7.5

*IBM WebSphere MQ Reference*

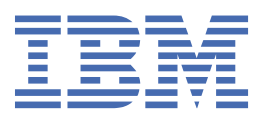

### **Poznámka**

Než začnete používat tyto informace a produkt, který podporují, přečtěte si informace, které uvádí ["Poznámky" na stránce 883.](#page-882-0)

Toto vydání se vztahuje k verzi 7, vydání 5 produktu IBM® WebSphere MQ a ke všem následujícím vydáním a modifikacím, dokud nebude v nových vydáních uvedeno jinak.

Když odešlete informace do IBM, udělíte společnosti IBM nevýlučné právo použít nebo distribuovat informace libovolným způsobem, který společnost považuje za odpovídající, bez vzniku jakýchkoliv závazků vůči vám.

**© Copyright International Business Machines Corporation 2007, 2024.**

# **Obsah**

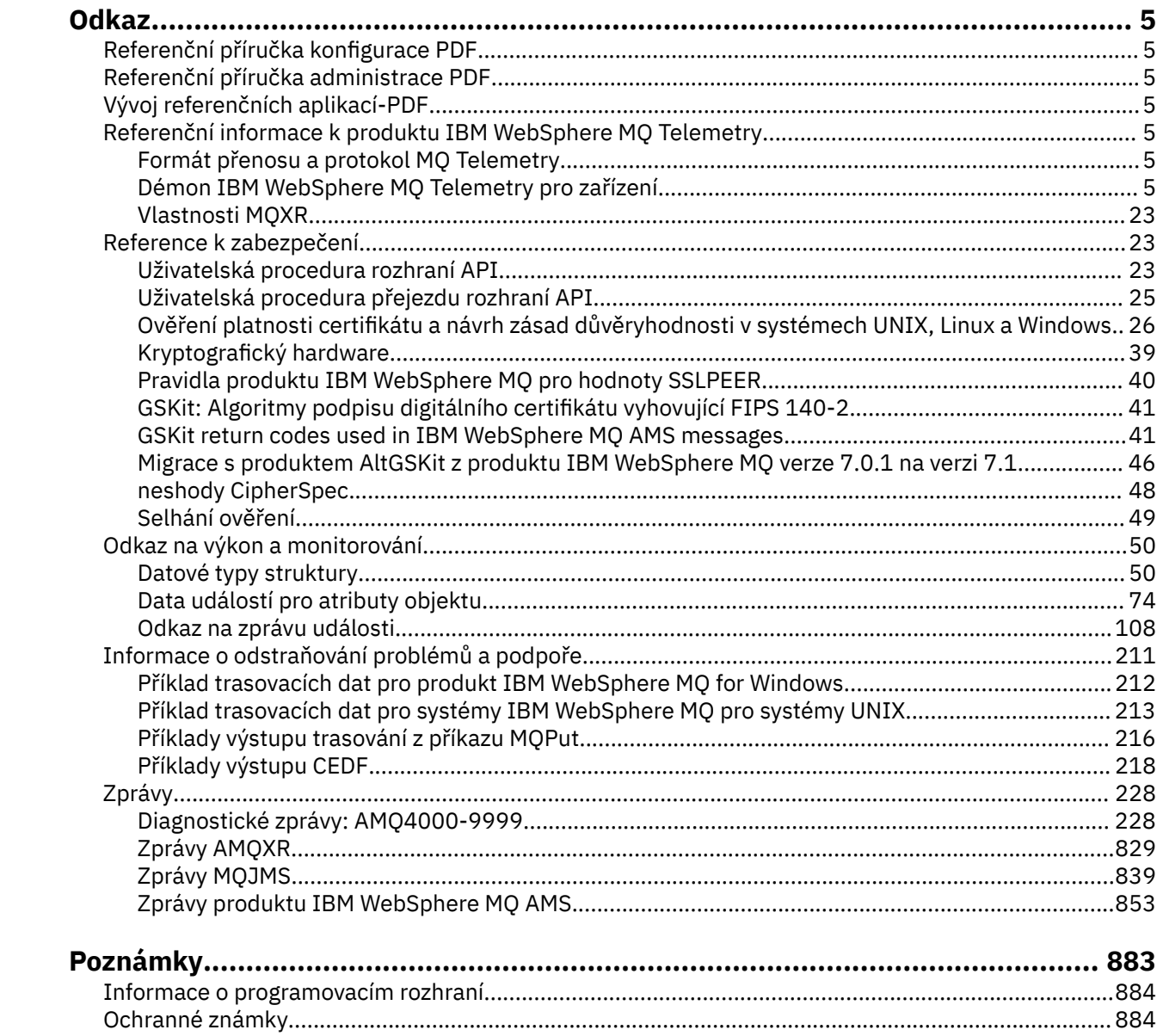

# <span id="page-4-0"></span>**Odkaz**

•

Referenční informace v této sekci slouží k provedení úloh, které řeší vaše obchodní potřeby.

- syntaktické diagramy
- • ["Informace o odstraňování problémů a podpoře" na stránce 211](#page-210-0)

# **Referenční příručka konfigurace PDF**

Od května 2021 se informace o konfiguraci odkazu přesunuly do samostatného souboru PDF.

mq75.refconfig.pdf je k dispozici ve stejném adresáři jako mq75.reference.pdf.

# **Referenční příručka administrace PDF**

Od května 2021 se referenční informace o administraci přesunuly do samostatného souboru PDF.

mq75.refadmin.pdf je k dispozici ve stejném adresáři jako mq75.reference.pdf.

# **Vývoj referenčních aplikací-PDF**

Od května 2021 se informace o odkazech vývoje aplikací přesouvají do samostatného souboru PDF.

mq75.refdev.pdf je k dispozici ve stejném adresáři jako mq75.reference.pdf.

# **IBM WebSphere MQ Telemetry Odkaz**

Informace o programování klientů MQTT

# **Formát přenosu a protokol MQ Telemetry**

Protokol MQTT ( MQ Telemetry Transport) je odlehčený protokol publikování/odběru, který prochází přes protokol TCP/IP a spojuje vysoký počet vzdálených senzorů a řídicích zařízení. Protokol MQTT je používán specializovanými aplikacemi na zařízeních s malou obsazeným prostorem, které musí tolerovat nízkou šířku pásma a nespolehlivou komunikaci. Můžete napsat vlastní klienty, kteří budou používat publikovaný protokol, nebo můžete použít jeden z klientů dodávaných s instalací produktu IBM WebSphere MQ Telemetry. K dispozici jsou další klienti MQTT jako SupportPacsa od obchodních partnerů.

Produkt IBM WebSphere MQ Telemetry používá verzi 3.1 protokolu MQTT ( MQ Telemetry Transport). IBM publikuje specifikaci protokolu na adrese [https://public.dhe.ibm.com/software/dw/webservices/ws-mqtt/](https://public.dhe.ibm.com/software/dw/webservices/ws-mqtt/mqtt-v3r1.html) [mqtt-v3r1.html](https://public.dhe.ibm.com/software/dw/webservices/ws-mqtt/mqtt-v3r1.html).

Pokud jste získali klienta MQTT ze zdroje jiného, pak instalace produktu IBM WebSphere MQ, zkontrolujte verzi protokolu MQTT podporovaného klientem.

V současné době klienti ze zdrojů jiných než IBM WebSphere MQ Telemetry obvykle podporují jinou úroveň protokolu MQTT a nepracují správně se službou IBM WebSphere MQ Telemetry . Pro tyto klienty je požadována tenká převodní vrstva, která převádí klienty na MQTT v3.1. Proveďte kontrolu se zdrojem klienta, je-li převodní vrstva k dispozici jako aktualizace klienta, kterého chcete použít.

# **Démon IBM WebSphere MQ Telemetry Telemetry pro referenční informace o zařízeních**

Referenční informace pro konfiguraci démona produktu WebSphere MQ Telemetry pro zařízení.

# <span id="page-5-0"></span>**Konfigurační soubor zařízení WebSphere MQ Telemetry pro zařízení**

Konfigurační soubor démona použijte k nastavení démona WebSphere MQ Telemetry pro konfigurační parametry zařízení. Konfigurační soubor obsahuje tři typy parametrů, které řídí démona: globální parametry, parametry mostu a modulu listener.

# **Daemon configuration file**

WebSphere MQ Telemetry daemon for devices configuration options are selected by entries in the daemon configuration file. The default configuration file is named amqtdd.cfg. It is in the same directory as the daemon executable program.

Specify a different configuration file by passing the path and file name as a single parameter when you start the daemon. For example, if the configuration file is called testdaemon.cfg, enter the following command to start the daemon:

./amqtdd testdaemon.cfg

When started, the daemon checks for the existence of the configuration file. If the file does not exist, the daemon runs with default settings.

You can change some of the configuration options while the WebSphere MQ Telemetry daemon for devices is running. Place the updates in a file named amqtdd.upd. See [Modifying daemon configuration](#page-18-0) [while it is running](#page-18-0) for the complete list of the commands and options that you can place in amqtdd.upd.

#### **Configuration file syntax**

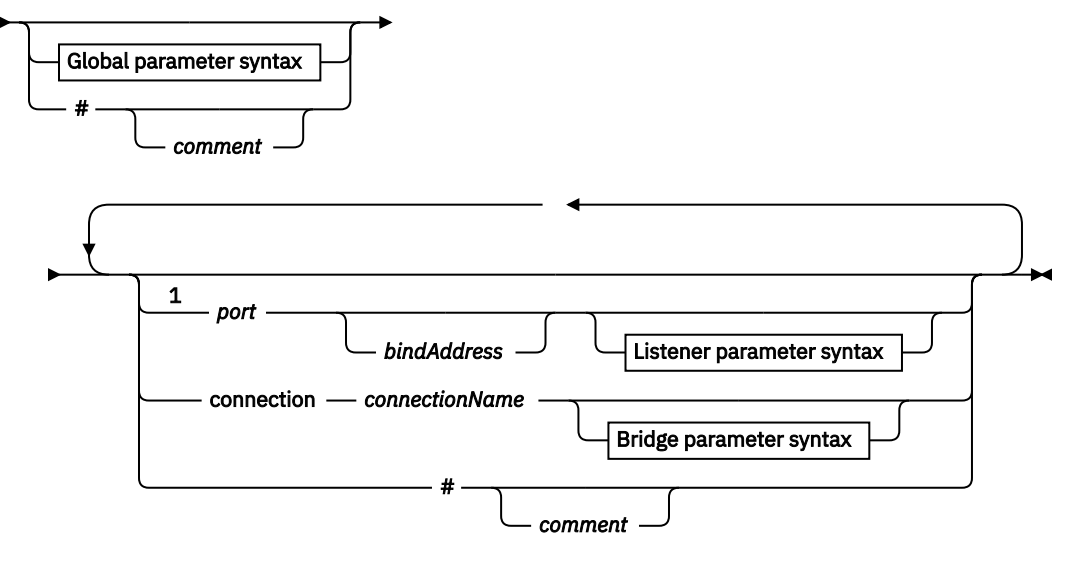

**Global parameter syntax**

 $\frac{2}{\sqrt{2}}$ 

**Bridge parameter syntax**

$$
\mathbf{H} = \mathbf{H}
$$

#### **Listener parameter syntax**

 $\rightarrow$ <sup>4</sup> $\rightarrow$ 

Poznámky:

- $1$  A default listener exists on [port.](#page-11-0) port is a global parameter and defaults to 1883
- <sup>2</sup> See ["Syntaxe globálních parametrů" na stránce 8](#page-7-0).
- <sup>3</sup> See [Bridge parameters syntax](#page-12-0).
- <sup>4</sup> See [Listener parameters syntax](#page-17-0).

The configuration file is a text file. Type each configuration parameter in the configuration file on a single line. You can format the file with spaces and tabs anywhere on a line.

# **Parametry konfiguračního souboru**

### **Parametry mostu**

Parametry mostu řídí způsob, jakým se tento démon připojuje k jinému zprostředkovateli publikování/odběru pomocí protokolu MQTT v3 ; viz ["Parametry mostu" na stránce 15](#page-14-0). Parametry mostu musí následovat za všemi globálními parametry. Všechny parametry mostu pro každé připojení musí být na po sobě jdoucích řádcích.

**Poznámka:** Termín most se používá k popisu komponenty mostu démona. Komponenta mostu vytváří připojení k jiným zprostředkovatelům pomocí protokolu MQTT V3 a šíří publikace od zprostředkovatele do zprostředkovatele, viz WebSphere MQ Telemetry démon pro zařízení mosty WebSphere MQ Telemetry daemon for devices mostů. Připojení je instance mostu, který se připojuje ke specifickému zprostředkovateli. Příkladem připojení může být připojení k produktu WebSphere MQ pomocí kanálu WebSphere MQ Telemetry, nebo připojení k jinému démonu.

#### **connection** *connectionName*

Název připojení. Název musí být alfanumerický; například connection1. Připojení připojuje démona ke správci front pomocí kanálu telemetrie WebSphere MQ nebo z jiného démona pomocí modulu listener, viz ["Parametry démona WebSphere MQ Telemetry pro parametry modulu listener](#page-17-0) [zařízení" na stránce 18.](#page-17-0)

Položka *connectionName* se kombinuje se systémem *hostname* a vytvoří se ClientIdentifier. Položka ClientIdentifier identifikuje most k modulu listener nebo kanálu telemetrie, ke kterému se připojuje. Most je klient MQTT v3 .

Připojení označuje začátek oddílu připojení mostu v konfiguračním souboru a musí následovat za všemi globálními parametry. Sekce modulu listener a sekce mostu se mohou vyskytovat v libovolném pořadí.

### **Globální parametry**

Globální parametry řídí celkovou činnost démona; viz ["Globální parametry" na stránce 10.](#page-9-0) Globální parametry musí předcházet libovolnému parametru modulu listener nebo mostu.

#### **listener** *portNumber***| default** *bindAddress*

Vytvoří nový modul listener s uvedeným *portNumber* a volitelným lokálním *bindAddress*; viz [bindaddress.](#page-10-0) Modul listener připojuje klienty MQTT k démonu.

Modul listener označuje začátek sekce modulu listener v konfiguračním souboru a musí následovat za všemi globálními nastaveními. Sekce modulu listener a sekce mostu se mohou vyskytovat v libovolném pořadí.

#### **Parametry modulu listener**

Parametry modulu listener řídí způsob připojení klientů MQTT a dalších démonů k tomuto démonovi WebSphere MQ pro zařízení; viz ["Parametry modulu listener" na stránce 18](#page-17-0). Parametry modulu listener musí následovat za všemi globálními parametry. Všechny parametry modulu listener pro každý modul listener musí být na po sobě jdoucích řádcích.

#### **#** *komentář*

Komentáře lze umístit na libovolný řádek v souboru umístěním znaku # jako první nemezerové znaky na řádku. Koncové komentáře na řádku nejsou podporovány.

#### **Ukázkový konfigurační soubor**

```
# Sample configuration
# Daemon listens on port 1882 with persistence in /tmp
port 1882
persistence_location /tmp/
retained_persistence true
```
# <span id="page-7-0"></span>**Související odkazy**

Démon WebSphere MQ Telemetry pro globální parametry zařízení [Parametry mostu produktu IBM WebSphere MQ Telemetry daemon for devices](#page-12-0) [Parametry démona WebSphere MQ Telemetry pro parametry modulu listener zařízení](#page-17-0) [Démon WebSphere MQ Telemetry pro příkazový soubor zařízení](#page-18-0)

# **Démon WebSphere MQ Telemetry pro globální parametry zařízení**

Nastavení globálních parametrů v konfiguračním souboru démona pro řízení démona.

# **Syntaxe globálních parametrů**

Globální nastavení parametrů musí předcházet všem sekcím mostu nebo modulu listener v konfiguračním souboru.

Název a formát konfiguračního souboru jsou popsány v tématu ["Konfigurační soubor zařízení WebSphere](#page-5-0) [MQ Telemetry pro zařízení" na stránce 6](#page-5-0).

Některé parametry můžete upravit, zatímco démon běží, tím, že umístíte aktualizace do souboru amqtdd.upd ; viz [Úprava démona, zatímco je spuštěn.](#page-18-0)

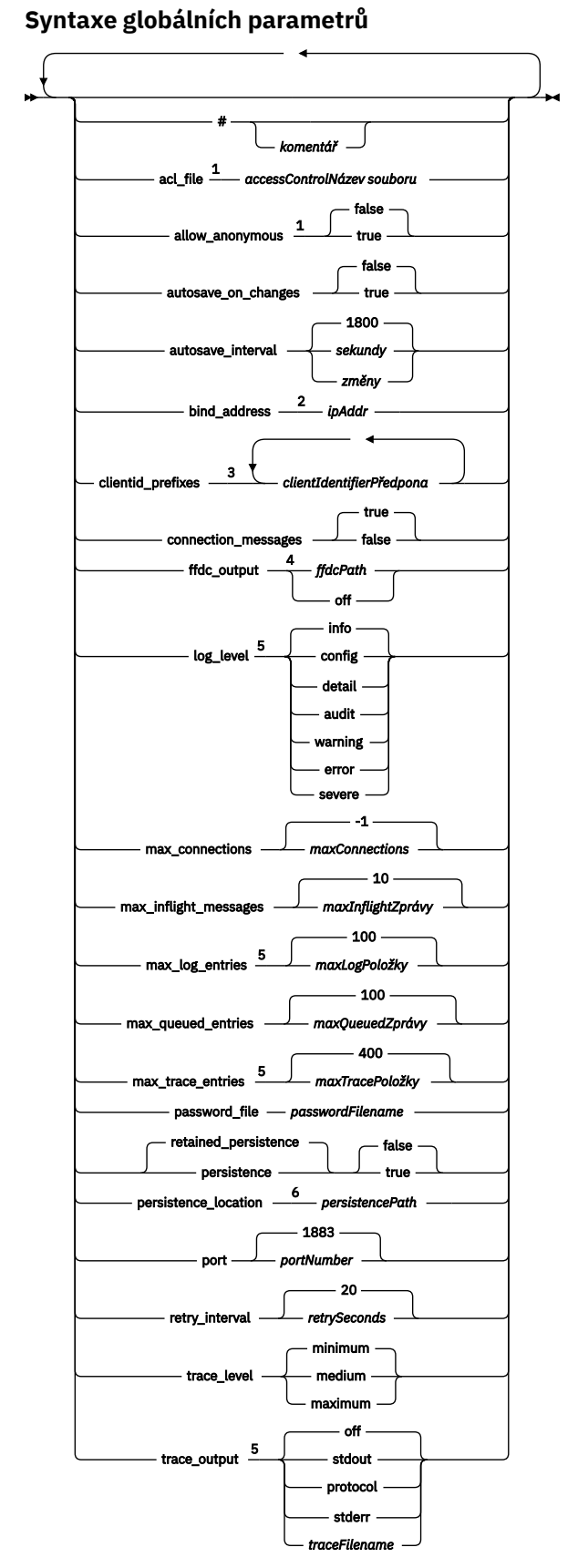

Poznámky:

- <sup>1</sup> Povoleno je pouze v případě, že je zadán parametr *[passwordFilename](#page-11-0)* .
- <sup>2</sup> Předvolba je připojení ze všech síťových rozhraní, jsou povolena.

<span id="page-9-0"></span><sup>3</sup> Předvolba jsou jakékoli povolené identifikátory klienta.

<sup>4</sup> Výchozí cesta je *[persistencePath](#page-11-0)*.

<sup>5</sup> Aktualizujte tento parametr, zatímco démon WebSphere MQ Telemetry pro zařízení běží tak, že jej umístíte do souboru amqtdd.upd .

<sup>6</sup> Výchozí cesta je instalační adresář pro démona produktu WebSphere MQ Telemetry pro zařízení.

# **Globální parametry**

Globální parametry řídí celkovou činnost démona.

### **#** *komentář*

Komentáře lze umístit na libovolný řádek v souboru umístěním znaku # jako první nemezerové znaky na řádku. Koncové komentáře na řádku nejsou podporovány.

### **acl\_file** *accessControlNázev souboru*

*accessControlNázev souboru* je název souboru obsahujícího pravidla řízení přístupu. Předvolba je neposkytovat soubor řízení přístupu a nepoužít žádné řízení přístupu. Řízení přístupu je zapnuto pouze v případě, že jsou zadány volby password\_file a *accessControlFilename* . Je-li řízení přístupu zapnuto, je výchozí nastavení omezit přístup ke každému tématu. Přístup je udělen k tématům podle pravidel v souboru řízení přístupu.

Soubor se nachází v prostém textu, s jedním pravidlem řízení přístupu na řádek. První sada pravidel je univerzální a vztahuje se na všechny uživatele, včetně anonymních uživatelů. Po univerzálních pravidlech existují sady pravidel pro každého uživatele v souboru s definicí hesla.

Každé pravidlo je oprávnění a za ním řetězec tématu, který může obsahovat zástupné znaky identifikující témata, na která se oprávnění vztahuje. Efekt pravidel je kumulativní. To znamená, že démon začíná s žádným povoleným přístupem k žádnému tématu. Uplatní každé pravidlo, aby se přidal k tématům, každému uživateli je povoleno číst a zapisovat.

Soubor je uspořádán následujícím způsobem:

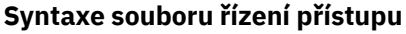

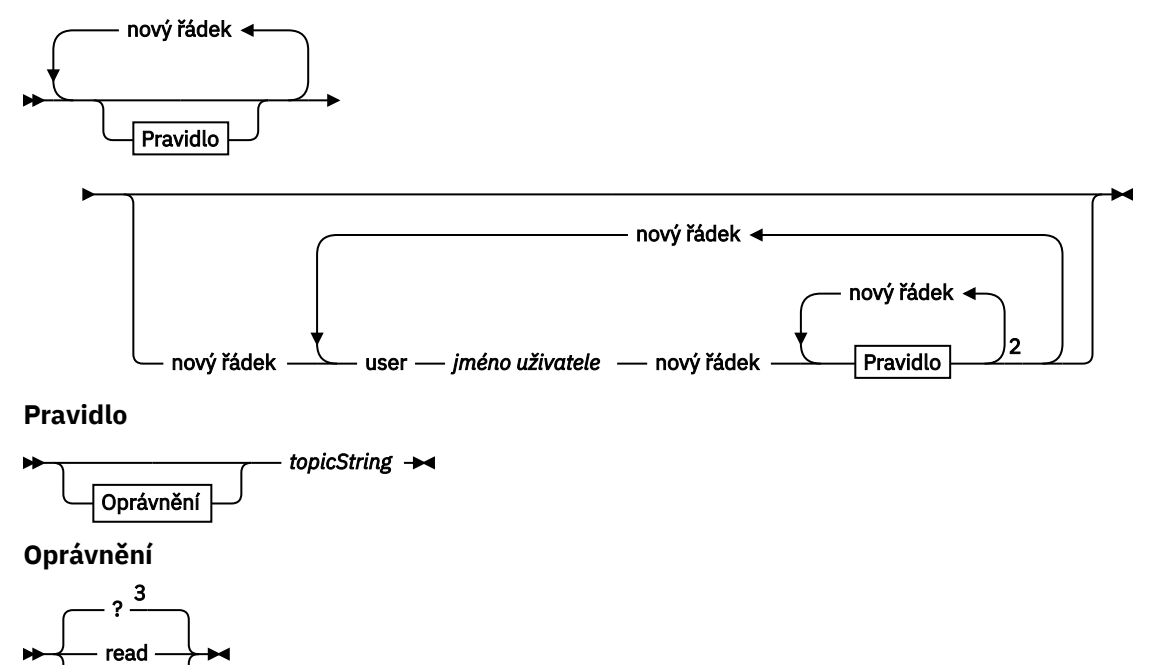

Poznámky:

write

<sup>1</sup> Univerzální pravidla

<sup>2</sup> Pravidla specifická pro uživatele

<sup>3</sup> Čtení/zápis

<span id="page-10-0"></span>Soubor řízení přístupu má následující parametry:

### *oprávnění topicString*

Přidejte oprávnění pro čtení nebo zápis nebo pro čtení a zápis k tématům, která se shodují s *topicString*. Pravidla se vztahují buď na všechny uživatele, nebo v uživatelských sekcích souboru na jednotlivé uživatele. Účinek pravidel je aditivní. Pravidla rozšiřují sadu témat, která má uživatel povoleno číst a zapisovat.

Pravidla, která poskytují úplný přístup nebo přístup pro čtení, nemohou používat zástupný znak + . Pravidla pouze pro zápis mohou používat zástupný znak + .

Témata v souboru se seznamem řízení přístupu musí zahrnovat předpony témat použité při použití bodů připojení.

### **user** *jméno\_uživatele*

Následující pravidla se vztahují na uživatele v souboru hesel s ID uživatele, *username*.

### **allow\_anonymous true| false**

Hodnota allow\_anonymous je použitelná pouze v případě, že byla zadána hodnota password file . Nastavením hodnoty allow anonymous na hodnotu true umožníte klientům, aby se mohli připojit bez poskytnutí ověřovacích informací. Nastavením parametru allow\_anonymous na hodnotu false vynuťte, aby klienti poskytli informace o ověření. Viz Ověřování klientů.

### **autosave\_on\_changes true| false**

Nastavte autosave\_on\_changes , abyste změnili, jak se použije hodnota autosave\_interval . Nastavte autosave\_on\_changes na true, aby se spouštěl automaticky, když se počet změn dosáhne *autosaveChanges*. Nastavte autosave\_on\_changes na false , chcete-li spustit automatické ukládání, když se dosáhne počtu sekund od posledního automatického ukládání *autosaveSeconds*.

### **autosave\_interval** *autosaveSeconds***|***autosaveChanges***| 1800**

autosave interval je délka intervalu automatického ukládání buď v sekundách, nebo v počtu změn, v závislosti na nastavení autosave on changes . 0 znamená bez automatického uložení. Přečtěte si téma Ukládání zachovaných zpráv a odběrů.

#### **bind\_address** *ipAddr*

Výchozí hodnota bind\_address je pro démona, která umožňuje připojení ze všech síťových rozhraní *ipAddr* je adresa IP lokálního systému, na kterou se má vytvořit vazba pro výchozí modul listener. Je-li hostitelský systém více síťových karet a chcete-li omezit přístup k jedné síti, použijte bind\_address . Uveďte *ipAddr* jako 127.0.0.1 , chcete-li omezit připojení klientů pouze k připojením ze stejné pracovní stanice jako démon.

# **clientid\_prefixes** *clientIdentifierPředpona*

clientid\_prefixes je seznam předpon, které omezují klienty, kteří mají povolení k připojení k démonu. Pouze klienti s identifikátory klienta, které začínají předponou *clientIdentifierPrefix* , jsou povoleny pro připojení. Všechna ostatní připojení byla odmítnuta. Například nastavení *clientIdentifierPrefix* na hodnotu test\_ umožňuje připojení pouze klientům s identifikátory klientů, jako například test\_1 a test\_connection .

#### **connection\_messages true|false**

Nastavte parametr connection\_messages na hodnotu true , chcete-li protokolovat zprávy o připojení klienta a odpojení. Chcete-li zapnout protokolování zpráv o připojení, nastavte parametr connection\_messages na hodnotu false .

# **ffdc\_output** *ffdcPath***|off| Persistence\_location**

Výchozí hodnota ffdc\_output je [persistencePath.](#page-11-0)

*ffdcPath* je cesta k adresáři, kromě názvu souboru, použitého k uložení souborů FFDC. Předpona musí zahrnovat koncový oddělovač adresářů, / nebo \.

Hodnota off vypíná zápis FFDC úplně. Vypnutí zápisu FFDC způsobí obtížnost určování problémů.

# <span id="page-11-0"></span>**log\_level config|detail| info|audit|warning|error|severe**

log\_level je úroveň požadovaného výstupu protokolu. Úrovně protokolování jsou vypsány v pořadí, v jakém se zvyšuje důležitost.

Zprávy protokolu jsou zapisovány do stdout a do tématu \$SYS/broker/log .

#### **max\_connections** *maxConnections***| -1**

Výchozí hodnota parametru max\_connections je -1, bez omezení. *maxConnections* je maximální počet aktivních klientů, kteří se mohou připojit k výchozímu portu. Chcete-li nastavit tento parametr pro další porty, prohlédněte si téma Nastavení modulu listener .

### **max\_inflight\_messages** *maxInflightZprávy***| 10**

*maxInflightZprávy* je maximální počet odchozích zpráv QoS=1 nebo QoS=2 , které jsou potvrzovány nebo odeslány pro klienta znovu, viz téma Kvality služby poskytované klientem MQ Telemetry Transport.

#### **max\_log\_entries** *maxLogPoložky***| 100**

*maxLogEntries* je maximální počet položek protokolu, které jsou zapamatovány pro načtení příkazem **trace\_dump** nebo v FFDC.

#### **max\_queued\_entries** *maxQueuedZprávy***| 100**

*maxQueuedMessages* je maximální počet zpráv QoS=1 nebo QoS=2 , které lze zařadit do fronty pro doručení každému klientovi; viz téma Kvality služby poskytované klientem MQ Telemetry Transport.

**Poznámka:** Pokud se fronta zpráv pro klienta zaplní, všechny následné zprávy pro tohoto klienta budou vyřazeny a nebudou doručeny tomuto klientovi. Je-li fronta schopna přijímat zprávy znovu, pokračuje normální doručení zprávy.

#### **max\_trace\_entries** *maxTraceEntries***| 400**

*maxTraceEntries* je maximální počet záznamů trasování, které jsou zapamatovány pro načtení příkazem **trace\_dump** nebo v FFDC.

#### **password\_file** *passwordFilename*

Předvolba, která nemá žádný soubor hesel, není použití ověření.

*passwordFilename* je název souboru obsahujícího informace o ověření jména uživatele a hesla. Soubor je ve formátu prostého textu, s jednou definicí hesla na řádek. Každá definice má následující formát:

*username*:*password*

#### **persistence| retained\_persistence true| false**

Nastavením parametru retained\_persistence na hodnotu true uložíte zachované publikace a trvalé odběry, je-li démon ukončen a obnoven, když se démon restartuje. Chcete-li zrušit zachované zprávy a odběry, nastavte parametr retained\_persistence na hodnotu false . Přečtěte si téma Ukládání zachovaných zpráv a odběrů.

**Poznámka:** Persistence a retained\_persistence jsou synonyma. Volbu retained\_persistence použijte v preferencích persistence.

# **persistence\_location** *persistencePath*

Výchozí persistence\_location je adresář, ve kterém je démon nainstalován. *persistencePath* je cesta k adresáři pro uložení uchovaných zpráv a trvalých odběrů. Cesta musí zahrnovat koncový oddělovač adresářů, / nebo \ a neobsahuje jméno souboru.

#### **port** *portNumber***| 1883**

Výchozí modul listener používá *portNumber* k naslouchání připojení klienta MQTT.

# <span id="page-12-0"></span>**retry\_interval** *retrySeconds***| 20**

*retrySeconds* je počet sekund před tím, než se démon pokusí odeslat nepotvrzenou zprávu alespoň jednou nebo alespoň jednou kvalitou služby znovu.

# **trace\_level minimum|medium|maximum**

úroveň\_trasování je úroveň trasování převzaté a uložené ve vnitřní vyrovnávací paměti.

# **trace\_output off|stdout|stderr|protocol|***tracePath*

trasovací výstup je cílem pro zápis trasovacích položek, jakmile k nim dojde. Také kontroluje, zda je pořízena úplná trasování nebo pouze trasování zpráv.

Trasování pokračuje neomezeně dlouho, dokud se explicitně nevypne a výsledky jsou ve velkých souborech.

Nastavení **protocol** zapisuje položku pro každou zprávu MQTT odeslanou nebo přijatou od klienta do standardního výstupu.

Nastavení stdout, stderr a *tracePath* zapisují úplné trasování do určeného cíle. *tracePath* je buď cesta, nebo název souboru, relativní k pracovnímu adresáři.

# **Související odkazy**

[Konfigurační soubor zařízení WebSphere MQ Telemetry pro zařízení](#page-5-0)

Konfigurační soubor démona použijte k nastavení démona WebSphere MQ Telemetry pro konfigurační parametry zařízení. Konfigurační soubor obsahuje tři typy parametrů, které řídí démona: globální parametry, parametry mostu a modulu listener.

Parametry mostu produktu IBM WebSphere MQ Telemetry daemon for devices

[Parametry démona WebSphere MQ Telemetry pro parametry modulu listener zařízení](#page-17-0) [Démon WebSphere MQ Telemetry pro příkazový soubor zařízení](#page-18-0)

# **Parametry mostu produktu IBM WebSphere MQ Telemetry daemon for devices**

Nakonfigurujte připojení mostu IBM WebSphere MQ Telemetry daemon for devices tak, že nastavíte parametry mostu v konfiguračním souboru démona.

Vysvětlení a příklady toho, jak připojení mostu šíří publikace do a z produktu IBM WebSphere MQ Telemetry daemon for devices, najdete v tématu DémonIBM WebSphere MQ Telemetry pro zařízení mostů .

# **Syntaxe parametrů mostu**

Každá sekce mostu v konfiguračním souboru začíná parametrem connection , viz ["Konfigurační soubor](#page-5-0) [zařízení WebSphere MQ Telemetry pro zařízení" na stránce 6](#page-5-0). Parametry specifické pro konkrétní připojení bezprostředně následují za položkou připojení.

Jediné parametry povolené v souboru následujícím za sekcí mostu jsou parametry, které patří do sekcí modulu listener nebo do dalších sekcí mostu.

# **Připojení**

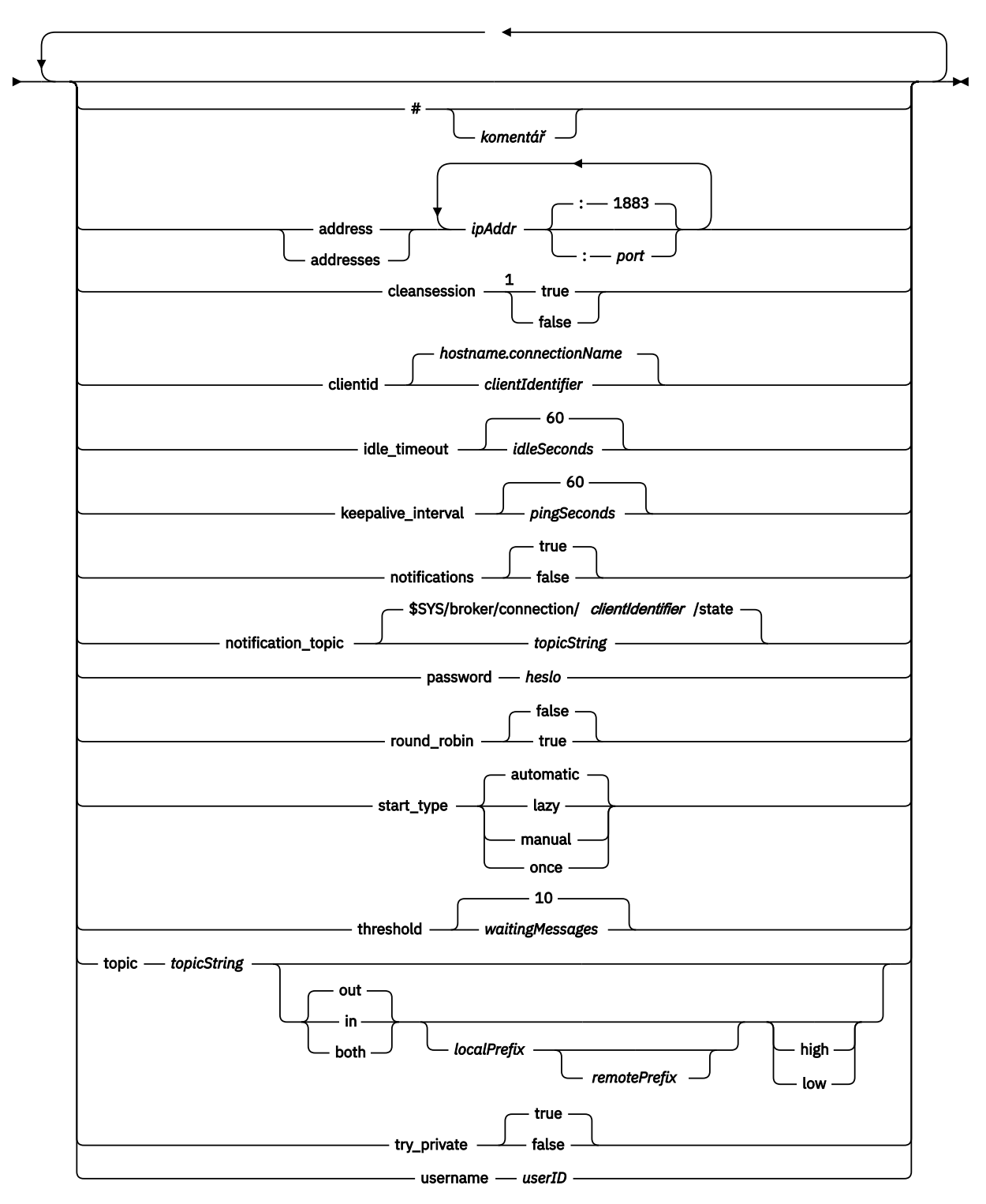

# Poznámky:

 $1$  Je-li počet adres větší než jedna, hodnota cleansession je při výchozím nastavení true , jinak je hodnota false.

# <span id="page-14-0"></span>**Parametry mostu**

### **#** *komentář*

Komentáře lze umístit na libovolný řádek v souboru umístěním znaku # jako první nemezerové znaky na řádku. Koncové komentáře na řádku nejsou podporovány.

### **address|addresses** *ipAddr* **:***port***| 1883**

adresy1je seznam adres soketů TCP/IP, na které se démon pokouší vytvořit připojení mostu. Při výchozím nastavení je první adresa v seznamu považována za primární server; viz [round\\_robin.](#page-15-0)

Použití více adres s produktem IBM WebSphere MO Telemetry v následujících konfiguracích;

#### **Více správců front a více síťových adres.**

Seznam *ipAddr* se připojuje k telemetrickým kanálům u různých správců front. Nastavte parametr round\_robin na hodnotu false, je-li preferována jedna síťová adresa. Učiňte tuto první adresu v seznamu. Nastavte cleansession na true. Je-li cleansession nastaveno na hodnotu false, může dojít k nepředvídatelnému chování, včetně ztracených publikování a odběrů.

### **Jeden správce front s více instancemi**

Zadejte dvě adresy; první adresa je aktivní instance správce front a druhá adresa je rezervní. Nastavte parametr round\_robin na hodnotu true a cleansession na hodnotu false.

### **Jeden správce front a více síťových adres**

V této konfiguraci se seznam adres IP pro všechny připojení ke stejnému správci front prostřednictvím různých cest k síti. Správce front je konfigurován s více kanály telemetrie naslouchajících na různých adresách soketů. Server můžete nakonfigurovat tak, aby se do síťové konektivity zavedl redundance, nebo aby se rozšířilo zatížení mnoha klientských připojení prostřednictvím více síťových adaptérů. Nastavte parametr round\_robin na hodnotu false, je-li preferována jedna síťová adresa. Učiňte tuto první adresu v seznamu. Nastavte cleansession na false.

Další informace o použití více adres naleznete v tématu Dostupnost připojení mostu IBM WebSphere MQ Telemetry daemon for devices .

# **cleansession true|false**

Výchozí hodnota cleansession je true , je-li počet adres větší než jedna, jinak je hodnota false. cleansession řídí stav relace, když se démon připojuje, odpojí a znovu připojí. Stav relace zahrnuje odběry a zprávy ve frontě.

Chcete-li při připojování a odpojování zrušit stav relace, nastavte parametr cleansession na hodnotu true . Je-li to možné, nastavte cleansession na false , chcete-li uložit stav při odpojení a obnově stavu připojení.

**Poznámka:** Nenastavujte cleansession na false, pokud adresa zobrazuje více IP adres a IP adresy se připojují k telemetrickým kanálům umístěným různými správci front nebo k různým telemetrickým démonům. Stav relace se nepřenáší mezi správci front nebo démony. Pokus o restartování existující relace v jiném správci front nebo démonu vede ke spuštění nové relace. Nejisté zprávy jsou ztraceny a odběry se nemusí chovat podle očekávání.

# **clientid** *clientIdentifier***|** *hostname.connectionName*

Výchozí hodnota *clientIdentifier* je konstruována ze zřetězování názvu hostitele démona s parametrem *connectionName*. Název hostitele je oříznut po prvním znaku '.' nebo 14 znacích, podle toho, co je menší. Kombinace je oříznuta na 23 znaků, pokud je delší než 23 znaků. clientid se předá vzdálenému serveru při připojení.

clientid musí obsahovat pouze znaky z rozsahu:  $A-Z$ ,  $a-z$ ,  $0-9$ ,  $\cdot$ ,  $\cdot$ ,  $\cdot$ ,  $\cdot$ ,  $\cdot$ ,  $\cdot$ ,  $\cdot$ ,  $\cdot$ ,  $\cdot$ ,  $\cdot$ ,  $\cdot$ ,  $\cdot$ ,  $\cdot$ ,  $\cdot$ ,  $\cdot$ ,  $\cdot$ ,  $\cdot$ ,  $\cdot$ ,  $\cdot$ ,  $\cdot$ ,  $\cdot$ ,  $\cdot$ ,  $\cdot$ ,  $\cdot$ ,  $\cdot$ ,  $\cdot$ ,

#### **connection** *connectionName*

Název připojení. Název musí být alfanumerický; například connection1. Připojení připojuje démona ke správci front pomocí kanálu telemetrie WebSphere MQ nebo z jiného démona pomocí modulu listener, viz ["Parametry démona WebSphere MQ Telemetry pro parametry modulu listener](#page-17-0) [zařízení" na stránce 18.](#page-17-0)

<sup>1</sup> Adresa a Adresy jsou synonyma. Použijte buď.

<span id="page-15-0"></span>Položka *connectionName* se kombinuje se systémem *hostname* a vytvoří se ClientIdentifier. Položka ClientIdentifier identifikuje most k modulu listener nebo kanálu telemetrie, ke kterému se připojuje. Most je klient MQTT v3 .

Připojení označuje začátek oddílu připojení mostu v konfiguračním souboru a musí následovat za všemi globálními parametry. Sekce modulu listener a sekce mostu se mohou vyskytovat v libovolném pořadí.

#### **idle\_timeout** *idleSeconds***|60**

Nastavte *idleSeconds* na počet sekund, které uplynou, než se připojení uzavře.

### **keepalive\_interval** *pingSeconds***|60**

Nastavte parametr *pingSeconds* na počet sekund mezi odesláním požadavků na příkaz ping protokolu MQTT do vzdáleného systému, pokud nedošlo k žádnému jinému provozu. Minimální hodnota je 5.

### **notifications true|false**

Chcete-li zapnout oznámení o připojení mostu, nastavte hodnotu oznámení na hodnotu true . Nastavte volbu oznámení na hodnotu false, chcete-li vypnout oznámení mostu.

Oznámení jsou zachované zprávy publikované na obou koncích mostu publikovaném ve speciálně definovaném tématu; viz téma notification\_topic.

Oznámení oznámení obsahuje jeden znak označující stav připojení mostu. Stav je buď 1, připojen, nebo 0, odpojen.

Stav připojení mostu lze zkontrolovat kdykoli.

# **notification\_topic** *topicString***|\$SYS/broker/connection/** *clientIdentifier***/state**

Výchozí notification\_topic je \$SYS/broker/connection/ *clientIdentifier*/state. Výchozí téma obsahuje *clientIdentifier* připojení mostu.

Nastavte *topicString* na alternativní téma, chcete-li použít jiné téma ke sledování stavu připojení. Zprávy s oznámením o připojení s hodnotou 1, připojené nebo 0odpojené jsou publikovány do tohoto tématu.

**Poznámka:** Výchozí hodnota *topicString* obsahuje předponu \$SYS. Přihlaste se k odběru témat začínajících řetězcem \$SYS definováním filtru tématu začínajícího řetězcem \$SYS. Filtr témat #se přihlásí k odběru všeho, nepřihlásí se k odběru témat začínajících řetězcem \$SYS na démonu. Představte si \$SYS jako definování speciálního prostoru tématu systému, který se liší od prostoru tématu aplikace.

# **password** *heslo*

Ve výchozím nastavení není nastaveno *heslo*.

Nastaví *heslo*, které se používá v kombinaci s *userID* k ověření připojení ke vzdálenému zprostředkovateli. Je-li vzdálené připojení k telemetrickým kanálu produktu WebSphere MQ , je produkt *userID* ověřen pomocí příkazu JAAS.

# **round\_robin true| false**

Chcete-li se připojit ke každé adrese v seznamu [adres](#page-14-0) až do úspěšného provedení, nastavte parametr round\_robin na hodnotu true. Démon zkouší každou adresu postupně od první adresy, primárního serveru.

Nastavte parametr round\_robin na hodnotu false, aby se démon připojoval k primárnímu serveru vždy, když je k dispozici.

Není-li primární server k dispozici, démon se pokusí o každou adresu postupně, dokud nebude vytvořeno připojení. Stále se pokouší o připojení k primárnímu serveru na pozadí. Jakmile je primární server znovu dostupný, démon se k němu znovu připojí a zruší připojení, které momentálně používá.

# **start\_type automatic|lazy|once|manual**

Nastavte parametr start\_type na hodnotu automatic , aby byl most připojen. Připojení se otevře, jakmile se spustí démon. Pokud připojení selže, démon se restartuje po 20 sekundách.

Nastavte na start\_type na lazy , abyste snížili využití sítě a náklady. Připojení se spustí, jakmile počet čekajících zpráv dosáhne *waitingMessages*. Připojení je zavřeno, je-li most nečinný po dobu *[idleSeconds](#page-15-0)*.

Nastavte na start\_type na manual , chcete-li spustit a zastavit most pomocí příkazů start a stop; viz [Úprava konfigurace démona během jeho spuštění](#page-18-0).

Nastavte parametr start\_type na hodnotu once , chcete-li připojit most při spuštění démona a odstranit jej, pokud je zastaven nebo odpojen. Je-li parametr start\_type nastaven na hodnotu once a most se zastaví ručně nebo dojde k odpojení v důsledku chyby, nelze most restartovat, dokud se démon nerestartuje.

### **threshold** *waitingMessages*

Je-li start\_type líný, připojení se spustí, jakmile se počet zpráv ve frontě dosáhne *waitingMessages*.

# **topic** *topicString* **[ in] |out| [ both ]** *local\_prefix vzdálený\_prefix* **[high] | [ low]**

Hodnota parametru tématu se může skládat až z pěti částí:

První část, *topicString* může být předponou dalšího řetězce tématu: *localPrefix*nebo *remotePrefix*. Na rozdíl od *topicString*, *localPrefix* a *remotePrefix* nesmí obsahovat zástupné znaky. *localPrefix* a *remotePrefix* obvykle končí znakem / , aby byl zarovnán s hierarchiemi tématu na každém konci mostu.

Druhá část, která přebírá hodnoty, [ in] |out| [ both] , se nazývá parametr direction . out je výchozí nastavení.

Je-li směr out, připojení mostu se přihlásí k odběru publikací na lokálním démonu pomocí filtru témat *localPrefix*||*topicString*. Publikování, která jsou vybrána, jsou publikována na vzdáleně připojeného zprostředkovatele s řetězcem tématu *remotePrefix*||*topicString*. Je-li směr in, připojení mostu se přihlásí k odběru publikací ve vzdáleném zprostředkovateli s použitím filtru témat *remotePrefix*||*topicString*. Vybrané publikace se publikují do lokálního démona s řetězcem tématu *localPrefix*||*topicString*.

Je-li směr obojí, pak je výsledek stejný jako má dvě nastavení tématu, jedna nastavená na in a jedna nastavená na out. Nastavení obojí použijte pouze v případě, že mají zprostředkovatele mechanizmus detekce smyčky publikování. Mechanizmus detekce smyčky zastaví publikování vstupujícího do netrvalé smyčky. Pro most je k dispozici žádná detekce smyčky pro kanál telemetrie WebSphere MQ , viz try\_soukromý.

Nepovinná pátá část je priorita, která označuje prioritu poskytnutou zprávám odeslaným nebo přijatým prostřednictvím mostu, kde se téma shoduje s *topicString*. Priorita se používá pouze v rámci démona IBM WebSphere MQ Telemetry pro zařízení. Můžete zadat hodnotu [ high] nebo [low] . Nezadáte-li hodnotu, bude priorita mezi [ high] a [low] . Když jsou zprávy ve frontě pro připojení klienta nebo mostu, jsou nejprve odeslány zprávy s nejvyšší prioritou. Je-li použito více témat na jedno připojení mostu, bude priorita použitá na zprávu jedna z prvního odpovídajícího tématu. Proto je důležité vzít v úvahu pořadí, ve kterém je hodnota priority nastavena v konfiguračním souboru.

Příklady použití parametru tématu naleznete v tématu Příklad nastavení tématu démona mostu WebSphere MQ Telemetry pro zařízení mostů .

### **try\_private true|false**

Nastavte volbu **try\_private** a zkontrolujte, zda je vzdálený zprostředkovatel jinou instancí démona. Je-li vzdáleným zprostředkovatelem jiný démon IBM WebSphere MQ Telemetry pro zařízení a try\_private je nastaven na hodnotu true, jsou detekovány cykly publikování mezi dvojicí démonů. Je možné, že se nebudou zjišťovat složitější topologie, které zahrnují složitější topologie.

### **username** *userID*

Výchozí nastavení není nastavit *userID*.

Nastaví *userID*, které se používá v kombinaci s *heslem* k ověření připojení ke vzdálenému zprostředkovateli. Je-li vzdálené připojení k telemetrickým kanálu produktu WebSphere MQ , je produkt *userID* ověřen pomocí příkazu JAAS.

*userID* se používá pro řízení přístupu, je-li vzdálené připojení k démonu. Je-li vzdálené připojení ke kanálu telemetrie, můžete použít volbu *userID* pro autorizaci nebo použití jiné identifikace; viz téma Identifikace klienta MQTT, autorizace a ověření.

### <span id="page-17-0"></span>**Související odkazy**

[Konfigurační soubor zařízení WebSphere MQ Telemetry pro zařízení](#page-5-0)

Konfigurační soubor démona použijte k nastavení démona WebSphere MQ Telemetry pro konfigurační parametry zařízení. Konfigurační soubor obsahuje tři typy parametrů, které řídí démona: globální parametry, parametry mostu a modulu listener.

[Démon WebSphere MQ Telemetry pro globální parametry zařízení](#page-7-0) Parametry démona WebSphere MQ Telemetry pro parametry modulu listener zařízení [Démon WebSphere MQ Telemetry pro příkazový soubor zařízení](#page-18-0)

# **Parametry démona WebSphere MQ Telemetry pro parametry modulu listener zařízení**

Nakonfigurujte démon WebSphere MQ pro modul listener zařízení nastavením parametrů modulu listener v konfiguračním souboru démona. Klienti MQTT a další démoni se mohou připojit k modulu listener a publikovat a odebírat témata u démona.

# **Syntaxe parametrů modulu listener**

Každá sekce modulu listener v konfiguračním souboru začíná parametrem listener , viz ["Konfigurační](#page-5-0) [soubor zařízení WebSphere MQ Telemetry pro zařízení" na stránce 6.](#page-5-0) Parametry specifické pro konkrétní modul listener bezprostředně následují za položkou modulu listener.

Jediné parametry povolené v souboru následujícím za sekcí modulu listener jsou sekce mostu nebo další sekce modulu listener.

#### **Syntaxe parametrů modulu listener**

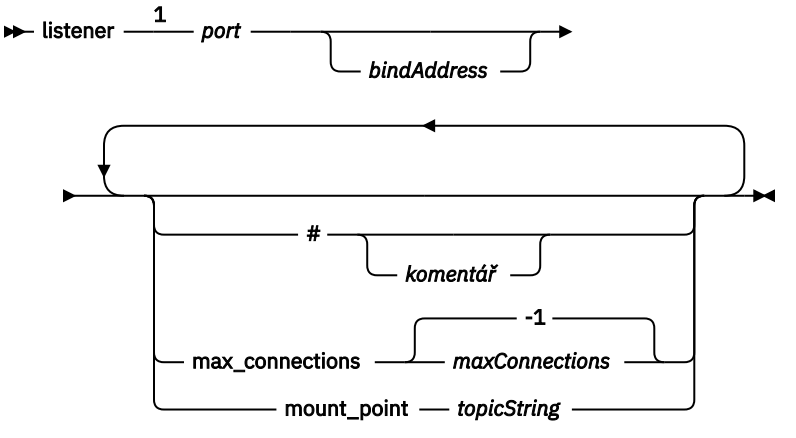

Poznámky:

<sup>1</sup> Výchozí modul listener existuje na [port](#page-11-0). port je globální parametr a výchozí hodnota je 1883

# **Parametry modulu listener**

Nakonfigurujte modul listener pomocí následujících parametrů:

#### **#** *komentář*

Komentáře lze umístit na libovolný řádek v souboru umístěním znaku # jako první nemezerové znaky na řádku. Koncové komentáře na řádku nejsou podporovány.

# **listener** *portNumber***| default** *bindAddress*

Vytvoří nový modul listener s uvedeným *portNumber* a volitelným lokálním *bindAddress*; viz [bindaddress.](#page-10-0) Modul listener připojuje klienty MQTT k démonu.

Modul listener označuje začátek sekce modulu listener v konfiguračním souboru a musí následovat za všemi globálními nastaveními. Sekce modulu listener a sekce mostu se mohou vyskytovat v libovolném pořadí.

# <span id="page-18-0"></span>**max\_connections** *maxConnections***| -1**

Výchozí hodnota parametru max\_connections je -1, bez omezení.

Nastavte *maxConnections* na maximální počet aktivních klientů, kteří mohou být připojeni k portu současně.

Můžete nastavit globální parametr, [max\\_connections](#page-11-0) pro nastavení *maxConnections* pro výchozí port.

#### **mount\_point** *topicString*

Řetězec, který má předponu pro všechny řetězce témat publikované klienty připojujícími se k tomuto modulu listener a jejich přihlášení k odběru. To lze použít k zajištění toho, aby klienti na různých modulech listener vzájemně nekolidovaly; viz Body připojení.

# **Související odkazy**

[Konfigurační soubor zařízení WebSphere MQ Telemetry pro zařízení](#page-5-0)

Konfigurační soubor démona použijte k nastavení démona WebSphere MQ Telemetry pro konfigurační parametry zařízení. Konfigurační soubor obsahuje tři typy parametrů, které řídí démona: globální parametry, parametry mostu a modulu listener.

[Démon WebSphere MQ Telemetry pro globální parametry zařízení](#page-7-0)

[Parametry mostu produktu IBM WebSphere MQ Telemetry daemon for devices](#page-12-0) Démon WebSphere MQ Telemetry pro příkazový soubor zařízení

# **Démon WebSphere MQ Telemetry pro příkazový soubor zařízení**

Použijte příkazový soubor démona k úpravě chování spuštěného démona. Můžete spustit a zastavit připojení mostu, zastavit démona, vymazat zachované publikace a provést určení problému.

# **Command file syntax**

Place commands in the command file, amqtdd.upd. Every 5 seconds the daemon runs the commands in the file, and deletes the file.

Each command is a separate line in the command file. The commands are acted upon, in order, line by line. Unrecognized commands are written to the command window from which the daemon was started.

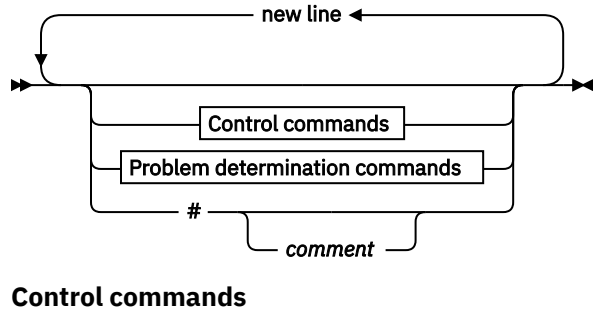

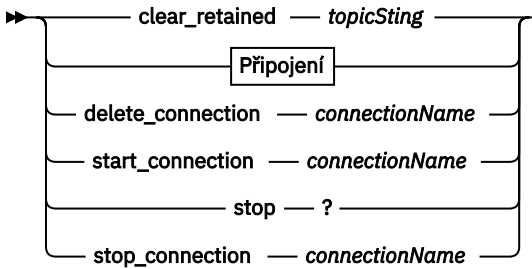

### **Problem determination commands**

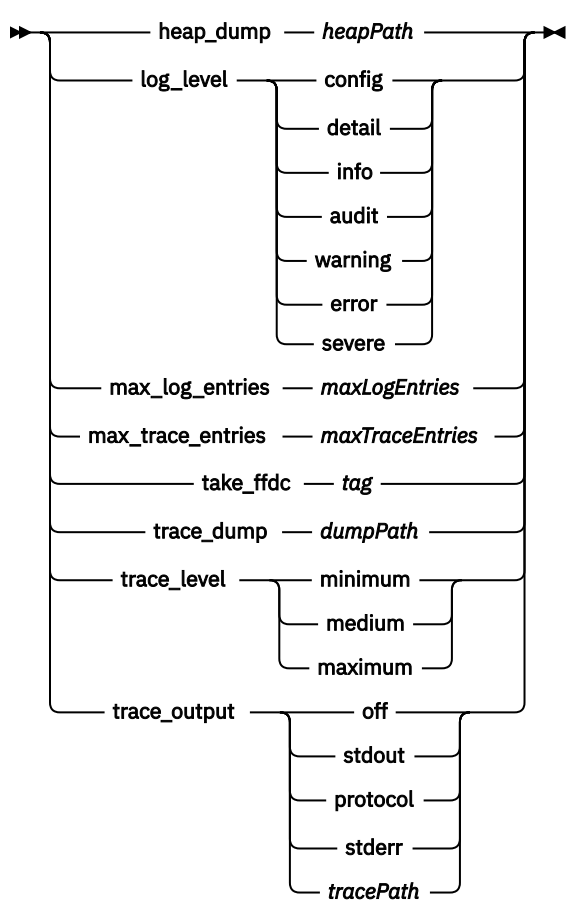

**Připojení**

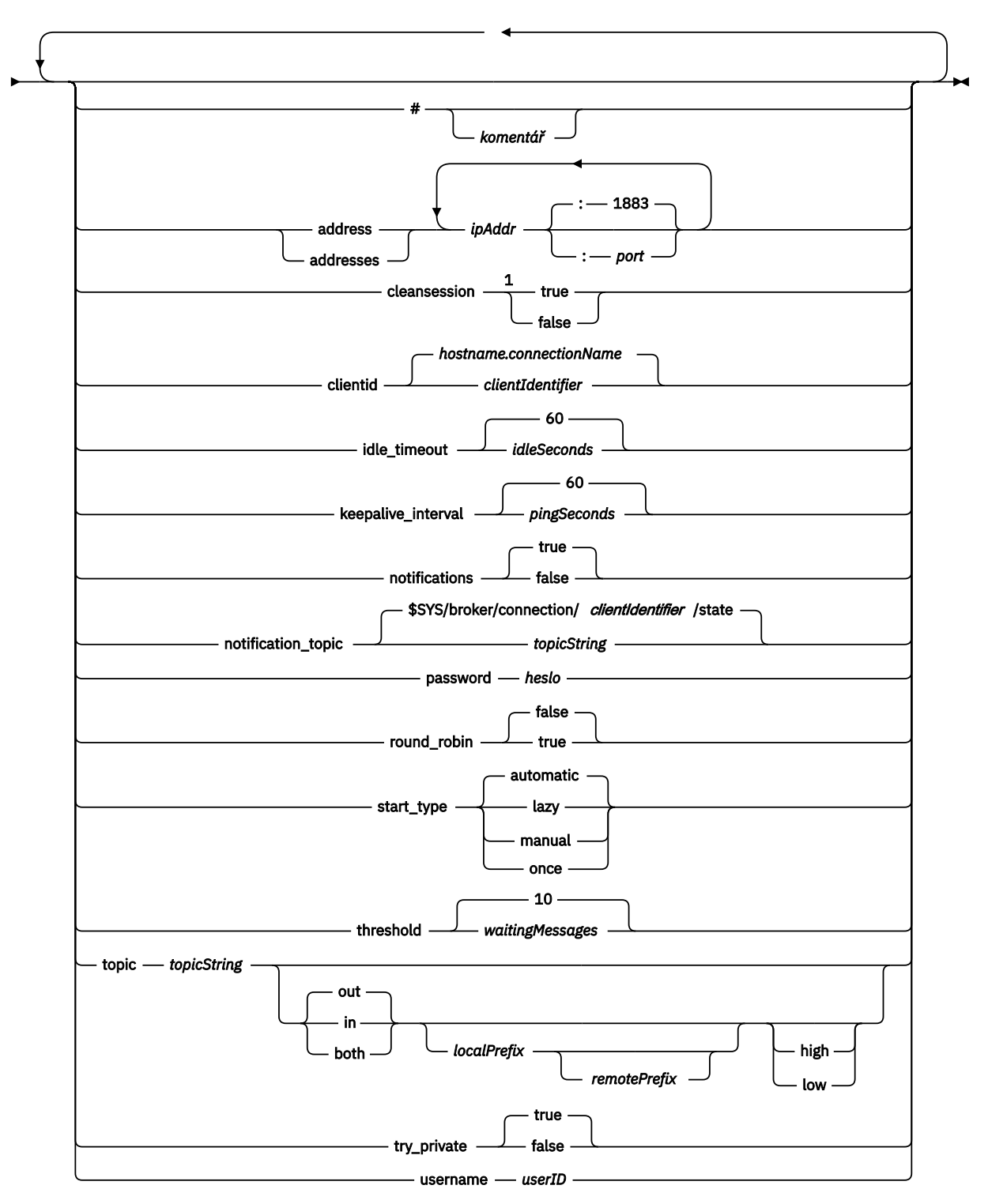

# Poznámky:

 $1$  Je-li počet adres větší než jedna, hodnota cleansession je při výchozím nastavení true , jinak je hodnota false.

# **Řídicí příkazy**

# **clear\_retained** *topicString*

Odeberte zachované zprávy pro všechna témata, která se shodují s *topicString*. *topicString* může obsahovat zástupné znaky.

### **Connection**

Viz ["Parametry mostu" na stránce 15](#page-14-0).

### **delete\_connection** *connectionName*

Odstraňte připojení mostu *connectionName*. Je-li připojení spuštěno, je nejprve zastaveno.

#### **start\_connection** *connectionName*

Spusťte připojení mostu *connectionName*.

### **stop\_connection** *connectionName*

Zastavte připojení mostu *connectionName*.

# **Příkazy pro určování problémů**

Pomocí příkazů pro určení problému můžete upravit nastavení hodnot log level, max log entries, max\_trace\_entriesa trace\_output. Můžete také pořídit výpis paměti haldy, snímek FFDC nebo výpis vyrovnávací paměti trasování.

# **heap\_dump** *heapPath*

Vytvořte výpis paměti haldy a zapište jej do umístění *heapPath*. Hodnota *heapPath* je buď cesta, nebo název souboru relativní vzhledem k pracovnímu adresáři.

# **log\_level config|detail|info|audit|warning|error|severe**

log\_level je úroveň požadovaného výstupu protokolu. Úrovně protokolování jsou vypsány v pořadí, v jakém se zvyšuje důležitost.

Zprávy protokolu jsou zapisovány do stdout a do tématu \$SYS/broker/log .

#### **max\_log\_entries** *maxLogPoložky*

*maxLogEntries* je maximální počet položek protokolu, které jsou zapamatovány pro načtení příkazem **trace\_dump** nebo v FFDC.

#### **max\_trace\_entries** *maxTracePoložky*

*maxTraceEntries* je maximální počet záznamů trasování, které jsou zapamatovány pro načtení příkazem **trace\_dump** nebo v FFDC.

# **take\_ffdc** *značka*

Pořiďte snímek komponenty FFDC (First Failure Data Capture) ve stavu démona. Snímek se zapíše do souboru .fdc ve složce definované konfiguračním parametrem démona ffdc\_output; viz [ffdc\\_output](#page-10-0). Značka *tag* je vložena do souboru pro účely identifikace.

#### **trace\_dump** *dumpPath*

Výpis vyrovnávací paměti pro trasování do *dumpPath*. *dumpPath* je buď cesta, nebo název souboru, relativní k pracovnímu adresáři.

#### **trace\_level minimum|medium|maximum**

úroveň\_trasování je úroveň trasování převzaté a uložené ve vnitřní vyrovnávací paměti.

# **trace\_output off|stdout|stderr|protocol|***tracePath*

trasovací\_výstup je cílem pro zápis trasovacích položek, jakmile k nim dojde. Také kontroluje, zda je pořízena úplná trasování nebo pouze trasování zpráv.

<span id="page-22-0"></span>Trasování pokračuje neomezeně dlouho, dokud se explicitně nevypne a výsledky jsou ve velkých souborech.

Nastavení **protocol** zapisuje položku pro každou zprávu MQTT odeslanou nebo přijatou od klienta do standardního výstupu.

Nastavení stdout, stderr a *tracePath* zapisují úplné trasování do určeného cíle.

*tracePath* je buď cesta, nebo název souboru, relativní k pracovnímu adresáři.

# **Související odkazy**

[Konfigurační soubor zařízení WebSphere MQ Telemetry pro zařízení](#page-5-0) Konfigurační soubor démona použijte k nastavení démona WebSphere MQ Telemetry pro konfigurační parametry zařízení. Konfigurační soubor obsahuje tři typy parametrů, které řídí démona: globální parametry, parametry mostu a modulu listener.

[Démon WebSphere MQ Telemetry pro globální parametry zařízení](#page-7-0) [Parametry mostu produktu IBM WebSphere MQ Telemetry daemon for devices](#page-12-0) [Parametry démona WebSphere MQ Telemetry pro parametry modulu listener zařízení](#page-17-0)

# **Vlastnosti MQXR**

Nastavení vlastností MQXR se ukládají do souboru vlastností specifického pro platformu: mqxr\_win.properties nebo mqxr\_unix.properties. Tyto vlastnosti jsou obvykle konfigurovány pomocí příkazů administrátora MQSC nebo Průzkumníka MQ .

Když poprvé spustíte správce front, je verze souboru vlastností MQXR pro vaši platformu zkopírována z adresáře *mqinstall*/mqxr/config do adresáře *mqinstall*/qmgrs/*qmgr\_name*/mqxr/config .

Soubor vlastností MQXR obvykle nemusíte upravovat přímo, protože všechny vlastnosti kromě jednoho lze nakonfigurovat prostřednictvím příkazů administrace MQSC nebo MQ Explorer. Pokud se rozhodnete soubor upravit přímo, zastavte správce front před tím, než provedete změny.

Vlastnost, kterou lze nastavit pouze úpravou souboru, je **webcontentpath**. Je-li vaše aplikace klienta telemetrie webovou aplikací, musíte také do prohlížeče obsluhovat spustitelný skript JavaScript webové aplikace. Tento požadavek je vysvětlen v tématu Klient systému zpráv MQTT pro produkt JavaScript a webové aplikace. Vlastnost **webcontentpath** se používá k zadání adresáře, ze kterého jsou obsluhovány spustitelné soubory webové aplikace:

- Ve výchozím nastavení **webcontentpath** není přítomen v souboru vlastností MQXR. Není-li produkt **webcontentpath** přítomen, server telemetrie MQ obsluhuje spustitelné soubory webové aplikace z následujícího výchozího umístění: *mqinstall*/qmgrs/*qmgr\_name*/mqxr/WebContent/ *your\_client\_app*
- Pokud proměnná **webcontentpath** určuje cestu, server telemetrie MQ obsluhuje spustitelné soubory webové aplikace z tohoto umístění.
- Je-li produkt **webcontentpath** přítomen a prázdný, server telemetrie MQ neobsluhuje spustitelné soubory webové aplikace.

**Související pojmy** Služba (MQXR) telemetrie

# **Reference k zabezpečení**

Referenční informace v této sekci vám pomohou nakonfigurovat zabezpečení pro produkt IBM WebSphere MQ.

# **Uživatelská procedura rozhraní API**

*Uživatelská procedura rozhraní API* je programový modul, který monitoruje nebo upravuje funkci volání MQI. Uživatelská procedura rozhraní API se skládá z více *funkcí uživatelské procedury API*, z nichž každá má svůj vlastní vstupní bod v modulu.

**Poznámka:** Informace v této části se nevztahují na produkt WebSphere MQ pro systém z/OS.

K dispozici jsou dvě kategorie uživatelské funkce:

#### **Funkce ukončení, která je přidružená k volání MQI**

V této kategorii jsou dvě uživatelské funkce pro každé volání MQI a další pro volání MQGET s volbou MQGMO\_CONVERT. Volání MQCONN a MQCONNX sdílejí stejné výstupní funkce.

Pro každé volání MQI je jedna z obou výstupních funkcí vyvolána dříve, než správce front začne zpracovávat volání a druhý příkaz bude vyvolán poté, co správce front dokončí zpracování volání. Funkce uživatelské procedury pro volání MQGET s volbou MQGMO\_CONVERT je vyvolána během volání MQGET, poté, co byla zpráva načtena z fronty správcem front, ale před tím, než dojde k převodu dat. To umožňuje, například, zpráva, která se dešifruje před převodem dat.

Funkce uživatelské procedury může zkontrolovat a upravit libovolný z parametrů volání MQI. Na volání MQPUT je například spuštěna funkce ukončení, která je vyvolána před zahájením zpracování volání:

- Zkontrolovat a upravit obsah dat aplikace ve vkládané zprávě
- Změnit délku dat aplikace ve zprávě
- Upravit obsah polí ve struktuře deskriptoru zpráv, MQMD
- Upravte obsah polí ve struktuře voleb vkládání zpráv, MQPMO

Funkce ukončení, která je vyvolána před spuštěním zpracování volání MQI, může volání zcela potlačit. Funkce uživatelské procedury pro volání MQGET s volbou MQGMO\_CONVERT může potlačit převod dat načítané zprávy.

# **Inicializační a ukončovací funkce ukončení**

V této kategorii jsou dvě uživatelské funkce, funkce ukončení inicializace a ukončovací funkce ukončení.

Funkce uživatelské procedury inicializace je vyvolána správcem front při připojování aplikace ke správci front. Jeho primárním účelem je zaregistrovat funkce uživatelské procedury a jejich vstupní body ke správci front a provádět veškeré inicializační zpracování. Nemusíte registrovat všechny funkce ukončení, pouze ty, které jsou pro toto připojení povinné. Když se aplikace odpojí od správce front, registrace se automaticky odeberou.

Funkci uživatelské procedury inicializace lze také použít k získání jakékoli paměti požadované uživatelskou procedurou a prohlížení hodnot libovolných proměnných prostředí.

Funkce ukončení ukončení je vyvolána správcem front při odpojení aplikace od správce front. Jeho účelem je uvolnit paměť použitou uživatelskou procedurou a provést všechny požadované operace vyčištění.

Uživatelská procedura rozhraní API může volat volání do MQI, ale pokud ano, není uživatelská procedura rozhraní API vyvolána rekurzivně podruhé. Následující funkce ukončení však nejsou schopny vyvolat volání MQI, protože v době vyvolání ukončovacích funkcí není přítomno správné prostředí:

- Funkce ukončení inicializace
- Volání uživatelské procedury pro volání MQCONN a MQCONNX, které bylo vyvoláno *před* zahájením zpracování volání správcem front
- Funkce uživatelské procedury pro volání MQDISC, která je vyvolána, *po* dokončení zpracování volání správcem front
- Funkce ukončení ukončení

Uživatelská procedura rozhraní API může také použít jiná rozhraní API, která mohou být dostupná; například může volat volání do DB2.

Uživatelská procedura rozhraní API může být použita s aplikací klienta WebSphere MQ , ale je důležité si uvědomit, že uživatelská procedura je vyvolána na straně *serveru* kanálu MQI. Další informace naleznete v tématu Porovnání zabezpečení na úrovni odkazů a zabezpečení na úrovni aplikace.

Uživatelská procedura rozhraní API je zapsána pomocí programovacího jazyka C.

<span id="page-24-0"></span>Chcete-li povolit uživatelskou proceduru rozhraní API, musíte ji nakonfigurovat. Na systémech IBM i, Windows, UNIX and Linux® to provedete tak, že upravíte konfigurační soubor WebSphere MQ mqs.inia konfigurační soubor správce front qm.inipro každého správce front.

V případě klienta upravte oddíl ApiExitLocal v souboru mqclient.ini k identifikaci uživatelských procedur rozhraní API pro správce front.

Ukončete proceduru rozhraní API tím, že poskytnete následující informace:

- Popisný název uživatelské procedury rozhraní API.
- Název modulu a jeho umístění; např. úplný název cesty.
- Název vstupního bodu pro funkci inicializace inicializace.
- Posloupnost, ve které je vyvoláno ukončení rozhraní API, vzhledem k jiným uživatelským procedurám rozhraní API. Pro správce front můžete nakonfigurovat více než jednu uživatelskou proceduru rozhraní API.
- Volitelně, všechna data, která mají být předána uživatelské proceduře rozhraní API.

Další informace o tom, jak nakonfigurovat uživatelskou proceduru rozhraní API, najdete v tématu Konfigurace uživatelských procedur rozhraní API.

Informace o tom, jak zapisovat uživatelskou proceduru rozhraní API, najdete v tématu Použití a zápis uživatelských procedur rozhraní API.

# **Uživatelská procedura přejezdu rozhraní API**

*Uživatelská procedura překřížení rozhraní API* je program, který monitoruje nebo upravuje funkci volání MQI vydaných aplikacemi CICS v systému z/OS.

**Poznámka:** Informace v této sekci platí pouze pro aplikace CICS na systému z/OS.

Uživatelský program přeletu rozhraní API je vyvolán adaptérem CICS a pracuje se v adresním prostoru CICS .

Uživatelská procedura rozhraní API-crossing je vyvolána pouze pro následující volání MQI:

MQBUFMH5 MQCB FUNKCE MQCB\_ MQCLOSE MQCRTM MQCTL MQDLTMH MQGET MQINQ MQOPEN MQPUT MQPUT1 MQSET MQSTAT MQSUB MQSUBRQ.

Pro každé volání MQI je vyvoláno jednou před zahájením zpracování volání a jednou poté, co bylo dokončeno zpracování volání.

Výstupní program může určit název volání MQI a může zkontrolovat a upravit libovolný z parametrů v rámci volání. Je-li vyvolána před zpracováním volání MQI, může toto volání zcela potlačit.

Ukončovací program může používat libovolné rozhraní API, které může použít uživatelská procedura související s úlohou CICS ; například rozhraní IMS, DB2a CICS API. Může také použít kterékoli z volání <span id="page-25-0"></span>MQI s výjimkou volání MQCONN, MQCONNX a MQDISC. Avšak žádná volání MQI, která byla vydána uživatelským programem, nevyvolá program výstupního bodu podruhé.

Můžete napsat uživatelskou proceduru přejezdu rozhraní API v libovolném programovacím jazyce, který je podporován produktem WebSphere MQ pro systém z/OS.

Před použitím uživatelské procedury překřížení rozhraní API, musí být k dispozici modul načtení výstupního programu, když se adaptér CICS připojí ke správci front. Zaváděcí modul je program CICS , který musí mít název CSQCAPX a je umístěn v knihovně v posloupnosti zřetězení DFHRPL. CSQCAPX musí být definován v souboru definic systému CICS (CSD) a program musí být povolen.

Pomocí řídicích panelů adaptéru CICS lze spravovat uživatelskou proceduru pro překročení rozhraní API, CKQC. Při načtení CSQCCAPX se do řídicích panelů adaptéru nebo na systémovou konzolu zapíše potvrzující zpráva. Ovládací panely adaptéru lze také použít k povolení nebo zakázání uživatelského programu.

Další informace o tom, jak zapisovat a implementovat uživatelskou proceduru pro překročení rozhraní API, naleznete v části 'CICS-WebSphere MQ Adapter' v dokumentaci k produktu CICS Transaction Server for z/OS verze 4.1 na adrese: [CICS Transaction Server for z/OS , verze 4.1, adaptér CICS-WebSphere MQ.](https://www.ibm.com/docs/SSGMCP_4.1.0/com.ibm.cics.ts.wmq.adapter.doc/topics/zc12060_.html)

# **Ověření platnosti certifikátu a návrh zásad důvěryhodnosti na systémech UNIX, Linux a Windows**

Produkt WebSphere MQ ověřuje certifikáty SSL nebo TLS podle dvou typů zásad, základních a standardních požadavků. Standardní kontrola zásad odpovídá RFC 5280.

Informace v těchto tématech se týkají následujících systémů:

- WebSphere MQ pro systémy UNIX and Linux
- WebSphere MQ pro systémy Windows

V tomto oddílu se používají následující termíny:

# **Zásada certifikátu**

Určuje, která pole v certifikátu jsou chápána a zpracována.

#### **Zásada OCSP**

Určuje, která pole v požadavku OCSP nebo odezva jsou chápána a zpracována.

#### **Zásada CRL**

Určuje, která pole v seznamu odvolaných certifikátů jsou chápána a zpracována.

#### **Zásada ověření cesty**

Určuje způsob interakce certifikátů, OCSP a typů zásad CRL, aby bylo možné určit, zda je řetěz certifikátů (důvěryhodný bod "RootCA" na koncový položku "EE") platný.

Základní a standardní zásady ověření cesty jsou popsány samostatně, protože odrážejí implementaci v systému WebSphere MQ pro systémy UNIX, Linux a Windows . Nicméně standardní zásady OCSP a CRL jsou stejné jako základní zásady a standardní zásada certifikátu je rozšířená verze základní zásady, takže tyto zásady nejsou popsány samostatně.

Při výchozím nastavení produkt WebSphere MQ nejprve použije základní ověření zásady. Pokud validace základní zásady selže, produkt WebSphere MQ použije standardní validaci zásad (RFC 5280). Je-li ověření základní zásady úspěšné, nepoužije se standardní ověření zásady. Tudíž selhání ověření platnosti znamená, že základní i standardní ověření zásady selhalo, pravděpodobně z různých důvodů. Úspěch ověření platnosti znamená, že buď ověření základní zásady proběhlo úspěšně, a standardní ověření zásady se proto nepoužilo, nebo validace základní zásady selhala a standardní ověření zásady bylo úspěšné.

# **Vynucení shody se standardy RFC 5280**

Chcete-li vynutit striktní shodu RFC 5280, použijte nastavení konfigurace zásad ověření certifikátu. Toto nastavení umožňuje zakázat základní zásadu tak, aby byla použita pouze standardní zásada RFC 5280.

Další informace o nastavení konfigurace zásad ověření certifikátu naleznete v tématu Zásady ověření platnosti certifikátů v produktu WebSphere MQ.

Následující příklady jsou digitální certifikáty, které jsou přijímány základní zásadou ověření platnosti certifikátu, ale které jsou odmítnuty standardní zásadou vyhovující RFC 5280. Má-li být řetězec digitálního certifikátu důvěryhodný, musí celý řetěz splňovat konfigurovanou zásadu ověření.

Chcete-li zobrazit úplné podrobnosti o digitálním certifikátu, použijte příkaz **runmqakm** :

runmqakm -cert -details -db key.kdb -pw *password* -label *certificate\_label*

Certifikát s povoleným stavem důvěryhodnosti ve výstupu příkazu **runmqakm** nemusí být nutně důvěryhodný pro použití při navázání komunikace SSL nebo TLS. Povolený stav důvěryhodnosti znamená, že certifikát je způsobilý k použití jako certifikát CA k ověření jiných certifikátů, pokud certifikát také splňuje pravidla zásady ověření platnosti certifikátu. Další informace o zásadě ověření platnosti standardu certifikátu standardu RFC 5280 naleznete v tématu ["Zásada ověření platnosti standardní cesty" na](#page-34-0) [stránce 35.](#page-34-0)

### **Příklad certifikátu 1-nesprávné použití klíče**

Tento příklad ukazuje certifikát, kde pole použití klíče nevyhovuje standardním pravidlům zásady ověření certifikátu pro certifikát CA. Jeden z požadavků na certifikát, který má být platný pro použití jako certifikát CA, je, že pole použití klíče musí označovat, že je povoleno podepisovat jiné certifikáty pomocí příznaku podpisu keyCert. Certifikát bez tohoto příznaku nemůže být použit jako certifikát CA.

Label : root Key Size : 1024 Version : X509 V3 Serial : 54cb6f740c7ee410 Issuer : CN=Example Root CA,O=Example,C=GB Subject : CN=Example Root CA,O=Example,C=GB Not Before : 9 February 2012 17:19:00 GMT Not After : 1 October 2019 18:19:00 GMT+01:00 Public Key 30 81 9F 30 0D 06 09 2A 86 48 86 F7 0D 01 01 01 05 00 03 81 8D 00 30 81 89 02 81 81 00 CC 44 D9 25 6D 26 1C 9D B9 FF DE B8 AC 44 AB E3 64 80 44 AF BE E0 00 93 53 92 33 F8 7E BD D7 71 ED 21 52 24 75 DF D6 EE 3C 54 97 84 29 EA 93 4C 4A D1 19 5D C1 A0 82 F5 74 E1 AD D9 87 10 D5 6A 2B 6F 04 0F 7E 6E 85 6D 32 99 33 9C D9 BB 57 86 DE 68 23 C9 F2 6D 53 E3 F5 FF D1 0B E7 23 19 3A F6 70 6B C8 C7 EB DB 78 8E 8C 9E 55 58 66 B6 31 DB 40 5F 6A 97 AB 12 D7 E2 3E 2E 79 EE 78 7B 02 03 01 00 01 Public Key Type : RSA (1.2.840.113549.1.1.1) Fingerprint : SHA1 EE 68 D4 4F 73 4F F4 21 DE 1A 01 11 5E DE B1 B8 DF 40 AA D8 Fingerprint : MD5 50 B5 E9 B2 D7 35 05 6A DC 6D 4B 1E B2 F2 DF A4 Fingerprint : SHA256 : B4 D7 6E C4 47 26 24 C7 4F 41 C3 83 03 6F 5C C7 07 11 61 E0 0E 36 59 1F 1C E6 69 39 2D 18 05 D2 Extensions basicConstraints  $ca = true$  pathLen = 1239876 critical key usage: encipherOnly Signature Algorithm : SHA256WithRSASignature (1.2.840.113549.1.1.11) Value 9D AE 54 A9 9D 68 01 68 15 B5 53 9F 96 C9 5B D1 52 40 DB CB 33 AF FD B9 26 D5 90 3F 1E 0B FC A6 D9 8C 04 90 EB AA FD A8 7A 3C AB 60 5F 20 4F 0D 7B 73 41 27 6A 2B BF 8C 99 91 B6 49 96 82 6A 24 0A E8 B9 A5 AF 69 3D 2C A3 3C C8 12 39 FB 56 58 4E 2A FE AC AC 10 89 53 B1 8F 0F C0 50 BF 5E 00 91 64 B4 A1 4C 9A 4E D5 1F 38 7C AD 32 A9 8A E1 91 16 2C 6D 1E 4A CA 99 8D CC 22 CD BF 90 49 FC Trust Status : Enabled

V tomto příkladu pole použití klíče obsahuje pouze příznak encipherOnly . Příznak podpisu keyCertnení nastaven, takže tento certifikát nemá povoleno podepisovat jiné certifikáty. Proto nemůže být použit jako certifikát CA.

#### **Příklad certifikátu 2-chybí rozšíření základních omezení**

Tento příklad ukazuje certifikát, který postrádá rozšíření základních omezení. Rozšíření základního omezení se používá k označení, zda je tento certifikát povolen pro použití jako CA. Používá se také k označení maximální délky každého řetězu certifikátů, který může být podepsán certifikátem. Standardní zásada ověření platnosti certifikátu vyžaduje, aby měl certifikát rozšíření základní omezení s nastaveným příznakem isCA , aby mohl být použit jako CA.

```
Label : root
Key Size : 1024
Version : X509 V3
Serial : 1c7dfea316570bf6
Issuer : CN=Second Example Root CA,O=Example,C=GB
Subject : CN=Second Example Root CA,O=Example,C=GB
Not Before : 9 February 2012 17:18:22 GMT
Not After : 1 October 2019 18:18:22 GMT+01:00
Public Key
     30 81 9F 30 0D 06 09 2A 86 48 86 F7 0D 01 01 01
     05 00 03 81 8D 00 30 81 89 02 81 81 00 B2 70 49
    7C AE 1B A7 B3 06 49 6C 99 19 BC A8 77 BE 86 33
     21 6B C9 26 CC A6 28 52 9F 7B CF 03 A4 37 A7 4D
     6B 06 AA ED 7D 58 E3 70 F3 F7 C1 06 DA E8 27 C6
    3D 1B AC FA EF AA 59 7A 9A AB C1 14 4E AF 13 14
 4B 71 CA 8D FE C3 F5 2F E8 AC AD EF 21 80 6D 12
 89 4A 2A 84 AA 9D E0 4F C1 93 B1 3E 16 E8 3C 75
     39 2A 74 1E 90 CC B1 C3 2B 1D 55 26 76 D2 65 C1
     06 47 2A BF 79 96 42 76 A9 6E 65 88 5F 02 03 01
    00 01
Public Key Type : RSA (1.2.840.113549.1.1.1)
Fingerprint : SHA1 :
     33 9F A1 81 43 F1 43 95 48 A5 66 B4 CD 98 E8 15
    9C B3 CA 90
Fingerprint : MD5 :
     91 EA D9 C0 2C 05 5B E2 CD 0B F6 DD 8A 11 44 23
Fingerprint : SHA256 :
    62 46 35 0B 0E A1 A7 2A D5 74 70 0F AA 47 9A 9C
     6B 80 1B F1 0B 4C 81 05 85 0E 91 11 A4 21 D2 34
Extensions
     key usage: digitalSignature, keyCertSign
Signature Algorithm : SHA256WithRSASignature (1.2.840.113549.1.1.11)
Value
     79 34 BA 5B 6F DC 06 A3 99 24 4E 8A 2B 27 05 47
    0D 4D BE 6A 77 D1 1D 5F 54 82 9D CC F6 92 D4 9A
 AB 4D B6 DD 6E AD 86 C3 6A A3 32 E3 B3 ED E0 62
 4A EB 51 08 AC BE 49 9E 9C D7 FE AE C8 9D 17 16
 68 31 6B F4 BA 74 1E 4F 5F 05 48 9F E7 46 BA DC
 17 7A 60 88 F8 5B DB 3C 51 D4 98 97 28 82 CF 36
     47 DA D2 0F 47 FF 70 EA 45 3A 49 66 E6 E2 F9 67
    2C C8 3E 24 A2 3B EC 76 1F D6 31 2B BD A9 B5 08
Trust Status : Enabled
```
V tomto příkladu certifikát postrádá základní omezení pole zcela. Tento certifikát proto nemůže být použit jako certifikát CA.

#### **Příklad certifikátu 3-intermediační CA se starou verzí X.509**

Tento příklad zobrazuje přechodný certifikát CA, který je v X.509 verze 1. Standardní zásada ověření platnosti certifikátu vyžaduje, aby všechny intermediační certifikáty CA měly být alespoň X.509 verze 3. Kořenové certifikáty CA jsou od tohoto požadavku osvobozeny, protože stále existují některé běžně používané kořenové certifikáty CA verze 1, které existují. Tato výjimka by se však mohla v budoucnu změnit.

```
Label : intermediate
Key Size : 1024
Version : X509 V1
Serial : 02
Issuer : CN=Test Root CA,O=Example,C=GB
Subject : CN=Test Intermediate CA,O=Example,C=GB
Not Before : 10 February 2012 17:33:45 GMT
Not After : 11 April 2018 18:33:45 GMT+01:00
Public Key
     30 81 9F 30 0D 06 09 2A 86 48 86 F7 0D 01 01 01
     05 00 03 81 8D 00 30 81 89 02 81 81 00 C0 07 C2
```
 D0 9F 84 DB 7C 20 8F 51 F9 C2 1A 3F CF E2 D7 F2 F1 56 F2 A4 8F 8F 06 B7 3B 01 31 DE 7C CC 03 63 AA D3 2F 1C 50 15 E3 56 80 40 7D FF 75 87 D3 F3 00 89 9A 26 F5 57 05 FA 4F ED 3B DD 93 FA F2 DF 38 26 D4 3A 92 51 CC F3 70 27 42 7A 9F AD 51 45 67 B7 AE 11 AD 4F 2D AB D2 CF 73 E6 F0 45 92 F0 47 16 66 7E 01 C7 76 A3 7B EC D2 76 3F E5 15 EC D7 72 2C FE 14 F5 78 83 AA C4 20 AB F7 02 03 01 00 01 Public Key Type : RSA (1.2.840.113549.1.1.1) Fingerprint : SHA1 : DE BB 75 4B 14 E1 44 B9 B6 44 33 97 49 D0 82 6D 81 F2 2F DE Fingerprint : MD5 : 72 49 44 42 E2 E6 89 F1 CC 37 C9 F6 B5 8F F3 AE Fingerprint : SHA256 : 83 A4 52 AF 49 34 F1 DC 49 E6 95 AE 93 67 80 13 C2 64 D9 26 22 A0 E8 0A 5A A9 71 EC E8 33 E1 D1 Signature Algorithm : SHA256WithRSASignature (1.2.840.113549.1.1.11) Value 40 4A 09 94 A0 18 07 5E 96 D7 A6 52 6B 8D 20 50 E8 91 F7 7E EA 76 B4 08 DF 76 66 1F FA FF 91 79 2E E0 66 8B 9F 40 FA 14 13 79 81 DB 31 A5 55 1D 44 67 41 F4 EA 1A F7 83 4F 21 F4 43 78 4E F8 5E 6F B2 B8 3A F7 6B B4 F5 C6 F8 EB 4C BF 62 6F 3E C7 20 EC 53 B3 40 51 36 C1 0A 4E 73 ED 74 D1 93 02 C5 FB 61 F7 87 64 A5 94 06 7D 25 7C E3 73 DD 08 D4 07 D0 A4 3F 77 88 12 59 DB A4 DB 68 8F C1 Trust Status : Enabled

V tomto příkladu je pole verze X.509 V1. Tento certifikát je certifikátem X.509 verze 1, a proto jej nelze použít jako prostředního CA.

# **Základní a standardní zásady certifikátů**

Základní a standardní zásady certifikátu podporují stejná pole: standardní zásada podporuje dodatečná rozšíření certifikátu.

Podporovaná pole pro základní i standardní zásady jsou následující:

- OuterSigAlgID<sup>2</sup>
- Podpis $3$
- Verze
- SerialNumber
- InnerSigAlgID<sup>4</sup>
- Vydavatel
- Platnost
- SubjectName
- SubjectPublicKeyInfo
- ID IssuerUnique
- ID SubjectUnique

Podporovaná rozšíření základní zásady jsou následující. Je-li položka označena jako "nepodporovaná", produkt WebSphere MQ se nepokusí zpracovat rozšíření obsahující pole tohoto specifického typu, ale zpracovává jiné typy stejného rozšíření.

- ID AuthorityKey
- AuthorityInfoPřístup
- ID SubjectKey
- Název IssuerAlt

<sup>2</sup> Toto pole se nazývá *signatureAlgorithm* v RFC 5280.

<sup>3</sup> Toto pole se nazývá *signatureValue* v RFC 5280.

<sup>4</sup> Toto pole se nazývá *podpis* v RFC 5280.

- Název SubjectAlt
- KeyUsage
- BasicConstraints
- Použití PrivateKey
- CRLDistributionPoints
	- DistributionPoint
		- Název DistributionPoint(pouze názevX.500 a identifikátor URI formátu LDAP)
		- NameRelativeToCRLIssuer (není podporováno)
		- Důvody (ignorováno)
		- Pole CRLIssuer (nepodporováno)

Podporovaná rozšíření standardní zásady jsou všechny uvedené pro základní zásadu a ty, které jsou uvedeny v následujícím seznamu. Je-li položka označena jako "nepodporovaná", produkt WebSphere MQ se nepokusí zpracovat rozšíření obsahující pole tohoto specifického typu, ale zpracovává jiné typy stejného rozšíření.

- NameConstraints
- Použití ExtendedKey
- CertificatePolicies
	- PolicyInformation
		- PolicyIdentifier
		- PolicyQualifiers (není podporováno)
- PolicyMappings
- PolicyConstraints

# **Základní a standardní zásady OCSP**

Základní a standardní zásady OCSP podporují stejná pole.

Podporovaná pole pro požadavek jsou následující. Je-li položka označena jako "nepodporovaná", produkt WebSphere MQ se nepokusí zpracovat požadavek obsahující pole tohoto specifického typu, ale zpracovává jiné požadavky obsahující stejné pole na úrovni vysoké úrovně.

- Podpis (volitelné)
- Verze (pouze verze 1)
- RequesterName (volitelné)
- RequestList (pouze jediný požadavek)
	- CertID<sup>5</sup>
	- Rozšíření singleRequest(není podporováno)
- RequestExtensions
	- Hodnota Nonce (pokud je povolena)

Podporovaná pole pro odezvu jsou následující:

- ResponseStatus
- Odezva
	- responseType (id-pkix-ocsp-basic)
	- BasicOCSPResponse

<sup>5</sup> Toto pole se nazývá reqCert v RFC 2560

- Podpis
- Certs
	- Přípony
	- Použití extendedKey
		- id-kp-OCSPSigning
	- id-pkix-ocsp-nocheck
- ResponseData
	- Verze (pouze verze 1)
	- ResponderID (podle názvu nebo kódu hash)
	- ProducedAt (ignorováno)
	- Odezvy (podporované více odpovědí)
		- SingleResponse
			- certID
			- certStatus
				- RevokedInfo (ignorováno)
			- thisUpdate (ignorováno)
			- nextUpdate
			- singleExtensions (ignorováno)
	- responseExtensions
		- Hodnota Nonce (pokud je povolena)

# **Základní a standardní zásady CRL**

Základní a standardní zásady CRL podporují stejná pole a přípony.

Podporovaná pole pro tyto zásady jsou následující:

- OuterSigAlgID<sup>6</sup>
- Podpis<sup>7</sup>
- Verze
- InnerSigAlgID<sup>8</sup>
- Vydavatel
- ThisUpdate
- NextUpdate
- RevokedCertificate
	- UserCertificate
	- RevocationDate

Neexistují žádná podporovaná rozšíření CRLEntry.

Podporovaná rozšíření CRL pro tyto zásady jsou následující. Je-li položka označena jako "nepodporovaná", produkt WebSphere MQ se nepokusí zpracovat rozšíření obsahující pole tohoto specifického typu, ale zpracovává jiné typy stejného rozšíření.

• ID AuthorityKey

<sup>6</sup> Toto pole se nazývá *signatureAlgorithm* v RFC 5280.

<sup>7</sup> Toto pole se nazývá *signatureValue* v RFC 5280.

<sup>8</sup> Toto pole se nazývá *podpis* v RFC 5280.

- <span id="page-31-0"></span>• Název IssuerAlt
- CRLČíslo
- Bod IssuingDistribution
	- DistributionPoint
	- Název DistributionPoint
		- FullName (pouze názevX.500 a pouze identifikátor URI formátu LDAP)
		- NameRelativeToCRLIssuer (není podporováno)
	- Důvody (ignorováno)
	- Vydavatel certifikátu CRL
	- OnlyContainsUserCerts (není podporováno)
	- OnlyContainsCACerts (nepodporováno)
	- OnlySomeDůvody (nepodporováno)
	- IndirectCRL9(zamítnuto)

# **Zásada ověření základní cesty**

Zásada ověření platnosti základní cesty určuje, jak se typy zásad, OCSP a typy zásad CRL vzájemně vzájemně ovlivňují, aby bylo možné určit, zda je řetěz certifikátů platný.

Validace řetězce se provádí následujícím způsobem (ale ne nezbytně v tomto pořadí):

1. Ujistěte se, že název vydavatele certifikátu se shoduje s názvem subjektu v předchozím certifikátu a že v tomto certifikátu nebo v předchozím názvu subjektu certifikátu neexistuje prázdné jméno vydavatele. Pokud v cestě neexistuje žádný předchozí certifikát a toto je první certifikát v řetězci, ujistěte se, že vydavatel a název subjektu jsou identické a že je pro certifikát nastaven stav důvěryhodnosti<sup>10</sup>.

**Poznámka:** WebSphere MQ pro systémy UNIX, Linux a Okna způsobí selhání ověření cesty v situacích, kdy předchozí certifikát v cestě má stejný název předmětu jako aktuální certifikát.

- 2. Ujistěte se, že podpisový algoritmus použitý pro skutečné podepsání certifikátu odpovídá algoritmu podpisu uvedenému v certifikátu tak, že se zajistí, že identifikátor podpisového algoritmu vydavatele v certifikátu odpovídá identifikátoru algoritmu v datech podpisu.
- 3. Ujistěte se, že certifikát byl podepsán vydavatelem, pomocí veřejného klíče předmětu z předchozího certifikátu v cestě k ověření podpisu na certifikátu. Pokud žádný předchozí certifikát neexistuje a toto je první certifikát, použijte veřejný klíč předmětu certifikátu k ověření podpisu na něm. Produkt WebSphere MQ podporuje podpisové algoritmy DSA a RSA, avšak nepodporuje parametr DSA parametr.
- 4. Ujistěte se, že certifikát je známá verze X509 , jedinečná ID nejsou přítomna pro certifikáty verze 1 a rozšíření nejsou přítomna pro certifikáty verze 1 a verze 2.
- 5. Ujistěte se, že certifikát dosud nevypršel, nebo ještě nebyl aktivován, a že jeho doba platnosti je dobrá11.

<sup>9</sup> Rozšíření IndirectCRL způsobí selhání ověření platnosti CRL. Rozšíření IndirectCRL nesmí být použita, protože způsobí, že identifikované certifikáty nebudou odmítnuty.

<sup>10</sup> Stav důvěryhodnosti je administrativní nastavení v souboru databáze klíčů. V produktu iKeymanmůžete přistupovat ke stavu důvěryhodnosti konkrétního certifikátu podepisujícího subjektu a změnit jeho stav. Vyberte požadovaný certifikát ze seznamu podepisujících subjektů a klepněte na volbu **Zobrazit/ Upravit ...**. Zaškrtávací políčko **Nastavit certifikát jako důvěryhodný kořenový certifikát** na výsledném panelu označuje stav důvěryhodnosti. Stav důvěryhodnosti můžete také nastavit pomocí příkazu iKeycmd s příznakem -trust na příkazu **-cert-modify** . Další informace o tomto příkazu najdete v tématu Správa klíčů a certifikátů.

<sup>&</sup>lt;sup>11</sup> Neexistují žádné kontroly, které by zajistilo, že platnost předmětu je v mezích platnosti vydavatele. Tato kontrola není požadována a bylo zjištěno, že certifikáty od některých certifikačních úřadů tuto kontrolu neprojdou.

- 6. Ujistěte se, že neexistují žádná neznámá kritická rozšíření nebo žádná duplicitní rozšíření.
- 7. Ujistěte se, že certifikát nebyl odvolán. Zde jsou použity následující operace:
	- a. Je-li povoleno připojení OCSP a je konfigurována adresa odpovídače nebo má certifikát platné rozšíření AuthorityInfoAccess s uvedením formátu HTTP GENERALNAME\_uniformResourceID, zkontrolujte stav odvolání OCSP.
	- b. Pokud je stav odvolání z produktu "7.a" na stránce 33 neurčen, je zkontrolováno rozšíření CRLDistributionPoints pro seznam rozlišujících názvů X.500 GENERNAME\_directoryname a URI GENERALNAME\_uniformResourceID. Podporovány jsou pouze identifikátory URI pro formát LDAP, HTTP a FILE. Pokud rozšíření není přítomno, nebo použití rozšíření CRLDistributionPoints v neurčeném stavu a rozšíření není kritické, použije se jméno vydavatele certifikátu k dotazování na stav odvolání. Je poté dotazována databáze CRL (LDAP) pro seznamy odvolaných certifikátů. Pokud certifikát není posledním certifikátem, nebo pokud má poslední certifikát rozšíření základního omezení s zapnutým příznakem "isCA", je databáze dotazována pro ARL a CRL místo. Je-li povolena kontrola CRL a není-li dotazována žádná databáze CRL, je certifikát považován za zrušený. V současné době je formulář názvu adresáře X500 a formulářů identifikátorů URI LDAP/HTTP/FILE jediným podporovaným názvem formuláře použitými k vyhledávání seznamů CRL a  $ARL<sup>12</sup>$ .

**Poznámka:** Názvy RelativeDistinguishednejsou podporovány.

- c. Pokud je stav odvolání z "7.a" na stránce 33 i produktu "7.b" na stránce 33 neurčený, produkt WebSphere MQ zkontroluje nastavení konfigurace *OCSPAuthentication* a rozhodne o tom, zda má být povoleno připojení.<sup>13</sup>
- 8. Je-li rozšíření názvu issuerAltoznačeno jako kritické, ujistěte se, že jsou názvy formulářů rozpoznány. Nyní jsou rozpoznány následující obecné názvy formulářů:
	- rfc822
	- Systém názvu domény
	- Adresář
	- identifikátor URI
	- Adresa IPAddress (v4/v6)
- 9. Je-li rozšíření názvu subjectAltoznačeno jako kritické, ujistěte se, že jsou názvy formulářů rozpoznány. Nyní jsou rozpoznány následující obecné názvy formulářů:
	- rfc822
	- Systém názvu domény
	- Adresář
	- identifikátor URI
	- Adresa IPAddress (v4/v6)
- 10. Je-li rozšíření KeyUsage kritické pro certifikát jiné než EE, ujistěte se, že je příznak keyCertzapnutý a ujistěte se, že je-li přítomno rozšíření BasicConstraints , příznak "isCA" je pravdivý.
- 11. Je-li rozšíření BasicConstraints přítomno, provedou se následující kontroly:
	- Má-li příznak "isCA" hodnotu false, ujistěte se, že certifikát je posledním certifikátem v řetězci a že pole pathLength není přítomno.
	- Je-li příznak "isCA" nastaven na hodnotu true a certifikát NENÍ posledním certifikátem v řetězci, ujistěte se, že je počet certifikátů až do posledního certifikátu v řetězu větší než pole pathLength .
- 12. ID rozšíření AuthorityKeyse nepoužívá pro ověření cesty, ale používá se při sestavování řetězce certifikátů.

<sup>12</sup> Po načtení z databáze jsou ARLs vyhodnocovány přesně stejným způsobem jako seznamy CRL. Mnoho CA nevydává ARL. Produkt WebSphere MQ však bude při kontrole stavu odvolání hledat hodnoty ARL a CRL.

<sup>13</sup> Je-li vlastnost *OCSPAuthentication* nastavena na hodnotu WARN, produkt WebSphere MQ protokoluje neznámý stav odvolání a umožňuje pokračování v připojení.

- 13. Přípona ID SubjectKeyse nepoužívá pro ověření cesty, ale používá se při sestavování řetězce certifikátů.
- 14. Rozšíření PrivateKeyUsagePeriod je ověřovacím strojem ignorováno, protože nemůže určit, kdy CA skutečně podepsal certifikát. Rozšíření je vždy nekritické, a proto může být bezpečně ignorováno.

Odezva OCSP se také validuje, aby se zajistilo, že samotná odezva je platná. Validace se provádí následujícím způsobem (ale ne nutně v tomto pořadí):

- 1. Ujistěte se, že stav odezvy je Úspěšný a typ odezvy je PKIX\_AD\_OCSP\_basic.r
- 2. Ujistěte se, že jsou data verze odpovědi přítomna a že odpověď je správná verze (verze 1)
- 3. Ujistěte se, že odpověď je správně podepsána. Podpis bude odmítnut, pokud podepisující subjekt nesplňuje alespoň jedno z následujících kritérií:
	- Podepisující subjekt odpovídá lokální konfiguraci podpisového oprávnění OCSP.<sup>14</sup>pro certifikát.
	- Podepisující subjekt používá klíč CA, pro který je veřejný klíč obsažen v certifikátu CA, to znamená, že samotná CA přímo podepisuje odpověď.
	- Podepisující subjekt je přímo podřízený CA, který podepsal certifikát, jehož informace o odvolání jsou zkontrolovány a je autorizováno certifikačním úřadem, včetně hodnoty id-ad-ocspSigning v rozšíření použití ExtendedKey.

**Poznámka:** Kontrola odvolání certifikátu podepsané osoby pro odpovědi se neprovede, je-li přítomno rozšíření id-pkix-ocsp-nocheck.

- 4. Ujistěte se, že hašovací algoritmus odezvy, serialNumber, issuerNameHash a issuerKeyHash odpovídá těm, které jsou na požadavku.
- 5. Ujistěte se, že platnost odpovědi vypršela, tj. že doba nextUpdate je větší než aktuální čas.<sup>15</sup>
- 6. Ujistěte se, že má certifikát platný stav odvolání.

Ověření platnosti CRL se také provádí, aby se zajistilo, že samotná CRL je platná a že se provádí následujícím způsobem (ale ne nutně následující objednávka):

- 1. Ujistěte se, že podpisový algoritmus použitý ke skutečnému podpisu seznamu CRL odpovídá algoritmu podpisu uvedenému v seznamu CRL tak, že se zajistí, že identifikátor podpisového algoritmu vydavatele v seznamu CRL odpovídá identifikátoru algoritmu v datech podpisu.
- 2. Ujistěte se, že seznam CRL byl podepsán příslušným vydavatelem certifikátu a ověřoval, zda seznam CRL byl podepsán klíčem vydavatele certifikátu.
- 3. Ujistěte se, že seznam CRL dosud nevypršel<sup>16</sup>, nebo ještě nebyla aktivována a doba jeho platnosti je dobrá.
- 4. Ujistěte se, že pokud je přítomno pole verze, je to verze 2. Jinak seznam CRL má verzi 1 a nesmí mít žádná rozšíření. Avšak systémy WebSphere MQ for UNIX, Linux a Windows pouze ověřují, že pro seznam CRL verze 1 nejsou přítomna žádná kritická rozšíření.
- 5. Ujistěte se, že se daný certifikát nachází na seznamu polí revokedCertificates a že datum odvolání není v budoucnosti.
- 6. Ujistěte se, že neexistují duplicitní přípony.
- 7. Jsou-li v CRL zjištěna neznámá kritická rozšíření, včetně kritických rozšíření záznamu, jsou identifikovány certifikáty, které mají být považovány za zrušené. $^{17}$  $^{17}$  $^{17}$ (za předpokladu, že referenční laboratoř Společenství projde všemi ostatními kontrolami).

 $^{14}\,$  Jedná se o certifikát v úložišti KeyStore , který má instalovaný uživatel a který má nastaven stav důvěryhodnosti.

<sup>15</sup> Nejsou-li z odpovídacího modulu vráceny žádné aktuální odezvy protokolu OCSP, produkt WebSphere MQ se pokusí použít k určení stavu odvolání certifikátu aktuální odpovědi. Produkt WebSphere MQ se pokusí o použití zastaralé odpovědi, takže zabezpečení nebude nepříznivě omezeno.

<sup>16</sup> Pokud nejsou nalezeny žádné aktuální seznamy CRL, produkt WebSphere MQ for UNIX, Linux a Okna se pokusí použít zastaralé seznamy CRL k určení stavu odvolání certifikátu. Není jasně uvedeno v RFC 5280, jaká akce se má provést v případě, že nejsou žádné aktuální seznamy CRL. WebSphere MQ for UNIX, Linux a systémy Windows se pokouší použít zastaralé CRL, takže zabezpečení nebude mít negativní dopad.

- <span id="page-34-0"></span>8. Pokud je v seznamu CRL nastavena přípona authorityKeya ID subjectKeyv certifikátu CA a v poli authorityKeyID seznamu CRL se nachází pole keyIdentifier , odpovídá to ID subjectKeyCACertificate.
- 9. Je-li rozšíření názvu issuerAltoznačeno jako kritické, ujistěte se, že jsou názvy formulářů rozpoznány. Nyní jsou rozpoznány následující obecné názvy formulářů:
	- rfc822
	- Systém názvu domény
	- Adresář
	- identifikátor URI
	- Adresa IPAddress (v4/v6)
- 10. Je-li v seznamu CRL přítomna přípona issuingDistributionPoint, postupujte takto:
	- Pokud issuingDistributionPoint uvádí InDirectCRL, pak se nezdaří ověření platnosti CRL.
	- Pokud bod issuingDistributionoznačuje, že je přítomen parametr CRLDistributionPoint , ale není nalezen žádný název DistributionPoint, ověření platnosti CRL se nezdařilo.
	- Pokud bod issuingDistributionoznačuje, že je přítomen parametr CRLDistributionPoint a uvádí DistributionPoint, ujistěte se, že se jedná o identifikátor URI formátu GeneralName nebo LDAP, který odpovídá názvu uděleného certifikátem CRLDistributionPoint certifikátu nebo vydavatelem certifikátu. Pokud název DistributionPointnení typu GeneralName , ověření platnosti CRL selže.

**Poznámka:** Názvy RelativeDistinguishednejsou podporovány a při rozpoznání dojde k selhání ověření platnosti CRL.

# **Zásada ověření platnosti standardní cesty**

Zásada ověření platnosti standardní cesty určuje způsob interakce certifikátů, OCSP a typů zásad CRL, aby bylo možné určit, zda je řetěz certifikátů platný. Standardní kontrola zásad odpovídá RFC 5280.

Ověření cesty používá následující pojmy:

- Certifikační cesta o délce *n*, kde je ověřovací bod nebo kořenový certifikát certifikát 1, a EE je *n*.
- Sada počátečních identifikátorů zásad (každá obsahující posloupnost identifikátorů prvků zásad), která identifikuje jednu nebo více zásad certifikátu, z nichž každá je přijatelná pro účely zpracování certifikace nebo speciální hodnota "any-policy". Aktuálně je tato hodnota vždy nastavena na hodnotu "any-policy".

**Poznámka:** WebSphere MQ pro systémy UNIX, Linux a Okna podporuje pouze identifikátory zásad, které jsou vytvořeny WebSphere MQ pro systémy UNIX, Linux a Okna .

- Přijatelná sada zásad: sada identifikátorů zásad certifikátu obsahující zásadu nebo zásady uznávané uživatelem veřejného klíče, společně se zásadami považovaných za ekvivalentní s mapováním zásad. Počáteční hodnota přijatelné sady zásad je speciální hodnota "any-policy".
- Omezená podstromy: sada kořenových názvů definující sadu podstromů, v jejichž rámci mohou všechny názvy předmětů v následujících certifikátech v rámci cesty k certifikaci spadnout. Počáteční hodnota je "neomezená".

Potenciální scénář existuje tam, kde CA, který vydává seznam CRL, může nastavit neznámé kritické rozšíření, které označuje, že i když všechny ostatní kontroly ověření platnosti jsou úspěšné, certifikát, který je identifikován, nesmí být považován za zrušený, a proto jej aplikace neodmítne. In this scenario, following X.509, WebSphere MQ for UNIX, Linux and Okna systems will function in a fail-secure mode of operation. To znamená, že mohou odmítnout certifikáty, které CA nezamýšlejí být odmítnuty, a proto mohou odmítnout službu některým platným uživatelům. Režim s nejistým selháním ignoruje seznam CRL, protože má neznámé kritické rozšíření, a proto jsou certifikáty, které má být certifikační autorita zrušena, stále akceptovány. Administrátor systému by se pak měl dotázat na toto chování u vydávajícího CA.

<sup>&</sup>lt;sup>17</sup> ITU X.509 a RFC 5280 jsou v tomto případě v konfliktu, protože RFC nařizuje, že seznamy CRL s neznámými kritickými rozšířeními musí selhat ověření platnosti. Avšak produkt ITU X.509 vyžaduje, aby identifikované certifikáty byly stále považovány za zrušené, za předpokladu, že seznam CRL projde všemi ostatními kontrolami. WebSphere MQ for UNIX, Linux a systémy Windows přijímají pokyny ITU X.509 , takže zabezpečení nebude nepříznivě sníženo.

- Vyloučené podstromy: sada kořenových názvů definující sadu podstromů, v jejichž rámci nemůže žádný název subjektu v následných certifikátech v cestě certifikace spadat. Počáteční hodnota je "empty".
- Explicitní zásady: celé číslo, které označuje, zda je požadován explicitní identifikátor zásady. Celé číslo označuje první certifikát v cestě, kde je tento požadavek uložen. Je-li tato proměnná nastavena, může být snížena, ale nelze ji zvýšit. (To znamená, že pokud certifikát v cestě vyžaduje explicitní identifikátory zásady, pozdější certifikát nemůže tento požadavek odebrat.) Počáteční hodnota je n+1.
- Mapování zásad: Celé číslo, které označuje, zda je mapování zásad povoleno. Celé číslo určuje poslední certifikát, na který lze použít mapování zásad. Je-li tato proměnná nastavena, může být snížena, ale nelze ji zvýšit. (To znamená, že pokud certifikát v cestě uvádí, že mapování zásad není povoleno, nemůže být potlačeno pozdějším certifikátem.) Počáteční hodnota je n+1.

Validace řetězce se provádí následujícím způsobem (ale ne nutně v tomto pořadí):

1. Informace v následujícím odstavci jsou konzistentní se zásadou ověření základní cesty popsanou v ["Zásada ověření základní cesty" na stránce 32](#page-31-0):

Ujistěte se, že název vydavatele certifikátu se shoduje s názvem subjektu v předchozím certifikátu a že v tomto certifikátu nebo v předchozím názvu subjektu certifikátu neexistuje prázdné jméno vydavatele. Pokud v cestě neexistuje žádný předchozí certifikát a toto je první certifikát v řetězci, ujistěte se, že vydavatel a název subjektu jsou identické a že je pro certifikát nastaven stav důvěryhodnosti<sup>18</sup>.

Pokud certifikát nemá název subjektu, musí být přítomna a kritická přípona názvu subjectAlt.

2. Informace v následujícím odstavci jsou konzistentní se zásadou ověření základní cesty popsanou v ["Zásada ověření základní cesty" na stránce 32](#page-31-0):

Ujistěte se, že podpisový algoritmus použitý pro skutečné podepsání certifikátu odpovídá algoritmu podpisu uvedenému v certifikátu tak, že se zajistí, že identifikátor podpisového algoritmu vydavatele v certifikátu odpovídá identifikátoru algoritmu v datech podpisu.

Je-li přítomno jak ID certifikátu certifikátu issuersUnique, tak ID vydavatele subjectUnique, ujistěte se, že se shodují.

3. Následující informace jsou konzistentní se zásadou ověření základní cesty popsanou v tématu ["Zásada ověření základní cesty" na stránce 32:](#page-31-0)

Ujistěte se, že certifikát byl podepsán vydavatelem, pomocí veřejného klíče předmětu z předchozího certifikátu v cestě k ověření podpisu na certifikátu. Pokud žádný předchozí certifikát neexistuje a toto je první certifikát, použijte veřejný klíč předmětu certifikátu k ověření podpisu na něm.

4. Následující informace jsou konzistentní se zásadou ověření základní cesty popsanou v tématu ["Zásada ověření základní cesty" na stránce 32:](#page-31-0)

Ujistěte se, že certifikát je známá verze X509 , jedinečná ID nejsou přítomna pro certifikáty verze 1 a rozšíření nejsou přítomna pro certifikáty verze 1 a verze 2.

5. Následující informace jsou konzistentní se zásadou ověření základní cesty popsanou v tématu ["Zásada ověření základní cesty" na stránce 32:](#page-31-0)

Ujistěte se, že certifikát dosud nevypršel, nebo ještě nebyl aktivován, a že jeho doba platnosti je dobrá<sup>19</sup>

6. Následující informace jsou konzistentní se zásadou ověření základní cesty popsanou v tématu ["Zásada ověření základní cesty" na stránce 32:](#page-31-0)

<sup>&</sup>lt;sup>18</sup> Stav důvěryhodnosti je administrativní nastavení v souboru databáze klíčů. V produktu iKeymanmůžete přistupovat ke stavu důvěryhodnosti konkrétního certifikátu podepisujícího subjektu a změnit jeho stav. Vyberte požadovaný certifikát ze seznamu podepisujících subjektů a klepněte na volbu **Zobrazit/ Upravit ...**. Zaškrtávací políčko **Nastavit certifikát jako důvěryhodný kořenový certifikát** na výsledném panelu označuje stav důvěryhodnosti. Stav důvěryhodnosti můžete také nastavit pomocí příkazu iKeycmd s příznakem -trust v příkazu **-cert-modify** . Další informace o tomto příkazu najdete v tématu Správa klíčů a certifikátů .

<sup>19</sup> Neexistují žádné kontroly, které by zajistilo, že platnost předmětu je v mezích platnosti vydavatele. To není požadováno a certifikáty od některých CA byly zobrazeny, aby neprošly takovou kontrolou.
Ujistěte se, že neexistují žádná neznámá kritická rozšíření, ani žádná duplicitní přípony.

7. Následující informace jsou konzistentní se zásadou ověření základní cesty popsanou v tématu ["Zásada ověření základní cesty" na stránce 32:](#page-31-0)

Ujistěte se, že certifikát nebyl odvolán. Zde jsou použity následující operace:

- a. Je-li povoleno připojení OCSP a je konfigurována adresa odpovídače nebo má certifikát platné rozšíření AuthorityInfoAccess s uvedením formátu HTTP GENERALNAME\_uniformResourceID, zkontrolujte stav odvolání OCSP s protokolem OCSP.
	- i) Produkt WebSphere MQ for UNIX a systémy Windows umožňuje volitelně podepsání požadavku OCSP pro předkonfigurované moduly respondéry, ale jinak to nemá vliv na zpracování odezvy OCSP.
- b. Je-li stav odvolání z 7a neurčený, je zkontrolováno rozšíření CRLDistributionPoints pro seznam X.500 rozlišující název GENERALNAME\_directoryname a URI GENERALNAME\_uniformResourceID. Není-li přípona uvedena, použije se jméno vydavatele certifikátu. Je poté dotazována databáze CRL (LDAP) pro seznamy odvolaných certifikátů. Pokud se nejedná o poslední certifikát, nebo pokud má poslední certifikát rozšíření základní omezení s příznakem "isCA", je databáze dotazována na ARL a CRL. Je-li povolena kontrola CRL a není-li dotazována žádná databáze CRL, je certifikát považován za zrušený. Momentálně jsou formuláře názvu adresáře X500 a formulářů identifikátorů URI LDAP/HTTP/FILE jediné podporované názvy formulářů, které se používají k vyhledání seznamů CRL a ARLs15.

**Poznámka:** Názvy RelativeDistinguishednejsou podporovány.

8. Následující informace jsou konzistentní se zásadou ověření základní cesty popsanou v tématu ["Zásada ověření základní cesty" na stránce 32:](#page-31-0)

Je-li rozšíření názvu subjectAltoznačeno jako kritické, ujistěte se, že jsou názvy formulářů rozpoznány. Nyní jsou rozpoznány následující obecné názvy formulářů:

- rfc822
- Systém názvu domény
- Adresář
- identifikátor URI
- Adresa IPAddress (v4/v6)
- 9. Ujistěte se, že název předmětu a rozšíření názvu subjectAlt(kritické nebo nekritické) jsou konzistentní s omezenými a vyloučenými proměnnými stavu podstromů.
- 10. Je-li OID EmailAddress přítomno v poli názvu subjektu jako řetězec IA5 a neexistuje žádné rozšíření subjectAltName, hodnota EmailAddress musí být konzistentní s proměnnou stavu omezení a vyloučených podstromů.
- 11. Ujistěte se, že informace o zásadě jsou konzistentní s počáteční sadou zásad :
	- a. Je-li proměnná explicitního stavu zásady menší nebo rovna číselné posloupnosti aktuálního certifikátu, musí být identifikátor zásady v certifikátu v počáteční sadě zásad.
	- b. Je-li proměnná mapování zásady menší nebo rovna číselné posloupnosti aktuálního certifikátu, nelze identifikátor zásady mapovat.
- 12. Ujistěte se, že informace o zásadě jsou konzistentní s přijatelnou sadou zásad:
	- a. Je-li rozšíření zásad certifikátu označeno jako kritické<sup>20</sup>, průnik rozšíření zásad a přijatelná sada zásad má jinou hodnotu než null.
	- b. Přijatelnou sadu zásad je přiřazen výsledný průnik jako jeho nová hodnota.
- 13. Ujistěte se, že průnik přijatelné sady zásad a počáteční sada zásad nemá hodnotu null. Je-li uvedena speciální zásada anyPolicy , můžete ji povolit pouze tehdy, pokud nebyla zablokována rozšířením zásady inhibitAnyna této pozici řetězce.

<sup>20</sup> To je zachováno jako starší požadavek z RFC2459 (6.1 (e) (1)).

- 14. Je-li přítomno rozšíření zásady inhibitAny, ujistěte se, že je označeno jako kritické, a pokud ano, nastavte stav zásady inhibitAnya pozici řetězu na hodnotu celého čísla poskytnutého rozšíření, pokud není větší než aktuální hodnota. Jedná se o počet certifikátů, které mají být povoleny pro zásadu anyPolicy , než bude zásada anyPolicy povolena.
- 15. Následující kroky jsou provedeny pro všechny certifikáty kromě poslední:
	- a. Je-li rozšíření názvu issuerAltoznačeno jako kritické, ujistěte se, že jsou názvy formulářů rozpoznány. Nyní jsou rozpoznány následující obecné názvy formulářů:
		- rfc822
		- Systém názvu domény
		- Adresář
		- identifikátor URI
		- Adresa IPAddress (v4/v6)
	- b. i) Není-li rozšíření BasicConstraints přítomno, certifikát je platný pouze jako certifikát EE.
		- ii) Je-li přítomno rozšíření BasicConstraints , ujistěte se, že je příznak "isCA" nastaven na hodnotu true. Všimněte si, že "isCA" se vždy kontroluje, aby se zajistilo, že je pravda, že je součástí samotné struktury řetězce, nicméně tento specifický test se stále provádí. Je-li přítomno pole pathLength , ujistěte se, že je počet certifikátů, dokud poslední certifikát není větší než pole pathLength .
	- c. Je-li rozšíření KeyUsage kritické, ujistěte se, že je příznak keyCertzapnutý a ujistěte se, že je-li přítomno rozšíření BasicConstraints, že příznak "isCA" je pravdivý.<sup>21</sup>.
	- d. Je-li v certifikátu zahrnuto rozšíření omezení zásad, upravte explicitní zásady a proměnné stavu mapování zásad takto:
		- i. Je-li přítomna zásada requireExplicita má hodnotu *r*, je proměnná explicitního stavu zásady nastavena na minimum své aktuální hodnoty a součet *r* a *i* (aktuální certifikát v posloupnosti).
		- ii. Je-li přítomna mapování inhibitPolicya má hodnotu *q*, je proměnná stavu mapování zásad nastavena na minimum své aktuální hodnoty a součet *q* a *i* (aktuální certifikát v posloupnosti).
	- e. Pokud je přítomno rozšíření policyMappings (viz 12 (b)), ujistěte se, že není kritické, a pokud je mapování zásad povoleno, tato mapování se použijí k mapování mezi zásadami tohoto certifikátu a zásadami jeho nabyvatele.
	- f. Je-li přítomna přípona nameConstraints , ujistěte se, že je kritická a že povolené a vyloučené podstromy se řídí následujícími pravidly před aktualizací stavu podstromu řetězce v souladu s algoritmem popsaným v části RFC 5280 části 6.1.4 (g):
		- i) Minimální pole je nastaveno na nulu.
		- ii) Maximum pole není přítomno.
		- iii) Jsou rozeznány formuláře názvu základního pole. Nyní jsou rozpoznány následující obecné názvy formulářů:
			- rfc822
			- Systém názvu domény
			- Adresář
			- identifikátor URI
			- Adresa IPAddress (v4/v6)
- 16. Rozšíření ExtendedKeyproduktu WebSphere MQnekontroluje použití rozšíření použití.
- 17. Následující informace jsou konzistentní se zásadou ověření základní cesty popsanou v tématu ["Zásada ověření základní cesty" na stránce 32:](#page-31-0)

ID rozšíření AuthorityKeyse nepoužívá pro ověření cesty, ale používá se při sestavování řetězce certifikátů.

 $21$  Tato kontrola je ve skutečnosti nadbytečná kvůli kroku (b), ale kontrola se stále provádí.

18. Následující informace jsou konzistentní se zásadou ověření základní cesty popsanou v tématu ["Zásada ověření základní cesty" na stránce 32:](#page-31-0)

Přípona ID SubjectKeyse nepoužívá pro ověření cesty, ale používá se při sestavování řetězce certifikátů.

19. Následující informace jsou konzistentní se zásadou ověření základní cesty popsanou v tématu ["Zásada ověření základní cesty" na stránce 32:](#page-31-0)

Rozšíření PrivateKeyUsagePeriod je ověřovacím strojem ignorováno, protože nemůže určit, kdy CA skutečně podepsal certifikát. Rozšíření je vždy nekritické, a proto může být bezpečně ignorováno.

## **Kryptografický hardware**

V systémech UNIX, Linux a Windows poskytuje produkt WebSphere MQ podporu pro celou řadu kryptografických hardwarových komponent pomocí rozhraní PKCS #11 . V systému IBM i a z/OSposkytuje operační systém hardwarovou podporu hardwaru.

Seznam aktuálně podporovaných šifrovacích karet naleznete v tématu [Seznam šifrovacích karet pro](https://www.ibm.com/support/docview.wss?uid=swg21326434) [produkt WebSphere MQ](https://www.ibm.com/support/docview.wss?uid=swg21326434).

Na všech platformách se šifrovací hardware používá ve fázi navázání komunikace SSL a při resetování tajného klíče.

Když v produktu IBM ipoužíváte produkt DCM k vytvoření nebo obnově certifikátů, můžete zvolit uložení klíče přímo v koprocesoru nebo k použití hlavního klíče koprocesoru šifrovat soukromý klíč a uložit jej do speciálního souboru úložiště klíčů.

Když v systému z/OSvytvoříte certifikáty pomocí nástroje RACF , můžete zvolit uložení klíče pomocí nástroje ICSF (Integrated Cryptographic Cryptographic Service Facility) k získání vyššího výkonu a bezpečnějšího úložiště klíčů. Během navázání komunikace přes zabezpečení SSL a vyjednávání tajných klíčů se používá karta crypto express, (je-li k dispozici) k provádění operací RSA. Po dokončení navázání komunikace a zahájení toku dat se dešifrují data v rozhraní CPACF a karta crypto express se nepoužije.

Na systémech UNIX, Linux a Windows je podpora WebSphere MQ poskytována také pro operace symetrického hardwarového šifru SSL. Při použití operací šifrování symetrických šifer zabezpečení SSL jsou data odeslaná přes připojení SSL nebo TLS zašifrována/dešifrována kryptografickým hardwarovým produktem.

Na správci front je toto nastavení přepnuto nastavením atributu správce front SSLCryptoHardware odpovídajícím způsobem (viz ALTER QMGR a Change Queue Manager). V klientu Websphere MQ MQI jsou poskytnuty ekvivalentní proměnné (viz Sekce SSL konfiguračního souboru klienta). Výchozí nastavení je vypnuto.

Je-li tento atribut zapnutý, produkt WebSphere MQ se pokusí použít symetrické operace šifry, zda je kryptografický hardwarový produkt podporuje pro šifrovací algoritmus uvedený v aktuální CipherSpec , nebo ne. Pokud kryptografický hardwarový produkt tuto podporu neposkytuje, produkt WebSphere MQ provede šifrování a dešifrování dat samotná a nebude hlášena žádná chyba. Pokud kryptografický hardwarový produkt podporuje operace symetrických šifer pro šifrovací algoritmus uvedený v aktuální CipherSpec, tato funkce se aktivuje a šifrovací hardwarový produkt provede šifrování a dešifrování odeslaných dat.

V situaci nízkého využití procesoru je často rychlejší provedení šifrování/dešifrování v softwaru, spíše než kopírování dat na kartu, zašifrování/dešifrování a kopírování zpět na software protokolu SSL. Operace symetrických šifer hardwaru se stanou užitečnějšími, je-li využití procesoru vysoké.

V systému z/OS s kryptografickým hardwarem je poskytována podpora pro symetrické operace šifer. To znamená, že data uživatele jsou šifrována a dešifrována hardwarem, pokud má hardware tuto schopnost zvolené CipherSpec a je nakonfigurován tak, aby podporoval šifrování a dešifrování dat.

V systému IBM ise šifrovací hardware nepoužívá k šifrování a dešifrování dat uživatele, a to i v případě, že má hardware schopnost provádět takové šifrování pro šifrovací algoritmus uvedený v aktuální CipherSpec.

## **Pravidla produktu IBM WebSphere MQ Telemetry pro hodnoty SSLPEER**

Atribut SSLPEER se používá ke kontrole rozlišujícího názvu (DN) certifikátu od správce front typu peer nebo klienta na druhém konci kanálu produktu IBM WebSphere MQ . IBM WebSphere MQ používá určitá pravidla při porovnávání těchto hodnot

Když se hodnoty SSLPEER porovnávají s DN, pravidla pro určování a porovnávání hodnot atributu jsou následující:

- 1. Jako oddělovač můžete použít buď čárku, nebo středník.
- 2. Mezery před nebo za oddělovačem jsou ignorovány. Příklad:

CN=John Smith, O=IBM ,OU=Test , C=GB

- 3. Hodnoty typů atributů SERIALNUMBER, MAIL, E, UID OR USERID, CN, T, OU, DC, O, STREET, L, ST, SP, S, PC, C, UNSTRUCTUREDNAME, UNSTRUCTUREDADDRESS, DNQ jsou textové řetězce, které typicky zahrnují pouze následující:
	- Velká a malá abecední znaky A až Z a a až z
	- Číselné znaky 0 až 9
	- Mezera
	- Znaky,  $\cdot$  ;  $'$  " ( ) / -

Chcete-li se vyhnout problémům s převodem mezi různými platformami, nepoužívejte jiné znaky v hodnotě atributu. Typy atributů, například CN, musí být velkými písmeny.

- 4. Řetězce obsahující stejné abecední znaky se shodují bez ohledu na velikost písmen.
- 5. Mezery mezi typem atributu a znakem = nejsou povoleny.
- 6. Volitelně můžete hodnoty atributu uzavřít do dvojitých uvozovek, například CN="John Smith". Uvozovky se zahodí, když se shodují hodnoty.
- 7. Mezery na obou koncích řetězce jsou ignorovány, pokud řetězec není uzavřen do dvojitých uvozovek.
- 8. Znaky oddělovače atributu čárka a středník jsou považovány za součást řetězce, jsou-li uzavřeny do dvojitých uvozovek.
- 9. Názvy typů atributů, například CN nebo OU, jsou považovány za součást řetězce, jsou-li uzavřeny do dvojitých uvozovek.
- 10. Kterýkoli z typů atributů ST, SPa S lze použít pro název státu nebo kraje.
- 11. Jakákoli hodnota atributu může mít hvězdičku (\*) jako znak odpovídající vzoru na začátku, na konci nebo na obou místech. Znak hvězdička nahrazuje libovolný počet znaků na začátku nebo na konci řetězce, který se má porovnat. Tento znak umožňuje specifikaci hodnoty SSLPEER, aby odpovídala rozsahu rozlišujících názvů. Například OU=IBM\* odpovídá každé organizační jednotce, která začíná s IBM, jako např. IBM Corporation.

Znak hvězdičky může být také platným znakem v rozlišujícím názvu. To obtain an exact match with an asterisk at the beginning or end of the string, the backslash escape character (\) must precede the asterisk: \\*. Hvězdičky ve středu řetězce jsou považovány za součást řetězce a nevyžadují řídicí znak zpětného lomítka.

- 12. DN může obsahovat více atributů organizačních jednotek a více atributů DC.
- 13. Je-li uvedeno více atributů OU, všechny musí existovat a musí být v sestupném hierarchickém pořadí. Příklad naleznete v tématu DEFINE CHANNEL.
- 14. Rozlišující název subjektu digitálního certifikátu může navíc obsahovat více atributů stejného typu než OU nebo DC, ale pouze v případě, že hodnota SSLPEER nefiltruje opakovaný typ atributu. Vezměme si například certifikát s následujícím DN subjektu:

CN=First, CN=Second, O=IBM, C=US

Hodnota SSLPEER produktu O=IBM, C=US nefiltruje na CN, takže se shoduje s tímto certifikátem a povoluje připojení. Hodnota SSLPEER produktu CN=First, O=IBM, C=US se neshoduje s tímto certifikátem, protože certifikát obsahuje více atributů CN. Není možné porovnávat více hodnot CN.

#### **Související pojmy**

Rozlišující názvy Záznamy ověření kanálu **Související úlohy** Mapování rozlišovacího jména SSL nebo TLS na ID uživatele MCAUSER

# **GSKit: Algoritmy podpisu digitálního certifikátu vyhovující FIPS 140-2**

Seznam algoritmů podpisu digitálního certifikátu v sadě GSKit, který je kompatibilní s FIPS 140-2

- RSA s SHA-1
- RSA s SHA-224
- RSA s SHA-256
- RSA s SHA-384
- RSA s SHA-512
- DSA s SHA-1
- ECDSA s SHA-1
- ECDSA s SHA-224
- ECDSA s SHA-256
- ECDSA s SHA-384
- ECDSA s SHA-512
- Křivka P-192
- Křivka P-224
- Křivka P-256
- Křivka P-384
- Křivka P-521
- Křivka K-163
- Křivka K-233
- Křivka K-283
- křivka K-409
- Křivka K-571
- Křivka B-163
- Křivka B-233
- Křivka B-283
- Křivka B-409
- Křivka B-571

#### **Související pojmy**

Digitální certifikáty a kompatibilita CipherSpec v produktu WebSphere MQ

## **GSKit return codes used in IBM WebSphere MQ AMS messages**

Toto téma popisuje návratové kódy produktu IBM Global Security Kit (GSKit) , které se objevují v některých zprávách produktu IBM WebSphere MQ AMS .

Pokud obdržíte numerický návratový kód generovaný sadou GSKit, prohlédněte si následující tabulku, abyste určili kód zprávy nebo vysvětlení.

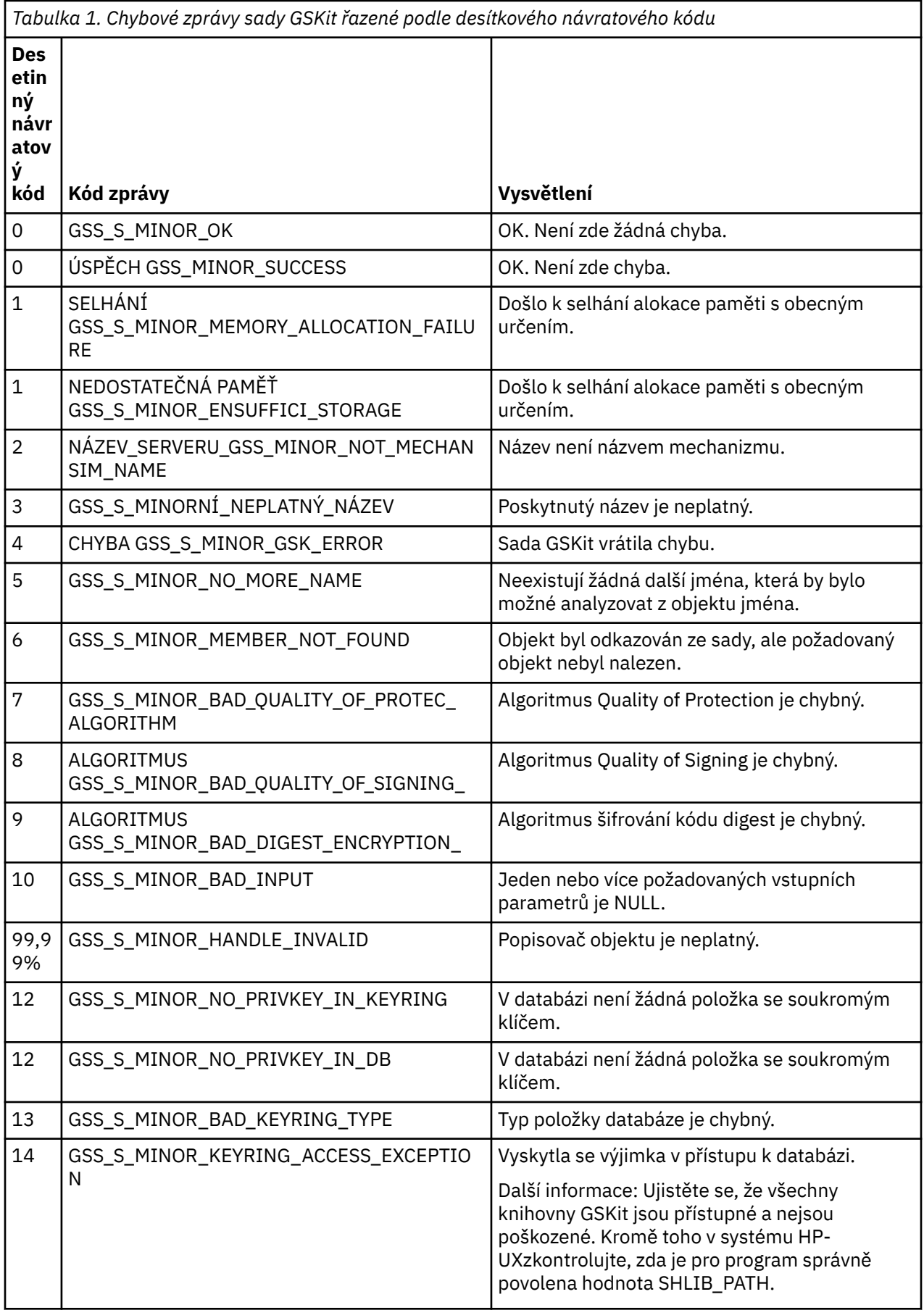

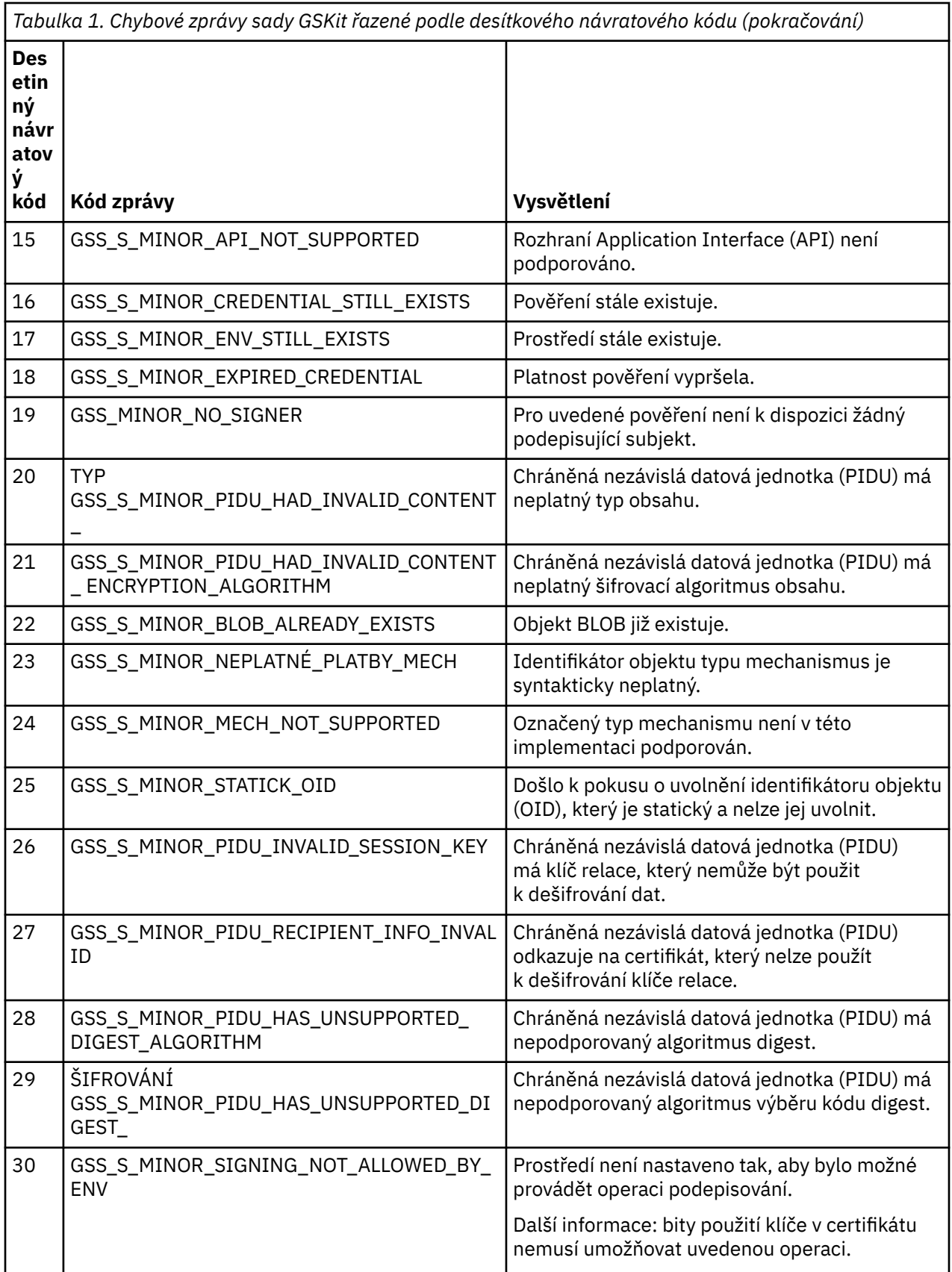

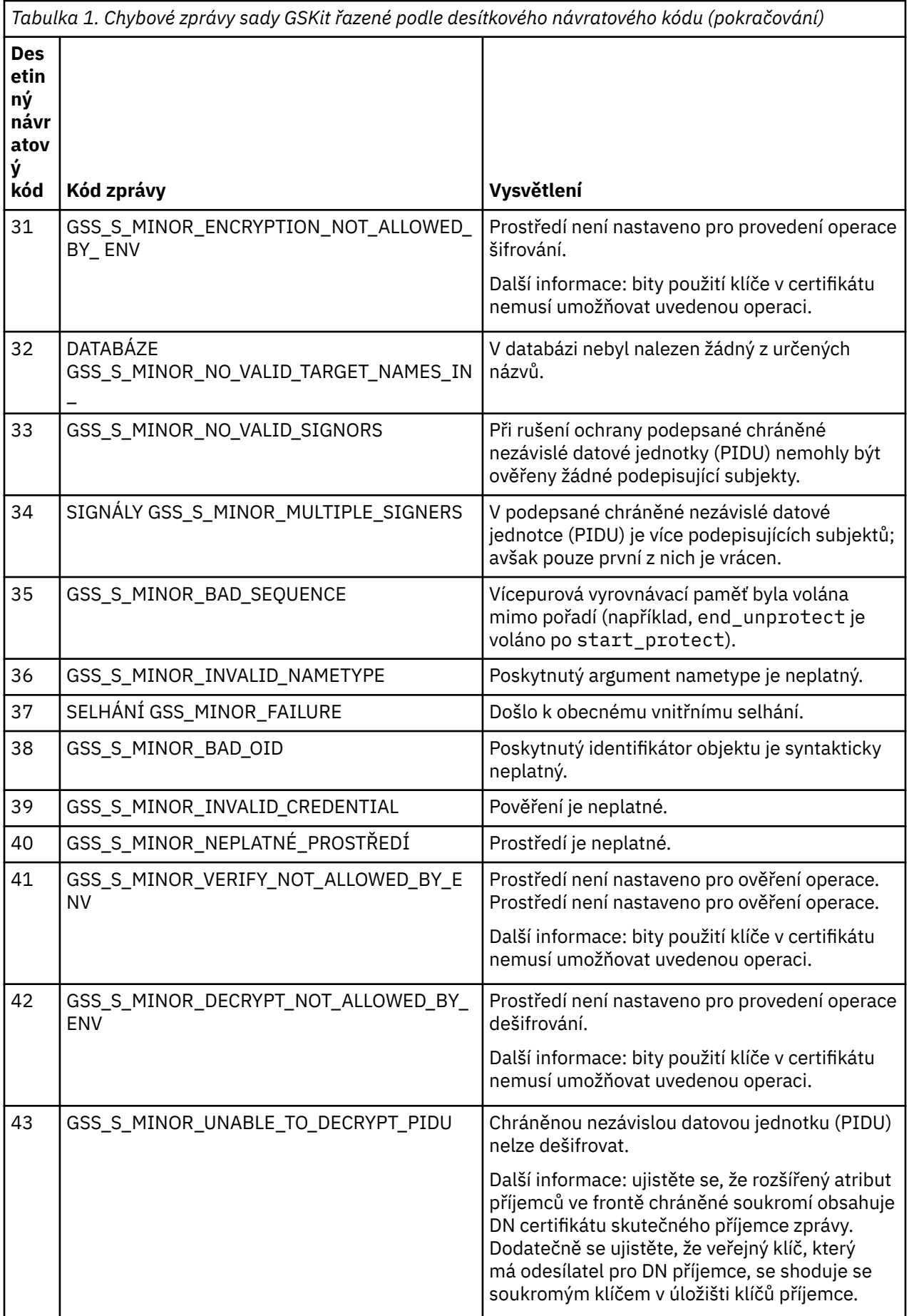

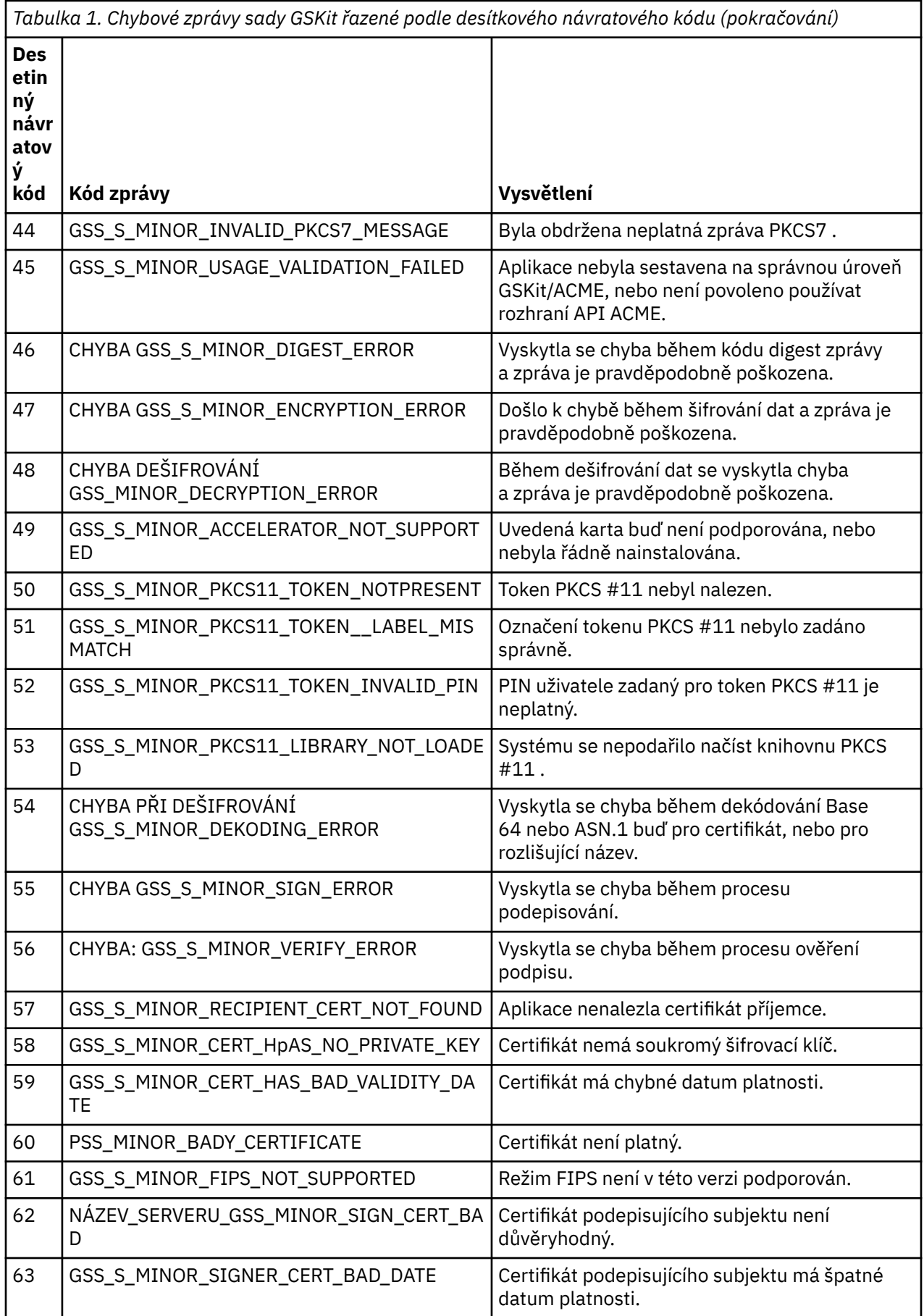

# **Migrace pomocí produktu AltGSKit z produktu IBM WebSphere MQ Telemetry verze 7.0.1 na verzi 7.1**

Tuto úlohu provádějte pouze v případě, že provádíte migraci z produktu IBM WebSphere MQ Telemetry verze 7.0.1 s použitím nastavení konfigurace AltGSKit pro načtení alternativní sady GSKit. Alternativa sady GSKit používaná produktem IBM WebSphere MQ Telemetry verze 7.0.1 s nastavením AltGSKit je oddělena od sady GSKit používané produktem IBM WebSphere MQ Telemetry verze 7.1; změny provedené u každé sady GSKit nemají vliv na jinou sadu. Důvodem je skutečnost, že produkt IBM WebSphere MQ Telemetry verze 7.1 používá soukromou lokální kopii sady GSKit ve svém instalačním adresáři a nepodporuje použití alternativní sady GSKit.

## **Přehled hlavních migračních kroků pro AltGSKit**

Při migraci z produktu IBM WebSphere MQ Telemetry verze 7.0.1 s použitím AltGSKit na produkt IBM WebSphere MQ Telemetry verze 7.1 existuje určitý počet úloh, které je třeba provést, aby nová sada GSKit mohla pracovat správně. Hlavní kroky, které je třeba zvážit při migraci:

- 1. Zajistěte, aby žádné aplikace nevyžadovaly použití aktuálně nainstalované alternativní sady GSKit před zahájením odebrání.
- 2. Odeberte nastavení AltGSKit ze sekce SSL každého správce front a konfiguračního souboru klienta.
- 3. Restartujte každou aplikaci klienta MQI, která používá alternativní sadu GSKit, aby se zajistilo, že žádné klientské aplikace nebudou mít načtené alternativní sady GSKit.
- 4. Vydejte REFRESH SECURITY TYPE (SSL) na každém správci front, který používá alternativní sadu GSKit, aby se zajistilo, že žádný z správců front nemá načtenou alternativní sadu GSKit.
- 5. Odinstalujte alternativní sadu GSKit podle pokynů specifických pro platformu uvedených v tomto tématu.
- 6. Nainstalujte alternativní sadu GSKit podle pokynů specifických pro platformu uvedených v tomto tématu.

## **Odebrání nastavení AltGSKit**

Než bude možné odinstalovat alternativní sadu GSKit, musí být nastavení AltGSKit odebráno ze sekce zabezpečení SSL každého správce front a konfiguračního souboru klienta.

Chcete-li zobrazit obsah a další informace o konfiguračních souborech správce front, prohlédněte si téma Konfigurační soubory správce front qm.ini

Informace o sekci SSL konfiguračního souboru klienta najdete v tématu Sekce SSL konfiguračního souboru klienta.

Jakmile je konfigurační soubor změněn:

- 1. Restartujte každou aplikaci klienta MQI, která používá alternativní sadu GSKit, aby se zajistilo, že žádné klientské aplikace nebudou mít načtené alternativní sady GSKit.
- 2. Vydejte REFRESH SECURITY TYPE (SSL) na každém správci front, který používá alternativní sadu GSKit, aby se zajistilo, že žádný z správců front nemá načtenou alternativní sadu GSKit.

## **Odinstalace sady GSKit**

Zde nastíníme pokyny specifické pro platformu pro odinstalování alternativní sady GSKit:

- • ["Odinstalování sady GSKit V8 v systému Windows" na stránce 47](#page-46-0)
- • ["Odinstalování sady GSKit V8 na systému Linux" na stránce 47](#page-46-0)
- • ["Odinstalace sady GSKit V8 na systému AIX" na stránce 47](#page-46-0)
- • ["Odinstalace sady GSKit V8 na systému HP-UX" na stránce 47](#page-46-0)
- • ["Odinstalování sady GSKit V8 na systému Solaris" na stránce 47](#page-46-0)

## <span id="page-46-0"></span>**Odinstalování sady GSKit V8 v systému Windows**

Produkt GSKit verze 8 můžete odinstalovat interaktivně pomocí příkazu Přidat nebo odebrat programy v Ovládacích panelech systému Windows . Produkt GSKit verze 8 můžete odinstalovat bezobslužně pomocí obslužného programu Windows Installer **msiexec** nebo instalačního souboru sady GSKit. Chceteli pro odinstalování sady GSKit verze 8 použít přístupné rozhraní, použijte některou z metod bezobslužné odinstalace.

#### **Postup**

- Chcete-li odinstalovat sadu GSKit V8 pomocí produktu **msiexec**:
	- 1. Zadejte příkaz

msiexec /x PackageName

PackageName je jedna z hodnot GSKit8 SSL 32-bit, GSKit8 Crypt 32-bit, GSKit8 SSL 64-bit, nebo GSKit8 Crypt 64-bit.

2. Opakovat pro každý balík, který má být odinstalován.

## **Odinstalování sady GSKit V8 na systému Linux**

Sadu GSKit V8 můžete odinstalovat pomocí příkazu **rpm** .

#### **Postup**

Odinstalujte sadu GSKit v8 pomocí následujícího příkazu:

rpm -ev gskssl32-8.0.X.Y gskcrypt32-8.0.X.Y

X.Y představuje číslo verze nainstalované sady GSKit.

Na 64bitových platformách Linux spusťte tento dodatečný příkaz:

```
rpm -ev gskssl64-8.0.X.Y gskcrypt64-8.0.X.Y
```
## **Odinstalace sady GSKit V8 na systému AIX**

Sadu GSKit V8 můžete odinstalovat pomocí příkazu **installp** .

#### **Postup**

Odinstalujte sadu GSKit V8 pomocí následujícího příkazu:

installp -u -g -V2 gskcrypt32.ppc.rte gskssl32.ppc.rte gskcrypt64.ppc.rte gskssl64.ppc.rte

## **Odinstalace sady GSKit V8 na systému HP-UX**

Sadu GSKit verze 8 můžete odinstalovat pomocí příkazu **swremove** .

#### **Postup**

Odinstalujte sadu GSKit V8 pomocí následujícího příkazu:

```
swremove gskcrypt32 gskssl32 gskcrypt64 gskssl64
```
## **Odinstalování sady GSKit V8 na systému Solaris**

Sadu GSKit V8 můžete odinstalovat pomocí příkazu **pkgrm** .

#### **Postup**

Odinstalujte sadu GSKit V8 pomocí následujícího příkazu:

```
pkgrm gsk8ssl32 gsk8cry32 gsk8ssl64 gsk8cry64
```
#### **Instalace sady GSKit v produktu IBM WebSphere MQ Telemetry verze 7.1**

V produktu IBM WebSphere MQ Telemetry verze 7.1 pro systém Windows je sada GSKit automaticky nainstalována.

Chcete-li instalovat sadu GSKit v produktu IBM WebSphere MQ Telemetry verze 7.1 na platformách Linux a UNIX, postupujte podle pokynů uvedených v následujících tématech:

- Komponenty produktuIBM WebSphere MQ pro systémy Linux
- Komponenty produktuIBM WebSphere MQ pro systémy HP-UX
- Komponenty produktuIBM WebSphere MQ pro systémy AIX
- Komponenty produktuIBM WebSphere MQ pro systémy Solaris

## **neshody CipherSpec**

Oba konce kanálu SSL produktu WebSphere MQ musí používat stejnou CipherSpec. Chyby lze detekovat během navázání komunikace přes zabezpečení SSL nebo během spouštění kanálu.

CipherSpec identifikuje kombinaci šifrovacího algoritmu a hašovací funkce. Oba konce kanálu SSL produktu WebSphere MQ musí používat stejnou hodnotu CipherSpec, ačkoli mohou určovat, že CipherSpec má být jiným způsobem. Nesprávné shody lze detekovat ve dvou fázích:

#### **Během komunikace výměnou potvrzení SSL**

Navázání komunikace SSL selže, když je CipherSpec určená klientem SSL nepřijatelná pro podporu SSL na konci připojení k serveru SSL. Selhání CipherSpec při navázání komunikace přes zabezpečení SSL vzniká, když klient SSL navrhne CipherSpec , která není podporována zabezpečením SSL na serveru SSL. Například, když klient SSL spuštěný v systému AIX navrhne DES\_SHA\_EXPORT1024 CipherSpec na server SSL spuštěný na serveru IBM i.

#### **Během spouštění kanálu**

Spuštění kanálu selže, dojde-li k neshodě mezi CipherSpec definovanou pro odpovídající konec kanálu a CipherSpec definovanou pro volaný konec kanálu. Spuštění kanálu také selže, pokud pouze jeden konec kanálu definuje CipherSpec.

Další informace viz Zadání CipherSpecs .

**Poznámka:** Při použití certifikátů globálního serveru lze při spuštění kanálu zjistit neshodu, a to i v případě, že se u obou definic kanálu shoduje CipherSpecs .

Globální certifikáty serveru jsou speciálním typem certifikátu, který vyžaduje, aby byla na všech komunikačních spojeních, se kterými jsou používána, stanovena minimální úroveň šifrování. Pokud CipherSpec požadovaná konfigurací kanálu produktu WebSphere MQ tento požadavek nesplňuje, bude při navázání komunikace SSL znovu vyjednána nová položka CipherSpec . Tento stav je zjištěn jako selhání během spuštění kanálu produktu WebSphere MQ jako CipherSpec již neodpovídá názvu uvedenému v kanálu.

V takovém případě změňte CipherSpec na obou stranách kanálu na typ, který splňuje požadavky globálního certifikátu serveru. Chcete-li zjistit, zda je certifikát vydaný pro vás Globální certifikát serveru, obraťte se na certifikační autoritu, která tento certifikát vydala.

Servery SSL nezjišťují neshody, když kanál klienta SSL v systémech UNIX, Linux nebo Windows uvádí DES\_SHA\_EXPORT1024 CipherSpeca odpovídající kanál serveru SSL v systémech UNIX, Linux nebo Windows používá DES\_SHA\_EXPORT CipherSpec. V tomto případě běží kanál normálně.

# **Selhání ověření**

Během navázání komunikace přes zabezpečení SSL dochází k častým příčinám selhání ověření.

Mezi tyto důvody patří mimo jiné tyto důvody:

#### **Certifikát byl nalezen v seznamu odvolaných certifikátů nebo v seznamu odvolaných autorit.** Můžete zkontrolovat certifikáty proti seznamům odvolaných certifikátů publikovaným vydavateli certifikátů.

Certifikační autorita může odvolat certifikát, který již není důvěryhodný, tím, že jej publikuje v seznamu odvolaných certifikátů (CRL) nebo v ARL (Authority Revocation List). Další informace naleznete v tématu Práce s odvolanými certifikáty.

#### **Odpovídací modul OCSP identifikoval certifikát jako zrušený nebo neznámý.**

Certifikáty můžete kontrolovat pomocí protokolu OCSP. Odpovídací modul OCSP může vrátit odezvu odvolaného, což znamená, že certifikát již není platný nebo je neznámý, což znamená, že pro tento certifikát nemá žádná data odvolání. Další informace naleznete v tématu Práce s odvolanými certifikáty.

#### **Platnost certifikátu vypršela nebo ještě není aktivní.**

Každý digitální certifikát má datum, od kterého je platné, a datum, po kterém již není platné, takže pokus o ověření s certifikátem, který je mimo jeho dobu životnosti, selže.

#### **Certifikát je poškozen**

Pokud jsou informace v digitálním certifikátu neúplné nebo poškozené, ověření selže.

#### **Certifikát není podporován**

Je-li certifikát ve formátu, který není podporován, ověření se nezdaří, a to i v případě, že je certifikát stále v rámci své doby životnosti.

#### **Klient SSL nemá certifikát**

Server SSL vždy ověřuje platnost certifikátu klienta, je-li odeslán. Pokud klient SSL neodešle certifikát, ověření selže, pokud je definován konec kanálu, jak je definován jako server SSL:

- S parametrem SSLCAUTH nastaveným na hodnotu REQUIRED nebo
- S hodnotou parametru SSLPEER

#### **Neexistuje žádné odpovídající kořenové certifikáty CA nebo řetěz certifikátů není úplný**

Každý digitální certifikát je vydán certifikační autoritou (CA), která také poskytuje kořenový certifikát, který obsahuje veřejný klíč pro CA. Kořenové certifikáty jsou podepsány vydavatelem certifikační autority. Pokud úložiště klíčů na počítači, který provádí ověření, neobsahuje platný kořenový certifikát pro CA, který vydal příchozí uživatelský certifikát, ověření selže.

Ověření často zahrnuje řetězec důvěryhodných certifikátů. Digitální podpis na certifikátu uživatele je ověřen pomocí veřejného klíče z certifikátu pro vydávající CA. Je-li tento certifikát CA kořenovým certifikátem, proces ověření je dokončen. Pokud byl tento certifikát CA vydán zprostředkujícím CA, musí být ověřen digitální podpis na pomocném certifikátu CA. Tento proces pokračuje v řetězu certifikátů CA, dokud není dosaženo kořenového certifikátu. V takových případech musí být všechny certifikáty v řetězci ověřeny správně. Pokud úložiště klíčů na počítači, který provádí ověření, neobsahuje platný kořenový certifikát pro CA, který vydal příchozí kořenový certifikát, ověření selže.

Určité implementace SSL, jako je například sada GSKit, DCM a RACF, ověřují certifikáty tak dlouho, jak je přítomna kotva důvěryhodnosti (ROOT CA), s některými zprostředkujícími CA, kteří nejsou přítomni v řetězci důvěryhodnosti. Proto je důležité zajistit, aby úložiště certifikátů na straně serveru obsahovalo celý řetězec důvěryhodnosti. Také technika selektivního odebírání certifikátů podepisujícího subjektu (CA) nesmí být použita k řízení konektivity ke správci front.

Další informace naleznete v tématu Jak řetězce certifikátů fungují.

Další informace o termínech použitých v tomto tématu naleznete v následujících tématech:

- Koncepce zabezpečení SSL (Secure Sockets Layer) a TLS (Transport Layer Security)
- digitální certifikáty

# **Odkaz na monitorování**

Referenční informace v této sekci vám pomohou s monitorováním IBM WebSphere MQ. **Související úlohy** Monitorování a výkon

## **Datové typy struktury**

Toto téma slouží k pochopení datových typů struktury použitých v datech zpráv generovaných technikami monitorování produktu WebSphere MQ .

Následující témata popisují jazykově nezávislé formuláře, které používají datové typy struktury použité v datech zprávy monitoru. Deklarace jsou zobrazeny v následujících programovacích jazycích:

- C
- COBOL
- PL/I
- RPG (ILE) (pouzeIBM i )
- Asembler S/390 (pouze z/OS )
- Visual Basic (pouze platformy Windows )
- "MQCFBS-parametr bajtového řetězce" na stránce 50
- • ["MQCFGR-parametr skupiny" na stránce 52](#page-51-0)
- • ["Záhlaví MQCFH-PCF" na stránce 54](#page-53-0)
- • ["MQCFIL-parametr seznamu celých čísel" na stránce 58](#page-57-0)
- • ["MQCFIL64 -Parametr seznamu 64bitového celého čísla" na stránce 60](#page-59-0)
- • ["MQCFIN-parametr Integer" na stránce 62](#page-61-0)
- • ["MQCFIN64 -parametr 64bitového celého čísla" na stránce 64](#page-63-0)
- • ["MQCFSL-parametr seznamu řetězců" na stránce 66](#page-65-0)
- • ["MQCFST-Řetězcový parametr" na stránce 68](#page-67-0)
- • ["MQEPH-záhlaví vloženého PCF" na stránce 71](#page-70-0)

## **MQCFBS-parametr bajtového řetězce**

Na této stránce můžete zobrazit strukturu parametru MQCFBS a deklarace pro následující programovací jazyky: C, COBOL, PL/I, RPG/ILE a S/390 asembler.

Struktura MQCFBS popisuje parametr bajtového řetězce. V návaznosti na odkazy na deklarace je uveden popis polí, která tvoří strukturu MQCFBS:

- • [Jazyk C](#page-50-0)
- • [Jazyk COBOL](#page-50-0)
- • [Jazyk PL/I \(pouzez/OS \)](#page-50-0)
- • [Jazyk RPG/ILE \(pouze systémIBM i \)](#page-51-0)
- • [S/390 assembler-language \(pouze systémyz/OS \)](#page-51-0)

#### *Type*

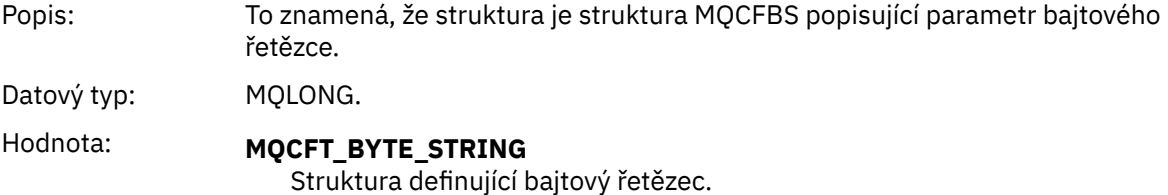

#### <span id="page-50-0"></span>*StrucLength*

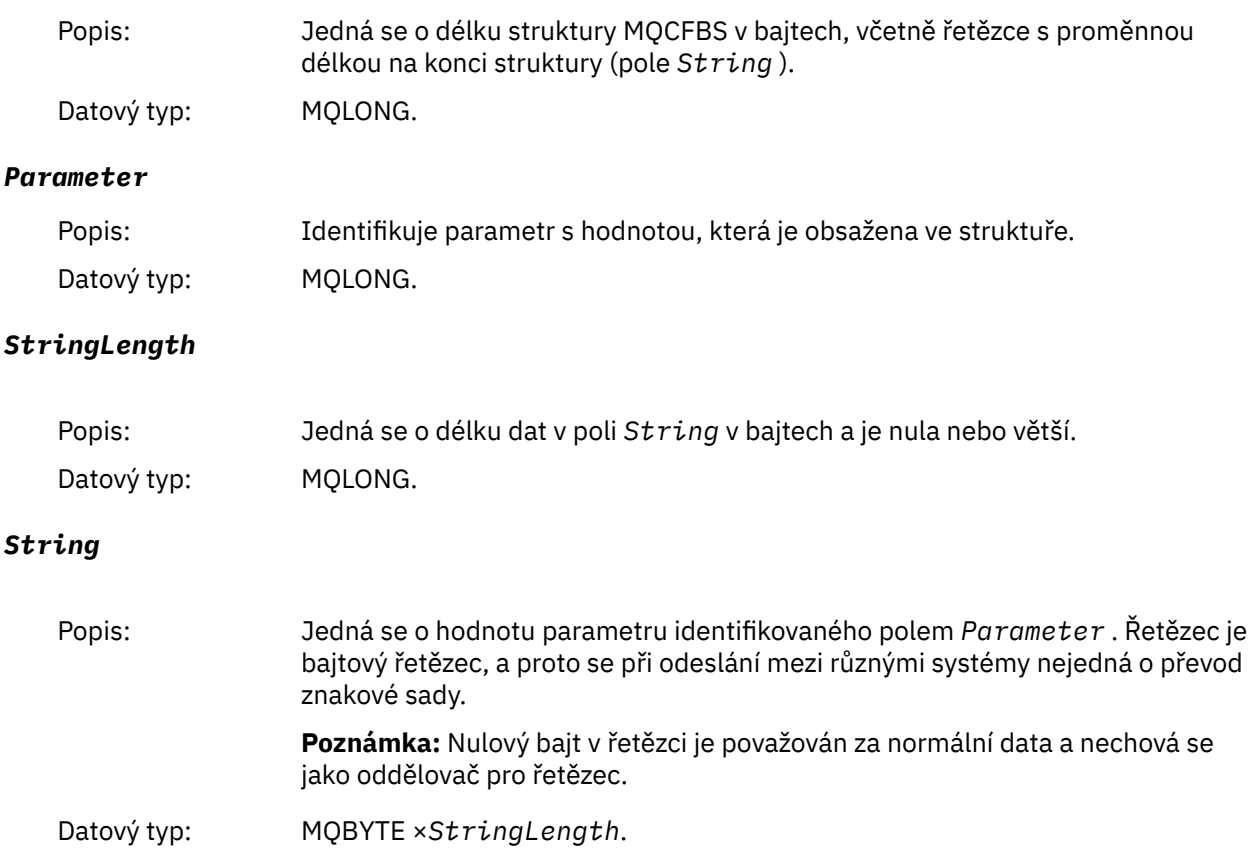

## **Deklarace jazyka C**

```
struct tagMQCFBS {
MQLONG Type; /* Structure type */ MQLONG StrucLength; /* Structure length */
 MQLONG Parameter; /* Parameter identifier */
 MQLONG StringLength; /* Length of string */
 MQBYTE String[1]; /* String value -- first character */
 } MQCFBS;
```
## **Deklarace jazyka COBOL**

```
** MQCFBS structure
10 MQCFBS.<br>** Structu
** Structure type
 15 MQCFBS-TYPE PIC S9(9) BINARY.
** Structure length
 15 MQCFBS-STRUCLENGTH PIC S9(9) BINARY.
** Parameter identifier
15 MQCFBS-PARAMETER<br>ength of string*
** Length of string
 15 MQCFBS-STRINGLENGTH PIC S9(9) BINARY.
```
## **Deklarace jazyka PL/I (pouze systémz/OS )**

```
dcl
 1 MQCFBS based,
3 Type \qquad \qquad \text{fixed bin}(31), /* Structure type */
 3 StrucLength fixed bin(31), /* Structure length */
```

```
 3 Parameter fixed bin(31), /* Parameter identifier */
 3 StringLength fixed bin(31); /* Length of string */
```
## **Deklarace jazyka RPG/ILE (pouzeIBM i )**

```
 D*..1....:....2....:....3....:....4....:....5....:....6....:....7..
    D* MQCFBS Structure
   D* D* Structure type 
D BSTYP 1 4I 0 INZ(9)
   D* Structure length<br>D BSLEN
                        5 8I 0 INZ(16)
    D* Parameter identifier 
                         9 12I 0 INZ(0)
   D* Length of string<br>D BSSTL
 D BSSTL 13 16I 0 INZ(0)
 D* String value -- first byte 
 D BSSRA 17 17 INZ
```
#### **Deklarace jazyka S/390 assembler (pouzez/OS ).**

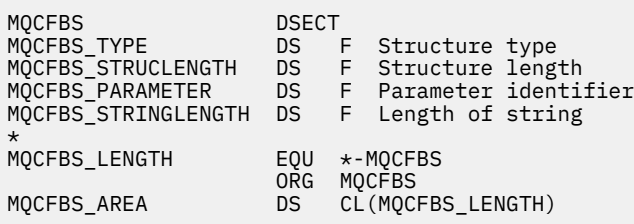

## **MQCFGR-parametr skupiny**

Na této stránce můžete zobrazit strukturu parametru MQCFGR a deklarace pro následující programovací jazyky: C, COBOL, PL/I, RPG/ILE, S/390 assembler a Visual Basic.

Struktura MQCFGR popisuje parametr skupiny. V návaznosti na odkazy na deklarace je uveden popis polí, která tvoří strukturu MQCFGR:

- • [Jazyk C](#page-52-0)
- • [Jazyk COBOL](#page-52-0)
- • [Jazyk PL/I \(pouzez/OS \)](#page-52-0)
- • [Jazyk RPG/ILE \(pouze systémIBM i \)](#page-52-0)
- • [System/390 assembler-language \(pouze systémyz/OS \)](#page-53-0)
- • [Jazyk Visual Basic \(pouze Windows\)](#page-53-0)

Struktura MQCFGR je parametr skupiny, ve kterém jsou následující struktury parametrů seskupeny jako jedna logická jednotka. Počet následných struktur, které jsou zahrnuty, je uveden v *ParameterCount*. Tato struktura a struktury parametrů, které zahrnuje, jsou počítány jako jedna struktura pouze v parametru *ParameterCount* v záhlaví PCF (MQCFH) a parametru skupiny (MQCFGR).

#### *Type*

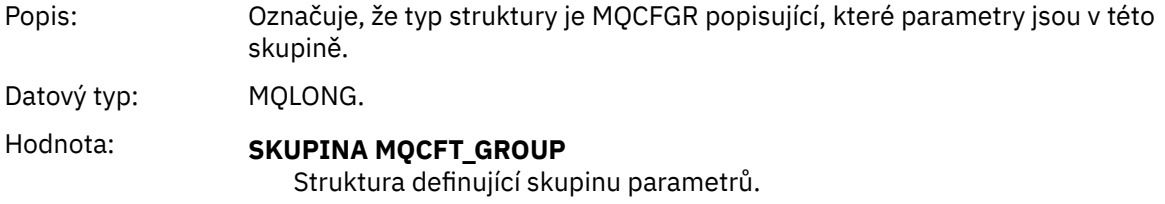

#### <span id="page-52-0"></span>*StrucLength*

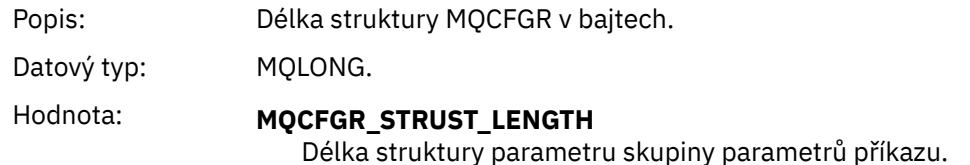

#### *Parameter*

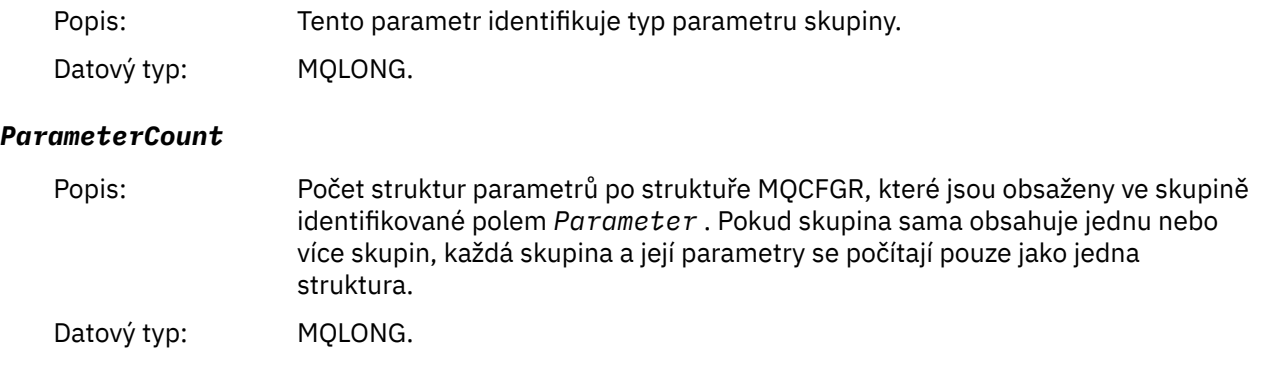

#### **Deklarace jazyka C**

```
typedef struct tagMQCFGR {
<code>MQLONG Type;</code> /* Structure type */ MQLONG StrucLength; /* Structure length */
 MQLONG Parameter; /* Parameter identifier */
MQLONG ParameterCount; /\star Count of the grouped parameter structures \star/
 } MQCFGR;
```
## **Deklarace jazyka COBOL**

```
** MQCFGR structure
10 MQCFGR.<br>struct>*
 ** Structure type
                          PIC S9(9) BINARY.
** Structure length
 15 MQCFGR-STRUCLENGTH PIC S9(9) BINARY.
** Parameter identifier
 15 MQCFGR-PARAMETER PIC S9(9) BINARY.
** Count of grouped parameter structures
 15 MQCFGR-PARAMETERCOUNT PIC S9(9) BINARY.
```
## **Deklarace jazyka PL/I (pouze systémyz/OS a Windows).**

```
dcl
 1 MQCFGR based,
3 Type \qquad \qquad \qquad \text{fixed bin}(31), /* Structure type */
 3 StrucLength fixed bin(31), /* Structure length */
 3 Parameter fixed bin(31), /* Parameter identifier */
 3 ParameterCount fixed bin(31), /* Count of grouped parameter structures */
```
## **Deklarace RPG/ILE (pouzeIBM i )**

```
 D*..1....:....2....:....3....:....4....:....5....:....6....:....7..
   D* MQCFGR Structure
 D*
```

```
D* Structure type<br>D GRTYP
                                1 4I INZ(20)
D* Structure length<br>D GRLEN
                                5 8I INZ(16)
D* Parameter identifier<br>D GRPRM
                                9 12I INZ(0)
D* Count of grouped parameter structures<br>D GRCNT 13 16I INZ(
                                     16I INZ(0)D*
```
## **S/390 assembler-language declaration (pouzez/OS )**

```
MQCFGR DSECT
MQCFGR_TYPE DS F Structure type
MQCFGR_STRUCLENGTH DS F Structure length
MQCFGR_PARAMETER DS F Parameter identifier
MQCFGR_PARAMETERCOUNT DS F Count of grouped parameter structures
MQCFGR_LENGTH EQU *-MQCFGR Length of structure
 ORG MQCFGR
MQCFGR_AREA DS CL(MQCFGR_LENGTH)
```
## **Deklarace jazyka Visual Basic (pouze Windows)**

Type MQCFGR<br>Type As Long Type As Long ' Structure type StrucLength As Long ' Structure length Parameter As Long ' Parameter identifier ParameterCount As Long ' Count of grouped parameter structures End Type

## **Záhlaví MQCFH-PCF**

Na této stránce můžete zobrazit strukturu záhlaví MQCFH a deklarace pro následující programovací jazyky: C, COBOL, PL/I, RPG/ILE, S/390 assembler a Visual Basic.

Struktura MQCFH popisuje informace, které jsou k dispozici na začátku dat zprávy monitorování. V návaznosti na odkazy na deklarace je uveden popis polí, která tvoří strukturu MQCFH:

- • [Jazyk C](#page-55-0)
- • [Jazyk COBOL](#page-56-0)
- • [Jazyk PL/I \(pouzez/OS \)](#page-56-0)
- • [Jazyk RPG/ILE \(pouze systémIBM i \)](#page-56-0)
- • [Jazyk assembler S/390 \(pouzez/OS \)](#page-56-0)
- • [Jazyk Visual Basic \(pouze Windows\)](#page-57-0)

#### *Type*

Popis: Typ struktury Označuje obsah zprávy.

Datový typ: MQLONG.

Hodnoty: **ÚČETNÍ ÚČT VYR.** Zpráva je účetní zprávou. **UDÁLOST MQCFT\_EVENT** Zpráva hlásí událost. **SESTAVA MQCFT\_REPORT** Zpráva je zprávou o činnosti. **ODEZVA MQCFT\_RESPONSE** Zpráva je odezvou na příkaz. **STATISTIKA MQCFT\_STATISTICS** Zpráva je statistická zpráva. **MQCFT\_TRACE\_ROUTE** Zpráva je zpráva přenosové cesty trasování. *StrucLength* Popis: Toto je délka struktury MQCFH v bajtech Datový typ: MQLONG. Hodnota: **DÉLKA OBJEKTU MQCFH\_STRU\_LENGTH** Délka struktury záhlaví formátu příkazu. *Version* Popis: Číslo verze struktury. Datový typ: MQLONG. Hodnota: **MQCFH\_VERSION\_1** Číslo verze pro všechny události kromě konfiguračních a příkazových událostí. **MQCFH\_VERSION\_2** Číslo verze pro konfigurační události. **MQCFH\_VERSION\_3** Číslo verze pro události příkazu, sestavy aktivity, zprávy přenosové trasy, evidence a zprávy statistiky. *Command* Popis: Uvádí kategorii zprávy. Datový typ: MQLONG. Hodnota: Podívejte se na hodnoty *Příkaz* v následujících popisech struktury: • ["Zpráva události MQCFH \(záhlaví PCF\)" na stránce 114](#page-113-0). • Sestava aktivity MQCFH (záhlaví PCF) . • Trasování zprávy přenosové cesty MQCFH (záhlaví PCF).

• Data zprávy v evidenčních a statistických zprávách.

#### *MsgSeqNumber*

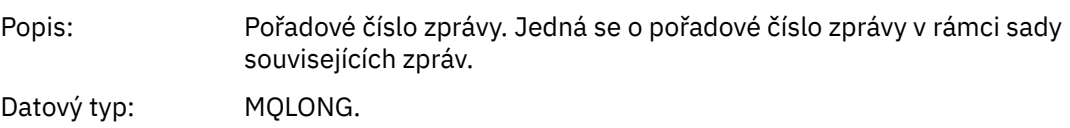

#### <span id="page-55-0"></span>*Control*

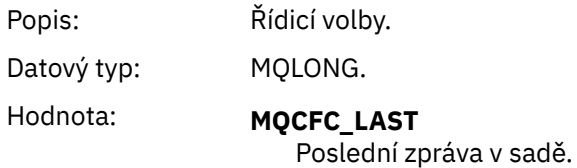

**MQCFC\_NOT\_LAST** Není to poslední zpráva v sadě.

#### *CompCode*

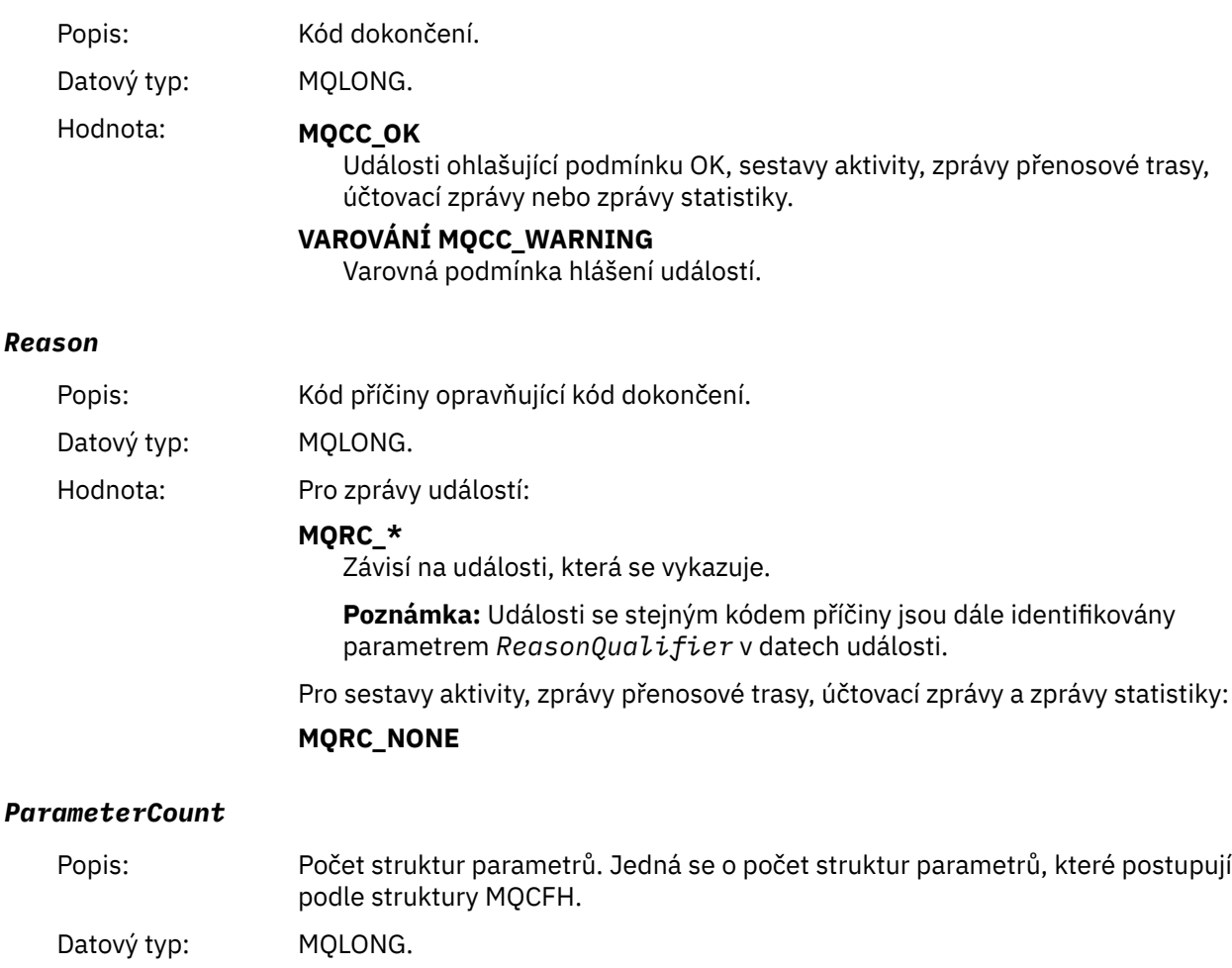

Hodnota: 0 nebo vyšší.

#### **Deklarace jazyka C**

```
typedef struct tagMQCFH {
<code>MQLONG Type;</code> \rightarrow <code>/\star Structure type \star/</code>
 MQLONG StrucLength; /* Structure length */
 MQLONG Version; /* Structure version number */
 MQLONG Command; /* Command identifier */
 MQLONG MsgSeqNumber; /* Message sequence number */
 MQLONG Control; /* Control options */
 MQLONG CompCode; /* Completion code */
<code>MQLONG Reason;</code> \rightarrow <code>/\star Reason</code> code qualifying completion code \star/</code>
  MQLONG ParameterCount; /* Count of parameter structures */
 } MQCFH;
```
## <span id="page-56-0"></span>**Deklarace jazyka COBOL**

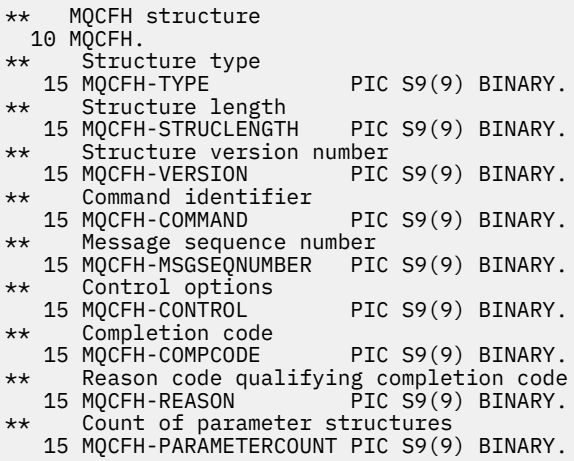

#### **Deklarace jazyka PL/I (z/OS a Windows)**

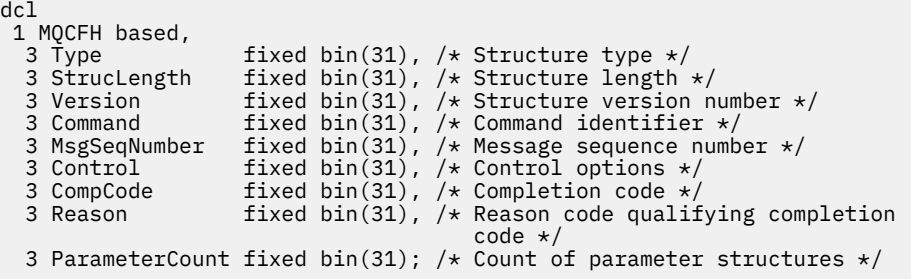

#### **Deklarace jazyka RPG (pouzeIBM i )**

```
D*..1....:....2....:....3....:....4....:....5....:....6....:....7..
D* MQCFH Structure
D*
D* Structure type<br>D FHTYP
D FHTYP 1 4I 0 INZ(1)
D* Structure length
D FHLEN 5 8I 0 INZ(36)
D* Structure version number
D FHVER 9 12I 0 INZ(1)
D* Command identifier
                  13 16I 0 INZ(0)
D* Message sequence number<br>D FHSEQ 17
                  17 20I 0 INZ(1)
D* Control options
D FHCTL 21 24I 0 INZ(1)
D* Completion code
D FHCMP 25 28I 0 INZ(0)
D* Reason code qualifying completion code
D FHREA 29 32I 0 INZ(0)
D* Count of parameter structures
D FHCNT 33 36I 0 INZ(0)
D*
```
#### **Deklarace jazyka assembler S/390 (pouze systémyz/OS )**

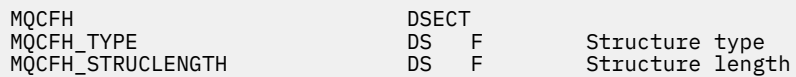

<span id="page-57-0"></span>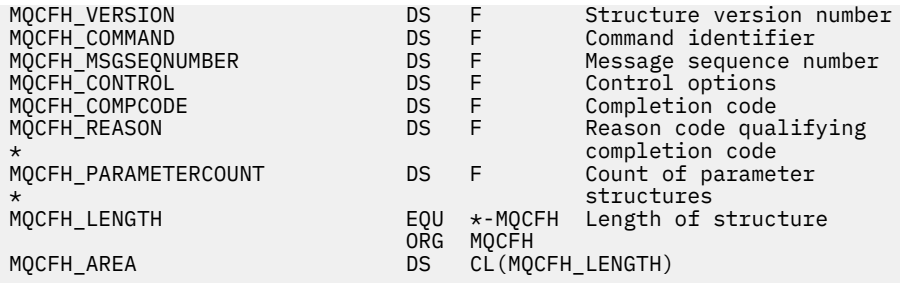

## **Deklarace jazyka Visual Basic (pouze Windows)**

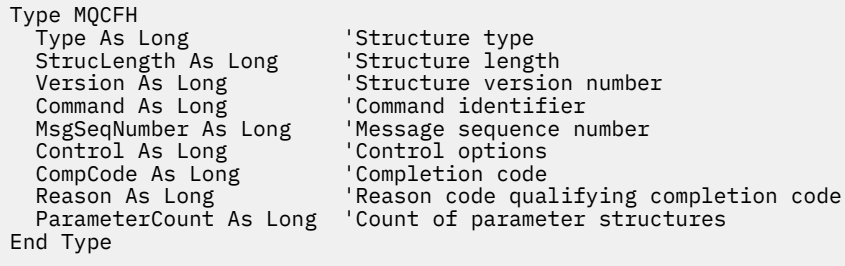

## **MQCFIL-parametr seznamu celých čísel**

Na této stránce můžete zobrazit strukturu parametru MQCFIL a deklarace pro následující programovací jazyky: C, COBOL, PL/I, RPG/ILE, S/390 assembler a Visual Basic.

Struktura MQCFIL popisuje celočíselný parametr seznamu. V návaznosti na odkazy na prohlášení je uveden popis polí, která tvoří strukturu MQCFIL:

- • [Jazyk C](#page-58-0)
- • [Jazyk COBOL](#page-58-0)
- • [Jazyk PL/I \(pouzez/OS \)](#page-58-0)
- • [Jazyk RPG/ILE \(pouze systémIBM i \)](#page-58-0)
- • [System/390 assembler-language \(pouze systémyz/OS \)](#page-59-0)
- • [Jazyk Visual Basic \(pouze Windows\)](#page-59-0)

#### *Type*

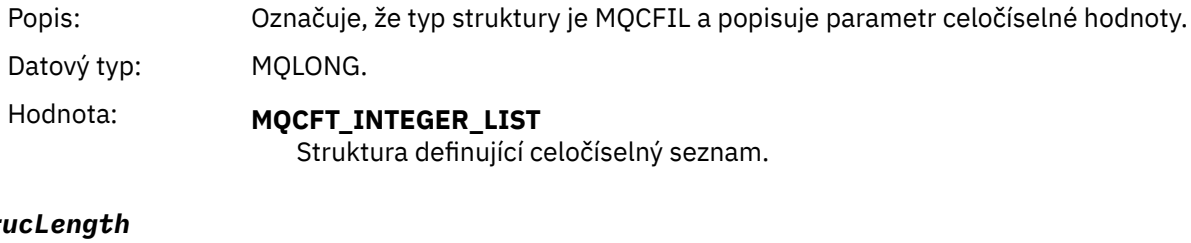

## *StrucLength*

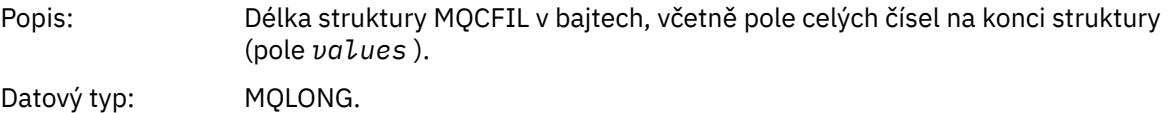

#### *Parameter*

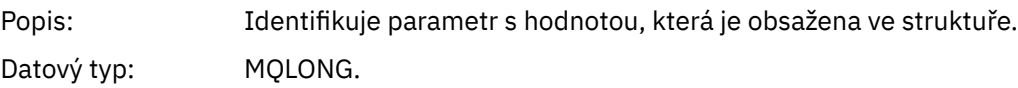

#### <span id="page-58-0"></span>*Count*

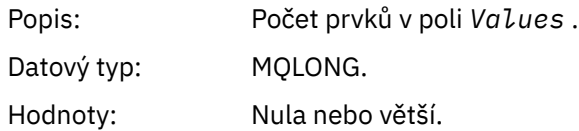

#### *Values*

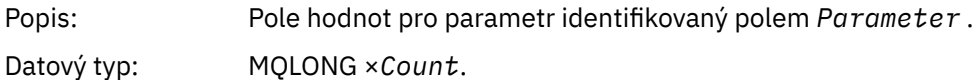

Způsob, jakým je toto pole deklarováno, závisí na programovacím jazyce:

- V případě programovacího jazyka C je pole deklarováno jako pole s jedním prvkem. Úložiště pro strukturu musí být alokováno dynamicky a ukazatele použité k adresování polí v ní.
- Pro programovací jazyky v jazycích COBOL, PL/I, RPG a System/390 je pole v deklaraci struktury vynecháno. Je-li deklarována instance struktury, musíte zahrnout MQCFIL do větší struktury a deklarovat další pole následující za MQCFIL, aby reprezentovala pole Hodnoty, jak je požadováno.

#### **Deklarace jazyka C**

```
typedef struct tagMQCFIL {
 MQLONG Type; /* Structure type */
 MQLONG StrucLength; /* Structure length */
<code>MQLONG Parameter; /\star Parameter identifier \star/</code>
<code>MQLONG Count;</code> \rightarrow \sim Count of parameter values \star/</code>
  MOLONG Values[1]; \frac{1}{x} Parameter values - first element \frac{x}{x} } MQCFIL;
```
## **Deklarace jazyka COBOL**

```
** MQCFIL structure
  10 MQCFIL.
** Structure type
15 MQCFIL-TYPE<sup>"</sup> PIC S9(9) BINARY.<br>** Structure length
** Structure length
 15 MQCFIL-STRUCLENGTH PIC S9(9) BINARY.
** Parameter identifier
 15 MQCFIL-PARAMETER PIC S9(9) BINARY.
** Count of parameter values
   15 MQCFIL-COUNT PIC S9(9) BINARY.
```
## **Deklarace jazyka PL/I**

```
dcl
 1 MQCFIL based,
3 Type \qquad \qquad \text{fixed bin}(31), /\star Structure type \star/ 3 StrucLength fixed bin(31), /* Structure length */
 3 Parameter fixed bin(31), /* Parameter identifier */
3 Count fixed bin(31); /\star Count of parameter values \star/
```
## **Deklarace RPG/ILE (pouzeIBM i )**

```
 D*..1....:....2....:....3....:....4....:....5....:....6....:....7..
 D* MQCFIL Structure
 D*
 D* Structure type
```
<span id="page-59-0"></span>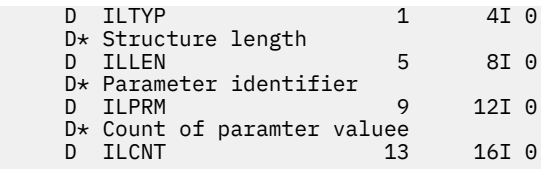

## **S/390 -deklarace jazyka assembler**

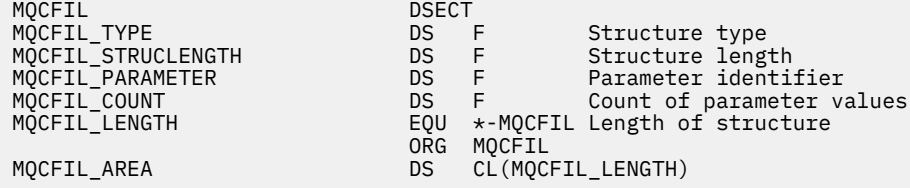

#### **Deklarace jazyka Visual Basic**

Type MQCFIL Type As Long ' Structure type StrucLength As Long ' Structure length Parameter As Long ' Parameter identifier Count As Long ' Count of parameter value End Type

## **MQCFIL64 -Parametr seznamu 64bitového celého čísla**

Na této stránce můžete zobrazit strukturu parametru MQCFIL64 a deklarace pro následující programovací jazyky: C, COBOL, PL/I, RPG/ILE, a S/390

Struktura MQCFIL64 popisuje 64bitový parametr seznamu celých čísel. V návaznosti na odkazy na deklarace je uveden popis polí, která tvoří strukturu MQCFIL64 :

- • [Jazyk C](#page-60-0)
- • [Jazyk COBOL](#page-60-0)
- • [Jazyk PL/I \(pouzez/OS \)](#page-60-0)
- • [Jazyk RPG/ILE \(pouze systémIBM i \)](#page-61-0)
- • [System/390 assembler-language \(pouze systémyz/OS \)](#page-61-0)

#### *Type*

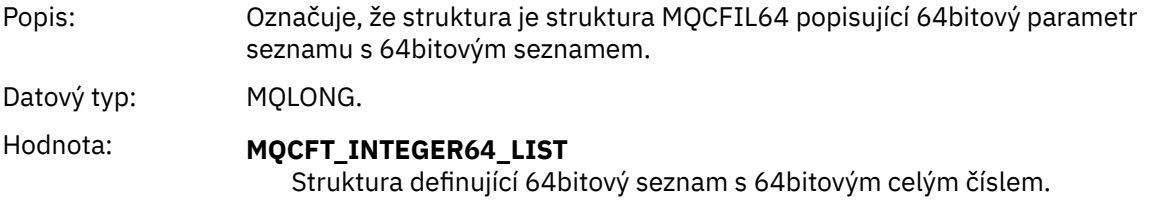

#### *StrucLength*

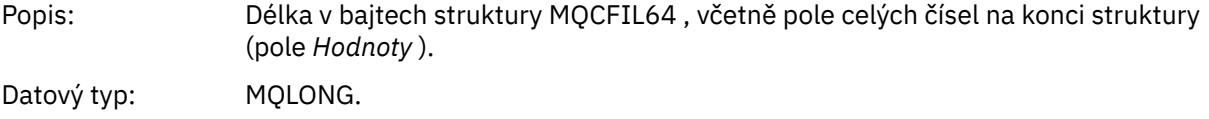

#### *Parameter*

Popis: Identifikuje parametr s hodnotou, která je obsažena ve struktuře.

Datový typ: MQLONG.

#### <span id="page-60-0"></span>*Count*

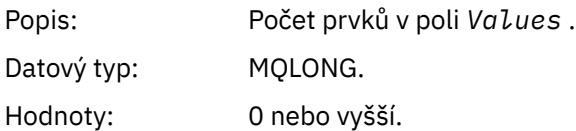

#### *Values*

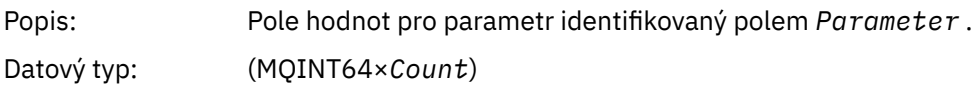

Způsob, jakým je toto pole deklarováno, závisí na programovacím jazyce:

- V případě programovacího jazyka C je pole deklarováno jako pole s jedním prvkem. Úložiště pro strukturu musí být alokováno dynamicky a ukazatele použité k adresování polí v ní.
- Pro programovací jazyky v jazycích COBOL, PL/I, RPG a System/390 je pole v deklaraci struktury vynecháno. Když je deklarována instance struktury, musíte zahrnout MQCFIL64 do větší struktury a deklarovat další pole za parametrem MQCFIL64tak, aby reprezentovala pole *Values* podle potřeby.

V případě jazyka COBOL by dodatečná pole měla být deklarována jako:

PIC S9(18)

Pro PL/I by měla být přídavná pole deklarována jako FIXED BINARY SIGNED s přesností 63.

Pro asembler System/390 by měla být v deklaraci DS deklarována další pole D (dvojitá slova).

## **Deklarace jazyka C**

```
typedef struct tagMQCFIN64 {<br>MQLONG Type; /* Structure type */
 MQLONG Type; /* Structure type */
 MQLONG StrucLength; /* Structure length */
 MQLONG Parameter; /* Parameter identifier */
<code>MQLONG Count;</code> \rightarrow \sim Count of parameter values \star/</code>
<code>MQINT64</code> <code>Values[1]; \overline{\phantom{a}} /* Parameter value */</code>
 } MQCFIL64;
```
## **Deklarace jazyka COBOL**

```
** MQCFIL64 structure
  10 MQCFIL64.
** Structure type
   15 MQCFIL64-TYPE PIC S9(9) BINARY.
** Structure length
 15 MQCFIL64-STRUCLENGTH PIC S9(9) BINARY.
** Parameter identifier
 15 MQCFIL64-PARAMETER PIC S9(9) BINARY.
** Count of parameter values
 15 MQCFIL64-COUNT PIC S9(9) BINARY.
```
## **Deklarace jazyka PL/I**

```
dcl
 1 MQCFIL64 based,
3 Type fixed bin(31), /* Structure type */ 3 StrucLength fixed bin(31), /* Structure length */
```
<span id="page-61-0"></span> 3 Parameter fixed bin(31), /\* Parameter identifier \*/ 3 Count fixed bin(31) / $\star$  Count of parameter values  $\star$ /

#### **Deklarace jazyka RPG/ILE (pouzeIBM i )**

```
 D*..1....:....2....:....3....:....4....:....5....:....6....:....7..
 D* MQCFIL64 Structure
   D*D* Structure type<br>D IL64TYP
                        1 4I 0 INZ(25)
   D* Structure length<br>D IL64LEN
                         5 8I 0 INZ(16)
    D* Parameter identifier 
 D IL64PRM 9 12I 0 INZ(0)
 D* Count of parameter values 
D IL64CNT 13 16I 0 INZ(0)
 D* Parameter values -- first element 
 D IL64VAL 17 16 INZ(0)
```
#### **S/390 assembler-language declaration (pouzez/OS )**

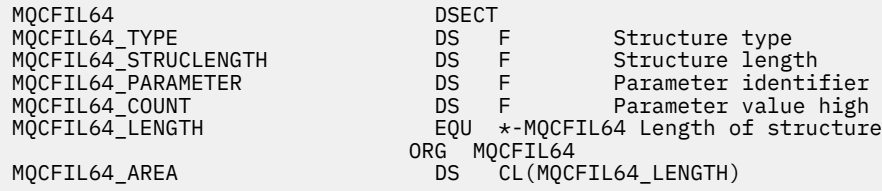

#### **MQCFIN-parametr Integer**

Na této stránce můžete zobrazit strukturu parametru MQCFIN a deklarace pro následující programovací jazyky: C, COBOL, PL/I, RPG/ILE, S/390 assembler a Visual Basic.

Struktura MQCFIN popisuje celočíselný parametr. V návaznosti na odkazy na deklarace je uveden popis polí, která tvoří strukturu MQCFIN:

- • [Jazyk C](#page-62-0)
- • [Jazyk COBOL](#page-62-0)
- • [Jazyk PL/I \(pouzez/OS \)](#page-62-0)
- • [Jazyk RPG/ILE \(pouze systémIBM i \)](#page-62-0)
- • [S/390 assembler-language \(pouze systémyz/OS \)](#page-62-0)
- • [Jazyk Visual Basic \(pouze Windows\)](#page-63-0)

#### *Type*

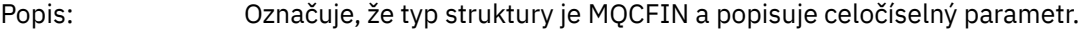

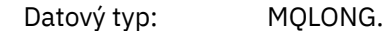

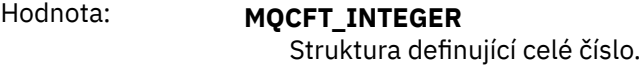

#### *StrucLength*

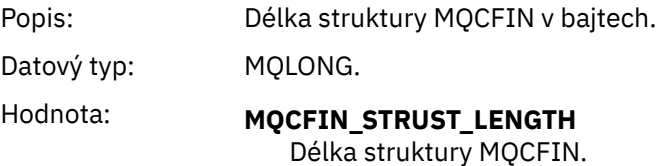

#### <span id="page-62-0"></span>*Parameter*

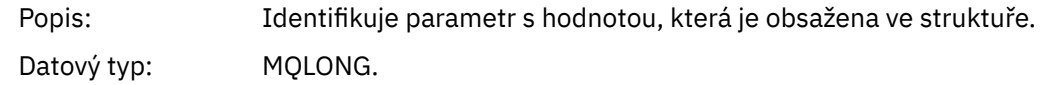

*Value*

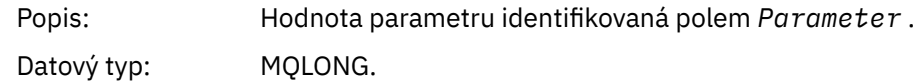

## **Deklarace jazyka C**

```
typedef struct tagMQCFIN {
 MQLONG Type; /* Structure type */
 MQLONG StrucLength; /* Structure length */
 MQLONG Parameter; /* Parameter identifier */
 MQLONG Value; /* Parameter value */
 } MQCFIN;
```
#### **Deklarace jazyka COBOL**

```
** MQCFIN structure
 10 MQCFIN.
** Structure type
 15 MQCFIN-TYPE<sup>'</sup> PIC S9(9) BINARY.
** Structure length
 15 MQCFIN-STRUCLENGTH PIC S9(9) BINARY.
** Parameter identifier
15 MQCFIN-PARAMETER PIC S9(9) BINARY.<br>** Parameter value
  Parameter value<br>15 MQCFIN-VALUE
                           PIC S9(9) BINARY.
```
## **Deklarace jazyka PL/I**

```
dcl
 1 MQCFIN based,
3 Type \qquad \qquad \text{fixed bin}(31), /\star Structure type \star/ 3 StrucLength fixed bin(31), /* Structure length */
 3 Parameter fixed bin(31), /* Parameter identifier */
3 Value \qquad \qquad \text{fixed bin}(31); /\star Parameter value \star/
```
## **Deklarace RPG/ILE (pouzeIBM i )**

```
 D*..1....:....2....:....3....:....4....:....5....:....6....:....7..
 D* MQCFIN Structure
   D*D* Structure type<br>D INTYP
D INTYP 1 4I 0
 D* Structure length
    D INLEN 5 8I 0
    D* Parameter identifier
    D INPRM 9 12I 0
    D* Parameter value
   D INVAL 13 16I 0
```
## **S/390 -deklarace jazyka assembler**

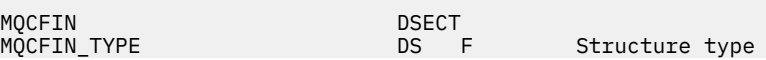

MQCFIN\_PARAMETER<br>MQCFIN\_VALUE<br>MQCFIN\_LENGTH **ORG MQCFIN** (2008) A STATE OF THE STATE OF THE STATE OF THE STATE OF THE STATE OF THE STATE OF THE STATE OF THE

<span id="page-63-0"></span>MQCFIN\_STRUCLENGTH DS F Structure length DS F Parameter identifier<br>DS F Parameter value MQCFIN\_LENGTH EQU \*-MQCFIN Length of structure MQCFIN\_AREA DS CL(MQCFIN\_LENGTH)

## **Deklarace jazyka Visual Basic**

Type MQCFIN Type As Long ' Structure type StrucLength As Long ' Structure length Parameter As Long ' Parameter identifier Value As Long ' Parameter value End Type

## **MQCFIN64 -parametr 64bitového celého čísla**

Na této stránce můžete zobrazit strukturu parametru MQCFIN64 a deklarace pro následující programovací jazyky: C, COBOL, PL/I, RPG/ILE a S/390 asembler.

Struktura MQCFIN64 popisuje 64-bitový celočíselný parametr. V návaznosti na odkazy na deklarace je uveden popis polí, která tvoří strukturu MQCFIN64 :

- • [Jazyk C](#page-64-0)
- • [Jazyk COBOL](#page-64-0)
- • [Jazyk PL/I \(pouzez/OS \)](#page-64-0)
- • [Jazyk RPG/ILE \(pouze systémIBM i \)](#page-64-0)
- • [System/390 assembler-language \(pouze systémyz/OS \)](#page-64-0)

#### *Type*

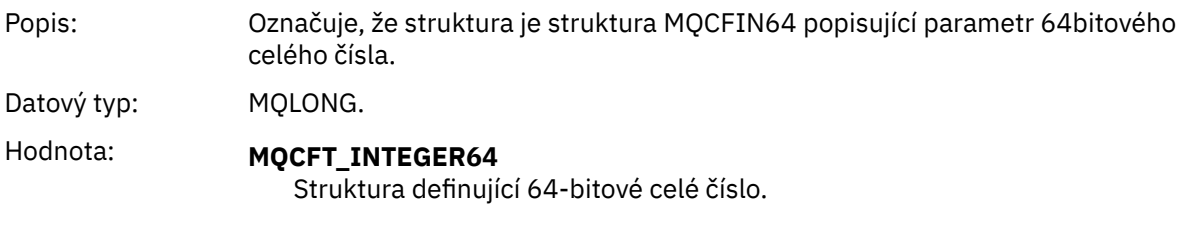

#### *StrucLength*

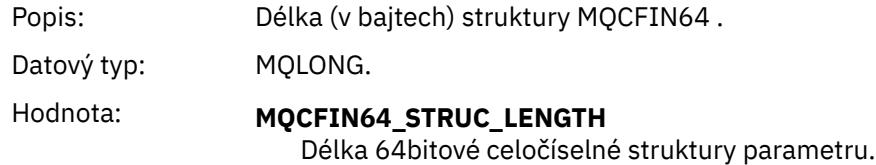

#### *Parameter*

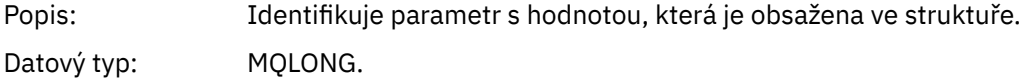

#### *Values*

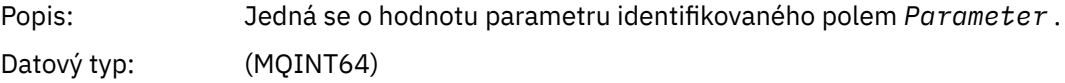

<span id="page-64-0"></span>typedef struct tagMQCFIN64 { MQLONG Type; /\* Structure type \*/ MQLONG StrucLength; /\* Structure length \*/ MQLONG Parameter; /\* Parameter identifier \*/ MQLONG Reserved; /\* Reserved \*/ MQINT64 Value; /\* Parameter value \*/ } MQCFIN64;

## **Deklarace jazyka COBOL**

```
** MQCFIN64 structure
10 MQCFIN64.<br>** Structure
    Structure type
  15 MQCFIN64-TYPE PIC S9(9) BINARY.
** Structure length
 15 MQCFIN64-STRUCLENGTH PIC S9(9) BINARY.
** Parameter identifier
  15 MQCFIN64-PARAMETER PIC S9(9) BINARY.
** Reserved
  15 MQCFIN64-RESERVED PIC S9(9) BINARY.
** Parameter value
                         PIC S9(18) BINARY.
```
## **Deklarace jazyka PL/I**

```
dcl
 1 MQCFIN64 based,
3 Type fixed bin(31), /* Structure type */ 3 StrucLength fixed bin(31), /* Structure length */
 3 Parameter fixed bin(31), /* Parameter identifier */
 3 Reserved fixed bin(31) /* Reserved */
3 Value \qquad \qquad \text{fixed bin}(63); /\star Parameter value \star/
```
## **Deklarace jazyka RPG/ILE (pouzeIBM i )**

```
 D*..1....:....2....:....3....:....4....:....5....:....6....:....7..
 D* MQCFIN64 Structure
D*D* Structure type<br>D IN64TYP
                             1 4I 0 INZ(23)
D* Structure length<br>D IN64LEN
                             5 8I 0 INZ(24)
 D* Parameter identifier 
                            9 12I 0 INZ(0)
D* Reserved field<br>D  IN64RSV
                            13 16I 0 INZ(0)
D* Parameter value<br>D   TN64VAL
                            17  16  INZ(0)
```
## **S/390 assembler-language declaration (pouzez/OS )**

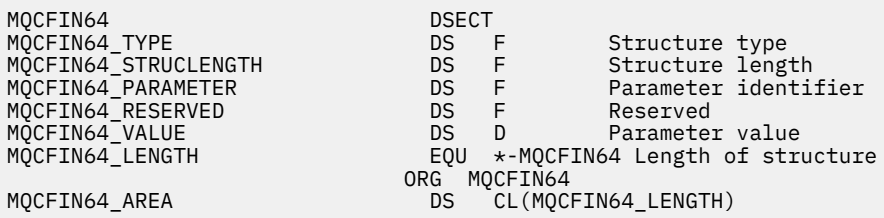

## <span id="page-65-0"></span>**MQCFSL-parametr seznamu řetězců**

Na této stránce můžete zobrazit strukturu parametru MQCFSL a deklarace pro následující programovací jazyky: COBOL, PL/I, RPG/ILE, S/390 assembler a Visual Basic.

Struktura MQCFSL popisuje parametr seznamu řetězců. V návaznosti na odkazy na deklarace je uveden popis polí, která tvoří strukturu MQCFSL:

- • [Jazyk COBOL](#page-66-0)
- • [Jazyk PL/I \(pouzez/OS \)](#page-66-0)
- • [Jazyk RPG/ILE \(pouze systémIBM i \)](#page-66-0)
- • [System/390 assembler-language \(pouze systémyz/OS \)](#page-67-0)
- • [Jazyk Visual Basic \(pouze Windows\)](#page-67-0)

#### *Type*

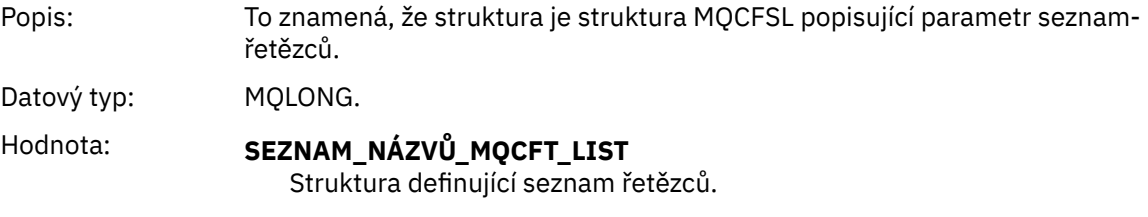

#### *StrucLength*

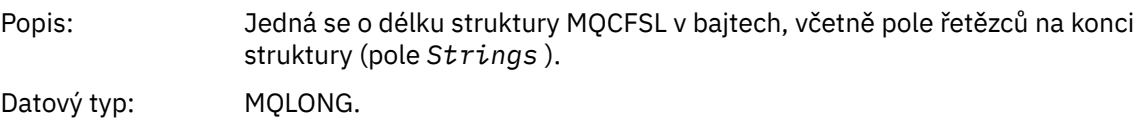

#### *Parameter*

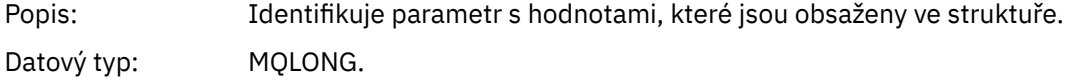

#### *CodedCharSetId*

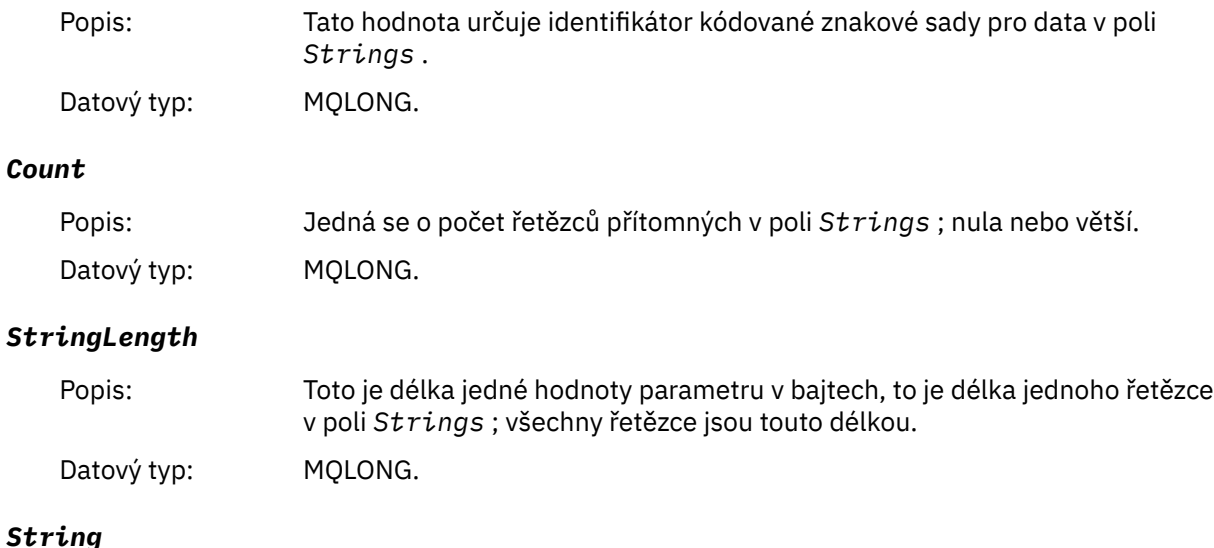

<span id="page-66-0"></span>Popis: Jedná se o sadu řetězcových hodnot pro parametr identifikovaný polem *Parameter* . Počet řetězců je uveden v poli *Count* a délka každého řetězce je dána polem *StringLength* . Řetězce jsou zřetězené, bez vynechaných bajtů mezi sousedními řetězci. Celková délka řetězců je délka jednoho řetězce vynásobená počtem přítomných řetězců (to znamená *StringLength*×*Count*).

> Ve zprávách MQFMT\_EVENT lze koncové mezery vynechat z řetězcových parametrů (to znamená, že řetězec může být kratší než definovaná délka parametru). Příkaz *StringLength* udává délku řetězce skutečně přítomnou ve zprávě.

**Poznámka:** Ve struktuře MQCFSL je znak null v řetězci považován za normální data a nechová se jako oddělovač pro řetězec. To znamená, že když přijímající aplikace přečte zprávu MQFMT\_EVENT, přijme přijímající aplikace všechna data specifikovaná odesílající aplikací. Data mohou být samozřejmě převedena mezi znakovými sadami (například přijímající aplikací specifikující volbu MQGMO\_CONVERT na volání MQGET).

Datový typ: MQCHAR × *StringLength*×*Count*.

## **Deklarace jazyka COBOL**

```
** MQCFSL structure
  10 MQCFSL.
** Structure type
                           PIC S9(9) BINARY.
** Structure length
   15 MQCFSL-STRUCLENGTH PIC S9(9) BINARY.
** Parameter identifier
   15 MQCFSL-PARAMETER PIC S9(9) BINARY.
** Coded character set identifier
   15 MQCFSL-CODEDCHARSETID PIC S9(9) BINARY.
** Count of parameter values
15 MQCFSL-COUNT<br>Rt Bength of one
     Length of one string
   15 MQCFSL-STRINGLENGTH PIC S9(9) BINARY.
```
## **Deklarace jazyka PL/I**

dcl 1 MQCFSL based, 3 Type fixed bin(31), /\* Structure type \*/<br>3 StrucLength fixed bin(31), /\* Structure length 3 StrucLength fixed bin(31), /\* Structure length \*/ 3 Parameter fixed bin(31),  $/\star$  Parameter identifier  $\star/$  3 CodedCharSetId fixed bin(31), /\* Coded character set identifier \*/ 3 Count fixed bin(31), /\* Count of parameter values \*/ 3 StringLength fixed bin(31); /\* Length of one string \*/

## **Deklarace RPG/ILE (pouzeIBM i )**

```
 D*..1....:....2....:....3....:....4....:....5....:....6....:....7..
 D* MQCFSL Structure
 D*
 D* Structure type
D SLTYP 1 4I 0
 D* Structure length
D SLLEN 5 8I 0
 D* Parameter identifier
D SLPRM 9 12I 0
D* Coded character set identifier<br>D SLCSI 13 16I 0
D SLCSI 13
 D* Count of parameter values
D SLCNT 17 20I 0
```

```
 D* Length of one string
D SLSTL 24I 0
```
## <span id="page-67-0"></span>**S/390 assembler-language declaration (pouzez/OS )**

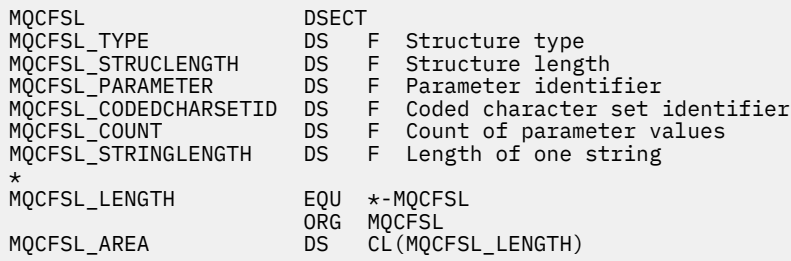

#### **Deklarace jazyka Visual Basic (pouze systémy Windows)**

```
Type MQCFSL
 Type As Long 'Structure type'
 StrucLength As Long 'Structure length'
 Parameter As Long 'Parameter identifier'
 CodedCharSetId As Long 'Coded character set identifier'
Count                 As Long 'Count of parameter values'
 StringLength As Long 'Length of one string'
End Type
```
# **MQCFST-Řetězcový parametr**

Na této stránce můžete zobrazit strukturu parametru MQCFST a deklarace pro následující programovací jazyky: C, COBOL, PL/I, RPG/ILE, S/390 assembler a Visual Basic.

Struktura MQCFST popisuje řetězcový parametr. Následující odkazy na deklarace představují popis polí, která tvoří strukturu MQCFST:

- • [Jazyk C](#page-68-0)
- • [Jazyk COBOL](#page-69-0)
- • [Jazyk PL/I \(pouzez/OS \)](#page-69-0)
- • [Jazyk RPG/ILE \(pouze systémIBM i \)](#page-69-0)
- • [System/390 assembler-language \(pouze systémyz/OS \)](#page-69-0)
- • [Jazyk Visual Basic \(pouze Windows\)](#page-69-0)

Struktura struktury MQCFST končí řetězcem znaků s proměnnou délkou; další podrobnosti naleznete v poli *String* .

#### *Type*

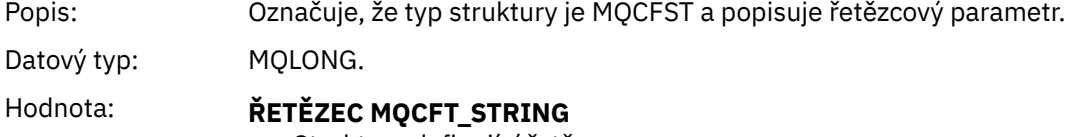

Struktura definující řetězec.

#### *StrucLength*

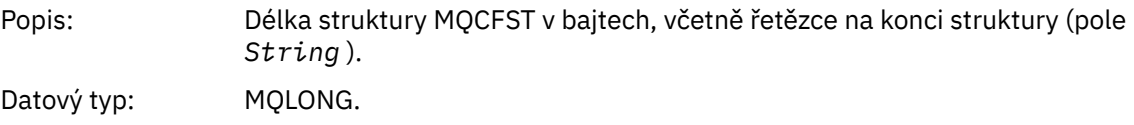

#### <span id="page-68-0"></span>*Parameter*

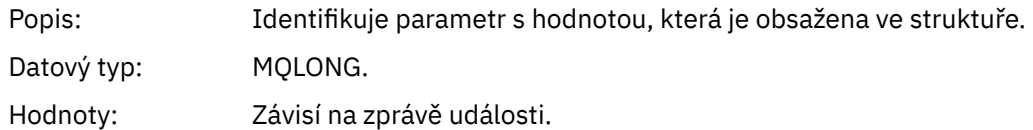

#### *CodedCharSetId*

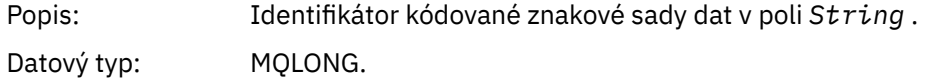

## *StringLength*

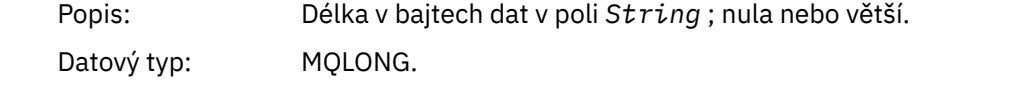

## *String*

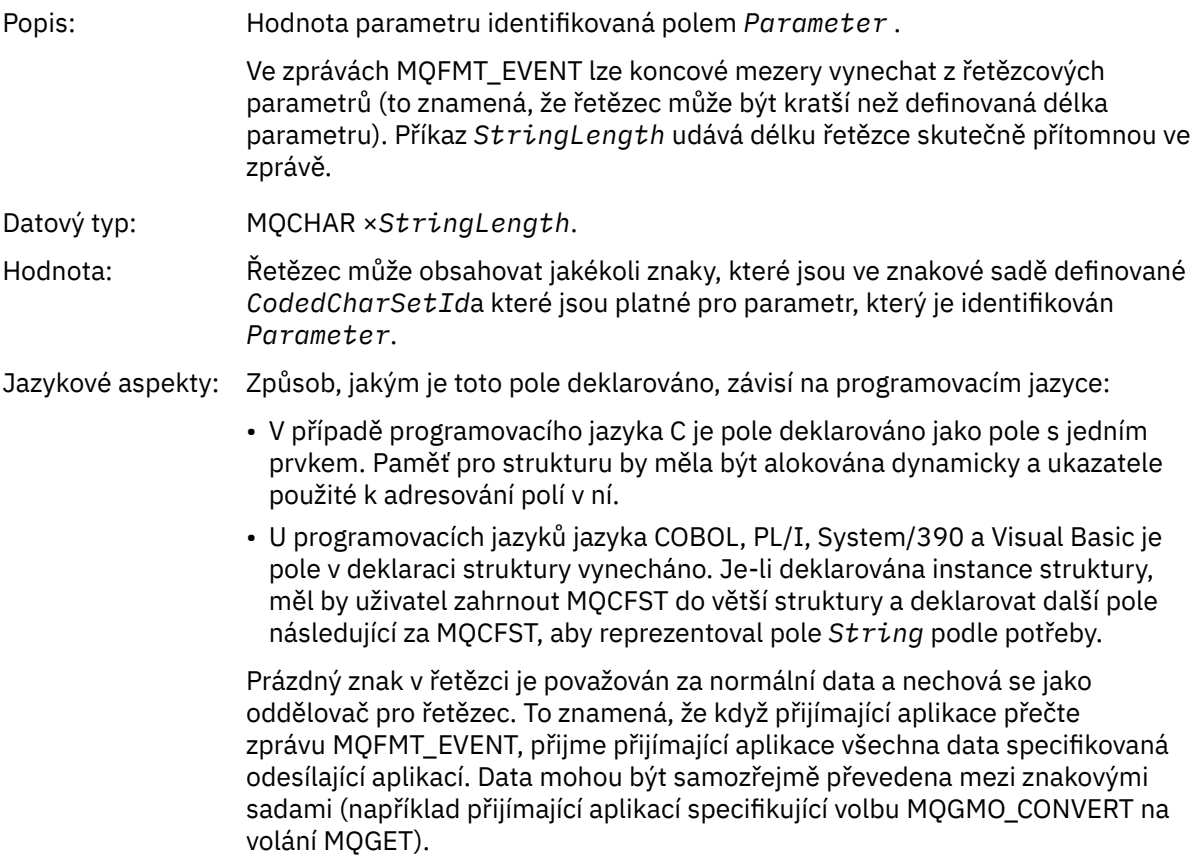

# **Deklarace jazyka C**

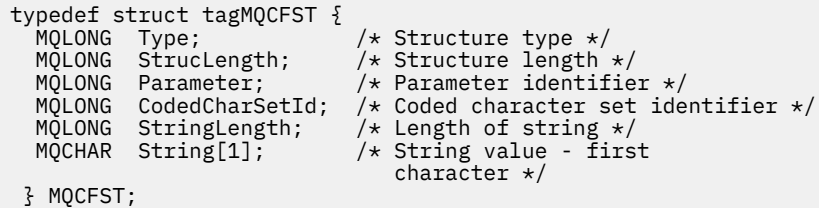

#### <span id="page-69-0"></span>**Deklarace jazyka COBOL**

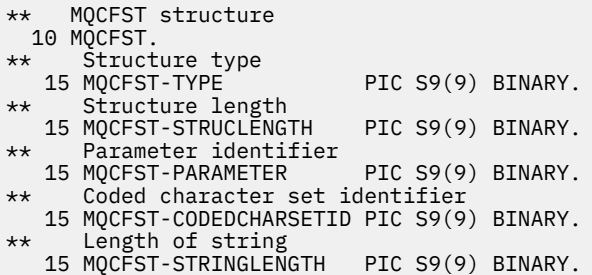

#### **Deklarace jazyka PL/I**

dcl 1 MQCFST based, 3 Type  $\qquad \qquad \qquad \text{fixed bin}(31)$ , /\* Structure type \*/ 3 StrucLength fixed bin(31), /\* Structure length \*/ 3 Parameter fixed bin(31), /\* Parameter identifier \*/ 3 CodedCharSetId fixed bin(31), /\* Coded character set identifier \*/ 3 StringLength fixed bin(31); /\* Length of string \*/

#### **Deklarace RPG/ILE (pouzeIBM i )**

```
 D*..1....:....2....:....3....:....4....:....5....:....6....:....7..
    D* MQCFST Structure
   D*D* Structure type<br>D STTYP
                      1 4I 0
    D* Structure length
   D STLEN 5 8I 0
    D* Parameter identifier
 D STPRM 9 12I 0
 D* Coded character set identifier
   D STCSI 13 16I 0
 D* Length of string
 D STSTL 17 20I 0
```
#### **S/390 -deklarace jazyka assembler**

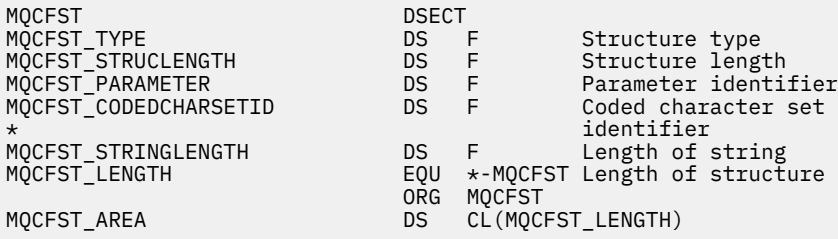

#### **Deklarace jazyka Visual Basic**

Type MQCFST<br>Type As Long Type As Long ' Structure type StrucLength As Long ' Structure length Parameter As Long ' Parameter identifier CodedCharSetId As Long ' Coded character set identifier StringLength As Long ' Length of string End Type

## <span id="page-70-0"></span>**MQEPH-záhlaví vloženého PCF**

Na této stránce můžete zobrazit strukturu vloženého záhlaví PCF MQEPH a deklarace pro následující programovací jazyky: C, COBOL, PL/I, RPG/ILE, S/390 assembler a Visual Basic.

Struktura MQEPH popisuje další data, která se vyskytují ve zprávě, když je tato zpráva programovatelná zpráva ve formátu příkazu (PCF). V návaznosti na odkazy na deklarace je uveden popis polí, která tvoří strukturu MQEPH:

- • [Jazyk C](#page-71-0)
- • [Jazyk COBOL](#page-71-0)
- • [Jazyk PL/I \(pouzez/OS \)](#page-72-0)
- • [Jazyk RPG/ILE \(pouze systémIBM i \)](#page-72-0)
- • [S/390 assembler-language \(pouze systémyz/OS \)](#page-73-0)
- • [Jazyk Visual Basic \(pouze Windows\)](#page-73-0)

Další data sestávají ze struktury MQEPH, za kterou následuje pole struktur parametrů PCF. Chcete-li zahrnout strukturu MQEPH do zprávy, parametr *Format* v deskriptoru zprávy je nastaven na hodnotu MQFMT\_EMBEDDED.

#### *StrucId*

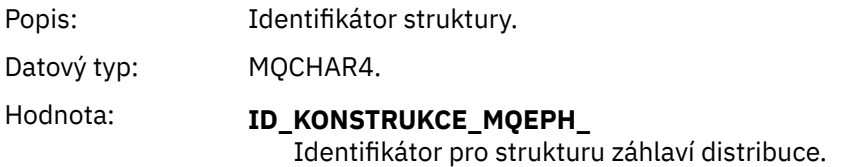

#### *Version*

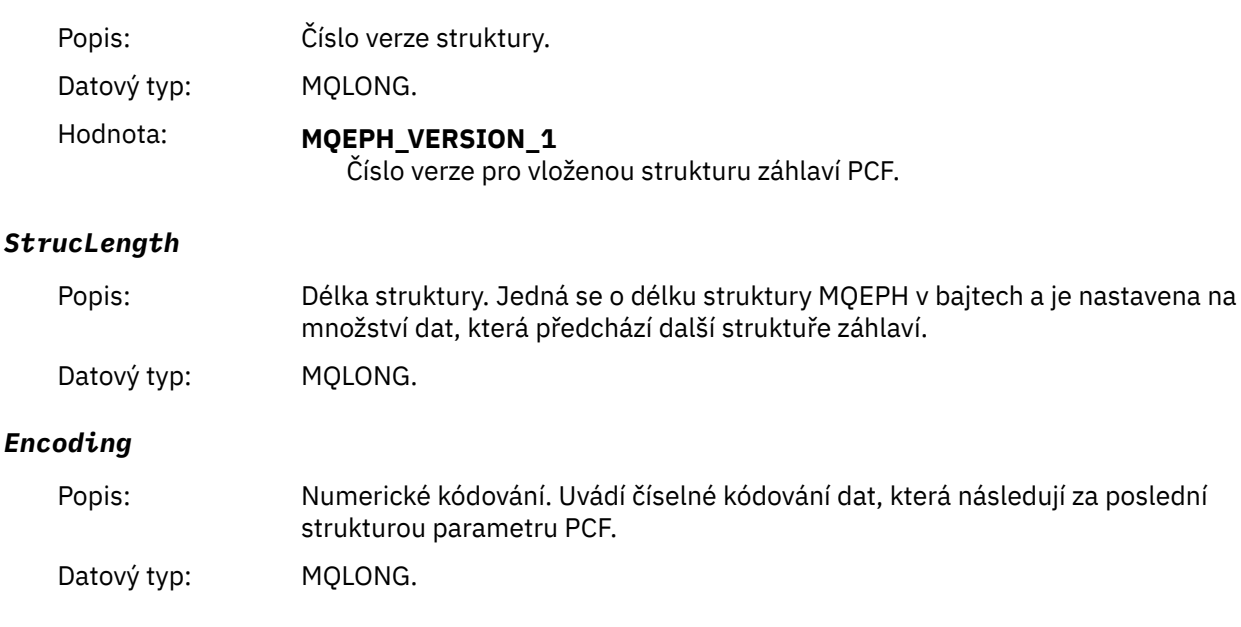

#### *CodedCharSetId*

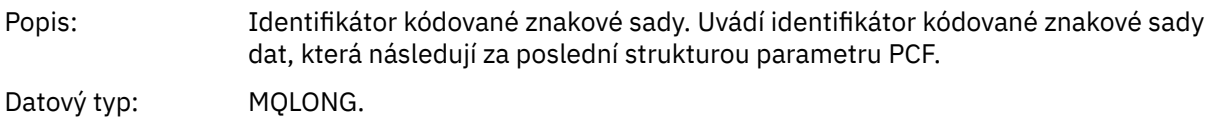

#### <span id="page-71-0"></span>*Format*

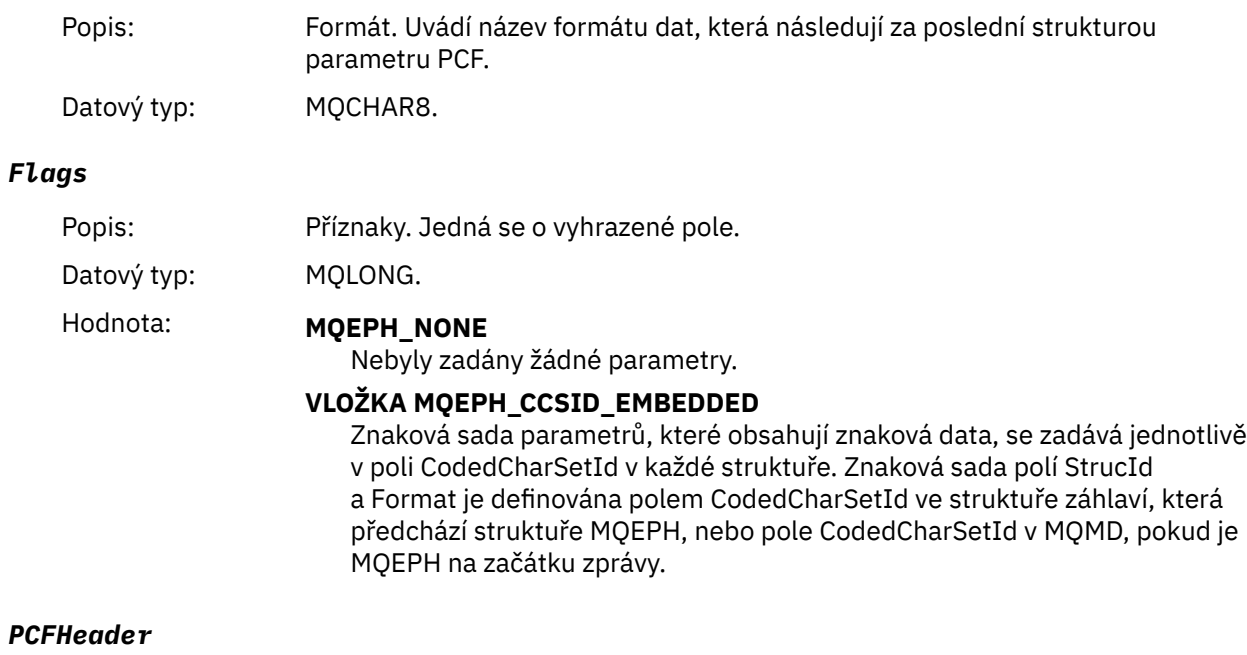

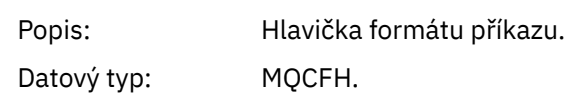

# **Deklarace jazyka C**

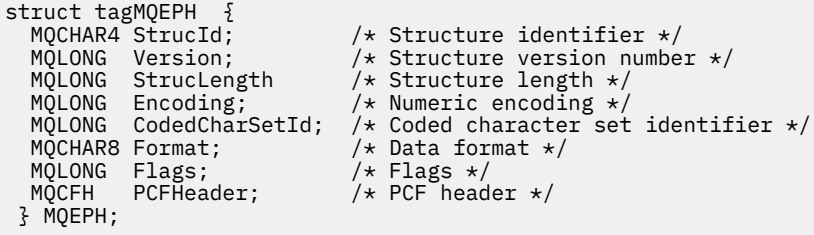

# **Deklarace jazyka COBOL**

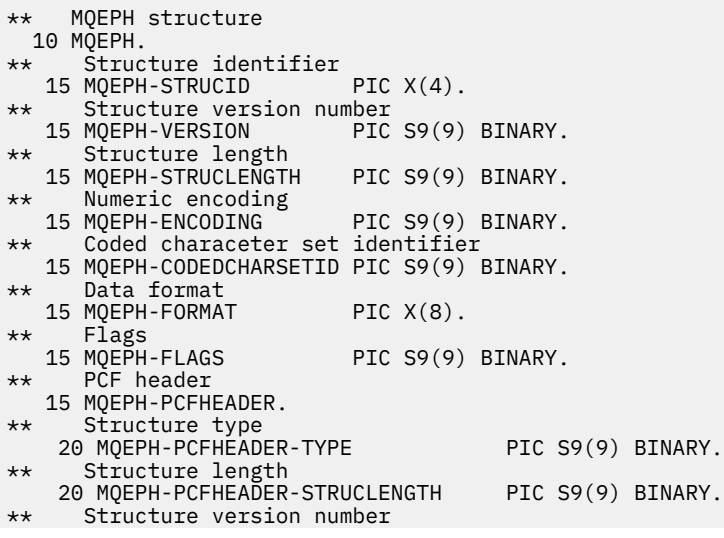
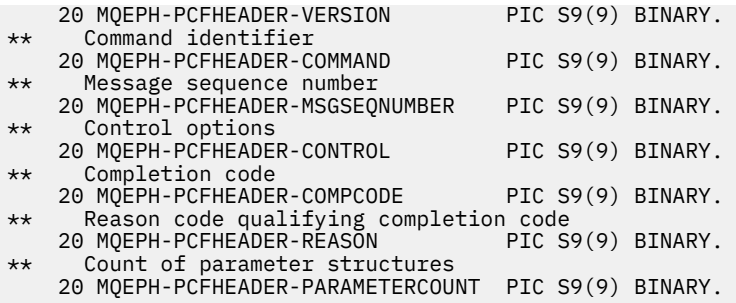

# **Deklarace jazyka PL/I (z/OS a Windows)**

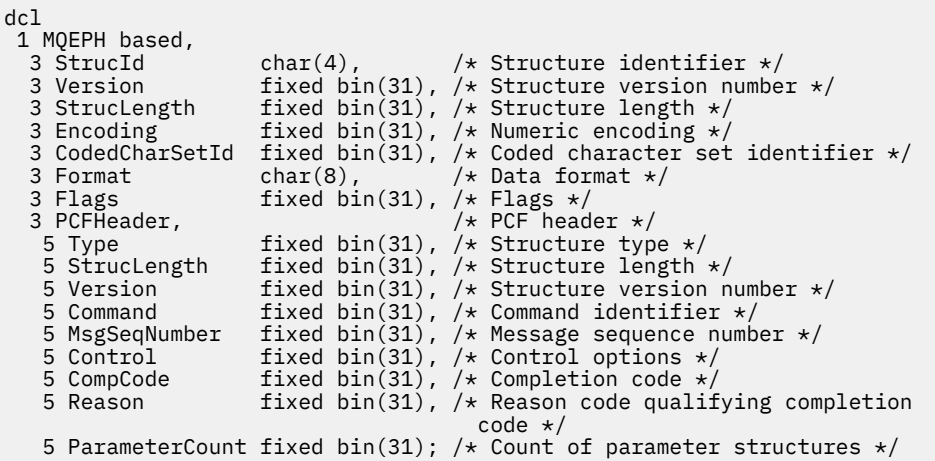

# **Deklarace jazyka RPG (pouzeIBM i )**

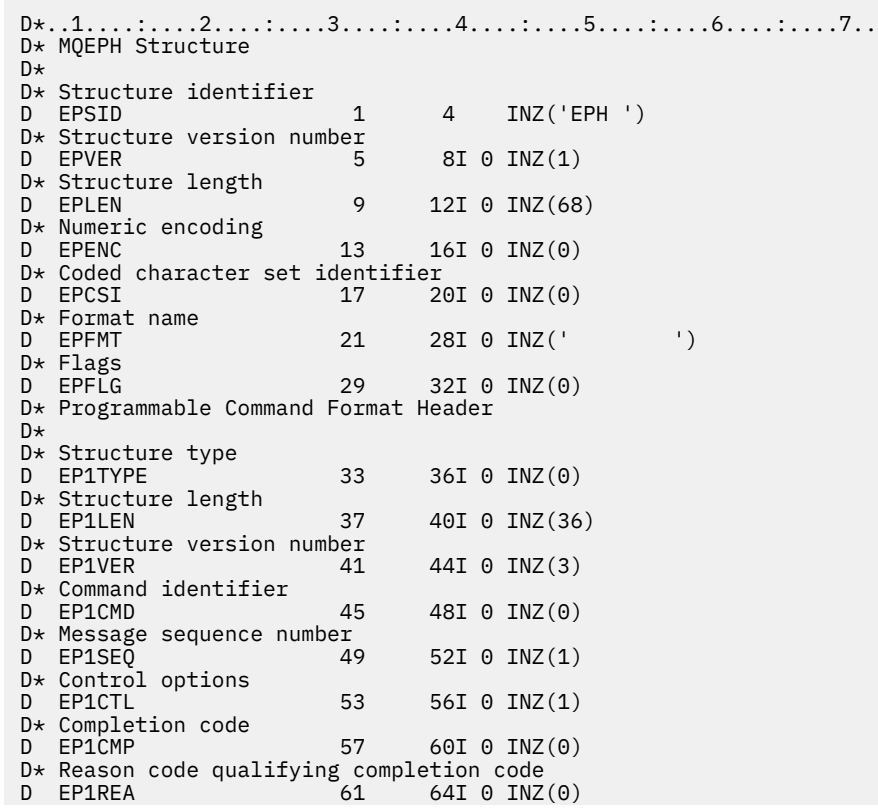

# **S/390 assembler-language declaration (pouzez/OS )**

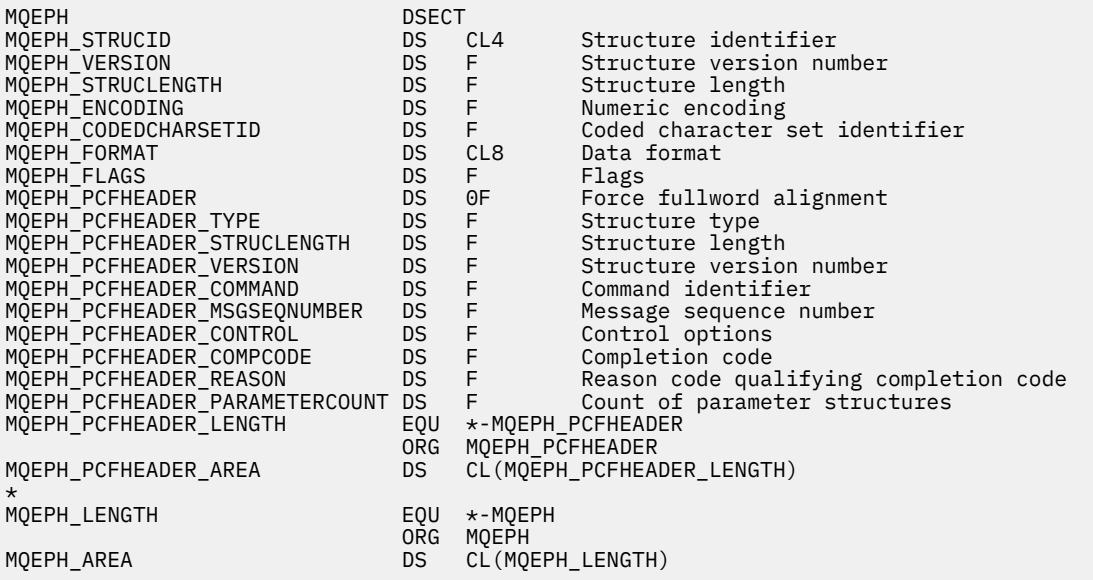

# **Deklarace jazyka Visual Basic (pouze Windows)**

Type MQEPH StrucId As String\*4 'Structure identifier Version As Long 'Structure version number StrucLength As Long 'Structure length Encoding As Long 'Numeric encoding CodedCharSetId As Long 'Coded characetr set identifier Format As String\*8 'Format name Flags As Long 'Flags Reason As Long 'Reason code qualifying completion code riags as cong<br>Reason As Long in the lease rode qualifying completion code<br>PCFHeader As MQCFH in the header End Type

# **Atributy objektu pro data události**

Na této stránce můžete zobrazit atributy objektu, které mohou technikami monitorování produktu WebSphere MQ zahrnout do dat událostí konfigurace zaznamenaných ve zprávách událostí. Množství dat událostí závisí na typu objektu, na který se událost konfigurace vztahuje.

- • ["Atributy ověřovacích informací" na stránce 75](#page-74-0)
- • ["Atributy struktury prostředku CF" na stránce 75](#page-74-0)
- • ["Atributy informací o komunikaci" na stránce 75](#page-74-0)
- • ["Atributy kanálu" na stránce 77](#page-76-0)
- • ["Atributy ověření kanálu" na stránce 84](#page-83-0)
- • ["Atributy modulu listener" na stránce 85](#page-84-0)
- • ["Atributy Seznam názvů" na stránce 86](#page-85-0)
- • ["Atributy procesu" na stránce 87](#page-86-0)
- • ["Atributy fronty" na stránce 87](#page-86-0)
- • ["Atributy správce front" na stránce 93](#page-92-0)
- • ["Atributy paměťové třídy" na stránce 103](#page-102-0)

<span id="page-74-0"></span>• ["Atributy tématu" na stránce 104](#page-103-0)

# **Atributy ověřovacích informací**

Zprávy událostí týkající se objektů mohou zahrnovat atributy ověřovacích informací

# *AlterationDate* **(MQCFST)**

Datum změny (identifikátor parametru: MQCA\_ALTERATION\_DATE).

Datum, kdy byly informace naposledy změněny.

# *AlterationTime* **(MQCFST)**

Čas změny (identifikátor parametru: MQCA\_ALTERATION\_TIME).

Čas, kdy byly informace naposledy změněny.

# *AuthInfoConnName* **(MQCFST)**

Název připojení ověřovacích informací (identifikátor parametru: MQCA\_AUTH\_INFO\_CONN\_NAME).

Maximální délka řetězce je 48.

# *AuthInfoDesc* **(MQCFST)**

Popis ověřovacích informací (identifikátor parametru: MQCA\_AUTH\_INFO\_DESC).

Maximální délka řetězce je MQ\_AUTH\_INFO\_DESC\_LENGTH.

# *AuthInfoType* **(MQCFIN)**

Typ ověřovacích informací (identifikátor parametru: MQIA\_AUTH\_TINFO\_TYPE).

Hodnota je MQAIT\_CRL\_LDAP.

# *LDAPPassword* **(MQCFST)**

Heslo LDAP (identifikátor parametru: MQCA\_LDAP\_PASSWORD).

Maximální délka řetězce je MQ\_LDAP\_PASSWORD\_LENGTH.

# *LDAPUserName* **(MQCFST)**

Jméno uživatele LDAP (identifikátor parametru: MQCA\_LDAP\_USER\_NAME).

Maximální délka řetězce je 256 znaků.

# **Atributy struktury prostředku CF**

Zprávy událostí související s objekty mohou zahrnovat atributy struktury prostředku CF

# *AlterationDate* **(MQCFST)**

Datum změny (identifikátor parametru: MQCA\_ALTERATION\_DATE).

Datum, kdy byly informace naposledy změněny.

# *AlterationTime* **(MQCFST)**

Čas změny (identifikátor parametru: MQCA\_ALTERATION\_TIME).

Čas, kdy byly informace naposledy změněny.

# *CFLevel* **(MQCFIN)**

Úroveň CF (identifikátor parametru: MQIA\_CF\_LEVEL).

# *CFStrucDesc* **(MQCFST)**

Popis struktury CF (identifikátor parametru: MQCA\_CF\_STRUC\_DESC).

Maximální délka řetězce je MQCA\_CF\_STRUC\_DESC\_LENGTH.

# *Recovery* **(MQCFIN)**

Náprava (identifikátor parametru: MQIA\_CF\_RECOVER).

# **Atributy informací o komunikaci**

# *AlterationDate* **(MQCFST)**

Datum změny (identifikátor parametru: MQCA\_ALTERATION\_DATE).

Datum, kdy byly informace naposledy pozměněny, ve formuláři yyyy-mm-dd.

# *AlterationTime* **(MQCFST)**

Čas změny (identifikátor parametru: MQCA\_ALTERATION\_TIME).

Čas, kdy byly informace naposledy změněny, ve formuláři hh.mm.ss.

# *Bridge* **(MQCFIN)**

Most (identifikátor parametru: MQIA\_MCAST\_BRIDGE).

Uvádí, zda jsou publikace z aplikací, které nepoužívají výběrové vysílání, přemostěné do aplikací pomocí výběrového vysílání.

Hodnota může být následující:

# **MQMB\_DISABLED**

Přemoutí je zakázáno.

## **MQMCB\_POVOLENO**

Přemoutí je povoleno.

# *CCSID* **(MQCFIN)**

Identifikátor kódované znakové sady (identifikátor parametru: MQIA\_CODED\_CHAR\_SET\_ID).

CCSID, na kterém jsou zprávy přenášeny.

## *CommEvent* **(MQCFIN)**

Komunikační událost (identifikátor parametru: MQIA\_COMM\_EVENT).

Určuje, zda jsou generovány zprávy událostí pro manipulátory výběrového vysílání vytvořené s použitím tohoto objektu COMMINFO.

Hodnota může být následující:

# **MQEV\_DISABLED**

Zprávy událostí se negenerují.

# **POVOLENÝ MQEVR\_**

Vygenerují se zprávy událostí.

# **VÝJIMKA MQEVR\_EXCEPTION**

Zprávy událostí jsou generovány, je-li spolehlivost zprávy nižší než prahová hodnota spolehlivosti.

# *ComminfoName* **(MQCFST)**

Název informací o komunikaci (identifikátor parametru: MQCA\_COMM\_INFO\_\_NAME).

Název definice informací o administrativní komunikaci o tom, které informace mají být vráceny.

# *Description* **(MQCFST)**

Popis (identifikátor parametru: MQCA\_COMM\_INFO\_DESC).

Komentář s prostým textem, který poskytuje popisné informace o objektu s informacemi o komunikaci.

# *Encoding* **(MQCFIN)**

Kódování (identifikátor parametru: MQIACF\_ENCODING).

Kódování, v němž jsou zprávy přenášeny.

Hodnota může být následující:

**MQENC\_AS\_PUBLIKOVÁNO MQENC\_NORMAL OBRÁCENÝ\_DOBROPIS MQENC\_S390 MQENC\_TNS**

# <span id="page-76-0"></span>*GrpAddress* **(MQCFST)**

Adresa skupiny (identifikátor parametru: MQCACH\_GROUP\_ADDRESS).

Adresa IP nebo název DNS skupiny.

## *MonitorInterval* **(MQCFIN)**

Frekvence monitorování (identifikátor parametru: MQIA\_MONITOR\_INTERVAL).

Jak často, v sekundách, jsou informace o monitorování aktualizovány a generovány zprávy událostí.

#### *MulticastHeartbeat* **(MQCFIN)**

Prezenční signál výběrového vysílání (identifikátor parametru: MQIACH\_MC\_HB\_INTERVAL).

Interval prezenčního signálu měřený v milisekundách.

#### *MulticastPropControl* **(MQCFIN)**

Řídicí prvek vlastností výběrového vysílání (identifikátor parametru: MQIACH\_MULTICAST\_PROPERTIES).

Řídí, kolik vlastností MQMD a vlastností uživatele proudí se zprávou.

Hodnota může být následující:

#### **MQMCP\_ALL**

Všechny vlastnosti jsou přenášeny.

# **MQMCP\_REPLY**

Jsou přeneseny pouze vlastnosti uživatele a pole MQMD, které se zabývají odpovídáním na zprávy.

# **MQMCP\_USER**

Vysílají se pouze uživatelské vlastnosti.

# **MQMCP\_NONE**

Nejsou přenášeny žádné vlastnosti.

#### **MQMCP\_COMPAT**

Vlastnosti jsou přenášeny ve formátu kompatibilním s předchozími klienty výběrového vysílání WebSphere MQ .

## *MsgHistory* **(MQCFIN)**

Historie zpráv (identifikátor parametru: MQIACH\_MSG\_HISTORY).

Množství historie zpráv v kilobajtech, které uchovává systém k obsluze opakovaných přenosů v případě NACKs.

## *NewSubHistory* **(MQCFIN)**

Historie nového odběratele (identifikátor parametru: MQIACH\_NEW\_SUBSUSCRIBER\_HISTORY).

Řídí, jak velká historická data obdrží nový odběratel. Hodnota může být následující:

# **MQNSH\_NONE**

Jsou odeslány pouze publikování z doby odběru.

# **MQNSH\_ALL**

Jak je známo mnoho historie, jak je známo, znovu se přenáší.

# *PortNumber* **(MQCFIN)**

Číslo portu (identifikátor parametru: MQIACH\_PORT).

Číslo přenosového portu.

#### *Type* **(MQCFIN)**

Typ (identifikátor parametru: MQIA\_COMM\_INFO\_TYPE).

Typ objektu informací o komunikaci.

# **Atributy kanálu**

Zprávy událostí týkající se objektů mohou zahrnovat atributy kanálu

Zahrnuty jsou pouze atributy, které se vztahují na daný typ kanálu, jsou zahrnuty v datech události.

# *AlterationDate* **(MQCFST)**

Datum změny (identifikátor parametru: MQCA\_ALTERATION\_DATE).

Datum, kdy byly informace naposledy změněny.

## *AlterationTime* **(MQCFST)**

Čas změny (identifikátor parametru: MQCA\_ALTERATION\_TIME).

Čas, kdy byly informace naposledy změněny.

#### *BatchHeartbeat* **(MQCFIN)**

Hodnota, která se používá pro prezenční signál dávky (identifikátor parametru: MQIACH\_BATCH\_HB).

Hodnota může být v rozsahu od 0 do 999999. Hodnota 0 označuje, že prezenční signál není používán.

#### *BatchInterval* **(MQCFIN)**

Interval dávek (identifikátor parametru: MQIACH\_BATCH\_INTERVAL).

#### *BatchSize* **(MQCFIN)**

Velikost dávky (identifikátor parametru: MQIACH\_BATCH\_SIZE).

# *ChannelDesc* **(MQCFST)**

Popis kanálu (identifikátor parametru: MQCACH\_DESC).

Maximální délka řetězce je MQ\_CHANNEL\_DESC\_LENGTH.

### *ChannelMonitoring* **(MQCFIN)**

Úroveň shromažďování dat monitorování pro kanál (identifikátor parametru: MQIA\_MONITORING\_CHANNEL).

Hodnota může být následující:

#### **MQMON\_OFF**

Shromažďování monitorovacích dat je vypnuto.

#### **MQMON\_LOW**

Shromaľďování monitorovacích dat je zapnuto s nízkým poměrem shromaľďování dat.

#### **MQMON\_MEDIUM**

Shromažďování monitorovacích dat je zapnuto se středním poměrem shromažďování dat.

#### **MQMON\_HIGH**

Shromaľďování monitorovacích dat je zapnuto s vysokým poměrem shromaľďování dat.

#### **MQMON\_Q\_MGR**

Úroveň shromážděných dat monitorování je založena na atributu správce front *ChannelMonitoring*.

# *ChannelName* **(MQCFST)**

Název kanálu (identifikátor parametru: MQCACH\_CHANNEL\_NAME).

Maximální délka řetězce je MQ\_CHANNEL\_NAME\_LENGTH.

## **ChannelStatistics (MQCFIN)**

Úroveň shromažďování statistických dat pro kanál (identifikátor parametru: **MQIA\_STATISTICS\_CHANNEL**).

Hodnota může být některá z následujících:

## **MQMON\_OFF**

Shromažďování statistických dat je vypnuto.

#### **MQMON\_LOW**

Shromažďování statistických dat je zapnuto s nízkým poměrem shromažďování dat.

#### **MQMON\_MEDIUM**

Shromažďování statistických dat je zapnuto se středním poměrem shromažďování dat.

#### **MQMON\_HIGH**

Shromažďování statistických dat je zapnuto s vysokým poměrem shromažďování dat.

# **MQMON\_Q\_MGR**

Úroveň shromážděných statistických dat je založena na atributu správce front **ChannelStatistics**.

# *ChannelType* **(MQCFIN)**

Typ kanálu (identifikátor parametru: MQIACH\_CHANNEL\_TYPE).

Hodnota může být následující:

# **MQCHT\_SENDER**

Odesílatel.

# **SERVER MQCHT\_SERVER**

**PŘÍJEMCE MQCHT\_RECEIVER**

Přijímač.

.

# **MQCHT\_REQUESTER**

Žadatel.

# **FUNKCE MQCHT\_SVRCONN**

Server-připojení (pro použití klienty).

# **MQCHT\_CLNTCONN**

Připojení klienta.

# **SOUBOR MQCHT\_CLURCVR**

Příjemce klastru.

**MQCHT\_CLUSDR** Odesilatel klastru.

# *CipherSpec* **(MQCFST)**

Specifikace šifrování SSL (identifikátor parametru: MQCACH\_SSL\_CIPHER\_SPEC).

Maximální délka řetězce je MQ\_SSL\_CIPHER\_SPEC\_LENGTH.

# *ClusterName* **(MQCFST)**

Název klastru (identifikátor parametru: MQCA\_CLUSTER\_NAME).

# *ClusterNamelist* **(MQCFST)**

Seznam názvů klastru (identifikátor parametru: MQCA\_CLUSTER\_NAMELIST).

# *CLWLChannelPriority* **(MQCFIN)**

Priorita kanálu pracovní zátěže klastru (identifikátor parametru: MQIACH\_CLWL\_CHANNEL\_PRIORITY).

# *CLWLChannelRank* **(MQCFIN)**

Očíslování pořadí kanálu pracovní zátěže klastru (identifikátor parametru: MQIACH\_CLWL\_CHANNEL\_RANK).

# *CLWLChannelWeight* **(MQCFIN)**

Váha kanálu pracovní zátěže klastru (identifikátor parametru: MQIACH\_CLWL\_CHANNEL\_WEIGHT).

# *ConnectionName* **(MQCFST)**

Název připojení (identifikátor parametru: MQCACH\_CONNECTION\_NAME).

Maximální délka řetězce je MQ\_CONN\_NAME\_LENGTH.

#### *DataConversion* **(MQCFIN)**

Určuje, zda má odesílatel převést data aplikace (identifikátor parametru: MQIACH\_DATA\_CONVERSION).

Hodnota může být následující:

## **KONVERZE MQCDC\_NO\_SENDER\_CONVERSION** Odesilatel nekonvertují.

# **KONVERZE MQCDC\_SENDER\_CONVERSION**

Převod odesílatelem.

# *DiscInterval* **(MQCFIN)**

Interval odpojení (identifikátor parametru: MQIACH\_DISC\_INTERVAL).

#### *HeaderCompression* **(MQCFIL)**

Techniky komprese dat záhlaví podporované kanálem (identifikátor parametru: MQIACH\_HDR\_COMPRESSION).

Pro odesílatele, server, příjemce klastru, příjemce klastru a kanály připojení klienta jsou uvedené hodnoty zadány v preferovaném pořadí.

Hodnota může být jedna nebo více z následujících možností:

# **MQCOMPRESS\_NONE**

Neprovádí se žádná komprese dat hlavičky.

#### **SYSTÉM MQCOMPRESS\_SYSTEM**

Provádí se komprese dat hlavičky.

#### *HeartbeatInterval* **(MQCFIN)**

Interval prezenčního signálu (identifikátor parametru: MQIACH\_HB\_INTERVAL).

#### *KeepAliveInterval* **(MQCFIN)**

Interval udržení aktivity (identifikátor parametru: MQIACH\_KEEP\_ALIVE\_INTERVAL).

# *LocalAddress* **(MQCFST)**

Lokální komunikační adresa pro kanál (identifikátor parametru: MQCACH\_LOCAL\_ADDRESS).

Maximální délka řetězce je MQ\_LOCAL\_ADDRESS\_LENGTH.

## *LongRetryCount* **(MQCFIN)**

Počet dlouhých opakování (identifikátor parametru: MQIACH\_LONG\_RETRY).

## *LongRetryInterval* **(MQCFIN)**

Dlouhý časovač (identifikátor parametru: MQIACH\_LONG\_TIMER).

#### *MaxMsgLength* **(MQCFIN)**

Maximální délka zprávy (identifikátor parametru: MQIACH\_MAX\_MSG\_LENGTH).

#### *MCAName* **(MQCFST)**

Název agenta kanálu zpráv (identifikátor parametru: MQCACH\_MCA\_NAME).

Maximální délka řetězce je MQ\_MCA\_NAME\_LENGTH.

#### *MCAType* **(MQCFIN)**

Typ agenta kanálu zpráv (identifikátor parametru: MQIACH\_MCA\_TYPE).

Hodnota může být následující:

# **PROCES MQMCAT\_PROCESS**

Proces

# **MQMCAT\_THREAD**

Podproces

# *MCAUserIdentifier* **(MQCFST)**

Identifikátor uživatele agenta kanálu zpráv (identifikátor parametru: MQCACH\_MCA\_USER\_ID).

Maximální délka identifikátoru uživatele MCA je MQ\_MCA\_USER\_ID\_LENGTH.

#### *MessageCompression* **(MQCFIL)**

Techniky komprese dat zpráv podporované kanálem (identifikátor parametru: MQIACH\_MSG\_COMPRESSION).

Pro odesílatele, server, příjemce klastru, příjemce klastru a kanály připojení klienta jsou uvedené hodnoty zadány v preferovaném pořadí.

Hodnota může být jedna, nebo více:

# **MQCOMPRESS\_NONE**

Neprovádí se žádná komprese dat zprávy. Toto je výchozí hodnota.

# **MQCOMPRESS\_RLE**

Komprese dat zprávy se provádí pomocí kódování délky spuštění.

## **MQCOMPRESS\_ZLIBFAST**

Komprese dat zprávy se provádí pomocí kódování ZLIB s prioritou rychlosti.

## **MQCOMPRESS\_ZLIBHIGH**

Komprese dat zprávy se provádí pomocí kódování ZLIB s prioritou komprese.

## **MQCOMPRESS\_ANY**

Může být použita libovolná technika komprese podporovaná správcem front. Tato hodnota je platná pouze pro kanály příjemce, žadatele a připojení serveru.

# *ModeName* **(MQCFST)**

Název režimu (identifikátor parametru: MQCACH\_MODE\_NAME).

Maximální délka řetězce je MQ\_MODE\_NAME\_LENGTH.

## *MsgExit* **(MQCFSL)**

Název uživatelské procedury zprávy (identifikátor parametru: MQCACH\_MSG\_EXIT\_NAME).

Počet názvů v seznamu je uveden v poli *Count* ve struktuře MQCFSL. Bude to stejné jako *Count* pro *MsgUserData*. Může překročit počet názvů uživatelských procedur určených pro daný kanál. V takovém případě jsou přebytečné názvy prázdné. Minimální hodnota je 1. Délka každého názvu je dána polem *StringLength* v této struktuře.

Maximální délka názvu uživatelské procedury je MQ\_EXIT\_NAME\_LENGTH.

## *MsgRetryCount* **(MQCFIN)**

Počet opakování zprávy (identifikátor parametru: MQIACH\_MR\_COUNT).

Uvádí počet případů, kdy se má opakovat selhávající zpráva.

Tento parametr je platný pouze pro kanály příjemce, klastru-příjemce a žadatele.

## *MsgRetryExit* **(MQCFST)**

Název uživatelské procedury opakování zprávy (identifikátor parametru: MQCACH\_MR\_EXIT\_NAME).

Tento parametr je platný pouze pro kanály příjemce, klastru-příjemce a žadatele.

Maximální délka řetězce je MQ\_MAX\_EXIT\_NAME\_LENGTH.

# *MsgRetryInterval* **(MQCFIN)**

Interval opakování zprávy (identifikátor parametru: MQIACH\_MR\_INTERVAL).

Uvádí minimální časový interval v milisekundách mezi novými pokusy o selhávající zprávy.

Tento parametr je platný pouze pro kanály příjemce, klastru-příjemce a žadatele.

#### *MsgRetryUserData* **(MQCFST)**

Uživatelská data ukončení opakování zprávy (identifikátor parametru: MQCACH\_MR\_EXIT\_USER\_DATA).

Uvádí uživatelská data, která se předají ukončení opakování zprávy.

Tento parametr je platný pouze pro kanály příjemce, klastru-příjemce a žadatele.

Maximální délka řetězce je MQ\_EXIT\_DATA\_LENGTH.

# *MsgUserData* **(MQCFSL)**

Uživatelská data ukončení zprávy (identifikátor parametru: MQCACH\_MSG\_EXIT\_USER\_DATA).

Počet názvů v seznamu je uveden v poli *Count* ve struktuře MQCFSL. Bude to stejné jako počet pro *MsgExit*. Délka každého názvu je dána polem *StringLength* v této struktuře.

Maximální délka řetězce je MQ\_EXIT\_DATA\_LENGTH.

#### *NetworkPriority* **(MQCFIN)**

Priorita sítě (identifikátor parametru: MQIACH\_NETWORK\_PRIORITY).

# *NonPersistentMsgSpeed* **(MQCFIN)**

Rychlost, jakou se mají přechodné zprávy odeslat (identifikátor parametru: MQIACH\_NPM\_SPEED).

Hodnota může být následující:

## **MQNPMS\_NORMAL**

Normální rychlost.

**MQNPMS\_FAST**

Rychlá rychlost.

# *Password* **(MQCFST)**

Heslo (identifikátor parametru: MQCACH\_PASSWORD).

Maximální délka řetězce je MQ\_PASSWORD\_LENGTH.

## *PeerName* **(MQCFST)**

Název partnera SSL (identifikátor parametru: MQCACH\_SSL\_PEER\_NAME).

Maximální délka řetězce je 256 znaků.

## *PutAuthority* **(MQCFIN)**

Oprávnění k vložení (identifikátor parametru: MQIACH\_PUT\_AUTHORITY).

Hodnota může být následující:

# **VÝCHOZÍ HODNOTA MQPA\_DEFAULT**

Je použit výchozí identifikátor uživatele.

## **KONTEXT MQPA\_CONTEXT**

Identifikátor uživatele kontextu je použit.

# **MQPA\_ALTERNATE\_NEBO\_MCA**

Je použit alternativní identifikátor uživatele nebo identifikátor uživatele MCA.

## **POUZE MQPA\_ONLY\_MCA**

Je použit pouze identifikátor uživatele MCA.

#### *QMgrName* **(MQCFST)**

Název správce front (identifikátor parametru: MQCA\_Q\_MGR\_NAME).

Maximální délka řetězce je MQ\_Q\_MGR\_NAME\_LENGTH.

## *ReceiveExit* **(MQCFSL)**

Název uživatelské procedury příjmu (identifikátor parametru: MQCACH\_RCV\_EXIT\_NAME).

Počet názvů v seznamu je uveden v poli *Count* ve struktuře MQCFSL. Bude to stejné jako *Count* pro *ReceiveUserData*. Může překročit počet názvů uživatelských procedur určených pro daný kanál. V takovém případě jsou přebytečné názvy prázdné. Minimální hodnota je 1. Délka každého názvu je dána polem *StringLength* v této struktuře.

V případě kanálu připojení klienta je maximální délka názvu uživatelské procedury MQ\_MAX\_EXIT\_NAME\_LENGTH. Pro všechny ostatní kanály je maximální délka názvu uživatelské procedury MQ\_EXIT\_NAME\_LENGTH.

# *ReceiveUserData* **(MQCFSL)**

Uživatelská data ukončení příjmu (identifikátor parametru: MQCACH\_RCV\_EXIT\_USER\_DATA).

Počet názvů v seznamu je uveden v poli *Count* ve struktuře MQCFSL. Bude to stejné jako počet pro *ReceiveExit*. Délka každého názvu je dána polem *StringLength* v této struktuře.

Maximální délka řetězce je MQ\_EXIT\_DATA\_LENGTH.

# *SecurityExit* **(MQCFST)**

Název uživatelské procedury zabezpečení (identifikátor parametru: MQCACH\_SEC\_EXIT\_NAME).

V případě kanálu připojení klienta je maximální délka názvu uživatelské procedury MQ\_MAX\_EXIT\_NAME\_LENGTH. Pro všechny ostatní kanály je maximální délka názvu uživatelské procedury MQ\_EXIT\_NAME\_LENGTH.

# *SecurityUserData* **(MQCFST)**

Uživatelská data ukončení zabezpečení (identifikátor parametru: MQCACH\_SEC\_EXIT\_USER\_DATA).

Maximální délka řetězce je MQ\_EXIT\_DATA\_LENGTH.

# *SendExit* **(MQCFSL)**

Název uživatelské procedury odeslání (identifikátor parametru: MQCACH\_SEND\_EXIT\_NAME).

Počet názvů v seznamu je uveden v poli *Count* ve struktuře MQCFSL. Bude to stejné jako *Count* pro *SendUserData*. Může překročit počet názvů uživatelských procedur určených pro daný kanál. V takovém případě jsou přebytečné názvy prázdné. Minimální hodnota je 1. Délka každého názvu je dána polem *StringLength* v této struktuře.

V případě kanálu připojení klienta je maximální délka názvu uživatelské procedury MQ\_MAX\_EXIT\_NAME\_LENGTH. Pro všechny ostatní kanály je maximální délka názvu uživatelské procedury MQ\_EXIT\_NAME\_LENGTH.

# *SendUserData* **(MQCFSL)**

Uživatelská data ukončení odeslání (identifikátor parametru: MQCACH\_SEND\_EXIT\_USER\_DATA).

Počet názvů v seznamu je uveden v poli *Count* ve struktuře MQCFSL. Bude to stejné jako počet pro *SendExit*. Délka každého názvu je dána polem *StringLength* v této struktuře.

Maximální délka řetězce je MQ\_EXIT\_DATA\_LENGTH.

# *SeqNumberWrap* **(MQCFIN)**

Pořadové číslo posloupnosti (identifikátor parametru: MQIACH\_SEQUENCE\_NUMBER\_WRAP).

# *ShortRetryCount* **(MQCFIN)**

Krátký počet opakování (identifikátor parametru: MQIACH\_SHORT\_RETRY).

# *ShortRetryInterval* **(MQCFIN)**

Krátký časovač (identifikátor parametru: MQIACH\_SHORT\_TIMER).

# *SSLClientAuthentication* **(MQCFIN)**

Ověřování klienta SSL (identifikátor parametru: MQIACH\_SSL\_CLIENT\_AUTH).

Hodnota může být následující:

# **POŽADOVÁNO MQSCA\_REQUIRED**

Je požadován certifikát.

# **MQSCA\_OPTIONAL**

Certifikát je volitelný.

# *TpName* **(MQCFST)**

Název transakčního programu (identifikátor parametru: MQCACH\_TP\_NAME).

Maximální délka řetězce je MQ\_TP\_NAME\_LENGTH.

# *TransportType* **(MQCFIN)**

Typ přenosového protokolu (identifikátor parametru: MQIACH\_XMIT\_PROTOCOL\_TYPE).

Hodnota může být:

**MQXPT\_LU62** LU 6.2.

**MQXPT\_TCP**

TCP -

**MQXPT\_NETBIOS** NetBIOS.

**MQXPT\_SPX** SPX.

# *UserIdentifier* **(MQCFST)**

Identifikátor uživatele úlohy (identifikátor parametru: MQCACH\_USER\_ID).

Maximální délka řetězce je MQ\_USER\_ID\_LENGTH.

## <span id="page-83-0"></span>*XmitQName* **(MQCFST)**

Název přenosové fronty (identifikátor parametru: MQCACH\_XMIT\_Q\_NAME).

Maximální délka řetězce je MQ\_Q\_NAME\_LENGTH.

# **Atributy ověření kanálu**

Zprávy událostí týkající se objektů mohou zahrnovat atributy ověření kanálu

Zahrnuty jsou pouze atributy, které se vztahují na daný typ kanálu, jsou zahrnuty v datech události.

## *ChannelProfile* **(MQCFST).**

Profil kanálu (identifikátor parametru: MQCACH\_CHANNEL\_NAME).

Maximální délka je MQ\_CHANNEL\_NAME\_LENGTH.

Vráceno: Vždy.

# *ChannelAuthType* **(MQCFIN).**

Typ ověřování kanálu (identifikátor parametru: MQIACF\_CHLAUTH\_TYPE).

Vráceno: Vždy.

*Warning* **(MQCFIN).**

Varování (identifikátor parametru: MQIACH\_WARNING).

Vráceno: Vždy.

#### *connectionNameList* **(MQCFSL).**

Seznam názvů připojení (identifikátor parametru: MQCACH\_CONNECTION\_NAME\_LIST).

Délka prvku: MQ\_CONN\_NAME\_LENGTH.

Vráceno: Pouze v případě, že typ ověřování kanálu je MQAUT\_BLOCKADDR.

#### *MCAUserIdList* **(MQCFSL).**

Seznam ID uživatele MCA (identifikátor parametru: MQCACH\_MCA\_USER\_ID\_LIST).

Délka prvku: MQ\_MCA\_USER\_ID\_LENGTH

Vráceno: pouze v případě, že typ ověřování kanálu je MQAUT\_BLOCKUSER

# *MCAUser* **(MQCFST).**

Uživatel MCA (identifikátor parametru: MQCACH\_MCA\_USER\_ID).

Maximální délka: MQ\_MCA\_USER\_ID\_LENGTH.

Vráceno: Pouze v případě, že typ ověřování kanálu je typu mapování (MQCAUT\_SSLPEERMAP, MQCAUT\_ADDRESSMAP, MQCAUT\_USERMAP nebo MQCAUT\_QMGRMAP).

#### *ConnectionName* **(MQCFST).**

Název připojení (identifikátor parametru: MQCACH\_CONNECTION\_NAME).

Maximální délka: MQ\_CONN\_NAME\_LENGTH

Vráceno: Pouze v případě, že typ ověřování kanálu je typu mapování (MQCAUT\_SSLPEERMAP, MQCAUT\_ADDRESSMAP, MQCAUT\_USERMAP nebo MQCAUT\_QMGRMAP).

## *UserSource* **(MQCFIN).**

Zdroj uživatele (identifikátor parametru: MQIACH\_USER\_SOURCE).

Vráceno: Pouze v případě, že typ ověřování kanálu je typu mapování (MQCAUT\_SSLPEERMAP, MQCAUT\_ADDRESSMAP, MQCAUT\_USERMAP nebo MQCAUT\_QMGRMAP).

# *SSLPeerName* **(MQCFST).**

Název partnera SSL (identifikátor parametru: MQCACH\_SSL\_PEER\_NAME).

Maximální délka: MQ\_SSL\_PEER\_NAME\_LENGTH.

Vráceno: Pouze v případě, že typ ověřování kanálu je MQCAUT\_SSLPEERMAP.

# <span id="page-84-0"></span>*ClientUserId* **(MQCFST).**

ID uživatele klienta (identifikátor parametru: MQCACH\_CLIENT\_USER\_ID).

Maximální délka: MQ\_MCA\_USER\_ID\_LENGTH.

Vráceno: Pouze v případě, že typ ověřování kanálu je MQCAUT\_USERMAP.

# *RemoteQueueManagerName* **(MQCFST).**

Název vzdáleného správce front (identifikátor parametru: MQCA\_REMOTE\_Q\_MGR\_NAME).

Maximální délka: MQ\_Q\_MGR\_NAME\_LENGTH.

Vráceno: Pouze v případě, že typ ověřování kanálu je MQCAUT\_QMGRMAP.

# **Atributy modulu listener**

# *AlterationDate* **(MQCFST)**

Datum změny (identifikátor parametru: MQCA\_ALTERATION\_DATE).

Datum, ve formuláři yyyy-mm-dd, na kterém byly informace naposledy pozměněny.

# *AlterationTime* **(MQCFST)**

Čas změny (identifikátor parametru: MQCA\_ALTERATION\_TIME).

Čas ve formě hh.mm.ss, kdy byly informace naposledy změněny.

# *Adapter* **(MQCIN)**

Číslo adaptéru (identifikátor parametru: MQIACH\_ADAPTER).

Číslo adaptéru, prostřednictvím kterého systém NetBIOS přijímá požadavky. Tento parametr je platný pouze v systému Windows.

# *Backlog* **(MQCIN)**

Nevyřízené požadavky (identifikátor parametru: MQIACH\_BACKLOG).

Počet požadavků na souběžná připojení, které modul listener podporuje.

# *Commands* **(MQCIN)**

Číslo adaptéru (identifikátor parametru: MQIACH\_COMMAND\_COUNT).

Počet příkazů, které může modul listener použít. Tento parametr je platný pouze v systému Windows.

# *IPAddress* **(MQCFST)**

Adresa IP (identifikátor parametru: MQCACH\_IP\_ADDRESS).

IP adresa modulu listener uvedená v tečkovém desítkovém zápisu IPv4 , v hexadecimální notaci IPv6 nebo alfanumerickém tvaru názvu hostitele.

# *ListenerDesc* **(MQCFST)**

Popis definice modulu listener (identifikátor parametru: MQCACH\_LISTENER\_DESC).

# *ListenerName* **(MQCFST)**

Název definice modulu listener (identifikátor parametru: MQCACH\_LISTENER\_NAME).

# *LocalName* **(MQCFST)**

Lokální název NetBIOS (identifikátor parametru: MQCACH\_LOCAL\_NAME).

Lokální název systému NETBIOS, který používá modul listener. Tento parametr je platný pouze v systému Windows.

# *NetbiosNames* **(MQCFIN)**

Názvy NetBIOS (identifikátor parametru: MQIACH\_NAME\_COUNT).

Počet názvů, které modul listener podporuje. Tento parametr je platný pouze v systému Windows.

# *Port* **(MQCFIN)**

Číslo portu (identifikátor parametru: MQIACH\_PORT).

Číslo portu pro protokol TCP/IP. Tento parametr je platný pouze v případě, že hodnota parametru TransportType je MQXPT\_TCP.

# <span id="page-85-0"></span>*Sessions* **(MQCFIN)**

Relace NetBIOS (identifikátor parametru: MQIACH\_SESSION\_COUNT).

Počet relací, které může modul listener používat. Tento parametr je platný pouze v systému Windows.

## *Socket* **(MQCFIN)**

SPX-číslo soketu (identifikátor parametru: MQIACH\_SOCKET).

Soket SPX, jehož prostřednictvím mají být přijímány požadavky. Tento parametr je platný pouze v případě, že hodnota parametru TransportType je MQXPT\_SPX.

## *StartMode* **(MQCFIN)**

Režim služby (identifikátor parametru: MQIACH\_LISTENER\_CONTROL).

Určuje způsob, jakým má být modul listener spuštěn a zastaven. Hodnota může být následující:

## **MQSVC\_CONTROL\_MANUAL**

Modul listener je spuštěn a zastaven ručně pomocí příkazu uživatele.

# **MQSVC\_CONTROL\_Q\_MGR**

Listener je spuštěn a zastaven při spuštění a zastavení správce front.

# **MQSVC\_CONTROL\_Q\_MGR\_START**

Listener je spuštěn při spuštění správce front, avšak při zastavení správce front se nezastaví.

# *TPName* **(MQCFST)**

Název transakčního programu (identifikátor parametru: MQCACH\_TP\_NAME).

Název transakčního programu LU 6.2 . Tento parametr je platný pouze v systému Windows.

## *TransportType* **(MQCFIN)**

Přenosový protokol (identifikátor parametru: MQIACH\_XMIT\_PROTOCOL\_TYPE).

Hodnota může být následující:

**MQXPT\_TCP TCP** 

**MQXPT\_LU62** LU 6.2

**MQXPT\_NETBIOS** NetBIOS

**MQXPT\_SPX** SPX

# **Atributy Seznam názvů**

Zprávy událostí týkající se objektů mohou zahrnovat atributy seznamu názvů

# *AlterationDate* **(MQCFST)**

Datum změny (identifikátor parametru: MQCA\_ALTERATION\_DATE).

Datum, kdy byly informace naposledy změněny.

## *AlterationTime* **(MQCFST)**

Čas změny (identifikátor parametru: MQCA\_ALTERATION\_TIME).

Čas, kdy byly informace naposledy změněny.

## *NameCount* **(MQCFIN)**

Počet názvů v seznamu názvů (identifikátor parametru: MQIA\_NAME\_COUNT).

Počet názvů obsažených v seznamu názvů.

#### *NamelistDesc* **(MQCFST)**

Popis definice seznamu názvů (identifikátor parametru: MQCA\_NAMELIST\_DESC).

Maximální délka řetězce je MQ\_NAMELIST\_DESC\_LENGTH.

# *NamelistName* **(MQCFST)**

Název definice seznamu názvů (identifikátor parametru: MQCA\_NAMELIST\_NAME).

Maximální délka řetězce je MQ\_NAMELIST\_NAME\_LENGTH.

# <span id="page-86-0"></span>*NamelistType* **(MQCFIN)**

Typ seznamu názvů (identifikátor parametru: MQIA\_NAMELIST\_TYPE).

# *Names* **(MQCFSL)**

Názvy obsažené v seznamu názvů (identifikátor parametru: MQCA\_NAMES).

Počet názvů v seznamu je uveden v poli *Count* ve struktuře MQCFSL. Délka každého názvu je dána polem *StringLength* v této struktuře. Maximální délka názvu je MQ\_OBJECT\_NAME\_LENGTH.

# **Atributy procesu**

Zprávy událostí týkající se objektů mohou zahrnovat atributy procesu

# *AlterationDate* **(MQCFST)**

Datum změny (identifikátor parametru: MQCA\_ALTERATION\_DATE).

Datum, kdy byly informace naposledy změněny.

# *AlterationTime* **(MQCFST)**

Čas změny (identifikátor parametru: MQCA\_ALTERATION\_TIME).

Čas, kdy byly informace naposledy změněny.

# *ApplId* **(MQCFST)**

Identifikátor aplikace (identifikátor parametru: MQCA\_APPL\_ID).

Maximální délka řetězce je MQ\_PROCESS\_APPL\_ID\_LENGTH.

# *ApplType* **(MQCFIN)**

Typ aplikace (identifikátor parametru: MQIA\_APPL\_TYPE).

# *EnvData* **(MQCFST)**

Data prostředí (identifikátor parametru: MQCA\_ENV\_DATA).

Maximální délka řetězce je MQ\_PROCESS\_ENV\_DATA\_LENGTH.

# *ProcessDesc* **(MQCFST)**

Popis definice procesu (identifikátor parametru: MQCA\_PROCESS\_DESC).

Maximální délka řetězce je MQ\_PROCESS\_DESC\_LENGTH.

# *ProcessName* **(MQCFST)**

Název definice procesu (identifikátor parametru: MQCA\_PROCESS\_NAME).

Maximální délka řetězce je MQ\_PROCESS\_NAME\_LENGTH.

# *UserData* **(MQCFST)**

Uživatelská data (identifikátor parametru: MQCA\_USER\_DATA).

Maximální délka řetězce je MQ\_PROCESS\_USER\_DATA\_LENGTH.

# **Atributy fronty**

Zprávy událostí související s objekty mohou obsahovat atributy fronty

Zahrnuty jsou pouze atributy, které se vztahují na daný typ fronty, jsou zahrnuty v datech události.

# *AlterationDate* **(MQCFST)**

Datum změny (identifikátor parametru: MQCA\_ALTERATION\_DATE).

Datum, kdy byly informace naposledy změněny.

# *AlterationTime* **(MQCFST)**

Čas změny (identifikátor parametru: MQCA\_ALTERATION\_TIME).

Čas, kdy byly informace naposledy změněny.

## *BackoutRequeueName* **(MQCFST)**

Nadměrný název fronty vrácených zpráv (identifikátor parametru: MQCA\_BACOUT\_REQ\_Q\_NAME).

Maximální délka řetězce je MQ\_Q\_NAME\_LENGTH.

#### *BackoutThreshold* **(MQCFIN)**

Prahová hodnota vrácení (identifikátor parametru: MQIA\_BACKO\_THRESHOLD).

#### *BaseQName* **(MQCFST)**

Název fronty, na kterou je určen alias (identifikátor parametru: MQCA\_BASE\_Q\_NAME).

Jedná se o název fronty, která je definována pro lokálního správce front.

Maximální délka řetězce je MQ\_Q\_NAME\_LENGTH.

## *CFstructure* **(MQCFST)**

Název struktury CF (identifikátor parametru: MQCA\_CF\_STRUC\_NAME).

Maximální délka řetězce je MQ\_CF\_STRUC\_NAME\_LENGTH.

#### *ClusterName* **(MQCFST)**

Název klastru (identifikátor parametru: MQCA\_CLUSTER\_NAME).

# *ClusterNamelist* **(MQCFST)**

Seznam názvů klastru (identifikátor parametru: MQCA\_CLUSTER\_NAMELIST).

#### *CLWLQueuePriority* **(MQCFIN)**

Priorita fronty (identifikátor parametru: MQIA\_CLWL\_Q\_PRIORITY).

# *CLWLQueueRank* **(MQCFIN)**

Hodnocení fronty (identifikátor parametru: MQIA\_CLWL\_Q\_RANK).

#### *CLWLUseQ* **(MQCFIN)**

To definuje chování operace MQPUT, pokud má cílová fronta jak lokální instanci, tak alespoň jednu vzdálenou instanci klastru (identifikátor parametru: MQIA\_CLWL\_USEQ).

Hodnota může být následující:

# **MQCLWL\_USEQ\_ANY**

Použít vzdálené a lokální fronty.

## **MQCLWL\_USEQ\_LOCAL**

Nepoužívejte vzdálené fronty.

#### **MQCLWL\_USEQ\_AS\_Q\_MGR**

Zdědit definici z atributu správce front *CLWLUseQ*.

### *CreationDate* **(MQCFST)**

Datum vytvoření fronty (identifikátor parametru: MQCA\_CREATION\_DATE).

Maximální délka řetězce je MQ\_CREATION\_DATE\_LENGTH.

# *CreationTime* **(MQCFST)**

Čas vytvoření (identifikátor parametru: MQCA\_CREATION\_TIME).

Maximální délka řetězce je MQ\_CREATION\_TIME\_LENGTH.

# *DefBind* **(MQCFIN)**

Výchozí vazba (identifikátor parametru: MQIA\_DEF\_BIND).

Hodnota může být následující:

# **MQBND\_BIND\_ON\_OPEN**

Vazba byla opravena voláním MQOPEN.

#### **MQBND\_BIND\_NOT\_FIXED**

Vazba nebyla opravena.

# **SKUPINA MQBND\_BIND\_ON\_GROUP**

Umožňuje aplikaci požadovat, aby skupina zpráv byla alokována do stejné cílové instance.

# *DefinitionType* **(MQCFIN)**

Typ definice fronty (identifikátor parametru: MQIA\_DEFINITION\_TYPE).

Hodnota může být následující:

# **MQQDT\_PREDEFINED**

Předdefinovaná trvalá fronta.

# **MQQDT\_PERMANENT\_DYNAMIC**

Dynamicky definovaná trvalá fronta.

# **DYNAMICKÝ\_SDÍLENÝ\_ADRESÁŘ\_MQQQ**

Dynamicky definovaná trvalá fronta, která je sdílená.

# *DefInputOpenOption* **(MQCFIN)**

Výchozí vstupní otevřená volba pro definování, zda mohou být fronty sdíleny (identifikátor parametru: MOIA DEF INPUT OPEN OPTION).

Hodnota může být následující:

## **MQO\_INPUT\_EXCLUSIVE**

Chcete-li získat zprávy s výlučným přístupem, otevřete frontu.

## **MQO\_INPUT\_SHARED**

Chcete-li získat zprávy se sdíleným přístupem, otevřete frontu.

## *DefPersistence* **(MQCFIN)**

Výchozí perzistence (identifikátor parametru: MQIA\_DEF\_PERSISTENCE).

Hodnota může být následující:

**MQPER\_PERSISTENT**

Zpráva je trvalá.

**MQPER\_NOT\_PERSISTENT**

Zpráva není trvalá.

# *DefPriority* **(MQCFIN)**

Výchozí priorita (identifikátor parametru: MQIA\_DEF\_PRIORITY).

#### *HardenGetBackout* **(MQCFIN)**

Zda se má ukrýdat odvolání (identifikátor parametru: MQIA\_HARD\_GET\_BACOUT).

Hodnota může být následující:

# **MACKY\_BACKOUT\_HARDENED**

Počet vrácení je zapamatován.

# **MQQA\_BACKUT\_NOT\_HARDENED**

Počet vrácení není možné si zapamatovat.

# *IndexType* **(MQCFIN)**

Typ indexu (identifikátor parametru: MQIA\_INDEX\_TYPE).

# *InhibitGet* **(MQCFIN)**

Určuje, zda jsou povoleny operace get (identifikátor parametru: MQIA\_INHIBIT\_GET).

Hodnota může být následující:

# **MQQA\_GET\_ALLOWED**

Operace získání jsou povoleny.

# **MQQA\_GET\_INHIBED**

Operace získání jsou blokovány.

# *InhibitPut* **(MQCFIN)**

Určuje, zda jsou povoleny operace vložení (identifikátor parametru: MQIA\_INHIBIT\_PUT).

Hodnota může být následující:

# **MQQA\_PUT\_ALLOWED**

Operace vložení jsou povoleny.

# **MQQA\_PUT\_BLOKOVÁNO**

Operace vložení jsou blokovány.

## *InitiationQName* **(MQCFST)**

Název inicializační fronty (identifikátor parametru: MQCA\_INITIATION\_Q\_NAME).

Maximální délka řetězce je MQ\_Q\_NAME\_LENGTH.

# *MaxMsgLength* **(MQCFIN)**

Maximální délka zprávy (identifikátor parametru: MQIA\_MAX\_MSG\_LENGTH).

#### *MaxQDepth* **(MQCFIN)**

Maximální hloubka fronty (identifikátor parametru: MQIA\_MAX\_Q\_DEPTH).

## *MsgDeliverySequence* **(MQCFIN)**

Určuje, zda je priorita relevantní (identifikátor parametru: MQIA\_MSG\_DELIVERY\_SEQUENCE).

Hodnota může být následující:

#### **PRIORITA MQMS\_PRIORITY**

Zprávy jsou vraceny v pořadí priority.

## **MQSD\_FIFO**

Zprávy jsou vraceny ve FIFO pořadí (první dovnitř, první ven).

#### *ProcessName* **(MQCFST)**

Název definice procesu pro frontu (identifikátor parametru: MQCA\_PROCESS\_NAME).

Maximální délka řetězce je MQ\_PROCESS\_NAME\_LENGTH.

#### *QDepthHiEvent* **(MQCFIN)**

Řídí, zda jsou generovány události vysoké hloubky fronty. (identifikátor parametru: MQIA\_Q\_DEPTH\_HIGH\_EVENT).

Hodnota může být následující:

# **POVOLENÝ MQEVR\_**

Události horní meze hloubky fronty jsou povoleny.

# **MQEV\_DISABLED**

Události horní meze hloubky fronty jsou zakázány.

# *QDepthHighLimit* **(MQCFIN)**

Vysoký limit pro hloubku fronty (identifikátor parametru: MQIA\_Q\_DEPTH\_HIGH\_LIMIT).

Prahová hodnota, proti níž je porovnávána hloubka fronty pro generování události Příliš dlouhá fronta.

#### *QDepthLoEvent* **(MQCFIN)**

Řídí, zda jsou generovány události nízké hloubky fronty. (identifikátor parametru: MQIA\_Q\_DEPTH\_LOW\_EVENT).

Hodnota může být následující:

#### **POVOLENÝ MQEVR\_**

Události dolní meze hloubky fronty jsou povoleny.

#### **MQEV\_DISABLED**

Události dolní meze hloubky fronty jsou zakázány.

## *QDepthLowLimit* **(MQCFIN)**

Dolní mez hloubky fronty (identifikátor parametru: MQIA\_Q\_DEPTH\_LOW\_LIMIT).

Prahová hodnota, se kterou se porovnává hloubka fronty, aby se vygenerovala událost Nízká hloubka fronty.

## *QDepthMaxEvent* **(MQCFIN)**

Řídí, zda jsou generovány úplné události fronty. (identifikátor parametru: MQIA\_Q\_DEPTH\_MAX\_EVENT).

Hodnota může být následující:

# **POVOLENÝ MQEVR\_**

Události zaplněné hloubky fronty jsou povoleny.

# **MQEV\_DISABLED**

Události plné hloubky fronty jsou zakázány.

# *QDesc* **(MQCFST)**

Popis fronty (identifikátor parametru: MQCA\_Q\_DESC).

Maximální délka řetězce je MQ\_Q\_DESC\_LENGTH.

# *QName* **(MQCFST)**

Název fronty (identifikátor parametru: MQCA\_Q\_NAME).

Maximální délka řetězce je MQ\_Q\_NAME\_LENGTH.

# *QServiceInterval* **(MQCFIN)**

Cíl pro interval služby fronty (identifikátor parametru: MQIA\_Q\_SERVICE\_INTERVAL).

Interval služby použitý pro porovnání ke generování událostí vysokého a servisního intervalu fronty OK intervalu služby fronty.

# *QType* **(MQCFIN)**

Typ fronty (identifikátor parametru: MQIA\_Q\_TYPE).

Hodnota může být následující:

**ALIAS MQQ\_ALIAS**

Definice alias fronty.

# **MQQ\_LOCAL**

Lokální fronta.

# **MQQT\_REMOTE**

Lokální definice vzdálené fronty.

# **MQQ\_MODEL**

Definice modelové fronty.

# *QueueAccounting* **(MQCFIN)**

Uvádí, zda jsou shromažďovány informace o účtování (identifikátor parametru: MQIA\_ACCOUNTING\_Q).

Hodnota může být následující:

# **MQMON\_ON**

Informace o účtování se shromažďují pro frontu.

# **MQMON\_OFF**

Informace o účtování se neshromažďují pro frontu.

# **MQMON\_Q\_MGR**

Kolekce informací o účtování pro tuto frontu je založena na atributu správce front *QueueAccounting*.

# *QueueMonitoring* **(MQCFIN)**

Úroveň shromažďování dat monitorování pro frontu (identifikátor parametru: MQIA\_MONITORING\_Q).

Hodnota může být následující:

# **MQMON\_OFF**

Shromažďování monitorovacích dat je vypnuto.

# **MQMON\_LOW**

Shromaľďování monitorovacích dat je zapnuto s nízkým poměrem shromaľďování dat.

# **MQMON\_MEDIUM**

Shromaľďování monitorovacích dat je zapnuto se středním poměrem shromaľďování dat.

# **MQMON\_HIGH**

Shromaľďování monitorovacích dat je zapnuto s vysokým poměrem shromaľďování dat.

# **MQMON\_Q\_MGR**

Úroveň shromážděných dat monitorování je založena na atributu správce front *QueueMonitoring*.

## *RemoteQMgrName* **(MQCFST)**

Název vzdáleného správce front (identifikátor parametru: MQCA\_REMOTE\_Q\_MGR\_NAME).

Maximální délka řetězce je MQ\_Q\_MGR\_NAME\_LENGTH.

#### *RemoteQName* **(MQCFST)**

Název vzdálené fronty, jak je známo lokálně na vzdáleném správci front (identifikátor parametru: MQCA\_REMOTE\_Q\_NAME).

Maximální délka řetězce je MQ\_Q\_NAME\_LENGTH.

# *RetentionInterval* **(MQCFIN)**

Interval uchování (identifikátor parametru: MQIA\_RETENTION\_INTERVAL).

## *ServiceIntervalEvent* **(MQCFIN)**

Řídí, zda jsou generovány události OK intervalu služby nebo intervalu služby OK........

Hodnota může být následující:

# **MQQSIE\_NONE**

Negenerují se ľádné události servisního intervalu.

#### **MQQSIE\_OK**

Události servisního intervalu OK se generují.

## **MQQSIE\_HIGH**

Události vysokého servisního intervalu se generují.

## *Shareability* **(MQCFIN)**

Údaj určující, zda fronta může být sdílena (identifikátor parametru: MQIA\_SHAREABILITY).

Hodnota může být následující:

# **MQQA\_SHAREABLE**

Fronta je možné sdílet.

# **MQQA\_NOT\_SHAREABLE**

Fronta není možné sdílet.

#### *StorageClass* **(MQCFST)**

Název třídy úložiště (identifikátor parametru: MQCA\_STORAGE\_CLASS).

Maximální délka řetězce je MQ\_STORAGE\_CLASS\_LENGTH.

## *TriggerControl* **(MQCFIN)**

Řídicí prvek spouštěče (identifikátor parametru: MQIA\_TRIGGER\_CONTROL).

Hodnota může být následující:

# **MQTC\_OFF**

Spouštěcí zprávy nejsou povinné.

# **MQTC\_ON**

Vyžadované zprávy spouštěče.

#### *TriggerData* **(MQCFST)**

Data spouštěče (identifikátor parametru: MQCA\_TRIGGER\_DATA).

Maximální délka řetězce je MQ\_TRIGGER\_DATA\_LENGTH.

## *TriggerDepth* **(MQCFIN)**

Hloubka spouštěče (identifikátor parametru: MQIA\_TRIGGER\_DEPTH).

# *TriggerMsgPriority* **(MQCFIN)**

Prahová hodnota priority zpráv pro spouštěče (identifikátor parametru: MQIA\_TRIGGER\_MSG\_PRIORITY).

# <span id="page-92-0"></span>*TriggerType* **(MQCFIN)**

Typ spouštěče (identifikátor parametru: MQIA\_TRIGGER\_TYPE).

Hodnota může být následující:

# **MQTTE\_NONE**

Žádné zprávy spouštěče.

# **NEJPRVE MQTT\_FIRST**

Spustit zprávu v případě, že hloubka fronty přejde od 0 do 1.

## **MQTT\_EVERY**

Zpráva spouštěče pro každou zprávu.

# **MQTT\_DEPTH**

Spustit zprávu, když je překročena prahová hodnota hloubky.

## *Usage* **(MQCFIN)**

Využití (identifikátor parametru: MQIA\_USAGE).

Hodnota může být následující:

#### **MQUS\_NORMAL**

Normální využití.

# **PŘENOS MQUS\_TRANSMISSION**

Přenosová fronta.

# *XmitQName* **(MQCFST)**

Název přenosové fronty (identifikátor parametru: MQCA\_XMIT\_Q\_NAME).

Maximální délka řetězce je MQ\_Q\_NAME\_LENGTH.

# **Atributy správce front**

Zprávy událostí související s objekty mohou obsahovat atributy správce front.

# *ActivityRecording* **(MQCFIN)**

Určuje, zda je záznam aktivity povolen nebo zakázán (identifikátor parametru: MOIA ACTIVITY RECORDING).

Hodnota může být následující:

# **ZPRÁVA MQRECORDING\_MSG**

Zaznamenávání aktivit je povoleno. Zprávy o aktivitě se doručují do fronty pro odpovědi určené v deskriptoru zpráv dané zprávy.

# **MQRECORDING\_Q**

Zaznamenávání aktivit je povoleno. Sestavy aktivit jsou doručeny do fronty s pevným názvem.

#### **MQRECORDING\_DISABLED.**

Zaznamenávání aktivit je zakázáno.

#### *AdoptNewMCACheck* **(MQCFIN)**

Procedura k určení, zda má být existující MCA příjemce přijat, když je zjištěn příchozí kanál stejného názvu (identifikátor parametru: MQIA\_ADOPTNEWMCA\_CHECK).

Hodnota může být následující:

# **MQADOPT\_CHECK\_Q\_MGR\_NAME**

Porovnejte příjemce MCA a příchozí kanál. Pokud se názvy správců front shodují, je existující agent MCA příjemce přijat za předpokladu, že je aktivní. Pokud se neshodují, stávající agent MCA je zrušen a je vytvořen nový agent MCA.

# **MQADOPT\_CHECK\_NET\_ADDR**

Porovnejte příjemce MCA a příchozí kanál. Pokud se síťové adresy shodují, je existující agent MCA přijat za předpokladu, že je aktivní. Pokud se neshodují, stávající agent MCA je zrušen a je vytvořen nový agent MCA.

# **MQADOPT\_CHECK\_ALL**

Porovnejte příjemce MCA a příchozí kanál. Pokud se shodují názvy správce front i síťové adresy, bude existující agent MCA pro příjem dat přijat a bude aktivní. Pokud se neshodují, stávající agent MCA je zrušen a je vytvořen nový agent MCA.

# **MQADOPT\_CHECK\_NONE**

Je-li existující agent MCA zásobníku aktivní, je přijat bez kontrol.

# *AdoptNewMCAType* **(MQCFIN)**

Uvádí, zda se mají osiřelé jednotky MCU s osiřelými zásobníky restartovat, když je zjištěn příchozí kanál odpovídající proceduře *AdoptNewMCACheck* (identifikátor parametru: MQIA\_ADOPTNEWMCA\_TYPE).

Hodnota může být následující:

# **MQADOPT\_TYPE\_NO**

Nespouštět a přijímat osamocené jednotky MCA.

# **MQADOPT\_TYPY\_VŠE**

Restartujte a přijmi osiřelé jednotky MCA.

# *AlterationDate* **(MQCFST)**

Datum změny (identifikátor parametru: MQCA\_ALTERATION\_DATE).

Datum, kdy byly informace naposledy změněny.

# *AlterationTime* **(MQCFST)**

Čas změny (identifikátor parametru: MQCA\_ALTERATION\_TIME).

Čas, kdy byly informace naposledy změněny.

## *AuthorityEvent* **(MQCFIN)**

Řídí, zda jsou generovány události autorizace (neautorizované) (identifikátor parametru: MQIA\_AUTHORITY\_EVENT).

Hodnota může být následující:

# **MQEV\_DISABLED**

Vytváření sestav událostí je zakázáno.

# *BridgeEvent* **(MQCFIN)**

Určuje, zda mají být generovány události mostu IMS (identifikátor parametru: MQIA\_BRIDGE\_EVENT).

Hodnota může být následující:

# **POVOLENÝ MQEVR\_**

Všechny události mostu IMS jsou povoleny.

#### **MQEV\_DISABLED**

Všechny události mostu IMS jsou zakázány.

# *ChannelAuthenticationRecords* **(MQCFIN)**

Určuje, zda se používají záznamy ověření kanálu (identifikátor parametru: MQIA\_CHLAUTOR\_RECORDS).

Záznamy ověření kanálu mohou být nastaveny a zobrazeny bez ohledu na hodnotu tohoto atributu.

Hodnota může být některá z následujících:

# **MQCHLA\_DISABLED**

Záznamy ověření kanálu se nekontrolují.

# **MQCHLA\_ENABLED**

Jsou zkontrolovány záznamy ověření kanálu.

# *ChannelAutoDefExit* **(MQCFST)**

Název uživatelské procedury s automatickou definicí kanálu (identifikátor parametru: MQCA\_CHANNEL\_AUTO\_DEF\_EXIT).

Maximální délka názvu uživatelské procedury je MQ\_EXIT\_NAME\_LENGTH.

Tento parametr je podporován pouze v prostředí, ve kterém je k dispozici produkt MQSeries verze 5.1 nebo novější.

## *ChannelEvent* **(MQCFIN)**

Určuje, zda mají být generovány události kanálu (identifikátor parametru: MQIA\_CHANNEL\_EVENT).

Hodnota může být následující:

#### **POVOLENÝ MQEVR\_**

Všechny události kanálu jsou povoleny.

#### **VÝJIMKA MQEVR\_EXCEPTION**

Povoleny jsou pouze následující události kanálů:

- MQRC\_CHANNEL\_ACTIVATED
- MORC CHANNEL CONV ERROR
- MQRC\_CHANNEL\_NOT\_ACTIVATED
- MQRC\_CHANNEL\_STOPPED

## **MQEV\_DISABLED**

Všechny události kanálu jsou zakázány.

#### *ChannelMonitoring* **(MQCFIN)**

Úroveň shromažďování dat monitorování v reálném čase pro kanály (identifikátor parametru: MQIA\_MONITORING\_CHANNEL).

Hodnota může být následující:

# **MQMON\_NONE**

Shromažďování monitorovacích dat je zakázáno, bez ohledu na nastavení atributu kanálu produktu *ChannelMonitoring* .

## **MQMON\_OFF**

Shromažďování monitorovacích dat je vypnuto pro kanály, které uvádí MQMON\_Q\_MMGR v atributu kanálu produktu *ChannelMonitoring* .

# **MQMON\_LOW**

Shromažďování monitorovacích dat je zapnuto s nízkým poměrem shromažďování dat pro kanály, které uvádí MQMON\_Q\_MMGR v atributu kanálu produktu *ChannelMonitoring* .

## **MQMON\_MEDIUM**

Shromažďování monitorovacích dat je zapnuto se středním poměrem shromažďování dat pro kanály, které uvádí MQMON\_Q\_MMGR v atributu kanálu *ChannelMonitoring* .

#### **MQMON\_HIGH**

Shromažďování monitorovacích dat je zapnuto s vysokým poměrem shromažďování dat pro kanály, které v atributu kanálu *ChannelMonitoring* uvádí MQMON\_Q\_MMGR.

#### *ChinitAdapters* **(MQCFIN)**

Počet podúloh adaptéru inicializátoru kanálu, které mají být použity pro zpracování volání produktu WebSphere MQ (identifikátor parametru: MQIA\_CHINIT\_ADAPTERS).

Tato hodnota musí být v rozsahu 0 až 9999.

## *ChinitDispatchers* **(MQCFIN)**

Počet dispečerů, který má být použit pro inicializátor kanálu (identifikátor parametru: MQIA\_CHINIT\_DISPATCHERS).

#### *ChinitServiceParm* **(MQCFST)**

Tento atribut je vyhrazen pro použití produktem IBM (identifikátor parametru: MQCA\_CHINIT\_SERVICE\_PARM).

# *ChinitTraceAutoStart* **(MQCFIN)**

Určuje, zda má být trasování inicializátoru kanálu spuštěno automaticky (identifikátor parametru: MQIA\_CHINIT\_TRACE\_AUTO\_START).

Hodnota může být následující:

# **MQTRAXSTR\_YES**

Trasování inicializátoru kanálu se spustí automaticky.

## **MQTRAXSTR\_NO**

Trasování inicializátoru kanálu se nespustí automaticky.

## *ChinitTraceTableSize* **(MQCFIN)**

Velikost datového prostoru pro trasování inicializátoru kanálu v MB (identifikátor parametru: MQIA\_CHINIT\_TRACE\_TABLE\_SIZE).

## *ClusterSenderMonitoring* **(MQCFIN)**

Úroveň shromažďování dat monitorování v reálném čase pro automaticky definované odesílací kanály klastru (identifikátor parametru: MQIA\_MONITORING\_AUTO\_CLUSSDR).

Hodnota může být následující:

#### **MQMON\_Q\_MGR**

Kolekce dat monitorování se dědí z nastavení atributu *ChannelMonitoring* v objektu správce front.

#### **MQMON\_OFF**

Shromažďování monitorovacích dat je zakázáno.

#### **MQMON\_LOW**

Shromaľďování monitorovacích dat je zapnuto s nízkým poměrem shromaľďování dat.

## **MQMON\_MEDIUM**

Shromaľďování monitorovacích dat je zapnuto se středním poměrem shromaľďování dat.

## **MQMON\_HIGH**

Shromaľďování monitorovacích dat je zapnuto s vysokým poměrem shromaľďování dat.

#### *ClusterWorkLoadData* **(MQCFST)**

Data předávaná do uživatelské procedury pracovní zátěže klastru (identifikátor parametru: MQCA\_CLUSTER\_WORKLOAD\_DATA).

## *ClusterWorkLoadExit* **(MQCFST)**

Název uživatelské procedury pracovní zátěže klastru (identifikátor parametru: MQCA\_CLUSTER\_WORKLOAD\_EXIT).

Maximální délka názvu uživatelské procedury je MQ\_EXIT\_NAME\_LENGTH.

## *ClusterWorkLoadLength* **(MQCFIN)**

Délka pracovní zátěže klastru (identifikátor parametru: MQIA\_CLUSTER\_WORKLOAD\_LENGTH).

Maximální délka zprávy, která byla předána uživatelské proceduře pracovní zátěže klastru.

## *CLWLMRUChannels* **(MQCFIN)**

Maximální počet naposledy použitých kanálů pro vyrovnávání pracovní zátěže klastru (identifikátor parametru: MQIA\_CLWL\_MRU\_CHANNELS).

#### *CLWLUseQ* **(MQCFIN)**

To definuje chování operace MQPUT, pokud má cílová fronta jak lokální instanci, tak alespoň jednu vzdálenou instanci klastru (identifikátor parametru: MQIA\_CLWL\_USEQ).

Hodnota může být následující:

#### **MQCLWL\_USEQ\_ANY**

Použít vzdálené a lokální fronty.

#### **MQCLWL\_USEQ\_LOCAL**

Nepoužívejte vzdálené fronty.

#### *CodedCharSetId* **(MQCFIN)**

Identifikátor kódované znakové sady (identifikátor parametru: MQIA\_CODED\_CHAR\_SET\_ID).

## *CommandEvent* **(MQCFIN)**

Řídí, zda jsou generovány události příkazů (identifikátor parametru: MQIA\_COMMAND\_EVENT).

Hodnota může být následující:

# **MQEV\_DISABLED**

Generování událostí příkazu je zakázáno.

## **POVOLENÝ MQEVR\_**

Generování událostí příkazů je povoleno.

## **MQEVR\_NO\_DISPLAY**

Události příkazů jsou generovány pro všechny příkazy jiné než příkazy MQSC DISPLAY a příkazy PCF Inquire.

## *CommandInputQName* **(MQCFST)**

Název vstupní fronty příkazu (identifikátor parametru: MQCA\_COMMAND\_INPUT\_Q\_NAME).

Maximální délka řetězce je MQ\_Q\_NAME\_LENGTH.

## *CommandLevel* **(MQCFIN)**

Úroveň příkazů podporovaná správcem front (identifikátor parametru: MQIA\_COMMAND\_LEVEL).

## *ConfigurationEvent* **(MQCFIN)**

Řídí, zda jsou generovány události konfigurace (identifikátor parametru: MOIA CONFIGURATION EVENT).

Hodnota může být následující:

# **MQEV\_DISABLED**

Generování události konfigurace je zakázáno.

## **POVOLENÝ MQEVR\_**

Generování událostí konfigurace je povoleno.

## *CPILevel* **(MQCFIN)**

Úroveň CPI (identifikátor parametru: MQIA\_CPI\_LEVEL).

# *DeadLetterQName* **(MQCFST)**

Název fronty nedoručených zpráv (nedoručená zpráva) (identifikátor parametru: MQCA\_DEAD\_LETTER\_Q\_NAME).

Uvádí název lokální fronty, která se použije pro nedoručené zprávy. Zprávy jsou do této fronty vkládány, pokud je nebylo možné přesměrovat do jejich správného místa určení.

Maximální délka řetězce je MQ\_Q\_NAME\_LENGTH.

# *DefXmitQName* **(MQCFST)**

Výchozí název přenosové fronty (identifikátor parametru: MQCA\_DEF\_XMIT\_Q\_NAME).

Jedná se o název výchozí přenosové fronty, která se používá pro přenos zpráv do vzdálených správců front, pokud neexistuje žádná jiná indikace toho, jakou přenosovou frontu použít.

Maximální délka řetězce je MQ\_Q\_NAME\_LENGTH.

# *DNSGroup* **(MQCFST)**

Název skupiny, kterou se musí připojit modul listener TCP, který zpracovává příchozí přenosy pro skupinu sdílení front, při použití správce pracovní zátěže pro služby názvů dynamických domén (identifikátor parametru: MQCA\_DNS\_GROUP).

Maximální délka tohoto názvu je MQ\_DNS\_GROUP\_NAME\_LENGTH.

## *DNSWLM* **(MQCFIN)**

Určuje, zda se bude modul listener TCP, který zpracovává příchozí přenosy pro skupinu sdílení front, registrovat u správce pracovní zátěže pro služby DNS (Dynamic Domain Name Services) (identifikátor parametru MQIA\_DNS\_WLM).

Hodnota může být následující:

## **MQDNSWLM\_YES**

Registrovat se se správcem pracovní zátěže pro služby DNS (Dynamic Domain Name Services).

## **MQDNSWLM\_NO**

Nezaregistrujte se u správce pracovní zátěže pro služby DNS (Dynamic Domain Name Services).

# *ExpiryInterval* **(MQCFIN)**

Interval vypršení platnosti (identifikátor parametru: MQIA\_EXPIRY\_INTERVAL).

#### *GroupUR* **(MQCFIN)**

Určuje, zda klientské aplikace XA mohou zřizovat transakce s dispozicí SKUPINY obnovy.

Hodnota může být následující:

# **MQGUR\_DISABLED**

Klientské aplikace XA se musí připojovat s použitím názvu správce front.

# **MQGUR\_ENABLED**

Klientské aplikace XA mohou prostřednictvím zadání názvu QSG, když se připojí, vytvořit transakce s dispozicí skupiny nápravy.

## *IGQPutAuthority* **(MQCFIN)**

Oprávnění k vložení IGQ (identifikátor parametru: MQIA\_IGQ\_PUT\_AUTHORITY).

## *IGQUserId* **(MQCFST)**

Identifikátor uživatele IGQ (identifikátor parametru: MQCA\_IGQ\_USER\_ID).

Maximální délka řetězce **string** je MQ\_USER\_ID\_LENGTH.

## *InhibitEvent* **(MQCFIN)**

Řídí, zda jsou generovány události inhibice (Inhibit Get and Inhibit Put) (identifikátor parametru: MQIA\_INHIBIT\_EVENT).

Hodnota může být následující:

# **MQEV\_DISABLED**

Vytváření sestav událostí je zakázáno.

## **POVOLENÝ MQEVR\_**

Vytváření sestav událostí je povoleno.

# *IntraGroupQueueing* **(MQCFIN)**

Vnitroskupinová fronta (identifikátor parametru: MQIA\_INTRA\_GROUP\_QUEUING).

# *IPAddressVersion* **(MQCFIN)**

Uvádí verzi IP, která má být použita (identifikátor parametru: MQIA\_IP\_ADDRESS\_VERSION).

Hodnota může být následující:

# **MQIPADDR\_IPV4**

Je použit zásobník IPv4.

# **MQIPADDR\_IPV6**

Je použit zásobník IPv6.

# *ListenerTimer* **(MQCFIN)**

Časový interval, v sekundách, mezi pokusy o restartování modulu listener po selhání APPC nebo TCP/IP (identifikátor parametru: MQCA\_LISTENER\_TIMER).

# *LocalEvent* **(MQCFIN)**

Řídí, zda jsou generovány lokální chybové události (identifikátor parametru: MQIA\_LOCAL\_EVENT).

Hodnota může být následující:

## **MQEV\_DISABLED**

Vytváření sestav událostí je zakázáno.

# **POVOLENÝ MQEVR\_**

Vytváření sestav událostí je povoleno.

# *LU62ARMSuffix* **(MQCFST)**

Přípona SYS1.PARMLIB člen APPCPMxx, který nominuje LUADD pro tento inicializátor kanálu (identifikátor parametru: MQCA\_LU62\_ARM\_SUFFIX).

Maximální délka tohoto názvu je MQ\_ARM\_SUFFIX\_LENGTH.

# *LU62Channels* **(MQCFIN)**

Maximální počet aktuálních kanálů, které používají přenosový protokol LU 6.2 , včetně klientů připojených k kanálům připojení serveru (identifikátor parametru: MQIA\_LU62\_CHANNELS).

# *LUGroupName* **(MQCFST)**

Generický název LU, který má používat modul listener LU 6.2 , který zpracovává příchozí přenosy pro skupinu sdílení front, je třeba použít. Tento název musí být stejný jako *LUName* (identifikátor parametru: MQCA\_LU\_GROUP\_NAME).

Maximální délka tohoto názvu je MQ\_LU\_NAME\_LENGTH.

## *LUName* **(MQCFST)**

Název LU, který má používat modul listener LU 6.2 , který zpracovává odchozí přenosy, je třeba použít. Tento název musí být stejný jako *LUGroupName* (identifikátor parametru: MQCA\_LU\_NAME).

Maximální délka tohoto názvu je MQ\_LU\_NAME\_LENGTH.

#### *MaxActiveChannels* **(MQCFIN)**

Maximální počet kanálů, které mohou být aktivní současně (identifikátor parametru: MQIA\_ACTIVE\_CHANNELS).

## *MaxChannels* **(MQCFIN)**

Maximální počet aktuálních kanálů, včetně klientů připojených k kanálům připojení serveru (identifikátor parametru: MQIA\_MAX\_CHANNELS).

## *MaxHandles* **(MQCFIN)**

Maximální počet manipulátorů (identifikátor parametru: MQIA\_MAX\_HANDLES).

Uvádí maximální počet ovladačů, které může mít jakákoli úloha současně otevřené.

## *MaxMsgLength* **(MQCFIN)**

Maximální délka zprávy (identifikátor parametru: MQIA\_MAX\_MSG\_LENGTH).

# *MaxPriority* **(MQCFIN)**

Maximální priorita (identifikátor parametru: MQIA\_MAX\_PRIORITY).

#### *MaxUncommittedMsgs* **(MQCFIN)**

Maximální počet nepotvrzených zpráv v jednotce práce (identifikátor parametru: MQIA\_MAX\_UNCOMMITTED\_MSGS).

To znamená:

- Počet zpráv, které mohou být načteny, plus
- Počet zpráv, které mohou být vloženy na frontu, plus
- Jakékoli zprávy spouštěče generované v rámci této jednotky práce

pod každým synchronizačním bodem. Tento limit se nepoužije pro zprávy, které jsou načteny nebo vloženy mimo synchronizační bod.

# *OutboundPortMax* **(MQCFIN)**

Maximální rozsah odchozích portů (identifikátor parametru: MQIA\_OUTBOUND\_PORT\_MAX).

Horní mez rozsahu čísel portů použitých při vázání odchozích kanálů.

#### *OutboundPortMin* **(MQCFIN)**

Minimální rozsah odchozího portu (identifikátor parametru: MQIA\_OUTBOUND\_PORT\_MIN).

Dolní mez rozsahu čísel portů použitých při vázání odchozích kanálů.

#### *PerformanceEvent* **(MQCFIN)**

Řídí, zda jsou generovány události související s výkonem (identifikátor parametru: MQIA\_PERFORMANCE\_EVENT).

Hodnota může být následující:

# **MQEV\_DISABLED**

Vytváření sestav událostí je zakázáno.

# **POVOLENÝ MQEVR\_**

Vytváření sestav událostí je povoleno.

#### *Platform* **(MQCFIN)**

Platforma, na které je umístěn správce front (identifikátor parametru: MQIA\_PLATFORM).

#### *QMgrDesc* **(MQCFST)**

Popis správce front (identifikátor parametru: MQCA\_Q\_MGR\_DESC).

Maximální délka řetězce je MQ\_Q\_MGR\_DESC\_LENGTH.

#### *QMgrIdentifier* **(MQCFST)**

Identifikátor správce front (identifikátor parametru: MQCA\_Q\_MGR\_IDENTIFIER).

Jedinečný identifikátor správce front.

# *QMgrName* **(MQCFST)**

Název lokálního správce front (identifikátor parametru: MQCA\_Q\_MGR\_NAME).

Maximální délka řetězce je MQ\_Q\_MGR\_NAME\_LENGTH.

# *QSGName* **(MQCFST)**

Název skupiny sdílení front (identifikátor parametru: MQCA\_QSG\_NAME).

Maximální délka řetězce je MQ\_QSG\_NAME\_LENGTH.

#### *QueueAccounting* **(MQCFIN)**

Uvádí, zda se shromažďují informace o účtování pro fronty (identifikátor parametru: MQIA\_ACCOUNTING\_Q).

Hodnota může být následující:

#### **MQMON\_ON**

Pro všechny fronty, které mají parametr fronty *QueueAccounting* uvedené jako MQMON\_Q\_MGR, jsou shromažďovány informace o účtování.

## **MQMON\_OFF**

Pro všechny fronty, které mají parametr fronty *QueueAccounting* uvedené jako MQMON\_Q\_MGR, se informace o účtování neshromažďují.

## **MQMON\_NONE**

Účtovací informace se neshromažďují pro fronty.

#### *QueueMonitoring* **(MQCFIN)**

Úroveň shromažďování dat monitorování v reálném čase pro fronty (identifikátor parametru: MQIA\_MONITORING\_Q).

Hodnota může být následující:

#### **MQMON\_NONE**

Shromažďování monitorovacích dat je zakázáno, bez ohledu na nastavení atributu fronty produktu *QueueMonitoring* .

## **MQMON\_OFF**

Shromažďování monitorovacích dat je vypnuto pro fronty, které uvádí MQMON\_Q\_MMGR v atributu fronty *QueueMonitoring* .

#### **MQMON\_LOW**

Shromažďování monitorovacích dat je zapnuto s nízkým poměrem shromažďování dat pro fronty, které uvádí MQMON\_Q\_MMGR v atributu fronty *QueueMonitoring* .

## **MQMON\_MEDIUM**

Shromažďování monitorovacích dat je zapnuto se středním poměrem shromažďování dat pro fronty s uvedením MQMON\_Q\_MMGR v atributu fronty *QueueMonitoring* .

#### **MQMON\_HIGH**

Shromažďování monitorovacích dat je zapnuto s vysokým poměrem shromažďování dat pro fronty, které v atributu fronty *QueueMonitoring* uvádí MQMON\_Q\_MMGR.

# *ReceiveTimeout* **(MQCFIN)**

Ve spojení s parametrem *ReceiveTimeoutType* určuje, jak dlouho bude kanál TCP/IP čekat na příjem dat, včetně synchronizačních signálů, od svého partnera, než se vrátí do neaktivního stavu (identifikátor parametru: MQIA\_RECEIVE\_TIMEOUT).

# *ReceiveTimeoutMin* **(MQCFIN)**

Minimální doba (v sekundách), po kterou bude kanál TCP/IP čekat na příjem dat, včetně synchronizačních signálů, od svého partnera, než se vrátí do neaktivního stavu (identifikátor parametru: MQIA\_RECEIVE\_TIMEOUT\_MIN).

# *ReceiveTimeoutType* **(MQCFIN)**

Ve spojení s parametrem *ReceiveTimeout* určuje, jak dlouho bude kanál TCP/IP čekat na příjem dat, včetně synchronizačních signálů, od svého partnera, než se vrátí do neaktivního stavu (identifikátor parametru: MQIA\_RECEIVE\_TIMEOUT\_TYPE).

Hodnota může být následující:

# **MQRCVTIME\_MULTIPLY**

Hodnota *ReceiveTimeout* je multiplikátor, který se má použít na vyjednanou hodnotu *HeartbeatInterval* k určení, jak dlouho bude kanál čekat. Jedná se o počáteční výchozí hodnotu správce front.

# **MQRCVTIME\_ADD**

*ReceiveTimeout* je hodnota, v sekundách, která se má přidat k vyjednané hodnotě *HeartbeatInterval* k určení, jak dlouho bude kanál čekat.

# **MQRCVTIME\_EQUAL**

Hodnota *ReceiveTimeout* je hodnota (v sekundách) určující, jak dlouho bude kanál čekat.

# *RemoteEvent* **(MQCFIN)**

Řídí, zda jsou generovány vzdálené chybové události (identifikátor parametru: MQIA\_REMOTE\_EVENT).

Hodnota může být následující:

# **MQEV\_DISABLED**

Vytváření sestav událostí je zakázáno.

# **POVOLENÝ MQEVR\_**

Vytváření sestav událostí je povoleno.

# *RepositoryName* **(MQCFST)**

Název úložiště (identifikátor parametru: MQCA\_REPOSITORY\_NAME).

Název klastru, pro který má tento správce front poskytovat službu úložiště.

# *RepositoryNamelist* **(MQCFST)**

Seznam názvů úložiště (identifikátor parametru: MQCA\_REPOSITORY\_NAMELIST).

Název seznamu klastrů, pro které má tento správce front poskytovat službu úložiště.

# *SharedQueueQueueManagerName* **(MQCFIN)**

Určuje způsob vkládání zpráv do sdílené fronty, která určuje jiného správce front ze skupiny sdílení front jako správce front objektu (identifikátor parametru: MQIA\_SHARED\_Q\_MGR\_NAME).

Hodnota může být následující:

# **MQSQQM\_USE**

Zprávy jsou doručovány správci front objektu před tím, než jsou vloženy do sdílené fronty.

# **MQSQQM\_IGNORE**

Zprávy jsou vloženy přímo do sdílené fronty.

# *SSLCRLNameList* **(MQCFST)**

Seznam názvů CRL SSL (identifikátor parametru: MQCA\_SSL\_CRL\_NAMELIST).

Maximální délka řetězce je MQ\_NAMELIST\_NAME\_LENGTH.

# *SSLEvent* **(MQCFIN)**

Určuje, zda mají být generovány události mostu IMS (identifikátor parametru: MQIA\_SSL\_EVENT).

Hodnota může být následující:

# **POVOLENÝ MQEVR\_**

Všechny události SSL jsou povoleny.

# **MQEV\_DISABLED**

Všechny události SSL jsou zakázány.

# *SSLKeyRepository* **(MQCFST)**

Úložiště klíčů SSL (identifikátor parametru: MQCA\_SSL\_KEY\_REPOSITORY).

Maximální délka řetězce je MQ\_SSL\_KEY\_REPOSITORY\_LENGTH.

## *SSLKeyResetCount* **(MQCFIN)**

Počet resetování klíčů SSL (identifikátor parametru: MQIA\_SSL\_RESET\_COUNT).

Maximální délka řetězce je MQ\_SSL\_KEY\_REPOSITORY\_LENGTH.

# *SSLTasks* **(MQCFIN)**

Úlohy SSL (identifikátor parametru: MQIA\_SSL\_TASKS).

## *StartStopEvent* **(MQCFIN)**

Řídí, zda jsou generovány události spuštění a zastavení (identifikátor parametru: MQIA\_START\_STOP\_EVENT).

Hodnota může být následující:

# **MQEV\_DISABLED**

Vytváření sestav událostí je zakázáno.

# **POVOLENÝ MQEVR\_**

Vytváření sestav událostí je povoleno.

# *SyncPoint* **(MQCFIN)**

Dostupnost synchronizačního bodu (identifikátor parametru: MQIA\_SYNCPOINT).

#### *TCPChannels* **(MQCFIN)**

Maximální počet aktuálních kanálů, které používají přenosový protokol TCP/IP, včetně klientů připojených k kanálům připojení serveru (identifikátor parametru: MQIA\_TCP\_CHANNELS).

## *TCPKeepAlive* **(MQCFIN)**

Určuje, zda má být použita funkce TCP KEEPALIVE ke kontrole, zda je k dispozici agent MCA na opačném konci kanálu (identifikátor parametru: MQIA\_TCP\_KEEP\_ALIVE).

Hodnota může být následující:

#### **MQTCPKEEP\_YES**

Použijte poskytovanou službu TCP KEEPALIVE, jak je uvedeno v datové sadě konfigurace profilu TCP.

# **MQTCPKEEP\_NO**

Nepoužívejte zařízení TCP KEEPALIVE.

#### *TCPName* **(MQCFST)**

Název TCP (identifikátor parametru: MQIA\_TCP\_NAME).

Název aktuálního systému TCP/IP, který se používá.

Maximální délka této hodnoty je MQ\_TCP\_NAME\_LENGTH.

# *TCPStackType* **(MQCFIN)**

Typ zásobníku TCP (identifikátor parametru: MQIA\_TCP\_STACK\_TYPE).

Uvádí, zda iniciátor kanálu používá adresní prostor TCP/IP uvedený pouze v TCPNAME, nebo zda se může připojit k jakékoli vybrané adrese TCP/IP.

Hodnota může být následující:

# <span id="page-102-0"></span>**MQTCPSTACK\_SINGLE**

Inicializátor kanálu používá adresní prostor TCP/IP určený pouze v TCPNAME.

# **MQTCPSTACK\_MULTIPLE**

Iniciátor může použít jakýkoli adresní prostor TCP/IP, který je k dispozici. Nejsou-li k dispozici žádné jiné adresní prostory, použije se adresní prostor uvedený v parametru TCPNAME.

# *TraceRouteRecording* **(MQCFIN)**

Určuje, zda je systém zpráv trasování trasování povolen nebo zakázán (identifikátor parametru: MOIA TRACE ROUTE RECORDING).

Hodnota může být následující:

# **ZPRÁVA MQRECORDING\_MSG**

Systém zpráv trasování je povolen. Zprávy odpovědi trasování přenosové cesty jsou doručeny do fronty pro odpovědi uvedené v deskriptoru zpráv zprávy.

# **MQRECORDING\_Q**

Systém zpráv trasování je povolen. Zprávy odpovědi trasování přenosové cesty jsou doručeny do fronty s pevným názvem.

# **MQRECORDING\_DISABLED.**

Systém zpráv trasování je zakázán.

# *TriggerInterval* **(MQCFIN)**

Interval spouštěče (identifikátor parametru: MQIA\_TRIGGER\_INTERVAL).

Uvádí časový interval spouštěče, vyjádřený v milisekundách, pro použití pouze s frontami, kde *TriggerType* má hodnotu MQTT\_FIRST.

# **Atributy paměťové třídy**

Zprávy událostí související s objekty mohou zahrnovat atributy třídy úložiště

# *AlterationDate* **(MQCFST)**

Datum změny (identifikátor parametru: MQCA\_ALTERATION\_DATE).

Datum, kdy byly informace naposledy změněny.

# *AlterationTime* **(MQCFST)**

Čas změny (identifikátor parametru: MQCA\_ALTERATION\_TIME).

Čas, kdy byly informace naposledy změněny.

# *PageSetId* **(MQCFIN)**

Identifikátor sady stránek (identifikátor parametru: MQIA\_PAGESET\_ID).

# *PassTicketApplication* **(MQCFST)**

Název aplikace použité k ověření přístupového hesla mostu IMS (identifikátor parametru: MQCA\_PASS\_TICKET\_APPL).

Maximální délka řetězce je MQ\_PASS\_TICKET\_APPL\_LENGTH.

# *StgClassDesc* **(MQCFST)**

Popis třídy úložiště (identifikátor parametru: MQCA\_STORAGE\_CLASS\_DESC).

Maximální délka řetězce je MQ\_STORAGE\_CLASS\_DESC\_LENGTH.

# *XCFGroupName* **(MQCFST)**

Název skupiny XCF (identifikátor parametru: MQCA\_XCF\_GROUP\_NAME).

Maximální délka řetězce je MQ\_XCF\_GROUP\_NAME\_LENGTH.

# *XCFMemberName* **(MQCFST)**

Název člena XCF (identifikátor parametru: MQCA\_XCF\_MEMBER\_NAME).

Maximální délka řetězce je MQ\_XCF\_MEMBER\_NAME\_LENGTH.

# <span id="page-103-0"></span>**Atributy tématu**

Zprávy událostí týkající se objektů mohou zahrnovat atributy témat

# *AlterationDate* **(MQCFST)**

Datum změny (identifikátor parametru: MQCA\_ALTERATION\_DATE).

Datum, kdy byly informace naposledy pozměněny, ve formuláři yyyy-mm-dd.

# *AlterationTime* **(MQCFST)**

Čas změny (identifikátor parametru: MQCA\_ALTERATION\_TIME).

Čas, kdy byly informace naposledy změněny, ve formuláři hh.mm.ss .

# *ClusterName* **(MQCFST)**

Název klastru, do kterého toto téma patří (identifikátor parametru: MQCA\_CLUSTER\_NAME).

Maximální délka řetězce je MQ\_CLUSTER\_NAME\_LENGTH.

Hodnota může být následující:

# **Prázdný**

Toto téma nepatří do klastru. Publikování a odběry tohoto tématu se nebudou předávat do správců front pro publikování/odběry připojené do klastru.

Tato hodnota je výchozí hodnotou tohoto parametru, pokud není zadána žádná hodnota.

# **Řetězec**

Toto téma patří do uvedeného klastru.

Navíc, pokud je vlastnost PublicationScope nebo SubscriptionScope nastavena na MQSCOPE\_ALL, bude tento klastr používán pro šíření publikování a odběrů pro toto téma k publikování/odběru klastrů s použitím klastru připojených ke klastru.

# *DefPersistence* **(MQCFIN)**

Výchozí perzistence (identifikátor parametru: MQIA\_TOPIC\_DEF\_PERSISTENCE).

Hodnota může být následující:

# **MQPER\_PERSISTENCE\_AS\_PARENT**

Výchozí perzistence je založena na nastavení nejbližšího nadřízeného objektu administrativního tématu ve stromu témat.

# **MQPER\_PERSISTENT**

Zpráva je trvalá.

# **MQPER\_NOT\_PERSISTENT**

Zpráva není trvalá.

# *DefPriority* **(MQCFIN)**

Výchozí priorita (identifikátor parametru: MQIA\_DEF\_PRIORITY).

# *DefPutResponse* **(MQCFIN)**

Výchozí vložení odezvy (identifikátor parametru: MQIA\_DEF\_PUT\_RESPONSE\_TYPE).

Hodnota může být následující:

# **ODEZVA MQPRT\_ASYNC\_RESPONSE**

Operace vložení je vydána asynchronně a vrací podmnožinu polí MQMD.

# **MQPRT\_RESPONSE\_AS\_PARENT**

Výchozí hodnota odezvy vložení je založena na nastavení nejbližšího nadřízeného objektu tématu administrace ve stromu témat.

# **MQPRT\_SYNC\_RESPONSE**

Operace vložení je vydávána synchronně a vrací se odezva.

# *DurableModelQName* **(MQCFST)**

Název modelové fronty, která má být použita pro trvalé spravované odběry (identifikátor parametru: MQCA\_MODEL\_DURABLE\_Q).

Maximální délka řetězce je MQ\_Q\_NAME\_LENGTH.

## *DurableSubscriptions* **(MQCFIN)**

Určuje, zda mají být aplikace povoleny pro trvalé odběry (identifikátor parametru: MQIA\_DURABLE\_SUB).

Hodnota může být následující:

## **MQSUB\_DURABLE\_AS\_PARENT**

Údaj určující, zda jsou povoleny trvalé odběry, je založeno na nastavení nejbližšího nadřízeného objektu administrativního tématu ve stromu témat.

# **MQSUB\_TRVALÝ**

Trvalé odběry jsou povoleny.

# **MQSUB\_NON\_TRVALÉ**

Trvalé odběry nejsou povoleny.

# *InhibitPublications* **(MQCFIN)**

Určuje, zda jsou publikování povolena pro toto téma (identifikátor parametru: MQIA\_INHIBIT\_PUB).

Hodnota může být následující:

# **MQTA\_PUB\_AS\_PARENT**

Údaj o tom, zda lze zprávy publikovat v tomto tématu, je založeno na nastavení nejbližšího nadřazeného objektu administrativního tématu ve stromu témat.

# **MQTA\_PUB\_BLOKOVÁNO**

Pro toto téma jsou blokována publikování.

### **MQTA\_PUB\_ALLOWED**

Publikace jsou pro toto téma povoleny.

## *InhibitSubscriptions* **(MQCFIN)**

Určuje, zda jsou odběry povoleny pro toto téma (identifikátor parametru: MQIA\_INHIBIT\_SUB).

#### Hodnota může být následující:

#### **MQTA\_SUB\_AS\_PARENT**

Určuje, zda se aplikace mohou přihlásit k odběru tohoto tématu, a to na základě nastavení nejbližšího nadřízeného objektu administrativního tématu ve stromu témat.

# **MQTA\_SUB\_BLOKOVÁNO**

Odběry jsou pro toto téma blokovány.

# **MQTA\_SUB\_ALLOWED**

Odběry jsou povoleny pro toto téma.

## *NonDurableModelQName* **(MQCFST)**

Název modelové fronty, která má být použita pro netrvalé spravované odběry (identifikátor parametru: MQCA\_MODEL\_NON\_DURABLE\_Q).

Maximální délka řetězce je MQ\_Q\_NAME\_LENGTH.

## *NonPersistentMsgDelivery* **(MQCFIN)**

Mechanismus doručení pro netrvalé zprávy publikované v rámci tohoto tématu (identifikátor parametru: MQIA\_NPM\_DELIVERY).

Hodnota může být následující:

## **MQDLV\_AS\_PARENT**

Použitý mechanizmus doručení je založen na nastavení prvního nadřízeného administrativního uzlu nalezeného ve stromu témat souvisejících s tímto tématem.

## **MQDLV\_ALL**

Netrvalé zprávy musí být doručeny všem odběratelům, bez ohledu na trvalost pro volání MQPUT, aby bylo možné hlásit úspěch. Pokud dojde k selhání doručení u žádného odběratele, neobdrží se žádná další odběratelé zprávu a příkaz MQPUT se nezdaří.

# **MQDLV\_ALL\_DUR**

Netrvalé zprávy musí být doručeny všem trvalým odběratelům. Fakt, že selhalo doručení netrvalé zprávy některým netrvalým odběratelům neznamená, že bude na volání MQPUT vrácena chyba. Pokud dojde k selhání doručení pro trvalé odběratele, neobdrží zprávu ani další odběratelé a příkaz MQPUT se nezdaří.

# **MQDLV\_ALL\_AVAIL**

Netrvalé zprávy jsou doručeny všem odběratelům, kteří mohou přijmout zprávu. Fakt, že selhalo doručení zprávy některému z odběratelů, nezabrání jejímu doručení ostatním odběratelům.

# *PersistentMsgDelivery* **(MQCFIN)**

Mechanismus doručení pro trvalé zprávy publikované v rámci tohoto tématu (identifikátor parametru: MQIA\_PM\_DELIVERY).

Hodnota může být následující:

# **MQDLV\_AS\_PARENT**

Použitý mechanizmus doručení je založen na nastavení prvního nadřízeného administrativního uzlu nalezeného ve stromu témat souvisejících s tímto tématem.

# **MQDLV\_ALL**

Trvalé zprávy musí být doručeny všem odběratelům, bez ohledu na trvalost pro volání MQPUT, aby bylo možné hlásit úspěch. Pokud dojde k selhání doručení u žádného odběratele, neobdrží se žádná další odběratelé zprávu a příkaz MQPUT se nezdaří.

# **MQDLV\_ALL\_DUR**

Trvalé zprávy musí být doručeny všem trvalým odběratelům. Fakt, že selhalo doručení trvalé zprávy některým netrvalým odběratelům neznamená, že bude na volání MQPUT vrácena chyba. Pokud dojde k selhání doručení pro trvalé odběratele, neobdrží zprávu ani další odběratelé a příkaz MQPUT se nezdaří.

# **MQDLV\_ALL\_AVAIL**

Trvalé zprávy jsou doručeny všem odběratelům, kteří mohou přijmout zprávu. Fakt, že selhalo doručení zprávy některému z odběratelů, nezabrání jejímu doručení ostatním odběratelům.

# *ProxySubscriptions* **(MQCFIN)**

Určuje, zda má být pro toto téma odeslán odběr serveru proxy, a to i v případě, že neexistují žádné lokální odběry, k přímo připojeným správcům front (identifikátor parametru: MQIA\_PROXY\_SUB).

Hodnota může být následující:

# **MQTA\_PROXY\_SUB\_FORCE**

K připojeným správcům front se odešle proxy odběr, i když neexistují žádné lokální odběry.

# **MQTA\_PROXY\_SUB\_FIRSTUSE**

Proxy odběr je odeslán na toto téma pouze v případě, že existuje lokální odběr.

# *PublicationScope* **(MQCFIN)**

Určuje, zda tento správce front šíří publikace do správců front jako součást hierarchie nebo jako součást klastru publikování/odběru (identifikátor parametru: MQIA\_PUB\_COPE).

Hodnota může být následující:

# **MQSCOPE\_ALL**

Publikace pro toto téma jsou šířeny do hierarchicky propojených správců front a do správců front publikování a odběru připojených ke klastru.

# **MQSCOPE\_AS\_PARENT**

Určuje, zda bude tento správce front šířit publikace do správců front v rámci hierarchie nebo jako součást klastru publikování/odběru, je založen na nastavení prvního nadřízeného administrativního uzlu nalezeného ve stromu témat souvisejících s tímto tématem.

Tato hodnota je výchozí hodnotou tohoto parametru, pokud není zadána žádná hodnota.

# **MQSCOPE\_QMGR**

Publikace pro toto téma se nešíří do jiných správců front.

**Poznámka:** Toto chování můžete potlačit na základě publikování po jednotlivých publikování pomocí příkazu MQPMO\_SCOPE\_QMGR v rámci voleb vkládání zpráv.

# *QMgrName* **(MQCFST)**

Název lokálního správce front (identifikátor parametru: MQCA\_CLUSTER\_Q\_MGR\_NAME).

Maximální délka řetězce je MQ\_Q\_MGR\_NAME\_LENGTH

#### *SubscriptionScope* **(MQCFIN)**

Určuje, zda tento správce front šíří odběry do správců front jako součást hierarchie nebo jako součást klastru publikování/odběru (identifikátor parametru: MQIA\_SUBSCOPE).

Hodnota může být následující:

## **MQSCOPE\_ALL**

Odběry pro toto téma jsou šířeny do hierarchicky propojených správců front a k publikování a odběru správců front připojených k klastru.

#### **MQSCOPE\_AS\_PARENT**

Určuje, zda tento správce front rozšíří odběry na správce front jako část hierarchie nebo jako součást klastru publikování/odběru, je založen na nastavení prvního nadřízeného administrativního uzlu nalezeného ve stromu témat souvisejících s tímto tématem.

Tato hodnota je výchozí hodnotou tohoto parametru, pokud není zadána žádná hodnota.

## **MQSCOPE\_QMGR**

Odběry pro toto téma nejsou šířeny do jiných správců front.

**Poznámka:** Toto chování lze potlačit na základě odběrů prostřednictvím odběru MQSO\_COPE\_QMGR v deskriptoru odběru nebo parametru SUBSCOPE (QMGR) v příkazu DEFINE SUB.

#### *TopicDesc* **(MQCFST)**

Popis tématu (identifikátor parametru: MQCA\_TOPIC\_DESC).

Maximální délka je MQ\_TOPIC\_DESC\_LENGTH.

# *TopicName* **(MQCFST)**

Název objektu tématu (identifikátor parametru: MQCA\_TOPIC\_NAME).

Maximální délka řetězce je MQ\_TOPIC\_NAME\_LENGTH.

# *TopicString* **(MQCFST)**

Řetězec tématu (identifikátor parametru: MQCA\_TOPIC\_STRING).

Znak ' /' v rámci tohoto řetězce má speciální význam. odděluje prvky ve stromu témat. Řetězec tématu může začínat znakem '/', ale není třeba jej použít. Řetězec začínající znakem '/' není shodný s řetězcem, který se spouští bez znaku' /'. Řetězec tématu nemůže končit znakem "/".

Maximální délka řetězce je MQ\_TOPIC\_STR\_LENGTH.

#### *TopicType* **(MQCFIN)**

Zda se tento objekt nachází v lokálním nebo klastrovaném tématu (identifikátor parametru: MQIA\_TOPIC\_TYPE).

Hodnota může být následující:

#### **MQTOP\_LOCAL**

Tento objekt je lokální téma.

# **KLASTR MQTOP\_CLUSTER**

Tento objekt je téma klastru.

## *WildcardOperation* **(MQCFIN)**

Chování odběrů včetně zástupných znaků vytvořených v tomto tématu (identifikátor parametru: MQIA\_WILDCARD\_OPERATION).

Hodnota může být následující:

# **MQTA\_PASSTHRU**

Odběry používající názvy témat se zástupnými znaky, které jsou méně specifické než řetězec tématu v tomto objektu tématu, budou přijímat publikování z tohoto tématu a do řetězců témat specifičtěji specifičtější než toto téma. Jedná se o výchozí nastavení dodávaného s produktem WebSphere MQ.

# **MQTA\_BLOCK**

Odběry používající názvy témat se zástupnými znaky, které jsou méně specifické než řetězec tématu v tomto objektu tématu, nebudou přijímat publikování z tohoto tématu nebo do řetězců témat specifičtěji specifičtěji než toto téma.

# **Odkaz na zprávu události**

Tuto stránku použijte k získání přehledu informací o formátu zpráv událostí.

Pro každou událost přípravy nástrojů se vrací informace jak v deskriptoru zpráv, tak i v části dat zprávy událostí.

# **Související pojmy**

["Popisy zpráv událostí" na stránce 116](#page-115-0)

Data zprávy o události obsahují informace specifické pro událost, která byla generována. Tato data zahrnují název správce front a případně název fronty.

Události přípravy nástrojů

# **Související odkazy**

"Formát zprávy události" na stránce 108

Zprávy událostí jsou standardní zprávy produktu WebSphere MQ obsahující deskriptor zpráv a data zprávy.

["MQMD zprávy události \(deskriptor zprávy\)" na stránce 109](#page-108-0)

Deskriptor zprávy pro zprávu události obsahuje informace, které může aplikace monitorování systému použít, jako například typ zprávy a formát, a datum a čas, kdy byla zpráva vložena do fronty událostí.

["Zpráva události MQCFH \(záhlaví PCF\)" na stránce 114](#page-113-0)

Data zprávy ve zprávách událostí jsou ve formátu PCF (Programmable command Format), který je použit v dotazech a odpovědích příkazu PCF. Data zprávy se skládají ze dvou částí: záhlaví události a dat události.

# **Formát zprávy události**

Zprávy událostí jsou standardní zprávy produktu WebSphere MQ obsahující deskriptor zpráv a data zprávy.

[Tabulka 2 na stránce 109](#page-108-0) ukazuje základní strukturu zpráv událostí a ve sloupci Data události názvy polí ve zprávě události pro události intervalu služby fronty.
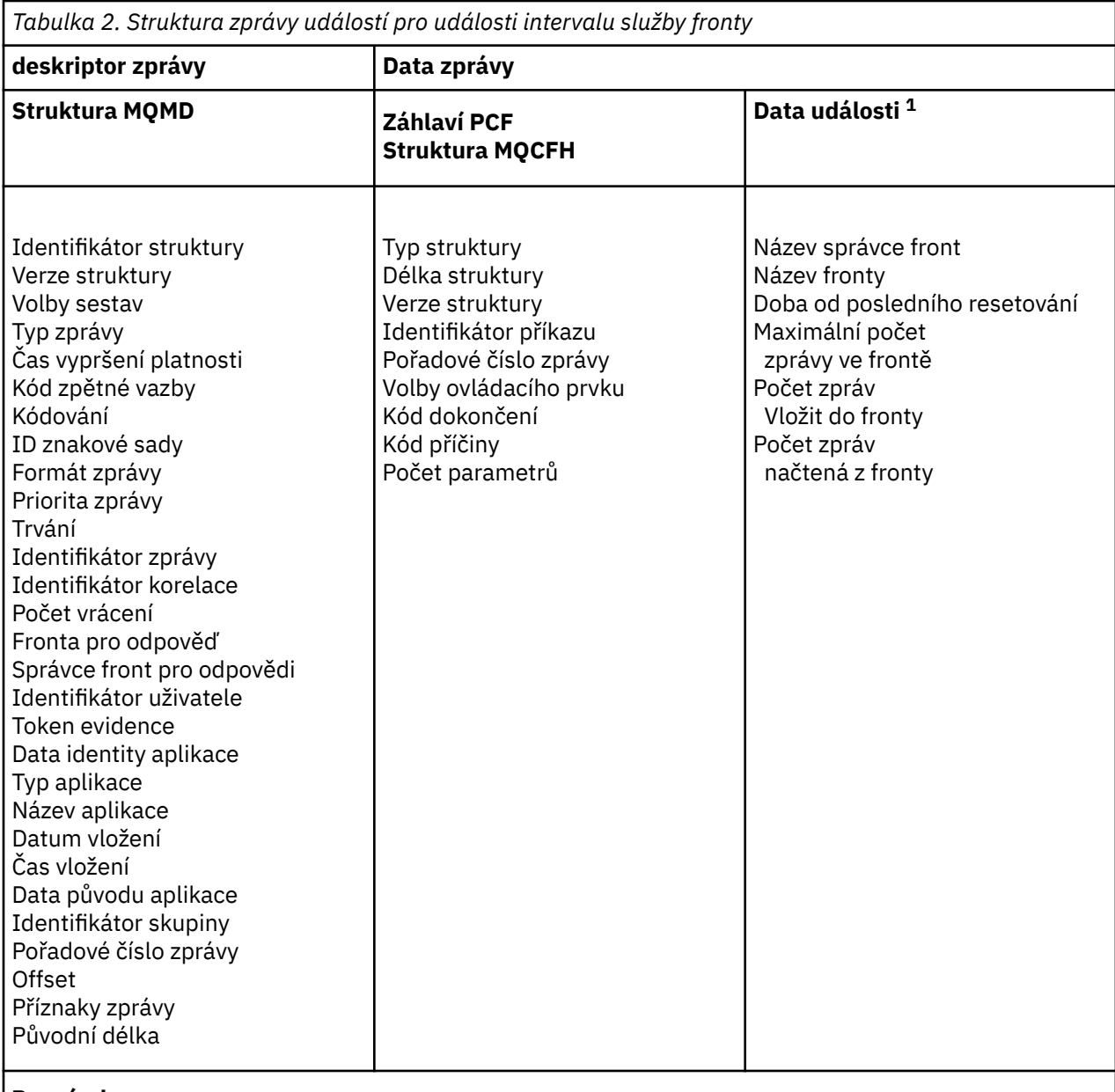

#### **Poznámka:**

1. Zobrazené parametry jsou ty, které byly vráceny pro událost intervalu služby fronty. Skutečná data události závisí na specifické události.

Obecně platí, že pro všechny programy správy systému, které napíšete, potřebujete pouze podmnožinu těchto informací. Vaše aplikace může například potřebovat tato data:

- Název aplikace způsobující událost
- Název správce front, ve kterém došlo k události
- Fronta, ve které byla událost generována
- Statistika událostí

# **MQMD zprávy události (deskriptor zprávy)**

Deskriptor zprávy pro zprávu události obsahuje informace, které může aplikace monitorování systému použít, jako například typ zprávy a formát, a datum a čas, kdy byla zpráva vložena do fronty událostí.

Informace v deskriptoru informuje aplikaci správy systému, že typ zprávy je MQMT\_DATAGRAM, a formát zprávy je MQFMT\_EVENT.

Mnoho z polí ve zprávě události obsahuje pevná data, která jsou dodána správcem front, který zprávu generoval. Modul MQMD také určuje název správce front (zkráceno na 28 znaků), který zprávu vložil.

Pro zprávu události struktura MQMD obsahuje následující hodnoty:

### *StrucId*

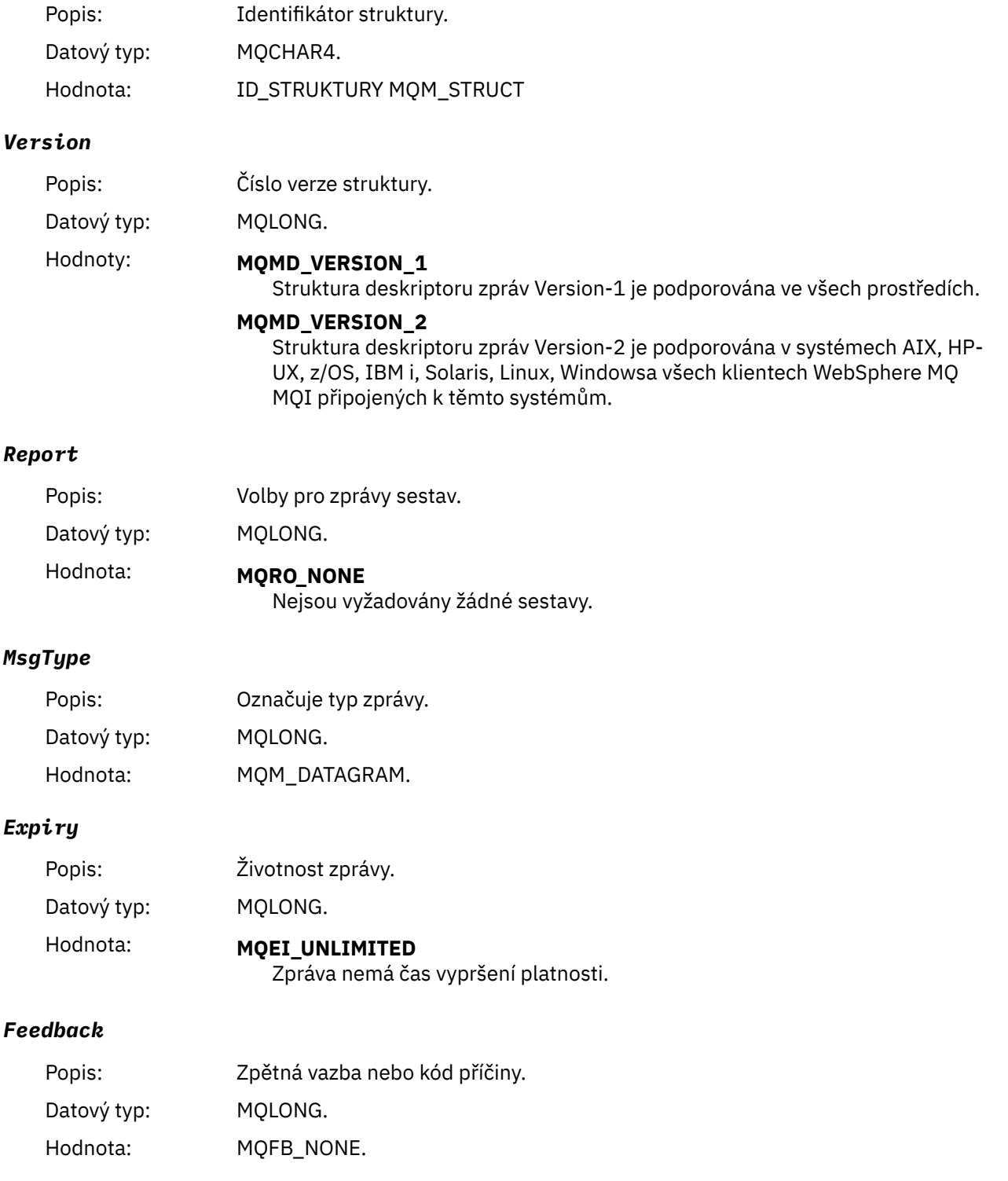

# *Encoding*

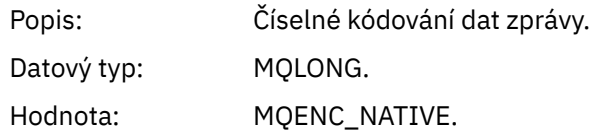

## *CodedCharSetId*

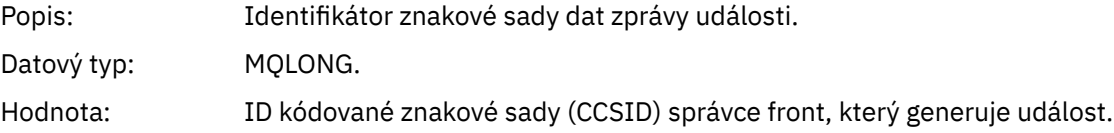

### *Format*

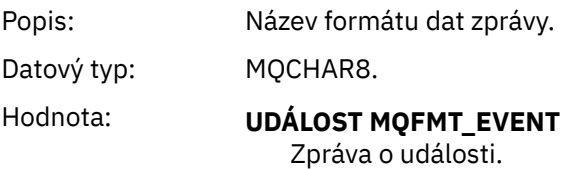

# *Priority*

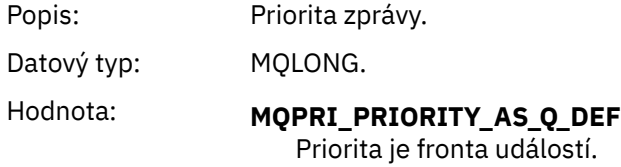

## *Persistence*

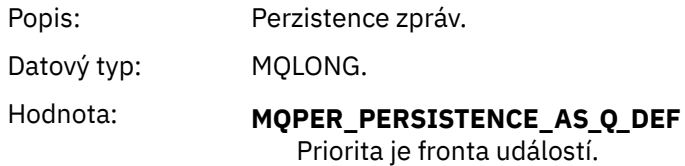

# *MsgId*

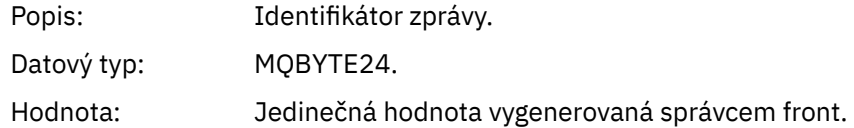

### *CorrelId*

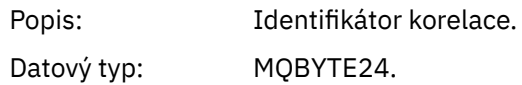

Hodnota: Pro výkon, správce front, modul protokolování, kanál, most a události SSL:

#### **MQCI\_NONE**

Není uveden žádný korelační identifikátor. Toto je pouze pro soukromé fronty.

**Pro takové události ve sdílené frontě je nastaven nenulový korelační identifikátor. Tento parametr je nastaven tak, aby bylo možné sledovat více zpráv událostí z různých správců front. Znaky jsou uvedeny v následujícím způsobu:**

- 1-4 Identifikátor produktu ('CSQ ')
- 5-8 Název skupiny sdílení front
- 9 Identifikátor správce front
- 10-17 Časové razítko
- 18-24 Nuly

Pro konfigurační a příkazové události:

#### **Jedinečný nenulový korelační identifikátor**

Všechny zprávy vztahující se ke stejné události mají stejné CorrelId.

### *BackoutCount*

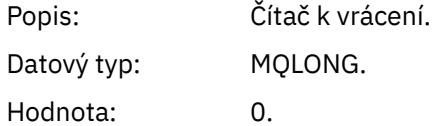

#### *ReplyToQ*

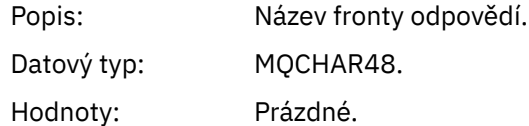

### *ReplyToQMgr*

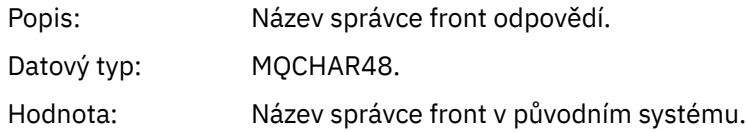

### *UserIdentifier*

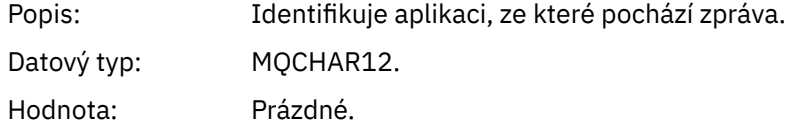

#### *AccountingToken*

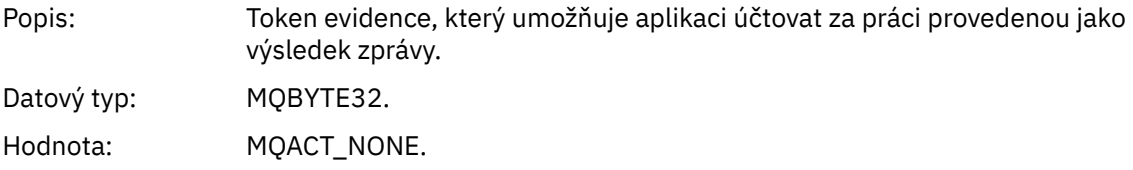

### *ApplIdentityData*

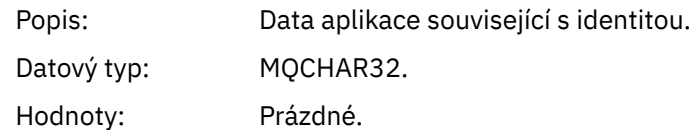

### *PutApplType*

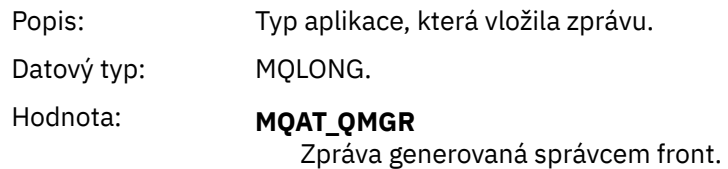

### *PutApplName*

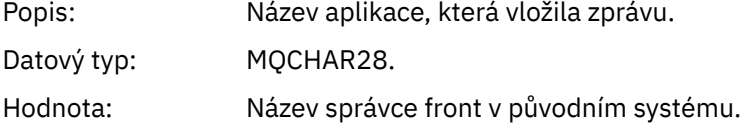

### *PutDate*

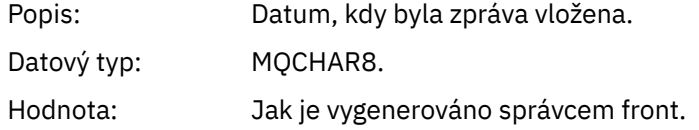

### *PutTime*

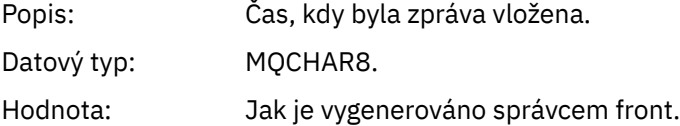

### *ApplOriginData*

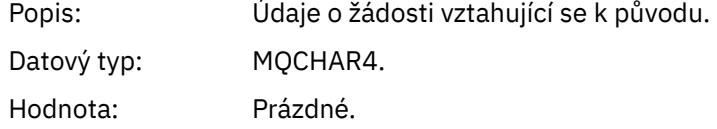

**Poznámka:** Je-li *Verze* MQMD\_VERSION\_2, jsou přítomna následující dodatečná pole:

# *GroupId*

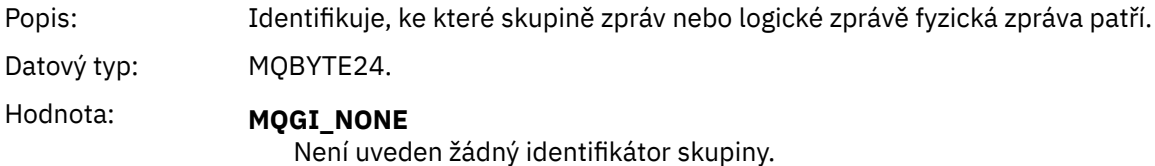

# *MsgSeqNumber*

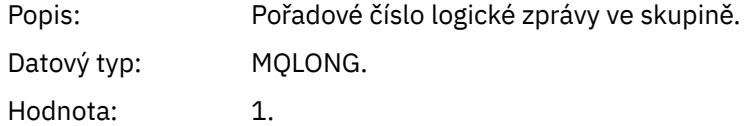

### *Offset*

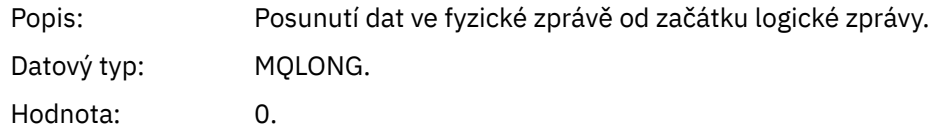

### *MsgFlags*

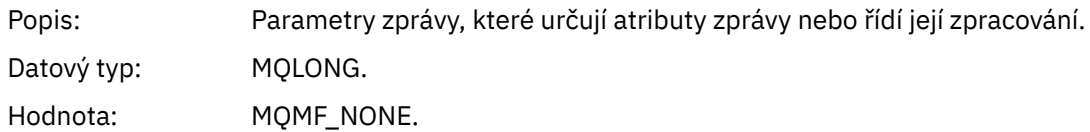

### *OriginalLength*

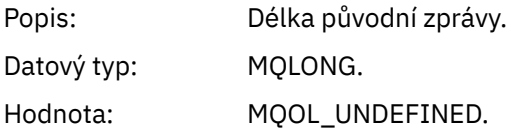

# **Zpráva události MQCFH (záhlaví PCF)**

Data zprávy ve zprávách událostí jsou ve formátu PCF (Programmable command Format), který je použit v dotazech a odpovědích příkazu PCF. Data zprávy se skládají ze dvou částí: záhlaví události a dat události.

Hlavička MQCFH uvádí následující informace:

- Kategorie události: zda se jedná o událost správce front, výkonu, kanálu, konfigurace, příkazu nebo modulu protokolování.
- Kód příčiny určující příčinu události. V případě událostí způsobených voláními MQI je tento kód příčiny stejný jako kód příčiny pro volání MQI.

Kódy příčiny mají názvy začínající znaky MQRC\_. Například kód příčiny MQRC\_PUT\_INHIBITED je generován, když se aplikace pokusí vložit zprávu do fronty, která není povolena pro vložení.

Pro událost obsahuje struktura MQCFH následující hodnoty:

### *Type*

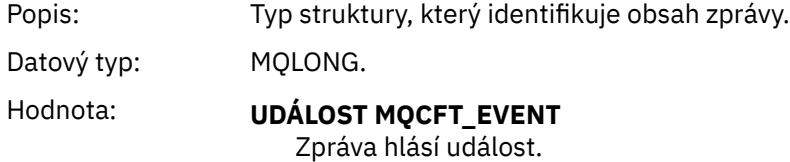

#### *StrucLength*

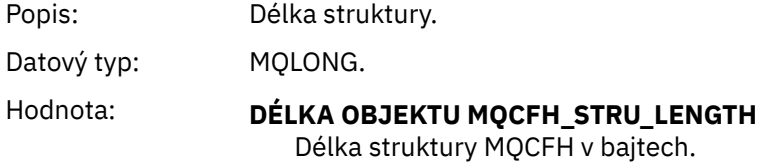

### *Version*

Popis: Číslo verze struktury.

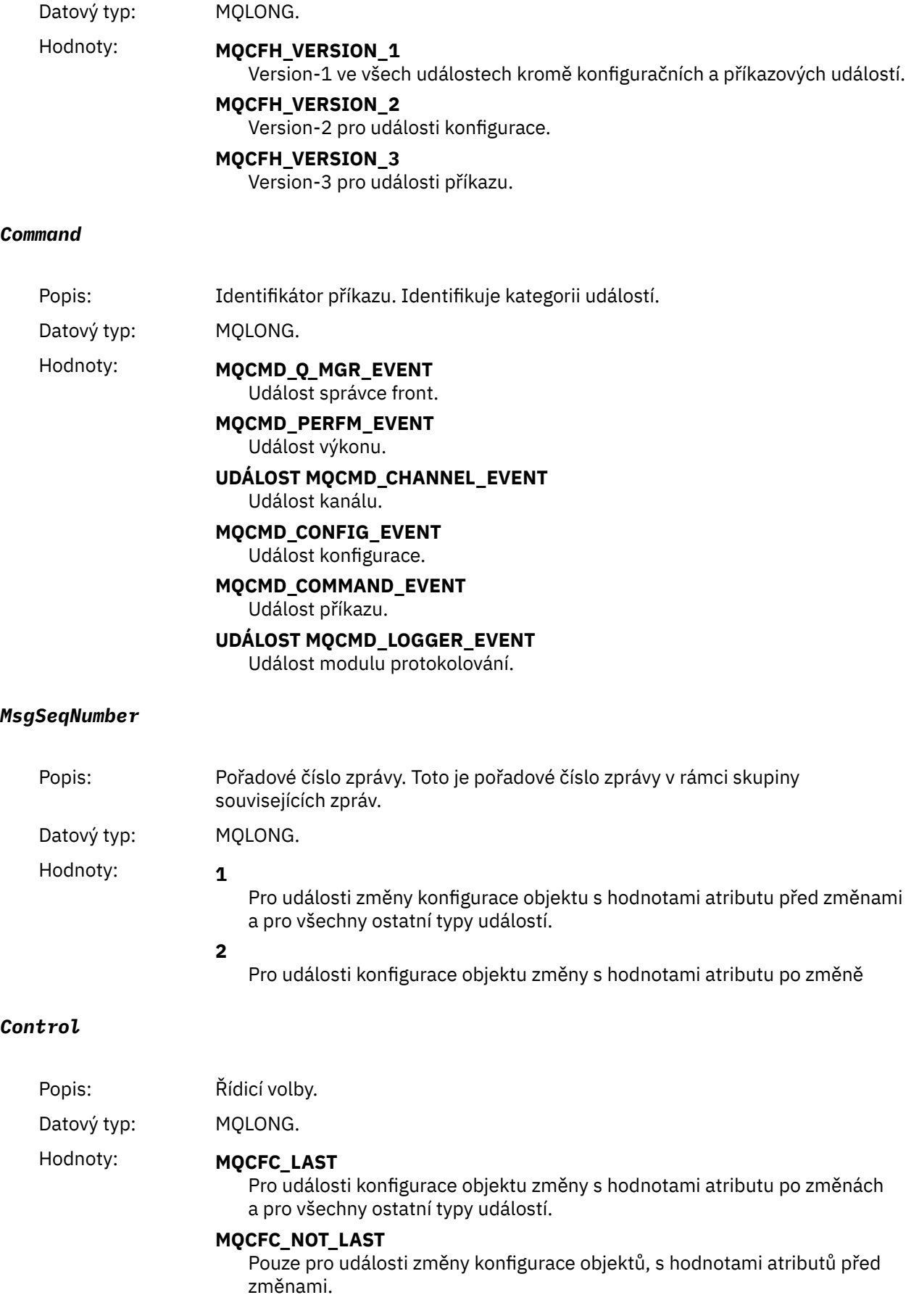

### *CompCode*

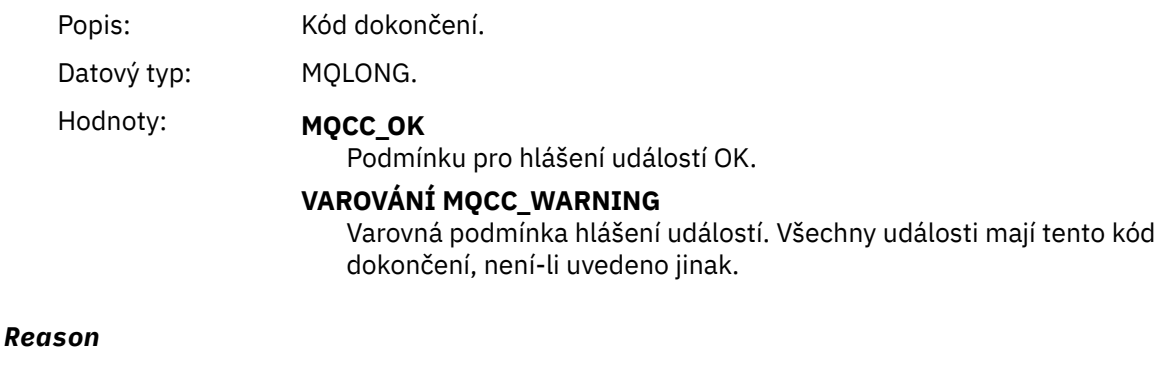

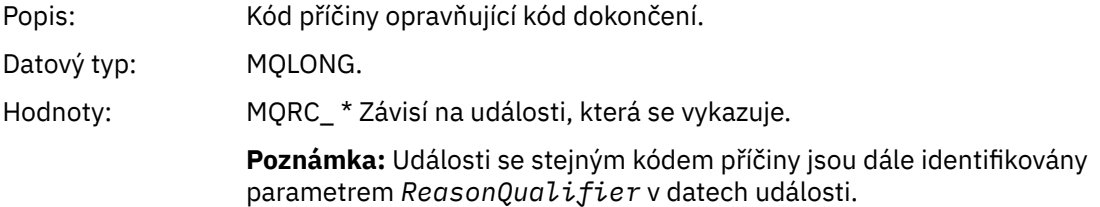

### *ParameterCount*

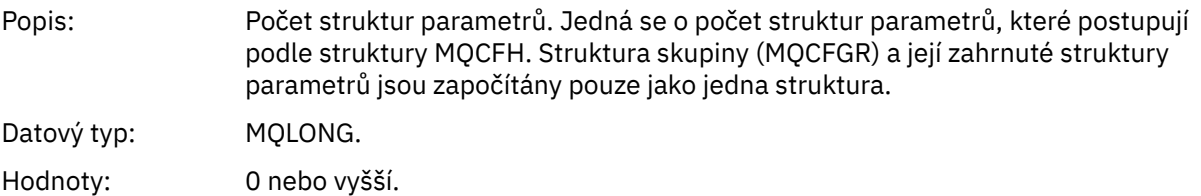

# **Popisy zpráv událostí**

Data zprávy o události obsahují informace specifické pro událost, která byla generována. Tato data zahrnují název správce front a případně název fronty.

Vrácená datová struktura závisí na tom, která konkrétní událost byla generována. Kromě toho u některých událostí jsou některé parametry struktur volitelné a jsou vraceny pouze v případě, že obsahují informace, které jsou relevantní pro okolnosti, které vedly k události. Hodnoty ve struktuře dat závisí na okolnostech, které způsobily vygenerování události.

### **Poznámka:**

- 1. Struktury PCF v datech zprávy nejsou vraceny v definovaném pořadí. Musí být identifikovány z identifikátorů parametrů zobrazených v popisu.
- 2. Události jsou k dispozici na všech platformách, pokud se na začátku popisu události nezobrazí specifická omezení.

# *Chyba typu základní alias fronty*

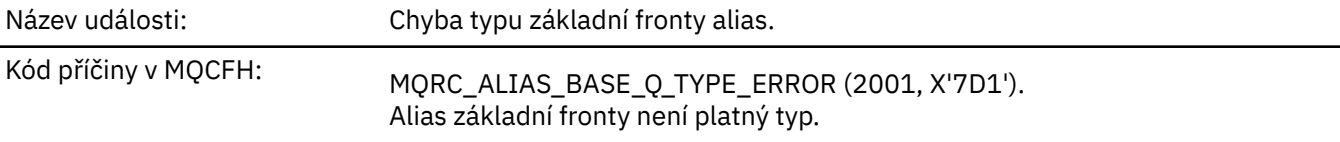

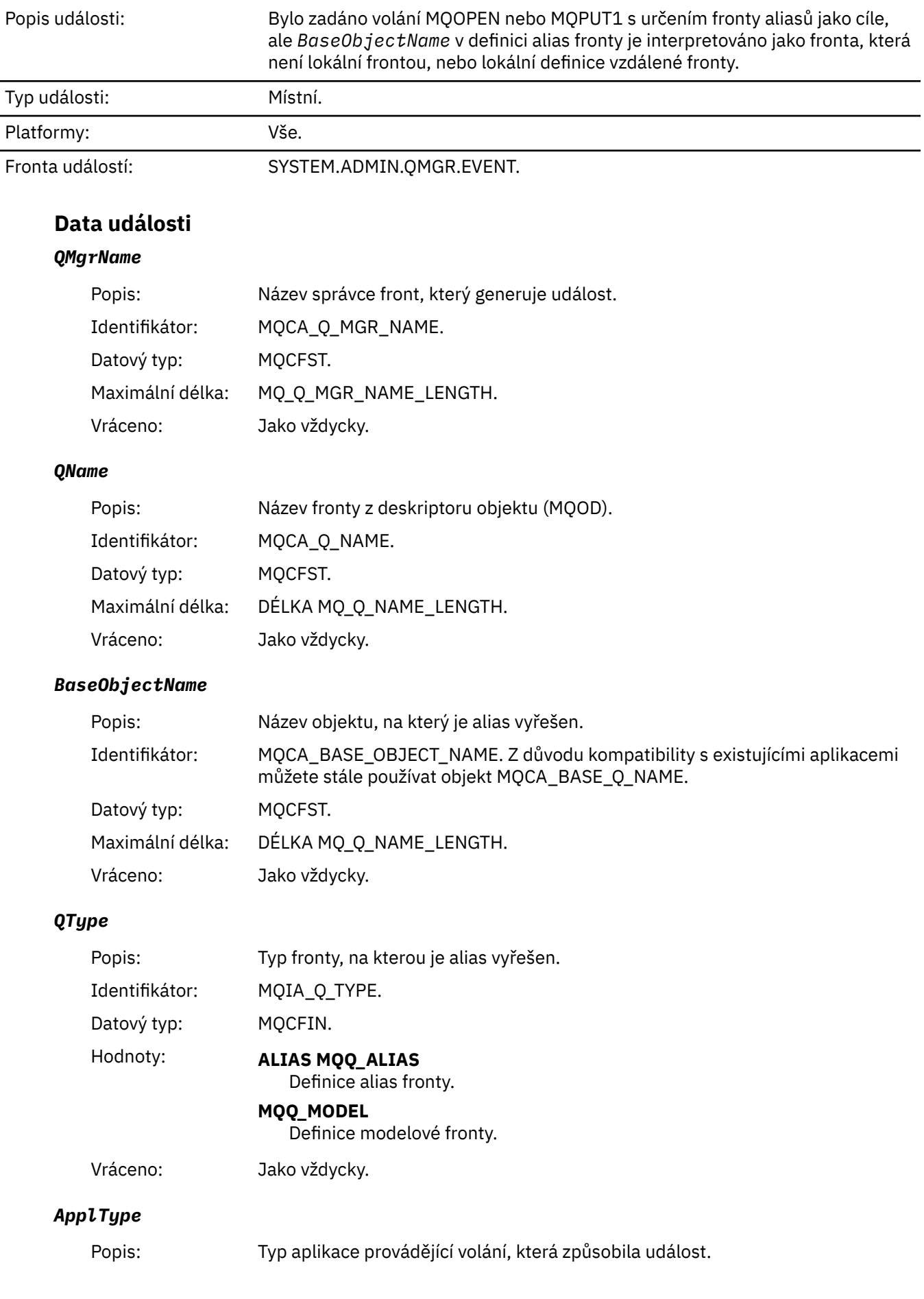

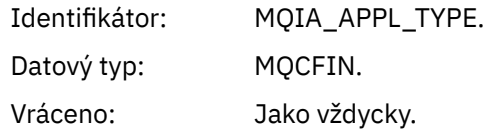

# *ApplName*

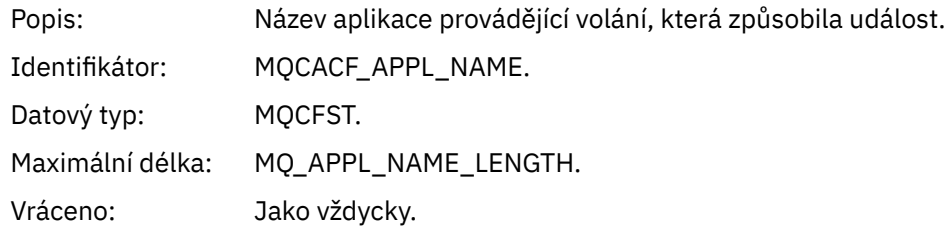

# *ObjectQMgrName*

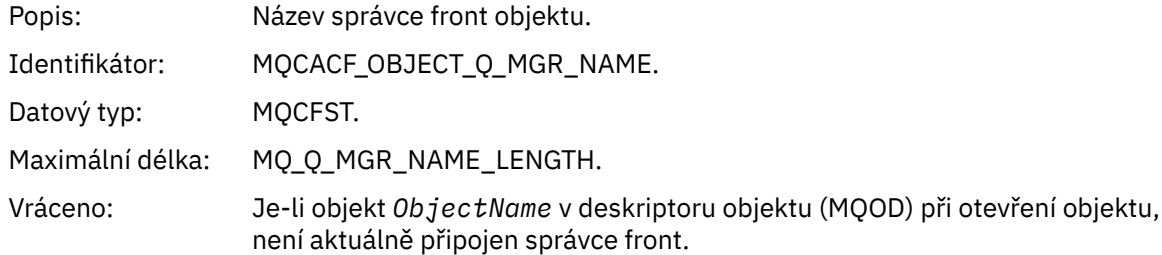

### *ConnName*

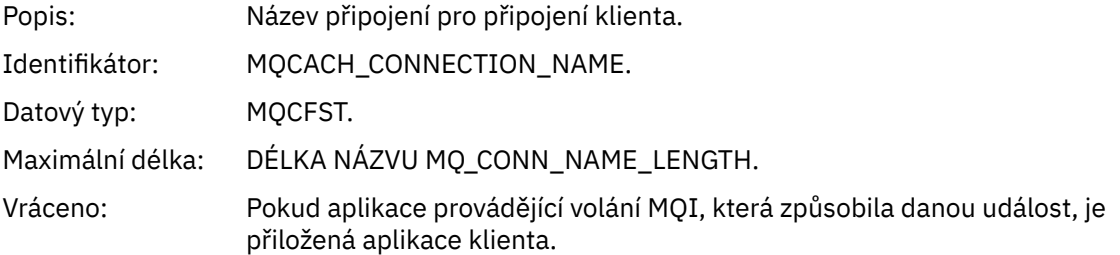

# *ChannelName*

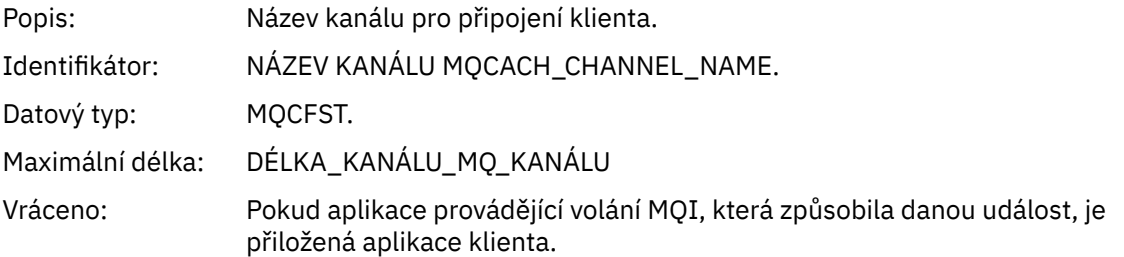

# *Most spuštěn*

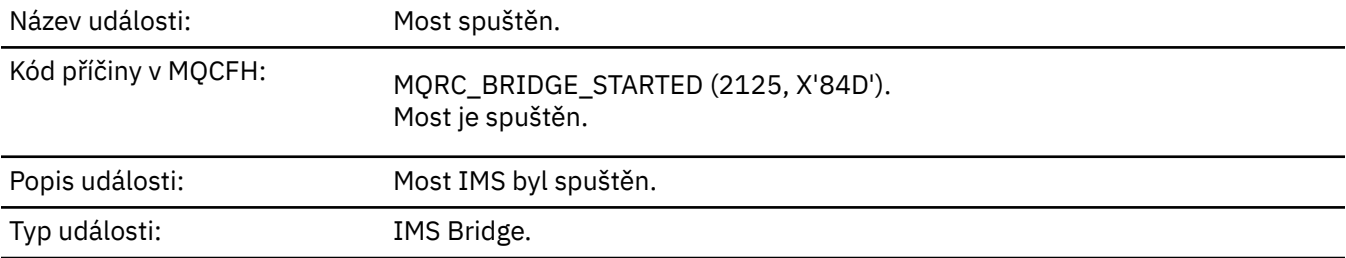

Fronta událostí: SYSTEM.ADMIN.CHANNEL.EVENT.

# **Data události**

### *QMgrName*

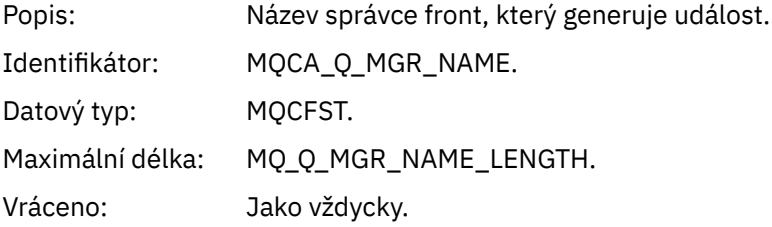

### *BridgeType*

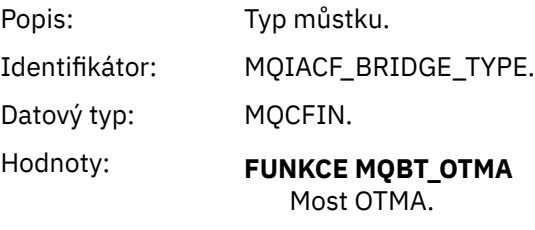

Vráceno: Jako vždycky.

# *BridgeName*

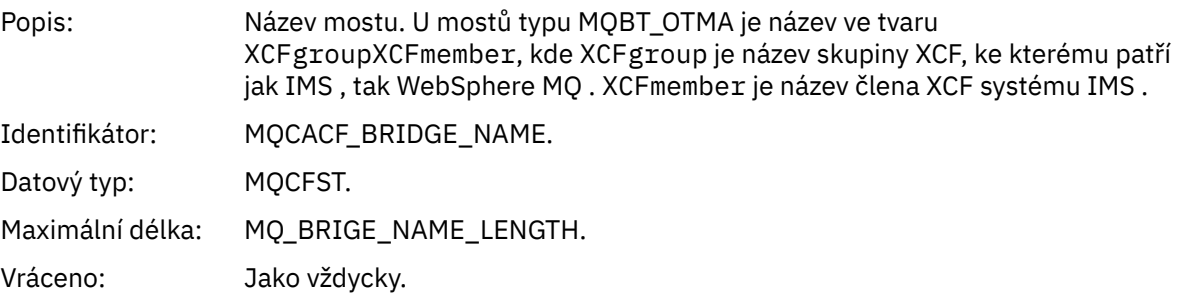

# *Most zastaven*

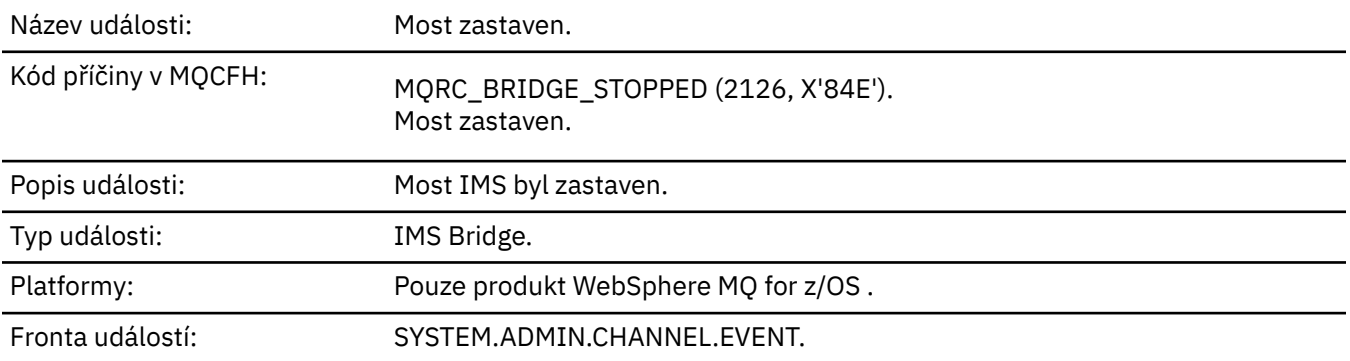

# **Data události**

# *QMgrName*

Popis: Název správce front, který generuje událost.

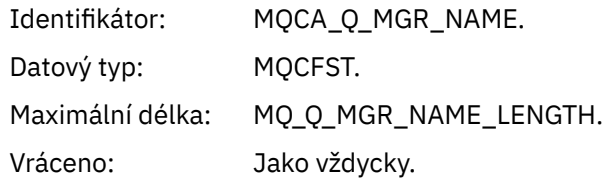

# *ReasonQualifier*

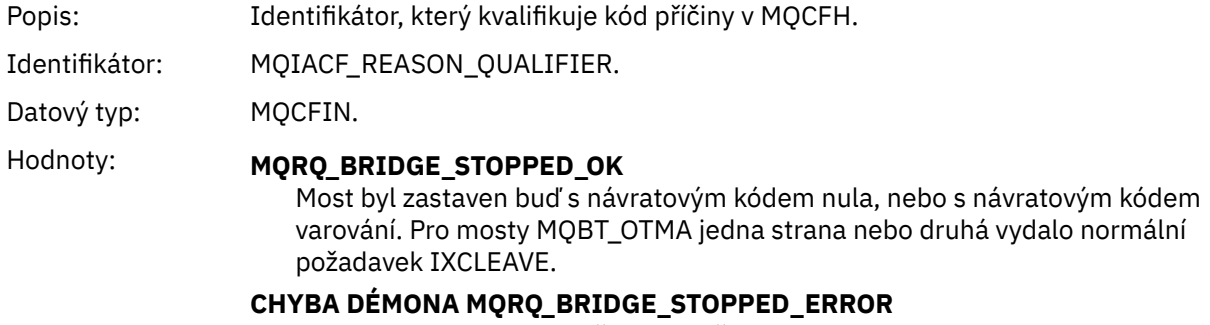

Most byl zastaven, ale došlo k chybě.

Vráceno: Jako vždycky.

# *BridgeType*

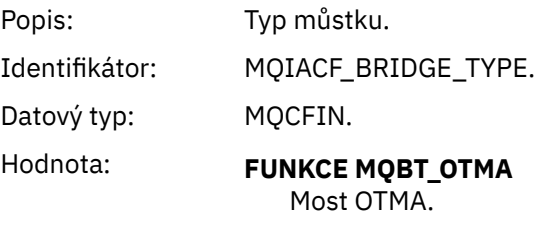

Vráceno: Jako vždycky.

# *BridgeName*

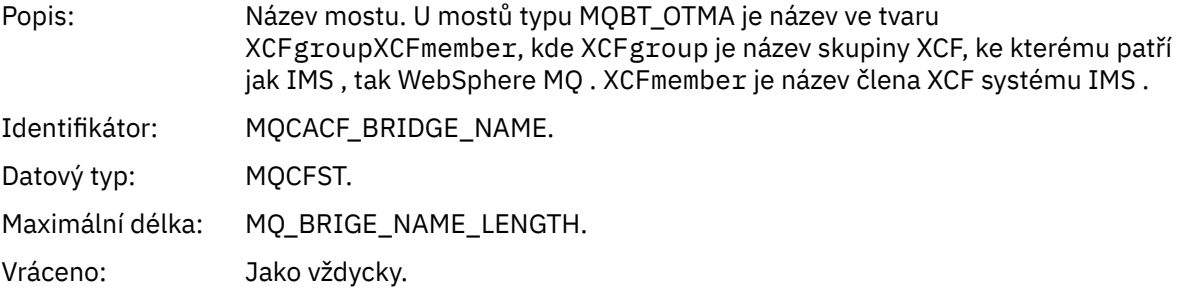

### *ErrorIdentifier*

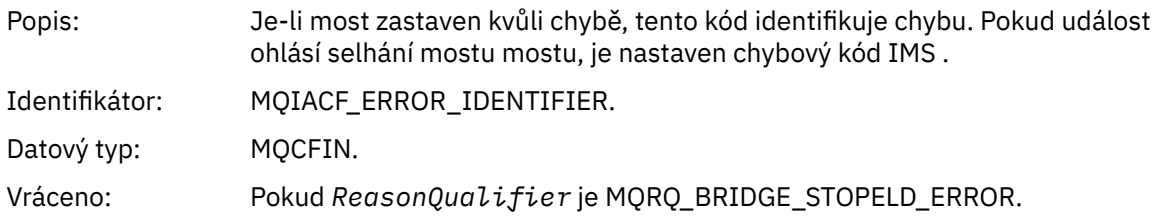

# *Změnit objekt*

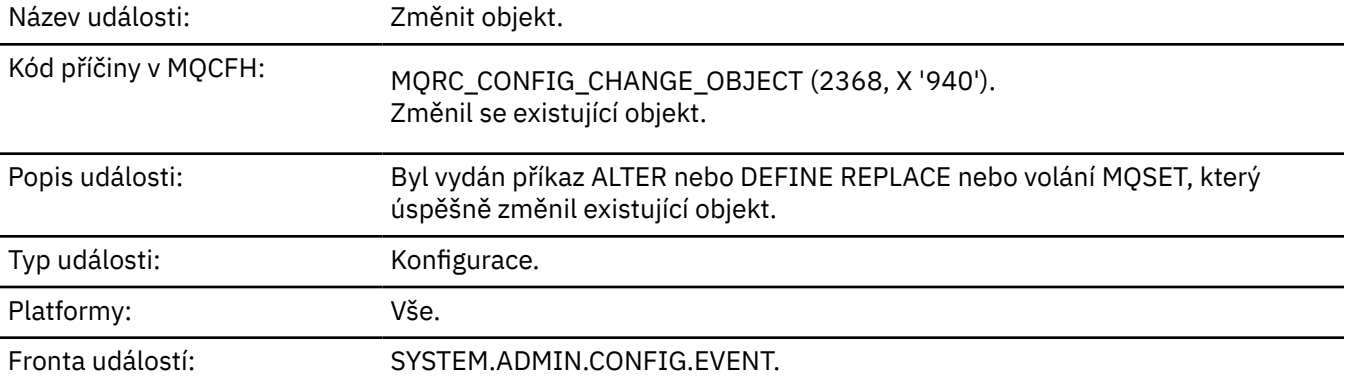

**Poznámka:** Pro událost objektu změny se vygenerují dvě zprávy události. První má hodnoty atributu objektu **před** změnou, druhá má hodnoty atributu **po** změně.

## **Data události**

### *EventUserId*

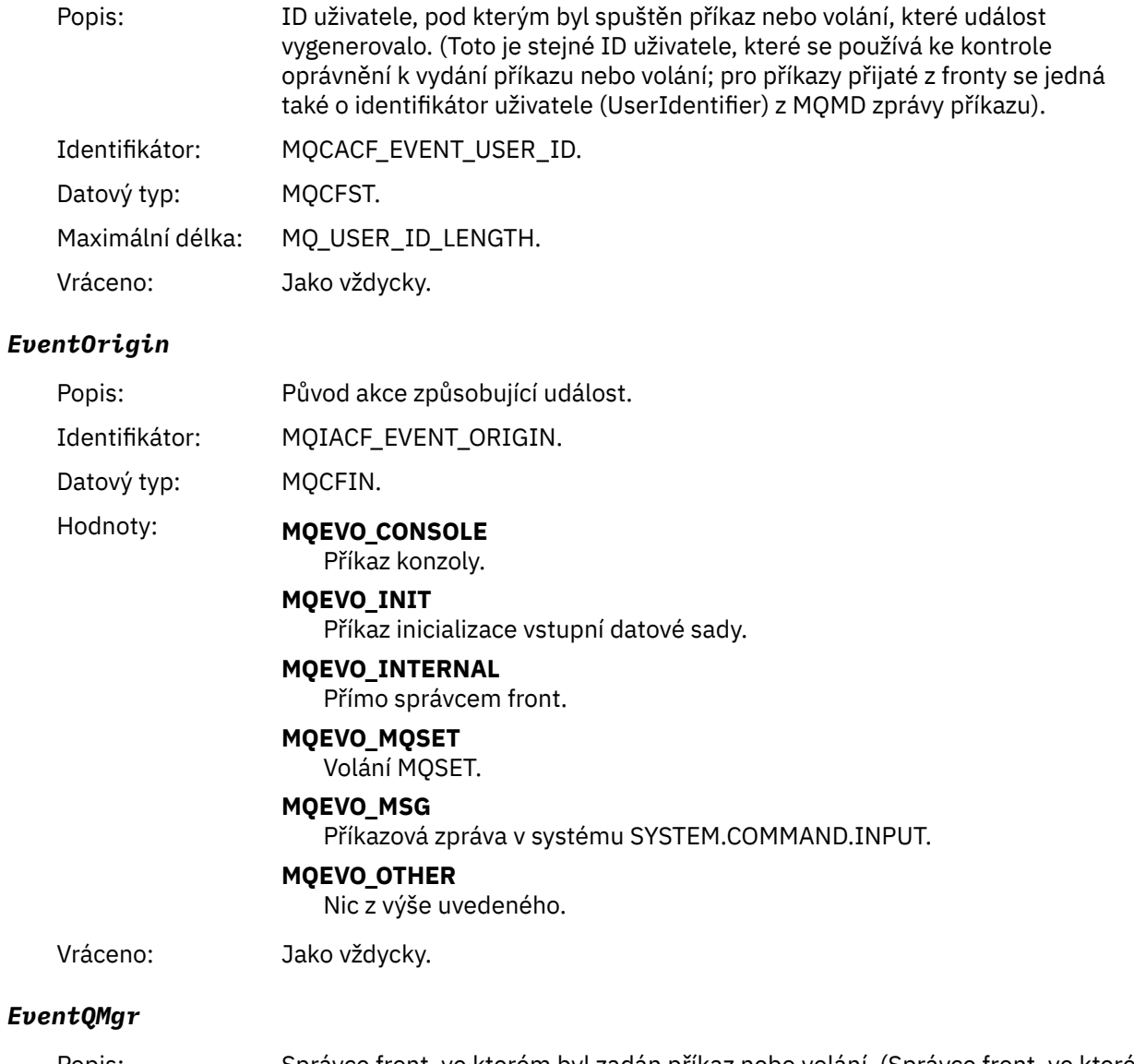

Popis: Správce front, ve kterém byl zadán příkaz nebo volání. (Správce front, ve kterém je příkaz spuštěn a který generuje událost, je ve zprávě MQMD zprávy události).

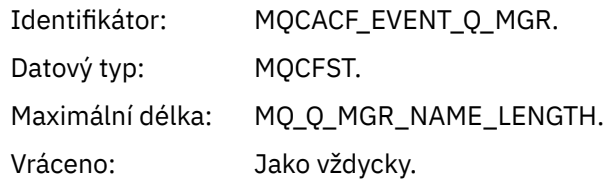

# *EventAccountingToken*

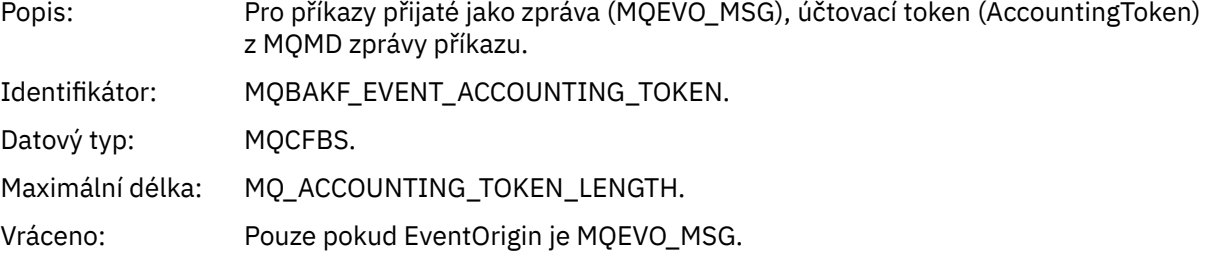

# *EventApplIdentity*

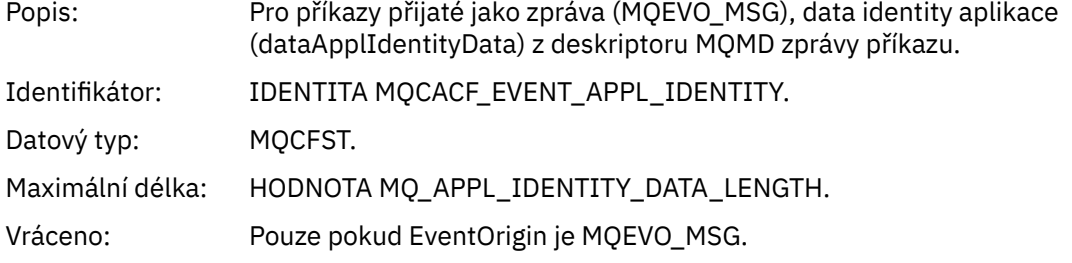

# *EventApplType*

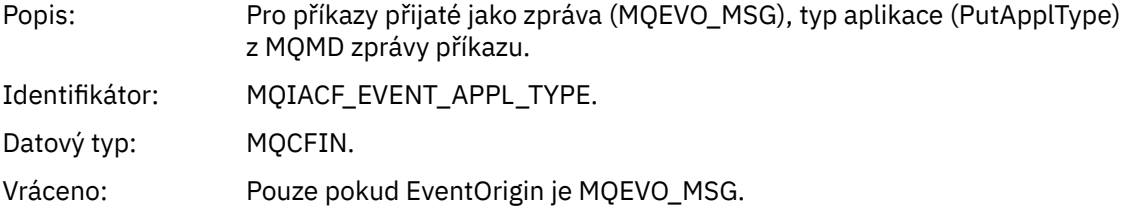

# *EventApplName*

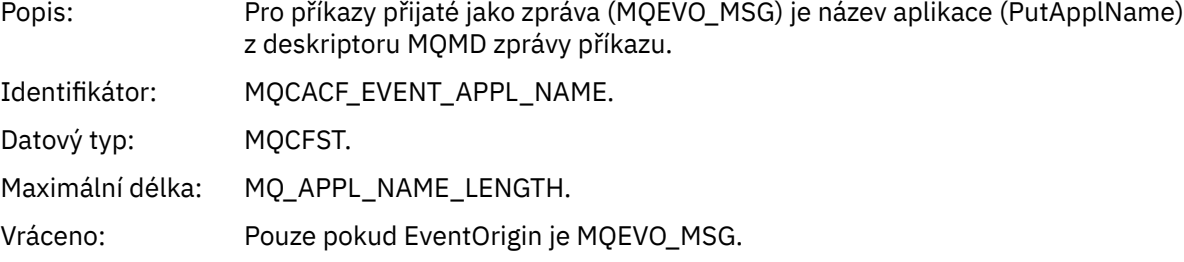

# *EventApplOrigin*

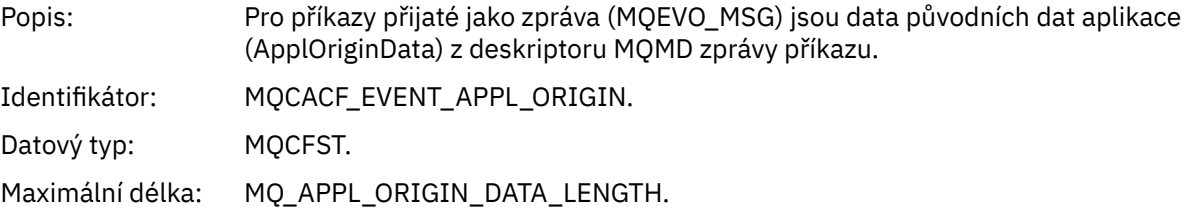

Vráceno: Pouze pokud EventOrigin je MQEVO\_MSG.

#### *ObjectType*

Popis: Typ objektu: Identifikátor: MQIACF\_OBJECT\_TYPE. Datový typ: MQCFIN. Hodnoty: **MQOT\_CHANNEL** Kanál. **MQOT\_CHLAUTH** Záznam ověření kanálu. **MQO\_NAMELIST** Seznam jmen. **MQOT\_NONE** Žádný objekt. **PROCES MQOT\_PROCESS** process. **MQOT\_Q** Fronta. **MQOT\_Q\_MGR** Správce front. **TŘÍDA MQOT\_STORAGE\_CLASS** Paměťová třída. **MQOT\_AUTH\_INFO** Ověřovací informace. **MQOL\_CF\_STRUKTURY** Struktura CF. **MQOT\_TOPIC** . **MQOT\_COMM\_INFO** Informace o komunikaci. **MQOT\_LISTENER** Modul listener kanálu. Vráceno: Jako vždycky.

### *ObjectName*

Popis: Název objektu:

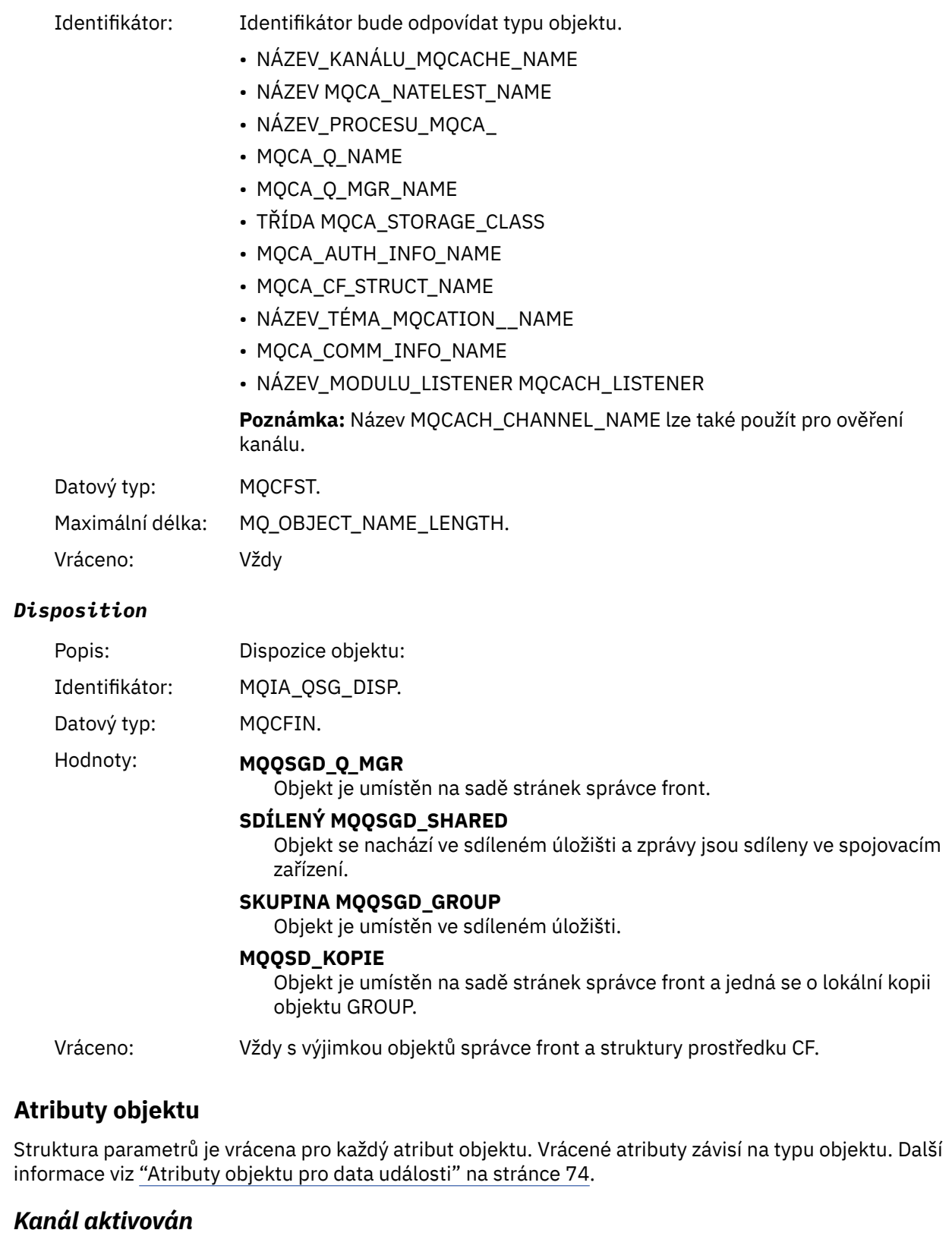

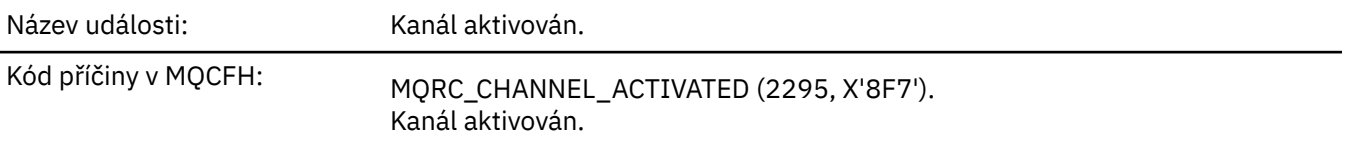

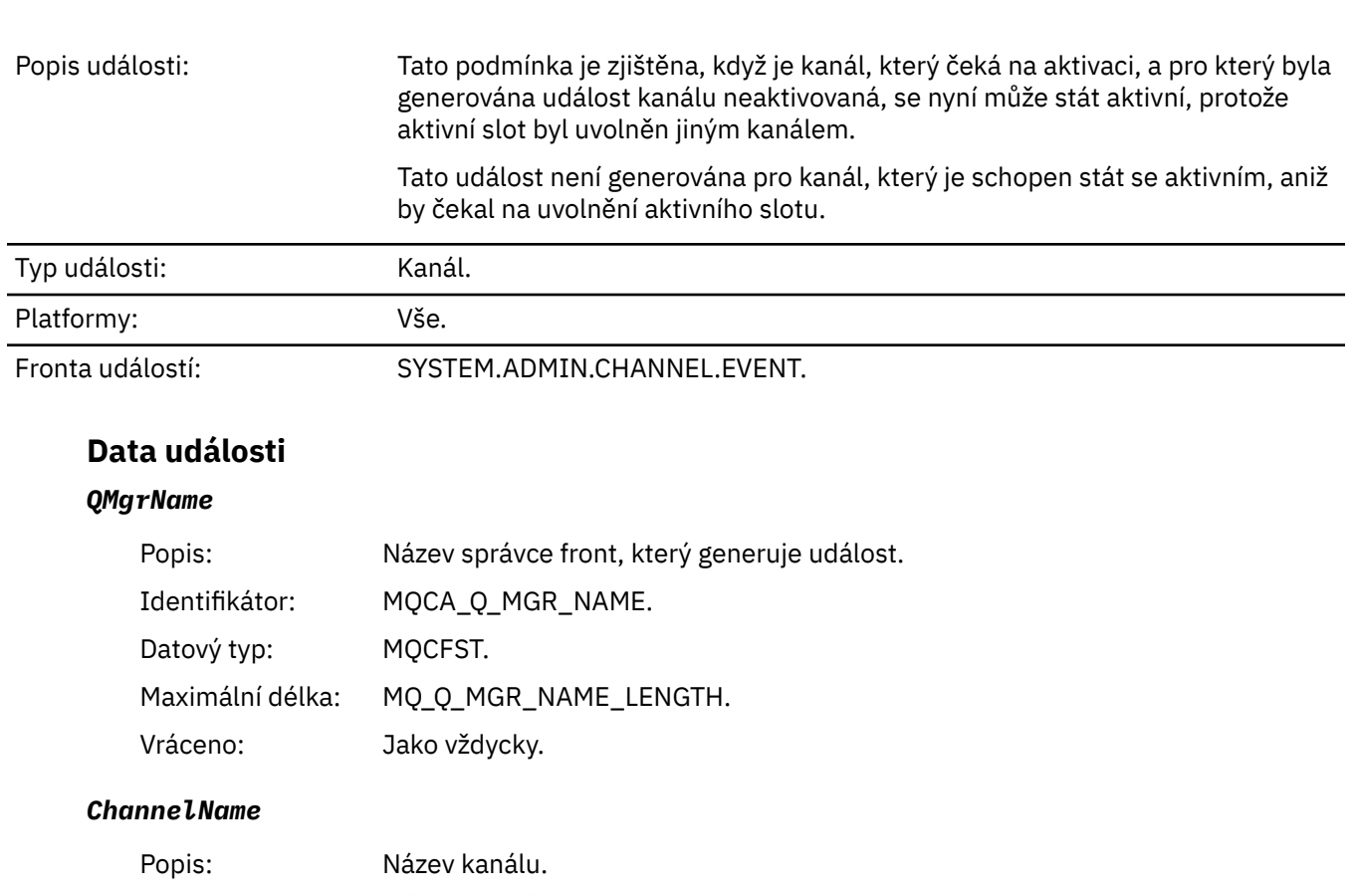

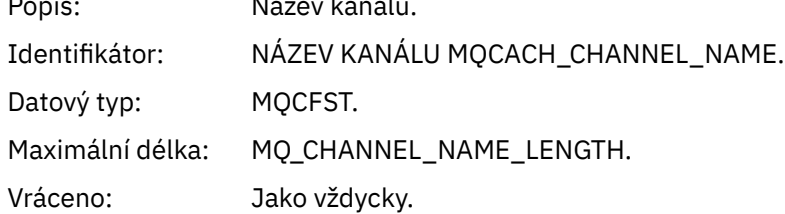

# *XmitQName*

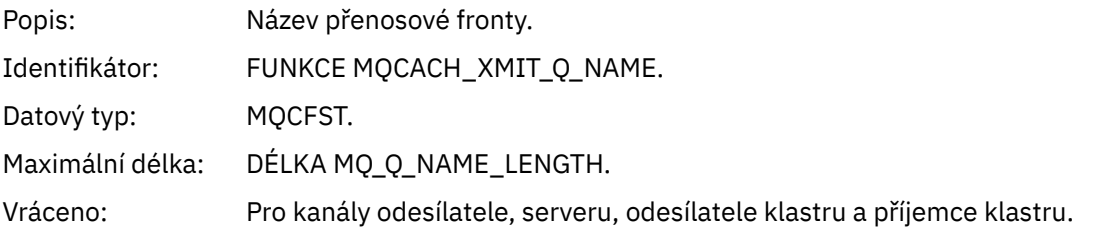

# *ConnectionName*

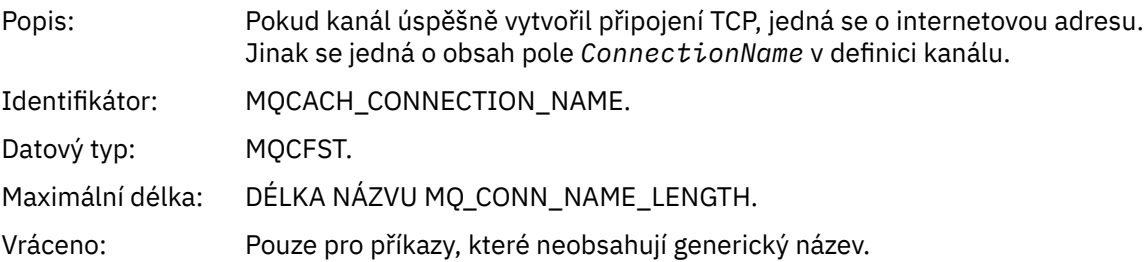

# *Chyba automatické definice kanálu*

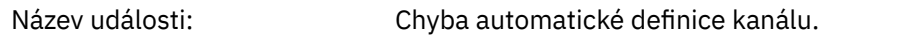

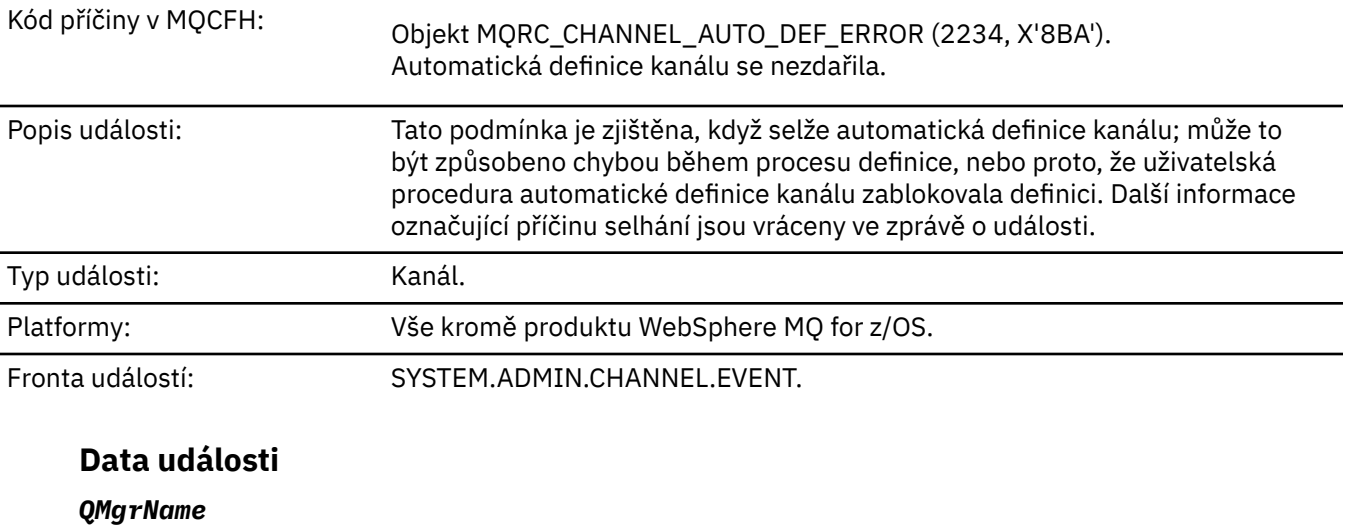

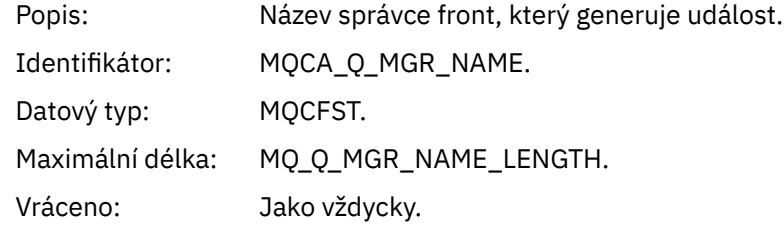

### *ChannelName*

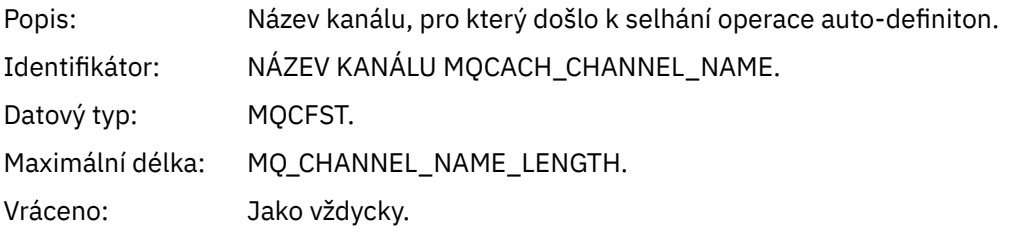

### *ChannelType*

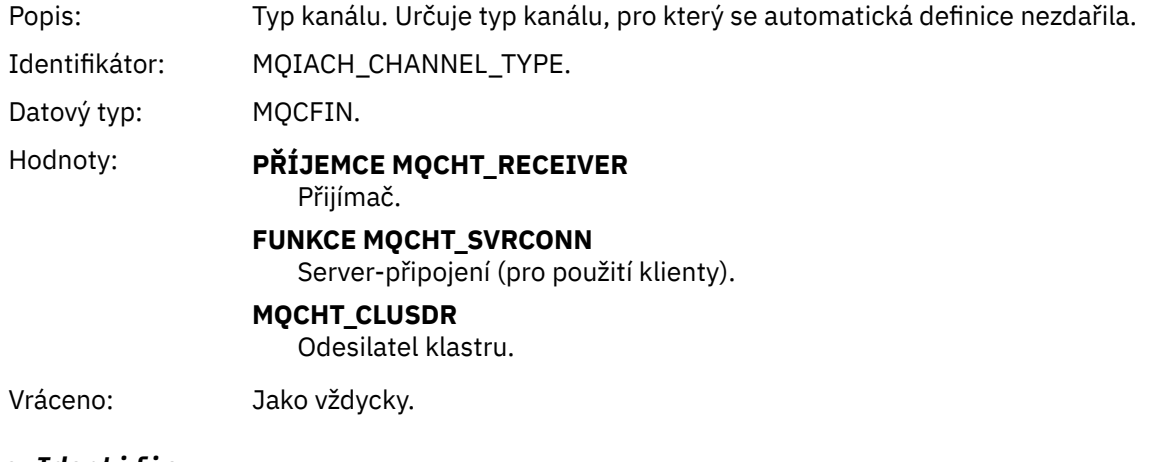

#### *ErrorIdentifier*

Popis: Identifikátor příčiny chyby. To obsahuje buď kód příčiny (MQRC\_ \* nebo MQRCCF\_ \*), který je výsledkem pokusu o definici kanálu nebo hodnota MQRCCF\_SUPPRESSED\_BY\_EXIT, pokud pokus o vytvoření definice byl ukončen uživatelskou procedurou.

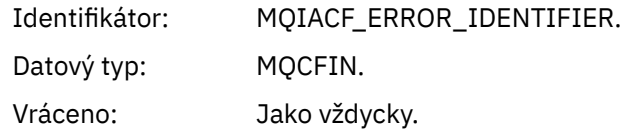

### *ConnectionName*

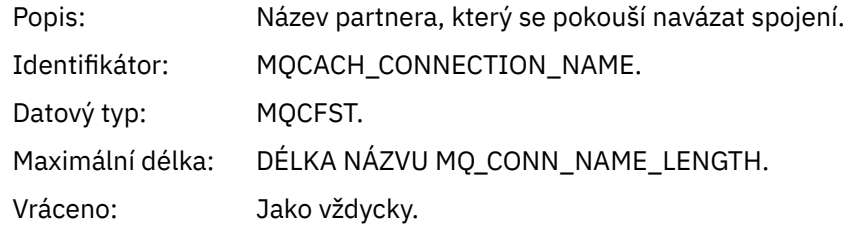

### *AuxErrorDataInt1*

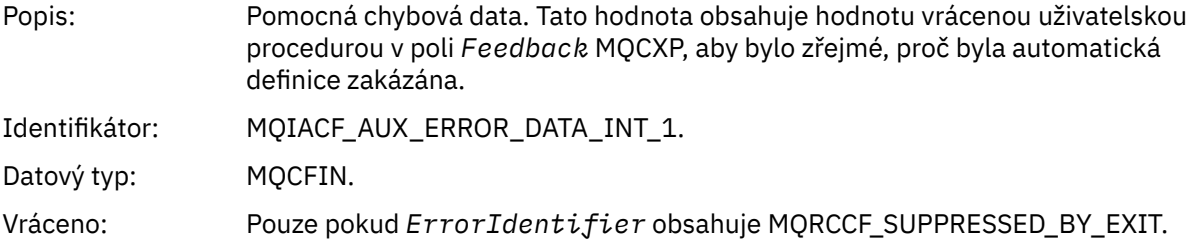

# *Automatická definice kanálu-OK*

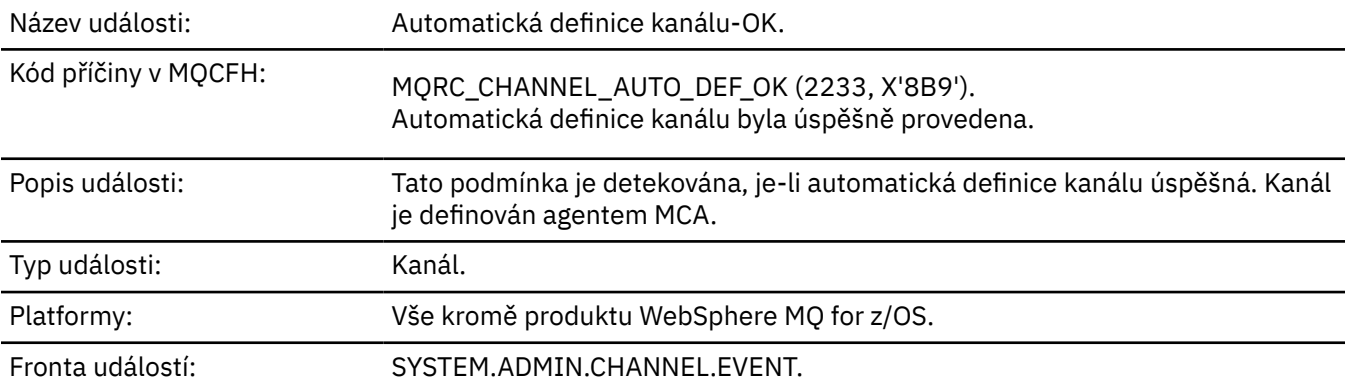

# **Data události**

# *QMgrName*

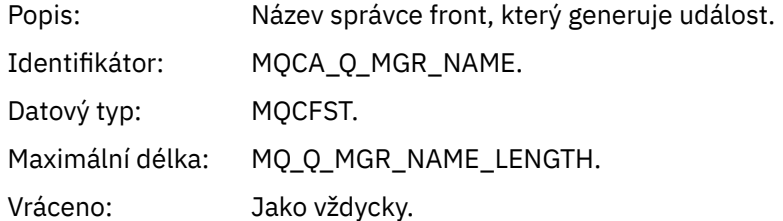

# *ChannelName*

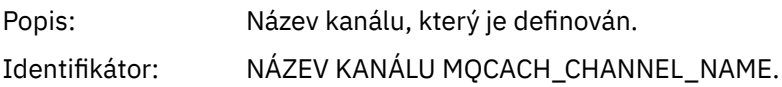

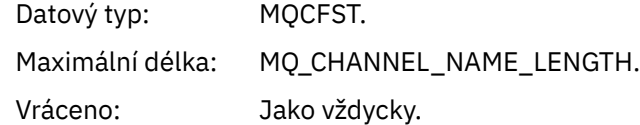

# *ChannelType*

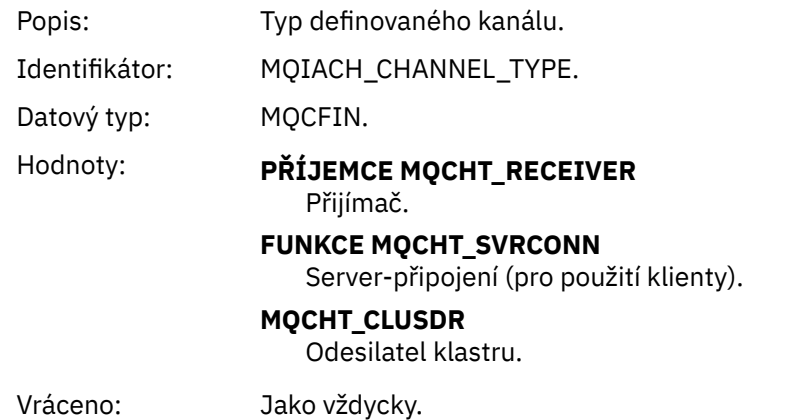

### *ConnectionName*

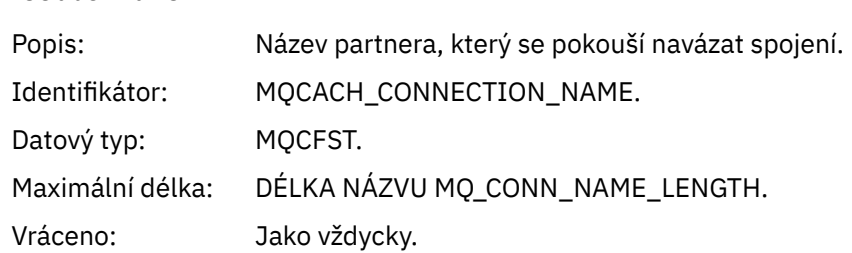

# *Kanál blokován*

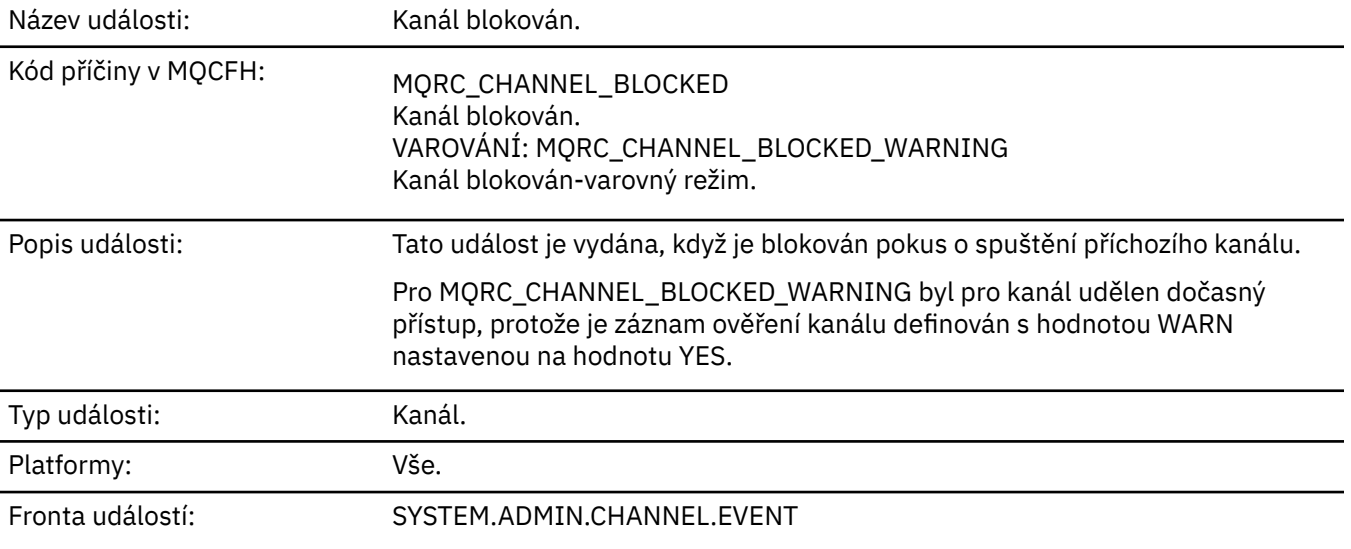

# **Data události**

### *QMgrName*

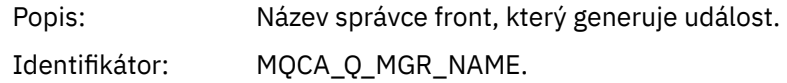

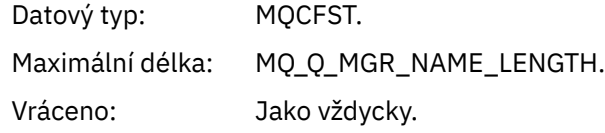

# *Reason qualifier*

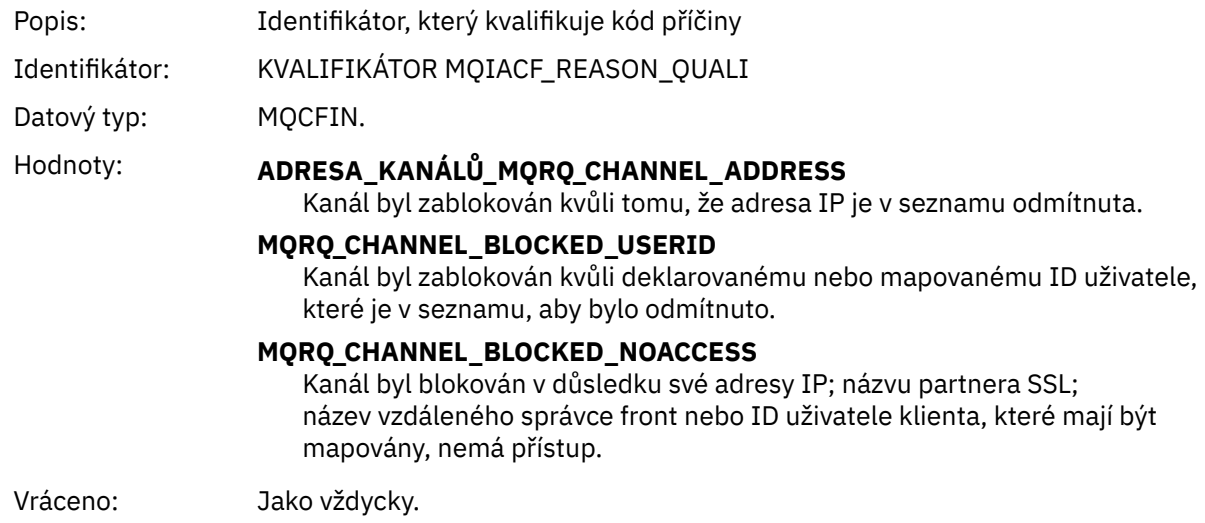

### *ChannelName*

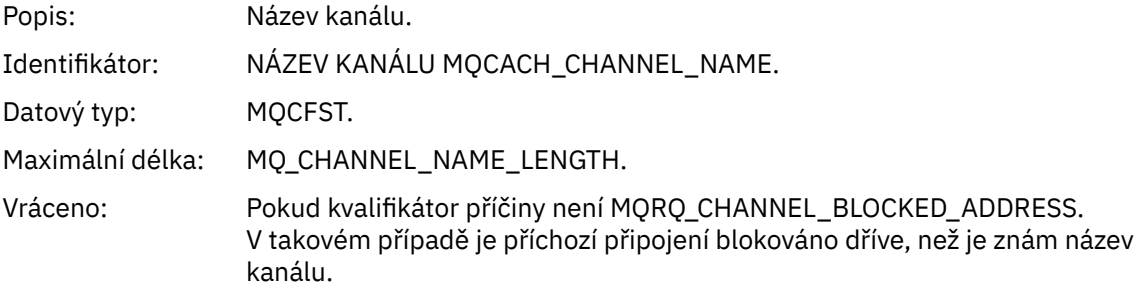

# *UserIdentifier*

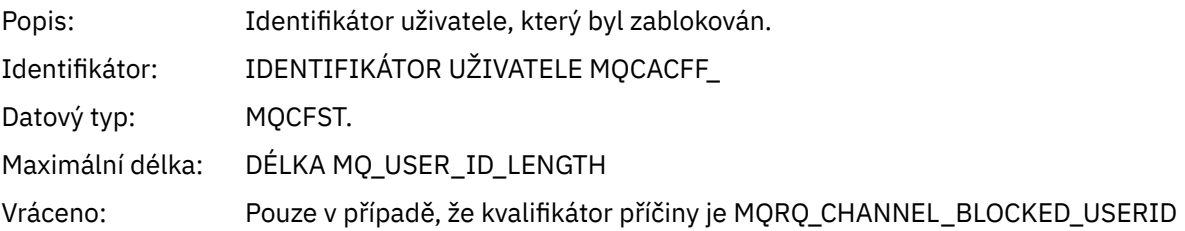

### *ConnectionName*

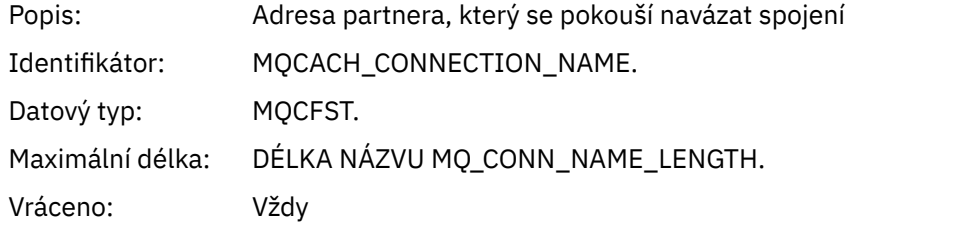

### *RemoteQMgrName*

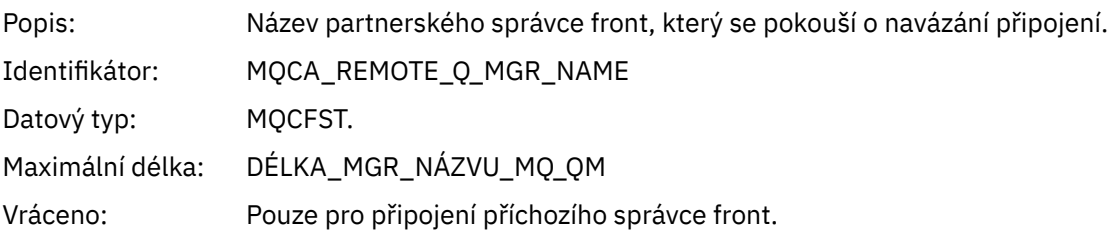

### *SSLPeerName*

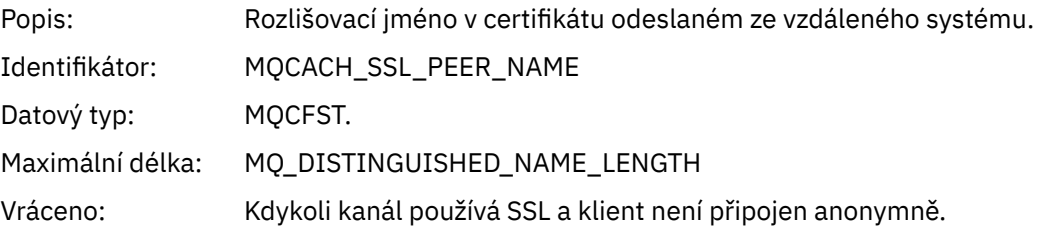

# *ClientUserIdentifier*

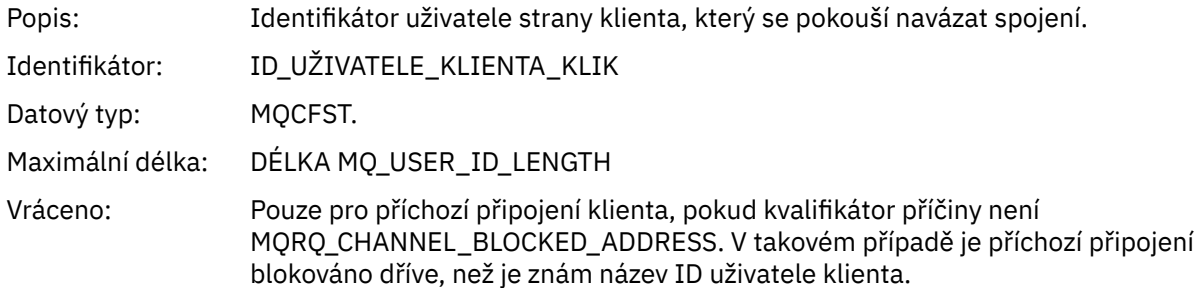

# *ApplType*

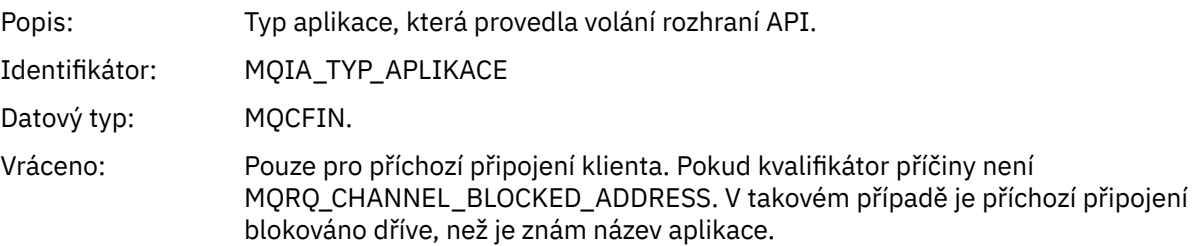

# *ApplName*

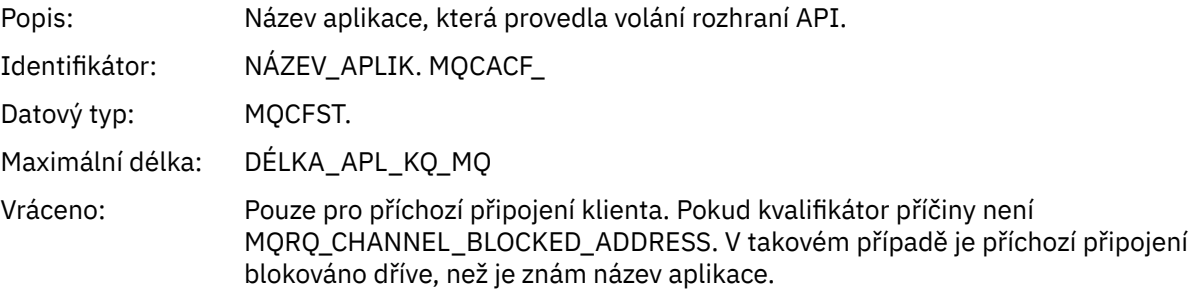

# *Chyba převodu kanálu*

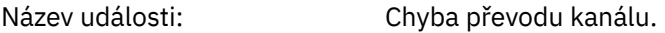

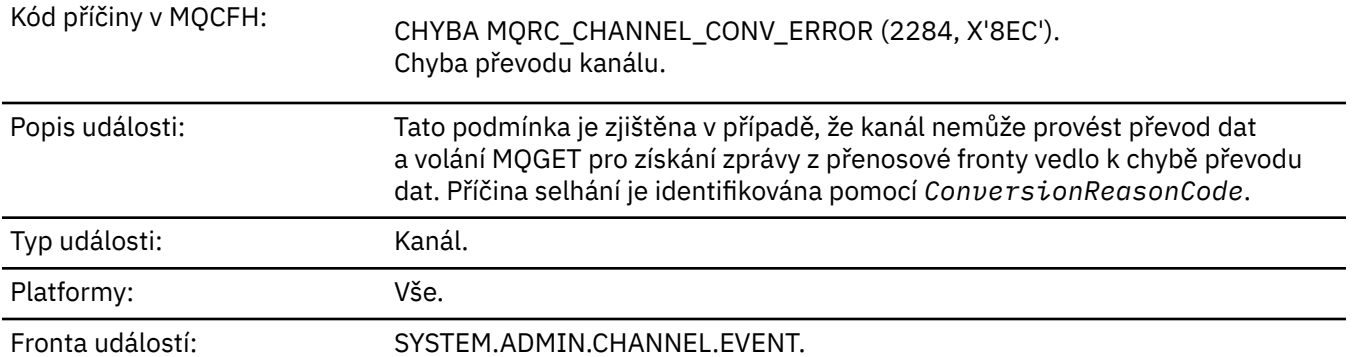

# **Data události**

# *QMgrName*

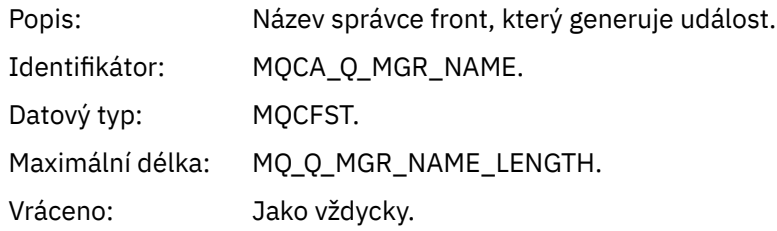

# *ConversionReasonCode*

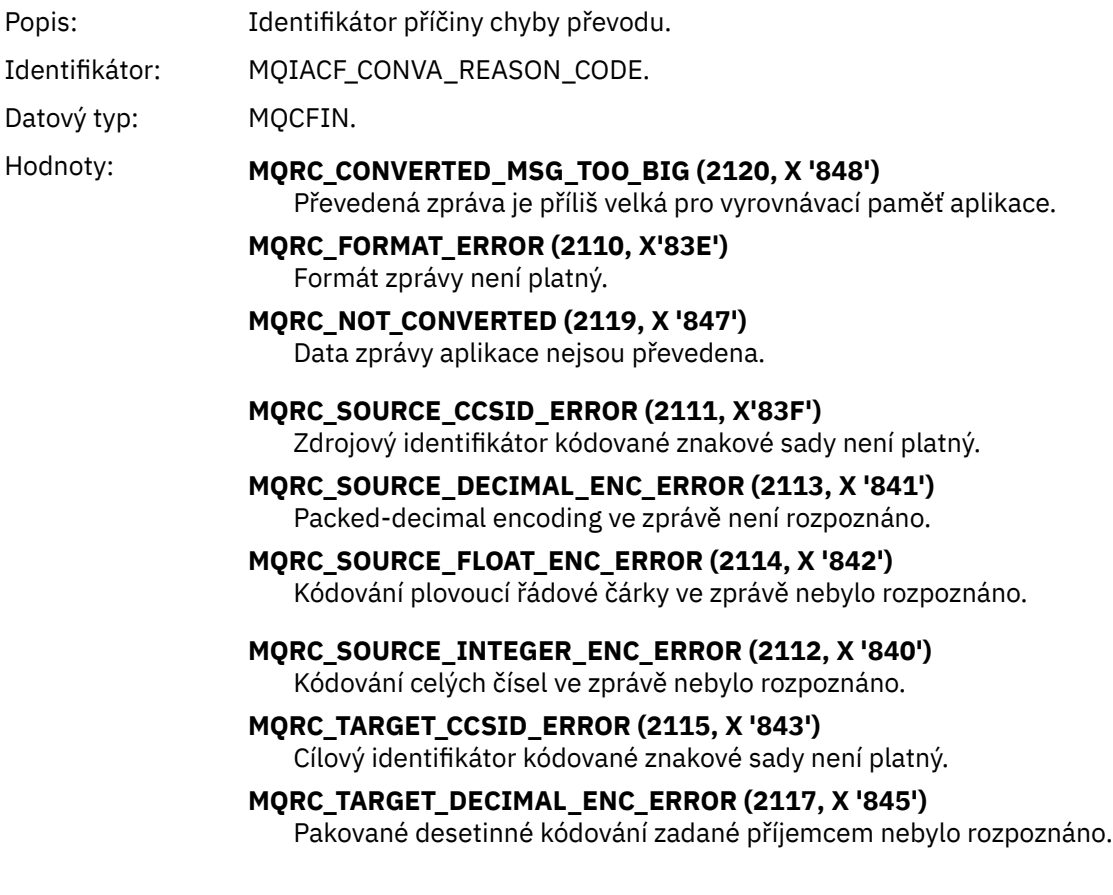

#### **MQRC\_TARGET\_FLOAT\_ENC\_ERROR (2118, X '846')**

Kódování čísel s pohyblivou řádovou čárkou zadané příjemcem nebylo rozpoznáno.

### **MQRC\_TARGET\_INTEGER\_ENC\_ERROR (2116, X '844')**

Kódování celých čísel zadané příjemcem nebylo rozpoznáno.

#### **MQRC\_TRUNCATED\_MSG\_ACCEPTED (2079, X'81F')** Byla vrácena zkrácená zpráva (zpracování dokončeno).

### **MQRC\_TRUNCATED\_MSG\_FAILED (2080, X '820')** Byla vrácena zkrácená zpráva (zpracování není dokončeno).

Vráceno: Jako vždycky.

#### *ChannelName*

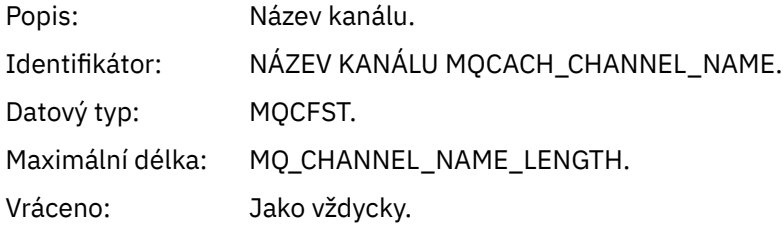

### *Format*

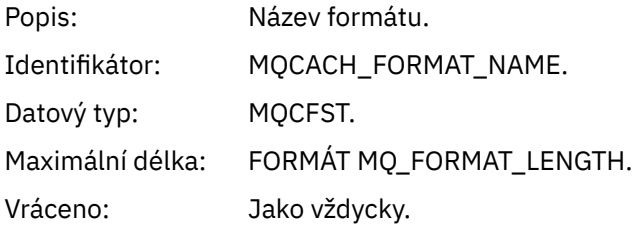

### *XmitQName*

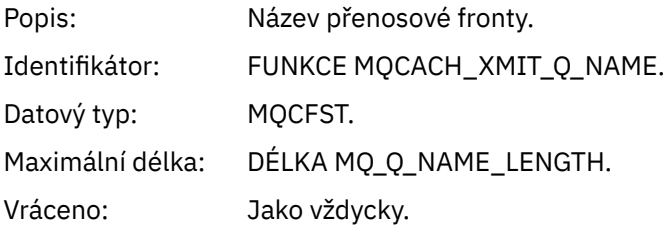

### *ConnectionName*

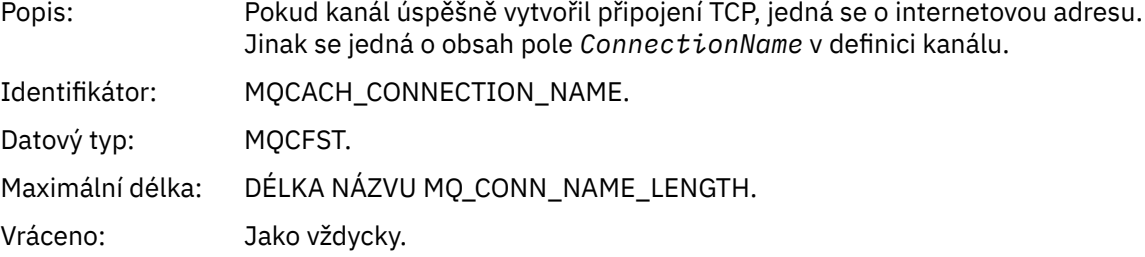

### *Kanál neaktivován*

Název události: Kanál není aktivován.

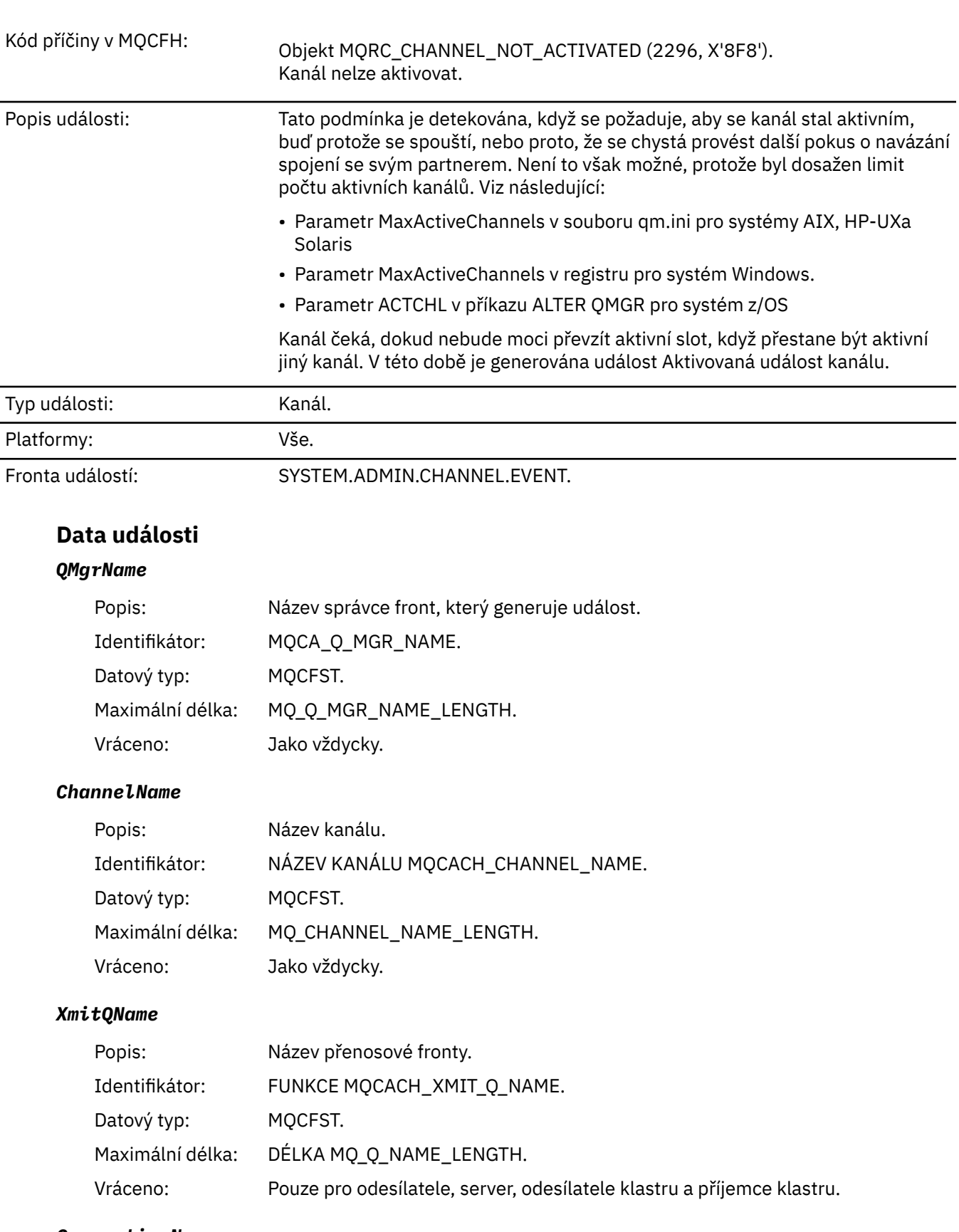

### *ConnectionName*

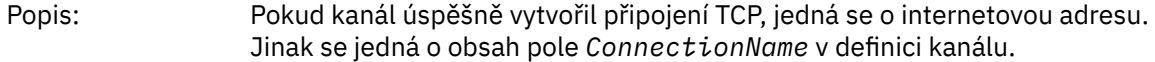

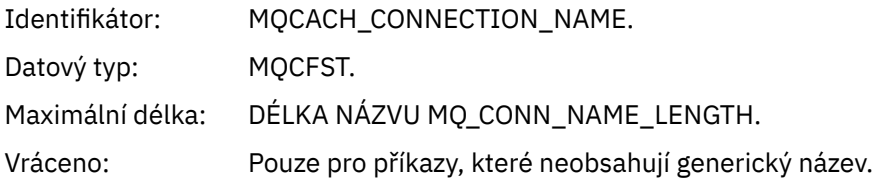

# *Kanál není k dispozici*

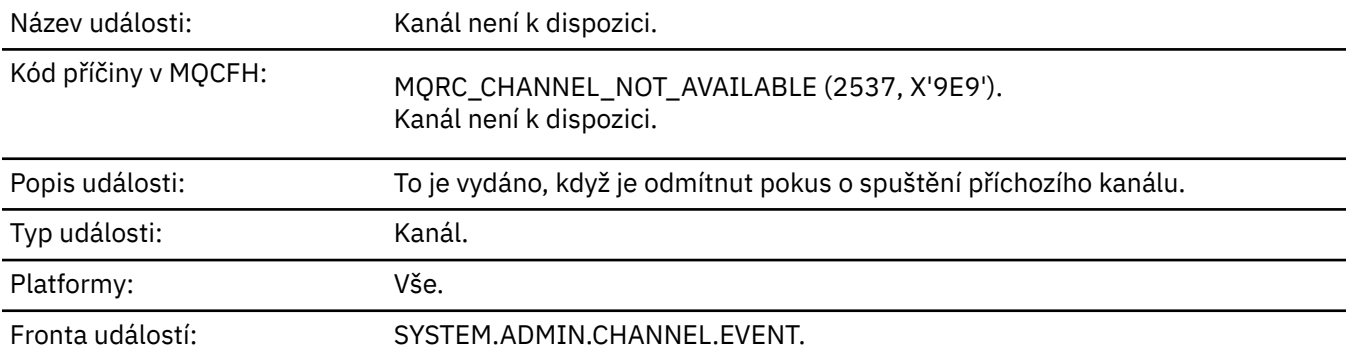

# **Data události**

# *QMgrName*

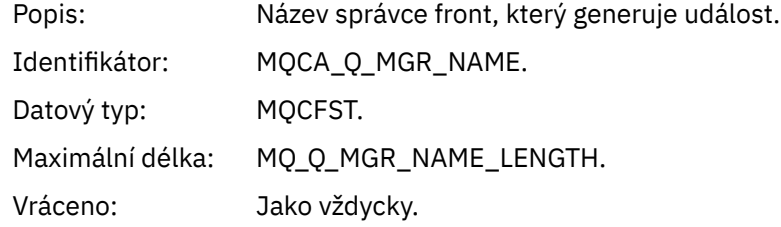

# *ReasonQualifier*

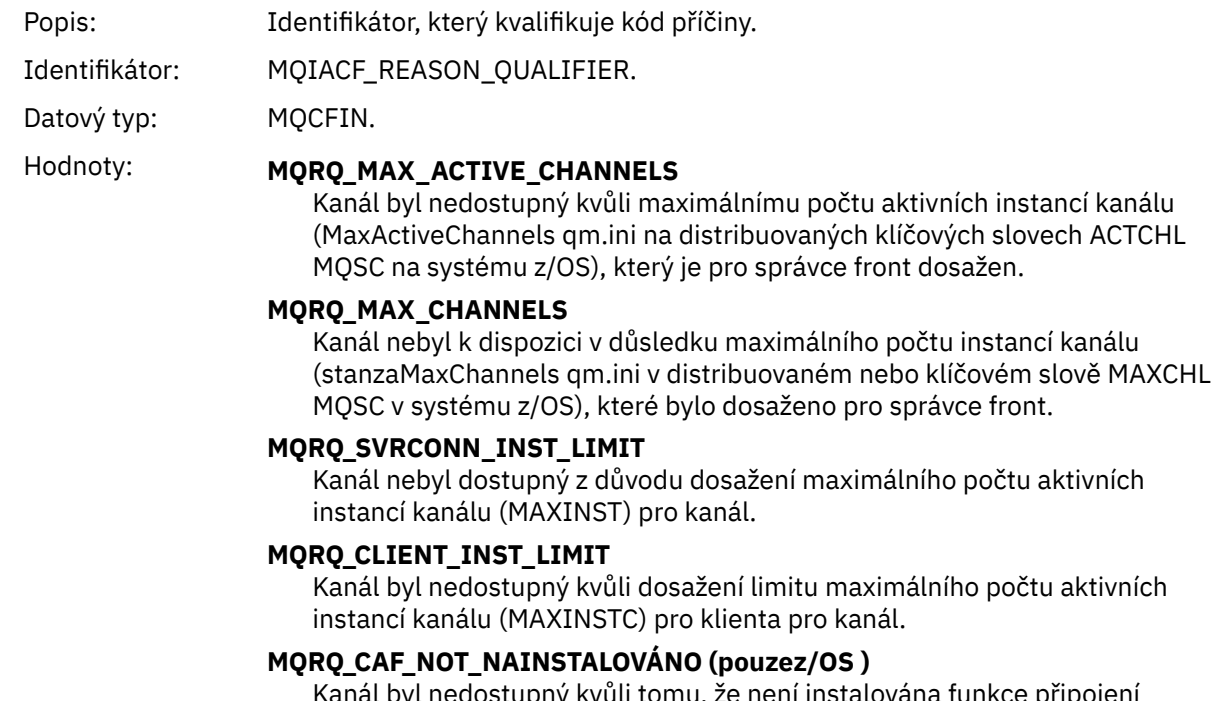

Kanál byl nedostupný kvůli tomu, že není instalována funkce připojení klienta.

Vráceno: Jako vždycky.

### *ChannelName*

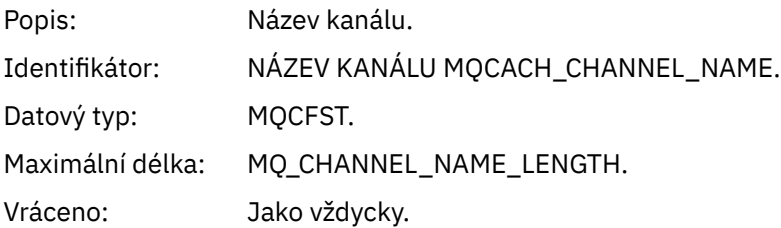

### *ConnectionName*

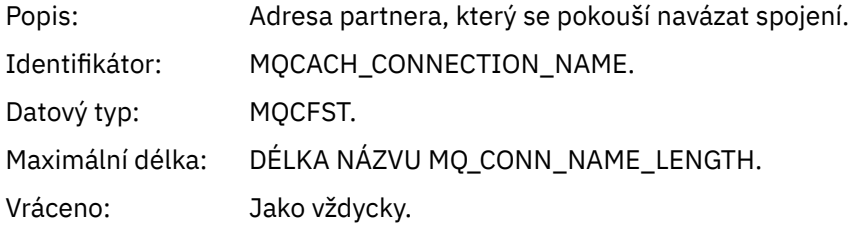

### *MaximumActiveChannels*

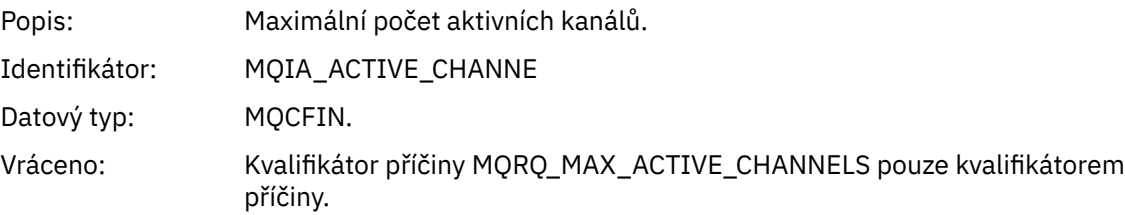

### *MaximumChannels*

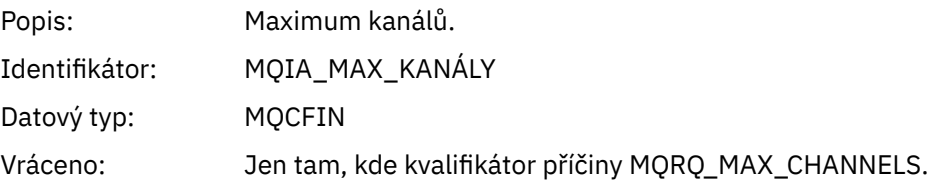

### *MaximumInstances*

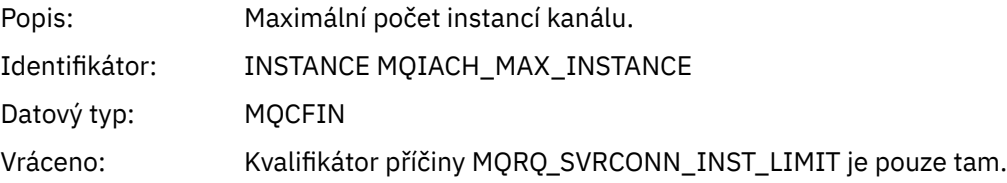

### *MaximumClientInstances*

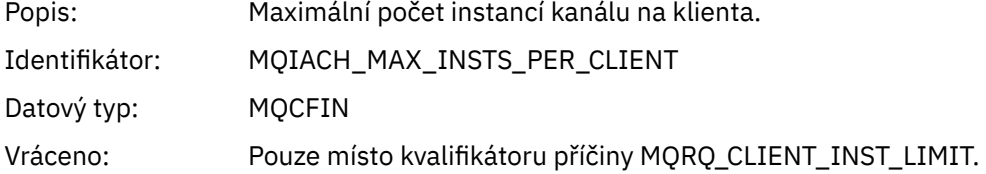

# *Chyba zabezpečení SSL kanálu*

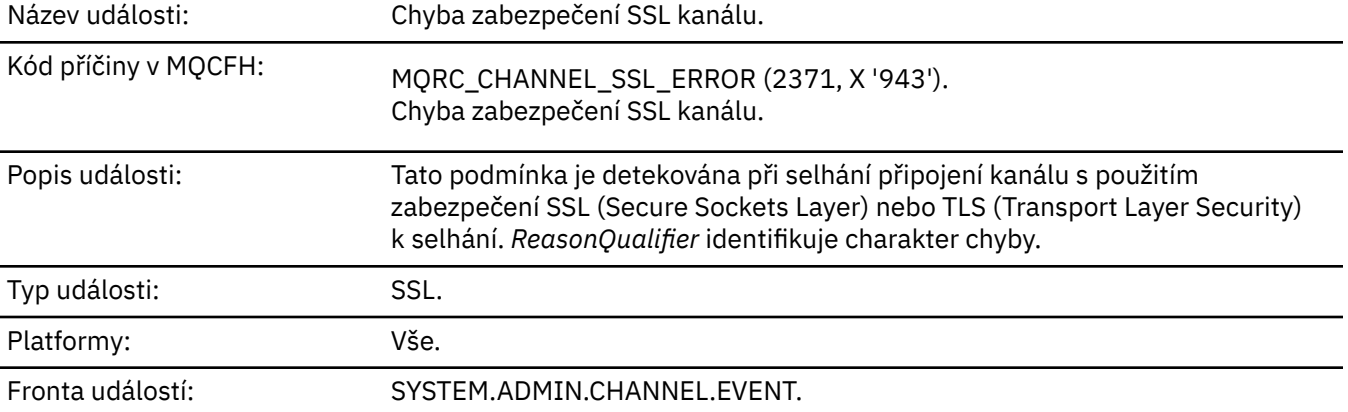

# **Data události**

### *QMgrName*

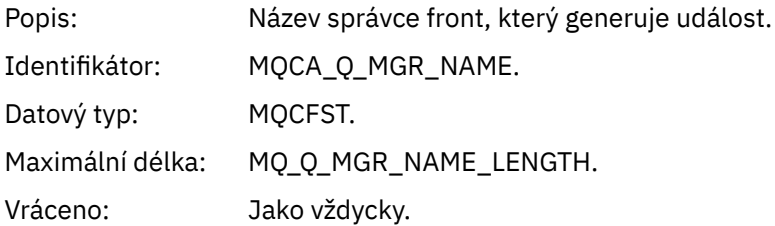

# *ReasonQualifier*

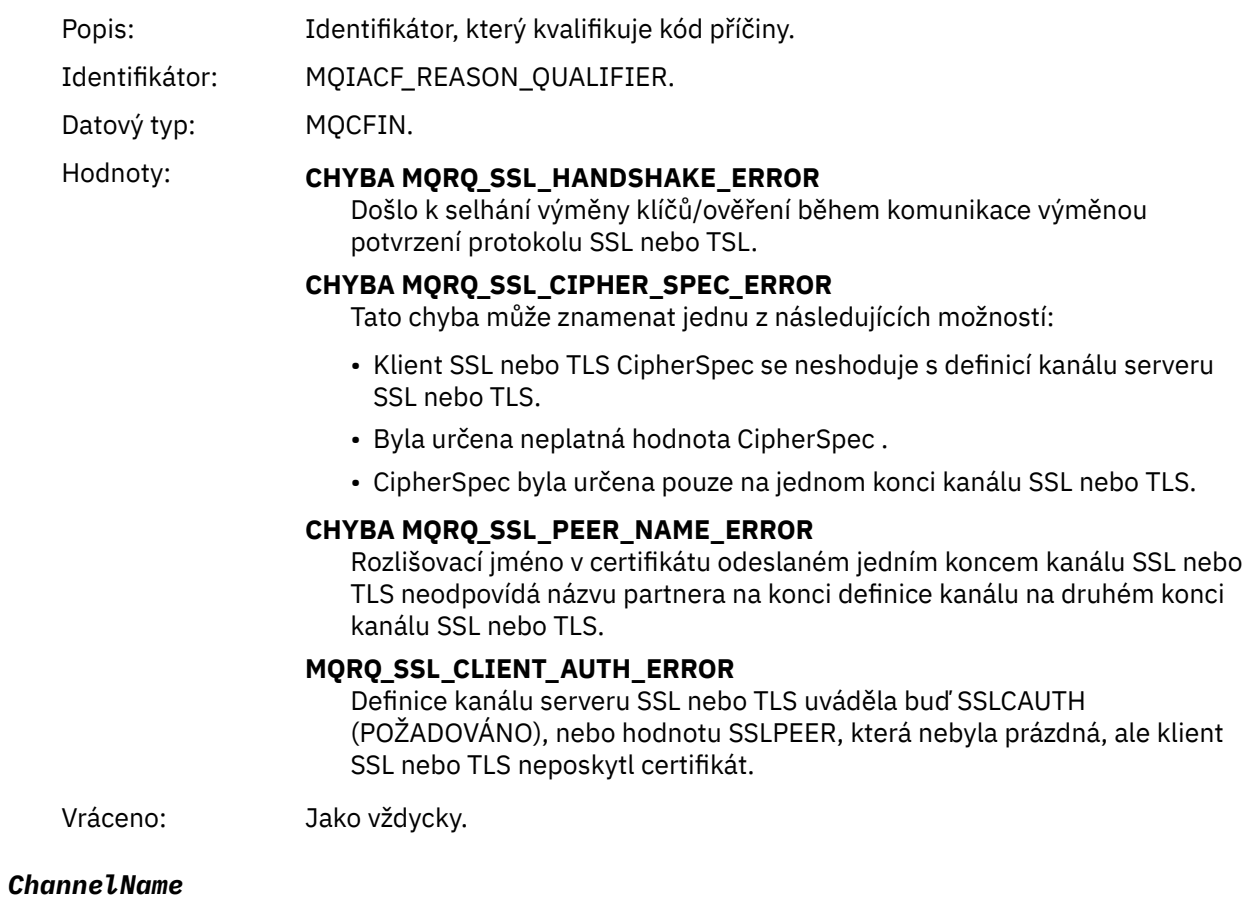

Popis: Název kanálu.

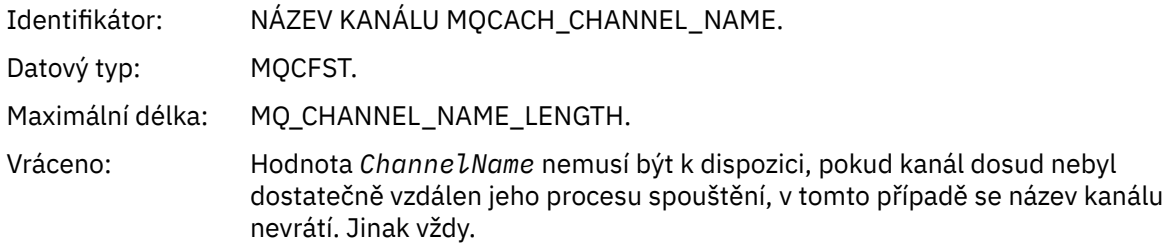

### *XmitQName*

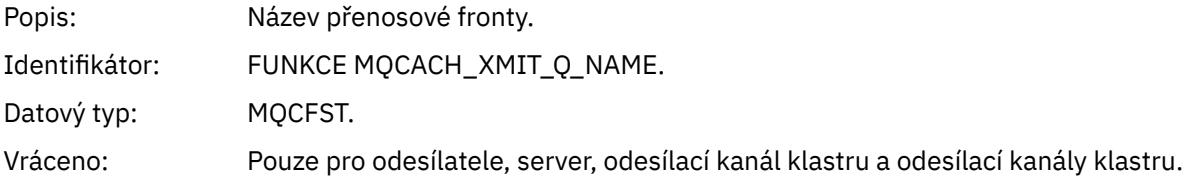

### *ConnectionName*

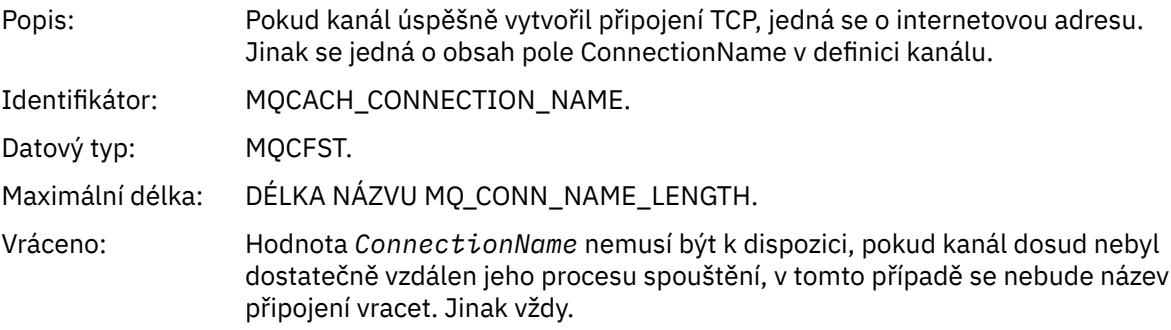

### *SSLHandshakeStage*

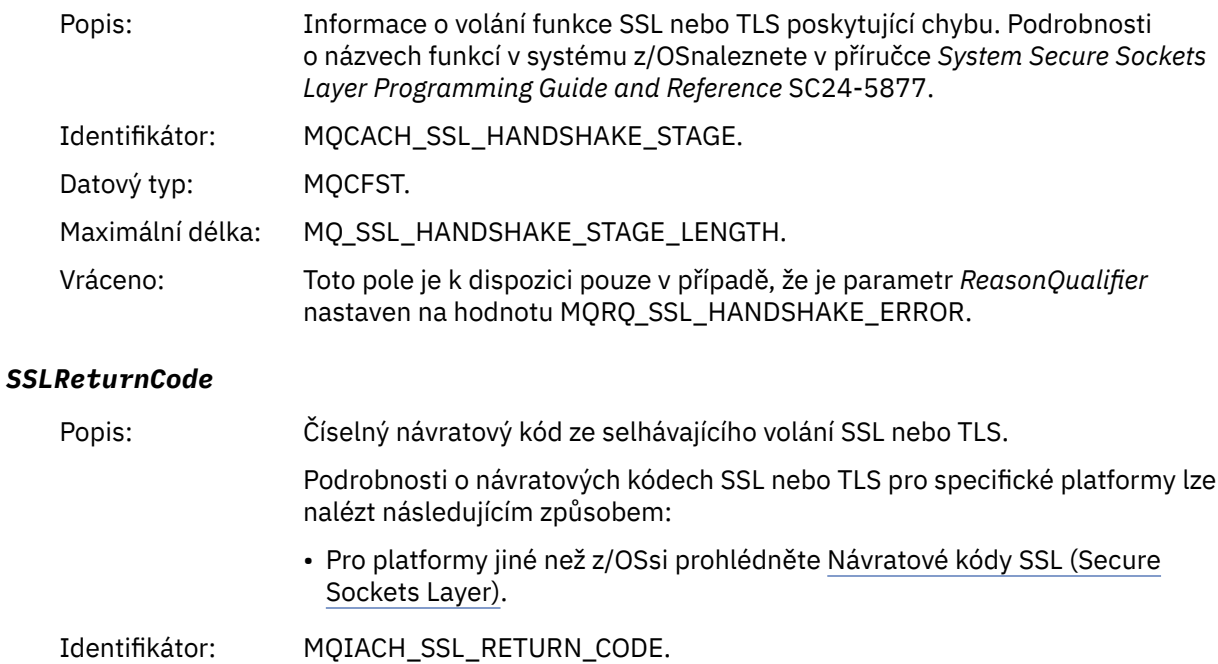

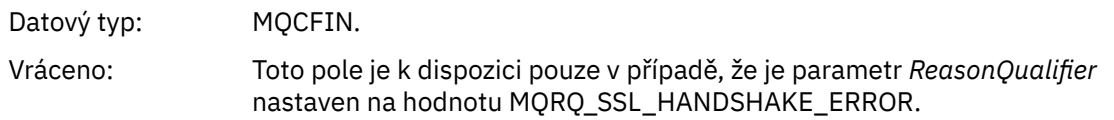

### *SSLPeerName*

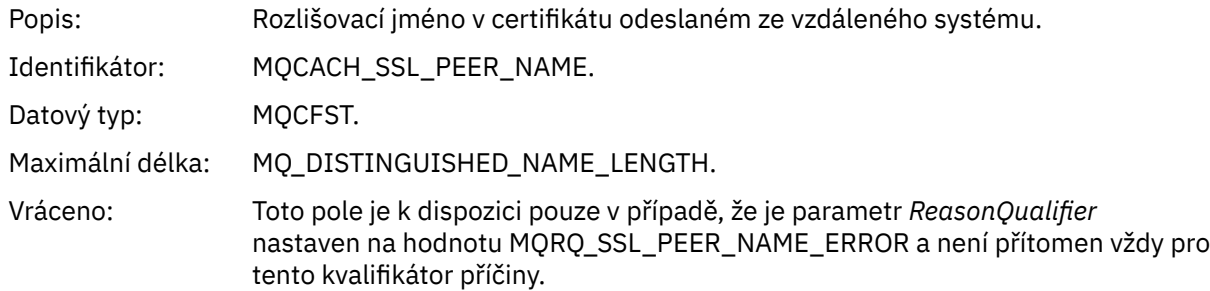

# *Varování zabezpečení SSL kanálu*

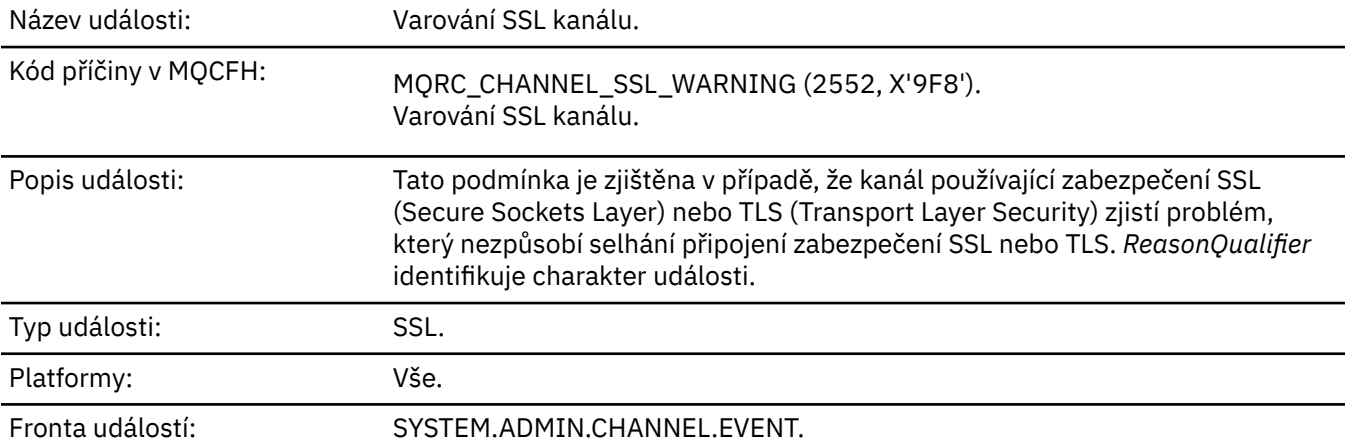

**Data události**

# *QMgrName*

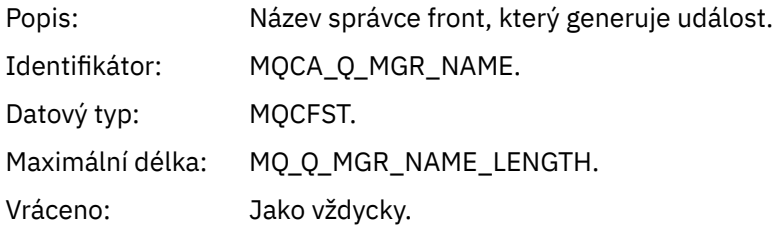

# *ReasonQualifier*

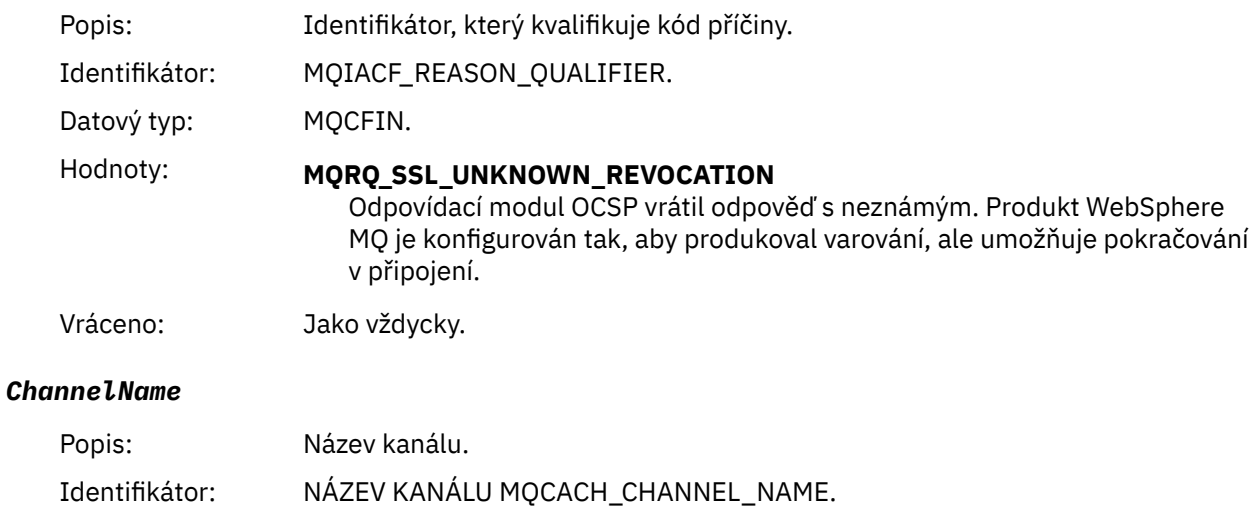

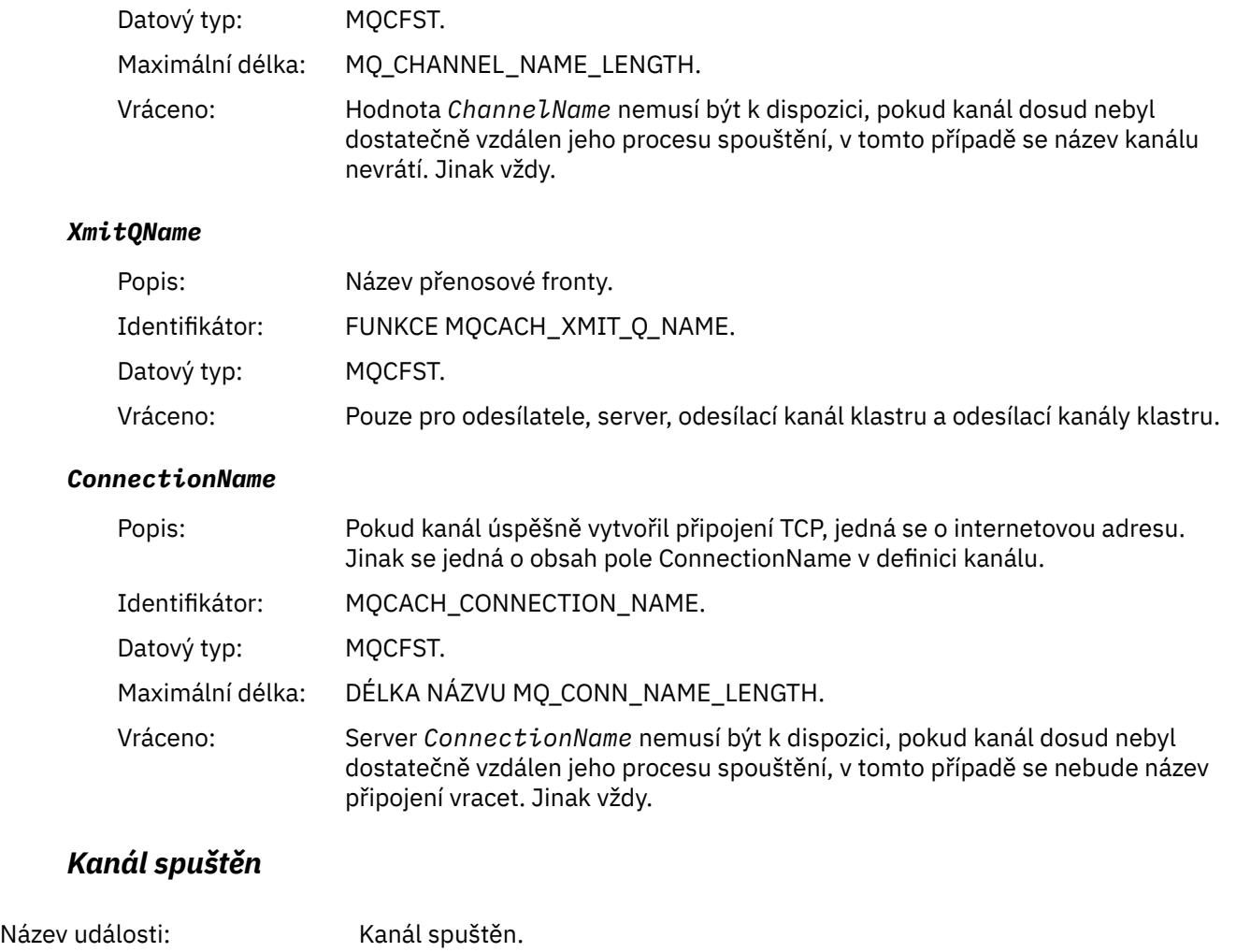

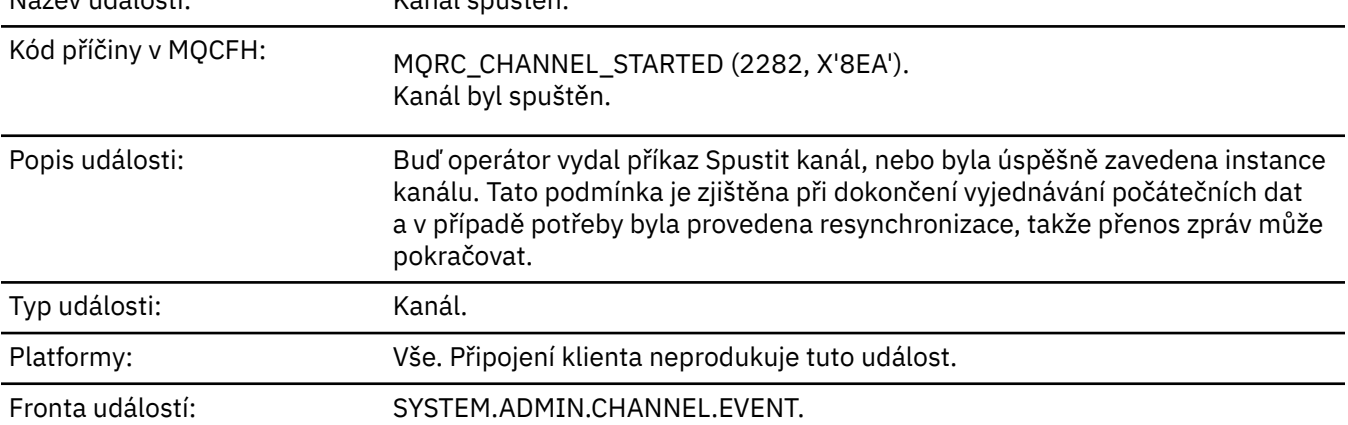

# **Data události**

# *QMgrName*

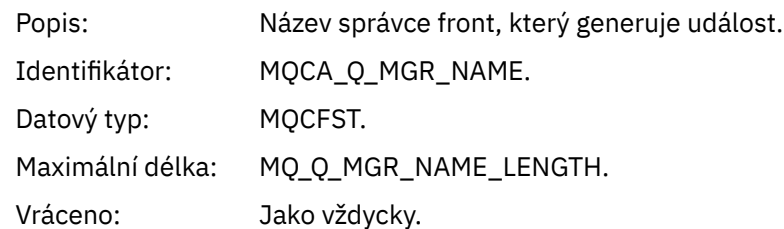

### *ChannelName*

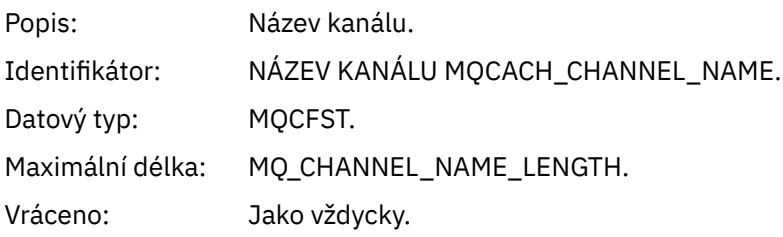

### *XmitQName*

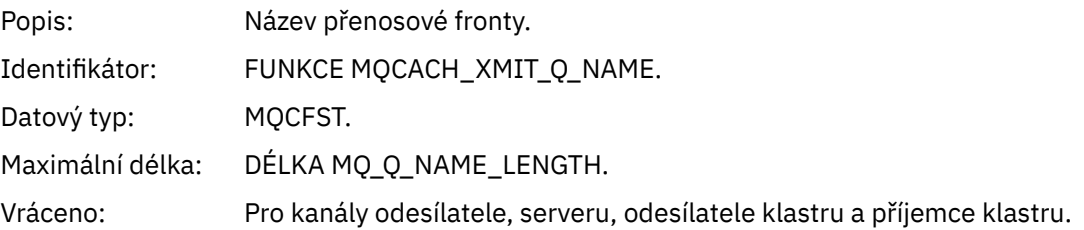

# *ConnectionName*

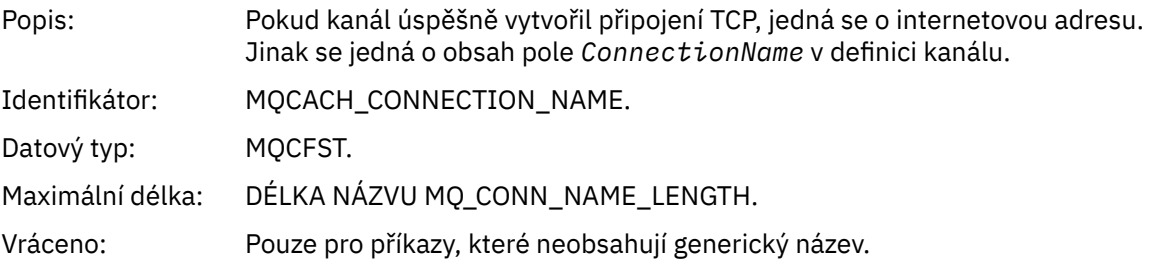

# *Kanál zastaven*

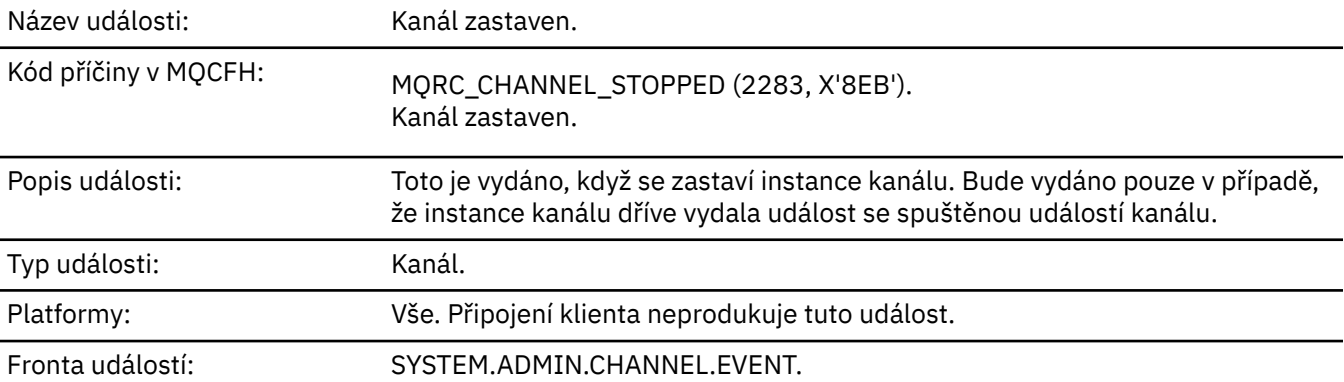

# **Data události**

# *QMgrName*

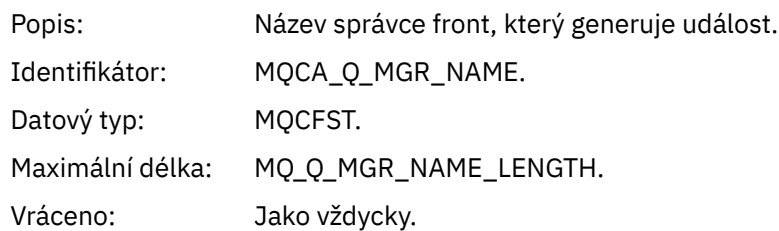

# *ReasonQualifier*

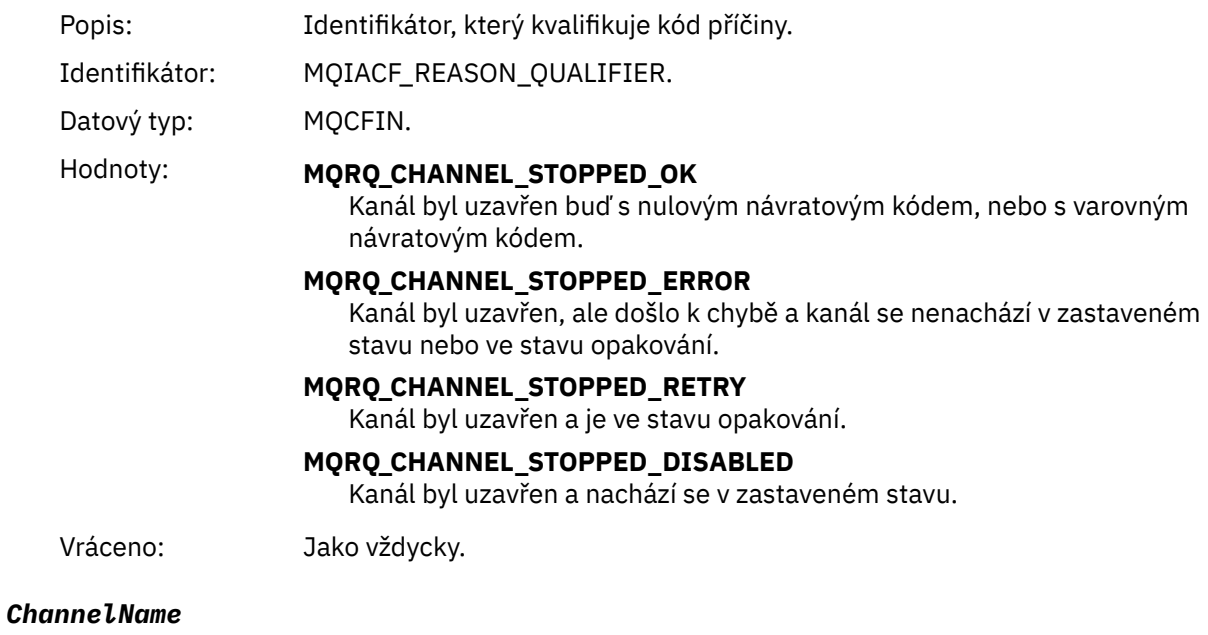

# Popis: Název kanálu. Identifikátor: NÁZEV KANÁLU MQCACH\_CHANNEL\_NAME. Datový typ: MQCFST. Maximální délka: MQ\_CHANNEL\_NAME\_LENGTH. Vráceno: Jako vždycky.

# *ErrorIdentifier*

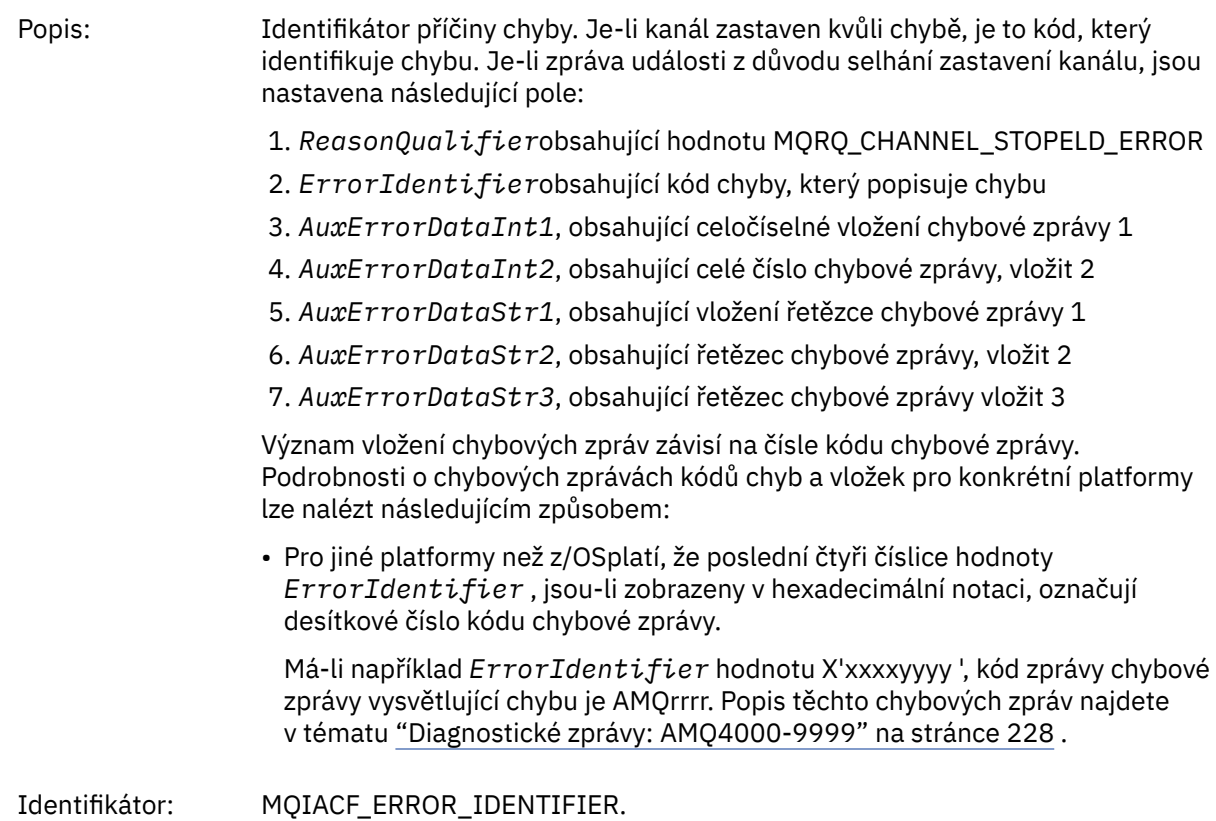

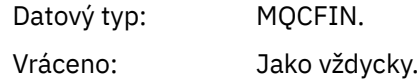

### *AuxErrorDataInt1*

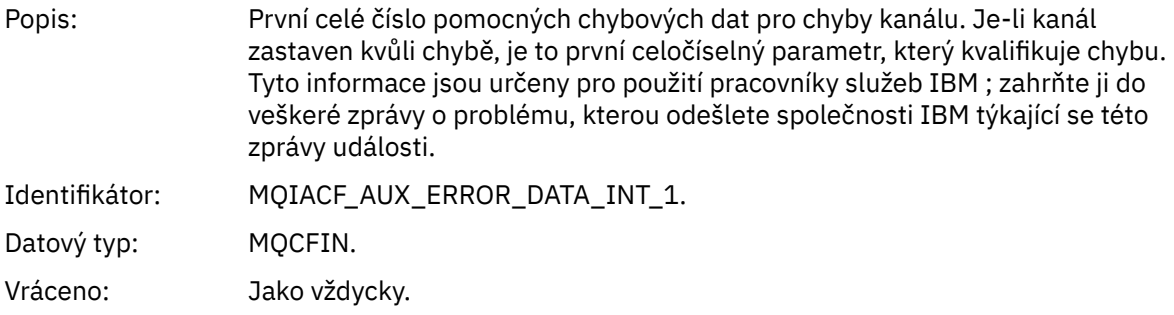

#### *AuxErrorDataInt2*

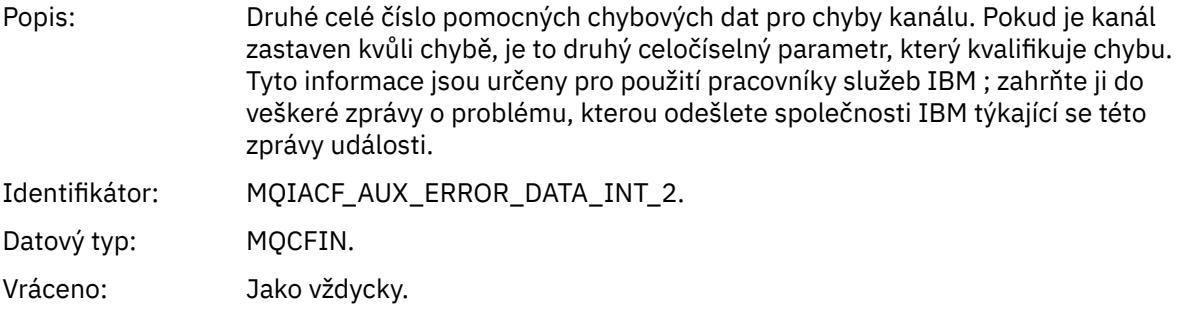

### *AuxErrorDataStr1*

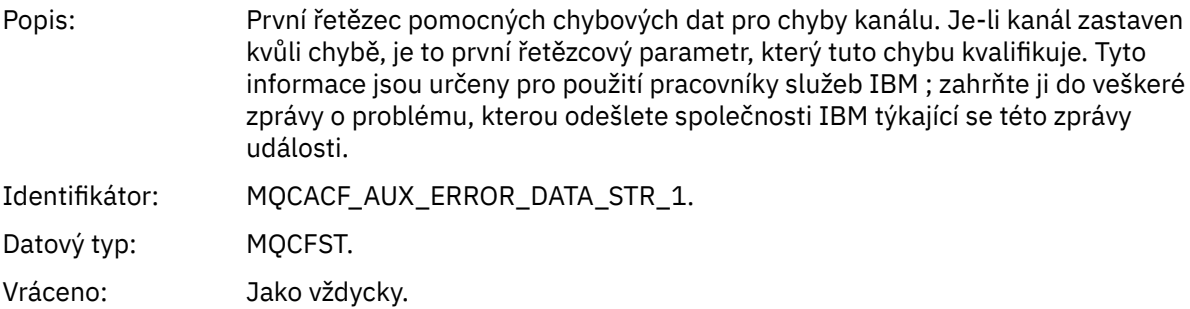

### *AuxErrorDataStr2*

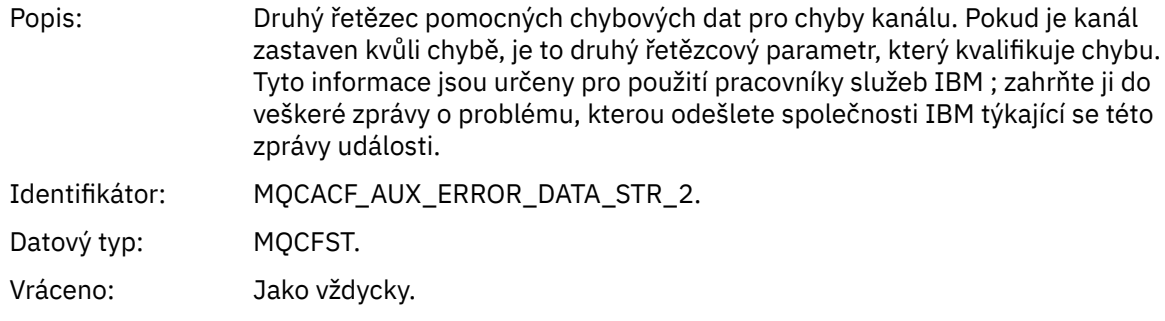

### *AuxErrorDataStr3*

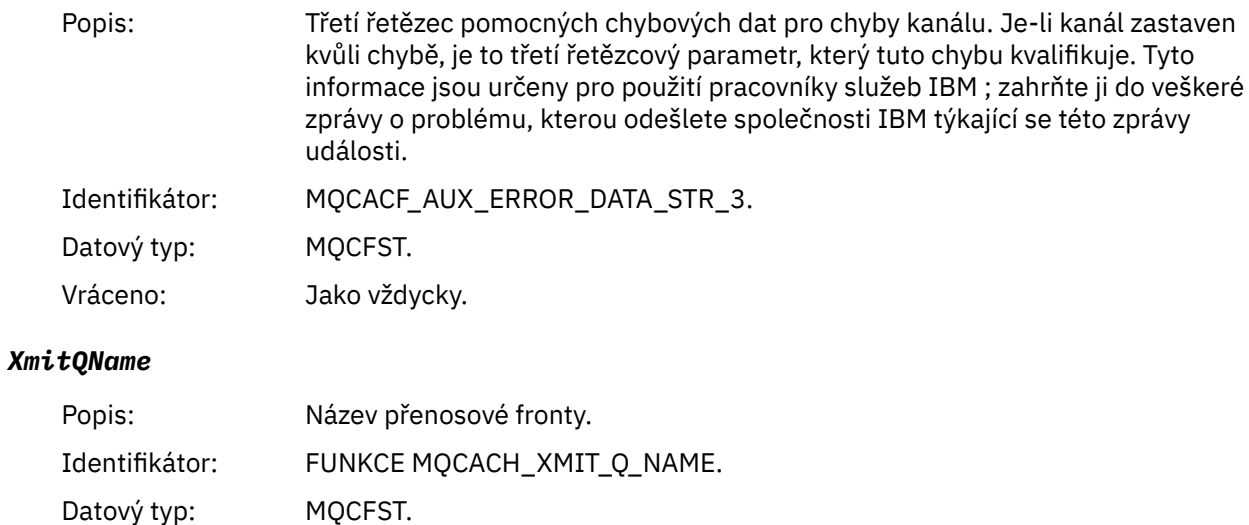

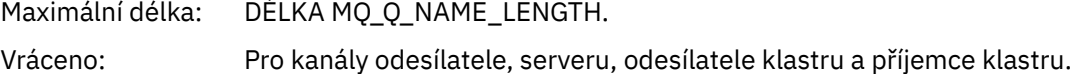

# *ConnectionName*

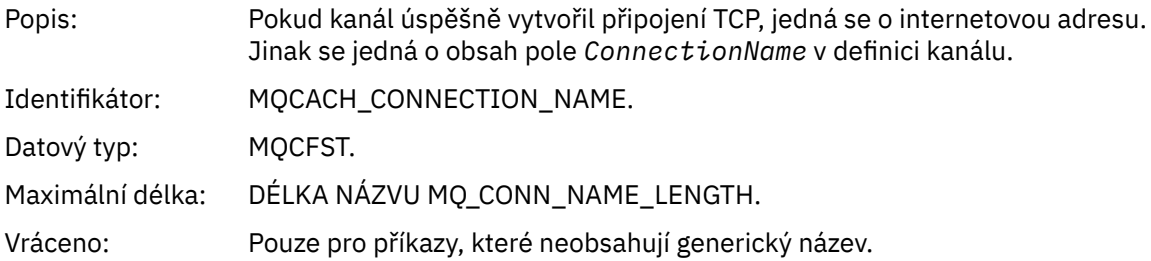

# *Kanál zastaven uživatelem*

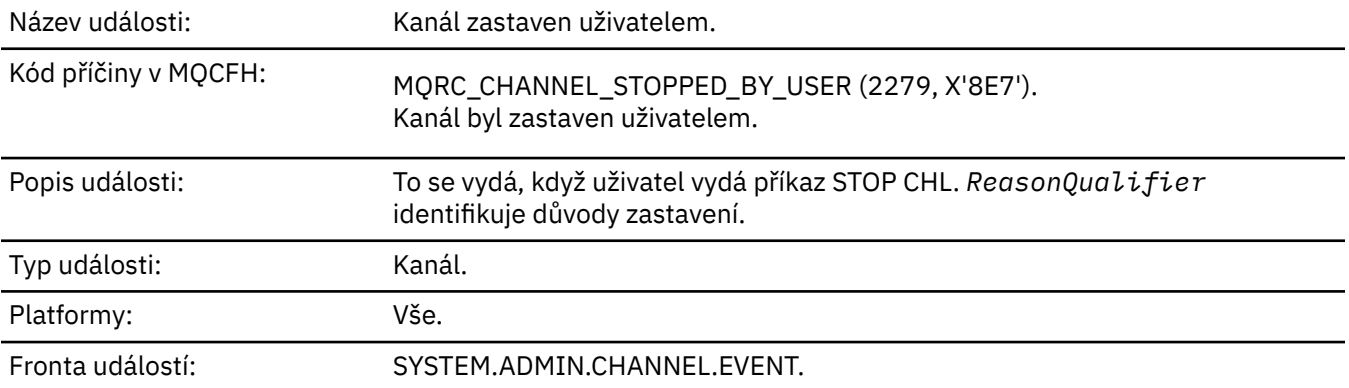

# **Data události**

### *QMgrName*

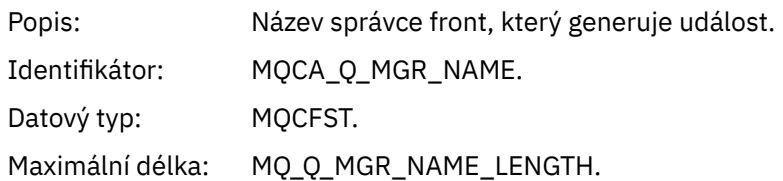

Vráceno: Jako vždycky.

# *ReasonQualifier*

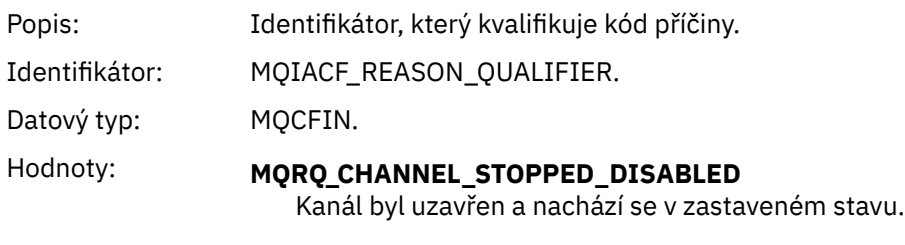

Vráceno: Jako vždycky.

### *ChannelName*

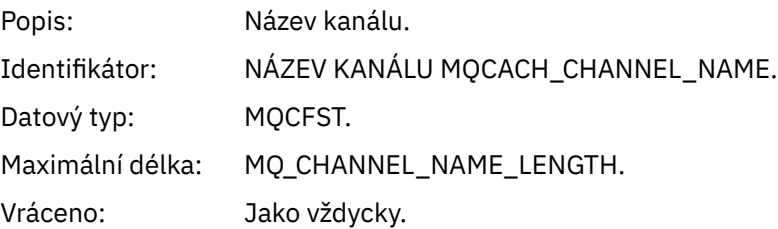

# *Příkaz*

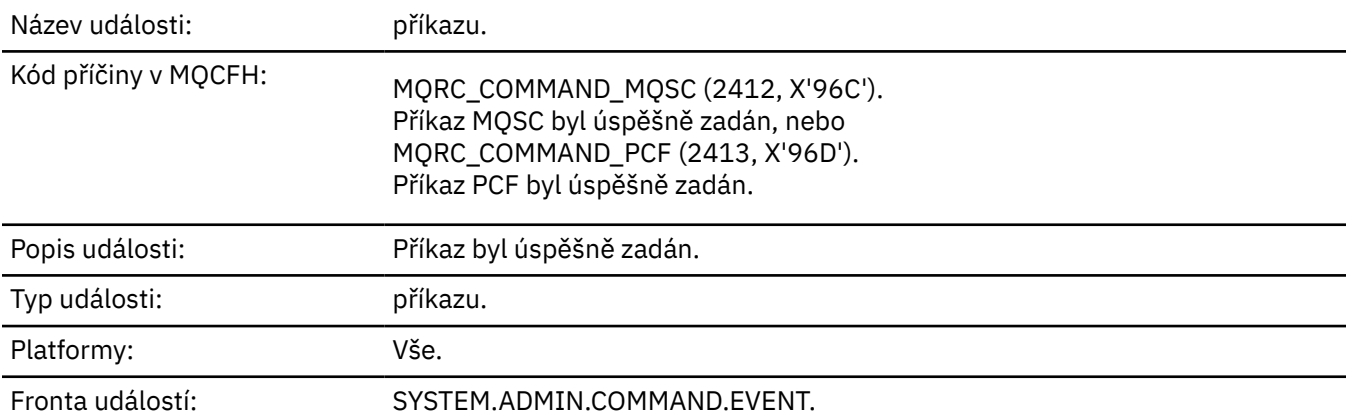

# **Data události**

Data událostí se skládají ze dvou skupin: *CommandContext* a *CommandData*.

### *CommandContext*

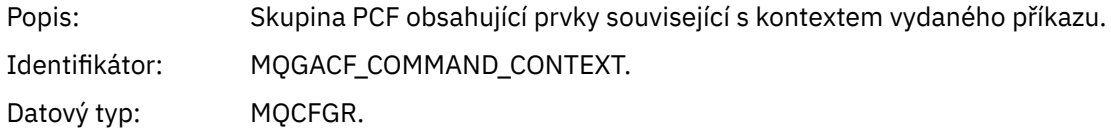
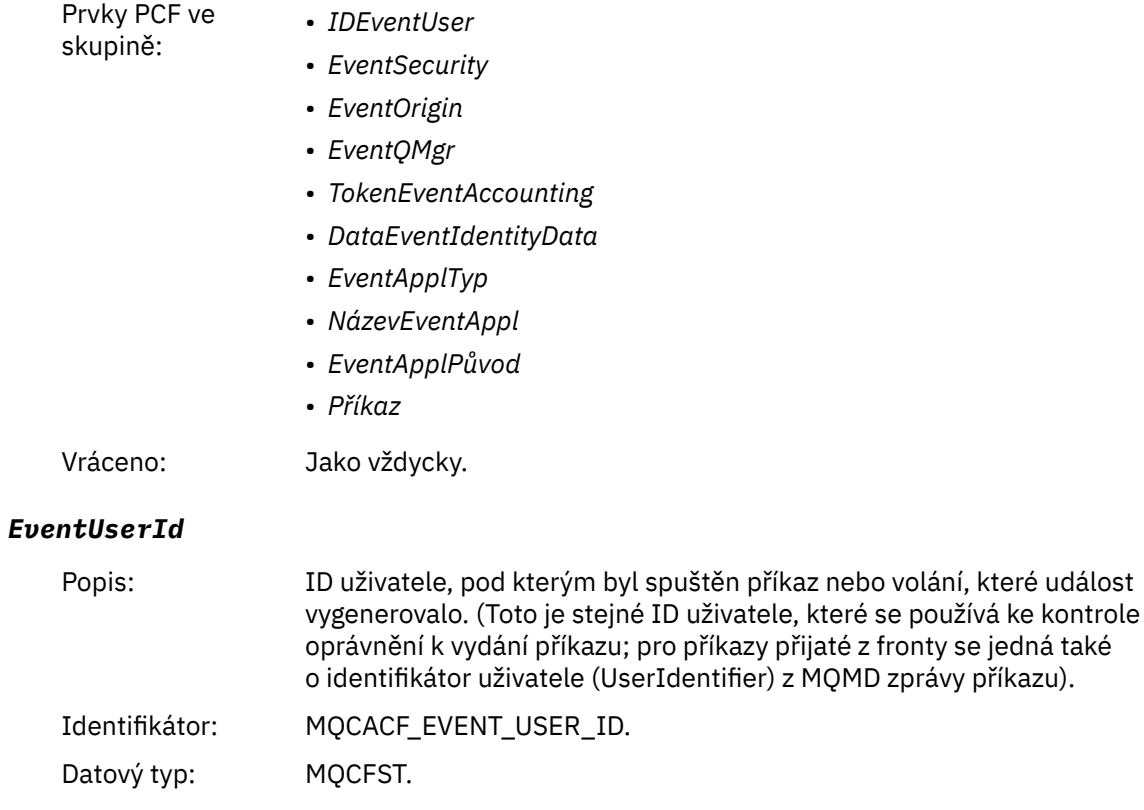

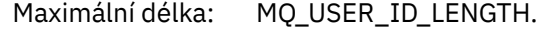

Vráceno: Jako vždycky.

# *EventSecurityId*

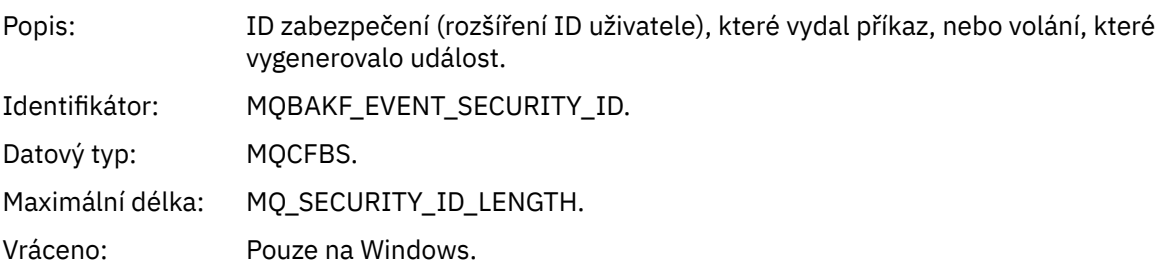

## *EventOrigin*

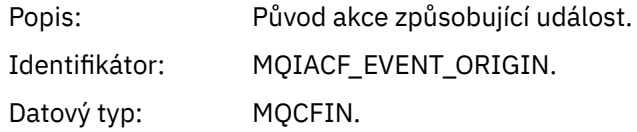

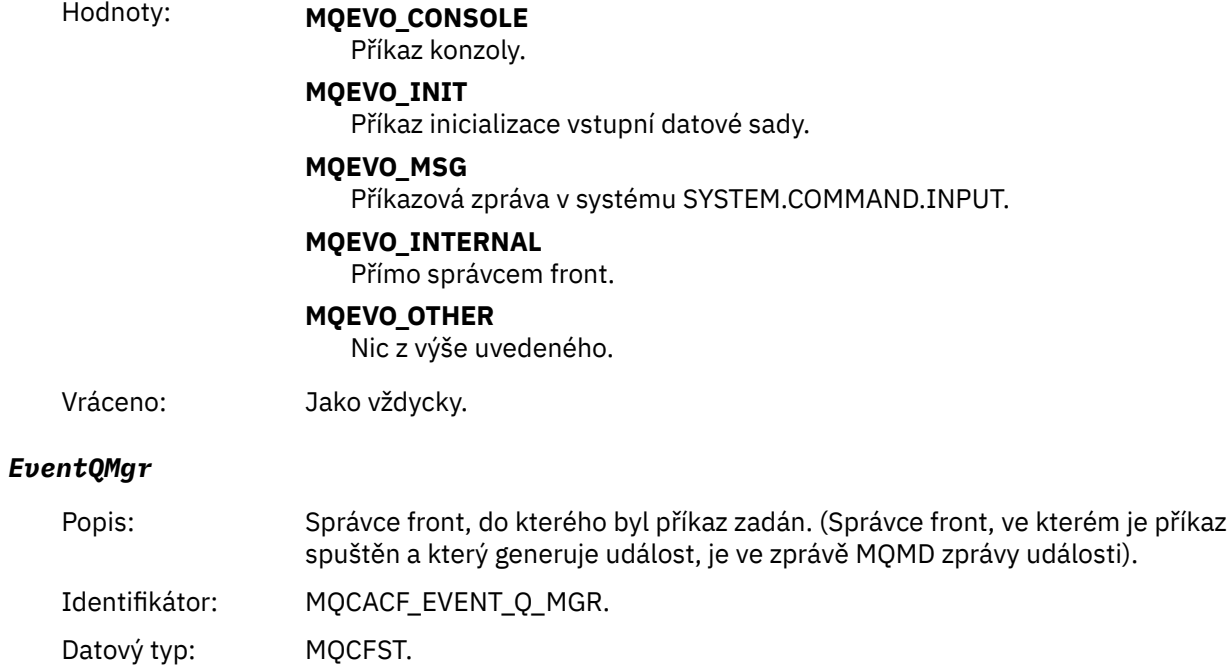

Maximální délka: MQ\_Q\_MGR\_NAME\_LENGTH.

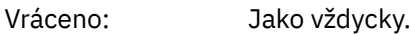

### *EventAccountingToken*

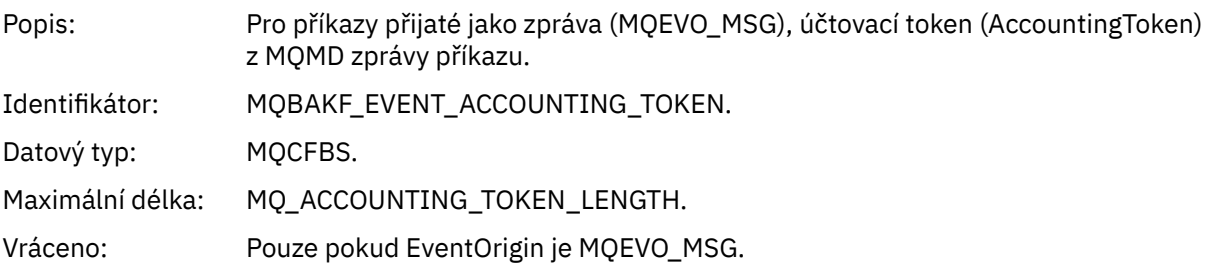

## *EventIdentityData*

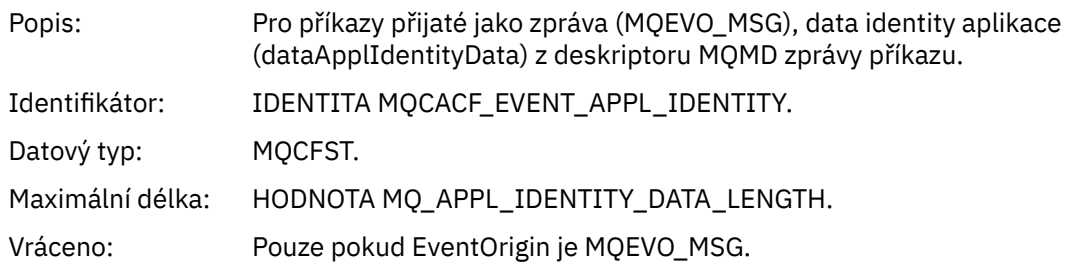

## *EventApplType*

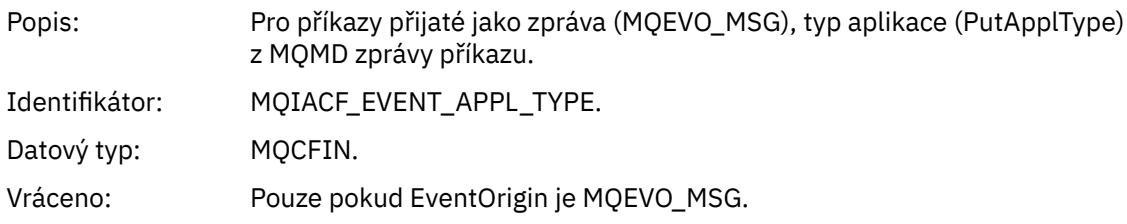

## *EventApplName*

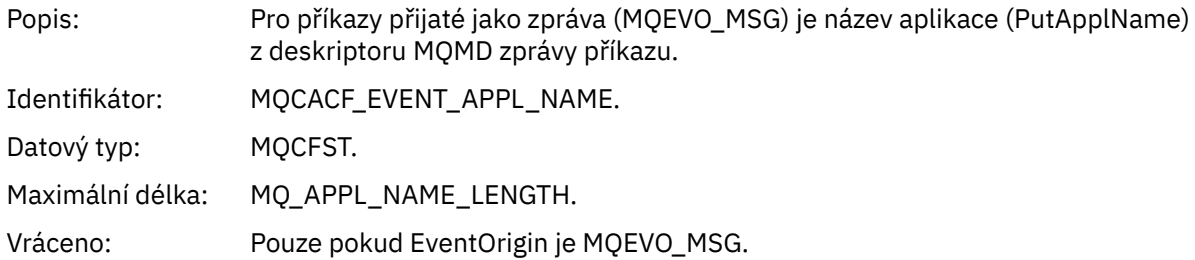

## *EventApplOrigin*

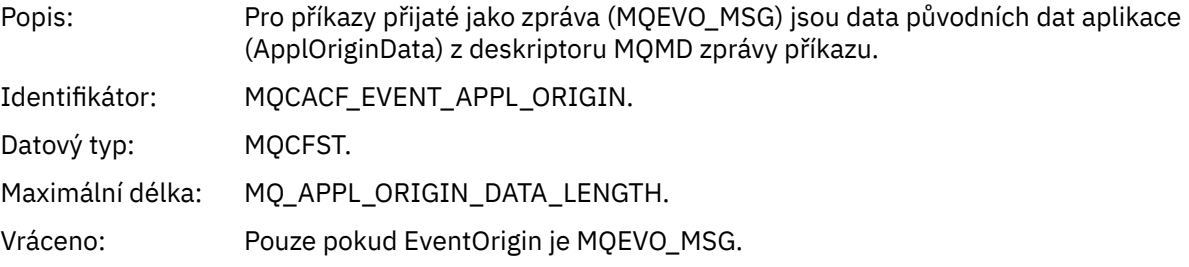

### *Command*

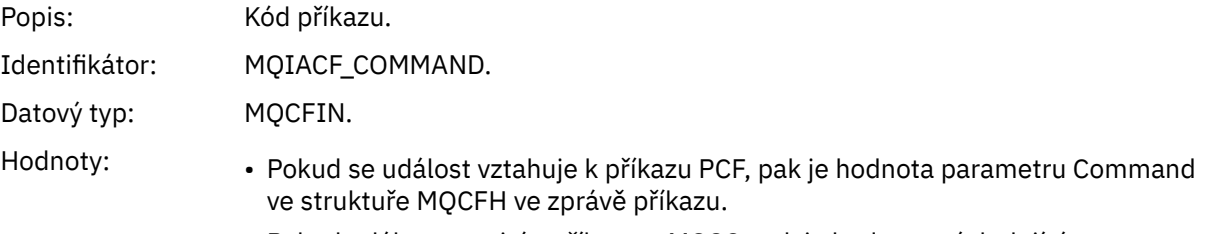

• Pokud událost souvisí s příkazem MQSC, pak je hodnota následující:

**PROTOKOL MQCMD\_ARCHIVE\_LOG** PROTOKOL ARCHIVACE **MQCMD\_BACKUP\_CF\_STRUKTURY** ZÁLOŽNÍ FSTRUCT **MQCMD\_CHANGE\_AUTH\_INFO** ZMĚNIT AUTHINFO **MQCMD\_CHANGE\_BUFFER\_VYROVNÁVACÍ\_PAMĚŤ** ZMĚNIT FOND VYROVNÁVACÍCH PAMĚTÍ **MQCMD\_CHANGE\_CF\_STRUKTURY** ZMĚNIT CFSTRUCT **MQCMD\_CHANGE\_KANÁL** ZMĚNIT KANÁL **MQCMD\_CHANGE\_COMM\_INFO** ZMĚNIT KOMMINFO **MQCMD\_CHANGE\_LISTENER** POZMĚNIT LISTENER **MQCMD\_CHANGE\_SEZNAM NÁZVŮ** ZMĚNIT SEZNAM NÁZVŮ **MQCMD\_CHANGE\_STRÁNKA\_STRÁNKY\_SADY** POZMĚNIT PSID **PROCES MQCMD\_CHANGE\_PROCESS** ZMĚNIT PROCES **MQCMD\_CHANGE\_Q** POZMĚNIT QLOCAL/QREMOTE/QALIAS/QMODEL **MQCMD\_CHANGE\_Q\_MGR** ZMĚNIT QMGR, DEFINOVAT MAXSMSGS **MQCMD\_CHANGE\_ZABEZPEČENÍ** POZMĚNIT ZABEZPEČENÍ **SLUŽBA MQCMD\_CHANGE\_SERVICE** ZMĚNIT SLUŽBU **TŘÍDA MQCMD\_CHANGE\_STG\_CLASS** ZMĚNIT TŘÍDU STGCLASS **MQCMD\_CHANGE\_ODBĚR** Změnit odběr **MQCMD\_CHANGE\_TOPIC** ALTER TOPIC **TRASOVÁNÍ MQCMD\_CHANGE\_TRACE** ZMĚNIT TRASOVÁNÍ **MQCMD\_CLEAR\_Q** VYMAZAT QLOCAL **ŘETĚZEC MQCMD\_CLEAR\_TOPIC\_STRING** VYMAZAT TOPICSTR **MQCMD\_CREATE\_AUTH\_INFO** DEFINOVAT AUTHINFO **OBLAST MQCMD\_CREATE\_BUFFER\_POOL**

DEFINOVAT FOND VYROVNÁVACÍCH PAMĚTÍ

**MQCMED\_CREATE\_CF\_STRUKTURY** DEFINOVAT CFSTRUCT

**MQCMD\_CREATE\_CHANNEL** Definovat kanál

**MQCMD\_CREATE\_COMM\_INFO** DEFINOVAT COMMINFO

**MODUL MQCMD\_CREATE\_LISTENER** Definovat modul listener

**MQCMD\_CREATE\_NAMELIST** DEFINOVAT SEZNAM NÁZVŮ

**MQCMD\_CREATE\_PAGE\_SET** DEFINOVAT PSID

**PROCES OBJEKTU MQCMD\_CREATE\_PROCESS** DEFINOVÁNÍ PROCESU

**MQCMD\_CREATE\_Q** DEFINUJTE QLOCAL/QREMOTE/QALIAS/QMODEL

**SLUŽBA MQCMD\_CREATE\_SERVICE** Definovat službu

**TŘÍDA MQCMD\_CREATE\_STG\_CLASS** DEFINOVAT TŘÍDU STGCLASS

**MQCMD\_CREATE\_SUBSCRIPTION** DEFINE SUB

**TÉMA MQCMD\_CREATE\_TOPIC** DEFINOVAT TÉMA

**MQCMD\_DELETE\_AUTH\_INFO** ODSTRANIT AUTHINFO

**MQCMD\_DELETE\_CF\_STRUKTURY** ODSTRANIT CFSTRUCT

**MQCMD\_DELETE\_CHANNEL** Odstranit kanál

**MQCMD\_DELETE\_COMM\_INFO** ODSTRANIT COMMINFO

**MQCMD\_DELETE\_LISTENER** Odstranit modul listener

**MQCMD\_DELETE\_NAMELIST** Odstranit seznam názvů

**MQCMD\_DELETE\_PAGE\_SET** ODSTRANIT PSID

**MQCMD\_DELETE\_PROCESS** Odstranit proces

**MQCMD\_DELETE\_Q** ODSTRANIT QLOCAL/QREMOTE/QALIAS/QMODEL

**SLUŽBA MQCMD\_DELETE\_SERVICE** Odstranit službu

**TŘÍDA MQCMD\_DELETE\_STG\_CLASS** ODSTRANIT STGCLASS

**ODBĚR MQCMD\_DELETE\_SUBSCRIPTION** Odstranit odběr **MQCMD\_DELETE\_TOPIC, TÉMA** Odstranit téma **MQCMD\_INQUIRE\_ARCHIVE** ZOBRAZIT ARCHIV **MQCMD\_INQUIRE\_AUTH\_INFO** ZOBRAZIT AUTHINFO **MQCMD\_INQUIRE\_CF\_STRUKTURY** ZOBRAZIT CFSTRUCT **STAV\_ROZHRANÍ\_MQCMD\_INQUIRE\_CF\_STRU\_STATUS** ZOBRAZIT STAV CFSTATUS **MQCMD\_INQUIRE\_CHANNEL** ZOBRAZIT KANÁL

**MQCMD\_INQUIRE\_CHANNEL\_INIT** ZOBRAZIT CHINIT

**STAV MQCMD\_INQUIRE\_CHANNEL\_STATUS** ZOBRAZIT STAV CHSTATUS

**MQCMD\_INQUIRE\_CHLAUTH\_RECS** ZOBRAZIT VELIKOST CHUSH

**MQCMD\_INQUIRE\_CLUSTER\_Q\_MGR** ZOBRAZIT CLUQMGR

**MQCMD\_INQUIRE\_CMD\_SERVER** ZOBRAZIT CMDSERV

**MQCMD\_INQUIRE\_COMM\_INFO** ZOBRAZIT COMMINFO

**MQCMD\_INQUIRE\_CONNECTION** ZOBRAZIT PŘIPOJENÍ

**MQCMD\_INQUIRE\_LISTENER** ZOBRAZIT MODUL LISTENER

**MQCMD\_INQUIRE\_LOG** ZOBRAZENÍ PROTOKOLU

**MQCMD\_INQUIRE\_NAMELIST** ZOBRAZIT SEZNAM NÁZVŮ

**ZPRACOVÁNÍ PŘÍKAZU MQCMD\_INQUIRE\_PROCESS** ZOBRAZIT PROCES

**STAV MQCMD\_INQUIRE\_PUBSUB\_STATUS** ZOBRAZIT PUBSUB

**MQCMD\_INQUIRE\_Q** ZOBRAZIT FRONTU

**MQCMD\_INQUIRE\_Q\_MGR** ZOBRAZIT QMGR, ZOBRAZIT MAXSMSGS

**MQCMD\_INQUIRE\_QSG** Zobrazit skupinu

**STAV MQCMD\_INQUIRE\_Q\_STATUS** ZOBRAZIT STAV QSTATUS

**MQCMD\_INQUIRE\_SECURITY** ZOBRAZIT ZABEZPEČENÍ

**SLUŽBA MQCMD\_INQUIRE\_SERVICE** ZOBRAZIT SLUŽBU

**TŘÍDA MQCMD\_INQUIRE\_STG\_CLASS** ZOBRAZIT TŘÍDU STGCLASS

**MQCMD\_INQUIRE\_SUBSCRIPTION** ZOBRAZIT POD

**STAV MQCMD\_INQUIRE\_SUB\_STATUS** ZOBRAZIT STAV SBSTATUS

**MQCMD\_INQUIRE\_SYSTEM** ZOBRAZIT SYSTÉM

**MQCMD\_INQUIRE\_THREAD** ZOBRAZIT VLÁKNO

**MQCMD\_INQUIRE\_TOPIC** ZOBRAZIT TÉMA

**STAV MQCMD\_INQUIRE\_TOPIC\_STATUS** ZOBRAZIT STAV TPSTATUS

**TRASOVÁNÍ MQCMD\_INQUIRE\_TRACE** ZOBRAZIT TRASOVÁNÍ

**MQCMD\_INQUIRE\_USAGE** Zobrazení využití

**MQCMD\_MOVE\_Q** PŘESUNOUT QLOCAL

**KANÁL MQCMD\_PING\_CHANNEL** Odeslat signál Ping pro kanál

**VYPRAVA\_OBNOVY\_MQCMD\_BSD** Obnovit BSDS

**POUŽITÁ\_OBNOVY\_PROSTŘEDÍ\_MQCMD\_** OBNOVIT CFSTRUCT

**KLASTR MQCMD\_REFRESH\_CLUSTER** Aktualizovat klastr

**MQCMD\_REFRESH\_Q\_MGR** AKTUALIZOVAT SPRÁVCE FRONT

**ZABEZPEČENÍ MQCMD\_REFRESH\_SECURITY** REFRESH SECURITY

**MQCMD\_RESET\_CHANNEL** Resetovat kanál

**KLASTR MQCMD\_RESET\_CLUSTER** Reset klastru

**FUNKCE MQCMD\_RESET\_Q\_MGR** RESETOVAT QMGR

**FUNKCE MQCMD\_RESET\_Q\_STATS** RESETOVAT QSTATS

**MQCMD\_RESET\_TPIPE** Obnovit položku Tpipe

## **MQCMD\_RESOLVE\_CHANNEL**

Vyřešit kanál

**MQCMD\_RESOLVE\_NEOVĚŘENÝ**

Vyřešit nejisté položky

**MQCMD\_RESUME\_Q\_MGR** RESUME QMGR jiný než CLUSTER/CLUSNL

#### **KLASTR MQCMD\_RESUME\_Q\_MGR\_CLUSTER** OBNOVIT KLASTR PROGRAMU QMGR/CLUNL

**ZABEZPEČENÍ MQCMD\_REVERIFY\_SECURITY** Znovu ověřit zabezpečení

**MQCMD\_SET\_ARCHIVE** Nastavit archiv

**MQCMD\_SET\_CHLAUTH\_REC** SET CHLAUTH

**PROTOKOL MQCMD\_SET\_LOG** Nastavit protokol

**SYSTÉM MQCMD\_SET\_SYSTEM** Nastavit systém

**MQCMD\_START\_CHANNEL** Spustit kanál

**MQCMD\_START\_CHANNEL\_INIT** SPUSTIT CHINIT

**MODUL LISTENER MQCMD\_START\_CHANNEL\_LISTENER** Spustit listener

**MQCMD\_START\_CMD\_SERVER** SPUSTIT CMDSERV

**SLUŽBA MQCMD\_START\_SERVICE** Spustit službu

**TRASOVÁNÍ MQCMD\_START\_TRACE** Spustit trasování

**MQCMD\_STOP\_CHANNEL** Ukončit kanál

**INICIALIZAČNÍ KANÁL MQCMD\_STOP\_CHANNEL\_INIT** UKONČIT CHINIT

**MODUL LISTENER MQCMD\_STOP\_CHANNEL\_LISTENER** Ukončit listener

**SERVER MQCMD\_STOP\_CMD\_SERVER** UKONČIT CMDSERV

**MQCMD\_STOP\_CONNECTION** ZASTAVIT PŘIPOJENÍ

**SLUŽBA MQCMD\_STOP\_SERVICE** Zastavit službu

**TRASOVÁNÍ MQCMD\_STOP\_TRACE**

Zastavit trasování

**MQCMD\_SUSPEND\_Q\_MGR** POZASTAVENO QMGR jiný než CLUSTER/CLUSNL

**MQCMD\_SUSPEND\_Q\_MGR\_CLUSTER** POZASTAVIT KLASTR SPRÁVCE FRONT/CLUNL

Vráceno: Jako vždycky.

#### *CommandData*

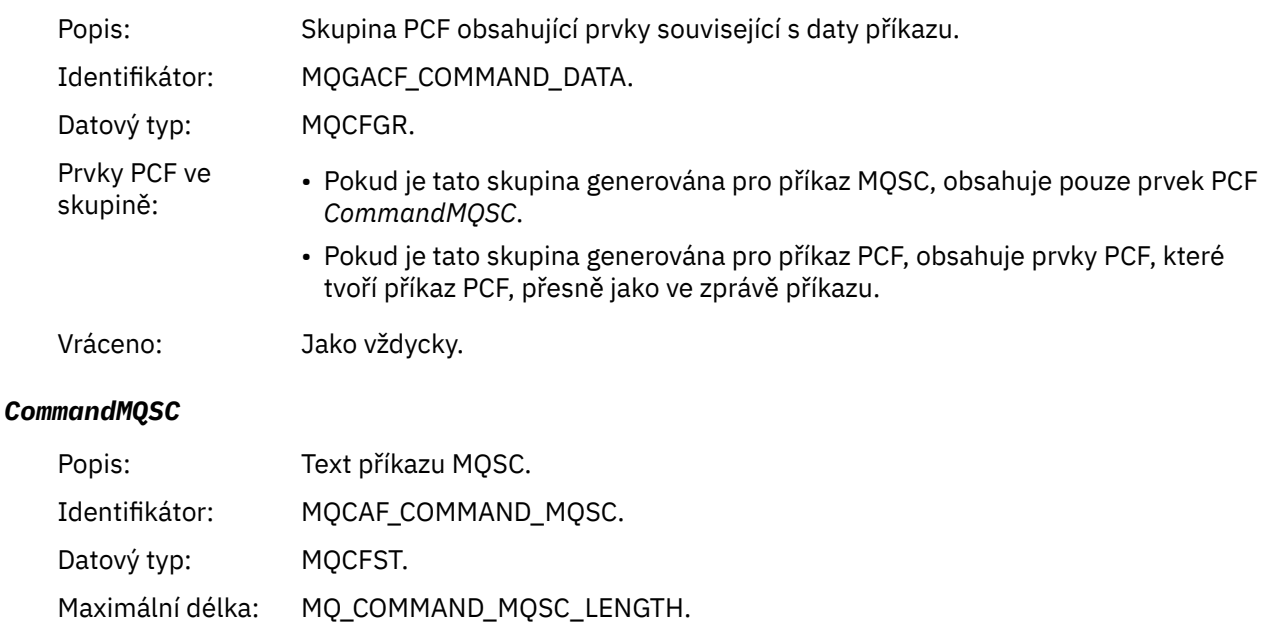

Vráceno: Pouze v případě, že příčina v deskriptoru zprávy je MQRC\_COMMAND\_MQSC.

## *Vytvořit objekt*

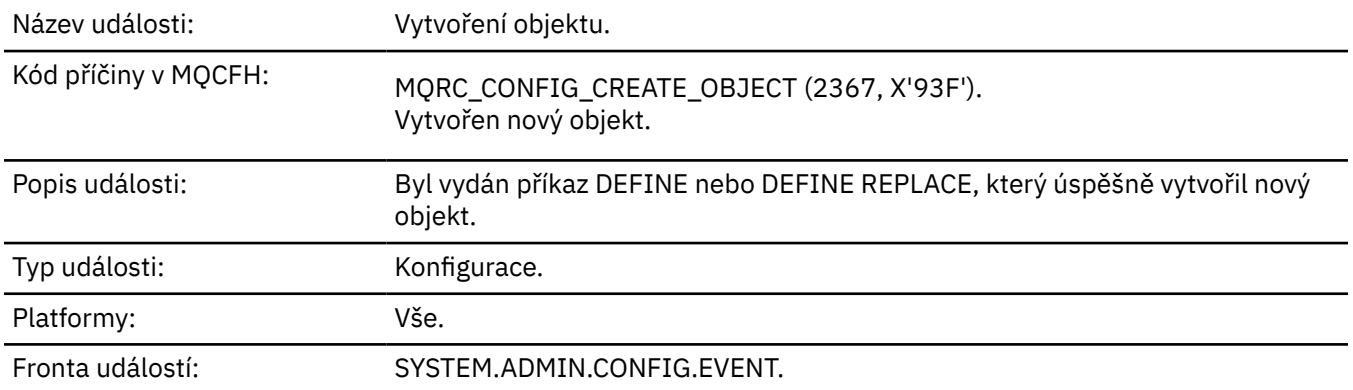

### **Data události**

#### *EventUserId*

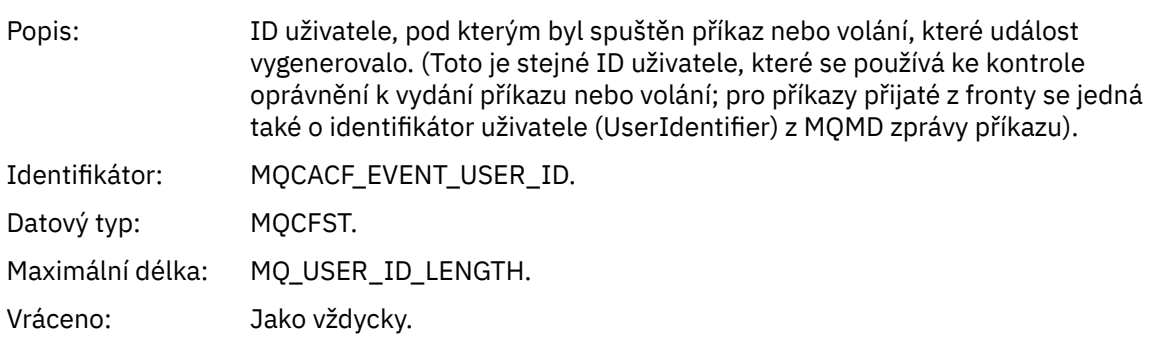

## *EventOrigin*

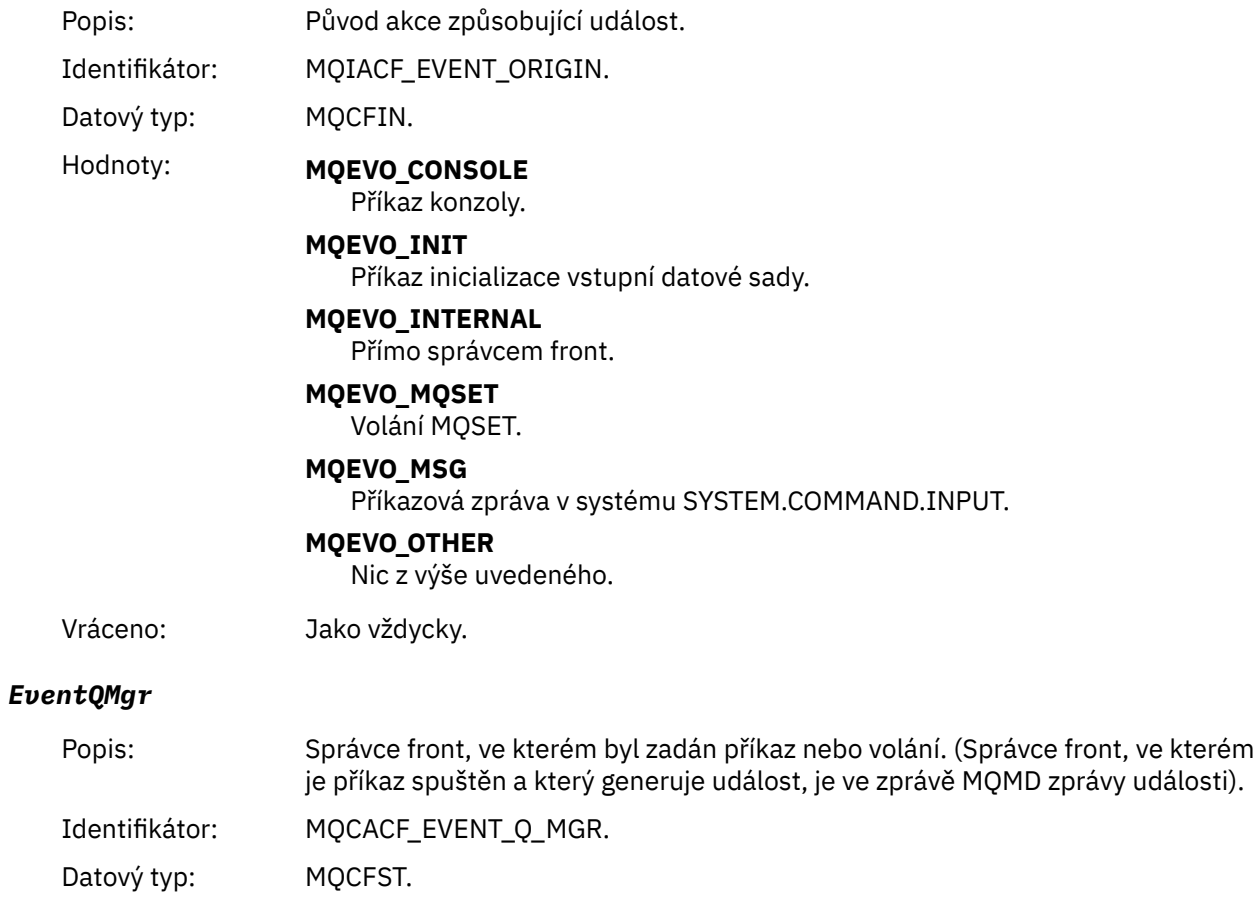

Maximální délka: MQ\_Q\_MGR\_NAME\_LENGTH.

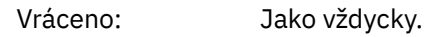

## *EventAccountingToken*

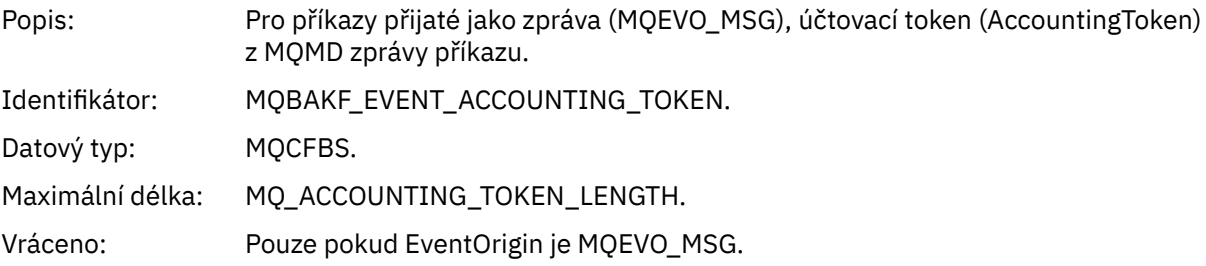

## *EventApplIdentity*

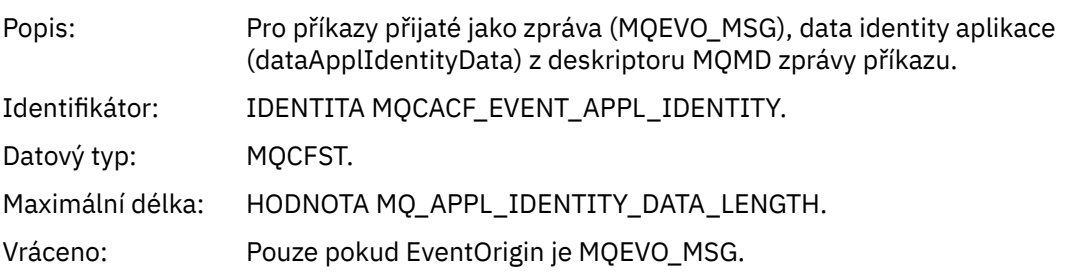

## *EventApplType*

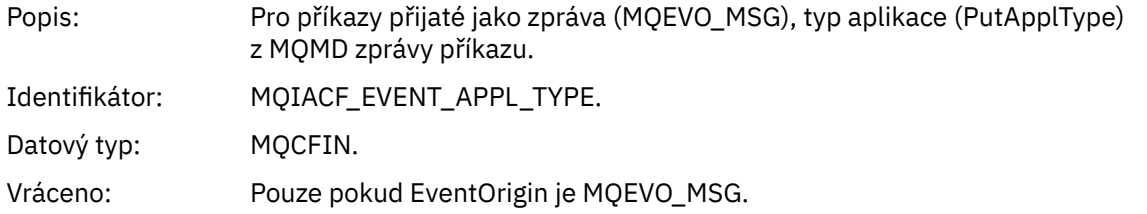

## *EventApplName*

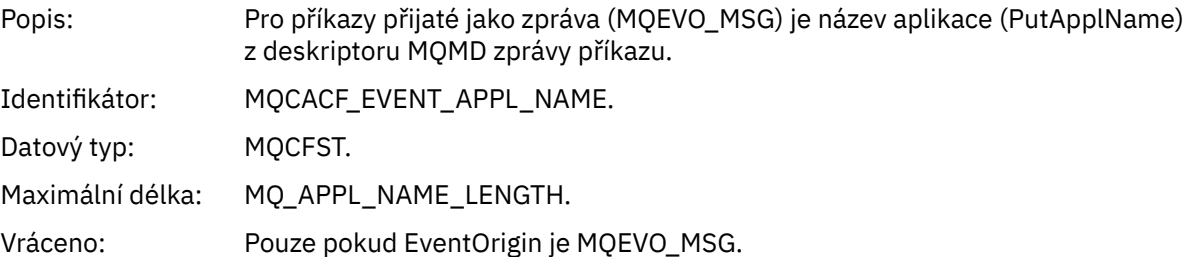

## *EventApplOrigin*

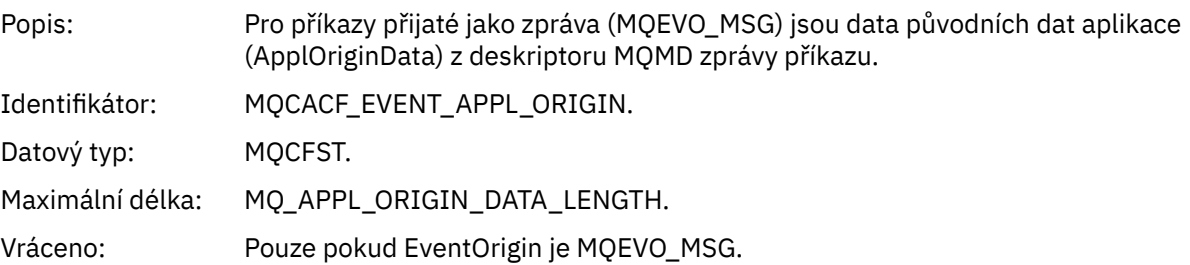

## *ObjectType*

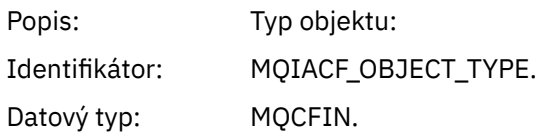

Hodnoty: **MOOT CHANNEL** Kanál. **MQOT\_CHLAUTH** Záznam ověření kanálu. **MQO\_NAMELIST** Seznam jmen. **MQOT\_NONE** Žádný objekt. **PROCES MQOT\_PROCESS** process. **MQOT\_Q** Fronta. **TŘÍDA MQOT\_STORAGE\_CLASS** Paměťová třída. **MQOT\_AUTH\_INFO** Ověřovací informace. **MQOL\_CF\_STRUKTURY** Struktura CF. **MQOT\_TOPIC** . **MQOT\_COMM\_INFO** Informace o komunikaci. **MQOT\_LISTENER** Modul listener kanálu. Vráceno: Jako vždycky. *ObjectName* Popis: Název objektu: Identifikátor: Identifikátor bude odpovídat typu objektu. • NÁZEV\_KANÁLU\_MQCACHE\_NAME • NÁZEV MQCA\_NATELEST\_NAME • NÁZEV\_PROCESU\_MQCA\_ • MQCA\_Q\_NAME • TŘÍDA MQCA\_STORAGE\_CLASS • MQCA\_AUTH\_INFO\_NAME • MQCA\_CF\_STRUCT\_NAME • NÁZEV\_TÉMA\_MQCATION\_\_NAME • MQCA\_COMM\_INFO\_NAME • NÁZEV\_MODULU\_LISTENER MQCACH\_LISTENER **Poznámka:** Název MQCACH\_CHANNEL\_NAME lze také použít pro ověření kanálu. Datový typ: MQCFST. Maximální délka: MQ\_OBJECT\_NAME\_LENGTH.

Vráceno: Vždy

#### *Disposition*

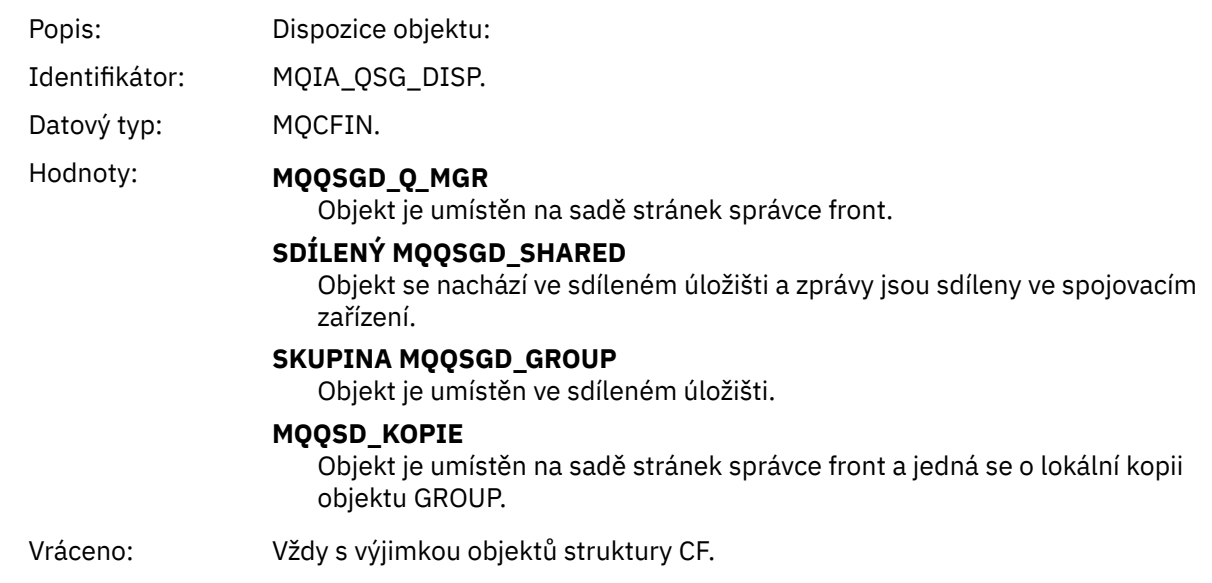

## **Atributy objektu**

Struktura parametrů je vrácena pro každý atribut objektu. Vrácené atributy závisí na typu objektu. Další informace viz ["Atributy objektu pro data události" na stránce 74](#page-73-0)

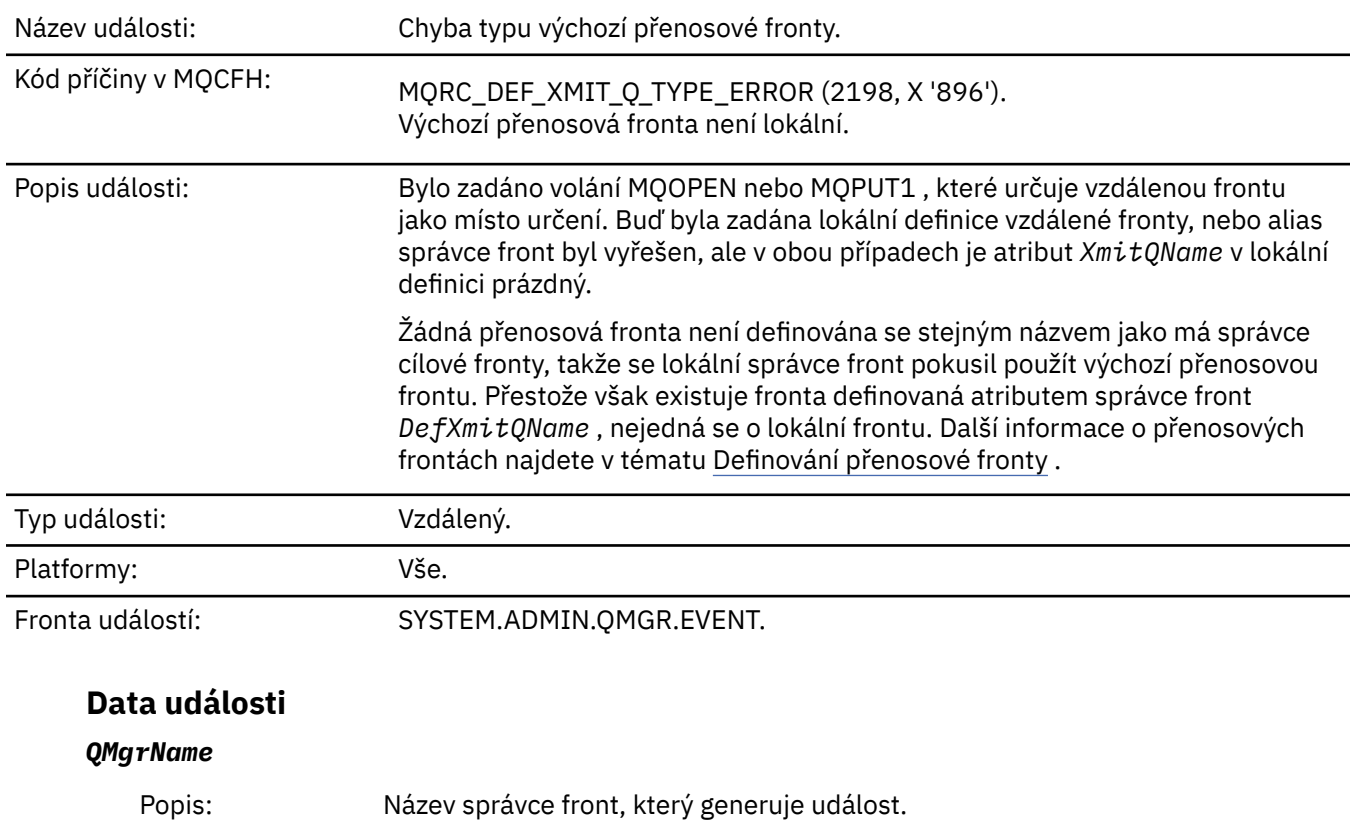

# *Chyba typu výchozí přenosové fronty*

Identifikátor: MQCA\_Q\_MGR\_NAME.

Maximální délka: MQ\_Q\_MGR\_NAME\_LENGTH.

Datový typ: MQCFST.

Vráceno: Jako vždycky.

#### *QName*

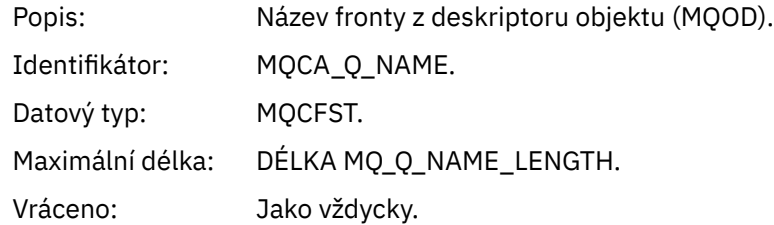

#### *XmitQName*

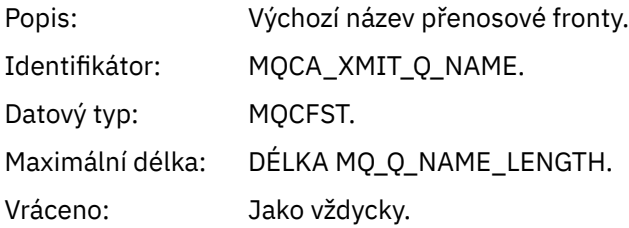

## *QType*

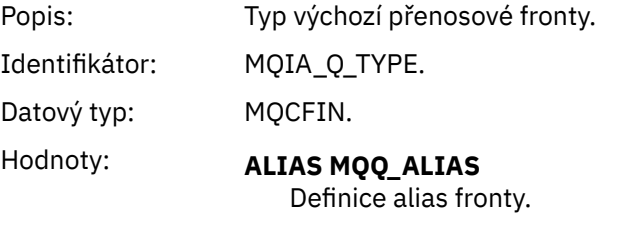

**MQQT\_REMOTE** Lokální definice vzdálené fronty.

Vráceno: Jako vždycky.

## *ApplType*

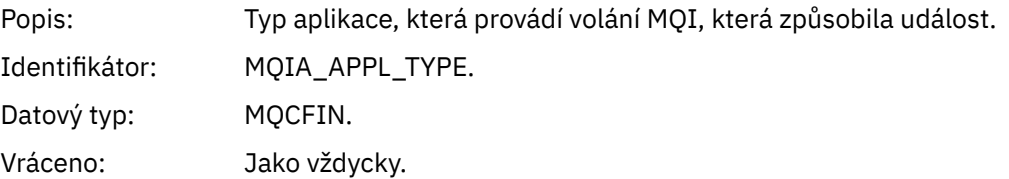

## *ApplName*

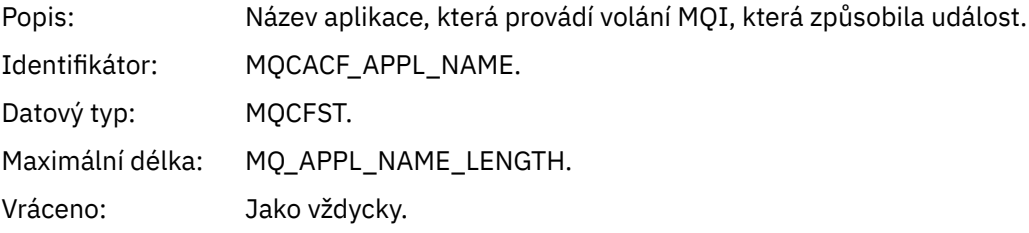

#### *ObjectQMgrName*

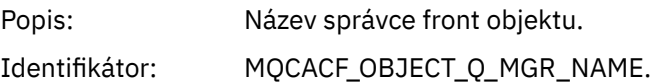

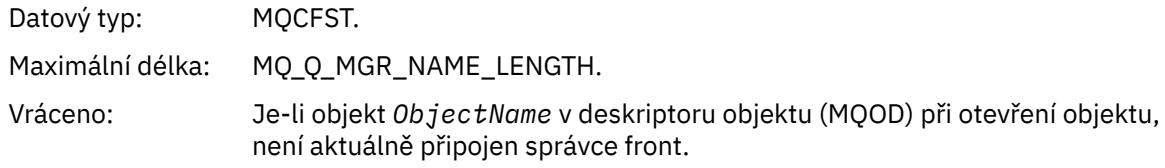

#### *ConnName*

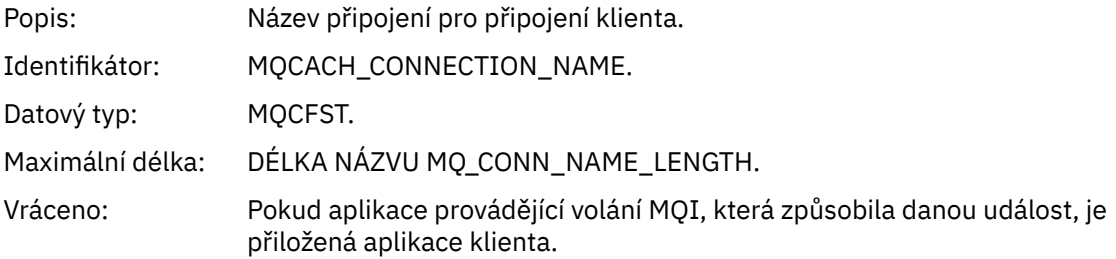

#### *ChannelName*

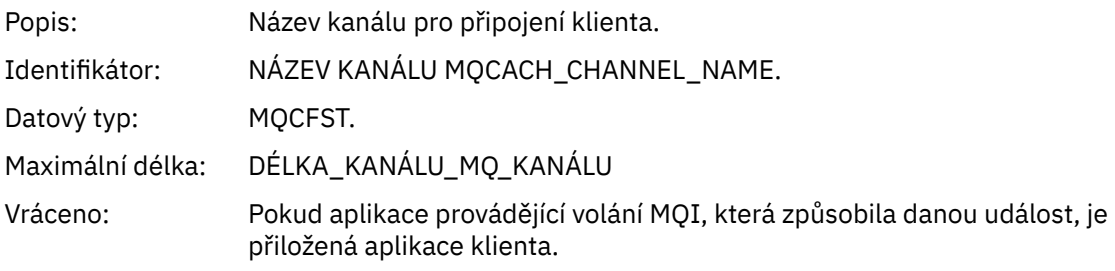

## **Související odkazy**

DefXmitQName (MQCHAR48) **Související informace** Definování přenosové fronty Vlastnost DefaultTransmissionQueueName

# *Chyba použití výchozí přenosové fronty*

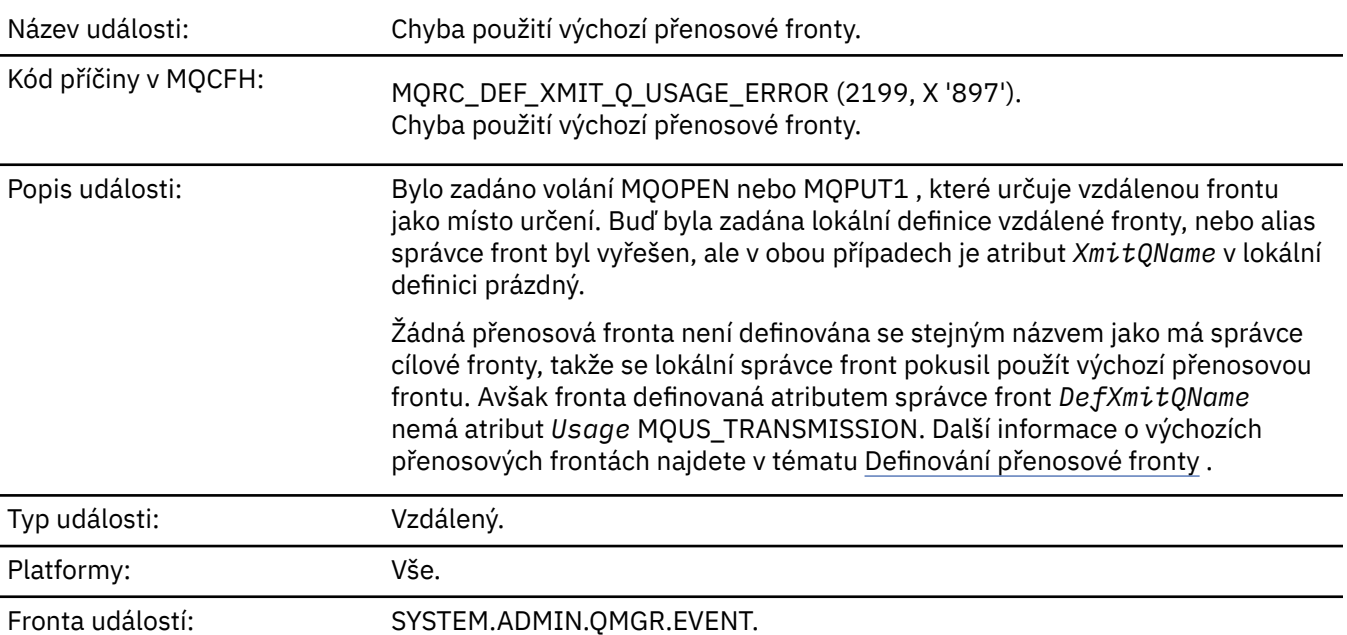

## **Data události**

# *QMgrName*

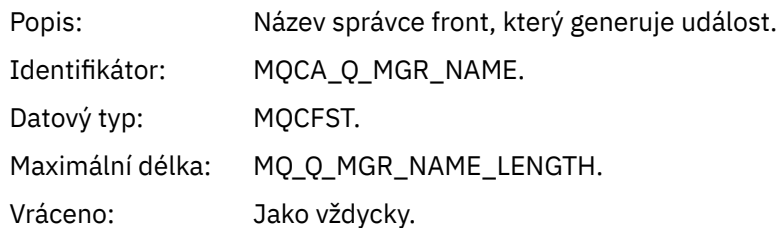

## *QName*

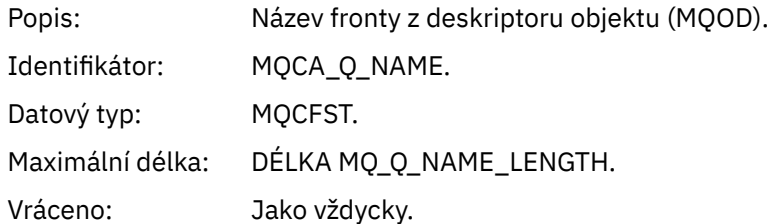

## *XmitQName*

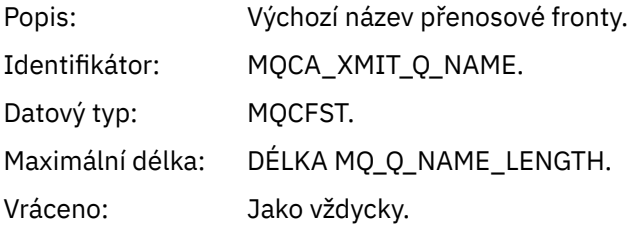

## *ApplType*

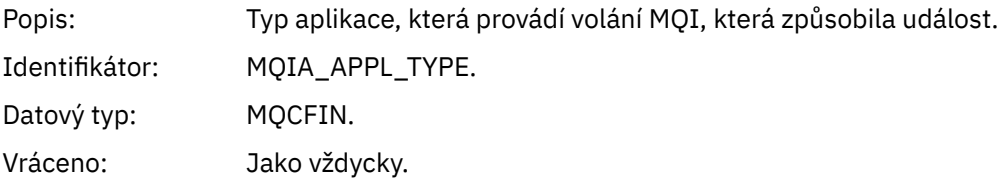

### *ApplName*

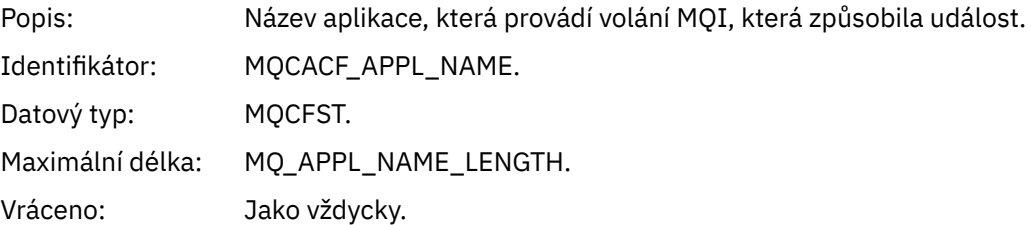

## *ObjectQMgrName*

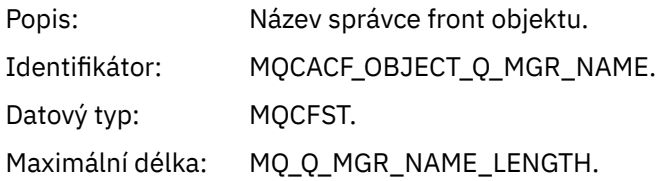

#### Vráceno: Je-li objekt *ObjectName* v deskriptoru objektu (MQOD) při otevření objektu, není aktuálně připojen správce front.

#### *ConnName*

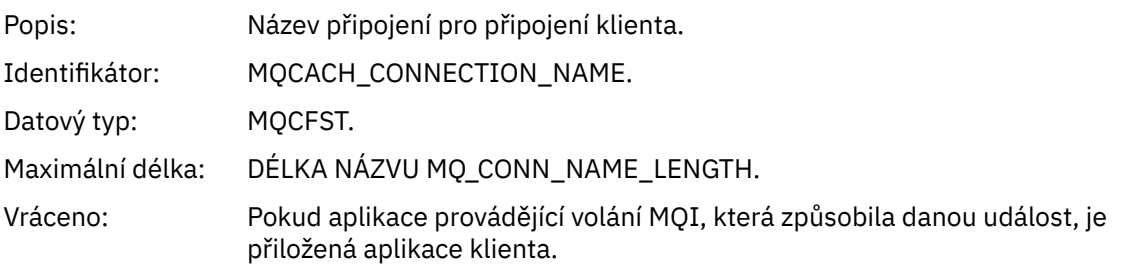

#### *ChannelName*

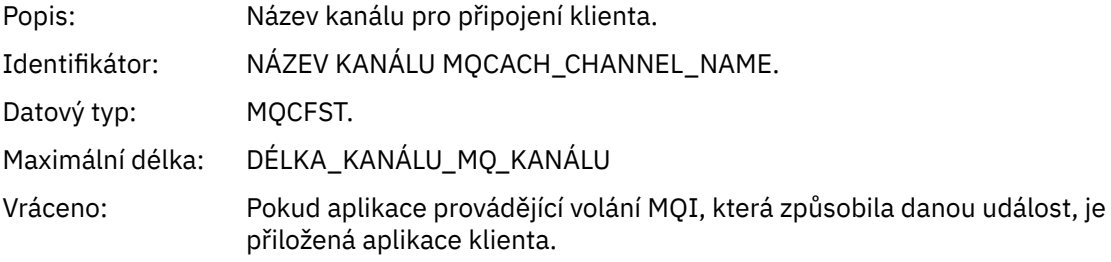

#### **Související pojmy**

Vlastnost DefaultTransmissionQueueName **Související úlohy** Definování přenosové fronty **Související odkazy** DefXmitQName (MQCHAR48)

## *Odstranit objekt*

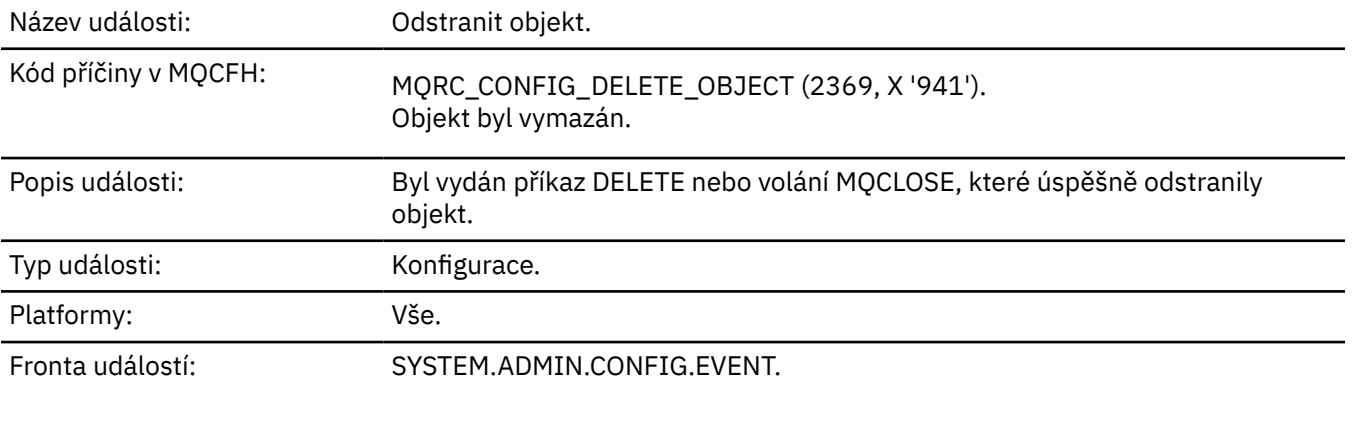

### **Data události**

#### *EventUserId*

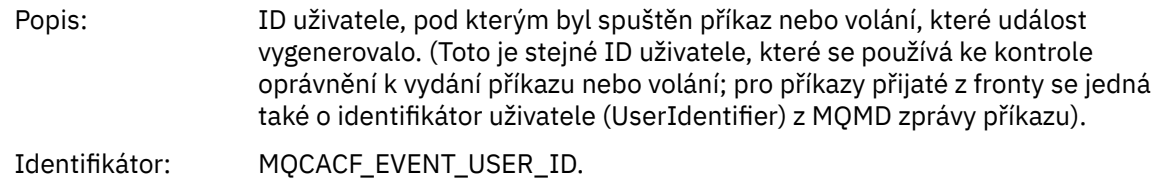

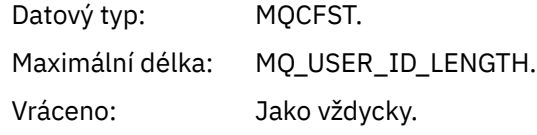

## *EventOrigin*

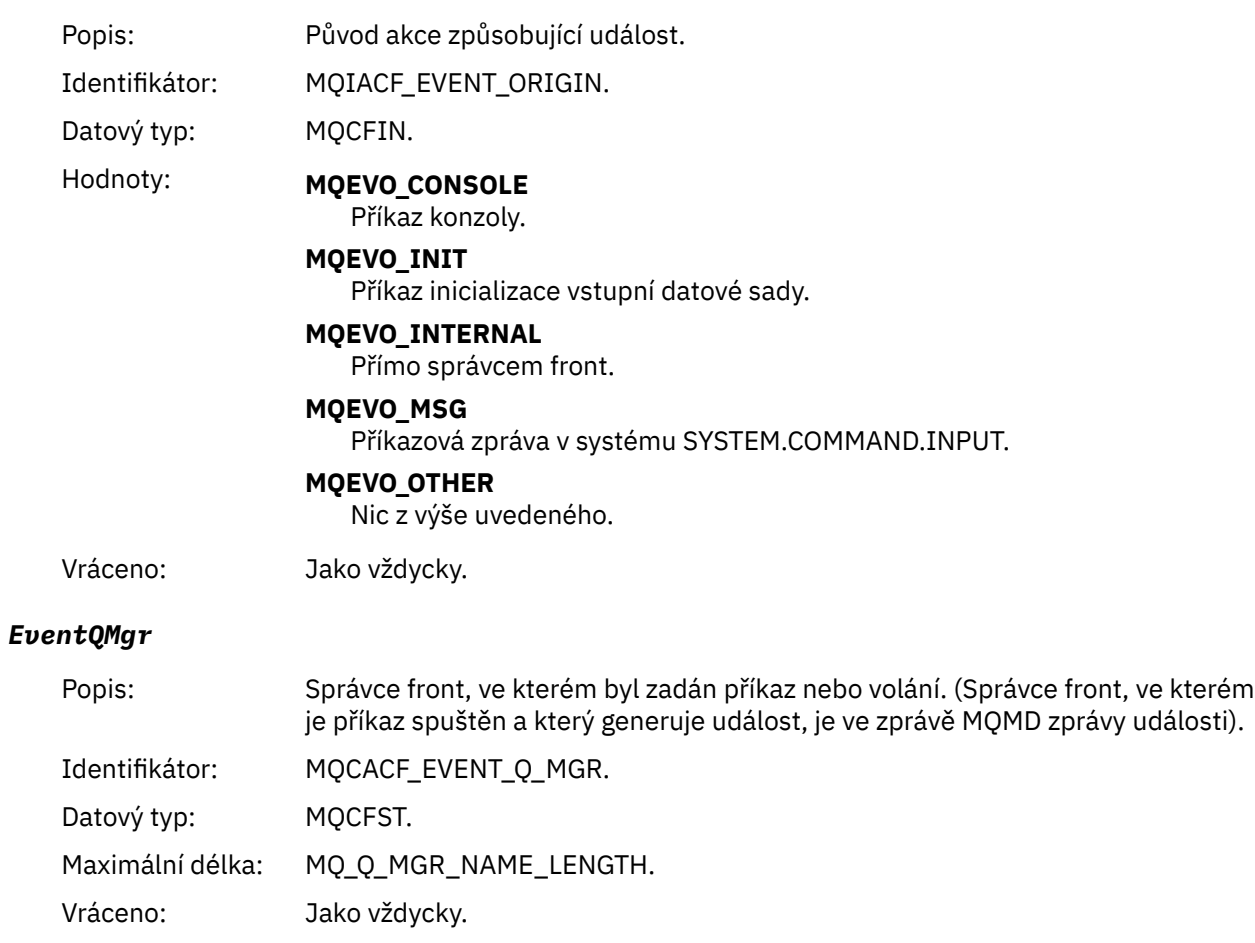

## *EventAccountingToken*

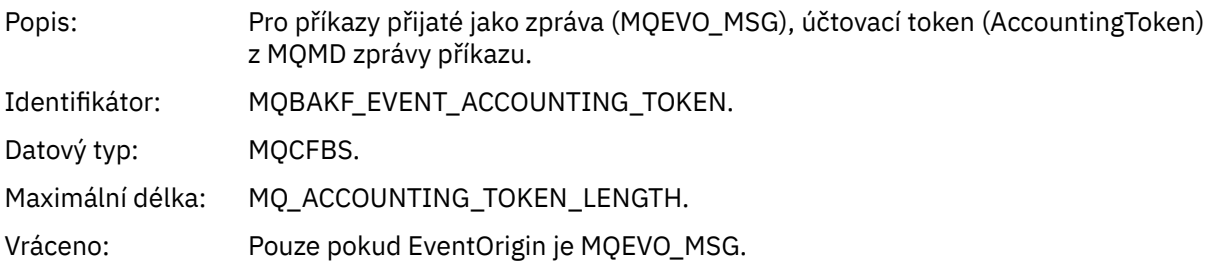

## *EventApplIdentity*

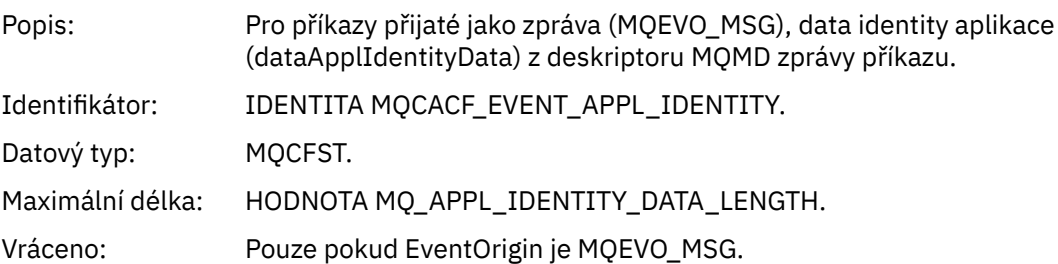

## *EventApplType*

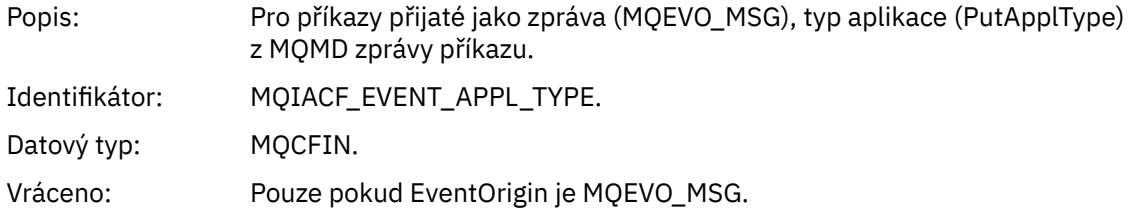

## *EventApplName*

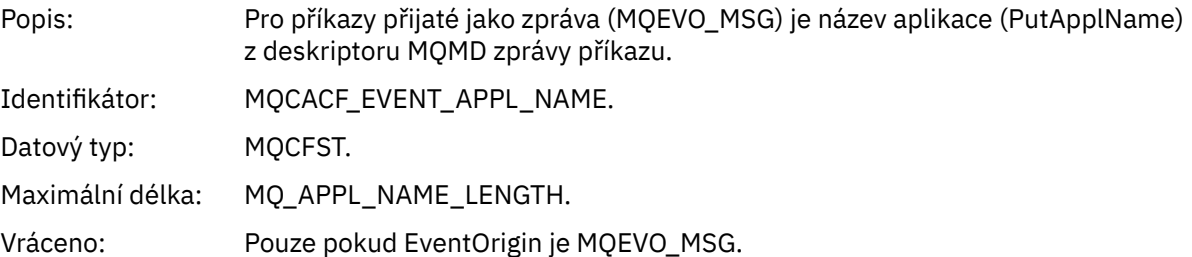

## *EventApplOrigin*

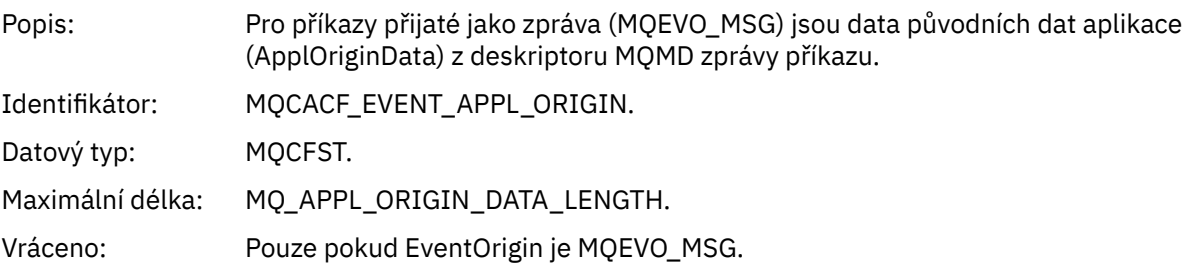

## *ObjectType*

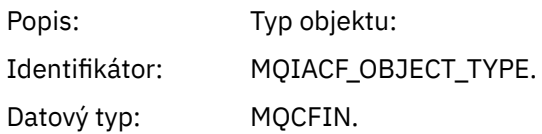

Hodnoty: **MOOT CHANNEL** Kanál. **MQOT\_CHLAUTH** Záznam ověření kanálu. **MQO\_NAMELIST** Seznam jmen. **MQOT\_NONE** Žádný objekt. **PROCES MQOT\_PROCESS** process. **MQOT\_Q** Fronta. **TŘÍDA MQOT\_STORAGE\_CLASS** Paměťová třída. **MQOT\_AUTH\_INFO** Ověřovací informace. **MQOL\_CF\_STRUKTURY** Struktura CF. **MQOT\_TOPIC** . **MQOT\_COMM\_INFO** Informace o komunikaci. **MQOT\_LISTENER** Modul listener kanálu. Vráceno: Jako vždycky. *ObjectName* Popis: Název objektu: Identifikátor: Identifikátor bude odpovídat typu objektu. • NÁZEV\_KANÁLU\_MQCACHE\_NAME • NÁZEV MQCA\_NATELEST\_NAME • NÁZEV\_PROCESU\_MQCA\_ • MQCA\_Q\_NAME • TŘÍDA MQCA\_STORAGE\_CLASS • MQCA\_AUTH\_INFO\_NAME • MQCA\_CF\_STRUCT\_NAME • NÁZEV\_TÉMA\_MQCATION\_\_NAME • MQCA\_COMM\_INFO\_NAME • NÁZEV\_MODULU\_LISTENER MQCACH\_LISTENER **Poznámka:** Název MQCACH\_CHANNEL\_NAME lze také použít pro ověření kanálu. Datový typ: MQCFST. Maximální délka: MQ\_OBJECT\_NAME\_LENGTH.

Vráceno: Vždy

#### *Disposition*

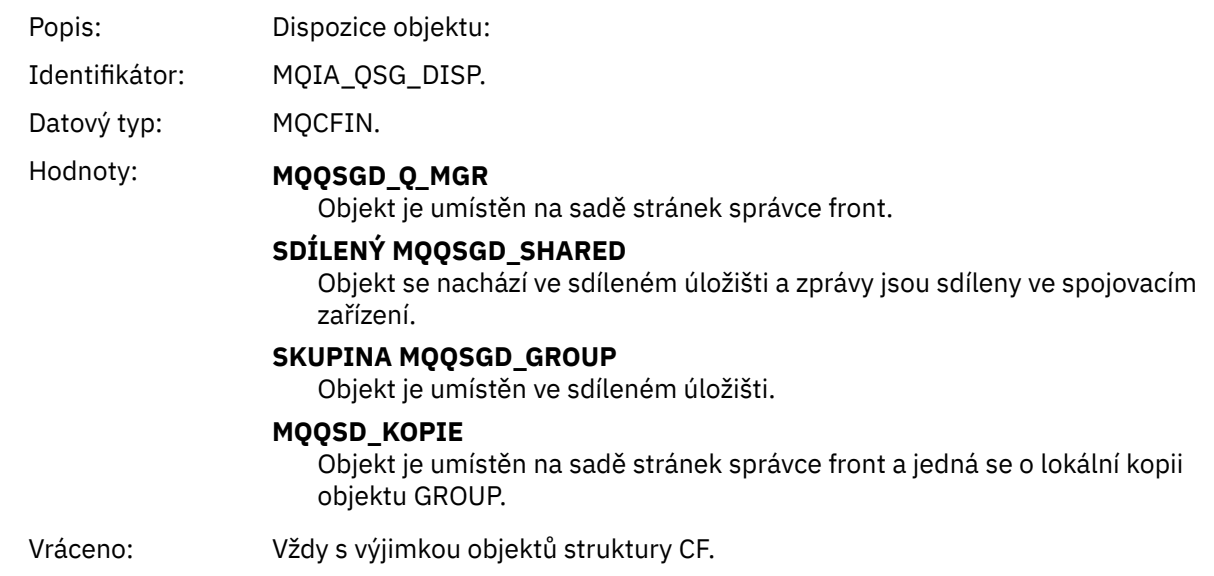

## **Atributy objektu**

Struktura parametrů je vrácena pro každý atribut objektu. Vrácené atributy závisí na typu objektu. Další informace viz ["Atributy objektu pro data události" na stránce 74.](#page-73-0)

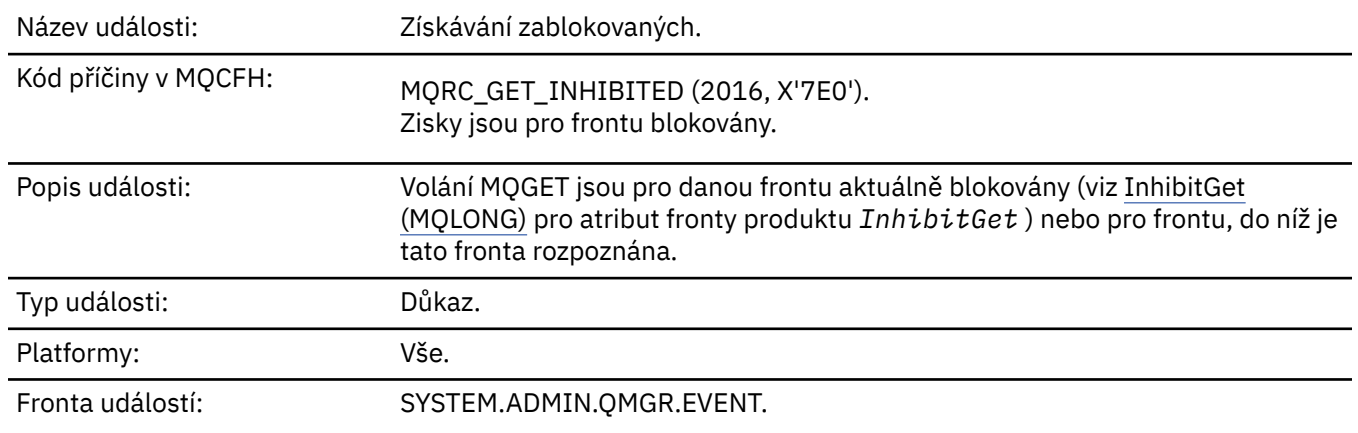

## *Získávání blokováno*

## **Data události**

## *QMgrName*

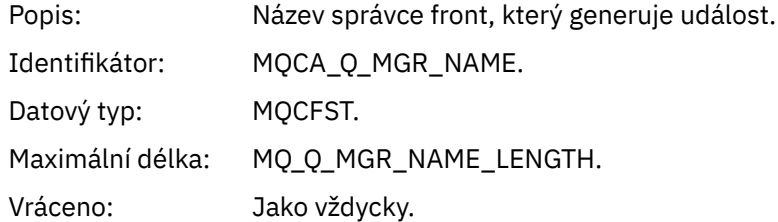

#### *QName*

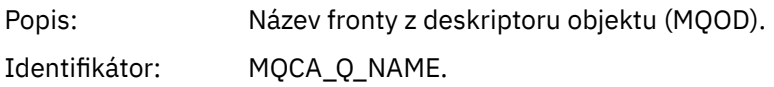

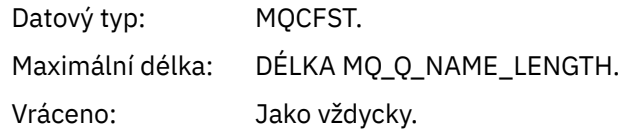

## *ApplType*

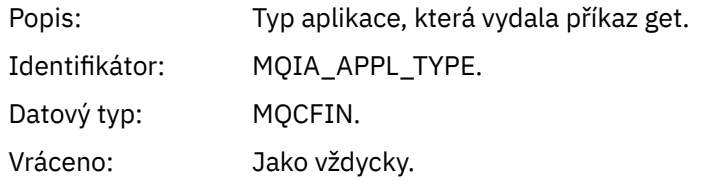

### *ApplName*

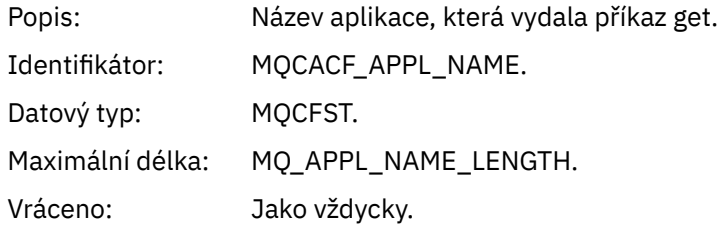

#### *ConnName*

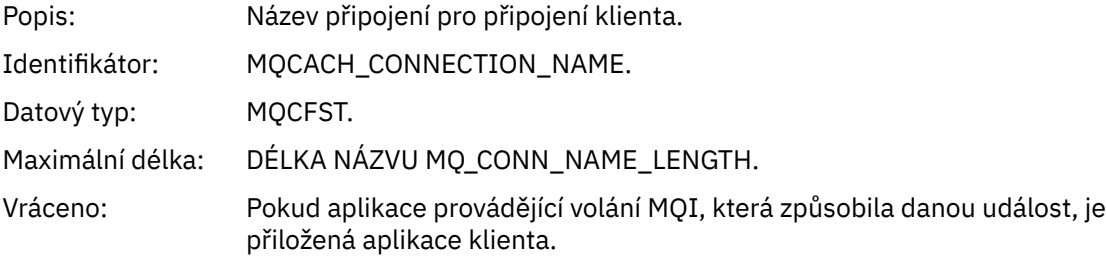

### *ChannelName*

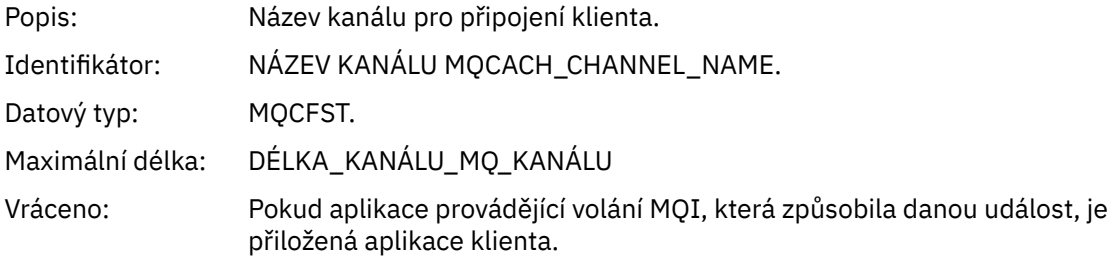

## **Související pojmy**

Vlastnost InhibitGet **Související úlohy** Nastavení atributů fronty

# *Modul protokolování*

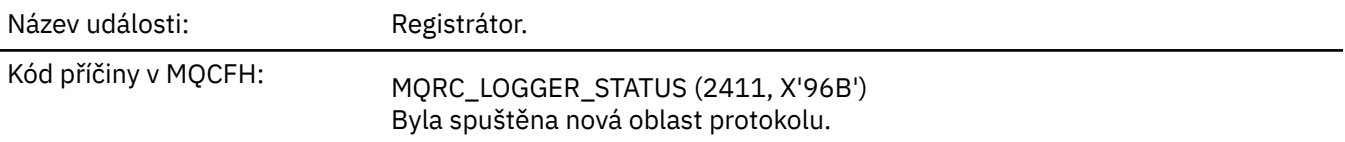

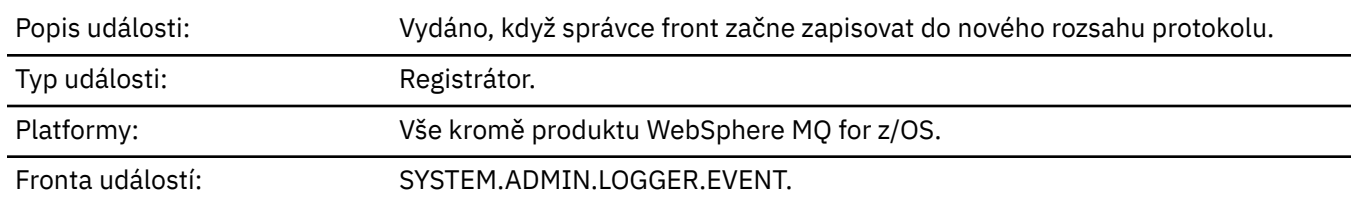

## **Data události**

# *QMgrName*

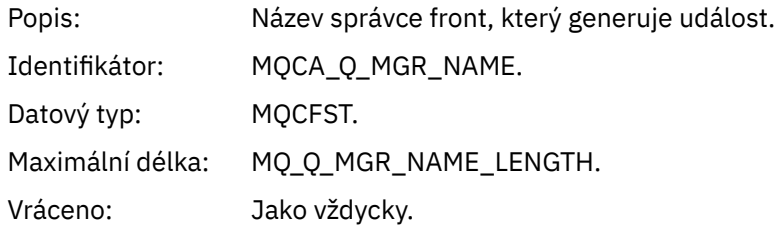

## *CurrentLogExtent*

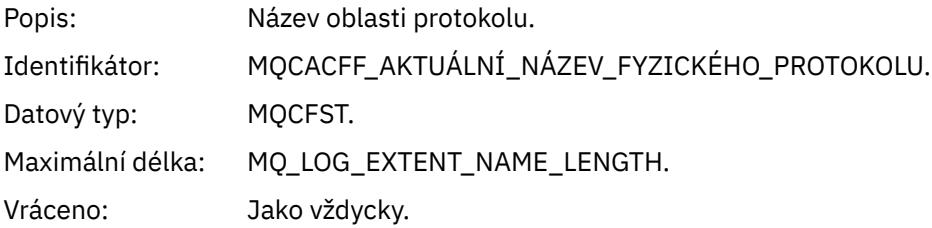

### *RestartRecoveryLogExtent*

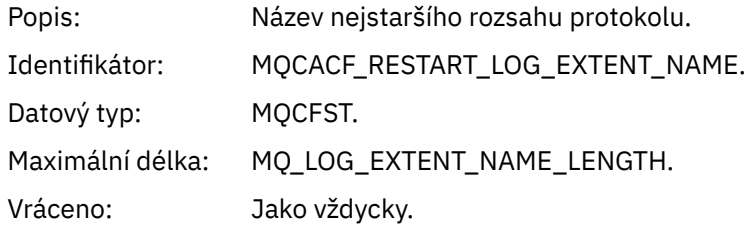

## *MediaRecoveryLogExtent*

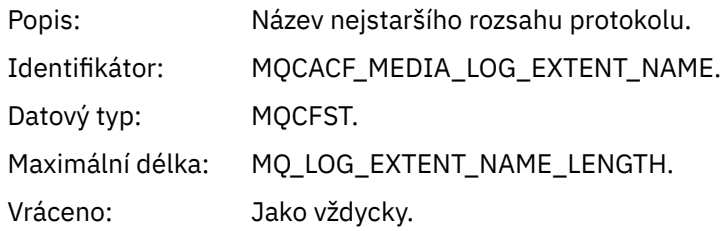

## *LogPath*

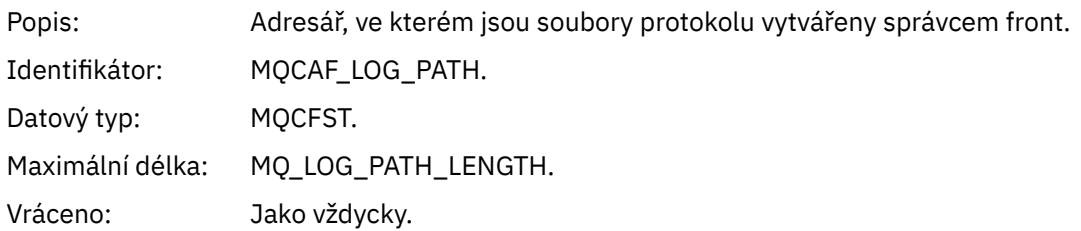

# *Neautorizováno (typ 1)*

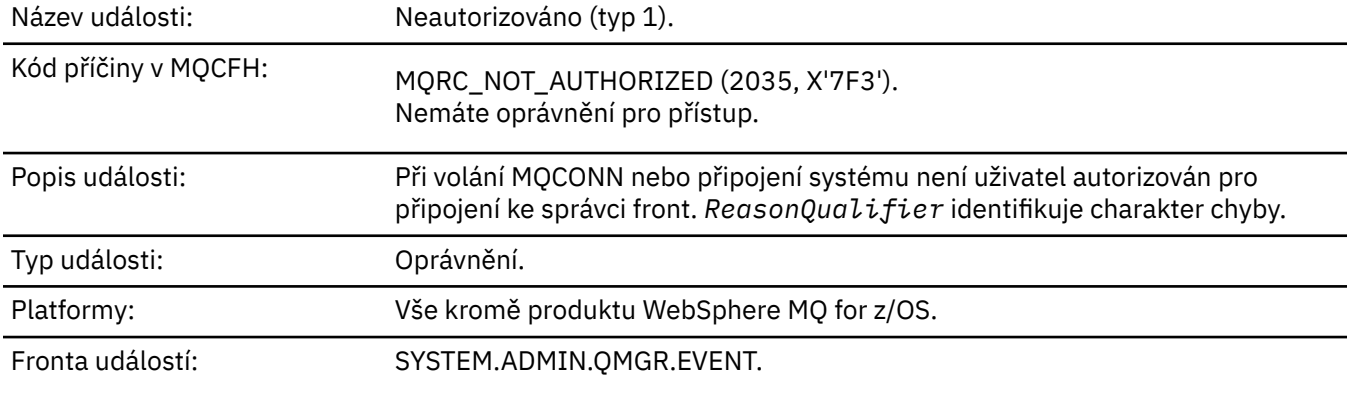

# **Data události**

## *QMgrName*

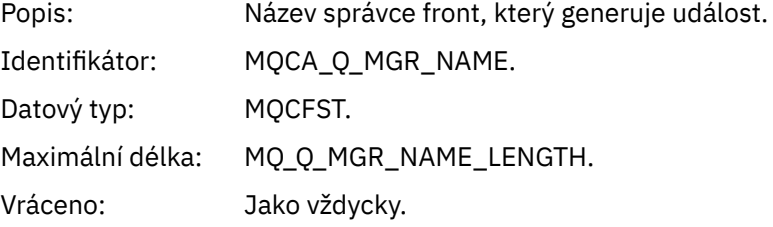

## *ReasonQualifier*

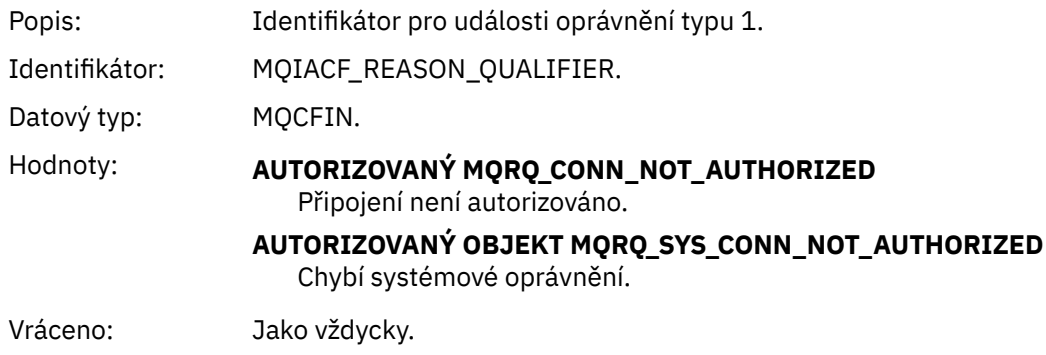

### *UserIdentifier*

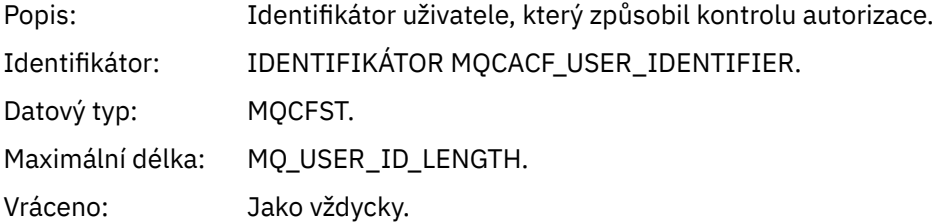

### *ApplType*

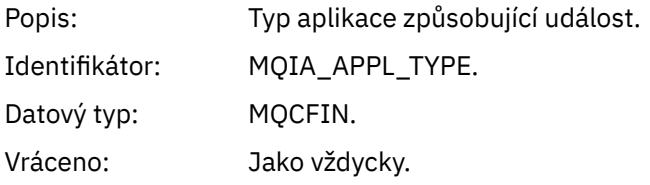

## *ApplName*

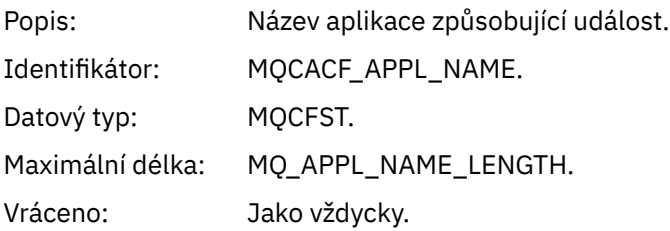

#### *ConnName*

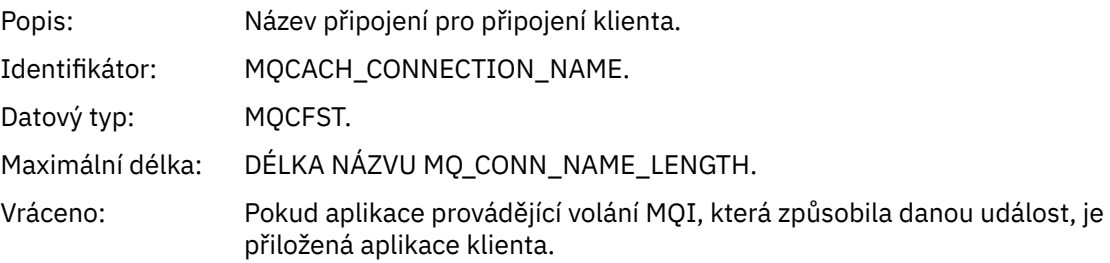

#### *ChannelName*

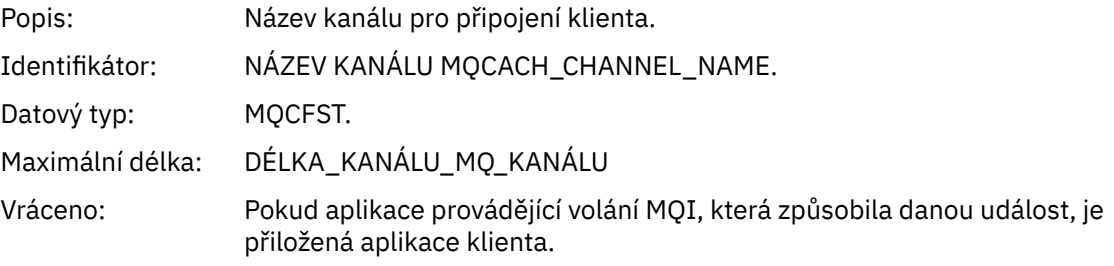

# *Neautorizováno (typ 2)*

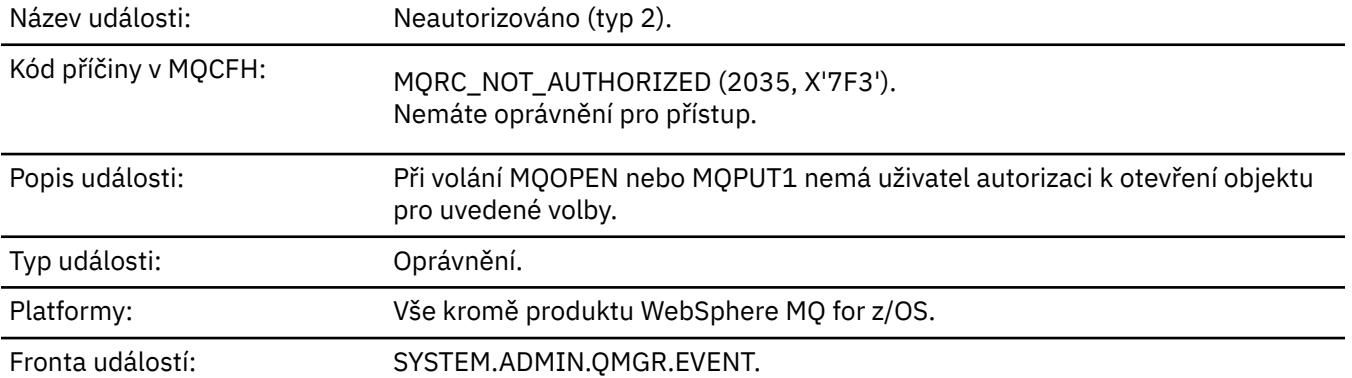

## **Data události**

## *QMgrName*

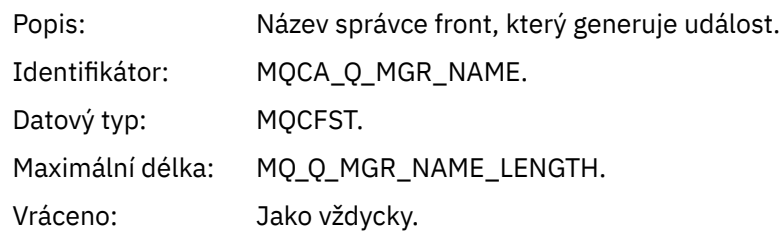

## *ReasonQualifier*

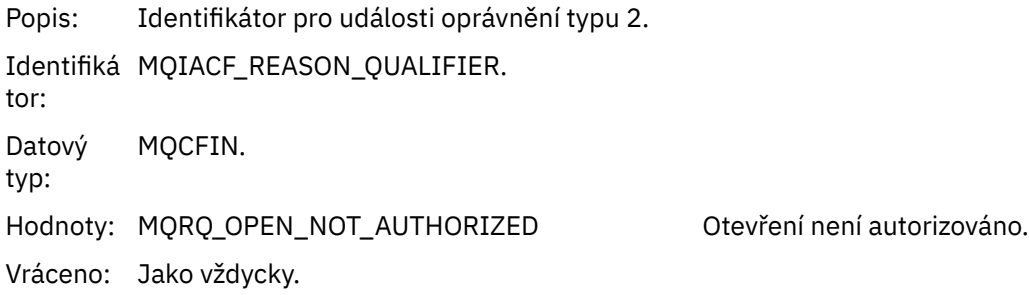

## *Options*

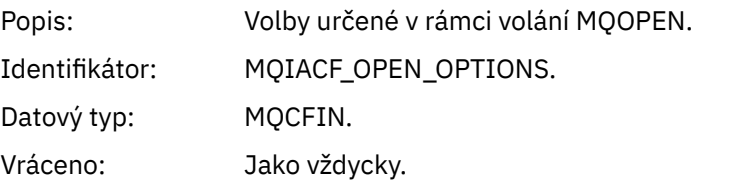

## *UserIdentifier*

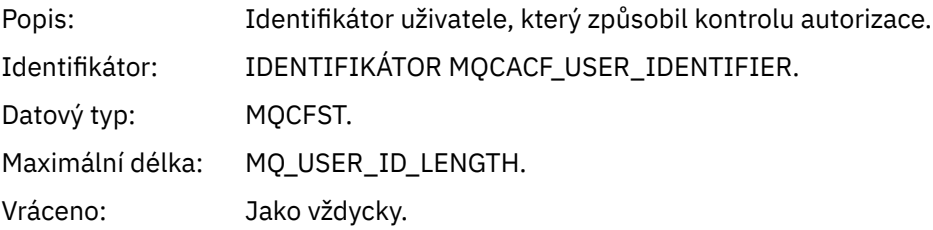

## *ApplType*

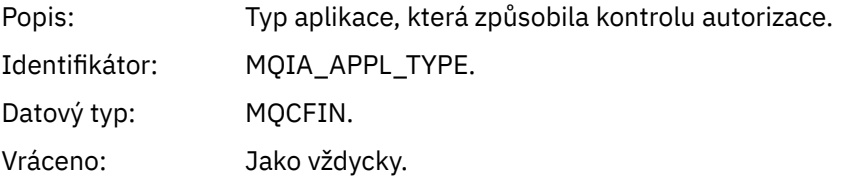

## *ApplName*

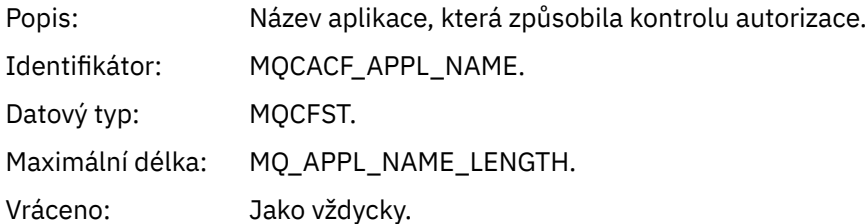

### *ObjectQMgrName*

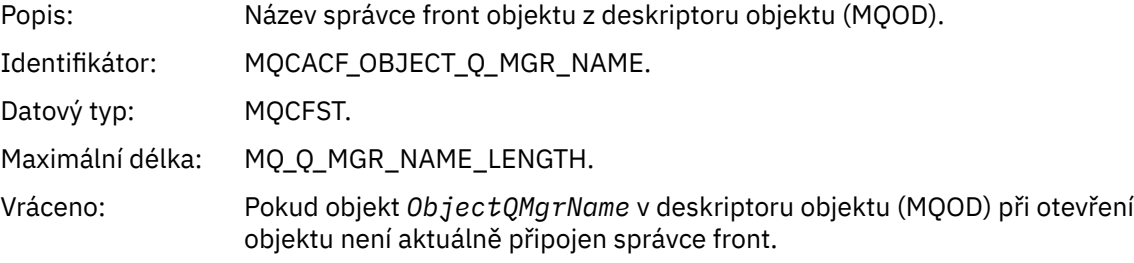

#### *QName*

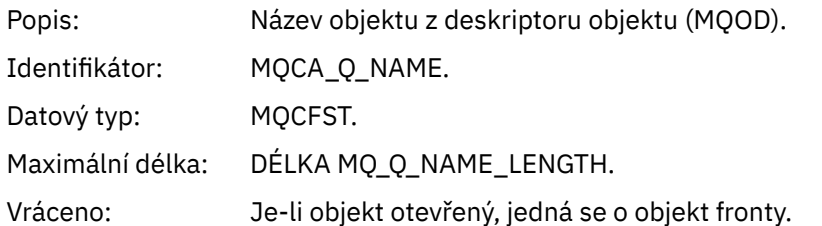

#### *ProcessName*

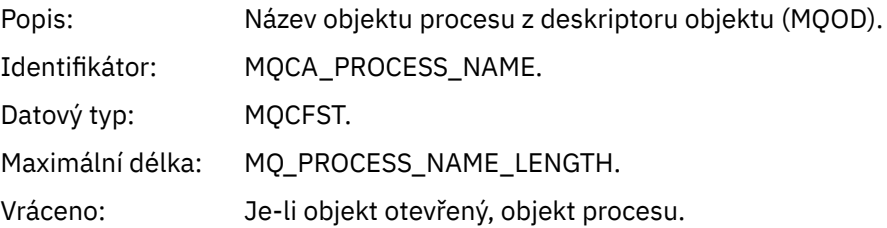

## *TopicString*

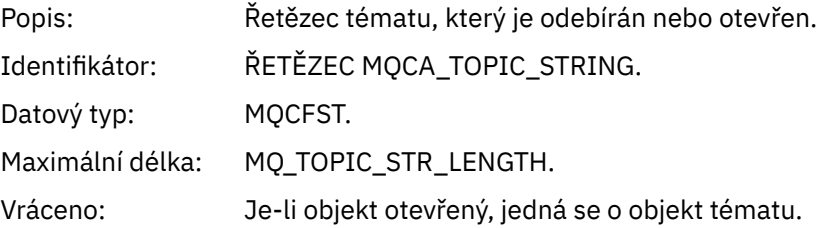

### *AdminTopicNames*

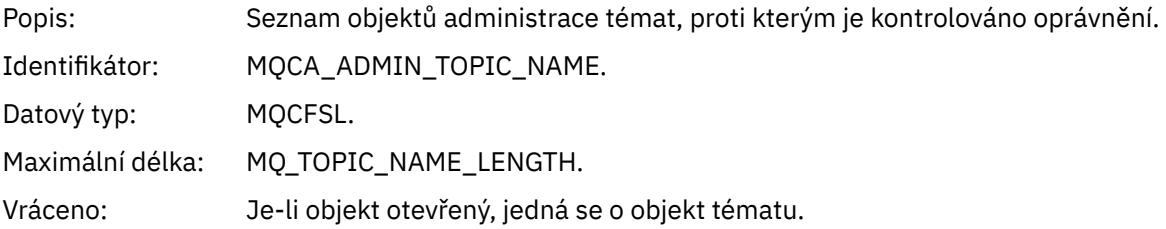

## *ObjectType*

```
Popi
Typ objektu z deskriptoru objektu (MQOD).
s:
Ide
MQIACF_OBJECT_TYPE.
ntifi
káto
r:
Dat
MQCFIN.
ový
typ:
```
Hod MQO\_NA Seznam jmen. noty MELIST : PROCES process. MQOT\_PR **OCESS** MQOT\_Q Fronta. MQOT\_Q\_ Správce front. MGR MQOT\_TO . PIC Vrác Jako vždycky. eno:

#### *NamelistName*

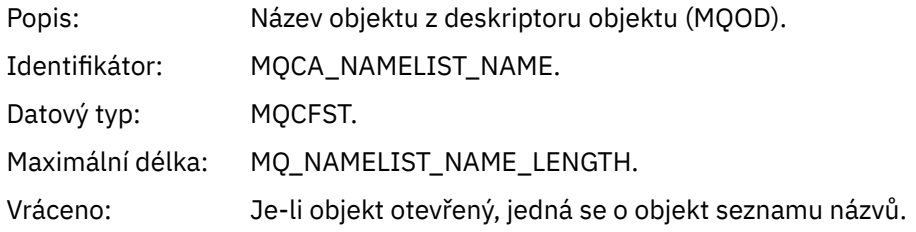

#### *ConnName*

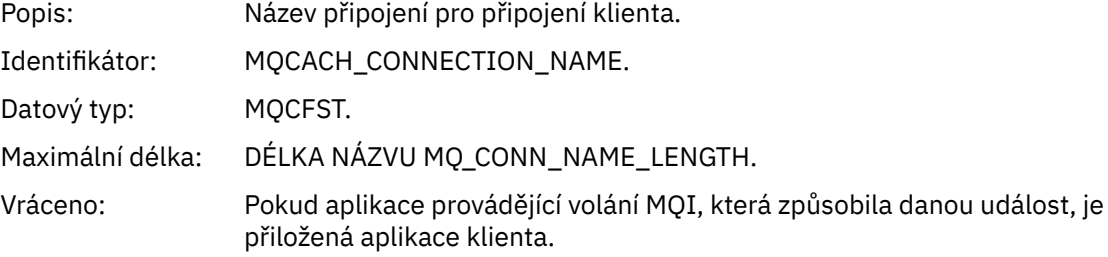

#### *ChannelName*

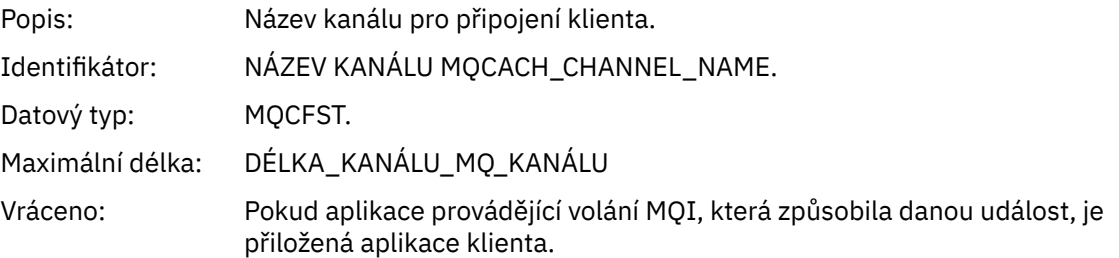

# *Neautorizováno (typ 3)*

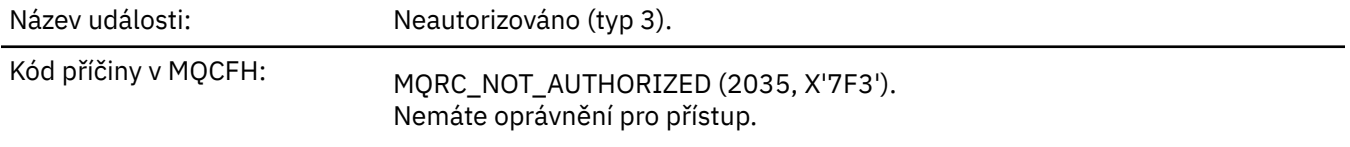

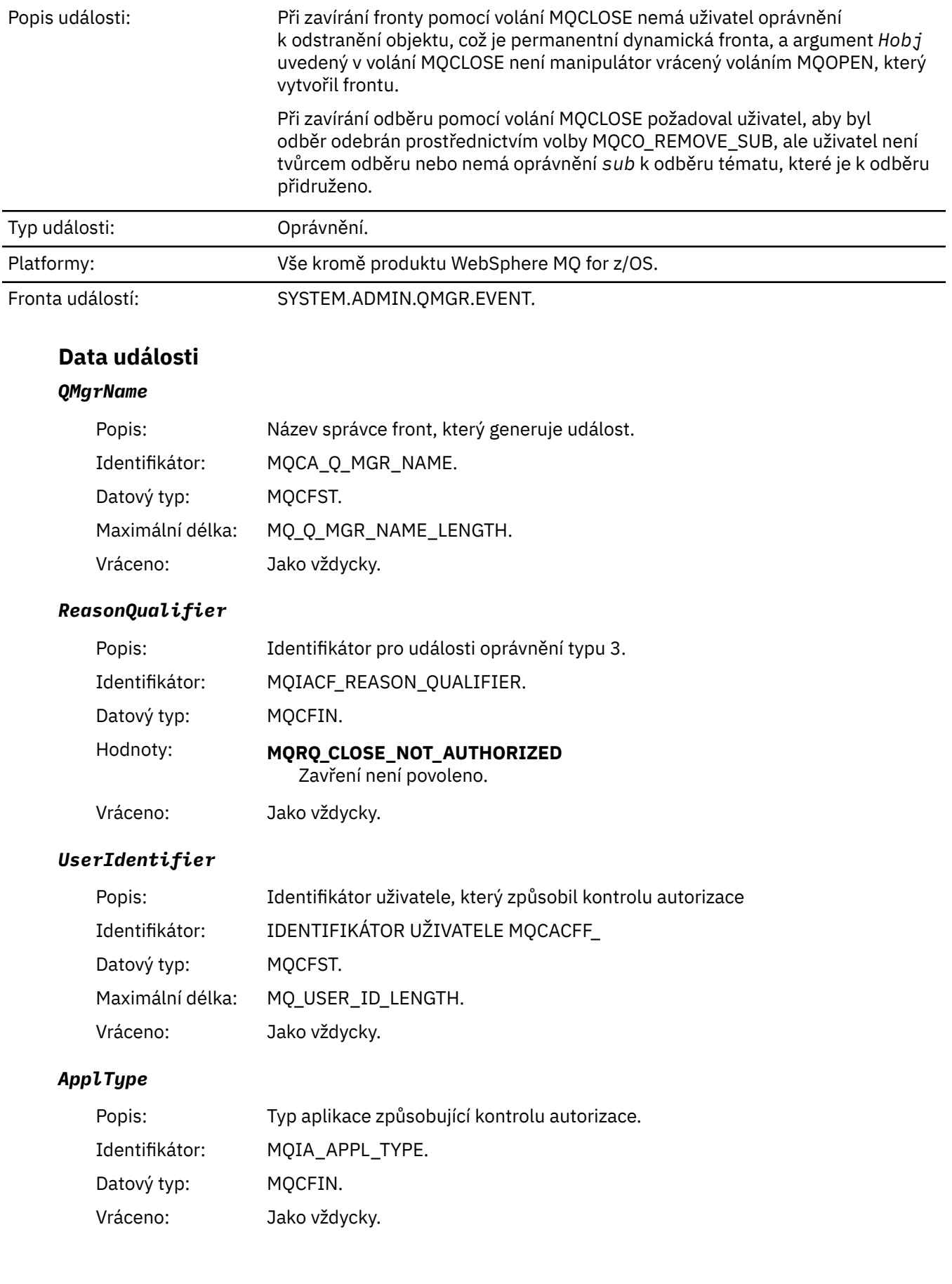

## *ApplName*

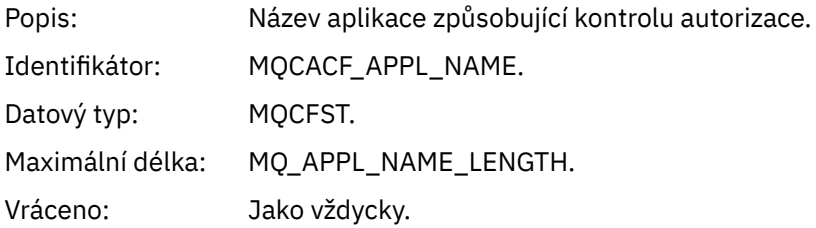

### *QName*

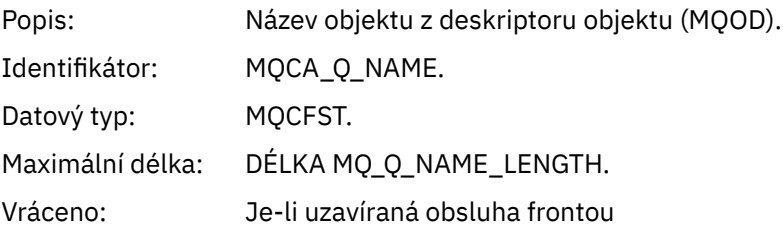

#### *SubName*

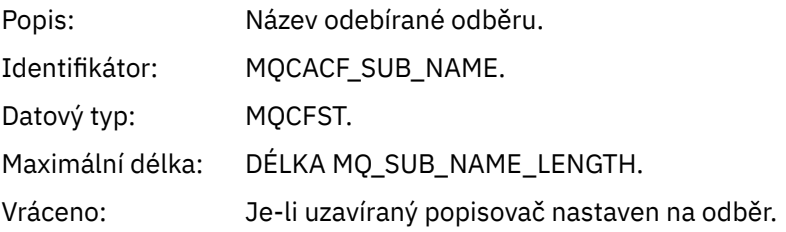

## *TopicString*

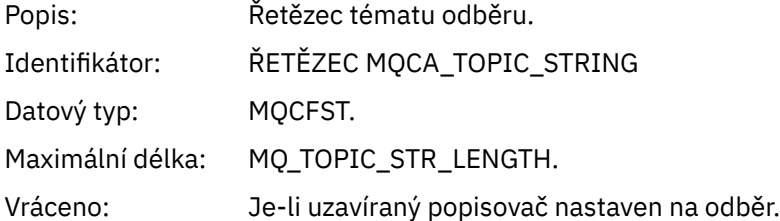

## *AdminTopicNames*

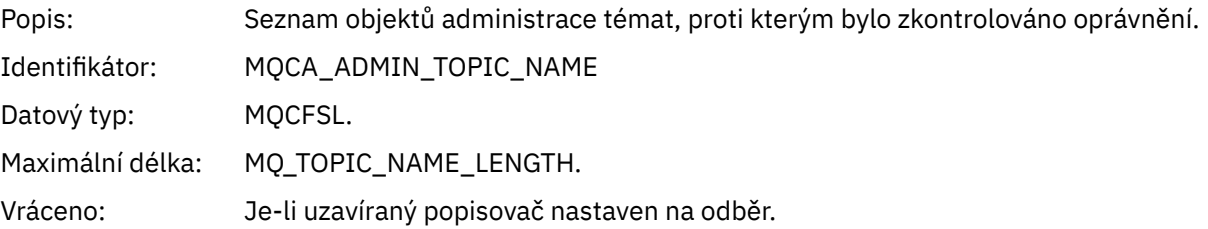

#### *ConnName*

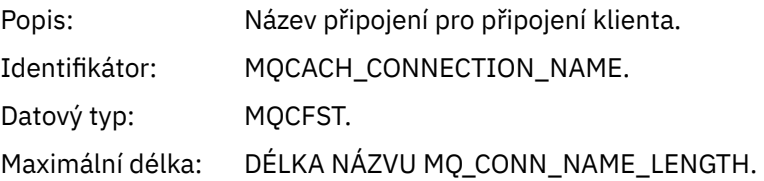

#### Vráceno: Pokud aplikace provádějící volání MQI, která způsobila danou událost, je přiložená aplikace klienta.

#### *ChannelName*

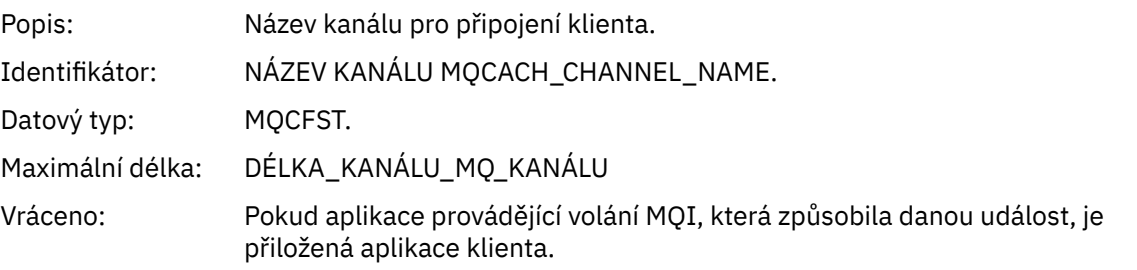

## *Neautorizováno (typ 4)*

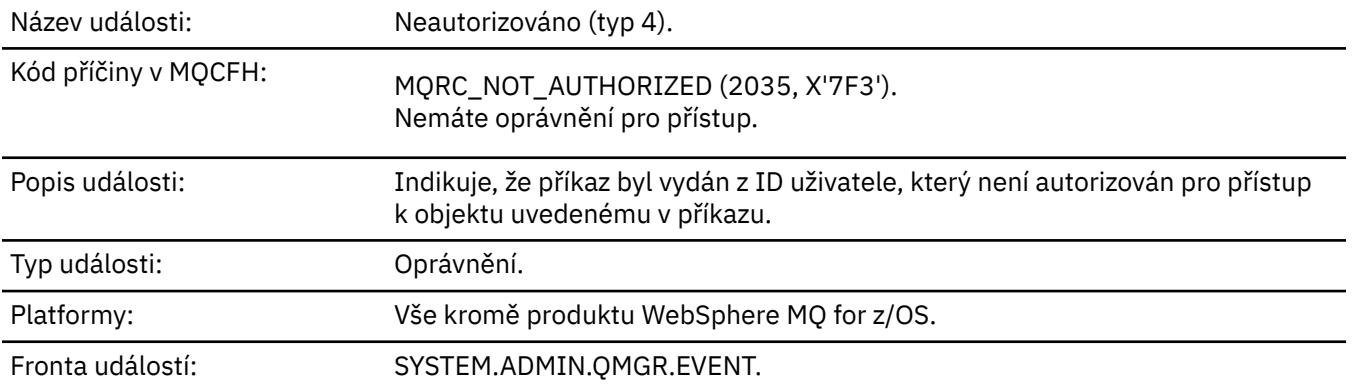

## **Data události**

#### *QMgrName*

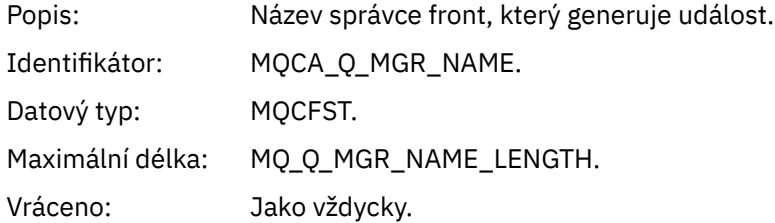

### *ReasonQualifier*

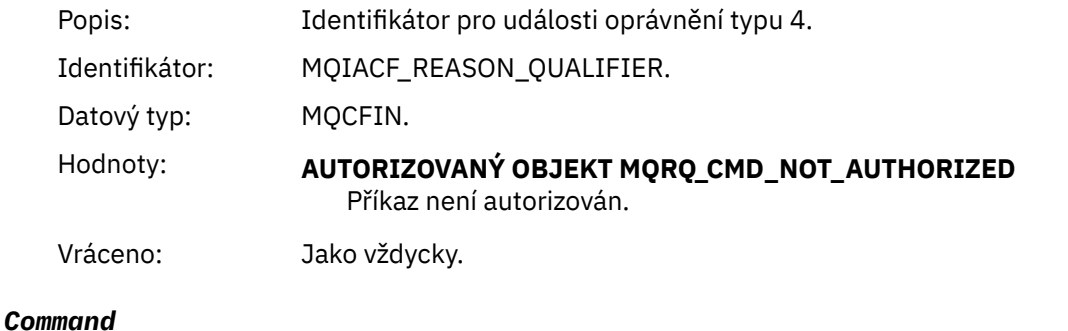

## Popis: Identifikátor příkazu. Prohlédněte si strukturu záhlaví MQCFH popsanou v tématu ["Zpráva události MQCFH \(záhlaví PCF\)" na stránce 114](#page-113-0). Identifikátor: MQIACF\_COMMAND.

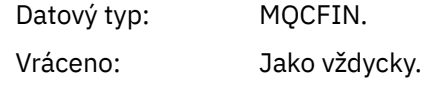

### *UserIdentifier*

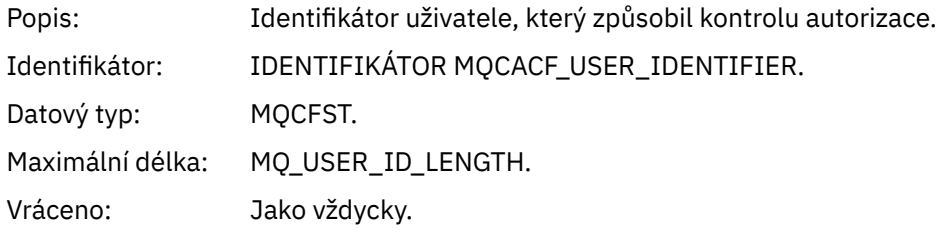

# *Neautorizováno (typ 5)*

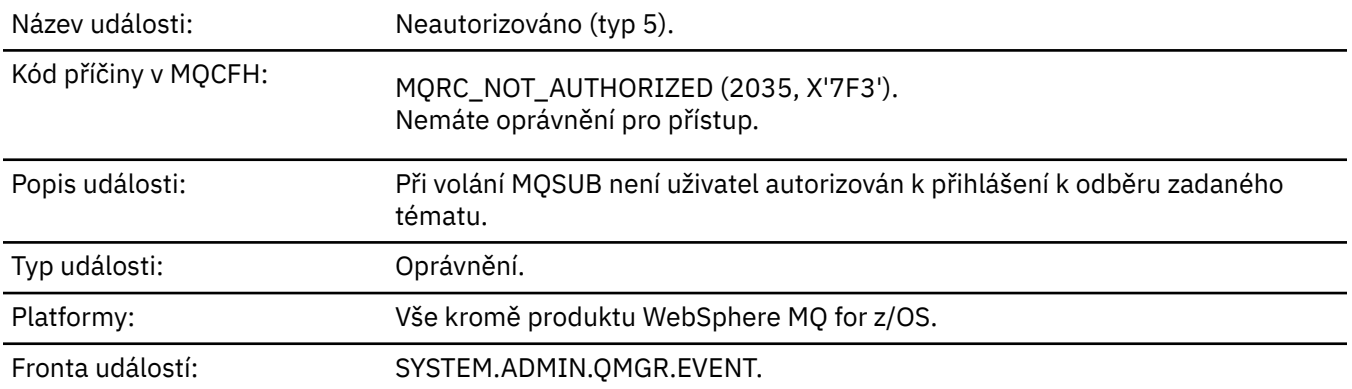

## **Data události**

## *QMgrName*

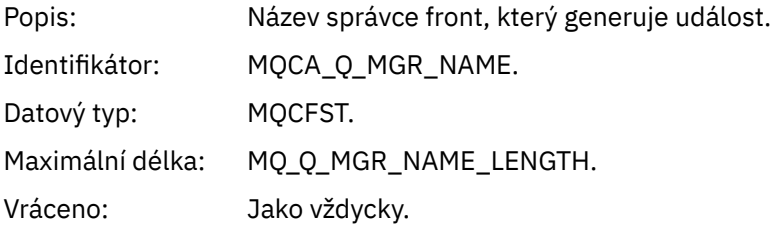

## *ReasonQualifier*

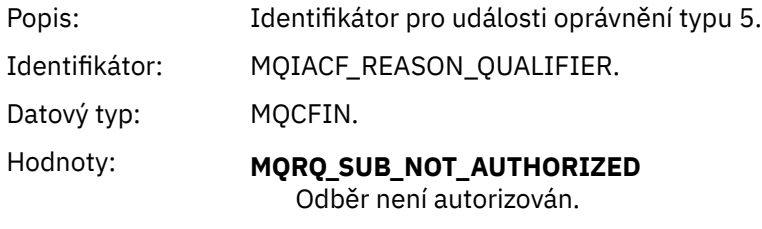

Vráceno: Jako vždycky.

## *Options*

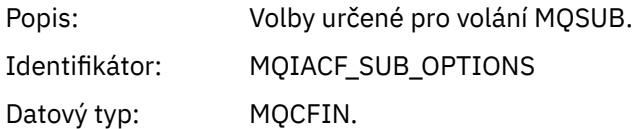

Vráceno: Jako vždycky.

## *UserIdentifier*

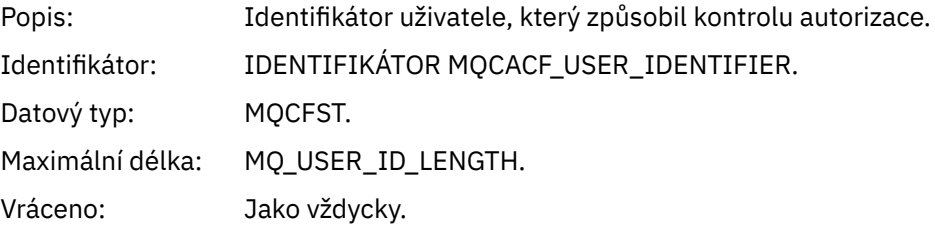

## *ApplType*

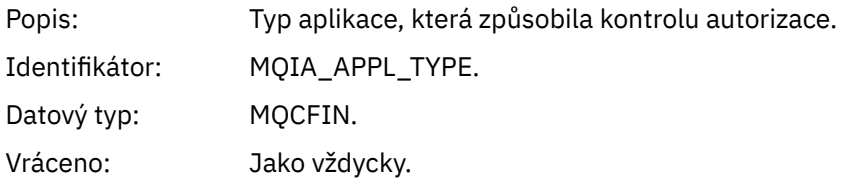

### *ApplName*

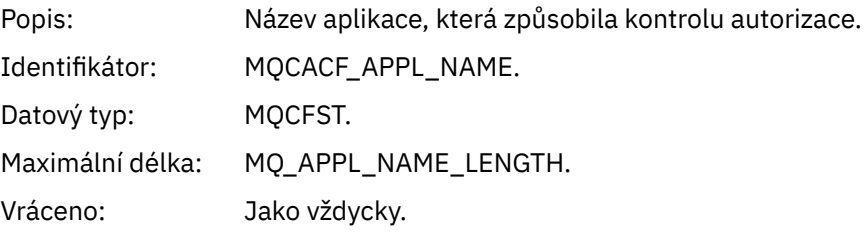

## *TopicString*

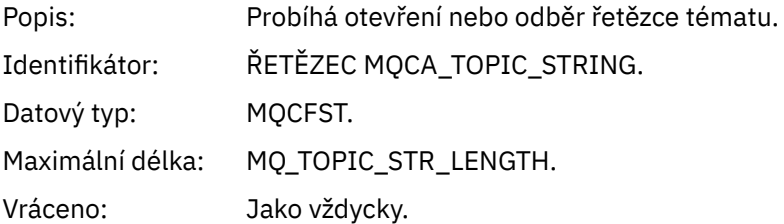

## *AdminTopicNames*

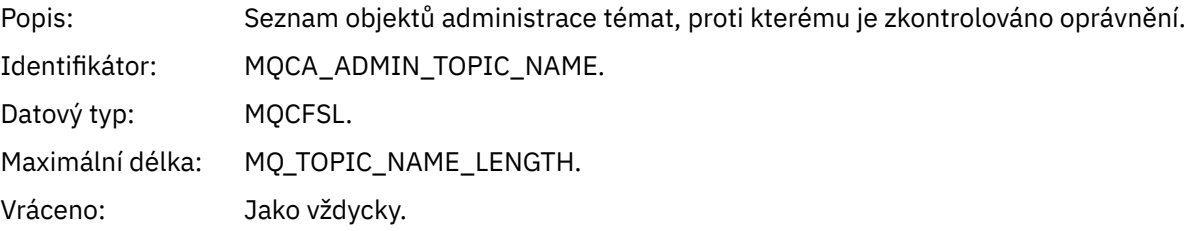

#### *ConnName*

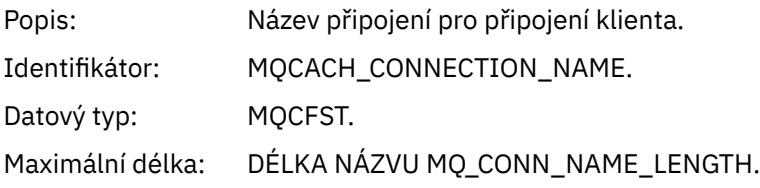

Vráceno: Pokud aplikace provádějící volání MQI, která způsobila danou událost, je přiložená aplikace klienta.

#### *ChannelName*

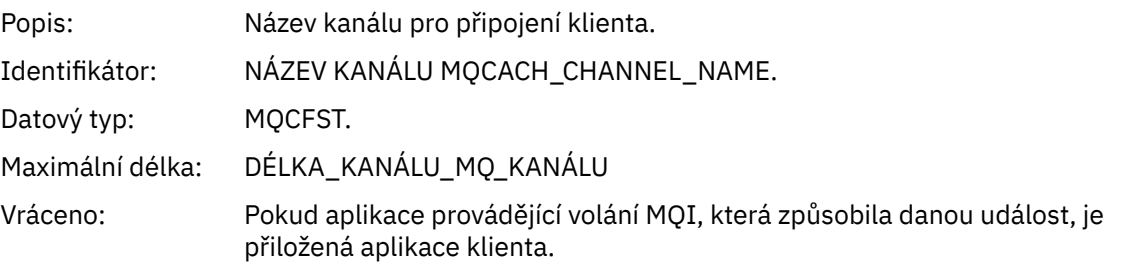

## *Neautorizováno (typ 6)*

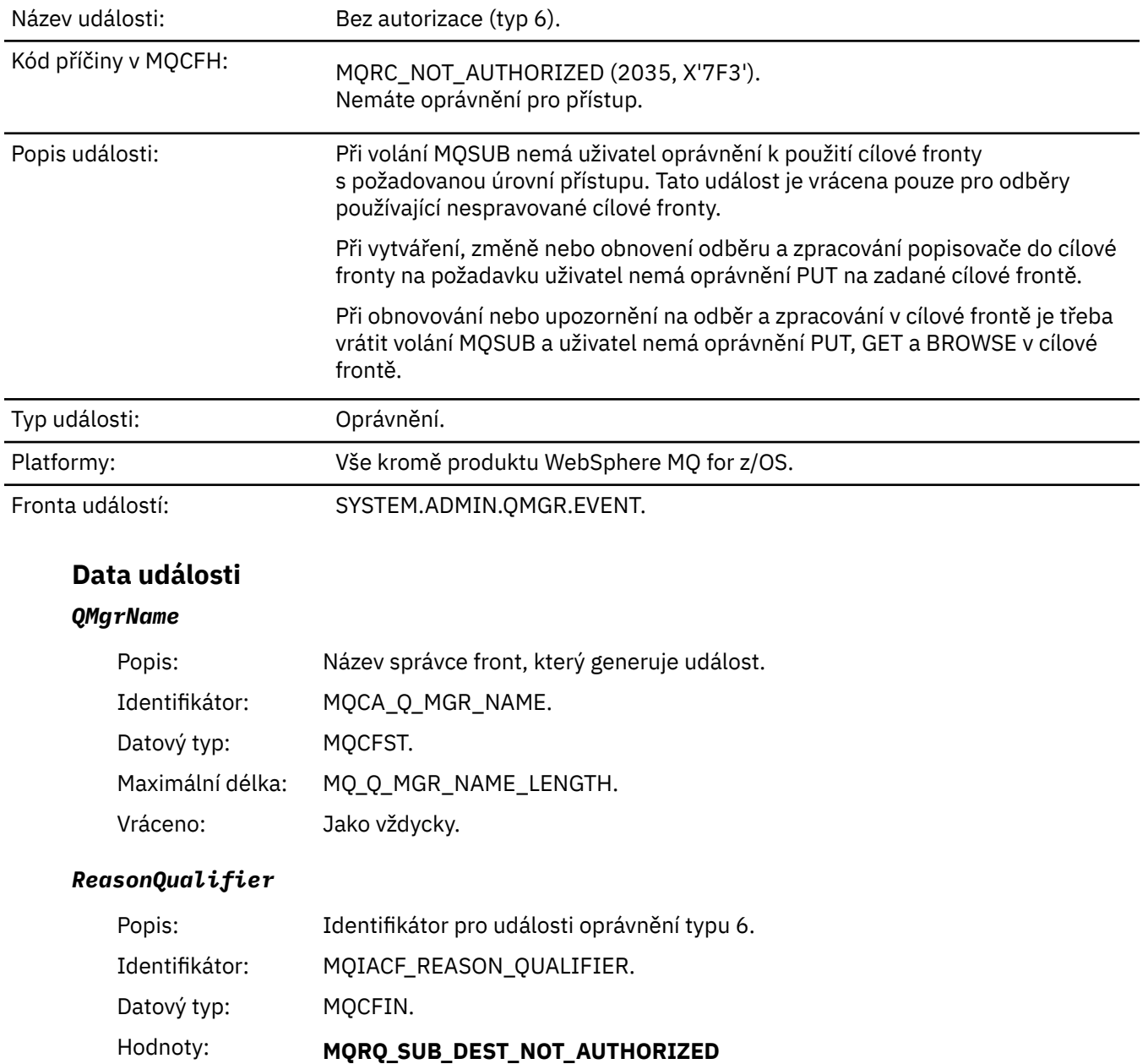

Využití cílové fronty odběru není autorizováno.

Vráceno: Jako vždycky.

## *Options*

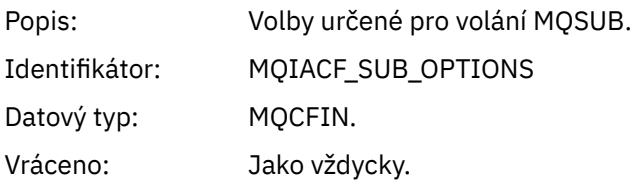

## *UserIdentifier*

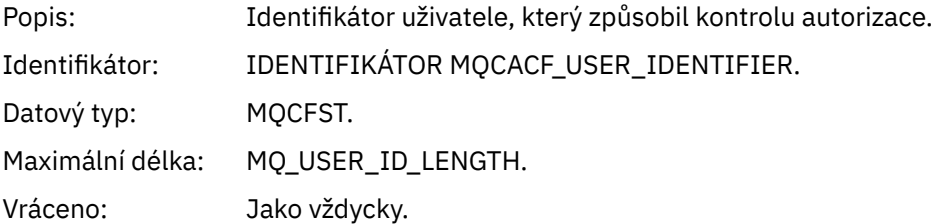

## *ApplType*

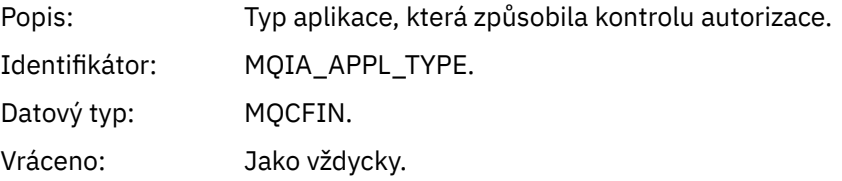

## *ApplName*

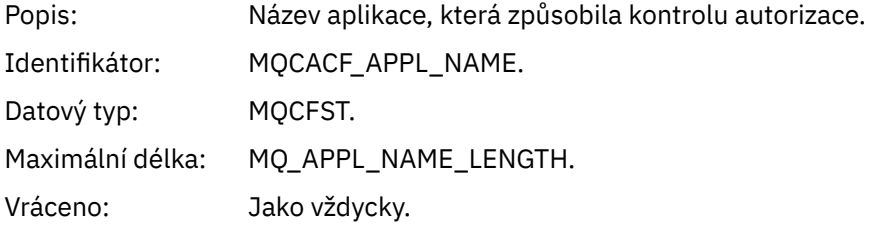

## *TopicString*

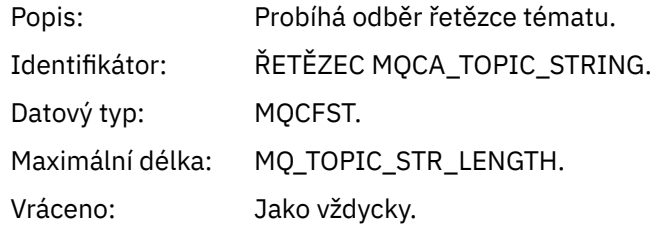

## *DestQMgrName*

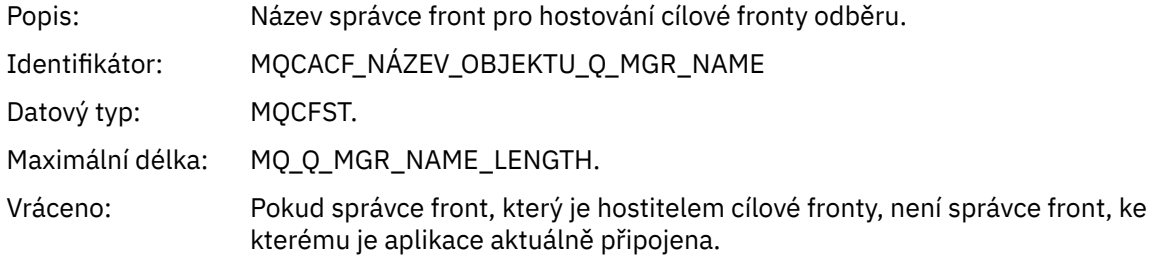

## *DestQName*

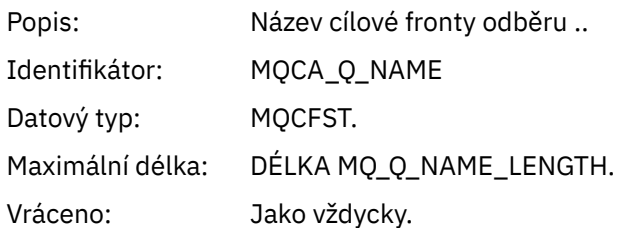

## *DestOpenOptions*

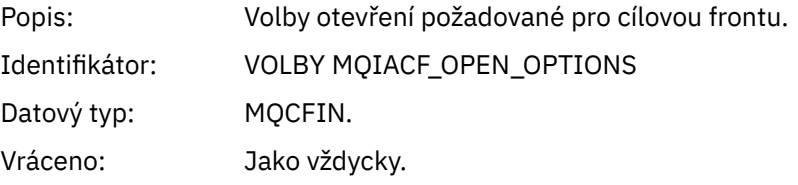

#### *ConnName*

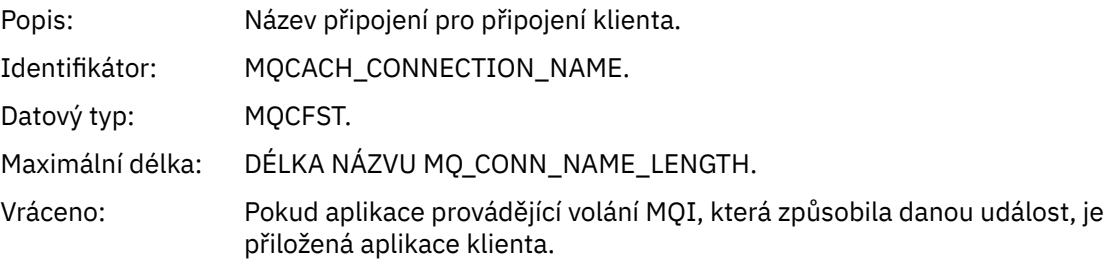

### *ChannelName*

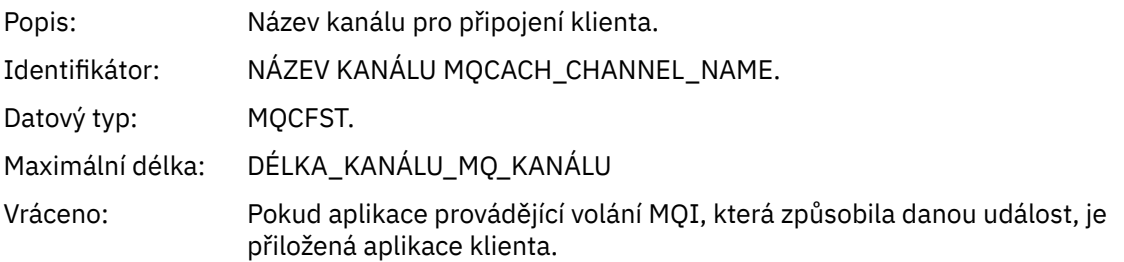

## *Vkládání blokováno*

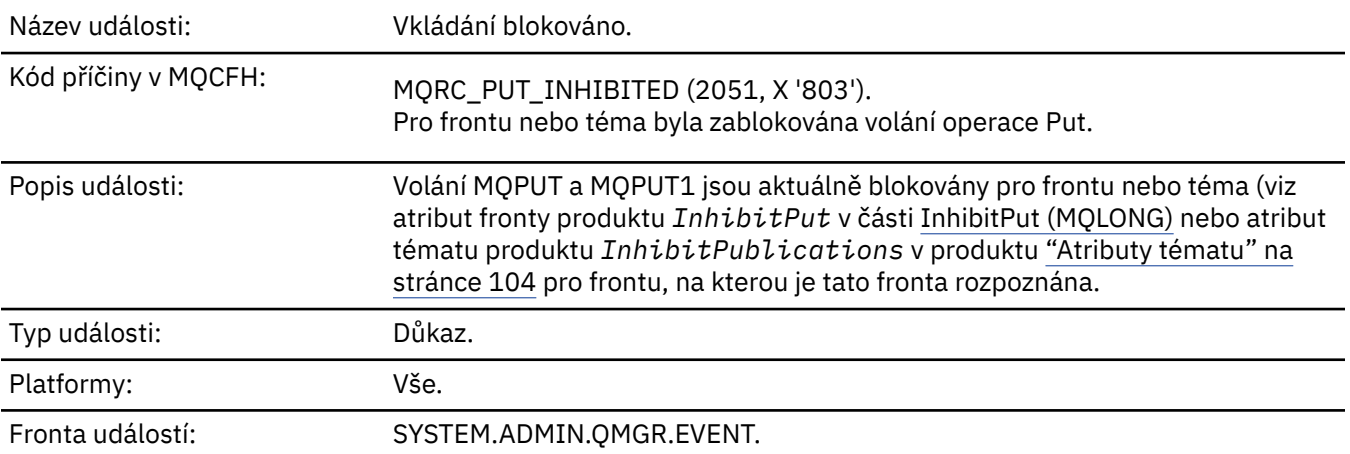
# **Data události**

# *QMgrName*

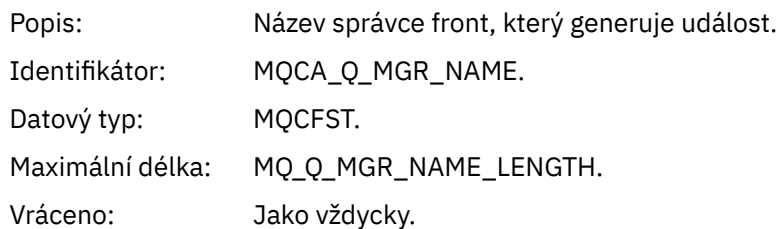

# *QName*

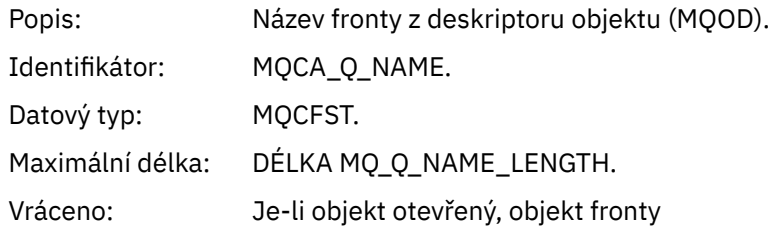

## *ApplType*

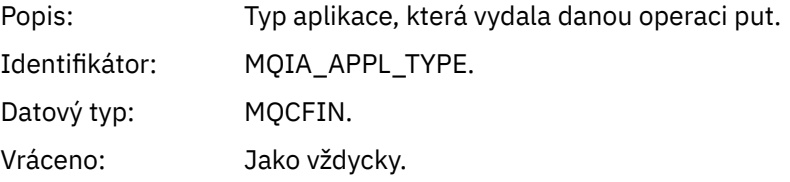

# *ApplName*

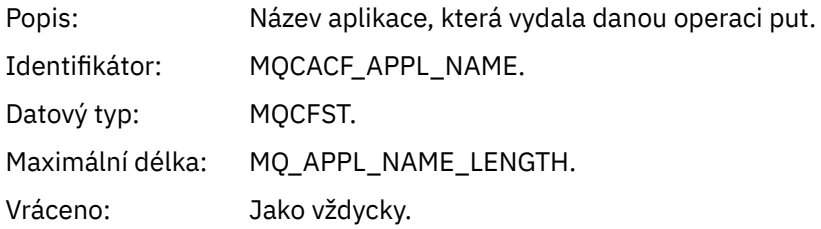

### *ObjectQMgrName*

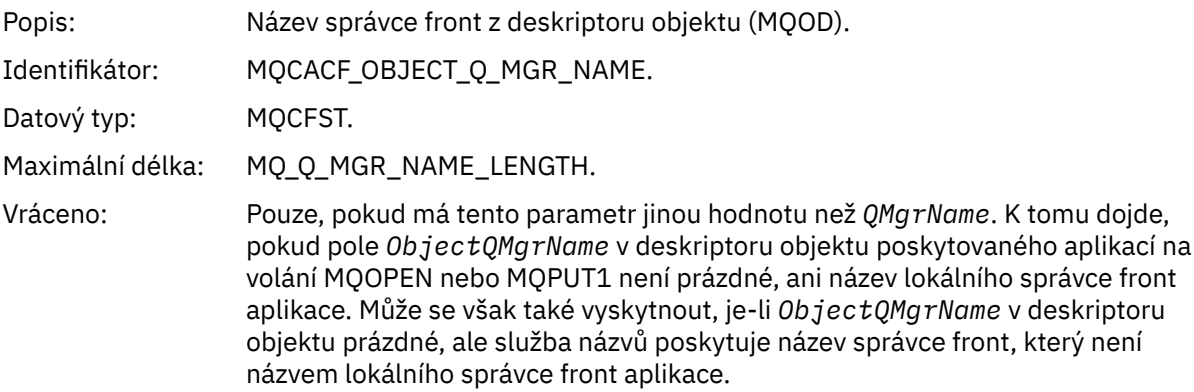

# *TopicString*

Popis: Probíhá otevírání řetězce tématu

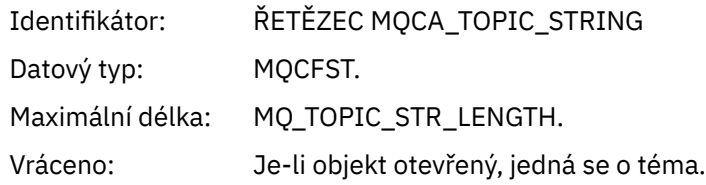

#### *ConnName*

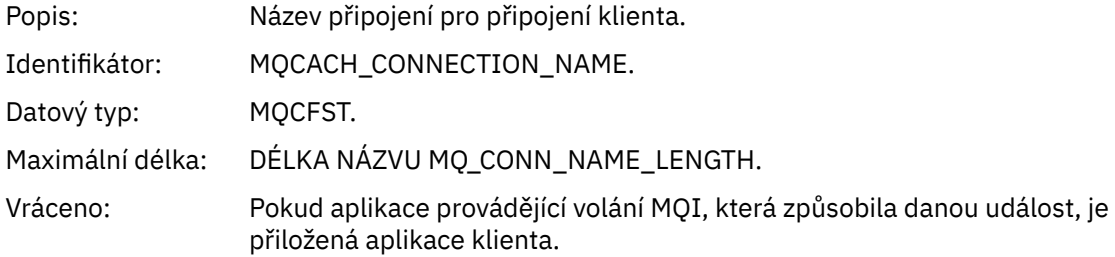

#### *ChannelName*

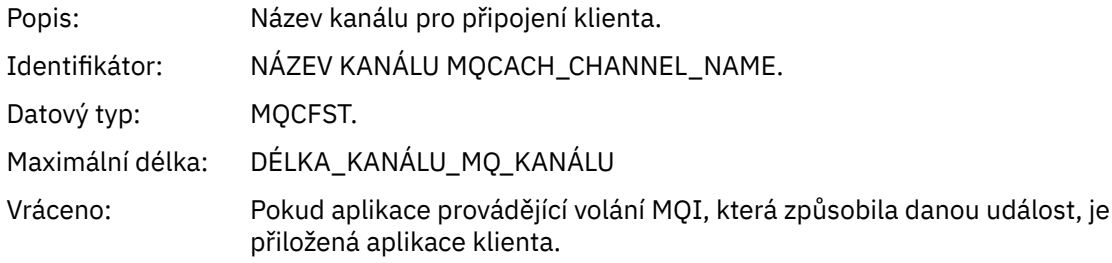

### **Související pojmy**

Vlastnost InhibitPut **Související odkazy** Zjišťovat frontu (odpověď) Zjišťovat téma (odpověď) Zjistit stav tématu (odezva) Změnit, kopírovat a vytvořit téma

# *Příliš dlouhá fronta*

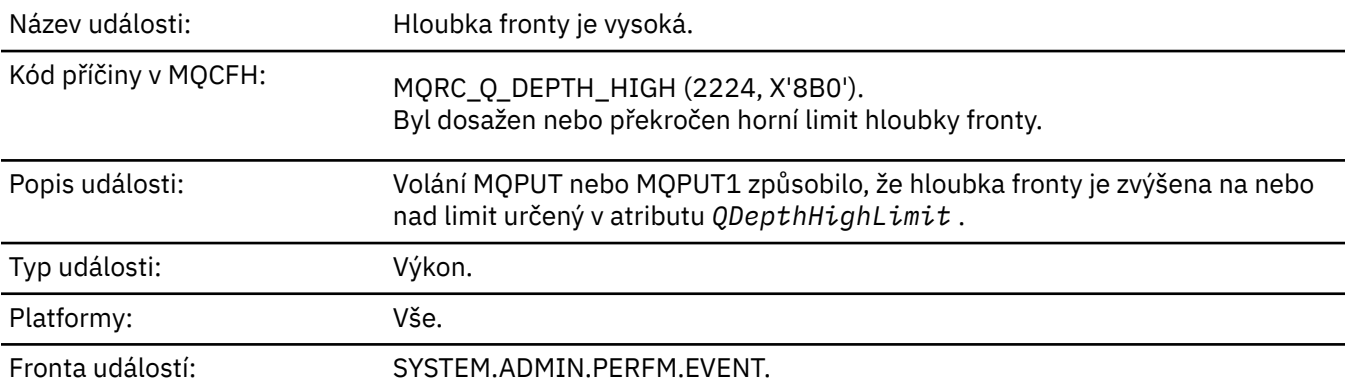

### **Poznámka:**

1. Produkt WebSphere MQ for z/OS podporuje události hloubky fronty ve sdílených frontách. Pokud správce front v této sdílené frontě neprovedl žádnou aktivitu, můžete pro sdílenou frontu obdržet zprávu o události s hodnotou NULL.

2. Pro sdílené fronty je nastaven identifikátor korelace *CorrelId* v deskriptoru zpráv (MQMD). Další informace viz ["MQMD zprávy události \(deskriptor zprávy\)" na stránce 109.](#page-108-0)

## **Data události**

#### *QMgrName*

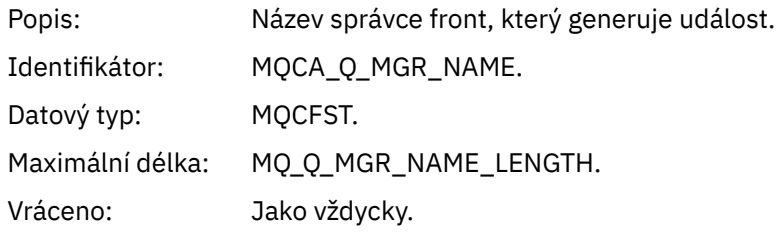

#### *QName*

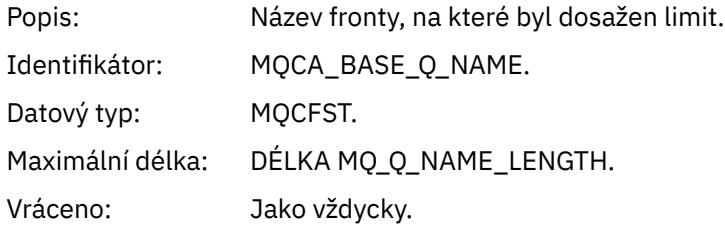

#### *TimeSinceReset*

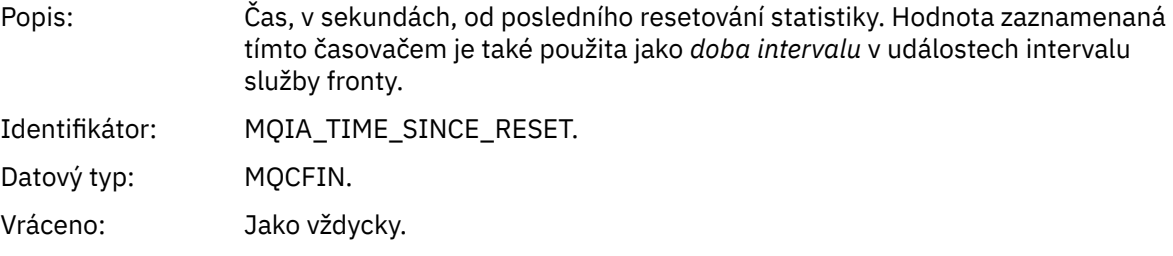

## *HighQDepth*

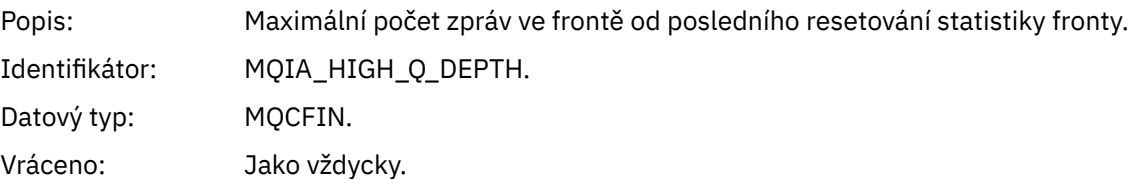

#### *MsgEnqCount*

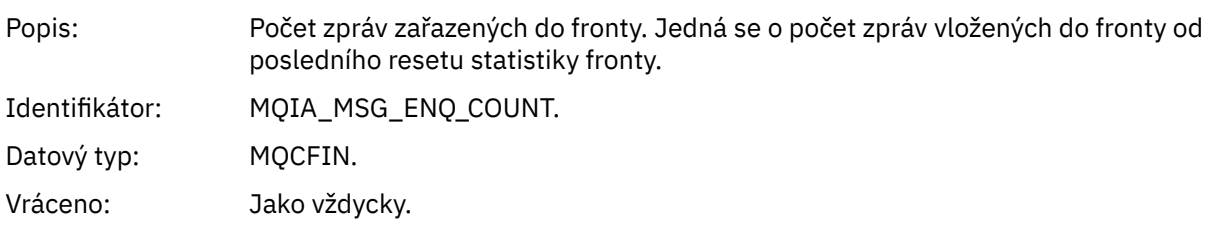

#### *MsgDeqCount*

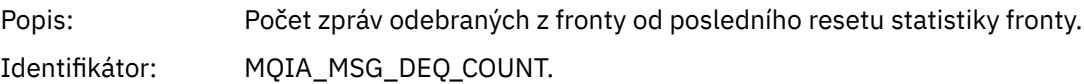

Datový typ: MQCFIN. Vráceno: Jako vždycky.

# *Příliš krátká fronta*

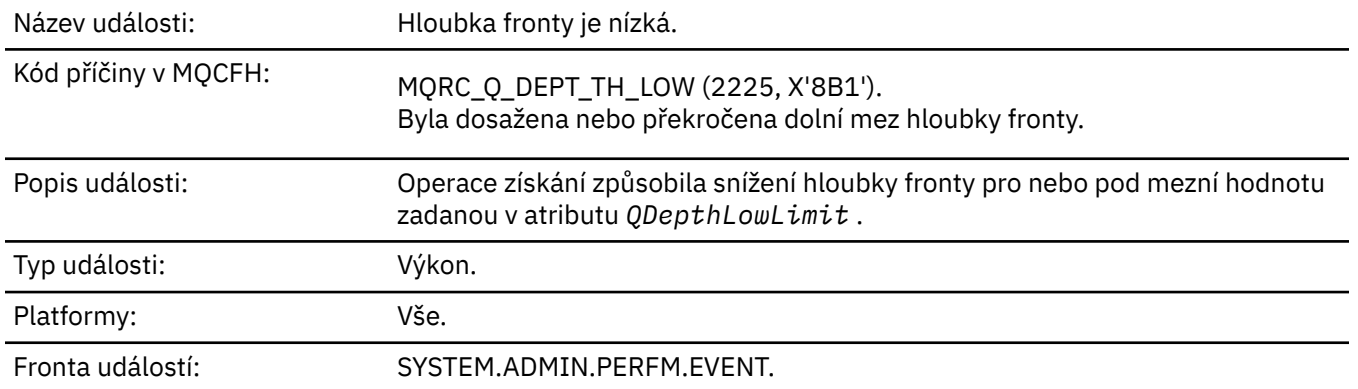

#### **Poznámka:**

- 1. Produkt WebSphere MQ for z/OS podporuje události hloubky fronty ve sdílených frontách. Pokud správce front v této sdílené frontě neprovedl žádnou aktivitu, můžete pro sdílenou frontu obdržet zprávu o události s hodnotou NULL.
- 2. Pro sdílené fronty je nastaven identifikátor korelace *CorrelId* v deskriptoru zpráv (MQMD). Další informace viz ["MQMD zprávy události \(deskriptor zprávy\)" na stránce 109.](#page-108-0)

### **Data události**

#### *QMgrName*

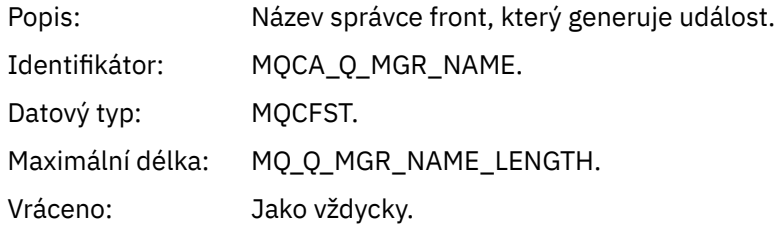

#### *QName*

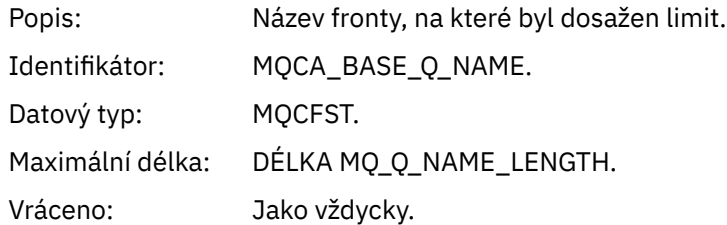

#### *TimeSinceReset*

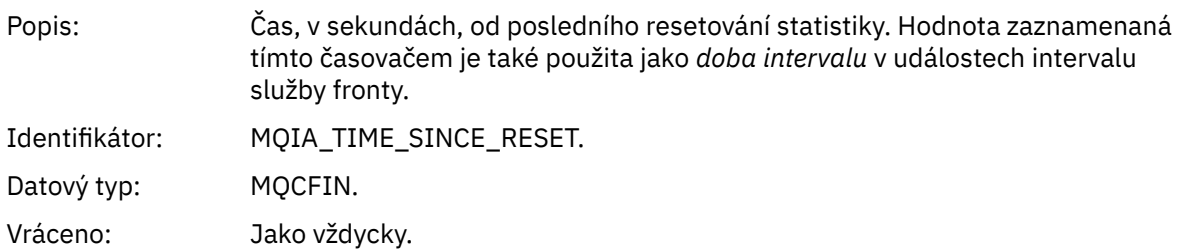

#### *HighQDepth*

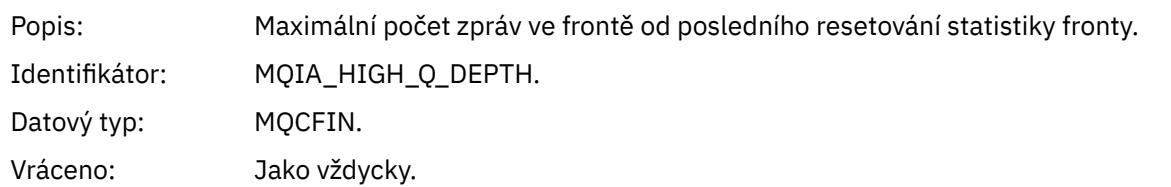

#### *MsgEnqCount*

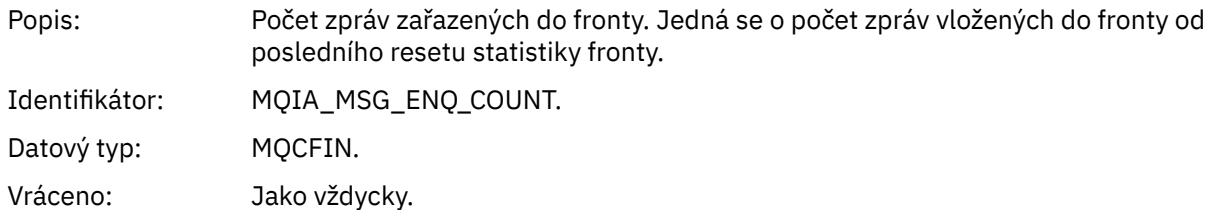

#### *MsgDeqCount*

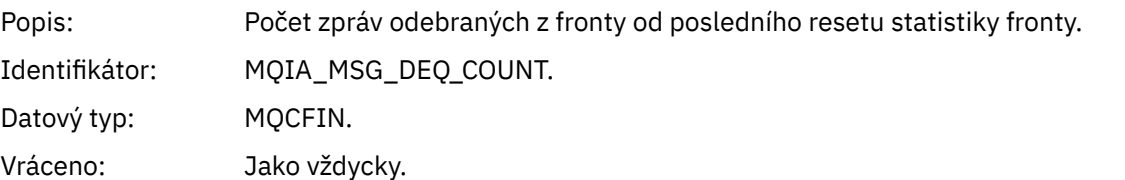

# *Plná fronta*

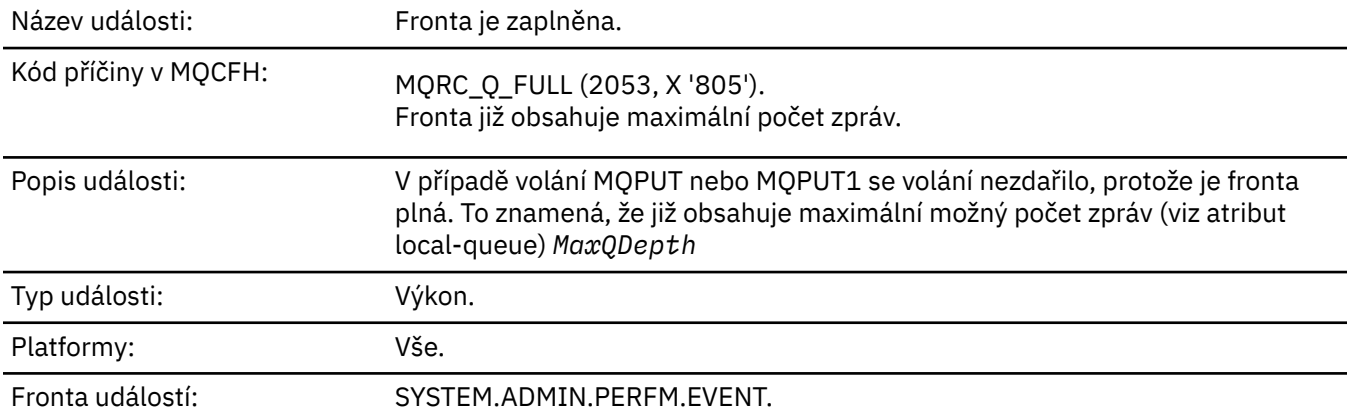

#### **Poznámka:**

- 1. Produkt WebSphere MQ for z/OS podporuje události hloubky fronty ve sdílených frontách. Pokud správce front v této sdílené frontě neprovedl žádnou aktivitu, můžete pro sdílenou frontu obdržet zprávu o události s hodnotou NULL.
- 2. Pro sdílené fronty je nastaven identifikátor korelace *CorrelId* v deskriptoru zpráv (MQMD). Další informace viz ["MQMD zprávy události \(deskriptor zprávy\)" na stránce 109.](#page-108-0)

### **Data události**

#### *QMgrName*

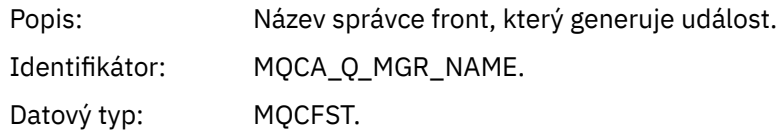

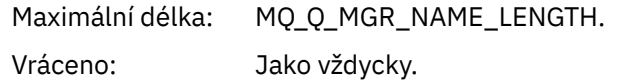

### *QName*

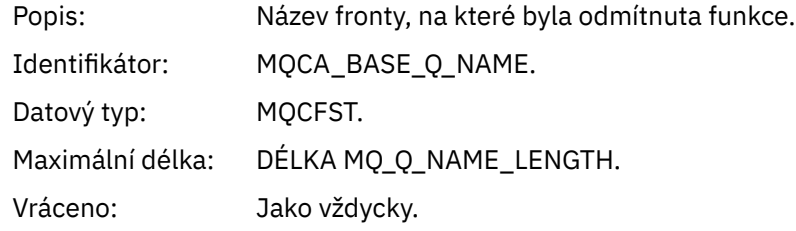

# *TimeSinceReset*

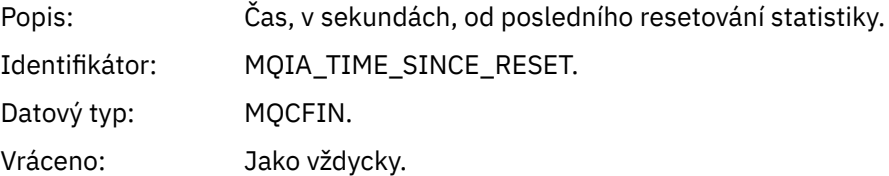

# *HighQDepth*

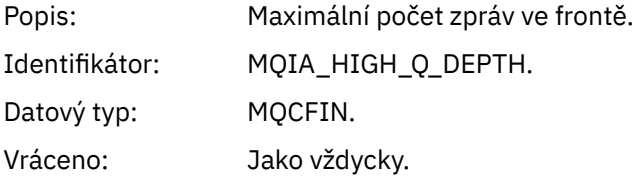

# *MsgEnqCount*

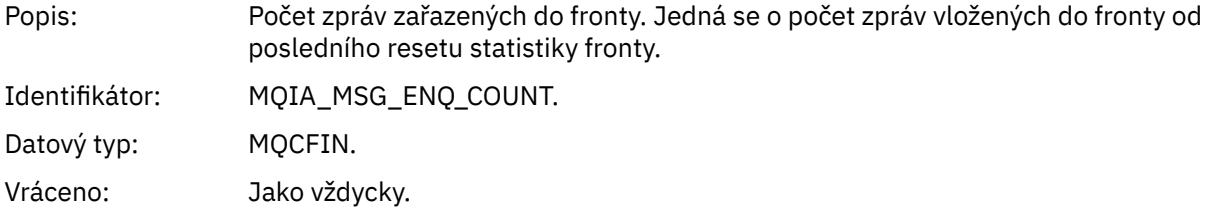

# *MsgDeqCount*

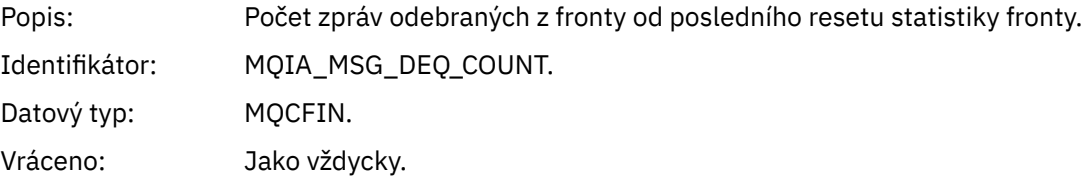

# *Správce front je aktivní*

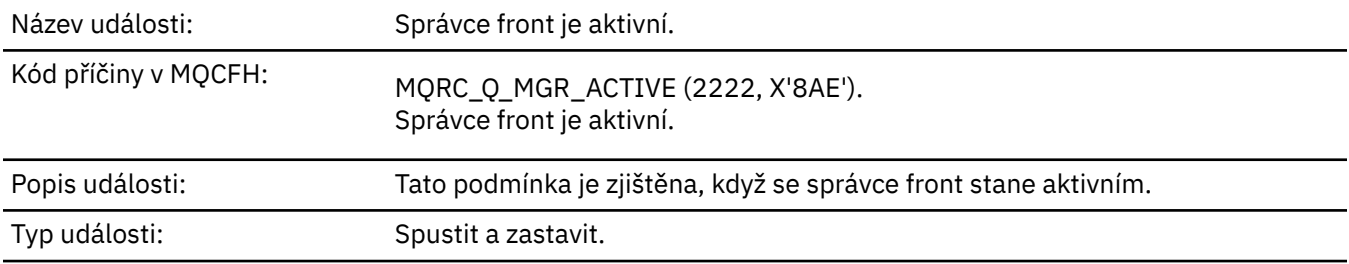

#### Platformy: Vše kromě prvního spuštění produktu WebSphere MQ pro správce front z/OS . V tomto případě se vytvoří pouze při následných restartech.

Fronta událostí: SYSTEM.ADMIN.QMGR.EVENT.

# **Data události**

# *QMgrName*

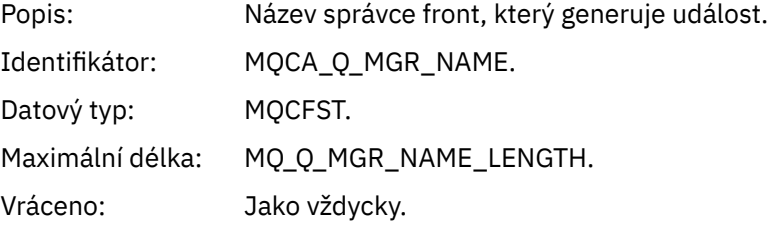

# *Správce front je neaktivní*

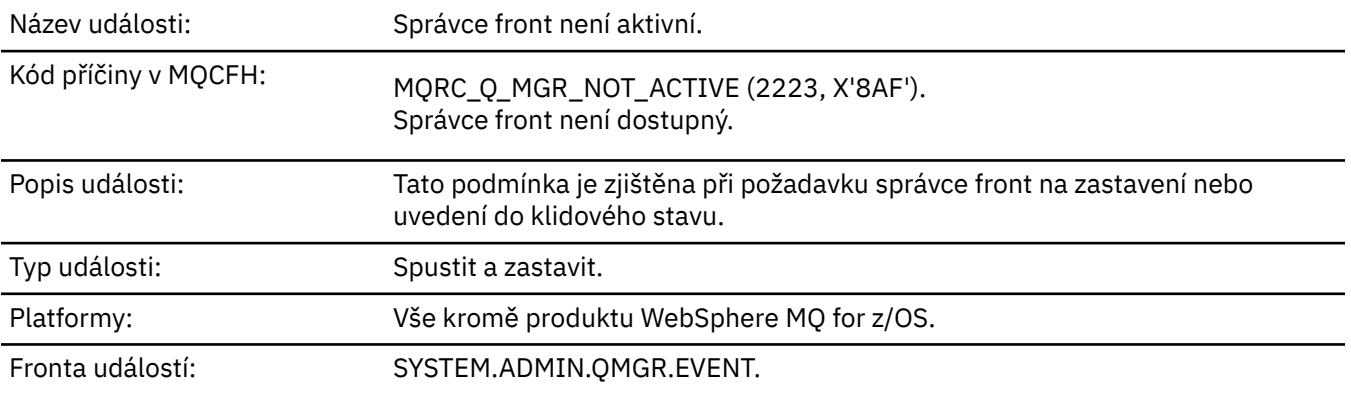

# **Data události**

### *QMgrName*

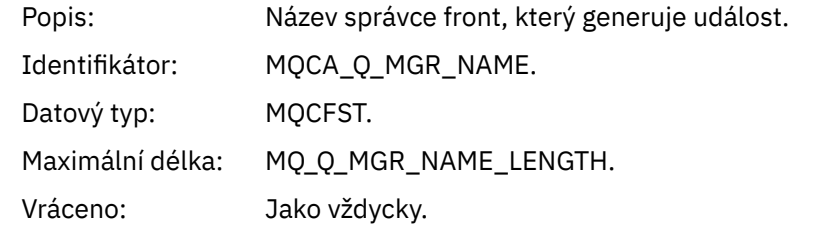

## *ReasonQualifier*

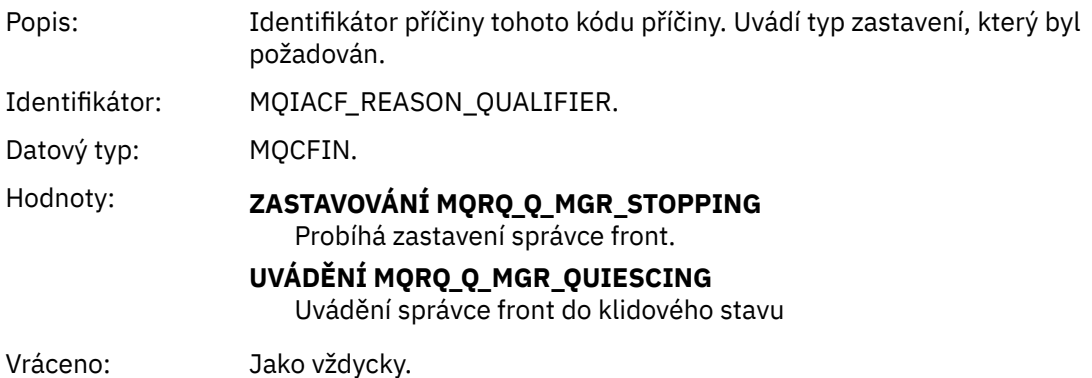

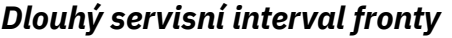

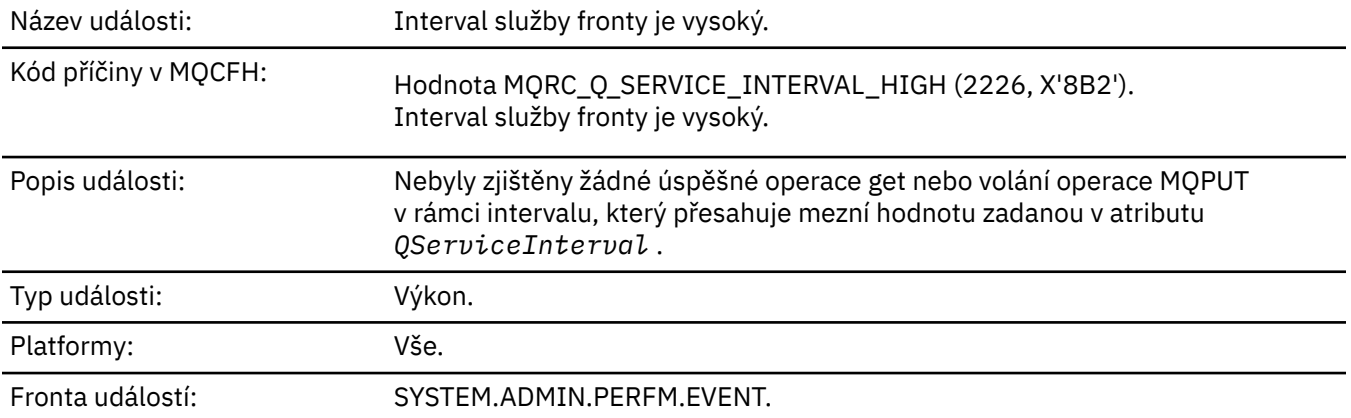

**Poznámka:** Produkt WebSphere MQ for z/OS nepodporuje události intervalu služby ve sdílených frontách.

# **Data události**

# *QMgrName*

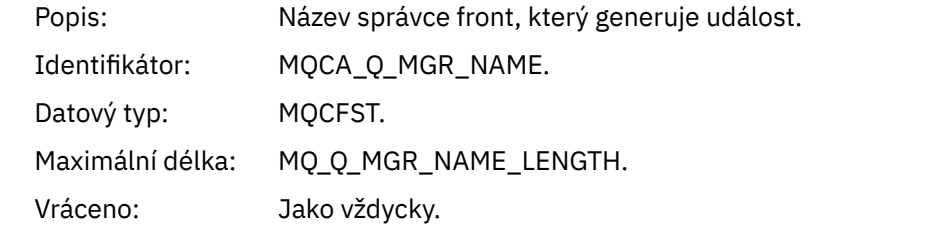

#### *QName*

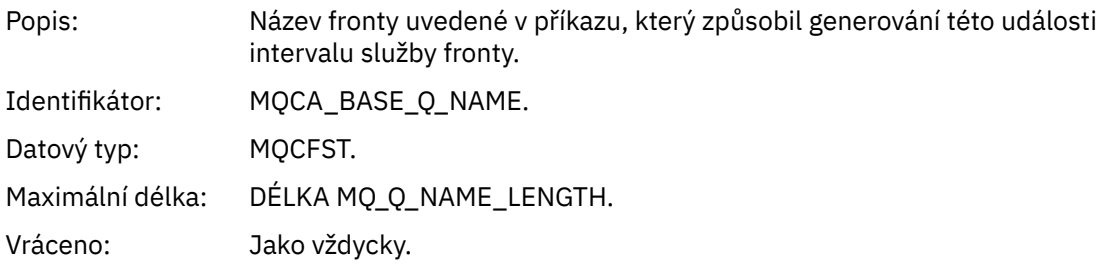

# *TimeSinceReset*

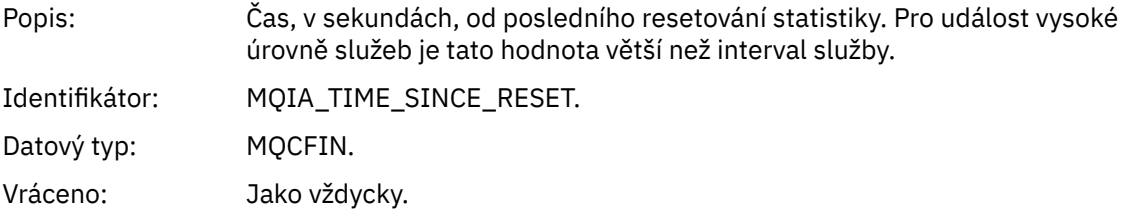

# *HighQDepth*

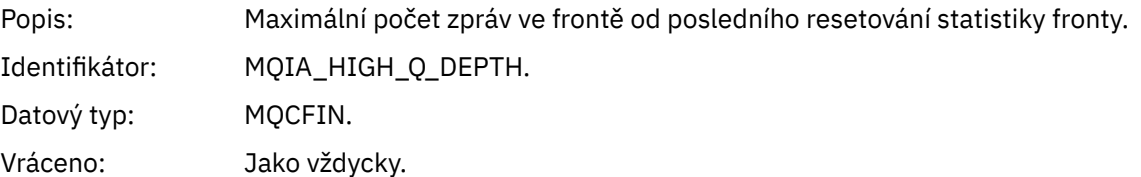

# *MsgEnqCount*

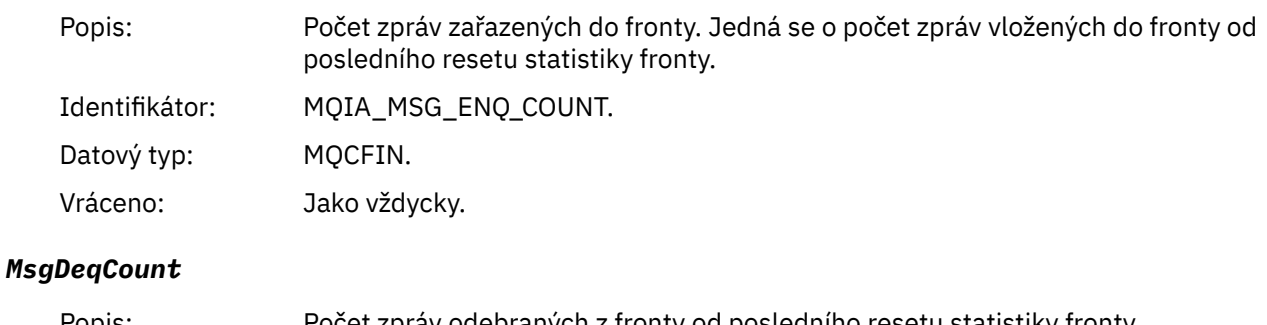

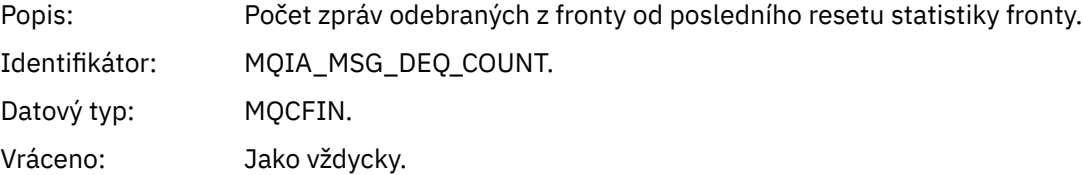

# *Servisní interval fronty v pořádku*

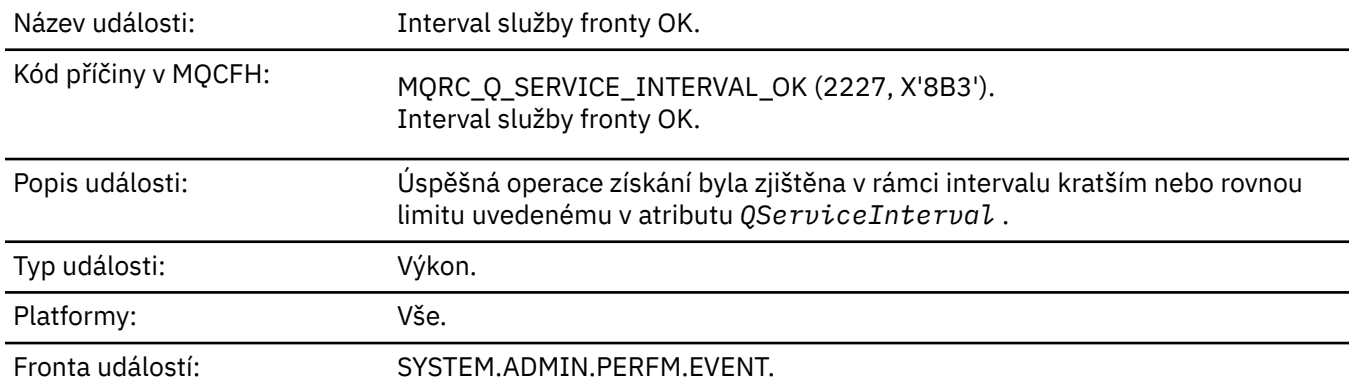

**Poznámka:** Produkt WebSphere MQ for z/OS nepodporuje události intervalu služby ve sdílených frontách.

# **Data události**

## *QMgrName*

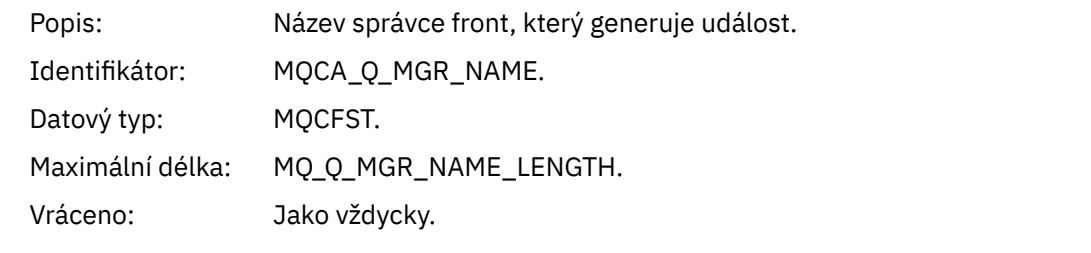

## *QName*

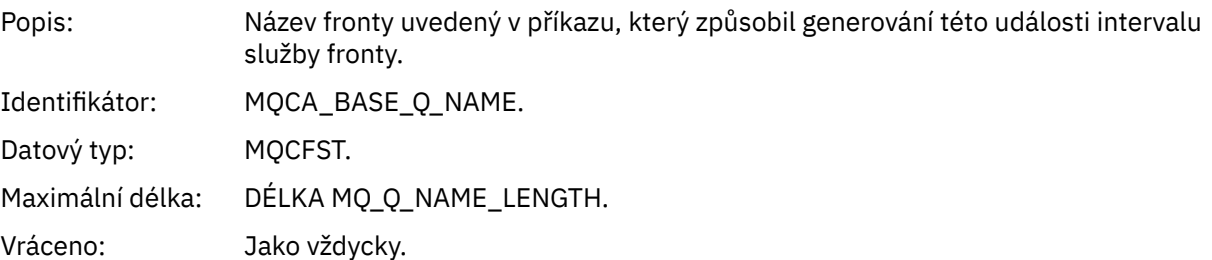

### *TimeSinceReset*

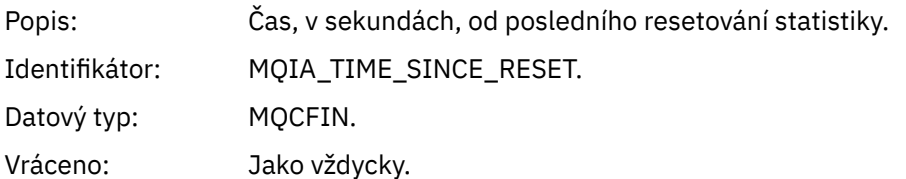

# *HighQDepth*

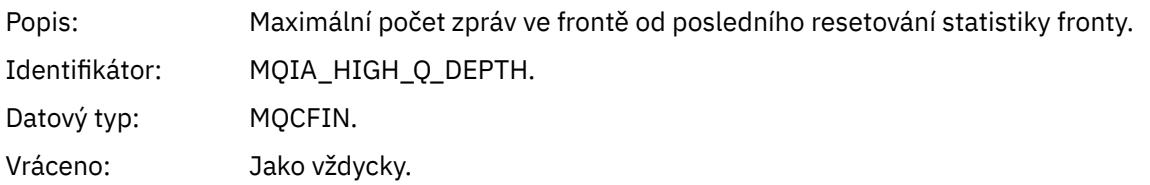

# *MsgEnqCount*

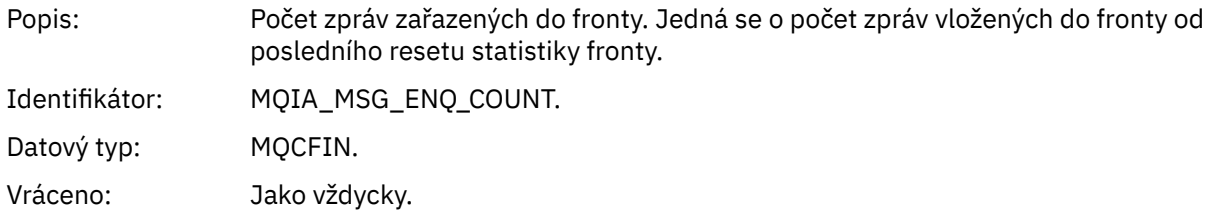

# *MsgDeqCount*

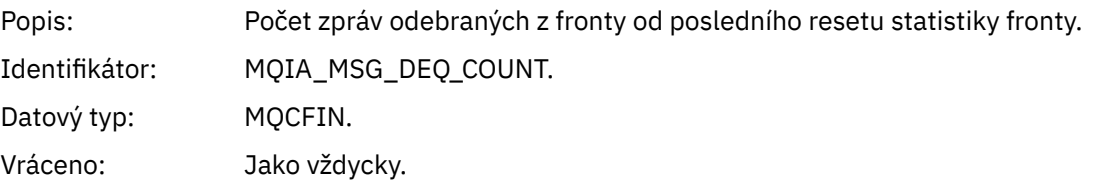

# *Chyba typu fronty*

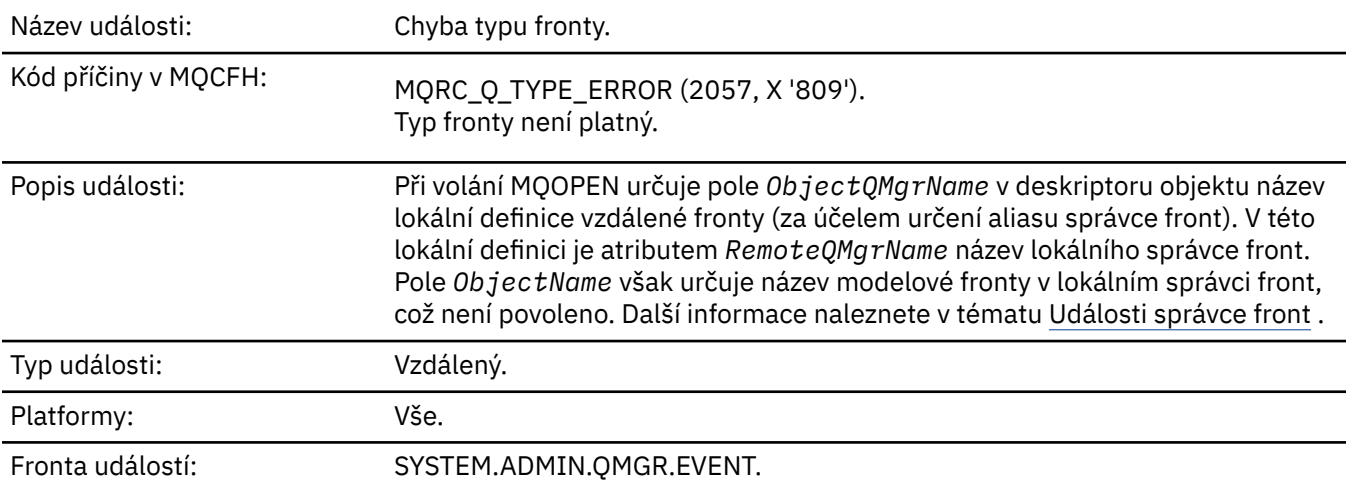

# **Data události**

# *QMgrName*

Popis: Název správce front, který generuje událost.

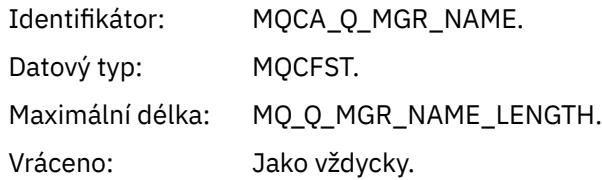

## *QName*

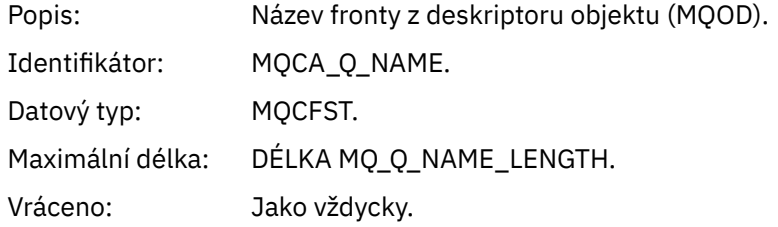

# *ApplType*

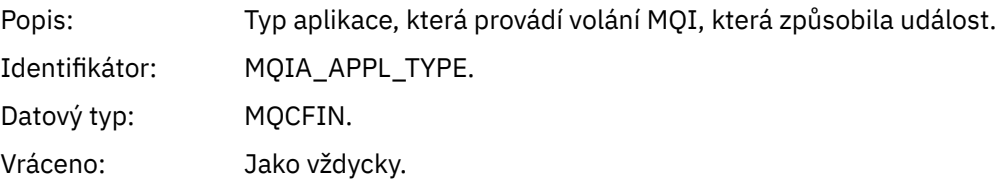

# *ApplName*

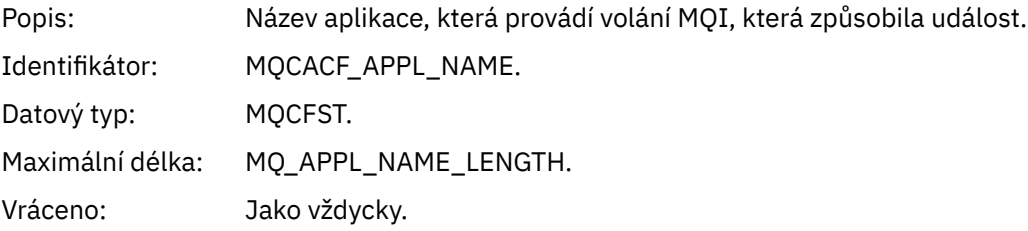

# *ObjectQMgrName*

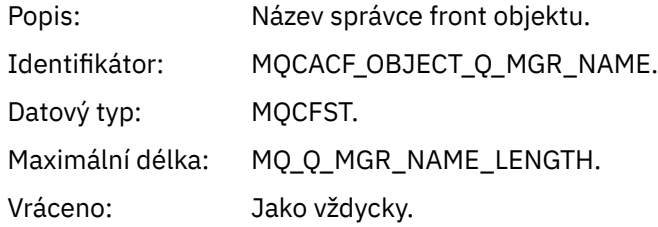

### *ConnName*

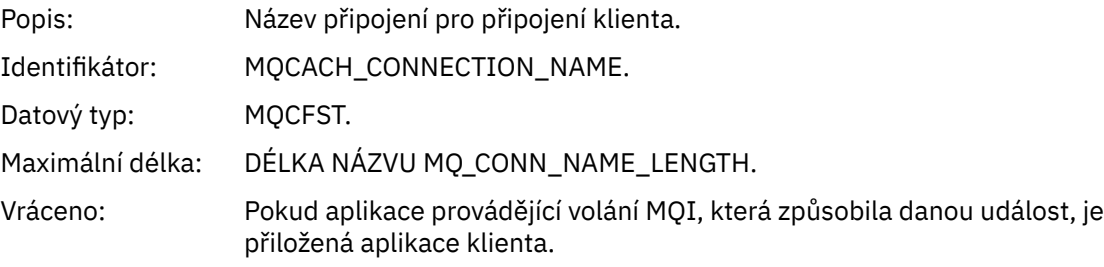

### *ChannelName*

Popis: Název kanálu pro připojení klienta.

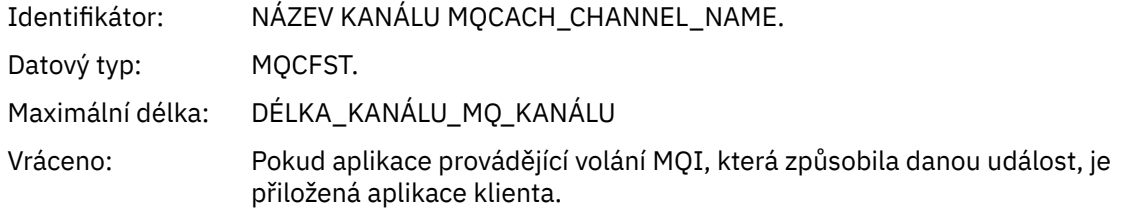

### *Aktualizovat objekt*

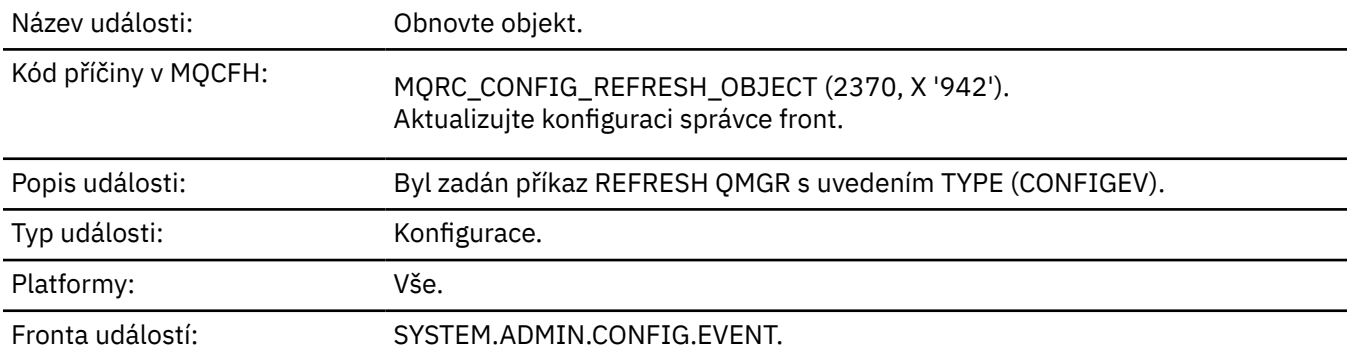

**Poznámka:** Příkaz REFRESH QMGR může generovat mnoho událostí konfigurace; jedna událost je generována pro každý objekt vybraný daným příkazem.

### **Data události**

#### *EventUserId*

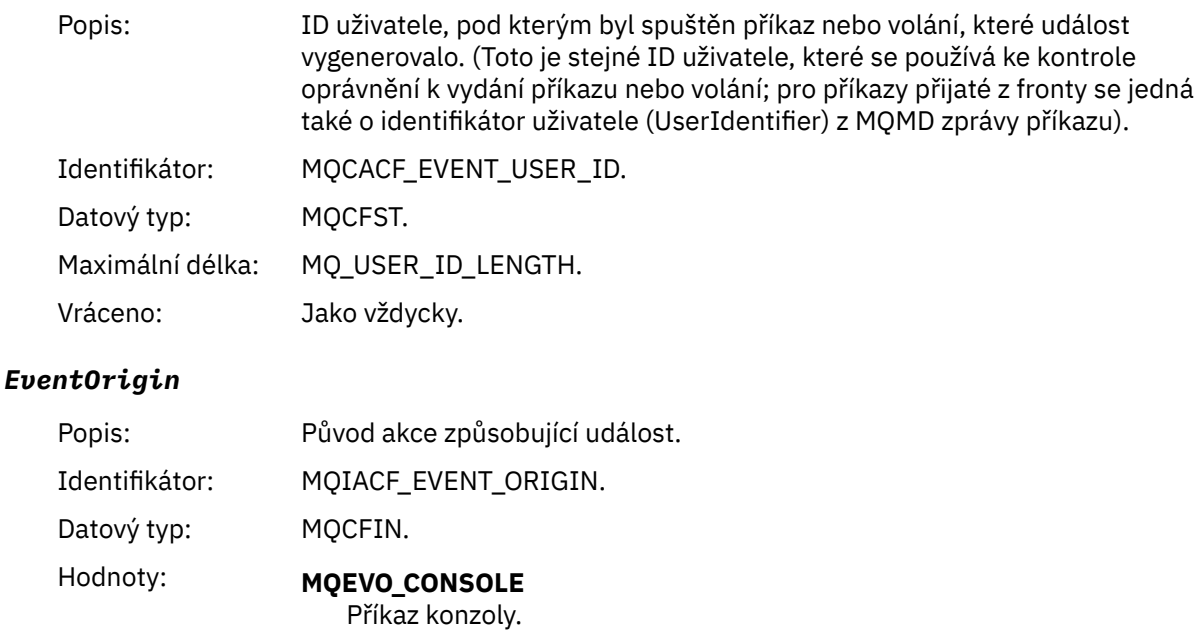

#### **MQEVO\_INIT**

Příkaz inicializace vstupní datové sady.

#### **MQEVO\_INTERNAL**

Přímo správcem front.

# **MQEVO\_MSG**

Příkazová zpráva v systému SYSTEM.COMMAND.INPUT.

#### **MQEVO\_OTHER**

Nic z výše uvedeného.

# *EventQMgr*

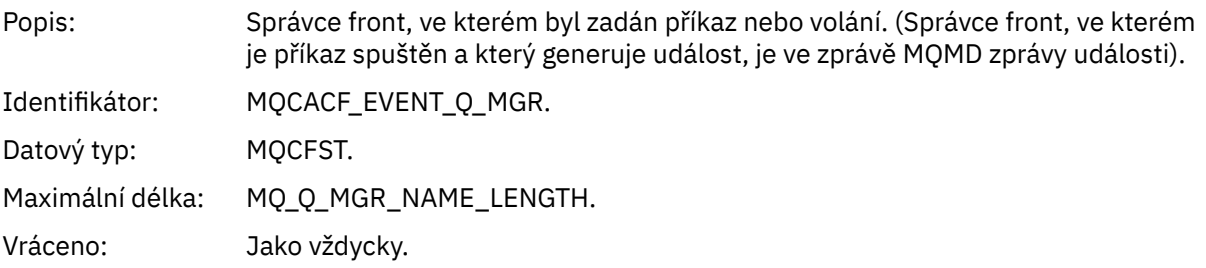

# *EventAccountingToken*

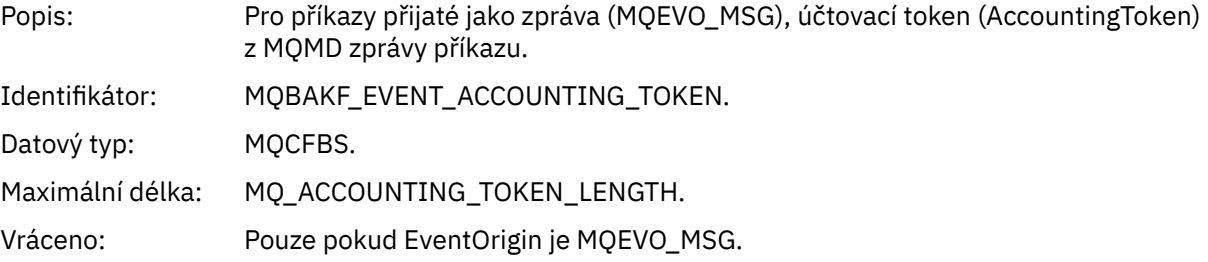

# *EventApplIdentity*

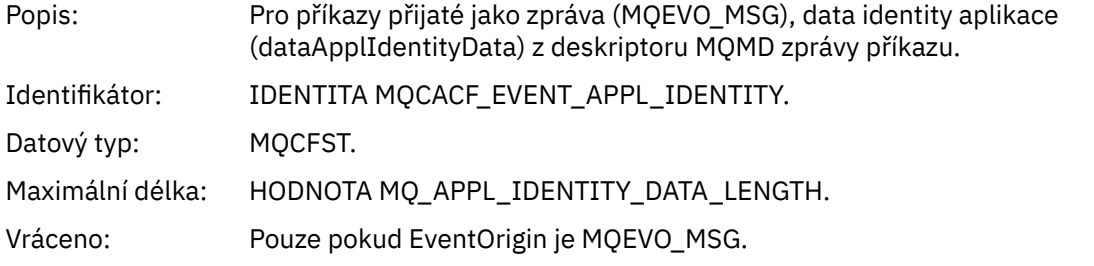

# *EventApplType*

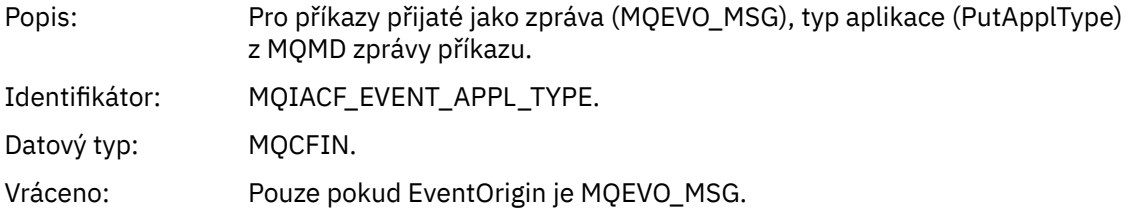

# *EventApplName*

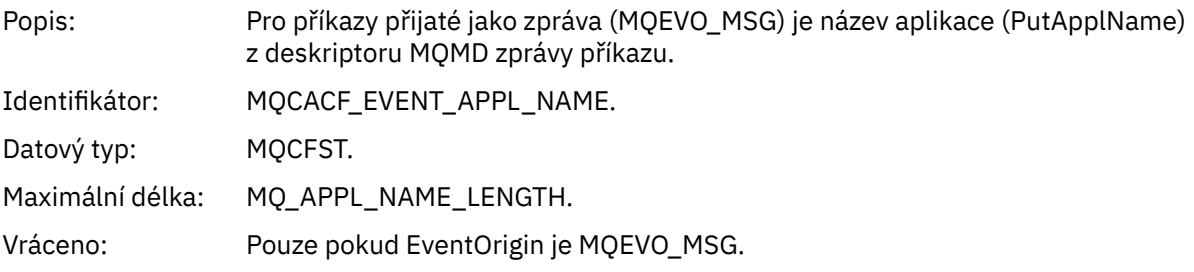

#### *EventApplOrigin*

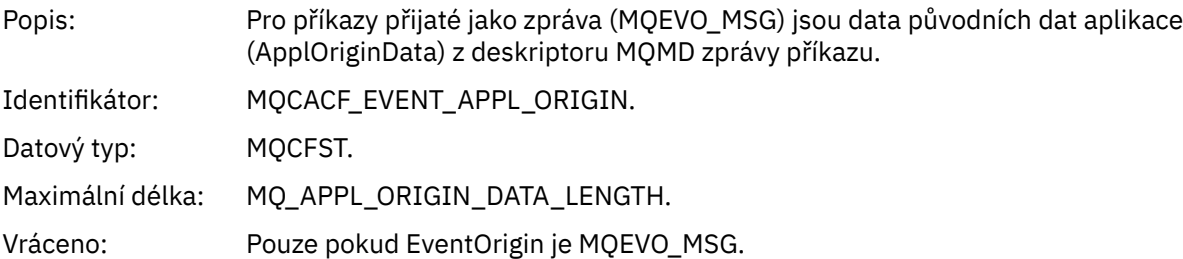

#### *ObjectType*

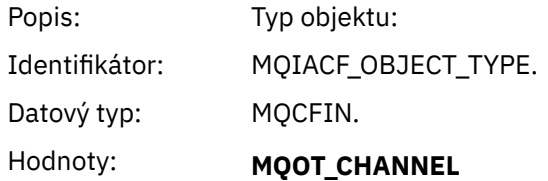

Kanál.

**MQOT\_CHLAUTH** Záznam ověření kanálu.

**MQO\_NAMELIST** Seznam jmen.

**MQOT\_NONE** Žádný objekt.

**PROCES MQOT\_PROCESS**

process.

**MQOT\_Q** Fronta.

**MQOT\_Q\_MGR** Správce front.

**TŘÍDA MQOT\_STORAGE\_CLASS** Paměťová třída.

#### **MQOT\_AUTH\_INFO** Ověřovací informace.

**MQOL\_CF\_STRUKTURY**

Struktura CF.

#### **MQOT\_TOPIC** .

**MQOT\_COMM\_INFO** Informace o komunikaci.

#### **MQOT\_LISTENER** Modul listener kanálu.

Vráceno: Jako vždycky.

#### *ObjectName*

Popis: Název objektu:

**194** IBM WebSphere MQ Reference

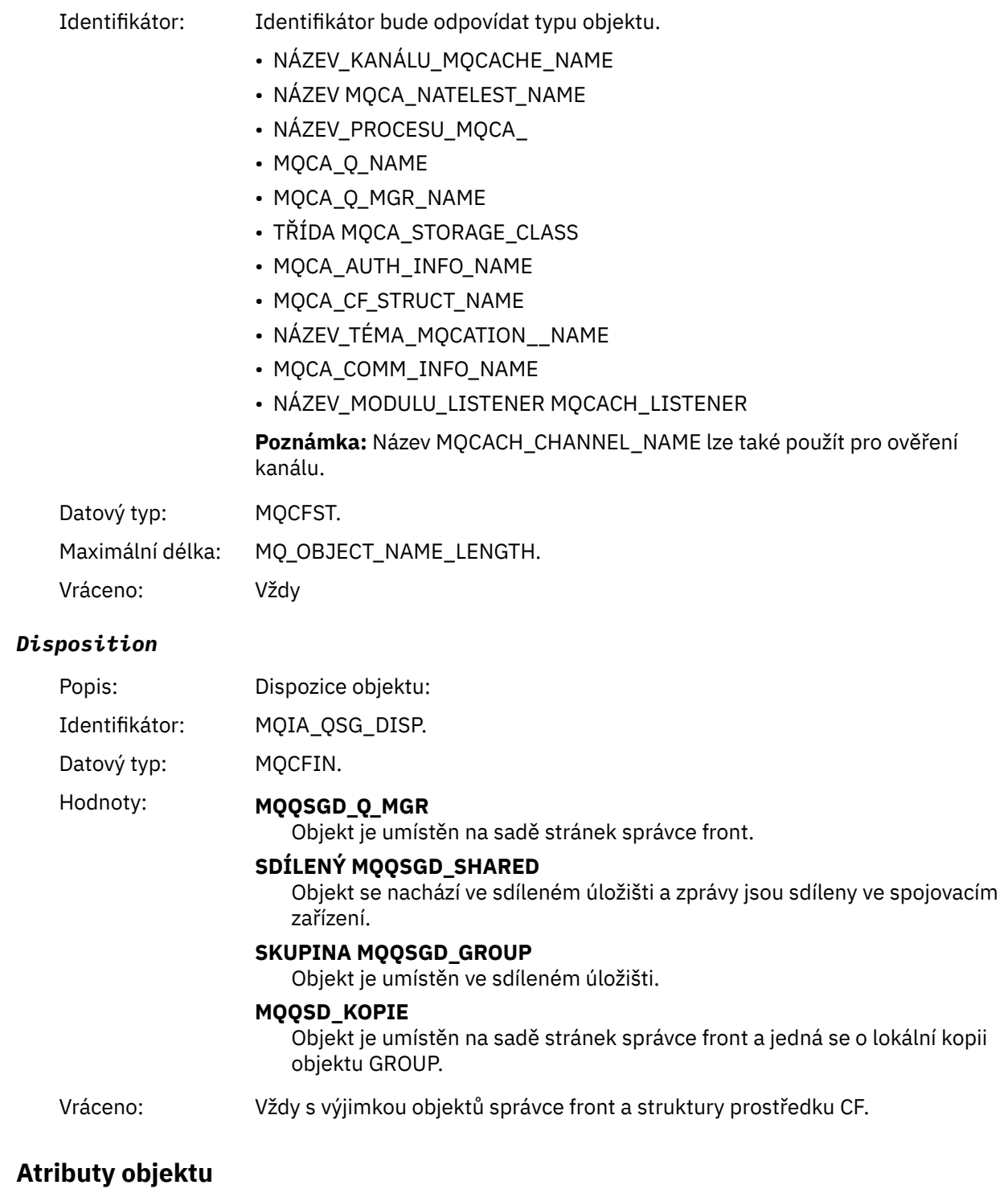

Struktura parametrů je vrácena pro každý atribut objektu. Vrácené atributy závisí na typu objektu. Další informace viz ["Atributy objektu pro data události" na stránce 74.](#page-73-0)

# *Chyba názvu vzdálené fronty*

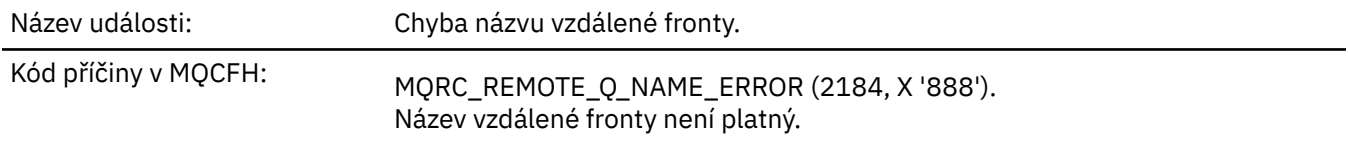

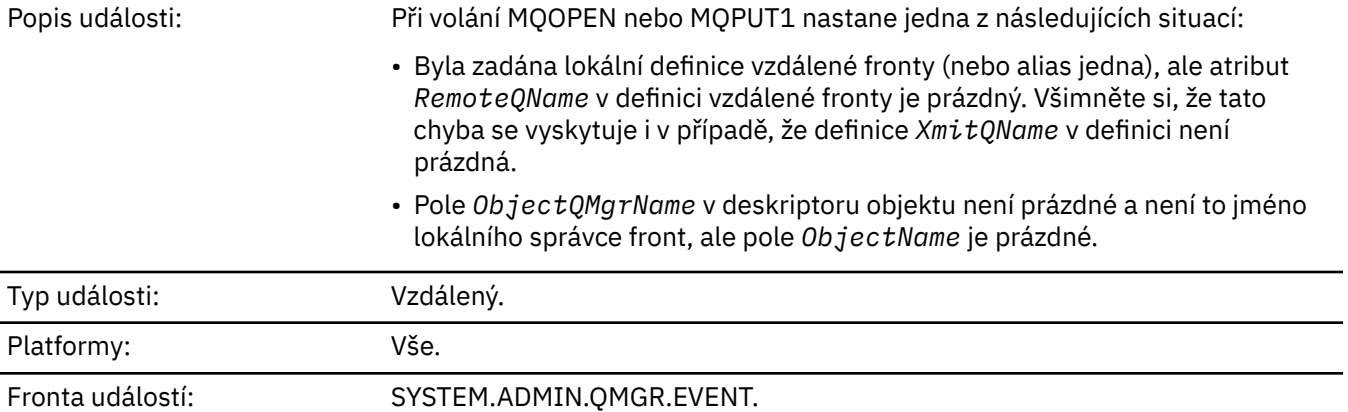

# **Data události**

## *QMgrName*

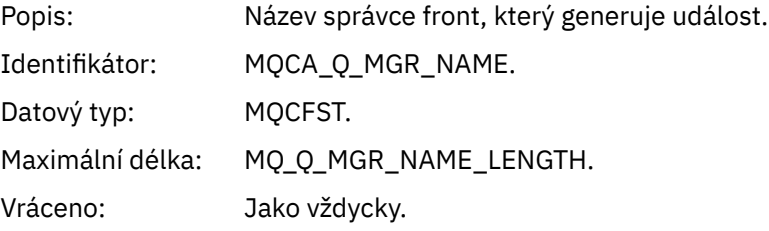

## *QName*

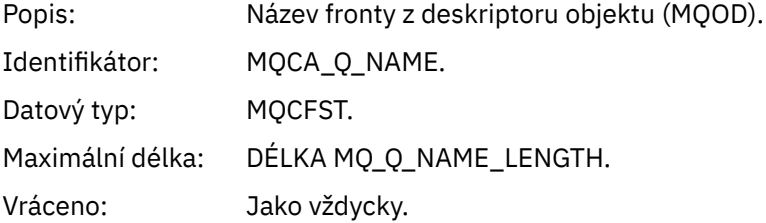

# *ApplType*

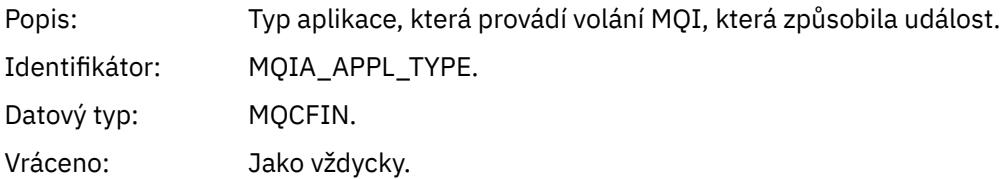

# *ApplName*

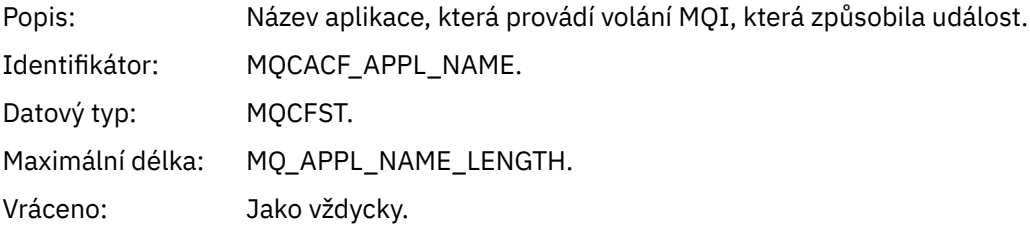

# *ObjectQMgrName*

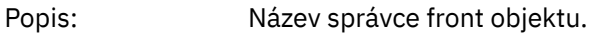

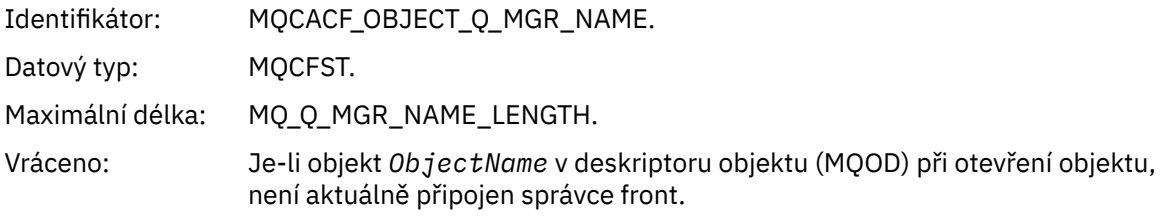

#### *ConnName*

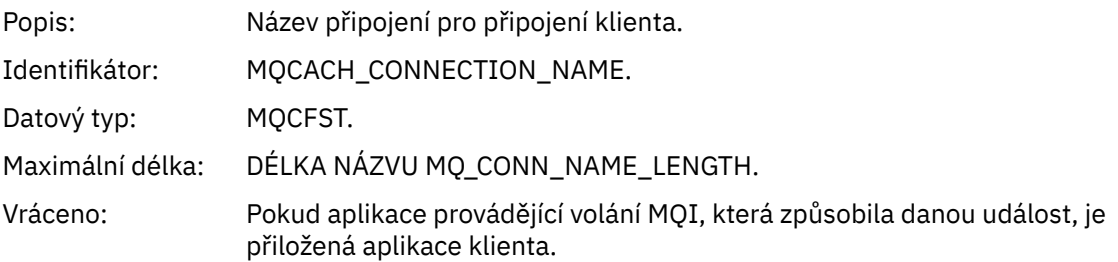

# *ChannelName*

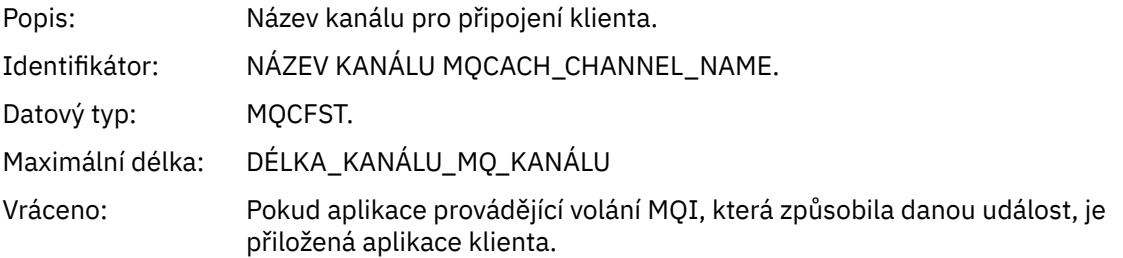

# *Chyba typu přenosové fronty*

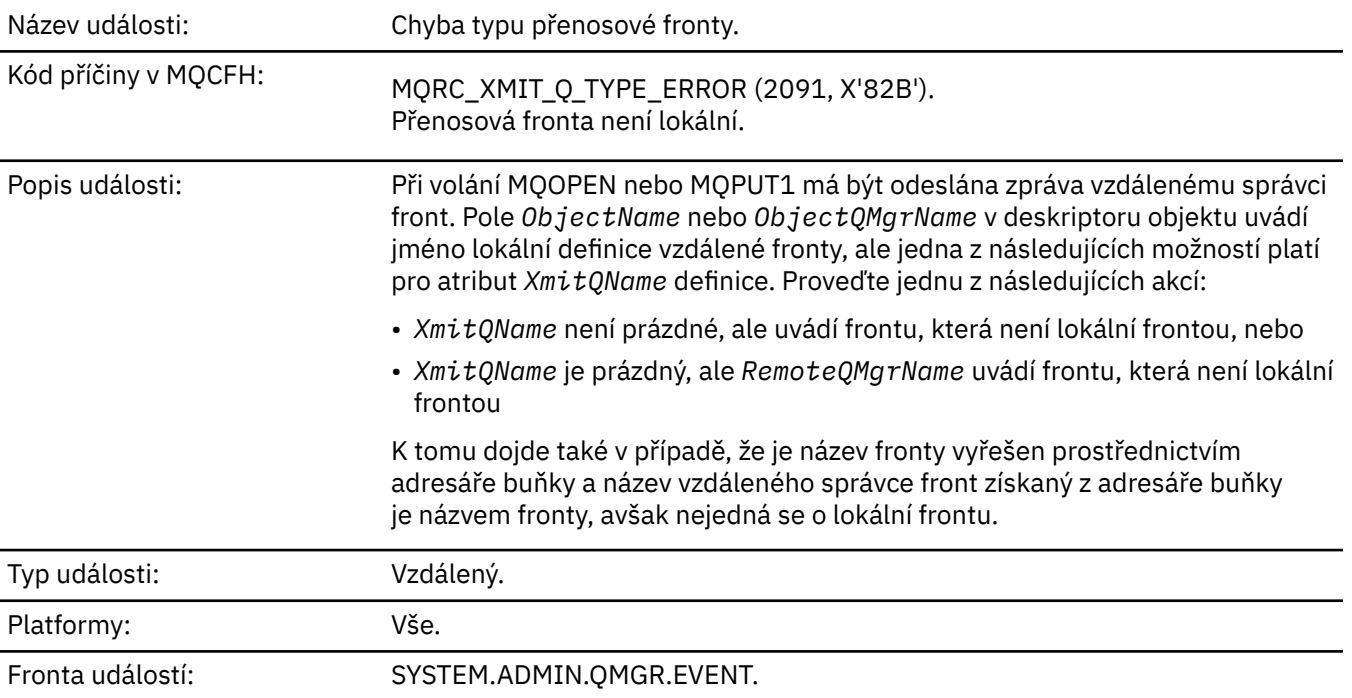

# **Data události**

## *QMgrName*

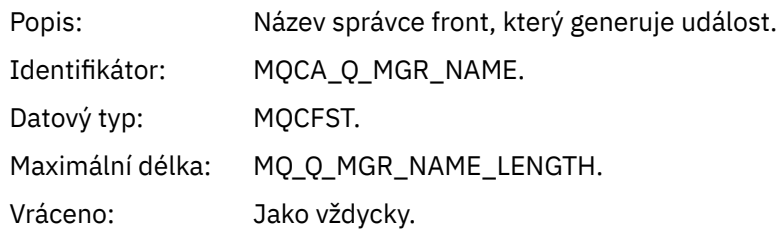

# *QName*

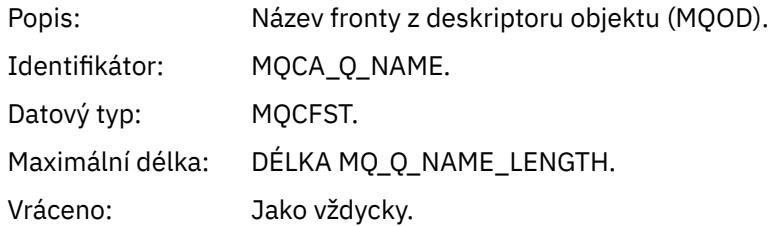

### *XmitQName*

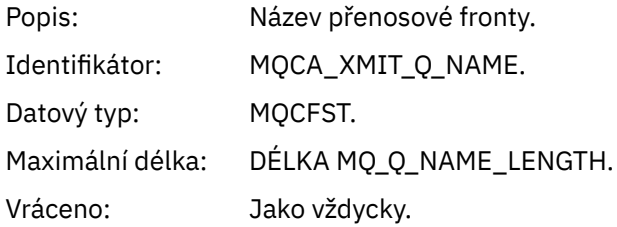

## *QType*

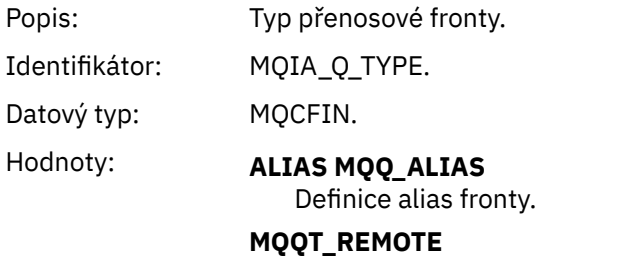

Lokální definice vzdálené fronty.

Vráceno: Jako vždycky.

# *ApplType*

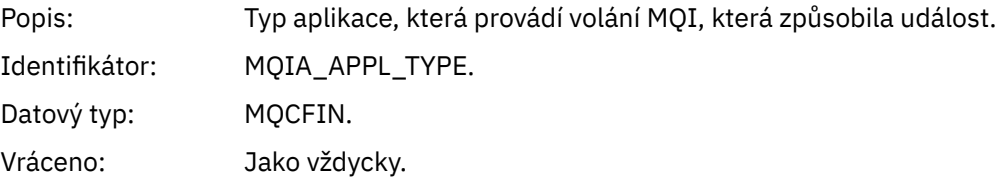

# *ApplName*

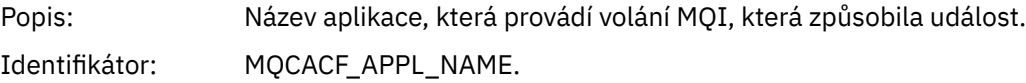

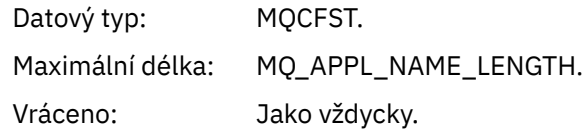

# *ObjectQMgrName*

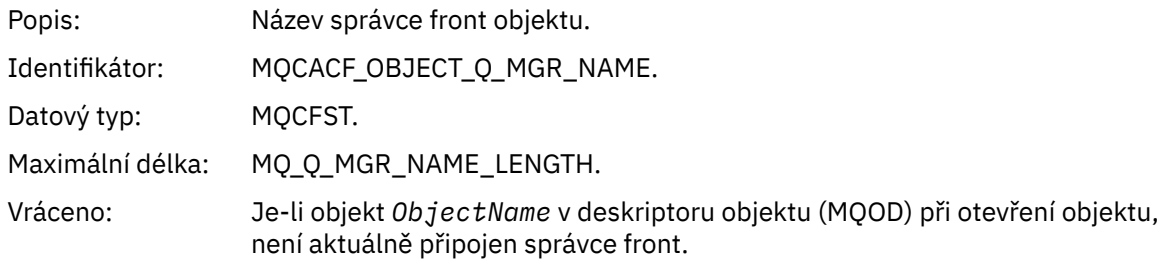

#### *ConnName*

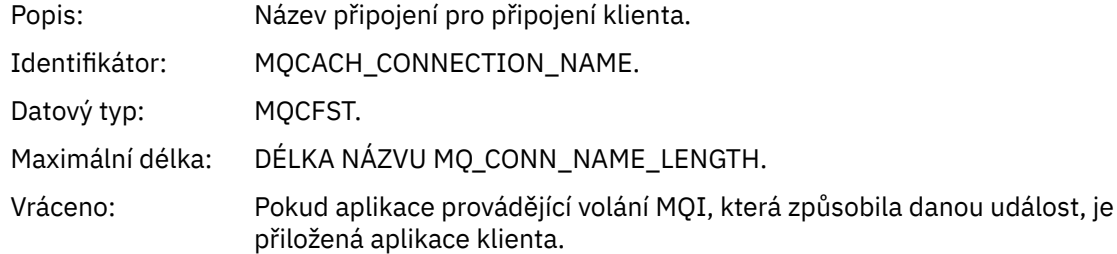

### *ChannelName*

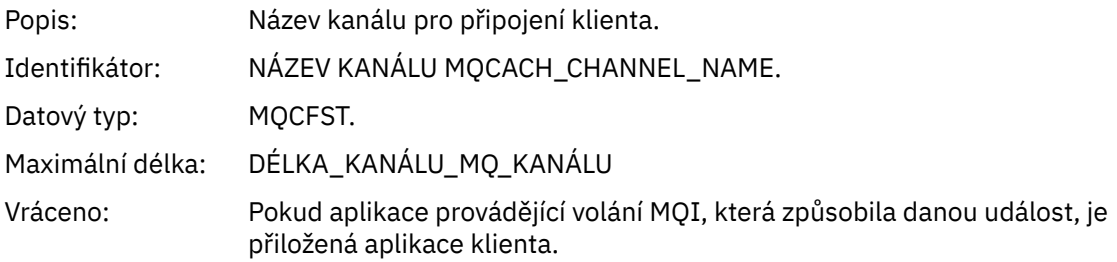

# *Chyba použití přenosové fronty*

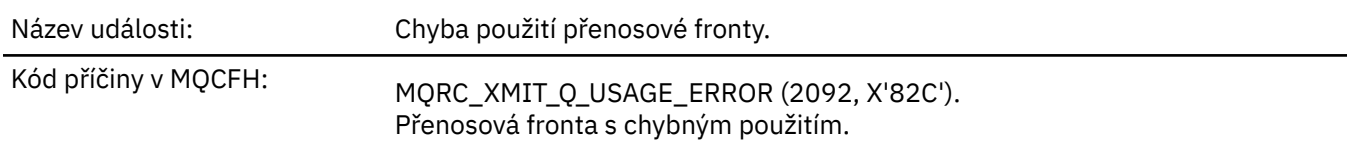

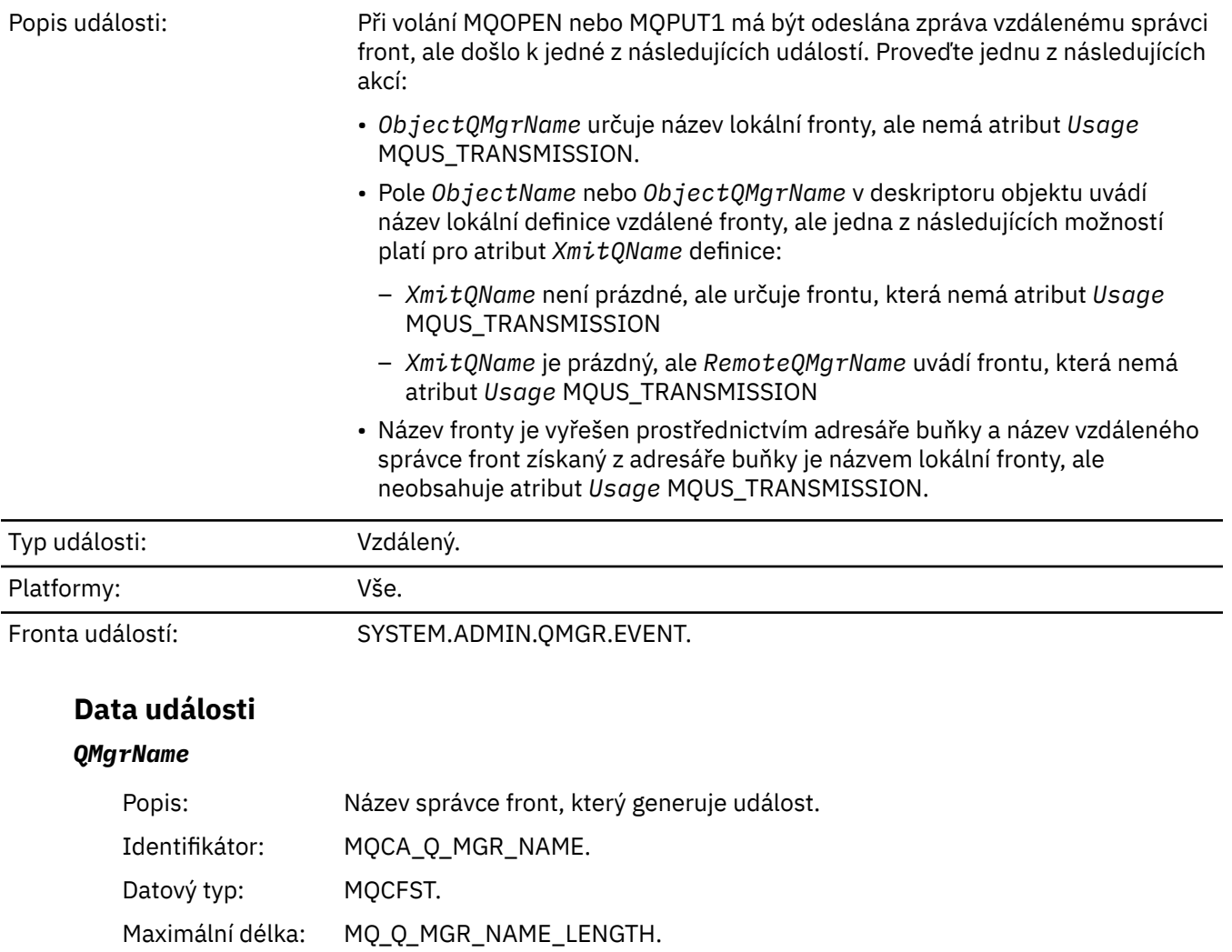

### *QName*

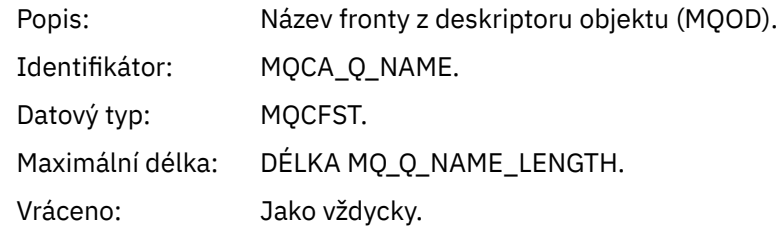

### *XmitQName*

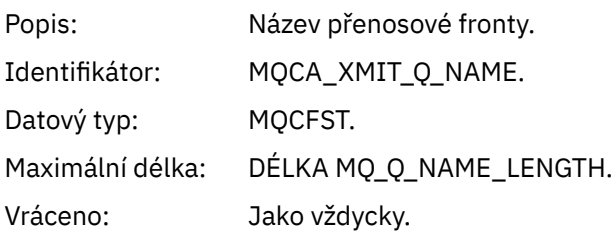

Vráceno: Jako vždycky.

## *ApplType*

Popis: Typ aplikace, která provádí volání MQI, která způsobila událost.

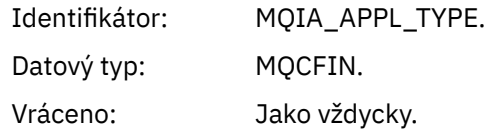

# *ApplName*

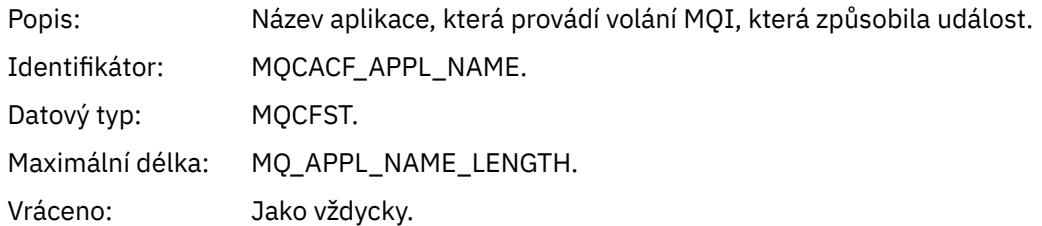

# *ObjectQMgrName*

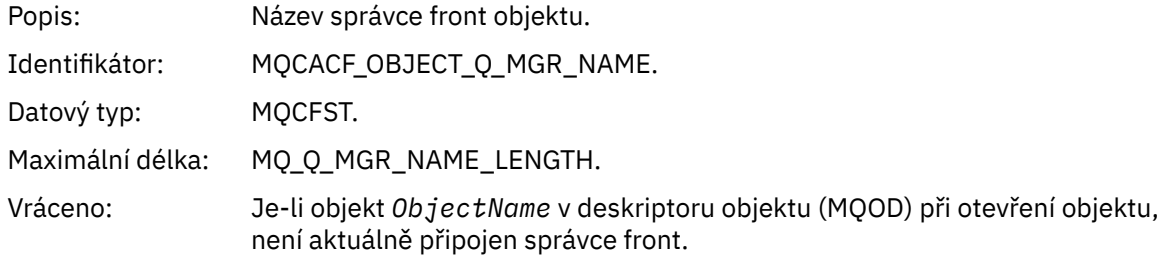

#### *ConnName*

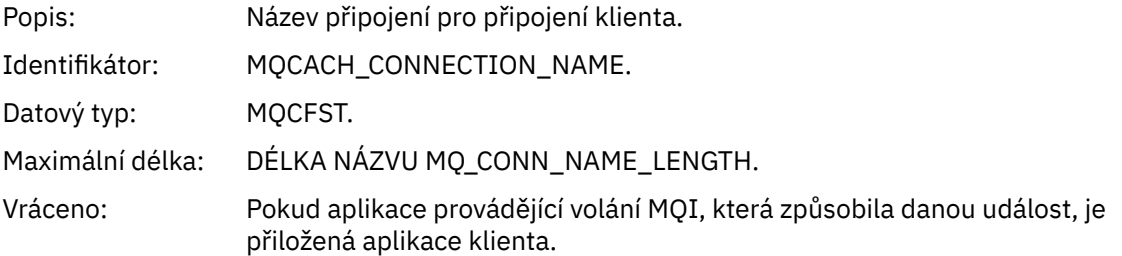

# *ChannelName*

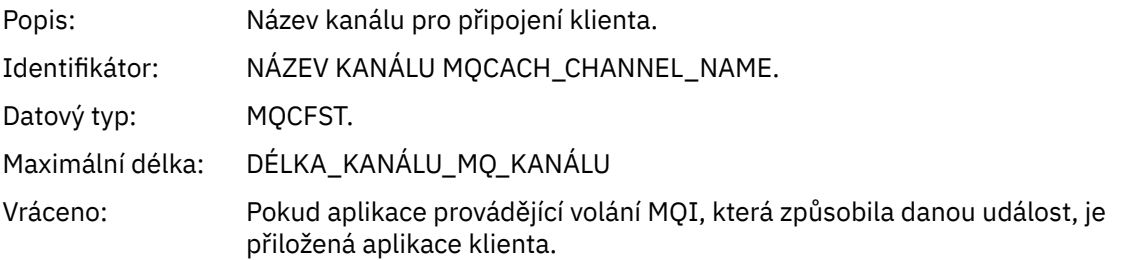

# *Neznámá základní alias fronta*

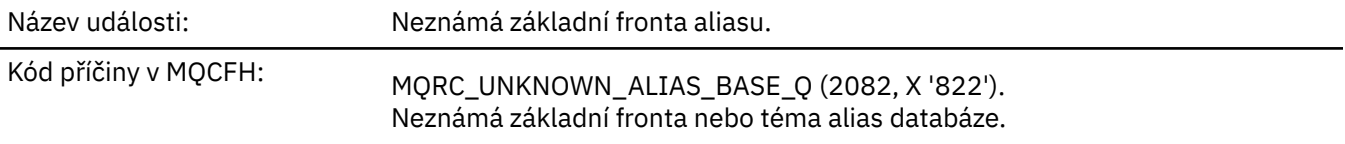

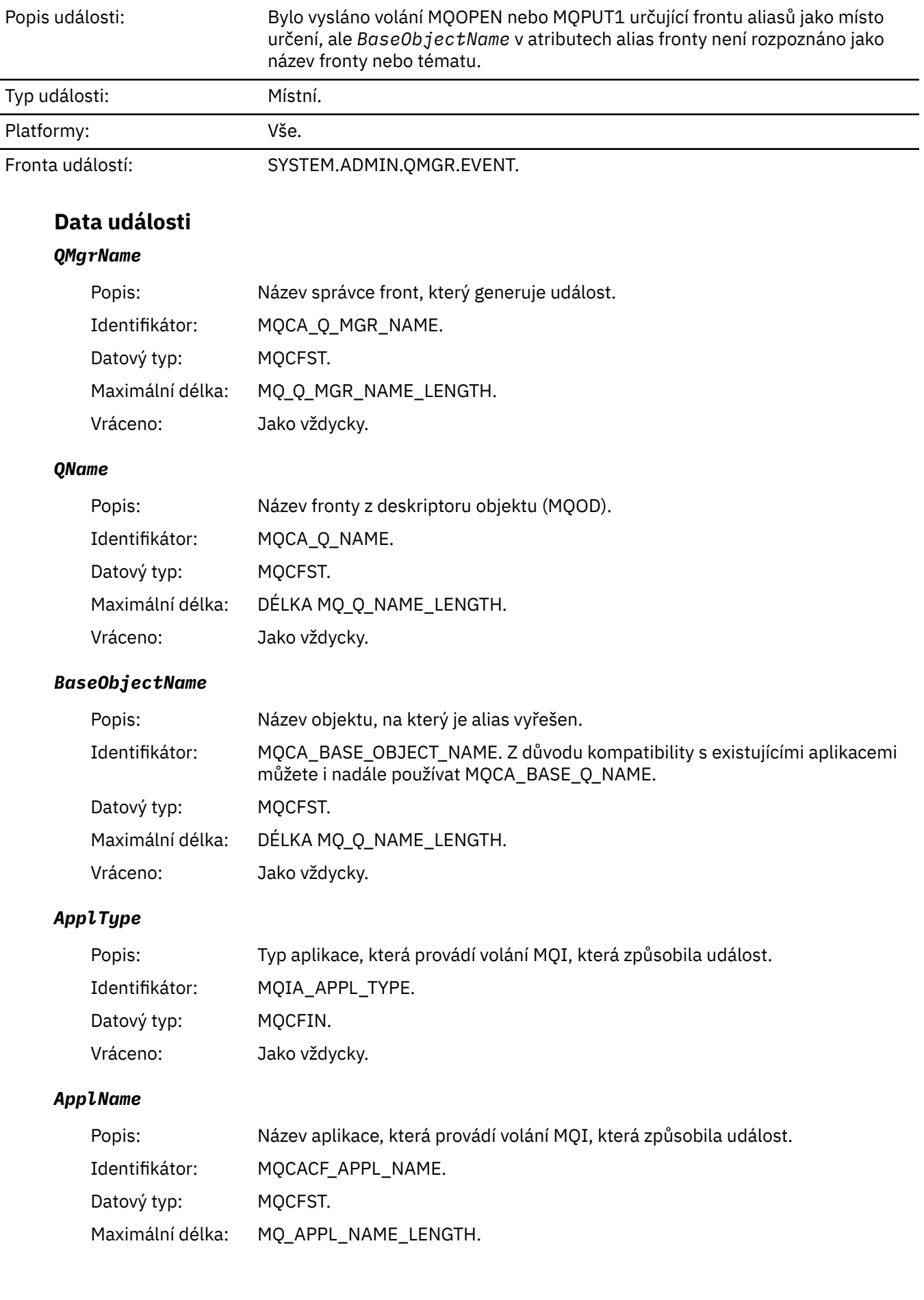

Vráceno: Jako vždycky.

# *ObjectQMgrName*

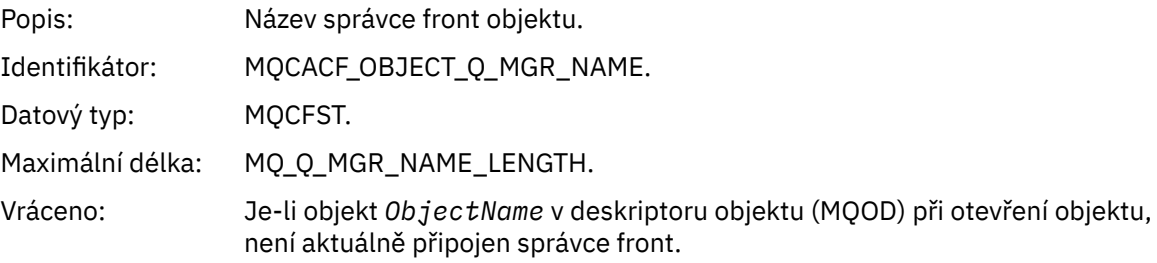

# *BaseType*

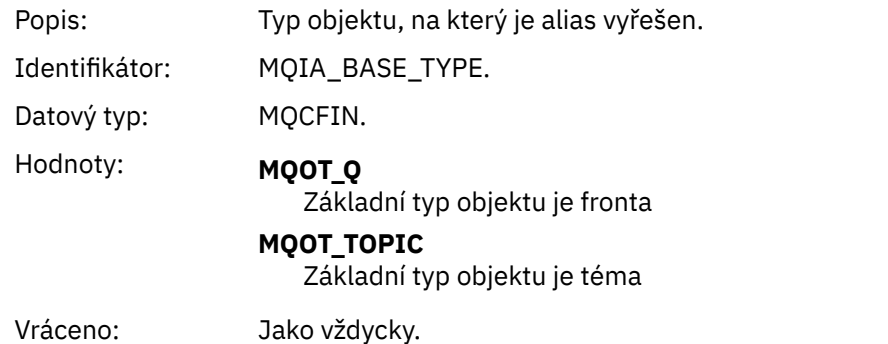

#### *ConnName*

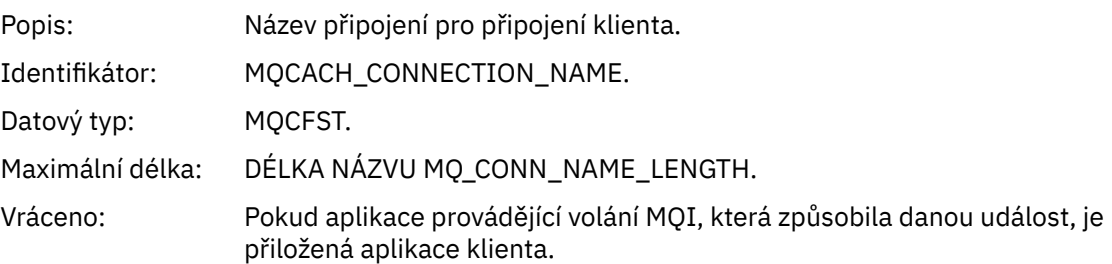

#### *ChannelName*

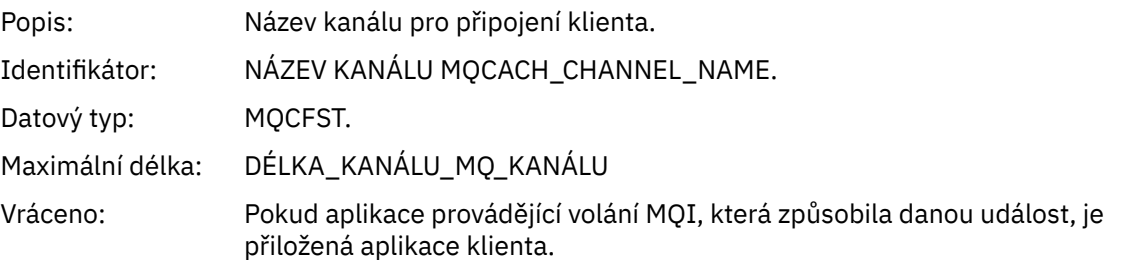

# *Neznámá výchozí přenosová fronta*

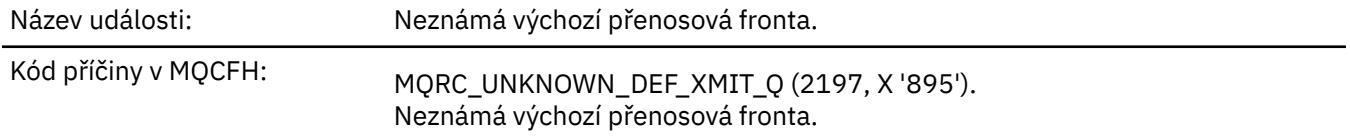

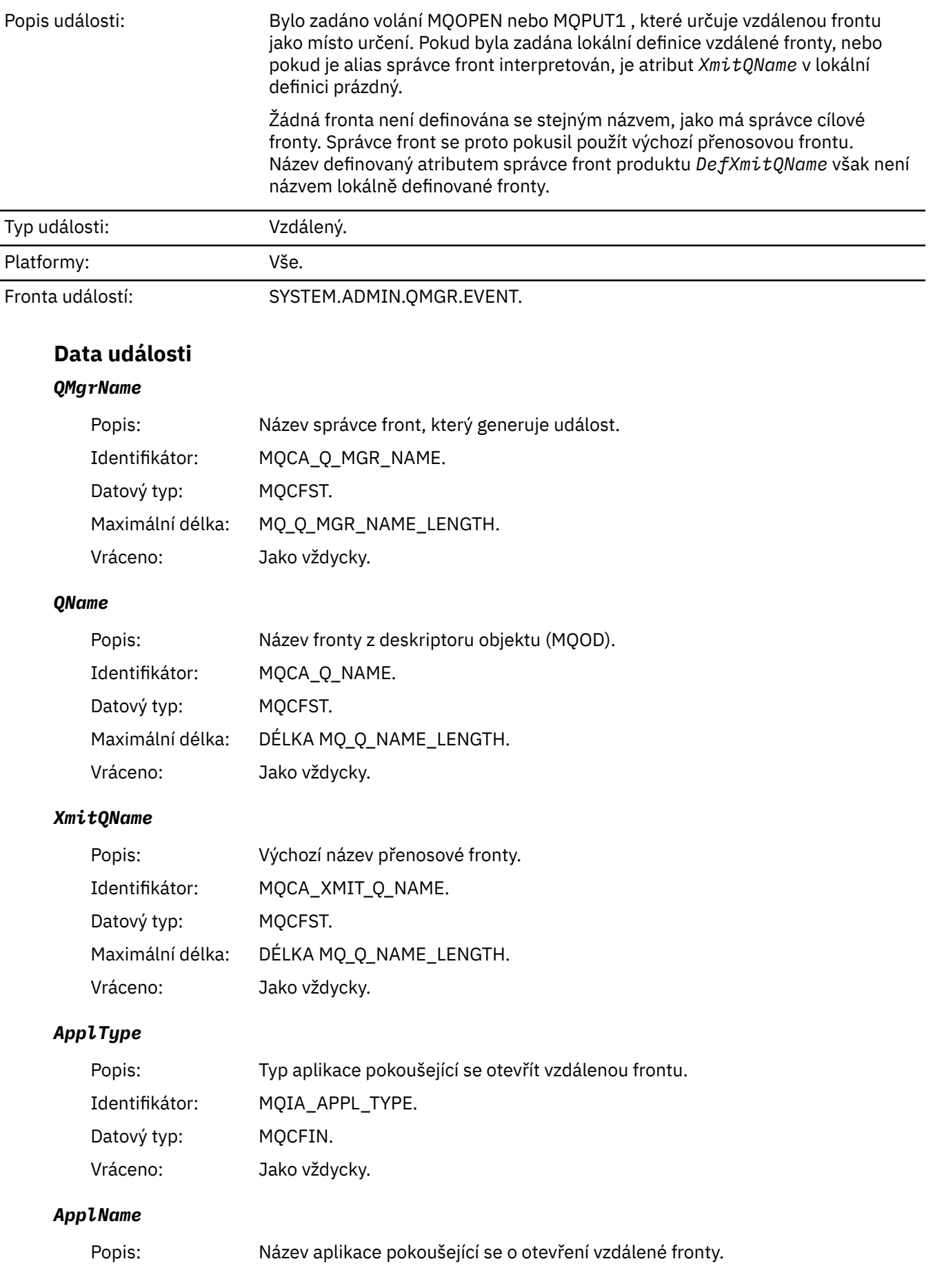

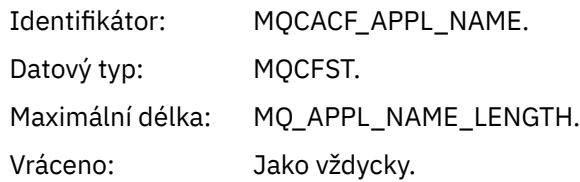

# *ObjectQMgrName*

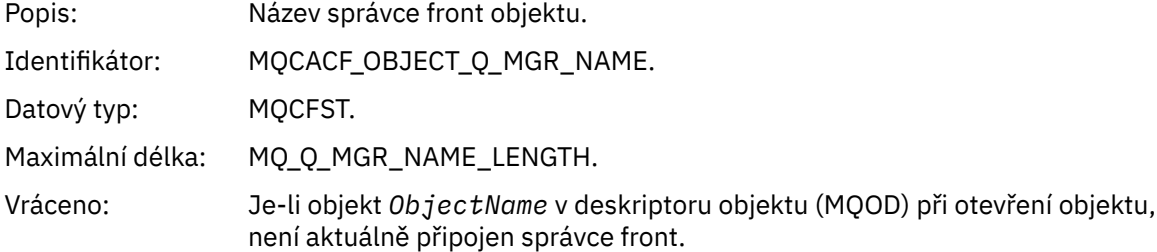

### *ConnName*

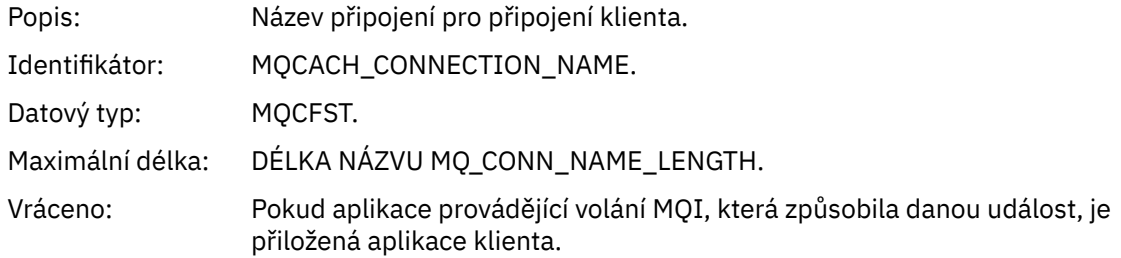

## *ChannelName*

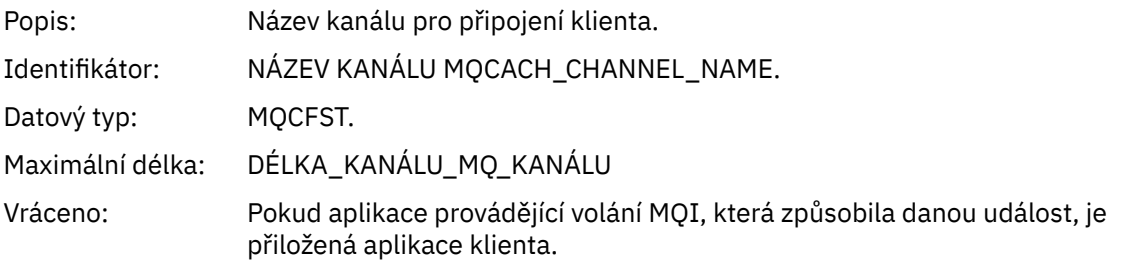

# *Neznámý název objektu*

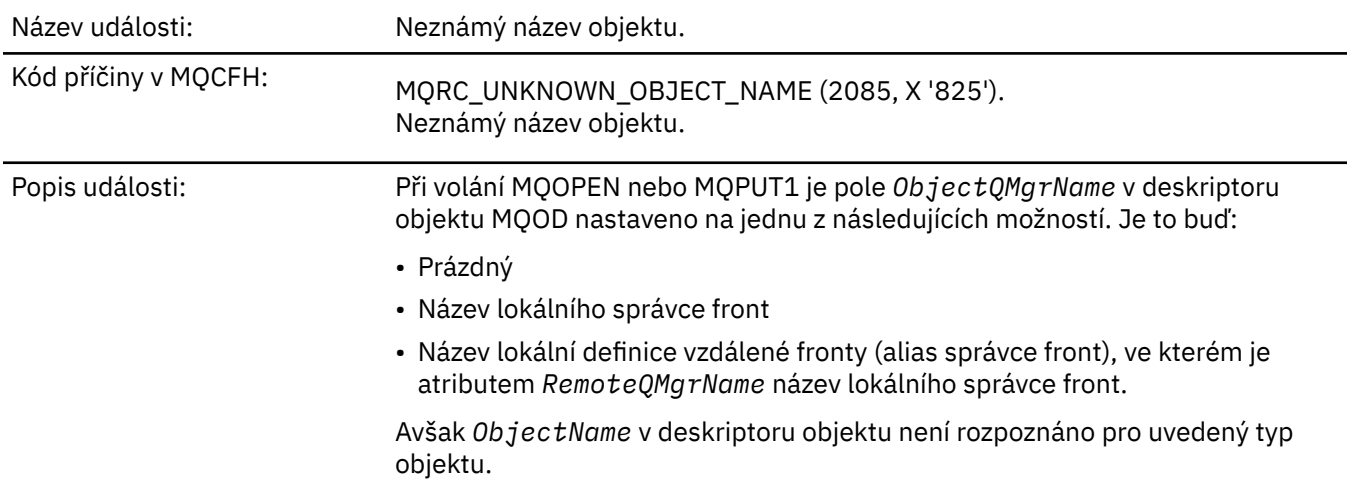

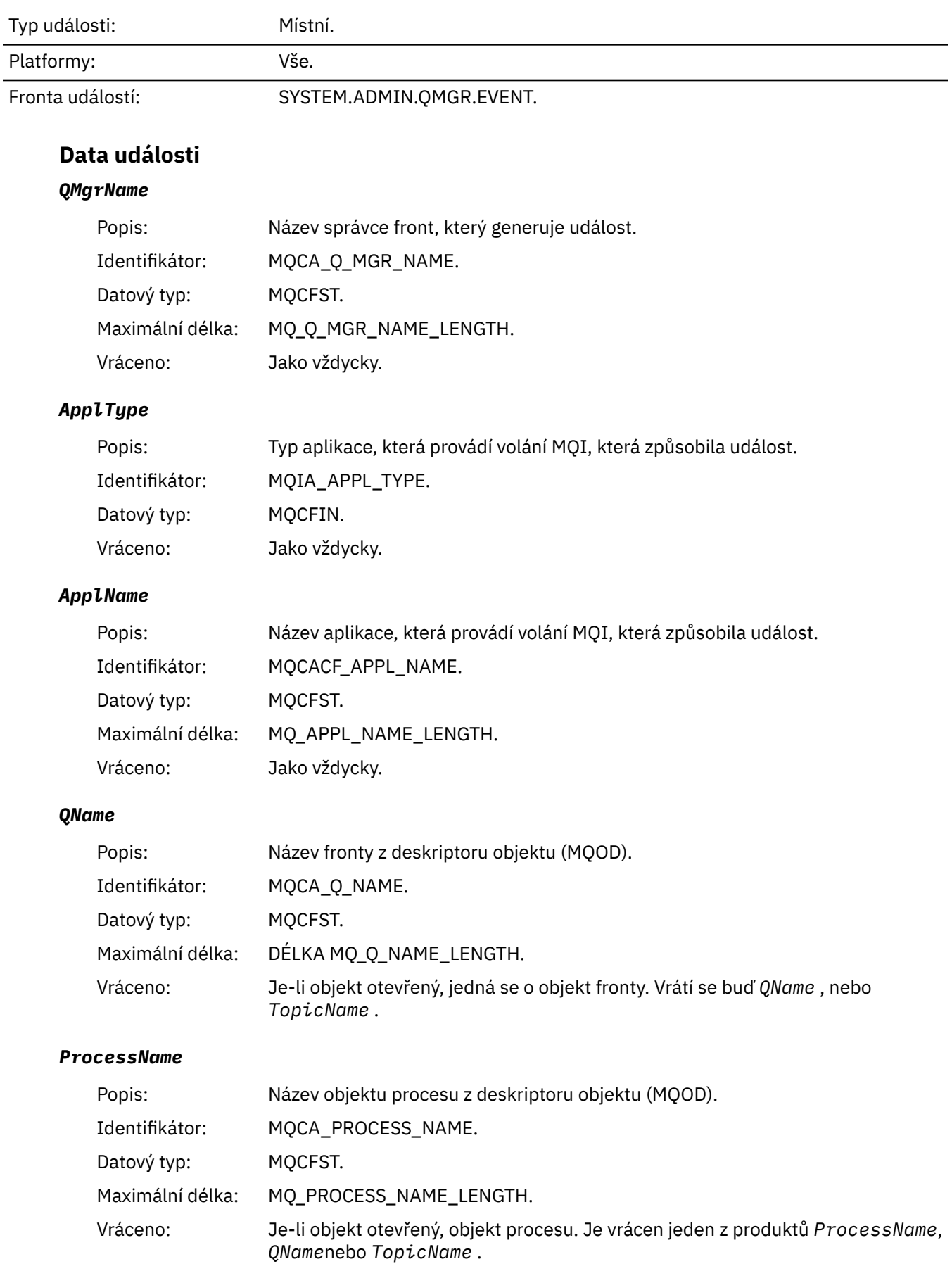

## *ObjectQMgrName*

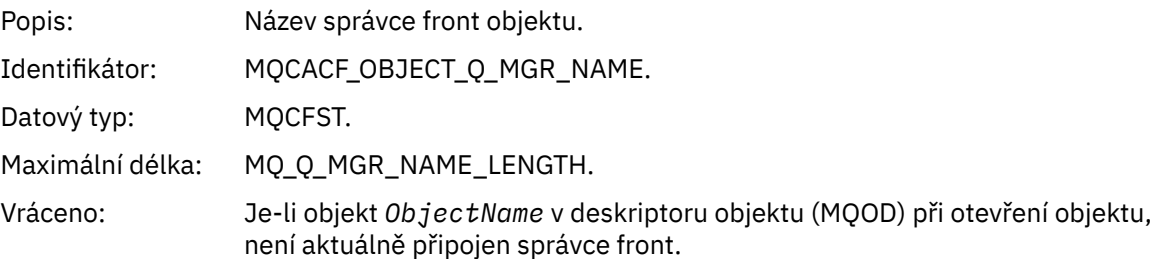

### *TopicName*

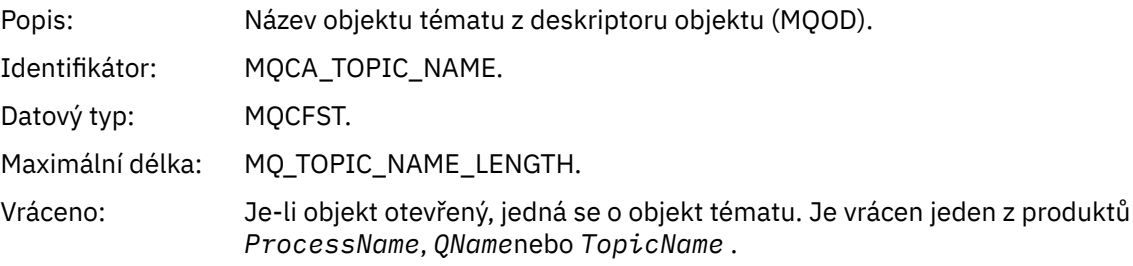

#### *ConnName*

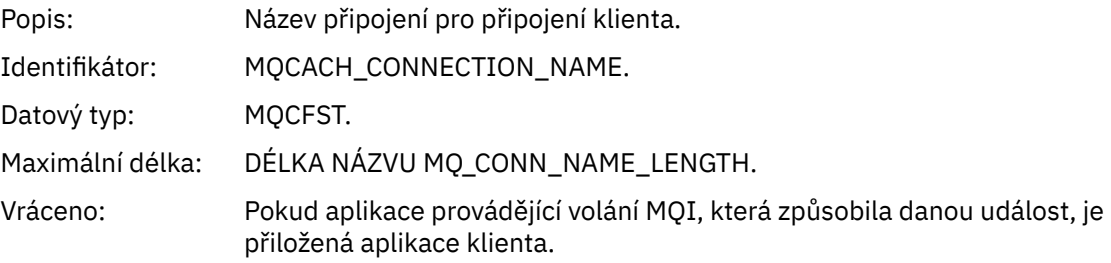

### *ChannelName*

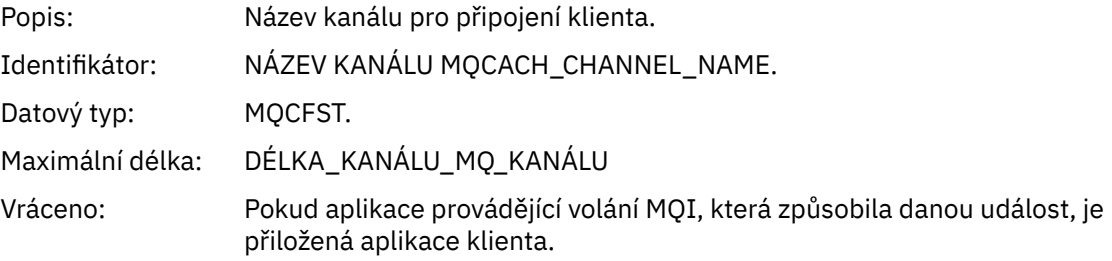

# *Neznámý vzdálený správce front*

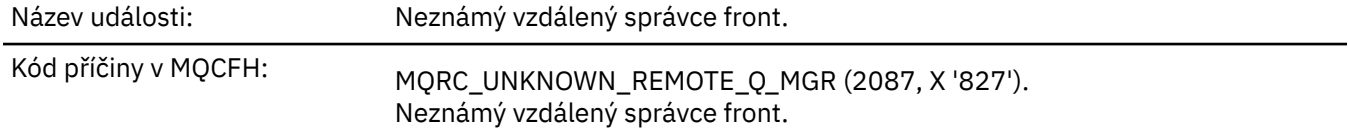

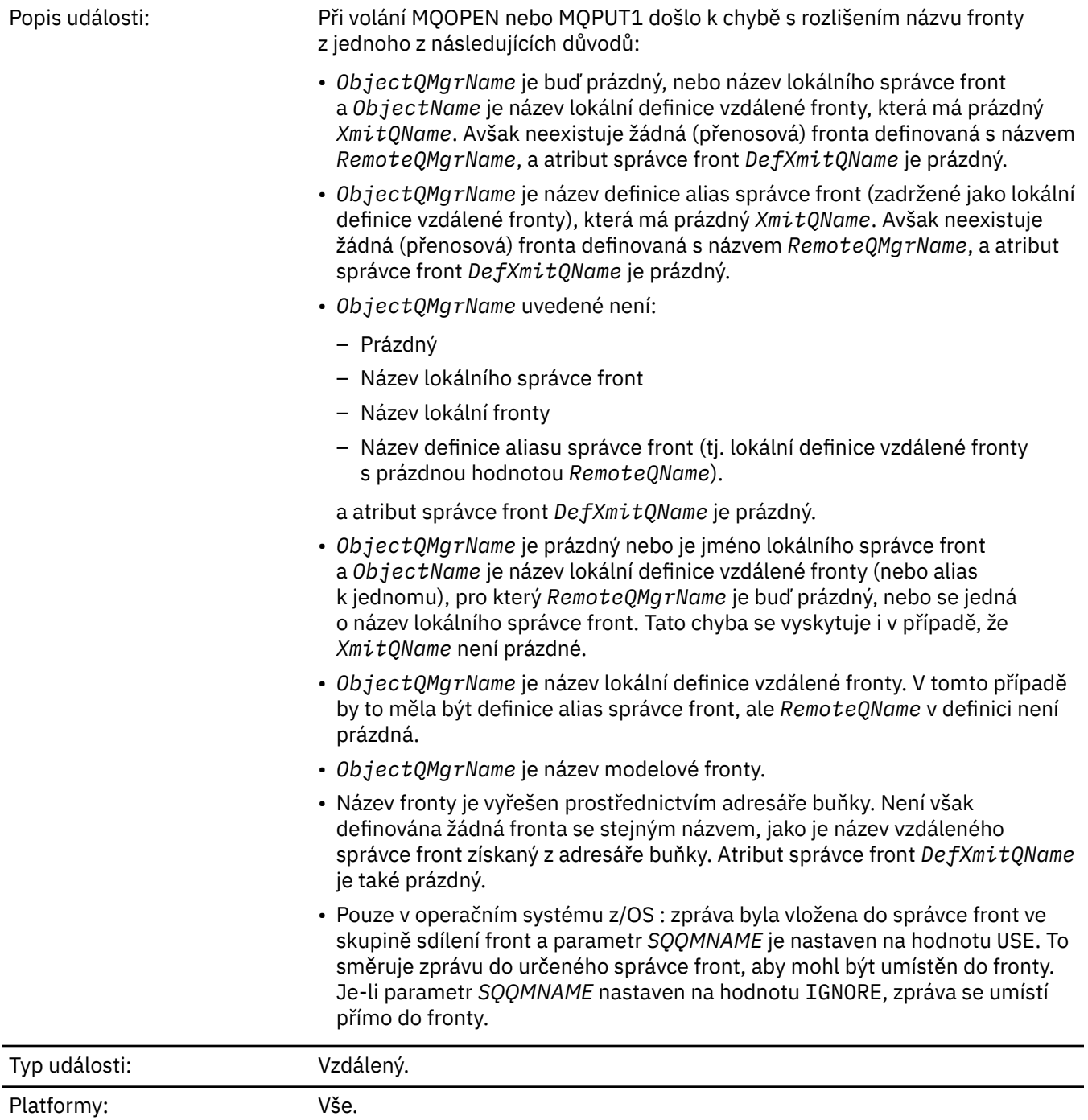

Fronta událostí: SYSTEM.ADMIN.QMGR.EVENT.

# **Data události**

# *QMgrName*

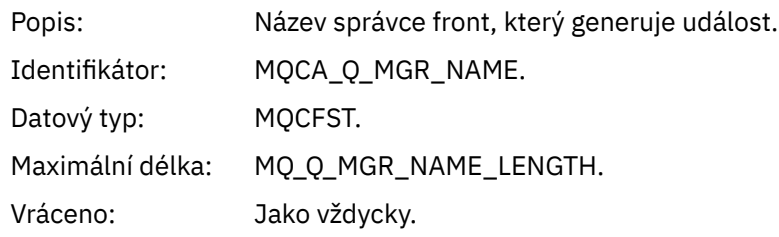

#### *QName*

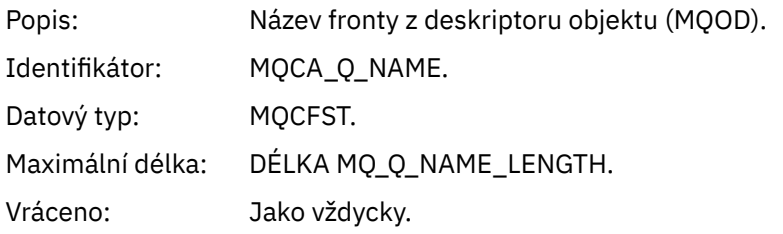

# *ApplType*

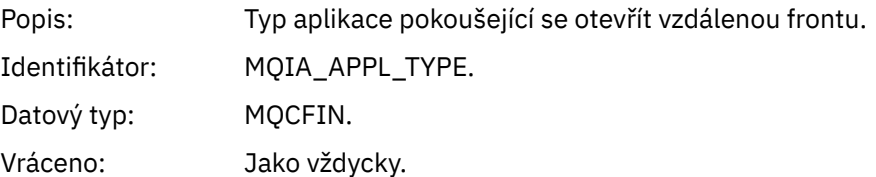

## *ApplName*

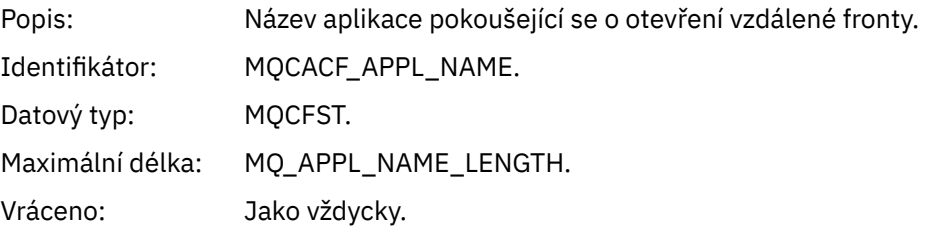

# *ObjectQMgrName*

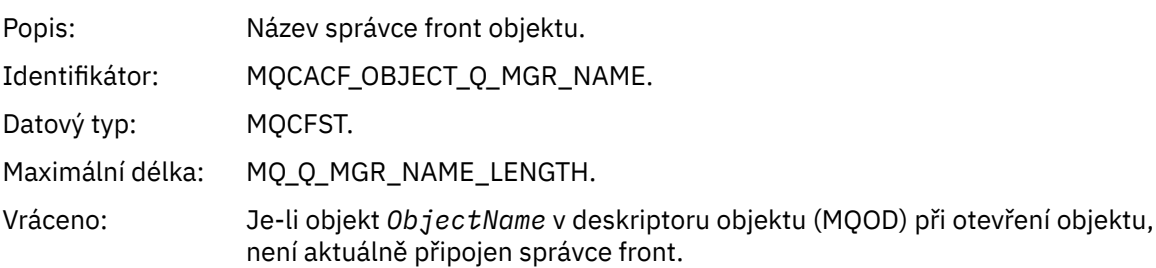

#### *ConnName*

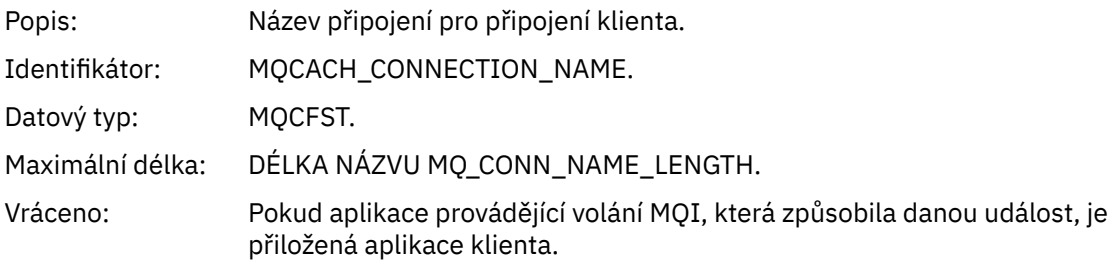

### *ChannelName*

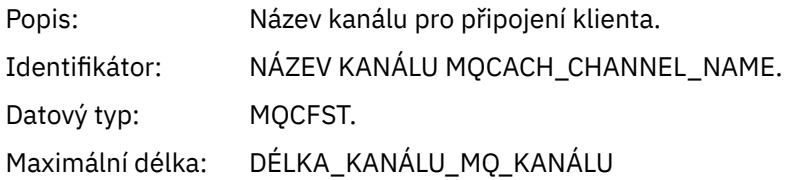

Vráceno: Pokud aplikace provádějící volání MQI, která způsobila danou událost, je přiložená aplikace klienta.

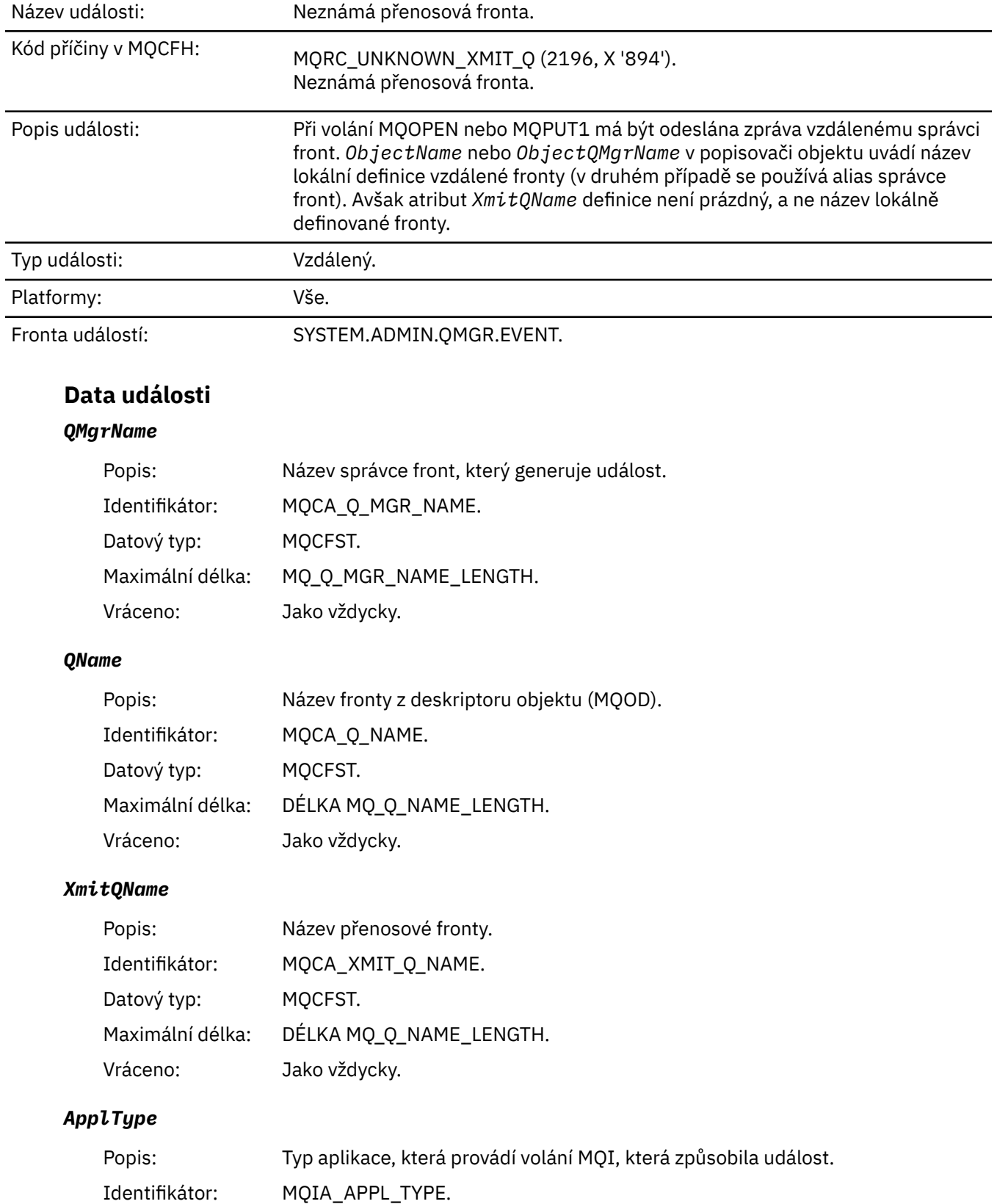

# *Neznámá přenosová fronta*

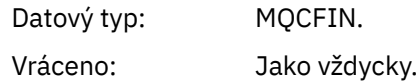

#### *ApplName*

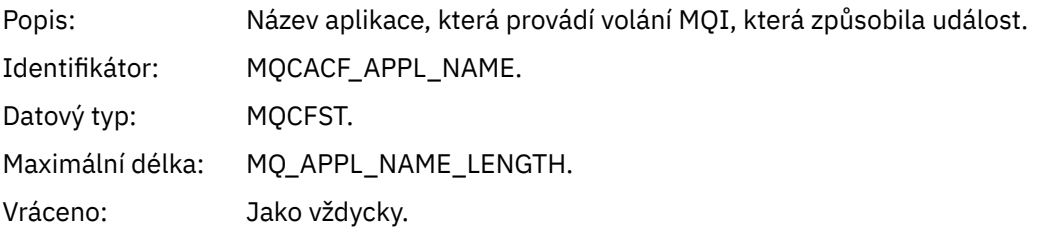

#### *ObjectQMgrName*

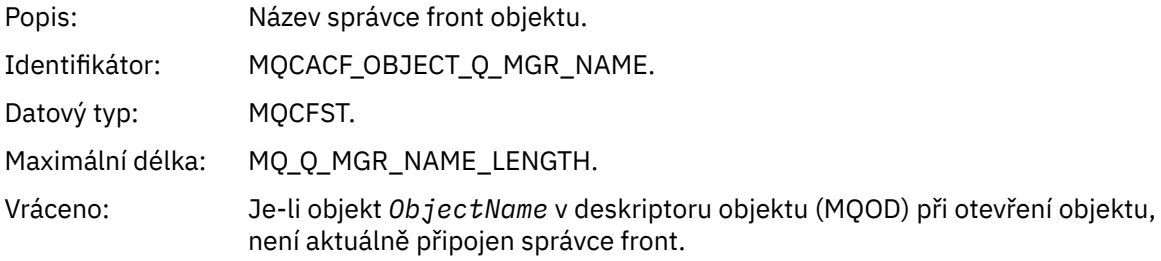

#### *ConnName*

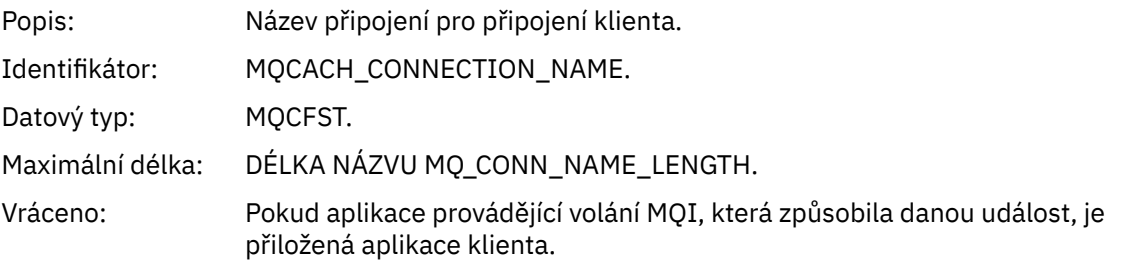

#### *ChannelName*

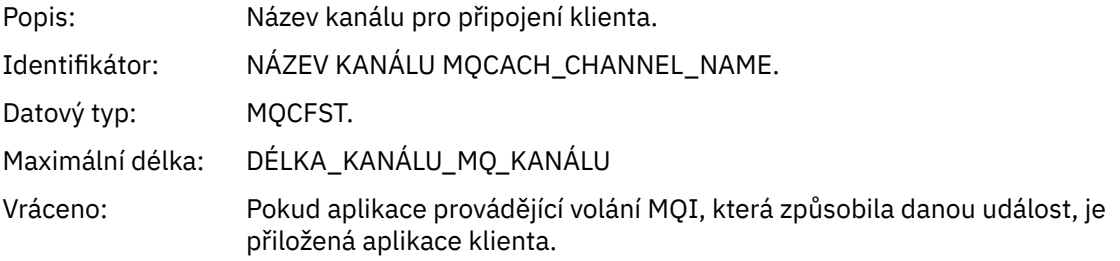

# **Informace o odstraňování problémů a podpoře**

Referenční informace v této části vám pomohou diagnostikovat chyby s IBM WebSphere MQ.

Chcete-li diagnostikovat problémy a chyby v produktu IBM WebSphere MQ, vyberte příslušné téma z následujícího seznamu:

- • ["Příklad IBM WebSphere MQ Telemetry pro data trasování systému Windows" na stránce 212](#page-211-0)
- • ["Příklad trasovacích dat pro IBM WebSphere MQ Telemetry pro systémy UNIX and Linux" na stránce](#page-212-0) [213](#page-212-0)
- • ["Příklady výstupu trasování" na stránce 216](#page-215-0)

<span id="page-211-0"></span>• ["Příklady výstupu CEDF" na stránce 218](#page-217-0)

**Související pojmy** Přehled odstraňování problémů **Související úlohy** Odstraňování problémů a podpora Použití trasování

# **Příklad IBM WebSphere MQ Telemetry pro data trasování systému Windows**

Extrakt z trasovacího souboru IBM WebSphere MQ Telemetry for Windows .

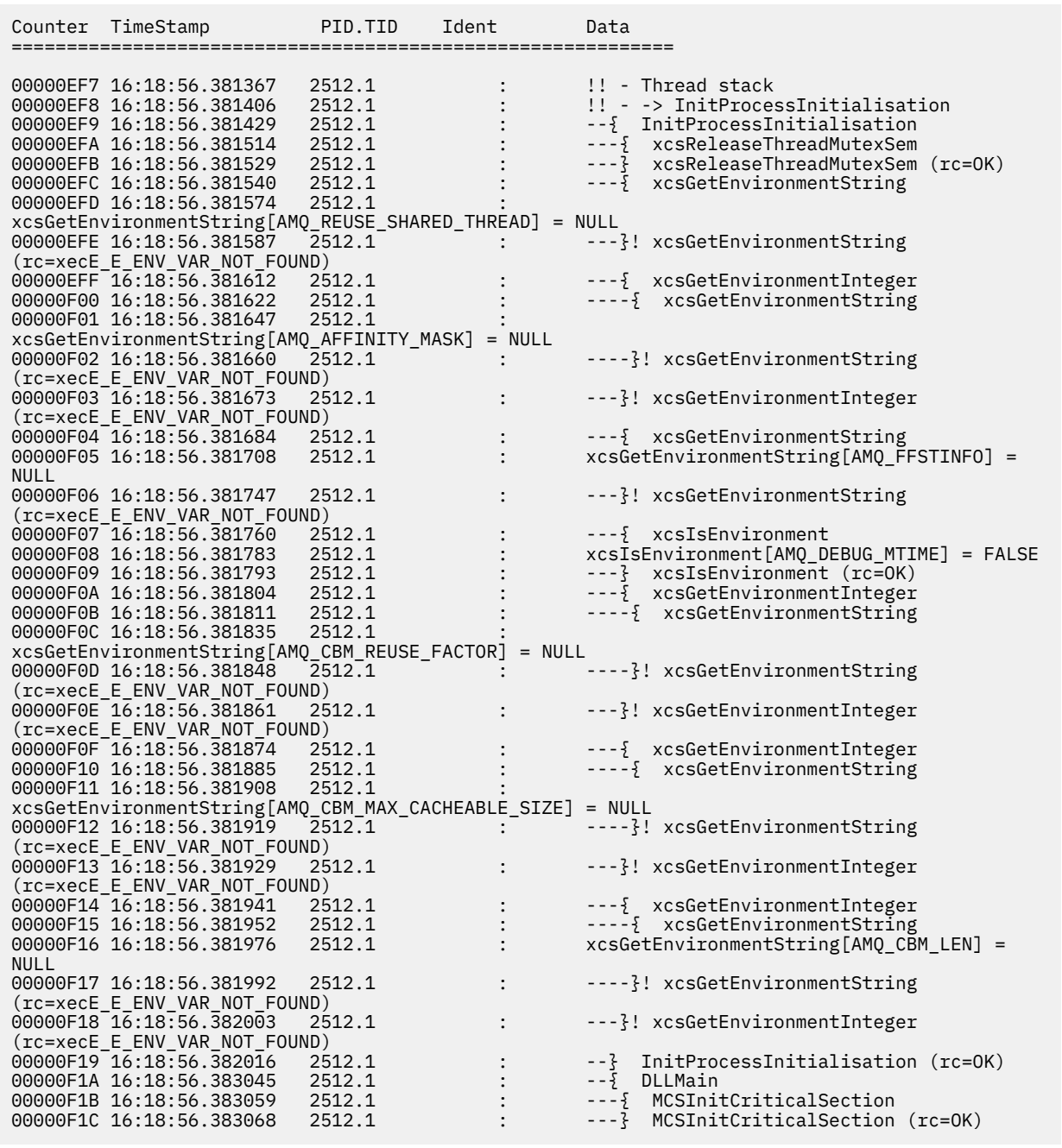

*Obrázek 1. Ukázka trasování WebSphere MQ for Windows*

# <span id="page-212-0"></span>**Příklad trasovacích dat pro IBM WebSphere MQ Telemetry pro systémy UNIX and Linux**

Extrakt z trasovacího souboru IBM WebSphere MQ Telemetry for HP-UX .

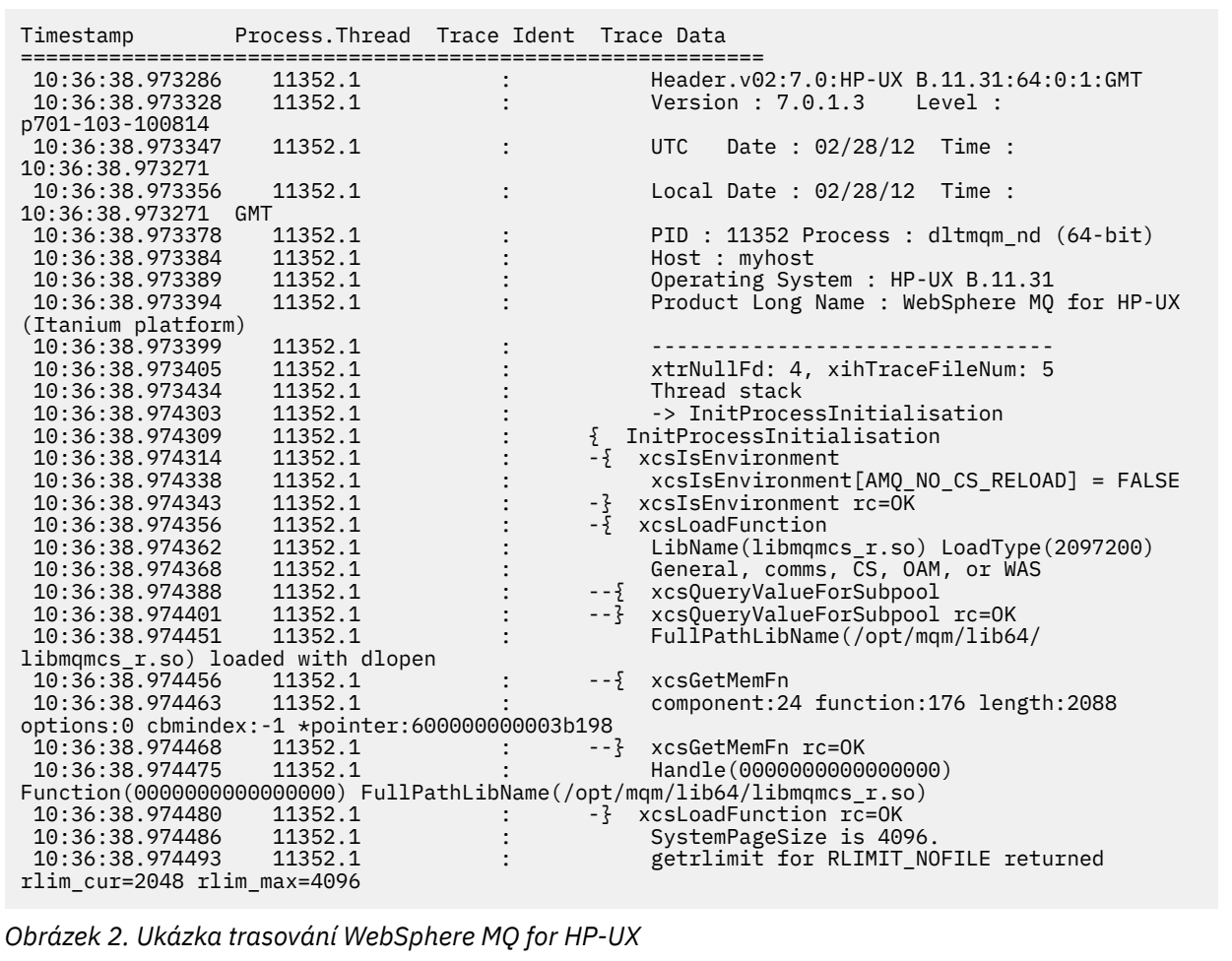

[Obrázek 3 na stránce 214](#page-213-0) zobrazuje extrakt z trasování WebSphere MQ for Solaris:

<span id="page-213-0"></span>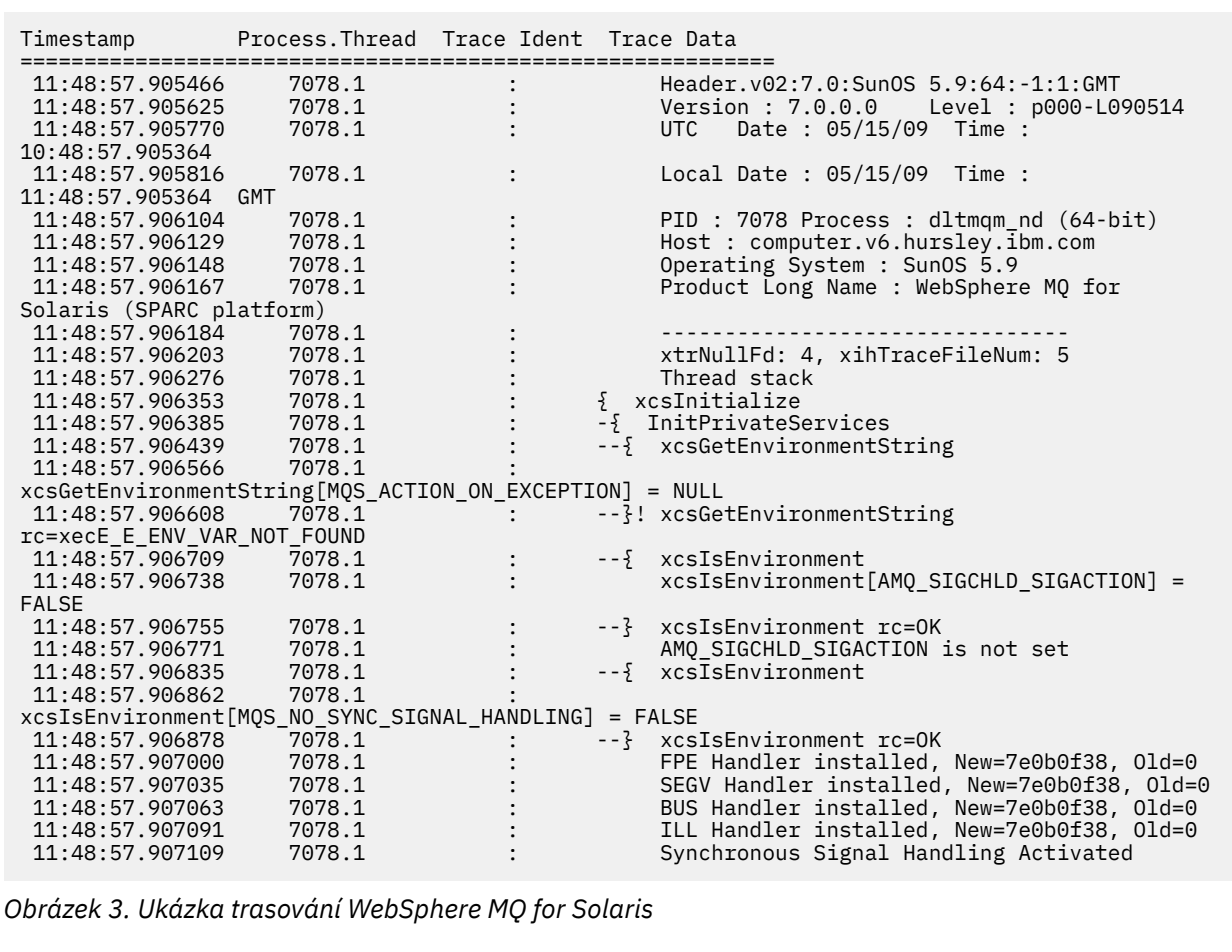

Produkt [Obrázek 4 na stránce 215](#page-214-0) zobrazuje extrakt z trasování WebSphere MQ pro trasování produktu Linux :

<span id="page-214-0"></span>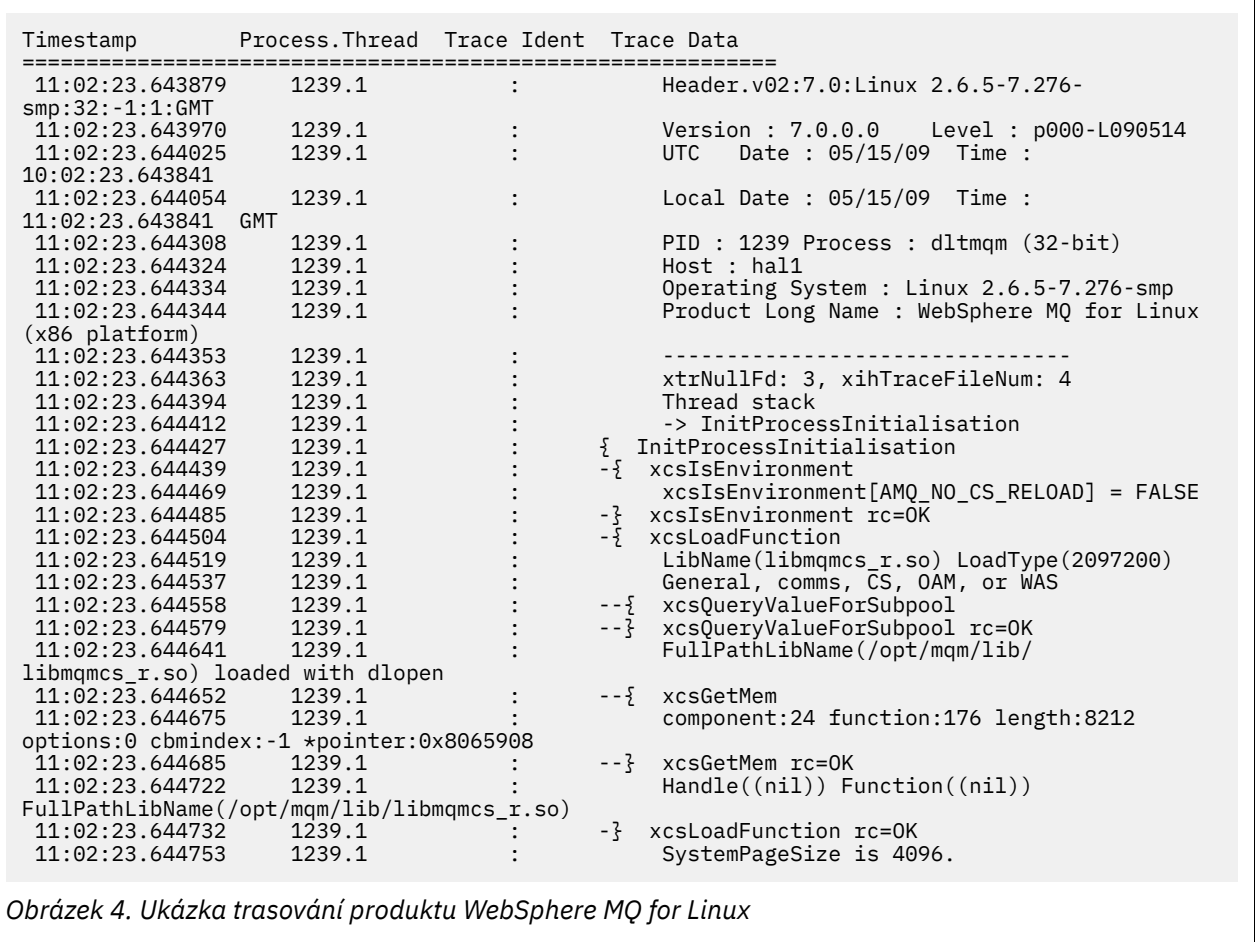

Produkt [Obrázek 5 na stránce 216](#page-215-0) zobrazuje extrakt z trasování WebSphere MQ for AIX :

<span id="page-215-0"></span>

| Timestamp                                           | Process. Thread Trace Ident Trace Data |  |                                            |
|-----------------------------------------------------|----------------------------------------|--|--------------------------------------------|
| 12:06:32.904335                                     | 622742.1                               |  | Header.v02:7.0:AIX 5.3:64:-1:1:GMT         |
| 12:06:32.904427                                     | 622742.1                               |  | Version: 7.0.0.0    Level: p000-L090514    |
| 12:06:32.904540                                     | 622742.1                               |  | Date: 05/15/09 Time:<br><b>UTC</b>         |
| 11:06:32.904302                                     |                                        |  |                                            |
| 12:06:32.904594                                     | 622742.1                               |  | Local Date : 05/15/09 Time :               |
| 12:06:32.904302 GMT                                 |                                        |  |                                            |
| 12:06:32.904697                                     | 622742.1                               |  | PID: 622742 Process: dltmqm nd (64-bit)    |
| 12:06:32.904728                                     | 622742.1                               |  | Host : dynamo                              |
| 12:06:32.904755                                     | 622742.1                               |  | Operating System : AIX 5.3                 |
| 12:06:32.904781                                     | 622742.1                               |  | Product Long Name : WebSphere MQ for AIX   |
| 12:06:32.904806                                     | 622742.1                               |  |                                            |
| 12:06:32.904832                                     | 622742.1                               |  | xtrNullFd: 3, xihTraceFileNum: 5           |
| 12:06:32.904916                                     | 622742.1                               |  | Data: 0x00000000                           |
| 12:06:32.904952                                     | 622742.1                               |  | Thread stack                               |
| 12:06:32.904982                                     | 622742.1                               |  | -> InitProcessInitialisation               |
| 12:06:32.905007                                     | 622742.1                               |  | { InitProcessInitialisation                |
| 12:06:32.905033                                     | 622742.1                               |  | -{ xcsIsEnvironment                        |
| 12:06:32.905062                                     | 622742.1                               |  | xcsIsEnvironment[AMQ NO CS RELOAD] = FALSE |
| 12:06:32.905088                                     | 622742.1                               |  | -} xcsIsEnvironment rc=0K                  |
| 12:06:32.905117                                     | 622742.1                               |  | $-\frac{1}{2}$ xcsLoadFunction             |
| 12:06:32.905145                                     | 622742.1                               |  | $LibName(libMames_r.a(shr.o))$             |
| LoadType (2097200)                                  |                                        |  |                                            |
| 12:06:32.905178                                     | 622742.1                               |  | General, comms, CS, OAM, or WAS            |
| 12:06:32.905204                                     | 622742.1                               |  | --{ xcsQueryValueForSubpool                |
| 12:06:32.905282                                     | 622742.1                               |  | $- - 3$<br>xcs0ueryValueForSubpool rc=0K   |
| 12:06:32.905504                                     | 622742.1                               |  | FullPathLibName(/usr/mgm/lib64/            |
| libmqmcs r.a(shr.o)) loaded with load               |                                        |  |                                            |
| 12:06:32.905540                                     | 622742.1                               |  | xcsGetMem<br>$- - 5$                       |
| 12:06:32.905575                                     | 622742.1                               |  | component: 24 function: 176 length: 2088   |
| options:0 cbmindex: -1 *pointer:110011408           |                                        |  |                                            |
| 12:06:32.905601                                     | 622742.1                               |  | --} xcsGetMem rc=OK                        |
| 12:06:32.905638                                     | 622742.1                               |  | Handle(0) Function(0)                      |
| FullPathLibName(/usr/mqm/lib64/libmqmcs r.a(shr.o)) |                                        |  |                                            |
| 12:06:32.905665                                     | 622742.1                               |  | -} xcsLoadFunction rc=0K                   |
|                                                     |                                        |  |                                            |

*Obrázek 5. Ukázka trasování WebSphere MQ for AIX*

# **Příklady výstupu trasování**

Toto téma slouží jako příklad způsobu interpretace výstupu trasování.

V části [Obrázek 6 na stránce 217](#page-216-0) je uveden příklad trasování provedených při vstupu do volání MQPUT1 . Byly vytvořeny tyto položky:

- Seznam parametrů požadavku na frontu
- Deskriptor objektu (MQOD)
- Deskriptor zpráv (MQMD)
- Volby vložení zpráv (MQPMO)
- Prvních 256 bajtů dat zprávy

Porovnejme to s [Obrázek 7 na stránce 218](#page-217-0), který ilustruje stejné řídicí bloky na výstupu z produktu WebSphere MQ.
USRD9 5E9 ASCB 00F87E80 JOBN ECIC330 CSQW072I ENTRY: MQ user parameter trace PUTONE Thread... 004C2B10 Userid... CICSUSER pObjDesc. 106B2010 pMsgDesc. 106B20B8<br>BufferL.. 00000064 pPM0..... 106B2200<br>pBuffer.. 106A0578 RSV1..... 00000000 RSV2..... 00000000 RSV3..... 116BC830 C9E8C1E8 C5C3C9C3 AA8E8583 76270484 | IYAYECIC..ec...d | D4D8E3E3 0000048C 00000000 00000000 | MQTT............ | 00000000 1910C7C2 C9C2D4C9 E8C14BC9 | ......GBIBMIYA.I | C7C3E2F2 F0F48E85 83762979 00010000 | GCS204.ec..`.... | GMT-01/30/05 14:42:08.412320 LOC-01/30/05 14:42:08.412320 USRD9 5E9 ASCB 00F87E80 JOBN ECIC330 CSQW072I ENTRY: MQ user parameter trace +0000 D6C44040 00000001 00000000 C2404040 | OD ........B | +0010 40404040 40404040 40404040 40404040 | | ... +00A0 00000000 00000000 | ........ | GMT-01/30/05 14:42:08.412345 LOC-01/30/05 14:42:08.412345 USRD9 5E9 ASCB 00F87E80 JOBN ECIC330 CSQW072I ENTRY: MQ user parameter trace +0000 D4C44040 00000001 00000000 00000008 | MD ............ | ... +0130 40404040 40404040 40404040 40404040 | | +0140 40404040 | | GMT-01/30/05 14:42:08.412370 LOC-01/30/05 14:42:08.412370 USRD9 5E9 ASCB 00F87E80 JOBN ECIC330 CSQW072I ENTRY: MQ user parameter trace +0000 D7D4D640 00000001 00000000 FFFFFFFF | PMO ............ | ... +0070 40404040 40404040 40404040 40404040 | | GMT-01/30/05 14:42:08.412393 LOC-01/30/05 14:42:08.412393 USRD9 5E9 ASCB 00F87E80 JOBN ECIC330 CSQW072I ENTRY: MQ user parameter trace +0000 C1C1C1C1 C1C1C1C1 C1404040 40404040 | AAAAAAAAA | ... +0060 40404040 | | GMT-01/30/05 14:42:08.412625 LOC-01/30/05 14:42:08.412625 *Obrázek 6. Příklad trasovacích dat z trasování záznamu požadavku MQPUT1*

USRD9 5EA ASCB 00F87E80 JOBN ECIC330 CSQW073I EXIT: MQ user parameter trace PUTONE Thread... 004C2B10 Userid... CICSUSER pObjDesc. 106B2010 pMsgDesc. 106B20B8 pPMO..... 106B2200 BufferL.. 00000064 pBuffer.. 106A0578 RSV1..... 00000000 RSV2..... 00000000 CompCode. 00000002 **Reason... 000007FB** C9E8C1E8 C5C3C9C3 AA8E8583 76270484 | IYAYECIC..ec...d | D4D8E3E3 0000048C 00000000 00000000 | MQTT............ | 00000000 1910C7C2 C9C2D4C9 E8C14BC9 | ......GBIBMIYA.I | C7C3E2F2 F0F48E85 83762979 00010000 | GCS204.ec..`.... | *MQRC\_OBJECT\_TYPE\_ERROR* GMT-01/30/05 14:42:08.412678 LOC-01/30/05 14:42:08.412678 USRD9 5EA ASCB 00F87E80 JOBN ECIC330 CSQW073I EXIT: MQ user parameter trace +0000 D6C44040 00000001 00000000 C2404040 | OD ........B | ... +00A0 00000000 00000000 | ........ | GMT-01/30/05 14:42:08.412789 LOC-01/30/05 14:42:08.412789 USRD9 5EA ASCB 00F87E80 JOBN ECIC330 CSQW073I EXIT: MQ user parameter trace +0000 D4C44040 00000001 00000000 00000008 | MD ............ | ... +0140 40404040 | | GMT-01/30/05 14:42:08.412814 LOC-01/30/05 14:42:08.412814 USRD9 5EA ASCB 00F87E80 JOBN ECIC330 CSQW073I EXIT: MQ user parameter trace +0000 D7D4D640 00000001 00000000 FFFFFFFF | PMO ............ | ... +0070 40404040 40404040 40404040 40404040 | | GMT-01/30/05 14:42:08.412836 LOC-01/30/05 14:42:08.412836 USRD9 5EA ASCB 00F87E80 JOBN ECIC330 CSQW073I EXIT: MQ user parameter trace +0000 C1C1C1C1 C1C1C1C1 C1404040 40404040 | AAAAAAAAA | ... +0060 40404040 | | GMT-01/30/05 14:42:08.412858 LOC-01/30/05 14:42:08.412858 *Obrázek 7. Příklad trasovacích dat z trasování ukončení požadavku MQPUT1*

# **Příklady výstupu CEDF**

Toto téma slouží jako reference pro příklad výstupu CEDF z volání MQI.

Toto téma uvádí příklady výstupu vytvořeného diagnostickým prostředkem provedení CICS (CEDF) při použití produktu WebSphere MQ.Příklady zobrazují data vytvořená na vstupu a výstupu z následujících volání MQI v hexadecimálním i znakovém formátu. Další volání MQI produkují podobná data.

## **Příklad výstupu CEDF pro volání MQOPEN**

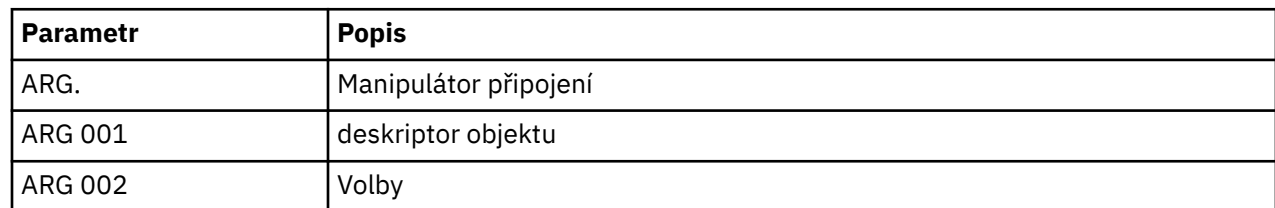

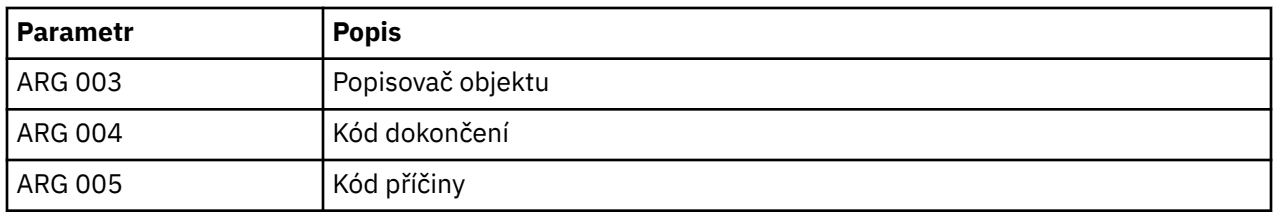

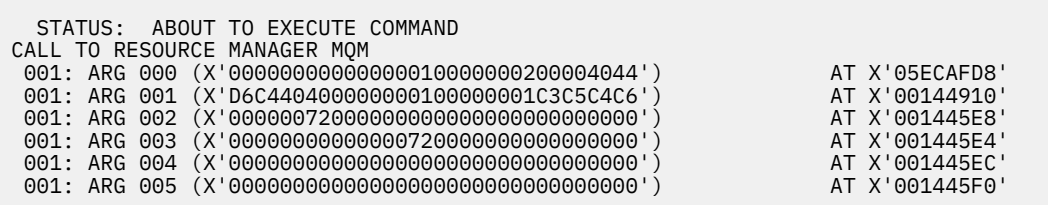

*Obrázek 8. Příklad výstupu CEDF při vstupu do volání MQOPEN (hexadecimální)*

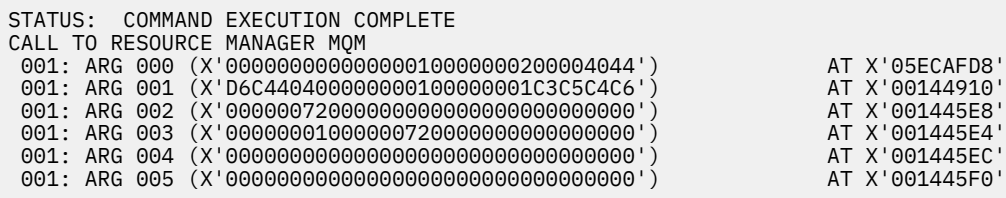

*Obrázek 9. Příklad výstupu CEDF na výstupu z volání MQOPEN (hexadecimálně)*

 STATUS: ABOUT TO EXECUTE COMMAND CALL TO RESOURCE MANAGER MQM 001: ARG 000 ('.............. .') 001: ARG 001 ('OD ........CEDF') 001: ARG 002 ('................') 001: ARG 003 ('................') 001: ARG 004 ('................') 001: ARG 005 ('................')

*Obrázek 10. Příklad výstupu CEDF při vstupu do volání MQOPEN (znak)*

```
 STATUS: COMMAND EXECUTION COMPLETE
 CALL TO RESOURCE MANAGER MQM
 001: ARG 000 ('.............. .')
 001: ARG 001 ('OD ........CEDF')
 001: ARG 002 ('................')
 001: ARG 003 ('................')
 001: ARG 004 ('................')
 001: ARG 005 ('................')
```
*Obrázek 11. Příklad výstupu CEDF na výstupu z volání MQOPEN (znak)*

# **Příklad výstupu CEDF pro volání MQCLOSE**

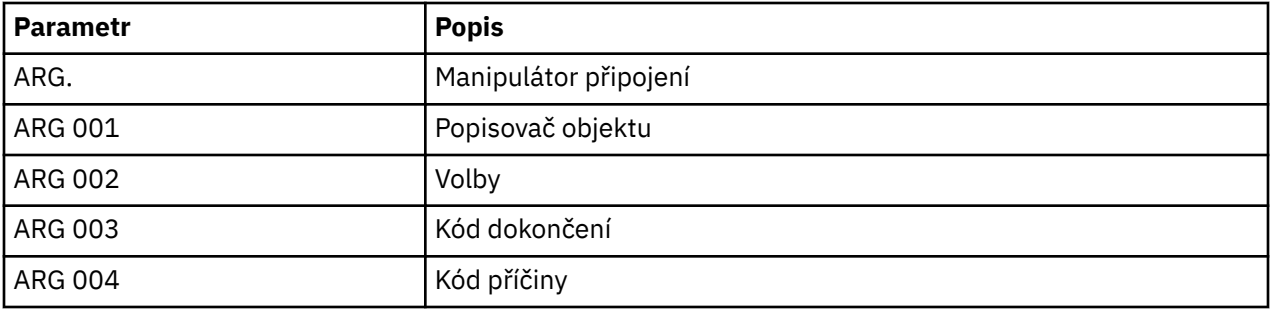

STATUS: ABOUT TO EXECUTE COMMAND CALL TO RESOURCE MANAGER MQM 001: ARG 000 (X'00000000000000010000007200000000') AT X'001445E0' 001: ARG 001 (X'00000001000000720000000000000000') AT X'001445E4' 001: ARG 002 (X'00000000000000010000000200004044') AT X'05ECAFD8' 001: ARG 003 (X'00000000000000000000000800000008') AT X'001445EC' 001: ARG 004 (X'00000000000000008000000800000060')

*Obrázek 12. Příklad výstupu CEDF při vstupu do volání MQCLOSE (hexadecimální)*

STATUS: COMMAND EXECUTION COMPLETE CALL TO RESOURCE MANAGER MQM 001: ARG 000 (X'00000000000000000000007200000000') AT X'001445E0' 001: ARG 001 (X'000000000000007200000000000000000') AT X'001445E4'<br>001: ARG 002 (X'0000000000000000000000000000004044') AT X'05ECAFD8' 001: ARG 002 (X'00000000000000010000000200004044') AT X'05ECAFD8' 001: ARG 003 (X'00000000000000000000000800000008') AT X'001445EC' 001: ARG 004 (X'00000000000000080000000800000060') AT X'001445F0'

*Obrázek 13. Příklad výstupu CEDF na výstupu z volání MQCLOSE (hexadecimální)*

STATUS: ABOUT TO EXECUTE COMMAND CALL TO RESOURCE MANAGER MQM 001: ARG 000 ('.................') 001: ARG 001 ('.................') 001: ARG 002 ('.................') 001: ARG 003 ('................ 001: ARG 004 ('..................')

*Obrázek 14. Příklad výstupu CEDF při vstupu do volání MQCLOSE (znak)*

STATUS: COMMAND EXECUTION COMPLETE CALL TO RESOURCE MANAGER MQM 001: ARG 000 ('.................') 001: ARG 001 ('.................') 001: ARG 002 ('.................') 001: ARG 003 ('................') 001: ARG 004 ('.................')

*Obrázek 15. Příklad výstupu CEDF na výstupu z volání MQCLOSE (znak)*

# **Příklad výstupu CEDF pro volání MQPUT**

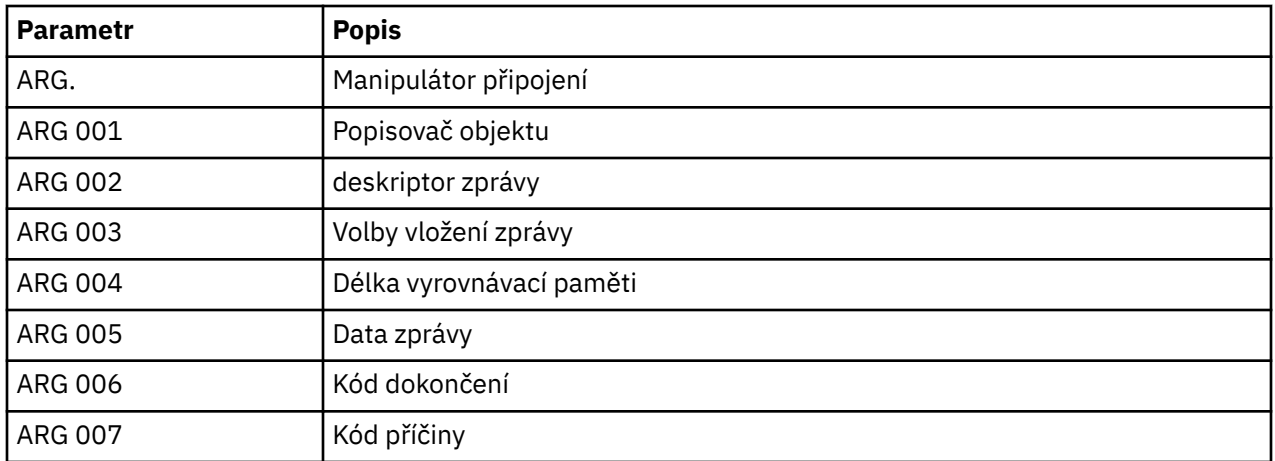

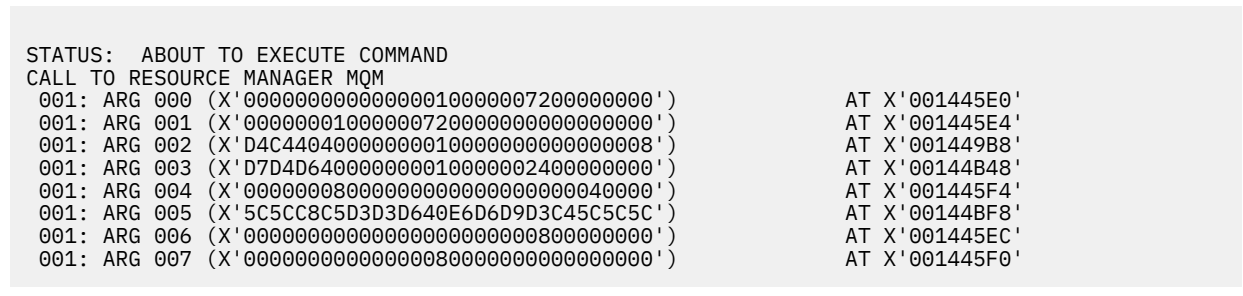

*Obrázek 16. Příklad výstupu CEDF při vstupu do volání MQPUT (hexadecimální)*

STATUS: COMMAND EXECUTION COMPLETE CALL TO RESOURCE MANAGER MQM 001: ARG 000 (X'00000000000000010000007200000000') AT X'001445E0' 001: ARG 001 (X'00000001000000720000000000000000') AT X'001445E4' 001: ARG 002 (X'D4C44040000000010000000000000008') AT X'001449B8' 001: ARG 003 (X'D7D4D640000000010000002400000000') AT X'00144B48' 001: ARG 004 (X'00000008000000000000000000040000') AT X'001445F4' 001: ARG 005 (X'5C5CC8C5D3D3D640E6D6D9D3C45C5C5C') AT X'00144BF8' 001: ARG 006 (X'00000000000000000000000800000000') AT X'001445EC' 001: ARG 007 (X'00000000000000080000000000000000') AT X'001445F0'

*Obrázek 17. Příklad výstupu CEDF na výstupu z volání MQPUT (hexadecimální)*

STATUS: ABOUT TO EXECUTE COMMAND CALL TO RESOURCE MANAGER MQM 001: ARG 000 ('.................') 001: ARG 001 ('.................') 001: ARG 002 ('MD ............') 001: ARG 003 ('PMO .............<br>001: ARG 004 ('................. 001: ARG 004 ('.................') 001: ARG 005 ('\*\*HELLO WORLD\*\*\*') 001: ARG 006 ('.................') 001: ARG 007 ('.................')

*Obrázek 18. Příklad výstupu CEDF při vstupu do volání MQPUT (znak)*

*Obrázek 19. Příklad výstupu CEDF na výstupu z volání MQPUT (znak)*

# **Příklad výstupu CEDF pro volání MQPUT1**

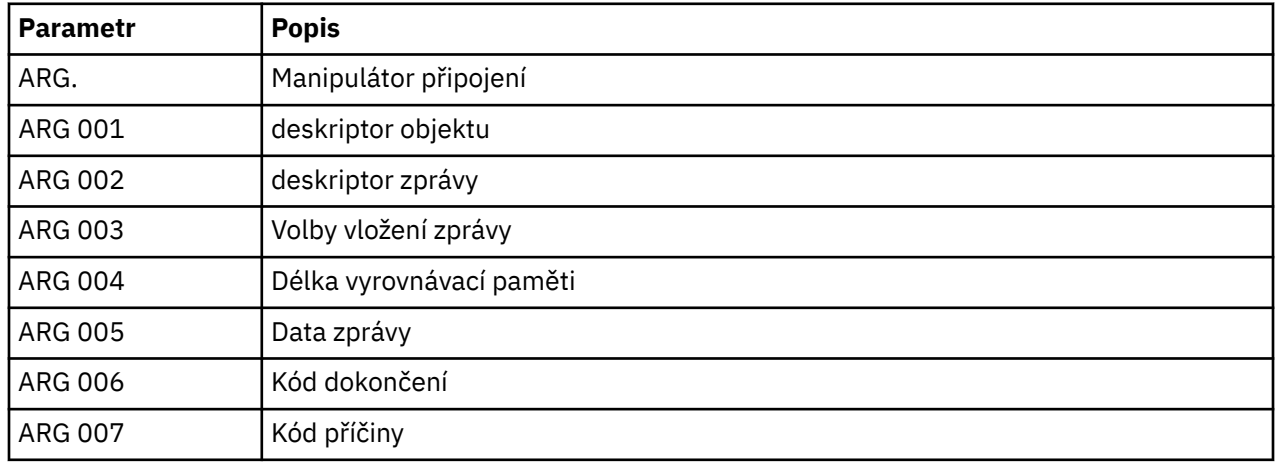

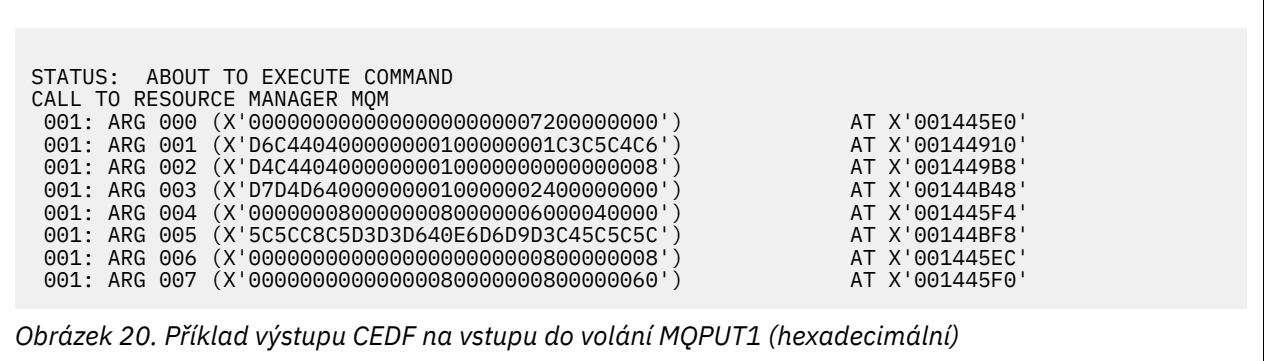

STATUS: COMMAND EXECUTION COMPLETE CALL TO RESOURCE MANAGER MQM 001: ARG 000 (X'00000000000000000000007200000000') AT X'001445E0' 001: ARG 001 (X'D6C440400000000100000001C3C5C4C6') AT X'00144910' 001: ARG 002 (X'D4C44040000000010000000000000008') AT X'001449B8' 001: ARG 003 (X'D7D4D640000000010000002400000000') AT X'00144B48' 001: ARG 004 (X'000000080000000800000006000040000') AT X'001445F4'<br>001: ARG 005 (X'5C5CC8C5D3D3D640E6D6D9D3C45C5C5C') AT X'00144BF8'<br>001: ARG 006 (X'0000000000000000000000000000000008') AT X'001445EC' 001: ARG 005 (X'5C5CC8C5D3D3D640E6D6D9D3C45C5C5C') AT X'00144BF8' 001: ARG 006 (X'00000000000000000000000800000008') AT X'001445EC' 001: ARG 007 (X'00000000000000080000000800000060') AT X'001445F0'

*Obrázek 21. Příklad výstupu CEDF na výstupu z volání MQPUT1 (hexadecimálně)*

```
STATUS: ABOUT TO EXECUTE COMMAND
CALL TO RESOURCE MANAGER MQM<br>001: ARG 000 ('.............
001: ARG 000 ('.................')
 001: ARG 001 ('OD ........CEDF')
 001: ARG 002 ('MD ............')
001: ARG 003 ('PMO .............<br>001: ARG 004 ('.................
001: ARG 004 ('................')
 001: ARG 005 ('**HELLO WORLD***')
001: ARG 006 ('.................')
001: ARG 007 ('.................')
```
*Obrázek 22. Příklad výstupu CEDF na vstupu do volání MQPUT1 (znak)*

STATUS: COMMAND EXECUTION COMPLETE CALL TO RESOURCE MANAGER MQM 001: ARG 000 ('.................') 001: ARG 001 ('OD ........CEDF') 001: ARG 002 ('MD ............') 001: ARG 003 ('PMO .............<br>001: ARG 004 ('................. 001: ARG 004 ('...........-....') 001: ARG 005 ('\*\*HELLO WORLD\*\*\*') 001: ARG 006 ('................') 001: ARG 007 ('...............-')

*Obrázek 23. Příklad výstupu CEDF na výstupu z volání MQPUT1 (znak)*

# **Příklad výstupu CEDF pro volání MQGET**

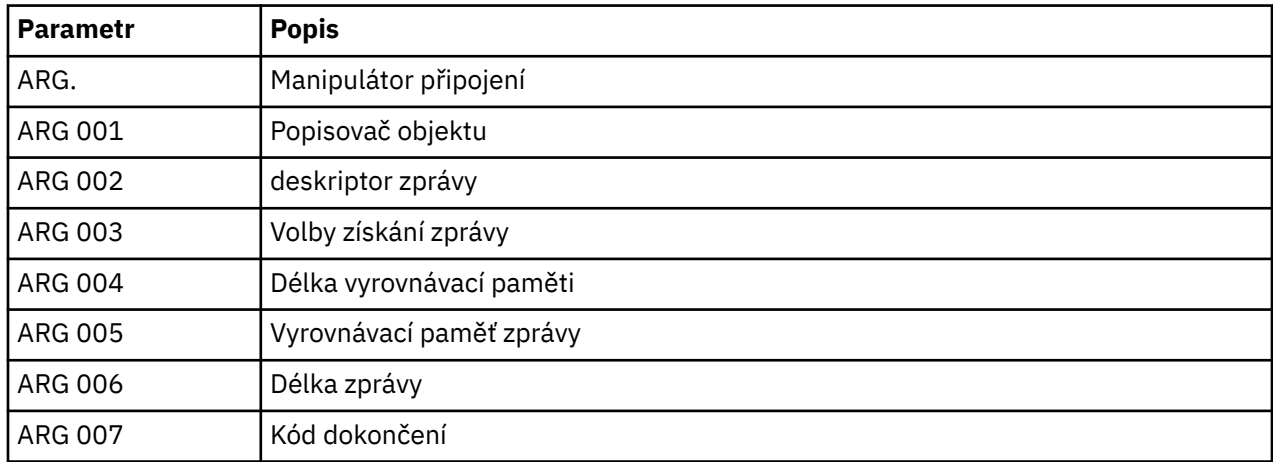

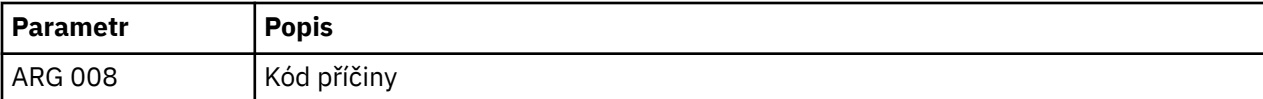

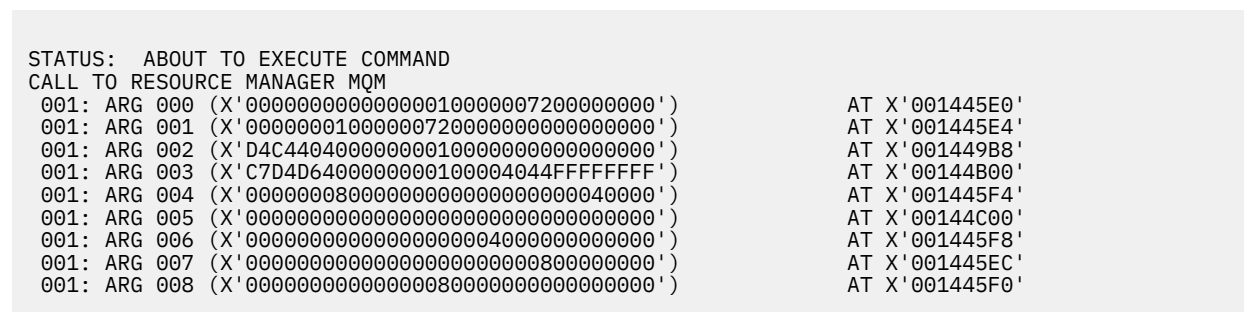

*Obrázek 24. Příklad výstupu CEDF při vstupu do volání MQGET (hexadecimální)*

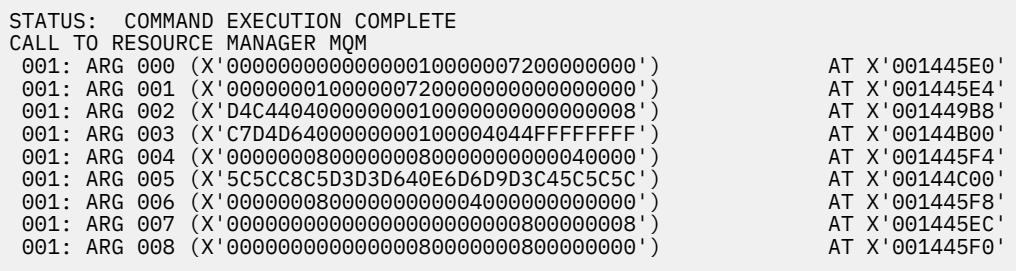

*Obrázek 25. Příklad výstupu CEDF na výstupu z volání MQGET (hexadecimální)*

 STATUS: ABOUT TO EXECUTE COMMAND CALL TO RESOURCE MANAGER MQM 001: ARG 000 ('................') 001: ARG 001 ('................') 001: ARG 002 ('MD ............') 001: ARG 003 ('GMO ...... .....') 001: ARG 004 ('................') 001: ARG 005 ('................') 001: ARG 006 ('................') 001: ARG 007 ('................') 001: ARG 008 ('................')

*Obrázek 26. Příklad výstupu CEDF při vstupu na volání MQGET (znak)*

| STATUS: COMMAND EXECUTION COMPLETE                                |
|-------------------------------------------------------------------|
| CALL TO RESOURCE MANAGER MOM                                      |
| 001: ARG 000 $(' \ldots, \ldots, \ldots, \ldots, \ldots, '))$     |
| 001: ARG 001 ('')                                                 |
| 001: ARG 002 ('MD ')                                              |
| 001: ARG 003 ('GMO                                                |
| ARG 004 ('')<br>001 :                                             |
| ARG 005 (' $\star\star$ HELLO WORLD $\star\star\star$ ')<br>001 : |
| ARG 006 ('')                                                      |
| ARG 007 ('')<br>001:                                              |
| ARG 008 ('')<br>001:                                              |
|                                                                   |

*Obrázek 27. Příklad výstupu CEDF na výstupu z volání MQGET (znak)*

# **Příklad výstupu CEDF pro volání MQINQ**

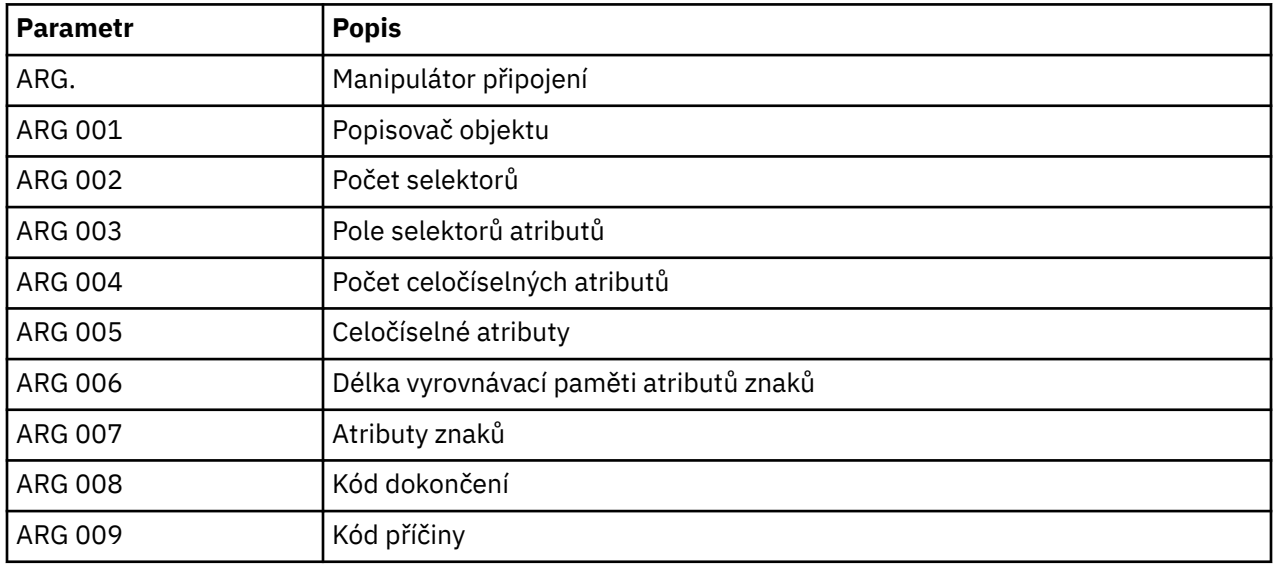

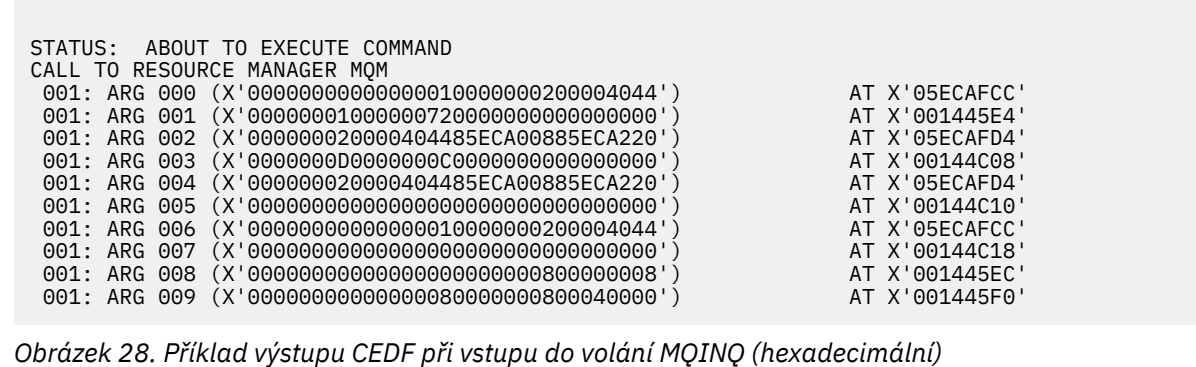

STATUS: COMMAND EXECUTION COMPLETE CALL TO RESOURCE MANAGER MQM 001: ARG 000 (X'00000000000000010000000200004044') AT X'05ECAFCC' 001: ARG 001 (X'0000000100000072000000000000000000') AT X'001445E4'<br>001: ARG 002 (X'000000020000404485ECA00885ECA220') AT X'05ECAFD4'<br>001: ARG 003 (X'000000000000000000000000000000000|) 001: ARG 002 (X'000000020000404485ECA00885ECA220') AT X'05ECAFD4' 001: ARG 003 (X'0000000D0000000C0040000000000000') AT X'00144C08' 001: ARG 004 (X'000000020000404485ECA00885ECA220') AT X'05ECAFD4'<br>001: ARG 005 (X'00400000000000000000000000000000') AT X'00144C10' 001: ARG 005 (X'00400000000000000000000000000000') AT X'00144C10' 001: ARG 006 (X'000000000000000000000000000004044') AT X'05ECAFCC'<br>001: ARG 007 (X'0000000000000000000000000000000000') AT X'00144C18' 001: ARG 007 (X'00000000000000000000000000000000') AT X'00144C18' 001: ARG 008 (X'00000000000000000000000800000008') AT X'001445EC' 001: ARG 009 (X'000000000000000000000000000040000')

*Obrázek 29. Příklad výstupu CEDF na výstupu z volání MQINQ (hexadecimální)*

STATUS: ABOUT TO EXECUTE COMMAND CALL TO RESOURCE MANAGER MQM 001: ARG 000 ('.................') 001: ARG 001 ('.................') 001: ARG 002 ('...... .e...e.s.<br>001: ARG 003 ('................. 001: ARG 003 ('................<br>001: ARG 004 ('...... .e...e.s. 001: ARG 004 ('...... .e...e.s.')<br>001: ARG 005 ('...............') 001: ARG 005 (1005) 001: ARG 006 ('..........<br>001: ARG 007 ('......... 001: ARG 007 ('................') 001: ARG 008 ('.................<br>001: ARG 009 ('................ 001: ARG 009 ('................')

*Obrázek 30. Příklad výstupu CEDF při vstupu do volání MQINQ (znak)*

STATUS: COMMAND EXECUTION COMPLETE CALL TO RESOURCE MANAGER MQM 001: ARG 000 ('.................') 001: ARG 001 ('.................') 001: ARG 002 ('...... .e...e.s.') 001: ARG 003 ('.......... ......') 001: ARG 004 ('...... .e...e.s.') 001: ARG 005 ('. ..............') 001: ARG 005 ('. ..............<br>001: ARG 006 ('............... 001: ARG 007 001: ARG 008 ('.................') 001: ARG 009 ('................')

*Obrázek 31. Příklad výstupu CEDF na výstupu z volání MQINQ (znak)*

# **Příklad výstupu CEDF pro volání MQSET**

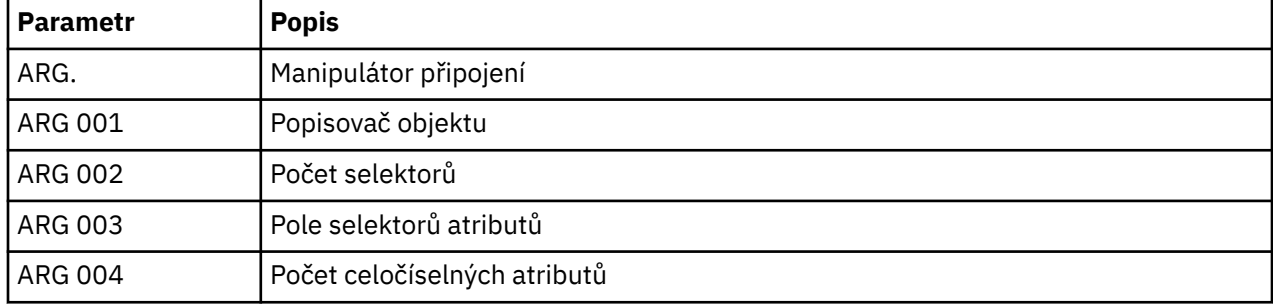

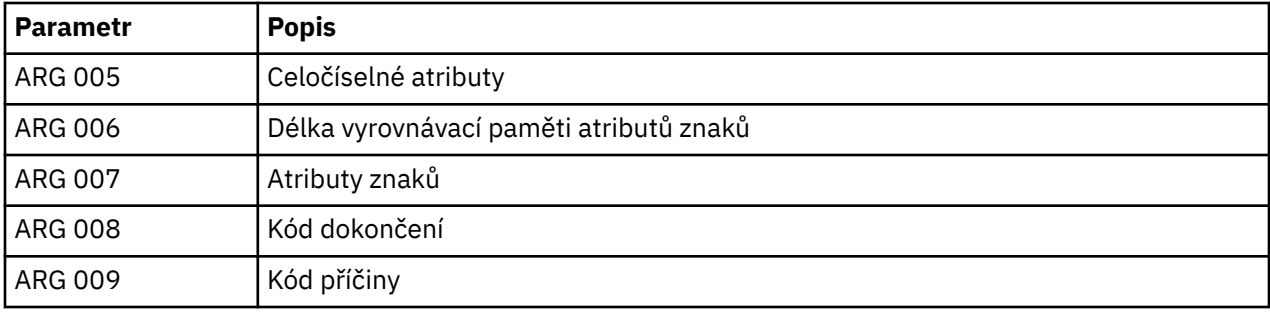

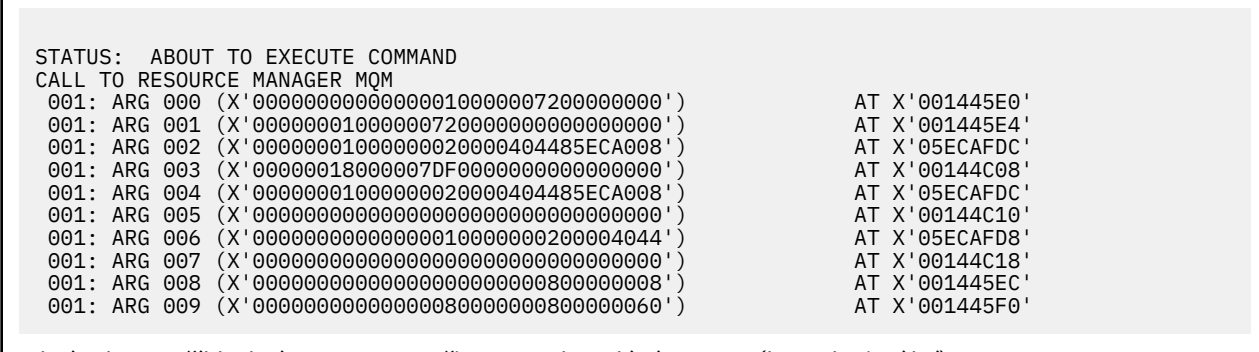

*Obrázek 32. Příklad výstupu CEDF při vstupu do volání MQSET (hexadecimální)*

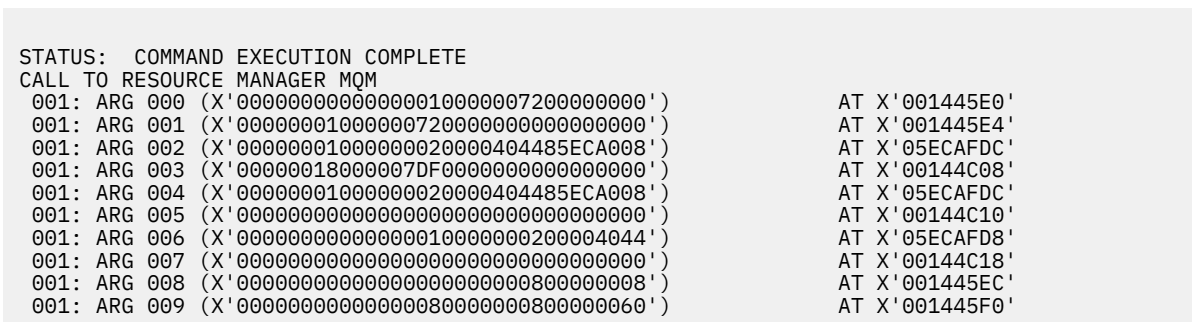

*Obrázek 33. Příklad výstupu CEDF na výstupu z volání MQSET (hexadecimální)*

 STATUS: ABOUT TO EXECUTE COMMAND CALL TO RESOURCE MANAGER MQM 001: ARG 000 ('................') 001: ARG 001 ('................') 001: ARG 002 ('.......... .e...') 001: ARG 003 ('................') 001: ARG 004 ('.......... .e...') 001: ARG 005 ('........ 001: ARG 006 ('.............. .') 001: ARG 007 ('................') 001: ARG 008 ('................') . . . . . . . . . . . . . . . - ')

Г

*Obrázek 34. Příklad výstupu CEDF při vstupu do volání MQSET (znak)*

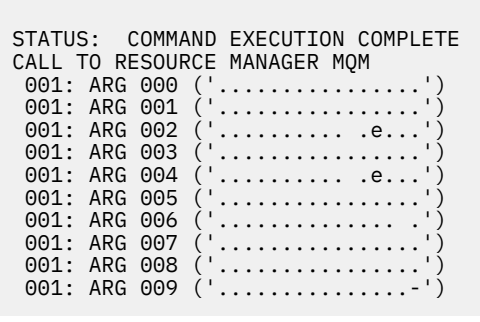

*Obrázek 35. Příklad výstupu CEDF na výstupu z volání MQSET (znak)*

# **Zprávy**

Při řešení problémů s komponentami nebo aplikacemi produktu WebSphere MQ můžete použít následující zprávy.

# **Diagnostické zprávy: AMQ4000-9999**

Diagnostické zprávy jsou v tomto oddílu uvedeny v číselném pořadí a jsou seskupeny podle části produktu WebSphere MQ , ze které pocházejí.

- • [AMQ4000-4999: Zprávy uživatelského rozhraní \(WebSphere MQ for Windows a Linux systémy\)](#page-228-0)
- • [AMQ5000-5999: Instalovatelné služby](#page-313-0)
- • [AMQ6000-6999: Obecné služby](#page-385-0)
- • [AMQ7000-7999: WebSphere MQ](#page-422-0)
- • [AMQ8000-8999: Správa](#page-547-0)
- • [AMQ9000-9999: Vzdálený](#page-717-0)

# **Čtení zprávy**

Pro každou zprávu jsou tyto informace poskytnuty:

- Identifikátor zprávy ve dvou částech:
	- 1. Znaky "AMQ", které označují zprávu jako produkty z produktu WebSphere MQ
	- 2. čtyřciferný dekadický kód

Je-li zpráva specifická pro jednotlivou platformu, je tato zpráva označena za identifikátorem zprávy. Ačkoli jsou některé zprávy uvedeny několikrát, každá instance se vztahuje k jiné platformě. Je-li přítomen, bude na prvním seznamu uvedena verze společná pro celou řadu platforem, po níž následují verze pro jednotlivé platformy. Ujistěte se, že jste přečetli příslušnou verzi.

- Text zprávy.
- Závažnost zprávy:
	- 0: Informace 10: Varování 20: Chyba 30: Závažná chyba 40: Nepřekonatelná chyba 50: Systémová chyba
- Vysvětlení zprávy udávající další informace.
- Odezvy vyžadovaná od uživatele. V některých případech, zvláště pro informační zprávy, by to mohlo být "žádné".

## <span id="page-228-0"></span>**Proměnné zprávy**

Některé zprávy zobrazují různý text nebo čísla (v závislosti na podmínkách v okamžiku vytvoření zprávy), označované jako *proměnné zprávy*. Proměnné zprávy jsou označeny jako <insert\_1>, <insert\_2> atd.

V některých případech mohou mít zprávy proměnné ve Vysvětlení nebo Odezvě. Hodnoty proměnných zprávy naleznete vyhledáním v protokolu chyb. Úplná zpráva včetně Vysvětlení a Odezvy je zaznamenána zde.

### **Související pojmy**

Kódy dokončení a příčin rozhraní API Kódy příčiny PCF Návratové kódy SSL (Secure Sockets Layer) Výjimky vlastního kanálu WCF

# **AMQ4000-4999: Zprávy uživatelského rozhraní (WebSphere MQ for Windows a systémy Linux )**

### **AMQ4000**

Nový objekt nebyl vytvořen, protože nebyl nalezen výchozí objekt pro daný typ objektu.

### **Závažnost**

10: Varování

### **Vysvětlení**

Při vytváření objektu je pro každý typ objektu vyžadována výchozí šablona. Požadovanou výchozí šablonu pro tento typ objektu se nezdařilo najít.

#### **Odezva**

Určete, proč je výchozí objekt nedostupný, nebo vytvořte nový objekt. Poté zadejte požadavek znovu.

### **AMQ4001**

Zadaný správce front byl již přidán do produktu WebSphere MQ Explorer.

#### **Závažnost**

0: Informace

### **Odezva**

Tato zpráva je pouze informační. Pokud není správce front zobrazen v pohledu Navigator , ujistěte se, že správce front není skrytý.

#### **AMQ4002**

Jste si jisti, že chcete odstranit objekt s názvem *<insert\_0>*?

#### **Závažnost**

10: Varování

#### **Vysvětlení**

Před odstraněním určeného objektu je vyžadováno potvrzení. Název a typ objektu jsou uvedeny ve zprávě.

#### **Odezva**

Pokračujte pouze v případě, že chcete daný objekt trvale odstranit.

### **AMQ4003**

Systémové objekty produktu WebSphere MQ jsou používány interně produktem WebSphere MQ. Doporučuje se, abyste je neodstranili. Chcete uchovat systémový objekt WebSphere MQ ?

### **Závažnost**

0: Informace

#### **Vysvětlení**

Před interním objektem systému WebSphere MQ (například SYSTEM.DEFAULT.LOCAL.QUEUE).

#### **Odezva**

Pokračujte pouze v případě, že chcete daný objekt systému trvale odstranit.

Vymazat všechny zprávy z fronty?

#### **Závažnost**

10: Varování

### **Vysvětlení**

Odstranění všech zpráv z fronty je nevratný proces. Pokud povolíte provedení tohoto příkazu, nebude již možné tuto akci anulovat.

### **Odezva**

Pokračujte pouze v případě, že chcete zprávy trvale odstranit.

### **AMQ4005**

Objekt byl nahrazen nebo odstraněn. Vlastnosti nebylo možné použít.

### **Závažnost**

10: Varování

### **Vysvětlení**

Během zpracování vlastností objektu bylo zjištěno, že objekt byl odstraněn nebo nahrazen jinou instancí. Vlastnosti nebyly použity.

### **AMQ4006**

Produkt WebSphere MQ úspěšně odeslal data do vzdáleného správce front a přijal vrácená data.

### **Závažnost**

0: Informace

### **Vysvětlení**

Otevřený kanál byl na základě požadavku uživatele produktem WebSphere MQ úspěšně ověřen.

### **Odezva**

Tato zpráva je pouze informační.

### **AMQ4007**

Pořadové číslo zprávy pro kanál bylo resetováno.

#### **Závažnost**

0: Informace

### **Vysvětlení**

Pořadové číslo pro kanál bylo na základě požadavku uživatele produktem WebSphere MQ úspěšně resetováno.

### **Odezva**

Tato zpráva je pouze informační.

### **AMQ4008**

Požadavek na spuštění kanálu byl přijat.

### **Závažnost**

0: Informace

### **Vysvětlení**

Kanál byl na základě požadavku uživatele produktem WebSphere MQ úspěšně spuštěn.

### **Odezva**

Tato zpráva je pouze informační.

### **AMQ4009**

Požadavek na zastavení činnosti kanálu byl přijat.

#### **Závažnost**

0: Informace

### **Vysvětlení**

Činnost kanálu byla na základě požadavku uživatele produktem WebSphere MQ úspěšně zastavena.

### **Odezva**

Tato zpráva je pouze informační.

Nejistý stav ('in-doubt') byl vyřešen.

### **Závažnost**

0: Informace

### **Vysvětlení**

Nejistý stav ('in-doubt') kanálu byl na základě požadavku uživatele produktem WebSphere MQ úspěšně vyřešen.

### **Odezva**

Zpráva pouze pro informaci

### **AMQ4011**

Zprávy z fronty byly vymazány.

### **Závažnost**

0: Informace

### **Vysvětlení**

Příkaz CLEAR byl úspěšně dokončen a odebral všechny zprávy z cílové fronty. Pokud byl příkaz CLEAR proveden s použitím příkazu rozhraní API MQGET, mohou ve frontě stále zůstat nepotvrzené zprávy.

### **AMQ4012**

Objekt byl úspěšně vytvořen, avšak při aktuálních hodnotách parametrů není pro viditelné objekty viditelný.

### **Závažnost**

0: Informace

### **Odezva**

Tato zpráva je pouze informační.

### **AMQ4014**

Znak *<insert\_0>* není platný.

### **Závažnost**

10: Varování

### **AMQ4015**

Zadejte neprázdný název.

### **Závažnost**

0: Informace

### **Odezva**

Zadejte platný název.

#### **AMQ4016**

Zpráva testu byla úspěšně vložena.

### **Závažnost**

0: Informace

#### **Vysvětlení**

Žádost o umístění zprávy do cílové fronty byla úspěšně zpracována. Fronta nyní obsahuje danou zprávu.

### **Odezva**

Tato zpráva je pouze informační.

#### **AMQ4019**

Existuje objekt s názvem *<insert 0>* . Chcete nahradit definici tohoto existujícího objektu?

### **Závažnost**

0: Informace

#### **Odezva**

Potvrďte nahrazení definice.

Změny, které provádíte na atributech stránky *<insert\_0>* , ovlivní činnost správce front nebo jiného programu, který tento objekt aktuálně používá. Chcete vynutit změnu atributů daného objektu?

### **Závažnost**

10: Varování

### **Vysvětlení**

Pokoušíte se změnit objekt, který nelze změnit, protože je používán, nebo změna ovlivňuje ostatní programy nebo správce front. Určité změny lze přesto vynutit.

#### **Odezva**

Výběrem volby Ano vynutíte provedení změn. Při výběru volby Ne nebudou žádné změny provedeny.

#### **AMQ4021**

Nezdařilo se získat přístup k některým objektům WebSphere MQ.

#### **Závažnost**

10: Varování

#### **Vysvětlení**

Ikony objektů byly označeny, aby označovaly objekty v chybě.

#### **AMQ4022**

Název zadaný pro inicializační frontu je stejný jako název fronty samotné.

#### **Závažnost**

0: Informace

### **Odezva**

Pro vytvářený nebo upravovaný objekt zadejte odlišný název.

#### **AMQ4023**

Správce front *<insert\_0>* na tomto počítači neexistuje.

#### **Závažnost**

0: Informace

#### **Odezva**

Tato zpráva je pouze informační.

### **AMQ4024**

Objekt nelze nahradit.

### **Závažnost**

0: Informace

### **Vysvětlení**

Žádost o nahrazení objektu byla neúspěšná.

### **Odezva**

Chcete-li definovat tento objekt, odstraňte existující objekt a proveďte operaci znovu.

#### **AMQ4025**

Změny provedené v atributech klastru se projeví až poté, co se budou šířit po síti.

#### **Závažnost**

0: Informace

#### **Odezva**

Chcete-li zobrazit provedené změny, aktualizujte všechny pohledy obsahující fronty klastru v ovlivněných klastrech.

#### **AMQ4026**

Byla vytvořena fronta se sdílením v některých klastrech. Tato fronta bude k dispozici jako fronta klastru poté, co její definice bude rozšířena po síti.

### **Závažnost**

0: Informace

Chcete-li frontu klastru zobrazit, aktualizujte všechny pohledy obsahující fronty klastru v ovlivněných klastrech.

### **AMQ4027**

Při připojování ke správci front *<insert\_0>*došlo k chybě. Opravdu chcete zobrazit tohoto správce front v této složce?

### **Závažnost**

10: Varování

### **Vysvětlení**

Nelze vytvořit připojení k zadanému vzdálenému správci front.

#### **Odezva**

Zkontrolujte, zda je uvedený správce front v určeném hostiteli a na určeném portu spuštěn a zda obsahuje kanál odpovídající uvedenému názvu. Zkontrolujte, zda máte k připojení ke vzdálenému správci front oprávnění a zda je síť aktivní. Pokud si myslíte, že lze problém vyřešit později, vyberte tlačítko Ano. Chcete-li problém opravit nyní a akci zopakovat, vyberte tlačítko Ne.

### **AMQ4028**

Platforma není podporována. Tento správce front nemůže být spravován produktem WebSphere MQ Explorer, protože je spuštěn na nepodporované platformě. Hodnota *<insert\_0>* pro atribut platformy správce front není programem Průzkumník WebSphere MQ podporována.

### **Závažnost**

20: Chyba

### **AMQ4029**

Úroveň příkazů je příliš nízká. Tento správce front nemůže být spravován nástrojem Průzkumník produktu WebSphere MQ .

#### **Závažnost**

20: Chyba

#### **Odezva**

Chcete-li provádět administraci tohoto správce front, je nutné přejít na novější verzi produktu WebSphere MQ.

#### **AMQ4030**

Správce front nelze spravovat, protože nebyla nalezena převodní tabulka kódových stránek.

### **Závažnost**

20: Chyba

#### **Vysvětlení**

Tento správce front nemůže být spravován nástrojem Průzkumník produktu WebSphere MQ , protože nebyla nalezena převodní tabulka kódových stránek.

#### **Odezva**

Nainstalujte převodní tabulku kódových stránek z CCSID *<insert\_0>* na CCSID *<insert\_1>* na počítači, na kterém běží průzkumník WebSphere MQ Explorer.

#### **AMQ4031**

Nelze provádět administraci tohoto správce front, protože nebyla nalezena sada CCSID.

### **Závažnost**

20: Chyba

#### **Vysvětlení**

Tento správce front nemůže být spravován nástrojem WebSphere MQ Explorer, protože v tabulce CCSID nelze najít identifikátor CCSID *<insert\_0>* . Produkt WebSphere MQ Explorer nemůže převést znaková data do nerozpoznaného CCSID ani z něj.

#### **AMQ4032**

Příkazový server neodpověděl v časovém limitu.

### **Závažnost**

10: Varování

Zkontrolujte, zda je příkazový server spuštěn a zda je konfigurována fronta s názvem 'SYSTEM.ADMIN.COMMAND.QUEUE' s cílem umožnit programům načítání zpráv z této fronty.

#### **AMQ4033**

Nelze načíst zprávy z fronty.

### **Závažnost**

0: Informace

#### **Vysvětlení**

Při otevření objektu pro vstup byl navrácen kód příčiny indikující, že daná fronta je zablokována pro žádosti MQGET.

#### **Odezva**

Chcete-li načítat zprávy z této fronty, povolte pro ni žádosti GET.

#### **AMQ4034**

Zpráva je příliš dlouhá. Pokusili jste se do fronty vložit zprávu delší, než je maximální povolená délka pro danou frontu nebo správce front.

### **Závažnost**

10: Varování

### **Vysvětlení**

Při zpracování žádosti o vložení zprávy do fronty byl navrácen kód příčiny indikující, že délka dat zprávy překračuje maximální povolenou hodnotu stanovenou v definici dané fronty.

#### **Odezva**

Změňte hodnotu atributu MAXMSGL fronty tak, aby byla větší nebo rovna délce zprávy, nebo zprávu vkládanou do fronty zkraťte.

#### **AMQ4035**

Nejsou k dispozici žádné zprávy. V přiměřeném časovém limitu nebyla přijata žádná zpráva odezvy.

#### **Závažnost** 0: Informace

#### **Vysvětlení**

Při zpracování žádosti o načtení zprávy z fronty byl navrácen kód příčiny indikující, že v daném okamžiku nejsou ve frontě k dispozici žádné zprávy, které by splňovaly výběrová kritéria zadaná v žádosti GET.

#### **AMQ4036**

Přístup není povolen. K provedení této operace nemáte autorizaci.

#### **Závažnost**

10: Varování

#### **Vysvětlení**

Mechanizmus zabezpečení správce front indikoval, že ID uživatele přidružené k tomuto požadavku není autorizováno pro přístup k objektu.

#### **AMQ4037**

Definice objektu byla od okamžiku posledního otevření změněna.

### **Závažnost**

0: Informace

#### **Vysvětlení**

Od okamžiku, kdy byl při volání MQOPEN navrácen manipulátor Hobj použitý pro toto volání, došlo ke změnám v definicích objektů, které mají vliv na daný objekt.

#### **Odezva**

Pomocí volání MQCLOSE vraťte manipulátor zpět do systému. Pak je obvykle dostatečné k opětovnému otevření objektu a zkuste operaci znovu.

#### **AMQ4038**

Objekt je poškozen.

### **Závažnost**

10: Varování

### **Vysvětlení**

Objekt je poškozen a nelze k němu získat přístup.

### **Odezva**

Objekt musí být vymazán. Jinou možností je obnovit jej ze zálohy nebo z obrazu na disku.

### **AMQ4039**

Objekt je používán. Byl již otevřen jinou aplikací.

### **Závažnost**

10: Varování

### **Vysvětlení**

Bylo vydáno volání MQOPEN, ale tento objekt již byl otevřen touto aplikací nebo jinou aplikací s volbami, které jsou v konfliktu s volbami zadanými v parametru Volby. Tato situace nastane, pokud je požadavek určen pro sdílený vstup, ale objekt je již otevřen pro výlučný vstup. Další možností je případ, kdy je zadán požadavek na výhradní přístup, avšak objekt je již otevřen pro vstup (kteréhokoli typu).

### **Odezva**

Chcete-li změnit atributy objektu, zadejte pro volbu vynucení hodnotu Ano. Tímto postupem budou změny vynuceny. Uvedete-li volbu Vynutit jako 'Ano', všechny aplikace používající objekt musí objekt zavřít a znovu otevřít, aby bylo možné pokračovat.

#### **AMQ4040**

Do této fronty nelze vkládat zprávy.

#### **Závažnost**

0: Informace

### **Vysvětlení**

Pro tuto frontu nebo pro frontu, na niž je tato fronta převáděna, jsou v daném okamžiku zakázána volání MQPUT a MQPUT1.

#### **AMQ4042**

Fronta je zaplněna. Obsahuje maximální možný počet zpráv.

#### **Závažnost**

10: Varování

#### **Vysvětlení**

Volání MQPUT nebo MQPUT1 se nezdaří, protože fronta je již zaplněna (tzn. obsahuje maximální možný počet zpráv).

#### **AMQ4043**

Správce front není pro připojení dostupný.

#### **Závažnost**

20: Chyba

#### **Odezva**

Zkontrolujte, zda je správce front spuštěn. Je-li správce front spuštěn v jiném počítači, zkontrolujte, zda je konfigurován tak, aby přijímal vzdálená připojení.

#### **AMQ4044**

Správce front *<insert\_0>* se zastavuje.

### **Závažnost**

0: Informace

#### **Vysvětlení**

Bylo provedeno volání MQI, ale nezdařilo se, protože probíhá ukončení činnosti správce front. Pokud se jednalo o volání MQGET s volbou MQGMO\_WAIT,bylo čekání zrušeno.

#### **Odezva**

Nelze provádět žádná další volání MQI.

Fronta není prázdná. Obsahuje zprávy nebo nepotvrzené žádosti PUT či GET.

#### **Závažnost**

0: Informace

#### **Vysvětlení**

Operace, která vyžaduje, aby fronta byla prázdná, se nezdařila, protože fronta buď obsahuje zprávy, nebo nepotvrzené či nedokončené žádosti PUT či GET.

#### **AMQ4046**

Není k dispozici dostatek systémových prostředků.

### **Závažnost**

20: Chyba

### **AMQ4047**

Není k dispozici dostatečný úložný prostor.

#### **Závažnost**

20: Chyba

#### **AMQ4048**

Při zpracování požadavku byl přijat neočekávaný kód příčiny od podkladového rozhraní API nebo žádosti příkazu. Kód příčiny byl *<insert\_0>*.

### **Závažnost**

20: Chyba

#### **Vysvětlení**

Během provádění požadované operace byl přijat neočekávaný návratový kód, což způsobilo, že operace nebyla dokončena podle očekávání.

#### **Odezva**

Podle navráceného kódu určete příčinu selhání.

#### **AMQ4049**

Neznámý název objektu.

#### **Závažnost**

10: Varování

#### **Vysvětlení**

Byl zadán příkaz nebo žádost rozhraní API, avšak požadovaný objekt nebyl nalezen.

#### **AMQ4050**

Alokace se nezdařila. Pokus o alokaci konverzace se vzdáleným systémem se nezdařil.

#### **Závažnost**

10: Varování

#### **Vysvětlení**

Tato chyba může být způsobena nesprávnou položkou v definici kanálu nebo tím, že program pro příjem požadavků ve vzdáleném systému není spuštěn.

#### **AMQ4051**

Nezdar vazby. Vazba se vzdáleným systémem v průběhu navazování relace se nezdařila.

### **Závažnost**

10: Varování

### **AMQ4052**

Chyba ID kódované znakové sady. Zprávu příkazu nelze převést do sady CCSID správce cílových front.

#### **Závažnost**

10: Varování

#### **AMQ4053**

Kanál se nachází v nejistém stavu. Operace nebyla dokončena.

#### **Závažnost**

10: Varování

### **Vysvětlení**

Operaci nebylo možné dokončit, protože kanál byl nejistý.

### **AMQ4054**

Kanál je používán.

### **Závažnost**

10: Varování

### **Vysvětlení**

Byl proveden pokus o provedení operace pro kanál, avšak tento kanál je v daném okamžiku aktivní.

### **AMQ4055**

Stav kanálu nebyl zjištěn.

**Závažnost**

10: Varování

### **Vysvětlení**

Pro tento kanál není k dispozici žádný stav kanálu. Pravděpodobně se jedná o indikaci, že kanál nebyl použit.

# **AMQ4056**

Příkaz se nezdařil.

#### **Závažnost**

10: Varování

### **AMQ4057**

V definici kanálu nebo v subsystému komunikace došlo ke konfigurační chybě.

### **Závažnost**

10: Varování

### **Vysvětlení**

Alokaci konverzace nelze provést.

#### **AMQ4058**

Připojení bylo ukončeno.

### **Závažnost**

10: Varování

#### **Vysvětlení**

Připojení ke vzdálenému systému bylo během příjmu dat neočekávaně ukončeno.

#### **AMQ4059**

Nezdařilo se navázat připojení ke správci front.

#### **Závažnost**

10: Varování

#### **Vysvětlení**

Pokus o připojení ke správci front se nezdařil. K tomuto selhání může dojít, protože správce front je nesprávně konfigurován tak, aby povoloval připojení z tohoto systému, nebo došlo k přerušení připojení.

### **Odezva**

Zopakujte operaci. Pokud chyba přetrvá, prohlédněte si informace pro určování příčin problémů a zjistěte, zda nebyly zaznamenány nějaké informace.

### **AMQ4060**

Chyba oboru dynamické fronty.

#### **Závažnost**

10: Varování

#### **Vysvětlení**

Atribut Scope fronty byl nastaven na hodnotu MQSCO\_CELL, ale tato hodnota není povolena pro dynamickou frontu.

Vzdálený systém není k dispozici a není schopen přidělit konverzaci se vzdáleným systémem.

#### **Závažnost**

10: Varování

### **Odezva**

Může se jednat o přechodnou chybu; proveďte operaci znovu později.

#### **AMQ4062**

Při žádosti správce front o některý objekt WebSphere MQ se nezdařilo volání MQINQ.

#### **Závažnost**

10: Varování

### **Odezva**

Další informace o chybě naleznete v protokolu chyb správce front.

### **AMQ4063**

Volání MQOPEN se nezdařilo při pokusu správce front o otevření objektu WebSphere MQ.

#### **Závažnost**

20: Chyba

#### **Odezva**

Pokud k chybě došlo při spouštění kanálu, zkontrolujte, zda existuje přenosová fronta, kterou kanál používá, a zopakujte operaci. Pokud chyba přetrvává, zkontrolujte protokol chyb správce front, kde získáte další informace o chybě.

#### **AMQ4064**

Při pokusu správce front o nastavení hodnot atributů některého objektu WebSphere MQ se nezdařilo volání MQSET.

#### **Závažnost**

10: Varování

#### **Odezva**

Další informace o chybě naleznete v protokolu chyb správce front.

#### **AMQ4065**

Chybné pořadové číslo zprávy.

### **Závažnost**

10: Varování

#### **Vysvětlení**

Parametr pořadového čísla zprávy má neplatnou hodnotu.

#### **AMQ4066**

Zpráva byla zkrácena, protože je větší než maximální platná velikost zprávy serveru příkazu.

#### **Závažnost**

10: Varování

#### **AMQ4067**

Správce komunikace je nedostupný.

#### **Závažnost**

20: Chyba

### **Vysvětlení**

Komunikační subsystém je nedostupný.

#### **AMQ4068**

Fronta specifikovaná v definici kanálu není přenosovou frontou nebo se používá.

### **Závažnost**

10: Varování

#### **AMQ4069**

Objekt již existuje.

### **Závažnost**

10: Varování

### **Vysvětlení**

Objekt nelze vytvořit, protože objekt již existuje.

### **AMQ4070**

Objekt je otevřený.

### **Závažnost**

10: Varování

### **Vysvětlení**

Byl proveden pokus o odstranění, změnu nebo vymazání objektu, který je používán.

### **Odezva**

Počkejte na ukončení používání objektu a poté proveďte operaci znovu.

### **AMQ4071**

Objekt je nesprávného typu. Objekt fronty nelze nahradit objektem jiného typu.

### **Závažnost**

10: Varování

### **AMQ4072**

Fronta v buňce již existuje.

### **Závažnost**

10: Varování

### **Vysvětlení**

Nelze definovat frontu s oborem buňky nebo změnit obor existující fronty ze správce fronty na buňku, protože fronta s daným názvem v buňce již existuje.

### **AMQ4073**

Chyba nástroje ping. Signál ping lze odeslat pouze do odesílacího kanálu nebo do kanálu serveru. Pokud je lokální kanál přijímacím kanálem, odešlete do něj signál ping ze vzdáleného správce front.

### **Závažnost**

10: Varování

#### **AMQ4074**

Příjem se nezdařil, pravděpodobně kvůli selhání komunikace.

### **Závažnost**

10: Varování

### **AMQ4075**

Při příjmu dat ze vzdáleného systému došlo k chybě. Příčinou je pravděpodobně selhání komunikace.

#### **Závažnost**

10: Varování

### **AMQ4076**

Probíhá ukončení činnosti vzdáleného správce front.

### **Závažnost**

10: Varování

### **Vysvětlení**

Činnost kanálu je zastavena, protože probíhá ukončení činnosti vzdáleného správce front.

### **AMQ4077**

Vzdálený správce front je nedostupný.

### **Závažnost**

10: Varování

#### **Vysvětlení**

Kanál nebylo možné spustit, protože vzdálený správce front je nedostupný.

Ověřte, zda je vzdálený správce front spuštěn a zda je konfigurován pro příjem příchozích žádostí o komunikaci.

### **AMQ4078**

Odeslání se nezdařilo. Při odesílání dat do vzdáleného systému došlo k chybě. Příčinou je pravděpodobně selhání komunikace.

#### **Závažnost**

10: Varování

# **AMQ4079**

Kanál byl uzavřen uživatelskou procedurou pro zabezpečení zprávy.

#### **Závažnost**

10: Varování

### **AMQ4080**

Vzdálený kanál je neznámý.

#### **Závažnost**

10: Varování

#### **Vysvětlení**

Ve vzdáleném systému neexistuje definice tohoto kanálu.

#### **AMQ4081**

Uživatelská procedura není k dispozici.

#### **Závažnost**

10: Varování

#### **Vysvětlení**

Kanál byl uzavřen, protože určená uživatelská procedura neexistuje.

#### **AMQ4082**

Neočekávaná chyba produktu WebSphere MQ (*<insert\_0>*).

### **Závažnost**

20: Chyba

#### **AMQ4083**

Název správce front je neznámý.

### **Závažnost**

10: Varování

#### **Vysvětlení**

Jedná-li se o vzdáleného správce front, může to znamenat, že jiný správce front nesprávně používá shodný název připojení. Správci front používající protokol TCP/IP ve stejném počítači musí přijímat požadavky na portech s různými čísly. To znamená, že budou používat také různé názvy připojení.

### **AMQ4084**

Adresář buňky není k dispozici.

### **Závažnost**

10: Varování

### **Vysvětlení**

Pro atribut oboru fronty byla zadána hodnota MQSCO\_CELL, avšak nebyla konfigurována žádná služba pro názvy podporující adresář buňky.

#### **Odezva**

Nakonfigurujte službu názvů pro podporu adresáře buňky.

### **AMQ4085**

Pro přenosovou frontu nebyl zadán žádný název.

### **Závažnost**

10: Varování

Zadejte pro tento typ kanálu neprázdný název přenosové fronty.

#### **AMQ4086**

Není zadán žádný název připojení.

### **Závažnost**

10: Varování

### **Odezva**

Zadejte neprázdný název připojení pro tento typ kanálu.

### **AMQ4087**

Při pokusu o použití prostředku klastru došlo k chybě.

#### **Závažnost**

10: Varování

### **Odezva**

Zkontrolujte, zda fronty s názvy začínanými řetězcem 'SYSTEM.CLUSTER. " nejsou plné a že je povoleno vkládat zprávy na ně.

# **AMQ4088**

Přenosovou frontu nelze sdílet v klastru.

#### **Závažnost**

10: Varování

### **Vysvětlení**

Fronta je přenosová fronta a nemůže být sdílena v klastru.

### **AMQ4089**

Příkazy PUT jsou zablokovány pro systémovou frontu příkazů s názvem *<insert\_0>*.

### **Závažnost**

10: Varování

#### **AMQ4090**

Opravdu chcete zakázat příkazy PUT a GET pro frontu s názvem 'SYSTEM.ADMIN.COMMAND.QUEUE'? Pokud tak učiníte, nebudete již moci spravovat správce front pomocí Průzkumníka produktu WebSphere MQ .

### **Závažnost**

10: Varování

#### **Vysvětlení**

Produkt WebSphere MQ Explorer používá frontu s názvem 'SYSTEM.ADMIN.COMMAND.QUEUE' slouží ke správě správce front.

### **Odezva**

Pokračujte pouze v případě, že opravdu chcete zakázat příkazy PUT nebo GET pro tuto frontu a přestat používat program Průzkumník produktu WebSphere MQ ke správě správce front.

### **AMQ4091**

Nelze se připojit ke vzdálenému správci front.

### **Závažnost**

10: Varování

### **Vysvětlení**

Vzdálený správce front používá pro připojení nepodporovaný protokol. Program Průzkumník produktu WebSphere MQ podporuje pouze připojení ke vzdáleným správcům front s použitím protokolu TCP/IP.

#### **AMQ4092**

Správce front nebylo možné odebrat z klastru, protože jeho členství v klastru je definováno pomocí seznamu názvů *<insert\_0>*.

#### **Závažnost**

10: Varování

Chcete-li odebrat správce front z klastru, odeberte jej ze seznamu názvů klastrů. Zkontrolujte, zda nechtěně nenarušíte definice jiných objektů, které daný seznam názvů také používají.

#### **AMQ4093**

Určený klastr je již v konzole zobrazen.

### **Závažnost**

0: Informace

#### **AMQ4094**

Při přidávání tohoto klastru do konzoly došlo k chybě. Opravdu chcete tento klastr v konzole přesto zobrazit?

### **Závažnost**

10: Varování

### **Odezva**

Pokud si myslíte, že lze problém vyřešit později, vyberte tlačítko Ano. Chcete-li problém opravit nyní a akci zopakovat, vyberte tlačítko Ne.

#### **AMQ4095**

Správce front *<insert\_0>* není správce front úložiště pro klastr *<insert\_1>*.

### **Závažnost**

0: Informace

#### **Vysvětlení**

Chcete-li spravovat klastr, produkt WebSphere MQ Explorer potřebuje připojení ke správci front úložiště.

### **AMQ4096**

Opravdu chcete vymazat heslo?

### **Závažnost**

0: Informace

### **Odezva**

Před vymazáním hesla ověřte údaje příslušného uživatele. Pokračujte pouze tehdy, pokud si jste vymazáním hesla z kanálu zcela jisti.

#### **AMQ4097**

Nepárovaná uvozovka.

#### **Závažnost**

10: Varování

#### **Vysvětlení**

V seznamu atributů byl nalezen uvozující znak bez odpovídajícího protějšku. Každou hodnotu v seznamu lze uzavřít do apostrofů nebo do uvozovek. (Vyžadováno pouze pro hodnoty, které obsahují mezery, čárky nebo uvozovky.)

#### **Odezva**

Zkontrolujte, zda se všechny uvozující znaky vyskytují v párech. (Chcete-li do některého atributu vložit uvozující znak, použijte dva tyto znaky bez mezery mezi nimi.)

#### **AMQ4098**

Nesprávný formát seznamu.

#### **Závažnost**

10: Varování

#### **Vysvětlení**

Atribut může obsahovat seznam hodnot oddělených mezerami nebo čárkami. Každou hodnotu v seznamu lze uzavřít do apostrofů nebo do uvozovek. (Vyžadováno pouze pro hodnoty, které obsahují mezery, čárky nebo uvozovky.)

Zkontrolujte, zda jsou hodnoty odděleny mezerami nebo čárkami a zda se všechny počáteční a koncové uvozující znaky vyskytují v párech. (Chcete-li do některého atributu vložit uvozující znak, použijte dva tyto znaky bez mezery mezi nimi.)

### **AMQ4099**

Nelze navázat komunikaci s některými správci front úložiště. Klastr *<insert\_0>* je konfigurován tak, aby používal jednoho nebo více správců front úložiště, kteří komunikují s použitím jiného protokolu než TCP/IP.

### **Závažnost**

10: Varování

### **Vysvětlení**

Produkt WebSphere MQ Explorer může navázat spojení pouze se vzdálenými správci front, kteří používají protokol TCP/IP.

### **Odezva**

Chcete-li dokončit odebrání správce front z klastru, zadejte ve správci front úložiště příkaz RESET CLUSTER ACTION(FORCEREMOVE).

### **AMQ4103**

Při připojování ke správci front došlo k chybě. Opravdu chcete zobrazit tohoto správce front ve složce?

### **Závažnost**

10: Varování

### **Vysvětlení**

Nelze vytvořit připojení k zadanému vzdálenému správci front.

#### **Odezva**

Zkontrolujte, zda je uvedený správce front spuštěn v počítači určeném ve vybrané tabulce definic kanálu. Ujistěte se, že máte oprávnění pro připojení ke vzdálenému správci front, a ujistěte se, že je síť v provozu. Pokud si myslíte, že lze problém vyřešit později, vyberte tlačítko Ano. Chcete-li problém opravit nyní a akci zopakovat, vyberte tlačítko Ne.

#### **AMQ4104**

Uvedený soubor *<insert\_0>* neobsahuje tabulku definic klienta ve správném formátu.

### **Závažnost**

10: Varování

### **Vysvětlení**

Tabulka definice kanálu není ve správném formátu.

#### **Odezva**

Určete soubor ve správném formátu.

# **AMQ4105**

Vzdálený správce front nebyl odebrán, protože je stále vyžadován jinými moduly plug-in.

# **Závažnost**

10: Varování

### **Vysvětlení**

Na pokus o odebrání tohoto správce front reagovaly jiné moduly plug-in, protože jej stále používají.

### **Odezva**

Před dalším pokusem o odebrání tohoto správce front zajistěte, aby jej již nepoužívaly žádné moduly plug-in.

### **AMQ4117**

Tuto akci nelze vrátit zpět. Jste si jisti, že chcete odstranit správce front WebSphere MQ *<insert\_0>* ze systému?

### **Závažnost**

10: Varování

### **Vysvětlení**

Operaci odstranění správce front je nutné potvrdit.

Pokračujte pouze v případě, že opravdu chcete správce front trvale odstranit.

#### **AMQ4121**

Požadavek MQGET obdržel neočekávaný kód příčiny *<insert\_0>*.

### **Závažnost**

10: Varování

### **Vysvětlení**

Z požadavku rozhraní API MQGET byl vrácen neočekávaný kód příčiny. Podle tohoto kódu určete příčinu nezdaru žádosti.

### **Odezva**

Zpracování žádosti MQGET skončilo nezdarem. Některé zprávy nebyly pravděpodobně načteny.

### **AMQ4122**

V požadavku MQPUT byl přijat neočekávaný kód příčiny *<insert\_0>*.

#### **Závažnost**

10: Varování

#### **Vysvětlení**

Z požadavku MQPUT API byl vrácen neočekávaný kód příčiny. Podle tohoto kódu určete příčinu nezdaru žádosti.

#### **Odezva**

Zpracování žádosti MQPUT skončilo nezdarem. Do fronty nebyla umístěna žádná zpráva.

#### **AMQ4123**

Objekt *<insert\_0>* byl úspěšně odstraněn.

#### **Závažnost**

0: Informace

#### **Vysvětlení**

Objekt s uvedeným názvem byl úspěšně odstraněn.

#### **Odezva**

Není.

### **AMQ4124**

Požadavek MQOPEN obdržel neočekávaný kód příčiny *<insert\_0>*.

### **Závažnost**

10: Varování

### **Vysvětlení**

V reakci na žádost rozhraní API MQOPEN byl navrácen neočekávaný kód příčiny. Fronta nebyla otevřena.

### **Odezva**

Podle navráceného kódu určete příčinu selhání.

#### **AMQ4125**

Zařazením testovací zprávy do fronty byl přijat neočekávaný kód příčiny *<insert\_0>*.

### **Závažnost**

10: Varování

### **Vysvětlení**

Některý z podkladových požadavků rozhraní API byl neúspěšný. Testovací zpráva nebyla do fronty umístěna.

### **AMQ4126**

Hodnota některé ze specifikovaných vlastností je neplatná. Požadavek nebyl zpracován.

#### **Závažnost**

20: Chyba

### **Odezva**

Zadejte jinou hodnotu.

Produktu WebSphere MQ se nezdařilo načíst údaje správce front z disku, protože formát souboru není platný. Požadavek nebyl zpracován.

### **Závažnost**

20: Chyba

### **Vysvětlení**

Formát souboru WebSphere MQ\_Handles je chybný. Tento soubor byl zálohován a odebrán, což znamená, že všechny definice vzdálených správců front jsou ztraceny. Všichni lokální správci front by měli být zjišťeni automaticky a zobrazeni v programu Průzkumník produktu WebSphere MQ .

#### **Odezva**

Zkontrolujte, zda nebylo poškozeno pracovní prostředí Eclipse.

### **AMQ4128**

Nezdařilo se spuštění programu iKeyMan.

## **Závažnost**

30: Závažná chyba

### **Vysvětlení**

Při pokusu o spuštění programu iKeyMan došlo k chybě.

### **Odezva**

Zopakujte akci. Pokud symptomy přetrvávají, obraťte se na administrátora systému.

### **AMQ4129**

Nezdařilo se načíst jméno uživatele z modulu Java.

### **Závažnost**

10: Varování

### **Vysvětlení**

Procedura System.getProperty("user.id") rozhraní Java API vrátila výjimku zabezpečení (SecurityException).

#### **Odezva**

Nakonfigurujte prostředí zabezpečení Java pomocí nástroje 'policytool' tak, aby produkt WebSphere MQ Explorer mohl načíst položku 'user.id'.

### **AMQ4130**

Nezdařilo se otevřít ovládací prvek prohlížeče. Ověřte, zda byl nainstalován program Mozilla.

### **Závažnost**

10: Varování

#### **Vysvětlení**

Ovládací prvek prohlížeče SWT závisí na správně nainstalovaném programu Mozilla.

#### **Odezva**

Zkontrolujte, zda byl správně nainstalován prohlížeč Mozilla.

#### **AMQ4131**

Nezdařilo se otevřít ovládací prvek prohlížeče.

### **Závažnost**

10: Varování

### **Vysvětlení**

Ovládací prvek prohlížeče SWT závisí na správné instalaci prohlížeče v systému.

#### **Odezva**

Zkontrolujte, zda byl v systému správně nainstalován prohlížeč.

### **AMQ4132**

Jste si jisti, že chcete zastavit objekt s názvem *<insert\_0>*?

### **Závažnost**

10: Varování

#### **Vysvětlení**

Před zastavením činnosti určeného objektu je vyžadováno potvrzení. Název a typ objektu jsou uvedeny ve zprávě.

### **Odezva**

Pokračujte pouze v případě, že opravdu chcete zastavit činnost objektu.

#### **AMQ4133**

Při odebrání správce front produkt WebSphere MQ Explorer zlikviduje informace o připojení pro daného správce front.

Chcete-li později zobrazit správce front, použijte průvodce přidáním správce front.

Odeberte správce front *<insert\_0>* ?

### **Závažnost**

10: Varování

### **Odezva**

Pokračujte pouze v případě, že opravdu chcete správce front odebrat.

#### **AMQ4134**

Výchozí kanál použitý vzdálenými správci front pro administraci tohoto správce front neexistuje.

Chcete vytvořit výchozí kanál vzdálené administrace SYSTEM.ADMIN.SVRCONN povolit, aby tento správce front byl spravován jinými správci front?

#### **Závažnost**

0: Informace

#### **Odezva**

Výběrem volby Ano potvrdíte vytvoření kanálu.

#### **AMQ4135**

Výchozí kanál používaný vzdálenými správci front ke správě tohoto správce front je SYSTEM.ADMIN.SVRCONN.

Chcete tento kanál odstranit, chcete-li zabránit správě správce front jinými správci front?

### **Závažnost**

0: Informace

### **Odezva**

Výběrem volby Ano potvrdíte odstranění kanálu.

#### **AMQ4136**

Tato operace odstraní všechny soubory v adresářích chyb a trasování (včetně souborů, které jsou jen pro čtení). Tuto operaci nelze vrátit zpět. Opravdu chcete pokračovat?

### **Závažnost**

10: Varování

#### **Vysvětlení**

Po odstranění všech protokolů FFST a protokolů trasování z tohoto počítače budou všechny protokoly chyb s historií a záznamy trasování ztraceny.

### **Odezva**

Chcete-li vymazat obsah adresářů chyb a trasování, vyberte volbu Ano.

#### **AMQ4137**

Výchozí kanál vzdálené administrace SYSTEM.ADMIN.SVRCONN byl úspěšně odstraněn.

### **Závažnost**

0: Informace

#### **Odezva**

Tato zpráva je pouze informační.

### **AMQ4138**

Opravdu chcete importovat nové parametry, které přepíší aktuální parametry? Tuto operaci nelze vrátit zpět.

### **Závažnost**

10: Varování

### **Vysvětlení**

Při importování nastavení do Průzkumníka produktu WebSphere MQ budou přepsána aktuální nastavení.

### **Odezva**

Pokračujte pouze v případě, že opravdu chcete přepsat aktuální nastavení.

### **AMQ4139**

Výchozí kanál vzdálené administrace SYSTEM.ADMIN.SVRCONN byl úspěšně vytvořen.

### **Závažnost**

0: Informace

### **Odezva**

Tato zpráva je pouze informační.

### **AMQ4140**

Vlastní sada CipherSpec je neplatná.

### **Závažnost**

10: Varování

### **AMQ4141**

Specifikace rozlišujících názvů je neplatná.

### **Závažnost**

10: Varování

### **AMQ4142**

Nebylo možné vytvořit výchozí kanál vzdálené administrace SYSTEM.ADMIN.SVRCONN.

### **Závažnost**

10: Varování

#### **Vysvětlení**

Při zadávání příkazu pro vytvoření kanálu příkazovému serveru se vyskytl problém.

#### **Odezva**

Zopakujte akci. Pokud symptomy přetrvávají, obraťte se na administrátora systému.

### **AMQ4143**

Nebylo možné vytvořit výchozí kanál vzdálené administrace SYSTEM.ADMIN.SVRCONN.

#### **Závažnost**

10: Varování

### **Vysvětlení**

Došlo k problému při kopírování výchozího kanálu administrace, který má být použit jako šablona pro vytvoření kanálu.

### **Odezva**

Zopakujte akci. Pokud symptomy přetrvávají, obraťte se na administrátora systému.

### **AMQ4144**

Nebylo možné odstranit výchozí kanál vzdálené administrace SYSTEM.ADMIN.SVRCONN.

#### **Závažnost**

10: Varování

### **Vysvětlení**

Při zadávání příkazu pro odstranění kanálu příkazovému serveru se vyskytl problém.

### **Odezva**

Ověřte, zda kanál není používán a proveďte operaci znovu. Pokud symptomy přetrvávají, obraťte se na administrátora systému.

### **AMQ4145**

Při připojování ke vzdálenému správci front pomocí zprostředkujícího správce front došlo k chybě. Chcete přesto zobrazit tohoto správce front ve složce?

#### **Závažnost**

10: Varování

#### **Vysvětlení**

Nelze vytvořit připojení k zadanému vzdálenému správci front.

#### **Odezva**

Zkontrolujte, zda je mezilehlý správce front k dispozici a zda je spuštěný vzdálený správce front spuštěn a zda je přístupný ze zprostředkujícího správce front. Ujistěte se, že máte oprávnění pro připojení ke vzdálenému správci front, a ujistěte se, že je síť v provozu. Pokud si myslíte, že lze problém vyřešit později, vyberte tlačítko Ano. Chcete-li problém opravit nyní a akci zopakovat, vyberte tlačítko Ne.

### **AMQ4146**

Platforma Eclipse nemůže vytvořit nebo načíst pracovní prostředí pro produkt WebSphere MQ Explorer.

### **Závažnost**

40: Nepřekonatelná chyba

### **Vysvětlení**

Chcete-li načíst program Průzkumník produktu WebSphere MQ , je vyžadován platný pracovní prostor.

### **Odezva**

Ověřte, zda lze zapisovat do pracovního prostředí Eclipse.

### **AMQ4147**

Platforma Eclipse nemůže zapisovat do pracovního prostoru produktu WebSphere MQ Explorer v *<insert\_0>*.

### **Závažnost**

40: Nepřekonatelná chyba

### **Vysvětlení**

Chcete-li načíst program Průzkumník produktu WebSphere MQ , je vyžadován přístup pro zápis do pracovního prostoru.

### **Odezva**

Ověřte, zda lze zapisovat do pracovního prostředí Eclipse.

### **AMQ4148**

Objekt byl úspěšně vytvořen.

### **Závažnost**

0: Informace

#### **Odezva**

Tato zpráva je pouze informační.

### **AMQ4149**

Požadavek na spuštění modulu listener byl přijat.

### **Závažnost**

0: Informace

#### **Vysvětlení**

Požadavek uživatele na spuštění modulu listener byl produktem WebSphere MQ přijat.

#### **Odezva**

Tato zpráva je pouze informační.

#### **AMQ4150**

Požadavek na zastavení činnosti modulu listener byl přijat.

### **Závažnost**

0: Informace

#### **Vysvětlení**

Požadavek uživatele na zastavení činnosti modulu listener byl produktem WebSphere MQ přijat.

Tato zpráva je pouze informační.

### **AMQ4151**

Požadavek na spuštění služby byl přijat.

### **Závažnost**

0: Informace

### **Vysvětlení**

Požadavek uživatele na spuštění služby byl produktem WebSphere MQ přijat.

### **Odezva**

Tato zpráva je pouze informační.

### **AMQ4152**

Požadavek na zastavení činnosti služby byl přijat.

### **Závažnost**

0: Informace

### **Vysvětlení**

Požadavek uživatele na zastavení činnosti služby byl produktem WebSphere MQ přijat.

### **Odezva**

Tato zpráva je pouze informační.

### **AMQ4153**

Produkt WebSphere MQ nemůže zastavit modul listener, protože není spuštěn.

### **Závažnost**

10: Varování

### **AMQ4154**

Produkt WebSphere MQ nemůže spustit službu, protože nebyl zadán žádný příkaz pro spuštění.

### **Závažnost**

10: Varování

### **Odezva**

Ověřte, zda je pro danou službu specifikován příkaz pro spuštění.

### **AMQ4155**

Produkt WebSphere MQ nemůže zastavit činnost služby, protože nebyl zadán žádný příkaz pro zastavení.

### **Závažnost**

10: Varování

#### **Odezva**

Ověřte, zda je pro danou službu specifikován příkaz pro zastavení činnosti.

### **AMQ4156**

Produkt WebSphere MQ nemůže zastavit činnost požadované služby, protože tato služba není spuštěna.

### **Závažnost**

10: Varování

### **AMQ4157**

Produkt WebSphere MQ nemůže spustit službu, protože tato služba je již spuštěna.

### **Závažnost**

10: Varování

### **AMQ4158**

Produkt WebSphere MQ nemůže spustit modul listener, protože je již spuštěn.

### **Závažnost**

10: Varování

Produkt WebSphere MQ nemůže spustit kanál připojení klienta, protože nebyly správně zadány některé vlastnosti.

### **Závažnost**

10: Varování

### **Odezva**

Před opětovným pokusem o spuštění zkontrolujte, zda je pro připojení klienta zadán správný název správce front a název připojení.

### **AMQ4160**

Produkt WebSphere MQ nemůže zpracovat požadavek, protože určený spustitelný soubor nelze spustit.

### **Závažnost**

10: Varování

### **Vysvětlení**

Požadovaný byl neúspěšný, protože program, který byl definován pro dokončení akce, nemohl být spuštěn.

Důvody, proč program nelze spustit, jsou:-

Program v uvedeném umístění neexistuje.

Uživatel produktu WebSphere MQ nemá dostatečný přístup k provádění programu.

Je-li pro program definován standardní výstup (StdOut) nebo standardní chybový výstup (StdErr), nemá uživatel produktu WebSphere MQ dostatečná přístupová oprávnění k určeným úložištím.

#### **Odezva**

Další informace o možné příčině selhání můžete najít v protokolech chyb správce front. Poté problém opravte a proveďte operaci znovu.

### **AMQ4161**

Zadaný parametr není platný.

### **Závažnost**

20: Chyba

### **Vysvětlení**

Parametr, který byl specifikován při pokusu o vytvoření nebo změnu objektu, není platný.

#### **Odezva**

Ověřte, zda jsou specifikovány platné parametry, a poté proveďte operaci znovu.

### **AMQ4162**

Heslo nelze vymazat.

### **Závažnost**

0: Informace

### **Odezva**

Zkuste heslo vymazat znovu později.

# **AMQ4163**

Heslo nelze změnit.

### **Závažnost**

10: Varování

### **Vysvětlení**

Pokus o změnu hesla se nezdařil kvůli chybě.

### **Odezva**

Zkuste zadat jiné heslo.

### **AMQ4164**

Heslo bylo úspěšně změněno.

#### **Závažnost**

0: Informace

### **Odezva**

Tato zpráva je pouze informační.

### **AMQ4165**

Do pole pro nové heslo nebylo zadáno žádné heslo. Nebyly použity žádné změny.

### **Závažnost**

10: Varování

### **Vysvětlení**

Nové heslo je nutné zadat do pole pro nové heslo i do pole pro potvrzení.

#### **Odezva**

Zadejte heslo do pole pro nové heslo.

### **AMQ4166**

Do pole pro potvrzení nového hesla nebylo zadáno žádné heslo. Nebyly použity žádné změny.

### **Závažnost**

10: Varování

### **Vysvětlení**

Nové heslo je nutné zadat do pole pro nové heslo i do pole pro potvrzení.

### **Odezva**

Zadejte nové heslo také do pole pro potvrzení nového hesla.

### **AMQ4167**

Hesla si neodpovídají. Nebyly použity žádné změny.

### **Závažnost**

10: Varování

#### **Vysvětlení**

Do pole pro nové heslo i do pole pro potvrzení je nutné zadat shodné nové heslo.

#### **Odezva**

Zkontrolujte shodu zadaných hesel v poli pro nové heslo i v poli pro potvrzení nového hesla.

#### **AMQ4168**

Produktu WebSphere MQ se nezdařilo spustit službu pro příjem požadavků pro objekty.

### **Závažnost**

20: Chyba

#### **Vysvětlení**

V aktuálně vybraném pohledu nebudou zobrazeny žádné objekty.

#### **Odezva**

Zkontrolujte všechny dostupné informace, které by mohly být relevantní pro určení problému, a ověřte správnou činnost produktu WebSphere MQ i správce front.

#### **AMQ4169**

Produktu WebSphere MQ se nezdařilo nastavit filtr objektů.

### **Závažnost**

20: Chyba

### **Vysvětlení**

Průzkumník produktu WebSphere MQ nemůže přijímat požadavky na objekty, takže v aktuálně vybraném pohledu nebudou zobrazeny žádné objekty.

#### **Odezva**

Zkontrolujte všechny dostupné informace, které by mohly být relevantní pro určení problému, a ověřte správnou činnost produktu WebSphere MQ i správce front.

### **AMQ4170**

Zadaný název objektu není platný.

#### **Závažnost**

20: Chyba

### **Vysvětlení**

Název objektu zadaný při pokusu o vytvoření nebo úpravu objektu není platný.

### **Odezva**

Zajistěte zadání platného názvu objektu a poté proveďte operaci znovu.

### **AMQ4171**

Při komunikaci se správcem front došlo k chybě.

### **Závažnost**

20: Chyba

### **Vysvětlení**

Žádost o získání informací od správce front se nezdařila.

### **Odezva**

Zopakujte operaci. Pokud chyba přetrvá, prohlédněte si informace pro určování příčin problémů a zjistěte, zda nebyly zaznamenány nějaké podrobnosti.

### **AMQ4172**

Při pokusu o konfiguraci nebo načtení informací došlo k chybě.

### **Závažnost**

20: Chyba

### **Vysvětlení**

Při pokusu o konfiguraci nebo načtení informací správce front došlo k chybě. Příčinou tohoto stavu mohlo být zadání nesprávných nebo nekonzistentních atributů při pokusu o vytvoření nebo aktualizaci objektu.

### **Odezva**

Pokud k této chybě došlo při vytváření nebo úpravě objektu, zkontrolujte, zda jsou pro tento typ objektu zadány správné hodnoty atributů. Pokud chyba přetrvá, prohlédněte si informace pro určování příčin problémů a zjistěte, zda nebyly zaznamenány nějaké podrobnosti.

### **AMQ4173**

Produkt WebSphere MQ nemůže vymazat některé soubory trasování či soubory FFST.

### **Závažnost**

10: Varování

### **Vysvětlení**

Produkt WebSphere MQ nemůže vymazat některé soubory kvůli jedné z následujících možností:

Soubory jsou aktuálně používány.

Produkt WebSphere MQ Explorer nemá příslušné přístupové oprávnění.

Adresáře trasování nebo chyb obsahují podadresáře vytvořené uživatelem, které nemůže produkt WebSphere MQ Explorer odstranit.

### **Odezva**

Zkontrolujte, zda je trasování zakázáno a zda má produkt WebSphere MQ Explorer vhodné přístupové oprávnění k odstranění souborů trasování a souborů FFST, nebo odeberte podadresáře vytvořené uživatelem.

### **AMQ4174**

Soubory FFST a soubory trasování byly úspěšně vymazány.

### **Závažnost**

0: Informace

### **Odezva**

Tato zpráva je pouze informační.

### **AMQ4175**

Produkt WebSphere MQ nemůže zpracovat daný požadavek, protože zadaná hodnota není platná.
# **Závažnost**

20: Chyba

# **Vysvětlení**

Pro objekt, který se pokoušíte vytvořit nebo upravit, jsou platné pouze některé kombinace hodnot.

# **Odezva**

Zadejte platné hodnoty a proveďte operaci znovu.

# **AMQ4176**

Produkt WebSphere MQ nemůže zpracovat daný požadavek, protože zadaný název objektu není platný.

# **Závažnost**

20: Chyba

# **Vysvětlení**

Pro objekt, který se pokoušíte vytvořit nebo upravit, jsou platné pouze některé kombinace hodnot. Tato zpráva se může zobrazit také v případě, že jste zadali dispozice QSG, která není platná, nebo je neplatný objekt tématu pro odběr.

# **Odezva**

Zajistěte platnost všech hodnot pro tento typ objektu a proveďte operaci znovu. Pokud jste upravili dispozici tohoto objektu, zkontrolujte správnost dané hodnoty. Vytváříte-li nový odběr, zkontrolujte, zda objekt tématu existuje.

# **AMQ4177**

Průzkumník produktu WebSphere MQ nemůže zpracovat váš požadavek, protože připojení k produktu WebSphere MQ je uváděno do klidového stavu.

# **Závažnost**

20: Chyba

# **Vysvětlení**

Připojení k produktu WebSphere MQ je uváděno do klidového stavu, nelze proto zadávat nové dotazy na informace.

### **Odezva**

Vyčkejte na ukončení připojení a poté se pokuste o jeho opětovné navázání.

# **AMQ4178**

Produkt WebSphere MQ nemůže zpracovat daný požadavek, protože byla detekována konfliktní dispozice.

### **Závažnost**

20: Chyba

### **Vysvětlení**

Byla detekována konfliktní dispozice. Ujistěte se, že všechna pole související s dispozicí jsou pro tento typ objektu správná.

### **Odezva**

Ujistěte se, že všechna pole související s dispozicí jsou pro tento typ objektu správná a zkuste to znovu.

Pokud k chybě došlo při vytváření sdílené fronty, zkontrolujte, zda je název struktury prostředku Coupling Facility na stránce Úložný prostor zadán správně.

Pokud k chybě došlo při spouštění kanálu, který používá přenosovou frontu s dispozicí skupiny sdílení front (QSGDISP), zkontrolujte, zda je dispozice výchozího kanálu (DEFCDISP) nastavena na hodnotu SHARED nebo FIXSHARED (a ne PRIVATE).

### **AMQ4179**

Produkt WebSphere MQ nemůže zpracovat daný požadavek, protože zadaný řetězec měl nesprávnou délku.

# **Závažnost**

Při vytváření nebo úpravě objektu byla zadána nebo upravena hodnota řetězce s nepřípustnou délkou.

### **Odezva**

Zkontrolujte zadané hodnoty a zopakujte operaci.

Pozn.: Pokud přidáváte názvy výstupních bodů na IBM i zadejte přesně 20 znaků, jméno programu bude zabírat prvních 10 znaků a jméno knihovny bude zabírat druhých 10 znaků, použijte mezery k vyplnění vpravo, je-li to nutné.

#### **AMQ4180**

Produkt WebSphere MQ nemůže zpracovat daný požadavek kvůli konfliktu parametrů.

### **Závažnost**

20: Chyba

# **Vysvětlení**

Při vytváření nebo úpravě objektu byla zadána neplatná kombinace hodnot parametrů.

# **Odezva**

Zajistěte platnost kombinace hodnot parametrů zadaných pro daný objekt a proveďte operaci znovu.

# **AMQ4181**

Produkt WebSphere MQ nereaguje. Chcete čekat dále?

# **Závažnost**

10: Varování

# **Vysvětlení**

Produkt WebSphere MQ pravděpodobně nereaguje. Příčinou může být nadměrná zátěž vzdáleného systému nebo příliš pomalé síťové připojení. Může se však také jednat o selhání systému. Rozhodneteli se nepokračovat, může být Průzkumník produktu WebSphere MQ spuštěn v neznámém stavu, takže je třeba jej restartovat.

### **Odezva**

Pokud se rozhodnete nepokračovat v čekání, restartujte program Průzkumník produktu WebSphere MQ , pokud problém přetrvává, zkontrolujte informace o určování problémů.

### **AMQ4182**

Nebyly nalezeny žádné objekty.

### **Závažnost**

10: Varování

# **Vysvětlení**

Při zpracování dotazu nebyly nalezeny žádné objekty.

### **Odezva**

Pokud jste očekávali nalezení objektů, projděte dostupné informace umožňující určení problému, a ověřte správnou činnost produktu WebSphere MQ i správce front.

### **AMQ4183**

Dotaz se nezdařil, protože správce front se nenachází ve skupině pro sdílení front.

### **Závažnost**

10: Varování

# **Vysvětlení**

V produktu WebSphere MQ byl zadán dotaz, který vyžaduje, aby správce front byl členem skupiny pro sdílení front.

# **Odezva**

Proveďte operaci znovu. Pokud problém přetrvává, projděte dostupné informace umožňující určení problému.

# **AMQ4184**

Kanál není v současné době aktivní.

# **Závažnost**

10: Varování

Kanál nebyl zastaven, protože v současné době nebyl aktivní.

# **Odezva**

Pokoušíte-li se zastavit specifickou instanci kanálu, změňte název připojení nebo název vzdáleného správce front a pokuste se operaci zopakovat.

# **AMQ4185**

Produktu WebSphere MQ se nezdařilo naimportovat vaše nastavení.

### **Závažnost**

20: Chyba

# **Vysvětlení**

Při importu nastavení došlo k nezdaru jedné nebo více vybraných předvoleb.

# **Odezva**

Zopakujte akci. Pokud chyba přetrvá, prohlédněte si informace pro určování příčin problémů a zjistěte, zda nebyly zaznamenány nějaké podrobnosti.

# **AMQ4186**

Produktu WebSphere MQ se nepodařilo exportovat nastavení.

# **Závažnost**

20: Chyba

# **Odezva**

Zopakujte akci. Pokud chyba přetrvá, prohlédněte si informace pro určování příčin problémů a zjistěte, zda nebyly zaznamenány nějaké podrobnosti.

# **AMQ4187**

Produkt WebSphere MQ úspěšně importoval vaše nastavení. (Importované nastavení je nutné restartovat pomocí Průzkumníka produktu WebSphere MQ .)

# **Závažnost**

0: Informace

### **Odezva**

Importovaná nastavení použijete restartováním produktu WebSphere MQ Explorer.

# **AMQ4188**

Jste si jisti, že chcete odebrat správce front *<insert\_0>* z klastru *<insert\_1>*?

# **Závažnost**

10: Varování

# **Vysvětlení**

Před odebráním správce front z klastru je vyžadováno potvrzení.

# **Odezva**

Pokračujte pouze v případě, že opravdu chcete trvale odebrat správce front z klastru.

### **AMQ4189**

Správce front nebylo možné vyčlenit z klastru. Operace se nezdařila s chybou *<insert\_0>*.

## **Závažnost**

20: Chyba

# **Vysvětlení**

Správce front nebyl odebrán z klastru.

### **Odezva**

Zopakujte operaci. Pokud chyba přetrvá, prohlédněte si informace pro určování příčin problémů a zjistěte, zda nebyly zaznamenány nějaké informace.

# **AMQ4190**

Při vymazání pole REPOS správce front došlo k chybě. Operace se nezdařila s chybou *<insert\_0>*.

# **Závažnost**

Správce front byl odebrán z klastru pouze částečně. Správce front byl vyčleněn z klastru. Pole REPOS správce front a pole CLUSTER u kanálů přidružených klastrů nebyla vymazána.

# **Odezva**

Zopakujte operaci. Pokud chyba přetrvá, prohlédněte si informace pro určování příčin problémů a zjistěte, zda nebyly zaznamenány nějaké informace.

# **AMQ4191**

Došlo k chybě při mazání pole CLUSTER kanálu *<insert\_0>*. Operace se nezdařila s chybou *<insert\_1>*.

# **Závažnost**

20: Chyba

# **Vysvětlení**

Správce front byl odebrán z klastru pouze částečně. Správce front byl pozastaven z klastru a pole REPOS správce front bylo vymazáno. Mohlo dojít také k vymazání některých polí CLUSTER u jiných kanálů přidružených klastrů.

### **Odezva**

Chcete-li úplně odebrat správce front, zajistěte vymazání všech polí CLUSTER kanálů přidružených klastrů.

# **AMQ4192**

Správce front nebylo možné odebrat z klastru, protože kanál *<insert\_0>* používá seznam názvů klastru *<insert\_1>*.

# **Závažnost**

10: Varování

# **Odezva**

Odeberte kanál klastru ze seznamu názvů klastrů. Zkontrolujte, zda nechtěně nenarušíte definice jiných objektů, které daný seznam názvů také používají. Poté zkuste správce front znovu odebrat.

### **AMQ4193**

Zadané informace se nezdařilo správně převést do požadované kódové stránky.

# **Závažnost**

20: Chyba

### **Vysvětlení**

Všechny nebo některé zadané údaje vyžadují převod do jiné kódové stránky. Některé znaky nebylo možné převést na ekvivalentní znaky v nové kódové stránce.

# **Odezva**

Změňte použité znaky a poté proveďte operaci znovu.

### **AMQ4194**

Zpracování požadavku skončilo nezdarem, protože správce front se pokusil o použití výchozí přenosové fronty, která však není platná.

# **Závažnost**

20: Chyba

# **Vysvětlení**

Při volání MQOPEN nebo MQPUT1 byla jako místo určení specifikována vzdálená fronta. Správce front použil výchozí přenosovou frontu, protože není definována žádná fronta se stejným názvem jako správce cílových front. Pokus se však nezdařil, protože výchozí přenosová fronta není platnou lokální frontou.

### **Odezva**

Zkontrolujte, zda vlastnost výchozí přenosové fronty správce front (DefXmitQName) určuje platnou lokální frontu.

### **AMQ4195**

Produkt WebSphere MQ Explorer se nyní nachází v neznámém stavu a je nutné jej restartovat. Chcete restartovat produkt WebSphere MQ Explorer?

# **Závažnost**

10: Varování

# **Vysvětlení**

Rozhodli jste se nečekat na odezvu produktu WebSphere MQ na požadavek. Produkt WebSphere MQ Explorer se proto dostal do neznámého stavu a bude nutné jej restartovat.

### **Odezva**

Restartujte program Průzkumník produktu WebSphere MQ a zopakujte operaci. Pokud problém přetrvává, projděte informace umožňující určení jeho příčiny.

# **AMQ4196**

Příkaz nebo operace nejsou platné pro daný typ objektu nebo frontu.

## **Závažnost**

20: Chyba

# **Vysvětlení**

Pokusili jste se o příkaz nebo operaci provést s objektem nebo frontou s typem, který není platný pro uvedenou operaci. Například procházení vzdálené fronty; zadání příkazu clear pro frontu s typem, který není QLOCAL; clearing podle volání API, frontu, která typ nemůže být otevřena pro vstup.

# **Odezva**

Zopakujte příkaz nebo operaci s objektem nebo frontou s typem, který je platný pro požadovanou operaci.

# **AMQ4197**

Bylo zadáno volání MQOPEN nebo MQPUT1, přičemž jako cíl byla zadána alias fronta, avšak hodnota BaseObjectName v atributech alias fronty není rozpoznána jako název fronty.

### **Závažnost**

20: Chyba

# **Vysvětlení**

Bylo zadáno volání MQOPEN nebo MQPUT1, přičemž jako cíl byla zadána alias fronta, avšak hodnota BaseObjectName v atributech alias fronty není rozpoznána jako název fronty. Tento kód příčiny je navrácen také v případech, kdy hodnota BaseObjectName odpovídá názvu fronty klastru, který nelze úspěšně rozpoznat.

### **Odezva**

Opravte definice front.

### **AMQ4198**

Správce front *<insert\_0>* nebyl odebrán z jednoho nebo více klastrů.

Pokud správce front z klastrů neodeberete, může dojít k neočekávaným chybám.

Chcete odstranit správce front, aniž byste jej odebrali z těchto klastrů?

### **Závažnost**

10: Varování

# **Vysvětlení**

Uživatel se rozhodl odstranit správce front, který je aktuálně členem některých klastrů. Před odstraněním správce front je třeba jej nejprve čistě odebrat z těchto klastrů. Ostatní správci front v klastru mohou očekávat, že správce front bude k dispozici.

### **Odezva**

Odeberte správce front z klastrů, jejichž je členem.

### **AMQ4199**

Správce front *<insert\_0>* není k dispozici pro připojení klienta kvůli chybě konfigurace SSL.

# **Závažnost**

30: Závažná chyba

### **Vysvětlení**

Uživatel se pokouší o připojení ke vzdálenému správci front prostřednictvím zabezpečeného připojení.

#### **Odezva**

Zkontrolujte konfiguraci služby SSL správce cílových front a lokálního úložiště údajů o důvěryhodnosti SSL.

#### **AMQ4200**

Došlo k potížím s výchozí konfigurací. Nelze zobrazit okno Výchozí konfigurace.

# **Závažnost**

20: Chyba

### **Vysvětlení**

Došlo k problému s produktem WebSphere MQ.

# **Odezva**

Pomocí tlačítka 'Podrobnosti>>' zobrazte podrobnosti týkající se problému a obraťte se na administrátora systému.

#### **AMQ4201**

Nelze zkontrolovat, zda počítač existuje.

### **Závažnost**

20: Chyba

### **Vysvětlení**

Produktu WebSphere MQ se nezdařilo ověřit, zda zadaný název počítače existuje v doméně počítače.

#### **Odezva**

Zopakujte operaci. Pokud symptomy přetrvávají, obraťte se na administrátora systému.

### **AMQ4202**

Nelze se spojit s počítačem *<insert\_0>*.

#### **Závažnost**

10: Varování

#### **Vysvětlení**

Produktu WebSphere MQ se nepodařilo najít počítač s tímto názvem v doméně TCP/IP vašeho počítače.

# **Odezva**

Zadejte jiný název počítače.

#### **AMQ4203**

Nelze nastavit výchozí konfiguraci.

### **Závažnost**

20: Chyba

#### **Vysvětlení**

Produktu WebSphere MQ se nezdařilo nastavit výchozí konfiguraci. K této chybě může dojít, pokud produkt WebSphere MQ provádí jinou činnost.

# **Odezva**

Zopakujte operaci. Pokud problém přetrvává, použijte tlačítka 'Podrobnosti>>' a 'Tisknout' k zaznamenání dalších podrobností o problému a obraťte se na administrátora systému.

# **AMQ4204**

Nelze se připojit k výchozímu klastru.

#### **Závažnost**

20: Chyba

### **Vysvětlení**

Produktu WebSphere MQ se nezdařilo připojit počítač k výchozímu klastru. K této chybě může dojít, pokud produkt WebSphere MQ provádí jinou činnost.

#### **Odezva**

Zopakujte operaci. Pokud problém přetrvává, použijte tlačítka 'Podrobnosti>>' a 'Tisknout' k zaznamenání dalších podrobností o problému a obraťte se na administrátora systému.

Nelze povolit vzdálenou administraci správce front.

### **Závažnost**

20: Chyba

# **Vysvětlení**

Produktu WebSphere MQ se nezdařilo změnit konfiguraci správce front tak, aby jej bylo možné vzdáleně spravovat. K této chybě může dojít, pokud produkt WebSphere MQ provádí jinou činnost.

### **Odezva**

Zopakujte operaci. Pokud problém přetrvává, použijte tlačítka 'Podrobnosti>>' a 'Tisknout' k zaznamenání dalších podrobností o problému a obraťte se na administrátora systému.

### **AMQ4206**

Vzdálenou administraci správce front nelze zabránit.

### **Závažnost**

20: Chyba

# **Vysvětlení**

Produktu WebSphere MQ se nezdařilo změnit konfiguraci správce front tak, aby jej nebylo možné vzdáleně spravovat. K této chybě může dojít, pokud produkt WebSphere MQ provádí jinou činnost.

### **Odezva**

Zopakujte operaci. Pokud problém přetrvává, použijte tlačítka 'Podrobnosti>>' a 'Tisknout' k zaznamenání dalších podrobností o problému a obraťte se na administrátora systému.

### **AMQ4207**

Zadaná cesta je neplatná.

### **Závažnost**

20: Chyba

# **Odezva**

Zkontrolujte zadanou cestu a proveďte operaci znovu.

# **AMQ4208**

Zobrazit tento panel znovu při příštím spuštění správce front?

# **Závažnost**

0: Informace

# **Vysvětlení**

Můžete zvolit, zda má být tento panel zobrazen při příštím spuštění správce front v případě, že výchozí konfigurace nebude dokončena.

# **Odezva**

Zvolte, zda má být panel zobrazen příště.

### **AMQ4209**

Názvem TCP/IP vzdáleného počítače nesmí být vaše vlastní jméno počítače.

### **Závažnost**

0: Informace

# **Vysvětlení**

Bylo vybráno, že se správce front úložiště nachází na jiném počítači, byl ale zadán název tohoto počítače.

# **Odezva**

Zadejte správný název správce front úložiště.

# **AMQ4210**

Podmínkou dokončení této operace je spuštění příkazového serveru. Pomocí služeb produktu WebSphere MQ jej spusťte a poté operaci zopakujte.

# **Závažnost**

10: Varování

Pro provedení požadované operace je nutné, aby byl spuštěn příkazový server.

### **Odezva**

Spusťte příkazový server pomocí služeb produktu WebSphere MQ a poté operaci zopakujte.

# **AMQ4211**

Zadaný název počítače musí být ve vaší lokální doméně (*<insert\_0>*).

# **Závažnost**

10: Varování

# **Odezva**

Zadejte název počítače, který se nachází ve vaší lokální doméně.

# **AMQ4212**

Tuto úlohu nelze dokončit, protože nemáte oprávnění ke správě produktu WebSphere MQ.

Administraci produktu WebSphere MQ mohou provádět pouze uživatelé ze skupiny mqm.

# **Závažnost**

10: Varování

# **Vysvětlení**

Vaše jméno uživatele nemá autorizaci pro provedení požadované operace.

# **Odezva**

Zopakujte operaci pod uživatelským jménem s požadovaným oprávněním nebo se obraťte na administrátora systému.

# **AMQ4213**

Nelze odstranit správce front *<insert\_0>* , protože jej používá jiný program.

Ukončete činnost všech programů, které používají daného správce front, a poté klepněte na volbu Opakovat.

### **Závažnost**

10: Varování

# **Vysvětlení**

Produktu WebSphere MQ se nezdařilo odstranit původního správce front výchozí konfigurace, protože je používán jiným programem.

# **Odezva**

Zavřete programy, které používají daného správce front, a klepněte na tlačítko Zopakovat.

# **AMQ4214**

Počítač *<insert\_0>* není na síti známý.

# **Závažnost**

10: Varování

# **Vysvětlení**

Produktu WebSphere MQ se nezdařilo nalézt počítač s tímto názvem ve vaší síti.

# **Odezva**

Zadejte jiný název počítače.

# **AMQ4215**

Upgrade výchozí konfigurace byl zrušen.

# **Závažnost**

10: Varování

# **Vysvětlení**

Uživatel během upgradu výchozí konfigurace pomocí Průvodce výchozí konfigurací stiskl tlačítko 'Storno'.

## **Odezva**

Není

Komponenta služeb produktu WebSphere MQ nemá oprávnění, které vyžaduje.

# **Závažnost**

10: Varování

# **AMQ4217**

Komponenta MQSeriesServices nemá oprávnění k vytvoření výchozí konfigurace.

# **Závažnost**

10: Varování

# **AMQ4250**

Nebyla dodána žádná přezdívka-nabídka jedna.

# **Závažnost**

10: Varování

# **Vysvětlení**

Je vyžadováno zadání přezdívky uživatele do textového pole.

# **Odezva**

Zadejte přezdívku do textového pole.

# **AMQ4251**

Nelze inicializovat rozhraní WinSock. Protokol TCP/IP pravděpodobně není nainstalován. Nainstalujte TCP/IP a zopakujte pokus.

# **Závažnost**

20: Chyba

# **Vysvětlení**

Aplikaci Pohlednice se nezdařilo inicializovat rozhraní protokolu TCP/IP.

# **Odezva**

Zkontrolujte, zda byl protokol TCP/IP nainstalován úspěšně. Pokud symptomy přetrvávají, obraťte se na administrátora systému.

### **AMQ4252**

Nelze nalézt WinSock -TCP/IP nelze nainstalovat. Nainstalujte TCP/IP a zopakujte pokus.

# **Závažnost**

20: Chyba

### **Vysvětlení**

Aplikaci Pohlednice se nezdařilo nalézt rozhraní protokolu TCP/IP.

### **Odezva**

Zkontrolujte, zda byl protokol TCP/IP nainstalován úspěšně. Pokud symptomy přetrvávají, obraťte se na administrátora systému.

### **AMQ4253**

Nelze získat plně kvalifikované jméno domény TCP/IP-ujistěte se, že je nakonfigurován protokol TCP/IP.

## **Závažnost**

20: Chyba

# **Vysvětlení**

Aplikaci Pohlednice se nezdařilo určit název domény protokolu TCP/IP pro daný počítač.

# **Odezva**

Zkontrolujte, zda byl protokol TCP/IP nainstalován úspěšně. Pokud symptomy přetrvávají, obraťte se na administrátora systému.

# **AMQ4254**

Nepodařilo se přidělit systémovou paměť-Obraťte se na administrátora systému.

# **Závažnost**

Aplikaci Pohlednice se nezdařilo přidělit dostatek paměti pro správné spuštění.

#### **Odezva**

Uvolněte paměť systému zavřením jiných programů. Pokud symptomy přetrvávají, obraťte se na administrátora systému.

### **AMQ4255**

Zadejte jméno uživatele, se kterým chcete komunikovat.

#### **Závažnost**

10: Varování

### **Vysvětlení**

Je vyžadováno zadání přezdívky uživatele do textového pole Komu.

### **Odezva**

Zadejte přezdívku uživatele do textového pole Komu.

### **AMQ4256**

Zadejte název počítače *< insert\_0 >*(musí se jednat o název TCP/IP).

# **Závažnost**

10: Varování

# **Vysvětlení**

Je vyžadováno zadání názvu počítače s poštovní schránkou do pole Na.

#### **Odezva**

Zadejte název počítače s poštovní schránkou nebo název správce front do textového pole Na.

### **AMQ4257**

Volání MQCONN se nezdařilo při přípravě na operaci Put,

s kódem dokončení [*<insert\_0>* (*<insert\_1>*)], Kód příčiny [*<insert\_2>* (*<insert\_3>*)].

### **Závažnost**

20: Chyba

#### **Vysvětlení**

Došlo k chybě při pokusu aplikace Pohlednice připojit se ke správci front za účelem odeslání pohlednice. K této chybě může dojít, pokud produkt WebSphere MQ provádí jinou činnost.

### **Odezva**

Zkuste odeslat pohlednici znovu. Pokud symptomy přetrvávají, obraťte se na administrátora systému.

### **AMQ4258**

Volání MQOPEN se nezdařilo při přípravě na operaci Put,

s kódem dokončení [*<insert\_0>* (*<insert\_1>*)], Kód příčiny [*<insert\_2>* (*<insert\_3>*)].

#### **Závažnost**

20: Chyba

# **Vysvětlení**

Došlo k chybě při pokusu aplikace Pohlednice otevřít frontu za účelem odeslání pohlednice. K této chybě může dojít, pokud produkt WebSphere MQ provádí jinou činnost.

### **Odezva**

Zkuste odeslat pohlednici znovu. Pokud symptomy přetrvávají, obraťte se na administrátora systému.

### **AMQ4259**

Volání MQCLOSE se nezdařilo při přípravě na operaci Put.

s kódem dokončení [*<insert\_0>* (*<insert\_1>*)], Kód příčiny [*<insert\_2>* (*<insert\_3>*)].

# **Závažnost**

Došlo k chybě při pokusu aplikace Pohlednice zavřít frontu po odeslání pohlednice. K této chybě může dojít, pokud produkt WebSphere MQ provádí jinou činnost.

# **Odezva**

Pokud symptomy přetrvávají, obraťte se na administrátora systému.

### **AMQ4260**

Volání MQDISC se nezdařilo během přípravy na operaci Put,

s kódem dokončení [*<insert\_0>* (*<insert\_1>*)], Kód příčiny [*<insert\_2>* (*<insert\_3>*)].

# **Závažnost**

20: Chyba

### **Vysvětlení**

Došlo k chybě při pokusu aplikace Pohlednice odpojit se od správce front po odeslání pohlednice. K této chybě může dojít, pokud produkt WebSphere MQ provádí jinou činnost.

#### **Odezva**

Pokud symptomy přetrvávají, obraťte se na administrátora systému.

#### **AMQ4261**

Volání MQPUT se nezdařilo s kódem dokončení [*<insert\_0>* (*<insert\_1>*)], Kód příčiny [*<insert\_2>* (*<insert\_3>*)].

### **Závažnost**

20: Chyba

### **Vysvětlení**

Došlo k chybě při pokusu aplikace Pohlednice vložit data do fronty při odesílání pohlednice. K této chybě může dojít, pokud produkt WebSphere MQ provádí jinou činnost.

#### **Odezva**

Zkuste odeslat pohlednici znovu. Pokud symptomy přetrvávají, obraťte se na administrátora systému.

#### **AMQ4262**

Volání MQCONN selhalo při přípravě na operaci Get,

s kódem dokončení [*<insert\_0>* (*<insert\_1>*)], Kód příčiny [*<insert\_2>* (*<insert\_3>*)].

### **Závažnost**

20: Chyba

#### **Vysvětlení**

Došlo k chybě při pokusu aplikace Pohlednice připojit se ke správci front za účelem přijetí pohlednic. K této chybě může dojít, pokud produkt WebSphere MQ provádí jinou činnost.

#### **Odezva**

Restartujte aplikaci Pohlednice. Pokud symptomy přetrvávají, obraťte se na administrátora systému.

#### **AMQ4263**

Volání MQOPEN se nezdařilo při přípravě na operaci Get,

s kódem dokončení [*<insert\_0>* (*<insert\_1>*)], Kód příčiny [*<insert\_2>* (*<insert\_3>*)].

### **Závažnost**

20: Chyba

### **Vysvětlení**

Došlo k chybě při pokusu aplikace Pohlednice otevřít frontu za účelem odeslání pohlednice. K této chybě může dojít, pokud produkt WebSphere MQ provádí jinou činnost.

#### **Odezva**

Restartujte aplikaci Pohlednice. Pokud symptomy přetrvávají, obraťte se na administrátora systému.

## **AMQ4264**

Volání MQCLOSE se nezdařilo během přípravy na operaci Get,

s kódem dokončení [*<insert\_0>* (*<insert\_1>*)], Kód příčiny [*<insert\_2>* (*<insert\_3>*)].

# **Závažnost**

20: Chyba

# **Vysvětlení**

Došlo k chybě při pokusu aplikace Pohlednice zavřít frontu po přijetí pohlednic. K této chybě může dojít, pokud produkt WebSphere MQ provádí jinou činnost.

### **Odezva**

Pokud symptomy přetrvávají, obraťte se na administrátora systému.

# **AMQ4265**

Volání MQDISC se nezdařilo během přípravy na operaci Get,

s kódem dokončení [*<insert\_0>* (*<insert\_1>*)], Kód příčiny [*<insert\_2>* (*<insert\_3>*)].

# **Závažnost**

20: Chyba

# **Vysvětlení**

Došlo k chybě při pokusu aplikace Pohlednice odpojit se od správce front po přijetí pohlednic. K této chybě může dojít, pokud produkt WebSphere MQ provádí jinou činnost.

# **Odezva**

Pokud symptomy přetrvávají, obraťte se na administrátora systému.

# **AMQ4266**

Zadejte zprávu, kterou chcete odeslat na *<insert\_0>*.

# **Závažnost**

10: Varování

# **Odezva**

Zadejte zprávu do textového pole Zpráva.

# **AMQ4267**

Volání MQGET se nezdařilo s kódem dokončení [*<insert\_0>* (*<insert\_1>*)], Kód příčiny [*<insert\_2>* (*<insert\_3>*)].

# **Závažnost**

20: Chyba

# **Vysvětlení**

Došlo k chybě při pokusu aplikace Pohlednice o přijetí pohlednic tím, že získává data z fronty. K této chybě může dojít, pokud produkt WebSphere MQ provádí jinou činnost.

### **Odezva**

Restartujte aplikaci Pohlednice. Pokud symptomy přetrvávají, obraťte se na administrátora systému.

### **AMQ4268**

Aplikaci Pohlednice se nezdařilo navázat kontakt se správcem front ve vzdáleném počítači.

Ověřte, že je na vzdáleném počítači spuštěna výchozí konfigurace.

### **Závažnost**

20: Chyba

# **Vysvětlení**

Správce front poštovní schránky uvedený v textovém poli Na není dostupný.

# **Odezva**

Ověřte, že je na vzdáleném počítači spuštěna výchozí konfigurace.

### **AMQ4269**

Aplikaci Pohlednice nelze spustit, protože nemáte oprávnění k použití produktu WebSphere MQ.

Produkt WebSphere MQ mohou používat pouze uživatelé ze skupiny mqm.

# **Závažnost**

Správce front poštovní schránky uvedený v textovém poli Na není dostupný.

### **Odezva**

Použijte aplikaci Pohlednice pod uživatelským jménem s požadovaným oprávněním nebo se obraťte na administrátora systému.

### **AMQ4270**

Aplikaci Pohlednice se nezdařilo odeslat zprávy na vzdálený počítač. Aplikace Pohlednice si může vyměňovat zprávy pouze s počítači, které jsou ve stejné doméně TCP/IP jako tento počítač.

# **Závažnost**

20: Chyba

## **Vysvětlení**

Nelze odeslat zprávy vzdálenému počítači.

#### **Odezva**

Pomocí aplikace výchozí konfigurace přidejte vzdálený počítač do téhož klastru.

### **AMQ4271**

Nelze otevřít lokální frontu s názvem *<insert\_0>* ve správci front poštovní schránky *<insert\_1>*.

Vytvořte frontu pomocí produktu WebSphere MQ Explorer a poté spusťte znovu aplikaci Pohlednice MQI.

### **Závažnost**

20: Chyba

# **Vysvětlení**

Aplikaci Pohlednice se nezdařilo automaticky vytvořit frontu, kterou používá, ve správci front.

### **Odezva**

Vytvořte frontu pomocí produktu WebSphere MQ Explorer a poté znovu spusťte aplikaci Pohlednice.

# **AMQ4272**

Správce front poštovní schránky *<insert\_0>* na tomto počítači neexistuje.

# **Závažnost**

20: Chyba

# **Vysvětlení**

Název správce front poštovní schránky uvedený za parametrem '-m' aplikace Pohlednice v tomto počítači neexistuje.

# **Odezva**

Spusťte aplikaci Pohlednice znovu a určete název správce front, který v tomto počítači existuje.

# **AMQ4273**

Nelze se spojit s cílovou poštovní schránkou *<insert\_0>*.

# **Závažnost**

10: Varování

### **Vysvětlení**

Aplikaci Pohlednice se nezdařilo odeslat zprávu, protože nebylo možné kontaktovat cílovou poštovní schránku.

# **Odezva**

Chcete-li pokus o odeslání zprávy zopakovat, klepněte na volbu 'Opakovat', jinak klepněte na volbu 'Storno'.

### **AMQ4274**

Aplikace Pohlednice zjistila, že *<insert\_0>* je název počítače a správce front.

# **Závažnost**

10: Varování

### **Vysvětlení**

Aplikace Pohlednice zjistila, že název cílové poštovní schránky je názvem počítače a správce front.

#### **Odezva**

Vyberte, zda chcete odeslat zprávu do počítače nebo do správce front s tímto názvem, a poté klepněte na tlačítko OK.

## **AMQ4300**

Zadejte nějaký text, aby byla operace MQPUT (1) úspěšná.

### **Vysvětlení**

Pro uživatele nebyl zadán žádný text, takže může operace MQPUT nebo MQPUT1 pokračovat.

#### **Odezva**

Zadejte nějaký text do upravitelné oblasti, aby mohla operace MQPUT nebo MQPUT1 pokračovat.

#### **AMQ4301**

Zadejte nějaký text, aby byla operace MQPUT úspěšná.

#### **Vysvětlení**

Pro uživatele nebyl zadán žádný text, takže operace MQPUT může pokračovat.

#### **Odezva**

Zadejte nějaký text do upravitelné oblasti, aby bylo možné pokračovat v operaci MQPUT.

### **AMQ4302**

Zadejte nějaký text, aby byla operace MQPUT1 úspěšná.

#### **Vysvětlení**

Pro uživatele nebyl zadán žádný text, takže může operace MQPUT1 pokračovat.

#### **Odezva**

Zadejte nějaký text do upravitelné oblasti, aby mohl pokračovat MQPUT1 .

#### **AMQ4303**

Příkazový server pro správce front [%s] není spuštěn. Spusťte příkazový server a zopakujte pokus.

#### **Vysvětlení**

K tomu, aby nástroj Procvičování rozhraní API fungoval, musí být spuštěn příkazový server.

#### **Odezva**

Spusťte příkazový server buď z aplikace MQServices, nebo spusťte příkaz strmqcsv < Queue Manager > z příkazového řádku.

#### **AMQ4304**

Nástroj Procvičování rozhraní API nemůže vyčíslit objekty pro správce front [%s].

### **Vysvětlení**

Nástroj Procvičování rozhraní API zjistil problém při pokusu o vyčíslení front.

#### **Odezva**

Ujistěte se, že je příkazový server spuštěn (z aplikace služby) a že jsou fronty konfigurovány pro správce front.

#### **AMQ4305**

V systému nejsou přítomni žádní správci front. Vytvořte jej a operaci zopakujte.

#### **Vysvětlení**

Nástroj Procvičování rozhraní API nemohl v systému najít žádného správce front.

#### **Odezva**

Aplikaci Services použijte k vytvoření nebo spuštění programu crtmqm < Queue Manager>.

# **AMQ4306**

Chyba alokace paměti. Zastavte některé jiné aplikace a operaci zopakujte.

#### **Vysvětlení**

V systému není k dispozici dostatek systémových prostředků, které by mohly být splněny při spuštění nástroje Procvičování rozhraní API.

### **Odezva**

Ukončete některé jiné aplikace a pokuste se znovu spustit nástroj Procvičování rozhraní API.

Nástroj Procvičování rozhraní API zjistil selhání COM a nemůže pokračovat. Ujistěte se, že produkt WebSphere MQ byl správně instalován a konfigurován a že je vaše ID uživatele. je členem skupiny mqm.

### **Vysvětlení**

Když byl nástroj Procvičování rozhraní API spuštěn, nebyl schopen vytvořit připojení COM k službám WebSphere MQ .

#### **Odezva**

Ujistěte se, že produkt WebSphere MQ byl správně nainstalován a nakonfigurován a že vaše ID uživatele je členem skupiny mqm. Pokud symptomy přetrvávají, obraťte se na administrátora systému.

#### **AMQ4308**

Nástroj Procvičování rozhraní API nemůže pokračovat. Ujistěte se, že ID uživatele, které používáte, je členem skupiny mqm.

### **Vysvětlení**

Není.

## **Odezva**

Není.

### **AMQ4309**

Nástroj Procvičování rozhraní API nemůže pokračovat. Ujistěte se, že ID uživatele, které používáte, je členem skupiny administrátorů.

### **Vysvětlení**

Není.

# **Odezva**

Není.

### **AMQ4350**

Instalace nemůže pokračovat; je nainstalována novější verze tohoto produktu.

### **Vysvětlení**

Instalace zjistila, že verze tohoto produktu novější než verze 5.3 je již nainstalována na počítači.

#### **Odezva**

Nesnažte se instalovat verzi 5.3 , je-li již nainstalována novější verze.

### **AMQ4351**

Odinstalace nemůže pokračovat; odinstalace je již spuštěna.

### **Vysvětlení**

Byl proveden pokus o spuštění dvou kopií odinstalace najednou.

#### **Odezva**

V daném okamžiku spusťte pouze jednu kopii odinstalace.

#### **AMQ4352**

Instalace nemůže pokračovat. Je nezbytná podporovaná verze systému Windows.

#### **Vysvětlení**

Není.

### **Odezva**

Není.

### **AMQ4353**

Instalace nemůže pokračovat, '%s' není administrátorem.

### **Vysvětlení**

Uživatel, který spouští instalaci, nemá oprávnění administrátora.

#### **Odezva** Odhlaste se a znovu se přihlaste pomocí ID uživatele s oprávněním administrátora.

# **AMQ4354**

Nebylo zadáno žádné jméno počítače úložiště.

Není.

# **Odezva**

Není.

# **AMQ4355**

Název počítače úložiště je neplatný.

# **Vysvětlení**

Není.

# **Odezva**

Není.

#### **AMQ4356**

Zadejte název vzdáleného počítače.

#### **Vysvětlení**

Není.

### **Odezva**

Není.

# **AMQ4357**

Registrace se nezdařila pro soubor '%s' (kód 0x%8.8lx).

### **Vysvětlení**

Není.

# **Odezva**

Není.

# **AMQ4358**

Zrušení registrace se nezdařilo pro soubor '%s' (kód 0x%8.8lx).

# **Vysvětlení**

Není.

# **Odezva**

Není.

# **AMQ4359**

Soubor '%s' nelze registrovat.

# **Vysvětlení**

Není.

# **Odezva**

Není.

# **AMQ4360**

Nelze zrušit registraci souboru '%s'.

# **Vysvětlení**

Není.

# **Odezva**

Není.

# **AMQ4361**

V odinstalaci nelze pokračovat; je vyžadováno přihlášení administrátora.

# **Vysvětlení**

Není.

# **Odezva**

Není.

# **AMQ4362**

Nezdařilo se vytvořit výchozí konfiguraci.

Není.

# **Odezva**

Není.

### **AMQ4363**

Instalačnímu programu se nepodařilo zjistit úroveň servisního balíku Windows NT Service Pack (je vyžadován servisní balík 3 nebo novější). Je instalován Service Pack 3 nebo novější?

### **Vysvětlení**

Není.

#### **Odezva**

Není.

### **AMQ4364**

Instalačnímu programu se nepodařilo zjistit úroveň servisního balíku Windows NT Service Pack (servisní balík 6a nebo pozdější je povinný). Je instalován balík Service Pack 6a nebo novější?

# **Vysvětlení**

Není.

# **Odezva**

Není.

# **AMQ4365**

Instalace nemůže pokračovat, protože servisní balík 3 není instalován.

#### **Vysvětlení**

Není.

#### **Odezva**

Není.

#### **AMQ4366**

Instalace nemůže pokračovat, protože servisní balík 6a nebo novější není nainstalován.

### **Vysvětlení**

Není.

# **Odezva**

Není.

# **AMQ4367**

Instalace nemůže pokračovat, protože prohlížeč Internet Explorer, verze 4.01 SP1 není nainstalován.

#### **Vysvětlení**

Není.

### **Odezva**

Není.

# **AMQ4368**

Chcete-li pokračovat, vyberte alespoň jednu komponentu.

### **Vysvětlení**

Není.

# **Odezva**

Není.

## **AMQ4369**

Komponenta 'Web Administration Server' vyžaduje komponentu 'Server'.

# **Vysvětlení**

### **Odezva**

### **AMQ4370**

Odinstalace komponenty 'Server' vyžaduje odinstalaci komponenty 'Web Administration Server'.

Není.

# **Odezva**

Není.

# **AMQ4371**

Komponenta 'Documentation v jiných jazycích' vyžaduje komponentu 'Documentation v angličtině'.

### **Vysvětlení**

Není.

# **Odezva**

Není.

# **AMQ4372**

Odinstalace komponenty 'Documentation v angličtině' vyžaduje odinstalaci komponenty 'Documentation v jiných jazycích'.

### **Vysvětlení**

Není.

### **Odezva**

Není.

# **AMQ4373**

Na jednotce %s (programové soubory) není dostatek místa pro instalaci těchto komponent. Uvolněte nějaké místo na disku nebo upravte svůj výběr

### **Vysvětlení**

Není.

#### **Odezva**

Není.

#### **AMQ4374**

Na jednotce %s (datové soubory) není dostatek místa pro instalaci těchto komponent. Uvolněte nějaké místo na disku nebo upravte svůj výběr

# **Vysvětlení**

Není.

# **Odezva**

Není.

### **AMQ4375**

Složka nejvyšší úrovně souborů programu není platná.

#### **Vysvětlení**

Složka nejvyšší úrovně souborů programu není platnou cestou.

### **Odezva**

Zadejte platnou cestu.

#### **AMQ4376**

Složka nejvyšší úrovně datových souborů je neplatná.

### **Vysvětlení**

Složka nejvyšší úrovně datových souborů není platnou cestou.

#### **Odezva** Zadejte platnou cestu.

**AMQ4377**

Složka souborů protokolu není platná.

### **Vysvětlení**

Název složky se soubory protokolu není platnou cestou.

### **Odezva**

Zadejte platnou cestu.

Kořenová složka není dovolena pro složku nejvyšší úrovně pro soubory programů.

# **Vysvětlení**

Produkt WebSphere MQ nemůže být instalován v kořenové složce, například 'C: \'.

# **Odezva**

Zadejte jinou než kořenovou složku.

# **AMQ4379**

Kořenová složka není povolena pro složku nejvyšší úrovně datových souborů.

# **Vysvětlení**

Produkt WebSphere MQ nemůže být instalován v kořenové složce, například 'C: \'.

# **Odezva**

Zadejte jinou než kořenovou složku.

# **AMQ4380**

Kořenová složka není povolena pro složku souborů protokolu.

# **Vysvětlení**

Produkt WebSphere MQ nemůže být instalován v kořenové složce, například 'C: \'.

# **Odezva**

Zadejte jinou než kořenovou složku.

# **AMQ4381**

zde není dostatek místa na jednotce %s (soubory protokolu) k instalaci těchto komponent. Uvolněte nějaké místo na disku nebo upravte svůj výběr

## **Vysvětlení**

Není.

### **Odezva**

Není.

# **AMQ4382**

Nelze vytvořit nebo nahradit složku '%s'

### **Vysvětlení**

Není.

# **Odezva**

Není.

# **AMQ4385**

Byl zadán neznámý jazyk ('%s')

# **Vysvětlení**

Není.

# **Odezva**

Není.

### **AMQ4386**

Kódová stránka (%d) pro zadaný jazyk není k dispozici.

### **Vysvětlení**

Není.

# **Odezva**

Není.

# **AMQ4387**

Před instalací je možné zobrazit nápovědu. Systém nápovědy tohoto počítače potřebuje přejít na HTML nápovědu 1.3. Chcete nyní provést upgrade? (Možná budete muset restartovat počítač.)

### **Vysvětlení**

Není.

#### **Odezva**

Není.

### **AMQ4388**

Instalace nebo odinstalace produktu WebSphere MQ je již spuštěna.

# **Vysvětlení**

Není.

# **Odezva**

Není.

# **AMQ4389**

Instalačnímu programu se nepodařilo vytvořit lokální skupinu 'mqm' (kód %d).

# **Vysvětlení**

Vyskytla se chyba při vytváření lokální skupiny uživatelů s názvem 'mqm'.

# **Odezva**

Podrobnosti o případných problémech naleznete v souboru protokolu instalace. Pokud chyba přetrvává, obraťte se na administrátora systému.

# **AMQ4390**

Instalačnímu programu se nepodařilo vytvořit globální skupinu 'Domain mqm' (kód %d).

# **Vysvětlení**

Vyskytla se chyba při vytváření lokální skupiny uživatelů s názvem 'mqm'.

# **Odezva**

Podrobnosti o případných problémech naleznete v souboru protokolu instalace. Pokud chyba přetrvává, obraťte se na administrátora systému.

### **AMQ4391**

Instalačnímu programu se nepodařilo najít globální skupinu 'Domain mqm'.

# **Vysvětlení**

Globální "mqm" skupina byla vytvořena, ale nebyla poté nalezena.

### **Odezva**

Podrobnosti o případných problémech naleznete v souboru protokolu instalace. Pokud chyba přetrvává, obraťte se na administrátora systému.

### **AMQ4392**

Instalačnímu programu se nepodařilo přidat globální skupinu 'Domain mqm' do lokální skupiny 'mqm' (kód %d).

# **Vysvětlení**

Došlo k chybě při přidávání globální skupiny 'mqm' do lokální skupiny 'mqm'.

# **Odezva**

Podrobnosti o případných problémech naleznete v souboru protokolu instalace. Pokud chyba přetrvává, obraťte se na administrátora systému.

# **AMQ4393**

Nebyly zadány žádné porty; nebudou vytvořeny žádné listenery.

# **Vysvětlení**

Není.

# **Odezva**

Není

# **AMQ4394**

Pro vzdálenou administraci nejsou vybrání žádní správci front.

# **Vysvětlení**

Není.

# **Odezva**

Není.

Jeden nebo více předpokladů komponenty 'Server' nebyly vybrány; komponentu nelze nainstalovat.

### **Vysvětlení**

Není.

### **Odezva**

Není.

# **AMQ4396**

Jeden nebo více upgradů nezbytných položek nebylo vybráno; produkt WebSphere MQ nebude pracovat správně.

### **Vysvětlení**

Není.

# **Odezva**

Není.

# **AMQ4397**

Nelze instalovat na síťovou jednotku (jednotka %s).

# **Vysvětlení**

Není.

# **Odezva**

Není.

# **AMQ4400**

Průzkumník nemůže spravovat správce front, protože fronta *<insert\_0>* není definována.

# **Závažnost**

10: Varování

# **Vysvětlení**

Průzkumník používá frontu *<insert\_0>* k administraci správců front.

# **Odezva**

Definujte frontu *<insert\_0>* a zopakujte operaci.

# **AMQ4401**

Průzkumník nemůže spravovat správce front, protože uživatel nemá autorizaci k otevření fronty *<insert\_0>*.

# **Závažnost**

10: Varování

# **Vysvětlení**

Průzkumník používá ke správě tohoto správce front frontu *<insert\_0>* .

# **Odezva**

Povolte průzkumníkovi, aby otevřel frontu *<insert\_0>* a zopakujte pokus.

# **AMQ4402**

Frontu *<insert\_0>* nelze otevřít z důvodu příčiny *<insert\_1>*.

### **Závažnost**

10: Varování

### **Vysvětlení**

Průzkumník používá ke správě tohoto správce front frontu *<insert\_0>* .

# **Odezva**

Povolte průzkumníkovi, aby otevřel frontu *<insert\_0>* a zopakujte pokus.

# **AMQ4403**

Správce front, s nímž chcete navázat připojení, je na vyšší úrovni příkazů než zprostředkující správce front, který má být použit. Některé operace nebudou úspěšné. Chcete přesto zobrazit tohoto správce cílových front ve složce?

# **Závažnost**

10: Varování

Chystáte se navázat připojení ke vzdálenému správci front, který je na úrovni příkazů vyšší než úroveň zprostředkujícího správce front, který má být použit. To znamená, že při výběru nových položek, jako je například Připojení aplikací nebo stav fronty, může dojít k chybám.

#### **Odezva**

Chcete-li opravdu použít vzdáleného správce front s tímto zprostředkujícím správcem front i při nekonzistentních úrovních příkazů, vyberte volbu Ano. Chcete-li vybrat jiného zprostředkujícího správce front, vyberte volbu Ne.

#### **AMQ4404**

Správce front *<insert\_0>* je jediné úplné úložiště v klastru *<insert\_1>* a stále jsou definováni správci front dílčího úložiště. Bude-li tento správce front odebrán z klastru, nebude možné spustit další akce úložiště. Opravdu chcete odebrat tohoto správce front?

### **Závažnost**

10: Varování

### **Vysvětlení**

Aby bylo možné zobrazit informace o klastru, komponenta klastrování produktu WebSphere MQ Explorer vyžaduje, aby jako zdroj bylo vybráno alespoň jedno úplné úložiště. Po odebrání posledního úplného úložiště nebude možné zobrazit údaje členů klastru, a pro úplná úložiště již nebude možné provádět akce s klastry.

#### **Odezva**

Vyberete-li volbu Ano, bude úplné úložiště odebráno i přesto, že tak bude zamezen přístup k údajům zbývajících dílčích úložišť.

#### **AMQ4405**

Při připojování k poskytovateli služeb rozhraní JNDI došlo k neočekávané chybě.

Následující zpráva obsahuje text od poskytovatele služeb rozhraní JNDI, který nemusí být přeložen.

Chyba *<insert\_0>* provádí operaci rozhraní JNDI *<insert\_1>* na objektu s názvem *<insert\_2>*.

## **Závažnost**

30: Závažná chyba

#### **Vysvětlení**

Dokončení operace zabránila neočekávaná chyba rozhraní JNDI.

### **Odezva**

Prozkoumáním protokolů FFST určete příčinu této chyby. Pokud symptomy přetrvávají, obraťte se na administrátora systému.

#### **AMQ4406**

Nebylo možné navázat připojení k poskytovateli služeb rozhraní JNDI, protože zadané pověřovací údaje zabezpečení (rozlišující jméno a heslo) nejsou pro tohoto poskytovatele služeb platné.

### **Závažnost**

20: Chyba

### **Vysvětlení**

Rozlišující jméno nebo heslo nejsou pro daného poskytovatele služeb platné.

#### **Odezva**

Opravte pověřovací údaje zabezpečení a proveďte operaci znovu.

### **AMQ4407**

Nebyla zadána adresa URL poskytovatele.

# **Závažnost**

20: Chyba

#### **Vysvětlení**

Při otevírání počátečního kontextu musí být zadána adresa URL poskytovatele.

# **Odezva**

Zadejte adresu URL poskytovatele.

V datovém souboru administrace platformy JMS chybí hodnota NAME.

# **Závažnost**

20: Chyba

# **Odezva**

Prozkoumáním protokolů FFST určete příčinu této chyby.

# **AMQ4409**

Kontext s přezdívkou *<insert\_0>* již existuje.

# **Závažnost**

20: Chyba

#### **Vysvětlení**

Přezdívky pro každý kontext ve stromu musí být jedinečné.

# **Odezva**

Vyberte jinou přezdívku pro tento kontext.

# **AMQ4410**

Typ objektu *<insert\_0>* není rozpoznán při načítání podrobností pro atribut *<insert\_1>*.

# **Závažnost**

20: Chyba

# **Vysvětlení**

ID objektu je neplatné.

# **Odezva**

Zajistěte použití pouze podporovaných typů objektů.

# **AMQ4411**

Typ objektu *<insert\_0>* není rozpoznán při načítání objektů z kontextu *<insert\_1>*.

# **Závažnost**

20: Chyba

### **Vysvětlení**

Třída objektů je neplatná.

### **Odezva**

Zajistěte použití pouze podporovaných typů objektů.

# **AMQ4412**

Neočekávaná výjimka: *<insert\_0>* zpráva *<insert\_1>*.

# **Závažnost**

20: Chyba

# **Vysvětlení**

Došlo k neočekávané chybě.

# **Odezva**

Prozkoumáním protokolů FFST určete příčinu této chyby.

# **AMQ4413**

Kontext *<insert\_0>* nelze odebrat, protože nebyl prázdný.

# **Závažnost**

20: Chyba

### **Vysvětlení**

Kontext lze odebrat pouze tehdy, pokud je prázdný.

# **Odezva**

Odeberte obsah kontextu a proveďte operaci znovu.

### **AMQ4414**

Při připojování k poskytovateli služeb rozhraní JNDI došlo k neočekávané chybě.

Následující zpráva obsahuje text od poskytovatele služeb rozhraní JNDI, který nemusí být přeložen.

Chyba *<insert\_0>* , protože *<insert\_3>* provádí operaci rozhraní JNDI *<insert\_1>* na objektu s názvem *<insert\_2>*.

# **Závažnost**

30: Závažná chyba

### **Vysvětlení**

Dokončení operace zabránila neočekávaná chyba rozhraní JNDI.

#### **Odezva**

Prozkoumáním protokolů FFST určete příčinu této chyby. Pokud symptomy přetrvávají, obraťte se na administrátora systému.

### **AMQ4415**

Objekt nebylo možné vytvořit, protože objekt s názvem *<insert\_0>* již existuje.

# **Závažnost**

20: Chyba

### **Vysvětlení**

Objekt se stejným názvem již v rozhraní JNDI existuje. Všimněte si, že existující objekt může být jiného typu než ten, který se vytváří jako Továrny připojení, Místa určení a jiné objekty JNDI sdílejí stejný obor názvů v rámci konkrétního kontextu JNDI. Chcete-li nalézt existující objekt, vyberte uzel stromu kontextu JMS a zobrazte všechny objekty v rámci tohoto umístění rozhraní JNDI.

#### **Odezva**

Vyberte pro nový objekt jiný název nebo odstraňte existující objekt.

#### **AMQ4416**

Objekt *<insert\_0>* nelze vytvořit, protože nemáte oprávnění k vytváření objektů, nebo neexistuje žádné připojení k kontextu.

# **Závažnost**

20: Chyba

#### **Vysvětlení**

Je-li poskytovatelem služeb rozhraní JNDI služba LDAP, pak připojení nemusí mít dostatečnou úroveň zabezpečení pro vytváření objektů.

Je-li poskytovatelem služeb rozhraní JNDI souborový systém, může být soubor vazeb určen pouze pro čtení,

nebo není k dispozici žádné připojení k kontextu.

# **Odezva**

Vytvořte připojení k poskytovateli služeb rozhraní JNDI se správnou úrovní zabezpečení nebo zajistěte odpovídající oprávnění pro vázací soubor a poté proveďte operaci znovu.

# **AMQ4417**

Lokální adresu nebylo možné nastavit na hodnotu *<insert\_0>*.

#### **Závažnost**

20: Chyba

# **Vysvětlení**

Lokální adresa musí být platná adresa ve formě adresa\_ip (číslo-portu), kde číslo portu může být specifický port, rozsah portů (počáteční-port, vysoce-port) nebo lze vynechat. Namísto adresy IP může být uvedeno číslo hostitele.

#### **Odezva**

Opravte hodnotu parametru Lokální adresa a proveďte operaci znovu.

### **AMQ4418**

Nebylo možné nastavit název partnera SSL na hodnotu *<insert\_0>*.

#### **Závažnost**

20: Chyba

# **Vysvětlení**

Jako hodnota parametru Název partnera SSL musí být zadán platný rozlišující název (DN).

### **Odezva**

Zadejte platnou hodnotu parametru Název partnera SSL.

### **AMQ4419**

Došlo k chybné operaci otevření kontextu JNDI.

# **Závažnost**

20: Chyba

# **Vysvětlení**

Nelze znovu otevřít již otevřený kontext.

#### **Odezva**

Prozkoumáním protokolů FFST určete příčinu této chyby.

#### **AMQ4420**

Došlo k chybné operaci uzavření kontextu JNDI.

#### **Závažnost**

20: Chyba

#### **Vysvětlení**

Nelze znovu zavřít již zavřený kontext.

#### **Odezva**

Prozkoumáním protokolů FFST určete příčinu této chyby.

### **AMQ4421**

Nebylo možné navázat připojení k poskytovateli služeb rozhraní JNDI. Důvodem může být přerušení fyzického připojení nebo neplatnost rozlišujícího názvu v adrese URL poskytovatele nebo rozlišujícího názvu zadaného pro pověřovací údaje zabezpečení.

### **Závažnost**

20: Chyba

#### **Vysvětlení**

Zadaný název musí být správně vytvořeným rozlišujícím názvem, který je platný pro určeného poskytovatele služeb rozhraní JNDI.

# **Odezva**

Opravte rozlišující název a proveďte operaci znovu.

#### **AMQ4422**

Došlo k chybě komunikace při připojování k poskytovateli služeb rozhraní JNDI s adresou URL poskytovatele *<insert\_0>*.

### **Závažnost**

20: Chyba

#### **Vysvětlení**

Platnost připojení k poskytovateli služeb rozhraní JNDI vypršela.

#### **Odezva**

Zkontrolujte údaje připojení a ověřte, zda je poskytovatel služeb na vzdálené straně spuštěn. Poté proveďte operaci znovu.

## **AMQ4423**

Objekt *<insert\_0>* nelze odstranit, protože nemáte oprávnění k odstraňování objektů.

### **Závažnost**

20: Chyba

### **Vysvětlení**

Je-li poskytovatelem služeb rozhraní JNDI služba LDAP, pak připojení nemusí mít dostatečnou úroveň zabezpečení, aby bylo možné odstranit objekty.

Je-li poskytovatelem služeb rozhraní JNDI souborový systém, je možné, že vázací soubor je určen pouze pro čtení.

#### **Odezva**

Vytvořte připojení k poskytovateli služeb rozhraní JNDI se správnou úrovní zabezpečení nebo zajistěte odpovídající oprávnění pro vázací soubor a poté proveďte operaci znovu.

#### **AMQ4424**

Požadovaná úroveň zabezpečení není poskytovatelem služeb rozhraní JNDI podporována.

# **Závažnost**

20: Chyba

#### **Vysvětlení**

Požadovaná úroveň zabezpečení (žádné, jednoduché nebo CRAM\_MD5) není používaným poskytovatelem služeb JNDI podporována.

#### **Odezva**

Změňte požadovanou úroveň zabezpečení nebo poskytovatele služeb rozhraní JNDI a poté proveďte operaci znovu.

#### **AMQ4425**

Není zřejmé, kterému správci front se odkazuje hodnota pole *<insert\_0>* na stránce *<insert\_1>* .

- \* Zkontrolujte, zda je správce front uveden v Průzkumníku produktu WebSphere MQ .
- \* Ověřte, zda je správce front spuštěn.
- \* Zkontrolujte, zda je produkt WebSphere MQ Explorer připojen ke správci front.
- \* Ujistěte se, že máte oprávnění k zobrazení seznamu front ve správci front

\* Pokud se v programu Průzkumník produktu WebSphere MQ nacházejí dva správci front se stejným názvem, použijte tlačítko *<insert\_0>* Select a zadejte správce front znovu.

#### **Závažnost**

20: Chyba

#### **Vysvětlení**

Produkt WebSphere MQ Explorer musí přesně zjistit, kterému správci front má odeslat dotaz za účelem vyplnění údajů v dialogovém okně pro výběr objektů.

#### **Odezva**

Není-li název správce front jednoznačný, před výběrem objektu vyberte správce front, který je spuštěn, pomocí tlačítka pro výběr.

# **AMQ4426**

Umístění *<insert\_0>* nelze vyřešit.

#### **Závažnost**

20: Chyba

### **Vysvětlení**

Uvedené umístění nelze nalézt, protože není svázáno.

# **Odezva**

Zajistěte, aby byly podrobnosti o kontextu JNDI správné a aby kontext sám byl přístupný. Zopakujte akci.

### **AMQ4427**

Poskytovatele služeb rozhraní JNDI nelze nalézt

### **Závažnost**

20: Chyba

### **Vysvětlení**

Byl určen poskytovatel služeb rozhraní JNDI, který je neplatný nebo kterého nelze v adresáři určeném proměnnou CLASSPATH najít.

#### **Odezva**

Zadejte správné údaje poskytovatele služeb rozhraní JNDI a poté proveďte operaci znovu.

Došlo k chybě při připojování k poskytovateli služeb rozhraní JNDI s adresou URL poskytovatele *<insert\_0>*.

Název hostitele nebo adresa IP není platná.

# **Závažnost**

20: Chyba

### **Vysvětlení**

Platnost připojení k poskytovateli služeb rozhraní JNDI vypršela v důsledku zadání nesprávného názvu hostitele nebo adresy IP.

# **Odezva**

Opravte název hostitele nebo adresu IP a zopakujte akci.

# **AMQ4429**

Došlo k chybě při připojování k poskytovateli služeb rozhraní JNDI s adresou URL poskytovatele *<insert\_0>*.

Název hostitele nebo číslo portu jsou nesprávné nebo není spuštěn vzdálený server.

# **Závažnost**

20: Chyba

# **Vysvětlení**

Platnost připojení k poskytovateli služeb rozhraní JNDI vypršela v důsledku zadání nesprávného názvu hostitele nebo čísla portu nebo kvůli tomu, že vzdálený server není spuštěn.

# **Odezva**

Zkontrolujte hodnoty názvu hostitele a čísla portu a ověřte, zda je spuštěn vzdálený poskytovatel služeb.

# **AMQ4430**

Došlo k chybě při připojování k poskytovateli služeb rozhraní JNDI s adresou URL poskytovatele *<insert\_0>*.

Lokální síť (LAN) je nedostupná.

### **Závažnost**

20: Chyba

# **Vysvětlení**

Platnost připojení k poskytovateli služeb rozhraní JNDI vypršela v důsledku nedostupnosti lokální sítě LAN.

### **Odezva**

Zkontrolujte, zda je lokální síť k dispozici, a zopakujte akci.

### **AMQ4431**

Objekt *<insert\_0>* nemohl být aktualizován, protože nemáte oprávnění k aktualizaci objektů.

### **Závažnost**

20: Chyba

### **Vysvětlení**

Je-li poskytovatelem služeb rozhraní JNDI služba LDAP, pak připojení nemusí mít k dispozici dostatečnou úroveň zabezpečení pro aktualizaci objektů.

Je-li poskytovatelem služeb rozhraní JNDI souborový systém, je možné, že vázací soubor je určen pouze pro čtení.

### **Odezva**

Vytvořte připojení k poskytovateli služeb rozhraní JNDI se správnou úrovní zabezpečení nebo zajistěte odpovídající oprávnění pro vázací soubor a poté proveďte operaci znovu.

### **AMQ4432**

Došlo k chybě komunikace s poskytovatelem služeb rozhraní JNDI.

### **Závažnost**

20: Chyba

# **Vysvětlení**

Platnost připojení k poskytovateli služeb rozhraní JNDI vypršela.

# **Odezva**

Ověřte dostupnost lokální sítě LAN a aktivitu vzdáleného poskytovatele služeb a poté proveďte operaci znovu.

# **AMQ4433**

Objekt *<insert\_0>* nemohl být přejmenován, protože nemáte oprávnění k přejmenování objektů.

# **Závažnost**

20: Chyba

# **Vysvětlení**

Je-li poskytovatelem služeb rozhraní JNDI služba LDAP, pak připojení nemusí mít dostatečnou úroveň zabezpečení pro přejmenování objektů.

Je-li poskytovatelem služeb rozhraní JNDI souborový systém, je možné, že vázací soubor je určen pouze pro čtení.

# **Odezva**

Vytvořte připojení k poskytovateli služeb rozhraní JNDI se správnou úrovní zabezpečení nebo zajistěte odpovídající oprávnění pro vázací soubor a poté proveďte operaci znovu.

# **AMQ4434**

Objekt *<insert\_0>* nelze přejmenovat na *<insert\_1>* , protože tento název již existuje.

# **Závažnost**

20: Chyba

# **Vysvětlení**

Názvy v rámci oboru názvů rozhraní JNDI musí být jedinečné.

### **Odezva**

Vyberte jiný název a proveďte operaci znovu.

# **AMQ4435**

Pole *<insert\_0>* musí začínat předponou *<insert\_1>* .

### **Závažnost**

20: Chyba

### **Vysvětlení**

Zadaný název musí začínat konkrétní předponou.

### **Odezva**

Opravte název a proveďte operaci znovu.

# **AMQ4436**

Prvek *<insert\_0>* na stránce *<insert\_1>* nemůže být *<insert\_2>* , je-li *<insert\_3>* na stránce *<insert\_4> <insert\_5>*.

# **Závažnost**

20: Chyba

# **Vysvětlení**

Atributy jsou nekonzistentní.

### **Odezva**

Změňte hodnoty uvedených atributů tak, aby byly konzistentní.

# **AMQ4437**

Neznámá událost; zadejte *<insert\_0>*.

# **Závažnost**

Modul plug-in administrace služby JMS zaznamenal neočekávanou událost.

#### **Odezva**

Prozkoumáním protokolů FFST určete příčinu této chyby.

### **AMQ4438**

Hodnota *<insert\_3>* z parametru *<insert\_0> <insert\_1>* třídy *<insert\_2>* nemůže být převedena na adresu URL.

### **Závažnost**

20: Chyba

#### **Vysvětlení**

Modul plug-in administrace služby JMS zaznamenal neočekávaný řetězec adresy URL.

#### **Odezva**

Prozkoumáním protokolů FFST určete příčinu této chyby.

### **AMQ4439**

Poslední neprázdný znak *<insert\_0>* musí být hvězdička.

# **Závažnost**

20: Chyba

### **Vysvětlení**

Zadaný název musí končit znakem hvězdičky.

#### **Odezva**

Opravte název a proveďte operaci znovu.

#### **AMQ4440**

Byla zjištěna následující chyba při nastavení pole *<insert\_0>*.

*<insert\_1>*

# **Závažnost**

20: Chyba

#### **Vysvětlení**

Při nastavení hodnoty položky Servery SSL CRL byla vygenerována výjimka platformy JMS.

### **Odezva**

Zkontrolujte, zda mají všechny adresy URL v poli Servery SSL CRL formát"ldap://hostitel".

#### **AMQ4441**

Typ objektu, pro který je založen parametr JMS *<insert\_0> <insert\_1>* , je neočekávaný: *<insert\_2>*.

### **Závažnost**

20: Chyba

### **Vysvětlení**

Modul plug-in administrace služby JMS zaznamenal neočekávaný typ objektu.

#### **Odezva**

Prozkoumáním protokolů FFST určete příčinu této chyby.

### **AMQ4442**

Neočekávaná výjimka platformy JMS: pcfid: *<insert\_0> <insert\_1>*, typ objektu: *<insert\_2>*, chyba JMS *<insert\_3> <insert\_4>*.

# **Závažnost**

20: Chyba

#### **Vysvětlení**

Modul plug-in administrace služby JMS zaznamenal neočekávanou chybu JMS.

#### **Odezva**

Prozkoumáním protokolů FFST určete příčinu této chyby.

Kvůli chybám rozhraní JNDI nemohly být objekty načteny z oboru názvů. Poslední z těchto chyb byla *<insert\_0>* pro objekt *<insert\_1>*.

# **Závažnost**

30: Závažná chyba

# **Vysvětlení**

Dokončení operace zabránila neočekávaná chyba rozhraní JNDI. Je možné, že objekty byly poškozeny a nelze je načíst z oboru názvů. Poškozené objekty jsou zobrazeny v produktu WebSphere MQ Explorer.

### **Odezva**

Buď odstraňte objekt (pomocí průzkumníka), nebo jej opravte pomocí nějakého jiného nástroje.

# **AMQ4444**

Kvůli chybám rozhraní JNDI nemohly být v oboru názvů vyhledány požadované objekty. Poslední z těchto chyb byla *<insert\_0>* pro objekt *<insert\_1>*.

Poskytovatel služeb rozhraní JNDI vrátil následující text zprávy:

*<insert\_2>*.

# **Závažnost**

30: Závažná chyba

### **Vysvětlení**

Dokončení operace zabránila neočekávaná chyba rozhraní JNDI. Je možné, že objekty byly poškozeny a nelze je načíst z oboru názvů. Poškozené objekty jsou zobrazeny v produktu WebSphere MQ Explorer.

### **Odezva**

Buď odstraňte objekt (pomocí průzkumníka), nebo jej opravte pomocí nějakého jiného nástroje.

### **AMQ4445**

Následující chyba, hlášená rozhraním JNDI, zabránila změně přenosu objektu: *<insert\_1>*.

*<insert\_0>*.

# **Závažnost**

30: Závažná chyba

### **Vysvětlení**

Je možné, že objekty mají vlastnosti, které znemožňují změnit údaje přenosu.

### **Odezva**

Před pokusem o změnu údajů přenosu upravte všechny konfliktní vlastnosti.

### **AMQ4446**

Chystáte se odebrat počáteční kontext *<insert 0>* (*<insert 1>*) z průzkumníku WebSphere MQ Explorer. Opravdu chcete pokračovat?

### **Závažnost**

0: Informace

### **Vysvětlení**

Pokud odeberete tento počáteční kontext, nebude již v produktu WebSphere MQ Explorer zobrazen. Samotný kontext ani jeho obsah nebude odstraněn.

### **Odezva**

Pokračujte pouze tehdy, pokud opravdu chcete odebrat kontext z produktu WebSphere MQ Explorer.

# **AMQ4447** Jste si jisti, že chcete odstranit objekt JMS *<insert\_0>* (*<insert\_1>*)?

**Závažnost**

0: Informace

# **Vysvětlení**

Objekt platformy JMS bude trvale odebrán z kontextu platformy JMS.

#### **Odezva**

Pokračujte pouze v případě, že chcete daný objekt trvale odstranit.

#### **AMQ4448**

Prvek *<insert\_0>* na stránce *<insert\_1>* nelze zadat, pokud nebyla zadána stránka *<insert\_2>* na stránce *<insert\_3>* .

# **Závažnost**

20: Chyba

# **Vysvětlení**

Atributy jsou nekonzistentní.

# **Odezva**

Změňte hodnoty uvedených atributů tak, aby byly konzistentní.

# **AMQ4449**

Umístění třídy továrny *<insert\_0>* není platné.

#### **Závažnost**

20: Chyba

#### **Vysvětlení**

Umístění třídy továrny musí být uvedeno ve formátu URL.

# **Odezva**

Odeberte počáteční kontext z produktu WebSphere MQ Explorer a poté jej znovu přidejte.

# **AMQ4450**

Tato operace není podporována. Následující zpráva obsahuje text od poskytovatele služeb rozhraní JNDI, který nemusí být přeložen:

*<insert\_0>*

Tato zpráva vám pomůže diagnostikovat problém.

#### **Závažnost**

20: Chyba

#### **Vysvětlení**

Poskytovatel rozhraní JNDI nepodporuje prováděnou operaci. Jedním z možných obecných problémů je pokus o připojení bez hesla.

# **Odezva**

Určete příčiny problému na základě informací z chybové zprávy rozhraní JNDI a proveďte operaci znovu.

#### **AMQ4451**

Vlastnost *<insert\_0>* na objektu JMS *<insert\_1>* je nastavena na hodnotu *<insert\_2>* , ale produkt WebSphere MQ Explorer není připojen ke správci front s tímto názvem.

### **Závažnost**

20: Chyba

### **Vysvětlení**

Aby bylo možné vytvořit příslušný objekt v daném správci front, musí k němu být produkt WebSphere MQ Explorer připojen.

#### **Odezva**

Přidejte požadovaného správce front do produktu WebSphere MQ Explorer a zkontrolujte, zda je připojen. Poté operaci zopakujte.

#### **AMQ4452**

Název struktury prostředku Coupling Facility uvedený v definici této fronty není definován v datové sadě CFRM nebo se nejedná o název struktury seznamu.

### **Závažnost**

Volání MQOPEN nebo MQPUT1 zadané pro sdílenou frontu se nezdařilo, protože název struktury prostředku Coupling Facility uvedený v definici této fronty není definován v datové sadě CFRM nebo se nejedná o název struktury seznamu.

#### **Odezva**

Upravte definici fronty tak, aby určovala název struktury prostředku Coupling Facility definovaný v datové sadě CFRM.

#### **AMQ4453**

Úložná třída definovaná pro tuto frontu neexistuje.

# **Závažnost**

20: Chyba

### **Vysvětlení**

Bylo zadáno volání MQPUT nebo MQPUT1, avšak objekt úložné třídy definovaný pro danou frontu neexistuje.

#### **Odezva**

Vytvořte objekt úložné třídy vyžadovaný frontou nebo upravte definici fronty tak, aby používala existující úložnou třídu. Název objektu třídy úložiště používaného frontou je určen atributem fronty StorageClass .

#### **AMQ4454**

K tomuto kanálu je přidružena chyba.

#### **Závažnost**

20: Chyba

# **Vysvětlení**

Možnou příčinou chyby je to, že kanál odkazuje na název hostitele, který nelze rozpoznat.

#### **Odezva**

Ujistěte se, že všechny vlastnosti pro kanál byly správně definovány. Ujistěte se, že kanál odkazuje na název hostitele, který lze interpretovat.

#### **AMQ4455**

Uvedený rozlišující název není platný.

#### **Závažnost**

20: Chyba

### **Odezva**

Zkontrolujte, zda je zadán platný rozlišující název.

#### **AMQ4456**

Subsystém Db2 není v současné době k dispozici.

## **Závažnost**

20: Chyba

### **Vysvětlení**

Bylo zadáno volání MQOPEN, MQPUT1 nebo MQSET pro přístup ke sdílené frontě. Volání se však nezdařilo, protože správce front není připojen k subsystému DB2. Správce front proto nemůže přistupovat k definici objektu týkající se sdílené fronty. Možnou příčinou této chyby je, že probíhá restartování subsystému DB2.

#### **Odezva**

Konfigurujte subsystém DB2 tak, aby se k němu správce front mohl připojit. Zkontrolujte, zda je subsystém dostupný a spuštěný.

# **AMQ4457**

Hodnota *<insert\_0>* z atributu *<insert\_1>* na objektu JMS *<insert\_2>* není platným názvem pro objekt MQ .

#### **Závažnost**

Hodnota uvedeného atributu buď obsahuje neplatné znaky, nebo má neplatnou délku pro název objektu MQ.

# **Odezva**

Upravte hodnotu atributu odebráním všech neplatných znaků nebo jejím zkrácením.

# **AMQ4458**

Vlastnost *<insert\_0>* na objektu JMS *<insert\_1>* nelze načíst nebo aktualizovat.

#### **Závažnost**

20: Chyba

### **Vysvětlení**

Došlo k chybě při vyžádání nebo aktualizaci hodnoty vlastnosti objektu JMS.

#### **Odezva**

Prozkoumáním informací FFST určete příčinu této chyby. Pokud symptomy přetrvávají, obraťte se na administrátora systému.

#### **AMQ4459**

Vlastnost *<insert\_0>* na objektu JMS *<insert\_1>* je nastavena na hodnotu *<insert\_2>* , ale žádné známé správce front tohoto názvu nepodporují vytváření objektů administrativních témat.

### **Závažnost**

20: Chyba

#### **Vysvětlení**

Aby bylo možné vytvořit příslušný objekt v daném správci front, musí správce front podporovat vytváření objektů administrativních témat.

#### **Odezva**

Buď do produktu WebSphere MQ Explorer přidejte správce front odpovídajícího názvu, který podporuje vytváření objektů administrativních témat, nebo upravte vlastnost objektu JMS. Zopakujte operaci.

# **AMQ4460**

Výchozí modul listener vzdálené administrace LISTENER.TCP byl úspěšně vytvořen.

#### **Závažnost**

0: Informace

### **Odezva**

Tato zpráva je pouze informační.

# **AMQ4461**

Vytvoření výchozího modulu listener vzdálené administrace LISTENER.TCP se nezdařilo.

#### **Závažnost**

10: Varování

# **Vysvětlení**

Při zadávání příkazu pro vytvoření modulu listener příkazovému serveru se vyskytl problém.

### **Odezva**

Ověřte, zda je ve správci front spuštěn příkazový server a zopakujte akci. Pokud symptomy přetrvávají, obraťte se na administrátora systému.

#### **AMQ4462**

Správce front *<insert\_0>*byl úspěšně přidán.

#### **Závažnost**

0: Informace

### **Vysvětlení**

Požadovaný správce front byl úspěšně přidán do seznamu známých správců front v průzkumníku WebSphere MQ Explorer.

### **Odezva**

Tato zpráva je pouze informační.

Atribut *<insert\_0>* na objektu JMS *<insert\_1>* je nastaven na hodnotu *<insert\_2>* , ale toto není platný název pro správce front MQ .

# **Závažnost**

20: Chyba

# **Vysvětlení**

Atribut musí obsahovat pouze platné znaky a musí mít příslušnou délku pro název správce front MQ .

#### **Odezva**

Upravte atribut tak, aby obsahoval název skutečného správce front MQ.

#### **AMQ4464**

Při pokusu o připojení ke správci front došlo k chybě. Produktu WebSphere MQ Explorer se nezdařilo určit název správce front, kterého proto nelze přidat.

#### **Závažnost**

20: Chyba

#### **Vysvětlení**

Názvy správců front je třeba určit před jejich přidáním do programu Průzkumník produktu WebSphere MQ . Je-li k připojení použit znak hvězdička (\*), musí být k dispozici správce front, aby bylo možné určit název správce front.

#### **Odezva**

Před pokusem o zopakování operace zajistěte, aby byl požadovaný správce front k dispozici, nebo zadejte název správce front explicitně, a nikoli pomocí znaku hvězdička (\*).

#### **AMQ4465**

Nové atributy byly přidány k objektům produktu WebSphere MQ Explorer. Existující uživatelsky definované schéma se neaktualizovaly. Pokud chcete, aby vaše uživatelsky definované schéma obsahovalo tyto nové atributy, musíte nové atributy přidat ručně.

#### **Závažnost**

0: Informace

#### **Odezva**

Tato zpráva je pouze informační.

#### **AMQ4466**

Úspěšně připojeno ke správci front *<insert\_0>*. Vzhledem k tomu, že požadovaný název správce front *<insert\_1>* začíná hvězdičkou (\*), může existovat více správců front, kteří mohou být výsledkem stejného připojení. Opravdu chcete přidat tohoto správce front?

# **Závažnost**

0: Informace

#### **Vysvětlení**

Název správce front použitý pro připojení začíná hvězdičkou (\*). To znamená, že stejné podrobnosti o připojení by mohly být použity pro připojení k více správcům front.

#### **Odezva**

Uvedeného správce front přidejte, pokud se jedná o požadovaného správce front.

### **AMQ4467**

Filtr nebyl odebrán, protože je stále vyžadován jinými moduly plug-in.

#### **Závažnost**

10: Varování

### **Vysvětlení**

Na pokus o odebrání tohoto filtru reagovaly jiné moduly plug-in, protože jej stále používají.

#### **Odezva**

Před dalším pokusem o odebrání tohoto filtru zajistěte, aby jej již nepoužívaly žádné moduly plug-in.

#### **AMQ4468**

Filtr s názvem *<insert\_0>* používá následující automatické sady:*< insert\_1 >* Jste si jisti, že chcete odstranit tento filtr?

# **Závažnost**

10: Varování

# **Vysvětlení**

Před odstraněním určeného filtru je vyžadováno potvrzení. Název je uveden ve zprávě.

# **Odezva**

Pokračujte pouze v případě, že chcete daný filtr trvale odstranit.

# **AMQ4469**

Automatická sada *<insert\_0>* již nemá žádné filtry k rozhodnutí o členství.

# **Závažnost**

10: Varování

# **Vysvětlení**

Jediný filtr, který daná sada používala, byl odstraněn. Automatická sada vyžaduje alespoň jeden filtr, pomocí kterého lze určit, které objekty mají být členy dané sady.

# **Odezva**

Stisknutím tlačítka OK upravte danou sadu. V dialogovém okně Upravit sadu vyberte jeden nebo více filtrů, které mají být používány s danou sadou.

# **AMQ4470**

Verze poskytovatele není ve správném formátu.

### **Závažnost**

20: Chyba

# **Vysvětlení**

Verze poskytovatele se skládá z až 4 skupin číslic oddělených tečkami (.), ale nekončící jedním, 63, 1.2 nebo 1.2.34.56 například. Lze také zadat slovo 'nespecifikováno'.

### **Odezva**

Opravte verzi poskytovatele a zopakujte akci.

### **AMQ4471**

Jste si jisti, že chcete odstranit sadu s názvem *<insert\_0>*?

Uvědomte si, že při odstranění sady nebudou odstraněni její členové.

### **Závažnost**

10: Varování

### **Vysvětlení**

Před odstraněním určené sady je vyžadováno potvrzení.

### **Odezva**

Pokračujte pouze v případě, že chcete uvedenou sadu trvale odstranit.

### **AMQ4472**

Soubor WMQ\_Schemes.xml použitý k ukládání schémat není úplný.

Byla vytvořena záložní kopie tohoto souboru:

*<insert\_0>*.

Tam, kde je to možné, byly z tohoto souboru extrahovány a uchovány uživatelsky definované systémy.

Ale je možné, že někteří byli ztraceni.

# **Závažnost**

10: Varování

# **Vysvětlení**

Při čtení schémat ze souboru WMQ\_Schemes.xml chyběly některé vyžadované informace.

### **Odezva**

V případě potřeby vytvořte schémata definovaná uživatelem znovu. Můžete přitom použít informace ze záložního souboru schémat, který byl vytvořen za účelem identifikace změn.

Byl nalezen soubor WMQ\_Schemes.xml používaný k ukládání schémat, který má neplatný formát.

Byla vytvořena záložní kopie tohoto souboru:

*<insert\_0>*.

Všechny uživatelsky definované schémata musí být znovu vytvořeny.

### **Závažnost**

10: Varování

#### **Vysvětlení**

Produktu WebSphere MQ Explorer se nezdařilo zpracovat soubor WMQ\_Schemes.xml, protože byl v neplatném formátu. Pravděpodobně došlo k jeho zkrácení.

#### **Odezva**

Vytvořte znovu všechna schémata definovaná uživatelem. Pokud je to možné, můžete přitom použít informace ze záložního souboru schémat.

#### **AMQ4474**

Soubor WMQ\_Filters.xml, který slouží k ukládání filtrů, je neúplný. Byla vytvořena záložní kopie tohoto souboru: *<insert\_0>*. Kde je to možné, uživatelské filtry z tohoto souboru byly extrahovány a uchovány, ale je možné, že některé byly ztraceny.

#### **Závažnost**

10: Varování

#### **Vysvětlení**

Při čtení filtrů ze souboru WMQ\_Filters.xml chyběly některé vyžadované informace.

#### **Odezva**

V případě potřeby vytvořte filtry definované uživatelem znovu. Můžete přitom použít informace ze záložního souboru filtrů, který byl vytvořen za účelem identifikace změn.

#### **AMQ4475**

Bylo zjištěno, že soubor WMQ\_Filters.xml, který slouží k ukládání filtrů, má neplatný formát. Byla vytvořena záložní kopie tohoto souboru: *<insert\_0>*. Všechny uživatelem definované filtry musí být znovu vytvořeny.

### **Závažnost**

10: Varování

### **Vysvětlení**

Produktu WebSphere MQ Explorer se nezdařilo zpracovat soubor WMQ\_Filters.xml, protože byl v neplatném formátu. Pravděpodobně došlo k jeho zkrácení.

#### **Odezva**

Vytvořte znovu všechny filtry definované uživatelem. Pokud je to možné, můžete přitom použít informace ze záložního souboru filtrů.

# **AMQ4476**

Bylo zjištěno, že soubor WMQ\_Sets.xml, který slouží k ukládání sad, má neplatný formát. Byla vytvořena záložní kopie tohoto souboru: *<insert\_0>*. Všechny sady musí být znovu vytvořeny.

### **Závažnost**

10: Varování

### **Vysvětlení**

Produktu WebSphere MQ Explorer se nezdařilo zpracovat soubor WMQ\_Sets.xml, protože byl v neplatném formátu. Pravděpodobně došlo k jeho zkrácení.

#### **Odezva**

V případě potřeby vytvořte sady znovu. Pokud je to možné, můžete přitom použít informace ze záložního souboru sad.

#### **AMQ4477**

Zadaný řetězec tématu není platný.
10: Varování

# **Vysvětlení**

Řetězec tématu chyběl nebo obsahoval neplatné znaky.

# **Odezva**

Ujistěte se, že řetězec tématu byl definován nebo že v řetězci tématu nejsou žádné neplatné znaky.

# **AMQ4478**

Publikování nebylo možné zachovat.

# **Závažnost**

10: Varování

# **Vysvětlení**

Došlo k pokusu publikovat zprávu v rámci tématu s použitím volby MQPMO\_RETAIN, publikování však nebylo možné zachovat. Publikování nebylo publikováno žádnému z odpovídajících odběratelů. Zachovaná publikování jsou ukládána do fronty SYSTEM.RETAINED.PUB.QUEUE. Mezi možné příčiny selhání patří, že je tato fronta plná, není pro ni povolena operace 'put' nebo neexistuje.

### **Odezva**

Zkontrolujte, zda je fronta SYSTEM.RETAINED.PUB.QUEUE k dispozici pro použití aplikací.

# **AMQ4479**

Bylo zadáno volání MQOPEN nebo MQPUT1, přičemž jako cíl byla zadána alias fronta, avšak hodnota BaseObjectName v atributech alias fronty není rozpoznána jako název fronty nebo tématu.

# **Závažnost**

20: Chyba

# **Vysvětlení**

Tato chyba nastane také v případech, kdy hodnota BaseObjectName odpovídá názvu fronty klastru, který nelze úspěšně rozpoznat.

# **Odezva**

Opravte definice front.

### **AMQ4480**

Bylo zadáno volání MQOPEN nebo MQPUT1, přičemž jako cíl byla zadána alias fronta, avšak hodnota BaseObjectName v definici alias fronty je rozpoznána jako fronta, která není lokální frontou ani lokální definicí vzdálené fronty.

### **Závažnost**

20: Chyba

### **Odezva**

Opravte definice front.

### **AMQ4481**

Došlo k chybě při čtení rušení odběru tématu. Operace se nezdařila s kódem příčiny *<insert\_0>*.

# **Závažnost**

20: Chyba

# **Odezva**

Podle navráceného kódu určete příčinu selhání.

### **AMQ4482**

Došlo k chybě při získávání publikování. Operace se nezdařila s kódem příčiny *<insert\_0>*.

# **Závažnost**

20: Chyba

# **Vysvětlení**

Došlo k chybě při provádění operace získávání pro odebírané téma. Odběr daného tématu byl automaticky zrušen.

# **Odezva**

Podle navráceného kódu určete příčinu selhání.

### **AMQ4483**

Došlo k chybě při publikování zprávy k tématu. Operace se nezdařila s kódem příčiny *<insert\_0>*.

#### **Závažnost**

20: Chyba

### **Odezva**

Podle navráceného kódu určete příčinu selhání.

# **AMQ4484**

Došlo k chybě při získávání řetězce tématu pro publikování. Operace se nezdařila s kódem příčiny *<insert\_0>*.

# **Závažnost**

20: Chyba

# **Vysvětlení**

Odběr daného tématu byl automaticky zrušen.

#### **Odezva**

Podle navráceného kódu určete příčinu selhání.

#### **AMQ4485**

Tato akce odebere zachované publikování z řetězce tématu *<insert\_0>* pouze na vybraném správci front.

Opravdu chcete zachované publikování vymazat?

### **Závažnost**

10: Varování

# **Vysvětlení**

Vymazání zachovaného publikování vyžaduje potvrzení.

#### **Odezva**

Pokračujte pouze v případě, že chcete dané publikování z řetězce tématu trvale odstranit.

#### **AMQ4486**

Zachované publikování v řetězci tématu *<insert\_0>* bylo úspěšně vymazáno.

#### **Závažnost**

0: Informace

#### **Odezva**

Tato zpráva je pouze informační.

### **AMQ4487**

Chyba při inicializaci *<insert\_0>*.

#### **Závažnost**

30: Závažná chyba

# **Vysvětlení**

Při spouštění uvedené aplikace došlo k chybě.

#### **Odezva**

Ověřte zda jsou dostupné běhové knihovny produktu WebSphere MQ a zda systémová proměnná PATH obsahuje adresář pro tyto běhové knihovny.

#### **AMQ4488**

K zobrazení nápovědy nelze najít webový prohlížeč, dokumentaci k produktu nebo systém nápovědy IBM Eclipse .

### **Závažnost**

10: Varování

### **Vysvětlení**

Chcete-li spustit systém nápovědy, webový prohlížeč nebo dokumentace k produktu nebo systém nápovědy IBM Eclipse musí být zahrnuti do systémové proměnné prostředí PATH.

Nainstalujte dokumentaci k produktu nebo systém nápovědy IBM Eclipse , nebo nastavte dostupný webový prohlížeč na systémové cestě. Spusťte aplikaci znovu a zopakujte akci.

#### **AMQ4489**

Při spouštění systému nápovědy prostředí IBM Eclipse došlo k chybě.

# **Závažnost**

10: Varování

### **Vysvětlení**

Aplikaci se nezdařilo vytvořit instanci systému nápovědy prostředí IBM Eclipse.

# **Odezva**

Zkontrolujte, zda byl nainstalován systém nápovědy prostředí IBM Eclipse.

### **AMQ4490**

Při spouštění systému nápovědy prostředí IBM Eclipse došlo k chybě.

#### **Závažnost**

10: Varování

### **Vysvětlení**

Aplikaci se nezdařilo spustit systém nápovědy prostředí IBM Eclipse.

# **Odezva**

Zkontrolujte, zda byl nainstalován systém nápovědy prostředí IBM Eclipse.

#### **AMQ4491**

Při spouštění systému nápovědy pomocí webového prohlížeče došlo k chybě.

#### **Závažnost**

10: Varování

#### **Vysvětlení**

Aplikaci se nezdařilo spustit systém nápovědy pomocí webového prohlížeče.

#### **Odezva**

Zkontrolujte, zda webový prohlížeč uvedený v systémové cestě funguje.

#### **AMQ4492**

Při spouštění systému nápovědy pomocí systému nápovědy prostředí IBM Eclipse došlo k chybě.

# **Závažnost**

10: Varování

### **Vysvětlení**

Aplikaci se nezdařilo spustit systém nápovědy pomocí systému nápovědy prostředí IBM Eclipse.

#### **Odezva**

Zkontrolujte, zda byl nainstalován systém nápovědy prostředí IBM Eclipse.

### **AMQ4493**

V systému není k dispozici dokumentace nápovědy.

# **Závažnost**

10: Varování

# **Vysvětlení**

Aplikaci se nezdařilo nalézt v systému dokumentaci nápovědy.

### **Odezva**

Zkontrolujte, zda je nainstalována dostupná dokumentace nápovědy pro produkt WebSphere MQ.

### **AMQ4494** V systémové cestě nelze nalézt webový prohlížeč.

### **Závažnost**

10: Varování

# **Vysvětlení**

Aplikaci se nepodařilo vyhledat webové prohlížeče v systémové cestě.

Zkontrolujte, zda je v systémové cestě uveden vhodný webový prohlížeč.

### **AMQ4495**

Tato akce znovu synchronizuje všechny proxy odběry se všemi ostatními přímo připojenými správci front ve všech klastrech a hierarchiích, v nichž se tento správce front účastní.

Opravdu chcete v akci pokračovat?

#### **Závažnost**

10: Varování

### **Vysvětlení**

Toto by mělo být použito pouze v případě, že správce front přijímá odběry proxy, které by neměl být, nebo nepřijímá odběry proxy, které by měly být.

Chybějící proxy odběry mohou být sledovány, pokud byla nejbližší odpovídající definice tématu zadána s rozsahem publikování nebo rozsahem odběru nastaveným na správce front, nebo pokud má prázdný nebo chybný název klastru.

Nadbytečné proxy odběry lze sledovat, pokud byla určena nejbližší odpovídající definice tématu se sadou chování proxy odběru nastavenou na hodnotu Vynutit.

#### **Odezva**

Před provedením opětné synchronizace proxy odběrů zkontrolujte definice tématu.

# **AMQ4496**

Požadavek na aktualizaci proxy odběrů byl produktem WebSphere MQ přijat.

# **Závažnost**

0: Informace

### **Odezva**

Tato zpráva je pouze informační.

### **AMQ4497**

Daný řetězec tématu již byl zadán pro jiné téma. Zajdete jiný řetězec tématu.

### **Závažnost**

10: Varování

#### **Odezva**

Zajdete jiný řetězec tématu.

#### **AMQ4498**

Tato akce odebere zachované publikování z řetězce tématu *<insert\_0>* na všech správcích front připojených ke klastru Publikování/Odběru.

Opravdu chcete zachované publikování vymazat?

### **Závažnost**

10: Varování

### **Vysvětlení**

Vymazání zachovaného publikování vyžaduje potvrzení.

#### **Odezva**

Pokračujte pouze v případě, že chcete dané publikování z řetězce tématu trvale odstranit.

### **AMQ4499**

Atribut fronty pro frontu JMS *<insert\_0>* je prázdný. Před mapováním fronty JMS na frontu MQ je třeba zadat název fronty.

#### **Závažnost**

10: Varování

### **Vysvětlení**

Uživatel nezadal název fronty pro frontu JMS, a nelze tedy vytvořit frontu MQ.

### **Odezva**

Zadejte hodnotu atributu fronty pro frontu JMS a zkuste vytvořit frontu MQ znovu.

### **AMQ4500**

Jste si jisti, že chcete vynutit odebrání správce front *<insert\_0>* z klastru *<insert\_1>*?

### **Závažnost**

10: Varování

### **Vysvětlení**

Správce front lze vynuceně odebrat z klastru pouze v případě, že již byl odstraněn a že jej nelze odebrat z klastru běžným způsobem. Operaci vynuceného odebrání správce front je nutné potvrdit.

### **Odezva**

Pokračujte pouze v případě, že opravdu chcete vynutit odebrání správce front z klastru.

### **AMQ4501**

Správce front byl úspěšně odebrán z klastru. Tato akce může trvat delší dobu, než se projeví v Průzkumníku WebSphere MQ .

### **Závažnost**

0: Informace

# **Vysvětlení**

Správce front bude stále uváděn jako člen klastru až do okamžiku, kdy budou změny v konfiguraci rozšířeny po síti a kdy bude ukončena aktivita kanálů klastru ke správci front. To si může vyžádat značnou dobu.

# **AMQ4502**

Sdíleli jste frontu v klastru *<insert\_0>*. Správce front není členem tohoto klastru.

# **Závažnost**

10: Varování

# **Odezva**

Chcete-li frontu zpřístupnit všem členům tohoto klastru, je nutné připojit správce front ke klastru.

# **AMQ4503**

Seznam hodnot je příliš dlouhý.

# **Závažnost**

10: Varování

### **Vysvětlení**

Zadaný seznam hodnot je příliš dlouhý. Maximální počet znaků povolených pro tuto hodnotu je *<insert\_0>*.

### **AMQ4504**

Hodnota je příliš dlouhá.

# **Závažnost**

10: Varování

### **Vysvětlení**

Byla zadána hodnota obsahující příliš mnoho znaků. Maximální počet znaků povolených pro každou hodnotu tohoto atributu je *<insert\_0>*.

# **AMQ4505**

Seznam obsahuje příliš mnoho položek.

# **Závažnost**

10: Varování

### **Vysvětlení**

V seznamu bylo zadáno příliš mnoho hodnot. Maximální počet hodnot je *<insert\_0>*.

# **AMQ4506**

Nelze se připojit ke správci front *<insert\_0>*. Nelze jej odebrat z klastru běžným způsobem.

# **Závažnost**

10: Varování

Proveďte operaci znovu, až bude správce front dostupný. Pokud správce front již neexistuje, můžete jeho odebrání z klastru vynutit.

### **AMQ4507**

Vzdálený správce front nepoužívá protokol TCP/IP.

# **Závažnost**

10: Varování

#### **Vysvětlení**

V rámci dostupných informací o připojení pro vzdáleného správce front je použit jiný komunikační protokol než TCP/IP. Průzkumník produktu WebSphere MQ se nemůže připojit ke správci front s cílem odebrat jej z klastru běžným způsobem.

#### **Odezva**

Pokud správce front již neexistuje, můžete jeho odebrání z klastru vynutit.

### **AMQ4508**

Správce front byl úspěšně odebrán z klastru.

#### **Závažnost**

0: Informace

### **Vysvětlení**

Správce front bude stále uváděn jako člen klastru až do okamžiku, kdy budou změny v konfiguraci rozšířeny po síti a kdy bude ukončena aktivita kanálů klastru ke správci front. To si může vyžádat značnou dobu.

# **AMQ4509**

Žádost o pozastavení členství v klastru byla přijata.

# **Závažnost**

0: Informace

### **Odezva**

Tato zpráva je pouze informační.

### **AMQ4510**

Žádost o obnovení členství v klastru byla přijata.

# **Závažnost**

0: Informace

#### **Odezva**

Tato zpráva je pouze informační.

### **AMQ4511**

Daný správce front není členem klastru.

# **Závažnost**

0: Informace

# **Odezva**

Tato zpráva je pouze informační.

### **AMQ4512**

Při provádění operace v klastru došlo k chybě. Operace se nezdařila s chybou *<insert\_0>*.

### **Závažnost**

0: Informace

### **Odezva**

Tato zpráva je pouze informační.

# **AMQ4513**

Žádost o aktualizaci informací o klastru byla přijata.

### **Závažnost**

0: Informace

Tato zpráva je pouze informační.

### **AMQ4514**

Správce front není členem klastru *<insert\_0>*.

# **Závažnost**

10: Varování

# **Vysvětlení**

Objekt, který je sdílen v rámci klastru, nebude ostatním členům klastru dostupný, dokud nebude tento správce front připojen ke klastru jako člen.

### **AMQ4515**

Správce front úložiště pro klastr *<insert\_0>* není k dispozici pro připojení.

# **Závažnost**

10: Varování

# **Vysvětlení**

Pohledy obsahující fronty klastru v tomto klastru nebudou pravděpodobně úplné.

# **AMQ4516**

Došlo k chybě uživatelské procedury pracovní zátěže klastru.

# **Závažnost**

10: Varování

# **Vysvětlení**

Uživatelská procedura pracovní zátěže klastru správce front se neočekávaně nezdařila nebo neodpověděla v čase.

# **AMQ4517**

Došlo k chybě rozpoznání klastru.

# **Závažnost**

10: Varování

# **Vysvětlení**

Definice fronty klastru nebyla správně rozpoznána, protože nebyla k dispozici odezva od správce front úložiště.

# **AMQ4518**

Volání bylo zastaveno uživatelskou procedurou klastru.

# **Závažnost**

10: Varování

### **Vysvětlení**

Uživatelská procedura pracovní zátěže klastru správce front odmítla výzvu k otevření nebo vložení zprávy do fronty klastru.

# **AMQ4519**

Žádná místa určení nejsou dostupná.

# **Závažnost**

10: Varování

### **Vysvětlení**

V okamžiku vložení zprávy se v klastru již nenacházely žádné instance fronty.

### **AMQ4520**

Produkt WebSphere MQ Explorer nemohl inicializovat protokol TCP/IP. Administrace vzdálených správců front a klastrů není možná.

### **Závažnost**

10: Varování

# **AMQ4521**

Zadaný text obsahoval znak čárky (,), který se používá jako znak oddělovače v seznamu.

10: Varování

# **Vysvětlení**

Tato hodnota neumožňuje příjem seznamů.

# **Odezva**

Chcete-li použít čárku jako část hodnoty, uzavřete hodnotu do dvojitých uvozovek.

# **AMQ4522**

Průvodce nemohl přidat správce front do klastru.

Všechny změny budou odvolány.

# **Závažnost**

10: Varování

# **Vysvětlení**

Došlo k problému při definování objektů nebo úpravě vlastností správce front.

# **Odezva**

Ověřte existenci výchozích objektů pro správce front.

# **AMQ4523**

Průvodce nemohl přidat jednoho ze správců front do klastru.

Všechny změny budou odvolány.

# **Závažnost**

10: Varování

# **Vysvětlení**

Došlo k problému při definování objektů nebo úpravě jedné z vlastností správce front.

### **Odezva**

Ověřte existenci výchozích objektů pro správce front.

### **AMQ4524**

Správce front *<insert\_0>* je zdrojové úložiště v klastru *<insert\_1>*. Odebrání tohoto správce front z klastru zabrání spuštění dalších akcí úložiště. Chcete-li znovu umožnit akce úložiště, vyberte opět jako zdroj informací jiného správce front. Opravdu chcete odebrat tohoto správce front?

# **Závažnost**

10: Varování

### **Vysvětlení**

Aby bylo možné zobrazit informace o klastru, komponenta klastrování produktu WebSphere MQ Explorer vyžaduje, aby jako zdroj bylo vybráno alespoň jedno úplné úložiště. Po odebrání posledního úplného úložiště nebude možné zobrazit údaje členů klastru, a pro tato úplná úložiště již proto nebude možné provádět akce s klastry.

### **Odezva**

Vyberete-li volbu Ano, bude zdrojové úložiště odebráno i přesto, že tím bude zamezen přístup ke zbývajícím údajům klastru.

# **AMQ4525**

Došlo k chybě načtení uživatelské procedury pracovní zátěže klastru.

### **Závažnost**

10: Varování

### **Vysvětlení**

Načtení uživatelské procedury pracovní zátěže klastru pro správce front se nezdařilo.

### **Odezva**

Zkontrolujte, zda uživatelská procedura pracovní zátěže klastru existuje a zda byl její název zadán správně.

# **AMQ4526**

Během importu byly povoleny další moduly plug-in. Chcete importovat jejich nastavení?

0: Informace

# **Vysvětlení**

Soubor importu obsahuje nastavení pro moduly plug-in povolené během importu.

# **Odezva**

Chcete-li nastavení importovat, vyberte volbu Ano.

# **AMQ4527**

Proces výchozí konfigurace je již spuštěn.

# **Závažnost**

10: Varování

# **Vysvětlení**

V systému je již spuštěna instance výchozí konfigurace.

# **Odezva**

Použijte dříve spuštěnou aplikaci výchozí konfigurace. Pokud nelze přejít do dialogového okna dříve spuštěné výchozí konfigurace, ukončete prostředí JVM se spuštěnou aplikací a zkuste spustit aplikaci znovu.

# **AMQ4528**

Vybraný soubor neobsahuje nastavení importu.

# **Závažnost**

20: Chyba

# **Odezva**

Vyberte jiný soubor a akci opakujte.

# **AMQ4529**

Vložení zprávy se nezdařilo. ID sady stránek uvedené pro úložnou třídu definovanou pro tuto frontu není platné.

### **Závažnost**

20: Chyba

### **Vysvětlení**

Volání MQPUT nebo MQPUT1 bylo vydáno, ale ID sady stránek zadané v objektu třídy úložiště definovaném pro frontu není platné.

### **Odezva**

Opravte hodnotu ID sady stránek v definici třídy ukládání použité touto frontou a operaci zopakujte. Pokud chyba přetrvává, obraťte se na administrátora systému.

# **AMQ4530**

Požadavek na vytvoření a spuštění nového modulu listener systému z/OS byl přijat.

### **Závažnost**

0: Informace

### **Vysvětlení**

Požadavek uživatele na vytvoření modulu listener byl produktem WebSphere MQ přijat.

# **Odezva**

Tato zpráva je pouze informační.

# **AMQ4531**

Odběr je používán.

# **Závažnost**

20: Chyba

### **Vysvětlení**

Byl proveden pokus o odstranění nebo změnu odběru, který je používán.

# **Odezva**

Ověřte, zda odběr není používán, a proveďte operaci znovu.

### **AMQ4547**

20: Chyba

# **Vysvětlení**

Nelze načíst knihovny systému, protože cesta java.library.path a cesta k nativní knihovně odkazují na různé instalace.

### **Odezva**

Ujistěte se, že je cesta k nativní knihovně (LD\_LIBRARY\_PATH, LIBPATH nebo SHLIB\_PATH) správně nastavena.

# **AMQ4548**

### **Závažnost**

20: Chyba

# **Vysvětlení**

Produkt MQ Explorer zjistil při pokusu o zobrazení dané webové stránky problém prohlížeče systému.

# **Odezva**

Ujistěte se, že je dostupný prohlížeč k zobrazení dané webové stránky. Pokud symptomy přetrvávají, obraťte se na administrátora systému.

# **AMQ4549**

Při kopírování nastavení z pracovního prostoru *<insert\_0>*došlo k neočekávané chybě.

# **Závažnost**

10: Varování

# **Vysvětlení**

Některé soubory nebo předvolby nebylo možné zkopírovat z předchozího pracovního prostoru.

### **Odezva**

Ověřte, že v zadaném umístění pracovní prostor Eclipse existuje a že jej lze číst.

# **AMQ4570**

Požadovaná aplikace buď není instalována, nebo ji nelze spustit.

### **Závažnost**

20: Chyba

### **Odezva**

Zkontrolujte, zda byla odpovídající funkce produktu nainstalována úspěšně. Pokud symptomy přetrvávají, obraťte se na administrátora systému.

### **AMQ4571**

Jste si jisti, že chcete změnit umístění úložiště klíčů pro správce front *<insert\_0>*?

### **Závažnost**

10: Varování

# **Vysvětlení**

Pokud změníte hodnotu v poli Úložiště klíčů na umístění, které je neplatné, může se stát, že správce front nebude možné spustit.

### **Odezva**

Před provedením dalších kroků zkontrolujte správnost zadaného umístění.

# **AMQ4572**

Žádost o aktualizaci informací o všech klastrech byla přijata.

# **Závažnost**

0: Informace

# **Odezva**

Tato zpráva je pouze informační.

# **AMQ4573**

Do pole *<insert\_0>* na stránce *<insert\_1>* nebyl zadán správce front. Do tohoto pole musí být zadána hodnota předtím, než je možné použít tlačítko Vybrat k nastavení pole *<insert\_2>* . Nezapomeňte, že tuto hodnotu lze zadat také ručně.

20: Chyba

# **Vysvětlení**

Produkt WebSphere MQ Explorer musí přesně zjistit, kterému správci front má odeslat dotaz za účelem vyplnění údajů v dialogovém okně pro výběr objektů.

# **Odezva**

Zadejte do příslušného pole platnou hodnotu.

# **AMQ4574**

Produkt IBM WebSphere MQ Explorer je již spuštěn.

# **Závažnost**

30: Závažná chyba

# **AMQ4575**

Při inicializaci datového modelu došlo k chybě.

**Závažnost**

30: Závažná chyba

# **AMQ4576**

Pracovní adresář *<insert\_0>* není platný.

# **Závažnost**

30: Závažná chyba

# **AMQ4577**

Při inicializaci procesu došlo k chybě.

# **Závažnost**

30: Závažná chyba

# **AMQ4578**

Vyskytla se chyba při načítání souboru zpráv *<insert\_0>*.

# **Závažnost**

30: Závažná chyba

### **AMQ4579**

Při načítání systémových knihoven došlo k chybě.

### **Závažnost**

30: Závažná chyba

# **AMQ4580**

Interní metoda zaznamenala neočekávaný návratový kód systému. Metoda *<insert\_0>* vrátila *<insert\_1>*.

### **Závažnost**

30: Závažná chyba

# **Odezva**

Pomocí informací pro určování příčin problémů v tomto počítači zkuste určit příčinu chyby.

# **AMQ4581**

Kontrola parametru se nezdařila u interní funkce *<insert\_0>*. Chyba byla *<insert\_1>*.

# **Závažnost**

30: Závažná chyba

### **Odezva**

Pomocí informací pro určování příčin problémů v tomto počítači zkuste určit příčinu chyby.

# **AMQ4582**

Správce front *<insert\_0>* není k dispozici pro připojení klienta.

### **Závažnost**

30: Závažná chyba

Zkontrolujte, zda je správce front spuštěn a zda je konfigurován pro příjem vzdálených připojení.

### **AMQ4583**

Správce front *<insert\_0>* není k dispozici pro připojení.

# **Závažnost**

30: Závažná chyba

# **Odezva**

Zkontrolujte, zda je správce front spuštěn.

# **AMQ4584**

Správce front *<insert\_0>* není k dispozici pro připojení klastru.

# **Závažnost**

30: Závažná chyba

# **Odezva**

Zkontrolujte, zda je správce front spuštěn. Správce front může být i po odstranění nadále uváděn jako člen klastru po dobu až třiceti dní.

# **AMQ4585**

Interní metoda *<insert\_0>* narazila na neočekávanou chybu.

# **Závažnost**

30: Závažná chyba

### **Odezva**

Pomocí informací pro určování příčin problémů v tomto počítači zkuste určit příčinu chyby.

# **AMQ4586**

Pokus o vytvoření adresy URL pro soubor *<insert\_0>* se nezdařil.

# **Závažnost**

30: Závažná chyba

# **Vysvětlení**

Zadaný název souboru nebyl rozpoznán.

### **Odezva**

Ověřte, že v zadaném umístění soubor existuje a že jej lze číst.

# **AMQ4587**

Pokus o čtení z adresy URL *<insert\_0>* se nezdařil.

# **Závažnost**

30: Závažná chyba

# **Vysvětlení**

Došlo k chybě při pokusu systému o načtení tabulky definic kanálů klienta.

# **Odezva**

Ověřte, že v zadaném umístění soubor existuje a že jej lze číst.

# **AMQ4588**

Pokus o čtení z adresy URL *<insert\_0>* se nezdařil.

# **Závažnost**

30: Závažná chyba

# **Vysvětlení**

Došlo k chybě při pokusu systému o načtení souboru.

# **Odezva**

Ověřte, že v zadaném umístění soubor existuje a že jej lze číst.

### **AMQ4589**

Nebylo nalezeno žádné připojení k aplikaci *<insert\_0>*.

# **Závažnost**

10: Varování

# **Vysvětlení**

Připojení nebylo nalezeno. Je možné, že bylo ještě před zadáním příkazu ukončeno.

### **Odezva**

Ověřte, zda připojení nebylo na pozadí ukončeno.

# **AMQ4590**

Připojení správce front k aplikaci *<insert\_0>* se nepodařilo zavřít.

# **Závažnost**

20: Chyba

# **Vysvětlení**

Připojení nebylo možné ukončit kvůli chybě PCF.

### **Odezva**

Projděte informace v protokolu FFST.

# **AMQ4591**

Příkazový server pro *<insert\_0>* není spuštěn.

### **Závažnost**

30: Závažná chyba

### **Vysvětlení**

Činnost příkazového serveru byla z nějaké příčiny zastavena, požadavek proto nemohl být zpracován.

### **Odezva**

Spusťte příkazový server. Pokud chyba přetrvá, prohlédněte si informace pro určování příčin problémů a zjistěte, zda nebyly zaznamenány nějaké podrobnosti.

# **AMQ4592**

Připojení bylo úspěšně ukončeno.

### **Závažnost**

0: Informace

### **Vysvětlení**

Požadavek na ukončení připojení k aplikaci byl úspěšně zpracován.

### **Odezva**

Tato zpráva je pouze informační.

# **AMQ4593**

Opravdu chcete zastavit připojení k aplikaci *<insert\_0>*

#### **Závažnost**

0: Informace

# **Vysvětlení**

Produkt WebSphere MQ Explorer se chystá ukončit připojení. Bude-li připojení ukončeno, nebude již možná další komunikace mezi produktem MQ a danou aplikací.

# **Odezva**

Výběrem volby Ano připojení ukončíte.

### **AMQ4594**

Připojení správce front k aplikaci *<insert\_0>* nebylo uzavřeno.

### **Závažnost**

0: Informace

### **Vysvětlení**

Některé procesy správců front produktu WebSphere MQ nelze zastavit.

# **Odezva**

Tato zpráva je pouze informační.

# **AMQ4595**

Nebyla přijata žádná odezva na požadavek na uzavření připojení k aplikaci *<insert\_0>*.

30: Závažná chyba

# **Vysvětlení**

Možnou příčinou je, že příkazový server již není spuštěn.

# **Odezva**

Pokud chyba přetrvá, prohlédněte si informace pro určování příčin problémů a zjistěte, zda nebyly zaznamenány nějaké podrobnosti.

# **AMQ4596**

Soubor úložiště klíčů <insert\_0> nelze nalézt.

# **Závažnost**

10: Varování

# **Vysvětlení**

Úložiště klíčů protokolu SSL nebo úložiště údajů o důvěryhodnosti neexistuje.

# **Odezva**

Vytvořte nový soubor úložiště nebo změňte vlastnost připojení. Poté zadejte požadavek znovu.

# **AMQ4597**

Ze souboru úložiště klíčů *<insert\_0>*nebyly načteny žádné certifikáty.

# **Závažnost**

10: Varování

# **Vysvětlení**

Úložiště klíčů protokolu SSL nebo úložiště údajů o důvěryhodnosti neobsahuje žádné certifikáty.

# **Odezva**

Přidejte do souboru úložiště klíčů příslušné certifikáty. Poté zadejte požadavek znovu.

# **AMQ4598**

Soubor úložiště klíčů *<insert 0>* nelze otevřít s použitím daného hesla.

### **Závažnost**

10: Varování

# **Vysvětlení**

Úložiště klíčů protokolu SSL nebo úložiště údajů o důvěryhodnosti nebylo možné otevřít.

# **Odezva**

Změňte heslo. Poté zadejte požadavek znovu.

# **AMQ4599**

Změna nastavení požadovaného standardu FIPS ovlivní všechna klientská připojení pomocí protokolu SSL a vyžaduje restartování programu Průzkumník produktu WebSphere MQ . Jste si jisti, že chcete nyní restartovat produkt WebSphere MQ Explorer?

# **Závažnost**

10: Varování

# **Vysvětlení**

Nastavení požadavku na standard FIPS platí pro celou aplikaci. Lze jej změnit pouze ze stránky Předvolby. Toto nastavení ovlivňuje všechna klientská připojení pomocí protokolu SSL.

# **Odezva**

Chcete-li tuto změnu použít, restartujte program Průzkumník produktu WebSphere MQ .

# **AMQ4600**

Úložiště hesel *<insert\_0>* nebylo možné otevřít pomocí daného klíče.

# **Závažnost**

10: Varování

# **Vysvětlení**

Zadaný soubor úložiště hesel nelze otevřít.

# **Odezva**

Zkontrolujte existenci souboru úložiště hesel. Zadejte jiný klíč a zopakujte akci.

### **AMQ4601**

Chcete zkopírovat položky ze starého úložiště hesel do nového?

### **Závažnost**

10: Varování

# **Vysvětlení**

Uživatel změnil název souboru úložiště hesel.

# **Odezva**

Chcete-li položky zkopírovat do nového souboru, klepněte na tlačítko Ano.

# **AMQ4602**

Nelze ověřit daný klíč pro úložiště hesel *<insert\_0>*.

# **Závažnost**

10: Varování

# **Vysvětlení**

Úložiště hesel nelze otevřít s uvedeným klíčem.

# **Odezva**

Zadejte jiný klíč a zopakujte operaci.

# **AMQ4603**

Neplatné úložiště hesel *<insert\_0>*.

# **Závažnost**

10: Varování

# **Vysvětlení**

Název souboru je název adresáře.

# **Odezva**

Zadejte platný název souboru.

### **AMQ4604**

Úložiště hesel *<insert\_0>* je určeno pouze pro čtení.

# **Závažnost**

10: Varování

### **Vysvětlení**

Průzkumník produktu WebSphere MQ má k názvu souboru pouze přístup pro čtení.

### **Odezva**

Zadejte název souboru, ke kterému je k dispozici přístup pro čtení i zápis.

### **AMQ4605**

Formát úložiště hesel *<insert\_0>* je neznámý.

# **Závažnost**

10: Varování

### **Vysvětlení**

Obsah souboru úložiště hesel je neznámý. Může se jednat o existující soubor XML, který nebyl vytvořen jako úložiště hesel nebo jiný než soubor XML.

# **Odezva**

Zadejte název existujícího souboru úložiště hesel nebo zadejte nový soubor XML.

# **AMQ4606**

Úložiště hesel *<insert\_0>* nebylo otevřeno.

# **Závažnost**

10: Varování

# **Vysvětlení**

Uživatel se rozhodl neotevřít úložiště hesel.

Restartujte program Průzkumník produktu WebSphere MQ a otevřete úložiště hesel nebo použijte stránku předvoleb hesla.

### **AMQ4607**

Správce front byl zakázán pro operace publikování/odběru.

### **Závažnost**

10: Varování

### **Vysvětlení**

Došlo k chybě při pokusu o provedení operace publikování nebo odběru.

# **Odezva**

Změnou atributu PSMODE u tohoto správce front povolte operace publikování/odběru.

# **AMQ4608**

Zadané místo určení neexistuje.

#### **Závažnost**

30: Závažná chyba

### **Vysvětlení**

Došlo k chybě při pokusu vytvořit nový odběr.

# **Odezva**

Změňte název místa určení a zopakujte operaci.

# **AMQ4609**

Modul listener byl spuštěn.

#### **Závažnost**

0: Informace

#### **Vysvětlení**

Požadavek na spuštění modulu listener byl úspěšný.

#### **Odezva**

Tato zpráva je pouze informační.

#### **AMQ4610**

Neplatný název připojení.

### **Závažnost**

10: Varování

# **Vysvětlení**

Název připojení v definici kanálu se nezdařilo převést na síťovou adresu. Buď server názvů neobsahuje tuto položku, nebo nebyl server názvů k dispozici.

# **Odezva**

Zkontrolujte, zda byl název připojení správně zadán a zda je k dispozici server názvů.

# **AMQ4611**

Použití těchto změn způsobí odpojení správce front a jejího opětovné připojení s novými podrobnostmi. Chcete pokračovat?

# **Závažnost**

0: Informace

### **Vysvětlení**

Podrobnosti o připojení byly změněny na připojeného správce front. Bez opětného připojení nebudou aktuální podrobnosti připojení viditelné.

### **Odezva**

Pokračujte výběrem volby Ano, nebo změny zrušte výběrem volby Ne.

### **AMQ4616**

Byla nalezena novější úroveň příkazu při připojování k *<insert\_0>*. Stará úroveň je *<insert\_1>* a nová úroveň je *<insert\_2>*. Připojení ke správci front bude nahrazeno.

0: Informace

# **Vysvětlení**

Předchozí připojení k tomuto správci front bylo úspěšné. Správce front je stejný, ale úroveň příkazů je nyní vyšší. Verze produktu WebSphere MQ se změnila.

# **Odezva**

Tato zpráva je pouze informační.

# **AMQ4620**

Záznam ověřování kanálu již existuje.

# **Závažnost**

20: Chyba

# **Vysvětlení**

Došlo k pokusu o přidání záznamu ověřování kanálu, ale ten již existuje.

# **Odezva**

Pomocí panelu vlastností změňte existující záznam.

# **AMQ4621**

Záznam ověřování kanálu nebyl nalezen.

# **Závažnost**

20: Chyba

# **Vysvětlení**

Zadaný záznam ověřování kanálu neexistuje.

# **Odezva**

Zadejte existující záznam ověřování kanálu.

# **AMQ4622**

Záznam ověřování kanálu obsahoval adresu IP s rozsahem, který byl v konfliktu s existujícím rozsahem.

### **Závažnost**

20: Chyba

### **Vysvětlení**

Rozsah musí být úplnou nadřízenou sadou nebo podmnožinou existujících rozsahů pro daný název profilu kanálu.

# **Odezva**

Zadejte rozsah, který bude nadřízenou sadou nebo podmnožinou existujících rozsahů.

# **AMQ4623**

Došlo k překročení maximálního počtu záznamů ověřování kanálu.

# **Závažnost**

20: Chyba

# **Vysvětlení**

Došlo k nastavení záznamu ověřování kanálu s použitím celkového počtu položek pro daný typ v jednom profilu kanálu a k překročení maximální povolené hodnoty.

# **Odezva**

Uvolněte místo pomocí odebrání některých záznamů ověřování kanálu.

# **AMQ4624**

Záznam ověřování kanálu obsahoval neplatnou adresu IP.

# **Závažnost**

20: Chyba

# **Vysvětlení**

Záznam ověřování kanálu obsahoval neplatnou adresu IP nebo neplatný vzorek zástupného znaku pro porovnání s adresami IP.

Zadejte platnou adresu IP.

### **AMQ4625**

Záznam ověřování kanálu obsahoval neplatný rozsah adresy IP.

# **Závažnost**

20: Chyba

# **Vysvětlení**

Záznam ověřování kanálu obsahoval adresu IP s neplatným rozsahem, například nižší číslo v rozsahu je větší nebo rovno vyššímu číslu.

# **Odezva**

Zadejte platný rozsah adresy IP.

# **AMQ4626**

Hodnota uživatele klienta záznamu ověřování kanálu není platná.

# **Závažnost**

20: Chyba

# **Vysvětlení**

Hodnota uživatele klienta obsahuje nepovolený zástupný znak.

# **Odezva**

Zadejte do pole uživatele klienta platnou hodnotu.

# **AMQ4627**

Název profilu ověřování kanálu není platný.

# **Závažnost**

20: Chyba

# **Vysvětlení**

Název profilu kanálu použitý v tomto příkazu nebyl platný. Důvodem může být to, že obsahovaly znaky, které nejsou přijatými názvy, nebo znaky, které nejsou platné pro daný typ profilu.

### **Odezva**

Zadejte platnou hodnotu názvu profilu ověřování kanálu.

# **AMQ4700**

Identifikátor příkazu PCF (*<insert\_0>*) není platný pro správce front *<insert\_1>*.

# **Závažnost**

10: Varování

# **Vysvětlení**

Uvedený příkaz PCF není tímto správcem front podporován.

# **AMQ4701**

Úroveň příkazů správce front nepodporuje požadovanou verzi příkazu.

### **Závažnost**

10: Varování

# **Vysvětlení**

Mezi požadovaným příkazem a úrovní příkazů podporovanou správcem front je nesoulad. Příčinou může být to, že je používán zprostředkující správce front s nižší úrovní příkazů, než je úroveň vzdáleného správce front.

### **Odezva**

Ověřte, zda je zprostředkující správce front na stejné nebo vyšší úrovni příkazů jako správce front, k jehož připojení je používán. V případě potřeby vytvořte nové připojení ke správci front s použitím jiného zprostředkujícího správce front.

### **AMQ4702**

Aktuální filtr není podporován pro správce front *<insert\_0>*.

### **Závažnost**

10: Varování

# **Vysvětlení**

Filtr použitý pro tento pohled není tímto správcem front podporován.

### **Odezva**

Zkontrolujte, zda jsou nastavení filtru podporována tímto správcem front.

### **AMQ4766**

Instalace vyžaduje instalaci nebo upgrade tohoto počítače na verzi 2.0 instalačního programu systému Microsoft Windows Installer. (MSI).

### **Vysvětlení**

Po přechodu na vyšší verzi bude pravděpodobně třeba restartovat počítač.

# **Odezva**

Vyberte Ano nebo Ne pro pokračování.

# **AMQ4800**

Chyba při inicializaci *<insert\_0>*.

### **Závažnost**

30: Závažná chyba

# **Vysvětlení**

Při spouštění uvedené aplikace došlo k chybě.

# **Odezva**

Zkontrolujte, zda jsou k dispozici běhové knihovny produktu WebSphere MQ .

Zkontrolujte, zda proměnná prostředí systému PATH obsahuje adresář pro tyto běhové knihovny.)

# **AMQ4807**

Uvedená velikost zprávy (*<insert\_0>*) je mimo povolený rozsah.

# **Závažnost**

10: Varování

# **Odezva**

Zadejte hodnotu 1000 až 100 000 000.

### **AMQ4808**

Neznámý *<insert\_0> <insert\_1>*.

# **Závažnost**

10: Varování

### **Vysvětlení**

Pojmenovaná entita pro konkrétní typ není v systému definována.

# **Odezva**

Ověřte, zda je tato entita definována a zda odpovídá danému typu.

### **AMQ4809**

Chystáte se odstranit oprávnění pro *<insert\_0>* na *<insert\_1>*. Jste si jisti, že chcete pokračovat?

### **Závažnost**

10: Varování

### **Vysvětlení**

Odstranění uvedeného oprávnění je nutné potvrdit. Název entity a název objektu jsou uvedeny ve zprávě.

### **Odezva**

Pokračujte pouze v případě, že chcete uvedené oprávnění trvale odstranit.

# **AMQ4810**

Oprávnění pro *<insert\_0>* na *<insert\_1>* bylo úspěšně odstraněno.

### **Závažnost**

0: Informace

### **Odezva**

Tato zpráva je pouze informační.

### **AMQ4811**

Oprávnění bylo úspěšně vytvořeno.

### **Závažnost**

0: Informace

### **Odezva**

Tato zpráva je pouze informační.

# **AMQ4812**

Chystáte se odstranit všechna oprávnění k vytvoření pro *<insert\_0>*. Jste si jisti, že chcete pokračovat?

# **Závažnost**

10: Varování

# **Vysvětlení**

Odstranění uvedeného oprávnění je nutné potvrdit. Název entity je uveden ve zprávě.

### **Odezva**

Pokračujte pouze v případě, že chcete uvedené oprávnění trvale odstranit.

### **AMQ4813**

Chystáte se aktualizovat zabezpečení SSL pro *<insert\_0>*. To může ovlivnit spuštěný stav aktivních kanálů. Opravdu chcete pokračovat?

# **Závažnost**

10: Varování

### **Vysvětlení**

Zadání příkazu k aktualizaci vyžaduje potvrzení. V důsledku tohoto příkazu může dojít k zastavení činnosti aktivních kanálů některých typů. Název správce front je uveden ve zprávě.

#### **Odezva**

Pokračujte pouze v případě, že opravdu chcete aktualizovat službu zabezpečení SSL.

#### **AMQ4814**

Příkazový server nepovoluje požadavky zabezpečení.

# **Závažnost**

10: Varování

# **Vysvětlení**

Příkazový server byl spuštěn s volbou "-a", která blokuje použití příkazů PCF souvisejících se zabezpečením.

### **Odezva**

Spusťte příkazový server znovu bez použití volby "-a".

### **AMQ4815**

Chystáte se přidat oprávnění pro negenerický název profilu *<insert\_0>*. Jste si jisti, že chcete pokračovat?

### **Závažnost**

10: Varování

### **Vysvětlení**

Vybrali jste volbu přidání oprávnění pro profil s generickým názvem, avšak zadali jste název specifického profilu.

#### **Odezva**

Pokračujte pouze v případě, že skutečně chcete přidat oprávnění pro tento profil se specifickým názvem.

### **AMQ4816**

Seznam oprávnění uložených interně komponentou služby autorizace bude aktualizován. Opravdu chcete pokračovat?

### **Závažnost**

10: Varování

# **Vysvětlení**

Zadání příkazu k aktualizaci vyžaduje potvrzení.

# **Odezva**

Pokračujte pouze v případě, že opravdu chcete aktualizovat autorizaci pro komponentu služby zabezpečení.

# **AMQ4817**

Profily v úložišti pro požadované prostředky budou aktualizovány. Opravdu chcete pokračovat?

# **Závažnost**

10: Varování

# **Vysvětlení**

Odeslání příkazu k aktualizaci do správce ESM (External Security Manager) úložiště produktu WebSphere MQ vyžaduje potvrzení.

### **Odezva**

Pokračujte pouze v případě, že opravdu chcete odeslat příkaz aktualizace do správce ESM.

# **AMQ4818**

Nebyly nalezeny žádné záznamy oprávnění.

# **Závažnost**

10: Varování

### **Vysvětlení**

Neexistují žádné záznamy oprávnění odpovídající specifickému požadavku.

# **Odezva**

Změňte název entity nebo profilu a proveďte operaci znovu.

# **AMQ4819**

Nelze zapisovat do souboru *<insert\_0>*.

### **Závažnost**

10: Varování

### **Vysvětlení**

Nemáte přístup pro zápis do názvu souboru.

### **Odezva**

Ověřte, zda má používané jméno uživatele potřebná přístupová oprávnění pro soubor s uvedeným názvem.

### **AMQ4820**

Soubor s názvem *<insert\_0>* již existuje. Chcete tento soubor nahradit?

### **Závažnost**

0: Informace

# **Odezva**

Potvrďte nahrazení souboru.

### **AMQ4821**

Při této akci bude nahrazen existující záznam oprávnění. Opravdu chcete pokračovat?

### **Závažnost**

0: Informace

# **Vysvětlení**

Pro tuto entitu již existuje explicitní záznam oprávnění. Při vytvoření nového záznamu oprávnění bude nahrazen existující záznam oprávnění.

# **Odezva**

Pokračujte pouze v případě, že chcete nahradit existující záznam oprávnění.

# **AMQ4822**

Při použití názvu entity je nutné zadat název specifického profilu.

# **Závažnost**

0: Informace

Zadejte název specifického profilu.

### **AMQ4823**

Profil *<insert\_0>* neexistuje.

# **Závažnost**

0: Informace

# **Vysvětlení**

Název profilu zadaný uživatelem pro daný typ objektu neexistuje.

### **Odezva**

Změňte název profilu nebo použijte tlačítko pro výběr a proveďte operaci znovu.

### **AMQ4824**

Neplatný název profilu *<insert\_0>*.

# **Závažnost**

0: Informace

# **Vysvětlení**

Generický název profilu zadaný uživatelem není povolen.

# **Odezva**

Změňte název profilu tak, aby odpovídal podporovaným zástupným znakům, a zopakujte akci.

# **AMQ4825**

Třída uživatelské procedury zabezpečení *<insert\_0>* je neplatná nebo ji nelze nalézt.

# **Závažnost**

10: Varování

# **Odezva**

Zkontrolujte, zda je třída uživatelské procedury pro zabezpečení zprávy k dispozici a zda implementuje rozhraní com.ibm.mq.MQSecurityExit.

### **AMQ4826**

Došlo ke konfliktu případu profilu zabezpečení.

### **Závažnost**

10: Varování

# **Vysvětlení**

Atribut případu profilu zabezpečení správce front se liší od atributu, který byl zadán v příkazu k aktualizaci.

### **Odezva**

Změňte atribut případu profilu zabezpečení správce front nebo atribut třídy uvedený v příkazu aktualizace.

# **AMQ4830**

Chystáte se přidat oprávnění pro generický název profilu "*<insert\_0>*". Jste si jisti, že chcete pokračovat?

### **Závažnost**

10: Varování

### **Vysvětlení**

Vybrali jste volbu přidání oprávnění pro název specifického profilu, avšak zadali jste název generického profilu.

# **Odezva**

Pokračujte pouze v případě, že skutečně chcete přidat oprávnění pro název generického profilu.

# **AMQ4850**

Nelze spustit další testy, protože modul plug-in pro testy produktu WebSphere MQ Explorer je v daném okamžiku používán.

# **Závažnost**

10: Varování

# **Vysvětlení**

Před spuštěním dalších testů je nutné probíhající testy zrušit nebo počkat na jejich dokončení.

# **Odezva**

Ukončete probíhající testy v okně se zobrazením průběhu nebo počkejte na jejich dokončení.

# **AMQ4851**

Nejsou k dispozici žádné testy pro spuštění.

# **Závažnost**

0: Informace

# **Vysvětlení**

V konfiguraci použité při spuštění těchto testů nejsou vybrány žádné testy. Příčinou může být to, že výběr neobsahuje žádné testy, nebo to, že nejsou žádné odpovídající testy k dispozici.

### **Odezva**

Zkuste konfiguraci rozdílu, která má povolené testy, nebo zkuste testování z jiného bodu, abyste se ujistili, že jsou k dispozici odpovídající testy.

# **AMQ4852**

Došlo k chybě inicializace modulu plug-in pro testy produktu WebSphere MQ Explorer.

# **Závažnost**

20: Chyba

# **Vysvětlení**

Došlo k chybě během inicializace modulu plug-in testů. To může způsobit problémy při spouštění testů.

# **Odezva**

Projděte informace pro určování příčin problémů a zjistěte, zda byly zaznamenány nějaké podrobnější informace.

# **AMQ4853**

Testování nelze zakázat, protože v žádné konfiguraci není toto testování aktuálně povoleno.

# **Závažnost**

0: Informace

# **Odezva**

Není vyžadována žádná další akce. Testování je již zakázáno.

### **AMQ4854**

Dokončeno spuštění testů *<insert\_0>* .

### **Závažnost**

0: Informace

### **Vysvětlení**

Požadované testování bylo dokončeno. Určený počet testů byl proveden. Zobrazení této zprávy lze vypnout pomocí předvoleb modulu plug-in pro testy.

### **Odezva**

Nepožaduje se žádná další akce; testovací běh byl dokončen

#### **AMQ4855** Testovací spuštění bylo zrušeno.

# **Závažnost**

0: Informace

### **Vysvětlení**

Požadované testování bylo zrušeno v důsledku požadavku uživatele. Zobrazení této zprávy lze vypnout pomocí předvoleb modulu plug-in pro testy.

# **Odezva**

Tato zpráva je pouze informační.

### **AMQ4856**

Jste si jisti, že chcete vymazat odběr s názvem *<insert\_0>*?

Pro spravované místo určení budou vymazány zprávy, které již byly uloženy do fronty.

# **Závažnost**

10: Varování

# **Vysvětlení**

Vymazání odběru vyžaduje potvrzení.

### **Odezva**

Pokračujte pouze tehdy, pokud si jste vymazáním odběru jisti.

# **AMQ4857**

Odběr byl vymazán.

# **Závažnost**

0: Informace

# **Vysvětlení**

Odběr byl vymazán do dobře definovaného stavu. Pro spravované místo určení byly vymazány zprávy, které již byly uloženy do fronty.

### **Odezva**

Tato zpráva je pouze informační.

# **AMQ4858**

Byla zjištěna změna parametru.

# **Závažnost**

0: Informace

# **Vysvětlení**

Byl změněn parametr bez použití Průzkumníka produktu WebSphere MQ .

# **Odezva**

Aktualizujte zobrazení produktu WebSphere MQ Explorer a zopakujte operaci.

### **AMQ4859**

Požadovaná funkce není dostupná.

### **Závažnost**

0: Informace

# **Vysvětlení**

Produktu WebSphere MQ Explorer se nezdařilo provést požadovanou funkci.

# **Odezva**

Zopakujte akci. Pokud symptomy přetrvávají, obraťte se na administrátora systému.

### **AMQ4860**

Správce front je spuštěn v pohotovostním režimu.

# **Závažnost**

0: Informace

# **Vysvětlení**

Správce front byl spuštěn v pohotovostním režimu.

# **AMQ4861**

Produkt WebSphere MQ nemůže zastavit činnost modulu listener, protože modul je již zastaven.

# **Závažnost**

10: Varování

# **AMQ4862**

Nezdařilo se odstranit výchozí modul listener vzdálené administrace LISTENER.TCP.

# **Závažnost**

10: Varování

### **Vysvětlení**

Při pokusu o odstranění modulu listener se vyskytl problém.

Ověřte, zda nebyl modul listener již zastaven nebo odstraněn.

### **AMQ4863**

Vlastnost *<insert\_0>* nebyla správně uvedena jako předpona.

# **Závažnost**

20: Chyba

# **Vysvětlení**

Názvy místa určení pro definici služby musí obsahovat předponu 'msg/queue/' pro fronty nebo 'msg/ topic/' pro témata.

# **Odezva**

Připojte k názvu místa určení odpovídající předponu.

# **AMQ4864**

Vlastnost *<insert\_0>* není správná délka.

#### **Závažnost**

20: Chyba

### **Vysvětlení**

Délka názvů front nesmí překročit 48 znaků.

# **Odezva**

Ověřte správnost názvu fronty.

### **AMQ4865**

Vlastnost *<insert\_0>* neobsahuje název místa určení.

#### **Závažnost**

20: Chyba

#### **Vysvětlení**

Zadaná hodnota neobsahuje název místa určení.

#### **Odezva**

Zadejte název místa určení. Názvy místa určení pro definici služby musí obsahovat předponu 'msg/ queue/' pro fronty nebo 'msg/topic/' pro témata.

# **AMQ4866**

Vlastnost *<insert\_0>* není platným formátem identifikátoru URI.

# **Závažnost**

20: Chyba

# **Vysvětlení**

Pro tuto vlastnost lze zadat pouze platné identifikátory URI.

# **Odezva**

Ověřte, zda má zadaná hodnota platnou syntaxi identifikátoru URI.

### **AMQ4867**

Vlastnost *<insert\_0>* na stránce *<insert\_1>* není platným formátem identifikátoru URI.

### **Závažnost**

20: Chyba

### **Vysvětlení**

Pro tuto vlastnost lze zadat pouze platné identifikátory URI.

# **Odezva**

Ověřte, zda má zadaná hodnota platnou syntaxi identifikátoru URI.

### **AMQ4868**

Došlo k neočekávané chybě.

# **Závažnost**

20: Chyba

# **Vysvětlení**

Došlo k neočekávané chybě.

### **Odezva**

Obraťte se na administrátora systému.

### **AMQ4869**

Umístění exportu *<insert\_0>* již existuje. Chcete přepsat existující soubory?

# **Závažnost**

10: Varování

# **Vysvětlení**

Umístění pro export již existuje. Pokud budete pokračovat, může dojít k přepsání stávajících souborů.

### **Odezva**

Potvrďte, zda chcete přepsat soubory ve vybraném umístění pro export, či nikoli.

# **AMQ4870**

Nezdařilo se navázat připojení ke správci front. Kanál není k dispozici.

# **Závažnost**

10: Varování

# **Vysvětlení**

Pokus o připojení ke správci front se nezdařil. Další informace viz kód příčiny MORC CHANNEL NOT AVAILABLE.

### **Odezva**

V protokolech chyb klienta a správce front vyhledejte zprávy, které vysvětlují příčinu tohoto problému.

### **AMQ4871**

Nezdařilo se navázat připojení ke správci front. Název kanálu nebyl rozpoznán.

# **Závažnost**

10: Varování

### **Vysvětlení**

Pokus o připojení ke správci front se nezdařil. Správce front nerozpoznal název kanálu.

### **Odezva**

Použijte jiný kanál a zopakujte akci.

# **AMQ4999**

Vyskytla se neočekávaná chyba (*<insert\_0>*).

### **Závažnost**

10: Varování

### **Vysvětlení**

Při načítání dat PCF došlo v systému k chybě, která není uvedena v seznamu chyb.

### **Odezva**

Zopakujte operaci. Pokud chyba přetrvá, prohlédněte si informace pro určování příčin problémů a zjistěte, zda nebyly zaznamenány nějaké podrobnosti.

# **AMQ5000-5999: Instalovatelné služby**

### **AMQ5005**

Neočekávaná chyba

# **Závažnost**

20: Chyba

### **Vysvětlení**

V interní funkci produktu došlo k neočekávané chybě.

# **Odezva**

Uložte všechny vygenerované výstupní soubory a použijte buď produkt [https://www.ibm.com/](https://www.ibm.com/support/home/product/P439881V74305Y86/IBM_MQ) [support/home/product/P439881V74305Y86/IBM\\_MQ](https://www.ibm.com/support/home/product/P439881V74305Y86/IBM_MQ), nebo asistent podpory IBM na adrese [https://](https://www.ibm.com/support/home/product/C100515X13178X21/other_software/ibm_support_assistant) [www.ibm.com/support/home/product/C100515X13178X21/other\\_software/ibm\\_support\\_assistant,](https://www.ibm.com/support/home/product/C100515X13178X21/other_software/ibm_support_assistant)

abyste zjistili, zda je řešení již dostupné. Pokud nemůžete najít shodu, obraťte se na středisko podpory IBM .

# **AMQ5006**

Neočekávaná chyba: rc = *<insert\_1>*

### **Závažnost**

20: Chyba

# **Vysvětlení**

V interní funkci produktu došlo k neočekávané chybě.

### **Odezva**

Uložte všechny vygenerované výstupní soubory a použijte buď produkt [https://www.ibm.com/](https://www.ibm.com/support/home/product/P439881V74305Y86/IBM_MQ) [support/home/product/P439881V74305Y86/IBM\\_MQ](https://www.ibm.com/support/home/product/P439881V74305Y86/IBM_MQ), nebo asistent podpory IBM na adrese [https://](https://www.ibm.com/support/home/product/C100515X13178X21/other_software/ibm_support_assistant) [www.ibm.com/support/home/product/C100515X13178X21/other\\_software/ibm\\_support\\_assistant,](https://www.ibm.com/support/home/product/C100515X13178X21/other_software/ibm_support_assistant) abyste zjistili, zda je řešení již dostupné. Pokud nemůžete najít shodu, obraťte se na středisko podpory IBM .

#### **AMQ5008**

Základní proces IBM WebSphere MQ *<insert\_1>* (*<insert\_3>*) nelze nalézt a předpokládá se, že je ukončen.

#### **Závažnost**

40: Chyba zastavení

#### **Vysvětlení**

1) Uživatel neúmyslně ukončil proces. 2) Systém má nedostatek prostředků. Některé operační systémy v takové situaci ukončují procesy. Je-li váš systém na prostředcích nízký, je možné, že proces ukončil proces tak, aby mohl být vytvořen nový proces.

#### **Odezva**

IBM WebSphere MQ zastaví všechny procesy produktu MQ . Informujte svého administrátora systému. Když je problém odstraněn, lze restartovat IBM WebSphere MQ .

#### **AMQ5009**

Proces agenta IBM WebSphere MQ *<insert\_1>* byl neočekávaně ukončen.

#### **Závažnost**

40: Chyba zastavení

### **Vysvětlení**

Produkt IBM WebSphere MQ zjistil, že se neočekávaně ukončil proces agenta. Připojení správce front, za něž tento proces odpovídal, budou zrušena.

#### **Odezva**

Pokuste se odstranit následující příčiny před provedením dalších akcí:

1) Uživatel neúmyslně ukončil proces.

2) Systém má nedostatek prostředků. Některé operační systémy v takové situaci ukončují procesy. Pokud má systém nedostatek prostředků, je možné, že tento proces ukončil, aby mohl vytvořit jiný proces. Pokud se domníváte, že problém není výsledkem výše uvedených důvodů, uložte vygenerované výstupní soubory a použijte produkt [https://www.ibm.com/support/home/product/](https://www.ibm.com/support/home/product/P439881V74305Y86/IBM_MQ) [P439881V74305Y86/IBM\\_MQ](https://www.ibm.com/support/home/product/P439881V74305Y86/IBM_MQ)nebo asistenta podpory IBM na adrese [https://www.ibm.com/support/](https://www.ibm.com/support/home/product/C100515X13178X21/other_software/ibm_support_assistant) [home/product/C100515X13178X21/other\\_software/ibm\\_support\\_assistant,](https://www.ibm.com/support/home/product/C100515X13178X21/other_software/ibm_support_assistant) abyste zjistili, zda je řešení již dostupné. Pokud nemůžete najít shodu, obraťte se na středisko podpory IBM .

### **AMQ5010**

Systém restartuje proces serveru správy zátěže.

### **Závažnost**

10: Varování

### **Vysvětlení**

Systém zjistil, že proces serveru WorkLoad Management Server (amqzlwa0, pid:*< insert\_1 >*) byl zastaven a znovu jej spouští.

Uložte vygenerované výstupní soubory, které mohou obsahovat informace o důvodech zastavení procesu správy zátěže. Pokud je proces serveru WorkLoad zastaven problémem v uživatelské proceduře WorkLoad Management, opravte problém, jinak použijte buď produkt [https://www.ibm.com/support/home/product/P439881V74305Y86/IBM\\_MQ](https://www.ibm.com/support/home/product/P439881V74305Y86/IBM_MQ), nebo asistent podpory IBM na adrese [https://www.ibm.com/support/home/product/C100515X13178X21/other\\_software/](https://www.ibm.com/support/home/product/C100515X13178X21/other_software/ibm_support_assistant) [ibm\\_support\\_assistant](https://www.ibm.com/support/home/product/C100515X13178X21/other_software/ibm_support_assistant), abyste zjistili, zda je řešení již dostupné. Pokud nemůžete najít shodu, obraťte se na středisko podpory IBM .

### **AMQ5011**

Správce front byl ukončen z důvodu příčiny *<insert\_1> <insert\_3>* .

# **Závažnost**

10: Varování

# **Vysvětlení**

Správce front byl ukončen v důsledku předchozí chyby *<insert* 1> nebo *<insert* 3>.

# **Odezva**

Této zprávě by měla předcházet zpráva nebo informace FFST z interní rutiny, která zjistila chybu. Proveďte akci přidruženou k dřívějším informacím o chybě.

# **AMQ5019**

Nelze přistoupit k programu *<insert\_3>*.

# **Závažnost**

40: Chyba zastavení

# **Vysvětlení**

Byl vydán požadavek na provedení programu *<insert\_3>*, avšak operace byla neúspěšná, protože program nebyl nalezen v uvedeném umístění.

### **Odezva**

Zkontrolujte, zda je v definici služby uvedena správná a úplná cesta k programu, který měl být spuštěn. Je-li cesta správná, ověřte, zda program existuje v určeném umístění a zda má ID uživatele produktu WebSphere MQ oprávnění pro přístup k tomuto programu.

# **AMQ5020**

Oprávnění bylo odepřeno při pokusu o provedení programu *<insert\_3>*.

### **Závažnost**

40: Chyba zastavení

### **Vysvětlení**

Byl vydán požadavek na provedení programu *<insert\_3>*, avšak operace byla neúspěšná, protože operační prostředí IBM WebSphere MQ nemá dostatečná oprávnění pro přístup k souboru programu.

### **Odezva**

Zkontrolujte oprávnění k přístupu k programu, který má být proveden, a v případě potřeby je upravte, aby zahrnoval oprávnění k provádění pro IBM WebSphere MQ userId. Také zkontrolujte, zda má IBM WebSphere MQ userId přístup pro vyhledávání ke všem adresářům, které tvoří cestu k souboru programu.

### **AMQ5021**

Nelze spustit program *<insert\_3>*.

### **Závažnost**

40: Chyba zastavení

### **Vysvětlení**

Byl vydán požadavek na provedení programu *<insert\_3>* , avšak operace byla neúspěšná. Důvody pro selhání mohou zahrnovat

nedostatek dostupných systémových prostředků

problém s programem, který má být spuštěn

Pokud problém přetrvává, měli byste se seznámit s dalšími informacemi týkajícími se této chyby v protokolech chyb produktu IBM WebSphere MQ . Zkontrolována by měla být rovněž záznamová zařízení chyb operačního systému, zda zde nejsou informace týkající se nedostatku systémových prostředků.

# **AMQ5022**

Byl spuštěn inicializátor kanálu. ProcessId(*<insert\_1>*).

# **Závažnost**

0: Informace

### **Vysvětlení**

Byl spuštěn proces inicializátoru kanálu.

### **Odezva**

Není.

# **AMQ5023**

Inicializátor kanálu byl ukončen. ProcessId(*<insert\_1>*).

#### **Závažnost**

0: Informace

# **Vysvětlení**

Proces inicializátoru kanálu byl ukončen.

# **Odezva**

Není.

### **AMQ5024**

Byl spuštěn příkazový server. ProcessId(*<insert\_1>*).

### **Závažnost**

0: Informace

### **Vysvětlení**

Byl spuštěn proces příkazového serveru.

# **Odezva**

Není.

# **AMQ5025**

Příkazový server byl ukončen. ProcessId(*<insert\_1>*).

# **Závažnost**

0: Informace

### **Vysvětlení**

Proces příkazového serveru byl ukončen.

### **Odezva**

Není.

# **AMQ5026**

Modul listener *<insert\_3>* byl spuštěn. ProcessId(*<insert\_1>*).

### **Závažnost**

0: Informace

# **Vysvětlení**

Proces modulu listener byl spuštěn.

# **Odezva**

Není.

### **AMQ5027**

Modul listener *<insert\_3>* byl ukončen. ProcessId(*<insert\_1>*).

# **Závažnost**

0: Informace

### **Vysvětlení**

Byl ukončen proces modulu listener.

# **Odezva**

Není.

# **AMQ5028**

Server *<insert\_3>* byl spuštěn. ProcessId(*<insert\_1>*).

# **Závažnost**

0: Informace

# **Vysvětlení**

Proces serveru byl spuštěn.

# **Odezva**

Není.

# **AMQ5029**

Server *<insert\_3>* byl ukončen. ProcessId(*<insert\_1>*).

# **Závažnost**

0: Informace

# **Vysvětlení**

Proces serveru byl ukončen.

### **Odezva**

Není.

# **AMQ5030**

Příkaz *<insert\_3>* byl spuštěn. ProcessId(*<insert\_1>*).

# **Závažnost**

0: Informace

### **Vysvětlení**

Příkaz byl spuštěn.

# **Odezva**

Není.

### **AMQ5032**

Chyba (*<insert\_4>*) při přístupu k souboru *<insert\_3>*.

# **Závažnost**

40: Chyba zastavení

# **Vysvětlení**

Při pokusu o přístup k souboru *<insert\_3>* došlo k chybě *<insert\_4>* .

### **Odezva**

Určete příčinu selhání na základě informací uvedených v popisu chyby a odstraňte ji.

# **AMQ5036**

Vyskytla se chyba při zpracování řádku *<insert\_1>*, pozice *<insert\_2>* v souboru servisního prostředí.

# **Závažnost**

40: Chyba zastavení

### **Vysvětlení**

Během zpracování souboru prostředí *<insert\_3>* byla zjištěna chyba na řádku *<insert\_1>* na pozici *<insert\_2>*. Možné příčiny:

Název proměnné je příliš dlouhý.

Hodnota proměnné je příliš dlouhá.

Nesprávně utvořená čára. Řádky musí být ve formátu < název> = < hodnota>. V poli názvu by neměly být žádné prázdné znaky. Všechny znaky následující za znakem '=' jsou považovány za součást pole hodnoty.

Tato chyba nezastaví provádění příkazu, nebudou však zpracována žádná data z neplatného řádku.

### **AMQ5037**

Úloha správce front *<insert\_3>* byla spuštěna.

# **Závažnost**

0: Informace

# **Vysvětlení**

Obslužný program *<insert\_4>* Utility Task Manager, processId(*<insert\_1>*), spustil úlohu *<insert\_3>* . Tato úloha se nyní spustila *<insert\_2>* krát.

# **Odezva**

Není.

### **AMQ5038**

Spuštění úlohy správce front *<insert\_3>* se nezdařilo. Kód chyby: *<insert\_1>*.

#### **Závažnost**

40: Chyba zastavení

# **Vysvětlení**

Správce úloh obslužného programu se pokusil o spuštění úlohy *<insert\_3>* , ale požadavek na spuštění selhal s kódem chyby *<insert\_1>*.

#### **Odezva**

Selhání při spouštění identifikované úlohy nemusí být pro operaci správce front kritické, ale všechny funkce správce front nemusí být k dispozici. Další podrobnosti o selhání jsou k dispozici v protokolech chyb produktu IBM WebSphere MQ .

#### **AMQ5041**

Úloha správce front *<insert\_3>* byla ukončena.

#### **Závažnost**

0: Informace

#### **Vysvětlení**

Úloha správce front *<insert\_3>* byla ukončena.

# **Odezva**

Není.

# **AMQ5042**

Požadavek na spuštění *<insert\_3>* selhal.

### **Závažnost**

40: Chyba zastavení

### **Vysvětlení**

Požadavek na spuštění procesu *<insert\_3>* selhal.

#### **Odezva**

Podrobnější informace o příčině selhání vyhledejte v záznamech o chybách správce front.

#### **AMQ5043**

Záznam statistik je nedostupný kvůli kódu chyby *<insert\_1>*.

### **Závažnost**

40: Chyba zastavení

### **Vysvětlení**

Úlohu shromažďování statistických údajů se nepodařilo spustit kvůli kódu chyby *<insert\_1>*. Shromažďování statistických údajů nebude k dispozici, dokud nebude problém odstraněn a dokud nebude restartován správce front.

### **Odezva**

Podrobnější informace o příčině selhání vyhledejte v záznamech o chybách správce front.

# **AMQ5044**

Operace úlohy *<insert\_3>* je omezena kvůli kódu příčiny *<insert\_1>*.

10: Varování

# **Vysvětlení**

Úloha *<insert\_3>* rozpoznala nefatální chybu, která může ovlivnit činnost úlohy.

# **Odezva**

Pomocí kódu příčiny *<insert*  $1$ > a jakékoli předchozí zprávy zaznamenané v protokolech chyb opravte chybu. Může být nezbytné restartovat správce front, aby bylo možné odebrat omezení způsobené selháním.

# **AMQ5045**

Přijata událost opětovné konfigurace systému

# **Závažnost**

0: Informace

# **Vysvětlení**

Správce front přijal událost re-konfigurace systému. To pravděpodobně bylo způsobeno administrativní změnou konfigurace počítače (například dynamicky přidáváním nebo odebíráním prostředků, jako jsou paměť nebo procesory).

# **Odezva**

Nepožaduje se žádná akce, pokud by toto oznámení nebylo neočekávané.

# **AMQ5046**

Automatické zrušení označení zpráv je nedostupné kvůli kódu chyby *<insert\_1>*.

# **Závažnost**

40: Chyba zastavení

# **Vysvětlení**

Byla zjištěna chyba úlohy, která zruší označení zpráv, které byly označeny pro kooperativní procházení, ale nebyly destruktivně provedeny během časového limitu. Kód chyby byl *<insert\_1>*. Automatické zrušení označení zpráv nebude k dispozici, dokud nebude problém odstraněn a nebude restartován správce front.

### **Odezva**

Podrobnější informace o příčině selhání vyhledejte v záznamech o chybách správce front.

# **AMQ5049**

Démon PubSub ve frontě nelze spustit nebo zastavit kvůli kódu chyby *<insert\_1>*.

# **Závažnost**

40: Chyba zastavení

# **Vysvětlení**

Úloha, která spouští a zastavuje démona pubsub ve frontě, byla zjištěna chybou. Kód chyby byl *<insert\_1>*. Démon se nebude moci spustit nebo zastavit, dokud nebude problém odstraněn a správce front bude restartován.

# **Odezva**

Podrobnější informace o příčině selhání vyhledejte v záznamech o chybách správce front.

# **AMQ5050**

Základní proces produktu WebSphere MQ *<insert\_1> (<insert\_3>)* nelze nalézt a předpokládá se, že je ukončen.

# **Závažnost**

40: Chyba zastavení

# **Vysvětlení**

1) Uživatel neúmyslně ukončil proces. 2) Systém má nedostatek prostředků. Některé operační systémy v takové situaci ukončují procesy. Je-li váš systém na prostředcích nízký, je možné, že proces ukončil proces tak, aby mohl být vytvořen nový proces. 3) MQ narazil na neočekávanou chybu. Zkontrolujte případné chyby hlášené v protokolech chyb produktu MQ a pro všechny vygenerované protokoly FFST.

Produkt WebSphere MQ se pokusí o restart ukončeného procesu.

### **AMQ5051**

Úloha správce front *<insert\_3>* byla spuštěna.

# **Závažnost**

0: Informace

# **Vysvětlení**

Správce úloh kritické správy spustil úlohu *<insert\_3>* . Tato úloha se nyní spustila *<insert\_2>* krát.

# **Odezva**

Není.

# **AMQ5052**

Úloha správce front *<insert\_3>* byla spuštěna.

# **Závažnost**

0: Informace

# **Vysvětlení**

Správce úloh obslužného programu typu publish/subscribe spustil úlohu *<insert\_3>* . Tato úloha se nyní spustila *<insert\_2>* krát.

# **Odezva**

Není.

# **AMQ5053**

Proces WebSphere MQ *<insert\_1> (<insert\_3>)* nelze nalézt a předpokládá se, že je ukončen.

# **Závažnost**

10: Varování

# **Vysvětlení**

Proces správce front byl ukončen. Správce front bude nadále spuštěn, ale jeho funkce mohou být omezeny, dokud nedojde k vyřešení daného problému. Možné příčiny ukončení: 1) Uživatel nechtěně ukončil proces. 2) Systém má nedostatek prostředků. Některé operační systémy v takové situaci ukončují procesy. 3) V procesu došlo k chybě.

### **Odezva**

Vyhledejte starší zprávy, které mohou indikovat problém, ve správci front a v protokolech systémových chyb. Při opravení problému je nutné restartovat správce front, aby došlo k obnovení ztracených funkcí.

# **AMQ5203**

Při volání rozhraní XA došlo k chybě.

### **Závažnost**

0: Informace

### **Vysvětlení**

Číslo chyby je *<insert\_2>* , kde hodnota je hodnotou

1 označuje, že zadaná hodnota příznaků *<insert\_1>* byla neplatná,

2 označuje, že došlo k pokusu o použití podprocesů se závitem a nevláknových knihoven ve stejném procesu,

3 označuje, že došlo k chybě s dodaným názvem správce front *<insert\_3>*,

4 označuje, že ID správce prostředků *<insert\_1>* je neplatné,

5 indikuje, že byl proveden pokus o použití druhého správce front s názvem *<insert\_3>* , když již byl připojen jiný správce front,

6 označuje, že byl správce transakcí volán, když aplikace není připojena ke správci front,

7 označuje, že volání XA bylo provedeno v průběhu jiného volání.

8 označuje, že řetězec xa\_info *<insert\_3>* v rámci volání xa\_open obsahoval neplatnou hodnotu parametru pro název parametru *<insert\_4>*,

9 označuje, že řetězec xa\_info *<insert\_3>* v rámci volání xa\_open postrádá požadovaný parametr, název parametru *<insert\_4>*a

10 označuje, že MQ byl volán v dynamickém režimu registrace, ale nemůže najít funkce ax\_reg a ax\_unreg! Buď zavolejte funkci MQ v jiném než dynamickém režimu registrace, nebo zadejte správný název knihovny pomocí parametru AXLIB v řetězci xa\_open.

#### **Odezva**

Opravte chybu a zkuste operaci znovu.

#### **AMQ5204**

Aplikace bez podpory podprocesů se pokusila spustit jako důvěryhodnou aplikaci.

#### **Závažnost**

10: Varování

#### **Vysvětlení**

Jako důvěryhodné aplikace mohou být spouštěny pouze aplikace propojené s knihovnami MQ s podporou podprocesů.

#### **Odezva**

Ujistěte se, že aplikace je předávaná s knihovnami MQ podprocesů, nebo nastavte proměnnou prostředí MQ\_CONNECT\_TYPE na hodnotu STANDARD.

#### **AMQ5205**

Soubor nebo adresář *<insert\_3>* není vlastněn uživatelem *<insert\_4>*.

#### **Závažnost**

10: Varování

#### **Vysvětlení**

Produkt IBM WebSphere MQ zjistil, že soubor nebo adresář *<insert\_3>* není vlastněn uživatelem *<insert\_4>*. Není to nutně chyba, ale měli byste zkoumat dále, pokud je to nečekané.

### **Odezva**

Je-li to neočekávané, měli byste změnit vlastnictví souboru nebo adresáře zpět na uživatele *<insert\_4>*.

Pokud je tato hodnota očekávána, produkt IBM WebSphere MQ bude pokračovat, avšak produkt WebSphere MQ nebude moci ověřit zabezpečení tohoto souboru nebo adresáře. Jsou-li přístupová oprávnění příliš přísná, můžete se setkat s problémy, pokud produkt IBM WebSphere MQ nemůže přistupovat k obsahu souboru nebo adresáře. Pokud jsou přístupová oprávnění příliš uvolněná, pak může existovat zvýšené riziko pro zabezpečení systému IBM WebSphere MQ .

#### **AMQ5206**

Byly zjištěny duplicitní parametry.

**Závažnost**

10: Varování

#### **Vysvětlení**

Produkt IBM WebSphere MQ zjistil, že aktivita, která má být zobrazena, obsahuje dva nebo více parametrů ve stejné skupině se stejným identifikátorem parametru. Aktivita může být zobrazena chybně.

# **Odezva**

Informujte autora aktivity, že v ní může být chyba.

#### **AMQ5211**

Byla překročena maximální délka názvu vlastnosti.

#### **Závažnost**

10: Varování

# **Vysvětlení**

Produkt IBM WebSphere MQ byl v procesu analýzy složky MQRFH2 , o níž je známo, že obsahuje vlastnosti zprávy. Nicméně jeden z prvků ve složce *<insert\_3>* má název, který je delší než MQ\_MAX\_PROPERTY\_NAME\_LENGTH. Název prvku začíná *<insert\_4>*. Název vlastnosti analyzované zprávy bude omezen na maximální počet znaků, které mohou způsobit selhání dotazu na tuto vlastnost nebo výběr zprávy.

### **Odezva**

Zkraťte název prvku MQRFH2 nebo přesuňte prvek do složky, která neobsahuje vlastnosti.

### **AMQ5358**

Produkt IBM WebSphere MQ nemohl načíst modul podpory AX *<insert\_3>*.

# **Závažnost**

20: Chyba

#### **Vysvětlení**

Došlo k chybě při načítání modulu podpory AX *<insert\_3>*. Tento modul musí být načten tak, aby se dynamicky registroval správce prostředků, jako je Db2, se může podílet na globálních jednotkách práce.

#### **Odezva**

Vyhledejte předchozí zprávu popisující důvod selhání načítání. Pokud došlo k chybě zavedení systému, měla by být vydána zpráva AMQ6175 , pokud došlo k chybě systému. Je-li tomu tak, postupujte podle pokynů uvedených ve zprávě AMQ6175 a vyřešte problém. Při absenci předchozích zpráv nebo informací FFST souvisejících s tímto problémem zkontrolujte, zda byl správně instalován modul podpory AX a knihovna mqmax ve vašem systému.

### **AMQ5370**

IBM WebSphere MQ client for HP Integrity NonStop Server (*<insert\_1>*) enlisting with wrong TMF/ Gateway.

#### **Závažnost**

10: Varování

### **Vysvětlení**

Klient produktu IBM WebSphere MQ pro HP Integrity NonStop Server, proces (*<insert\_1>*), připojen k *<insert\_3>* se nesprávně pokusil o zařazení do TMF/Gateway připojeného k *<insert\_4>*.

#### **Odezva**

Konfigurace klienta IBM WebSphere MQ pro databázi HP Integrity NonStop Server je nesprávná. Ujistěte se, že jsou části TMF a TMFGateway v souboru mqclient.ini správně nakonfigurovány, aby odpovídaly správným instancím TMF/Gateway pro používané správce front.

#### **AMQ5371**

TMF/Gateway se vypíná kvůli operátorovi TMF při zavírání souboru RM *<insert\_3>*.

#### **Závažnost**

20: Chyba

# **Vysvětlení**

TMF/Gateway se vypíná, protože operátor TMF zavírá soubor RM *<insert\_3>*.

### **Odezva**

Chcete-li zjistit, proč se RM zavřelo, kontaktujte svého administrátora TMF.

### **AMQ5372**

TMF bylo ukončeno.

#### **Závažnost**

10: Varování

### **Vysvětlení**

TMF bylo ukončeno. TMF/Gateway pro správce front *<insert\_3>* se resetuje a počká na to, aby TMF byly k dispozici před restartováním operace.

#### **Odezva**

Chcete-li zjistit, proč se TMF vypnuto, kontaktujte svého administrátora TMF.

### **AMQ5373**

TMF není konfigurováno.

### **Závažnost**

20: Chyba

# **Vysvětlení**

TMF/Gateway pro správce front *< insert\_3 >*nelze spustit kvůli tomu, že subsystém TMF není konfigurován.

# **Odezva**

Chcete-li se ujistit, že je subsystém TMF konfigurován, kontaktujte administrátora TMF.

# **AMQ5374**

TMF/Gateway není autorizováno pro přístup k souboru RM.

# **Závažnost**

20: Chyba

# **Vysvětlení**

TMF/Gateway pro správce front *< insert\_3 >*není autorizováno pro přístup k souboru RM TMF.

### **Odezva**

Existuje existující soubor RM *<insert\_4>* v TMF přidružený k jinému vlastníkovi, než je uveden pro třídu serveru TMF/Gateway pro správce front *<insert\_3>* v cestě Pathway.

Zajistěte, aby byla třída serveru TMF/Gateway v PathWay konfigurována na stejného vlastníka jako existující soubor RM v TMF.

# **AMQ5375**

TMF/Gateway pro správce front *<insert\_3>* narazilo na chybu prostředku TMF *<insert\_1>*.

### **Závažnost**

20: Chyba

### **Vysvětlení**

TMF/Gateway pro správce front *<insert 3>* narazilo na chybu prostředku TMF *<insert 1>*.

### **Odezva**

Tyto chyby jsou většinou důsledkem dosažení nakonfigurovaného omezení prostředků v subsystému TMF. Příslušné nápravné akce založené na chybě *<insert\_1>*najdete v příručce HP NonStop Guardian Procedure Errors and Messages Manual.

# **AMQ5376**

IBM WebSphere MQ

### **Závažnost**

0: Informace

### **Vysvětlení**

Správce front *<insert\_3>* není k dispozici pro komunikaci s TMF/Gateway.

### **Odezva**

Ujistěte se, že byl správce front spuštěn. TMF/Gateway využívá připojení kanálu klienta, proto mohou být potřeba další kontroly stavu kanálu a definice kanálu.

TMF/Gateway se bude pravidelně snažit znovu navázat komunikaci se správcem front.

Pokud správce front nadále není k dispozici, bude tato zpráva znovu vydána v pravidelných intervalech.

### **AMQ5377**

TMF/Gateway není autorizováno pro připojení ke správci front *<insert\_3>*.

### **Závažnost**

20: Chyba

### **Vysvětlení**

TMF/Gateway není autorizováno pro připojení ke správci front *<insert\_3>*.
Ujistěte se, že TMF/Gateway bylo nakonfigurováno pro použití správného správce front, a že správce front udělil příslušné oprávnění pro vlastníka TMF/Gateway.

#### **AMQ5378**

Účast v transakcích TMF není podporována správcem front *<insert\_3>*.

### **Závažnost**

20: Chyba

#### **Vysvětlení**

TMF/Gateway zjistilo, že správce front WebSphere MQ for z/OS *<insert\_3>* nepodporuje účast v transakcích TMF.

#### **Odezva**

Verze správce front systému z/OS, k němuž se připojujete, nepodporuje TMF Gateway, proveďte upgrade na verzi obsahující podporu.

### **AMQ5379**

Rozhraní TMF/Gateway spuštěno s chybějícími či neplatnými parametry

# **Závažnost**

0: Informace

#### **Vysvětlení**

Použití: runmqtmf -m QMgrName [-c ChannelName] [-h HostName] [-p port] [-n MaxThreads] kde:

-m je název správce front pro tento proces brány. Pokud používáte skupinu sdílení front (nebo jinou technologii rozložení portů), musí být tento parametr zacílen na specifického správce front. Tento parametr je povinný.

-c je název kanálu serveru ve správci front, který má být používán tímto procesem brány. Tento parametr je volitelný.

-p je port TCP/IP pro správce front. Tento parametr je volitelný.

-h je název hostitele správce front. Tento parametr je volitelný.

-n je maximální počet pracovních podprocesů, které jsou vytvořeny procesem brány. Tento parametr může nabývat hodnot od 10 výše. Tento parametr je volitelný. Není-li zadána žádná hodnota, vytvoří proces brány nejvýše 50 podprocesů.

Uvedete-li jeden nebo více, ale ne všechny atributy -c, -p a -h, pak atributy, které nezadáte, budou nastaveny jako výchozí hodnoty pro následující hodnoty:

Výchozí nastavení volby ChannelName je SYSTEM.DEF.SVRCONN

Parametr HostName je standardně localhost.

Výchozí hodnota portu je 1414

#### **Odezva**

Zajistěte, aby bylo rozhraní TMF/Gateway spouštěno pouze s platným parametry.

#### **AMQ5380**

Pro každého správce front, který se má účastnit transakcí koordinovaných pomocí TMF, musí být nakonfigurován jeden proces TMF/Gateway s TMF.

### **Závažnost**

20: Chyba

### **Vysvětlení**

Není.

#### **Odezva**

Použijte příkaz TMFCOM **STATUS RESOURCEMANAGER** k identifikaci procesu, který již používá RM-file *<insert\_4>*.

Používáte-li více instalací, musíte navrhnout jeden proces brány z jedné z těchto instalací ke koordinování správce front *<insert\_3>*. Rozhraní k procesu brány podporuje jakýkoli klient na stejné verzi nebo dřívější. Ujistěte se, že definice třídy serveru TMF/Gateway v cestě pro správce front *<insert\_3>* byla konfigurována s parametrem MAXSERVER nastaveným na hodnotu 1.

#### **AMQ5390**

Neplatný název procesu *<insert\_3>* uvedený v proměnné prostředí MQTMF\_GATEWAY\_NAME pro TMF/Gateway pro správce front *<insert\_4>*.

### **Závažnost**

20: Chyba

### **Vysvětlení**

Neplatný název procesu *<insert\_3>* uvedený v proměnné prostředí MQTMF\_GATEWAY\_NAME pro TMF/Gateway pro správce front *<insert\_4>*.

### **Odezva**

Ujistěte se, že je TMF/Gateway spuštěno a proměnná prostředí MQTMF\_GATEWAY\_NAME je správně nastavena na název procesu Guardian v TMF/Gateway.

#### **AMQ5391**

Chybí název procesu PATHMON poskytnutý v souboru mqclient.ini pro správce front TMF/Gateway pro správce front *<insert\_3>*.

#### **Závažnost**

20: Chyba

#### **Vysvětlení**

Není.

### **Odezva**

Ujistěte se, že je soubor mqclient.ini k dispozici pro použití klientem IBM WebSphere MQ pro HP Integrity NonStop Server a že obsahuje sekci TMFGateway poskytující název třídy serveru pro správce front *<insert\_3>*.

Další informace o použití souboru mqclient.ini s klientem IBM WebSphere MQ pro systém HP Integrity NonStop Server naleznete v dokumentaci k produktu IBM WebSphere MQ .

### **AMQ5392**

V souboru mqclient.ini pro správce front TMF/Gateway pro správce front *<insert\_3>*není zadán žádný název třídy serveru.

### **Závažnost**

20: Chyba

#### **Vysvětlení**

Není.

#### **Odezva**

Ujistěte se, že je k dispozici soubor mqclient.ini obsahující sekci TMF, která poskytuje název procesu Guardian procesu PATHCOM, který hostuje třídu serveru TMF/Gateway pro správce front *<insert\_3>*.

Soubor mqclient.ini také vyžaduje sekci TMFGateway poskytující název třídy serveru pro správce front *<insert\_3>*.

Další informace o použití souboru mqclient.ini naleznete v dokumentaci k produktu IBM WebSphere MQ .

#### **AMQ5393**

TMF/Gateway pro správce front *<insert\_3>* nemůže zpracovat požadavek, návratový kód (*< insert\_1 >*:*< insert\_3 >*).

#### **Závažnost**

20: Chyba

**Vysvětlení**

Není.

#### **Odezva**

Další podrobnosti naleznete v protokolu chyb TMF/Gateway.

#### **AMQ5394**

TMF/Gateway pro správce front *<insert\_3>* úspěšně zpracovalo požadavek.

### **Závažnost**

0: Informace

### **Vysvětlení**

Není.

### **Odezva**

Není.

## **AMQ5395**

Nelze vyhledat třídu serveru *<insert\_4>* , kterou hostí proces PATHMON *<insert\_3>*.

**Závažnost**

20: Chyba

# **Vysvětlení**

Není.

## **Odezva**

Chyba konfigurace může být jedna z následujících:

- 1. Sekce TMFGateway mqclient.ini obsahuje neplatný název třídy serveru pro správce front *<insert\_5>*.
- 2. Proces PATHMON *<insert\_3>* nebyl konfigurován se třídou serveru *<insert\_4>*.
- 3. Třída serveru *<insert\_4>* nebyla spuštěna nebo je momentálně zmrazená.

### **AMQ5396**

Nelze najít proces PATHMON *<insert\_3>*.

### **Závažnost**

20: Chyba

#### **Vysvětlení**

Není.

#### **Odezva**

Chyba konfigurace může být jedna z následujících:

- 1. Sekce TMF mqclient.ini obsahuje neplatný název procesu.
- 2. Proces PATHMON *<insert\_3>* není momentálně spuštěn.

#### **AMQ5397**

Chybí autorizace pro použití třídy serveru *<insert\_4>* , kterou hostí proces PATHMON *<insert\_3>*

### **Závažnost**

20: Chyba

**Vysvětlení**

Není.

### **Odezva**

Proveďte se svým administrátorem systému kontrolu správnosti přístupových oprávnění. Po kontrole, že máte správná přístupová oprávnění, akci opakujte.

### **AMQ5398**

Došlo k chybě při navazování kontaktu s třídou serveru TMF/Gateway *<insert\_4>* hostované pomocí procesu PATHMON *<insert\_3>*. Chyba cesty k souboru (*<insert\_1>*), chyba systému souborů (*<insert\_2>*).

### **Závažnost**

20: Chyba

#### **Vysvětlení** Není.

Tyto chyby jsou obvykle výsledkem konfiguračních problémů s procesem PATHMON *<insert\_3>* nebo třídou serveru *<insert\_4>*. Příslušné nápravné akce založené na chybě cesty odeslání (*<insert\_1>*) a chyby systému souborů (*<insert\_2>*) a chyby systému souborů najdete v příručce HP NonStop TS/MP Pathsend and Server Programming Manual.

### **AMQ5399**

Třída serveru TMF/Gateway *<insert\_4>* , kterou hostí proces PATHMON *<insert\_3>* , nebyla správně nakonfigurována.

### **Závažnost**

20: Chyba

### **Vysvětlení**

Není.

### **Odezva**

Chyba konfigurace může být jedna z následujících:

- 1. Třída serveru nebyla konfigurována s povoleným TMF.
- 2. Třída serveru byla konfigurována s hodnotou MAXLINKS nastavenou příliš nízko pro počet aplikací klienta IBM WebSphere MQ pro aplikace HP Integrity NonStop Server , které potřebují souběžně seznam s TMF/Gateway.

### **AMQ5501**

Pro uspokojení požadavku nebyl k dispozici dostatek úložného prostoru

### **Závažnost**

20: Chyba

### **Vysvětlení**

Interní funkce produktu se pokusila získat úložný prostor, žádný však nebyl k dispozici.

### **Odezva**

Zastavte produkt a znovu jej spusťte. Pokud se tím problém nevyřeší, uložte vygenerované výstupní soubory a použijte buď produkt [https://www.ibm.com/support/home/product/P439881V74305Y86/](https://www.ibm.com/support/home/product/P439881V74305Y86/IBM_MQ) [IBM\\_MQ,](https://www.ibm.com/support/home/product/P439881V74305Y86/IBM_MQ) nebo asistent podpory IBM na adrese [https://www.ibm.com/support/home/product/](https://www.ibm.com/support/home/product/C100515X13178X21/other_software/ibm_support_assistant) [C100515X13178X21/other\\_software/ibm\\_support\\_assistant,](https://www.ibm.com/support/home/product/C100515X13178X21/other_software/ibm_support_assistant) abyste zjistili, zda je řešení již dostupné. Pokud nemůžete najít shodu, obraťte se na středisko podpory IBM .

#### **AMQ5502**

Název adresáře CDS *<insert\_3>* není ve správném formátu.

### **Závažnost**

20: Chyba

### **Vysvětlení**

Interní funkce služby názvů DCE nalezla adresář CDS v chybném formátu. Název měl začínat řetězcem '/...', pro úplný název (z globálního kořene), nebo '/.:' pro částečně kvalifikovaný název (z lokálního kořene buňky).

#### **Odezva**

Uložte všechny vygenerované výstupní soubory a použijte buď produkt [https://www.ibm.com/](https://www.ibm.com/support/home/product/P439881V74305Y86/IBM_MQ) [support/home/product/P439881V74305Y86/IBM\\_MQ](https://www.ibm.com/support/home/product/P439881V74305Y86/IBM_MQ), nebo asistent podpory IBM na adrese [https://](https://www.ibm.com/support/home/product/C100515X13178X21/other_software/ibm_support_assistant) [www.ibm.com/support/home/product/C100515X13178X21/other\\_software/ibm\\_support\\_assistant,](https://www.ibm.com/support/home/product/C100515X13178X21/other_software/ibm_support_assistant) abyste zjistili, zda je řešení již dostupné. Pokud nemůžete najít shodu, obraťte se na středisko podpory IBM .

### **AMQ5503**

Nelze určit název lokální buňky DCE, stav = *<insert\_1>* .

### **Závažnost**

20: Chyba

#### **Vysvětlení**

Služba názvů DCE se pokusila zjistit název lokální buňky DCE voláním funkce 'dce\_cf\_get\_cell\_name()' a tato funkce vrátila nenulový návratový kód.

Uložte všechny vygenerované výstupní soubory a použijte buď produkt [https://www.ibm.com/](https://www.ibm.com/support/home/product/P439881V74305Y86/IBM_MQ) [support/home/product/P439881V74305Y86/IBM\\_MQ](https://www.ibm.com/support/home/product/P439881V74305Y86/IBM_MQ), nebo asistent podpory IBM na adrese [https://](https://www.ibm.com/support/home/product/C100515X13178X21/other_software/ibm_support_assistant) [www.ibm.com/support/home/product/C100515X13178X21/other\\_software/ibm\\_support\\_assistant,](https://www.ibm.com/support/home/product/C100515X13178X21/other_software/ibm_support_assistant) abyste zjistili, zda je řešení již dostupné. Pokud nemůžete najít shodu, obraťte se na středisko podpory IBM .

### **AMQ5504**

Chyba služby DCE. Nebyla nalezena hodnota atributu XDS.

### **Závažnost**

20: Chyba

## **Vysvětlení**

Služba názvů DCE s názvem om\_get () získá položku z objektu vráceného metodou ds\_read (). Přestože byl stav správný, nebyly vráceny žádné objekty.

### **Odezva**

Uložte všechny vygenerované výstupní soubory a použijte buď produkt [https://www.ibm.com/](https://www.ibm.com/support/home/product/P439881V74305Y86/IBM_MQ) [support/home/product/P439881V74305Y86/IBM\\_MQ](https://www.ibm.com/support/home/product/P439881V74305Y86/IBM_MQ), nebo asistent podpory IBM na adrese [https://](https://www.ibm.com/support/home/product/C100515X13178X21/other_software/ibm_support_assistant) [www.ibm.com/support/home/product/C100515X13178X21/other\\_software/ibm\\_support\\_assistant,](https://www.ibm.com/support/home/product/C100515X13178X21/other_software/ibm_support_assistant) abyste zjistili, zda je řešení již dostupné. Pokud nemůžete najít shodu, obraťte se na středisko podpory IBM .

### **AMQ5505**

Chyba služby DCE. Nebyla nalezena žádná hodnota pro atribut XDS s číslem *<insert\_1>* .

### **Závažnost**

20: Chyba

### **Vysvětlení**

Služba názvů DCE s názvem om\_get () získá položku z objektu vráceného metodou ds\_read (). Přestože byl stav správný, nebyly vráceny žádné objekty.

#### **Odezva**

Uložte všechny vygenerované výstupní soubory a použijte buď produkt [https://www.ibm.com/](https://www.ibm.com/support/home/product/P439881V74305Y86/IBM_MQ) [support/home/product/P439881V74305Y86/IBM\\_MQ](https://www.ibm.com/support/home/product/P439881V74305Y86/IBM_MQ), nebo asistent podpory IBM na adrese [https://](https://www.ibm.com/support/home/product/C100515X13178X21/other_software/ibm_support_assistant) [www.ibm.com/support/home/product/C100515X13178X21/other\\_software/ibm\\_support\\_assistant,](https://www.ibm.com/support/home/product/C100515X13178X21/other_software/ibm_support_assistant) abyste zjistili, zda je řešení již dostupné. Pokud nemůžete najít shodu, obraťte se na středisko podpory IBM .

### **AMQ5506**

Chyba DCE. *<insert\_3>* vrátilo hodnotu *<insert\_1>* pro číslo atributu *<insert\_2>*.

#### **Závažnost**

20: Chyba

### **Vysvětlení**

Služba názvů DCE byla dotazována na objekt voláním *<insert\_3>* , která vrátila nenulový návratový kód.

#### **Odezva**

Uložte všechny vygenerované výstupní soubory a použijte buď produkt [https://www.ibm.com/](https://www.ibm.com/support/home/product/P439881V74305Y86/IBM_MQ) [support/home/product/P439881V74305Y86/IBM\\_MQ](https://www.ibm.com/support/home/product/P439881V74305Y86/IBM_MQ), nebo asistent podpory IBM na adrese [https://](https://www.ibm.com/support/home/product/C100515X13178X21/other_software/ibm_support_assistant) [www.ibm.com/support/home/product/C100515X13178X21/other\\_software/ibm\\_support\\_assistant,](https://www.ibm.com/support/home/product/C100515X13178X21/other_software/ibm_support_assistant) abyste zjistili, zda je řešení již dostupné. Pokud nemůžete najít shodu, obraťte se na středisko podpory IBM .

#### **AMQ5507**

Chyba DCE. *<insert\_3>* se nezdařilo z neznámého důvodu.

### **Závažnost**

20: Chyba

#### **Vysvětlení**

V interní funkci služby názvů DCE došlo k neočekávané chybě.

Uložte všechny vygenerované výstupní soubory a použijte buď produkt [https://www.ibm.com/](https://www.ibm.com/support/home/product/P439881V74305Y86/IBM_MQ) [support/home/product/P439881V74305Y86/IBM\\_MQ](https://www.ibm.com/support/home/product/P439881V74305Y86/IBM_MQ), nebo asistent podpory IBM na adrese [https://](https://www.ibm.com/support/home/product/C100515X13178X21/other_software/ibm_support_assistant) [www.ibm.com/support/home/product/C100515X13178X21/other\\_software/ibm\\_support\\_assistant,](https://www.ibm.com/support/home/product/C100515X13178X21/other_software/ibm_support_assistant) abyste zjistili, zda je řešení již dostupné. Pokud nemůžete najít shodu, obraťte se na středisko podpory IBM .

#### **AMQ5508**

Chyba služby DCE. Požadovaný atribut neexistuje.

### **Závažnost**

20: Chyba

### **Vysvětlení**

Služba názvů DCE se pokusila extrahovat hodnotu atributu, tento atribut však nebyl v objektu XDS nalezen.

#### **Odezva**

Uložte všechny vygenerované výstupní soubory a použijte buď produkt [https://www.ibm.com/](https://www.ibm.com/support/home/product/P439881V74305Y86/IBM_MQ) [support/home/product/P439881V74305Y86/IBM\\_MQ](https://www.ibm.com/support/home/product/P439881V74305Y86/IBM_MQ), nebo asistent podpory IBM na adrese [https://](https://www.ibm.com/support/home/product/C100515X13178X21/other_software/ibm_support_assistant) [www.ibm.com/support/home/product/C100515X13178X21/other\\_software/ibm\\_support\\_assistant,](https://www.ibm.com/support/home/product/C100515X13178X21/other_software/ibm_support_assistant) abyste zjistili, zda je řešení již dostupné. Pokud nemůžete najít shodu, obraťte se na středisko podpory IBM .

#### **AMQ5509**

Chyba služby DCE. Nelze inicializovat pracovní prostor XDS.

### **Závažnost**

20: Chyba

#### **Vysvětlení**

Služba názvů DCE zavolala funkci 'ds\_initialize()' s cílem inicializovat pracovní prostor XDS, funkce 'ds\_initialize()' však vrátila nenulový návratový kód.

#### **Odezva**

Uložte všechny vygenerované výstupní soubory a použijte buď produkt [https://www.ibm.com/](https://www.ibm.com/support/home/product/P439881V74305Y86/IBM_MQ) [support/home/product/P439881V74305Y86/IBM\\_MQ](https://www.ibm.com/support/home/product/P439881V74305Y86/IBM_MQ), nebo asistent podpory IBM na adrese [https://](https://www.ibm.com/support/home/product/C100515X13178X21/other_software/ibm_support_assistant) [www.ibm.com/support/home/product/C100515X13178X21/other\\_software/ibm\\_support\\_assistant,](https://www.ibm.com/support/home/product/C100515X13178X21/other_software/ibm_support_assistant) abyste zjistili, zda je řešení již dostupné. Pokud nemůžete najít shodu, obraťte se na středisko podpory IBM .

### **AMQ5510**

Chyba DCE. *<insert\_3>* se vrátil s problémem *<insert\_1>*.

#### **Závažnost**

20: Chyba

#### **Vysvětlení**

Služba názvů DCE zjistila neočekávaný výskyt chyby XDS.

#### **Odezva**

Uložte všechny vygenerované výstupní soubory a použijte buď produkt [https://www.ibm.com/](https://www.ibm.com/support/home/product/P439881V74305Y86/IBM_MQ) [support/home/product/P439881V74305Y86/IBM\\_MQ](https://www.ibm.com/support/home/product/P439881V74305Y86/IBM_MQ), nebo asistent podpory IBM na adrese [https://](https://www.ibm.com/support/home/product/C100515X13178X21/other_software/ibm_support_assistant) [www.ibm.com/support/home/product/C100515X13178X21/other\\_software/ibm\\_support\\_assistant,](https://www.ibm.com/support/home/product/C100515X13178X21/other_software/ibm_support_assistant) abyste zjistili, zda je řešení již dostupné. Pokud nemůžete najít shodu, obraťte se na středisko podpory IBM .

#### **AMQ5511**

Komponenta instalovatelné služby *<insert\_3>* vrátila hodnotu *<insert\_4>*.

#### **Závažnost**

20: Chyba

#### **Vysvětlení**

Vnitřní funkce, která přidává komponentu do služby, volala proces inicializace komponenty. Tento proces vrátil chybu.

Zkontrolujte, že komponenta byla nainstalována správně. Pokud tomu tak bylo a komponenta byla dodána produktem IBM, uložte vygenerované výstupní soubory a použijte buď produkt [https://www.ibm.com/support/home/product/P439881V74305Y86/IBM\\_MQ](https://www.ibm.com/support/home/product/P439881V74305Y86/IBM_MQ), nebo asistent podpory IBM na adrese [https://www.ibm.com/support/home/product/C100515X13178X21/other\\_software/](https://www.ibm.com/support/home/product/C100515X13178X21/other_software/ibm_support_assistant) [ibm\\_support\\_assistant](https://www.ibm.com/support/home/product/C100515X13178X21/other_software/ibm_support_assistant), abyste zjistili, zda je řešení již dostupné. Pokud nemůžete najít shodu, obraťte se na středisko podpory IBM . Pokud komponenta nebyla dodána produktem IBM, uložte vygenerované výstupní soubory a postupujte podle procedury podpory pro danou komponentu.

### **AMQ5511 (IBM i)**

Instalovatelná servisní komponenta vrátila chybu.

### **Závažnost**

20: Chyba

### **Vysvětlení**

Komponenta instalovatelné služby *<insert\_3>* vrátila hodnotu *<insert\_4>*. Interní funkce, která přidává komponentu do služby, která se nazývá inicializační proces komponenty. Tento proces vrátil chybu.

### **Odezva**

Zkontrolujte, že komponenta byla nainstalována správně. Pokud tomu tak bylo a komponenta byla dodána produktem IBM, uložte vygenerované výstupní soubory a použijte buď produkt [https://www.ibm.com/support/home/product/P439881V74305Y86/IBM\\_MQ](https://www.ibm.com/support/home/product/P439881V74305Y86/IBM_MQ), nebo asistent podpory IBM na adrese [https://www.ibm.com/support/home/product/C100515X13178X21/other\\_software/](https://www.ibm.com/support/home/product/C100515X13178X21/other_software/ibm_support_assistant) [ibm\\_support\\_assistant](https://www.ibm.com/support/home/product/C100515X13178X21/other_software/ibm_support_assistant), abyste zjistili, zda je řešení již dostupné. Pokud nemůžete najít shodu, obraťte se na středisko podpory IBM . Pokud komponenta nebyla dodána produktem IBM, uložte vygenerované výstupní soubory a postupujte podle procedury podpory pro danou komponentu.

### **AMQ5512**

Instalovatelná komponenta služby *<insert\_3>* vrátila hodnotu *<insert\_4>* pro název správce front = *<insert\_5>*.

#### **Závažnost**

20: Chyba

### **Vysvětlení**

Instalovatelná servisní komponenta vrátila neočekávaný návratový kód.

#### **Odezva**

Zkontrolujte, že komponenta byla nainstalována správně. Pokud tomu tak bylo a komponenta byla dodána produktem IBM, uložte vygenerované výstupní soubory a použijte buď produkt [https://www.ibm.com/support/home/product/P439881V74305Y86/IBM\\_MQ](https://www.ibm.com/support/home/product/P439881V74305Y86/IBM_MQ), nebo asistent podpory IBM na adrese [https://www.ibm.com/support/home/product/C100515X13178X21/other\\_software/](https://www.ibm.com/support/home/product/C100515X13178X21/other_software/ibm_support_assistant) [ibm\\_support\\_assistant](https://www.ibm.com/support/home/product/C100515X13178X21/other_software/ibm_support_assistant), abyste zjistili, zda je řešení již dostupné. Pokud nemůžete najít shodu, obraťte se na středisko podpory IBM . Pokud komponenta nebyla dodána produktem IBM, uložte vygenerované výstupní soubory a postupujte podle procedury podpory pro danou komponentu.

#### **AMQ5512 (IBM i)**

Instalovatelná servisní komponenta vrátila neočekávaný návratový kód.

#### **Závažnost**

20: Chyba

### **Vysvětlení**

Instalovatelná komponenta služby *<insert\_3>* vrátila hodnotu *<insert\_4>* pro název správce front = *<insert\_5>*.

# **Odezva**

Zkontrolujte, že komponenta byla nainstalována správně. Pokud tomu tak bylo a komponenta byla dodána produktem IBM, uložte vygenerované výstupní soubory a použijte buď produkt [https://www.ibm.com/support/home/product/P439881V74305Y86/IBM\\_MQ](https://www.ibm.com/support/home/product/P439881V74305Y86/IBM_MQ), nebo asistent podpory IBM na adrese [https://www.ibm.com/support/home/product/C100515X13178X21/other\\_software/](https://www.ibm.com/support/home/product/C100515X13178X21/other_software/ibm_support_assistant) [ibm\\_support\\_assistant](https://www.ibm.com/support/home/product/C100515X13178X21/other_software/ibm_support_assistant), abyste zjistili, zda je řešení již dostupné. Pokud nemůžete najít shodu,

obraťte se na středisko podpory IBM . Pokud komponenta nebyla dodána produktem IBM, uložte vygenerované výstupní soubory a postupujte podle procedury podpory pro danou komponentu.

#### **AMQ5513**

*<insert\_3>* vrátilo hodnotu *<insert\_1>*.

#### **Závažnost**

20: Chyba

### **Vysvětlení**

Došlo k neočekávané chybě.

#### **Odezva**

Uložte všechny vygenerované výstupní soubory a použijte buď produkt [https://www.ibm.com/](https://www.ibm.com/support/home/product/P439881V74305Y86/IBM_MQ) [support/home/product/P439881V74305Y86/IBM\\_MQ](https://www.ibm.com/support/home/product/P439881V74305Y86/IBM_MQ), nebo asistent podpory IBM na adrese [https://](https://www.ibm.com/support/home/product/C100515X13178X21/other_software/ibm_support_assistant) [www.ibm.com/support/home/product/C100515X13178X21/other\\_software/ibm\\_support\\_assistant,](https://www.ibm.com/support/home/product/C100515X13178X21/other_software/ibm_support_assistant) abyste zjistili, zda je řešení již dostupné. Pokud nemůžete najít shodu, obraťte se na středisko podpory IBM .

#### **AMQ5519**

Chybná identita DCE. Stav = *<insert\_1>*, auth = *<insert\_2>*, soubor keytab = *<insert\_3>*, činitel = *<insert\_4>*.

#### **Závažnost**

20: Chyba

#### **Vysvětlení**

Soubor keytab nebyl správně nainstalován, nebo má ID uživatele produktu WebSphere MQ jiné heslo, než které bylo použito k vytvoření souboru tabulky klíčů.

#### **Odezva**

Ujistěte se, že ID uživatele MQ definované při instalaci produktu má stejné heslo jako ta, která byla definována souborem keytab, a že byl soubor tabulky klíčů správně nainstalován.

#### **AMQ5519 (IBM i)**

Chybná identita DCE.

### **Závažnost**

20: Chyba

#### **Vysvětlení**

Stav = *<insert\_1>*, auth = *<insert\_2>*, soubor keytab = *<insert\_3>*, činitel = *<insert\_4>*. Soubor tabulky klíčů nebyl správně nainstalován, nebo ID uživatele produktu IBM WebSphere MQ má jiné heslo, než které bylo použito k vytvoření souboru tabulky klíčů.

#### **Odezva**

Ujistěte se, že ID uživatele MQ definované při instalaci produktu má stejné heslo jako ta, která byla definována souborem keytab, a že byl soubor tabulky klíčů správně nainstalován.

#### **AMQ5520**

Systému se nepodařilo načíst modul *<insert\_5>* pro instalovatelnou službu *<insert\_3> <insert\_4>*. Návratový kód systému byl *<insert\_1>*. Správce front pokračuje bez této komponenty.

#### **Závažnost**

10: Varování

#### **Vysvětlení**

Konfigurační data správce front obsahovala objekt stanza pro instalovatelnou službu *<insert\_3> <insert\_4>* s modulem *<insert\_5>*. Systém vrátil *<insert\_1>* , když se pokusil načíst tento modul. Správce front pokračuje bez této komponenty.

#### **Odezva**

Ujistěte se, že modul může být načten. Vložte modul do adresáře, do kterého jej může systém načíst, a zadejte jeho úplnou cestu a název v konfiguračních datech. Poté zastavte a znovu spusťte správce front.

### **AMQ5520 (IBM i)**

Systém nemůže načíst modul. Správce front pokračuje bez této komponenty.

10: Varování

### **Vysvětlení**

Konfigurační data správce front obsahovala objekt stanza pro instalovatelnou službu *<insert\_3> <insert\_4>* s modulem *<insert\_5>*. Systém vrátil *<insert\_1>* , když se pokusil načíst tento modul. Správce front pokračuje bez této komponenty.

### **Odezva**

Ujistěte se, že modul může být načten. Vložte modul do adresáře, do kterého jej může systém načíst, a zadejte jeho úplnou cestu a název v konfiguračních datech. Poté zastavte a znovu spusťte správce front.

### **AMQ5521**

Systému se nepodařilo otevřít "*<insert\_3>*".

### **Závažnost**

10: Varování

### **Vysvětlení**

Systému se nezdařilo otevřít výchozí objekt "*<insert\_3>*" v době připojení z důvodu příčiny *<insert\_4>*. To může být způsobeno tím, že "*<insert\_3>*" byl odstraněn nebo změněn.

#### **Odezva**

Znovu vytvořte výchozí objekty spuštěním příkazu "strmqm -c < qmgr>" (kde < qmgr> je název správce front) a zopakujte spuštění aplikace.

#### **AMQ5522**

Komponenta instalovatelné služby produktu IBM WebSphere MQ nebyla inicializována.

### **Závažnost**

20: Chyba

### **Vysvětlení**

Instalovatelná servisní komponenta vrátila neočekávaný návratový kód.

### **Odezva**

V záznamech o chybách správce front vyhledejte informace o tom, kterou instalovatelnou službu se nepodařilo inicializovat a proč. Zkontrolujte, že komponenta byla nainstalována správně. Pokud ano, a komponenta byla dodána produktem IBM, uložte vygenerované výstupní soubory a použijte buď [https://www.ibm.com/support/home/product/P439881V74305Y86/](https://www.ibm.com/support/home/product/P439881V74305Y86/IBM_MQ) [IBM\\_MQ,](https://www.ibm.com/support/home/product/P439881V74305Y86/IBM_MQ) nebo asistenta podpory IBM na adrese [https://www.ibm.com/support/home/product/](https://www.ibm.com/support/home/product/C100515X13178X21/other_software/ibm_support_assistant) [C100515X13178X21/other\\_software/ibm\\_support\\_assistant,](https://www.ibm.com/support/home/product/C100515X13178X21/other_software/ibm_support_assistant) abyste viděli, zda je řešení již dostupné. Pokud nemůžete najít shodu, obraťte se na středisko podpory IBM . Pokud komponenta nebyla dodána produktem IBM, uložte vygenerované výstupní soubory a postupujte podle procedury podpory pro danou komponentu.

### **AMQ5524**

Produkt IBM WebSphere MQ Object Authority Manager selhal při migraci dat oprávnění.

### **Závažnost**

20: Chyba

### **Vysvětlení**

Správce oprávnění k objektu se pokusil o migraci existujících dat oprávnění správce front z předchozí verze správce oprávnění k objektu a selhal.

#### **Odezva**

Zkontrolujte tento protokol pro všechny předchozí související zprávy, postupujte podle jejich doporučení a poté restartujte správce front.

#### **AMQ5525**

Správce oprávnění objektu IBM WebSphere MQ se nezdařil.

#### **Závažnost**

20: Chyba

#### **Vysvětlení**

Správci oprávnění k objektu se nepodařilo dokončit požadavek MQ .

Vyhledejte v protokolech chyb správce front zprávy s vysvětlením selhání a pokuste se odpovídajícím způsobem opravit problém.

#### **AMQ5526**

Produkt IBM WebSphere MQ Object Authority Manager se nezdařil z důvodu *<insert\_1>* .

### **Závažnost**

20: Chyba

### **Vysvětlení**

Správce oprávnění objektu selhal v datové frontě správce oprávnění k objektu *<insert\_3>* s příčinou *<insert\_1>*.

#### **Odezva**

Zjistěte, proč k chybě došlo, a opravte problém.

### **AMQ5527**

Správci oprávnění objektu IBM WebSphere MQ se nepodařilo najít soubor se základními oprávněními.

#### **Závažnost**

20: Chyba

#### **Vysvětlení**

Správci oprávnění k objektu se nepodařilo najít soubor oprávnění *<insert\_3>*. Migrace dat oprávnění nemůže pokračovat, dokud nebude soubor obnoven. Správce front bude ukončen.

#### **Odezva**

Obnovte výše uvedený soubor oprávnění a znovu spusťte správce front.

#### **AMQ5528**

Správci oprávnění objektu IBM WebSphere MQ se nepodařilo najít soubor oprávnění k objektu.

#### **Závažnost**

20: Chyba

#### **Vysvětlení**

Správci oprávnění k objektu se nezdařilo nalézt soubor s oprávněním pro objekt *<insert\_3>* typu (*<insert\_1>*). Oprávnění k přístupu k tomuto objektu bude zpočátku omezeno na členy skupiny mqm. Kde typ je jeden z následujících:

1) Fronta

- 2) Seznam názvů
- 3) Proces
- 5) Správce front

#### **Odezva**

Chcete-li rozšířit přístup k tomuto objektu, použijte příkaz setmqaut, podrobnosti najdete v dokumentaci Administrace systému IBM WebSphere MQ .

#### **AMQ5529**

Služba Remote OAM není k dispozici.

#### **Závažnost**

20: Chyba

### **Vysvětlení**

Služba Remote OAM není k dispozici. Volání *<insert\_1>* vrátilo volání *<insert\_1>*, errno *<insert\_2>* : *<insert\_3>*. Řetězec kontextu je *<insert\_4>* .

#### **Odezva**

Chcete-li rozšířit přístup k tomuto objektu, použijte příkaz setmqaut, podrobnosti najdete v dokumentaci Administrace systému IBM WebSphere MQ .

#### **AMQ5600**

Použití: crtmqm [ -z] [ -q] [-c text] [-d DefXmitQ] [-h MaxHandles]

[-md DataPath] [-g ApplicationGroup]

0: Informace

### **Vysvětlení**

Zobrazuje správné použití.

### **Odezva**

Není.

### **AMQ5600 (Tandem)**

Použití: crtmqm [ -z] [ -q] [-c text] [-d DefXmitQ] [-h MaxHandles]

# **Závažnost**

0: Informace

# **Vysvětlení**

Zobrazuje správné použití.

### **Odezva**

Není.

### **AMQ5600 (Windows)**

Použití: crtmqm [ -z] [ -q] [-c text] [-d DefXmitQ] [-h MaxHandles]

[-g ApplicationGroup]

 $[-ss]$  -sa  $|-si]$ 

### **Závažnost**

0: Informace

### **Vysvětlení**

Zobrazuje správné použití.

### **Odezva**

Není.

# **AMQ5601**

[-t TrigInt] [-u DeadQ] [-x MaxUMsgs] [-lp LogPri] [-ls LogSec]

### **Závažnost**

0: Informace

# **Odezva**

Není.

## **AMQ5601 (Tandem)**

[-t TrigInt] [-u DeadQ] [-x MaxUMsgs] [-m MIni] [-l CCSID]

#### **Závažnost**

0: Informace

# **Odezva**

Není.

# **AMQ5602**

[-lc | -ll] [-lf LogFileVelikost [-ld LogPath] QMgrName

# **Závažnost**

0: Informace

# **Vysvětlení**

Zobrazuje správné použití.

### **Odezva**

Není.

### **AMQ5602 (Tandem)**

[-e NumECs] [-p QMVol] -n PMonProc -o HomeTerm

# **Závažnost**

0: Informace

Není.

#### **AMQ5602 (IBM i)**

[ -ll] [-lf LogFileVelikost] [-ld LogPath] [-lz ASPNum | ASPDev] QMgrName

## **Závažnost**

0: Informace

# **Vysvětlení**

Zobrazuje správné použití.

### **Odezva**

Není.

### **AMQ5603**

Použití: dltmqm [ -z] QMgrName

### **Závažnost**

0: Informace

#### **Vysvětlení**

Zobrazuje správné použití.

#### **Odezva**

Není.

## **AMQ5604**

Použití: dspmqaut [-m QMgrName] [-n ObjName] -t ObjType (-p činitel | -g skupina) [-s ServiceComponent]

### **Závažnost**

0: Informace

# **Odezva**

Není.

### **AMQ5605**

Použití: endmqm [ -z] [-c | -w | -i | -p] [ -s] QMgrName

### **Závažnost**

0: Informace

# **Vysvětlení**

Zobrazuje správné použití.

# **Odezva**

Není.

### **AMQ5605 (Tandem)**

Použití: endmqm [ -z] [-c | -i | -p] QMgrName

### **Závažnost**

0: Informace

#### **Odezva**

Není.

### **AMQ5606**

Použití: setmqaut [-m QMgrName] [-n ObjName] -t ObjType (-p činitel | -g skupina) [-s ServiceComponent] Autorizace

# **Závažnost**

0: Informace

### **Odezva**

Není.

### **AMQ5607**

Použití: strmqm [-a |-c |-p |-r] [-d none|minimal|all] [-z] [-ns] [QMgrName]

0: Informace

### **Vysvětlení**

Zobrazuje správné použití.

### **Odezva**

Není.

# **AMQ5607 (Windows)**

Použití: strmqm [-a | -c | -r | -p] [-d none|minimal|all] [ -z]

[ -ns] [-ss | -si] [QMgrName]

## **Závažnost**

0: Informace

## **Vysvětlení**

Zobrazuje správné použití.

### **Odezva**

Není.

# **AMQ5608**

Použití: dspmqtrn [-m QMgrName] [ -e] [ -i] [ -h]

# **Závažnost**

0: Informace

# **Vysvětlení**

Zobrazuje správné použití.

# **Odezva**

Není.

### **AMQ5609**

Použití: rsvmqtrn -m QMgrName (-a | ((-b | -c | -f | -r RMId) Transakce, počet))

# **Závažnost**

0: Informace

### **Vysvětlení**

Zobrazuje správné použití.

### **Odezva**

Není.

### **AMQ5610 (Tandem)**

Použití: strmqtrc [-m QMgrName] [-t TraceType]

### **Závažnost**

0: Informace

# **Odezva**

Není.

# **AMQ5610 (Windows, UNIX and Linux)**

Použití: strmqtrc [-m QMgrName] [-t TraceType] [-x TraceType] [ -s] [-l MaxFileVelikost] [ -e]

[-p ProgramName] [-i Pid.Tid] [-d UserDataVelikost] [-b StartTrigger] [-c StopTrigger]

# **Závažnost**

0: Informace

#### **Vysvětlení**

Toto platí pro systémy Windows, UNIX and Linux . MaxFileSize je maximální velikost trasovacího souboru v milionech bajtů. UserDataSize je velikost uživatelských dat, která mají být trasována, v bajtech.

### **Odezva**

Není.

#### **AMQ5610 (IBM i)**

Použití: strmqtrc [-m QMgrName] [-t TraceType] [-x TraceType] [ -s] [-l MaxFileVelikost] [ -e]

[-p ProgramName] [-i Pid.Tid] [-d UserDataVelikost] [-b StartTrigger] [-c StopTrigger]

[-o mqm|pex|all]

#### **Závažnost**

0: Informace

#### **Vysvětlení**

Není.

#### **Odezva**

Není.

#### **AMQ5611 (Tandem)**

Použití: endmqtrc [-m QMgrName] [ -a]

#### **Závažnost**

0: Informace

**Odezva**

Není.

### **AMQ5611 (Windows)**

Použití: endmqtrc [-p ProgramName] [-i Pid.Tid] [-m QMgrName] [ -a] [ -e]

#### **Závažnost**

0: Informace

### **Vysvětlení**

Toto platí pro systémy Windows, UNIX and Linux .

### **Odezva**

Není.

### **AMQ5611 (IBM i)**

Použití: endmqtrc [-p ProgramName] [-i Pid.Tid] [-m QMgrName] [-a] [-e] [-o mqm|pex|all]

#### **Závažnost**

0: Informace

### **Vysvětlení**

Toto platí pro systémy AS/400. MaxFileSize je maximální velikost trasovacího souboru v milionech bajtů. UserDataSize je velikost uživatelských dat, která mají být trasována, v bajtech.

#### **Odezva**

Není.

# **AMQ5612**

Použití: dspmqtrc [-t TemplateFile] [ -hs] [-o OutputFilenázev] [ -C InputFileCCSID] InputFileNázev (y)

### **Závažnost**

0: Informace

# **Vysvětlení**

Volby: -t Soubor šablony pro formátování trasovacích dat -h Přeskočit záhlaví trasovacího souboru -s Souhrn (formátovat pouze záhlaví trasování) -o Uložit výstup trasování do souboru -C Uvádí hodnotu CCSID pro vstupní soubor

## **Odezva**

Není.

### **AMQ5613**

Použití: dspmq [-m QMgrName] [-o stav | -s] [-o výchozí]

### **Závažnost**

0: Informace

### **AMQ5614**

Použití: setmqtry

0: Informace

### **Vysvětlení**

Zobrazuje správné použití.

### **Odezva**

Není.

# **AMQ5615**

Výchozí objekty nelze vytvořit: CompCode = *<insert\_1>* Reason = *<insert\_2>*.

### **Závažnost**

20: Chyba

# **Vysvětlení**

Při vytváření správce front pomocí příkazu crtmqm nebylo možné vytvořit výchozí objekty. Možné příčiny zahrnují jiný příkaz, vydaný jinde, uvedení do klidového stavu nebo zastavení správce front nebo nedostatečné úložiště, které je k dispozici.

### **Odezva**

Chcete-li určit příčinu selhání, použijte kódy dokončení a příčiny uvedené ve zprávě, pak zopakujte příkaz.

### **AMQ5616**

Použití: setmqprd LicenseFile

### **Závažnost**

0: Informace

### **Vysvětlení**

Zobrazuje správné použití.

### **Odezva**

Není.

### **AMQ5617**

Výchozí objekty nelze vytvořit.

### **Závažnost**

20: Chyba

# **Vysvětlení**

Při vytváření správce front pomocí příkazu crtmqm nebylo možné vytvořit výchozí objekty. Nejpravděpodobnějším důvodem této chyby je, že správce front byl spuštěn před dokončením příkazu crtmqm.

### **Odezva**

Ujistěte se, že vytvářený správce front není před dokončením požadavku vytvoření spuštěn. Zastavte správce front, je-li již spuštěn. Restartujte správce front s použitím příkazu strmqm s volbou '-c', aby bylo možné vytvořit požadavek, aby byly vytvořeny výchozí objekty.

# **AMQ5618**

celočíselná hodnota

**Závažnost**

0: Informace

### **AMQ5619**

řetězec

# **Závažnost**

0: Informace

**AMQ5620** název\_kanálu

**Závažnost**

0: Informace

#### **AMQ5621**

název\_procesu

#### **Závažnost**

0: Informace

#### **AMQ5622**

q\_name

**Závažnost** 0: Informace

#### **AMQ5623**

název\_připojení

**Závažnost** 0: Informace

#### **AMQ5624**

název\_generického\_kanálu

# **Závažnost**

0: Informace

# **AMQ5625**

název\_generického\_procesu

#### **Závažnost** 0: Informace

# **AMQ5626**

generický\_název\_q\_name

# **Závažnost**

0: Informace

#### **AMQ5627** název\_aliasu

**Závažnost**

# 0: Informace

### **AMQ5628**

qnázev\_modelu

# **Závažnost**

0: Informace

# **AMQ5629**

qlocal\_name

#### **Závažnost** 0: Informace

# **AMQ5630**

qremote\_name

#### **Závažnost** 0: Informace

**AMQ5631**

# název\_seznamu\_názvů

**Závažnost** 0: Informace

### **AMQ5632**

název\_generického\_názvu

### **Závažnost**

0: Informace

#### **AMQ5633**

generický\_název\_správce\_front\_r

### **Závažnost**

0: Informace

### **AMQ5634**

název\_generického\_clusteru

## **Závažnost**

0: Informace

### **AMQ5635**

Argument zadaný s příznakem *<insert\_3>* je neplatný.

### **Závažnost**

20: Chyba

### **Vysvětlení**

Argument zadaný s parametrem -l musí být v rozsahu 1-4293. Argument zadaný s parametrem -d musí být -1, 0 nebo větší než 15.

# **Odezva**

Zadejte příkaz znovu s platným argumentem.

### **AMQ5636**

Název klastru

# **Závažnost**

0: Informace

### **AMQ5638 (Tandem)**

Použití: cleanrdf -b BkpSysNázev [-m QMgrName]

### **Závažnost**

0: Informace

#### **Odezva**

Není.

### **AMQ5639 (Tandem)**

-s stavový server Proc -v Front Server Proc QMgrName

# **Závažnost**

0: Informace

# **Odezva**

Není.

### **AMQ5640 (Tandem)**

Použití: altmqusr -m QMgrName -p Principal (-u UserName | -r)

### **Závažnost**

0: Informace

### **Odezva**

Není.

### **AMQ5641 (Tandem)**

Alias jména uživatele jména uživatele GroupName GroupType

# **Závažnost**

0: Informace

# **AMQ5642 (Tandem)**

Název činitele byl určen chybně.

# **Závažnost**

0: Informace

### **Vysvětlení**

Zadaný název činitele neodpovídá pravidlům vyžadovaným produktem MQSeries.

Opravte název a zadejte příkaz znovu.

#### **AMQ5643 (Tandem)**

Chyba při úpravě položky v databázi činitelů.

### **Závažnost**

0: Informace

# **Vysvětlení**

MQSeries nemohl aktualizovat nebo odstranit uvedenou položku v hlavní databázi.

#### **Odezva**

Ujistěte se, že položka pro činitele existuje a odešlete příkaz znovu.

#### **AMQ5644 (Tandem)**

Použití: dspmqusr -m QMgrName [-p činitel]

#### **Závažnost**

0: Informace

### **Odezva**

Není.

### **AMQ5645 (Tandem)**

Jméno uživatele Tandem bylo zadáno nesprávně.

## **Závažnost**

0: Informace

# **Vysvětlení**

Uvedené jméno uživatele Tandem není v souladu s pravidly požadovanými produktem MQSeries.

### **Odezva**

Opravte název a zadejte příkaz znovu.

#### **AMQ5646**

Použití: setmqcap Processors

### **Závažnost**

0: Informace

### **AMQ5647**

Použití: dspmqcap

### **Závažnost**

0: Informace

#### **AMQ5648**

Použití: dmpmqaut [-m QMgrName] [-n profil | -l] [-t ObjType] [-p činitel | -g skupina] [-s ServiceComponent] [-e | -x]

#### **Závažnost**

0: Informace

#### **Odezva**

Není.

# **AMQ5649**

generic\_authinfo\_name

### **Závažnost**

0: Informace

# **AMQ5650**

authinfo\_name

#### **Závažnost**

0: Informace

# **AMQ5651**

QMNAME

0: Informace

### **AMQ5652**

Procesu odložených zpráv se nezdařilo připojit ke správci front WebSphere MQ z důvodu příčiny *<insert\_1>*.

## **Závažnost**

30: Závažná chyba

### **Vysvětlení**

Správce front IBM WebSphere MQ <insert\_3> mohl vygenerovat předchozí zprávy nebo informace FFST vysvětlující, proč se nemohl připojit proces odložené zprávy (amqzdmaa).

### **Odezva**

Opravte všechny chyby konfigurace. K chybám konfigurace, které mohou tento problém způsobovat, patří nesprávně nakonfigurované uživatelské moduly CLWL. Pokud problém přetrvává, uložte vygenerované výstupní soubory a použijte buď produkt [https://www.ibm.com/support/home/](https://www.ibm.com/support/home/product/P439881V74305Y86/IBM_MQ) [product/P439881V74305Y86/IBM\\_MQ](https://www.ibm.com/support/home/product/P439881V74305Y86/IBM_MQ), nebo asistent podpory produktu IBM na adrese [https://](https://www.ibm.com/support/home/product/C100515X13178X21/other_software/ibm_support_assistant) [www.ibm.com/support/home/product/C100515X13178X21/other\\_software/ibm\\_support\\_assistant,](https://www.ibm.com/support/home/product/C100515X13178X21/other_software/ibm_support_assistant) abyste zjistili, zda je řešení již dostupné. Pokud nemůžete najít shodu, obraťte se na středisko podpory IBM .

### **AMQ5653**

Uživatel mqm není definován.

## **Závažnost**

30: Závažná chyba

### **Vysvětlení**

Systémové volání getpwnam ("mqm") selhalo s errno *<insert\_1>*. Program byl spuštěn jako *<insert\_3>*.

### **Odezva**

Vytvořte uživatele mqm jako člena skupiny mqm a zopakujte operaci.

#### **AMQ5654**

Použití: dspmqrte [ -c] [ -n] [-l Persistence] [-m QMgrName] [ -o] [-p priorita]

### **Závažnost**

0: Informace

#### **Vysvětlení**

Zobrazuje správné použití příkazu DSPMQRTE.

#### **Odezva**

Není.

### **AMQ5655**

[-rq ReplyQName [-rqm ReplyQMgrNázev]] [-ro ReportOptions]

# **Závažnost**

0: Informace

### **Vysvětlení**

Zobrazuje správné použití příkazu DSPMQRTE.

### **Odezva**

Není.

### **AMQ5656**

[-xs Expiry] [-xp Pass] [-qm TargetQMgrNázev] [-ac [ -ar]]

### **Závažnost**

0: Informace

### **Vysvětlení**

Zobrazuje správné použití příkazu DSPMQRTE.

Není.

# **AMQ5657**

[-d Doručení] [-f Postoupení] [-s Aktivity] [-t Podrobnosti]

# **Závažnost**

0: Informace

# **Vysvětlení**

Zobrazuje správné použití příkazu DSPMQRTE.

### **Odezva**

Není.

### **AMQ5658**

[-i CorrelId] [ -b] [-v Verbosity] [-w WaitTime]

### **Závažnost**

0: Informace

### **Vysvětlení**

Zobrazuje správné použití příkazu DSPMQRTE.

### **Odezva**

Není.

### **AMQ5659 (UNIX and Linux)**

Nelze přistupovat ke sdílené paměti trasování: *<insert\_1>*

# **Závažnost**

0: Informace

### **Vysvětlení**

Toto platí pro systémy UNIX and Linux .

# **Odezva**

Odkázat se na servisní pracovníky IBM

#### **AMQ5659 (IBM i)**

Nelze přistupovat ke sdílené paměti řízení trasování (*<insert\_1>*)

### **Závažnost**

0: Informace

#### **Vysvětlení**

Při pokusu o spuštění nebo zastavení trasování došlo k neočekávané chybě při přístupu k paměti řízení trasování. Pokus o přístup k řízení trasování se nezdařil s návratovým kódem *<insert\_1>*.

### **Odezva**

Obraťte se na zástupce IBM .

#### **AMQ5660**

-q TargetQName | -ts TargetTopicString

## **Závažnost**

0: Informace

### **Vysvětlení**

Zobrazuje správné použití příkazu DSPMQRTE.

### **Odezva**

Není.

# **AMQ5675**

Bylo zjištěno nekonzistentní použití instalací.

# **Závažnost**

20: Chyba

### **Vysvětlení**

Při provádění programu *<insert\_3>* z instalace *<insert\_4>*, produkt IBM WebSphere MQ zjistil, že kvůli konfiguraci prostředků prostředí byly načteny z instalace *<insert\_5>*. Program nelze úspěšně dokončit, když je program prováděn pomocí nekonzistentních instalací.

#### **Odezva**

Je-li to vhodné, spusťte program *<insert\_3>* z instalace *<insert\_5>* nebo nakonfigurujte prostředí tak, aby všechny prostředky vyžadované programem *<insert\_3>* byly načteny z instalace *<insert\_4>*.

#### **AMQ5688**

Nelze přidružit správce front *<insert\_3>* k instalaci *<insert\_4>*.

#### **Závažnost**

20: Chyba

#### **Vysvětlení**

Požadavek na přidružení správce front *<insert\_3>* s instalací *<insert\_4>* selhal. Příčinou může být verze produktu MQ , se kterou byl správce front dříve spuštěn, je vyšší než verze instalace *<insert\_4>*.

#### **Odezva**

Zkontrolujte, zda je uvedená instalace určena zamýšleným způsobem, a zadejte příkaz znovu.

#### **AMQ5691**

Správce front *<insert\_4>* je přidružen k jiné instalaci.

#### **Závažnost**

20: Chyba

#### **Vysvětlení**

Příkaz *<insert\_3>* byl vydán proti správci front *<insert\_4>*, ale správce front je přidružen k jiné instalaci, než je aktuálně používána, *<insert\_5>*. Má-li být příkaz úspěšně proveden, musí instalace, ze které se příkaz provádí, odpovídat instalaci, ke které je správce front přidružen.

#### **Odezva**

Buď změňte instalaci, ze kterého se příkaz provádí, pomocí příkazu setmqenv, nebo přidružte správce front k aktuální instalaci pomocí příkazu setmqm.

#### **AMQ5700**

název\_modulu\_listener

#### **Závažnost**

0: Informace

#### **AMQ5701**

název\_služby

#### **Závažnost**

0: Informace

### **AMQ5749**

příkaz\_zobrazení

#### **Závažnost**

0: Informace

#### **AMQ5750**

klíčové\_slovo\_filtru

#### **Závažnost**

0: Informace

**AMQ5751**

operátor

# **Závažnost**

0: Informace

### **AMQ5752**

hodnota\_filtru

0: Informace

#### **AMQ5753**

název\_tématu

#### **Závažnost**

0: Informace

### **AMQ5754**

název\_obj

# **Závažnost**

0: Informace

# **AMQ5755**

název\_generického\_tématu

#### **Závažnost**

0: Informace

### **AMQ5756**

název\_odběru

**Závažnost**

0: Informace

**AMQ5757** id\_odběru

**Závažnost** 0: Informace

#### **AMQ5758**

generický\_řetězec\_tématu

### **Závažnost**

0: Informace

### **AMQ5765**

profil\_kanálu

# **Závažnost**

0: Informace

#### **AMQ5805**

IBM WebSphere MQ zprostředkovatele publikování/odběru aktuálně spuštěného pro správce front.

#### **Závažnost**

10: Varování

#### **Vysvětlení**

Příkaz byl neúspěšný, protože správce front *<insert\_3>* aktuálně má spuštěný zprostředkovatel publikování/odběru IBM WebSphere MQ .

### **Odezva**

Není.

### **AMQ5806**

Zprostředkovatel IBM WebSphere MQ Publish/Subscribe byl spuštěn pro správce front *<insert\_3>*.

# **Závažnost**

0: Informace

#### **Vysvětlení**

Zprostředkovatel IBM WebSphere MQ Publish/Subscribe byl spuštěn pro správce front *<insert\_3>*.

# **Odezva**

Není.

### **AMQ5807**

IBM WebSphere MQ zprostředkovatele publikování/odběru pro správce front *<insert\_3>* byl ukončen.

0: Informace

### **Vysvětlení**

Zprostředkovatel publikování/odběru IBM WebSphere MQ ve správci front *<insert\_3>* byl ukončen.

### **Odezva**

Není.

# **AMQ5808**

IBM WebSphere MQ Zprostředkovatel publikování/odběru pro správce front *<insert\_3>* je již uváděn do klidového stavu.

# **Závažnost**

10: Varování

### **Vysvětlení**

Příkaz endmqbrk byl neúspěšný, protože došlo k řádnému ukončení práce zprostředkovatele publikování/odběru IBM WebSphere MQ spuštěného ve správci front *<insert\_3>* již probíhá.

### **Odezva**

Není.

### **AMQ5808 (IBM i)**

Zprostředkovatel publikování/odběru IBM WebSphere MQ je již uváděn do klidového stavu.

### **Závažnost**

10: Varování

### **Vysvětlení**

Příkaz endmqbrk byl neúspěšný, protože již probíhá řádné ukončení práce zprostředkovatele, spuštěného ve správci front *<insert\_3>*.

### **Odezva**

Není.

### **AMQ5809**

IBM WebSphere MQ Spouštění zprostředkovatele publikování/odběru pro správce front *<insert\_3>* .

### **Závažnost**

0: Informace

### **Vysvětlení**

Příkaz dspmqbrk byl zadán pro dotaz na stav zprostředkovatele publikování/odběru IBM WebSphere MQ . Zprostředkovatel publikování/odběru IBM WebSphere MQ se momentálně inicializuje.

### **Odezva**

Není.

#### **AMQ5810**

IBM WebSphere MQ zprostředkovatele publikování/odběru pro správce front *<insert\_3>* .

#### **Závažnost**

0: Informace

#### **Vysvětlení**

Příkaz dspmqbrk byl zadán pro dotaz na stav zprostředkovatele publikování/odběru IBM WebSphere MQ . Zprostředkovatel publikování/odběru IBM WebSphere MQ je v současné době spuštěn.

### **Odezva**

Není.

#### **AMQ5811**

IBM WebSphere MQ Zprostředkovatel publikování/odběru pro správce front *<insert\_3>* uváděním do klidového stavu.

### **Závažnost**

0: Informace

### **Vysvětlení**

Příkaz dspmqbrk byl zadán pro dotaz na stav zprostředkovatele publikování/odběru IBM WebSphere MQ . Zprostředkovatel publikování/odběru IBM WebSphere MQ v současné době provádí řízené ukončení práce systému.

#### **Odezva**

Není.

### **AMQ5812**

IBM WebSphere MQ Zprostředkovatel publikování/odběru pro správce front *<insert\_3>* se zastavuje.

# **Závažnost**

0: Informace

### **Vysvětlení**

Byl zadán příkaz dspmqbrk nebo příkaz endmqbrk. Zprostředkovatel publikování/odběru IBM WebSphere MQ právě provádí okamžité ukončení práce systému. Pokud byl zadán příkaz endmqbrk k provedení požadavku na ukončení zprostředkovatele, nebude příkaz úspěšný, protože zprostředkovatel již provádí okamžité ukončení činnosti.

# **Odezva**

Není.

### **AMQ5813**

IBM WebSphere MQ Zprostředkovatel publikování/odběru pro správce front *<insert\_3>* není aktivní.

### **Závažnost**

0: Informace

### **Vysvětlení**

Byl vydán příkaz administrace zprostředkovatele publikování/odběru IBM WebSphere MQ pro dotaz nebo změnu stavu zprostředkovatele. Zprostředkovatel publikování/odběru WebSphere MQ není momentálně spuštěn.

### **Odezva**

Není.

### **AMQ5814**

IBM WebSphere MQ Zprostředkovatel publikování/odběru pro správce front *<insert\_3>* byl ukončen nestandardním způsobem.

#### **Závažnost**

0: Informace

### **Vysvětlení**

Příkaz dspmqbrk byl zadán pro dotaz na stav zprostředkovatele publikování/odběru IBM WebSphere MQ . Zprostředkovatel publikování/odběru IBM WebSphere MQ byl ukončen nestandardně.

# **Odezva**

Podívejte se do protokolů chyb správce front a určete, proč zprostředkovatel skončil abnormálně.

### **AMQ5815**

Neplatná sekce inicializačního souboru zprostředkovatele publikování/odběru IBM WebSphere MQ pro správce front (*<insert\_3>*).

#### **Závažnost**

20: Chyba

### **Vysvětlení**

Zprostředkovatel byl spuštěn pomocí příkazu strmqbrk. Sekce zprostředkovatele v inicializačním souboru správce front je neplatná. Zprostředkovatel bude okamžitě ukončen. Neplatný atribut je *<insert\_5>*.

### **Odezva**

Opravte sekci zprostředkovatele v inicializačním souboru správce front.

#### **AMQ5815 (Windows)**

Konfigurace zprostředkovatele publikování/odběru IBM WebSphere MQ pro správce front (*<insert\_3>*) není platná.

20: Chyba

### **Vysvětlení**

Zprostředkovatel byl spuštěn pomocí příkazu strmqbrk. Informace o konfiguraci zprostředkovatele jsou neplatné. Zprostředkovatel bude okamžitě ukončen. Neplatný atribut je *<insert\_5>*.

### **Odezva**

Opravte atribut zprostředkovatele pomocí konfiguračního nástroje cfgmqbrk.

### **AMQ5815 (IBM i)**

Neplatná sekce inicializačního souboru zprostředkovatele publikování/odběru IBM WebSphere MQ .

### **Závažnost**

20: Chyba

### **Vysvětlení**

Zprostředkovatel byl spuštěn pomocí příkazu strmqbrk. Sekce Zprostředkovatel v inicializačním souboru správce front (*<insert\_3>*) není platná. Zprostředkovatel bude okamžitě ukončen. Neplatný atribut je *<insert\_5>*.

#### **Odezva**

Opravte sekci Zprostředkovatel v inicializačním souboru správce front.

### **AMQ5816**

Nelze otevřít řídicí frontu zprostředkovatele publikování/odběru produktu IBM WebSphere MQ z důvodu příčiny *< insert\_1 >*,*< insert\_2 >*.

### **Závažnost**

20: Chyba

### **Vysvětlení**

Zprostředkovateli se nepodařilo otevřít řídicí frontu zprostředkovatele (*<insert\_3>*). Pokus o otevření fronty se nezdařil s kódem dokončení *<insert\_1>* a příčinou *<insert\_2>*. Nejpravděpodobnější příčinou této chyby je to, že aplikační program otevřel frontu řízení zprostředkovatele pro výlučný přístup nebo že byla nesprávně definována řídicí fronta zprostředkovatele. Zprostředkovatel bude okamžitě ukončen.

### **Odezva**

Opravte problém a restartujte zprostředkovatele.

#### **AMQ5817** Zprostředkovatel zjistil neplatnou výstupní frontu.

**Závažnost**

10: Varování

### **Vysvětlení**

Produkt IBM WebSphere MQ zjistil pokus o použití fronty (*<insert\_3>*) jako fronty proudu, ale atributy této fronty jej činí nevhodnými pro použití jako frontu proudu. Nejpravděpodobnější příčinou této chyby je to, že fronta je: (1) Není lokální fronta; (2) Sdílitelná fronta; (3) Dočasná dynamická fronta. Pokud byla fronta vytvořena pomocí vytvoření implicitního proudu, mohl být proud modelu nesprávně definován. Zpráva, která způsobila vytvoření proudu, bude odmítnuta nebo vložena do fronty nedoručených zpráv, v závislosti na volbách sestavy zpráv a konfiguraci zprostředkovatele.

### **Odezva**

Opravte problém a znovu odešlete požadavek.

### **AMQ5818**

Nelze otevřít frontu proudu zprostředkovatele publikování/odběru IBM WebSphere MQ .

#### **Závažnost**

10: Varování

### **Vysvětlení**

Zprostředkovatel selhal při otevření fronty proudů (*<insert\_3>*). Pokus o otevření fronty se nezdařil s kódem dokončení *<insert\_1>* a příčinou *<insert\_2>*. Nejpravděpodobnějšími důvody této chyby jsou (1) nový název proudu byl přidán do SYSTEM.QPUBSUB.QUEUE.NAMELIST , ale fronta proudu neexistuje (2), aplikace má frontu otevřenou pro výlučný přístup.

Opravte problém.

### **AMQ5819**

Proud zprostředkovatele publikování/odběru IBM WebSphere MQ byl nestandardně ukončen.

#### **Závažnost**

10: Varování

# **Vysvětlení**

Proud zprostředkovatele (*<insert\_3>*) byl nestandardně ukončen z důvodu příčiny *<insert\_1>*. Zprostředkovatel se pokusí o restart proudu. Pokud by měl proud opakovaně selhat, zprostředkovatel postupně zvýší dobu mezi pokusy o restart proudu.

### **Odezva**

Zjistěte, proč problém vznikl, a proveďte akce potřebné k jeho odstranění. Pokud problém přetrvává, uložte vygenerované výstupní soubory a použijte produkt [https://www.ibm.com/support/home/](https://www.ibm.com/support/home/product/P439881V74305Y86/IBM_MQ) [product/P439881V74305Y86/IBM\\_MQ](https://www.ibm.com/support/home/product/P439881V74305Y86/IBM_MQ)nebo asistenta podpory IBM na adrese [https://www.ibm.com/](https://www.ibm.com/support/home/product/C100515X13178X21/other_software/ibm_support_assistant) [support/home/product/C100515X13178X21/other\\_software/ibm\\_support\\_assistant,](https://www.ibm.com/support/home/product/C100515X13178X21/other_software/ibm_support_assistant) abyste zjistili, zda je řešení již dostupné. Pokud nemůžete najít shodu, obraťte se na středisko podpory IBM .

### **AMQ5820**

IBM WebSphere MQ Proud zprostředkovatele publikování/odběru (*<insert\_3>*) byl restartován.

### **Závažnost**

0: Informace

### **Vysvětlení**

Zprostředkovatel restartoval proud, který skončil abnormálně. Této zprávě bude často předcházet zpráva AMQ5867 nebo AMQ5819 označující, proč byl proud ukončen.

#### **Odezva** Opravte problém.

### **AMQ5821**

Zprostředkovateli publikování/odběru IBM WebSphere MQ se nepodařilo kontaktovat nadřízeného zprostředkovatele.

### **Závažnost**

10: Varování

#### **Vysvětlení**

Zprostředkovatel byl spuštěn zadáním nadřízeného zprostředkovatele. Zprostředkovatel nemohl odeslat zprávu do nadřízeného zprostředkovatele (*<insert\_3>*) z důvodu *<insert\_1>*.

#### **Odezva**

Zjistěte, proč problém vznikl, a proveďte akce potřebné k jeho odstranění. Problém je pravděpodobně způsoben nadřízeným názvem zprostředkovatele, který se nepřekládá na název přenosové fronty na lokálním zprostředkovateli.

#### **AMQ5822**

Zprostředkovateli publikování/odběru IBM WebSphere MQ se nezdařilo registrovat u nadřízeného zprostředkovatele.

# **Závažnost**

10: Varování

### **Vysvětlení**

Zprostředkovatel byl spuštěn zadáním nadřízeného zprostředkovatele (*<insert\_3>*). Zprostředkovatel se pokusil o registraci jako podřízený prvek nadřízeného zprostředkovatele, ale přijal výjimku odezvy (*<insert\_1>*), což naznačuje, že to nebylo možné. Zprostředkovatel se bude pravidelně pokoušet o opětovnou registraci jako podřízený prvek nadřízené položky. Je možné, že podřízený prvek nebude schopen zpracovat globální publikace nebo odběry správně, dokud se tento proces registrace nedokončí normálně.

Zjistěte, proč problém vznikl, a proveďte akce potřebné k jeho odstranění. Problém pravděpodobně způsobí, že nadřízený zprostředkovatel dosud neexistuje, nebo problém s SYSTEM.BROKER.INTER.BROKER.COMMUNICATIONS fronta na nadřízeném zprostředkovateli.

### **AMQ5823**

Atribut cesty ukončení je neplatný ve stanze zprostředkovatele publikování/odběru IBM WebSphere MQ .

### **Závažnost**

10: Varování

### **Vysvětlení**

Atribut cesty k uživatelské proceduře zprostředkovatele *<insert\_3>* není platný. Atribut by měl být zadán ve tvaru: < cesta> < název modulu> (< název\_funkce>). Zprostředkovatel bude okamžitě ukončen.

### **Odezva**

Opravte problém s atributem a restartujte zprostředkovatele.

### **AMQ5825**

Adresa uživatelské procedury zprostředkovatele publikování/odběru IBM WebSphere MQ nebyla nalezena.

#### **Závažnost**

10: Varování

### **Vysvětlení**

Adresa uživatelské procedury zprostředkovatele *<insert\_4>* nebyla nalezena v modulu *<insert\_3>* z důvodu příčiny *< insert\_1 >*:*< insert\_5 >*. Zprostředkovatel bude okamžitě ukončen.

### **Odezva**

Opravte problém s funkcí uživatelské procedury zprostředkovatele *<insert\_4>* v modulu *<insert\_3>*a restartujte zprostředkovatele.

### **AMQ5826**

Publikování/odběr produktu IBM WebSphere MQ se nezdařilo rozšířit odběr do jiného správce front.

#### **Závažnost**

10: Varování

### **Vysvětlení**

Správci front se nezdařilo rozšířit odběr do proudu (*<insert\_4>*) ve zprostředkovateli (*<insert\_3>*). Kódy příčiny *<insert\_1>* a *<insert\_2>*. Aplikace buď registrovala, nebo odregistrovala odběr proudu (*<insert\_4>*). Správce front se pokusil šířit změnu odběru do zprostředkovatele (*<insert\_3>*), ale tento požadavek nebyl úspěšný. Zprávy publikované v proudu (*<insert\_4>*) prostřednictvím správce front (*<insert\_3>*) nemusí být k tomuto správci front doručeny.

#### **Odezva**

Pomocí kódů příčiny zjistěte, proč k problému došlo, a proveďte vhodnou akci k opravě problému. Chcete-li aktualizovat proxy odběry, použijte příkaz REFRESH QMGR TYPE (PROXYSUB). ? ???????

### **AMQ5827**

Interní odběr zprostředkovatele publikování/odběru IBM WebSphere MQ se nezdařil.

### **Závažnost**

10: Varování

#### **Vysvětlení**

Zprostředkovateli se nepodařilo přihlásit k odběru proudu (*<insert\_4>*) ve zprostředkovateli (*<insert\_3>*) s kódy příčiny *<insert\_1>* a *<insert\_2>*. Související zprostředkovatelé se učí o každé jiné konfiguraci tím, že se přihlašují k odběru informací, které si navzájem publikují. Zprostředkovatel zjistil, že jeden z těchto interních odběrů selhal. Zprostředkovatel bude okamžitě znovu zadat odběr. Zprostředkovatel nemůže správně fungovat bez znalosti některých informací o sousedních zprostředkovatelích. Informace, které tento zprostředkovatel má o zprostředkovateli (*<insert\_3>*), nejsou úplné a mohou vést k odběrům a publikacím se nešíří správně po síti.

Zjistěte, proč problém vznikl, a proveďte akce potřebné k jeho odstranění. Nejpravděpodobnější příčinou tohoto selhání je problém s SYSTEM.BROKER.CONTROL.QUEUE u zprostředkovatele (*<insert\_3>*) nebo problém s definicí přenosové cesty mezi tímto zprostředkovatelem a zprostředkovatelem (*<insert\_3>*).

#### **AMQ5828**

IBM WebSphere MQ Ukončení zprostředkovatele publikování/odběru vrátilo neplatnou hodnotu ExitResponse .

### **Závažnost**

10: Varování

### **Vysvětlení**

Uživatelská procedura zprostředkovatele vrátila chybu ExitResponse *<insert\_1>* , která není platná. Bylo povoleno pokračovat ve zprávě a byla vygenerována funkce FFST obsahující celou strukturu výstupních parametrů.

#### **Odezva**

Vyřešte problém s uživatelskou procedurou zprostředkovatele.

#### **AMQ5829**

Použití: amqfqpub [-m QMgrName]. Nespouštějte tento příkaz ručně.

#### **Závažnost**

0: Informace

#### **Vysvětlení**

Zobrazuje správné použití.

#### **Odezva**

Není.

#### **AMQ5830**

Příkaz endmqbrk již nelze použít. Nastavení & MQQPUBSUB\_short je povoleno/zakázáno pozměněním atributu PSMODE správce front. Nastavení parametru PSMODE na "COMPAT" vypne rozhraní pubsub ve frontě.

### **Závažnost**

0: Informace

#### **Vysvětlení**

Příkaz endmqbrk (dodávaný se staršími verzemi produktu MQ) se již nepoužívá k povolení/zakázání publikování/odběru produktu IBM WebSphere MQ namísto zadání příkazu endmqbrk, který by měl být atributem PSMODE správce front nastaven na hodnotu COMPAT.

### **Odezva**

Není.

### **AMQ5832**

Zprostředkovatel publikování/odběru IBM WebSphere MQ selhal při publikování informací o konfiguraci v systému SYSTEM.BROKER.ADMIN.STREAM.

#### **Závažnost**

10: Varování

#### **Vysvětlení**

Související zprostředkovatelé se učí o každé jiné konfiguraci tím, že se přihlašují k odběru informací, které si navzájem publikují. Zprostředkovatel zjistil, že jedna z těchto interních publikací se nezdařila. Zprostředkovatel bude okamžitě znovu publikovat informace. Brokers nemohou správně fungovat, aniž by věděli nějaké informace o sousedních makléřů. Informace, které sousedící makléři mají tohoto zprostředkovatele, nemusí být úplné a to by mohlo vést k některým odběrům a publikacím nešířených po síti.

#### **Odezva**

Zjistěte, proč problém vznikl, a proveďte akce potřebné k jeho odstranění.

### **AMQ5833**

Smyčka byla zjištěna v hierarchii zprostředkovatele publikování/odběru IBM WebSphere MQ .

### **Závažnost**

20: Chyba

### **Vysvětlení**

Zprostředkovatel v rámci správce front (*<insert\_3>*) zavedl smyčku v hierarchii zprostředkovatele. Tento zprostředkovatel bude okamžitě ukončen.

### **Odezva**

Odeberte zprostředkovatele (*<insert\_3>*) z hierarchie, buď odstraněním zprostředkovatele, nebo odebráním znalostí o nadřízeném prvku zprostředkovatele pomocí příkazu clrmqbrk.

#### **AMQ5834**

Konfliktní názvy správců front v hierarchii zprostředkovatele publikování/odběru IBM WebSphere MQ .

#### **Závažnost**

10: Varování

#### **Vysvětlení**

Názvy správců front (*<insert\_3>*) a (*<insert\_4>*) v hierarchii zprostředkovatele začínají stejnými 12 znaky. Prvních 12 znaků názvu správce front zprostředkovatele by mělo být jedinečné, aby nedošlo k nejasnostem v hierarchii zprostředkovatelů a aby byla zaručena jedinečná alokace ID zpráv.

#### **Odezva**

Použijte konvenci pojmenování správce front, která zaručuje jedinečnost prvních 12 znaků názvu správce front.

#### **AMQ5835**

Zprostředkovateli publikování/odběru IBM WebSphere MQ se nepodařilo informovat nadřízený objekt o vztahu z důvodu příčiny *<insert\_1>*.

### **Závažnost**

0: Informace

#### **Vysvětlení**

Nezdařilo se oznámení nadřízenému prvku ve správci front (*<insert\_3>*) relace (*<insert\_4>*) v hierarchii zprostředkovatele. Oznamovací zpráva bude umístěna do fronty nedoručených zpráv nadřízené položky. Selhání upozornění zprostředkovatele nového vztahu znamená, že pro nový vztah nebude možné provést žádnou detekci smyčky.

#### **Odezva**

Diagnostikujte a opravte problém v nadřízeném správci front. Možnou příčinou je to, že nadřízený zprostředkovatel ještě neexistuje.

#### **AMQ5836**

Duplicitní název správce front je umístěn v hierarchii publikování/odběru IBM WebSphere MQ .

#### **Závažnost**

0: Informace

#### **Vysvětlení**

Bylo nalezeno více instancí názvu správce front (*<insert\_3>*). Může se jednat o výsledek dříve vyřešené smyčky v hierarchii zprostředkovatele nebo více správců front v hierarchii zprostředkovatelů se stejným názvem.

### **Odezva**

Pokud tento zprostředkovatel zavedl smyčku v hierarchii (obvykle identifikovaný ve zprávě AMQ5833), lze tuto zprávu ignorovat. Důrazně se doporučuje, aby každý správce front v hierarchii zprostředkovatelů měl jedinečný název. Nedoporučuje se, aby více správců front používal stejný název.

#### **AMQ5837**

Zprostředkovateli publikování/odběru IBM WebSphere MQ se nepodařilo uvést frontu do klidového stavu (*<insert\_3>*) z důvodu *<insert\_1>*.

#### **Závažnost**

10: Varování

### **Vysvětlení**

Když se zprostředkovatel maže, vstupní fronty zprostředkovatele se uvedou do klidu tím, že fronta je blokována a obsah fronty se přepíše do fronty nedoručitelných zpráv (závisí na oznamovacích volbách dané zprávy). Zprostředkovatel nemohl uvedenou frontu z uvedené příčiny uvést do klidového stavu z uvedené fronty. Pokus o výmaz zprostředkovatele selže.

#### **Odezva**

Zjistěte, proč došlo k problému, proveďte vhodnou akci k odstranění problému a znovu zadejte příkaz dltmqbrk. K pravděpodobným důvodům patří to, že fronta je otevřená pro vstup z jiného procesu, nebyla definována žádná fronta nedoručitelných zpráv u tohoto správce fronty, nebo operátor nastavit frontu tak, aby se zablokovala, když je spuštěn příkaz dltmqbrk. Jestliže není definována žádná fronta nedoručitelných zpráv, bude důvod oznámen jako MQRC\_UNKNOWN\_OBJECT\_NAME. Jestliže se vyskytne problém kvůli tomu, že není definována žádná fronta nedoručitelných zpráv, může operátor buď definovat frontu nedoručitelných zpráv, nebo ručně vyprázdnit frontu, která působí problém.

#### **AMQ5837 (IBM i)**

Zprostředkovateli publikování/odběru IBM WebSphere MQ se nepodařilo uvést frontu do klidového stavu.

#### **Závažnost**

10: Varování

### **Vysvětlení**

Když se zprostředkovatel maže, vstupní fronty zprostředkovatele se uvedou do klidu tím, že fronta je blokována a obsah fronty se přepíše do fronty nedoručitelných zpráv (závisí na oznamovacích volbách dané zprávy). Zprostředkovatel nemohl uvést frontu do klidového stavu (*<insert\_3>*), z důvodu příčiny *<insert\_1>*. Pokus o odstranění zprostředkovatele selže.

#### **Odezva**

Zjistěte, proč došlo k problému, proveďte vhodnou akci k odstranění problému a znovu zadejte příkaz dltmqbrk. K pravděpodobným důvodům patří to, že fronta je otevřená pro vstup z jiného procesu, nebyla definována žádná fronta nedoručitelných zpráv u tohoto správce fronty, nebo operátor nastavit frontu tak, aby se zablokovala, když je spuštěn příkaz dltmqbrk. Jestliže není definována žádná fronta nedoručitelných zpráv, bude důvod oznámen jako MQRC\_UNKNOWN\_OBJECT\_NAME. Jestliže se vyskytne problém kvůli tomu, že není definována žádná fronta nedoručitelných zpráv, může operátor buď definovat frontu nedoručitelných zpráv, nebo ručně vyprázdnit frontu, která působí problém.

#### **AMQ5838**

IBM WebSphere MQ zprostředkovatele publikování/odběru nelze odstranit.

#### **Závažnost**

10: Varování

#### **Vysvětlení**

Zprostředkovatel nemůže být odstraněn jako podřízený (*<insert\_3>*) je stále registrován. Zprostředkovatele nelze odstranit, dokud u všech ostatních zprostředkovatelů, kteří jsou registrováni jako podřízené tomuto zprostředkovateli, bylo zrušeno registrace jako podřízené objekty.

#### **Odezva**

Pomocí příkazů clrmqbrk a dltmqbrk můžete změnit topologii zprostředkovatele tak, aby zprostředkovatel (*<insert\_3>*) nebyl registrován jako podřízený prvek odstraňovaného zprostředkovatele.

#### **AMQ5839**

Zprostředkovatel publikování/odběru IBM WebSphere MQ přijal neočekávanou komunikaci mezi zprostředkovateli.

### **Závažnost**

10: Varování

#### **Vysvětlení**

Zprostředkovatel přijal komunikaci mezi zprostředkovateli, kterou neočekával. Zpráva byla odeslána zprostředkovatelem (*<insert\_3>*). Zpráva se zpracuje podle voleb sestavy v této zprávě. Nejpravděpodobnější příčinou této zprávy je, že topologie zprostředkovatele byla změněna, zatímco mezizprostředkovateli komunikace zpráv byly v přenosu (například, v přenosové frontě) a že zpráva

vztahující se k předchozí topologii zprostředkovatele dorazila do zprostředkovatele v nové topologii. Tato zpráva může být doprovázena informačním FFST včetně podrobností o neočekávané komunikaci.

### **Odezva**

Pokud se topologie zprostředkovatelů změnila a zprostředkovatel uvedený ve zprávě již není ve vztahu ke zprostředkovateli, který tuto zprávu vydal, lze tuto zprávu ignorovat. Pokud byl zadán příkaz clrmqbrk k jednostrannému odebrání znalostí zprostředkovatele (*<insert\_3>*) z tohoto zprostředkovatele, měl by být příkaz clrmqbrk také použit k odebrání informací o tomto zprostředkovateli ze zprostředkovatele (*<insert\_3>*). Pokud byl zadán příkaz clrmqbrk k jednostrannému odebrání informací o tomto zprostředkovateli ze zprostředkovatele (*<insert\_3>*), měl by být příkaz clrmqbrk také použit k odebrání informací o zprostředkovateli (*<insert\_3>*) u tohoto zprostředkovatele.

### **AMQ5840**

Zprostředkovatel publikování/odběru IBM WebSphere MQ nemohl odstranit frontu.

### **Závažnost**

10: Varování

### **Vysvětlení**

Zprostředkovateli se nezdařilo odstranit frontu (*<insert\_3>*) z důvodu *<insert\_2>*. Zprostředkovatel se obvykle pokouší o odstranění front během zpracování dltmqbrk. V takovém případě příkaz dltmqbrk selže.

### **Odezva**

Nejpravděpodobnější příčinou této chyby je to, že je fronta otevřena některým jiným procesem. Určete příčinu, proč nelze frontu odstranit, odeberte inhibitor a zopakujte operaci, která se nezdařila. V prostředí s více zprostředkovateli je pravděpodobné, že agent kanálu zpráv může mít otevřené fronty, které zprostředkovatel potřebuje odstranit, aby mohl dokončit příkaz dltmqbrk.

### **AMQ5841**

IBM WebSphere MQ Zprostředkovatel publikování/odběru (*<insert\_3>*) byl odstraněn.

#### **Závažnost** 0: Informace

# **Vysvětlení**

Zprostředkovatel (*<insert\_3>*) byl odstraněn pomocí příkazu dltmqbrk.

### **Odezva**

Není.

### **AMQ5842**

IBM WebSphere MQ zprostředkovatele publikování/odběru (*<insert\_3>*) nelze odstranit z důvodu příčiny *< insert\_1 >*:*< insert\_5 >*.

#### **Závažnost**

20: Chyba

#### **Vysvětlení**

Byl proveden pokus o odstranění zprostředkovatele (*<insert\_3>*), ale požadavek se nezdařil z důvodu příčiny *< insert\_1 >*:*< insert\_5 >*.

### **Odezva**

Zjistěte, proč příkaz dltmqbrk nelze úspěšně dokončit. Protokoly zpráv pro správce fronty možná obsahují podrobnější informace o tom, proč nelze zprostředkovatele vymazat. Vyřešte problém, který brání dokončení příkazu a znovu vydejte příkaz dltmqbrk.

### **AMQ5842 (IBM i)**

IBM WebSphere MQ zprostředkovatele publikování/odběru nelze odstranit.

#### **Závažnost**

20: Chyba

#### **Vysvětlení**

Byl proveden pokus o odstranění zprostředkovatele publikování/odběru IBM WebSphere MQ (*<insert\_3>*), ale požadavek se nezdařil z důvodu příčiny *< insert\_1 >*:*< insert\_5 >*.

Zjistěte, proč příkaz dltmqbrk nelze úspěšně dokončit. Protokoly zpráv pro správce fronty možná obsahují podrobnější informace o tom, proč nelze zprostředkovatele vymazat. Vyřešte problém, který brání dokončení příkazu a znovu vydejte příkaz dltmqbrk.

#### **AMQ5843**

IBM WebSphere MQ zprostředkovatele publikování/odběru (*<insert\_3>*) nelze spustit, protože je částečně odstraněn.

#### **Závažnost**

10: Varování

#### **Vysvětlení**

Byl proveden pokus o spuštění zprostředkovatele, který se nachází ve stavu částečného odstranění. Dřívější pokus o výmaz zprostředkovatele selhal. Výmaz zprostředkovatele musí být dokončen před tím, než bude možné zprostředkovatele spustit. Pokud výmaz zprostředkovatele bude úspěšný, vydá se zpráva AMQ5841 uvádějící, že zprostředkovatel byl vymazán. Jestliže tato zpráva nebude přijata při dokončení příkazu dltmqbrk, výmaz zprostředkovatele nebyl dokončen a příkaz budete muset vydat znovu.

#### **Odezva**

Prozkoumejte, proč dřívější pokus o výmaz zprostředkovatele selhal. Problém vyřešte a znovu vydejte příkaz dltmqbrk.

#### **AMQ5843 (IBM i)**

IBM WebSphere MQ zprostředkovatele publikování/odběru nelze spustit, protože je částečně odstraněn.

#### **Závažnost**

10: Varování

#### **Vysvětlení**

Byl proveden pokus o spuštění zprostředkovatele *<insert\_3>* , který se nachází ve stavu částečného odstranění. Dřívější pokus o výmaz zprostředkovatele selhal. Výmaz zprostředkovatele musí být dokončen před tím, než bude možné zprostředkovatele spustit. Pokud výmaz zprostředkovatele bude úspěšný, vydá se zpráva AMQ5841 uvádějící, že zprostředkovatel byl vymazán. Jestliže tato zpráva nebude přijata při dokončení příkazu dltmqbrk, výmaz zprostředkovatele nebyl dokončen a příkaz budete muset vydat znovu.

### **Odezva**

Prozkoumejte, proč dřívější pokus o výmaz zprostředkovatele selhal. Problém vyřešte a znovu vydejte příkaz dltmqbrk.

#### **AMQ5844**

Vztah mezi dvěma zprostředkovateli publikování/odběru IBM WebSphere MQ je neznámý.

# **Závažnost**

10: Varování

### **Vysvětlení**

Příkaz clrmqbrk byl zadán ve snaze odstranit znalosti zprostředkovatelů o vztahu daného zprostředkovatele. Relativní (*<insert\_4>*) je ve zprostředkovateli neznámá (*<insert\_3>*). Pokud byl zadán příznak "-p", zprostředkovatel aktuálně nemá nadřízený prvek. Pokud byl zadán příznak "-c", zprostředkovatel nerozpozná uvedené podřízené položky.

### **Odezva**

Zjistěte, proč je zprostředkovatel neznámý.

#### **AMQ5845**

Použití: dltmqbrk -m QMgrName

### **Závažnost**

0: Informace

### **Vysvětlení**

Zobrazuje správné použití.

Není.

### **AMQ5847**

Zprostředkovatel IBM WebSphere MQ Publish/Subscribe (*<insert\_3>*) má odebrané informace o vztahu (*<insert\_4>*).

# **Závažnost**

0: Informace

### **Vysvětlení**

Příkaz clrmqbrk byl použit k odebrání znalostí zprostředkovatele (*<insert\_4>*) ze zprostředkovatele (*<insert\_3>*).

### **Odezva**

Není.

### **AMQ5847 (IBM i)**

Vztah zprostředkovatele publikování/odběru IBM WebSphere MQ byl odebrán.

### **Závažnost**

0: Informace

### **Vysvětlení**

Příkaz clrmqbrk byl použit k odebrání znalostí zprostředkovatele (*<insert\_4>*) ze zprostředkovatele (*<insert\_3>*).

### **Odezva**

Není.

## **AMQ5848**

Zprostředkovatel IBM WebSphere MQ Publish/Subscribe (*<insert\_3>*) selhal při odebírání odkazů na relaci (*<insert\_4>*) z důvodu *< insert\_1 >*:*< insert\_5 >*.

#### **Závažnost**

20: Chyba

### **Vysvětlení**

Byl proveden pokus o odebrání odkazů na zprostředkovatele (*<insert\_4>*) ze zprostředkovatele (*<insert\_3>*) pomocí příkazu clrmqbrk, ale požadavek byl neúspěšný.

#### **Odezva**

Určete, proč příkaz clrmqbrk nelze úspěšně dokončit. Protokoly zpráv pro správce fronty možná obsahují podrobnější informace o tom, proč nelze zprostředkovatele vymazat. Vyřešte problém, který brání dokončení příkazu, a pak znovu zadejte příkaz clrmqbrk.

### **AMQ5848 (IBM i)**

Zprostředkovateli publikování/odběru IBM WebSphere MQ se nepodařilo odebrat odkazy na související zprostředkovatele.

### **Závažnost**

20: Chyba

#### **Vysvětlení**

Byl proveden pokus o odebrání odkazů na zprostředkovatele (*<insert\_4>*) ze zprostředkovatele (*<insert\_3>*) pomocí příkazu clrmqbrk, ale požadavek byl neúspěšný z důvodu *< insert\_1 >*:*< insert\_5 >*.

#### **Odezva**

Určete, proč příkaz clrmqbrk nelze úspěšně dokončit. Protokoly zpráv pro správce fronty možná obsahují podrobnější informace o tom, proč nelze zprostředkovatele vymazat. Vyřešte problém, který brání dokončení příkazu, a pak znovu zadejte příkaz clrmqbrk.

#### **AMQ5849**

Zprostředkovatel publikování/odběru IBM WebSphere MQ nesmí měnit nadřízený prvek.

#### **Závažnost**

10: Varování

### **Vysvětlení**

Byl proveden pokus o spuštění zprostředkovatele (*<insert\_3>*), pojmenování zprostředkovatele (*<insert\_4>*) jako jeho nadřízené položky. Zprostředkovatel (*<insert\_3>*) byl již dříve spuštěn, pojmenovává zprostředkovatel (*<insert\_5>*) jako jeho nadřízený prvek. Příkaz strmqbrk nelze použít ke změně existujícího vztahu.

#### **Odezva**

Nepokoušejte se změnit topologii zprostředkovatele pomocí příkazu strmqbrk. Příkazy dltmqbrk a clrmqbrk jsou jediným podporovaným prostředkem pro změnu topologie zprostředkovatelů. Pokyny ke změně topologie zprostředkovatele naleznete v dokumentaci těchto příkazů.

#### **AMQ5850**

Zprostředkovatel publikování/odběru IBM WebSphere MQ byl během vytváření fronty přerušen.

#### **Závažnost**

10: Varování

### **Vysvětlení**

Zprostředkovatel byl přerušen při vytváření fronty (*<insert\_3>*) pro ID uživatele (*<insert\_4>*). Když zprostředkovatel vytvoří frontu, nejprve vytvoří frontu s výchozími atributy zabezpečení a poté nastaví odpovídající atributy zabezpečení pro frontu. Pokud by měl být zprostředkovatel během této operace přerušen (například správce front je vypnutý), zprostředkovatel nemůže spolehlivě zjistit, že atributy zabezpečení nebyly správně nastaveny. Zprostředkovatel vytvářel frontu, ale byl přerušen dříve, než mohl dokončit vytvoření fronty a nastavit počáteční oprávnění. Pokud k přerušení došlo dříve, než bylo možné nastavit počáteční oprávnění fronty, může být nezbytné, aby operátor nastavil příslušné oprávnění pomocí příkazu setmqaut.

#### **Odezva**

Potvrďte, že uvedená fronta má odpovídající atributy zabezpečení, a podle potřeby je upravte.

### **AMQ5851**

Zprostředkovatel publikování/odběru IBM WebSphere MQ byl přerušen při vytváření interní fronty.

#### **Závažnost** 10: Varování

### **Vysvětlení**

Zprostředkovatel byl přerušen při vytváření interní fronty (*<insert\_3>*) pro ID uživatele (*<insert\_4>*). Když zprostředkovatel vytvoří vnitřní frontu, nejprve vytvoří frontu s výchozími atributy zabezpečení a poté nastaví odpovídající atributy zabezpečení pro frontu. Pokud by měl být zprostředkovatel během této operace přerušen (například správce front je vypnutý), zprostředkovatel se pokusí frontu odstranit a znovu definovat. Je-li interní fronta k dispozici uživatelům (například výchozí proud nebo proud administrace), je možné, že uživatel vloží zprávu do fronty, dokud je v tomto neplatném stavu, nebo že má uživatelská aplikace otevřenou frontu. V této situaci zprostředkovatel automaticky redefinuje frontu automaticky a nelze ji restartovat, dokud nebude fronta vyprázdněna nebo zavřena.

#### **Odezva**

Prozkoumejte všechny zprávy ve jmenované frontě a proveďte příslušnou akci, abyste je odebrali z fronty. Ujistěte se, že žádné aplikace nemají otevřenou frontu.

#### **AMQ5852**

Zprostředkovatelům publikování/odběru produktu IBM WebSphere MQ se nepodařilo šířit příkaz odstranění publikování.

### **Závažnost**

0: Informace

#### **Vysvětlení**

Zprostředkovatel selhal při šíření příkazu odstranění publikování pro proud (*<insert\_3>*) na související zprostředkovatele (*<insert\_4>*) z důvodu příčiny *<insert\_1>*. Když aplikace vydá příkaz k odstranění globálního publikování, tento příkaz musí být rozšířen na všechny zprostředkovatele v dílčí hierarchii podporující daný proud. Zprostředkovatel, který hlásil chybu, selhal při postoupení příkazu k odstranění publikování pro související zprostředkovatele (*<insert\_4>*), který podporuje proud (*<insert\_3>*). Příkazy pro odstranění publikování jsou šířeny bez MQRO\_DISCARD\_MSG a zpráva

příkazu mohla být zapsána do fronty s dead-letter. Téma, pro které bylo publikování odstranění selhalo, je (*<insert\_5>*).

### **Odezva**

Pokud odstranění došlo k selhání, protože byl proud odstraněn ve zprostředkovateli, který je ve spojení, lze tuto zprávu ignorovat. Zjistěte, proč došlo k selhání odstranění publikace, a proveďte příslušnou akci pro zotavení selhaného příkazu.

### **AMQ5853**

Publikování/odběr produktu IBM WebSphere MQ se nezdařilo šířit příkaz odstranění publikování.

# **Závažnost**

0: Informace

### **Vysvětlení**

Zprostředkovatel selhal při šíření příkazu odstranění publikování pro proud (*<insert\_3>*) na dříve souvisejícího zprostředkovatele. Když aplikace vydá příkaz k odstranění globální publikace, je tento příkaz rozšířen na všechny zprostředkovatele v dílčí hierarchii podporující proud. Topologie zprostředkovatele byla změněna po odstranění publikování, ale před tím, než zprostředkovatel odebraný změnou topologie zpracoval rozšířenou zprávu o odstranění publikování. Téma, pro které bylo publikování odstranění selhalo, je (*<insert\_5>*).

### **Odezva**

Před změnou topologie zprostředkovatele pomocí příkazu clrmqbrk je zodpovědný uživatel za účelem uvedení aktivity zprostředkovatele do klidového stavu. Zjistěte, proč nebyla tato aktivita odstranění publikování uvedena do klidového stavu. Příkaz odstranění publikace bude zapsán do fronty nedoručených zpráv ve zprostředkovateli, který byl odebrán z topologie. V takovém případě může být nezbytné rozšířit příkaz k odstranění publikování, který nebyl uveden do klidového stavu před zadáním příkazu clrmqbrk. Pokud se tato zpráva vyskytne jako výsledek příkazu dltmqbrk, tato publikace bude odstraněna jako výsledek příkazu dltmqbrk a zpráva o odstranění bude zapsána do fronty nedoručených zpráv ve správci front, ve kterém byl zprostředkovatel odstraněn. V tomto případě může být vyřazena zpráva o publikování ve frontě nedoručených zpráv.

#### **AMQ5854**

Zprostředkovateli publikování/odběru IBM WebSphere MQ se nepodařilo šířit příkaz odstranění publikování.

#### **Závažnost**

0: Informace

### **Vysvětlení**

Když aplikace vydá příkaz k odstranění globálního publikování, tento příkaz musí být rozšířen na všechny zprostředkovatele v dílčí hierarchii podporující daný proud. V době, kdy byla publikace odstraněna, zprostředkovatel (*<insert\_4>*) byl známý vztah tohoto zprostředkovatele zpráv podporujícím proud zpráv (*<insert\_3>*). Před příchodem příkazu k odstranění publikování na příslušného zprostředkovatele se topologie zprostředkovatele změnila tak, aby zprostředkovatel (*<insert\_4>*) již nepodporoval proud (*<insert\_3>*). Téma, pro které bylo publikování odstranění selhalo, je (*<insert\_5>*).

#### **Odezva**

Před změnou topologie proudu zprostředkovatele je zodpovědností uživatele uvést aktivitu zprostředkovatele do klidového stavu. Zjistěte, proč nebyla tato aktivita odstranění publikování uvedena do klidového stavu. Příkaz odstranění publikace bude zapsán do fronty nedoručených zpráv ve zprostředkovateli (*<insert\_4>*).

#### **AMQ5855**

Zprostředkovatel publikování/odběru IBM WebSphere MQ byl ukončen.

#### **Závažnost**

10: Varování

### **Vysvětlení**

Byl proveden pokus o spuštění zprostředkovatele (*<insert\_3>*), ale zprostředkovatel byl ukončen z důvodu příčiny *< insert\_1 >*:*< insert\_5 >*.

Určete, proč zprostředkovatel skončil. Protokoly zpráv pro správce front mohou obsahovat podrobnější informace o tom, proč nelze zprostředkovatele spustit. Vyřešte problém, který brání provedení daného příkazu, a vydejte příkaz strmqbrk znovu.

#### **AMQ5856**

Zprávu příkazu publikování zprostředkovatele nelze zpracovat. Kód příčiny *<insert\_1>*.

### **Závažnost**

10: Varování

### **Vysvětlení**

Zprostředkovateli publikování/odběru IBM WebSphere MQ se nezdařilo zpracovat zprávu publikování pro proud (*<insert\_3>*). Zprostředkovateli se nepodařilo zapsat publikování do fronty nedoručených zpráv a nebylo jim povoleno zahodit publikování. Zprostředkovatel dočasně zastaví proud a restartuje proud a následně se po krátkém intervalu pokusí o publikování znovu.

#### **Odezva**

Zjistěte, proč došlo k chybě a proč nelze publikaci zapsat do fronty nedoručených zpráv. Buď ručně odeberte publikování z fronty proudu, nebo opravte problém, který brání zprostředkovateli v zápisu publikace do fronty nedoručených zpráv.

#### **AMQ5857**

Zprávu řídicího příkazu zprostředkovatele nelze zpracovat. Kód příčiny *<insert\_1>*.

### **Závažnost**

10: Varování

### **Vysvětlení**

Zprostředkovateli publikování/odběru IBM WebSphere MQ se nezdařilo zpracovat zprávu příkazu na SYSTEM.BROKER.CONTROL.QUEUE. Zprostředkovateli se nepodařilo zapsat zprávu příkazu do fronty nedoručených zpráv a nebylo jim povoleno zahodit zprávu příkazu. Zprostředkovatel dočasně zastaví proud a restartuje proud, a následně se po krátkém intervalu pokusí o odeslání zprávy příkazu. Ostatní řídicí příkazy zprostředkovatele nelze zpracovat, dokud se tato zpráva příkazu úspěšně nezpracovala nebo neodebrala z řídicí fronty.

### **Odezva**

Zjistěte, proč k chybě došlo a proč nelze do fronty nedoručených zpráv zapsat zprávu příkazu. Buď ručně odeberte příkazovou zprávu z fronty proudu, nebo opravte problém, který brání zprostředkovateli v zápisu zprávy příkazu do fronty nedoručených zpráv.

#### **AMQ5858**

Zprostředkovatel nemohl odeslat publikování do fronty odběratele.

### **Závažnost**

10: Varování

#### **Vysvětlení**

Došlo k selhání při odesílání publikace do fronty odběratele (*<insert\_4>*) ve správci front (*<insert\_3>*) z důvodu příčiny *<insert\_1>*. Volby konfigurace zprostředkovatele zabrání tomu, aby se zotavoval z tohoto selhání zrušením publikování nebo odesláním zprávy do fronty nedoručených zpráv. Místo toho zprostředkovatel odvrátí jednotku práce, pod kterou probíhá odesílání publikování, a zopakujte příkaz, který selhal, na pevný počet opakovaných pokusů. Pokud problém stále přetrvává, zprostředkovatel se poté pokusí o zotavení tím, že mu dojde k selhání zprávy příkazu se zápornou odpovědí. Pokud vydavatel příkazu nepožadoval záporné odpovědi, zprostředkovatel buď zahodí, nebo odešle do fronty nedoručených zpráv, ve které se zpráva nezdařila. Pokud to volby konfigurace zprostředkovatele zabraňují, zprostředkovatel restartuje ovlivněný proud, který znovu znovu zpracuje selhávající zprávu příkazu. Toto chování bude opakováno, dokud nedojde k vyřešení selhání. Během této doby nebude proud moci zpracovat další publikace nebo odběry.

#### **Odezva**

K selhání dojde obvykle kvůli přechodnému problému prostředku, například frontě odběratele nebo intermediačnímu přenosové frontě, která se stává plná. Použijte kód příčiny *<insert\_1>* , abyste určili, jaká nápravná akce je zapotřebí. Pokud problém trvá delší dobu, všimnete si, že je proud nepřetržitě restartován zprostředkovatelem. Důkazy o tomto výskytu budou velkým počtem zpráv
AMQ5820 , které označují restartování proudu, které se zapisují do protokolů chyb. Za takových okolností bude třeba provést ruční zásah, aby zprostředkovatel mohl zlikvidovat selhávající zveřejnění. Chcete-li to provést, je třeba ukončit zprostředkovatele pomocí příkazu endmqbrk a restartovat jej s příslušnými volbami odebrání. To umožní odeslání publikování ostatním odběratelům a zároveň umožňuje zprostředkovateli zahodit nebo odeslat do fronty nedoručených zpráv publikování, které nebylo možné odeslat.

# **AMQ5859**

IBM WebSphere MQ Proud zprostředkovatele publikování/odběru se ukončuje v důsledku problémů s interními prostředky.

# **Závažnost**

10: Varování

# **Vysvětlení**

Proud zprostředkovatele (*<insert\_3>*) má nedostatek interních prostředků a bude ukončen s kódem příčiny *<insert\_1>*. Pokud byl zpracovávaný příkaz zpracováván pod řízením synchronizačního bodu, provede se jeho záloha a pokus o nový pokus po restartování proudu zprostředkovatelem. Pokud byl příkaz zpracováván mimo ovládací prvek bodu synchronizace, nebude moci být po restartu proudu zopakován pokus o zopakování.

## **Odezva**

Tato zpráva by se měla objevit jen za zcela mimořádných okolností. If this message is issued repeatedly for the same stream, and the stream is not especially large in terms of subscriptions, topics, and retained publications, save all generated diagnostic information and use either the [Webová stránka podpory produktuIBM WebSphere MQ](https://www.ibm.com/support/home/product/P439881V74305Y86/IBM_MQ), or the IBM support assistant at the [Webová](https://www.ibm.com/support/home/product/C100515X13178X21/other_software/ibm_support_assistant) [stránka SupportAssistant IBM](https://www.ibm.com/support/home/product/C100515X13178X21/other_software/ibm_support_assistant), to see whether a solution is already available. Pokud se vám nepodaří najít shodu, obraťte se na středisko podpory IBM .

# **AMQ5862**

Zprostředkovatel publikování/odběru IBM WebSphere MQ pro správce front *<insert\_3>* migruje.

#### **Závažnost**

0: Informace

# **Vysvětlení**

Příkaz dspmqbrk byl zadán pro dotaz na stav zprostředkovatele. Zprostředkovatel se momentálně migruje.

# **Odezva**

Není.

# **AMQ5863**

Zprostředkovatel WebSphere Brokers není připraven na migraci. Pokyny naleznete v protokolech zpráv.

## **Závažnost**

10: Varování

## **Vysvětlení**

Příkaz migmqbrk byl neúspěšný, protože zprostředkovatel WebSphere Brokers nebyl připraven na příjem zpráv. Stav zprostředkovatele publikování/odběru zpráv produktu WebSphere MQ je exportován do zprostředkovatele WebSphere Brokers v posloupnosti zpráv odeslaných do fronty SYSTEM.BROKER.INTERBROKER.QUEUE. Před zahájením migrace zkontroluje zprostředkovatele publikování/odběru IBM WebSphere MQ , zda zprostředkovatel WebSphere Brokers je připraven přijímat zprávy v této frontě. Tato kontrola se nezdařila z důvodu chyby *<insert\_1>* , takže migrace byla opuštěna.

# **Odezva**

Kód příčiny *<insert\_1>* by měl být použit k určení podstaty problému. Hodnota 1 znamená, že fronta SYSTEM.BROKER.INTERBROKER.QUEUE neexistuje. Důvodem je pravděpodobně skutečnost, že v tomto správci front nebyl dosud definován žádný zprostředkovatel zprostředkovatele WebSphere Brokers. Hodnota 2 znamená, že zprostředkovatel WebSphere Brokers nemá otevřenou frontu, pravděpodobně proto, že nebyla spuštěna, nebo že pro ni dosud nebyl implementován první tok zpráv. Pokud byly provedeny oba tyto kroky, zprostředkovatel zprostředkovatele WebSphere Brokers mohl

být nesprávně vytvořen. Zejména měl být vytvořen v režimu migrace. Pokud zprostředkovatel nebyl vytvořen s použitím příznaku migrace, pak bude nutné jej před zahájením migrace odstranit a znovu vytvořit. Pro jakoukoli jinou hodnotu v kódu příčiny použijte buď produkt [https://www.ibm.com/](https://www.ibm.com/support/home/product/P439881V74305Y86/IBM_MQ) [support/home/product/P439881V74305Y86/IBM\\_MQ](https://www.ibm.com/support/home/product/P439881V74305Y86/IBM_MQ), nebo asistent podpory IBM na adrese [https://](https://www.ibm.com/support/home/product/C100515X13178X21/other_software/ibm_support_assistant) [www.ibm.com/support/home/product/C100515X13178X21/other\\_software/ibm\\_support\\_assistant,](https://www.ibm.com/support/home/product/C100515X13178X21/other_software/ibm_support_assistant) abyste viděli, zda je řešení již dostupné. Pokud nemůžete najít shodu, obraťte se na středisko podpory IBM . Nezapomeňte, že dokud nebude problém vyřešen, můžete zprostředkovatele publikování/ odběru IBM WebSphere MQ i nadále restartovat pomocí příkazu strmqbrk.

# **AMQ5864**

Zprávu odpovědi zprostředkovatele nelze odeslat. Příkaz bude zopakován.

#### **Závažnost**

10: Varování

## **Vysvětlení**

Během zpracování příkazu publikování/odběru nemohl zprostředkovatel publikování/odběru produktu IBM WebSphere MQ odeslat zprávu s odpovědí do fronty (*<insert\_4>*) ve správci front (*<insert\_3>*) z důvodu *<insert\_1>*. Zprostředkovateli se také nepodařilo zapsat zprávu do fronty nedoručených zpráv. Vzhledem k tomu, že je příkaz zpracováván v rámci řízení synchronizačního bodu, zprostředkovatel se pokusí zopakovat příkaz v naději, že problém je pouze dočasný charakter. Pokud se zpráva odpovědi po nastavené počtu opakovaných pokusů stále nepodařilo odeslat, bude zpráva příkazu vyřazena v případě, že volby sestavy umožňují. Pokud zprávu příkazu nelze zrušit, bude proud restartován a zpracování zprávy příkazu se znovu doporučuje.

#### **Odezva**

Použijte kód příčiny *<insert\_1>* , abyste určili, jaká nápravná akce je zapotřebí. Je-li selhání způsobeno problémem prostředku (například zaplnění fronty), můžete zjistit, že se problém již vymazal sám. Pokud tomu tak není, bude tato zpráva opakovaně vydána při každém dalším pokusu o provedení příkazu. V tomto případě se důrazně doporučuje definovat frontu nedoručených zpráv pro přijetí zprávy odpovědi tak, aby zprostředkovatel mohl zpracovat jiné příkazy, zatímco je problém vyšetřován. Zkontrolujte aplikaci, ze které příkaz pochází, a ujistěte se, že specifikuje svou odpověď na frontu správně.

#### **AMQ5865**

Zprávu odpovědi zprostředkovatele nelze odeslat.

## **Závažnost**

10: Varování

## **Vysvětlení**

Během zpracování příkazu publikování/odběru nemohl zprostředkovatel publikování/odběru produktu IBM WebSphere MQ odeslat zprávu s odpovědí do fronty (*<insert\_4>*) ve správci front (*<insert\_3>*) z důvodu *<insert\_1>*. Zprostředkovateli se také nepodařilo zapsat zprávu do fronty nedoručených zpráv. Vzhledem k tomu, že příkaz není zpracováván pod řízením synchronizačního bodu, zprostředkovatel nebude moci příkaz znovu zadat.

#### **Odezva**

Použijte kód příčiny *<insert* 1>, abyste určili, jaká nápravná akce je zapotřebí. Je-li selhání způsobeno problémem prostředku (například zaplnění fronty), můžete zjistit, že se problém již vymazal sám. Pokud ne, zkontrolujte aplikaci, ze které příkaz pochází, a ujistěte se, že specifikuje svou odpověď na frontu správně. Při provádění této úlohy můžete zjistit, že definování fronty nedoručených zpráv pro zachycení zprávy odpovědi při dalším selhání vám pomůže.

#### **AMQ5866**

Zpráva příkazu zprostředkovatele byla zrušena. Kód příčiny *<insert\_1>*.

# **Závažnost**

10: Varování

## **Vysvětlení**

Zprostředkovateli publikování/odběru produktu IBM WebSphere MQ se nezdařilo zpracovat zprávu příkazu publikování/odběru, která byla nyní vyřazena. Zprostředkovatel začne znovu zpracovávat nové zprávy příkazu.

## **Odezva**

Podívejte se na předchozí chybové zprávy, abyste označili problém s příkazovou zprávou. Opravte problém, aby nedošlo k opětovnému výskytu selhání.

# **AMQ5867**

IBM WebSphere MQ Proud zprostředkovatele publikování/odběru byl nestandardně ukončen.

# **Závažnost**

10: Varování

# **Vysvětlení**

Proud zprostředkovatele (*<insert\_3>*) byl nestandardně ukončen z důvodu příčiny *<insert\_1>*. Zprostředkovatel se pokusí o restart proudu. Pokud by měl proud opakovaně selhat, zprostředkovatel postupně zvýší dobu mezi pokusy o restart proudu.

## **Odezva**

Použijte kód příčiny *<insert\_1>* , abyste prošetřili, proč došlo k problému. Kód příčiny 1 označuje, že se proud ukončil, protože zprávu příkazu nelze úspěšně zpracovat. V protokolech chyb vyhledejte předchozí zprávy, abyste určili příčinu, proč se zpráva příkazu nezdařila. Kód příčiny 2 označuje, že proud byl ukončen, protože uživatelskou proceduru zprostředkovatele nebylo možné načíst. Dokud nebude problém s uživatelskou procedurou zprostředkovatele vyřešen, proud bude pokračovat v selhání.

# **AMQ5868**

Uživatel již není autorizován k přihlášení k odběru proudu.

# **Závažnost**

0: Informace

# **Vysvětlení**

Zprostředkovatel se pokusil publikovat publikování na odběrateli, ale odběratel již nemá oprávnění k procházení fronty proudu (*<insert\_4>*). Publikování není odesláno odběrateli a jeho odběr je deregistrován. Publikování událostí obsahující podrobnosti o odběru, které bylo odebráno, je publikováno v systému SYSTEM.BROKER.ADMIN.STREAM. Zatímco ID uživatele (*<insert\_3>*) zůstává neautorizováno, zprostředkovatel bude pokračovat v deregistraci odběrů asociovaných s daným ID uživatele.

## **Odezva**

Pokud bylo oprávnění ID uživatele (*<insert\_3>*) úmyslně odebráno, zvažte odebrání všech těchto ID uživatelů okamžitě zadáním příkazu MQCMD\_DEREGISTER\_SUBSCRIBER a zadáním volby MQREGO\_DEREGISTER\_ALL na účet odběratele. Pokud bylo oprávnění zrušeno úmyslně, uveďte je do původního stavu, ale uvědomte si, že zprostředkovatel odregistruje některé, ne-li všechny odběry odběratele.

# **AMQ5869**

Zprostředkovatel publikování/odběru IBM WebSphere MQ provádí kontroly registrací.

## **Závažnost**

0: Informace

## **Vysvětlení**

Bylo provedeno velké množství změn pro registrace vydavatele a odběratele proudu (*<insert\_3>*). Tyto změny jsou v kontrolním bodu, aby se minimalizovalo jak čas restartu toku dat, tak i velikost použitého vnitřního prostoru fronty.

# **Odezva**

Není.

## **AMQ5870**

(Neočekávaná chyba)

# **Závažnost**

0: Informace

## **Vysvětlení**

Není k dispozici

#### **Odezva**

Není k dispozici

# **AMQ5871**

(Problém s prostředkem)

# **Závažnost**

0: Informace

# **Vysvětlení**

Není k dispozici

# **Odezva**

Není k dispozici

# **AMQ5872**

(zprostředkovatel publikování a odběruIBM WebSphere MQ má známé podřízené položky)

# **Závažnost**

0: Informace

# **Vysvětlení**

Není k dispozici

# **Odezva**

Není k dispozici

# **AMQ5873**

(Aktivní zprostředkovatel publikování/odběruIBM WebSphere MQ )

# **Závažnost**

0: Informace

# **Vysvětlení**

Není k dispozici

# **Odezva**

Není k dispozici

# **AMQ5874**

(Jednu nebo více front nelze uvést do klidového stavu)

## **Závažnost**

0: Informace

# **Vysvětlení**

Není k dispozici

# **Odezva**

Není k dispozici

# **AMQ5875**

Zprostředkovatel publikování/odběru IBM WebSphere MQ nemůže zapsat zprávu do fronty nedoručených zpráv.

# **Závažnost**

10: Varování

# **Vysvětlení**

Zprostředkovatel se pokusil vložit zprávu do fronty nedoručených zpráv (*<insert\_3>*), ale zprávu nebylo možné zapsat do fronty nedoručených zpráv z důvodu *< insert\_1 >*:*< insert\_4 >*. Zpráva byla zapisována do fronty nedoručených zpráv s příčinou *< insert\_2 >*:*< insert\_5 >*.

# **Odezva**

Určete, proč nelze zprávu zapsat do fronty nedoručených zpráv. Také pokud zpráva nebyla úmyslně zapsána do fronty nedoručených zpráv, například prostřednictvím uživatelské procedury zprostředkovatele zpráv, určete, proč byla zpráva zapsána do fronty nedoručených zpráv, a vyřešte problém, který brání odeslání zprávy do místa určení.

# **AMQ5876**

V hierarchii zprostředkovatele publikování/odběru produktu IBM WebSphere MQ byl zjištěn konflikt nadřízených prvků.

# **Závažnost**

20: Chyba

# **Vysvětlení**

Zprostředkovatel (*<insert\_3>*) byl spuštěn a pojmenovává tento zprostředkovatel jako jeho nadřízený prvek. Tento zprostředkovatel byl spuštěn pro pojmenování zprostředkovatele (*<insert\_3>*) jako jeho nadřízený prvek. Zprostředkovatel odešle zprávu o výjimce zprostředkovateli (*<insert\_3>*), což značí, že byl zjištěn konflikt. Nejpravděpodobnější příčinou této zprávy je, že topologie zprostředkovatele byla změněna, zatímco mezizprostředkovateli komunikace zpráv byly v přenosu (například, v přenosové frontě) a že zpráva vztahující se k předchozí topologii zprostředkovatele dorazila do zprostředkovatele v nové topologii. Tato zpráva může být doprovázena informačním FFST včetně podrobností o neočekávané komunikaci.

# **Odezva**

Pokud se změnila topologie zprostředkovatelů a zprostředkovatel uvedený ve zprávě tento zprostředkovatel již neidentifikuje jako jeho nadřízený prvek, lze tuto zprávu ignorovat-například, pokud byl zadán příkaz "clrmqbrk -m *<insert\_3>* -p". Pokud byl zprostředkovatel (*<insert\_3>*) definován jako nadřízený prvek tohoto zprostředkovatele a tento zprostředkovatel byl definován jako zprostředkovatel (*<insert\_3>*), měly by být použity příkazy clrmqbrk nebo dltmqbrk, aby bylo možné konflikt vyřešit.

## **AMQ5877**

IBM WebSphere MQ Proud zprostředkovatele publikování/odběru byl nestandardně ukončen.

## **Závažnost**

10: Varování

## **Vysvětlení**

Proud zprostředkovatele (*<insert\_3>*) byl nestandardně ukončen z důvodu příčiny *<insert\_1>*. Rutinám zotavení zprostředkovatele se nezdařilo resetovat stav proudu a proud nemůže být automaticky restartován.

## **Odezva**

Zjistěte, proč došlo k selhání proudu a proč se rutina zotavení zprostředkovatele po selhání neobnovnila. Proveďte akci potřebnou k odstranění problému. V závislosti na konfiguraci zprostředkovatele a na povaze problému bude pro obnovení dostupnosti proudu nezbytné restartovat buď jen zprostředkovatele, nebo správce front i zprostředkovatele. Pokud problém přetrvává, uložte vygenerované výstupní soubory a použijte buď produkt [https://www.ibm.com/support/home/](https://www.ibm.com/support/home/product/P439881V74305Y86/IBM_MQ) [product/P439881V74305Y86/IBM\\_MQ](https://www.ibm.com/support/home/product/P439881V74305Y86/IBM_MQ), nebo asistent podpory produktu IBM na adrese [https://](https://www.ibm.com/support/home/product/C100515X13178X21/other_software/ibm_support_assistant) [www.ibm.com/support/home/product/C100515X13178X21/other\\_software/ibm\\_support\\_assistant,](https://www.ibm.com/support/home/product/C100515X13178X21/other_software/ibm_support_assistant) abyste zjistili, zda je řešení již dostupné. Pokud nemůžete najít shodu, obraťte se na středisko podpory IBM .

# **AMQ5878**

Bylo zjištěno selhání zotavení zprostředkovatele publikování/odběru IBM WebSphere MQ .

## **Závažnost**

10: Varování

## **Vysvětlení**

U zprostředkovatele se vyskytl problém a došlo k restartování proudu nebo zprostředkovatele. Restartovaný proud nebo zprostředkovatel zjistil, že předchozí instance proudu nebo zprostředkovatele neprovedla úspěšně vyčištění a že operace restartu selže.

#### **Odezva**

Zjistěte příčinu selhání, které si vyžádalo restartování proudu nebo zprostředkovatele, a proč se zprostředkovateli nebo proudu nepodařilo po selhání provést vyčištění prostředků. Během zpracování nedůvěryhodné uživatelské procedury směrování zprostředkovatele (RoutingExitConnectType=STANDARD) pracuje zprostředkovatel v režimu, který je tolerantnější k neočekávaným selháním, a je pravděpodobné, že se restart po krátké prodlevě zdaří. V případě restartování proudu se po neúspěšném restartu zprostředkovatel standardně pokouší o provedení

restartu v pravidelných intervalech. V případě restartu zprostředkovatele bude nezbytné po krátké prodlevě provést nový restart ručně. Pokud zpracování zprostředkovatele probíhá bez uživatelské procedury směrování nebo s použitím důvěryhodné standardní uživatelské procedury (RoutingExitConnectType=FASTPATH), zprostředkovatel pracuje v režimu, který je méně tolerantní k neočekávaným selháním, a pro vyřešení problému bude nutné restartovat správce front. Pracujeli zprostředkovatel v tomto režimu, je důležité, aby činnost procesů zprostředkovatele nebyla narušována zbytečnými asynchronními přerušeními, například příkazy kill. Pokud problém přetrvává, uložte vygenerované výstupní soubory a použijte produkt [https://www.ibm.com/support/home/](https://www.ibm.com/support/home/product/P439881V74305Y86/IBM_MQ) [product/P439881V74305Y86/IBM\\_MQ](https://www.ibm.com/support/home/product/P439881V74305Y86/IBM_MQ)nebo asistenta podpory IBM na adrese [https://www.ibm.com/](https://www.ibm.com/support/home/product/C100515X13178X21/other_software/ibm_support_assistant) [support/home/product/C100515X13178X21/other\\_software/ibm\\_support\\_assistant,](https://www.ibm.com/support/home/product/C100515X13178X21/other_software/ibm_support_assistant) abyste zjistili, zda je řešení již dostupné. Pokud nemůžete najít shodu, obraťte se na středisko podpory IBM .

#### **AMQ5879**

IBM WebSphere MQ zprostředkovatel publikování/odběru byl migrován.

#### **Závažnost**

10: Varování

## **Vysvětlení**

Příkaz byl neúspěšný, protože zprostředkovatel publikování/odběru produktu MQ ve správci front *<insert\_3>* byl migrován. Po migraci lze pro migrovaného zprostředkovatele zadat pouze příkaz dltmabrk.

#### **Odezva**

Odstraňte migrovaného zprostředkovatele příkazem dltmqbrk.

## **AMQ5880**

Uživatel již není autorizován k přihlášení k odběru proudu.

#### **Závažnost**

0: Informace

## **Vysvětlení**

Zprostředkovatel se pokusil publikovat publikování na odběrateli, ale odběratel již nemá oprávnění altusr k proudu fronty (*<insert\_4>*). Publikování není odběrateli odesláno a odběr je deregistrován v odběru ID uživatelů. Publikování událostí obsahující podrobnosti o odběru, které bylo odebráno, je publikováno v systému SYSTEM.BROKER.ADMIN.STREAM. Zatímco ID uživatele (*<insert\_3>*) zůstává neautorizováno, zprostředkovatel bude pokračovat v deregistraci odběrů asociovaných s daným ID uživatele.

## **Odezva**

Pokud bylo oprávnění ID uživatele (*<insert\_3>*) úmyslně odebráno, zvažte odebrání odběrů ihned zadáním příkazu MQCMD\_DEREGISTER\_SUBSCRIBER pro příslušná témata v zastoupení odběratele. Pokud bylo oprávnění zrušeno úmyslně, uveďte je do původního stavu, ale uvědomte si, že zprostředkovatel odregistruje některé, ne-li všechny odběry odběratele.

#### **AMQ5881**

Kombinace konfiguračního parametru zprostředkovatele publikování/odběru IBM WebSphere MQ *<insert\_1>* není platná.

# **Závažnost**

20: Chyba

#### **Vysvětlení**

Kombinace sekcí zprostředkovatele v inicializačním souboru není platná. Až do odstranění této chyby nebude zprostředkovatel pracovat.

Kombinace (1) označuje, že parametr SyncPointIfPersistent byl nastaven na hodnotu TRUE a parametr DiscardNonPersistentInputMsg byl nastaven na hodnotu FALSE. Pokud je parametr SyncPointIfPersistent nastaven na hodnotu TRUE, musí být na hodnotu TRUE nastaven i parametr DiscardNonPersistentInputMsg.

Kombinace (2) označuje, že parametr SyncPointIfPersistent byl nastaven na TRUE a parametr DiscardNonPersistentResponse byl nastaven na hodnotu FALSE. Pokud je parametr SyncPointIfPersistent nastaven na hodnotu TRUE, musí být na hodnotu TRUE nastaven i parametr DiscardNonPersistentResponse.

Kombinace (3) označuje, že parametr SyncPointIfPersistent byl nastaven na hodnotu TRUE a parametr DiscardNonPersistentPublication byl nastaven na hodnotu FALSE. Pokud je parametr SyncPointIfPersistent nastaven na hodnotu TRUE, musí být na hodnotu TRUE nastaven i parametr DiscardNonPersistentPublication.

# **Odezva**

Upravte sekce zprostředkovatele zpráv v souladu s uvedenými pravidly a zadejte příkaz znovu.

# **AMQ5881 (Windows)**

Kombinace konfiguračního parametru zprostředkovatele publikování/odběru IBM WebSphere MQ *<insert\_1>* není platná.

# **Závažnost**

20: Chyba

# **Vysvětlení**

Kombinace parametrů zprostředkovatele v informacích o konfiguraci zprostředkovatele je neplatná. Až do odstranění této chyby nebude zprostředkovatel pracovat.

Kombinace (1) označuje, že parametr SyncPointIfPersistent byl nastaven na hodnotu TRUE a parametr DiscardNonPersistentInputMsg byl nastaven na hodnotu FALSE. Pokud je parametr SyncPointIfPersistent nastaven na hodnotu TRUE, musí být na hodnotu TRUE nastaven i parametr DiscardNonPersistentInputMsg.

Kombinace (2) označuje, že parametr SyncPointIfPersistent byl nastaven na TRUE a parametr DiscardNonPersistentResponse byl nastaven na hodnotu FALSE. Pokud je parametr SyncPointIfPersistent nastaven na hodnotu TRUE, musí být na hodnotu TRUE nastaven i parametr DiscardNonPersistentResponse.

Kombinace (3) označuje, že parametr SyncPointIfPersistent byl nastaven na hodnotu TRUE a parametr DiscardNonPersistentPublication byl nastaven na hodnotu FALSE. Pokud je parametr SyncPointIfPersistent nastaven na hodnotu TRUE, musí být na hodnotu TRUE nastaven i parametr DiscardNonPersistentPublication.

# **Odezva**

Pomocí nástroje cfgmqbrk upravte informace o konfiguraci zprostředkovatele zpráv tak, aby byly v souladu s uvedenými pravidly, a zadejte příkaz znovu.

# **AMQ5882**

Zprostředkovatel IBM WebSphere MQ Publish/Subscribe zapsal zprávu do fronty nedoručených zpráv.

# **Závažnost**

10: Varování

## **Vysvětlení**

Zprostředkovatel zapsal zprávu do fronty nedoručených zpráv (*<insert\_3>*) z důvodu příčiny *< insert\_1 >*:*< insert\_5 >*. Poznámka. Chcete-li uložit protokolovací prostor, až po prvním výskytu této zprávy pro proud (*<insert\_4>*), bude tento prostor zapsán pouze pravidelně.

# **Odezva**

Pokud zpráva nebyla úmyslně zapsána do fronty nedoručených zpráv, například prostřednictvím uživatelské procedury zprostředkovatele zpráv, určete, proč byla zpráva zapsána do fronty nedoručených zpráv, a vyřešte problém, který brání odeslání zprávy na místo určení.

# **AMQ5883**

IBM WebSphere MQ Stav zprostředkovatele publikování/odběru nebyl zaznamenán.

# **Závažnost**

10: Varování

# **Vysvětlení**

Stav zprostředkovatele v proudu (*<insert\_3>*) nebyl zaznamenán při zpracování publikování mimo synchronizační bod. Dočasné publikování si vyžádalo změnu buď zachované zprávy, nebo registrace vydavatele. Tato publikace je zpracovávána mimo synchronizační bod, protože zprostředkovatel byl konfigurován s použitím volby SyncPointIfPersistent . Došlo k selhání při zatvrdnutí registrace vydavatele nebo zachovaného publikování ve vnitřní frontě zprostředkovatele. Všechny změny stavu provedené v důsledku této publikace budou vráceny. Zpracování publikování bude pokračovat a zprostředkovatel se pokusí ji doručit všem odběratelům.

#### **Odezva**

Zjistěte, proč k selhání došlo. Pravděpodobně se jedná o problém prostředku, ke kterému dochází na zprostředkovateli. Nejpravděpodobnější příčinou je fronta 'full queue full' ve frontě zprostředkovatele. Pokud vaše publikace také obsahují změny stavu, doporučuje se je odeslat buď jako trvalé publikace, nebo vypnout volbu SyncPointIfPersistent . Tímto způsobem budou prováděny v rámci synchronizačního bodu a zprostředkovatel je může v případě selhání, jako je například tento, opakovat.

# **AMQ5884**

Fronta řízení zprostředkovatele publikování/odběru IBM WebSphere MQ není lokální fronta.

# **Závažnost**

10: Varování

# **Vysvětlení**

Publikování/odběr produktu IBM WebSphere MQ zjistil, že fronta 'SYSTEM.BROKER.CONTROL.QUEUE' existuje a nejedná se o lokální frontu. Proto je fronta nevhodná pro použití jako řídicí fronta zprostředkovatele. Zprostředkovatel bude okamžitě ukončen.

#### **Odezva**

Odstraňte definici existující fronty a v případě potřeby znovu vytvořte frontu, která má být typu MQQT\_LOCAL. Pokud znovu nevytvoříte frontu, zprostředkovatel při spuštění automaticky vytvoří jeden ze správných typů.

# **AMQ5885**

Použití: runmqbrk (nebo strmqbrk) -m QMgrName [ -f] [-l soubor\_protokolu]

# **Závažnost**

0: Informace

## **Vysvětlení**

Zobrazuje správné použití.

# **Odezva**

Není.

## **AMQ5886**

Zprostředkovatel publikování/odběru IBM WebSphere MQ je migrován.

# **Závažnost**

10: Varování

# **Vysvětlení**

Příkaz nelze v tuto chvíli vydat, protože probíhá migrace zprostředkovatele publikování/odběru MQ ve správci front *<insert\_3>* .

## **Odezva**

Po zahájení migrace je jediným příkazem, který lze vydat proti zprostředkovateli publikování/odběru produktu MQ , příkaz endmqbrk, který zruší migraci. Jakmile se zprostředkovatel ukončí, pokud migrace nebyla dokončena, lze ji znovu pokusit pomocí příkazu migmqbrk. Eventuálně lze zrušit jeho zrušení restartováním zprostředkovatele pomocí příkazu strmqbrk.

# **AMQ5887**

Byla spuštěna migrace pro proud *<insert\_3>*

# **Závažnost**

0: Informace

## **Vysvětlení**

Migrace proudu *<insert\_3>* byla spuštěna.

# **Odezva**

Není.

## **AMQ5888**

Migrace byla dokončena pro proud *<insert\_3>*

# **Závažnost**

0: Informace

# **Vysvětlení**

Všechny stavy proudu *<insert\_3>* byly exportovány do zprostředkovatele WebSphere Brokers.

# **Odezva**

Není.

# **AMQ5889**

Zprostředkovatel IBM WebSphere MQ Publish/Subscribe byl úspěšně migrován.

# **Závažnost**

0: Informace

# **Vysvětlení**

Migrace zprostředkovatele byla úspěšně dokončena.

# **Odezva**

Migrace zprostředkovatele byla provedena. Používané prostředky nyní lze uvolnit pomocí příkazu dltmqbrk.

# **AMQ5890**

Migrace zprostředkovatele publikování/odběru IBM WebSphere MQ se nezdařila.

# **Závažnost**

10: Varování

# **Vysvětlení**

Probíhá migrace zprostředkovatele publikování/odběru produktu IBM WebSphere MQ . Během této migrace jsou všechny trvalé stavy, například odběry, exportovány do zprostředkovatele WebSphere Brokers jako posloupnosti zpráv odeslaných do fronty *<insert\_3>*. Migrační zpráva nebyla do této fronty zapsána z důvodu *<insert\_1>*.

## **Odezva**

Použijte kód selhání MQPUT *<insert\_1>* , abyste určili, proč nelze zprávu zapsat do fronty. Kód příčiny může označovat, že se správce front ukončuje v tom případě, že příkaz migmqbrk bude muset být znovu vydán poté, co se správce front znovu spustil. Případně se může vyskytnout problém s frontou, která může být před pokusem o migraci napravena.

# **AMQ5891**

Zprostředkovateli publikování/odběru produktu IBM WebSphere MQ se nepodařilo přijmout odpověď při exportu stavu do zprostředkovatelů WebSphere .

## **Závažnost**

10: Varování

# **Vysvětlení**

Probíhá migrace zprostředkovatele publikování/odběru produktu IBM WebSphere MQ . Během této migrace jsou všechny trvalé stavy, například odběry, exportovány do zprostředkovatele WebSphere Brokers jako posloupnosti zpráv. Zpráva odpovědi pro jednu z migračních zpráv nebyla načtena z fronty *<insert\_3>* z důvodu příčiny *<insert\_1>*. Migrace zprostředkovatele publikování/odběru IBM WebSphere MQ se nezdařila.

## **Odezva**

Použijte kód selhání MQGET *<insert\_3>* , abyste určili, proč zprávu odpovědi nelze přijmout z fronty odpovědí. Kód příčiny může označovat ukončení správce front, ve kterém bude po restartování správce front nutné znovu zadat příkaz migmqbrk. Kód příčiny 2033 označuje, že během 30sekundového čekací doby nebyla obdržena žádná zpráva odpovědi. V tomto případě je pravděpodobnější, že se problém vyskytl u zprostředkovatele WebSphere Brokers. Zkontrolujte chybové zprávy vydané ve zprostředkovateli WebSphere Brokers.

## **AMQ5892**

Migrace proudu *<insert\_3>* se nezdařila kvůli příčině *< insert\_1 >*:*< insert\_4 >*.

# **Závažnost**

0: Informace

Migrace proudu *<insert\_3>* se nezdařila.

#### **Odezva**

Chcete-li zjistit příčinu selhání, použijte kód příčiny *<insert\_1>* . Po vyřešení problému znovu zadejte příkaz migmqbrk a zopakujte migraci.

# **AMQ5892 (IBM i)**

Migrace proudu *<insert\_3>* se nezdařila.

#### **Závažnost**

0: Informace

# **Vysvětlení**

Migrace proudu *<insert\_3>* se nezdařila kvůli příčině *< insert\_1 >*:*< insert\_4 >*.

#### **Odezva**

Chcete-li zjistit příčinu selhání, použijte kód příčiny *<insert\_1>* . Po vyřešení problému znovu zadejte příkaz migmqbrk a zopakujte migraci.

#### **AMQ5893**

IBM WebSphere MQ zprostředkovatele publikování/odběru (*<insert\_3>*) nelze migrovat z příčiny *< insert\_1 >*:*< insert\_5 >*.

# **Závažnost**

20: Chyba

#### **Vysvětlení**

Byl proveden pokus o migraci zprostředkovatele publikování/odběru IBM WebSphere MQ (*<insert\_3>*), ale požadavek se nezdařil z důvodu příčiny *< insert\_1 >*:*< insert\_5 >*.

# **Odezva**

Zjistěte, proč nelze příkaz migmqbrk úspěšně dokončit. Protokoly zpráv pro správce front mohou obsahovat podrobnější informace o důvodu, proč daný zprostředkovatel nemohl být migrován. Vyřešte problém, který brání dokončení příkazu, a znovu zadejte příkaz migmqbrk.

## **AMQ5893 (IBM i)**

IBM WebSphere MQ zprostředkovatele publikování/odběru nelze migrovat.

#### **Závažnost**

20: Chyba

#### **Vysvětlení**

Došlo k pokusu o migraci zprostředkovatele (*<insert\_3>*), ale požadavek se nezdařil z důvodu příčiny *< insert\_1 >*:*< insert\_5 >*.

#### **Odezva**

Zjistěte, proč nelze příkaz migmqbrk úspěšně dokončit. Protokoly zpráv pro správce front mohou obsahovat podrobnější informace o důvodu, proč daný zprostředkovatel nemohl být migrován. Vyřešte problém, který brání dokončení příkazu, a znovu zadejte příkaz migmqbrk.

#### **AMQ5894**

IBM WebSphere MQ zprostředkovatele publikování/odběru nelze migrovat.

# **Závažnost**

10: Varování

## **Vysvětlení**

Zprostředkovatele publikování/odběru IBM WebSphere MQ nelze migrovat, protože stav proudu *<insert\_3>* není konzistentní s ohledem na související zprostředkovatele *<insert\_4>*. Zatímco zprostředkovatel publikování/odběru IBM WebSphere MQ je migrován, je provedena kontrola, aby se zajistilo, že stav každého proudu je konzistentní s ohledem na všechny vztahy zprostředkovatele. Tato kontrola se nezdařila, protože byla zjištěna nekonzistence ve stavu proudu *<insert\_3>* s ohledem na zprostředkovatele *<insert\_4>*. Problém bude s největší pravděpodobností přechodné povahy, protože zprostředkovatel publikování/odběru produktu WebSphere MQ dosud nedokončil zpracování poslední změny topologie sítě zprostředkovatele. Například daný proud mohl být nedávno vytvořen nebo odstraněn ve souvisejícím zprostředkovateli *<insert\_4>* a tento zprostředkovatel ještě dokončil zpracování této změny. Další příčinou může být, že buď tento zprostředkovatel, nebo zprostředkovatel

*<insert\_4>*právě bylo přidáno do sítě zprostředkovatele a předplatná mají být vyměněny mezi dvěma zprostředkovateli. V tomto případě budou zprostředkovatelé nekonzistentní vzhledem ke všem proudům. Pokud nebyly provedeny žádné změny v poslední topologii, pak došlo k aktuálnímu selhání šíření odběrů pro zprostředkovatele *<insert\_4>*.

## **Odezva**

Ve všech případech bude migrace zprostředkovatele publikování/odběru produktu IBM WebSphere MQ muset být pozastavena, dokud nedojde k vyřešení nekonzistence. Chcete-li problém vyřešit, je třeba zprostředkovatele restartovat pomocí příkazu strmqbrk. Po krátké době lze zprostředkovatele ukončit a provést migraci znovu v pokušení. Pokud se opakované pokusy o migraci zprostředkovatele všechny nezdaří s touto zprávou, pokuste se vyřešit základní problém. Vyhledejte dřívější výskyty zprávy AMQ5826 a postupujte podle pokynů uvedených v této zprávě. Ve všech případech se ujistěte, že jsou spuštěny kanály mezi dvěma zprostředkovateli.

## **AMQ5895**

IBM WebSphere MQ zprostředkovatele publikování/odběru nelze migrovat.

# **Závažnost**

10: Varování

# **Vysvětlení**

Bylo zjištěno, které téma nelze exportovat do zprostředkovatele WebSphere Brokers. Téma *<insert\_3>* nelze migrovat, protože obsahuje zástupné znaky rozpoznané zprostředkovatelem zprostředkovatele WebSphere Brokers. Zástupné znaky používané produktem WebSphere Brokers jsou znaky '+' a znaky '#'. Stav přidružený k tématu se nemigruje a migrace zprostředkovatele publikování/odběru IBM WebSphere MQ selže.

## **Odezva**

Zprostředkovatele publikování/odběru IBM WebSphere MQ nelze migrovat, je-li používáno téma *<insert\_3>* . Všechny aplikace používající témata, která obsahují buď znaky '+', nebo '#', budou muset být znovu navrženy tak, aby používaly různé řetězce témat. Dokud nebude problém vyřešen, zprostředkovatele publikování/odběru IBM WebSphere MQ lze restartovat jako normální pomocí příkazu strmqbrk.

## **AMQ5896**

Neznámý atribut pro konfigurační parametr zprostředkovatele publikování/odběru IBM WebSphere MQ GroupId.

# **Závažnost**

20: Chyba

# **Vysvětlení**

Zprostředkovatel se pokusil vytvořit proud *<insert\_4>* patřící do skupiny *<insert\_3>*, tato skupina je neznámá.

## **Odezva**

Upravte atribut pro konfigurační parametr zprostředkovatele GroupId, na skupinu, která existuje, nebo vytvořte skupinu *<insert\_3>*.

# **AMQ5897**

Odběr (podnázev *<insert\_5>*, tradiční identita *<insert\_4>*, řetězec tématu *<insert\_3>*) není migrován, kód příčiny *<insert\_2>*

# **Závažnost**

10: Varování

# **Vysvětlení**

Migrace odběru se nezdařila a dojde k přeskočení migrace (Migrace se nezdařila s kódem příčiny *<insert\_2>*). Odběr obsahuje řetězec tématu *<insert\_3>*, tradiční identitu *<insert\_4>* a název popisu *<insert\_5>*.

## **Odezva**

Proveďte ruční migraci tohoto odběru nebo prozkoumejte a opravte problém a proveďte migraci znovu.

# **AMQ5898**

Změna nadřízeného správce front nemůže být provedena během migrace.

# **Závažnost**

20: Chyba

# **Vysvětlení**

S parametrem '-p' byl předán jiný správce front s aktuálním nadřízeným správcem.

# **Odezva**

Zadejte příkaz migrace znovu bez volby -p. Po provedení migrace můžete pomocí příkazu MQSC změnit nadřízeného správce front správce front.

# **AMQ5900**

Použití: migmbbrk [ -r] [ -o] [ -s] [ -z] -b BrokerName

# **Závažnost**

0: Informace

# **Vysvětlení**

Zobrazuje správné použití.

# **Odezva**

Není.

# **AMQ5901**

Migrace záhlaví seznamů přístupových práv publikování/odběru publikování/odběru

# **Závažnost**

0: Informace

# **Vysvětlení**

Migrace seznamů přístupových práv publikování/odběru.

Z produktu WebSphere Message Broker: *<insert\_3>*

Do správce front WebSphere MQ : *<insert\_4>*

Časové razítko: *<insert\_5>*

## **Odezva**

Postupujte podle pokynů pro migraci seznamů ACL

# **AMQ5902**

Migrace seznamů přístupových práv publikování/odběru. Žádné seznamy ACL zprostředkovatele

## **Závažnost**

0: Informace

# **Vysvětlení**

Nejjednodušším způsobem, jak migrovat do produktu IBM WebSphere MQ , je zvolit nebo vytvořit skupinu uživatelů se členy, kteří jsou všemi ID uživatelů, kteří budou používat služby publikování/ odběru. Upravte zde uvedený příkaz setmqaut, který má nahradit <AllPSUsers> skupinu, kterou jste vybrali. Poté spuštěním výsledného příkazu upravte atributy zabezpečení kořenového tématu MQ tak, aby byly ekvivalentní k produktu WebSphere Brokers.

setmqaut -m *<insert\_4>* -n SYSTEM.BASE.TOPIC -t téma -g <AllPSUsers> + pub + sub

# **Odezva**

Postupujte podle pokynů pro migraci seznamů ACL

# **AMQ5903**

Migrace seznamů přístupových práv publikování/odběru. Žádné negativní seznamy ACL

# **Závažnost**

0: Informace

# **Vysvětlení**

Kořen stromu témat v adresáři *<insert\_3>* byl změněn na stejné nastavení, které používá produkt MQ. Strom témat kromě toho obsahuje pouze pozitivní seznamy ACL. Je proto možné provést migraci seznamů ACL přímo z adresáře *<insert\_3>* na *<insert\_4>* následujícím způsobem.

1. Pomocí následujících příkazů MQSC vytvořte objekty témat ve stromu témat pro *<insert\_4>*.

# **Odezva**

Postupujte podle pokynů pro migraci seznamů ACL

# **AMQ5904**

Migrace seznamů přístupových práv publikování/odběru. Vytvoření tématu MQSC

# **Závažnost**

0: Informace

# **Vysvětlení**

Název objektu tématu: *<insert\_3>*

Řetězec tématu: *<insert\_4>*

# **Odezva**

Postupujte podle pokynů pro migraci seznamů ACL

# **AMQ5905**

Migrace seznamů přístupových práv publikování/odběru. setmqaut

# **Závažnost**

0: Informace

# **Vysvětlení**

setmqaut -m *<insert\_3>* -n *<insert\_4>* -t topic *<insert\_5>*

# **Odezva**

Postupujte podle pokynů pro migraci seznamů ACL

# **AMQ5906**

Migrace seznamů přístupových práv publikování/odběru. úvod příkazu setmqaut

## **Závažnost**

0: Informace

## **Vysvětlení**

2. Použijte následující příkazy setmqaut k vytvoření povolení v *<insert\_4>*.

# **Odezva**

Postupujte podle pokynů pro migraci seznamů ACL

## **AMQ5907**

Migrace seznamů přístupových práv publikování/odběru. Redundantní ACL

# **Závažnost**

0: Informace

## **Vysvětlení**

Produkt WebSphere Brokers *<insert\_3>* má ochranu na svém kořenovém tématu, aby všem uživatelům umožnil provádět všechny akce (výchozí nastavení). Jsou však definovány další seznamy ACL, které jsou definovány jinde ve stromu témat, které také udělují přístup k pojmenovaným uživatelům. Tyto seznamy ACL jsou redundantní kvůli nastavení na kořenovém adresáři. Měli byste zkontrolovat seznamy ACL definované ve zprostředkovateli, protože nemusejí implementovat zabezpečení, které zamýšlíte.

## **Odezva**

Postupujte podle pokynů pro migraci seznamů ACL

## **AMQ5908**

Migrace seznamů přístupových práv publikování/odběru. Je vyžadován ruční zásah.

# **Závažnost**

0: Informace

Produkt WebSphere Brokers *<insert\_3>* má strukturu ACL, kterou nelze migrovat přímo do produktu IBM WebSphere MQ . Toto se obvykle stává, když zprostředkovatel používá negativní seznamy ACL (které se v nástrojích zprostředkovatele zobrazují jako "Odepřít"), ačkoli se někdy může vyskytnout, když má kořen stromu témat více seznamů ACL. Musíte přezkoumat strukturu ACL zprostředkovatele a migrovat ji ručně na *<insert\_4>*.

## **Odezva**

Postupujte podle pokynů pro migraci seznamů ACL

# **AMQ5909**

Nelze vytvořit dočasnou frontu *<insert\_3>*.

## **Závažnost**

20: Chyba

# **Vysvětlení**

Nelze vytvořit dočasnou frontu *<insert\_3>*.

## **Odezva**

Spusťte aplikaci znovu s povoleným trasováním služby a poté se obraťte na středisko podpory produktu IBM .

## **AMQ5910**

Nelze otevřít soubor protokolu migrace.

# **Závažnost**

20: Chyba

## **Vysvětlení**

Nelze otevřít soubor protokolu migrace.

#### **Odezva**

Soubor protokolu se nazývá amqmigmbbrk.log a je vytvořen v aktuálním pracovním adresáři. Zjistěte, proč tento soubor nelze vytvořit, a poté znovu spusťte tuto aplikaci.

## **AMQ5911**

Nelze odstranit dočasnou frontu *<insert\_3>*.

## **Závažnost**

20: Chyba

# **Vysvětlení**

Nelze odstranit dočasnou frontu *<insert\_3>*.

## **Odezva**

Pokud soubor protokolu migrace informuje o tom, že aplikace byla úspěšně dokončena, odstraňte frontu *<insert\_3>* ručně. Pokud tomu tak není, spusťte aplikaci znovu s povoleným trasováním služby a pak se obraťte na středisko podpory produktu IBM .

# **AMQ5912**

Nelze otevřít frontu *<insert\_3>*. Kód příčiny: *<insert\_1>*.

## **Závažnost**

20: Chyba

# **Vysvětlení**

Nelze otevřít frontu *<insert\_3>*. Kód příčiny: *<insert\_1>*.

# **Odezva**

Určete, proč aplikace nemůže otevřít frontu. Opětovné spuštění aplikace během shromažďování trasování může pomoci s touto aplikací. Je-li to nutné, obraťte se na středisko služeb IBM .

## **AMQ5913**

WebSphere Brokers *<insert\_3>* neodpovídá.

#### **Závažnost**

20: Chyba

WebSphere Brokers *<insert\_3>* neodpovídá.

#### **Odezva**

Ujistěte se, že WebSphere Brokers *<insert\_3>* je spuštěný a normálně pracuje. Je-li to nutné, obraťte se na středisko služeb IBM .

# **AMQ5914**

Nelze číst zprávu z fronty *<insert\_3>*. Kód příčiny: *<insert\_1>*.

#### **Závažnost**

20: Chyba

## **Vysvětlení**

Nelze číst zprávu z fronty *<insert\_3>*. Kód příčiny: *<insert\_1>*.

#### **Odezva**

Určete, proč se aplikace nemůže číst z fronty. Opětovné spuštění aplikace při shromažďování trasování služby může pomoci s touto aplikací. Je-li to nutné, obraťte se na středisko služeb IBM .

## **AMQ5915**

Nelze vložit zprávu do fronty *<insert\_3>*. Kód příčiny: *<insert\_1>*.

# **Závažnost**

20: Chyba

# **Vysvětlení**

Nelze vložit zprávu do fronty *<insert\_3>*. Kód příčiny: *<insert\_1>*.

#### **Odezva**

Určete, proč aplikace nemůže být vložena do fronty. Opětovné spuštění aplikace při shromažďování trasování služby může pomoci s touto aplikací. Je-li to nutné, obraťte se na středisko služeb IBM .

#### **AMQ5916**

Nelze zavřít frontu *<insert\_3>*. Kód příčiny: *<insert\_1>*.

#### **Závažnost**

20: Chyba

## **Vysvětlení**

Nelze zavřít frontu *<insert\_3>*. Kód příčiny: *<insert\_1>*.

#### **Odezva**

Určete, proč aplikace nemůže zavřít frontu. Opětovné spuštění aplikace během shromažďování trasování může pomoci s touto aplikací. Je-li to nutné, obraťte se na středisko služeb IBM .

## **AMQ5917**

Nelze inicializovat syntaktický analyzátor XML.

## **Závažnost**

20: Chyba

#### **Vysvětlení**

Nelze inicializovat syntaktický analyzátor XML.

#### **Odezva**

Jedná se o interní chybu. Spusťte aplikaci znovu při shromažďování trasování služby a poté se obraťte na servisní středisko IBM .

#### **AMQ5918**

Zpráva XML ze WebSphere Brokers *<insert\_3>* nebyla analyzována.

#### **Závažnost**

20: Chyba

## **Vysvětlení**

Zpráva XML ze WebSphere Brokers *<insert\_3>* nebyla analyzována.

# **Odezva**

Zpráva XML poskytnutá produktem WebSphere Brokers *<insert\_3>* vyústila v chybu, když se produkt &MQ pokusil o její analýzu. Zpráva XML, která způsobila problém, byla zapsána do souboru

*<insert\_4>*. Problém se vyskytl v řádku *<insert\_1>* ve sloupci *<insert\_2>*. Obraťte se na servisní středisko IBM a ohlaste tento problém.

#### **AMQ5919**

Syntaktický analyzátor XML narazil na chybu a musel být zastaven.

#### **Závažnost**

20: Chyba

# **Vysvětlení**

Syntaktický analyzátor XML narazil na chybu a musel být zastaven.

#### **Odezva**

Zpráva XML poskytnutá produktem WebSphere Brokers *<insert\_3>* vyústila v chybu, když se produkt &MQ pokusil o její analýzu. Zpráva XML byla zapsána do adresáře *<insert\_4>*. Obraťte se na servisní středisko IBM a ohlaste tento problém.

## **AMQ5920**

Nelze vymazat dočasnou frontu *<insert\_3>*.

#### **Závažnost**

20: Chyba

#### **Vysvětlení**

Nelze vymazat dočasnou frontu *<insert\_3>*.

#### **Odezva**

Zkontrolujte frontu a pokuste se ji vymazat ručně. Pokud problém přetrvává, spusťte aplikaci znovu s povoleným trasováním služby a poté se obraťte na středisko podpory produktu IBM .

## **AMQ5921**

Nelze vytvořit transkodér UTF-8 .

#### **Závažnost**

20: Chyba

#### **Vysvětlení**

Nelze vytvořit transkodér UTF-8 . Jedná se o interní chybu syntaktického analyzátoru zpráv XML.

#### **Odezva**

Spusťte aplikaci znovu s povoleným trasováním služby a poté se obraťte na středisko podpory produktu IBM .

#### **AMQ5922**

Nelze migrovat řetězec tématu z produktu WebSphere Brokers, protože je příliš dlouhý nebo obsahuje nerozpoznaný znak. Začátek řetězce je *<insert\_3>*.

#### **Závažnost**

20: Chyba

# **Vysvětlení**

Nelze zpracovat řetězec tématu z produktu WebSphere Brokers, protože je příliš dlouhý nebo obsahuje nerozpoznaný znak. Začátek řetězce je *<insert\_3>*.

## **Odezva**

Migrujte řetězec tématu ručně. (Přezkoumání protokolu migrace může poskytnout další informace o zdroji problému.)

#### **AMQ5923**

Nelze načíst identifikátor CCSID pro správce front *<insert\_3>*. Kód příčiny: *<insert\_1>*

#### **Závažnost**

20: Chyba

#### **Vysvětlení**

Nelze načíst identifikátor CCSID pro správce front *<insert\_3>*. Kód příčiny: *<insert\_1>*

#### **Odezva**

Znovu spusťte aplikaci s povoleným trasováním, abyste určili příčinu problému. Je-li to nutné, obraťte se na středisko podpory IBM .

# **AMQ5924**

Duplicitní objekt tématu *<insert\_3>* již existuje.

# **Závažnost**

20: Chyba

# **Vysvětlení**

Při pokusu o vytvoření objektu tématu *<insert\_3>* pro řetězec tématu *<insert\_4>* migrační utilita zjistila, že objekt tématu s tímto názvem již existuje a nebyl schopen jej nahradit.

# **Odezva**

Zkontrolujte objekt tématu a určete, zda se jedná o správný řetězec tématu. Pokud ano, pak byl pravděpodobně vytvořen předchozím spuštěním tohoto obslužného programu a je bezpečné jej buď použít tak, jak je, nebo jej přepsat. Pokud tomu tak není, konflikt bude muset být vyřešen ručně. Další podrobnosti o tomto problému jsou zaznamenány do souboru protokolu migrace.

# **AMQ5925**

Prováděcí prostředí pro produkt WebSphere Brokers nebylo inicializováno

# **Závažnost**

20: Chyba

# **Vysvětlení**

Tento obslužný program musí být spuštěn z příkazového okna, které může provádět příkazy zprostředkovatele WebSphere Brokery, a nikoli tento případ.

## **Odezva**

Buď spusťte tento obslužný program z konzoly příkazu WebSphere Brokers, nebo před spuštěním nástroje pro migraci ručně spusťte příkazový skript mqsiprofile.

# **AMQ5926**

Nelze se přihlásit k odběru tématu pro zprávu o dokončení migrace.

# **Závažnost**

20: Chyba

# **Vysvětlení**

Tento obslužný program se přihlásí k odběru tématu *<insert\_3>*, aby určil, zda byl stav publikování/ odběru pro tohoto zprostředkovatele již migrován. Přihlášení však selhalo s kódem příčiny %d.

## **Odezva**

Jedná se o neočekávanou chybu. Obraťte se na středisko podpory IBM .

## **AMQ5927**

Migrace pro tohoto zprostředkovatele byla úspěšně dokončena v minulosti. Vzhledem k tomu, že přepínač -z nebyl zadán, bude tento pokus opuštěn.

## **Závažnost**

0: Informace

# **Vysvětlení**

Migrace pro tohoto zprostředkovatele byla úspěšně dokončena v minulosti. Vzhledem k tomu, že přepínač -z nebyl zadán, bude tento pokus opuštěn.

## **Odezva**

Pokud předchozí úspěšné spuštění přineslo uspokojivé výsledky, pak již není nic dalšího na práci. Pokud opravdu zamýšlíte spustit migraci znovu, pak zadejte přepínač -z. Chcete-li přepsat existující artefakty ve správci front daty nalezenou během migrace, můžete také použít přepínač -o.

# **AMQ5928**

Migrace odběru (podnázev *<insert\_5>*, tradiční identita *<insert\_4>*, řetězec tématu *<insert\_3>*) selhala při nahrazení existujícího odběru kódem příčiny *<insert\_2>*

# **Závažnost**

20: Chyba

Vzhledem k tomu, že příkaz migrace byl spuštěn s příznakem vynucení (-f), pokusil se nahradit existující odběr. Náhrada existujícího odběru se nezdařila s příčinou *<insert\_2>*. Odběr obsahuje řetězec tématu *<insert\_3>*, tradiční identitu *<insert\_4>* a název popisu *<insert\_5>*.

#### **Odezva**

Pomocí protokolu migrace prozkoumejte a opravte problém a proveďte migraci znovu.

#### **AMQ5929**

Migrace odběru byla přeskočena, protože již existuje existující odběr se stejným podnázvem. (Odběr, který nebyl migrován, měl: subname *<insert\_5>*, tradiční identita *<insert\_4>* a řetězec tématu *<insert\_3>*.

# **Závažnost**

10: Varování

#### **Vysvětlení**

Příkaz migrace byl spuštěn bez příznaku vynucení (-f). Stávající odběry se proto nepřepíší. Dva odběry nemohou mít stejný podnázev, takže migrace odběru byla přeskočena.

#### **Odezva**

Je-li odběr, který byl přeskočen, stále povinný, lze odebrat existující odběr se stejným názvem a znovu spustit příkaz pro migraci, nebo lze příkaz migrace znovu spustit s volbou vynucení (-f), která způsobí migraci existujících odběrů se stejným podnázvem.

#### **AMQ5930**

Při migraci proudu *<insert\_3>* došlo k nefatálním chybám, příčina *< insert\_1 >*:*< insert\_4 >*.

## **Závažnost**

0: Informace

# **Vysvětlení**

Během migrace proudu *<insert\_3>*došlo k chybě, ale migrace proudu pokračovala

## **Odezva**

Pro zjištění příčiny selhání použijte dřívější chybové zprávy, protokol migrace nebo oba tyto chybové zprávy. Jakmile problém vyřešíte, vydejte příkaz migmqbrk znovu, chcete-li zkusit migraci znovu.

## **AMQ5931**

Nezdařilo se vytvořit objekt tématu pro proud *<insert\_3>* , příčina *<insert\_1>*

#### **Závažnost**

20: Chyba

## **Vysvětlení**

Během migrace je vytvořen objekt tématu pro každý proud. Vytvoření objektu tématu, které odpovídá proudu *<insert\_3>* , se nezdařilo z důvodu příčiny *<insert\_1>*.

# **Odezva**

Pomocí protokolu migrace prozkoumejte a opravte problém a proveďte migraci znovu.

# **AMQ5932**

Migrace zabezpečení pro proud *<insert\_3>* se nezdařila s příčinou *<insert\_1>*

## **Závažnost**

20: Chyba

# **Vysvětlení**

Během migrace je zabezpečený přístup k proudu migrován na odpovídající objekt tématu. Migrace zabezpečení pro proud *<insert\_3>* se nezdařila kvůli příčině *<insert\_1>*.

# **Odezva**

Pomocí protokolu migrace prozkoumejte a opravte problém a proveďte migraci znovu.

# **AMQ5933**

Protokol migrace nelze otevřít: *<insert\_3>*

## **Závažnost**

20: Chyba

Protokol akcí provedených během migrace publikování/odběru je uchován. (Jeho umístění lze nastavit pomocí parametru příkazového řádku "-l"-v současné době je nastaven na hodnotu *<insert\_3>* ). Protokol nemohl být otevřen pro zápis.

# **Odezva**

Zkontrolujte, zda lze do souboru *<insert\_3>* zapisovat, a poté migraci znovu spustit. Případně znovu spusťte migraci uvedením jiného umístění souboru protokolu s parametrem "-l".

# **AMQ5934**

Nelze zapisovat do protokolu migrace: *<insert\_3>*

# **Závažnost**

20: Chyba

# **Vysvětlení**

Protokol akcí provedených během migrace publikování/odběru je uchován. (Jeho umístění lze nastavit pomocí parametru příkazového řádku "-l" v současné době je nastaven na hodnotu *<insert\_3>* ). Do protokolu nelze zapisovat.

# **Odezva**

Ujistěte se, že soubor *<insert\_3>* může být sám o sebe a poté znovu spustit migraci. Případně znovu spusťte migraci uvedením jiného umístění souboru protokolu s parametrem "-l".

## **AMQ5935**

Během migrace nebyla zjištěna žádná z následujících vlastností odběru

**JoinExcl** 

**JoinShared** 

NoAlter

VariableUserID

SubIdentity

## SubName

Pokud vaše odběry tyto vlastnosti nepoužívají, není třeba žádná další akce. Pokud však máte odběry, které se spoléhají na tyto vlastnosti, musíte provést upgrade produktu WebSphere Brokers a znovu spustit migraci.

# **Závažnost**

10: Varování

## **Vysvětlení**

Tyto vlastnosti jsou viditelné pouze v nástroji migrace, pokud byl produkt WebSphere Brokers upgradován na nejnovější úroveň opravné sady.

## **Odezva**

Pokud vaše odběry tyto vlastnosti nepoužívají, není vyžadována žádná akce.

Nicméně pokud některý z vašich odběrů používá některou z těchto vlastností, je třeba provést upgrade produktu WebSphere Brokers a poté znovu spustit proces migrace.

# **AMQ5936**

Nelze potvrdit čtení z fronty *<insert\_3>*.

# **Závažnost**

20: Chyba

# **Vysvětlení**

Zpráva byla přečtena z fronty *<insert\_3>* pod synchronizačním bodem, ale následný pokus o potvrzení tohoto čtení se nezdařil.

# **Odezva**

Znovu spusťte aplikaci pomocí přepínače -s, která vynutí vymazání všech intermediačních front, než budou použity. Pokud problém přetrvává, obraťte se na servisní středisko IBM .

## **AMQ5937**

Duplicitní odběr již existuje.

## **Závažnost**

20: Chyba

#### **Vysvětlení**

Při pokusu o vytvoření odběru s názvem *<insert\_3>* pro řetězec tématu *<insert\_4>* migrační utilita zjistila, že odběr tohoto názvu již existuje a nebyl schopen jej nahradit.

#### **Odezva**

Zkontrolujte odběr a určete, zda je správný. Je-li tomu tak, byl pravděpodobně vytvořen při předchozím spuštění tohoto obslužného programu a je bezpečné jej buď použít tak, jak je, nebo jej přepsat. Pokud tomu tak není, konflikt bude muset být vyřešen ručně. Další podrobnosti o tomto problému jsou zaznamenány do souboru protokolu migrace.

## **AMQ5938**

Nelze provést odběr.

## **Závažnost**

20: Chyba

# **Vysvětlení**

Došlo k selhání při pokusu o vytvoření odběru řetězce tématu *<insert\_4>* s použitím názvu odběru *<insert\_3>*. Přidružený kód příčiny je *<insert\_1>*.

#### **Odezva**

Použijte kód příčiny zobrazený ve zprávě, abyste určili příčinu selhání, a proveďte příslušnou akci k nápravě problému.

#### **AMQ5939**

Neočekávaná zpráva načtená z fronty *<insert\_3>*.

#### **Závažnost**

20: Chyba

## **Vysvětlení**

Zpráva načtená z fronty *<insert\_3>* nebyla v této fázi migrace očekávána.

#### **Odezva**

Neočekávaná zpráva by neměla být ve frontě. Znovu spusťte aplikaci pomocí přepínače -s, která vynutí vymazání všech intermediačních front, než budou použity. Pokud problém přetrvává, obraťte se na servisní středisko IBM .

## **AMQ5940**

Migrace vztahů se nezdařila

## **Závažnost**

20: Chyba

## **Vysvětlení**

Během migrace hierarchie vztahů došlo k chybě. Další podrobnosti najdete v protokolu migrace.

#### **Odezva**

Přečtěte si podrobnosti o chybě v protokolu migrace, opravte problém a spusťte příkaz migrace znovu.

#### **AMQ5941**

Nelze přidělit jedinečný název pro bod odběru.

## **Závažnost**

20: Chyba

# **Vysvětlení**

Správce front alokuje jedinečný název objektu tématu pro každý bod odběru až do maximálního počtu 256 a tento limit byl dosažen. Do tohoto správce front nelze migrovat žádné další body odběru. Kromě toho nebudou migrovány také všechny artefakty, které závisí na tomto bodu odběru, například zachované publikace.

# **Odezva**

Je-li to možné, snižte počet bodů odběru použitých zprostředkovatelem zprostředkovatele WebSphere Brokers, který je zdrojem migrace.

## **AMQ5942**

ID uživatele, *<insert\_3>*dodané produktem WebSphere Brokers není platné

# **Závažnost**

20: Chyba

# **Vysvětlení**

ID uživatele, *<insert\_3>*, není platné pro použití se správcem front.

# **Odezva**

Zkontrolujte protokol migrace nebo trasování produktu, abyste určili, proč ID uživatele není pro tohoto správce front platné. Je-li to možné, změňte ID uživatele, které je uloženo ve zprostředkovateli, a znovu spusťte krok migrace.

# **AMQ5943**

Migraci nelze provést, protože publikace IBM WebSphere MQ Publikování/odběr je aktuálně aktivní.

# **Závažnost**

10: Varování

# **Vysvětlení**

Příkazy runmqbrk (a strmqbrk) migrují data publikování/odběru (například odběry a zachované zprávy) ze starších verzí produktu &MQ. Migraci lze provést pouze tehdy, když je Publikování/odběr IBM WebSphere MQ neaktivní.

# **Odezva**

Je-li vyžadována migrace, je třeba nejprve zakázat Publikování/odběr produktu IBM WebSphere MQ , což lze dosáhnout pomocí následujícího příkazu MQSC: alter qmgr psmode (compat).

# **AMQ5944**

Migrace byla dokončena s chybami. Publikování/odběr produktu IBM WebSphere MQ bude třeba spustit ručně.

# **Závažnost**

10: Varování

## **Vysvětlení**

Příkaz migrace byl dokončen, ale ne všechna data mohla být migrována. Podrobnosti o chybě lze nalézt v předchozích chybových zprávách a v protokolu migrace.

## **Odezva**

Prověřte dřívější chybové zprávy a zkontrolujte protokol migrace, poté proveďte ruční migraci všech zbývajících dat, která jsou stále nezbytná (nebo zda byl problém přechodným opakovaným spuštěním příkazu pro migraci). Po dokončení migrace lze produkt IBM WebSphere MQ Publish/Subscribe spustit zadáním následujícího příkazu MQSC: alter qmgr psmode (enabled)

## **AMQ5945**

Zachované zprávy pro řetězec tématu *<insert\_3>* v proudu *<insert\_4>* nelze migrovat kvůli kódu příčiny *<insert\_2>* .

# **Závažnost**

10: Varování

# **Vysvětlení**

Migrace zachované zprávy se nezdařila a bude přeskočena (Migrace se nezdařila s kódem příčiny *<insert\_2>*). Zachovaná zpráva má řetězec tématu *<insert\_3>*, v proudu *<insert\_4>*.

## **Odezva**

Buď ručně znovu publikujte zprávu pro toto téma, nebo prošetřete a opravte problém a proveďte migraci znovu.

# **AMQ5946**

Blo & MQQPUBSUB\_short nelze spustit z důvodu *<insert\_1>*

## **Závažnost**

20: Chyba

## **Vysvětlení**

Po migraci nebylo možné spustit spuštění & MQQPUBSUB\_short.

# **Odezva**

Určete příčinu (z důvodu), proč nebylo možné spustit & MQQPUBSUB\_short, opravte problém a pak ručně zadejte následující příkaz MQSC: ALTER QMGR PSMODE (ENABLED)

# **AMQ5947**

Nastavení parametru PSMODE není COMPAT pro správce front *<insert\_1>* .

# **Závažnost**

20: Chyba

# **Vysvětlení**

Vlastnost správce front PSMODE musí být nastavena na hodnotu COMPAT pro správce front *<insert\_1>* , aby bylo povoleno provedení migrace publikování/odběru.

# **Odezva**

Není.

# **AMQ5948**

Některé vlastnosti uchovaných zpráv formátu RFH1 nelze ze zprostředkovatele načíst. Pokud ve zprostředkovateli jsou zachovány zprávy ve formátu RFH1 , měli byste zkontrolovat, zda zachované publikování, které bylo migrováno do správce front, je ve skutečnosti správné.

# **Závažnost**

10: Varování

## **Vysvětlení**

Některé vlastnosti uchovaných zpráv formátu RFH1 nelze ze zprostředkovatele načíst. Pokud ve zprostředkovateli jsou zachovány zprávy ve formátu RFH1 , měli byste zkontrolovat, zda zachované publikování, které bylo migrováno do správce front, je ve skutečnosti správné. Další podrobnosti najdete v dokumentaci k produktu MQ .

## **Odezva**

Zkontrolujte, zda má zprostředkovatel WMB ve skutečnosti zachovaná publikování, která byla publikována ve formátu RFH1 , a pokud ano, proveďte ruční migraci do správce front.

# **AMQ5949**

Nelze nastavit prostředí pro příkaz mqsistop.

## **Závažnost**

20: Chyba

# **Vysvětlení**

Nástroj pro migraci se po dokončení migrace pokusí zastavit daný zprostředkovatel a musí nastavit proměnné prostředí tak, aby to bylo možné provést. Pokus o nastavení jedné nebo více z těchto proměnných se nezdařil.

## **Odezva**

Přezkoumejte soubor protokolu migrace nebo spusťte migraci znovu se zapnutým trasováním, abyste získali další podrobnosti o příčině selhání.

# **AMQ5950**

Nelze pokračovat v přerušeném spuštění migrace.

# **Závažnost**

20: Chyba

# **Vysvětlení**

Migrační nástroj zjistil, že předchozí spuštění bylo přerušeno. Za normálních okolností se pokouší obnovit migraci z bodu, kde byl přerušen, ale při této příležitosti se to nepodařilo provést, protože došlo k přerušení při zpracování více subIdentities pro odběr.

## **Odezva**

Spusťte migraci znovu s zapnutým přepínačem -s, aby se zabránilo obnovení předchozího spuštění a také pomocí přepínače -o vynuťte, aby existující definice ve správci front byly přepsány definicemi přenesnutými ze zprostředkovatele.

# **AMQ5960**

Probíhá zastavení příkazového procesoru distribuovaného publikování/odběru kvůli chybám.

# **Závažnost**

20: Chyba

# **Vysvětlení**

Závažná chyba, jak je uvedena v předchozích zprávách, se vyskytla během distribuovaného zpracování příkazu pub/sub. Příkazovému procesoru publikování/odběru se nepodařilo pokračovat a je ukončen.

# **Odezva**

Opravte problém uvedený v předchozích zprávách.

# **AMQ5961**

Probíhá zastavení procesoru publikování distribuovaného publikování/odběru kvůli chybám.

# **Závažnost**

20: Chyba

# **Vysvětlení**

Závažná chyba, jak je uvedena v předchozích zprávách, se vyskytla během distribuovaného zpracování publikování/odběru publikování. Publikační procesor pub/sub nemohl pokračovat a je ukončen.

## **Odezva**

Opravte problém uvedený v předchozích zprávách.

# **AMQ5962**

Probíhá zastavení procesu větvení proxy distribuovaného publikování/odběru, protože došlo k chybě.

## **Závažnost**

20: Chyba

## **Vysvětlení**

Závažná chyba, jak je uvedena v předchozích zprávách, se vyskytla během distribuovaného publikování proxy odběru pub/sub. Proces výstupního větvení proxy odběru publikování/odběru nemohl pokračovat a je ukončen.

# **Odezva**

Opravte problém uvedený v předchozích zprávách.

# **AMQ5963**

Démon publikování/odběru ve frontě není k dispozici.

## **Závažnost**

20: Chyba

## **Vysvětlení**

Procesu distribuovaného publikování/odběru se nepodařilo kontaktovat démona publikování/odběru ve frontě. Pokud se vyskytl problém s démonem, mělo by být toto varování zvýrazněno v předchozích zprávách. Hierarchická připojení nebudou dále zpracovávána, dokud nebude problém odstraněn.

## **Odezva**

Opravte problém uvedený v předchozích zprávách. Jakmile bude démon k dispozici, může být nutné provést opětovnou synchronizaci odběrů pomocí příkazu REFRESH QMGR TYPE (PROXYSUB).

# **AMQ5964**

Hierarchie publikování/odběru je připojena.

# **Závažnost**

0: Informace

# **Vysvětlení**

Bylo vytvořeno připojení hierarchie pub/sub s podřízeným nebo nadřízeným správcem front *<insert\_3>*.

#### **Odezva**

Není.

# **AMQ5965**

Hierarchie publikování/odběru byla odpojena.

# **Závažnost**

0: Informace

# **Vysvětlení**

Bylo ukončeno připojení hierarchie publikování/odběru k podřízenému nebo nadřízenému správci front *<insert\_3>*.

# **Odezva**

Není.

# **AMQ5966**

Předchozí publikování je nesprávně zpracováváno znovu.

#### **Závažnost**

30: Závažná chyba

#### **Vysvětlení**

Byla obdržena publikace, která byla dříve zpracována tímto správcem front. Tato zpráva nebude publikována znovu a bude zpracována v souladu s volbami sestavy zprávy. Další zprávy mohou být zapsány, pokud je tato publikace odeslána do fronty nedoručených zpráv. Příčinou je neplatná konfigurace hierarchie a klastru typu pub/sub.

#### **Odezva**

Opravte konfiguraci a odeberte smyčku. Zkontrolujte vlastnosti zprávy ve frontě nedoručených zpráv, abyste určili, která trasa byla přijata.

# **AMQ5967**

Nelze dodat proxy odběr do správce front *<insert\_3>*. Kód příčiny: *<insert\_1>*.

# **Závažnost**

20: Chyba

#### **Vysvětlení**

Nelze dodat proxy odběr do správce front *<insert\_3>*. Kód příčiny: *<insert\_1>*. To může vést k tomu, že odběry nepřijímají publikace z *<insert\_3>*.

#### **Odezva**

Opravte konfiguraci tak, aby povolovala doručení proxy odběrů do *<insert\_3>*. Po vyřešení problému je nutné provést opětovnou synchronizaci odběrů pomocí příkazu REFRESH QMGR TYPE (PROXYSUB).

#### **AMQ5972**

Požadavek na výstupní větvení distribuovaného publikování/odběru se nezdařil.

# **Závažnost**

20: Chyba

#### **Vysvětlení**

Nelze umístit požadavek na větvení odběru na výstupní frontu výstupního větvení distribuovaného publikování/odběru *<insert\_3>*. Přidružený kód příčiny je *<insert\_1>*.

#### **Odezva**

Opravte problém uvedený v předchozích zprávách. Po vyřešení problému může být nutné provést opětovnou synchronizaci odběrů pomocí příkazu REFRESH QMGR TYPE (PROXYSUB).

#### **AMQ5979**

Proxy odběr z *<insert\_3>* byl zamítnut, protože PSCLUS (DISABLED).

#### **Závažnost**

10: Varování

# **Vysvětlení**

Atribut správce front PSCLUS byl nastaven na hodnotu DISABLED, aby bylo zřejmé, že mezi správci front v tomto klastru není očekávána aktivita Publikování/odběru. Do tohoto správce front byl však

odeslán odběr klastru prostřednictvím kanálu z umístění *<insert\_3>*. Požadavek na proxy odběr bude ignorován a žádný odběr není lokálně registrován.

## **Odezva**

Potřebujete-li povolit klastrování typu publikování-odběr, změňte atribut PSCLUS ve všech správcích front v klastru na hodnotu ENABLED. Je také možné, že budete potřebovat vydat příkazy REFRESH CLUSTER a REFRESH QMGR, jak je podrobně popsáno v dokumentaci PSCLUS. Pokud nepoužíváte klastry publikování/odběru, měli byste odstranit objekt tématu s klastry a ujistit se, že PSCLUS je ZAKÁZÁN na všech správcích front.

## **AMQ5980**

Při spuštění došlo k opětovné synchronizaci distribuovaného publikování/odběru proxy odběru.

# **Závažnost**

0: Informace

# **Vysvětlení**

Proces distribuovaného publikování/odběru nemohl určit, že stav odběru proxy byl konzistentní po ukončení práce systému a restartování, takže byla provedena opětovná synchronizace se vzdálenými správci front. To je obvykle vidět v situaci, kdy správce front nebyl správně uveden do klidového stavu při předchozím ukončení činnosti systému nebo v době, kdy byl systém obzvláště zaneprázdněn.

# **Odezva**

Není.

# **AMQ5981**

Při účasti v klastru publikování/odběru zakázat publikování/odběr.

# **Závažnost**

10: Varování

# **Vysvětlení**

Tento správce front je členem klastru Publikování/Odběru, ale publikování/odběr bylo zakázáno. Ostatní správci front v rámci klastru budou i nadále odesílat publikování a proxy odběry tohoto správce front. Budou se hromadit v systémových frontách klastru Publikování/Odběru a nebudou zpracovány, dokud nebude Publikování/odběr povoleno. Pokud se tyto fronty stanou úplným selháním kanálu, může dojít k ovlivnění operace publikování/odběru u ostatních správců front v klastru. To také ovlivní doručování jiných zpráv, nesouvisejících s publikováním/Odběrem, které jsou odeslány tomuto správci front z jiných správců front v rámci klastru.

## **Odezva**

Povolte publikování/odběr pomocí nastavení parametru PSMODE na hodnotu ENABLED nebo COMPAT pomocí příkazu ALTER QMGR a poté zadáním příkazu REFRESH QMGR TYPE (PROXYSUB) znovu synchronizujte odběry.

## **AMQ5982**

Zakázání Publikování/odběru ve frontě při účasti v hierarchii publikování/odběru.

# **Závažnost**

10: Varování

## **Vysvětlení**

Tento správce front je členem hierarchie Publikování/Odběru, ale Publikování/odběr ve frontě bylo zakázáno. Jakékoli vztahy nadřízený-podřízený v hierarchii Publikování/Odběru budou nadále odesílat publikování a proxy odběry tohoto správce front. Budou se hromadit ve frontách systému Publikování/ Odběru ve frontě a nebudou zpracovány, dokud nebude Publikování/odběr ve frontě povoleno. Pokud se fronty systému publikování/odběru ve frontě stanou selháním celého kanálu, může dojít k ovlivnění operace publikování/odběru ve vztazích nadřízený-podřízený při odesílání zpráv do tohoto správce front. To také ovlivní doručování jiných zpráv, které nejsou ve spojení s publikováním/odběrem, které mají být doručeny pomocí stejných kanálů.

## **Odezva**

Chcete-li povolit publikování/odběr ve frontě, nastavte parametr PSMODE na hodnotu ENABLED příkazem ALTER QMGR. Po restartování publikování/odběru ve frontě použijte příkaz DISPLAY PUBSUB ALL, abyste potvrdili jeho dokončení, a pak vydejte příkaz REFRESH QMGR TYPE (PROXYSUB), abyste znovu synchronizovali odběry.

# **AMQ6000-6999: Obecné služby**

# **AMQ6004**

Během inicializace nebo ukončení systému IBM WebSphere MQ došlo k chybě.

# **Závažnost**

30: Závažná chyba

# **Vysvětlení**

Během inicializace nebo ukončení volání rutiny pro záznam chyb IBM WebSphere MQ IBM WebSphere MQ byla zjištěna chyba.

# **Odezva**

Použijte standardní systémové prostředky dodané s vaším systémem pro záznam identifikátoru problému a pro uložení vygenerovaných výstupních souborů. Chcete-li zjistit, zda je řešení již k dispozici, použijte buď [Webová stránka podpory produktuIBM WebSphere MQ](https://www.ibm.com/support/home/product/P439881V74305Y86/IBM_MQ) na adrese [https://](https://www.ibm.com/support/home/product/P439881V74305Y86/IBM_MQ) [www.ibm.com/support/home/product/P439881V74305Y86/IBM\\_MQ,](https://www.ibm.com/support/home/product/P439881V74305Y86/IBM_MQ) nebo asistenta podpory IBM na adrese [https://www.ibm.com/support/home/product/C100515X13178X21/other\\_software/](https://www.ibm.com/support/home/product/C100515X13178X21/other_software/ibm_support_assistant) [ibm\\_support\\_assistant](https://www.ibm.com/support/home/product/C100515X13178X21/other_software/ibm_support_assistant). Pokud nemůžete nalézt odpovídající řešení, kontaktujte centrum podpory IBM. Tyto soubory si ponechte, dokud problém nevyřešíte.

# **AMQ6005 (IBM i)**

Během spouštění systému IBM WebSphere MQ došlo k chybě.

# **Závažnost**

30: Závažná chyba

# **Vysvětlení**

Pokus spustit proces monitoru datového úložiště (úloha QMQM v podsystému QSYSWRK) byl neúspěšný.

## **Odezva**

Zkontrolujte protokol úlohy pro tuto úlohu a pro úlohu QMQM, zda neobsahují důvody pro selhání, opravte chybu a zkuste příkaz znovu. Jestliže problém nevyřešíte, bude možná zaznamenán do protokolu. Příkazem WRKPRB zaznamenejte identifikátor problému a uložte soubory QPSRVDMP, QPJOBLOG a QPDSPJOB. Uložte všechny vygenerované výstupní soubory a použijte buď [Webová stránka podpory produktuIBM WebSphere MQ](https://www.ibm.com/support/home/product/P439881V74305Y86/IBM_MQ) na adrese [https://www.ibm.com/support/](https://www.ibm.com/support/home/product/P439881V74305Y86/IBM_MQ) [home/product/P439881V74305Y86/IBM\\_MQ,](https://www.ibm.com/support/home/product/P439881V74305Y86/IBM_MQ) nebo asistenta podpory IBM na adrese [https://](https://www.ibm.com/support/home/product/C100515X13178X21/other_software/ibm_support_assistant) [www.ibm.com/support/home/product/C100515X13178X21/other\\_software/ibm\\_support\\_assistant,](https://www.ibm.com/support/home/product/C100515X13178X21/other_software/ibm_support_assistant) abyste zjistili, zda je řešení již k dispozici. Pokud nemůžete nalézt odpovídající řešení, kontaktujte centrum podpory IBM. Tyto soubory si ponechte, dokud problém nevyřešíte.

# **AMQ6015**

Operační systém je buď příliš zaneprázdněn, nebo nemá dostatek prostředků pro dokončení systémového požadavku.

## **Závažnost**

30: Závažná chyba

## **Vysvětlení**

Požadavek na systém *<insert\_3>* byl odmítnut operačním systémem s návratovým kódem *<insert\_1>*. IBM WebSphere MQ požadavek zopakoval, ale nadále selhal. Toto selhání může označovat, že operační systém je buď příliš zaneprázdněný, nebo nemá dostatek prostředků k dokončení požadavku.

## **Odezva**

Zjistěte, zda je systém omezen pracovní zátěží v tomto systému nebo pracovní zátěží na serveru, který používá, a snižte pracovní zátěž.

## **AMQ6024**

Pro dokončení systémového požadavku není k dispozici dostatek prostředků.

# **Závažnost**

30: Závažná chyba

Operační systém odmítl požadavek na systém, protože pro dokončení požadavku není k dispozici dostatek prostředků. Pomocí předchozích protokolů FFST, zpráv protokolu chyb nebo v systému Windowszpráv protokolu systémových událostí určete, který prostředek je nedostatečný.

# **Odezva**

Zjistěte, zda byl systém konfigurován v souladu s dokumentací, a zvyšte potřebný prostředek, abyste umožnili úspěšné dokončení systémového požadavku.

# **AMQ6025**

Program nebyl nalezen.

# **Závažnost**

30: Závažná chyba

# **Vysvětlení**

IBM WebSphere MQ nemůže spustit program *<insert\_3>* , protože nebyl nalezen.

# **Odezva**

Zkontrolujte, zda je správně zadán název programu, a spusťte program znovu.

# **AMQ6026**

Nedostatek prostředků zabránil vytvoření procesu IBM WebSphere MQ .

# **Závažnost**

30: Závažná chyba

# **Vysvětlení**

Pokus o vytvoření procesu IBM WebSphere MQ byl operačním systémem odmítnut z důvodu omezení počtu procesů (buď počet procesů pro každého uživatele, nebo celkový počet procesů spuštěných v rámci celého systému), nebo z důvodu, že systém nemá prostředky nezbytné pro vytvoření jiného procesu.

# **Odezva**

Zjistěte, zda omezení procesu brání vytváření procesu, a pokud ano, proč je systém tímto způsobem omezen. Zvažte možnost zvýšení tohoto limitu nebo snížení pracovní zátěže v systému.

## **AMQ6035**

IBM WebSphere MQ se nezdařilo, není k dispozici žádné úložiště.

## **Závažnost**

30: Závažná chyba

## **Vysvětlení**

Interní funkce produktu se pokusila získat úložný prostor, žádný však nebyl k dispozici.

## **Odezva**

Zastavte produkt a znovu jej spusťte. Pokud problém nevyřeší, uložte všechny vygenerované výstupní soubory a použijte buď [Webová stránka podpory produktuIBM WebSphere MQ](https://www.ibm.com/support/home/product/P439881V74305Y86/IBM_MQ) na adrese [https://](https://www.ibm.com/support/home/product/P439881V74305Y86/IBM_MQ) [www.ibm.com/support/home/product/P439881V74305Y86/IBM\\_MQ,](https://www.ibm.com/support/home/product/P439881V74305Y86/IBM_MQ) nebo asistenta podpory IBM na adrese [https://www.ibm.com/support/home/product/C100515X13178X21/other\\_software/](https://www.ibm.com/support/home/product/C100515X13178X21/other_software/ibm_support_assistant) [ibm\\_support\\_assistant](https://www.ibm.com/support/home/product/C100515X13178X21/other_software/ibm_support_assistant), abyste zjistili, zda je řešení již k dispozici. Pokud nemůžete nalézt odpovídající řešení, kontaktujte centrum podpory IBM.

# **AMQ6037**

Produktu IBM WebSphere MQ se nepodařilo získat dostatek paměti.

# **Závažnost**

20: Chyba

# **Vysvětlení**

Produktu se nepodařilo získat dostatek úložného prostoru. Je možné, že byla volána rutina záznamu chyb produktu.

# **Odezva**

Zastavte produkt a znovu jej spusťte. Jestliže se tím problém nevyřeší, zjistěte, zda byl zaznamenán. Pokud ano, použijte standardní prostředky dodané s vaším systémem pro záznam identifikátoru problému a pro uložení vygenerovaných výstupních souborů. Chcete-li zjistit, zda je řešení již k dispozici, použijte buď [Webová stránka podpory produktuIBM WebSphere MQ](https://www.ibm.com/support/home/product/P439881V74305Y86/IBM_MQ) na adrese [https://](https://www.ibm.com/support/home/product/P439881V74305Y86/IBM_MQ)

[www.ibm.com/support/home/product/P439881V74305Y86/IBM\\_MQ,](https://www.ibm.com/support/home/product/P439881V74305Y86/IBM_MQ) nebo asistenta podpory IBM na adrese [https://www.ibm.com/support/home/product/C100515X13178X21/other\\_software/](https://www.ibm.com/support/home/product/C100515X13178X21/other_software/ibm_support_assistant) [ibm\\_support\\_assistant](https://www.ibm.com/support/home/product/C100515X13178X21/other_software/ibm_support_assistant). Pokud nemůžete nalézt odpovídající řešení, kontaktujte centrum podpory IBM. Tyto soubory si ponechte, dokud problém nevyřešíte.

# **AMQ6047**

Převod není podporován.

# **Závažnost**

30: Závažná chyba

## **Vysvětlení**

IBM WebSphere MQ nemůže převést řetězcová data označená v CCSID *<insert\_1>* na data v CCSID *<insert\_2>*.

#### **Odezva**

Zkontrolujte přílohu IBM WebSphere MQ Application Programming Reference Appendix a příslušné publikace National Language Support, abyste zjistili, zda jsou CCSID podporované vaším systémem.

## **AMQ6048**

Chyba znakové sady DBCS

# **Závažnost**

30: Závažná chyba

#### **Vysvětlení**

IBM WebSphere MQ nemůže převést řetězcová data kvůli chybě DBCS. Převod je z CCSID *<insert\_1>* na CCSID *<insert\_2>*.

#### **Odezva**

Zkontrolujte přílohu IBM WebSphere MQ Application Programming Reference Appendix a příslušné publikace National Language Support, abyste zjistili, zda jsou CCSID podporované vaším systémem.

## **AMQ6049**

Řetězec pouze DBCS není platný.

#### **Závažnost**

30: Závažná chyba

## **Vysvětlení**

IBM WebSphere MQ nemůže převést řetězcová data v CCSID *<insert\_1>* na data v CCSID *<insert\_2>*. Data deskriptoru zpráv musí být v jednobajtové formě. CCSID *<insert\_2>* je CCSID pouze pro DBCS.

## **Odezva**

Zkontrolujte CCSID vaší úlohy nebo systému a změňte jej na jednu podporující SBCS nebo smíšené znakové sady. Informace o podporovaných znakových sadách a identifikátorech CCSID naleznete v příloze IBM WebSphere MQ Application Programming Reference Appendix a v příslušných publikacích národní jazykové podpory.

#### **AMQ6050**

Chyba CCSID.

# **Závažnost**

30: Závažná chyba

## **Vysvětlení**

IBM WebSphere MQ nemůže převést řetězcová data v CCSID *<insert\_1>* na data v CCSID *<insert\_2>*.

## **Odezva**

Zkontrolujte přílohu IBM WebSphere MQ Application Programming Reference Appendix a příslušné publikace National Language Support, abyste zjistili, zda jsou CCSID podporované vaším systémem.

# **AMQ6051**

Chyba délky převodu.

## **Závažnost**

30: Závažná chyba

IBM WebSphere MQ nemůže převést řetězcová data v CCSID *<insert\_1>* na data v CCSID *<insert\_2>*kvůli chybě délky vstupu.

#### **AMQ6052**

Chyba délky převodu.

# **Závažnost**

30: Závažná chyba

## **Vysvětlení**

IBM WebSphere MQ nemůže převést řetězcová data v CCSID *<insert\_1>* na data v CCSID *<insert\_2>*.

#### **AMQ6053**

Chyba CCSID

# **Závažnost**

30: Závažná chyba

## **Vysvětlení**

IBM WebSphere MQ nemůže převést řetězcová data v CCSID *<insert\_1>* na data v CCSID *<insert\_2>*.

#### **Odezva**

Jeden z identifikátorů CCSID není systémem podporován. Zkontrolujte přílohu IBM WebSphere MQ Application Programming Reference Appendix a příslušné publikace National Language Support, abyste zjistili, zda jsou CCSID podporované vaším systémem.

## **AMQ6064**

Došlo k interní chybě IBM WebSphere MQ .

## **Závažnost**

30: Závažná chyba

#### **Vysvětlení**

Byla zjištěna chyba a byla volána rutina záznamu chyb IBM WebSphere MQ .

#### **Odezva**

Použijte standardní systémové prostředky dodané s vaším systémem pro záznam identifikátoru problému a pro uložení vygenerovaných výstupních souborů. Použijte buď [https://](https://www.ibm.com/support/home/product/P439881V74305Y86/IBM_MQ) [www.ibm.com/support/home/product/P439881V74305Y86/IBM\\_MQ,](https://www.ibm.com/support/home/product/P439881V74305Y86/IBM_MQ) nebo asistenta podpory IBM na adrese [https://www.ibm.com/support/home/product/C100515X13178X21/other\\_software/](https://www.ibm.com/support/home/product/C100515X13178X21/other_software/ibm_support_assistant) [ibm\\_support\\_assistant](https://www.ibm.com/support/home/product/C100515X13178X21/other_software/ibm_support_assistant), abyste zjistili, zda je řešení již k dispozici. Pokud nemůžete nalézt odpovídající řešení, kontaktujte centrum podpory IBM. Tyto soubory si ponechte, dokud problém nevyřešíte.

# **AMQ6088 (IBM i)**

Došlo k interní chybě IBM WebSphere MQ .

#### **Závažnost**

40: Chyba zastavení

## **Vysvětlení**

Při volání rozhraní API *<insert\_3>* došlo k interní chybě.

## **Odezva**

Příkazem WRKPRB zaznamenejte identifikátor problému a uložte soubory QPSRVDMP, QPJOBLOG a QPDSPJOB. Použijte buď [Webová stránka podpory produktuIBM WebSphere MQ](https://www.ibm.com/support/home/product/P439881V74305Y86/IBM_MQ) na adrese [https://](https://www.ibm.com/support/home/product/P439881V74305Y86/IBM_MQ) [www.ibm.com/support/home/product/P439881V74305Y86/IBM\\_MQ,](https://www.ibm.com/support/home/product/P439881V74305Y86/IBM_MQ) nebo asistenta podpory IBM na adrese [https://www.ibm.com/support/home/product/C100515X13178X21/other\\_software/](https://www.ibm.com/support/home/product/C100515X13178X21/other_software/ibm_support_assistant) [ibm\\_support\\_assistant](https://www.ibm.com/support/home/product/C100515X13178X21/other_software/ibm_support_assistant), abyste zjistili, zda je řešení již k dispozici. Pokud nemůžete nalézt odpovídající řešení, kontaktujte centrum podpory IBM. Tyto soubory si ponechte, dokud problém nevyřešíte.

## **AMQ6089 (IBM i)**

IBM WebSphere MQ nebyl schopen zobrazit chybovou zprávu.

# **Závažnost**

30: Závažná chyba

Pokus o zobrazení chybové zprávy byl neúspěšný. Důvodem může být to, že soubor zpráv AMQMSG nelze nalézt. Identifikátor zprávy je *<insert\_3>*.

#### **Odezva**

Zkontrolujte, že seznam knihoven je nastaven správně pro přístup k souboru zpráv AMQMSG. Jestliže je nutné provést změnu, spusťte znovu selhávající aplikaci a zaznamenejte chybovou zprávu. Pokud nemůžete problém vyřešit, uložte všechny vygenerované výstupní soubory a použijte buď [Webová stránka podpory produktuIBM WebSphere MQ](https://www.ibm.com/support/home/product/P439881V74305Y86/IBM_MQ) na adrese [https://www.ibm.com/support/](https://www.ibm.com/support/home/product/P439881V74305Y86/IBM_MQ) [home/product/P439881V74305Y86/IBM\\_MQ,](https://www.ibm.com/support/home/product/P439881V74305Y86/IBM_MQ) nebo asistenta podpory IBM na adrese [https://](https://www.ibm.com/support/home/product/C100515X13178X21/other_software/ibm_support_assistant) [www.ibm.com/support/home/product/C100515X13178X21/other\\_software/ibm\\_support\\_assistant,](https://www.ibm.com/support/home/product/C100515X13178X21/other_software/ibm_support_assistant) abyste zjistili, zda je řešení již k dispozici. Pokud nemůžete nalézt odpovídající řešení, kontaktujte centrum podpory IBM.

## **AMQ6090**

IBM WebSphere MQ nebylo možné zobrazit chybovou zprávu *<insert\_6>*.

## **Závažnost**

0: Informace

## **Vysvětlení**

Produkt IBM WebSphere MQ se pokusil zobrazit zprávu přidruženou k hexadecimálnímu návratovému kódu *<insert\_6>*. Návratový kód označuje, že ke zprávě není přidružen žádný text zprávy. K požadavku jsou přidružena vložení *<insert\_1>* : *<insert\_2>* : *<insert\_3>* : *<insert\_4>* : *<insert\_5>*.

#### **Odezva**

Použijte standardní systémové prostředky dodané s vaším systémem pro záznam identifikátoru problému a k uložení libovolných vygenerovaných výstupních souborů. Chcete-li zjistit, zda je řešení již k dispozici, použijte buď [Webová stránka podpory produktuIBM WebSphere MQ](https://www.ibm.com/support/home/product/P439881V74305Y86/IBM_MQ) na adrese [Webová stránka podpory produktuIBM WebSphere MQ](https://www.ibm.com/support/home/product/P439881V74305Y86/IBM_MQ) na adrese [https://www.ibm.com/support/](https://www.ibm.com/support/home/product/P439881V74305Y86/IBM_MQ) [home/product/P439881V74305Y86/IBM\\_MQ,](https://www.ibm.com/support/home/product/P439881V74305Y86/IBM_MQ) nebo asistenta podpory IBM na adrese [https://](https://www.ibm.com/support/home/product/C100515X13178X21/other_software/ibm_support_assistant) [www.ibm.com/support/home/product/C100515X13178X21/other\\_software/ibm\\_support\\_assistant.](https://www.ibm.com/support/home/product/C100515X13178X21/other_software/ibm_support_assistant) Pokud nemůžete nalézt odpovídající řešení, kontaktujte centrum podpory IBM. Tyto soubory si ponechte, dokud problém nevyřešíte.

#### **AMQ6091**

Došlo k interní chybě IBM WebSphere MQ .

# **Závažnost**

0: Informace

# **Vysvětlení**

Soukromá paměť zjistila chybu a neukončuje se kvůli *<insert\_3>*. Chybová data jsou *<insert\_1>*.

## **Odezva**

Použijte standardní systémové prostředky dodané s vaším systémem pro záznam identifikátoru problému a k uložení libovolných vygenerovaných výstupních souborů. Chcete-li zjistit, zda je řešení již k dispozici, použijte buď [Webová stránka podpory produktuIBM WebSphere MQ](https://www.ibm.com/support/home/product/P439881V74305Y86/IBM_MQ) na adrese [https://](https://www.ibm.com/support/home/product/P439881V74305Y86/IBM_MQ) [www.ibm.com/support/home/product/P439881V74305Y86/IBM\\_MQ,](https://www.ibm.com/support/home/product/P439881V74305Y86/IBM_MQ) nebo asistenta podpory IBM na adrese [https://www.ibm.com/support/home/product/C100515X13178X21/other\\_software/](https://www.ibm.com/support/home/product/C100515X13178X21/other_software/ibm_support_assistant) [ibm\\_support\\_assistant](https://www.ibm.com/support/home/product/C100515X13178X21/other_software/ibm_support_assistant). Pokud nemůžete nalézt odpovídající řešení, kontaktujte centrum podpory IBM. Tyto soubory si ponechte, dokud problém nevyřešíte.

## **AMQ6092 (Windows)**

Pro CCSID je vyžadován ruční převod: *<insert\_1>*

#### **Závažnost**

0: Informace

#### **Vysvětlení**

CCSID *<insert\_1>* existuje v novém formátu, ale nelze jej sladit s vaším starým formátem.

#### **Odezva**

Chcete-li zachovat starý převod, ručně upravte položku CCSID *<insert\_1>* v souboru conv\table\ccsid.tbl . Potřebujete-li pomoc, zavolejte svého servisního zástupce.

# **AMQ6100**

Došlo k interní chybě IBM WebSphere MQ .

# **Závažnost**

0: Informace

# **Vysvětlení**

Produkt IBM WebSphere MQ zjistil chybu a neukončuje se kvůli *<insert\_3>*. Chybová data jsou *<insert\_1>*.

# **Odezva**

Použijte standardní systémové prostředky dodané s vaším systémem pro záznam identifikátoru problému a k uložení libovolných vygenerovaných výstupních souborů. Chcete-li zjistit, zda je řešení již k dispozici, použijte buď [Webová stránka podpory produktuIBM WebSphere MQ](https://www.ibm.com/support/home/product/P439881V74305Y86/IBM_MQ) na adrese [https://](https://www.ibm.com/support/home/product/P439881V74305Y86/IBM_MQ) [www.ibm.com/support/home/product/P439881V74305Y86/IBM\\_MQ,](https://www.ibm.com/support/home/product/P439881V74305Y86/IBM_MQ) nebo asistenta podpory IBM na adrese [https://www.ibm.com/support/home/product/C100515X13178X21/other\\_software/](https://www.ibm.com/support/home/product/C100515X13178X21/other_software/ibm_support_assistant) [ibm\\_support\\_assistant](https://www.ibm.com/support/home/product/C100515X13178X21/other_software/ibm_support_assistant). Pokud nemůžete nalézt odpovídající řešení, kontaktujte centrum podpory IBM. Tyto soubory si ponechte, dokud problém nevyřešíte.

# **AMQ6103 (IBM i)**

IBM WebSphere MQ -chyba při odesílání úlohy.

# **Závažnost**

30: Závažná chyba

# **Vysvětlení**

IBM WebSphere MQ nemůže odeslat úlohu *<insert\_3>*.

# **AMQ6107**

Znaková sada CCSID není podporována.

# **Závažnost**

30: Závažná chyba

## **Vysvětlení**

IBM WebSphere MQ nemůže převést řetězcová data v CCSID *<insert\_1>* na data v CCSID *<insert\_2>*, protože jeden z CCSID nebyl rozpoznán.

## **Odezva**

Zkontrolujte přílohu IBM WebSphere MQ Application Programming Reference Appendix a příslušné publikace National Language Support, abyste zjistili, zda jsou CCSID podporované vaším systémem.

## **AMQ6109**

Došlo k interní chybě IBM WebSphere MQ .

## **Závažnost**

30: Závažná chyba

## **Vysvětlení**

Byla zjištěna chyba a byla volána rutina záznamu chyb IBM WebSphere MQ .

# **Odezva**

Použijte standardní systémové prostředky dodané s vaším systémem pro záznam identifikátoru problému a k uložení libovolných vygenerovaných výstupních souborů. Chcete-li zjistit, zda je řešení již k dispozici, použijte buď [Webová stránka podpory produktuIBM WebSphere MQ](https://www.ibm.com/support/home/product/P439881V74305Y86/IBM_MQ) na adrese [https://](https://www.ibm.com/support/home/product/P439881V74305Y86/IBM_MQ) [www.ibm.com/support/home/product/P439881V74305Y86/IBM\\_MQ,](https://www.ibm.com/support/home/product/P439881V74305Y86/IBM_MQ) nebo asistenta podpory IBM na adrese [https://www.ibm.com/support/home/product/C100515X13178X21/other\\_software/](https://www.ibm.com/support/home/product/C100515X13178X21/other_software/ibm_support_assistant) [ibm\\_support\\_assistant](https://www.ibm.com/support/home/product/C100515X13178X21/other_software/ibm_support_assistant). Pokud nemůžete nalézt odpovídající řešení, kontaktujte centrum podpory IBM. Tyto soubory si ponechte, dokud problém nevyřešíte.

## **AMQ6110**

Došlo k interní chybě IBM WebSphere MQ .

## **Závažnost**

30: Závažná chyba

## **Vysvětlení**

Byla zjištěna chyba a byla volána rutina záznamu chyb IBM WebSphere MQ .

## **Odezva**

Použijte standardní systémové prostředky dodané s vaším systémem pro záznam identifikátoru problému a k uložení libovolných vygenerovaných výstupních souborů. Chcete-li zjistit, zda je řešení již k dispozici, použijte buď [Webová stránka podpory produktuIBM WebSphere MQ](https://www.ibm.com/support/home/product/P439881V74305Y86/IBM_MQ) na adrese [https://](https://www.ibm.com/support/home/product/P439881V74305Y86/IBM_MQ) [www.ibm.com/support/home/product/P439881V74305Y86/IBM\\_MQ,](https://www.ibm.com/support/home/product/P439881V74305Y86/IBM_MQ) nebo asistenta podpory IBM na adrese [https://www.ibm.com/support/home/product/C100515X13178X21/other\\_software/](https://www.ibm.com/support/home/product/C100515X13178X21/other_software/ibm_support_assistant) [ibm\\_support\\_assistant](https://www.ibm.com/support/home/product/C100515X13178X21/other_software/ibm_support_assistant). Pokud nemůžete nalézt odpovídající řešení, kontaktujte centrum podpory IBM. Tyto soubory si ponechte, dokud problém nevyřešíte.

## **AMQ6112 (IBM i)**

IBM WebSphere MQ CCSID *<insert\_1>* používá výchozí hodnotu.

#### **Závažnost**

10: Varování

#### **Vysvětlení**

Při inicializaci IBM WebSphere MQnebyl nalezen žádný platný CCSID úlohy, takže použitý CCSID je předvolba 37. Tato varovná zpráva bude vydána, dokud nebude správně nastaven platný CCSID.

#### **Odezva**

Nastavte CCSID úlohy.

#### **AMQ6114 (IBM i)**

Došlo k interní chybě IBM WebSphere MQ .

# **Závažnost**

30: Závažná chyba

# **Vysvětlení**

Byla zjištěna chyba a byla volána rutina záznamu chyb IBM WebSphere MQ .

#### **Odezva**

Příkazem WRKPRB zaznamenejte identifikátor problému a uložte soubory QPSRVDMP, QPJOBLOG a QPDSPJOB. Použijte buď [Webová stránka podpory produktuIBM WebSphere MQ](https://www.ibm.com/support/home/product/P439881V74305Y86/IBM_MQ) na adrese [https://](https://www.ibm.com/support/home/product/P439881V74305Y86/IBM_MQ) [www.ibm.com/support/home/product/P439881V74305Y86/IBM\\_MQ,](https://www.ibm.com/support/home/product/P439881V74305Y86/IBM_MQ) nebo asistenta podpory IBM na adrese [https://www.ibm.com/support/home/product/C100515X13178X21/other\\_software/](https://www.ibm.com/support/home/product/C100515X13178X21/other_software/ibm_support_assistant) [ibm\\_support\\_assistant](https://www.ibm.com/support/home/product/C100515X13178X21/other_software/ibm_support_assistant), abyste zjistili, zda je řešení již k dispozici. Pokud nemůžete nalézt odpovídající řešení, kontaktujte centrum podpory IBM. Tyto soubory si ponechte, dokud problém nevyřešíte.

## **AMQ6115**

Došlo k interní chybě IBM WebSphere MQ .

#### **Závažnost**

10: Varování

## **Vysvětlení**

Byla zjištěna chyba a byla volána rutina záznamu chyb IBM WebSphere MQ .

#### **Odezva**

Použijte standardní systémové prostředky dodané s vaším systémem pro záznam identifikátoru problému a k uložení libovolných vygenerovaných výstupních souborů. Chcete-li zjistit, zda je řešení již k dispozici, použijte buď [Webová stránka podpory produktuIBM WebSphere MQ](https://www.ibm.com/support/home/product/P439881V74305Y86/IBM_MQ) na adrese [https://](https://www.ibm.com/support/home/product/P439881V74305Y86/IBM_MQ) [www.ibm.com/support/home/product/P439881V74305Y86/IBM\\_MQ,](https://www.ibm.com/support/home/product/P439881V74305Y86/IBM_MQ) nebo asistenta podpory IBM na adrese [https://www.ibm.com/support/home/product/C100515X13178X21/other\\_software/](https://www.ibm.com/support/home/product/C100515X13178X21/other_software/ibm_support_assistant) [ibm\\_support\\_assistant](https://www.ibm.com/support/home/product/C100515X13178X21/other_software/ibm_support_assistant). Pokud nemůžete nalézt odpovídající řešení, kontaktujte centrum podpory IBM. Tyto soubory si ponechte, dokud problém nevyřešíte.

#### **AMQ6118**

Došlo k interní chybě IBM WebSphere MQ (*<insert\_1>*)

#### **Závažnost**

40: Chyba zastavení

## **Vysvětlení**

Byla zjištěna chyba a byla volána rutina záznamu chyb IBM WebSphere MQ .

# **Odezva**

Použijte standardní systémové prostředky dodané s vaším systémem pro záznam identifikátoru problému a k uložení libovolných vygenerovaných výstupních souborů. Chcete-li zjistit, zda je řešení již k dispozici, použijte buď [Webová stránka podpory produktuIBM WebSphere MQ](https://www.ibm.com/support/home/product/P439881V74305Y86/IBM_MQ) na adrese [https://](https://www.ibm.com/support/home/product/P439881V74305Y86/IBM_MQ) [www.ibm.com/support/home/product/P439881V74305Y86/IBM\\_MQ,](https://www.ibm.com/support/home/product/P439881V74305Y86/IBM_MQ) nebo asistenta podpory IBM na adrese [https://www.ibm.com/support/home/product/C100515X13178X21/other\\_software/](https://www.ibm.com/support/home/product/C100515X13178X21/other_software/ibm_support_assistant) [ibm\\_support\\_assistant](https://www.ibm.com/support/home/product/C100515X13178X21/other_software/ibm_support_assistant). Pokud nemůžete nalézt odpovídající řešení, kontaktujte centrum podpory IBM. Tyto soubory si ponechte, dokud problém nevyřešíte.

# **AMQ6119**

Došlo k interní chybě IBM WebSphere MQ (*<insert\_3>*)

# **Závažnost**

40: Chyba zastavení

# **Vysvětlení**

Produkt IBM WebSphere MQ zjistil neočekávanou chybu při volání operačního systému. Byla volána rutina záznamu chyb IBM WebSphere MQ .

## **Odezva**

Použijte standardní systémové prostředky dodané s vaším systémem pro záznam identifikátoru problému a k uložení libovolných vygenerovaných výstupních souborů. Chcete-li zjistit, zda je řešení již k dispozici, použijte buď [Webová stránka podpory produktuIBM WebSphere MQ](https://www.ibm.com/support/home/product/P439881V74305Y86/IBM_MQ) na adrese [https://](https://www.ibm.com/support/home/product/P439881V74305Y86/IBM_MQ) [www.ibm.com/support/home/product/P439881V74305Y86/IBM\\_MQ,](https://www.ibm.com/support/home/product/P439881V74305Y86/IBM_MQ) nebo asistenta podpory IBM na adrese [https://www.ibm.com/support/home/product/C100515X13178X21/other\\_software/](https://www.ibm.com/support/home/product/C100515X13178X21/other_software/ibm_support_assistant) [ibm\\_support\\_assistant](https://www.ibm.com/support/home/product/C100515X13178X21/other_software/ibm_support_assistant). Pokud nemůžete nalézt odpovídající řešení, kontaktujte centrum podpory IBM. Tyto soubory si ponechte, dokud problém nevyřešíte.

# **AMQ6120**

Došlo k interní chybě IBM WebSphere MQ .

# **Závažnost**

40: Chyba zastavení

# **Vysvětlení**

Byla zjištěna chyba a byla volána rutina záznamu chyb IBM WebSphere MQ .

## **Odezva**

Použijte standardní systémové prostředky dodané s vaším systémem pro záznam identifikátoru problému a k uložení libovolných vygenerovaných výstupních souborů. Chcete-li zjistit, zda je řešení již k dispozici, použijte buď [Webová stránka podpory produktuIBM WebSphere MQ](https://www.ibm.com/support/home/product/P439881V74305Y86/IBM_MQ) na adrese [https://](https://www.ibm.com/support/home/product/P439881V74305Y86/IBM_MQ) [www.ibm.com/support/home/product/P439881V74305Y86/IBM\\_MQ,](https://www.ibm.com/support/home/product/P439881V74305Y86/IBM_MQ) nebo asistenta podpory IBM na adrese [https://www.ibm.com/support/home/product/C100515X13178X21/other\\_software/](https://www.ibm.com/support/home/product/C100515X13178X21/other_software/ibm_support_assistant) [ibm\\_support\\_assistant](https://www.ibm.com/support/home/product/C100515X13178X21/other_software/ibm_support_assistant). Pokud nemůžete nalézt odpovídající řešení, kontaktujte centrum podpory IBM. Tyto soubory si ponechte, dokud problém nevyřešíte.

## **AMQ6121**

Došlo k interní chybě IBM WebSphere MQ .

## **Závažnost**

40: Chyba zastavení

## **Vysvětlení**

Byla zjištěna chyba a byla volána rutina záznamu chyb IBM WebSphere MQ .

## **Odezva**

Produkt IBM WebSphere MQ zjistil neplatný počet parametrů *<insert\_1>* . Použijte standardní systémové prostředky dodané s vaším systémem pro záznam identifikátoru problému a k uložení libovolných vygenerovaných výstupních souborů. Chcete-li zjistit, zda je řešení již k dispozici, použijte buď [Webová stránka podpory produktuIBM WebSphere MQ](https://www.ibm.com/support/home/product/P439881V74305Y86/IBM_MQ) na adrese [https://www.ibm.com/support/](https://www.ibm.com/support/home/product/P439881V74305Y86/IBM_MQ) [home/product/P439881V74305Y86/IBM\\_MQ,](https://www.ibm.com/support/home/product/P439881V74305Y86/IBM_MQ) nebo asistenta podpory IBM na adrese [https://](https://www.ibm.com/support/home/product/C100515X13178X21/other_software/ibm_support_assistant) [www.ibm.com/support/home/product/C100515X13178X21/other\\_software/ibm\\_support\\_assistant.](https://www.ibm.com/support/home/product/C100515X13178X21/other_software/ibm_support_assistant) Pokud nemůžete nalézt odpovídající řešení, kontaktujte centrum podpory IBM. Tyto soubory si ponechte, dokud problém nevyřešíte.

# **AMQ6122**

Došlo k interní chybě IBM WebSphere MQ .

# **Závažnost**

40: Chyba zastavení

# **Vysvětlení**

Byla zjištěna chyba a byla volána rutina záznamu chyb IBM WebSphere MQ .

# **Odezva**

IBM WebSphere MQ zjistil parametr *<insert\_1>* , který není platný, s hodnotou *< insert\_2 >< insert\_3 >*. Pomocí standardních zařízení dodaných se systémem zaznamenejte identifikátor problému a uložte všechny vygenerované výstupní soubory. Chcete-li zjistit, zda je řešení již k dispozici, použijte buď [Webová stránka podpory produktuIBM WebSphere MQ](https://www.ibm.com/support/home/product/P439881V74305Y86/IBM_MQ) na adrese [https://www.ibm.com/support/](https://www.ibm.com/support/home/product/P439881V74305Y86/IBM_MQ) [home/product/P439881V74305Y86/IBM\\_MQ,](https://www.ibm.com/support/home/product/P439881V74305Y86/IBM_MQ) nebo asistenta podpory IBM na adrese [https://](https://www.ibm.com/support/home/product/C100515X13178X21/other_software/ibm_support_assistant) [www.ibm.com/support/home/product/C100515X13178X21/other\\_software/ibm\\_support\\_assistant.](https://www.ibm.com/support/home/product/C100515X13178X21/other_software/ibm_support_assistant) Pokud nemůžete nalézt odpovídající řešení, kontaktujte centrum podpory IBM. Tyto soubory si ponechte, dokud problém nevyřešíte.

# **AMQ6125**

Došlo k interní chybě IBM WebSphere MQ .

# **Závažnost**

40: Chyba zastavení

# **Vysvětlení**

Došlo k interní chybě s identifikátorem *<insert\_1>*. Tato zpráva je vydána ve spojení s jinými zprávami.

## **Odezva**

Použijte standardní systémové prostředky dodané s vaším systémem pro záznam identifikátoru problému a k uložení libovolných vygenerovaných výstupních souborů. Chcete-li zjistit, zda je řešení již k dispozici, použijte buď [Webová stránka podpory produktuIBM WebSphere MQ](https://www.ibm.com/support/home/product/P439881V74305Y86/IBM_MQ) na adrese [https://](https://www.ibm.com/support/home/product/P439881V74305Y86/IBM_MQ) [www.ibm.com/support/home/product/P439881V74305Y86/IBM\\_MQ,](https://www.ibm.com/support/home/product/P439881V74305Y86/IBM_MQ) nebo asistenta podpory IBM na adrese [https://www.ibm.com/support/home/product/C100515X13178X21/other\\_software/](https://www.ibm.com/support/home/product/C100515X13178X21/other_software/ibm_support_assistant) [ibm\\_support\\_assistant](https://www.ibm.com/support/home/product/C100515X13178X21/other_software/ibm_support_assistant). Pokud nemůžete nalézt odpovídající řešení, kontaktujte centrum podpory IBM. Tyto soubory si ponechte, dokud problém nevyřešíte.

## **AMQ6134 (IBM i)**

Trasování pokračuje ve vyrovnávací paměti

## **Závažnost**

0: Informace

# **AMQ6135 (IBM i)**

Zastavení předčasného trasování

## **Závažnost**

0: Informace

# **AMQ6136 (IBM i)**

Zastavení časného trasování *<insert\_3>* systémový čas

# **Závažnost**

0: Informace

# **AMQ6137 (IBM i)**

Obnovení trasování MQI

# **Závažnost**

0: Informace

## **AMQ6138 (IBM i)**

Obnovení trasování MQI *<insert\_3>* systémový čas

# **Závažnost**

0: Informace

# **AMQ6139 (IBM i)**

Zastavení trasování MQI

#### **Závažnost**

0: Informace

## **AMQ6140 (IBM i)**

Zastavení trasování MQI *<insert\_3>* systémový čas

# **Závažnost**

0: Informace

# **AMQ6141 (IBM i)**

Spuštění trasování MQI

# **Závažnost**

0: Informace

# **AMQ6142 (IBM i)**

Spuštění trasování MQI *<insert\_3>* systémový čas

# **Závažnost**

0: Informace

# **AMQ6143 (IBM i)**

Zásobník funkcí IBM WebSphere MQ

# **Závažnost**

0: Informace

# **AMQ6144 (IBM i)**

Není k dispozici žádný zásobník

**Závažnost** 0: Informace

# **AMQ6145 (IBM i)**

Ukončení trasování rozhraní MQI

# **Závažnost**

0: Informace

# **AMQ6146 (IBM i)**

Zadání ukončení zpracování úlohy

# **Závažnost**

0: Informace

## **AMQ6147 (IBM i)**

Ukončení trasování MQI *<insert\_3>* systémový čas

## **Závažnost**

0: Informace

## **AMQ6148**

Došlo k interní chybě IBM WebSphere MQ .

# **Závažnost**

0: Informace

## **Vysvětlení**

Produkt IBM WebSphere MQ zjistil chybu a neukončuje se kvůli *<insert\_3>*. Chybová data jsou *<insert\_1>*.

# **Odezva**

Použijte standardní systémové prostředky dodané s vaším systémem pro záznam identifikátoru problému a k uložení libovolných vygenerovaných výstupních souborů. Chcete-li zjistit, zda je řešení již k dispozici, použijte buď [Webová stránka podpory produktuIBM WebSphere MQ](https://www.ibm.com/support/home/product/P439881V74305Y86/IBM_MQ) na adrese [https://](https://www.ibm.com/support/home/product/P439881V74305Y86/IBM_MQ) [www.ibm.com/support/home/product/P439881V74305Y86/IBM\\_MQ,](https://www.ibm.com/support/home/product/P439881V74305Y86/IBM_MQ) nebo asistenta podpory IBM na adrese [https://www.ibm.com/support/home/product/C100515X13178X21/other\\_software/](https://www.ibm.com/support/home/product/C100515X13178X21/other_software/ibm_support_assistant) [ibm\\_support\\_assistant](https://www.ibm.com/support/home/product/C100515X13178X21/other_software/ibm_support_assistant). Pokud nemůžete nalézt odpovídající řešení, kontaktujte centrum podpory IBM. Tyto soubory si ponechte, dokud problém nevyřešíte.

## **AMQ6150 (Windows)**

Semafor IBM WebSphere MQ je zaneprázdněn.

# **Závažnost**

10: Varování

# **Vysvětlení**

Produktu IBM WebSphere MQ se nepodařilo získat semafor během normálního časového limitu *<insert\_1>* minut.

#### **Odezva**

Produkt IBM WebSphere MQ bude i nadále čekat na přístup. Pokud se situace sama nevyřeší a máte podezření, že je váš systém uzamčen, potom prozkoumejte proces, který vlastní semafor. PID tohoto procesu bude zdokumentováno v doprovodném FFST.

## **AMQ6150 (IBM i)**

IBM WebSphere MQ prostředek *<insert\_3>* je zaneprázdněn.

# **Závažnost**

30: Závažná chyba

## **Vysvětlení**

Produktu IBM WebSphere MQ se nepodařilo získat přístup k objektu IBM WebSphere MQ během normálního časového limitu *<insert\_1>* minut.

#### **Odezva**

Produkt IBM WebSphere MQ bude i nadále čekat na přístup. Ujistěte se, že všechny úlohy používající IBM WebSphere MQ jsou uvolněny. Jestliže situace trvá, uveďte správce fronty do klidu.

#### **AMQ6151 (IBM i)**

IBM WebSphere MQ prostředek *<insert\_3>* uvolněn.

#### **Závažnost**

30: Závažná chyba

#### **Vysvětlení**

Prostředek IBM WebSphere MQ , na který čekal jiný proces, po dobu delší než *<insert\_1>* minut byl uvolněn.

# **Odezva**

Není zapotřebí žádná náprava.

#### **AMQ6152 (IBM i)**

Produktu IBM WebSphere MQ se nepodařilo ukončit vázané zpracování při pokusu o uvedení správce front do klidového stavu.

#### **Závažnost**

30: Závažná chyba

#### **Vysvětlení**

IBM WebSphere MQ nezdařilo se ukončit vázané zpracování při uvádění správce front do klidového stavu *<insert\_3>*.

## **Odezva**

Ve vázaném zpracování je jeden nebo více aktivních prostředků. Použijte příkaz Work with Job (WRKJOB) s parametrem OPTION(\*CMTCTL) k zobrazení aktivních prostředků ve vázaném zpracování. Zkontrolujte protokol úlohy pro dříve vydané zprávy.

#### **AMQ6153 (IBM i)**

Pokus o uvedení správce front do klidového stavu *<insert\_3>* se nezdařil.

# **Závažnost**

30: Závažná chyba

# **Vysvětlení**

Pokus o uvedení správce front do klidového stavu *<insert\_3>* byl neúspěšný.
Zkontrolujte protokol úlohy pro dříve vydané zprávy. Jestliže byl příkaz uvedení do klidového stavu vydán s volbou \*CNTRLD, vydejte znovu příkaz s volbou \*IMMED. Jestliže byla použita nízká prodleva nových pokusů TIMEOUT, vydejte požadavek znovu s vyšší hodnotou.

### **AMQ6154 (IBM i)**

Správce front *<insert\_3>* byl uveden do klidového stavu.

### **Závažnost**

0: Informace

# **Vysvětlení**

Správce fronty byl úspěšně uveden do klidu.

### **Odezva**

Není.

### **AMQ6158 (IBM i)**

SBCS CCSID nenalezen.

# **Závažnost**

30: Závažná chyba

### **Vysvětlení**

IBM WebSphere MQ nemůže najít SBCS CCSID, který odpovídá smíšenému DBCS-SBCS CCSID *<insert\_1>*.

### **Odezva**

Zkontrolujte CCSID pro vaši úlohu nebo systém a zkontrolujte, že má SBCS ekvivalent. V plánovací příručce pro národní jazykovou podporu naleznete podporované znakové sady a identifikátory CCSID. Pokud použitý CCSID má ekvivalent SBCS, uložte protokol úlohy obsahující tuto zprávu a použijte buď [Webová stránka podpory produktuIBM WebSphere MQ](https://www.ibm.com/support/home/product/P439881V74305Y86/IBM_MQ) na adrese [https://www.ibm.com/support/](https://www.ibm.com/support/home/product/P439881V74305Y86/IBM_MQ) [home/product/P439881V74305Y86/IBM\\_MQ,](https://www.ibm.com/support/home/product/P439881V74305Y86/IBM_MQ) nebo asistenta podpory IBM na adrese [https://](https://www.ibm.com/support/home/product/C100515X13178X21/other_software/ibm_support_assistant) [www.ibm.com/support/home/product/C100515X13178X21/other\\_software/ibm\\_support\\_assistant,](https://www.ibm.com/support/home/product/C100515X13178X21/other_software/ibm_support_assistant) abyste zjistili, zda je řešení již k dispozici. Pokud nemůžete nalézt odpovídající řešení, kontaktujte centrum podpory IBM.

#### **AMQ6159 (IBM i)**

IBM WebSphere MQ -chyba při odesílání úlohy.

### **Závažnost**

30: Závažná chyba

# **Vysvětlení**

IBM WebSphere MQ pro IBM i nemůže uvolnit úlohu *<insert\_3>*.

### **Odezva**

Kontaktujte administrátora systému, abyste odebrali úlohu *<insert\_3>*. Ujistěte se, že máte oprávnění \*JOBCTL a zkuste to znovu.

# **AMQ6160**

VYSVĚTLENÍ:

### **Závažnost**

0: Informace

### **AMQ6161**

AKCE:

# **Závažnost**

0: Informace

### **AMQ6162**

Při čtení souboru INI došlo k chybě.

#### **Závažnost**

20: Chyba

### **Vysvětlení**

Došlo k chybě při čtení souboru MQS.INI nebo souboru QM.INI správce front.

Pokud jste změnili obsah souboru INI, zkontrolujte provedenou změnu a opravte ji. Pokud jste soubor INI nezměnili, zaznamenejte identifikátor problému a uložte libovolné vygenerované výstupní soubory pomocí standardních prostředků dodaných se systémem. Použijte buď [Webová stránka](https://www.ibm.com/support/home/product/P439881V74305Y86/IBM_MQ) [podpory produktuIBM WebSphere MQ](https://www.ibm.com/support/home/product/P439881V74305Y86/IBM_MQ) na adrese [https://www.ibm.com/support/home/product/](https://www.ibm.com/support/home/product/P439881V74305Y86/IBM_MQ) [P439881V74305Y86/IBM\\_MQ](https://www.ibm.com/support/home/product/P439881V74305Y86/IBM_MQ), nebo asistenta podpory IBM na adrese [https://www.ibm.com/](https://www.ibm.com/support/home/product/C100515X13178X21/other_software/ibm_support_assistant) [support/home/product/C100515X13178X21/other\\_software/ibm\\_support\\_assistant,](https://www.ibm.com/support/home/product/C100515X13178X21/other_software/ibm_support_assistant) abyste zjistili, zda je řešení již k dispozici. Pokud nemůžete nalézt odpovídající řešení, kontaktujte centrum podpory IBM. Tyto soubory si ponechte, dokud problém nevyřešíte.

### **AMQ6162 (Tandem)**

Při čtení souboru INI došlo k chybě.

### **Závažnost**

20: Chyba

# **Vysvětlení**

Při čtení souboru MQSINI nebo souboru QMINI správce front došlo k chybě.

### **Odezva**

Pokud jste změnili obsah souboru INI, zkontrolujte provedenou změnu a opravte ji. Pokud jste nezměnili soubor INI, použijte standardní prostředky dodané s vaším systémem k zaznamenání identifikátoru problému a k uložení vygenerovaných výstupních souborů. Použijte buď [Webová stránka](https://www.ibm.com/support/home/product/P439881V74305Y86/IBM_MQ) [podpory produktuIBM WebSphere MQ](https://www.ibm.com/support/home/product/P439881V74305Y86/IBM_MQ) na adrese [https://www.ibm.com/support/home/product/](https://www.ibm.com/support/home/product/P439881V74305Y86/IBM_MQ) [P439881V74305Y86/IBM\\_MQ](https://www.ibm.com/support/home/product/P439881V74305Y86/IBM_MQ), nebo asistenta podpory IBM na adrese [https://www.ibm.com/](https://www.ibm.com/support/home/product/C100515X13178X21/other_software/ibm_support_assistant) [support/home/product/C100515X13178X21/other\\_software/ibm\\_support\\_assistant,](https://www.ibm.com/support/home/product/C100515X13178X21/other_software/ibm_support_assistant) abyste zjistili, zda je řešení již k dispozici. Pokud nemůžete nalézt odpovídající řešení, kontaktujte centrum podpory IBM. Tyto soubory si ponechte, dokud problém nevyřešíte.

# **AMQ6162 (Windows)**

Došlo k chybě při čtení konfiguračních dat.

### **Závažnost**

20: Chyba

### **Vysvětlení**

Došlo k chybě při čtení konfiguračních dat.

### **Odezva**

Jestliže jste měnili konfigurační data, zkontrolujte provedenou změnu a opravte ji. Pokud jste konfigurační data nezměnili, zaznamenejte identifikátor problému a uložte vygenerované výstupní soubory pomocí standardních prostředků dodaných se systémem. Chcete-li zjistit, zda je řešení již k dispozici, použijte buď [Webová stránka podpory produktuIBM WebSphere MQ](https://www.ibm.com/support/home/product/P439881V74305Y86/IBM_MQ) na adrese [https://](https://www.ibm.com/support/home/product/P439881V74305Y86/IBM_MQ) [www.ibm.com/support/home/product/P439881V74305Y86/IBM\\_MQ,](https://www.ibm.com/support/home/product/P439881V74305Y86/IBM_MQ) nebo asistenta podpory IBM na adrese [https://www.ibm.com/support/home/product/C100515X13178X21/other\\_software/](https://www.ibm.com/support/home/product/C100515X13178X21/other_software/ibm_support_assistant) [ibm\\_support\\_assistant](https://www.ibm.com/support/home/product/C100515X13178X21/other_software/ibm_support_assistant). Pokud nemůžete nalézt odpovídající řešení, kontaktujte centrum podpory IBM. Tyto soubory si ponechte, dokud problém nevyřešíte.

### **AMQ6163**

Došlo k chybě při zamykání souboru INI.

### **Závažnost**

10: Varování

# **Vysvětlení**

Došlo k chybě při zamykání souboru MQS.INI nebo souboru QM.INI správce front.

### **Odezva**

Pokud jste měnili oprávnění k souboru INI, zkontrolujte provedenou změnu a opravte ji. Pokud jste soubor INI nezměnili, zaznamenejte identifikátor problému a uložte libovolné vygenerované výstupní soubory pomocí standardních prostředků dodaných se systémem. Použijte buď [Webová stránka](https://www.ibm.com/support/home/product/P439881V74305Y86/IBM_MQ) [podpory produktuIBM WebSphere MQ](https://www.ibm.com/support/home/product/P439881V74305Y86/IBM_MQ) na adrese [https://www.ibm.com/support/home/product/](https://www.ibm.com/support/home/product/P439881V74305Y86/IBM_MQ) [P439881V74305Y86/IBM\\_MQ](https://www.ibm.com/support/home/product/P439881V74305Y86/IBM_MQ), nebo asistenta podpory IBM na adrese [https://www.ibm.com/](https://www.ibm.com/support/home/product/C100515X13178X21/other_software/ibm_support_assistant) [support/home/product/C100515X13178X21/other\\_software/ibm\\_support\\_assistant,](https://www.ibm.com/support/home/product/C100515X13178X21/other_software/ibm_support_assistant) abyste zjistili,

zda je řešení již k dispozici. Pokud nemůžete nalézt odpovídající řešení, kontaktujte centrum podpory IBM. Tyto soubory si ponechte, dokud problém nevyřešíte.

# **AMQ6163 (Tandem)**

Došlo k chybě při zamykání souboru INI.

### **Závažnost**

10: Varování

# **Vysvětlení**

Došlo k chybě při zamykání souboru MQSINI nebo souboru QMINI správce front.

### **Odezva**

Pokud jste měnili oprávnění k souboru INI, zkontrolujte provedenou změnu a opravte ji. Pokud jste nezměnili soubor INI, použijte standardní prostředky dodané s vaším systémem k zaznamenání identifikátoru problému a k uložení vygenerovaných výstupních souborů. Použijte buď [Webová stránka](https://www.ibm.com/support/home/product/P439881V74305Y86/IBM_MQ) [podpory produktuIBM WebSphere MQ](https://www.ibm.com/support/home/product/P439881V74305Y86/IBM_MQ) na adrese [https://www.ibm.com/support/home/product/](https://www.ibm.com/support/home/product/P439881V74305Y86/IBM_MQ) [P439881V74305Y86/IBM\\_MQ](https://www.ibm.com/support/home/product/P439881V74305Y86/IBM_MQ), nebo asistenta podpory IBM na adrese [https://www.ibm.com/](https://www.ibm.com/support/home/product/C100515X13178X21/other_software/ibm_support_assistant) [support/home/product/C100515X13178X21/other\\_software/ibm\\_support\\_assistant,](https://www.ibm.com/support/home/product/C100515X13178X21/other_software/ibm_support_assistant) abyste zjistili, zda je řešení již k dispozici. Pokud nemůžete nalézt odpovídající řešení, kontaktujte centrum podpory IBM. Tyto soubory si ponechte, dokud problém nevyřešíte.

# **AMQ6163 (Windows)**

Došlo k chybě při zamykání konfiguračních dat.

### **Závažnost**

10: Varování

### **Vysvětlení**

Došlo k chybě při zamykání konfiguračních dat.

### **Odezva**

Jestliže jste změnili oprávnění v registru, zkontrolujte provedenou změnu a opravte ji. Pokud jste registr nezměnili, zaznamenejte identifikátor problému a uložte vygenerované výstupní soubory pomocí standardních prostředků dodaných se systémem. Použijte buď [Webová stránka](https://www.ibm.com/support/home/product/P439881V74305Y86/IBM_MQ) [podpory produktuIBM WebSphere MQ](https://www.ibm.com/support/home/product/P439881V74305Y86/IBM_MQ) na adrese [https://www.ibm.com/support/home/product/](https://www.ibm.com/support/home/product/P439881V74305Y86/IBM_MQ) [P439881V74305Y86/IBM\\_MQ](https://www.ibm.com/support/home/product/P439881V74305Y86/IBM_MQ), nebo asistenta podpory IBM na adrese [https://www.ibm.com/](https://www.ibm.com/support/home/product/C100515X13178X21/other_software/ibm_support_assistant) support/home/product/C100515X13178X21/other software/ibm\_support\_assistant, abyste zjistili, zda je řešení již k dispozici. Pokud nemůžete nalézt odpovídající řešení, kontaktujte centrum podpory IBM. Tyto soubory si ponechte, dokud problém nevyřešíte.

# **AMQ6164**

Očekávaná sekce v souboru INI chybí nebo obsahuje chyby.

### **Závažnost**

10: Varování

### **Vysvětlení**

V produktu MQS.INI nebo správce front QM.INI nebo sekce obsahuje chyby.

### **Odezva**

Pokud jste změnili obsah souboru INI, zkontrolujte provedenou změnu a opravte ji.

### **AMQ6164 (Tandem)**

Očekávaná sekce v souboru INI chybí nebo obsahuje chyby.

### **Závažnost**

10: Varování

### **Vysvětlení**

V souboru MQSINI nebo v souboru QMINI správce front chybí očekávaná sekce nebo sekce obsahuje chyby.

### **Odezva**

Pokud jste změnili obsah souboru INI, zkontrolujte provedenou změnu a opravte ji.

# **AMQ6164 (Windows)**

Očekávaná sekce v konfiguračních datech chybí nebo obsahuje chyby.

10: Varování

# **Vysvětlení**

V konfiguračních datech chybí očekávaná sekce nebo sekce obsahuje chyby.

# **Odezva**

Jestliže jste měnili konfigurační data, zkontrolujte provedenou změnu a opravte ji.

# **AMQ6165**

Nelze získat přístup k souboru INI.

# **Závažnost**

10: Varování

# **Vysvětlení**

Přístup k souboru MQS.INI nebo k souboru QM.INI správce front je odepřen.

# **Odezva**

Pokud jste měnili oprávnění k souboru INI, zkontrolujte provedenou změnu a opravte ji.

# **AMQ6165 (Tandem)**

Nelze získat přístup k souboru INI.

# **Závažnost**

10: Varování

# **Vysvětlení**

Přístup k souboru MQSINI nebo k souboru QMINI správce front byl odepřen.

# **Odezva**

Pokud jste měnili oprávnění k souboru INI, zkontrolujte provedenou změnu a opravte ji.

# **AMQ6165 (Windows)**

Nelze přistupovat ke konfiguračním datům.

# **Závažnost**

10: Varování

# **Vysvětlení**

Přístup ke konfiguračním datům je odepřen.

### **Odezva**

Pokud jste změnili oprávnění konfiguračních dat, zkontrolujte a opravte změny.

# **AMQ6166**

Chybí soubor INI.

# **Závažnost**

20: Chyba

# **Vysvětlení**

MQS.INI nebo správce front QM.INI .

# **Odezva**

Pokud jste měnili soubor INI, obnovte předchozí soubor a zopakujte operaci.

# **AMQ6166 (Tandem)**

Chybí soubor INI.

**Závažnost**

20: Chyba

# **Vysvětlení**

Chybí soubor MQSINI nebo správce front QMINI.

# **Odezva**

Pokud jste měnili soubor INI, obnovte předchozí soubor a zopakujte operaci.

# **AMQ6166 (Windows)**

Chybí položka v konfiguračních datech.

20: Chyba

# **Vysvětlení**

Chybí požadovaná položka v konfiguračních datech.

# **Odezva**

Pokud jste změnili konfigurační data, obnovte předchozí konfigurační data a zopakujte operaci.

# **AMQ6172**

Pro aktuální národní prostředí nebyla nalezena žádná kódová sada.

# **Závažnost**

20: Chyba

# **Vysvětlení**

Pro aktuální národní prostředí nebyla určena žádná kódová sada. Zkontrolujte, zda je používané národní prostředí podporováno.

# **Odezva**

Není.

# **AMQ6173**

Pro kódovou sadu *<insert\_3>*nebyl nalezen žádný CCSID.

# **Závažnost**

20: Chyba

# **Vysvětlení**

Kódová sada *<insert\_3>*. nemá podporovaný CCSID. Zkontrolujte, zda je používané národní prostředí podporováno. CCSID lze přidat aktualizací souboru /var/mqm/conv/table/ccsid.tbl.

# **Odezva**

Není.

# **AMQ6174**

Knihovna *<insert\_3>* nebyla nalezena.

### **Závažnost**

0: Informace

# **Vysvětlení**

Dynamicky zaveditelná knihovna *<insert\_3>* nebyla nalezena. Možné příčiny chyby:

(a) Knihovna není přítomna v zadané cestě.

(b) Knihovna je přítomna, ale architektura knihovny neodpovídá architektuře procesu, která je *<insert\_5>* bit.

(c) Knihovna je přítomna, ale je závislá na jiných knihovnách, které nejsou přítomny ve stejném adresáři.

### **Odezva**

Zkontrolujte, že soubor existuje a že cesta k němu je úplná nebo se soubor nachází v příslušném adresáři. Zkontrolujte architekturu knihovny a shodu procesů. Rovněž zkontrolujte, zda má knihovna závislost na jiných knihovnách.

# **AMQ6174 (UNIX and Linux)**

Dynamicky zaveditelná sdílená knihovna *<insert\_3>* nebyla nalezena. Systém vrátil číslo chyby *<insert\_2>* a chybovou zprávu *<insert\_4>*.

# **Závažnost**

0: Informace

### **Vysvětlení**

Tato zpráva platí pro systémy UNIX . Sdílená knihovna *<insert\_3>* nebyla nalezena.

### **Odezva**

Zkontrolujte, zda soubor existuje, zda je uvedena úplná cesta k němu a zda se nachází ve správném adresáři. Dále zkontrolujte oprávnění pro přístup k tomuto souboru.

### **AMQ6175 (AIX)**

Systému se nepodařilo dynamicky načíst sdílenou knihovnu *<insert\_3>*. Systém vrátil číslo chyby *<insert\_2>* a chybovou zprávu *<insert\_4>*. Správce front bude pokračovat bez tohoto modulu.

### **Závažnost**

20: Chyba

# **Vysvětlení**

Tato zpráva platí pro systémy AIX . Sdílená knihovna *<insert\_3>* se nepodařilo správně načíst kvůli problému s knihovnou.

### **Odezva**

Zkontrolujte přístupová oprávnění k souboru a ověřte, že soubor nebyl poškozen.

### **AMQ6175 (UNIX and Linux)**

Systému se nepodařilo dynamicky načíst sdílenou knihovnu *<insert\_3>*. Systém vrátil chybovou zprávu *<insert\_4>*. Správce front bude pokračovat bez tohoto modulu.

### **Závažnost**

20: Chyba

### **Vysvětlení**

Tato zpráva platí pro systémy UNIX and Linux . Sdílená knihovna *<insert\_3>* se nepodařilo správně načíst kvůli problému s knihovnou.

#### **Odezva**

Zkontrolujte přístupová oprávnění k souboru a ověřte, že soubor nebyl poškozen.

### **AMQ6175 (Windows)**

Systém nemohl dynamicky načíst knihovnu *<insert\_3>*. Systém vrátil chybovou zprávu *<insert\_4>*. Správce front bude pokračovat bez tohoto modulu.

### **Závažnost**

20: Chyba

### **Vysvětlení**

Tato zpráva se týká pouze systémů Windows NT a Windows 2000. Dynamicky zaveditelný soubor *<insert\_3>* se nepodařilo správně načíst kvůli vnitřní chybě. Byla volána rutina záznamu chyb IBM WebSphere MQ .

#### **Odezva**

Zkontrolujte, zda nedošlo k poškození souboru, a poté zaznamenejte identifikátor problému a uložte vygenerované výstupní soubory pomocí standardních prostředků dodaných se systémem. Použijte buď [Webová stránka podpory produktuIBM WebSphere MQ](https://www.ibm.com/support/home/product/P439881V74305Y86/IBM_MQ) na adrese [https://www.ibm.com/support/](https://www.ibm.com/support/home/product/P439881V74305Y86/IBM_MQ) [home/product/P439881V74305Y86/IBM\\_MQ,](https://www.ibm.com/support/home/product/P439881V74305Y86/IBM_MQ) nebo asistenta podpory IBM na adrese [https://](https://www.ibm.com/support/home/product/C100515X13178X21/other_software/ibm_support_assistant) [www.ibm.com/support/home/product/C100515X13178X21/other\\_software/ibm\\_support\\_assistant,](https://www.ibm.com/support/home/product/C100515X13178X21/other_software/ibm_support_assistant) abyste zjistili, zda je řešení již k dispozici. Pokud nemůžete nalézt odpovídající řešení, kontaktujte centrum podpory IBM. Tyto soubory si ponechte, dokud problém nevyřešíte.

#### **AMQ6177 (Windows)**

Došlo k interní chybě IBM WebSphere MQ .

### **Závažnost**

40: Chyba zastavení

### **Vysvětlení**

Byla zjištěna chyba a byla volána rutina záznamu chyb IBM WebSphere MQ .

### **Odezva**

Podrobnosti o chybě byly uloženy na adrese *<insert\_3>*. Popis je uveden v datové sekci níže. Použijte standardní systémové prostředky dodané s vaším systémem pro záznam identifikátoru problému a pro uložení vygenerovaných výstupních souborů. Použijte buď [Webová stránka](https://www.ibm.com/support/home/product/P439881V74305Y86/IBM_MQ) [podpory produktuIBM WebSphere MQ](https://www.ibm.com/support/home/product/P439881V74305Y86/IBM_MQ) na adrese [https://www.ibm.com/support/home/product/](https://www.ibm.com/support/home/product/P439881V74305Y86/IBM_MQ) [P439881V74305Y86/IBM\\_MQ](https://www.ibm.com/support/home/product/P439881V74305Y86/IBM_MQ), nebo asistenta podpory IBM na adrese [https://www.ibm.com/](https://www.ibm.com/support/home/product/C100515X13178X21/other_software/ibm_support_assistant) [support/home/product/C100515X13178X21/other\\_software/ibm\\_support\\_assistant,](https://www.ibm.com/support/home/product/C100515X13178X21/other_software/ibm_support_assistant) abyste zjistili, zda je řešení již k dispozici. Pokud nemůžete nalézt odpovídající řešení, kontaktujte centrum podpory IBM. Tyto soubory si ponechte, dokud problém nevyřešíte.

# **AMQ6179**

Systém nenalezl symbol *<insert\_5>* v dynamicky načítané knihovně *<insert\_3>*. Systém vrátil číslo chyby *<insert\_2>* a chybovou zprávu *<insert\_4>*.

# **Závažnost**

20: Chyba

# **Vysvětlení**

Knihovna *<insert\_3>* neobsahuje symbol *<insert\_5>* nebo nebyla exportována.

### **Odezva**

Zkontrolujte, zda je název symbolu *<insert\_5>* správný a zda byl exportován z knihovny.

# **AMQ6179 (UNIX and Linux)**

Systém nenalezl symbol *<insert\_5>* v dynamicky načítané sdílené knihovně *<insert\_3>*. Systém vrátil chybovou zprávu *<insert\_4>*.

### **Závažnost**

20: Chyba

# **Vysvětlení**

Tato zpráva platí pro systémy UNIX and Linux . Sdílená knihovna *<insert\_3>* neobsahuje symbol *<insert\_5>* nebo nebyla exportována.

# **Odezva**

Zkontrolujte, zda je název symbolu *<insert\_5>* správný a zda byl exportován z knihovny.

# **AMQ6180 (Windows)**

Výchozí převod není podporován.

# **Závažnost**

30: Závažná chyba

### **Vysvětlení**

IBM WebSphere MQ nemůže převést řetězcová data označená v CCSID *<insert\_1>* na data v CCSID *<insert\_2>*.

### **Odezva**

Zkontrolujte výchozí CCSID uvedené v souboru ccsid.tbl a ujistěte se, že převod mezi těmito CCSID je podporován.

### **AMQ6182**

Na řádku *<insert\_1>* souboru ccsid.tbl byla nalezena chyba.

### **Závažnost**

30: Závažná chyba

### **Vysvětlení**

Řádek *<insert\_1>* obsahuje chybu. Obsah řádku je *<insert\_3>*. Zpracování pokračuje, ale řádek s chybou je ignorován.

### **Odezva**

Opravte řádek a spusťte znovu program nebo příkaz, který vrátil tuto zprávu.

### **AMQ6183**

Došlo k interní chybě IBM WebSphere MQ .

### **Závažnost**

10: Varování

# **Vysvětlení**

Byla zjištěna chyba a byla volána rutina záznamu chyb IBM WebSphere MQ . Neúspěšný proces je proces *<insert\_1>*.

### **Odezva**

Použijte standardní systémové prostředky dodané s vaším systémem pro záznam identifikátoru problému a k uložení libovolných vygenerovaných výstupních souborů. Chcete-li zjistit, zda je řešení již k dispozici, použijte buď [Webová stránka podpory produktuIBM WebSphere MQ](https://www.ibm.com/support/home/product/P439881V74305Y86/IBM_MQ) na adrese [https://](https://www.ibm.com/support/home/product/P439881V74305Y86/IBM_MQ) [www.ibm.com/support/home/product/P439881V74305Y86/IBM\\_MQ,](https://www.ibm.com/support/home/product/P439881V74305Y86/IBM_MQ) nebo asistenta podpory IBM na adrese [https://www.ibm.com/support/home/product/C100515X13178X21/other\\_software/](https://www.ibm.com/support/home/product/C100515X13178X21/other_software/ibm_support_assistant)

[ibm\\_support\\_assistant](https://www.ibm.com/support/home/product/C100515X13178X21/other_software/ibm_support_assistant). Pokud nemůžete nalézt odpovídající řešení, kontaktujte centrum podpory IBM. Tyto soubory si ponechte, dokud problém nevyřešíte.

# **AMQ6184**

Ve správci front *<insert\_3>*došlo k interní chybě IBM WebSphere MQ .

### **Závažnost**

10: Varování

# **Vysvětlení**

Byla zjištěna chyba a byla volána rutina záznamu chyb IBM WebSphere MQ . Neúspěšný proces je proces *<insert\_1>*.

# **Odezva**

Použijte standardní systémové prostředky dodané s vaším systémem pro záznam identifikátoru problému a k uložení libovolných vygenerovaných výstupních souborů. Chcete-li zjistit, zda je řešení již k dispozici, použijte buď [Webová stránka podpory produktuIBM WebSphere MQ](https://www.ibm.com/support/home/product/P439881V74305Y86/IBM_MQ) na adrese [https://](https://www.ibm.com/support/home/product/P439881V74305Y86/IBM_MQ) [www.ibm.com/support/home/product/P439881V74305Y86/IBM\\_MQ,](https://www.ibm.com/support/home/product/P439881V74305Y86/IBM_MQ) nebo asistenta podpory IBM na adrese [https://www.ibm.com/support/home/product/C100515X13178X21/other\\_software/](https://www.ibm.com/support/home/product/C100515X13178X21/other_software/ibm_support_assistant) [ibm\\_support\\_assistant](https://www.ibm.com/support/home/product/C100515X13178X21/other_software/ibm_support_assistant). Pokud nemůžete nalézt odpovídající řešení, kontaktujte centrum podpory IBM. Tyto soubory si ponechte, dokud problém nevyřešíte.

### **AMQ6184 (IBM i)**

Došlo k interní chybě IBM WebSphere MQ .

### **Závažnost**

10: Varování

# **Vysvětlení**

Ve správci front *<insert\_3>* došlo k interní chybě IBM WebSphere MQ a byla volána rutina záznamu chyb IBM WebSphere MQ . Neúspěšný proces je proces *<insert\_1>*.

### **Odezva**

Použijte standardní systémové prostředky dodané s vaším systémem pro záznam identifikátoru problému a k uložení libovolných vygenerovaných výstupních souborů. Chcete-li zjistit, zda je řešení již k dispozici, použijte buď [Webová stránka podpory produktuIBM WebSphere MQ](https://www.ibm.com/support/home/product/P439881V74305Y86/IBM_MQ) na adrese [https://](https://www.ibm.com/support/home/product/P439881V74305Y86/IBM_MQ) [www.ibm.com/support/home/product/P439881V74305Y86/IBM\\_MQ,](https://www.ibm.com/support/home/product/P439881V74305Y86/IBM_MQ) nebo asistenta podpory IBM na adrese [https://www.ibm.com/support/home/product/C100515X13178X21/other\\_software/](https://www.ibm.com/support/home/product/C100515X13178X21/other_software/ibm_support_assistant) [ibm\\_support\\_assistant](https://www.ibm.com/support/home/product/C100515X13178X21/other_software/ibm_support_assistant). Pokud nemůžete nalézt odpovídající řešení, kontaktujte centrum podpory IBM. Tyto soubory si ponechte, dokud problém nevyřešíte.

# **AMQ6187**

Uživatel nemá autorizaci pro správce front v omezeném režimu.

### **Závažnost**

40: Chyba zastavení

### **Vysvětlení**

Všichni uživatelé musí být členy skupiny uživatelů aplikace pro omezený režim.

### **AMQ6188 (AIX)**

Systém nemohl dynamicky načíst sdílenou knihovnu *<insert\_3>* , protože vstupní bod knihovny, symbol 'MQStart', nebyl v knihovně nalezen. Správce front bude pokračovat bez této knihovny.

# **Závažnost**

20: Chyba

### **Vysvětlení**

Tato zpráva platí pro systémy AIX . Sdílená knihovna *<insert\_3>* se nepodařilo správně načíst kvůli problému s knihovnou.

#### **Odezva**

Zkontrolujte, zda vstupní bod do knihovny, symbol 'MQStart', existuje a byl exportován z knihovny.

# **AMQ6188 (UNIX and Linux)**

Systém nemohl dynamicky načíst sdílenou knihovnu *<insert\_3>* , protože vstupní bod knihovny, symbol 'MQStart', nebyl v knihovně nalezen. Systém vrátil chybovou zprávu *<insert\_4>*. Správce front bude pokračovat bez této knihovny.

20: Chyba

# **Vysvětlení**

Tato zpráva platí pro systémy UNIX and Linux . Sdílená knihovna *<insert\_3>* se nepodařilo správně načíst kvůli problému s knihovnou.

### **Odezva**

Zkontrolujte, zda vstupní bod do knihovny, symbol 'MQStart', existuje a byl exportován z knihovny.

# **AMQ6188 (Windows)**

Systém nemohl dynamicky načíst knihovnu *<insert\_3>* kvůli problému s knihovnou DLL. Číslo chyby bylo *<insert\_1>*. Správce front bude pokračovat bez tohoto modulu.

# **Závažnost**

20: Chyba

### **Vysvětlení**

Tato zpráva se týká pouze systémů Windows NT a Windows 2000. Dynamicky načítatelný soubor *<insert\_3>* se nepodařilo správně načíst kvůli problému se souborem dll.

### **Odezva**

Zkontrolujte, zda je knihovna DLL na správném místě se správnými oprávněními k souboru atd. a zda nebyla poškozena.

# **AMQ6190 (Windows)**

Program *<insert\_3>* nebyl nalezen.

# **Závažnost**

30: Závažná chyba

### **Vysvětlení**

Program *<insert\_3>* nebyl nalezen.

### **Odezva**

Zkontrolujte, zda je uvedený program ve vašem systému k dispozici. Není-li název programu úplný, ujistěte se, že proměnná prostředí PATH obsahuje adresář, ve kterém je program umístěn.

### **AMQ6191 (Windows)**

Program *<insert\_3>* se nepodařilo spustit, návratový kód *<insert\_1>*.

# **Závažnost**

30: Závažná chyba

### **Vysvětlení**

Program *<insert\_3>* byl vyvolán, ale nepodařilo se jej spustit. Kód příčiny selhání je *<insert\_1>*.

### **Odezva**

Zkontrolujte, zda je uvedený program ve vašem systému k dispozici a zda jsou k dispozici dostatečné systémové prostředky. Kde je to možné, ověřte, že uživatel má oprávnění ke spuštění programu.

### **AMQ6192 (Windows)**

IBM WebSphere MQ Obslužné programy

# **Závažnost**

0: Informace

### **AMQ6193 (Windows)**

Položka registru *<insert\_3>* nebyla nalezena.

# **Závažnost**

20: Chyba

### **Vysvětlení**

IBM WebSphere MQ pro Windows NT a Windows 2000 nastaví položku registru *<insert\_3>* při instalaci produktu, ale položka nyní chybí.

### **Odezva**

Pokud byl registr upraven, obnovte předchozí verzi. Pokud je produkt nově nainstalován, zkontrolujte, zda byla instalace úspěšná, a v případě potřeby jej znovu nainstalujte.

### **AMQ6196**

Došlo k chybě při zpracování dočasného souboru INI *<insert\_3>*

# **Závažnost**

20: Chyba

# **Vysvětlení**

Došlo k chybě při vytváření záložní kopie souboru INI. Záložní soubor *<insert\_4>* již existuje.

### **Odezva**

Je možné, že jste vytvořili zálohu souboru INI s názvem *<insert\_4>*nebo došlo k selhání dřívější operace. Přesuňte nebo odstraňte soubor *<insert\_4>* a zkuste operaci znovu. Pokud jste soubor INI nezměnili, zaznamenejte identifikátor problému a uložte libovolné vygenerované výstupní soubory pomocí standardních prostředků dodaných se systémem. Chcete-li zjistit, zda je řešení již k dispozici, použijte buď [Webová stránka podpory produktuIBM WebSphere MQ](https://www.ibm.com/support/home/product/P439881V74305Y86/IBM_MQ) na adrese [https://](https://www.ibm.com/support/home/product/P439881V74305Y86/IBM_MQ) [www.ibm.com/support/home/product/P439881V74305Y86/IBM\\_MQ,](https://www.ibm.com/support/home/product/P439881V74305Y86/IBM_MQ) nebo asistenta podpory IBM na adrese [https://www.ibm.com/support/home/product/C100515X13178X21/other\\_software/](https://www.ibm.com/support/home/product/C100515X13178X21/other_software/ibm_support_assistant) [ibm\\_support\\_assistant](https://www.ibm.com/support/home/product/C100515X13178X21/other_software/ibm_support_assistant). Pokud nemůžete nalézt odpovídající řešení, kontaktujte centrum podpory IBM. Tyto soubory si ponechte, dokud problém nevyřešíte.

# **AMQ6207 (AIX)**

Připojení segmentu sdílené paměti se nezdařilo, protože tabulka segmentů je plná.

# **Závažnost**

20: Chyba

# **Vysvětlení**

Produkt IBM WebSphere MQ se pokusil připojit paměťový segment, ale nemohl tak učinit, protože všechny dostupné oblasti segmentu jsou používány. 32bitové programy v systému AIX se mohou připojit až k maximálně 10 segmentům sdílené paměti. Pokud aplikace upravila rozvržení datové oblasti, například tím, že vyhradila větší část adresního prostoru pro haldu programu, lze tento maximální počet dále snížit.

### **Odezva**

Zkontrolujte potřeby aplikace a zjistěte, zda lze snížit počet připojených segmentů. Případně sestavením aplikace jako programu 64bit se odebere limit 10 segmentů sdílené paměti.

### **AMQ6209**

Byl přijat a ignorován neočekávaný asynchronní signál (*<insert\_1>* : *<insert\_3>*).

### **Závažnost**

10: Varování

# **Vysvětlení**

Proces *<insert\_2>* přijal neočekávaný asynchronní signál a ignoroval jej. To nezpůsobilo chybu, ale zdroj signálu by měl být určen, protože je pravděpodobné, že byl signál generován externě do produktu IBM WebSphere MQ

# **Odezva**

Určete zdroj signálu a zabraňte jeho opakování.

### **AMQ6212**

Nezdařilo se načíst knihovnu *<insert\_3>* , protože prostředí C++ není inicializováno.

# **Závažnost**

20: Chyba

# **Vysvětlení**

Byl učiněn pokus o načtení identifikované sdílené knihovny C + +. Pokus se však nezdařil, protože prostředí C++ nebylo inicializováno pro aktuální proces.

### **Odezva**

Ujistěte se, že je aplikace propojena s příslušným běhovým prostředím C + +.

# **AMQ6218 (AIX)**

Byla zjištěna proměnná EXTSHM s nerozpoznanou hodnotou *<insert\_3>* a byla resetována na *<insert\_4>*.

20: Chyba

# **Vysvětlení**

Procesy, které přistupují k interním řídicím blokům správce front, musí používat model AIX Extended Shared Memory, a když se spouštěl jeden takový proces, produkt IBM WebSphere MQ zjistil, že proměnná EXTSHM byla nastavena, ale neobsahovala odpovídající hodnotu. Tato hodnota byla resetována a proces bude pokračovat s novým nastavením.

### **Odezva**

Není zapotřebí žádné další akce. Chcete-li zabránit tomu, aby byla tato zpráva v budoucnu vydána, opravte hodnotu proměnné EXTSHM ve vašem prostředí.

# **AMQ6224 (Tandem)**

Proměnná prostředí nebyla správně nastavena.

# **Závažnost**

10: Varování

### **Odezva**

Zkontrolujte, zda proměnné prostředí odpovídají konfiguračnímu souboru.

### **AMQ6230**

Zpráva *<insert\_3>* potlačena *<insert\_1>* krát za poslední *<insert\_4>* sekund.

### **Závažnost**

10: Varování

### **Vysvětlení**

Zpráva *<insert\_3>* byla vydána *<insert\_2>* krát za poslední *<insert\_4>* sekund, ale do protokolu byla zapsána pouze první instance zprávy. Potlačené zprávy mohly obsahovat různé argumenty zpráv.

### **Odezva**

Chcete-li zobrazit všechny výskyty této zprávy, měli byste změnit definici atributu SuppressMessage v konfiguraci správce front.

# **AMQ6232 (UNIX and Linux)**

ID uživatele operačního systému *<insert\_3>* nebylo nalezeno.

### **Závažnost**

20: Chyba

### **Vysvětlení**

Byl učiněn požadavek na operační systém, aby vyhledal podrobnosti identifikovaného ID uživatele, ale požadavek se nezdařil.

### **Odezva**

Pomocí nástrojů dodaných operačním systémem zkontrolujte existenci identifikovaného ID uživatele, a pokud chybí, znovu jej vytvořte.

### **AMQ6233 (UNIX and Linux)**

Skupina autorizace operačního systému *<insert\_3>* nebyla nalezena.

# **Závažnost**

20: Chyba

# **Vysvětlení**

Byl učiněn požadavek na operační systém, aby vyhledal podrobnosti identifikované skupiny, ale požadavek se nezdařil.

### **Odezva**

Pomocí nástrojů dodaných operačním systémem zkontrolujte existenci identifikované skupiny, a pokud chybí, znovu ji vytvořte.

### **AMQ6234 (UNIX and Linux)**

Byl zadán neznámý název správce front.

### **Závažnost**

20: Chyba

V parametrech příkazu byl zadán neplatný název správce front *<insert\_3>* .

### **Odezva**

Zadejte příkaz znovu s platným názvem správce front.

### **AMQ6235 (UNIX and Linux)**

Adresář *<insert\_3>* chybí.

# **Závažnost**

20: Chyba

### **Vysvětlení**

Chybí identifikovaný adresář.

### **Odezva**

Zadejte příkaz znovu a vyberte volbu pro vytvoření chybějících adresářů.

# **AMQ6236 (UNIX and Linux)**

Chybějící adresář *<insert\_3>* byl vytvořen.

### **Závažnost**

20: Chyba

### **Vysvětlení**

Identifikovaný adresář chybí, ale byl vytvořen.

# **Odezva**

Není

### **AMQ6237 (UNIX and Linux)**

Soubor *<insert\_3>* chybí.

# **Závažnost**

20: Chyba

### **Vysvětlení**

Chybí identifikovaný soubor.

### **Odezva**

Zadejte příkaz znovu a vyberte volbu pro vytvoření chybějících souborů.

# **AMQ6238 (UNIX and Linux)**

Chybějící soubor *<insert\_3>* byl vytvořen.

### **Závažnost**

20: Chyba

### **Vysvětlení**

Identifikovaný soubor chyběl, ale byl vytvořen.

# **Odezva**

Není

### **AMQ6239 (Windows, UNIX and Linux)**

Při pokusu o přístup k umístění systému souborů *<insert\_3>*bylo odepřeno oprávnění.

# **Závažnost**

20: Chyba

# **Vysvětlení**

Pokus o dotaz na identifikovaný objekt systému souborů selhal, protože zadaný příkaz neměl oprávnění pro přístup k objektu.

# **Odezva**

Zkontrolujte oprávnění objektu a uživatele, který příkaz spustil, a zadejte příkaz znovu.

### **AMQ6240 (UNIX and Linux)**

Chcete-li spustit tento příkaz, musíte být superuživatel operačního systému.

# **Závažnost**

20: Chyba

Chcete-li spustit tento příkaz, musíte být přihlášeni jako uživatel s oprávněním superuživatele.

### **Odezva**

Přihlaste se jako odpovídající uživatel a znovu zadejte příkaz.

### **AMQ6241 (UNIX and Linux)**

Objekt systému souborů *<insert\_3>* je symbolický odkaz.

### **Závažnost**

20: Chyba

### **Vysvětlení**

Při kontrole systému souborů byl nalezen objekt, který je symbolickým odkazem.

### **Odezva**

Toto není chyba. Měli byste však ověřit, že je očekáván symbolický odkaz a že cíl symbolického odkazu je správný.

### **AMQ6242 (UNIX and Linux)**

Nesprávné vlastnictví pro *<insert\_3>*. Aktuální (*<insert\_1>*) Očekáváno (*<insert\_2>*)

#### **Závažnost** 20: Chyba

### **Vysvětlení**

Objekt systému souborů *<insert\_3>* je vlastněn uživatelem s uid *<insert\_1>* , když bylo očekáváno, že bude vlastněn uživatelem s uid *<insert\_2>*.

### **Odezva**

Opravte vlastnictví pomocí příkazů operačního systému nebo zadejte příkaz znovu a vyberte volbu pro opravu nesprávného vlastnictví.

### **AMQ6243 (UNIX and Linux)**

Nesprávné skupinové vlastnictví pro *<insert\_3>*. Aktuální (*<insert\_1>*) Očekáváno (*<insert\_2>*)

#### **Závažnost**

20: Chyba

### **Vysvětlení**

Objekt systému souborů *<insert\_3>* je vlastněn skupinou s identifikátorem gid *<insert\_1>* , pokud bylo očekáváno, že bude vlastněn skupinou s identifikátorem gid *<insert\_2>*.

### **Odezva**

Opravte vlastnictví pomocí příkazů operačního systému nebo zadejte příkaz znovu a vyberte volbu pro opravu nesprávného vlastnictví.

#### **AMQ6244 (UNIX and Linux)**

Nesprávná oprávnění k objektu *<insert\_3>*. Aktuální (*<insert\_4>*) Očekáváno (*<insert\_5>*)

#### **Závažnost**

20: Chyba

#### **Vysvětlení**

Objekt systému souborů *<insert\_3>* má chybná oprávnění k souboru.

### **Odezva**

Opravte vlastnictví pomocí příkazů operačního systému nebo zadejte příkaz znovu a vyberte volbu pro opravu nesprávného vlastnictví.

### **AMQ6245 (UNIX and Linux)**

Chyba při provádění systémového volání *<insert\_3>* v souboru *<insert\_4>* chyba *<insert\_2>*.

#### **Závažnost**

20: Chyba

#### **Vysvětlení**

Provedení systémového volání *<insert\_3>* v souboru *<insert\_4>* se nezdařilo a byl vrácen kód chyby *<insert\_2>* .

Zjistěte příčinu selhání pomocí kódu chyby operačního systému *<insert\_1>* a zadejte příkaz znovu.

### **AMQ6251 (UNIX and Linux)**

Systému se nepodařilo dynamicky načíst sdílenou knihovnu *<insert\_3>*. Správce front bude pokračovat bez tohoto modulu.

# **Závažnost**

20: Chyba

### **Vysvětlení**

Tato zpráva platí pro systémy UNIX and Linux . Načtení sdílené knihovny *<insert\_3>* se nezdařilo, protože se pravděpodobně jedná o knihovnu *< insert\_1 >*-bit, je vyžadována knihovna *< insert\_2 >*-bit. Všimněte si, že produkt IBM WebSphere MQ se pokusil najít *< insert\_2 >*-bitovou knihovnu s názvem *<insert\_4>* nebo *<insert\_5>*, ale nezdařilo se. Následující zpráva poskytuje podrobné informace o původním selhání.

### **Odezva**

Zadejte název *< insert\_2 >*bitové knihovny.

### **AMQ6252 (UNIX and Linux)**

Systému se nepodařilo dynamicky načíst sdílenou knihovnu *<insert\_3>*. Správce front bude pokračovat bez tohoto modulu.

### **Závažnost**

20: Chyba

### **Vysvětlení**

Tato zpráva platí pro systémy UNIX and Linux . Načtení sdílené knihovny *<insert\_3>* se nezdařilo, protože se pravděpodobně jedná o knihovnu *< insert\_1 >*-bit, je vyžadována knihovna *< insert\_2 >*-bit. Všimněte si, že IBM WebSphere MQ nalezl a načetl *< insert\_2 >*-bitovou knihovnu s názvem *<insert\_4>* , ale také se nezdařilo načíst se systémem, který vrátil chybovou zprávu *<insert\_5>*. Následující zpráva poskytuje podrobnosti o původním selhání.

### **Odezva**

Zadejte název *< insert\_2 >*bitové knihovny.

#### **AMQ6253 (UNIX and Linux)**

Systému se nepodařilo dynamicky načíst sdílenou knihovnu *<insert\_3>*. Správce front bude pokračovat bez tohoto modulu.

### **Závažnost**

20: Chyba

### **Vysvětlení**

Tato zpráva platí pro systémy UNIX and Linux . Načtení sdílené knihovny *<insert\_3>* se nezdařilo, protože se pravděpodobně jedná o knihovnu *< insert\_1 >*-bit, je vyžadována knihovna *< insert\_2 >*-bit. Všimněte si, že produkt IBM WebSphere MQ se pokusil vyhledat a načíst knihovnu *< insert\_2 >*-bit s názvem: *<insert\_4>*. Načtení první knihovny se nezdařilo, protože se také pravděpodobně jedná o bitovou knihovnu *< insert\_1 >*. Druhá knihovna je *< insert\_2 >*-bit library, avšak načtení se také nezdařilo, protože systém vrátil chybovou zprávu *<insert\_5>*. Následující zpráva poskytuje podrobnosti o původním selhání.

### **Odezva**

Zadejte název *< insert\_2 >*bitové knihovny.

#### **AMQ6254 (UNIX and Linux)**

Systém nemohl dynamicky načíst sdílenou knihovnu *<insert\_3>*, místo toho byla použita knihovna *<insert\_4>* .

### **Závažnost**

0: Informace

### **Vysvětlení**

Tato zpráva platí pro systémy UNIX and Linux . Načtení sdílené knihovny *<insert\_3>* se nezdařilo, protože se pravděpodobně jedná o knihovnu *< insert\_1 >*-bit, je vyžadována knihovna *< insert\_2 >*-bit.

Všimněte si, že produkt IBM WebSphere MQ úspěšně vyhledal a načetl knihovnu *< insert\_2 >*-bit s názvem *<insert\_4>*.

### **Odezva**

Zadejte název *< insert\_2 >*-bitové knihovny nebo vložte knihovnu (alternativně lze použít symbolický odkaz) na příslušné místo: 32bitové knihovny v adresáři /var/mqm/exits; 64bitové knihovny v adresáři /var/mqm/exits64.

### **AMQ6255 (UNIX and Linux)**

Systému se nepodařilo dynamicky načíst sdílenou knihovnu *<insert\_3>*. Správce front bude pokračovat bez tohoto modulu.

### **Závažnost**

20: Chyba

### **Vysvětlení**

Tato zpráva platí pro systémy UNIX and Linux . Načtení sdílené knihovny *<insert\_3>* se nezdařilo, protože se pravděpodobně jedná o knihovnu *< insert\_1 >*-bit, je vyžadována knihovna *< insert\_2 >*-bit. Následující zpráva poskytuje podrobné informace o původním selhání.

# **Odezva**

Zadejte název *< insert\_2 >*bitové knihovny.

# **AMQ6256 (Windows)**

Systému se nepodařilo dynamicky načíst sdílenou knihovnu *<insert\_3>*. Správce front bude pokračovat bez tohoto modulu.

# **Závažnost**

20: Chyba

### **Vysvětlení**

Tato zpráva platí pro systémy Windows . Načtení sdílené knihovny *<insert\_3>* se nezdařilo, protože se pravděpodobně jedná o knihovnu *< insert\_1 >*-bit, je vyžadována knihovna *< insert\_2 >*-bit. Všimněte si, že produkt IBM WebSphere MQ se pokusil najít *< insert\_2 >*bitovou knihovnu s názvem *<insert\_4>*, ale nezdařil se. Následující zpráva poskytuje podrobné informace o původním selhání.

#### **Odezva**

Zadejte název *< insert\_2 >*bitové knihovny.

### **AMQ6257**

Potlačení zpráv je povoleno pro čísla zpráv (*<insert\_3>*).

### **Závažnost**

0: Informace

### **Vysvětlení**

Zpráva obsahuje seznam ID zpráv, pro které budou potlačeny položky opakované v rámci intervalu potlačení *<insert\_1>* .

### **Odezva**

Pokud chcete zobrazovat všechny výskyty těchto zpráv, měli byste změnit nastavení atributu SuppressMessage v konfiguraci správce front.

#### **AMQ6258**

Pro čísla zpráv je povoleno vyloučení zpráv (*<insert\_3>*).

# **Závažnost**

0: Informace

### **Vysvětlení**

Zpráva obsahuje seznam ID zpráv, které byly vyloučeny. Požadavky na zápis těchto zpráv do záznamu o chybách budou zahozeny.

### **Odezva**

Pokud chcete zobrazovat výskyty těchto zpráv, měli byste změnit nastavení atributu ExcludeMessage v konfiguraci správce front.

### **AMQ6259**

Zpráva *<insert\_3>* nemůže být *<insert\_4>*.

10: Varování

# **Vysvětlení**

Zprávu *<insert\_3>* nelze vyloučit nebo potlačit, ale byla určena v konfiguraci ExcludeMessage nebo SuppressMessage pro správce front. Správce front bude pokračovat, avšak požadavek na potlačení nebo vyloučení této zprávy bude ignorován.

# **Odezva**

Aktualizujte konfiguraci správce front tak, aby byl odebrán určený identifikátor zprávy.

# **AMQ6260**

Téma nápovědy nebylo nalezeno

### **Závažnost**

10: Varování

### **Vysvětlení**

Požadované téma nápovědy nebylo vyhledáno.

Další pomoc viz příručky IBM WebSphere MQ .

### **Odezva**

Ujistěte se, že je nainstalován produkt IBM WebSphere MQ InfoCenter .

### **AMQ6261 (UNIX and Linux)**

Při pokusu o dynamické načtení sdílené knihovny *<insert\_3>*došlo k výjimce. Správce front bude pokračovat bez tohoto modulu.

# **Závažnost**

20: Chyba

# **Vysvětlení**

Tato zpráva platí pro systémy UNIX and Linux . Při pokusu o dynamické načtení sdílené knihovny *<insert\_3>*došlo k výjimce číslo *<insert\_1>* name *<insert\_4>*.

### **Odezva**

Zkontrolujte, zda sdílená knihovna nebyla poškozena. Pokud sdílená knihovna obsahuje jakékoli funkce inicializátoru, ujistěte se, že tyto funkce nezpůsobují problém a že odpovídají očekávanému prototypu funkce.

### **AMQ6261 (Windows)**

Při pokusu o načtení knihovny DLL *<insert\_3>*došlo k výjimce. Správce front bude pokračovat bez tohoto modulu.

### **Závažnost**

20: Chyba

### **Vysvětlení**

Tato zpráva se týká pouze systémů Windows. Při pokusu o načtení knihovny DLL *<insert\_3>*došlo k výjimce číslo *<insert\_1>* error *<insert\_4>*.

### **Odezva**

Zkontrolujte, zda nebyla knihovna DLL poškozena. Pokud knihovna DLL obsahuje funkce inicializátoru, ujistěte se, že tyto funkce nezpůsobují problém a že odpovídají očekávanému prototypu funkce.

# **AMQ6263**

Použití: dspmqras [-t typ kolekce ]

# **Závažnost**

20: Chyba

# **Odezva**

Není.

# **AMQ6266 (Windows)**

Chyba *<insert\_1>* se vyskytla při přístupu ke sdíleným datům trasování, *<insert\_3>*

### **Závažnost**

30: Závažná chyba

Modul obecných služeb IBM WebSphere MQ potřebuje přístup k oblasti pojmenované sdílené paměti, aby bylo možné koordinovat různé funkce včetně trasování mezi všemi procesy v počítači nebo relaci.

V případě instalace serveru by tato oblast měla být vytvořena procesem služeb IBM WebSphere MQ (amqsvc.exe), a je tedy sdílena globálně, v instalaci pouze pro klienta nebo tam, kde nejsou spuštěny služby IBM WebSphere MQ , měla by být vytvořena pouze pro tuto relaci.

Toto selhání znamená, že pojmenovanou sdílenou paměť (obvykle mqm.SHRSEG.0) vytvořil jiný proces v systému tak, aby k ní byl odepřen přístup z procesů IBM WebSphere MQ .

### **Odezva**

Zjistěte, který proces v počítači vytvořil uvedenou sdílenou paměť, a v případě, že se jedná o IBM WebSphere MQ proces nebo IBM WebSphere MQ aplikaci, zjistěte, proč byla nastavena oprávnění pro zakázání ostatním připojení.

Pokud proces, který vytvořil tuto oblast, nesouvisí s produktem IBM WebSphere MQ, zjistěte, proč vytvořil tuto specificky pojmenovanou oblast.

### **AMQ6271**

Bylo zjištěno 64bitové prostředí JVM, ale nebylo použito adaptér Resource Recovery Services.

### **Závažnost**

30: Závažná chyba

### **Vysvětlení**

Jediný adaptér zOS podporovaný v 64bitovém režimu je adaptér Resource Recovery Services.

### **Odezva**

Nezadávejte systémovou vlastnost com.ibm.mq.adapter .

### **AMQ6272**

com.ibm.mq.adapter je nastaven na *<insert\_0>*, což je neplatné.

#### **Závažnost**

30: Závažná chyba

### **Vysvětlení**

Adaptér není v tomto prostředí platný.

#### **Odezva**

Nastavte com.ibm.mq.adapter na platnou hodnotu

#### **AMQ6276**

název skupiny *<insert\_3>* velikost *<insert\_1>* je příliš dlouhá na to, aby mohla být použita pro *<insert\_4>*.

### **Závažnost**

20: Chyba

### **Vysvětlení**

*<insert\_4>* nebyl autorizován pro použití názvem skupiny *<insert\_3>*. To nebude mít vliv na uživatele, kteří jsou členy skupiny mqm.

### **Odezva**

Uložte všechny vygenerované výstupní soubory a použijte buď [Webová stránka podpory produktuIBM](https://www.ibm.com/support/home/product/P439881V74305Y86/IBM_MQ) [WebSphere MQ](https://www.ibm.com/support/home/product/P439881V74305Y86/IBM_MQ) na adrese [https://www.ibm.com/support/home/product/P439881V74305Y86/](https://www.ibm.com/support/home/product/P439881V74305Y86/IBM_MQ) [IBM\\_MQ,](https://www.ibm.com/support/home/product/P439881V74305Y86/IBM_MQ) nebo asistenta podpory IBM na adrese [https://www.ibm.com/support/home/product/](https://www.ibm.com/support/home/product/C100515X13178X21/other_software/ibm_support_assistant) [C100515X13178X21/other\\_software/ibm\\_support\\_assistant,](https://www.ibm.com/support/home/product/C100515X13178X21/other_software/ibm_support_assistant) abyste zjistili, zda je řešení již k dispozici. Pokud nemůžete nalézt odpovídající řešení, kontaktujte centrum podpory IBM.

#### **AMQ6277**

název funkce *<insert\_5>* vrátil *<insert\_1>* při vytváření SID pro skupinu *<insert\_3>* při vytváření objektu '\$4'.

### **Závažnost**

20: Chyba

*<insert\_4>* nebyl autorizován pro použití názvem skupiny *<insert\_3>*. To nebude mít vliv na uživatele, kteří jsou členy skupiny mqm.

### **Odezva**

Uložte všechny vygenerované výstupní soubory a použijte buď [Webová stránka podpory produktuIBM](https://www.ibm.com/support/home/product/P439881V74305Y86/IBM_MQ) [WebSphere MQ](https://www.ibm.com/support/home/product/P439881V74305Y86/IBM_MQ) na adrese [https://www.ibm.com/support/home/product/P439881V74305Y86/](https://www.ibm.com/support/home/product/P439881V74305Y86/IBM_MQ) [IBM\\_MQ,](https://www.ibm.com/support/home/product/P439881V74305Y86/IBM_MQ) nebo asistenta podpory IBM na adrese [https://www.ibm.com/support/home/product/](https://www.ibm.com/support/home/product/C100515X13178X21/other_software/ibm_support_assistant) [C100515X13178X21/other\\_software/ibm\\_support\\_assistant,](https://www.ibm.com/support/home/product/C100515X13178X21/other_software/ibm_support_assistant) abyste zjistili, zda je řešení již k dispozici. Pokud nemůžete nalézt odpovídající řešení, kontaktujte centrum podpory IBM.

### **AMQ6280**

Použití: **amqxdbg** ([ -x] (-i pid [ .tid] | -p název\_programu) | -s)

# **Závažnost**

00: Informace

### **Vysvětlení**

Uživatel zadal příkazu **amqxdbg** nesprávnou sadu argumentů.

```
-i - Request a program FDC from the process identified by 
 'pid' and 'tid'.
-p - Request a program FDC from the process identified by the
```

```
 supplied program name. To match more than one program name 
 the wildcard character '*' may be used at the end of the 
     'program_name' specification.
```

```
-x - Delete the entry identified by the -i or -p parameters
```

```
-s - Show the status of debug entries
```
### **Odezva**

Zadejte příkaz znovu s použitím příslušných argumentů.

### **AMQ6281**

Položka ladění je definována.

### **Závažnost**

00: Informace

# **Vysvětlení**

Příkaz **amqxdbg** byl úspěšně dokončen a byl přidán záznam ladění.

# **Odezva**

Není.

### **AMQ6282**

Položka ladění byla odebrána.

### **Závažnost**

00: Informace

### **Vysvětlení**

Příkaz **amqxdbg** byl úspěšně dokončen a byl odebrán záznam ladění.

### **Odezva**

Není.

# **AMQ6283**

Položka ladění nebyla nalezena.

# **Závažnost**

20: Chyba

### **Vysvětlení**

Identifikovaná položka ladění nebyla nalezena a nebyla odebrána.

### **Odezva**

Není.

#### **AMQ6284**

Nelze definovat položku ladění. Byl dosažen limit počtu záznamů.

20: Chyba

# **Vysvětlení**

Příkaz **amqxdbg** se pokusil přidat položku ladění, ale nebylo to možné, protože bylo dosaženo limitu počtu položek, které lze definovat.

# **Odezva**

Pomocí volby '-x' odeberte položky ladění, které již nejsou vyžadovány, a zadejte příkaz znovu.

# **AMQ6285**

Proces *<insert\_1>* neexistuje.

# **Závažnost**

20: Chyba

# **Vysvětlení**

Příkaz **amqxdbg** se pokusil přidat položku ladění, ale nemohl, protože proces s identifikátorem procesu *<insert\_1>* není spuštěn.

# **Odezva**

Zkontrolujte zadaný identifikátor procesu a zadejte příkaz znovu.

# **AMQ6286**

Systém souborů v umístění *<insert\_3>* je jen pro čtení.

### **Závažnost**

20: Chyba

# **Vysvětlení**

Pokus o zápis do systému souborů se nezdařil, protože je jen pro čtení. Pravděpodobnou příčinou je, že jste zadali umístění nesprávně, nebo že byl systém souborů nesprávně nakonfigurován.

### **Odezva**

Identifikujte, kde bylo umístění uvedeno, a zkontrolujte, zda je správné. Zkontrolujte, zda byl systém souborů správně nakonfigurován.

### **AMQ6287**

IBM WebSphere MQ V*< insert\_5 >*.

# **Závažnost**

00: Informace

# **Vysvětlení**

Informace o systému IBM WebSphere MQ :

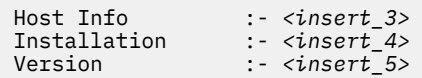

# **Odezva**

Není.

# **AMQ6290**

Byla zjištěna neznámá instalace *<insert\_3>* .

# **Závažnost**

20: Chyba

### **Vysvětlení**

Při provádění programu *<insert\_4>*zjistil produkt IBM WebSphere MQ , že v důsledku konfigurace prostředí byly načteny prostředky z umístění *<insert\_3>*. MQ nemohl určit název instalace pro tyto prostředky. Program nelze úspěšně dokončit, když se provádí pomocí prostředků z neznámé instalace.

### **Odezva**

Nakonfigurujte prostředí tak, aby všechny prostředky požadované programem *<insert\_4>* byly načteny ze správně nainstalované instalace.

### **AMQ6290 (UNIX)**

Byla zjištěna neznámá instalační cesta *<insert\_3>* .

### **Závažnost**

20: Chyba

### **Vysvětlení**

Při provádění programu *<insert\_4>*produkt MQ zjistil, že jeho prostředky byly načteny z *<insert\_3>*, produkt MQ nemohl určit z *<insert\_5>* název instalace a identifikátor těchto prostředků. Program nelze úspěšně dokončit, když se provádí pomocí prostředků z neznámé instalace.

### **Odezva**

Zkontrolujte, zda *<insert\_5>* existuje a má položku instalace s 'Path=*< insert\_3 >*'. Pokud '*<insert\_5>* bylo poškozeno, spusťte příkaz **crtmqinst -r** pro rekonstrukci souboru.

# **AMQ6291**

Během inicializace procesu IBM WebSphere MQ došlo k chybě *<insert\_1>* .

# **Závažnost**

20: Chyba

# **Vysvětlení**

Při inicializaci procesu došlo k neznámé chybě. Proces bude okamžitě ukončen. Chyba byla *<insert\_1>*. Je možné, že byla volána rutina záznamu chyb produktu MQ .

### **Odezva**

Pomocí standardních systémových prostředků dodaných se systémem zaznamenejte identifikátor problému a uložte případné vygenerované výstupní soubory. Chcete-li zjistit, zda je řešení již k dispozici, použijte buď [Webová stránka podpory produktuIBM WebSphere MQ](https://www.ibm.com/support/home/product/P439881V74305Y86/IBM_MQ) na adrese [https://](https://www.ibm.com/support/home/product/P439881V74305Y86/IBM_MQ) [www.ibm.com/support/home/product/P439881V74305Y86/IBM\\_MQ,](https://www.ibm.com/support/home/product/P439881V74305Y86/IBM_MQ) nebo asistenta podpory IBM na adrese [https://www.ibm.com/support/home/product/C100515X13178X21/other\\_software/](https://www.ibm.com/support/home/product/C100515X13178X21/other_software/ibm_support_assistant) [ibm\\_support\\_assistant](https://www.ibm.com/support/home/product/C100515X13178X21/other_software/ibm_support_assistant). Pokud nemůžete nalézt odpovídající řešení, kontaktujte centrum podpory IBM. Žádné soubory až do vyřešení problému nevyřazujte.

# **AMQ6292**

Správce front je přidružen k jiné instalaci.

**Závažnost**

20: Chyba

# **Vysvětlení**

Byl vydán příkaz, který se pokusil připojit ke správci front, ale instalace, ze které byl příkaz vydán, neodpovídá instalaci, ke které je správce front přidružen. Pokus o připojení se nezdařil.

### **Odezva**

Zadejte příkaz znovu z instalace, ke které je správce front přidružen.

# **AMQ6293**

Nelze vytvořit symbolický odkaz jako soubor s názvem *<insert\_3>* již existuje. Číslo chyby: *<insert\_1>*.

# **Závažnost**

20: Chyba

# **Vysvětlení**

Byl učiněn pokus o vytvoření symbolického odkazu s názvem *<insert\_3>* , ale symbolický odkaz nebyl vytvořen, protože soubor se stejným názvem již existuje.

# **Odezva**

Ověřte, zda soubor s názvem *<insert\_3>* byl vytvořen s chybou. Pokud ano, odeberte jej před opětovným zadáním příkazu. Číslo chyby může poskytnout další podrobnosti o příčině selhání.

# **AMQ6294**

Nepodařilo se vytvořit symbolický odkaz s názvem *<insert\_3>*. Číslo chyby: *<insert\_1>*.

# **Závažnost**

20: Chyba

Byl učiněn pokus o vytvoření symbolického odkazu s názvem *<insert\_3>* , ale symbolický odkaz nebyl vytvořen.

### **Odezva**

Číslo chyby pro selhání může poskytnout podrobnosti o tom, proč nebylo možné vytvořit symbolický odkaz. Před opětovným vydáním příkazu problém opravte.

### **AMQ6295**

Nelze odebrat symbolický odkaz s názvem *<insert\_3>*. Číslo chyby: *<insert\_1*.

**Závažnost**

20: Chyba

# **Vysvětlení**

Došlo k pokusu o odebrání symbolického odkazu s názvem *<insert\_3>* , ale symbolický odkaz nebyl odebrán.

### **Odezva**

Číslo chyby pro selhání může poskytnout podrobnosti o tom, proč nebylo možné symbolický odkaz odebrat. Před opětovným vydáním příkazu problém opravte.

### **AMQ6296**

Nelze odebrat soubor *<insert\_3>* , protože se nejedná o symbolický odkaz.

### **Závažnost**

20: Chyba

# **Vysvětlení**

Došlo k pokusu o odebrání symbolického odkazu s názvem *<insert\_3>* , ale nebyl odebrán, protože soubor nebyl symbolickým odkazem.

### **Odezva**

Zkontrolujte definici symbolického odkazu, a pokud je nesprávná, odeberte soubor před opětovným zadáním příkazu.

### **AMQ6297**

Symbolický odkaz s názvem *<insert\_3>* nelze odebrat. Cíl *<insert\_4>* neodpovídá očekávanému cíli *<insert\_5>*.

# **Závažnost**

20: Chyba

# **Vysvětlení**

Došlo k pokusu o odebrání symbolického odkazu s názvem *<insert\_3>* , ale nebyl odebrán, protože cíl symbolického odkazu *< insert\_4 >*neodpovídá očekávanému cíli *<insert\_5>*.

### **Odezva**

Zkontrolujte definici symbolického odkazu, a pokud je chybná, odeberte symbolický odkaz ručně před opětovným zadáním příkazu.

### **AMQ6299**

Při vytváření nebo kontrole adresářové struktury pro správce front došlo k chybě.

# **Závažnost**

40: Chyba zastavení

### **Vysvětlení**

Během vytváření, spouštění nebo odstraňování správce front došlo k chybě při vytváření nebo kontrole souboru nebo adresáře. Správce front nemůže přistupovat k cestě *<insert\_3>*.

# **Odezva**

Není.

# **AMQ6666 (IBM i)**

K požadovaným profilům systému IBM WebSphere MQ nelze přistupovat.

### **Závažnost**

40: Chyba zastavení

Požadované profily systému IBM WebSphere MQ Knihovny QMQM, QMQMADM nebo obojí nebyly nalezeny nebo byly zakázány. IBM WebSphere MQ nelze pokračovat ve zpracování příkazu bez profilů existujících a povolených v systému. Hlavní kód chyby je *<insert\_3>*, vedlejší kód chyby je *<insert\_4>*. Hlavní kódy chyb a jejich význam jsou následující: \*DISABLED-Profil uživatele byl zablokován. \*PWDEXP-Platnost hesla pro profil uživatele vypršela. \*EXIST-Profil uživatele neexistuje. Jestliže není zobrazen žádný z těchto chybových kódů, hlavní chybový kód obsahuje identifikátor výjimky. Vedlejší kód označuje uživatelský profil, k němuž nelze přistoupit.

### **Odezva**

Zkontrolujte, zda existují profily QMQM i QMQMADM a zda jsou oba povoleny pomocí příkazu DSPUSRPRF, nebo se obraťte na administrátora systému IBM WebSphere MQ .

### **AMQ6708**

Při formátování nového souboru protokolu v umístění *<insert\_3>*byl zjištěn stav zaplnění disku.

### **Závažnost**

20: Chyba

### **Vysvětlení**

Správce front se pokusil o formátování nového souboru protokolu v adresáři *<insert\_3>*. Jednotka nebo systém souborů obsahující tento adresář neměl dostatek volného místa pro uložení nového souboru protokolu.

### **Odezva**

Zvyšte množství místa, které je k dispozici pro soubory protokolu, a zopakujte požadavek.

### **AMQ6708 (IBM i)**

Při formátování nového souboru protokolu byl zjištěn stav zaplnění disku.

### **Závažnost**

20: Chyba

### **Vysvětlení**

Správce front se pokusil o formátování nového souboru protokolu v adresáři *<insert\_3>*. Jednotka nebo systém souborů obsahující tento adresář neměl dostatek volného místa pro uložení nového souboru protokolu.

### **Odezva**

Zvyšte množství místa, které je k dispozici pro soubory protokolu, a zopakujte požadavek.

### **AMQ6709**

Protokol pro správce front je plný.

### **Závažnost**

20: Chyba

### **Vysvětlení**

Tato zpráva je vydána, když je odmítnut pokus o zápis záznamu protokolu, protože protokol je plný. Správce front se pokusí problém vyřešit.

#### **Odezva**

Tato situace může být zjištěna během období neobvykle vysokého přenosu zpráv. Pokud však protokol trvale vyplníte, možná budete muset zvážit zvětšení velikosti protokolu. Můžete buď zvýšit počet souborů protokolu změnou hodnot v konfiguračním souboru správce front. Poté budete muset zastavit a restartovat správce front. Případně, pokud potřebujete, aby se soubory protokolu samy zvětšily, budete muset odstranit a znovu vytvořit správce front.

### **AMQ6710**

Správce front nemůže přistupovat k adresáři *<insert\_3>*.

#### **Závažnost**

20: Chyba

#### **Vysvětlení**

Správce front nemohl získat přístup k adresáři *<insert\_3>* pro protokol. Důvodem může být skutečnost, že adresář neexistuje nebo že správce front nemá dostatečná oprávnění.

Ujistěte se, že adresář existuje a že správce front má oprávnění ke čtení a zápisu do něj. Ujistěte se, že atribut LogPath v konfiguračním souboru správce front odpovídá zamýšlené cestě k protokolu.

### **AMQ6767**

Soubor protokolu *<insert\_3>* nelze otevřít pro použití.

# **Závažnost**

20: Chyba

### **Vysvětlení**

Soubor protokolu *<insert\_3>* nelze otevřít pro použití. Možné příčiny zahrnují chybějící soubor, přičemž správci front je odepřeno oprávnění k otevření souboru nebo nesprávný obsah souboru.

### **Odezva**

Pokud byl soubor protokolu vyžadován ke spuštění správce front, zkontrolujte, zda soubor protokolu existuje a zda je správce front schopen jej číst a zapisovat do něj. Pokud byl soubor protokolu požadován pro opětovné vytvoření objektu z obrazu média a nemáte kopii požadovaného souboru protokolu, odstraňte objekt místo jeho opětovného vytvoření.

# **AMQ6774**

Soubor protokolu *<insert\_3>* neobsahoval požadovaný záznam protokolu.

# **Závažnost**

20: Chyba

# **Vysvětlení**

Soubor protokolu *<insert\_3>* neobsahuje záznam protokolu s číslem LSN, které je *<insert\_4>*. Důvodem je, že čísla souborů protokolu byla zalomena a název souboru protokolu *<insert\_3>* byl znovu použit novějším souborem. Po opětovném použití názvu souboru protokolu není možné získat přístup k datům v předchozích verzích souboru, aby bylo možné tento název použít. Operaci, která požadovala tento záznam protokolu, nelze dokončit.

# **AMQ6782**

Čísla souborů protokolu byla zalomena.

### **Závažnost**

0: Informace

# **Vysvětlení**

Každému formátovaném souboru protokolu je přiřazeno číslo, které tvoří část jeho názvu souboru. Čísla jsou přidělena postupně a skládají se ze sedmi číslic, které poskytují maximálně 10 milionů různých názvů souborů protokolu. Po přidělení všech dostupných čísel začne správce front znovu přidělovat čísla od nuly. Po opětovném přidělení čísla souboru již nebudete mít přístup k datům v předchozích souborech protokolu, kterým bylo přiděleno stejné číslo. Čísla souborů zabalená do pořadového čísla protokolu *<insert\_3>*.

### **Odezva**

Měli byste pravidelně pořizovat obrazy médií všech objektů IBM WebSphere MQ . Musíte se ujistit, že obrazy médií všech objektů, které budete muset znovu vytvořit, nezahrnují více než 10 milionů souborů protokolu.

### **AMQ6901 (IBM i)**

Komponenta IBM WebSphere MQ pro produkt IBM i

### **AMQ6902 (IBM i)**

IBM WebSphere MQ pro IBM i -Ukázky

# **AMQ6903 (IBM i)**

Instalace nebo odinstalace se nezdařila, prostředky IBM WebSphere MQ jsou stále aktivní.

# **Závažnost**

30: Závažná chyba

# **Vysvětlení**

Pokus o instalaci nebo odinstalaci produktu IBM WebSphere MQ byl neúspěšný, protože prostředky IBM WebSphere MQ z předchozí instalace produktu IBM WebSphere MQ jsou stále aktivní. Toto

selhání může znamenat, že správce front z předchozí instalace produktu IBM WebSphere MQ je stále spuštěn nebo má aktivní úlohy.

### **Odezva**

Ujistěte se, že všichni správci front z předchozích instalací produktu IBM WebSphere MQ byli uvedeni do klidového stavu a že subsystém QMQM není aktivní pomocí příkazů WRKSBS a ENDSBS. Další podrobnosti viz sekce instalace v příručce IBM WebSphere MQ for IBM i Quick Beginnings (Začínáme).

### **AMQ6904 (IBM i)**

Instalace produktu IBM WebSphere MQ for IBM i se nezdařila kvůli nainstalovanému předchozímu vydání.

### **Vysvětlení**

Některá vydání produktu IBM WebSphere MQ for IBM i vyžadují migraci před instalací novějšího vydání.

### **Odezva**

Chcete-li zachovat aktuální informace o produktu IBM WebSphere MQ , musíte projít procesem migrace-viz příručka Začínáme.

Pokud si nepřejete uchovat aktuální informace o produktu IBM WebSphere MQ , odeberte před opakováním instalace aktuální verzi produktu IBM WebSphere MQ .

### **AMQ6905 (IBM i)**

Byly nalezeny *<insert\_3>* nové IBM WebSphere MQ úlohy, které se mají ukončit, a *<insert\_4>* IBM WebSphere MQ úlohy, které se právě ukončují.

### **Závažnost**

0: Informace

### **Vysvětlení**

Úlohy se zámky v knihovně QMQM jsou ukončeny, takže IBM WebSphere MQ může být odstraněn nebo aktualizován.

# **Odezva**

Není.

### **AMQ6906 (IBM i)**

*<insert\_3>* úlohy se stále ukončují.

# **Závažnost**

40: Chyba zastavení

# **Vysvětlení**

Úlohy hlásí stav 'již odstraňováno' po vypršení časového limitu.

### **Odezva**

Pokud systém čeká na velké zatížení a znovu zadejte příkaz CALL QMQM/AMQIQES4 , abyste se pokusili odstranit úlohy pomocí prostředků IBM WebSphere MQ . Pokud je tato zpráva vydána znovu, zadejte příkaz WRKOBJLCK pro knihovnu QMQM, abyste zjistili, které úlohy nebyly odstraněny, a ukončete je ručně.

### **AMQ6907 (IBM i)**

Všechny IBM WebSphere MQ předpokládané opravy PTF v programech OS/400 jsou nainstalovány.

# **Závažnost**

0: Informace

### **Vysvětlení**

Není.

#### **Odezva**

Není.

#### **AMQ6908 (IBM i)**

IBM WebSphere MQ předpokládané PTF *<insert\_4>* pro program *<insert\_3>* není nainstalován.

### **Závažnost**

40: Chyba zastavení

PTF *< insert\_3 >*-*< insert\_4 >* není nainstalován na systému ve stavu 'Permanentně aplikováno' 'Dočasně aplikováno' nebo 'nahrazeno'. IBM WebSphere MQ instalace bude pokračovat, ale musíte nainstalovat opravu PTF před spuštěním IBM WebSphere MQ

# **Odezva**

Pomocí příkazu GO CMDPTF zobrazte příkazy pro objednání a použijte požadovanou opravu PTF *< insert\_3 >*-*< insert\_4 >*.

# **AMQ6909 (IBM i)**

Obnova uživatelského prostoru se nezdařila, produkt IBM WebSphere MQ je spuštěn.

# **Závažnost**

30: Závažná chyba

# **Vysvětlení**

Pokus o obnovu uživatelského prostoru byl neúspěšný, protože byl spuštěn produkt IBM WebSphere MQ .

### **Odezva**

Uveďte IBM WebSphere MQ pro IBM i do klidového stavu a zkuste to znovu. Viz část "Uklidnění IBM WebSphere MQ" v příručce IBM WebSphere MQ pro IBM i Začínáme.

# **AMQ6910 (IBM i)**

Pokus o uvedení správce front do klidového stavu se nezdařil.

# **Závažnost**

30: Závažná chyba

### **Vysvětlení**

Pokus o uvedení správce front do klidového stavu byl neúspěšný, protože aktuální úloha má zámky na knihovně QMQM.

### **Odezva**

Odhlásíte se od aktuální úlohy, přihlaste se a znovu se pokuste uvést správce front do klidového stavu. Viz část "Uklidnění IBM WebSphere MQ" v příručce IBM WebSphere MQ pro IBM i Začínáme.

### **AMQ6911 (IBM i)**

Příkaz IBM WebSphere MQ quiesce provádí příkaz RCDMQMIMG. Před dokončením může dojít k určité prodlevě.

### **Závažnost**

0: Informace

### **Vysvětlení**

Produkt IBM WebSphere MQ v klidovém stavu provádí obraz objektu záznamu (RCDMQMIMG) pro všechny objekty. Před dokončením může dojít k určité prodlevě.

# **Odezva**

Není.

# **AMQ6912 (IBM i)**

IBM WebSphere MQ Java Messaging a webové služby

# **AMQ6913 (IBM i)**

IBM WebSphere MQ Java Messaging a webové služby

### **AMQ6914 (IBM i)**

Použití PTF se nezdařilo, prostředky IBM WebSphere MQ jsou stále aktivní.

# **Závažnost**

30: Závažná chyba

### **Vysvětlení**

Pokus o použití oprav PTF pro instalaci produktu IBM WebSphere MQ byl neúspěšný, protože IBM WebSphere MQ prostředky jsou stále aktivní. Toto selhání může znamenat, že jeden nebo více správců front nebylo zcela uvedeno do klidového stavu, některé prostředky systému IBM WebSphere MQ nebyly uvolněny, některé úlohy systému IBM WebSphere MQ jsou stále spuštěny nebo je subsystém IBM WebSphere MQ stále aktivní.

Ujistěte se, že všechny správci front jsou plně v klidu, pomocí příkazu ENDMQM s ENDCCTJOB(\*YES). Ujistěte se, že všechny subsystémy IBM WebSphere MQ (včetně subsystému QMQM) nejsou aktivní pomocí příkazů WRKSBS a ENDSBS. Zopakujte použití akce PTF. Poznámka-Odstranění licencovaného programu (DLTLICPGM) není obcházením tohoto stavu, protože stejné kontroly, které jsou uvedeny jako možná příčina, budou provedeny před odstraněním instalace produktu IBM WebSphere MQ .

### **AMQ6915 (IBM i)**

Odstranění PTF se nezdařilo, IBM WebSphere MQ prostředky jsou stále aktivní.

# **Závažnost**

30: Závažná chyba

# **Vysvětlení**

Pokus o odebrání PTF z instalace produktu IBM WebSphere MQ byl neúspěšný, protože IBM WebSphere MQ prostředky jsou stále aktivní. Toto selhání může znamenat, že jeden nebo více správců front nebylo zcela uvedeno do klidového stavu, některé prostředky systému IBM WebSphere MQ nebyly uvolněny, některé úlohy systému IBM WebSphere MQ jsou stále spuštěny nebo je subsystém IBM WebSphere MQ stále aktivní.

#### **Odezva**

Ujistěte se, že všechny správci front jsou plně v klidu, pomocí příkazu ENDMQM s ENDCCTJOB(\*YES). Ujistěte se, že všechny subsystémy IBM WebSphere MQ (včetně subsystému QMQM) nejsou aktivní pomocí příkazů WRKSBS a ENDSBS. Zopakujte akci odebrání PTF. Poznámka-Odstranění licencovaného programu (DLTLICPGM) není obcházením tohoto stavu, protože stejné kontroly, které jsou uvedeny jako možná příčina, budou provedeny před odstraněním instalace produktu IBM WebSphere MQ .

### **AMQ6988**

yes

### **Závažnost**

0: Informace

#### **AMQ6988 (IBM i)**

Ano

#### **AMQ6989**

no

#### **Závažnost**

0: Informace

### **AMQ6989 (IBM i)**

Ne

### **AMQ6992 (IBM i)**

Program *<insert\_3>* -chyba parametru.

### **Závažnost**

40: Chyba zastavení

### **Vysvětlení**

IBM WebSphere MQ pro IBM i program *<insert\_3>* má nesprávný počet parametrů nebo chybu v hodnotě parametru.

### **Odezva**

Zobrazte protokol úlohy příkazem DSPJOBLOG, kde naleznete další informace o problému.

#### **AMQ6993 (IBM i)**

Program *<insert\_3>* byl nestandardně ukončen.

#### **Závažnost**

40: Chyba zastavení

### **Vysvětlení**

Ukončení programu IBM WebSphere MQ for IBM i *<insert\_3>*je nestandardní.

Zobrazte protokol úlohy příkazem DSPJOBLOG, v němž naleznete informace, proč úloha nebo podsystém skončil abnormálně. Opravte chybu a požadavek zopakujte.

### **AMQ6994 (Windows)**

5724-H72 (C) Copyright IBM Corp. 1994, 2024. Všechna práva vyhrazena.

# **Závažnost**

0: Informace

# **Vysvětlení**

Není.

### **Odezva**

Není.

# **AMQ6995 (IBM i)**

Bylo voláno xcsFFST ; podívejte se do protokolu úlohy.

# **Závažnost**

0: Informace

# **AMQ6998 (IBM i)**

Došlo k interní chybě IBM WebSphere MQ .

# **Závažnost**

40: Chyba zastavení

# **Vysvětlení**

IBM WebSphere MQ pro IBM i diagnostikuje neočekávanou chybu.

# **Odezva**

Uložte protokol úlohy a použijte buď [Webová stránka podpory produktuIBM WebSphere](https://www.ibm.com/support/home/product/P439881V74305Y86/IBM_MQ) [MQ](https://www.ibm.com/support/home/product/P439881V74305Y86/IBM_MQ) na [https://www.ibm.com/support/home/product/P439881V74305Y86/IBM\\_MQ](https://www.ibm.com/support/home/product/P439881V74305Y86/IBM_MQ), nebo asistenta podpory IBM na [https://www.ibm.com/support/home/product/C100515X13178X21/other\\_software/](https://www.ibm.com/support/home/product/C100515X13178X21/other_software/ibm_support_assistant) [ibm\\_support\\_assistant](https://www.ibm.com/support/home/product/C100515X13178X21/other_software/ibm_support_assistant), abyste zjistili, zda je řešení již k dispozici. Pokud nemůžete nalézt odpovídající řešení, kontaktujte centrum podpory IBM.

# **AMQ6999 (IBM i)**

Došlo k interní chybě IBM WebSphere MQ .

# **Závažnost**

0: Informace

# **Vysvětlení**

Produkt IBM WebSphere MQ zaznamenal interní selhání, ze kterého se nemohl zotavit.

# **Odezva**

Pomocí WRKPRB zkontrolujte, zda nevznikl problém. Jestliže vznikl, zaznamenejte si identifikátor problému a uložte soubory QPSRVDMP, QPJOBLOG a QPDSPJOB. Jestliže byl vytvořen problém, uložte soubor protokolu. Chcete-li zjistit, zda je řešení již k dispozici, použijte buď [Webová stránka podpory produktuIBM WebSphere MQ](https://www.ibm.com/support/home/product/P439881V74305Y86/IBM_MQ) na adrese [https://www.ibm.com/support/](https://www.ibm.com/support/home/product/P439881V74305Y86/IBM_MQ) [home/product/P439881V74305Y86/IBM\\_MQ,](https://www.ibm.com/support/home/product/P439881V74305Y86/IBM_MQ) nebo asistenta podpory IBM na adrese [https://](https://www.ibm.com/support/home/product/C100515X13178X21/other_software/ibm_support_assistant) [www.ibm.com/support/home/product/C100515X13178X21/other\\_software/ibm\\_support\\_assistant.](https://www.ibm.com/support/home/product/C100515X13178X21/other_software/ibm_support_assistant) Pokud nemůžete nalézt odpovídající řešení, kontaktujte centrum podpory IBM. Tyto soubory si ponechte, dokud problém nevyřešíte.

# **AMQ7000-7999: Produkt WebSphere MQ**

# **AMQ7001**

Umístění zadané pro vytvoření správce front není platné.

# **Závažnost**

40: Chyba zastavení

### **Vysvětlení**

Adresář, do kterého mají být vytvářeny správce front, je neplatný. Je možné, že neexistuje, nebo se vyskytl problém s autorizací.

Umístění je určeno v souboru ini v počítači. Opravte soubor a zadejte požadavek znovu.

### **AMQ7001 (Windows)**

Umístění zadané pro vytvoření správce front není platné.

# **Závažnost**

40: Chyba zastavení

# **Vysvětlení**

Adresář, do kterého mají být vytvářeni správci front, je neplatný. Je možné, že neexistuje, nebo se vyskytl problém s autorizací.

# **Odezva**

Umístění je uvedeno v konfiguračních datech. Opravte konfigurační data a zadejte požadavek znovu.

### **AMQ7002**

Při manipulaci se souborem došlo k chybě.

### **Závažnost**

40: Chyba zastavení

### **Vysvětlení**

Došlo k interní chybě při pokusu o vytvoření nebo odstranění souboru správce front. Je pravděpodobné, že chyba byla způsobena diskem s nedostatkem prostoru, nebo problémy s autorizací pro základní systém souborů.

### **Odezva**

Identifikujte soubor, který způsobil chybu, pomocí technik určování problémů. Například zkontrolujte, zda existují nějaké soubory FFST, které by mohly identifikovat soubor správce front způsobující chybu. Tato chyba může být také způsobena, pokud uživatelé vytvořili, přejmenovali nebo vymazali tento soubor. Opravte chybu v systému souborů a zadejte požadavek znovu.

### **AMQ7002 (Windows)**

Při manipulaci se souborem došlo k chybě.

### **Závažnost**

40: Chyba zastavení

### **Vysvětlení**

Došlo k interní chybě při pokusu o vytvoření nebo odstranění souboru správce front.

V případě selhání při odstraňování souboru společný důvod této chyby je to, že k souboru přistupuje jiný proces než MQ , jako např. průzkumník Windows nebo program pro kontrolu virů. V případě, že objekt, který nelze odstranit, je adresář, pak proces, který není produktem MQ , může přistupovat k souboru v rámci adresáře nebo jednoho z jeho podadresářů.

Je také možné, že došlo k chybě způsobené diskem s nedostatečným prostorem, nebo problémy s autorizací pro základní systém souborů.

### **Odezva**

Identifikujte soubor, který způsobil chybu, pomocí technik určování problémů. Například zkontrolujte, zda existují nějaké soubory FFST, které by mohly identifikovat soubor správce front způsobující chybu. Tato chyba může být také způsobena, pokud uživatelé vytvořili, přejmenovali nebo vymazali tento soubor. Opravte chybu v systému souborů a zadejte požadavek znovu.

### **AMQ7005**

Správce front běží.

### **Závažnost**

40: Chyba zastavení

#### **Vysvětlení**

Pokusili jste se provést akci, která vyžaduje zastavení správce front, ten však v současné době běží. Pravděpodobně jste se pokusili odstranit nebo spustit běžícího správce front.

### **Odezva**

Pokud je třeba zastavit správce front, zastavte jej a zadejte znovu příkaz, u nějž došlo k selhání.

### **AMQ7006**

Chybějící atribut *<insert\_5>* v oddílu, který začíná na řádku *<insert\_1>* souboru ini *<insert\_3>*.

### **Závažnost**

20: Chyba

# **Vysvětlení**

Objekt stanza *<insert\_4>* začínající na řádku *<insert\_1>* konfiguračního souboru *<insert\_3>* chybí povinný atribut *<insert\_5>* .

### **Odezva**

Zkontrolujte obsah souboru a zopakujte operaci.

# **AMQ7006 (Windows)**

Chybí atribut *<insert\_5>* z konfiguračních dat.

# **Závažnost**

20: Chyba

# **Vysvětlení**

V objektu stanza *<insert\_4>* v konfiguračních datech chybí povinný atribut *<insert\_5>* .

# **Odezva**

Zkontrolujte obsah konfiguračních dat a zopakujte operaci.

# **AMQ7008**

Správce front již existuje.

# **Závažnost**

40: Chyba zastavení

# **Vysvětlení**

Pokusili jste se vytvořit správce front, který již existuje.

### **Odezva**

Pokud jste zadali nesprávný název správce front, opravte jej a odešlete požadavek znovu.

# **AMQ7010**

Správce front neexistuje.

### **Závažnost**

40: Chyba zastavení

### **Vysvětlení**

Pokusili jste se provést akci se správcem front, který neexistuje. Je možné, že jste zadali chybný název správce front.

### **Odezva**

Pokud jste zadali chybný název, opravte jej a zadejte příkaz znovu. V případě, že by daný správce front měl existovat, vytvořte jej a poté zadejte příkaz znovu.

### **AMQ7011**

Soubory správce front nebyly zcela odstraněny.

### **Závažnost**

40: Chyba zastavení

### **Vysvětlení**

Během odstraňování správce front se vyskytla chyba při odstranění určitého souboru nebo adresáře. Je možné, že správce front nebyl zcela odstraněn.

# **Odezva**

S využitím postupů pro určování příčin problémů zjistěte, o který soubor nebo adresář se jedná, a dokončete odstranění správce front.

# **AMQ7012**

Zadaný interval spouštěče je neplatný.

### **Závažnost**

40: Chyba zastavení

Zadali jste neplatnou hodnotu intervalu spouštěče. Hodnota nesmí být menší než nula ani větší než 999 999 999.

# **Odezva**

Opravte hodnotu a odešlete požadavek znovu.

# **AMQ7013**

Chybně zadaný název fronty nedoručených zpráv.

### **Závažnost**

40: Chyba zastavení

# **Vysvětlení**

Zadali jste neplatný název fronty nedoručených zpráv.

### **Odezva**

Opravte název a odešlete požadavek znovu.

### **AMQ7014**

Chybně zadaný název výchozí přenosové fronty.

# **Závažnost**

40: Chyba zastavení

### **Vysvětlení**

Zadali jste neplatný název výchozí přenosové fronty.

### **Odezva**

Opravte název a zadejte příkaz znovu.

### **AMQ7015**

Chybně zadaný maximální počet otevřených objektových manipulátorů.

### **Závažnost**

40: Chyba zastavení

### **Vysvětlení**

Zadali jste neplatnou hodnotu maximálního přípustného počtu otevřených objektových manipulátorů. Hodnota nesmí být menší než nula ani větší než 999 999 999.

### **Odezva**

Opravte hodnotu a zadejte příkaz znovu.

# **AMQ7016**

Chybně zadaný maximální počet nepotvrzených zpráv.

### **Závažnost**

40: Chyba zastavení

### **Vysvětlení**

Zadali jste neplatnou hodnotu maximálního přípustného počtu nepotvrzených zpráv. Hodnota nesmí být menší než 1 ani větší než 999 999 999.

### **Odezva**

Opravte hodnotu a zadejte příkaz znovu.

# **AMQ7017**

Protokol není k dispozici.

# **Závažnost**

40: Chyba zastavení

# **Vysvětlení**

Správci front se nezdařilo použít protokol. Příčinou může být chybějící nebo poškozený soubor protokolu, nebo cesta k protokolu ke správci front, který je nedostupný.

### **Odezva**

Ujistěte se, že atribut LogPath v konfiguračním souboru správce front je správný. Pokud soubor protokolu chybí nebo je jinak nepoužitelný, obnovte záložní kopii souboru nebo celého správce front.

# **AMQ7018**

Operaci správce front nelze dokončit.

### **Závažnost**

20: Chyba

### **Vysvětlení**

Byl proveden pokus o provedení operace se správcem front. Prostředky požadované pro provedení operace nejsou k dispozici.

# **AMQ7019**

Došlo k chybě při vytváření nebo kontrole adresářové struktury pro správce front.

# **Závažnost**

40: Chyba zastavení

### **Vysvětlení**

Během vytváření nebo spouštění správce front došlo k chybě při vytváření nebo kontrole souboru nebo adresáře. Další informace s podrobnostmi o příčině selhání jsou zapsány do protokolů chyb správce front.

### **Odezva**

Identifikujte, proč nelze vytvořit soubory správce front nebo proč se kontrola nezdařila. Je pravděpodobné, že na uvedeném disku je nedostatečný prostor nebo že se vyskytl problém s přístupovými oprávněními k souboru nebo adresáři. Opravte problém a zadejte příkaz znovu.

# **AMQ7020**

Operace byla provedena, ale jedna nebo více transakcí zůstává nejistá.

### **Závažnost**

10: Varování

### **Vysvětlení**

Správce front se pokusil vyřešit všechny interně koordinované transakce, které jsou nejisté. Neověřené transakce zůstávají i poté, co se správce front pokusil o doručení výsledku těchto transakcí dotčeným správcům prostředků. Transakce zůstávají nejisté, když správce front nemůže doručit výsledek transakce pro každý zúčastněný správce prostředků. Například správce prostředků nemusí být v tuto chvíli dostupný. Další možností je, že se dřívější pokus o vyřešení transakce vedl k neočekávanému selhání, v tomto případě se nepokusí o vyřešení transakce, dokud nebude správce front restartován.

### **Odezva**

Použijte příkaz DSPMQTRN k zobrazení zbývajících neověřených transakcí.

# **AMQ7020 (IBM i)**

Operace byla provedena, ale jedna nebo více transakcí zůstává nejistá.

### **Závažnost**

10: Varování

### **Vysvětlení**

Správce front se pokusil vyřešit všechny interně koordinované transakce, které jsou nejisté. Neověřené transakce zůstávají i poté, co se správce front pokusil o doručení výsledku těchto transakcí dotčeným správcům prostředků. Transakce zůstávají nejisté, když správce front nemůže doručit výsledek transakce pro každý zúčastněný správce prostředků. Například správce prostředků nemusí být v tuto chvíli dostupný.

### **Odezva**

Použijte příkaz Práce s transakcemi (WRKMQMTRN), abyste zobrazili zbývající transakce v nejistém stavu.

### **AMQ7021**

Došlo k chybě při odstraňování struktury adresářů správce front.

### **Závažnost**

40: Chyba zastavení

Během odstraňování správce front se vyskytla chyba při odstranění určitého souboru nebo adresáře. Je možné, že správce front nebyl zcela odstraněn.

# **Odezva**

S využitím postupů pro určování příčin problémů zjistěte, o který soubor nebo adresář se jedná, a dokončete odstranění správce front.

### **AMQ7022**

Identifikační číslo správce prostředků nebylo rozpoznáno.

**Závažnost**

20: Chyba

# **Vysvětlení**

Identifikační číslo správce prostředků, které jste zadali, nebylo rozpoznáno.

### **Odezva**

Ujistěte se, že jste zadali platné identifikační číslo správce prostředků. Použijte příkaz DSPMQTRN k zobrazení seznamu správců prostředků a jejich identifikačních čísel.

# **AMQ7023**

Správce prostředků byl v neplatném stavu.

# **Závažnost**

20: Chyba

# **Vysvětlení**

Správce prostředků, jehož identifikační číslo jste zadali, se nachází v neplatném stavu.

# **Odezva**

Ujistěte se, že jste zadali správné identifikační číslo správce prostředků. Použijte příkaz DSPMQTRN k zobrazení seznamu správců prostředků a jejich identifikačních čísel. Správce prostředků je v neplatném stavu, pokud je stále k dispozici pro vyřešení transakce, použijte příznak -a k vyřešení tohoto stavu a všech dalších interně koordinovaných transakcí s nejistým stavem.

# **AMQ7024**

Argumenty zadané v příkazu nejsou platné.

### **Závažnost**

20: Chyba

### **Vysvětlení**

Zadali jste argumenty příkazu, který nelze interpretovat. Je pravděpodobné, že jste zadali příznak nepřijatý příkazem, nebo že jste zahrnuli extra příznaky.

### **Odezva**

Opravte příkaz a odešlete jej znovu. Další informace o argumentech, které způsobují chybu, mohou být uvedeny v protokolech chyb pro frontu nebo správce front, na které odkazuje příkaz.

# **AMQ7025**

Chyba v argumentu popisného textu (parametr -c) příkazu crtmqm.

# **Závažnost**

40: Chyba zastavení

# **Vysvětlení**

Popisný text, který jste zadali v příkazu crtmqm, je chybný.

# **Odezva**

Opravte argument popisného textu a zadejte příkaz znovu.

# **AMQ7026**

Neplatný název činitele nebo skupiny.

# **Závažnost**

40: Chyba zastavení

# **Vysvětlení**

Zadali jste název neexistujícího činitele nebo skupiny.

Opravte název a odešlete požadavek znovu.

### **AMQ7027**

Argument *<insert\_3>* dodaný příkazu *<insert\_4>* je neplatný.

# **Závažnost**

20: Chyba

# **Vysvětlení**

Argument *<insert\_3>* byl dodán do příkazu *<insert\_4>* , který nelze interpretovat. Tento argument příkaz buď nepřijal, nebo byl zahrnut dodatečný příznak.

# **Odezva**

Opravte příkaz a odešlete jej znovu.

# **AMQ7028**

Správce front není k dispozici pro použití.

# **Závažnost**

40: Chyba zastavení

# **Vysvětlení**

Požádali jste o akci, která vyžaduje spuštění správce front, avšak správce front v současné době není spuštěn.

### **Odezva**

Spusťte požadovaného správce front a zadejte příkaz znovu.

# **AMQ7030**

Přijal požadavek do klidu. Správce front se zastaví po dokončení všech nevyřízených prací.

# **Závažnost**

0: Informace

# **Vysvětlení**

Požádali jste o ukončení činnosti správce front, když pro něj již není žádná práce. Do té doby odmítnou nové aplikace, které se pokusí nastartuje, ačkoli umožňuje těm, kteří již běží, aby dokončili svou práci.

# **Odezva**

Není.

# **AMQ7031**

Správce front je zastavován.

# **Závažnost**

40: Chyba zastavení

### **Vysvětlení**

Zadali jste příkaz, který vyžaduje spuštění správce front, avšak právě probíhá jeho zastavení. Příkaz nelze spustit.

# **Odezva**

Není

# **AMQ7041**

Objekt již existuje.

# **Závažnost**

40: Chyba zastavení

# **Vysvětlení**

Byla provedena operace definování objektu, ale název vybraný pro objekt je již používán objektem, který je pro produkt WebSphere MQ neznámý. Název objektu vybraného produktem MQ byl *<insert\_3>*, v adresáři *<insert\_4>*, typ objektu *<insert\_5>*.

# **Odezva**

Odeberte konfliktní objekt ze systému MQ a poté zkuste operaci zopakovat.

# **AMQ7042**

Obraz média není k dispozici pro objekt *<insert\_3>* typu *<insert\_4>*.

20: Chyba

### **Vysvětlení**

Obraz média pro objekt *<insert\_3>*, typ *<insert\_4>*, není k dispozici pro obnovení médií. K souboru protokolu, který obsahuje část obrazu média, nelze přistoupit.

### **Odezva**

Předchozí zpráva označuje, do kterého souboru protokolu nebylo možné přistoupit. Obnovte kopii souboru protokolu a všechny následné soubory protokolu ze zálohy. Pokud to není možné, musíte místo toho odstranit objekt.

# **AMQ7042 (IBM i)**

Obraz média není k dispozici pro objekt *<insert\_3>*.

# **Závažnost**

20: Chyba

# **Vysvětlení**

Obraz média pro objekt *<insert\_3>*, typ *<insert\_4>*, není k dispozici pro obnovení médií. K souboru protokolu, který obsahuje část obrazu média, nelze přistoupit.

# **Odezva**

Předchozí zpráva označuje, do kterého souboru protokolu nebylo možné přistoupit. Obnovte kopii souboru protokolu a všechny následné soubory protokolu ze zálohy. Pokud to není možné, musíte místo toho odstranit objekt.

# **AMQ7044**

Náprava médií není povolena.

### **Závažnost**

20: Chyba

# **Vysvětlení**

Obnova médií není možná ve správci front pomocí kruhového protokolu. Poškozené objekty musí být na takovém správci front odstraněny.

### **Odezva**

Není.

### **AMQ7047**

Příkaz zjistil neočekávanou chybu.

### **Závažnost**

40: Chyba zastavení

### **Vysvětlení**

Během zpracování příkazu došlo k interní chybě.

### **Odezva**

Postupujte podle procedur určování problémů a identifikujte příčinu chyby.

# **AMQ7048**

Název správce front je buď neplatný, nebo neznámý.

# **Závažnost**

40: Chyba zastavení

### **Vysvětlení**

Určený název správce front buď neodpovídá pravidlům vyžadovaným produktem WebSphere MQ , nebo neexistuje žádný správce front. Pravidla pro pojmenování objektů MQ jsou podrobně popsána v příručce WebSphere MQ Command Reference.

### **Odezva**

Opravte název a zadejte příkaz znovu.

# **AMQ7048 (Windows)**

Název správce front je buď neplatný, nebo neznámý.

40: Chyba zastavení

# **Vysvětlení**

Určený název správce front buď neodpovídá pravidlům vyžadovaným produktem WebSphere MQ , nebo neexistuje žádný správce front. Pravidla pro pojmenování objektů MQ jsou podrobně popsána v příručce WebSphere MQ Command Reference.

Tato zpráva se může také vyskytnout při uvedení volby do příkazu, který obsahuje cestu. Chcete-li zajistit správné předání názvu správce front do produktu MQ pomocí interpretu příkazů systému Microsoft Windows , zadejte všechny oddělovače adresářů v cestě (" \\"). nebo neobklopujte cestu v uvozovkách.

# **Odezva**

Opravte název a zadejte příkaz znovu.

# **AMQ7053**

Transakce byla potvrzena.

# **Závažnost**

0: Informace

# **Vysvětlení**

Připravená transakce byla potvrzena.

# **Odezva**

Není.

# **AMQ7054**

Transakce byla vrácena.

# **Závažnost**

0: Informace

# **Vysvětlení**

Připravená transakce byla vrácena zpět.

### **Odezva**

Není.

### **AMQ7055**

Číslo transakce nebylo rozpoznáno.

### **Závažnost**

20: Chyba

### **Vysvětlení**

Počet transakcí, které jste zadali, nebyl rozpoznán jako náležící k neověřené nebo heuristicky dokončené transakci.

# **Odezva**

Ujistěte se, že jste zadali platné číslo transakce. Je možné, že zadané číslo transakce odpovídá transakci, která byla potvrzena nebo vrácena před zadáním příkazu k jeho vyřešení. Je také možné, že zadané číslo transakce odpovídá transakci, která není v odpovídajícím stavu pro zadané volby. Například nemůžete potvrdit nebo vrátit transakci, která je již heuristicky dokončena.

# **AMQ7056**

Číslo transakce *< insert\_1 >*,*< insert\_2 >* je nejistý.

# **Závažnost**

0: Informace

# **Vysvětlení**

Tato zpráva oznamuje číslo nejisté transakce.

### **Odezva**

Není.

# **AMQ7059**

Při čtení souboru INI došlo k chybě.

20: Chyba

# **Vysvětlení**

Došlo k chybě při čtení souboru MQS.INI nebo souboru QM.INI správce front.

# **Odezva**

Pokud jste změnili obsah souboru INI, zkontrolujte provedenou změnu a opravte ji. Pokud jste soubor INI nezměnili, zaznamenejte identifikátor problému a uložte libovolné vygenerované výstupní soubory pomocí standardních prostředků dodaných se systémem. Použijte buď produkt [https://www.ibm.com/](https://www.ibm.com/support/home/product/P439881V74305Y86/IBM_MQ) [support/home/product/P439881V74305Y86/IBM\\_MQ](https://www.ibm.com/support/home/product/P439881V74305Y86/IBM_MQ), nebo asistent podpory IBM na adrese [https://](https://www.ibm.com/support/home/product/C100515X13178X21/other_software/ibm_support_assistant) [www.ibm.com/support/home/product/C100515X13178X21/other\\_software/ibm\\_support\\_assistant,](https://www.ibm.com/support/home/product/C100515X13178X21/other_software/ibm_support_assistant) abyste viděli, zda je řešení již dostupné. Pokud nemůžete nalézt odpovídající řešení, kontaktujte centrum podpory IBM. Tyto soubory si ponechte, dokud problém nevyřešíte.

# **AMQ7059 (Tandem)**

Při čtení souboru INI došlo k chybě.

# **Závažnost**

20: Chyba

# **Vysvětlení**

Došlo k chybě při čtení souboru MQSINI nebo souboru QMINI správce front.

# **Odezva**

Pokud jste změnili obsah souboru INI, zkontrolujte provedenou změnu a opravte ji. Pokud jste soubor INI nezměnili, použijte standardní systémové prostředky dodané s vaším systémem pro záznam identifikátoru problému a pro uložení vygenerovaných výstupních souborů. Použijte buď produkt [https://www.ibm.com/support/home/product/P439881V74305Y86/IBM\\_MQ](https://www.ibm.com/support/home/product/P439881V74305Y86/IBM_MQ), nebo asistent podpory IBM na adrese [https://www.ibm.com/support/home/product/C100515X13178X21/other\\_software/](https://www.ibm.com/support/home/product/C100515X13178X21/other_software/ibm_support_assistant) [ibm\\_support\\_assistant](https://www.ibm.com/support/home/product/C100515X13178X21/other_software/ibm_support_assistant), abyste viděli, zda je řešení již dostupné. Pokud nemůžete nalézt odpovídající řešení, kontaktujte centrum podpory IBM. Tyto soubory si ponechte, dokud problém nevyřešíte.

# **AMQ7059 (Windows)**

Došlo k chybě při čtení konfiguračních dat.

# **Závažnost**

20: Chyba

# **Vysvětlení**

Došlo k chybě při čtení konfiguračních dat.

# **Odezva**

Jestliže jste měnili konfigurační data, zkontrolujte provedenou změnu a opravte ji. Pokud jste konfigurační data nezměnili, zaznamenejte identifikátor problému a uložte vygenerované výstupní soubory pomocí standardních prostředků dodaných se systémem. Použijte buď produkt [https://www.ibm.com/support/home/product/P439881V74305Y86/IBM\\_MQ](https://www.ibm.com/support/home/product/P439881V74305Y86/IBM_MQ), nebo asistent podpory IBM na adrese [https://www.ibm.com/support/home/product/C100515X13178X21/other\\_software/](https://www.ibm.com/support/home/product/C100515X13178X21/other_software/ibm_support_assistant) [ibm\\_support\\_assistant](https://www.ibm.com/support/home/product/C100515X13178X21/other_software/ibm_support_assistant), abyste viděli, zda je řešení již dostupné. Pokud nemůžete nalézt odpovídající řešení, kontaktujte centrum podpory IBM. Tyto soubory si ponechte, dokud problém nevyřešíte.

# **AMQ7060**

Došlo k chybě při zamykání souboru INI.

# **Závažnost**

20: Chyba

# **Vysvětlení**

Došlo k chybě při zamykání souboru MQS.INI nebo souboru QM.INI správce front.

# **Odezva**

Pokud jste měnili oprávnění k souboru INI, zkontrolujte provedenou změnu a opravte ji. Pokud jste soubor INI nezměnili, zaznamenejte identifikátor problému a uložte libovolné vygenerované výstupní soubory pomocí standardních prostředků dodaných se systémem. Použijte buď produkt [https://www.ibm.com/support/home/product/P439881V74305Y86/IBM\\_MQ](https://www.ibm.com/support/home/product/P439881V74305Y86/IBM_MQ), nebo asistent podpory IBM na adrese [https://www.ibm.com/support/home/product/C100515X13178X21/other\\_software/](https://www.ibm.com/support/home/product/C100515X13178X21/other_software/ibm_support_assistant)
[ibm\\_support\\_assistant](https://www.ibm.com/support/home/product/C100515X13178X21/other_software/ibm_support_assistant), abyste viděli, zda je řešení již dostupné. Pokud nemůžete nalézt odpovídající řešení, kontaktujte centrum podpory IBM. Tyto soubory si ponechte, dokud problém nevyřešíte.

## **AMQ7060 (Tandem)**

Došlo k chybě při zamykání souboru INI.

#### **Závažnost**

20: Chyba

## **Vysvětlení**

Došlo k chybě při zamykání souboru MQSINI nebo souboru QMINI správce front.

#### **Odezva**

Pokud jste měnili oprávnění k souboru INI, zkontrolujte provedenou změnu a opravte ji. Pokud jste soubor INI nezměnili, použijte standardní systémové prostředky dodané s vaším systémem pro záznam identifikátoru problému a pro uložení vygenerovaných výstupních souborů. Použijte buď produkt [https://www.ibm.com/support/home/product/P439881V74305Y86/IBM\\_MQ,](https://www.ibm.com/support/home/product/P439881V74305Y86/IBM_MQ) nebo asistent podpory IBM na adrese [https://www.ibm.com/support/home/product/C100515X13178X21/](https://www.ibm.com/support/home/product/C100515X13178X21/other_software/ibm_support_assistant) [other\\_software/ibm\\_support\\_assistant,](https://www.ibm.com/support/home/product/C100515X13178X21/other_software/ibm_support_assistant) abyste viděli, zda je řešení již dostupné. Pokud nemůžete nalézt odpovídající řešení, kontaktujte centrum podpory IBM. Tyto soubory si ponechte, dokud problém nevyřešíte.

#### **AMQ7060 (Windows)**

Došlo k chybě při zamykání konfiguračních dat.

## **Závažnost**

20: Chyba

## **Vysvětlení**

Došlo k chybě při zamykání konfiguračních dat.

#### **Odezva**

Jestliže jste změnili oprávnění konfiguračních dat, zkontrolujte a opravte změnu. Pokud jste konfigurační data nezměnili, zaznamenejte identifikátor problému a uložte vygenerované výstupní soubory pomocí standardních prostředků dodaných se systémem. Použijte buď produkt [https://www.ibm.com/support/home/product/P439881V74305Y86/IBM\\_MQ](https://www.ibm.com/support/home/product/P439881V74305Y86/IBM_MQ), nebo asistent podpory IBM na adrese [https://www.ibm.com/support/home/product/C100515X13178X21/other\\_software/](https://www.ibm.com/support/home/product/C100515X13178X21/other_software/ibm_support_assistant) [ibm\\_support\\_assistant](https://www.ibm.com/support/home/product/C100515X13178X21/other_software/ibm_support_assistant), abyste viděli, zda je řešení již dostupné. Pokud nemůžete nalézt odpovídající řešení, kontaktujte centrum podpory IBM. Tyto soubory si ponechte, dokud problém nevyřešíte.

#### **AMQ7061**

Očekávaný oddíl v souboru INI chybí nebo obsahuje chyby.

#### **Závažnost**

20: Chyba

#### **Vysvětlení**

V adresáři MQS.INI nebo správce front QM.INI nebo stanza obsahuje chyby.

#### **Odezva**

Pokud jste změnili obsah souboru INI, zkontrolujte provedenou změnu a opravte ji.

#### **AMQ7061 (Tandem)**

Očekávaný oddíl v souboru INI chybí nebo obsahuje chyby.

## **Závažnost**

20: Chyba

## **Vysvětlení**

V souboru MQSINI chybí očekávaný oddíl nebo soubor QMINI správce front nebo stanza obsahuje chyby.

#### **Odezva**

Pokud jste změnili obsah souboru INI, zkontrolujte provedenou změnu a opravte ji.

#### **AMQ7061 (Windows)**

Očekávaná stanza v konfiguračních datech chybí nebo obsahuje chyby.

20: Chyba

## **Vysvětlení**

V konfiguračních datech chybí očekávaný objekt stanza nebo oddíl obsahuje chyby.

## **Odezva**

Jestliže jste měnili konfigurační data, zkontrolujte provedenou změnu a opravte ji.

## **AMQ7062**

Nelze přistupovat k souboru INI.

## **Závažnost**

20: Chyba

## **Vysvětlení**

Přístup k souboru MQS.INI nebo k souboru QM.INI správce front je odepřen.

## **Odezva**

Pokud jste měnili oprávnění k souboru INI, zkontrolujte provedenou změnu a opravte ji.

## **AMQ7062 (Tandem)**

Nelze přistupovat k souboru INI.

## **Závažnost**

20: Chyba

## **Vysvětlení**

Přístup k souboru MQSINI nebo k souboru QMINI správce front je odepřen.

## **Odezva**

Pokud jste měnili oprávnění k souboru INI, zkontrolujte provedenou změnu a opravte ji.

## **AMQ7062 (Windows)**

Nelze přistupovat ke konfiguračním datům.

## **Závažnost**

20: Chyba

## **Vysvětlení**

Přístup ke konfiguračním datům je odepřen.

#### **Odezva**

Jestliže jste změnili oprávnění konfiguračních dat, zkontrolujte a opravte změnu.

## **AMQ7063**

Chybí soubor INI.

## **Závažnost**

20: Chyba

## **Vysvětlení**

MQS.INI nebo správce front QM.INI chybí.

## **Odezva**

Pokud jste změnili soubor INI, obnovte předchozí soubor a zopakujte operaci.

## **AMQ7063 (Tandem)**

Chybí soubor INI.

**Závažnost**

20: Chyba

#### **Vysvětlení**

Chybí soubor MQSINI nebo soubor QMINI správce front.

## **Odezva**

Pokud jste změnili soubor INI, obnovte předchozí soubor a zopakujte operaci.

# **AMQ7063 (Windows)**

Konfigurační data chybí.

20: Chyba

# **Vysvětlení**

Konfigurační data pro produkt WebSphere MQ chybí.

## **Odezva**

Pokud jste změnili konfigurační data, obnovte předchozí konfigurační data a zopakujte operaci.

## **AMQ7064**

Cesta k protokolu je neplatná nebo nedostupná.

## **Závažnost**

40: Chyba zastavení

## **Vysvětlení**

Poskytnutá cesta k protokolu nemohla být použita správcem front. Mezi možné příčiny této cesty patří, že cesta neexistuje, správce front není schopen zápisu do cesty nebo cesta uložená na vzdáleném zařízení.

## **Odezva**

Ujistěte se, že cesta k protokolu existuje a že má správce front oprávnění ke čtení a zápisu do něj. Pokud správce front již existuje, zkontrolujte, zda se atribut LogPath v konfiguračním souboru správce front shoduje s určenou cestou k protokolu.

## **AMQ7064 (IBM i)**

Identifikátor oblasti pomocné paměti nebyl nalezen.

## **Vysvětlení**

Dodaný identifikátor oddílu ASP v systému neexistuje a správce front jej nemůže použít k vytvoření žurnálového zásobníku.

#### **Odezva**

Uveďte \*SYSTEM, nebo identifikátor existujícího oddílu ASP a zopakujte požadavek. Příkaz WRKDSKSTS můžete použít ke kontrole přiřazení diskových jednotek do oblastí ASP.

#### **AMQ7065**

Nedostatek prostoru na disku.

## **Závažnost**

40: Chyba zastavení

## **Vysvětlení**

Operaci nelze dokončit vzhledem k nedostatku místa na disku.

## **Odezva**

Uvolněte více místa na disku nebo zmenšete požadavky příkazu, který jste zadali, na místo na disku.

## **AMQ7066**

Neexistují žádné odpovídající připravené nebo heuristicky dokončené transakce.

#### **Závažnost**

10: Varování

#### **Vysvětlení**

Neexistují žádné připravené transakce k vyřešení nebo heuristicky dokončené transakce, které odpovídají daným parametrům.

#### **Odezva**

Není.

## **AMQ7068**

Soubor autorit obsahuje neplatnou sekci autority.

## **Závažnost**

40: Chyba zastavení

#### **Vysvětlení**

V jednom se souborů obsahujících autorizační informace správce front byla nalezena syntaktická chyba.

#### **Odezva**

Otevřete nesprávný autorizační soubor pro úpravy a opravte jeho obsah.

#### **AMQ7069**

Správce front byl úspěšně vytvořen, nepodařilo se jej však nastavit jako výchozího správce front.

## **Závažnost**

40: Chyba zastavení

## **Vysvětlení**

Správce front byl při vytvoření definován jako výchozí správce front pro daný počítač. Podařilo se jej sice vytvořit, při pokusu o jeho nastavení jako výchozího správce front však došlo k chybě. Pro daný počítač v současné době nemusí být definován výchozí správce front.

## **Odezva**

Pravděpodobně vznikl problém se souborem INI platným pro celý počítač. Zkontrolujte, zda soubor existuje, jaká jsou pro něj nastavena přístupová oprávnění a co obsahuje. Pokud existuje jeho záložní verze, slaďte obsah obou souborů a poté záložní kopii odstraňte. Nakonec buď aktualizujte soubor ini v počítači ručně, abyste určili požadovaného výchozího správce front, nebo odstraňte a znovu vytvořte správce front.

## **AMQ7069 (Windows)**

Správce front byl úspěšně vytvořen, nepodařilo se jej však nastavit jako výchozího správce front.

# **Závažnost**

40: Chyba zastavení

## **Vysvětlení**

Správce front byl při vytvoření definován jako výchozí správce front pro daný počítač. Podařilo se jej sice vytvořit, při pokusu o jeho nastavení jako výchozího správce front však došlo k chybě. Pro daný počítač v současné době nemusí být definován výchozí správce front.

#### **Odezva**

Pravděpodobně se vyskytl problém s konfiguračními daty. Aktualizujte konfigurační data tak, aby určoval požadovaného výchozího správce front, nebo odstraňte a znovu vytvořte správce front.

#### **AMQ7072**

Neplatná sekce v souboru qm.ini. Další informace uvádí protokol chyb.

#### **Závažnost**

40: Chyba zastavení

## **Vysvětlení**

V souboru qm.ini byla nalezena neplatná sekce. Další informace uvádí protokol chyb.

#### **Odezva**

Opravte chybu a poté operaci zopakujte.

#### **AMQ7072 (Tandem)**

Neplatná sekce souboru QMINI. Další informace uvádí protokol chyb.

## **Závažnost**

40: Chyba zastavení

# **Vysvětlení**

Byla nalezena neplatná sekce souboru QMINI. Další informace uvádí protokol chyb.

#### **Odezva**

Opravte chybu a poté operaci zopakujte.

#### **AMQ7072 (Windows)**

Stanza není platný. Další informace uvádí protokol chyb.

## **Závažnost**

40: Chyba zastavení

## **Vysvětlení**

Byla nalezena sekce, která není platná. Další informace uvádí protokol chyb.

#### **Odezva**

Opravte chybu a zopakujte operaci.

## **AMQ7073**

Neplatná velikost protokolu.

## **Závažnost**

40: Chyba zastavení

## **Vysvětlení**

Počet souborů protokolu nebo jejich velikost je mimo přijatelné hodnoty.

## **Odezva**

Zadejte parametry protokolu, které spadají do platného rozsahu hodnot.

## **AMQ7074**

Neznámý klíč stanzy *<insert\_4>* na řádku *<insert\_1>* souboru ini *<insert\_3>*.

## **Závažnost**

10: Varování

## **Vysvětlení**

Řádek *<insert\_1>* konfiguračního souboru *<insert\_3>* obsahoval oddíl s názvem *<insert\_3>*. Tato stanza nebyla rozpoznána.

## **Odezva**

Zkontrolujte obsah souboru a zopakujte operaci.

## **AMQ7074 (Windows)**

Neznámý klíč stanzy *<insert\_4>* v *<insert\_3>* v konfiguračních datech.

## **Závažnost**

10: Varování

## **Vysvětlení**

Klíč *<insert\_3>* obsahuje oddíl s názvem *<insert\_4>*. Tato stanza nebyla rozpoznána.

#### **Odezva**

Zkontrolujte obsah konfiguračních dat a zopakujte operaci.

#### **AMQ7074 (IBM i)**

Neznámý klíč oddílu.

## **Závažnost**

10: Varování

# **Vysvětlení**

Řádek *<insert\_1>* konfiguračního souboru *<insert\_3>* obsahoval oddíl s oddílem *<insert\_4>*. Tato stanza nebyla rozpoznána.

# **Odezva**

Zkontrolujte obsah souboru a zopakujte operaci.

#### **AMQ7075**

Neznámý atribut v souboru ini.

#### **Závažnost**

10: Varování

#### **Vysvětlení**

Řádek *<insert\_1>* konfiguračního souboru *<insert\_3>* obsahoval atribut s názvem *<insert\_4>* , který není platný. Tento atribut není v tomto kontextu rozpoznán.

## **Odezva**

Zkontrolujte obsah souboru a zopakujte operaci.

## **AMQ7075 (Windows)**

Neznámý atribut *<insert\_4>* v *<insert\_3>* v konfiguračních datech.

## **Závažnost**

10: Varování

Klíč *<insert\_3>* v konfiguračních datech obsahoval atribut s názvem *<insert\_4>* , který není platný. Tento atribut není v tomto kontextu rozpoznán.

## **Odezva**

Zkontrolujte obsah konfiguračních dat a zopakujte operaci.

## **AMQ7076**

Neplatná hodnota atributu v souboru INI.

#### **Závažnost**

10: Varování

## **Vysvětlení**

Řádek *<insert\_1>* konfiguračního souboru *<insert\_3>* obsahoval hodnotu *<insert\_5>* , která není platná pro atribut *<insert\_4>*.

#### **Odezva**

Zkontrolujte obsah souboru a zopakujte operaci.

#### **AMQ7076 (Windows)**

Hodnota *<insert\_5>* není platná pro atribut *<insert\_4>* na *<insert\_3>* v konfiguračních datech.

#### **Závažnost**

10: Varování

## **Vysvětlení**

Klíč *<insert\_3>* v konfiguračních datech obsahuje hodnotu *<insert\_5>* , která není platná pro atribut *<insert\_4>*.

#### **Odezva**

Zkontrolujte obsah konfiguračních dat a zopakujte operaci.

#### **AMQ7077**

Nemáte autorizaci k provedení požadované operace.

#### **Závažnost**

40: Chyba zastavení

#### **Vysvětlení**

Pokusili jste se zadat příkaz pro správce front. K provedení tohoto příkazu nemáte dostatečná oprávnění.

## **Odezva**

Požádejte administrátora systému, aby příkaz provedl. Můžete jej také požádat, aby vám udělil oprávnění potřebné k provedení příkazu.

#### **AMQ7078**

Zadali jste typ objektu, který nelze kombinovat s generickým názvem profilu.

#### **Závažnost**

40: Chyba zastavení

#### **Vysvětlení**

Zadali jste typ objektu \*ALL nebo \*MQM a název objektu obsahující generické znaky. Tato kombinace je neplatná.

## **Odezva**

Opravte příkaz a odešlete jej znovu.

## **AMQ7080**

Nebyly zpracovány žádné objekty.

#### **Závažnost**

10: Varování

#### **Vysvětlení**

Nebyly zpracovány žádné objekty, buď protože žádné objekty neodpovídaly uvedeným kritériím, nebo proto, že nalezené objekty nevyžadovaly zpracování.

#### **Odezva**

Není.

## **AMQ7081**

Objekt *<insert\_3>*, typ *<insert\_4>* znovu vytvořen.

# **Závažnost**

0: Informace

# **Vysvětlení**

Objekt *<insert\_3>*, typ *<insert\_4>* byl znovu vytvořen z obrazu média.

## **Odezva**

Není.

# **AMQ7082**

Objekt *<insert\_3>*, typ *<insert\_4>* není poškozen.

## **Závažnost**

10: Varování

## **Vysvětlení**

Objekt *<insert\_3>*, typ *<insert\_4>* nelze znovu vytvořit, protože není poškozen.

## **Odezva**

Není

# **AMQ7083**

Příkaz zjistil výskyt problému s prostředky.

# **Závažnost**

20: Chyba

## **Vysvětlení**

Příkaz selhal v důsledku problémů s prostředky. K možným příčinám patří zaplnění protokolu nebo nedostatek paměti pro příkaz.

## **Odezva**

Diagnostikujte problém na základě předchozích zpráv. Odstraňte problém a zopakujte operaci.

#### **AMQ7084**

Objekt *<insert\_3>*, typ *<insert\_4>* je poškozen.

## **Závažnost**

20: Chyba

# **Vysvětlení**

Objekt *<insert\_3>*, typ *<insert\_4>* byl poškozen. Objekt musí být odstraněn nebo, pokud správce front podporuje obnovu médií, je znovu vytvořen z obrazu média.

# **Odezva**

Vymažte objekt nebo jej znovu vytvořte ze svého obrazu média.

## **AMQ7085**

Objekt *<insert\_3>*, typ *<insert\_4>* nebyl nalezen.

#### **Závažnost**

20: Chyba

## **Vysvětlení**

Objekt *<insert\_3>*, typ *<insert\_4>* nelze nalézt.

## **Odezva**

Není.

# **AMQ7086**

Obraz média pro objekt *<insert\_3>*, zaznamenaný *<insert\_4>* .

# **Závažnost**

0: Informace

Obraz média pro objekt *<insert\_3>*, typ *<insert\_4>*, definovaný ve správci front *<insert\_5>*, byl zaznamenán.

## **Odezva**

Není.

# **AMQ7087**

Objekt *<insert\_3>*, typ *<insert\_4>* je dočasný objekt

#### **Závažnost**

20: Chyba

## **Vysvětlení**

Objekt *<insert\_3>*, typ *<insert\_4>* je dočasný objekt. Operace obnovy médií nejsou dovoleny na dočasných objektech.

#### **Odezva**

Není.

# **AMQ7088**

Objekt *<insert\_3>*, zadejte *<insert\_4>* v použití.

## **Závažnost**

20: Chyba

## **Vysvětlení**

Objekt *<insert\_3>*, typ *<insert\_4>* se používá. Buď je aplikace otevřena, nebo pokud se jedná o lokální frontu, jsou na ní nepotvrzené zprávy.

#### **Odezva**

Ujistěte se, že objekt není otevřen libovolnými aplikacemi a že na objektu nejsou žádné nepotvrzené zprávy, pokud se jedná o lokální frontu. Potom operaci zopakujte.

#### **AMQ7089**

Obnova média již probíhá.

#### **Závažnost**

20: Chyba

#### **Vysvětlení**

Jiná operace obnovy média již probíhá. V daném okamžiku je povolena pouze jedna operace obnovy média.

#### **Odezva**

Čekejte, až bude existující operace obnovy médií dokončena, a zopakujte operaci.

#### **AMQ7090 (Windows)**

CCSID správce front není platný.

#### **Závažnost**

40: Chyba zastavení

#### **Vysvětlení**

Identifikátor CCSID, který má správce QMGR používat, není platný, protože:

1) Jedná se o DBCS CCSID.

2) Kódování CCSID není související s ASCII nebo ASCII. Kódování EBCDIC nebo UCS2 není platné na tomto počítači.

3) Kódování CCSID je neznámé.

#### **Odezva**

Zkontrolujte, zda je CCSID platný pro počítač, na kterém pracujete.

#### **AMQ7090 (IBM i)**

CCSID správce front není platný.

## **Závažnost**

40: Chyba zastavení

Identifikátor CCSID, který má být použit správcem QMGR, není platný pro platformu IBM i . Hodnota kódování CCSID musí být platná hodnota EBCDIC.

## **Odezva**

Zkontrolujte, zda CCSID, které jste zadali, je platná hodnota EBCDIC.

#### **AMQ7091**

Provádíte autorizaci pro správce front, zadali jste však název objektu.

#### **Závažnost**

40: Chyba zastavení

## **Vysvětlení**

Změny a autorizace pro správce front lze provádět pouze přímo z tohoto správce front. Nelze přitom zadat název objektu.

#### **Odezva**

Opravte příkaz a odešlete jej znovu.

## **AMQ7092**

Je vyžadován název objektu, žádný název objektu však nebyl zadán.

## **Závažnost**

40: Chyba zastavení

#### **Vysvětlení**

Tento příkaz vyžaduje název objektu, žádný jste však nezadali.

#### **Odezva**

Opravte příkaz a odešlete jej znovu.

#### **AMQ7093**

Je vyžadován typ objektu, žádný typ objektu však nebyl zadán.

#### **Závažnost**

40: Chyba zastavení

#### **Vysvětlení**

Tento příkaz vyžaduje typ objektu, žádný jste však nezadali.

#### **Odezva**

Opravte příkaz a odešlete jej znovu.

#### **AMQ7094**

Zadali jste neplatný typ objektu nebo více než jeden typ objektu.

#### **Závažnost**

40: Chyba zastavení

#### **Vysvětlení**

Typ objektu, který jste zadali, je neplatný, nebo jste zadali více typů objektu v příkazu, který podporuje pouze jeden typ.

#### **Odezva**

Opravte příkaz a odešlete jej znovu.

## **AMQ7095**

Je vyžadován název entity, žádný název entity však nebyl zadán.

# **Závažnost**

40: Chyba zastavení

#### **Vysvětlení**

Příkaz vyžaduje jeden nebo více názvů entit, vy jste však žádný název entity nezadali. Entitami mohou být činitelé nebo skupiny.

#### **Odezva**

Opravte příkaz a odešlete jej znovu.

## **AMQ7096**

Je vyžadováno určení autorizace, vy jste je však nezadali.

40: Chyba zastavení

## **Vysvětlení**

Příkaz nastavuje oprávnění k objektům produktu WebSphere MQ . Neurčili jste však, které autorizace mají být nastaveny.

## **Odezva**

Opravte příkaz a odešlete jej znovu.

## **AMQ7097**

Zadali jste neplatnou specifikaci autorizace.

## **Závažnost**

40: Chyba zastavení

## **Vysvětlení**

Určení autorizace, které jste předali příkazu, obsahovalo jednu nebo více položek, jež nelze interpretovat.

## **Odezva**

Opravte příkaz a odešlete jej znovu.

## **AMQ7098**

Příkaz přijímá pouze jeden název entity. Zadali jste více názvů než jeden.

## **Závažnost**

40: Chyba zastavení

## **Vysvětlení**

Příkaz přijímá pouze jeden název činitele nebo skupiny. Zadali jste více názvů než jeden.

## **Odezva**

Opravte příkaz a odešlete jej znovu.

#### **AMQ7099**

Entita *<insert\_3>* má následující autorizace pro objekt *< insert\_4 >*:

#### **Závažnost**

0: Informace

## **Vysvětlení**

Informační zpráva. Následuje seznam autorizací.

## **Odezva**

Není.

# **AMQ7100**

Nové funkce až po úroveň příkazů *<insert\_1>* jsou povoleny.

## **Závažnost**

0: Informace

# **Vysvětlení**

Úroveň příkazů správce front byla zvýšena a byla povolena každá nová funkce, která byla zavedena.

# **Odezva**

Není.

## **AMQ7104**

Správce prostředků *<insert\_1>* je připraven.

## **Závažnost**

0: Informace

# **Vysvětlení**

Tato zpráva podává zprávy o stavu správce prostředků s ohledem na neověřenou transakci.

# **Odezva**

Není.

## **AMQ7105**

Správce prostředků *<insert\_1>* byl potvrzen.

#### **Závažnost**

0: Informace

## **Vysvětlení**

Tato zpráva podává zprávy o stavu správce prostředků s ohledem na neověřenou transakci.

## **Odezva**

Není.

# **AMQ7106**

Správce prostředků *<insert\_1>* se odvolal.

## **Závažnost**

0: Informace

## **Vysvětlení**

Tato zpráva podává zprávy o stavu správce prostředků s ohledem na neověřenou transakci.

## **Odezva**

Není.

## **AMQ7107**

Správce prostředků *<insert\_1>* je *<insert\_3>*.

#### **Závažnost**

0: Informace

## **Vysvětlení**

Tato zpráva oznamuje identifikační číslo a název správce prostředků.

# **Odezva**

Není.

## **AMQ7108**

Všechny neověřené transakce byly vyřešeny.

# **Závažnost**

0: Informace

#### **Vysvětlení**

Všechny interně koordinované transakce, které byly v nejisté, byly nyní vyřešeny. Tato zpráva oznamuje úspěšné dokončení příkazu RSVMQTRN, když je použita volba -a.

## **Odezva**

Není.

## **AMQ7108 (IBM i)**

Všechny neověřené transakce byly vyřešeny.

## **Závažnost**

0: Informace

#### **Vysvětlení**

Všechny interně koordinované transakce, které byly v nejisté, byly nyní vyřešeny.

## **Odezva**

Není.

# **AMQ7109**

Bylo doručeno rozhodnutí v zastoupení nedostupného správce prostředků.

## **Závažnost**

0: Informace

#### **Vysvětlení**

Rozhodnutí o interně koordinované transakci, která byla nejistá, bylo nyní doručeno v zastoupení nedostupného správce prostředků. Tato zpráva oznamuje úspěšné dokončení příkazu RSVMQTRN, když je použita volba -r.

**Odezva**

Není.

## **AMQ7110**

Obraz média pro záznam syncfile byl zaznamenán.

# **Závažnost**

0: Informace

# **Vysvětlení**

Byl zaznamenán obraz média pro soubor syncfile.

## **Odezva**

Není.

## **AMQ7111**

Podílel se na správci prostředků *<insert\_1>* .

## **Závažnost**

0: Informace

## **Vysvětlení**

Tato zpráva podává zprávy o stavu správce prostředků s ohledem na neověřenou transakci.

## **Odezva**

Není.

# **AMQ7112**

Číslo transakce *< insert\_1 >*,*< insert\_2 >* narazilo na chybu.

# **Závažnost**

0: Informace

## **Vysvětlení**

Tato zpráva se používá k ohlášení počtu nejistých transakcí, které zjistily chybu s jedním nebo více správci prostředků.

#### **Odezva**

Další informace o tom, které správci prostředků mají chybu, najdete v protokolu chyb správce front. Ujistěte se, že správci prostředků, kteří pracují s chybou, pracují správně, znovu spusťte správce front. Jestliže problém přetrvává, použijte standardní prostředky dodané s vaším systémem pro záznam identifikátoru problému a pro uložení vygenerovaných výstupních souborů. Kontaktujte své centrum podpory IBM. Tyto soubory si ponechte, dokud problém nevyřešíte.

## **AMQ7113**

Argument Název databáze, -rn, chybí v příkazu crtmqm

## **Závažnost**

20: Chyba

#### **Vysvětlení**

Požadovaný příznak, -rn, byl vynechán z příkazu crtmqm

#### **Odezva**

Přidejte příznak a přidružený název databáze a odešlete jej znovu.

## **AMQ7114**

Argument Database Password, -rp, chybí v příkazu crtmqm

## **Závažnost**

20: Chyba

#### **Vysvětlení**

Požadovaný příznak, -rp, byl vynechán z příkazu crtmqm

## **Odezva**

Přidejte příznak a přidružené heslo databáze a odešlete jej znovu.

## **AMQ7115**

Argument Typ databáze, -rt, chybí v příkazu crtmqm

20: Chyba

## **Vysvětlení**

Požadovaný příznak, -rt, byl vynechán z příkazu crtmqm

## **Odezva**

Přidejte příznak a přidružený typ databáze a odešlete jej znovu.

## **AMQ7116**

Argument Typ databáze, -rt, je delší než 8 znaků.

## **Závažnost**

20: Chyba

## **Vysvětlení**

Argument zadaný s příznakem -rt, je delší než 8 znaků.

## **Odezva**

Zmenšete délku argumentu typu databáze a odešlete ji znovu.

## **AMQ7117**

Načtení sdílené knihovny MSD se nezdařilo.

## **Závažnost**

20: Chyba

## **Vysvětlení**

Sdílená knihovna MSD buď nebyla nalezena, nebo se nenačetla správně.

## **Odezva**

Při vytváření správce front zajistěte, aby byl při vytváření správce front zadán správný typ databáze, protože se používá k vytvoření názvu sdílené knihovny, která má být načtena. Další informace o selhání mohou být nalezeny v protokolech FFST. Také se ujistěte, že sdílená knihovna MSD je nainstalována správně.

## **AMQ7118**

Číslo transakce *< insert\_1 >*,*< insert\_2 >* je heuristicky potvrzeno.

## **Závažnost**

0: Informace

## **Vysvětlení**

Tato zpráva se používá k hlášení počtu heuristicky potvrzených transakcí.

# **Odezva**

Není.

## **AMQ7119**

Číslo transakce *< insert\_1 >*,*< insert\_2 >* se heuristicky odvolá.

#### **Závažnost**

0: Informace

#### **Vysvětlení**

Tato zpráva se používá k hlášení počtu heuristicky odvolaných transakcí.

## **Odezva**

Není.

#### **AMQ7120** Platnost licence zkušební období pro tuto kopii produktu WebSphere MQ vypršela.

**Závažnost**

20: Chyba

# **Vysvětlení**

Tato kopie produktu WebSphere MQ byla licencována k použití ve zkušebním režimu pouze pro omezené období. Toto období vypršelo.

# **Odezva**

Nainstalujte produkční licenci pro tuto kopii produktu WebSphere MQ

## **AMQ7121**

Zkušební období pro tuto kopii produktu WebSphere MQ nyní vypršelo.

## **Závažnost**

20: Chyba

## **Vysvětlení**

Tato kopie produktu WebSphere MQ byla licencována pouze pro omezené období. Toto období nyní vypršelo.

## **Odezva**

Nainstalujte produkční licenci pro tuto kopii produktu WebSphere MQ

## **AMQ7122**

Licenční smlouva na zkušební období nebyla přijata.

## **Závažnost**

10: Varování

## **Vysvětlení**

Je-li zobrazena licenční smlouva pro zkušební období, musí ji uživatel přijmout před použitím této kopie produktu WebSphere MQ .

#### **Odezva**

Zadejte příkaz znovu a přijměte smlouvu.

## **AMQ7123**

Ve zkušebním období pro tuto kopii produktu WebSphere MQ zbývá jeden den.

# **Závažnost**

0: Informace

## **Vysvětlení**

Tato kopie produktu WebSphere MQ je licencována pouze pro omezené období.

## **Odezva**

Není.

## **AMQ7124**

Jedná se o poslední den zkušebního období pro tuto kopii produktu WebSphere MQ

## **Závažnost**

10: Varování

## **Vysvětlení**

Tato kopie produktu WebSphere MQ je licencována pouze pro omezené období.

#### **Odezva**

Nainstalujte produkční licenci pro tuto kopii produktu WebSphere MQ

# **AMQ7125**

Ve zkušebním období pro tuto kopii produktu WebSphere MQ zbývá *<insert\_1>* dní.

# **Závažnost**

0: Informace

## **Vysvětlení**

Tato kopie produktu WebSphere MQ je licencována pouze pro omezené období.

## **Odezva**

Není.

## **AMQ7126**

Tato kopie produktu WebSphere MQ je nyní spuštěna v provozním režimu.

## **Závažnost**

0: Informace

## **Vysvětlení**

Produkční licence byla nainstalována pro tuto kopii produktu WebSphere MQ

## **Odezva**

Není.

## **AMQ7127**

Až si přečtete zprávy, stiskněte klávesu Enter.

## **Závažnost**

0: Informace

## **Vysvětlení**

Zobrazila se jedna nebo více zpráv. Jakmile uživatel stiskne klávesu Enter, tyto zprávy zmizí.

#### **Odezva**

Až tyto zprávy nebudete potřebovat, stiskněte klávesu Enter.

## **AMQ7128**

Pro tuto kopii produktu WebSphere MQ není nainstalována žádná licence.

## **Závažnost**

20: Chyba

## **Vysvětlení**

Instalace produktu WebSphere MQ je neplatná, protože nebyla nainstalována žádná licence Production, Beta nebo Trial Period.

#### **Odezva**

Zkontrolujte, zda byly následovány kroky instalace popsané v dokumentaci Začínáme, a pokud problém trvá, použijte buď produkt [https://www.ibm.com/support/home/product/](https://www.ibm.com/support/home/product/P439881V74305Y86/IBM_MQ) [P439881V74305Y86/IBM\\_MQ](https://www.ibm.com/support/home/product/P439881V74305Y86/IBM_MQ), nebo asistent podpory IBM na adrese [https://www.ibm.com/support/](https://www.ibm.com/support/home/product/C100515X13178X21/other_software/ibm_support_assistant) [home/product/C100515X13178X21/other\\_software/ibm\\_support\\_assistant,](https://www.ibm.com/support/home/product/C100515X13178X21/other_software/ibm_support_assistant) abyste zjistili, zda je řešení již dostupné. Pokud nemůžete nalézt odpovídající řešení, kontaktujte centrum podpory IBM.

## **AMQ7129**

Zkušební období pro tuto kopii produktu WebSphere MQ již bylo spuštěno.

#### **Závažnost**

0: Informace

#### **Vysvětlení**

Tato kopie produktu WebSphere MQ je licencována pouze pro omezené období a zkušební období bylo dříve spuštěno.

## **Odezva**

Není.

## **AMQ7130**

Tato kopie produktu WebSphere MQ je spuštěna v provozním režimu.

## **Závažnost**

0: Informace

## **Vysvětlení**

Produkční licence byla nainstalována pro tuto kopii produktu WebSphere MQ Beta nebo zkušební období nelze spustit.

## **Odezva**

Není.

# **AMQ7131**

International License Agreement for Evaluation of Programs

Část 1-Obecná ustanovení

Než začnete program používat, přečtěte si pozorně licenční smlouvu. IBM VÁM NA VÁM LICENCI PROGRAM LICENČNÍ, POKUD JSTE PRVNÍ PODMÍNAJÍ PODMÍNKY TÉTO SMLOUVY. Používáním programu vyjadřujete souhlas s jejími ustanoveními. JESTLIŽE S PODMÍNKAMI TÉTO SMLOUVY NESOUHLASÍTE, PROMŮSTEJTE NEPOUŽITÝ PROGRAM NA IBM.

0: Informace

## **Vysvětlení**

Tato část je součástí licenční smlouvy na zkušební období, která musí být přijata před zahájením zkušebního období. Zkušební období umožňuje použití kopie produktu WebSphere MQ pouze pro omezené období.

## **Odezva**

Není.

## **AMQ7132**

Program je vlastněn společností International Business Machines Corporation nebo některou z jejích dceřiných společností (IBM) nebo dodavatelem IBM a je chráněn copyrightem a je licencován, nikoli prodáván.

Výraz "Program" znamená původní program a všechny jeho úplné nebo částečné kopie. Program se skládá ze strojově čitelných instrukcí, komponent, dat, audiovizuálního obsahu (jako jsou obrazy, text, nahrávky nebo obrázky) a související licencované materiály.

#### **Závažnost**

0: Informace

## **Vysvětlení**

Tato část je součástí licenční smlouvy na zkušební období, která musí být přijata před zahájením zkušebního období. Zkušební období umožňuje použití kopie produktu WebSphere MQ pouze pro omezené období.

## **Odezva**

Není.

## **AMQ7133**

Tato Smlouva zahrnuje část 1-Obecná ustanovení a část 2-Specifická ustanovení pro jednotlivé země a je úplná smlouva týkající se užívání tohoto Programu a nahrazuje veškerá předchozí ústní nebo písemná ujednání mezi Vámi a společností IBM. Podmínky části 2 mohou nahrazovat nebo upravovat podmínky Části 1.

## **Závažnost**

0: Informace

#### **Vysvětlení**

Tato část je součástí licenční smlouvy na zkušební období, která musí být přijata před zahájením zkušebního období. Zkušební období umožňuje použití kopie produktu WebSphere MQ pouze pro omezené období.

#### **Odezva**

Není.

#### **AMQ7134**

1. Licence

Užívání Programu

IBM vám uděluje nevýhradní, nepřevoditelnou licenci na užívání programu.

Jste oprávněni: 1) užívat Program výhradně pro účely interního hodnocení, testování nebo demonstrace na zkušební verzi nebo na bázi "zkusit a zakoupit" a 2) a nainstalovat přiměřený počet kopií Programu na podporu takového užívání, ledaže by IBM identifikoval určitý počet kopií v dokumentaci připojené k Programu. Podmínky této licence se vztahují na každou kopii, kterou vytvoříte. Budete reprodukovat copyrightovou výhradu a veškeré další výhrady vlastnických práv na každé kopii nebo dílčí kopii Programu.

#### **Závažnost**

0: Informace

Tato část je součástí licenční smlouvy na zkušební období, která musí být přijata před zahájením zkušebního období. Zkušební období umožňuje použití kopie produktu WebSphere MQ pouze pro omezené období.

#### **Odezva**

Není.

#### **AMQ7135**

PROGRAM MŮŽE OBSAHOVAT BLOKOVACÍ ZAŘÍZENÍ, KTERÉ ZABRÁNÍ JEHO POUŽITÍ PŘI VYPRŠENÍ PLATNOSTI TÉTO LICENCE. TOTO BLOKOVACÍ ZAŘÍZENÍ NEPORUŠÍTE, ANI NEZAVAZUJETE TENTO BLOKOVACÍ ZAŘÍZENÍ. MĚLI BYSTE UČINIT TAKOVÁ OPATŘENÍ, ABYSTE SE VYHNULI ZTRÁTĚ DAT, KE KTERÉ MŮŽE DOJÍT, KDYŽ PROGRAM JIŽ NEBUDE MOŽNÉ POUŽÍVAT.

#### **Závažnost**

0: Informace

#### **Vysvětlení**

Tato část je součástí licenční smlouvy na zkušební období, která musí být přijata před zahájením zkušebního období. Zkušební období umožňuje použití kopie produktu WebSphere MQ pouze pro omezené období.

## **Odezva**

Není.

#### **AMQ7136**

Budete 1) udržovat záznamy o všech kopiích Programu a 2) zajistit, aby každý, kdo program používá, tak činí pouze pro Vaše oprávněné užívání a v souladu s podmínkami této Smlouvy.

Nejste oprávněni užívat 1) užívat, kopírovat, modifikovat nebo distribuovat Program, kromě případů, které jsou uvedeny v této Smlouvě; 2) zpětně překládat, zpětně kompilovat nebo jiným způsobem překládat Program, kromě případů, kdy to výslovně povoluje zákon bez možnosti smluvního zřeknutí se; nebo 3) sublicencovat, pronajmout nebo pronajmout Program.

#### **Závažnost**

0: Informace

#### **Vysvětlení**

Tato část je součástí licenční smlouvy na zkušební období, která musí být přijata před zahájením zkušebního období. Zkušební období umožňuje použití kopie produktu WebSphere MQ pouze pro omezené období.

#### **Odezva**

Není.

#### **AMQ7137**

Tato licence začíná vaším prvním použitím programu a končí 1) k datu nebo datu specifikovaného v dokumentaci připojené k Programu nebo 2), když se Program automaticky vypne. Pokud IBM nestanoví v dokumentaci připojené k Programu, že jste oprávněni uchovávat Program (v takovém případě by se mohl uplatnit dodatečný poplatek), zničíte Program a všechny jeho kopie do deseti dnů od ukončení této licence.

#### **Závažnost**

0: Informace

#### **Vysvětlení**

Tato část je součástí licenční smlouvy na zkušební období, která musí být přijata před zahájením zkušebního období. Zkušební období umožňuje použití kopie produktu WebSphere MQ pouze pro omezené období.

## **Odezva**

Není.

## **AMQ7138**

2. Vyloučení záruky

V SOULADU S VEŠKERÝMI ZÁKONNÝMI ZÁRUKAMI, KTERÉ NELZE VYLOUČIT, IBM NEPOSKYTUJE ŽÁDNÉ ZÁRUKY NEBO PODMÍNKY, VÝSLOVNĚ VYJÁDŘENÉ NEBO VYPLÝVAJÍCÍ Z OKOLNOSTÍ, VČETNĚ-NIKOLIV VŠAK POUZE-ZÁRUKY NEPORUŠENÍ PRÁV TŘETÍCH STRAN A ZÁRUK PRODEJNOSTI A VHODNOSTI PRO URČITÝ ÚČEL VYPLÝVAJÍCÍCH Z OKOLNOSTÍ, POKUD JDE O PROGRAM NEBO TECHNICKOU PODPORU, JE-LI NĚJAKÁ. IBM NEPOSKYTUJE ZÁRUKU, POKUD JDE O SCHOPNOST PROGRAMU PRO SPRÁVNĚ PROCES, PROVEDENÍ A/NEBO PŘÍJEM PŘÍJMOVÉ DATA DO 20TH A 21ST CENTURY.

Toto vyloučení se vztahuje také na subdodavatele či vývojáře programů IBM(souhrnně "Dodavatelé").

Výrobci, dodavatelé nebo vydavatelé programů jiných společností nežIBM mohou poskytovat své vlastní záruky.

## **Závažnost**

0: Informace

#### **Vysvětlení**

Tato část je součástí licenční smlouvy na zkušební období, která musí být přijata před zahájením zkušebního období. Zkušební období umožňuje použití kopie produktu WebSphere MQ pouze pro omezené období.

## **Odezva**

Není.

#### **AMQ7139**

3. Omezení odpovědnosti

NEPŘÍJEM IBM NOR JEJÍ DODAVATELÉ JSOU ODPOVĚDNOST ZA JAKÉKOLI PŘÍMÉ NEBO NEPŘÍMÉ ŠKODY, VČETNĚ-NIKOLI VŠAK POUZE-NÁHRADNÍ ZISKU, ZTRÁTA ÚSPOR NEBO JAKÉKOLI NAHODILÉ, ZVLÁŠTNÍ NEBO JINÉ EKONOMICKÉ NÁSLEDNÉ ŠKODY, ANI KDYŽ IBM JE INFORMOVAN NĚKTERÉ JURISDIKCE NEUMOŽŇUJÍ VYLOUČENÍ NEBO OMEZENÍ NAHODILÝCH NEBO NÁSLEDNÝCH ŠKOD, TAKŽE VÝŠE UVEDENÉ VYLOUČENÍ NEBO OMEZENÍ SE NA VÁS NEMUSÍ VZTAHOVAT.

## **Závažnost**

0: Informace

#### **Vysvětlení**

Tato část je součástí licenční smlouvy na zkušební období, která musí být přijata před zahájením zkušebního období. Zkušební období umožňuje použití kopie produktu WebSphere MQ pouze pro omezené období.

#### **Odezva**

Není.

## **AMQ7140**

4. Obecně

Žádné ustanovení této Smlouvy neovlivňují zákonná práva spotřebitelů, kterých se nelze smluvně zříci nebo kterou nelze omezit.

#### **Závažnost**

0: Informace

## **Vysvětlení**

Tato část je součástí licenční smlouvy na zkušební období, která musí být přijata před zahájením zkušebního období. Zkušební období umožňuje použití kopie produktu WebSphere MQ pouze pro omezené období.

#### **Odezva**

Není.

#### **AMQ7141**

IBM může ukončit vaši licenci, pokud nedodržíte podmínky této Smlouvy. Pokud to IBM udělá, musíte okamžitě zničit Program a všechny jeho kopie.

Nejste oprávněni exportovat program.

Ani vy, ani IBM nepřinesete právní kroky podle této Smlouvy více než dva roky po vzniku příčiny akce, pokud místní právní předpisy nestanoví jinak, bez možnosti smluvního zřeknutí se nebo omezení.

Ani vy, ani IBM nesete odpovědnost za nesplnění jakýchkoli závazků, které vyplývají z příčin mimo jeho kontrolu.

Pro užívání Programu po dobu trvání této licence neexistuje žádný dodatečný poplatek.

IBM neposkytuje programové služby nebo technickou podporu, pokud IBM nestanoví jinak.

#### **Závažnost**

0: Informace

#### **Vysvětlení**

Tato část je součástí licenční smlouvy na zkušební období, která musí být přijata před zahájením zkušebního období. Zkušební období umožňuje použití kopie produktu WebSphere MQ pouze pro omezené období.

#### **Odezva**

Není.

#### **AMQ7142**

Odpovězte 'ano' pro přijetí smlouvy. Odpovězte "ne", pokud nesouhlasíte s podmínkami této Smlouvy. Odpovězte 'ne' a zadejte příkaz znovu, pokud chcete znovu přečíst smlouvu.

## **Závažnost**

0: Informace

#### **Vysvětlení**

Licenční smlouva na zkušební období byla uživateli zobrazena a uživatel by měl nyní přijmout nebo odmítnout smlouvu.

#### **Odezva**

Odpovězte 'ano' nebo 'ne' a stiskněte klávesu 'Enter'.

#### **AMQ7143**

Pokračujte stiskem klávesy Enter

#### **Závažnost**

0: Informace

#### **Vysvětlení**

Část licenční smlouvy na zkušební období byla zobrazena uživateli. Uživatel by měl stisknout klávesu Enter a označit, že jsou připraveny na další část dohody, která se má zobrazit.

#### **Odezva**

Až budete připraveni na zobrazení další části smlouvy, stiskněte klávesu Enter.

#### **AMQ7144**

Právní předpisy země, ve které si zakoupíte Program, se řídí touto Smlouvou, s výjimkou 1) v Austrálii, právními předpisy státu nebo teritoria, ve kterých se transakce řídí; 2) v Albánii, Arménii, Bělorusku, Bosně a Hercegovině, Bulharsku, Chorvatsku, České republice, Gruzii, Maďarsku, Kazachstánu, Kyrgyzské republice, Rumunsku, Rusku, Polsku, Rumunsku, Rusku, Slovenské republice, Slovinsku, Ukrajině a Svazové republice Jugoslávie, tato dohoda se řídí právními předpisy Rakouska; 3) ve Spojeném království se všechny spory týkající se této Smlouvy řídí anglickými právními předpisy a budou předloženy výhradní jurisdikci anglických soudů; 4) v Kanadě, právní předpisy provincie Ontario upravují tuto dohodu; a 5) ve Spojených státech a v Portoriku a v Čínské lidové republice se tato dohoda řídí právními předpisy státu New York.

#### **Závažnost**

0: Informace

#### **Vysvětlení**

Tato část je součástí licenční smlouvy na zkušební období, která musí být přijata před zahájením zkušebního období. Zkušební období umožňuje použití kopie produktu WebSphere MQ pouze pro omezené období.

#### **Odezva** Není.

**AMQ7145**

Část 2-Specifická ustanovení pro jednotlivé země

AUSTRÁLIE:

Vyloučení záruky (oddíl 2):

K tomuto oddílu se vkládá nový odstavec, který zní:

Ačkoli IBM uvádí, že neexistují žádné záruky, můžete mít určitá práva podle zákona Trade Practices Act z roku 1974 nebo jiné právní úpravy a jsou omezeny pouze v rozsahu povoleném platnými právními předpisy.

Omezení odpovědnosti (oddíl 3):

K tomuto oddílu se vkládá nový odstavec, který zní:

## **Závažnost**

0: Informace

## **Vysvětlení**

Tato část je součástí licenční smlouvy na zkušební období, která musí být přijata před zahájením zkušebního období. Zkušební období umožňuje použití kopie produktu WebSphere MQ pouze pro omezené období.

## **Odezva**

Není.

## **AMQ7146**

Pokud IBM poruší podmínky nebo záruky vyplývající ze zákona Trade Practices Act z roku 1974, je odpovědnost společnosti IBMomezena na opravu nebo výměnu zboží nebo na dodání rovnocenného zboží. Pokud se tato podmínka nebo záruka vztahuje k právu prodeje, tichého vlastnictví nebo jasnému vlastnictví nebo se jedná o zboží, které je obvykle zakoupen pro osobní, domácí nebo domácí spotřebu nebo spotřebu, neplatí žádná omezení tohoto odstavce.

## **Závažnost**

0: Informace

## **Vysvětlení**

Tato část je součástí licenční smlouvy na zkušební období, která musí být přijata před zahájením zkušebního období. Zkušební období umožňuje použití kopie produktu WebSphere MQ pouze pro omezené období.

## **Odezva**

Není.

#### **AMQ7147**

NOVÝ ZEALAND:

Vyloučení záruky (oddíl 2):

K tomuto oddílu se vkládá nový odstavec, který zní:

Ačkoli IBM uvádí, že neexistují žádné záruky, můžete mít určitá práva podle zákona Consumer Guarantees Act z roku 1993 nebo jiných právních předpisů, které nelze vyloučit nebo omezit. Zákon Consumer Guarantees Act z roku 1993 se nevztahuje na zboží nebo služby, které společnost IBM poskytuje, pokud pro účely podnikání, jak je definováno v zákoně, je třeba zboží a služby.

## **Závažnost**

0: Informace

Tato část je součástí licenční smlouvy na zkušební období, která musí být přijata před zahájením zkušebního období. Zkušební období umožňuje použití kopie produktu WebSphere MQ pouze pro omezené období.

#### **Odezva**

Není.

#### **AMQ7148**

Omezení odpovědnosti (oddíl 3):

K tomuto oddílu se vkládá nový odstavec, který zní:

Nejsou-li produkty nebo služby získány pro účely podnikání, jak je definováno v zákonu Consumer Guarantees Act z roku 1993, jsou omezení v tomto oddílu podřízena omezením uvedeným v tomto aktu.

#### **Závažnost**

0: Informace

#### **Vysvětlení**

Tato část je součástí licenční smlouvy na zkušební období, která musí být přijata před zahájením zkušebního období. Zkušební období umožňuje použití kopie produktu WebSphere MQ pouze pro omezené období.

## **Odezva**

Není.

## **AMQ7149**

NĚMECKO: Vyloučení záruky (oddíl 2):

Do tohoto oddílu se doplňují nové odstavce, které znějí:

Minimální záruční doba pro Programs je šest měsíců.

V případě, že je Program dodáván bez specifikací, zaručujeme pouze to, že informace Program správně popisují Program a že Program může být užíván v souladu s informacemi o programu. Musíte zkontrolovat použitelnost v souladu s informacemi o programu v období "záruky za peníze-záruky".

Omezení odpovědnosti (oddíl 3):

K tomuto oddílu se vkládá nový odstavec, který zní:

Omezení a výjimky stanovené v této Smlouvě se nevztahují na škody způsobené společností IBM s podvody nebo hrubou nedbalostí a na výslovnou záruku.

## **Závažnost**

0: Informace

#### **Vysvětlení**

Tato část je součástí licenční smlouvy na zkušební období, která musí být přijata před zahájením zkušebního období. Zkušební období umožňuje použití kopie produktu WebSphere MQ pouze pro omezené období.

# **Odezva**

Není.

#### **AMQ7150**

INDIE:

Obecné (oddíl 4):

Následující text nahrazuje čtvrtý odstavec tohoto oddílu:

Pokud nebude podána žádná žaloba nebo jiná soudní žaloba, ve lhůtě dvou let od vzniku příčiny žaloby proti tvrzení, že jedna ze stran by mohla být proti druhé straně, propadne práva dotčené strany ve vztahu k takovému nároku a druhá strana bude osvobozena od svých závazků vůči tomuto nároku.

0: Informace

## **Vysvětlení**

Tato část je součástí licenční smlouvy na zkušební období, která musí být přijata před zahájením zkušebního období. Zkušební období umožňuje použití kopie produktu WebSphere MQ pouze pro omezené období.

# **Odezva**

Není.

# **AMQ7151**

IRSKO:

Vyloučení záruky (oddíl 2):

K tomuto oddílu se vkládá nový odstavec, který zní:

S výjimkou případů, které jsou výslovně uvedeny v těchto ustanoveních a podmínkách, jsou vyloučeny všechny zákonné podmínky, včetně všech záruk vyplývajících z okolností, avšak bez újmy na obecnosti výše uvedených záruk vyplývajících ze zákona Sale of Goods Act z roku 1893 nebo ze zákona Sale of Goods and Supply of Services Act z roku 1980.

## ITÁLIE:

Omezení odpovědnosti (oddíl 3):

Tento oddíl se nahrazuje tímto:

Nestanoví-li závazné právní předpisy jinak, IBM nenese odpovědnost za žádné škody, které by mohly vzniknout.

## **Závažnost**

0: Informace

## **Vysvětlení**

Tato část je součástí licenční smlouvy na zkušební období, která musí být přijata před zahájením zkušebního období. Zkušební období umožňuje použití kopie produktu WebSphere MQ pouze pro omezené období.

## **Odezva**

Není.

## **AMQ7152**

VELKÁ BRITÁNIE:

Omezení odpovědnosti (oddíl 3):

Na konci prvního odstavce se na tento oddíl doplňuje nový odstavec, který zní:

Omezení odpovědnosti se nevztahuje na porušení povinností IBMvyplývajících z § 12 zákona o prodeji zboží z roku 1979 nebo § 2 zákona Supply of Goods and Services Act z roku 1982.

## **Závažnost**

0: Informace

#### **Vysvětlení**

Tato část je součástí licenční smlouvy na zkušební období, která musí být přijata před zahájením zkušebního období. Zkušební období umožňuje použití kopie produktu WebSphere MQ pouze pro omezené období.

#### **Odezva**

Není.

# **AMQ7153**

Licenci nelze instalovat pro tuto kopii produktu WebSphere MQ

## **Závažnost**

20: Chyba

A Production, Beta or Trial Period license could not be installed for this copy of WebSphere MQ This is because the 'nodelock' file in the 'qmgrs/@SYSTEM' directory could not be created or updated.

## **Odezva**

Zkontrolujte vlastnictví a oprávnění k adresáři 'qmgrs/@SYSTEM'.

## **AMQ7154**

Produkční licence pro tuto kopii produktu WebSphere MQ vypršela.

#### **Závažnost**

20: Chyba

## **Vysvětlení**

Produkční licence pro tuto kopii produktu WebSphere MQ má datum vypršení platnosti. Toto datum bylo schváleno.

#### **Odezva**

Kontaktujte své centrum podpory IBM.

#### **AMQ7155**

Licenční soubor nebyl nalezen nebo je neplatný.

#### **Závažnost**

20: Chyba

#### **Vysvětlení**

Program vyžaduje existenci dostupného a platného souboru licence. Tuto chybu můžete získat také v případě, že se pokusíte použít produkt Advanced Message Security (například setmqspl), ale nemáte nainstalovanou komponentu AMS.

#### **Odezva**

Zkontrolujte, zda byly dodrženy kroky instalace popsané v dokumentaci a zda problém trvá, použijte buď agenta [https://www.ibm.com/support/home/product/P439881V74305Y86/IBM\\_MQ](https://www.ibm.com/support/home/product/P439881V74305Y86/IBM_MQ), nebo asistent podpory IBM na adrese [https://www.ibm.com/support/home/product/C100515X13178X21/](https://www.ibm.com/support/home/product/C100515X13178X21/other_software/ibm_support_assistant) [other\\_software/ibm\\_support\\_assistant,](https://www.ibm.com/support/home/product/C100515X13178X21/other_software/ibm_support_assistant) abyste zjistili, zda je řešení již dostupné. Pokud nemůžete nalézt odpovídající řešení, kontaktujte centrum podpory IBM.

#### **AMQ7156**

Tato kopie produktu WebSphere MQ je již spuštěna v provozním režimu.

#### **Závažnost**

0: Informace

#### **Vysvětlení**

Produkční licence byla pro tuto kopii produktu WebSphere MQ již nainstalována.

#### **Odezva**

Není.

## **AMQ7157**

Produkční licence není pro tuto kopii produktu WebSphere MQ platná.

## **Závažnost**

20: Chyba

## **Vysvětlení**

Licence *<insert\_3>* byla nainstalována, ale nejedná se o platnou produkční licenci pro tuto kopii produktu WebSphere MQ

## **Odezva**

Zadejte příkaz SETMQPRD znovu se zadáním názvu platné produkční licence.

#### **AMQ7158**

Licence zkušební období je pro tuto kopii produktu WebSphere MQ neplatná.

## **Závažnost**

20: Chyba

Licence *<insert\_3>* byla nainstalována, ale nejedná se o platnou licenci zkušební doby pro tuto kopii produktu WebSphere MQ

## **Odezva**

Zkontrolujte, zda je k dispozici správná verze souboru.

#### **AMQ7159**

Aplikace FASTPATH byla neočekávaně ukončena.

#### **Závažnost**

10: Varování

## **Vysvětlení**

Aplikace FASTPATH skončila způsobem, který neumožnil správci front vyčištění prostředků vlastněných touto aplikací. Veškeré prostředky v držení aplikace mohou být uvolněny pouze zastavením a restartováním správce front.

#### **Odezva**

Zjistěte, proč byla aplikace neočekávaně ukončena. Vyvarujte se ukončení aplikací FASTPATH takovým způsobem, který brání produktu WebSphere MQ uvolnit prostředky v držení aplikace.

## **AMQ7160**

Objekt správce front

#### **Závažnost**

0: Informace

#### **AMQ7161**

Katalog objektů

#### **Závažnost**

0: Informace

#### **AMQ7162**

Příkaz setmqaut byl úspěšně dokončen.

#### **Závažnost**

0: Informace

#### **AMQ7163 (IBM i)**

Úloha WebSphere MQ *<insert\_2>* byla spuštěna pro *<insert\_3>*.

## **Závažnost**

0: Informace

#### **Vysvětlení**

ID procesu úlohy je *<insert\_2>* , CCSID je *<insert\_1>*. Název úlohy je *<insert\_4>*.

# **Odezva**

Není

## **AMQ7164 (IBM i)**

Produkt WebSphere MQ čeká na spuštění úlohy.

## **Závažnost**

0: Informace

#### **Vysvětlení**

Produkt WebSphere MQ čeká *<insert\_1>* sekund ke spuštění úlohy *<insert\_3>* for Queue Manager: *<insert\_5>*

#### **Odezva**

Zkontrolujte, zda fronta úloh, která je přidružena k popisu úlohy *<insert\_4>* , není zadržena a že odpovídající hodnota maxima aktivních úloh v záznamu fronty úloh je dostačující pro to, aby mohla být úloha spuštěna. Zkontrolujte, zda je subsystém, který je přidružen k frontě úloh, aktivní a má uvedenou dostatečnou hodnotu pro maximální počet úloh, které mohou být současně aktivní.

## **AMQ7165**

Platnost licence beta pro tuto kopii produktu WebSphere MQ vypršela.

20: Chyba

## **Vysvětlení**

Tato kopie produktu WebSphere MQ byla licencována k použití pro testování beta pouze na omezenou dobu. Toto období vypršelo.

## **Odezva**

Nainstalujte produkční licenci pro tuto kopii produktu WebSphere MQ

## **AMQ7166**

Beta období pro tuto kopii produktu WebSphere MQ nyní vypršelo.

# **Závažnost**

20: Chyba

## **Vysvětlení**

Tato kopie produktu WebSphere MQ byla licencována pouze pro omezené období. Toto období nyní vypršelo.

## **Odezva**

Nainstalujte produkční licenci pro tuto kopii produktu WebSphere MQ

## **AMQ7167**

'Early Release of Programs License Agreement' nebyl přijat.

## **Závažnost**

10: Varování

## **Vysvětlení**

Když se zobrazí Mezinárodní licenční smlouva IBM pro předčasně uvolněné verze programů, musí ji uživatel přijmout před tím, než bude možné tuto kopii produktu WebSphere MQ použít.

## **Odezva**

Zadejte příkaz znovu a přijměte smlouvu.

## **AMQ7168**

V testovacím období beta pro tuto kopii produktu WebSphere MQ zbývá jeden den.

## **Závažnost**

0: Informace

## **Vysvětlení**

Tato kopie produktu WebSphere MQ je licencována pouze pro omezené období.

# **Odezva**

Není.

## **AMQ7169**

Jedná se o poslední den zkušebního období beta pro tuto kopii produktu WebSphere MQ

## **Závažnost**

10: Varování

#### **Vysvětlení**

Tato kopie produktu WebSphere MQ je licencována pouze pro omezené období.

#### **Odezva**

Nainstalujte produkční licenci pro tuto kopii produktu WebSphere MQ

## **AMQ7170 (IBM i)**

Volba není platná pro tuto transakci.

## **Závažnost**

20: Chyba

## **Vysvětlení**

Volba Vyřešit není platná pro externí transakce. Volby Commit a Backut nejsou platné pro interní transakce nebo heuristicky dokončené transakce. Volba Zapomenout je platná pouze pro heuristicky dokončené transakce.

#### **Odezva**

Vyberte jinou volbu pro tuto transakci.

## **AMQ7171**

IBM International License Agreement for Early Release of Programs

Část 1-Obecná ustanovení

Než začnete program používat, přečtěte si pozorně licenční smlouvu. IBM VÁM NA VÁM LICENCI PROGRAM LICENČNÍ, POKUD JSTE PRVNÍ PODMÍNAJÍ PODMÍNKY TÉTO SMLOUVY. Používáním programu vyjadřujete souhlas s jejími ustanoveními. JESTLIŽE S PODMÍNKAMI TÉTO SMLOUVY NESOUHLASÍTE, PROMŮSTEJTE NEPOUŽITÝ PROGRAM NA IBM.

#### **Závažnost**

0: Informace

#### **Vysvětlení**

Tato část je součástí programu Early Release of Programs License Agreement, který musí být akceptován před spuštěním zkušební periody beta. Beta test verze umožňuje použití kopie produktu WebSphere MQ pouze pro omezené období.

#### **Odezva**

Není.

#### **AMQ7172**

Program je vlastněn společností International Business Machines Corporation nebo některou z jejích dceřiných společností (IBM) nebo dodavatelem IBM a je chráněn copyrightem a je licencován, nikoli prodáván.

Výraz "Program" znamená původní program a všechny jeho úplné nebo částečné kopie. Program se skládá ze strojově čitelných instrukcí, komponent, dat, audiovizuálního obsahu (jako jsou obrazy, text, nahrávky nebo obrázky) a související licencované materiály.

#### **Závažnost**

0: Informace

#### **Vysvětlení**

Tato část je součástí programu Early Release of Programs License Agreement, který musí být akceptován před spuštěním zkušební periody beta. Beta test verze umožňuje použití kopie produktu WebSphere MQ pouze pro omezené období.

#### **Odezva**

Není.

#### **AMQ7173**

Termín "Early Release" znamená, že Program není formálně uvolněn nebo všeobecně dostupný. Termín neimplikuje, že Program bude formálně uvolněn nebo bude všeobecně dostupný. IBM nezaručuje, že bude program formálně uvolněný nebo dostupný obecně dostupný, bude podobný nebo kompatibilní s verzemi Early Release.

Tato dohoda zahrnuje část 1-VŠEOBECNÉ PODMÍNKY A ČÁST 2-PODMÍNKY SPECIFICKÉ PRO UŽÍVÁNÍ TOHOTO PROGRAMU A NAHRAZUJE SE NA ZÁKLADĚ POUŽITÍ TOHOTO PROGRAMU, A NAHRAZUJE VEŠKERÉ PŘEPRAVĚ ORÁLNÍ NEBO PÍSEMNÉ KOMUNIKACE MEZI OU A IBM. PODMÍNKY ČÁSTI 2 MOHOU NAHRAZOVAT NEBO UPRAVOVAT PODMÍNKY ČÁSTI 1.

#### **Závažnost**

0: Informace

#### **Vysvětlení**

Tato část je součástí programu Early Release of Programs License Agreement, který musí být akceptován před spuštěním zkušební periody beta. Beta test verze umožňuje použití kopie produktu WebSphere MQ pouze pro omezené období.

#### **Odezva**

Není.

## **AMQ7174**

1.License

Užívání Programu

IBM vám uděluje nevýhradní, nepřevoditelnou licenci na užívání programu.

Můžete

1) užívat Program pouze pro účely interního hodnocení nebo testování a

2) provádět a instalovat přiměřený počet kopií Programu na podporu takového užívání, ledaže by IBM identifikoval určitý počet kopií v dokumentaci připojené k Programu. Podmínky této licence se vztahují na každou kopii, kterou vytvoříte. Budete reprodukovat copyrightovou výhradu a veškeré další výhrady vlastnických práv na každé kopii nebo dílčí kopii Programu.

## **Závažnost**

0: Informace

## **Vysvětlení**

Tato část je součástí programu Early Release of Programs License Agreement, který musí být akceptován před spuštěním zkušební periody beta. Beta test verze umožňuje použití kopie produktu WebSphere MQ pouze pro omezené období.

## **Odezva**

Není.

## **AMQ7175**

PROGRAM MŮŽE OBSAHOVAT BLOKOVACÍ ZAŘÍZENÍ, KTERÉ ZABRÁNÍ JEHO POUŽITÍ PŘI VYPRŠENÍ PLATNOSTI TÉTO LICENCE. TOTO BLOKOVACÍ ZAŘÍZENÍ NEPORUŠÍTE, ANI NEZAVAZUJETE TENTO BLOKOVACÍ ZAŘÍZENÍ. MĚLI BYSTE UČINIT TAKOVÁ OPATŘENÍ, ABYSTE SE VYHNULI ZTRÁTĚ DAT, KE KTERÉ MŮŽE DOJÍT, KDYŽ PROGRAM JIŽ NEBUDE MOŽNÉ POUŽÍVAT.

#### Budete

1) udržovat záznamy o všech kopiích Programu a

2) zajistit, aby kdokoli, kdo používá Program, tak pouze pro Vaše oprávněné užívání a v souladu s podmínkami této Smlouvy.

# **Závažnost**

0: Informace

## **Vysvětlení**

Tato část je součástí programu Early Release of Programs License Agreement, který musí být akceptován před spuštěním zkušební periody beta. Beta test verze umožňuje použití kopie produktu WebSphere MQ pouze pro omezené období.

## **Odezva**

Není.

## **AMQ7176**

Nesmíte.

1) používat, kopírovat, modifikovat nebo distribuovat Program, nestanoví-li tato Smlouva jinak.

2) zpětně překládat, zpětně kompilovat nebo jiným způsobem překládat Program, kromě případů, kdy to výslovně povoluje zákon bez možnosti smluvního zřeknutí se; nebo

3) sublicencovat, pronajmout nebo pronajmout Program.

## **Závažnost**

0: Informace

#### **Vysvětlení**

Tato část je součástí programu Early Release of Programs License Agreement, který musí být akceptován před spuštěním zkušební periody beta. Beta test verze umožňuje použití kopie produktu WebSphere MQ pouze pro omezené období.

#### **Odezva** Není.

**AMQ7177**

Tato licence začíná vaším prvním použitím programu a končí

1) k datu nebo dni uvedenému v dokumentaci připojené k programu,

2) pokud se Program sám automaticky vypne, nebo

3) pokud IBM činí program obecně dostupným. Pokud IBM nestanoví v dokumentaci připojené k Programu, že jste oprávněni uchovávat Program (v takovém případě by se mohl uplatnit dodatečný poplatek), zničíte Program a všechny jeho kopie do deseti dnů od ukončení této licence.

## **Závažnost**

0: Informace

## **Vysvětlení**

Tato část je součástí programu Early Release of Programs License Agreement, který musí být akceptován před spuštěním zkušební periody beta. Beta test verze umožňuje použití kopie produktu WebSphere MQ pouze pro omezené období.

## **Odezva**

Není.

## **AMQ7178**

#### 2.No Záruka

V SOULADU S VEŠKERÝMI ZÁKONNÝMI ZÁRUKAMI, KTERÉ NELZE VYLOUČIT, IBM NEPOSKYTUJE ŽÁDNÉ ZÁRUKY NEBO PODMÍNKY, VYJÁDŘENÉ VÝSLOVNĚ NEBO VYPLÝVAJÍCÍ Z OKOLNOSTÍ, VČETNĚ-NIKOLI VŠAK POUZE-ZÁRUKY NEPORUŠENÍ PRÁV TŘETÍCH STRAN A ZÁRUK PRODEJNOSTI A VHODNOSTI PRO URČITÝ ÚČEL VYPLÝVAJÍCÍCH Z OKOLNOSTÍ, POKUD JDE O PROGRAM NEBO TECHNICKOU PODPORU, JE-LI NĚJAKÁ .. IBM NEPOSKYTUJE ZÁRUKU, POKUD JDE O SCHOPNOST PROGRAMU PRO SPRÁVNĚ PROCES, PROVEDENÍ A/NEBO PŘÍJEM PŘÍJMOVÉ DATA DO 20TH A 21ST CENTURY.

Toto vyloučení se vztahuje také na subdodavatele či vývojáře programů IBM(souhrnně "Dodavatelé").

Výrobci, dodavatelé nebo vydavatelé programů jiných společností nežIBM mohou poskytovat své vlastní záruky.

## **Závažnost**

0: Informace

#### **Vysvětlení**

Tato část je součástí programu Early Release of Programs License Agreement, který musí být akceptován před spuštěním zkušební periody beta. Beta test verze umožňuje použití kopie produktu WebSphere MQ pouze pro omezené období.

#### **Odezva**

Není.

## **AMQ7179**

3.Limitation odpovědnosti

NEPŘÍJEM IBM NOR JEJÍ DODAVATELÉ JSOU ODPOVĚDNOST ZA JAKÉKOLI PŘÍMÉ NEBO NEPŘÍMÉ ŠKODY, VČETNĚ-NIKOLI VŠAK POUZE-NÁHRADNÍ ZISKU, ZTRÁTA ÚSPOR NEBO JAKÉKOLI NAHODILÉ, ZVLÁŠTNÍ NEBO JINÉ EKONOMICKÉ NÁSLEDNÉ ŠKODY, ANI KDYŽ IBM JE INFORMOVAN NĚKTERÉ JURISDIKCE NEUMOŽŇUJÍ VYLOUČENÍ NEBO OMEZENÍ NAHODILÝCH NEBO NÁSLEDNÝCH ŠKOD, TAKŽE VÝŠE UVEDENÉ VYLOUČENÍ NEBO OMEZENÍ SE NA VÁS NEMUSÍ VZTAHOVAT.

#### 4.Rights v datech

Tímto se přiřazujete k IBM všem právu, titulkům a zájmu (včetně vlastnictví autorských práv) v jakýchkoli datech, návrzích a písemných materiálech souvisejících s Vaším užíváním Programu,

který jste poskytli společnosti IBM. Vyžaduje-li to společnost IBM , podepíšete příslušný dokument k přiřazení takových práv.

## **Závažnost**

0: Informace

## **Vysvětlení**

Tato část je součástí programu Early Release of Programs License Agreement, který musí být akceptován před spuštěním zkušební periody beta. Beta test verze umožňuje použití kopie produktu WebSphere MQ pouze pro omezené období.

#### **Odezva**

Není.

# **AMQ7180**

5.General

Žádné ustanovení této Smlouvy neovlivňují zákonná práva spotřebitelů, kterých se nelze smluvně zříci nebo kterou nelze omezit.

IBM může ukončit vaši licenci, pokud nedodržíte podmínky této Smlouvy. Pokud to IBM udělá, musíte okamžitě zničit Program a všechny jeho kopie.

Neexportujete program.

#### **Závažnost**

0: Informace

#### **Vysvětlení**

Tato část je součástí programu Early Release of Programs License Agreement, který musí být akceptován před spuštěním zkušební periody beta. Beta test verze umožňuje použití kopie produktu WebSphere MQ pouze pro omezené období.

#### **Odezva**

Není.

#### **AMQ7181**

Ani vy, ani IBM nepřinesete právní kroky podle této Smlouvy více než dva roky po vzniku příčiny akce, pokud místní právní předpisy nestanoví jinak, bez možnosti smluvního zřeknutí se nebo omezení.

Ani vy, ani IBM nesete odpovědnost za nesplnění jakýchkoli závazků, které vyplývají z příčin mimo jeho kontrolu.

Pro užívání Programu po dobu trvání této licence neexistuje žádný dodatečný poplatek.

Ani jeden z nás nebude účtovat ostatní za práva v oblasti dat nebo jakékoliv práce provedené v důsledku této Smlouvy.

IBM neposkytuje programové služby nebo technickou podporu, pokud IBM nestanoví jinak.

#### **Závažnost**

0: Informace

#### **Vysvětlení**

Tato část je součástí programu Early Release of Programs License Agreement, který musí být akceptován před spuštěním zkušební periody beta. Beta test verze umožňuje použití kopie produktu WebSphere MQ pouze pro omezené období.

## **Odezva**

Není.

#### **AMQ7182**

Tato Smlouva se řídí právními předpisy země, v níž jste zakoupili Program, s výjimkou

1) v Austrálii se tato Smlouva řídí právními předpisy státu nebo teritoria, ve kterém se transakce provádí.

2) v Albánii, Arménii, Bělorusku, Bosně a Hercegovině, Bulharsku, Chorvatsku, České republice, Gruzii, Maďarsku, Kazachstánu, Kyrgyzstánu, Bývalé jugoslávské republice Makedonii (FYROM), Moldavsku, Polsku, Rumunsku, Rusku, Slovenské republice, Slovinsku, na Ukrajině a Svazové republice Jugoslávie, se tato dohoda řídí zákony Rakouska;

3) ve Spojeném království se všechny spory týkající se této Smlouvy budou řídit anglickým zákonem a budou předloženy výhradní jurisdikci anglických soudů;

4) v Kanadě se tato dohoda řídí právními předpisy provincie Ontario; a

5) ve Spojených státech a v Portoriku a v Čínské lidové republice se tato dohoda řídí právními předpisy státu New York.

#### **Závažnost**

0: Informace

#### **Vysvětlení**

Tato část je součástí programu Early Release of Programs License Agreement, který musí být akceptován před spuštěním zkušební periody beta. Beta test verze umožňuje použití kopie produktu WebSphere MQ pouze pro omezené období.

#### **Odezva**

Není.

#### **AMQ7183**

Část 2-Specifická ustanovení pro jednotlivé země

AUSTRÁLIE: Vyloučení záruky (oddíl 2): Do tohoto oddílu se přidává následující odstavec: Ačkoli IBM uvádí, že neexistují žádné záruky, můžete mít určitá práva podle zákona Trade Practices Act z roku 1974 nebo jiné právní úpravy a jsou omezeny pouze v rozsahu povoleném platnými právními předpisy.

Omezení odpovědnosti (oddíl 3): Do tohoto oddílu se vkládá nový odstavec: Pokud IBM poruší podmínky nebo záruky vyplývající ze zákona Trade Practices Act z roku 1974, je odpovědnost společnosti IBMomezena na opravu nebo výměnu zboží nebo na dodání rovnocenného zboží. Pokud se tato podmínka nebo záruka vztahuje k právu prodeje, tichého vlastnictví nebo jasnému vlastnictví nebo se jedná o zboží, které je obvykle zakoupen pro osobní, domácí nebo domácí spotřebu nebo spotřebu, neplatí žádná omezení tohoto odstavce.

#### **Závažnost**

0: Informace

#### **Vysvětlení**

Tato část je součástí programu Early Release of Programs License Agreement, který musí být akceptován před spuštěním zkušební periody beta. Beta test verze umožňuje použití kopie produktu WebSphere MQ pouze pro omezené období.

#### **Odezva**

Není.

## **AMQ7184**

NĚMECKO: Vyloučení záruky (oddíl 2): Do tohoto oddílu jsou přidány následující odstavce: Minimální záruční doba pro Programs je šest měsíců. V případě, že je Program dodáván bez specifikací, IBM zajistí, aby informace o programu správně popisoval Program a že Program může být použit v souladu s informacemi o programu. Musíte zkontrolovat použitelnost v souladu s informacemi o programu v období "záruky za peníze-záruky".

Omezení odpovědnosti (oddíl 3): K tomuto oddílu se přidává následující odstavec: Omezení a výjimky stanovené v této smlouvě se nevztahují na škody způsobené společností IBM s podvody nebo hrubou nedbalostí a na výslovnou záruku.

#### **Závažnost**

0: Informace

Tato část je součástí programu Early Release of Programs License Agreement, který musí být akceptován před spuštěním zkušební periody beta. Beta test verze umožňuje použití kopie produktu WebSphere MQ pouze pro omezené období.

#### **Odezva**

Není.

#### **AMQ7185**

INDIE: Všeobecné (oddíl 5): Následující text nahrazuje čtvrtý odstavec tohoto oddílu: Pokud žádný oblek nebo jiná právní akce nebyla podána do dvou let ode dne, kdy došlo k žalobě, s ohledem na jakékoli tvrzení, že jedna ze stran by mohla být proti druhé straně, práva dotčené strany na toto tvrzení propadne a druhá strana bude osvobozena od svých závazků vůči takovému tvrzení.

#### **Závažnost**

0: Informace

## **Vysvětlení**

Tato část je součástí programu Early Release of Programs License Agreement, který musí být akceptován před spuštěním zkušební periody beta. Beta test verze umožňuje použití kopie produktu WebSphere MQ pouze pro omezené období.

## **Odezva**

Není.

## **AMQ7186**

IRSKO: Vyloučení záruky (oddíl 2): Do tohoto oddílu se přidává následující odstavec: S výjimkou případů, které jsou výslovně uvedeny v těchto ustanoveních a podmínkách, všechny zákonné podmínky, včetně všech záruk vyplývajících z okolností, ale bez újmy na obecnosti výše uvedených skutečností, jsou vyloučeny všechny záruky vyplývající ze zákona Sale of Goods Act z roku 1893 nebo ze zákona Sale of Goods and Supply of Services Act z roku 1980.

#### **Závažnost**

0: Informace

#### **Vysvětlení**

Tato část je součástí programu Early Release of Programs License Agreement, který musí být akceptován před spuštěním zkušební periody beta. Beta test verze umožňuje použití kopie produktu WebSphere MQ pouze pro omezené období.

#### **Odezva**

Není.

## **AMQ7187**

ITÁLIE: Omezení odpovědnosti (oddíl 3): Tento oddíl se nahrazuje tímto: Pokud není právně závazné právní předpisy stanoveno jinak, IBM nenese odpovědnost za žádné škody, které by mohly vzniknout.

## **Závažnost**

0: Informace

#### **Vysvětlení**

Tato část je součástí programu Early Release of Programs License Agreement, který musí být akceptován před spuštěním zkušební periody beta. Beta test verze umožňuje použití kopie produktu WebSphere MQ pouze pro omezené období.

#### **Odezva**

Není.

## **AMQ7188**

JAPAN: Práva v údajích (oddíl 4): Do tohoto oddílu se vkládá nový odstavec: Souhlasíte také s tím, že společnosti IBM přiřadíte práva týkající se odvozených děl, jak je definováno v článcích 27 a 28 japonského zákona o autorském právu. Souhlasíte také s tím, že nebudete uplatňovat svá morální práva.

0: Informace

#### **Vysvětlení**

Tato část je součástí programu Early Release of Programs License Agreement, který musí být akceptován před spuštěním zkušební periody beta. Beta test verze umožňuje použití kopie produktu WebSphere MQ pouze pro omezené období.

#### **Odezva**

Není.

## **AMQ7189**

NOVÝ ZÉLAND: Vyloučení záruky (oddíl 2): Do tohoto oddílu se přidává následující odstavec: Ačkoli IBM uvádí, že neexistují žádné záruky, můžete mít určitá práva podle zákona Consumer Guarantees Act z roku 1993 nebo jiné právní předpisy, které nelze vyloučit nebo omezit. Zákon Consumer Guarantees Act z roku 1993 se nevztahuje na zboží nebo služby, které společnost IBM poskytuje, pokud pro účely podnikání, jak je definováno v tomto zákoně, je třeba zboží a služby.

Omezení odpovědnosti (oddíl 3): K tomuto oddílu se přidává následující odstavec: Jestliže Programy nejsou pořízeny pro obchodní účely, jak je definováno v zákonu Consumer Guarantees Act z roku 1993, jsou omezení v tomto oddílu podřízena omezením uvedeným v tomto zákoně.

#### **Závažnost**

0: Informace

#### **Vysvětlení**

Tato část je součástí programu Early Release of Programs License Agreement, který musí být akceptován před spuštěním zkušební periody beta. Beta test verze umožňuje použití kopie produktu WebSphere MQ pouze pro omezené období.

#### **Odezva**

Není.

#### **AMQ7190**

SPOJENÉ KRÁLOVSTVÍ: Omezení odpovědnosti (§ 3): Do tohoto oddílu na konci prvního odstavce se vkládá nový odstavec: Omezení odpovědnosti se nevztahuje na porušení povinností IBMvyplývajících z § 12 zákona Sale of Goods Act z roku 1979 nebo § 2 zákona o dodávkách zboží a služeb z roku 1982.

## **Závažnost**

0: Informace

#### **Vysvětlení**

Tato část je součástí programu Early Release of Programs License Agreement (VZ125-5544-01 10/97 (MK002)), který musí být akceptován před spuštěním zkušební periody beta. Beta test verze umožňuje použití kopie produktu WebSphere MQ pouze pro omezené období.

#### **Odezva**

Není.

#### **AMQ7191**

Ve zkušebním období beta pro tuto kopii produktu WebSphere MQ zbývá *<insert\_1>* dní.

## **Závažnost**

0: Informace

#### **Vysvětlení**

Tato kopie produktu WebSphere MQ je licencována pouze pro omezené období.

## **Odezva**

Není.

#### **AMQ7192**

Testovací období Beta pro tuto kopii produktu WebSphere MQ již bylo spuštěno.

#### **Závažnost**

0: Informace

Tato kopie produktu WebSphere MQ je licencována pouze pro omezené období a testovací období Beta se již dříve spustilo.

# **Odezva**

Není.

# **AMQ7193**

Odpovězte 'ano' pro přijetí smlouvy. Odpovězte "ne", pokud nesouhlasíte s podmínkami této Smlouvy. Odpovězte 'ne' a zadejte příkaz znovu, pokud chcete znovu přečíst smlouvu.

## **Závažnost**

0: Informace

## **Vysvětlení**

Produkt IBM International License Agreement for Early Release of Programs byl zobrazen uživateli a uživatel by měl nyní přijmout nebo odmítnout smlouvu.

## **Odezva**

Odpovězte 'ano' nebo 'ne' a stiskněte klávesu 'Enter'.

## **AMQ7194**

Pokračujte stiskem klávesy Enter

# **Závažnost**

0: Informace

## **Vysvětlení**

Část dokumentu IBM International License Agreement for Early Release of Programs byla uživateli zobrazena. Uživatel by měl stisknout klávesu Enter a označit, že jsou připraveny na další část dohody, která se má zobrazit.

## **Odezva**

Až budete připraveni na zobrazení další části smlouvy, stiskněte klávesu Enter.

## **AMQ7195**

Zkušební licence Beta je pro tuto kopii produktu WebSphere MQ neplatná.

#### **Závažnost**

20: Chyba

#### **Vysvětlení**

Licence *<insert\_3>* byla nainstalována, ale nejedná se o platnou licenci zkušební doby pro tuto kopii produktu WebSphere MQ

#### **Odezva**

Zkontrolujte, zda je k dispozici správná verze souboru.

#### **AMQ7196**

Instalací tohoto produktu akceptujete podmínky mezinárodní licenční smlouvy k programu a licenční informace dodané s produktem.

# **Závažnost**

0: Informace

## **Odezva**

Není.

## **AMQ7197** Pro tuto kopii produktu WebSphere MQ nelze instalovat produkční nebo testovací licenci.

# **Závažnost**

20: Chyba

## **Vysvětlení**

Tato kopie produktu WebSphere MQ je beta verze a nelze ji použít spolu s provozní nebo zkušební licencí.

# **Odezva**

Odinstalujte beta verzi produktu WebSphere MQ a nainstalujte provozní nebo zkušební verzi.

#### **AMQ7198**

Nedostatek licenčních jednotek.

#### **Závažnost**

10: Varování

#### **Vysvětlení**

Zakoupený příspěvek na procesor (*<insert\_1>*) je v tomto počítači menší než počet procesorů (*<insert\_2>*).

#### **Odezva**

Zajistěte, aby byly zakoupeny dostatečné jednotky licence, a pomocí příkazu MQ setmqcap nastavte příspěvek zakoupeného procesoru pro tuto instalaci. Další informace naleznete v dokumentaci Začínáme.

#### **AMQ7198 (IBM i)**

Nedostatek licenčních jednotek.

#### **Závažnost**

10: Varování

#### **Vysvětlení**

Povolení nakoupených procesorů pro tuto instalaci je nulové.

#### **Odezva**

Ujistěte se, že byly zakoupeny dostatečné jednotky licence a pomocí příkazu MQ CHGMQMCAP nastavte povolenky na zakoupené procesory pro tuto instalaci. Další informace naleznete v dokumentaci Začínáme.

## **AMQ7199**

Příspěvek na zakoupené procesory je nastaven na hodnotu *<insert\_1>*.

#### **Závažnost**

0: Informace

#### **Vysvětlení**

Příspěvek na zakoupené procesory pro tuto instalaci byl nastaven na hodnotu *<insert\_1>* pomocí příkazu setmqcap produktu MQ .

## **Odezva**

Není.

#### **AMQ7199 (IBM i)**

Příspěvek na zakoupené procesory je nastaven na hodnotu *<insert\_1>*.

#### **Závažnost**

0: Informace

#### **Vysvětlení**

Příspěvek na zakoupené procesory pro tuto instalaci byl nastaven na *<insert\_1>* pomocí příkazu CHGMQMCAP produktu MQ .

## **Odezva**

Není.

#### **AMQ7200**

Příspěvek na zakoupené procesory je *<insert\_1>* .

## **Závažnost**

0: Informace

#### **Vysvětlení**

Příspěvek na zakoupené procesory je aktuálně nastaven na hodnotu *<insert\_1>* .

#### **Odezva**

Ověřte, že byly zakoupeny dostatečné licenční jednotky a v případě potřeby použijte příkaz setmqcap produktu MQ a změňte povolenku zakoupeného procesoru pro tuto instalaci. Další informace naleznete v dokumentaci Začínáme.

## **AMQ7200 (IBM i)**

Příspěvek na zakoupené procesory je *<insert\_1>* .

## **Závažnost**

0: Informace

#### **Vysvětlení**

Příspěvek na zakoupené procesory je aktuálně nastaven na hodnotu *<insert\_1>* .

#### **Odezva**

Ujistěte se, že byly zakoupeny dostatečné jednotky licence, a v případě potřeby použijte příkaz MQ CHGMQMCAP a změňte příspěvek zakoupeného procesoru pro tuto instalaci. Další informace naleznete v dokumentaci Začínáme.

#### **AMQ7201**

Počet procesorů v tomto počítači je *<insert\_1>*

#### **Závažnost**

0: Informace

#### **Vysvětlení**

Operační systém hlásí, že počet procesorů v tomto počítači je *<insert\_1>* .

#### **Odezva**

Není.

## **AMQ7202**

Počet licenčních jednotek je dostatečný pro všechny budoucí možné upgrady na tomto počítači.

#### **Závažnost**

0: Informace

## **Vysvětlení**

Přidělení zakoupených procesorů pro tuto instalaci byl nastaven na hodnotu -1, což umožňuje jakoukoli povolenou konfiguraci procesoru.

## **Odezva**

Není.

# **AMQ7203**

Příspěvek na nákup není nastaven (použijte settqcap).

## **Závažnost**

10: Varování

## **Vysvětlení**

Povolení nakoupených procesorů pro tuto instalaci nebylo nastaveno.

#### **Odezva**

Zajistěte, aby byly zakoupeny dostatečné jednotky licence, a pomocí příkazu MQ setmqcap nastavte příspěvek zakoupeného procesoru pro tuto instalaci. Další informace naleznete v dokumentaci Začínáme.

#### **AMQ7203 (IBM i)**

Povolení nakoupených procesorů není nastaveno (použijte CHGMQMCAP).

# **Závažnost**

10: Varování

## **Vysvětlení**

Povolení nakoupených procesorů pro tuto instalaci nebylo nastaveno.

#### **Odezva**

Ujistěte se, že byly zakoupeny dostatečné jednotky licence a pomocí příkazu MQ CHGMQMCAP nastavte povolenky na zakoupené procesory pro tuto instalaci. Další informace naleznete v dokumentaci Začínáme.

#### **AMQ7203 (IBM i)**

Povolení nakoupených procesorů není nastaveno (použijte CHGMQMCAP).

10: Varování

## **Vysvětlení**

Povolení nakoupených procesorů pro tuto instalaci nebylo nastaveno.

#### **Odezva**

Ujistěte se, že byly zakoupeny dostatečné jednotky licence a pomocí příkazu MQ CHGMQMCAP nastavte povolenky na zakoupené procesory pro tuto instalaci. Další informace naleznete v dokumentaci Začínáme.

#### **AMQ7204**

Tuto instalaci nemůže spustit správce front WebSphere MQ *<insert\_3>* . Dříve byla spuštěna novější verzí produktu WebSphere MQ.

## **Závažnost**

20: Chyba

## **Vysvětlení**

Správce front byl již dříve spuštěn novější verzí produktu WebSphere MQ na úrovni příkazu *<insert\_1>*. Tato instalace není kompatibilní s daty novější verze. Migrace mezi těmito vydáními není možná.

#### **Odezva**

Pokud jsou data správce front sdílena s použitím síťového úložiště, ujistěte se, že všechny instalace používané ke spuštění správce front mají stejnou verzi. Správce front lze spustit nainstalováním verze produktu WebSphere MQ , která podporuje úroveň příkazů *<insert\_1>* nebo vyšší.

#### **AMQ7205**

Správce front WebSphere MQ *<insert\_3>* nelze spustit, protože autorizační služba je nekompatibilní s nastavením pro ClusterQueueAccessControl.

# **Závažnost**

20: Chyba

## **Vysvětlení**

Správce front má k dispozici autorizační službu ve verzi *<insert 1>* a správce front je konfigurován pro použití ClusterQueueAccessControl= RQMName. Verze autorizační služby není kompatibilní s tímto nastavením pro ClusterQueueAccessControl, a proto nelze spustit správce front.

#### **Odezva**

Aktualizujte nastavení parametru ClusterQueueAccessControl na hodnotu XmitQ místo názvu RQMName, nebo upgradujte autorizační službu na minimum verze MQZAS\_VERSION\_6.

## **AMQ7206**

Došlo ke zkrácení názvu skupiny.

#### **Závažnost**

40: Chyba zastavení

#### **Vysvětlení**

Produkt WebSphere MQ podporuje pouze názvy skupin o délce až 12 znaků. Operační systém se pokouší vrátit skupinu s delším názvem.

#### **Odezva**

Zkraťte název skupiny na 12 znaků nebo méně.

#### **AMQ7207 (Windows)**

Jméno uživatele je delší než 12 znaků.

## **Závažnost**

40: Chyba zastavení

#### **Vysvětlení**

Produkt WebSphere MQ podporuje pouze jména uživatelů dlouhá až 12 znaků. O tuto operaci se pokouší uživatel se jménem delším než tento limit.

## **Odezva**

Zkraťte jméno uživatele na 12 znaků nebo méně.
### **AMQ7208**

Správci front se nezdařilo předat zprávu PCF jinému správci front.

### **Závažnost**

10: Varování

### **Vysvětlení**

Správce front se pokusil vložit zprávu PCF do adresáře *<insert\_3>* a spustit kanál *<insert\_4>* do správce front klastru *<insert\_5>*. Operace put se nezdařila s příčinou *<insert\_1>*. Když správce front interpretuje frontu klastru na vzdáleného správce front klastru, je zpráva vložena do systému SYSTEM.CLUS.TRANSMIT.QUEUE. Není-li kanál ke vzdálenému správci front klastru spuštěn, pokusí se správce front o spuštění kanálu odesláním zprávy příkazu PCF do adresáře *<insert\_3>*.

### **Odezva**

Vyřešte problém pomocí *<insert\_3>* a pokud je to nezbytné, spusťte kanál ručně.

### **AMQ7209**

Správce front se pokusil otevřít SYSTEM.CHANNEL.INITQ , který selhal s příčinou *<insert\_3>*

### **Závažnost**

10: Varování

# **Vysvětlení**

Když správce front interpretuje frontu klastru na vzdáleného správce front klastru, je zpráva vložena do systému SYSTEM.CLUS.TRANSMIT.QUEUE. Není-li kanál ke vzdálenému správci front klastru spuštěn, pokusí se správce front o spuštění kanálu odesláním zprávy PCF do systému SYSTEM.CHANNEL.INITQ

### **Odezva**

Vyřešte problém týkající se SYSTEM.CHANNEL.INITQ a je-li to nutné, spusťte kanály ručně.

# **AMQ7210**

Nebylo možné načíst modul uživatelské procedury pracovní zátěže klastru.

### **Závažnost**

10: Varování

### **Vysvětlení**

Modul uživatelské procedury pracovní zátěže klastru *<insert\_3>* nelze načíst z důvodu příčiny *<insert\_4>*.

### **Odezva**

Vyřešte problém s uživatelským modulem pracovní zátěže klastru *<insert\_3>* .

# **AMQ7211**

Správce front stále čeká na odpověď z procesu serveru uživatelské procedury pracovní zátěže klastru.

### **Závažnost**

10: Varování

# **Vysvětlení**

Správce front je konfigurován tak, aby spouštěl uživatelskou proceduru pracovní zátěže klastru v režimu SAFE. To znamená, že uživatelská procedura pracovní zátěže klastru je spuštěna procesem serveru (amqzlw0). Správce front čeká *<insert\_1>* sekund pro tento proces serveru, aby odpověděl na požadavek na spuštění uživatelské procedury pracovní zátěže klastru. Je možné, že je ukončení zablokované nebo se zacyklí.

### **Odezva**

Ukončete správce front, vyřešte problém s uživatelskou procedurou pracovní zátěže klastru a znovu spusťte správce front.

# **AMQ7212**

Adresa uživatelské procedury klastru nebyla nalezena.

### **Závažnost**

10: Varování

Adresa uživatelské procedury klastru *<insert\_4>* nebyla nalezena v modulu *<insert\_3>* , z důvodu příčiny *<insert\_1> <insert\_5>*.

### **Odezva**

Opravte problém s funkcí uživatelské procedury klastru *<insert\_4>* v modulu *<insert\_3>* .

### **AMQ7214**

Modul pro uživatelskou proceduru rozhraní API *<insert\_3>* nelze načíst.

### **Závažnost**

40: Chyba zastavení

### **Vysvětlení**

Modul *<insert\_4>* pro uživatelskou proceduru rozhraní API *<insert\_3>* nelze načíst z důvodu příčiny *<insert\_5>*.

#### **Odezva**

Odstraňte problém s modulem uživatelské procedury rozhraní API *<insert\_3>*.

### **AMQ7215**

Uživatelská funkce rozhraní API *<insert\_3> <insert\_4>* nebyla nalezena v modulu *<insert\_5>*.

### **Závažnost**

40: Chyba zastavení

### **Vysvětlení**

Uživatelská funkce rozhraní API *<insert\_3> <insert\_4>* nebyla nalezena v modulu *<insert\_5>*. Vnitřní návratový kód byl *<insert\_1>*.

### **Odezva**

Opravte problém s uživatelskou procedurou rozhraní API *<insert\_3>*.

#### **AMQ7215 (IBM i)**

Funkci v uživatelské proceduře rozhraní API *<insert\_3>*nelze najít.

#### **Závažnost**

40: Chyba zastavení

#### **Vysvětlení**

Uživatelská funkce rozhraní API *<insert\_3> <insert\_4>* nebyla nalezena v modulu *<insert\_5>*. Vnitřní návratový kód byl *<insert\_1>*.

### **Odezva**

Opravte problém s uživatelskou procedurou rozhraní API *<insert\_3>*.

### **AMQ7216**

Funkce inicializace uživatelské procedury API vrátila chybu.

#### **Závažnost**

10: Varování

### **Vysvětlení**

Uživatelská procedura rozhraní API *<insert\_3> <insert\_4>* v modulu *<insert\_5>* vrátila hodnotu CompCode *<insert\_1>* a ReasonCode *<insert\_2>*.

### **Odezva**

Opravte problém s uživatelskou procedurou rozhraní API *<insert\_3>* .

# **AMQ7217**

Odezva nastavená uživatelskou procedurou je neplatná.

# **Závažnost**

10: Varování

#### **Vysvětlení**

Uživatelská procedura rozhraní API *<insert\_3>* funkce *<insert\_4> <insert\_5>* vrátila kód odezvy *<insert\_1>* , který není platný v poli ExitResponse v parametrech ukončení rozhraní API (MQAXP).

### **Odezva**

Zjistěte, proč uživatelská procedura rozhraní API *<insert\_3>* nastavila kód odezvy, který není platný.

### **AMQ7219**

profil: *<insert\_3>*

# **Závažnost**

0: Informace

### **AMQ7220**

typ objektu: *<insert\_3>*

# **Závažnost**

0: Informace

### **AMQ7221**

entita: *<insert\_3>*

# **Závažnost**

0: Informace

# **AMQ7222**

typ entity: *<insert\_3>*

# **Závažnost**

0: Informace

# **AMQ7223**

authority: *<insert\_3>*

# **Závažnost**

0: Informace

### **AMQ7224**

profil: *<insert\_3>*, typ objektu: *<insert\_4>*

# **Závažnost**

0: Informace

# **AMQ7225**

Žádné odpovídající záznamy oprávnění.

### **Závažnost**

0: Informace

# **Vysvětlení**

Žádné záznamy oprávnění se neshodují s uvedenými parametry.

### **AMQ7226**

Název profilu je neplatný.

### **Závažnost**

20: Chyba

#### **Vysvětlení**

Název profilu obsahuje neplatné znaky, obsahuje neplatnou specifikaci zástupného znaku nebo má neplatnou délku.

### **Odezva**

Opravte název profilu a odešlete jej znovu.

# **AMQ7227**

Produkt WebSphere MQ zjistil následující síťovou chybu: *<insert\_3>*

# **Závažnost**

10: Varování

### **Vysvětlení**

Produktu MQ se nezdařilo úspěšně dokončit síťovou operaci kvůli uvedené chybě. Pokud je zjištěna chyba na systémech, které jsou součástí domény Windows 2000, může označovat nesprávnou konfiguraci DNS nebo WINS.

#### **Odezva**

Ujistěte se, že síť funguje správně. Na platformě Windows zkontrolujte nastavení DNS a/nebo WINS, abyste zajistili, že řadiče domény, které se používají pro funkce autentizace nebo autorizace, jsou přístupné.

### **AMQ7228 (IBM i)**

Zobrazení záznamů oprávnění MQ pro *<insert\_3>*

### **Závažnost**

0: Informace

### **AMQ7229**

*<insert\_1>* protokolové záznamy zpřístupněné ve správci front *<insert\_3>* během fáze přehrávání protokolu.

# **Závažnost**

0: Informace

### **Vysvětlení**

*<insert\_1>* byly v průběhu fáze přehrávání protokolu v průběhu fáze přehrávání protokolu v průběhu fáze přehrávání protokolu v protokolu k dispozici pro správce front *<insert\_3>* , aby se správce front vrátil zpět do dříve známého stavu.

### **Odezva**

Není.

### **AMQ7230**

Přehrání žurnálu pro správce front *<insert\_3>* bylo dokončeno.

### **Závažnost**

0: Informace

### **Vysvětlení**

Fáze přehrávání žurnálu procesu restartování správce front byla dokončena pro správce front *<insert\_3>*.

# **Odezva**

Není.

### **AMQ7231**

*<insert\_1>* protokolové záznamy zpřístupněné ve správci front *<insert\_3>* během fáze zotavování.

#### **Závažnost**

0: Informace

#### **Vysvětlení**

*<insert\_1>* byly v průběhu fáze zotavení ve stavu správce transakcí přistupován ke správci front *<insert\_3>* .

### **Odezva**

Není.

# **AMQ7232**

Stav správce transakcí byl obnoven pro správce front *<insert\_3>*.

### **Závažnost**

0: Informace

### **Vysvětlení**

Stav transakcí v době, kdy skončil správce front, byl obnoven pro správce front *<insert\_3>*.

#### **Odezva**

Není.

#### **AMQ7233**

*<insert\_1>* z *<insert\_2>* probíhajících transakcí vyřešených pro správce front *<insert\_3>*.

#### **Závažnost**

0: Informace

*<insert\_1>* transakce z *<insert\_2>* ve správci front *<insert\_3>* bylo vyřešeno.

# **Odezva**

Není.

# **AMQ7234**

*<insert\_1>* zprávy z fronty *<insert\_4>* načtené ve správci front *<insert\_3>*.

# **Závažnost**

0: Informace

# **Vysvětlení**

*<insert\_1>* zpráv z fronty *<insert\_4>* bylo načteno do správce front *<insert\_3>*.

Tato zpráva může být vydána během kontrolního bodu produktu WebSphere MQ . Další informace naleznete v tématu Použití kontrolního bodu k zajištění úplné obnovy .

### **Odezva**

Není.

### **AMQ7235 (IBM i)**

Knihovna správce front *<insert\_3>* již existuje.

### **Závažnost**

40: Chyba zastavení

### **Vysvětlení**

Knihovna *<insert\_3>* již existuje.

### **Odezva**

Uveďte knihovnu, která ještě neexistuje.

### **AMQ7236**

Aktivoval se správce front WebSphere MQ *<insert\_3>* .

#### **Závažnost** 0: Informace

# **Vysvětlení**

Správce front WebSphere MQ *<insert\_3>* byl aktivován.

# **Odezva**

Není.

# **AMQ7237**

Správce front WebSphere MQ *<insert\_3>* není záložním správcem front.

# **Závažnost**

10: Varování

### **Vysvětlení**

Správce front WebSphere MQ *<insert\_3>* není záložním správcem front, a proto jej nelze aktivovat. Možnou příčinou může být skutečnost, že správce front je konfigurován pro kruhové protokolování.

# **Odezva**

Zkuste příkaz znovu bez volby '-a'.

### **AMQ7238**

Přehrání správce front produktu WebSphere MQ *<insert\_3>* bylo dokončeno.

# **Závažnost**

0: Informace

# **Vysvětlení**

Přehrání správce front produktu WebSphere MQ *<insert\_3>* bylo dokončeno.

# **Odezva**

Není.

### **AMQ7249**

Správce front WebSphere MQ *<insert\_3>* nemůže být spuštěn pro přehrání.

20: Chyba

### **Vysvětlení**

Správce front WebSphere MQ *<insert\_3>* nemůže být spuštěn pro přehrání. Možnou příčinou může být skutečnost, že správce front je konfigurován pro kruhové protokolování.

### **Odezva**

Zkuste příkaz znovu bez volby '-r'.

### **AMQ7250**

Správce front WebSphere MQ *<insert\_3>* nebyl aktivován.

## **Závažnost**

20: Chyba

### **Vysvětlení**

Správce front WebSphere MQ *<insert\_3>* nelze spustit, protože již byl spuštěn pro přehrání, ale dosud nebyl aktivován.

### **Odezva**

Aktivujte správce front a pokuste se spustit správce front znovu.

### **AMQ7253**

Příkaz *<insert\_3>* vyžaduje jeden z následujících argumentů: *<insert\_4>*.

### **Závažnost**

20: Chyba

### **Vysvětlení**

Příkaz *<insert\_3>* vyžaduje alespoň jeden z následujících argumentů, z nichž žádný jste neuvedli: *<insert\_4>*.

### **Odezva**

Podrobné informace o použití příkazu vyhledejte v dokumentaci k produktu WebSphere MQ System Administration, opravte příkaz a poté operaci zopakujte.

### **AMQ7254**

Nekompatibilní správce front WebSphere MQ *<insert\_3>* nebyl povolen ke spuštění.

### **Závažnost**

20: Chyba

### **Vysvětlení**

Pokus o spuštění správce front *< insert\_1 >*byl proveden, což nebylo povoleno, protože dříve šlo o správce front *< insert\_2 >*. Migrace mezi předchozí verzí *< insert\_2 >*bitové verze do aktuální verze *< insert\_1 >*není možná a povede k nezotavitelnému poškozenému správci front.

### **Odezva**

Buď odstraňte tohoto správce front, nebo odinstalujte aktuální verzi *< insert\_1 >*a přeinstalujte předchozí verzi *< insert\_2 >*-bit.

# **AMQ7255**

Zadané argumenty příkazu jsou nekompatibilní.

### **Závažnost**

20: Chyba

### **Vysvětlení**

Zadali jste argumenty příkazu, který nelze interpretovat. Je možné, že jste zadali jeden nebo více příznaků, které nelze použít současně.

### **Odezva**

Opravte příkaz a odešlete jej znovu. Další informace o argumentech, které způsobují chybu, mohou být uvedeny v protokolech chyb správce front odkazovaného v příkazu.

# **AMQ7256**

Adresář trasování *<insert\_3>* má omezená oprávnění *<insert\_4>*.

10: Varování

### **Vysvětlení**

Adresář *<insert\_3>* na vašem systému má oprávnění *<insert\_4>*. Některé programy se mohou pokusit zapsat trasovací soubory do tohoto adresáře a selhat kvůli těmto omezeným oprávněním.

### **Odezva**

Pokud chcete, aby byly všechny programy WebSphere MQ v systému schopny zapisovat trasování, je možné, že tato oprávnění pro ně budou omezena. Zkontrolujte příslušná oprávnění a v případě, že to bude vhodné, je nastavte znovu na výchozí hodnoty pro daný produkt.

### **AMQ7257 (Windows)**

Musí být spuštěna služba MQ pro instalaci *<insert\_2>* (*<insert\_3>*).

### **Závažnost**

40: Chyba zastavení

### **Vysvětlení**

Příkaz *<insert\_1>* vyžaduje službu MQ , amqsvc.exea proces amqpsrvn.exe, který spouští, aby mohl být spuštěn.

### **Odezva**

Ujistěte se, že je služba MQ spuštěna před zadáním příkazu. Spusťte službu jedním z následujících způsobů:

- Na příkazový řádek administrativního příkazu zadejte příkaz: **<insert\_3>\bin\strmqsvc.exe**
- V konzole pro správu počítačů vyberte a spusťte službu s názvem 'IBM WebSphere MQ (*<insert\_2>*)' ze seznamu zobrazených služeb.

### **AMQ7258**

Správce front produktu WebSphere MQ *<insert\_3>* spuštěný jako záložní.

### **Závažnost**

0: Informace

### **Vysvětlení**

Správce front *<insert\_3>* je spuštěn jako rezervní instance, která je připravena stát se primární instancí, pokud selže existující primární instance.

### **Odezva**

Není.

### **AMQ7259**

Správce front produktu WebSphere MQ *<insert\_3>* nemůže získat zámek dat.

### **Závažnost**

20: Chyba

### **Vysvětlení**

Správce front *<insert\_3>* nelze spustit, protože nemohl získat zámek na svých datech v systému souborů. Nejpravděpodobnější příčinou je to, že správce front je spuštěn na jiném počítači.

### **Odezva**

Není.

### **AMQ7260**

Správce front produktu WebSphere MQ *<insert\_3>* není povolen pro přechod do rezervní databáze.

### **Závažnost**

0: Informace

### **Vysvětlení**

Správci front WebSphere MQ *<insert\_3>* se nepodařilo získat zámek na datech v systému souborů. Nebylo povoleno stát se rezervní instancí, která čeká na získání zámku.

### **Odezva**

Není.

### **AMQ7261**

Heuristicky dokončená transakce byla zapomenuta.

### **Závažnost**

0: Informace

### **Vysvětlení**

Na heuristicky dokončenou transakci již správce front zapomněl.

### **Odezva**

Není.

# **AMQ7262**

*<insert\_1>* heuristicky dokončené transakce pro správce front *<insert\_3>*.

### **Závažnost**

0: Informace

# **Vysvětlení**

Existuje *<insert\_1>* heuristicky dokončených transakcí pro správce front *<insert\_3>*. Tyto transakce zůstanou heuristicky dokončeny, dokud správce front není poučen o jejich zapomenutí správcem transakcí nebo administrátorem systému.

### **Odezva**

Není.

### **AMQ7263**

Adresář není umístěn v lokálním systému souborů (*<insert\_5>*).

### **Závažnost**

10: Varování

### **Vysvětlení**

Adresář *<insert\_4>* se nachází na systému souborů *<insert\_5>* . Ačkoli produkt WebSphere MQ umožňuje vytvoření tohoto adresáře v jiném než lokálním systému souborů, nedoporučuje se tento adresář používat. Chcete-li získat další informace o konfiguraci produktu WebSphere MQ pro použití sdílených síťových systémů souborů, prohlédněte si příručku System Administration Guide.

# **Odezva**

Není.

# **AMQ7264**

Cesta k adresáři IPC je příliš dlouhá.

### **Závažnost**

40: Chyba zastavení

### **Vysvětlení**

Adresář IPC *<insert\_3>* je příliš dlouhý pro toto prostředí. Délka cesty k adresáři IPC je *<insert\_1>* , avšak maximální přípustná délka je pouze *<insert\_2>* znaků.

#### **Odezva**

Délku cesty k adresáři IPC lze zkrátit zadáním kratší předpony adresáře IPC při vytváření správce front nebo zkrácením názvu správce front.

# **AMQ7265**

Je k dispozici rozšířený výběr zpráv.

### **Závažnost**

0: Informace

### **Vysvětlení**

Připojení bylo vytvořeno aplikací schopnou provádět rozšířený výběr zpráv jménem produktu IBM WebSphere MQ, včetně obsahu zprávy. Rozšířený výběr zpráv je nyní k dispozici pro odběry.

# **Odezva**

Není.

# **AMQ7266**

Rozšířený výběr zpráv není k dispozici.

0: Informace

### **Vysvětlení**

Aplikace, která se připojila za účelem provedení rozšířeného výběru zpráv, se nyní odpojila. Rozšířený výběr zpráv již není k dispozici pro odběry.

# **Odezva**

Není.

# **AMQ7267**

Byly přidány informace o konfiguraci produktu IBM WebSphere MQ .

### **Závažnost**

0: Informace

### **Vysvětlení**

Informace o konfiguraci produktu IBM WebSphere MQ byly úspěšně přidány.

### **Odezva**

Není.

# **AMQ7268**

Informace o konfiguraci produktu IBM WebSphere MQ byly odebrány.

### **Závažnost**

0: Informace

### **Vysvětlení**

Informace o konfiguraci produktu IBM WebSphere MQ byly úspěšně odebrány.

# **Odezva**

Není.

# **AMQ7269**

Byla spuštěna instance v pohotovostním režimu správce front *<insert\_5>* . Aktivní instance je spuštěna jinde.

### **Závažnost**

0: Informace

### **Vysvětlení**

Pokusili jste se spustit správce front, ale tento správce je již spuštěn jinde. Byla spuštěna instance v pohotovostním režimu pro správce front, která je připravena stát se aktivní instancí, pokud dojde k selhání existující aktivní instance.

# **Odezva**

Není.

# **AMQ7270**

Správce front WebSphere MQ <insert\_3> je již spuštěn jinde. Umožňuje pohotovostní instance.

### **Závažnost**

0: Informace

### **Vysvětlení**

Správce front IBM WebSphere MQ *<insert\_3>* nemohl při spuštění získat zámek na datech v systému souborů. Zámek je držen aktivní instancí správce front. Aktivní instance správce front byla spuštěna povolující instance v pohotovostním režimu.

### **Odezva**

Pokud se pokoušíte spustit více instancí správce front tak, aby byl vysoce dostupný, musíte spustit všechny instance pomocí produktu **strmqm -x**.

# **AMQ7271**

Informace o konfiguraci produktu IBM WebSphere MQ neexistují.

### **Závažnost**

20: Chyba

Informace o konfiguraci produktu IBM WebSphere MQ neexistují.

# **Odezva**

Není.

### **AMQ7272**

Informace o konfiguraci produktu IBM WebSphere MQ již existují.

### **Závažnost**

20: Chyba

### **Vysvětlení**

Informace o konfiguraci produktu IBM WebSphere MQ již existují.

#### **Odezva**

Není.

# **AMQ7273**

Atribut konfigurace *<insert\_3>* musí být zadán.

### **Závažnost**

20: Chyba

#### **Vysvětlení**

Atribut konfigurace IBM WebSphere MQ *<insert\_3>* je povinný pro tuto stanzu.

### **Odezva**

Zadejte hodnotu pro tento atribut a zadejte příkaz znovu.

### **AMQ7274**

Správce front IBM WebSphere MQ *<insert 3>* již má maximální počet instancí v pohotovostním režimu.

### **Závažnost**

20: Chyba

#### **Exaplanace**

Pokusili jste se spustit správce front, ale tento správce je již spuštěn jinde. Další instanci v pohotovostním režimu nelze spustit, protože správce front již dosáhl maximálního počtu instancí v pohotovostním režimu.

### **Odezva**

Není

### **AMQ7276**

Správce front produktu IBM WebSphere MQ se nemůže přepnout.

#### **Závažnost**

20: Chyba

#### **Vysvětlení**

Nelze se přepnout na správce front. Důvodem může být skutečnost, že správce front nemá instanci v pohotovostním režimu nebo že se správce front ukončuje.

#### **Odezva**

Není

### **AMQ7279**

Správce front IBM WebSphere MQ <insert\_3> ztratil vlastnictví zámku dat.

# **Závažnost**

20: Chyba

### **Vysvětlení**

Instance správce front <insert 3> ztratila vlastnictví zámku na svých datech v systému souborů vzhledem k přechodnému selhání. Nebylo možné znovu získat zámek a automaticky se zastavit, aby se zabránilo riziku poškození dat.

### **Odezva**

Zkontrolujte, zda je aktivní jiná instance správce front. Restartujte tuto instanci správce front jako instanci v pohotovostním režimu. Pokud se problém opakuje, může to znamenat, že souborový systém není dostatečně spolehlivý pro podporu zamykání souborů pomocí správce front s více instancemi.

### **AMQ7280**

Správce front WebSphere MQ <insert\_3> zřejmě nereaguje.

### **Závažnost**

20: Chyba

### **Vysvětlení**

Správce front monitoruje schopnost odezvy. Neodpovídá dostatečně rychle a automaticky se zastaví, pokud bude i nadále odpovídat.

### **Odezva**

Není.

# **AMQ7282**

Název knihovny 'insert\_3' není očekávaná hodnota 'insert\_4'.

# **Závažnost**

20: Chyba

### **Vysvětlení**

Zadaný název knihovny správce front *<insert\_3>* neodpovídá očekávané hodnotě *<insert\_4>* , které bylo použito při předchozím vytvoření nebo spuštění správce front *<insert\_5>* .

Je-li konfigurován správce front pro zálohování nebo více instancí a knihovna správce front se mezi systémy záměrně liší, má to důsledek, že žurnály správce front musí být nakonfigurovány.

### **Odezva**

Zkontrolujte, zda je název knihovny *<insert\_3>* správný pro tuto instanci správce front. Je-li název knihovny nesprávný, použijte příkaz RMVMQMINF k odebrání nesprávných informací a ADDMQMINF pro opětné zadání správných konfiguračních informací.

### **AMQ7285**

Data obsažená v souboru *<insert\_3>* nelze zpracovat příkazem *<insert\_4>*.

### **Závažnost**

20: Chyba

### **Vysvětlení**

Soubor *<insert\_3>* byl přečten programem insert\_4 , ale obsah souboru byl shledán nesprávným. K této chybě může dojít, protože soubor *<insert\_4>* byl nesprávně zadán jako argument příkazu *<insert\_4>* nebo je soubor pravděpodobně poškozen.

### **Odezva**

Ujistěte se, že soubor *<insert\_3>* je v požadovaném formátu, a zadejte příkaz znovu.

### **AMQ7286**

Při obnovování mezipaměti klastru došlo k chybě. Podrobnosti naleznete v protokolech chyb.

### **Závažnost**

10: Varování

### **Vysvětlení**

Při obnovování mezipaměti klastru byla zjištěna jedna nebo více chyb. To nezabrání spuštění správce front, ale mezipaměť klastru držená tímto správcem front je nyní neúplná, což může vést k nekonzistenci ve klastrových prostředcích, které jsou viditelné pro tohoto správce front a které jsou ve vlastnictví tohoto správce front. Podrobnosti o zjištěné chybě viz zprávy v protokolech chyb.

### **Odezva**

Chcete-li problém vyřešit, obraťte se na centrum podpory společnosti IBM.

# **AMQ7287**

Úroveň příkazů je mimo rozsah přijatelných hodnot. Hodnota musí být alespoň *<insert\_3>* a nesmí přesáhnout *<insert\_4>*.

20: Chyba

### **Vysvětlení**

Uvedená úroveň příkazu leží mimo rozsah přijatelných hodnot pro instalaci tohoto příkazu.

### **Odezva**

Zadejte příkaz znovu se zadáním úrovně příkazu v rozsahu přijatelném.

### **AMQ7288**

Úroveň příkazů správce front je již *<insert\_2>*. Nebyla povolena žádná nová funkce.

### **Závažnost**

20: Chyba

# **Vysvětlení**

Úroveň příkazů správce front je již větší nebo rovna zadané hodnotě.

### **Odezva**

Není.

# **AMQ7289**

Spuštění služby MQ pro instalaci *<insert\_3>* se nezdařilo s chybou *<insert\_1>*.

# **Závažnost**

40: Chyba zastavení

### **Vysvětlení**

Pokus o spuštění služby MQ (amqsvc.exe) pro instalaci 'insert\_3' se nezdařil, došlo k chybě z operačního systému *<insert\_1>*.

Formátovaný text zprávy pro chybu *<insert\_1>* je *<insert\_4>* (pokud je prázdný, znamená to, že nebyl k dispozici žádný text zprávy).

### **Odezva**

Aby byla služba MQ spuštěna, musí být konfigurována tak, aby byla spuštěna pomocí Průvodce přípravou produktu WebSphere MQ , pokud k tomu již nedošlo, může být služba konfigurována s neplatným ID uživatele nebo se nachází ve stavu 'Zakázáno'.

Zkontrolujte, zda byla služba s názvem 'IBM WebSphere MQ (insert\_3)' správně nakonfigurována a zda je povolena, a pak znovu zadejte příkaz.

# **AMQ7290**

Služba MQ pro instalaci *<insert\_3>* byla úspěšně spuštěna.

### **Závažnost**

0: Informace

# **Vysvětlení**

Služba MQ pro instalaci *<insert\_3>* byla úspěšně spuštěna nebo je již spuštěna.

# **Odezva**

Není.

# **AMQ7291**

# **Závažnost**

40: Chyba zastavení

# **Vysvětlení**

Pokus o ukončení služby MQ (amqsvc.exe) pro instalaci *<insert\_3>* se nezdařil, došlo k chybě z operačního systému *<insert\_1>*. Formátovaný text zprávy pro chybu *<insert\_1>* je *<insert\_4>* (pokud je prázdný, znamená to, že nebyl k dispozici žádný text zprávy).

### **Odezva**

Zkontrolujte, zda byla služba s názvem 'IBM WebSphere MQ *<insert\_3>*' správně nakonfigurována a zda je povolena, a pak znovu zadejte příkaz.

# **AMQ7292**

Služba MQ pro instalaci *<insert\_3>* skončila úspěšně.

0: Informace

### **Vysvětlení**

Služba MQ pro instalaci *<insert\_3>* byla úspěšně ukončena, nebo byla již zastavena.

### **Odezva**

Není.

# **AMQ7293**

Použití: strmqsvc

# **Závažnost**

0: Informace

#### **Vysvětlení**

Zobrazuje správné použití.

### **Odezva**

Není.

### **AMQ7294**

Použití: endmqsvc

### **Závažnost**

0: Informace

## **Vysvětlení**

Zobrazuje správné použití.

### **Odezva**

Není.

### **AMQ7295**

Spuštění správce front IBM WebSphere MQ *<insert\_3>* není povoleno, protože migrace není podporována.

### **Závažnost**

### **Vysvětlení**

Byl proveden pokus o spuštění správce front MQ *<insert\_3>* . Toto nebylo povoleno, protože předchozí verze správce front byla spuštěna starší verzí produktu MQ. Migrace mezi těmito verzemi není podporována.

### **Odezva**

Pokud jsou data správce front sdílena, ujistěte se, že je tento správce front spuštěn ve správném operačním systému. Správce front lze spustit nainstalováním kompatibilního vydání produktu IBM WebSphere MQ. Viz:<https://www.ibm.com/software/integration/wmq/requirements>

### **AMQ7305**

Zpráva spouštěče nemohla být vložena do inicializační fronty.

### **Závažnost**

10: Varování

### **Vysvětlení**

Pokus o vložení zprávy spouštěče do fronty *<insert\_4>* ve správci front *<insert\_5>* se nezdařil s kódem příčiny *<insert\_1>*. Zpráva bude vložena do fronty nedoručených zpráv.

### **Odezva**

Ujistěte se, že je inicializační fronta k dispozici, a že je funkční.

### **AMQ7306**

Fronta nedoručených zpráv musí být lokální fronta.

# **Závažnost**

10: Varování

### **Vysvětlení**

Nedoručená zpráva nebyla umístěna do fronty nedoručených zpráv *<insert\_4>* ve správci front *<insert\_5>*, protože fronta není lokální fronta. Zpráva bude vyřazena.

#### **Odezva**

Informujte svého administrátora systému.

#### **AMQ7307**

Zpráva nemohla být umístěna do fronty nedoručených zpráv.

# **Závažnost**

10: Varování

# **Vysvětlení**

Pokus o vložení zprávy do fronty nedoručených zpráv *<insert\_4>* ve správci front *<insert\_5>* se nezdařil s kódem příčiny *<insert\_1>*. Zpráva bude vyřazena.

# **Odezva**

Ujistěte se, že fronta nedoručených zpráv je dostupná a funkční.

### **AMQ7308**

Podmínka spouštěče *<insert\_1>* nebyla splněna.

#### **Závažnost**

0: Informace

#### **Vysvětlení**

Alespoň jedna z podmínek požadovaných pro generování zprávy spouštěče nebyla splněna, takže nebyla generována zpráva spouštěče. Pokud jste očekávali zprávu spouštěče, podívejte se do příručky WebSphere MQ Application Programming Guide, kde najdete seznam požadovaných podmínek. (Všimněte si, že uspořádání podmínky *<insert\_1>* nemusí být dostatečné, protože podmínky jsou zkontrolovány v libovolném pořadí, a kontrola se zastaví, když je zjištěna první nesplněná podmínka.)

### **Odezva**

Je-li vyžadována zpráva spouštěče, ujistěte se, že jsou splněny všechny podmínky pro generování.

### **AMQ7310**

Zpráva sestavy nemohla být vložena do fronty pro odpověď.

# **Závažnost**

10: Varování

### **Vysvětlení**

Pokus o vložení zprávy sestavy do fronty *<insert\_4>* ve správci front *<insert\_5>* selhal s kódem příčiny *<insert\_1>*. Zpráva bude vložena do fronty nedoručených zpráv.

#### **Odezva**

Zkontrolujte, zda je fronta odpovědí k dispozici a zda je funkční.

### **AMQ7315**

Nezdařilo se vložení zprávy do fronty evidence. Příčina (*<insert\_1>*)

#### **Závažnost**

20: Chyba

### **Vysvětlení**

Pokus o vložení zprávy obsahující data evidence do fronty *<insert\_3>* se nezdařil s kódem příčiny *<insert\_1>*. Data zprávy byla zrušena.

Tato chybová zpráva bude zapsána pouze jednou pro pokusy o vložení zprávy do fronty jako součást stejné operace, která se nezdaří ze stejného důvodu.

### **Odezva**

Ujistěte se, že je fronta *<insert\_3>* dostupná a funkční.

### **AMQ7316**

Nepodařilo se vložit zprávu do fronty statistiky. Příčina (*<insert\_1>*)

### **Závažnost**

20: Chyba

### **Vysvětlení**

Pokus o vložení zprávy obsahující statistická data do fronty *<insert\_3>* se nezdařil s kódem příčiny *<insert\_1>*. Data zprávy byla zrušena.

Tato chybová zpráva bude zapsána pouze jednou pro pokusy o vložení zprávy do fronty jako součást stejné operace, která se nezdaří ze stejného důvodu.

### **Odezva**

Ujistěte se, že je fronta *<insert\_3>* dostupná a funkční.

#### **AMQ7320**

Nezdařil se přístup do zachované publikační fronty. Příčina (*<insert\_1>*)

#### **Závažnost**

20: Chyba

# **Vysvětlení**

Pokus o přístup ke zprávám ve frontě zachovaných publikování systému (*<insert\_3>*) selhal s kódem příčiny *<insert\_4>* (*<insert\_1>*).

### **Odezva**

Ujistěte se, že je fronta *<insert\_3>* dostupná a funkční.

### **AMQ7327**

Nezdařilo se otevřít objekt tématu *<insert\_3>* (odkazovaný pomocí *<insert\_4>*).

#### **Závažnost**

20: Chyba

#### **Vysvětlení**

Každá položka v adresáři *<insert\_4>* musí mít existující objekt tématu, který byl vytvořen před přidáním položky do seznamu názvů.

Objekt tématu *<insert\_3>* neexistuje a musí být vytvořen před tím, než lze použít tento proud nebo dílčí bod

#### **Odezva**

Ujistěte se, že objekt tématu *<insert\_3>* je k dispozici. Odeberte položku a znovu ji přidejte do seznamu názvů *<insert\_4>* a upozorněte správce front tak, aby znovu zkontroloval objekt tématu.

#### **AMQ7341 (krcI\_CLUSSDR\_XMITQ\_SWITCHED)**

Přenosová fronta pro kanál *<insert\_1>* je *<insert\_3>*.

### **Závažnost**

00: Informace

#### **Vysvětlení**

Přepnutí přenosové fronty pro kanál *< insert one >* bylo povinné kvůli změně výchozí konfigurace přenosové fronty klastru správce front nebo atributu názvu kanálu klastru přenosové fronty klastru.

Tato zpráva je zapsána, protože správce front dokončil přepnutí přenosové fronty pro kanál *< insert one >* do fronty *< insert three >*.

Během přepnutí přesunul správce front zprávy *< n>* z adresáře *< insert two >* do adresáře *< insert three >*.

### **Odezva**

Není vyžadována žádná další akce.

#### **AMQ7342 (krcE\_CLUSSDR\_XMITQ\_SWITCH\_FAILED)**

Produktu WebSphere MQ se nepodařilo zobrazit chybovou zprávu 20007342

#### **Závažnost**

40: Chyba

#### **Vysvětlení**

IBM WebSphere MQ se pokusil zobrazit zprávu vztahující se k návratovému kódu X'20007342'. Návratový kód udává, že k této zprávě není přiřazen žádný text. Přidruženo k požadavku jsou vložené *< n>: < m>: < insertone>: < insert two >: < insert three >*.

### **Odezva**

Použijte standardní systémové prostředky dodané s vaším systémem pro záznam identifikátoru problému a k uložení libovolných vygenerovaných výstupních souborů. Prohlédněte si část [Webová](https://www.ibm.com/support/home/product/P439881V74305Y86/IBM_MQ) [stránka podpory produktuIBM WebSphere MQn](https://www.ibm.com/support/home/product/P439881V74305Y86/IBM_MQ)ebo [Webová stránka SupportAssistant IBM](https://www.ibm.com/support/home/product/C100515X13178X21/other_software/ibm_support_assistant), chcete-li zjistit, zda je řešení již k dispozici. Pokud nemůžete nalézt odpovídající řešení, kontaktujte centrum podpory IBM. Tyto soubory si ponechte, dokud problém nevyřešíte.

### **AMQ7343 (krcE\_DYNAMIC\_Q\_NOT\_CREATED)**

Požadavek na vytvoření dynamické fronty s názvem *< insert one >* selhal s kódem příčiny *< n>*.

#### **Závažnost**

40: Chyba

# **Vysvětlení**

Byl zadán požadavek na vytvoření dynamické fronty s názvem *< insert one >*, založenou na modelové frontě *< insert two >*, ale operace se nezdařila s kódem příčiny *< n>*. Možné příčiny selhání:

- Fronta s jiným typem se stejným názvem již existuje.
- K modelové frontě nelze přistoupit.
- Pro úspěšné dokončení požadavku byly k dispozici nedostatečné prostředky.

#### **Odezva**

Použijte dodaný kód příčiny, abyste opravili příčinu selhání a zopakujte zadání požadavku.

### **AMQ7345 (krcE\_OPEN\_OLD\_CLUSTER\_XMITQ\_FAILED)**

Nelze otevřít přenosovou frontu *< insert two >* pro kanál *< insert one >*.

### **Závažnost**

40: Chyba

#### **Vysvětlení**

Chcete-li zpracovat přepínač přenosové fronty, musí být otevřena původní přenosová fronta *< insert two >* , aby bylo možné přesunout všechny nevyřízené zprávy do nové přenosové fronty. Požadavek na otevření se nezdařil s kódem příčiny *< n>*. Přepnutí přenosové fronty pro kanál *< insert one >* nemůže pokračovat.

#### **Odezva**

Chcete-li povolit přechod k přepínači, použijte kód příčiny poskytnutý pro identifikaci příčiny selhání a odstraňte problém. Pokud problém nelze vyřešit nebo byla odstraněna původní přenosová fronta, použijte příkaz **runswchl** s parametrem **-n** , který způsobí přepnutí přenosové fronty pro kanál, aniž byste se pokusili přesunout zprávy z původní přenosové fronty do nové přenosové fronty.

**Zapamatujte si:** Při použití této volby je odpovědností administrátora produktu IBM WebSphere MQ vypořádat se se všemi zprávami, které čekají na původní přenosovou frontu.

### **AMQ7346 (krcE\_OPEN\_NEW\_CLUSTER\_XMITQ\_FAILED)**

Nelze otevřít novou přenosovou frontu *< insert two >* pro kanál *< insert one >*.

#### **Závažnost**

40: Chyba

#### **Vysvětlení**

Chcete-li zpracovat přepínač přenosové fronty, musí být otevřena nová přenosová fronta *< insert three >* , aby bylo možné přijmout všechny nevyřízené zprávy ze staré přenosové fronty. Požadavek na otevření se nezdařil s kódem příčiny *< n>*. Přepnutí přenosové fronty pro kanál *< insert one >* nemůže pokračovat.

### **Odezva**

Chcete-li povolit přechod na průběh zpracování, použijte kód příčiny poskytnutý pro identifikaci příčiny selhání a vyřešte problém.

### **AMQ7347 (krcE\_INTERNAL\_MQGET\_FAILED)**

MQGET z fronty *< insert one >* selhal s kódem příčiny *< n>*.

#### **Závažnost**

40: Chyba

### **Vysvětlení**

Vnitřní požadavek MQGET volaný jako součást operace správce front selhal s kódem příčiny *< n>*.

### **Odezva**

Tato chybová zpráva je vydána ve spojení s dalšími chybovými zprávami, které vysvětlují důsledky tohoto selhání. Použijte název fronty *< insert one >* a kód příčiny *< n>* uvedený v této zprávě a ve spojení se zprávami, které následují za účelem vyřešení problému.

### **AMQ7348 (krcE\_INTERNAL\_MQPUT\_FALED)**

MQPUT do fronty *< insert one >* selhal s kódem příčiny *< n>*.

### **Závažnost**

40: Chyba

### **Vysvětlení**

Vnitřní požadavek MQPUT volaný jako součást operace správce front selhal s kódem příčiny *< n>*.

### **Odezva**

Tato chybová zpráva je vydána ve spojení s dalšími chybovými zprávami, které vysvětlují důsledky tohoto selhání. Použijte název fronty *< insert one >* a kód příčiny *< n>* uvedený v této zprávě a ve spojení se zprávami, které následují za účelem vyřešení problému.

### **AMQ7349 (krcE\_INTERNAL\_MQCMIT\_FAILED)**

MQCMIT selhal s kódem příčiny *< n>*.

### **Závažnost**

40: Chyba

### **Vysvětlení**

Vnitřní požadavek MQCMIT volaný jako součást operace správce front selhal s kódem příčiny *< n>*.

#### **Odezva**

Tato chybová zpráva je vydána ve spojení s dalšími chybovými zprávami, které vysvětlují důsledky tohoto selhání. Použijte kód příčiny *< n>* uvedený v této zprávě a ve spojení se zprávami, které následují za účelem vyřešení problému.

### **AMQ7350 (krcI\_CLUSSDR\_XMITQ\_SWITCH\_STARTED)**

Přepnutí přenosové fronty z fronty *< insert two >* do fronty *< insert three >* pro kanál *< insert one >* bylo spuštěno.

#### **Závažnost**

00: Informace

### **Vysvětlení**

Přepnutí přenosové fronty pro kanál *< insert one >* je vyžadováno kvůli změně výchozí konfigurace přenosové fronty klastru správce front nebo atributu názvu kanálu klastru přenosové fronty klastru. Tato zpráva se zapisuje, když je spuštěn proces přepnutí přenosové fronty.

### **Odezva**

Není.

### **AMQ7351 (krcI\_CLUSSDR\_XMITQ\_SWITCH\_MM\_STARTED)**

Bylo zahájeno přesouvání zpráv pro kanál *< insert one >* z přenosové fronty *< insert two >* do přenosové fronty *< insert three >* .

### **Závažnost**

00: Informace

### **Vysvětlení**

Přepnutí přenosové fronty pro kanál *< insert one >* je vyžadováno kvůli změně výchozí konfigurace přenosové fronty klastru správce front nebo atributu názvu kanálu klastru přenosové fronty klastru. Tato zpráva se zapisuje, když je spuštěn proces přesouvání zpráv ze staré přenosové fronty <insert two> do nové přenosové fronty.

Je-li operace přepnutí prováděna jako část odesílacího kanálu klastru, bude kanál dále zpracovávat a přenášet zprávy, zatímco přesun zpráv je dokončen. Pokud se operace přepnutí provádí jako část příkazu **runswchl** , příkaz **runswchl** se dokončí, jakmile se všechny zprávy přesunou.

#### **Odezva**

Není.

### **AMQ7352 (krcI\_CLUSSDR\_XMITQ\_MM\_STATUS)**

Zprávy *< n>* byly přesunuty z fronty *< insert two >* do fronty *< insert three >*.

#### **Závažnost**

00: Informace

### **Vysvětlení**

Přepnutí přenosové fronty pro kanál *< insert one >* vyžaduje, aby byly zprávy přesunuty ze staré přenosové fronty do nové přenosové fronty. Zprávy *< m>* byly přesunuty z fronty *< insert two >* do fronty *< insert three > < n>* krát. Fronta byla prázdná, ale byla doručena zpráva před dokončením přepnutí.

### **Odezva**

Není.

#### **AMQ7353 (krcE\_SYNCFILE\_UPDATE\_FAILED)**

Nelze aktualizovat soubor synchronizace kanálu během přepnutí přenosové fronty pro kanál *< insert one >*.

### **Závažnost**

40: Chyba

### **Vysvětlení**

Správci front se nepodařilo aktualizovat synchronizační soubor kanálu při dokončení změny přenosové fronty z *< vložit dva >* do <insert three> pro kanál *< insert one >*. Kód příčiny pro selhání byl < n>.

#### **Odezva**

Použijte poskytnutý kód příčiny a všechny ostatní zprávy o selhání, abyste opravili příčinu selhání, dříve než použijete příkaz **rcrmqobj** k obnově obsahu souboru synchronizace kanálu. Zadejte následující příkaz:

**rcrmqobj -m** *QMgrName* **-t** syncfile

Tento příkaz znovu sestaví synchronizační soubor pro správce front; viz rcrmqobj .

#### **AMQ7432 (IBM i)**

Záznam žurnálu WebSphere MQ není k dispozici pro přehrání.

#### **Závažnost**

40: Chyba zastavení

#### **Vysvětlení**

Byl učiněn pokus o operaci přehrání žurnálu, ale operace požadovala záznamy žurnálu z žurnálových zásobníků, které nejsou momentálně přítomné na systému.

#### **Odezva**

Obnovte požadované žurnálové zásobníky ze zálohy. Poté operaci zopakujte.

### **AMQ7433 (IBM i)**

Vyskytla se chyba při provádění přehrávání žurnálu.

# **Závažnost**

40: Chyba zastavení

#### **Vysvětlení**

Produkt WebSphere MQ zjistil problém při čtení jednoho nebo více záznamů žurnálu při provádění operace přehrávání žurnálu.

#### **Odezva**

Jestliže jste dříve vytvořili žurnálový zásobník pro správce front nebo provádíte studený restart správce front, odstraňte soubor QMQMCHKPT z podadresáře správce front /QIBM/UserData/mqm/ qmgrs/ a pokuste se restartovat správce front. Jestliže problém přetrvává, použijte standardní prostředky dodané s vaším systémem pro záznam identifikátoru problému a pro uložení vygenerovaných výstupních souborů. Použijte buď produkt [https://www.ibm.com/support/home/](https://www.ibm.com/support/home/product/P439881V74305Y86/IBM_MQ) [product/P439881V74305Y86/IBM\\_MQ](https://www.ibm.com/support/home/product/P439881V74305Y86/IBM_MQ), nebo asistent podpory IBM na adrese [https://www.ibm.com/](https://www.ibm.com/support/home/product/C100515X13178X21/other_software/ibm_support_assistant) support/home/product/C100515X13178X21/other software/ibm\_support\_assistant, abyste viděli, zda je řešení již dostupné. Pokud nemůžete nalézt odpovídající řešení, kontaktujte centrum podpory IBM. Tyto soubory si ponechte, dokud problém nevyřešíte.

### **AMQ7434 (IBM i)**

Ukončovací program vázaného zpracování MQ byl volán nesprávně. Kód *<insert\_1>*.

### **Závažnost**

40: Chyba zastavení

# **Vysvětlení**

Ukončovací program vázaného zpracování produktu WebSphere MQ byl volán s nesprávnými parametry.

### **Odezva**

Pokud byl program volán systémem OS/400 jako součást potvrzení nebo odvolání, uložte protokol úlohy a použijte buď produkt [https://www.ibm.com/support/home/product/P439881V74305Y86/](https://www.ibm.com/support/home/product/P439881V74305Y86/IBM_MQ) [IBM\\_MQ,](https://www.ibm.com/support/home/product/P439881V74305Y86/IBM_MQ) nebo asistent podpory IBM na adrese [https://www.ibm.com/support/home/product/](https://www.ibm.com/support/home/product/C100515X13178X21/other_software/ibm_support_assistant) [C100515X13178X21/other\\_software/ibm\\_support\\_assistant,](https://www.ibm.com/support/home/product/C100515X13178X21/other_software/ibm_support_assistant) abyste zjistili, zda je řešení již dostupné. Pokud nemůžete nalézt odpovídající řešení, kontaktujte centrum podpory IBM.

### **AMQ7435 (IBM i)**

Ukončovací program vázaného zpracování MQ selhal. Kód *<insert\_1>*.

### **Závažnost**

40: Chyba zastavení

### **Vysvětlení**

Ukončovací program vázaného zpracování produktu WebSphere MQ se nezdařil kvůli neočekávané chybě.

### **Odezva**

Uložte všechny vygenerované výstupní soubory a použijte buď produkt [https://www.ibm.com/](https://www.ibm.com/support/home/product/P439881V74305Y86/IBM_MQ) [support/home/product/P439881V74305Y86/IBM\\_MQ](https://www.ibm.com/support/home/product/P439881V74305Y86/IBM_MQ), nebo asistent podpory IBM na adrese [https://](https://www.ibm.com/support/home/product/C100515X13178X21/other_software/ibm_support_assistant) [www.ibm.com/support/home/product/C100515X13178X21/other\\_software/ibm\\_support\\_assistant,](https://www.ibm.com/support/home/product/C100515X13178X21/other_software/ibm_support_assistant) abyste zjistili, zda je řešení již dostupné. Pokud nemůžete nalézt odpovídající řešení, kontaktujte centrum podpory IBM.

### **AMQ7459 (IBM i)**

Žurnálový zásobník WebSphere MQ *<insert\_3>* je nejstarší v řetězci

### **Závažnost**

0: Informace

### **Vysvětlení**

Nejstarším žurnálovým zásobníkem v řetězu zásobníků je *<insert\_3>* v knihovně *<insert\_4>*.

### **Odezva**

Není

# **AMQ7460 (IBM i)**

Informace o žurnálu spuštění produktu WebSphere MQ .

### **Závažnost**

0: Informace

### **Vysvětlení**

Tato zpráva je pravidelně vydávána produktem WebSphere MQ , která vám pomůže zjistit, které žurnálové zásobníky mohou být ze systému odebrány, protože již nejsou vyžadovány pro obnovu po spuštění.

### **Odezva**

Není

# **AMQ7461 (IBM i)**

Oprávnění k opětným použití objektů produktu WebSphere MQ -opětné použití oprávnění.

# **Závažnost**

0: Informace

Dříve poškozený objekt byl znovu vytvořen, buď automaticky, nebo explicitním použitím příkazu RCRMQMOBJ (re-create Object). Oprávnění, která byla použita na tento objekt, nebyla znovu vytvořena.

### **Odezva**

Podle potřeby použijte příkaz Udělit oprávnění (GRTMQMAUT) k opětnému vytvoření požadovaných oprávnění k tomuto objektu MQ .

### **AMQ7462 (IBM i)**

Informace o žurnálu pro zotavení média produktu WebSphere MQ .

## **Závažnost**

0: Informace

### **Vysvětlení**

Tato zpráva je pravidelně vydávána produktem WebSphere MQ , která vám pomůže zjistit, které žurnálové zásobníky mohou být odebrány ze systému, protože již nejsou požadovány pro obnovu médií.

### **Odezva**

Není

# **AMQ7463**

Protokol pro správce front *<insert\_3>* je plný.

# **Závažnost**

20: Chyba

### **Vysvětlení**

Tato zpráva se vydá, když se pokus o zápis záznamu protokolu zamítne, protože protokol je plný. Správce front se pokusí tento problém vyřešit.

### **Odezva**

Tato situace by mohla být zjištěna během období neobvykle vysokého provozu zpráv. Pokud však protokol trvale zaplníte, může být vhodné zvážit zvětšení velikosti protokolu. Počet souborů protokolu můžete zvýšit změnou hodnot v konfiguračním souboru správce front. Poté budete muset správce front zastavit a znovu spustit. Je-li třeba, aby soubory protokolu byly větší, budete muset správce front odstranit a znovu vytvořit.

### **AMQ7464**

Protokol pro správce front *<insert\_3>* již není plný.

# **Závažnost**

0: Informace

### **Vysvětlení**

Tato zpráva se vydá, když byl protokol dříve plný, ale nyní byl přijat pokus o zápis záznamu protokolu. Situace plného protokolu byla vyřešena.

# **Odezva**

Není

# **AMQ7465**

Protokol pro správce front *<insert\_3>* je plný.

# **Závažnost**

20: Chyba

### **Vysvětlení**

Pokus o vyřešení úplné situace protokolu se nezdařil. To je způsobeno přítomností dlouhotrvajícího obchodu.

# **Odezva**

Pokuste se zajistit, aby doba trvání vašich transakcí nebyla příliš vysoká. Potvrďte nebo odvolejte všechny staré transakce, chcete-li uvolnit místo v protokolu pro další záznamy protokolu.

### **AMQ7466**

Vyskytl se problém s velikostí souboru protokolu.

10: Varování

### **Vysvětlení**

Protokol pro správce front *<insert\_3>* je příliš malý pro podporu aktuální rychlosti přenosu dat. Tato zpráva je vydána, když úlohy monitorování udržující protokol nemohou držet krok s aktuální rychlostí zapisovaných dat.

### **Odezva**

Počet nakonfigurovaných primárních souborů protokolu by měl být zvýšen, aby se zabránilo možným úplným situacím protokolu.

### **AMQ7467**

Nejstarší soubor protokolu nezbytný ke spuštění správce front *<insert\_3>* je *<insert\_4>*.

### **Závažnost**

0: Informace

### **Vysvětlení**

Soubor protokolu *<insert\_4>* obsahuje nejstarší záznam protokolu požadovaný k restartování správce front. Záznamy protokolu starší, než je tento, mohou být vyžadovány pro zotavení média.

### **Odezva**

Soubory protokolu starší než *<insert\_4>* můžete přesunout na archivní médium a uvolnit tak místo v adresáři protokolu. Přesunete-li některý ze souborů protokolu potřebných k opětovnému vytvoření objektů z jejich obrazů médií, budete je muset obnovit a znovu vytvořit tyto objekty. Starší soubor protokolu je jeden s numericky menšími čísly protokolu (ale povoluje přepisování čísla protokolu v 9999999).

### **AMQ7468**

Nejstarší soubor protokolu požadovaný k provedení zotavení média správce front *<insert\_3>* je *<insert\_4>*.

# **Závažnost**

0: Informace

### **Vysvětlení**

Soubor protokolu *<insert\_4>* obsahuje nejstarší záznam protokolu nutný pro opětovné vytvoření objektů z jejich obrazů médií. Jakékoli soubory protokolu před touto operací nebudou přístupné pro operace obnovy médií.

### **Odezva**

Tyto informace použijte spolu s informacemi v nejnovější zprávě AMQ7467 . Archivovatelné soubory protokolu jsou všechny starší než BOTH *<insert\_4>* a soubor protokolu uvedený ve zprávě AMQ7467 .

### **AMQ7469**

Transakce se odvolají, aby uvolnil prostor protokolu.

### **Závažnost**

0: Informace

### **Vysvětlení**

Prostor protokolu správce front je téměř zaplněn. Jedna nebo více transakcí s dlouhou dobou zpracování byla odvolána, aby mohl správce front pokračovat ve zpracování požadavků, aby mohl správce front pokračovat.

### **Odezva**

Pokuste se zajistit, aby doba trvání vašich transakcí nebyla příliš vysoká. Zvažte zvýšení velikosti protokolu, abyste povolili, aby transakce trvalo déle, než se protokol začne zaplněn.

### **AMQ7472**

Objekt *<insert\_3>*, typ *<insert\_4>* je poškozen.

### **Závažnost**

10: Varování

Objekt *<insert\_3>*, typ *<insert\_4>* byl označen jako poškozený. To znamená, že správce front nemohl buď získat přístup k objektu v systému souborů, nebo že byl zjištěn nějaký druh nekonzistence s daty v objektu.

### **Odezva**

Je-li detekován poškozený objekt, provedená akce závisí na tom, zda správce front podporuje obnovu médií a kdy byla zjištěna poškození. Pokud správce front nepodporuje zotavení média, je třeba objekt odstranit, protože není k dispozici žádná obnova. Pokud správce front podporuje obnovu médií a během zpracování je detekováno poškození při spuštění správce front, správce front automaticky zahájí zotavení média daného objektu. Pokud správce front podporuje obnovu médií a dojde k poškození správce front, lze jej obnovit z obrazu média pomocí příkazu rcrmqobj nebo jej lze odstranit.

# **AMQ7472 (IBM i)**

Objekt *<insert\_3>*, typ *<insert\_4>* je poškozen.

### **Závažnost**

10: Varování

### **Vysvětlení**

Objekt *<insert\_3>*, typ *<insert\_4>* byl označen jako poškozený. To znamená, že správce front nemohl buď získat přístup k objektu v systému souborů, nebo že byl zjištěn nějaký druh nekonzistence s daty v objektu.

### **Odezva**

Je-li detekován poškozený objekt, provedená akce závisí na tom, zda správce front podporuje obnovu médií a kdy byla zjištěna poškození. Pokud správce front nepodporuje zotavení média, je třeba objekt odstranit, protože není k dispozici žádná obnova. Pokud správce front podporuje obnovu médií a během zpracování je detekováno poškození při spuštění správce front, správce front automaticky zahájí zotavení média daného objektu. Pokud správce front podporuje obnovu médií a dojde k poškození správce front, lze jej obnovit z obrazu média pomocí příkazu RCRMQMBJ nebo jej lze odstranit.

### **AMQ7477 (IBM i)**

Relace WebSphere MQ již není aktivní.

### **Závažnost**

10: Varování

### **Vysvětlení**

Uživatelský program vázaného zpracování byl volán během operace commit nebo rollback. Správce front byl zastaven v době, kdy byl program registrován. To může vést k odvolání některých nepotvrzených operací zpráv.

### **Odezva**

Informujte administrátora systému, že při zastavení správce front mohly být operace nepotvrzené zprávy vráceny zpět.

### **AMQ7484**

Nezdařilo se vložení zprávy do fronty událostí modulu protokolování. Příčina (*<insert\_2>*)

### **Závažnost**

0: Informace

### **Vysvětlení**

Pokus o vložení zprávy události modulu protokolování do fronty *<insert\_3>* se nezdařil s kódem příčiny *<insert\_2>*. Data zprávy byla zrušena.

### **Odezva**

Ujistěte se, že je fronta *<insert\_3>* dostupná a funkční. Aktuální informace o stavu modulu protokolování lze zobrazit s příkazem DISPLAY QMSTATUS runmqsc.

### **AMQ7485**

Byly přehrány transakce s cílem uvolnit místo v protokolu.

0: Informace

# **Vysvětlení**

Prostor protokolu správce front je téměř zaplněn. Byla přehrána jedna nebo více dlouhotrvajících připravených transakcí, aby se v protokolu uvolnil prostor pro zpracování dalších požadavků zaslaných správci front. V aktivním protokolu byly vytvořeny odpovídající záznamy pro dlouhotrvající připravené transakce.

### **Odezva**

Než si přečtete tuto zprávu, možná už bude připravená přerušitelná transakce automaticky vyřešena. Pokud vyřešena není, zobrazí se tato zpráva znovu, kdykoli bude docházet protokolovací prostor správce front.

Následující kroky předpokládají, že se jedná o připravenou transakci, která se automaticky neřeší. Měli byste zjistit, o jaký typ transakce se jedná, a podniknout příslušné kroky.

Pomocí příkazu DSPMQTRN zkontrolujte externě spravované transakce v nejistém stavu a příkaz DISPLAY CHS runmqsc pro kontrolu nejistého stavu kanálů.

Existuje několik možných odpovědí:

- 1. Pokud je transakce s dlouhou dobou zpracování vlastněna externím softwarem správce transakcí, nemůže správce front rozhodnout, že jej automaticky vyřeší (potvrdí nebo vrátí zpět). Správce front si pamatuje svou práci spojenou s touto transakcí, dokud mu externí software pro správu front nesdělí výsledek (tzn. potvrdit, nebo odvolat transakci). Proto musíte tento problém vyřešit pomocí svého externího softwaru pro správu transakcí, buď zadáním příslušných příkazů, nebo (pokud takové příkazy neexistují) jeho restartováním.
- 2. Je-li transakce s dlouhou dobou zpracování vlastněna nejistým kanálem, zjistěte její stav. Pokud se nevyřeší automaticky, zvažte použití příkazu RESOLVE CHANNEL.
- 3. Je-li transakce s dlouhou dobou zpracování vlastněna lokálním správcem front jménem aplikace MQBEGIN, pak pravděpodobně správce front ztratil kontakt se softwarem externího správce prostředků, který se podílel na transakci. Prozkoumejte a opravte konektivitu správce front s externím softwarem pro správu prostředků.
- 4. Pokud žádná z ostatních voleb není úspěšná, zvažte použití příkazu rsvmqtrn, který správci front řekne, aby potvrdil nebo odvolal zpět svou práci provedenou v rámci transakce s nejistým stavem. Popis příkazu rsvmqtrn najdete v dokumentaci k produktu.

# **AMQ7486**

Transakce *1111.2222* zabraňující uvolnění protokolovacího prostoru.

# **Závažnost**

0: Informace

### **Vysvětlení**

Byla zjištěna dlouho běžící transakce. Byla vypsána zpráva AMQ7469 nebo AMQ7485, jež informuje, zda byla transakce odvolána či posunuta vpřed v protokolu tak, aby mohlo dojít k uvolnění protokolovacího prostoru. Identifikátor interní transakce je *1111.2222* , který lze korelovat s výstupem '**dspmqtrn -a**'. Transakce byla spuštěna v *<insert\_1>* a nejprve zapsána do protokolu pro zotavení správce front na adrese *<insert\_2>*. Následující kontext transakce může být užitečný při identifikaci aplikace způsobující toto chování: *<insert\_3>*. Tato zpráva může být korelována s předchozí zprávou AMQ7469 nebo AMQ7485 v protokolech chyb správce front.

### **Odezva**

Identifikujte aplikaci odpovědnou za přerušitelnou jednotku práce a zajistěte, aby tato aplikace vytvářela a dokončovala transakce včas. Pokud aplikace pracuje podle očekávání, může být vhodné zvětšení protokolu pro zotavení správce front.

### **AMQ7487**

Aplikace *<insert\_1>* bránila uvolnění protokolovacího prostoru.

### **Závažnost**

0: Informace

Byla rozpoznána přerušitelná transakce. Cílem této zprávy je pomoci při identifikaci aplikace přidružené k této dlouhodobé transakci. Byla vypsána zpráva AMQ7469 nebo AMQ7485, jež informuje, zda byla transakce odvolána či posunuta vpřed v protokolu tak, aby mohlo dojít k uvolnění protokolovacího prostoru. Byla vypsána zpráva AMQ7486, jež identifikuje kontext transakce, jež byla odvolána nebo posunuta vpřed. Aplikace přidružená k této transakci byla spuštěna s identifikátorem *Pid 1111*, *Tid 2222*, pod názvem aplikace *<insert\_1>* a s popisem aplikace *<insert\_2>*. Následující kontext aplikace může být také užitečný při identifikaci aplikace způsobující toto chování:*< insert\_3 >*. Tato zpráva může být korelována s předchozí zprávou AMQ7486 v protokolech chyb správce front.

### **Odezva**

Identifikujte aplikaci odpovědnou za přerušitelnou jednotku práce a zajistěte, aby tato aplikace vytvářela a dokončovala transakce včas. Pokud aplikace pracuje podle očekávání, může být vhodné zvětšení protokolu pro zotavení správce front.

### **AMQ7540**

Program produktu WebSphere MQ *<insert\_3>* se pokusil o přístup k souboru nebo adresáři (*<insert\_4>*), avšak neexistuje.

# **Závažnost**

20: Chyba

# **Vysvětlení**

*<insert\_3>* není spuštěn jako uživatel root UserID, takže nelze vytvořit neexistující soubor nebo adresář (*<insert\_4>*).

# **Odezva**

Pokud se domníváte, že na tomto počítači existují existující instalace produktu MQ nebo chcete vytvořit novou instalační položku produktu MQ , spusťte příkaz znovu jako uživatel root UserID .

### **AMQ7541**

Program produktu WebSphere MQ *<insert\_3>* se pokusil o přístup k souboru nebo adresáři (*<insert\_4>*), avšak přístup je odepřen.

# **Závažnost**

20: Chyba

### **Vysvětlení**

*<insert\_3>* není spuštěno jako root UserIDa nemá přístup k souboru nebo adresáři (*<insert\_4>*).

### **Odezva**

Buď opravte oprávnění, abyste povolili přístup k (*<insert\_4>*), nebo znovu spusťte příkaz s dostatečným oprávněním.

### **AMQ7542**

Program WebSphere MQ *<insert\_3>* zjistil, že oprávnění souboru nebo adresáře (*<insert\_4>*) nebyla taková, jak se očekávalo.

# **Závažnost**

20: Chyba

### **Vysvětlení**

*<insert\_3>* není runnig jako uživatel root UserID, takže nelze opravit soubor nebo adresář (*<insert\_4>*) oprávnění.

### **Odezva**

Buď opravte oprávnění k (*<insert\_4>*), nebo znovu spusťte příkaz s dostatečným oprávněním k opravě oprávnění.

### **AMQ7543**

Program produktu WebSphere MQ *<insert\_3>* zjistil, že soubor (*<insert\_4>*) byl poškozen, ale byl opraven.

# **Závažnost**

0: Informace

### **Vysvětlení**

Položka *<insert\_3>* zjistila, že soubor (*<insert\_4>*) byl poškozen, a proto byl opraven.

### **Odezva**

Zatímco *<insert\_3>* opravil (*<insert\_4>*), možná budete chtít zkontrolovat, zda výstup z programu dspmqinst programu WebSphere MQ odráží stav instalací produktu WebSphere MQ na tomto počítači.

### **AMQ7544**

Program WebSphere MQ *<insert\_3>* zjistil, že konfigurační data uchaná v (*<insert\_4>*) jsou poškozená.

# **Závažnost**

20: Chyba

### **Vysvětlení**

*<insert\_3>* potřebuje přístup ke konfiguračním datům produktu MQ , která se nacházejí v (*<insert\_4>*), avšak data byla porušena.

#### **Odezva**

Kontaktujte své centrum podpory IBM.

#### **AMQ7545**

Program produktu WebSphere MQ *<insert\_3>* byl dodán neplatnou instalační cestou.

### **Závažnost**

20: Chyba

### **Vysvětlení**

Soubor *<insert\_3>* byl dodán s instalační cestou (*<insert\_4>*), avšak tento parametr odpovídá položce s jiným názvem instalace.

#### **Odezva**

Opravte instalační cestu a spusťte příkaz znovu.

### **AMQ7546**

Program produktu WebSphere MQ *<insert\_3>* byl dodán s neplatným názvem instalace.

#### **Závažnost**

20: Chyba

#### **Vysvětlení**

Soubor *<insert\_3>* byl dodán s názvem instalace (*<insert\_4>*), avšak tento parametr odpovídá položce s jinou instalační cestou.

### **Odezva**

Opravte název instalace a spusťte příkaz znovu.

# **AMQ7547**

Položka byla úspěšně vytvořena.

### **Závažnost**

0: Informace

### **Vysvětlení**

Prvek *<insert\_3>* úspěšně vytvořil položku.

#### **Odezva**

Není.

# **AMQ7548**

Položka byla úspěšně odstraněna.

# **Závažnost**

0: Informace

# **Vysvětlení**

Prvek *<insert\_3>* úspěšně odstranil položku.

### **Odezva**

Není.

**AMQ7549**

Položka neexistuje.

# **Závažnost**

20: Chyba

*<insert\_3>* nenalezla položku, která by odpovídala zadaným parametrům.

#### **Odezva**

Pomocí programu WebSphere MQ dspmqinst zobrazte všechny instalace produktu WebSphere MQ na tomto počítači a poté znovu spusťte příkaz s platnými parametry.

### **AMQ7550**

Záznam je stále aktivní a nebyl vymazán.

#### **Závažnost**

20: Chyba

### **Vysvětlení**

*<insert\_3>* zjistil, že položka, která má být odstraněna, je stále aktivní instalací, a proto nebyla odstraněna.

#### **Odezva**

Odinstalujte instalaci a poté spusťte příkaz znovu.

### **AMQ7551**

Položka byla úspěšně odinstalována.

### **Závažnost**

0: Informace

### **Vysvětlení**

Prvek *<insert\_3>* úspěšně odinstaloval položku.

# **Odezva**

Není.

### **AMQ7552**

Program WebSphere MQ *<insert\_3>* nebyl úspěšně dokončen.

### **Závažnost**

20: Chyba

# **Vysvětlení**

Soubor *<insert\_3>* nalezl problémy se souborem (*<insert\_4>*), a proto nemohl úspěšně dokončit příkaz.

### **Odezva**

Zkontrolujte protokoly chyb produktu WebSphere MQ a zkontrolujte, zda jsou k dispozici nějaké soubory FFST pro další podrobnosti.

### **AMQ7553**

Program WebSphere MQ *<insert\_3>* nebyl úspěšně dokončen.

#### **Závažnost**

20: Chyba

#### **Vysvětlení**

Proces *<insert\_3>* měl neočekávanou chybu, a proto nemohl úspěšně dokončit příkaz.

#### **Odezva**

Zkontrolujte protokoly chyb produktu WebSphere MQ a zkontrolujte, zda jsou k dispozici nějaké soubory FFST pro další podrobnosti.

### **AMQ7554**

Program produktu WebSphere MO *<insert 3>* dodal neplatný popisný text instalace.

### **Závažnost**

20: Chyba

### **Vysvětlení**

Soubor <insert\_3> byl dodán s popisným textem instalace (<insert\_4>), avšak tato hodnota překračuje maximální povolenou délku (*<insert\_1>*).

### **Odezva**

Opravte popisný text instalace a spusťte příkaz znovu.

#### **AMQ7555**

```
Usage: crtmqinst ((-n InstName | -p InstPath) [-d Text] )&P -d Descriptive text.
&N -n Installation name.<br>&N -p Installation path.
         Installation path.
```
#### **Závažnost**

 $\Omega$ 

#### **Vysvětlení**

Zobrazuje správné použití.

#### **Odezva**

Není.

#### **AMQ7556**

```
Usage: dltmqinst (-n InstName | -p InstPath)<br>&P -n   Installation name.<br>&N -p   Installation path.
              Installation name.
             Installation path.
```
#### **Závažnost**

0

#### **Vysvětlení**

Zobrazuje správné použití.

#### **Odezva**

Není.

### **AMQ7557**

```
Usage: dspmqinst [-n InstName | -p InstPath]
&P -n Installation name.
&N -p Installation path.
```
#### **Závažnost**

 $\Omega$ 

### **Vysvětlení**

Zobrazuje správné použití.

#### **Odezva**

Není.

#### **AMQ7558**

Program produktu WebSphere MQ *<insert\_3>* zjistil neplatnou instalaci v cestě (*<insert\_4>*). Minimální podporovaná úroveň produktu MQ pro koexistenci s jinou verzí produktu MQ je verze: *<insert\_5>*. Tato zpráva může být výsledkem instalace produktu MQ na počítač, který již má nainstalovanou starou verzi produktu MQ ; nebo byla možná odebrána FixPack z instalace v cestě (*<insert\_4>*).

Konfigurace tohoto počítače není podporována. Měli byste odinstalovat nebo upgradovat na minimální podporovanou úroveň, instalaci v cestě (*<insert\_4>*) nebo odinstalovat všechny sekundární instalace produktu MQ .

### **Závažnost**

40: Chyba zastavení

### **Vysvětlení**

Proces *<insert\_3>* zjistil neplatnou instalaci v cestě (*<insert\_4>*). Minimální podporovaná úroveň produktu MQ pro koexistenci s jinou verzí produktu MQ je verze: *<insert\_5>*. Tato zpráva může být výsledkem instalace produktu MQ na počítač, který již má nainstalovanou starou verzi produktu MQ ; nebo byla možná odebrána FixPack z instalace v cestě (*<insert\_4>*).

### **Odezva**

Konfigurace tohoto počítače není podporována. Měli byste odinstalovat nebo upgradovat na minimální podporovanou úroveň, instalaci v cestě (<insert\_4>) nebo odinstalovat všechny sekundární instalace produktu MQ .

### **AMQ7559**

Program produktu WebSphere MQ *<insert\_3>* zjistil neplatnou instalaci.

### **Závažnost**

40: Chyba zastavení

# **Vysvětlení**

Volba <insert\_3> zjistila neplatnou instalaci v cestě (*<insert\_4>*). Minimální podporovaná úroveň produktu MQ pro koexistenci s jinou verzí produktu MQ je verze: *<insert\_5>*. Tato zpráva může být výsledkem instalace produktu MQ na počítač, který již má nainstalovanou starou verzi produktu MQ ; nebo byla možná odebrána FixPack z instalace v cestě (*<insert\_4>*).

### **Odezva**

Konfigurace tohoto počítače není podporována. Měli byste odinstalovat nebo upgradovat na minimální podporovanou úroveň, instalaci v cestě (*<insert\_4>*) nebo odinstalovat všechny sekundární instalace produktu MQ .

# **AMQ7560**

Program produktu WebSphere MQ *<insert\_3>* selhal při získání zámku pro soubor (*<insert\_4>*).

### **Závažnost**

20: Chyba

### **Vysvětlení**

*<insert\_3>* se pokusil o uzamčení souboru (*<insert\_4>*), aby bylo zajištěno, že čtení souboru nebo zápisu souboru nebude mít za následek poškození souboru.

### **Odezva**

Oprávnění k souboru mohou být nesprávná nebo může být zabráněno jinému procesu *<insert\_3>* , aby bylo možné zámek získat. Pokud se jedná o druhý případ, hodnota dodaná zde pro identifikátor procesu (*<insert\_1>*) bude nenulová hodnota, v tomto případě znovu spusťte příkaz, když se tento proces ukončí.

### **AMQ7561**

Program WebSphere MQ *<insert\_3>* nebyl úspěšně dokončen vzhledem k nedostatku systémových prostředků.

### **Závažnost**

20: Chyba

### **Vysvětlení**

*<insert\_3>* nemůže získat systémové prostředky jako: úložiště, popisovače, místo na disku, a proto nemohl úspěšně dokončit příkaz.

### **Odezva**

Zkontrolujte protokoly chyb produktu WebSphere MQ a zkontrolujte, zda jsou k dispozici nějaké soubory FFST pro další podrobnosti. Spusťte příkaz znovu, je-li k dispozici dostatek systémových prostředků.

### **AMQ7562**

Program produktu WebSphere MQ *<insert\_3>* se pokusil o přístup ke konfiguračním datům produktu MQ v umístění (*<insert\_4>*), avšak přístup je odepřen.

# **Závažnost**

20: Chyba

# **Vysvětlení**

*<insert\_3>* potřebuje přístup ke konfiguračním datům produktu MQ , která se nacházejí v (*<insert\_4>*), ale nemá oprávnění pro přístup k němu.

# **Odezva**

Buď opravte oprávnění, abyste povolili přístup k (*<insert\_4>*), nebo znovu spusťte příkaz s dostatečným oprávněním.

### **AMQ7563**

Položka byla úspěšně upravena.

### **Závažnost**

0: Informace

Položka *<insert\_3>* úspěšně upravila položku.

**Odezva**

Není

### **AMQ7601**

Duplicitní správce prostředků XA není platný.

# **Závažnost**

40: Chyba zastavení

### **Vysvětlení**

Řádek *<insert\_1>* konfiguračního souboru *<insert\_3>* obsahoval duplicitní správce prostředků XA *<insert\_5>*. Toto není platné pro atribut *<insert\_4>*. Každému správci prostředků XA musí být přidělen jedinečný název.

### **Odezva**

Zkontrolujte obsah souboru a zopakujte operaci.

### **AMQ7601 (Windows)**

Duplicitní správce prostředků XA *<insert\_5>* není platný pro atribut *<insert\_4>* na adrese *<insert\_3>* v konfiguračních datech.

### **Závažnost**

40: Chyba zastavení

### **Vysvětlení**

Klíč *<insert\_3>* v konfiguračních datech obsahoval duplicitní správce prostředků XA *<insert\_5>*. Toto není platné pro atribut *<insert\_4>*. Každému správci prostředků XA musí být přidělen jedinečný název.

#### **Odezva**

Zkontrolujte obsah konfiguračních dat a zopakujte operaci.

### **AMQ7602 (IBM i)**

Ukončovací program vázaného zpracování MQ byl volán nesprávně.

### **Závažnost**

40: Chyba zastavení

### **Vysvětlení**

Ukončovací program vázaného zpracování produktu WebSphere MQ byl volán s nesprávnými parametry.

### **Odezva**

Pokud byl program volán systémem OS/400 jako součást potvrzení nebo odvolání, uložte protokol úlohy a použijte buď produkt [https://www.ibm.com/support/home/product/P439881V74305Y86/](https://www.ibm.com/support/home/product/P439881V74305Y86/IBM_MQ) [IBM\\_MQ,](https://www.ibm.com/support/home/product/P439881V74305Y86/IBM_MQ) nebo asistent podpory IBM na adrese [https://www.ibm.com/support/home/product/](https://www.ibm.com/support/home/product/C100515X13178X21/other_software/ibm_support_assistant) [C100515X13178X21/other\\_software/ibm\\_support\\_assistant,](https://www.ibm.com/support/home/product/C100515X13178X21/other_software/ibm_support_assistant) abyste zjistili, zda je řešení již dostupné. Pokud nemůžete nalézt odpovídající řešení, kontaktujte centrum podpory IBM.

### **AMQ7603**

Produkt WebSphere MQ byl nakonfigurován s neplatným správcem prostředků *<insert\_3>*.

### **Závažnost**

20: Chyba

### **Vysvětlení**

Soubor přepínačů XA *<insert\_4>* pro správce prostředků *<insert\_3>* označuje, že byl proveden pokus o konfiguraci jiného správce front jako externího správce prostředků. To není povoleno, takže správce front bude ukončen.

### **Odezva**

Odeberte problematickou sekci XAResourceManager z konfiguračního souboru qm.ini a znovu spusťte správce front.

### **AMQ7603 (Windows)**

Produkt WebSphere MQ byl nakonfigurován se správcem prostředků *<insert\_3>* , který není platný.

20: Chyba

### **Vysvětlení**

Soubor přepínačů XA *<insert\_4>* pro správce prostředků *<insert\_3>* označuje, že byl proveden pokus o konfiguraci jiného správce front jako externího správce prostředků. To není povoleno, takže správce front bude ukončen.

### **Odezva**

Odeberte problematickou sekci XAResourceManager z konfiguračních dat a znovu spusťte správce front.

### **AMQ7604**

Správce prostředků XA *<insert\_3>* nebyl při volání funkce *<insert\_4>* k dispozici. Správce front pokračuje bez tohoto správce prostředků.

### **Závažnost**

10: Varování

### **Vysvětlení**

Správce prostředků XA *<insert\_3>* indikoval, že není k dispozici, vrácením objektu XAER\_RMERR v požadavku xa\_open nebo XAER\_RMFAIL při volání pro něco jiného. Obvykle to znamená, že správce prostředků byl vypnut. V tomto případě se správce prostředků nemůže podílet na žádných nových transakcích. Všechny transakce v daném letu, ve kterých byla provedena, budou vráceny a všechny transakce, v nichž je sporná, budou vyřešeny pouze při opětovném navázání kontaktu se správcem prostředků. Bude-li to správce front schopen provést, bude vydána další zpráva. Pokud k problému došlo při požadavku xa\_open a správce prostředků by měl být k dispozici, může dojít k problému s konfigurací.

### **Odezva**

Pokuste se zjistit důvod, proč není správce prostředků k dispozici. Může se stát, že pro správce prostředků v konfiguračním souboru 'qm.ini' byl definován neplatný objekt XAOpenString . Pokud se jedná o tento případ, zastavte a poté restartujte správce front, aby bylo možné každou změnu vybrat. Eventuálně může správce front dosáhnout omezení prostředků s tímto správcem prostředků. Například správce prostředků nemusí být schopen pojmout všechny procesy správce front, které jsou připojeny najednou, možná budete muset změnit jeden z jeho parametrů ladění.

# **AMQ7604 (IBM i)**

Správce prostředků XA nebyl při volání k dispozici.

### **Závažnost**

10: Varování

### **Vysvětlení**

Správce prostředků XA *<insert\_3>* indikoval, že není k dispozici, vrácením objektu XAER\_RMERR v požadavku xa\_open nebo XAER\_RMFAIL při volání funkce *<insert\_4>*. Správce front pokračuje bez tohoto správce prostředků. Obvykle to znamená, že správce prostředků byl vypnut. V tomto případě se správce prostředků nemůže podílet na žádných nových transakcích. Všechny transakce v daném letu, ve kterých byla provedena, budou vráceny a všechny transakce, v nichž je sporná, budou vyřešeny pouze při opětovném navázání kontaktu se správcem prostředků. Bude-li to správce front schopen provést, bude vydána další zpráva. Pokud k problému došlo při požadavku xa\_open a správce prostředků by měl být k dispozici, může dojít k problému s konfigurací.

### **Odezva**

Pokuste se zjistit důvod, proč není správce prostředků k dispozici. Může se stát, že pro správce prostředků v konfiguračním souboru 'qm.ini' byl definován neplatný objekt XAOpenString . Pokud se jedná o tento případ, zastavte a poté restartujte správce front, aby bylo možné každou změnu vybrat. Eventuálně může správce front dosáhnout omezení prostředků s tímto správcem prostředků. Například správce prostředků nemusí být schopen pojmout všechny procesy správce front, které jsou připojeny najednou, možná budete muset změnit jeden z jeho parametrů ladění.

### **AMQ7605**

Správce prostředků XA *<insert\_3>* vrátil neočekávaný návratový kód *<insert\_1>*, je-li volán pro *<insert\_4>*.

20: Chyba

# **Vysvětlení**

Produkt WebSphere MQ obdržel neočekávaný návratový kód při volání správce prostředků XA *<insert\_3>* ve svém vstupním bodu *<insert\_4>* . To znamená interní chybu, buď v produktu MQ , nebo ve správci prostředků.

### **Odezva**

Zkuste zjistit zdroj chyby. K vyhledání toků XA mezi produktem MQ a správcem prostředků se může použít trasování selhání. Produkt MQ přidělil tomuto správci prostředků ID RMId *<insert\_2>* . To je výhodné, když izolujete toky přiřazené k příslušnému správci prostředků. Jestliže se vyskytne chyba v požadavku xa\_commit nebo xa\_rollback, správce front se nepokusí znovu doručit pokyn commit nebo rollback pro tuto transakci, dokud nebude restartován správce front. Neověřená transakce je identifikována pomocí následujícího identifikátoru XID X*< insert\_5 >*. Pokud si myslíte, že se chyba nachází ve správci front, uložte všechny vygenerované výstupní soubory a použijte buď produkt [https://www.ibm.com/support/home/product/P439881V74305Y86/IBM\\_MQ](https://www.ibm.com/support/home/product/P439881V74305Y86/IBM_MQ), nebo asistent podpory IBM na adrese [https://www.ibm.com/support/home/product/C100515X13178X21/other\\_software/](https://www.ibm.com/support/home/product/C100515X13178X21/other_software/ibm_support_assistant) [ibm\\_support\\_assistant](https://www.ibm.com/support/home/product/C100515X13178X21/other_software/ibm_support_assistant), abyste zjistili, zda je řešení již dostupné. Pokud nemůžete nalézt odpovídající řešení, kontaktujte centrum podpory IBM. Nevyhazujte žádnou informaci popisující problém, dokud problém nevyřešíte.

### **AMQ7605 (IBM i)**

Správce prostředků XA vrátil neočekávaný návratový kód.

### **Závažnost**

20: Chyba

### **Vysvětlení**

Produkt WebSphere MQ přijal neočekávaný návratový kód *<insert\_1>* při volání správce prostředků XA *<insert\_3>* na jeho vstupním bodu *<insert\_4>* . To znamená interní chybu, buď v produktu MQ , nebo ve správci prostředků.

### **Odezva**

Zkuste zjistit zdroj chyby. K vyhledání toků XA mezi produktem MQ a správcem prostředků se může použít trasování selhání. Produkt MQ přidělil tomuto správci prostředků ID RMId *<insert\_2>* . To je výhodné, když izolujete toky přiřazené k příslušnému správci prostředků. Jestliže se vyskytne chyba v požadavku xa\_commit nebo xa\_rollback, správce front se nepokusí znovu doručit pokyn commit nebo rollback pro tuto transakci, dokud nebude restartován správce front. Neověřená transakce je identifikována pomocí následujícího identifikátoru XID X*< insert\_5 >*. Pokud si myslíte, že se chyba nachází ve správci front, uložte všechny vygenerované výstupní soubory a použijte buď produkt [https://www.ibm.com/support/home/product/P439881V74305Y86/IBM\\_MQ](https://www.ibm.com/support/home/product/P439881V74305Y86/IBM_MQ), nebo asistent podpory IBM na adrese [https://www.ibm.com/support/home/product/C100515X13178X21/other\\_software/](https://www.ibm.com/support/home/product/C100515X13178X21/other_software/ibm_support_assistant) [ibm\\_support\\_assistant](https://www.ibm.com/support/home/product/C100515X13178X21/other_software/ibm_support_assistant), abyste zjistili, zda je řešení již dostupné. Pokud nemůžete nalézt odpovídající řešení, kontaktujte centrum podpory IBM. Nevyhazujte žádnou informaci popisující problém, dokud problém nevyřešíte.

# **AMQ7606**

Transakce byla potvrzena, ale jeden či více správců prostředků se zazálohoval.

**Závažnost**

20: Chyba

### **Vysvětlení**

Produkt WebSphere MQ zpracovával operaci potvrzení pro transakci zahrnující externí správce prostředků. Jeden nebo více z těchto správců prostředků neposlechl požadavek na potvrzení a místo toho odvolal své aktualizace. Výsledek transakce je nyní smíšený a prostředky vlastněné těmito správci prostředků by nyní mohly být mimo synchronizaci. Produkt MQ bude vydávat další zprávy a označit, které správci prostředků nepotvrdili své aktualizace.

### **Odezva**

Transakce se smíšeným výstupem je identifikována pomocí následujícího identifikátoru XID X*< insert\_3 >*. Zprávy, které identifikují selhávající správce prostředků, budou také obsahovat toto stejné XID. Pokud byla transakce dokončena, nebude příkaz dspmqtrn zobrazen a všechny ostatní účastníky

transakce budou potvrzeny jejich aktualizacemi. Je-li transakce zobrazena příkazem dspmqtrn, pak jsou některé účastníky stále v připraveném stavu. Chcete-li zachovat integritu dat, budete muset provést kroky obnovy, které jsou lokální pro selhávající správce prostředků.

### **AMQ7607**

Transakce byla odvolána, ale jeden nebo více správců prostředků se zavázali.

### **Závažnost**

20: Chyba

#### **Vysvětlení**

Produkt WebSphere MQ zavaloval transakci zahrnující externí správce prostředků. Jeden nebo více těchto správců prostředků neposlechl požadavek odvolání a místo nich potvrdil jejich aktualizace. Výsledek transakce je nyní smíšený a prostředky vlastněné těmito správci prostředků by nyní mohly být mimo synchronizaci. MQ bude vydávat další zprávy a označit, které správci prostředků nevrátili zpět své aktualizace.

### **Odezva**

Transakce se smíšeným výstupem je identifikována pomocí následujícího identifikátoru XID X*< insert\_3 >*. Zprávy, které identifikují selhávající správce prostředků, budou také obsahovat toto stejné XID. Pokud byla transakce dokončena, nebude příkaz dspmqtrn zobrazen a všechny ostatní účastníky transakce odvolají své aktualizace. Je-li transakce zobrazena příkazem dspmqtrn, pak jsou některé účastníky stále v připraveném stavu. Chcete-li zachovat integritu dat, budete muset provést kroky obnovy, které jsou lokální pro selhávající správce prostředků.

### **AMQ7608**

Správce prostředků XA vrátil heuristický návratový kód.

### **Závažnost**

20: Chyba

### **Vysvětlení**

Tato zpráva je přidružena ke starší zprávě AMQ7606 , která hlásí výsledek smíšených transakcí. Identifikuje jednoho ze správců prostředků (*<insert\_4>*), kterým se nezdařilo potvrdit své aktualizace. Transakce přidružená k tomuto selhání je identifikována pomocí následujícího identifikátoru XID X*< insert\_3 >*.

#### **Odezva**

Použijte návratový kód *<insert 1>* navrácený správcem prostředků k určení efektů selhání. Návratový kód udává, že správce prostředků provedl heuristické rozhodnutí o výsledku transakce, který nesouhlasí s rozhodnutím o potvrzení správce front. Chcete-li zachovat integritu dat, budete muset provést kroky obnovy lokální pro tohoto správce prostředků.

### **AMQ7609**

Správce prostředků XA vrátil heuristický návratový kód.

# **Závažnost**

20: Chyba

### **Vysvětlení**

Tato zpráva je přidružena ke starší zprávě AMQ7607 , která hlásí výsledek smíšených transakcí. Identifikuje jednoho ze správců prostředků (*<insert\_4>*), kterým se nezdařilo odvolat své aktualizace. Transakce přidružená k tomuto selhání je identifikována pomocí následujícího identifikátoru XID X*< insert\_3 >*.

#### **Odezva**

Použijte návratový kód *<insert\_1>* navrácený správcem prostředků k určení efektů selhání. Návratový kód udává, že správce prostředků provedl heuristické rozhodnutí o výsledku transakce, který nesouhlasí s rozhodnutím o odvolání správce front. Chcete-li zachovat integritu dat, budete muset provést kroky obnovy lokální pro tohoto správce prostředků.

#### **AMQ7612**

Výjimka volání přepínače

### **Závažnost**

20: Chyba

Při volání přepínače správce prostředků *<insert\_3>*došlo k výjimce *<insert\_1>* .

### **Odezva**

Zkontrolujte, zda přepínač správce prostředků nebyl poškozen.

### **AMQ7622**

Produktu WebSphere MQ se nepodařilo načíst zaváděcí soubor přepínače XA pro správce prostředků *<insert\_3>*.

### **Závažnost**

20: Chyba

### **Vysvětlení**

Došlo k chybě při načítání souboru přepínače XA *<insert\_4>*. Pokud k chybě došlo při spuštění, bude správce front ukončen. Ve všech ostatních případech bude správce front i nadále bez tohoto správce prostředků znamenat, že se již nebude moci podílet na globálních transakcích. Správce front se také pokusí znovu načíst soubor s přepínačem v pravidelných intervalech, aby se mohl správce prostředků znovu podílet, pokud bude problém načítání vyřešen.

### **Odezva**

Vyhledejte předchozí zprávu popisující důvod selhání načítání. Zpráva AMQ6175 je vydána, pokud se načtení nezdařilo kvůli chybě systému. Je-li tomu tak, postupujte podle pokynů uvedených ve zprávě AMQ6175 a vyřešte problém. Při absenci předchozích zpráv nebo informací FFST souvisejících s tímto problémem zkontrolujte, zda je název zaváděcího souboru přepínače správný a zda se nachází v adresáři, ze kterého jej může správce front dynamicky načíst. Nejjednodušším způsobem, jak to provést, je definovat soubor načtení přepínače jako plně kvalifikovaný název. Nezapomeňte, že je-li správce front stále spuštěn, bude třeba jej restartovat, aby bylo možné vybrat všechny změny provedené v konfiguračních datech.

### **AMQ7623**

Produkt WebSphere MQ nebyl konfigurován se správcem prostředků XA.

# **Závažnost**

10: Varování

### **Vysvětlení**

Správce front zjistil, že správce prostředků XA *<insert\_3>* byl odebrán ze souboru qm.ini správce front. Byla však zaprotokolována jako zapojená do transakce *<insert\_1>* , která jsou stále nejistá. Správce front nemůže tyto transakce vyřešit. Správce front pokračuje bez tohoto správce prostředků.

### **Odezva**

Nejprve zkontrolujte, zda byl konfigurační soubor qm.ini dotyčného správce front omylem změněn, protože došlo k odebrání sekce 'XAResourceManager', nebo 'Název' všech správců prostředků, kteří se mají změnit. Pokud byl soubor qm.ini změněn omylem, budete muset obnovit správce prostředků *<insert\_3>* v souboru qm.ini před zastavením a opětovným spuštěním správce front, aby změna byla vybrána. Pokud jste úmyslně odebrali správce prostředků ze souboru qm.ini , zvažte důsledky vaší akce na integritu, protože příslušný správce prostředků může být ve sporném stavu. Pokud jste si jisti, že se nejedná o tento případ, můžete použít příkaz 'rsvmqtrn' k doručení výsledku jménem správce prostředků, aby správce front mohl zapomenout na příslušné transakce. Pokud si nemůžete být jisti, že taková akce nezpůsobí problém s integritou, měli byste zvážit opětovné vytvoření instance správce prostředků v souboru qm.ini , aby správce front mohl kontaktovat správce prostředků a automaticky vyřešit příslušné transakce při příštím restartu správce front.

### **AMQ7623 (Windows)**

Produkt WebSphere MQ nebyl konfigurován se správcem prostředků XA *<insert\_3>* , který může být zapojen do neověřených transakcí. Správce front pokračuje bez tohoto správce prostředků.

### **Závažnost**

10: Varování

### **Vysvětlení**

Správce front rozpoznal, že správce prostředků XA *<insert\_3>* byl odebrán z položky registru správce front. Byla však zaprotokolována jako zapojená do transakce *<insert\_1>* , která jsou stále nejistá. Správce front nemůže tyto transakce vyřešit.

#### **Odezva**

Zkontrolujte, že položka konfiguračních dat daného správce front nebyla omylem pozměněna, což má za následek odebrání sekce 'XAResourceManager' nebo 'Název' všech správců prostředků, kteří mají být měněni.

Pokud byla položka konfiguračních dat změněna omylem, musíte obnovit správce prostředků *<insert\_3>* v konfiguračních datech před zastavením a opětovným spuštěním správce front, aby se změny přistupovaly ke změně.

Pokud jste úmyslně odebrali správce prostředků z konfiguračních dat, zvažte důsledky dané akce na integritu, protože daný správce prostředků může být ve stavu nejistého stavu.

Pokud jste si jisti, že tomu tak není, můžete použít příkaz 'rsvmqtrn' a instruovat správce prostředků, aby informoval správce front o tom, že může zapomenout na příslušné transakce.

Pokud při použití příkazu 'rsvmqtrn' může dojít k problémům s integritou, měli byste zvážit obnovení správce prostředků v konfiguračních datech, aby správce front mohl kontaktovat správce prostředků a automaticky vyřešit příslušné transakce při příštím restartování správce front.

#### **AMQ7624**

Došlo k výjimce během volání *<insert\_4>* na správce prostředků XA *<insert\_3>*.

#### **Závažnost**

20: Chyba

#### **Vysvětlení**

Během volání správce prostředků XA byla detekována výjimka. Správce front bude pokračovat s předpokladem návratového kódu volání XAER\_RMERR.

#### **Odezva**

Výjimku by měl dokumentovat záznam FFST. Na základě tohoto záznamu a dalších záznamů FFST se pokuste určit příčinu selhání. Při identifikaci toků XA mezi zúčastněným správcem front a správcem prostředků vám může pomocí trasování problému. Produkt MQ přidělil tomuto správci prostředků ID RMId *<insert\_1>* . Na základě tohoto identifikátoru můžete izolovat toky, kterých se zpráva týká. Při řešení problému se nejprve obraťte na dodavatele správce prostředků. Pokud však myslíte, že problém spočívá ve správci front, uložte všechny vygenerované výstupní soubory a použijte buď produkt [https://www.ibm.com/support/home/product/P439881V74305Y86/IBM\\_MQ,](https://www.ibm.com/support/home/product/P439881V74305Y86/IBM_MQ) nebo asistent podpory IBM na adrese [https://www.ibm.com/support/home/product/C100515X13178X21/](https://www.ibm.com/support/home/product/C100515X13178X21/other_software/ibm_support_assistant) [other\\_software/ibm\\_support\\_assistant,](https://www.ibm.com/support/home/product/C100515X13178X21/other_software/ibm_support_assistant) abyste zjistili, zda je řešení již dostupné. Pokud nemůžete nalézt odpovídající řešení, kontaktujte centrum podpory IBM. Informace popisující problém uchovejte, dokud se jej nepodaří odstranit.

### **AMQ7625**

Správce prostředků XA *<insert\_3>* je opět dostupný.

# **Závažnost**

0: Informace

### **Vysvětlení**

Produktu WebSphere MQ se podařilo znovu získat kontakt se správcem prostředků, který se stal nedostupným. Všechny neověřené transakce zahrnující tohoto správce prostředků budou vyřešeny. Správce prostředků se nyní bude moci podílet na nových transakcích.

### **Odezva**

Není.

### **AMQ7626**

Selhání inicializace správce prostředků XA. Další informace uvádí protokol chyb.

### **Závažnost**

20: Chyba

### **Vysvětlení**

Správci front se nezdařilo inicializovat jednoho nebo více správců prostředků XA definovaných v konfiguračním souboru qm.ini .

### **Odezva**

Opravte chybu a znovu spusťte správce front.

#### **AMQ7626 (Windows)**

Selhání inicializace správce prostředků XA. Další informace uvádí protokol chyb.

### **Závažnost**

20: Chyba

### **Vysvětlení**

Správci front se nezdařilo inicializovat jednoho nebo více správců prostředků XA definovaných v konfiguračních datech.

# **Odezva**

Opravte chybu a znovu spusťte správce front.

#### **AMQ7627**

Správce prostředků XA *<insert\_3>* nebyl při volání pro xa\_open k dispozici. Správce front pokračuje bez tohoto správce prostředků.

#### **Závažnost**

10: Varování

#### **Vysvětlení**

Správce prostředků XA *<insert\_3>* indikoval, že není k dispozici, a to vrácením objektu XAER\_RMERR na požadavek xa\_open. Obvykle to znamená, že správce prostředků byl vypnut. V tomto případě se správce prostředků nemůže podílet na žádných nových transakcích. Všechny transakce v daném letu, ve kterých byla provedena, budou vráceny a všechny transakce, v nichž je sporná, budou vyřešeny pouze při opětovném navázání kontaktu se správcem prostředků. Bude-li to správce front schopen provést, bude vydána další zpráva. Pokud by měl být správce prostředků dostupný, může existovat problém s konfigurací nebo je jiná možnost, že používáte 32bitovou instanci Db2, což není podporováno na této platformě, protože procesy produktu WebSphere MQ jsou 64bitové a Db2 nepodporuje 64bitové procesy s 32bitovými instancemi.

#### **Odezva**

Pokuste se zjistit důvod, proč není správce prostředků k dispozici. Může se stát, že pro správce prostředků v konfiguračním souboru 'qm.ini' byl definován neplatný objekt XAOpenString . Pokud se jedná o tento případ, zastavte a poté restartujte správce front, aby bylo možné každou změnu vybrat. Eventuálně může správce front dosáhnout omezení prostředků s tímto správcem prostředků. Například správce prostředků nemusí být schopen pojmout všechny procesy správce front, které jsou připojeny najednou, možná budete muset změnit jeden z jeho parametrů ladění.

#### **AMQ7701**

Probíhá spouštění příkazu DMPMQLOG.

#### **Závažnost**

0: Informace

#### **Vysvětlení**

Zadali jste příkaz DMPMQLOG a zpracovával váš požadavek.

### **Odezva**

Není.

### **AMQ7702**

Příkaz DMPMQLOG byl úspěšně dokončen.

### **Závažnost**

0: Informace

# **Vysvětlení**

Příkaz DMPMQLOG dokončil zpracování vašeho požadavku a žádné chyby nebyly zjištěny.

### **Odezva**

Není.

### **AMQ7703**

Příkaz DMPMQLOG použil volbu *<insert\_3>* s neplatnou hodnotou *<insert\_4>*.

20: Chyba

### **Vysvětlení**

Zadali jste příkaz DMPMQLOG, který uvádí neplatnou hodnotu volby. Hodnota *<insert\_4>* pro volbu *<insert\_3>* buď chybí, nebo má nesprávný formát.

### **Odezva**

Viz syntaxe příkazu a pak zopakujte příkaz.

# **AMQ7704**

Příkaz DMPMQLOG použil neplatnou volbu *<insert\_3>*.

### **Závažnost**

20: Chyba

# **Vysvětlení**

Zadali jste příkaz DMPMQLOG, který uvádí neplatnou volbu *<insert\_3>*.

### **Odezva**

Viz syntaxe příkazu a pak zopakujte příkaz.

# **AMQ7705**

Použití: dmpmqlog [-b | -s StartLSN | -n ExtentNumber] [-e EndLSN] [-f LogFileCesta] [-m QMgrName]

### **Závažnost**

0: Informace

### **Odezva**

Není.

# **AMQ7706**

Příkaz DMPMQLOG použil nesprávné jméno správce front *<insert\_3>* nebo cestu *<insert\_4>*.

### **Závažnost**

20: Chyba

# **Vysvětlení**

Příkaz DMPMQLOG použil *<insert\_3>* jako název správce front a, je-li zobrazen, *<insert\_4>* jako cestu k adresáři pro *<insert\_3>*. Buď je nesprávný *<insert\_3>* a/nebo *<insert\_4>* ; pokud se nezobrazuje *<insert\_4>* , pak je to *<insert\_3>* , což je nesprávné.

Možné příčiny chyby:

že *<insert\_3>* není existujícím názvem správce front;

položky pro *<insert\_3>* v souboru inicializace systému MQ (INI) jsou chybné;

*<insert\_4>* není správná cesta pro *<insert\_3>*.

Pokud jste spustili příkaz určující volbu -m (volba názvu správce front) s hodnotou, bude tato hodnota použita jako název správce front, jinak bude použit výchozí název správce front.

# **Odezva**

Zkontrolujte, že *<insert\_3>* je existující název správce front. Zkontrolujte inicializační soubor (INI) systému MQ a ujistěte se, že je příkaz *<insert\_3>* a jeho přidružené položky správné. Je-li zobrazena hodnota *<insert\_4>* , zkontrolujte, zda se jedná o správnou cestu k adresáři systému MQ pro adresář *<insert\_3>*.

# **AMQ7706 (Windows)**

Příkaz DMPMQLOG použil nesprávné jméno správce front *<insert\_3>* nebo cestu *<insert\_4>*.

# **Závažnost**

20: Chyba

### **Vysvětlení**

Příkaz DMPMQLOG použil *<insert\_3>* jako název správce front a, je-li zobrazen, *<insert\_4>* jako cestu k adresáři pro *<insert\_3>*. Buď je nesprávný *<insert\_3>* a/nebo *<insert\_4>* ; pokud se nezobrazuje *<insert\_4>* , pak je to *<insert\_3>* , což je nesprávné.

Možné příčiny chyby:
že *<insert\_3>* není existujícím názvem správce front;

Položky pro *<insert\_3>* v konfiguračních datech produktu MQ jsou chybné;

*<insert\_4>* není správná cesta pro *<insert\_3>*.

Pokud jste spustili příkaz určující volbu -m (volba názvu správce front) s hodnotou, bude tato hodnota použita jako název správce front, jinak bude použit výchozí název správce front.

### **Odezva**

Zkontrolujte, že *<insert\_3>* je existující název správce front. Zkontrolujte konfigurační data produktu MQ a ujistěte se, že je správná položka *<insert\_3>* a její přidružené položky. Je-li zobrazena hodnota *<insert\_4>* , zkontrolujte, zda se jedná o správnou cestu k adresáři systému MQ pro adresář *<insert\_3>*.

### **AMQ7706 (IBM i)**

Příkaz DMPMQLOG použil nesprávný název správce front nebo cestu.

## **Závažnost**

20: Chyba

### **Vysvětlení**

Příkaz DMPMQLOG použil *<insert\_3>* jako název správce front a, je-li zobrazen, *<insert\_4>* jako cestu k adresáři pro *<insert\_3>*. Buď je nesprávný *<insert\_3>* a/nebo *<insert\_4>* ; pokud se nezobrazuje *<insert\_4>* , pak je to *<insert\_3>* , což je nesprávné.

Možné příčiny chyby:

že *<insert\_3>* není existujícím názvem správce front;

položky pro *<insert\_3>* v souboru inicializace systému MQ (INI) jsou chybné;

*<insert\_4>* není správná cesta pro *<insert\_3>*.

Pokud jste spustili příkaz určující volbu -m (volba názvu správce front) s hodnotou, bude tato hodnota použita jako název správce front, jinak bude použit výchozí název správce front.

#### **Odezva**

Zkontrolujte, že *<insert\_3>* je existující název správce front. Zkontrolujte inicializační soubor (INI) systému MQ a ujistěte se, že je příkaz *<insert\_3>* a jeho přidružené položky správné. Je-li zobrazena hodnota *<insert\_4>* , zkontrolujte, zda se jedná o správnou cestu k adresáři systému MQ pro adresář *<insert\_3>*.

## **AMQ7707**

Příkaz DMPMQLOG se nezdařil: CompCode = 0x*< insert\_1 >*.

#### **Závažnost**

20: Chyba

#### **Vysvětlení**

Příkaz DMPMQLOG zjistil chybu a byla volána rutina záznamu MQ . Možné příčiny zahrnují poškozený soubor protokolu, problém během inicializace správce front nebo interní selhání produktu MQ .

#### **Odezva**

Zkontrolujte, zda správce front používaný produktem DMPMQLOG, jak je uvedeno pomocí volby příkazu -m nebo je-li výchozí, existuje a není momentálně spuštěn. Pokud neexistuje, zadejte příkaz znovu s použitím existujícího správce front. Pokud běží, zastavte jej a poté zadejte příkaz znovu. V ostatních případech zaznamenejte identifikátor problému a uložte vygenerované výstupní soubory pomocí standardních prostředků dodaných se systémem. Tyto soubory si ponechte, dokud problém nevyřešíte. Poznamenejte si kód dokončení (CompCode) a pak použijte buď produkt [https://www.ibm.com/support/home/product/P439881V74305Y86/IBM\\_MQ](https://www.ibm.com/support/home/product/P439881V74305Y86/IBM_MQ), nebo asistent podpory IBM na adrese [https://www.ibm.com/support/home/product/C100515X13178X21/other\\_software/](https://www.ibm.com/support/home/product/C100515X13178X21/other_software/ibm_support_assistant) [ibm\\_support\\_assistant](https://www.ibm.com/support/home/product/C100515X13178X21/other_software/ibm_support_assistant), abyste zjistili, zda je řešení již dostupné. Pokud nemůžete nalézt odpovídající řešení, kontaktujte centrum podpory IBM.

#### **AMQ7708**

Příkaz DMPMQLOG použil neplatný výchozí název správce front.

### **Závažnost**

20: Chyba

### **Vysvětlení**

Zadali jste příkaz DMPMQLOG bez uvedení volby -m (volba názvu správce front) a tak byl použit výchozí název správce front produktu MQ . Tento výchozí název však nebyl nalezen nebo je neplatný.

#### **Odezva**

Zkontrolujte, zda existuje výchozí název správce front a zda je platný. Poté příkaz zopakujte.

## **AMQ7709**

Příkaz DMPMQLOG použil neplatnou kombinaci voleb.

# **Závažnost**

20: Chyba

### **Vysvětlení**

Spustíte příkaz DMPMQLOG, který uvádí neplatnou kombinaci voleb -b (základní volba LSN), -s (počáteční volba LSN) a -n (volba rozsahu čísel). Je možné zadat pouze 1 nebo žádnou z těchto voleb.

### **Odezva**

Viz syntaxe příkazu a pak zopakujte příkaz.

## **AMQ7710**

Příkaz DMPMQLOG použil volbu -n, která je neplatná pro kruhové protokolování.

### **Závažnost**

20: Chyba

## **Vysvětlení**

Zadali jste příkaz DMPMQLOG, který uvádí volbu -n (volba čísla oblasti pro rozšíření), ale tato volba není platná, když je protokol MQ definován jako kruhový.

### **Odezva**

Použijte jinou volbu a zopakujte příkaz.

## **AMQ7711**

DMPMQLOG příkaz použil volbu -m s hodnotou, která je příliš dlouhá.

## **Závažnost**

20: Chyba

## **Vysvětlení**

Zadali jste příkaz DMPMQLOG s uvedením volby -m (název správce front) s hodnotou, která je větší než *<insert\_1>* znaků.

## **Odezva**

Zadejte příkaz znovu s použitím kratšího názvu správce front.

## **AMQ7712**

Příkaz DMPMQLOG použil volbu -f s hodnotou, která je příliš dlouhá.

#### **Závažnost**

20: Chyba

## **Vysvětlení**

Zadali jste příkaz DMPMQLOG s volbou -f (volba cesty k souboru protokolu) s hodnotou, která je více než *<insert\_1>* znaků.

### **Odezva**

Zadejte příkaz znovu s použitím kratšího názvu cesty k souboru s protokolem.

# **AMQ7713**

Příkazu DMPMQLOG se nepodařilo přidělit dostatečnou paměť.

## **Závažnost**

20: Chyba

## **Vysvětlení**

Příkaz DMPMQLOG nebyl schopen přidělit nějakou paměť.

Uvolněte nějaké úložiště a zopakujte příkaz.

#### **AMQ7714**

Příkaz DMPMQLOG dosáhl na konci protokolu.

# **Závažnost**

0: Informace

# **Vysvětlení**

Příkaz DMPMQLOG zpracoval veškerá protokolovaná data a nyní dosáhl konce protokolu.

### **Odezva**

Není.

# **AMQ7715**

Příkaz DMPMQLOG nemůže otevřít soubor *<insert\_3>*.

### **Závažnost**

20: Chyba

### **Vysvětlení**

Příkazu DMPMQLOG se nepodařilo otevřít soubor *<insert\_3>* pro čtení.

### **Odezva**

Zkontrolujte, zda soubor existuje, lze jej otevřít pro čtení a že máte oprávnění pro přístup k němu, a pak zopakujte příkaz.

#### **AMQ7716**

Příkaz DMPMQLOG byl úspěšně dokončen.

### **Závažnost**

0: Informace

### **Vysvětlení**

Příkaz DMPMQLOG byl dokončen s vaším požadavkem, ale byla zjištěna chyba. K určení chyby lze použít předchozí zprávy odeslané příkazem.

#### **Odezva**

Prohlédněte si předchozí zprávu vygenerovanou tímto příkazem.

## **AMQ7717**

Příkaz DMPMQLOG se nepodařilo inicializovat: CompCode = 0x*< insert\_1 >*.

#### **Závažnost**

20: Chyba

## **Vysvětlení**

Příkaz DMPMQLOG selhal během své inicializace a byla volána rutina záznamu MQ . Nejpravděpodobnější příčinou je, že správce front již běží. K určení chyby lze použít kód dokončení.

## **Odezva**

Zkontrolujte, zda správce front používaný produktem DMPMQLOG, jak je uvedeno pomocí volby příkazu -m nebo je-li výchozí, existuje a není momentálně spuštěn. Pokud běží, zastavte jej a poté zadejte příkaz znovu. V ostatních případech zaznamenejte identifikátor problému a uložte vygenerované výstupní soubory pomocí standardních prostředků dodaných se systémem. Použijte buď produkt [https://www.ibm.com/support/home/product/P439881V74305Y86/IBM\\_MQ,](https://www.ibm.com/support/home/product/P439881V74305Y86/IBM_MQ) nebo asistent podpory IBM na adrese [https://www.ibm.com/support/home/product/C100515X13178X21/](https://www.ibm.com/support/home/product/C100515X13178X21/other_software/ibm_support_assistant) [other\\_software/ibm\\_support\\_assistant,](https://www.ibm.com/support/home/product/C100515X13178X21/other_software/ibm_support_assistant) abyste viděli, zda je řešení již dostupné. Pokud nemůžete nalézt odpovídající řešení, kontaktujte centrum podpory IBM. Tyto soubory si ponechte, dokud problém nevyřešíte.

### **AMQ7718**

Příkaz DMPMQLOG používá výchozí hodnotu *<insert\_3>* pro název správce front.

#### **Závažnost**

0: Informace

Byl spuštěn příkaz DMPMQLOG bez uvedení volby -m (volba názvu správce front), a proto se používá výchozí hodnota *<insert\_3>* . Tato hodnota odpovídá nastavenému výchozímu názvu správce front.

### **Odezva**

Není.

### **AMQ7718 (IBM i)**

Příkaz DMPMQLOG používá výchozí název správce front.

#### **Závažnost**

0: Informace

#### **Vysvětlení**

Byl spuštěn příkaz DMPMQLOG bez uvedení volby -m (volba názvu správce front), a proto se používá výchozí hodnota *<insert\_3>* . Tato hodnota je získána z výchozího názvu správce front produktu MQ .

#### **Odezva**

Není.

## **AMQ7719**

Příkaz DMPMQLOG používá výchozí hodnotu *<insert\_3>* pro počáteční umístění výpisu paměti.

#### **Závažnost**

0: Informace

#### **Vysvětlení**

Zadali jste příkaz DMPMQLOG bez uvedení volby -b (základní volba LSN), volbu -s (spuštění volby LSN) nebo volbu -n (volba čísla fyzické oblasti), a proto se použije výchozí hodnota *<insert\_3>* . Tato hodnota je pořadové číslo v protokolu (LSN) prvního záznamu v aktivní části protokolu a používá se jako umístění, ze kterého má být spuštěn výpis paměti.

#### **Odezva**

Není.

### **AMQ7719 (IBM i)**

Příkaz DMPMQLOG používá výchozí umístění počátečního výpisu paměti.

## **Závažnost**

0: Informace

### **Vysvětlení**

Zadali jste příkaz DMPMQLOG bez uvedení volby -b (základní volba LSN), volbu -s (spuštění volby LSN) nebo volbu -n (volba čísla fyzické oblasti), a proto se použije výchozí hodnota *<insert\_3>* . Tato hodnota je pořadové číslo v protokolu (LSN) prvního záznamu v aktivní části protokolu a používá se jako umístění, ze kterého má být spuštěn výpis paměti.

### **Odezva**

Není.

#### **AMQ7720**

Příkaz DMPMQLOG používá fyzickou oblast *<insert\_1>* , ale aktuální oblast je *<insert\_2>*.

### **Závažnost**

20: Chyba

### **Vysvětlení**

Byl spuštěn příkaz DMPMQLOG, který uvádí volbu -n (volba čísla oblasti pro rozšíření) s hodnotou *<insert\_1>* , ale tato hodnota je větší než *<insert\_2>*, která představuje aktuálně používanou fyzickou oblast.

#### **Odezva**

Při použití volby -n zadejte její hodnotu tak, aby byla menší než nebo rovna aktuálně používannému číslu fyzické oblasti.

#### **AMQ7721**

Příkaz DMPMQLOG nenalezl žádné záznamy protokolu v oblasti s číslem *<insert\_1>*.

#### **Závažnost**

0: Informace

Během normálního zpracování příkaz DMPMQLOG nenalezl žádné záznamy protokolu v tomto rozsahu.

# **Odezva**

Není.

# **AMQ7722**

Příkaz DMPMQLOG nemůže najít katalog objektů pro správce front *<insert\_3>*.

# **Závažnost**

20: Chyba

### **Vysvětlení**

Příkaz DMPMQLOG používá správce front s názvem *<insert\_3>* , ale nemůže najít katalogový soubor objektů správce. Tento soubor měl být vytvořen v době, kdy byl vytvořen správce front.

#### **Odezva**

Popis umístění a názvu souboru katalogu objektů naleznete v příručce "System Management Guide". Zkontrolujte, zda soubor existuje a je k dispozici pro použití tímto příkazem. Pokud neexistuje, je třeba správce front znovu vytvořit.

### **AMQ7722 (IBM i)**

Příkaz DMPMQLOG nemůže najít katalog objektů pro správce front.

### **Závažnost**

20: Chyba

### **Vysvětlení**

Příkaz DMPMQLOG používá správce front s názvem *<insert\_3>* , ale nemůže najít katalogový soubor objektů správce. Tento soubor měl být vytvořen v době, kdy byl vytvořen správce front.

#### **Odezva**

Popis umístění a názvu souboru katalogu objektů naleznete v příručce "System Management Guide". Zkontrolujte, zda soubor existuje a je k dispozici pro použití tímto příkazem. Pokud neexistuje, je třeba správce front znovu vytvořit.

### **AMQ7723**

Příkaz DMPMQLOG nemůže najít požadované pořadové číslo v protokolu (LSN).

#### **Závažnost**

20: Chyba

#### **Vysvětlení**

Příkaz DMPMQLOG byl spuštěn se LSN, ale nebyl nalezen v protokolu.

#### **Odezva**

Zkontrolujte existující pořadové číslo v protokolu a zopakujte příkaz.

## **AMQ7724**

Příkaz DMPMQLOG nemůže použít požadovaný počet oblastí pro rozšíření.

### **Závažnost**

20: Chyba

#### **Vysvětlení**

Příkaz DMPMQLOG byl spuštěn s číslem fyzické oblasti, ale je mimo konec protokolu.

## **Odezva**

Zkontrolujte existující číslo fyzické oblasti a zopakujte příkaz.

#### **AMQ7725**

Příkaz DMPMQLOG nemůže najít staré pořadové číslo žurnálu (LSN).

#### **Závažnost**

20: Chyba

#### **Vysvětlení**

Byl spuštěn příkaz DMPMQLOG s uvedením pořadového čísla LSN, které je starší než základní pořadové číslo v protokolu. Zadané pořadové číslo LSN však nebylo možné najít.

Zkontrolujte existující pořadové číslo v protokolu a zopakujte příkaz.

#### **AMQ7726**

DMPMQLOG příkaz použil volbu -s s nesprávnou hodnotou pro kruhové protokolování.

### **Závažnost**

20: Chyba

# **Vysvětlení**

Zadali jste příkaz DMPMQLOG s volbou -s (start LSN option) s hodnotou nižší než základní LSN protokolu, která je definována jako kruhová. Hodnoty LSN menší než základní pořadové číslo v protokolu lze zadat pouze při použití lineárního protokolu.

#### **Odezva**

Když používáte volbu -s s kruhovým protokolem, uveďte hodnotu volby, která je rovna nebo větší než základní LSN protokolu, a pak zopakujte příkaz.

#### **AMQ7751 (IBM i)**

Probíhá spouštění programu MIGRATEMQM.

#### **Závažnost**

0: Informace

# **Vysvětlení**

Zaspustili jste program MIGRATEMQM.

#### **Odezva**

Není.

#### **AMQ7752 (IBM i)**

MIGRATEMQM byl úspěšně dokončen.

#### **Závažnost**

0: Informace

#### **Vysvětlení**

Program MIGRATEMQM dokončil migraci správce front a žádné chyby nebyly zjištěny.

# **Odezva**

Není.

### **AMQ7753 (IBM i)**

MIGRATEMQM selhal v důsledku chyb.

### **Závažnost**

20: Chyba

#### **Vysvětlení**

Prohlédněte dříve vypsané zprávy v protokolu úlohy. Opravte chyby a poté restartujte program MIGRATEMQM.

# **Odezva**

Není.

# **AMQ7754 (IBM i)**

MIGRATEMQM detekoval chybu a nemůže pokračovat.

## **Závažnost**

20: Chyba

#### **Vysvětlení**

Prohlédněte si dříve vypsané zprávy v tomto protokolu úlohy nebo v přidružených protokolech úloh. Opravte chyby a poté restartujte program MIGRATEMQM.

# **Odezva**

Není.

# **AMQ7755 (IBM i)**

Nelze najít požadovaný žurnálový zásobník.

### **Závažnost**

20: Chyba

## **Vysvětlení**

Program MIGRATEMQM se pokusil vyhledat žurnálové zásobníky, které se mají použít pro migraci, ale operace vyžadovala přístup k žurnálu nebo žurnálovému zásobníku, který není v současné době přítomen v systému.

### **Odezva**

Obnovte požadovaný žurnál nebo žurnálový zásobník ze zálohy. Poté restartujte program MIGRATEMQM.

### **AMQ7756 (IBM i)**

Nelze najít požadovaný žurnálový záznam.

### **Závažnost**

20: Chyba

### **Vysvětlení**

Program MIGRATEMQM nebyl schopen získat záznam žurnálu požadovaný pro migraci. Operace mohla být neúspěšná, protože požadovaný žurnálový zásobník není v současné době přítomen na systému.

### **Odezva**

Obnovte požadovaný žurnálový zásobník ze zálohy. Poté restartujte program MIGRATEMQM.

### **AMQ7757 (IBM i)**

Správce front *<insert\_3>* již existuje.

**Závažnost**

20: Chyba

### **Vysvětlení**

Program MIGRATEMQM nemůže vytvořit správce front se stejným názvem, jaký byl použit v předchozí verzi, protože správce front s tímto názvem již byl vytvořen.

### **Odezva**

Odstraňte správce front. Poté restartujte program MIGRATEMQM.

## **AMQ7758 (IBM i)**

Spouští se správce front.

# **Závažnost**

0: Informace

#### **Vysvětlení**

Spouští se správce front "*<insert\_3>*".

## **Odezva**

Není.

#### **AMQ7759 (IBM i)**

Znovuvytvoření objektů WebSphere MQ .

#### **Závažnost**

0: Informace

## **Vysvětlení**

Objekty produktu WebSphere MQ jsou znovu vytvořeny z jejich obrazů médií obsažených v protokolu.

#### **Odezva**

Není.

#### **AMQ7760 (IBM i)**

Opětné vytvoření kanálů produktu WebSphere MQ .

# **Závažnost**

0: Informace

#### **Vysvětlení**

Kanály produktu WebSphere MQ jsou znovu vytvářeny z předchozího definičního souboru kanálu.

Není.

#### **AMQ7761 (IBM i)**

Neočekávaný návratový kód z příkazu *<insert\_3>*.

# **Závažnost**

20: Chyba

# **Vysvětlení**

Neočekávaný návratový kód *<insert\_1>*byl vrácen příkazem *<insert\_3>*.

#### **Odezva**

Prohlédněte si dříve vypsané zprávy v tomto protokolu úlohy nebo v přidružených protokolech úloh.

#### **AMQ7762 (IBM i)**

Neočekávaná chyba při migraci kanálu.

#### **Závažnost**

20: Chyba

#### **Vysvětlení**

Migrace definic kanálů nebo dat synchronizace kanálu zjistila neočekávanou chybu.

#### **Odezva**

Prohlédněte si dříve vypsané zprávy v tomto protokolu úlohy nebo v přidružených protokolech úloh.

## **AMQ7770**

Odeslaný soubor *<insert\_3>*

# **Závažnost**

40: Chyba zastavení

### **Vysvětlení**

Soubor byl úspěšně odeslán.

#### **Odezva**

Není.

#### **AMQ7771**

Byl přijat soubor.

#### **Závažnost**

40: Chyba zastavení

#### **Vysvětlení**

Soubor byl úspěšně přijat.

#### **Odezva**

Není.

**AMQ7772**

Seznam úplných souborů

# **Závažnost**

40: Chyba zastavení

#### **Vysvětlení**

Zobrazuje výpis úplných souborů.

### **Odezva**

Není.

### **AMQ7773**

Seznam neúplných souborů

### **Závažnost**

40: Chyba zastavení

# **Vysvětlení**

Zobrazuje výpis neúplných souborů.

Není.

# **AMQ7774**

Seznam dalších zpráv

# **Závažnost**

40: Chyba zastavení

# **Vysvětlení**

Zobrazuje seznam dalších zpráv.

# **Odezva**

Není.

# **AMQ7775**

Žádná data pro výpis.

## **Závažnost**

40: Chyba zastavení

# **Vysvětlení**

Žádná data pro výpis.

# **Odezva**

Není.

# **AMQ7776**

Odstraněno.

# **Závažnost**

40: Chyba zastavení

# **Vysvětlení**

Soubor byl odstraněn.

### **Odezva**

Není.

## **AMQ7777**

Žádná data k odstranění.

## **Závažnost**

40: Chyba zastavení

# **Vysvětlení**

Žádná data k odstranění.

## **Odezva**

Není.

# **AMQ7778**

Syntaktická chyba. Správná syntaxe:

## **Závažnost**

40: Chyba zastavení

## **Vysvětlení**

Byly zadány neplatné argumenty.

## **Odezva**

Při zadání příkazu k příjmu nebo odeslání byla použita nejméně jedna nesprávná volba. Zkontrolujte použité volby a zadejte příkaz znovu.

# **AMQ7779**

Nelze se připojit k výchozímu správci front.

## **Závažnost**

40: Chyba zastavení

# **Vysvětlení**

Správce front není k dispozici.

Zkontrolujte, zda správce front existuje a zda je spuštěn modul listener.

#### **AMQ7780**

Nelze se připojit ke správci front *<insert\_3>*

# **Závažnost**

40: Chyba zastavení

# **Vysvětlení**

Správce front není k dispozici.

#### **Odezva**

Zkontrolujte, zda správce front existuje a zda je spuštěn modul listener.

#### **AMQ7781**

Není k dispozici paměť aplikace.

#### **Závažnost**

40: Chyba zastavení

#### **Vysvětlení**

Pro provedení požadované akce není k dispozici dostatek paměti.

#### **Odezva**

1) Zkontrolujte, zda velikost zprávy není nadměrná.

2) Zavřete ostatní aplikace a zopakujte příkaz.

#### **AMQ7783**

Je požadován název fronty.

# **Závažnost**

40: Chyba zastavení

#### **Vysvětlení**

Při zadání příkazu k odeslání nebo příjmu nebyl uveden název fronty.

# **Odezva**

Zadejte příkaz znovu s volbou názvu fronty.

#### **AMQ7784**

Frontu *<insert\_3>* nelze otevřít.

# **Závažnost**

40: Chyba zastavení

#### **Vysvětlení**

Frontu *<insert\_3>* nelze otevřít.

#### **Odezva**

Zkontrolujte, zda fronta existuje.

#### **AMQ7785** Nelze otevřít soubor *<insert\_3>*

#### **Závažnost**

40: Chyba zastavení

#### **Vysvětlení**

Nelze otevřít soubor *<insert\_3>*

#### **Odezva**

Zkontrolujte, zda soubor existuje, zda je umístěn ve správném adresáři a zda jsou pro něj nastavena potřebná oprávnění.

## **AMQ7786**

Nelze vložit do fronty *<insert\_3>*

# **Závažnost**

Nelze vložit do fronty *<insert\_3>*

#### **Odezva**

- 1) Zkontrolujte, zda má správce front dostatek protokolovacího prostoru pro odesílání velkých zpráv.
- 2) Zkontrolujte, zda fronta nemá blokováno vkládání.
- 3) Zkontrolujte, zda není fronta plná.
- 4) Zkontrolujte velikost zprávy fronty, která je větší než velikost zprávy
- 5) Zkontrolujte, zda má uživatel dostatečná oprávnění pro vkládání zpráv do fronty.

#### **AMQ7787**

Nebyl zadán název souboru.

#### **Závažnost**

40: Chyba zastavení

#### **Vysvětlení**

Nebyl zadán název souboru.

#### **Odezva**

Při zadání příkazu k odeslání nebyl uveden název souboru. Zadejte příkaz znovu s volbou názvu souboru.

### **AMQ7788**

Délka zprávy nedostačuje pro odeslání dat.

# **Závažnost**

40: Chyba zastavení

### **Vysvětlení**

Délka zprávy nedostačuje pro odeslání dat.

#### **Odezva**

Zvětšete velikost zpráv a opakujte odeslání pomocí příkazu send (k nastavení velikosti zpráv použijte volbu -l velikost\_zprávy).

#### **AMQ7789**

Odesílaný soubor byl změněn.

### **Závažnost**

40: Chyba zastavení

#### **Vysvětlení**

Odesílaný soubor byl změněn během odesílání.

#### **Odezva**

Ověřte integritu souboru a zadejte příkaz k odeslání znovu.

#### **AMQ7790**

Nelze získat z fronty *<insert\_3>*

#### **Závažnost**

40: Chyba zastavení

### **Vysvětlení**

Selhal požadavek na vypsání, načtení, odstranění nebo extrakci dat.

#### **Odezva**

1) Zkontrolujte, zda má fronta zablokováno získávání

2) Zkontrolujte, zda má uživatel dostatečná oprávnění WebSphere MQ k získání zpráv z fronty.

#### **AMQ7791**

Nelze zapisovat do souboru.

#### **Závažnost**

Požadavek na načtení nebo extrakci dat selhal.

#### **Odezva**

1) Zkontrolujte, zda není soubor chráněn proti zápisu. V programu Průzkumník systému Windows klepněte na název souboru pravým tlačítkem myši a vyberte volbu Vlastnosti. Zkontrolujte, zda má uživatel dostatečná oprávnění pro zápis do cílového souborového systému.

2) Zkontrolujte, zda cílový systém souborů existuje

3) Zkontrolujte, zda je cílový systém souborů plný

### **AMQ7792**

Identifikátor korelace je neplatný.

# **Závažnost**

40: Chyba zastavení

## **Vysvětlení**

Identifikátor korelace je neplatný.

### **Odezva**

1) Zkontrolujte, zda byl při příjmu souboru s volbou -c zadán platný korelační identifikátor.

2) Musí mít délku 48 znaků.

3) Chcete-li zobrazit ID korelace, použijte volbu -v příkazu příjmu.

## **AMQ7793**

Identifikátor zprávy je neplatný.

# **Závažnost**

40: Chyba zastavení

### **Vysvětlení**

Identifikátor zprávy je neplatný.

### **Odezva**

1) Zkontrolujte, zda bylo při přijetí zprávy 'other' s volbou -u zadáno platné ID zprávy.

2) Musí mít délku 48 znaků.

### **AMQ7794**

Žádné zprávy k přijetí.

#### **Závažnost**

40: Chyba zastavení

## **Vysvětlení**

Zadaná fronta neobsahuje žádné soubory FTA.

# **Odezva**

Zkontrolujte u odesilatele, zda byl soubor skutečně odeslán.

### **AMQ7795**

Soubor nelze odstranit, protože není jedinečný.

## **Závažnost**

40: Chyba zastavení

### **Vysvětlení**

Soubor nelze odstranit, protože není jedinečný.

**Odezva**

Není.

# **AMQ7796**

Nelze nahradit existující soubor.

# **Závažnost**

Nelze nahradit existující soubor.

#### **Odezva**

Zadejte příkaz znovu s volbou -y.

# **AMQ7797**

Nelze načíst knihovnu produktu WebSphere MQ .

# **Závažnost**

40: Chyba zastavení

### **Vysvětlení**

Nelze načíst knihovnu produktu WebSphere MQ .

### **Odezva**

Není.

# **AMQ7798**

Nelze vyhledat *<insert\_3>*.

## **Závažnost**

40: Chyba zastavení

## **Vysvětlení**

Tato aplikace vyžaduje *<insert\_3>*.

# **Odezva**

Zkontrolujte, zda je soubor *<insert\_3>* dostupný a správně nainstalován.

# **AMQ7799**

Nelze spustit *<insert\_3>*.

# **Závažnost**

40: Chyba zastavení

#### **Vysvětlení**

Tato aplikace nemůže spustit *<insert\_3>*.

# **Odezva**

Zkontrolujte, zda je soubor *<insert\_3>* dostupný a správně nainstalován.

## **AMQ7800**

CorrelId *<insert\_3>*

## **Závažnost**

0: Informace

### **Vysvětlení**

Není.

# **Odezva**

Není.

# **AMQ7801**

Dir *<insert\_3>*

## **Závažnost**

0: Informace

# **Vysvětlení**

Není.

#### **Odezva** Není.

**AMQ7802**

UserData *<insert\_3>*

## **Závažnost**

0: Informace

Není.

**Odezva** Není.

**AMQ7803**

FileName *<insert\_3>*

**Závažnost**

0: Informace

**Vysvětlení** Není.

**Odezva**

Není.

## **AMQ7804**

Délka *<insert\_3>*

## **Závažnost**

0: Informace

# **Vysvětlení**

Není.

## **Odezva**

Není.

# **AMQ7805**

MsgId *<insert\_3>*

# **Závažnost**

0: Informace

# **Vysvětlení**

Není.

## **Odezva**

Není.

## **AMQ7806**

Nelze spustit webový administrační server WebSphere MQ : *<insert\_1>*.

## **Závažnost**

0: Informace

## **Vysvětlení**

Byl učiněn neúspěšný pokus o spuštění webového administračního serveru na portu *<insert\_1>*.

## **Odezva**

Zkontrolujte, zda je produkt správně nainstalován. Vyžadované klíče a hodnoty registru jsou správné a port webového serveru již není používán. Pokud problém přetrvává, uložte vygenerované výstupní soubory a použijte buď produkt [https://www.ibm.com/support/home/product/](https://www.ibm.com/support/home/product/P439881V74305Y86/IBM_MQ) [P439881V74305Y86/IBM\\_MQ](https://www.ibm.com/support/home/product/P439881V74305Y86/IBM_MQ), nebo asistent podpory IBM na adrese [https://www.ibm.com/support/](https://www.ibm.com/support/home/product/C100515X13178X21/other_software/ibm_support_assistant) [home/product/C100515X13178X21/other\\_software/ibm\\_support\\_assistant,](https://www.ibm.com/support/home/product/C100515X13178X21/other_software/ibm_support_assistant) abyste zjistili, zda je řešení již dostupné. Pokud nemůžete nalézt odpovídající řešení, kontaktujte centrum podpory IBM.

## **AMQ7807**

Server webové administrace WebSphere MQ je spuštěn.

# **Závažnost**

0: Informace

## **Vysvětlení**

Server webové administrace WebSphere MQ je spuštěn. Naslouchání na portu *<insert\_4>*, kořenový adresář je *<insert\_5>*.

## **Odezva**

Není vyžadována žádná akce.

#### **AMQ7808**

Interní chyba běhového prostředí ve webové administraci produktu WebSphere MQ : *<insert\_4>*.

#### **Závažnost**

0: Informace

#### **Vysvětlení**

Webová administrace produktu WebSphere MQ měla následující interní chybu běhového prostředí: *<insert\_4>*.

#### **Odezva**

Zkontrolujte, zda je produkt instalován správně a zda jsou požadované klíče registru a hodnoty správné. Pokud problém přetrvává, uložte všechny vygenerované výstupní soubory a použijte buď produkt [https://www.ibm.com/support/home/product/P439881V74305Y86/IBM\\_MQ,](https://www.ibm.com/support/home/product/P439881V74305Y86/IBM_MQ) nebo asistent podpory IBM na adrese [https://www.ibm.com/support/home/product/C100515X13178X21/](https://www.ibm.com/support/home/product/C100515X13178X21/other_software/ibm_support_assistant) [other\\_software/ibm\\_support\\_assistant,](https://www.ibm.com/support/home/product/C100515X13178X21/other_software/ibm_support_assistant) abyste zjistili, zda je řešení již dostupné. Pokud nemůžete nalézt odpovídající řešení, kontaktujte centrum podpory IBM.

#### **AMQ7809**

Byl dosažen limit uživatele webové administrace produktu WebSphere MQ pro publikování/odběr.

### **Závažnost**

10: Varování

## **Vysvětlení**

Bylo dosaženo maximálního počtu souběžných uživatelů webové administrace (*<insert\_4>*).

### **Odezva**

Chcete-li zvýšit hodnotu parametru webové administrace 'MaxClients', použijte stránku vlastností 'Web Administration Server' v konzole Microsoft Management Console.

### **AMQ7810 (Windows)**

Nezdařilo se vytvořit třídu, kód příčiny: *<insert\_1>*.

#### **Závažnost**

20: Chyba

#### **Vysvětlení**

Při pokusu o vytvoření třídy *<insert\_3>* na kódu chyby *<insert\_4>* byl zjištěn výskyt chyby *<insert\_1>* . Přidružená chybová zpráva generovaná operačním systémem je: *<insert\_5>*

### **Odezva**

Zkontrolujte dokumentaci systému a určete průběh akce potřebné k nápravě problému.

#### **AMQ7880 (Windows)**

Kód chyby *<insert\_1>* starting *< insert\_4 >*/*< insert\_3 >* WebSphere MQ service.

#### **Závažnost**

0: Informace

#### **Vysvětlení**

Služba nebyla schopna spustit *< insert\_4 >*/*< insert\_3 >*. Hlášená chybová zpráva byla následující: *<insert\_5>*

#### **Odezva**

Pomocí průzkumníka produktu WebSphere MQ zjistěte, proč služba nemohla začít. Je-li zotavení pro tuto službu aktivní, produkt MQ se pokusí o zotavení.

#### **AMQ7881 (Windows)**

Nelze zastavit službu *< insert\_4 >*/*< insert\_3 >* WebSphere MQ , návratový kód *<insert\_1>*.

#### **Závažnost**

10: Varování

#### **Vysvětlení**

Služba WebSphere MQ nebyla schopna zastavit *< insert\_4 >*/*< insert\_3 >*. Hlášená chybová zpráva byla následující: *<insert\_5>*

## **Odezva**

Pomocí Průzkumníka produktu WebSphere MQ zjistěte, proč nebylo možné službu zastavit.

#### **AMQ7882 (Windows)**

Pokus o zotavení služby *< insert\_4 >*/*< insert\_3 >* WebSphere MQ .

#### **Závažnost**

0: Informace

#### **Vysvětlení**

Služba WebSphere MQ zjistila, že došlo k selhání *< insert\_4 >*/*< insert\_3 >* , a pokouší se ji restartovat.

#### **Odezva**

Není vyžadována žádná akce.

#### **AMQ7883 (Windows)**

Služba *< insert\_4 >*/*< insert\_3 >* WebSphere MQ byla spuštěna ze zotavení.

#### **Závažnost**

0: Informace

### **Vysvětlení**

Služba WebSphere MQ se úspěšně zotavila *< insert\_4 >*/*< insert\_3 >*.

#### **Odezva**

Není vyžadována žádná akce.

#### **AMQ7884 (Windows)**

Nelze provést zotavení služby *< insert\_4 >*/*< insert\_3 >* WebSphere MQ .

#### **Závažnost**

10: Varování

### **Vysvětlení**

Služba WebSphere MQ se pokusila o zotavení *< insert\_4 >*/*< insert\_3 >*, ale všechny pokusy se nezdařily. Další pokusy o obnovu této služby se již neobjevují.

#### **Odezva**

Pomocí Průzkumníka produktu WebSphere MQ zjistěte příčinu selhání služby a nelze ji restartovat.

#### **AMQ7885 (Windows)**

Nelze odstranit správce front *<insert\_4>*, chyba *<insert\_1>*.

#### **Závažnost**

10: Varování

#### **Vysvětlení**

Pokus o odstranění správce front *<insert\_4>* se nezdařil. Produkt WebSphere MQ vrátil kód chyby *< insert\_1 >*: *<insert\_5>*

#### **Odezva**

Ujistěte se, že název správce front byl zadán správně, a zopakujte operaci.

#### **AMQ7886 (Windows)**

Nelze vytvořit správce front *<insert\_4>*.

### **Závažnost**

10: Varování

### **Vysvětlení**

Správce front *<insert\_4>* nebylo možné vytvořit. Produkt WebSphere MQ vrátil chybu *< insert\_1 >*: *<insert\_5>*

#### **Odezva**

Zkontrolujte chybové zprávy a protokoly událostí aplikace a zjistěte příčinu vrácené chyby a doporučené odpovědi na opravu chyby. Pokud problém nelze vyřešit, použijte standardní systémové prostředky dodané s vaším systémem pro záznam identifikátoru problému a pro uložení vygenerovaných výstupních souborů, a pak použijte buď produkt [https://www.ibm.com/](https://www.ibm.com/support/home/product/P439881V74305Y86/IBM_MQ) [support/home/product/P439881V74305Y86/IBM\\_MQ](https://www.ibm.com/support/home/product/P439881V74305Y86/IBM_MQ), nebo asistent podpory IBM na adrese [https://](https://www.ibm.com/support/home/product/C100515X13178X21/other_software/ibm_support_assistant) [www.ibm.com/support/home/product/C100515X13178X21/other\\_software/ibm\\_support\\_assistant,](https://www.ibm.com/support/home/product/C100515X13178X21/other_software/ibm_support_assistant) abyste zjistili, zda je řešení již dostupné. Pokud nemůžete nalézt odpovídající řešení, kontaktujte centrum podpory IBM. Tyto soubory si ponechte, dokud problém nevyřešíte.

### **AMQ7890 (Windows)**

Nelze otevřít mapovaný soubor obsahující údaje o výkonu produktu WebSphere MQ .

#### **Závažnost**

20: Chyba

#### **Vysvětlení**

Soubor WebSphere MQ Extensible counter dll nemohl otevřít mapovaný soubor, který byl použit ke shromažďování dat o výkonu fronty. Váš systém může být ve stavu virtuální paměti krátký.

#### **Odezva**

Není potřeba žádná akce. Statistiky výkonu pro fronty MQ nebudou zobrazeny.

### **AMQ7891 (Windows)**

Nepodařilo se vytvořit objekt mutex pro přístup k datům o výkonu produktu WebSphere MQ .

### **Závažnost**

20: Chyba

### **Vysvětlení**

Rozšiřitelná knihovna DLL WebSphere MQ nemohla vytvořit mutex požadovaný k synchronizaci shromažďování dat o výkonu fronty.

### **Odezva**

Není potřeba žádná akce. Statistiky výkonu pro fronty MQ nebudou zobrazeny.

### **AMQ7892 (Windows)**

Nelze provést mapování na soubor sdílené paměti obsahující údaje o výkonu produktu WebSphere MQ .

### **Závažnost**

20: Chyba

### **Vysvětlení**

Soubor WebSphere MQ Extensible counter dll nemohl mapovat soubor sdílené paměti požadovaný pro shromažďování dat o výkonu fronty.

#### **Odezva**

Není potřeba žádná akce. Statistiky výkonu pro fronty MQ nebudou zobrazeny.

#### **AMQ7893 (Windows)**

Nelze otevřít klíč "Performance" pro služby produktu WebSphere MQ . Stavový kód: *<insert\_1>*.

### **Závažnost**

20: Chyba

## **Vysvětlení**

Knihovna WebSphere MQ Extensible counter dll nebyla schopna získat hodnoty čítače výkonu z klíče "Performance" pro služby produktu WebSphere MQ . Stavový kód je návratová hodnota z volání registru systému Windows RegOpenKeyEx.

#### **Odezva**

Není potřeba žádná akce. Statistiky výkonu pro fronty MQ nebudou zobrazeny.

#### **AMQ7894 (Windows)**

Nelze přečíst hodnotu "Performance \ First Counter" pro služby produktu WebSphere MQ . Stavový kód: *<insert\_1>*.

# **Závažnost**

20: Chyba

#### **Vysvětlení**

Knihovna WebSphere MQ Extensible counter dll nebyla schopna získat hodnoty čítače výkonu z klíče "Performance \ First Counter" pro služby produktu WebSphere MQ . Stavový kód je návratová hodnota z volání registru systému Windows RegOpenKeyEx.

#### **Odezva**

Není potřeba žádná akce. Statistiky výkonu pro fronty MQ nebudou zobrazeny.

#### **AMQ7895 (Windows)**

Nelze přečíst hodnotu "Performance \ First Help" pro služby produktu WebSphere MQ . Stavový kód: *<insert\_1>*.

## **Závažnost**

20: Chyba

## **Vysvětlení**

Knihovna WebSphere MQ Extensible counter dll nebyla schopna získat hodnoty čítače výkonu z klíče "Performance \ First Help" pro služby WebSphere MQ . Stavový kód je návratová hodnota z volání registru systému Windows RegOpenKeyEx.

#### **Odezva**

Není potřeba žádná akce. Statistiky výkonu pro fronty MQ nebudou zobrazeny.

#### **AMQ7901**

Uživatelská procedura pro převod dat *<insert\_3>* nebyla načtena.

# **Závažnost**

30: Závažná chyba

## **Vysvětlení**

Uživatelský program konverze dat, *<insert\_3>*, selhal při načítání. Interní funkce poskytla výjimku *<insert\_4>*.

#### **Odezva**

Použijte standardní systémové prostředky dodané s vaším systémem pro záznam identifikátoru problému a k uložení libovolných vygenerovaných výstupních souborů. Použijte buď [Webová](https://www.ibm.com/support/home/product/P439881V74305Y86/IBM_MQ) [stránka podpory produktuIBM WebSphere MQ](https://www.ibm.com/support/home/product/P439881V74305Y86/IBM_MQ) na adrese [https://www.ibm.com/support/home/](https://www.ibm.com/support/home/product/P439881V74305Y86/IBM_MQ) [product/P439881V74305Y86/IBM\\_MQ](https://www.ibm.com/support/home/product/P439881V74305Y86/IBM_MQ), nebo asistentem podpory IBM na [https://www.ibm.com/](https://www.ibm.com/support/home/product/C100515X13178X21/other_software/ibm_support_assistant) [support/home/product/C100515X13178X21/other\\_software/ibm\\_support\\_assistant,](https://www.ibm.com/support/home/product/C100515X13178X21/other_software/ibm_support_assistant) abyste viděli, zda je řešení již dostupné. Pokud nemůžete nalézt odpovídající řešení, kontaktujte centrum podpory IBM. Tyto soubory si ponechte, dokud problém nevyřešíte.

#### **AMQ7903**

Uživatelská procedura konverze dat *<insert\_3>* nebyla nalezena.

# **Závažnost**

30: Závažná chyba

#### **Vysvětlení**

Převod dat zpráv byl požadován pro zprávu WebSphere MQ s uživatelem definovaným formátem, ale nezbytný výstupní program konverze dat, *<insert\_3>*, nelze nalézt. Interní funkce poskytla výjimku *<insert\_4>*.

#### **Odezva**

Zkontrolujte, zda existuje potřebná uživatelská procedura převodu dat *<insert\_3>* .

#### **AMQ7904**

Uživatelská procedura konverze dat *<insert\_3>* nelze nalézt nebo načíst.

#### **Závažnost**

30: Závažná chyba

#### **Vysvětlení**

Převod dat zprávy byl požadován pro zprávu WebSphere MQ s uživatelem definovaným formátem, ale nezbytný výstupní program konverze dat, *<insert\_3>*, nebyl nalezen, nebo načten. Volání funkce *<insert\_4>* zadalo návratový kód *<insert\_1>*.

#### **Odezva**

Zkontrolujte, zda v jednom ze standardních adresářů pro dynamicky načtené moduly existuje nezbytná uživatelská procedura pro převod dat. V případě potřeby zkontrolujte vygenerovaný výstup a zkontrolujte deskriptor zprávy (struktura MQMD) zprávy MQ pro převod, který byl požadován. To vám může pomoci určit, odkud zpráva pochází.

#### **AMQ7905**

Neočekávaná výjimka *<insert 4>* v uživatelské proceduře pro převod dat.

### **Závažnost**

30: Závažná chyba

## **Vysvětlení**

Ukončovací program konverze dat, *<insert\_3>*, skončil s neočekávanou výjimkou *<insert\_4>*. Zpráva nebyla převedena.

#### **Odezva**

Použijte standardní systémové prostředky dodané s vaším systémem pro záznam identifikátoru problému a k uložení libovolných vygenerovaných výstupních souborů. Použijte buď [Webová](https://www.ibm.com/support/home/product/P439881V74305Y86/IBM_MQ) [stránka podpory produktuIBM WebSphere MQ](https://www.ibm.com/support/home/product/P439881V74305Y86/IBM_MQ) na adrese [https://www.ibm.com/support/home/](https://www.ibm.com/support/home/product/P439881V74305Y86/IBM_MQ) [product/P439881V74305Y86/IBM\\_MQ](https://www.ibm.com/support/home/product/P439881V74305Y86/IBM_MQ), nebo asistentem podpory IBM na [https://www.ibm.com/](https://www.ibm.com/support/home/product/C100515X13178X21/other_software/ibm_support_assistant) [support/home/product/C100515X13178X21/other\\_software/ibm\\_support\\_assistant,](https://www.ibm.com/support/home/product/C100515X13178X21/other_software/ibm_support_assistant) abyste viděli, zda je řešení již dostupné. Pokud nemůžete nalézt odpovídající řešení, kontaktujte centrum podpory IBM. Tyto soubory si ponechte, dokud problém nevyřešíte.

### **AMQ7907**

Neočekávaná výjimka při ukončení převodu dat.

### **Závažnost**

30: Závažná chyba

### **Vysvětlení**

Uživatelská procedura převodu dat, *<insert\_3>*, byla ukončena neočekávanou výjimkou. Zpráva nebyla převedena.

# **Odezva**

Opravte chybu v uživatelské proceduře pro převod dat.

### **AMQ7908 (Windows)**

Zobrazí podrobnosti o serveru Active Directory CRL.

#### **Závažnost**

0: Informace

#### **Vysvětlení**

Zobrazí podrobnosti o serveru Active Directory CRL.

#### **Odezva**

Není.

#### **AMQ7909 (Windows)**

Neexistují žádné podrobnosti o serveru CRL, které by bylo možné zobrazit.

### **Závažnost**

0: Informace

#### **Vysvětlení**

Nebyly nalezeny žádné definice serverů aktivního adresáře CRL.

## **Odezva**

Není.

## **AMQ7910 (Windows)**

Použití: setmqscp [-a [-m QmgrName | \*] | -r [-m QmgrName | \*] | -d]

# **Závažnost**

0: Informace

## **AMQ7911 (Windows)**

Výchozí Active Directory nebyl ve vaší doméně nalezen.

# **Závažnost**

20: Chyba

## **Vysvětlení**

Na doméně, na které je váš počítač členem, nebyly nalezeny žádné řadiče domény s aktivními adresáři.

Podpora Active Directory pro připojení klienta MQ MQI nemůže být použita bez výchozího Active Directory dostupného na vaší doméně.

#### **AMQ7912 (Windows)**

Inicializace knihovny podpory Active Directory se nezdařila.

### **Závažnost**

20: Chyba

#### **Vysvětlení**

Knihovny podpory produktu WebSphere MQ pro připojení klienta Active Directory nebyly inicializovány.

#### **Odezva**

Před pokusem o použití této funkce zkontrolujte, zda byl před pokusem o použití této funkce na vašem počítači nainstalován předem požadovaný software klienta Active Directory .

#### **AMQ7913 (Windows)**

Kontejner produktu WebSphere MQ Active Directory nebylo možné vytvořit.

#### **Závažnost**

20: Chyba

#### **Vysvětlení**

Produktu WebSphere MQ se nezdařilo vytvořit kontejner IBM-MQClientConnections jako podřízený prvek kontejneru systému vaší domény v adresáři Active Directory.

#### **Odezva**

Ujistěte se, že máte oprávnění k vytváření podkontejnerů systémového kontejneru a k úpravě vlastnosti otherWellKnownObjects kontejneru systému.

#### **AMQ7914 (Windows)**

Migrace tabulky připojení klienta pro správce front *<insert\_3>* se nezdařila s kódem příčiny *< insert\_1 >< insert\_4 >*.

# **Závažnost**

10: Varování

#### **Vysvětlení**

Tabulka připojení klienta pro tohoto správce front nebyla v tomto okamžiku migrována.

#### **Odezva**

Ujistěte se, že tabulka připojení klienta existuje a není poškozená, a že máte oprávnění vytvářet nové objekty ve Active Directory na vaší doméně.

#### **AMQ7915 (Windows)**

Vytvořený přípojný bod služby pro připojení *<insert\_3>*.

# **Závažnost**

0: Informace

### **Vysvětlení**

Bod připojení služby byl úspěšně vytvořen pro toto připojení klienta.

#### **Odezva**

Není.

### **AMQ7916 (Windows)**

Tabulku definic kanálu Active Directory nelze otevřít.

#### **Závažnost**

20: Chyba

#### **Vysvětlení**

Kontejner IBM-MQClientConnections Active Directory nebyl nalezen v globálním katalogu.

#### **Odezva**

Ujistěte se, že objekt setmqscp byl použit k vytvoření kontejnerového objektu a že máte oprávnění ke čtení kontejneru a jeho podřízených objektů.

### **AMQ7917 (Windows)**

Zobrazit podrobnosti o aktivním kanálu adresáře.

### **Závažnost**

0: Informace

### **Vysvětlení**

Zobrazit podrobnosti o aktivním kanálu adresáře.

## **Odezva**

Není.

## **AMQ7918 (Windows)**

Kontejner produktu WebSphere MQ Active Directory nebylo možné odstranit.

## **Závažnost**

20: Chyba

### **Vysvětlení**

Při pokusu o odstranění kontejneru MQ Active Directory došlo k problému. Než bude kontejner odstraněn z adresáře, musí být prázdný.

### **Odezva**

Není.

## **AMQ7919 (Windows)**

Neexistují žádné podrobnosti o kanálu klienta Active Directory, které se mají zobrazit.

# **Závažnost**

0: Informace

### **Vysvětlení**

Nebyly nalezeny žádné definice kanálu klienta aktivního adresáře.

#### **Odezva**

Není.

#### **AMQ7920 (Windows)**

Použití: setmqcrl [-m QmgrName] [ -a] [ -d] [ -r]

#### **Závažnost**

0: Informace

# **AMQ7921**

Ve struktuře MQDXP bylo nalezeno nesprávné orientační pole.

## **Závažnost**

30: Závažná chyba

#### **Vysvětlení**

Struktura MQDXP předaná rutině pro interní převod formátů obsahuje nesprávné orientační pole.

#### **Odezva**

Použijte standardní systémové prostředky dodané s vaším systémem pro záznam identifikátoru problému a k uložení libovolných vygenerovaných výstupních souborů. Použijte buď [Webová](https://www.ibm.com/support/home/product/P439881V74305Y86/IBM_MQ) [stránka podpory produktuIBM WebSphere MQ](https://www.ibm.com/support/home/product/P439881V74305Y86/IBM_MQ) na adrese [https://www.ibm.com/support/home/](https://www.ibm.com/support/home/product/P439881V74305Y86/IBM_MQ) [product/P439881V74305Y86/IBM\\_MQ](https://www.ibm.com/support/home/product/P439881V74305Y86/IBM_MQ), nebo asistentem podpory IBM na [https://www.ibm.com/](https://www.ibm.com/support/home/product/C100515X13178X21/other_software/ibm_support_assistant) [support/home/product/C100515X13178X21/other\\_software/ibm\\_support\\_assistant,](https://www.ibm.com/support/home/product/C100515X13178X21/other_software/ibm_support_assistant) abyste viděli, zda je řešení již dostupné. Pokud nemůžete nalézt odpovídající řešení, kontaktujte centrum podpory IBM. Tyto soubory si ponechte, dokud problém nevyřešíte.

## **AMQ7922**

Zpráva PCF je neúplná.

## **Závažnost**

30: Závažná chyba

Převod dat zprávy nemůže převést zprávu ve formátu PCF (Programmable Command Format), protože zpráva obsahuje pouze bajty *<insert\_1>* a neobsahuje hlavičku PCF. Zpráva byla buď zkrácena, nebo obsahuje data, která nejsou platná.

#### **Odezva**

Použijte standardní systémové prostředky dodané s vaším systémem pro záznam identifikátoru problému a pro uložení vygenerovaných výstupních souborů. Tyto soubory si ponechte, dokud problém nevyřešíte. Použijte soubor obsahující deskriptor zprávy pro zprávu, abyste určili zdroj zprávy a abyste viděli, jak se data, která nejsou platná, stanou zahrnuta do zprávy.

#### **AMQ7923**

Zpráva má nerozpoznané celočíselné kódování- *<insert\_1>*.

### **Závažnost**

30: Závažná chyba

### **Vysvětlení**

Převod dat zprávy nemůže převést zprávu, protože nebyla rozpoznána celočíselná hodnota kódování zprávy, *<insert\_1>*.

#### **Odezva**

Použijte standardní systémové prostředky dodané s vaším systémem pro záznam identifikátoru problému a pro uložení vygenerovaných výstupních souborů. Tyto soubory si ponechte, dokud problém nevyřešíte. Použijte soubor obsahující deskriptor zprávy pro zprávu, abyste určili zdroj zprávy a abyste viděli, jak se data, která nejsou platná, stanou zahrnuta do zprávy.

### **AMQ7924**

Chybná délka v záhlaví PCF (délka = *<insert\_1>*).

#### **Závažnost**

30: Závažná chyba

#### **Vysvětlení**

Převod dat zprávy nemůže převést zprávu ve formátu PCF (Programmable Command Format), protože struktura záhlaví PCF obsahuje nesprávné pole délky. Buď byla zpráva zkrácena, nebo obsahuje data, která nejsou platná.

#### **Odezva**

Použijte standardní systémové prostředky dodané s vaším systémem pro záznam identifikátoru problému a pro uložení vygenerovaných výstupních souborů. Tyto soubory si ponechte, dokud problém nevyřešíte. Použijte soubor obsahující deskriptor zprávy pro zprávu, abyste určili zdroj zprávy a abyste viděli, jak se data, která nejsou platná, stanou zahrnuta do zprávy.

#### **AMQ7925**

Verze zprávy *<insert\_1>* není podporována.

#### **Závažnost**

30: Závažná chyba

#### **Vysvětlení**

Převod dat zprávy nemůže převést zprávu, protože pole Verze zprávy obsahuje nesprávnou hodnotu.

#### **Odezva**

Použijte standardní systémové prostředky dodané s vaším systémem pro záznam identifikátoru problému a pro uložení vygenerovaných výstupních souborů. Tyto soubory si ponechte, dokud problém nevyřešíte. Použijte soubor obsahující deskriptor zprávy pro zprávu, abyste určili zdroj zprávy a abyste viděli, jak se data, která nejsou platná, stanou zahrnuta do zprávy.

### **AMQ7926**

Zpráva PCF má chybnou hodnotu počtu parametrů *<insert\_1>*.

### **Závažnost**

30: Závažná chyba

#### **Vysvětlení**

Převod dat zprávy nemůže převést zprávu ve formátu PCF (Programmable Command Format), protože pole počtu parametrů v záhlaví PCF je chybné.

Použijte standardní systémové prostředky dodané s vaším systémem pro záznam identifikátoru problému a pro uložení vygenerovaných výstupních souborů. Tyto soubory si ponechte, dokud problém nevyřešíte. Použijte soubor obsahující deskriptor zprávy pro zprávu, abyste určili zdroj zprávy a abyste viděli, jak se data, která nejsou platná, stanou zahrnuta do zprávy.

## **AMQ7927**

Chybný typ v čísle struktury PCF *<insert\_1>* (typ = *<insert\_2>*).

### **Závažnost**

30: Závažná chyba

### **Vysvětlení**

Struktura PCF (Programmable Command Format) předávaná internímu převodníku formátů obsahovala nesprávné pole typu.

#### **Odezva**

Použijte standardní systémové prostředky dodané s vaším systémem pro záznam identifikátoru problému a pro uložení vygenerovaných výstupních souborů. Tyto soubory si ponechte, dokud problém nevyřešíte. Použijte soubor obsahující deskriptor zprávy pro zprávu, abyste určili zdroj zprávy a abyste viděli, jak se data, která nejsou platná, stanou zahrnuta do zprávy.

### **AMQ7928**

Chybná délka v čísle struktury PCF *<insert\_1>* (délka = *<insert\_2>*).

#### **Závažnost**

30: Závažná chyba

### **Vysvětlení**

Struktura PCF (Programmable Command Format) předávaná internímu převaděči interních formátů obsahovala nesprávné pole délky.

#### **Odezva**

Použijte standardní systémové prostředky dodané s vaším systémem pro záznam identifikátoru problému a pro uložení vygenerovaných výstupních souborů. Tyto soubory si ponechte, dokud problém nevyřešíte. Použijte soubor obsahující deskriptor zprávy pro zprávu, abyste určili zdroj zprávy a abyste viděli, jak se data, která nejsou platná, stanou zahrnuta do zprávy.

#### **AMQ7929**

Struktura PCF je neúplná.

#### **Závažnost**

30: Závažná chyba

#### **Vysvětlení**

Převod dat zprávy nemůže převést zprávu ve formátu PCF (Programmable Command Format), protože číslo struktury *<insert\_1>*typu hodnoty *<insert\_2>*v rámci zprávy je neúplné. Zpráva byla buď zkrácena, nebo obsahuje data, která nejsou platná.

#### **Odezva**

Použijte standardní systémové prostředky dodané s vaším systémem pro záznam identifikátoru problému a pro uložení vygenerovaných výstupních souborů. Tyto soubory si ponechte, dokud problém nevyřešíte. Použijte soubor obsahující deskriptor zprávy pro zprávu, abyste určili zdroj zprávy a abyste viděli, jak se data, která nejsou platná, stanou zahrnuta do zprávy.

#### **AMQ7930**

Špatné CCSID v čísle struktury PCF *<insert\_1>* (CCSID = *<insert\_2>*).

## **Závažnost**

30: Závažná chyba

#### **Vysvětlení**

Struktura PCF (Programmable Command Format) předávaná interním převodníku formátů obsahuje nesprávné CCSID.

#### **Odezva**

Použijte standardní systémové prostředky dodané s vaším systémem pro záznam identifikátoru problému a pro uložení vygenerovaných výstupních souborů. Tyto soubory si ponechte, dokud

problém nevyřešíte. Použijte soubor obsahující deskriptor zprávy pro zprávu, abyste určili zdroj zprávy a abyste viděli, jak se data, která nejsou platná, stanou zahrnuta do zprávy.

### **AMQ7931**

Chybná délka v čísle struktury PCF *<insert\_1>* (délka = *<insert\_2>*).

#### **Závažnost**

30: Závažná chyba

## **Vysvětlení**

Převod dat zprávy nemůže převést zprávu ve formátu PCF (Programmable Command Format), protože jedna ze struktur této zprávy obsahuje nesprávné pole délky.

### **Odezva**

Použijte standardní systémové prostředky dodané s vaším systémem pro záznam identifikátoru problému a pro uložení vygenerovaných výstupních souborů. Tyto soubory si ponechte, dokud problém nevyřešíte. Použijte soubor obsahující deskriptor zprávy pro zprávu, abyste určili zdroj zprávy a abyste viděli, jak se data, která nejsou platná, stanou zahrnuta do zprávy.

#### **AMQ7932**

Chybný počet v čísle struktury PCF *<insert\_1>* (count = *<insert\_2>*).

#### **Závažnost**

30: Závažná chyba

#### **Vysvětlení**

Převod dat zprávy nemůže převést zprávu ve formátu PCF (Programmable Command Format), protože struktura zprávy v poli StringList obsahuje nesprávné pole počtu.

#### **Odezva**

Použijte standardní systémové prostředky dodané s vaším systémem pro záznam identifikátoru problému a pro uložení vygenerovaných výstupních souborů. Tyto soubory si ponechte, dokud problém nevyřešíte. Použijte soubor obsahující deskriptor zprávy, záhlaví zprávy a nesprávnou strukturu, abyste určili zdroj zprávy, a abyste viděli, jak data, která nejsou platná, byla zahrnuta do zprávy.

#### **AMQ7933**

Chybná délka řetězce ve struktuře PCF.

#### **Závažnost**

30: Závažná chyba

#### **Vysvětlení**

Převod dat zprávy nemůže převést zprávu ve formátu PCF (Programmable Command Format), protože číslo struktury *<insert\_1>* zprávy obsahuje nesprávnou hodnotu řetězce *<insert\_2>*.

#### **Odezva**

Použijte standardní systémové prostředky dodané s vaším systémem pro záznam identifikátoru problému a pro uložení vygenerovaných výstupních souborů. Tyto soubory si ponechte, dokud problém nevyřešíte. Použijte soubor obsahující deskriptor zprávy, záhlaví zprávy a nesprávnou strukturu, abyste určili zdroj zprávy a abyste viděli, jak data, která nejsou platná, byla zahrnuta do zprávy.

#### **AMQ7934**

Chybná kombinace MQCCSI\_DEFAULT s MQCCSI\_EMBEDDED nebo MQEPH\_CCSID\_EMBEDDED.

#### **Závažnost**

30: Závažná chyba

#### **Vysvětlení**

Převod dat zprávy nemohl převést zprávu ve formátu PCF (Programmable Command Format), protože struktura *<insert\_1>* zprávy obsahovala pole CodedCharSetId MQCCSI\_DEFAULT, zatímco samotná zpráva měla CodedCharSetId MQCCSI\_EMBEDDED, nebo Flags pole struktury MQEPH obsahující příznak MQEPH\_CCSID\_EMBEDDED, který obsahuje PCF. To jsou nesprávné kombinace.

### **Odezva**

Použijte standardní systémové prostředky dodané s vaším systémem pro záznam identifikátoru problému a pro uložení vygenerovaných výstupních souborů. Tyto soubory si ponechte, dokud

problém nevyřešíte. Použijte soubor obsahující deskriptor zprávy, záhlaví zprávy a nesprávnou strukturu, abyste určili zdroj zprávy a abyste viděli, jak data, která nejsou platná, byla zahrnuta do zprávy.

### **AMQ7935**

Chybné CCSID v záhlaví zprávy (CCSID = *<insert\_1>*).

#### **Závažnost**

30: Závažná chyba

#### **Vysvětlení**

Převod dat zprávy nemohl převést zprávu, protože deskriptor zprávy ve zprávě obsahoval nesprávné pole CodedCharSetId .

#### **Odezva**

Použijte standardní systémové prostředky dodané s vaším systémem pro záznam identifikátoru problému a pro uložení vygenerovaných výstupních souborů. Tyto soubory si ponechte, dokud problém nevyřešíte. Použijte soubor obsahující deskriptor zprávy pro zprávu, abyste určili zdroj zprávy a abyste viděli, jak se data, která nejsou platná, stanou zahrnuta do zprávy.

#### **AMQ7936**

Soubor *<insert\_3>* již existuje.

### **Závažnost**

30: Závažná chyba

### **Vysvětlení**

Výstupní soubor již existuje, ale REPLACE nebyl zadán.

### **Odezva**

Zadejte REPLACE, chcete-li přepsat existující soubor, nebo vyberte jiný název výstupního souboru.

### **AMQ7937**

Délka struktury *<insert\_1>* ve zprávě formátu MQFMT\_IMS\_VAR\_STRING je neplatná.

### **Závažnost**

30: Závažná chyba

#### **Vysvětlení**

Tato chyba je detekována při pokusu o převod dat. Platný rozsah pro délku je 4 (bez řetězcových dat) do 32767. Vrácená zpráva je nepřevedena s kódem příčiny MQRC\_CONVERTED\_STRING\_TOO\_BIG.

#### **Odezva**

Zkontrolujte obsah zprávy před převodem dat a opravte formát zprávy. Při převádění dat pomocí dvou nebo více bajtů na znak pamatujte na to, že počet bajtů v každém znaku se může během konverze dat změnit. To způsobí změnu délek zpráv.

#### **AMQ7943**

Použití: crtmqcvx SourceFile TargetFile

#### **Závažnost**

0: Informace

#### **Vysvětlení**

Není.

## **Odezva**

Není.

## **AMQ7953**

Jedna struktura byla analyzována.

#### **Závažnost**

0: Informace

## **Vysvětlení**

Příkaz crtmqcvx analyzoval jednu strukturu.

# **Odezva**

Není.

#### **AMQ7954**

Struktury *<insert\_1>* byly analyzovány.

#### **Závažnost**

0: Informace

#### **Vysvětlení**

Příkaz crtmqcvx analyzoval struktury *<insert\_1>* struktur.

#### **Odezva**

Není.

# **AMQ7955**

Neočekávané pole: *<insert\_1>*.

# **Závažnost**

0: Informace

#### **Vysvětlení**

Pole v rámci struktury je typu, který není rozpoznán.

#### **Odezva**

Opravte pole a zopakujte zadání příkazu.

#### **AMQ7956**

Chybná dimenze pole.

#### **Závažnost**

0: Informace

# **Vysvětlení**

Pole pole struktury má nesprávnou hodnotu rozměru.

#### **Odezva**

Opravte pole a zopakujte zadání příkazu.

#### **AMQ7957**

Varování na řádku *<insert\_1>*.

# **Závažnost**

20: Chyba

## **Vysvětlení**

Struktura obsahuje další pole za polem proměnné délky. Pole s proměnnou délkou musí být posledním polem struktury.

### **Odezva**

Opravte strukturu a zopakujte příkaz.

#### **AMQ7958**

Chyba na řádku *<insert\_1>* v poli *<insert\_3>*.

# **Závažnost**

30: Závažná chyba

### **Vysvětlení**

Název pole *<insert*  $3$ > je pole typu 'float'. Pole typu float nejsou tímto příkazem podporovány.

#### **Odezva**

Buď opravte strukturu, abyste vyloučili pole typu float, nebo zapište vlastní rutinu pro podporu konverze těchto polí.

# **AMQ7959**

Chyba na řádku *<insert\_1>* v poli *<insert\_3>*.

## **Závažnost**

30: Závažná chyba

### **Vysvětlení**

Název pole *<insert\_3>* je pole typu 'double'. Pole typu double nejsou tímto příkazem podporovány.

Buď opravte strukturu, abyste vyloučili pole typu double, nebo zapište vlastní rutinu pro podporu konverze těchto polí.

### **AMQ7960**

Chyba na řádku *<insert\_1>* v poli *<insert\_3>*.

### **Závažnost**

30: Závažná chyba

#### **Vysvětlení**

Název pole *<insert\_3>* je pole 'pointer'. Pole s ukazatelem typu nejsou tímto příkazem podporovány.

### **Odezva**

Buď opravte strukturu, abyste vyloučili pole typu ukazatel, nebo napište svou vlastní rutinu pro podporu konverze těchto polí.

#### **AMQ7961**

Chyba na řádku *<insert\_1>* v poli *<insert\_3>*.

#### **Závažnost**

30: Závažná chyba

#### **Vysvětlení**

Název pole *<insert\_3>* je pole 'bit'. Bitová pole nejsou tímto příkazem podporována.

#### **Odezva**

Buď opravte strukturu pro eliminování bitových polí, nebo napište svou vlastní rutinu pro podporu konverze těchto polí.

### **AMQ7962**

Nebyl zadán vstupní soubor.

#### **Závažnost**

30: Závažná chyba

#### **Vysvětlení**

Tento příkaz vyžaduje, aby byl zadán vstupní soubor.

### **Odezva**

Zadejte název vstupního souboru a zopakujte příkaz.

### **AMQ7963**

Nebyl zadán výstupní soubor.

### **Závažnost**

30: Závažná chyba

#### **Vysvětlení**

Tento příkaz vyžaduje, aby byl zadán název výstupního souboru.

#### **Odezva**

Zadejte název výstupního souboru a zopakujte příkaz.

#### **AMQ7964**

Neočekávaná volba *<insert\_3>*.

### **Závažnost**

30: Závažná chyba

# **Vysvětlení**

Uvedená volba není platná pro tento příkaz.

#### **Odezva**

Zopakujte příkaz s platnou volbou.

### **AMQ7965**

Nesprávný počet argumentů.

#### **Závažnost**

30: Závažná chyba

Příkazu byl předán nesprávný počet argumentů.

#### **Odezva**

Zopakujte příkaz a předejte mu správný počet argumentů.

# **AMQ7968**

Nelze otevřít soubor *<insert\_3>*.

# **Závažnost**

30: Závažná chyba

#### **Vysvětlení**

Soubor *<insert\_3>*nelze otevřít.

#### **Odezva**

Zkontrolujte, zda máte správné oprávnění k souboru, a zopakujte příkaz.

#### **AMQ7969**

Syntaktická chyba.

#### **Závažnost**

30: Závažná chyba

#### **Vysvětlení**

Tento řádek vstupního souboru obsahuje chybu syntaxe jazyka.

## **Odezva**

Opravte chybu syntaxe a zopakujte příkaz.

### **AMQ7970**

Chyba syntaxe na řádku *<insert\_1>*.

# **Závažnost**

30: Závažná chyba

#### **Vysvětlení**

Tato zpráva označuje, kde ve vstupním souboru byla zjištěna dříve ohlášená chyba.

### **Odezva**

Opravte chybu a příkaz zopakujte.

#### **AMQ7985 (Windows)**

Kontejner produktu WebSphere MQ Active Directory již existuje.

### **Závažnost**

0: Informace

#### **Vysvětlení**

Kontejner IBM-MQClientConnections Active Directory již existuje a není nutné jej znovu vytvořit.

# **Odezva**

Není.

# **AMQ7986 (Windows)**

Kontejner produktu WebSphere MQ Active Directory byl úspěšně vytvořen.

# **Závažnost**

0: Informace

### **Vysvětlení**

Kontejner služby Active Directory IBM-MQClientConnections byl úspěšně vytvořen.

### **Odezva**

Není.

#### **AMQ7987 (Windows)**

Odebraný přípojný bod služby pro připojení *<insert\_3>*.

### **Závažnost**

0: Informace

Bod připojení služby byl úspěšně odebrán pro toto připojení klienta.

# **Odezva**

Není.

### **AMQ7988 (Windows)**

Selhání odebrání přípojného bodu služby pro připojení *<insert\_3>*.

# **Závažnost**

10: Varování

# **Vysvětlení**

Přípojný bod služby nebyl pro toto připojení klienta odebrán.

#### **Odezva**

Není.

# **AMQ7989 (Windows)**

Kontejner produktu WebSphere MQ Active Directory byl úspěšně odebrán.

### **Závažnost**

0: Informace

### **Vysvětlení**

Kontejner služby Active Directory IBM-MQClientConnections byl úspěšně odebrán.

# **Odezva**

Není.

### **AMQ7990 (Windows)**

Kontejner produktu WebSphere MQ Active Directory neexistuje.

# **Závažnost**

0: Informace

# **Vysvětlení**

Kontejner služby Active Directory IBM-MQClientConnections neexistuje.

### **Odezva**

Není.

#### **AMQ7A01 (IBM i)** Převod datového typu MQ

# **AMQ7A02 (IBM i)**

Zobrazit verzi produktu MQ

#### **AMQ7A03 (IBM i)** Vytvořit modul listener MQ

**AMQ7A04 (IBM i)**

# Název modulu listener

# **AMQ7A05 (IBM i)**

Řízení listeneru

# **AMQ7A06 (IBM i)**

Zpětný protokol listener

# **AMQ7A07 (IBM i)**

Změnit modul listener produktu MQ

## **AMQ7A08 (IBM i)**

Kopírovat modul listener MQ

#### **AMQ7A09 (IBM i)** Z listeneru

**AMQ7A0A (IBM i)** Do listeneru

#### **AMQ7A0B (IBM i)**

Zobrazit modul listener MQ

#### **AMQ7A0C (IBM i)**

Odstranit modul listener MQ

#### **AMQ7A0D (IBM i)**

LSRNAME není povolen s PORT

# **Závažnost**

40: Chyba zastavení

### **Vysvětlení**

Objekt modulu listener nelze zadat s portem.

#### **Odezva**

Uveďte buď objekt listener nebo číslo portu.

#### **AMQ7A0E (IBM i)**

LSRNAME není povolen s IPADDR

#### **Závažnost**

40: Chyba zastavení

#### **Vysvětlení**

Objekt listeneru nemůže být zadán s adresou IP.

### **Odezva**

Uveďte objekt listener nebo IP adresu.

**AMQ7A0F (IBM i)** Práce s objektem listeneru MQ

**AMQ7A10 (IBM i)** Vytvoření služby MQ

#### **AMQ7A11 (IBM i)** Změnit službu MQ

**AMQ7A12 (IBM i)** Kopírování služby MQ

**AMQ7A13 (IBM i)** Název služby

**AMQ7A14 (IBM i)** Spustit program

#### **AMQ7A15 (IBM i)**

Argumenty spuštění programu

#### **AMQ7A16 (IBM i)** Ukončit program

#### **AMQ7A17 (IBM i)**

Argumenty ukončení programu

#### **AMQ7A18 (IBM i)** Standardní výstup

**AMQ7A19 (IBM i)** Standardní chyba

#### **AMQ7A1A (IBM i)** Typ služby

**AMQ7A1B (IBM i)** Řízení služby

#### **AMQ7A1C (IBM i)** Ze služby

**AMQ7A1D (IBM i)**

Do služby

**AMQ7A1E (IBM i)** Zobrazení služby MQ

**AMQ7A1F (IBM i)** Povolit pohotovostní režim sfz

**AMQ7A20 (IBM i)** Odstranit službu MQ

**AMQ7A21 (IBM i)** Práce s objektem služby MQ

**AMQ7A23 (IBM i)** Spuštění služby MQ

**AMQ7A24 (IBM i)** Ukončení služby MQ

**AMQ7A25 (IBM i)** Řízení iniciátoru kanálu

**AMQ7A26 (IBM i)** Řízení příkazového serveru

**AMQ7A27 (IBM i)**

Zobrazit stav správce front

**AMQ7A28 (IBM i)** Zobrazit stav modulu listener

**AMQ7A29 (IBM i)** Zobrazit stav služby

**AMQ7A2A (IBM i)** LSRNAME není povolen s OPTION

**Závažnost** 40: Chyba zastavení

**Vysvětlení** Objekt modulu listener nelze zadat s volbou ukončení.

**Odezva** Uveďte objekt listener nebo volbu k ukončení.

**AMQ7A2B (IBM i)** Spuštění servisu

**AMQ7A2C (IBM i)** Práce s manipulátory připojení

**AMQ7A2D (IBM i)** Identifikátor připojení

**AMQ7A2E (IBM i)** Ukončení připoj. správce front

**AMQ7A2F (IBM i)** Práce s produktem MQ Connections

**AMQ7A30 (IBM i)** Komprese záhlaví

**AMQ7A31 (IBM i)** Komprese zpráv

**AMQ7A32 (IBM i)** Komprese zpráv \*ANY není platná pro typ kanálu.

#### **Závažnost**

30: Závažná chyba

**Vysvětlení**

Hodnota komprese zprávy \*ANY je platná pouze pro typy kánálů \*RCVR, \*RQSTR a \*SVRCN.

**Odezva**

Uveďte platný seznam komprese zpráv.

**AMQ7A33 (IBM i)** Monitorování kanálu

**AMQ7A34 (IBM i)** Statistiky kanálu

**AMQ7A35 (IBM i)** Rozsah vytíľení klastru

**AMQ7A36 (IBM i)** Priorita vytíľení klastru

**AMQ7A37 (IBM i)** Váha kanálu klastru

**AMQ7A38 (IBM i)** Kanály vytížení klastru

**AMQ7A39 (IBM i)** Použití fronty vytížení klastru

**AMQ7A3A (IBM i)** Monitorování fronty

**AMQ7A3B (IBM i)** Statistiky správce front

**AMQ7A3C (IBM i)** Monitorování odesílatele klastru

**AMQ7A3D (IBM i)** Statistiky fronty

**AMQ7A3E (IBM i)** Statistiky odesílatele klastru

**AMQ7A3F (IBM i)** Interval statistik

**AMQ7A40 (IBM i)** Zobrazení informací o přenosové cestě MQ

**AMQ7A41 (IBM i)** Identifikátor korelace

**AMQ7A42 (IBM i)** Vytrvalost zprávy

**AMQ7A43 (IBM i)** Priorita zprávy

**AMQ7A44 (IBM i)** Volba sestavy

**AMQ7A45 (IBM i)** Fronta odpovědí

**AMQ7A46 (IBM i)** Správce fronty odpovědí

**AMQ7A47 (IBM i)** Expirace zprávy

# **AMQ7A48 (IBM i)**

Vypršení procházení

# **AMQ7A49 (IBM i)**

Nahromadění tras

#### **AMQ7A4A (IBM i)** Odpověď na zprávu

**AMQ7A4B (IBM i)** Odeslat zprávu

# **AMQ7A4C (IBM i)**

Přeposlat zprávu

**AMQ7A4D (IBM i)** Maximum aktivit

#### **AMQ7A4E (IBM i)** Podrobnost o směrování

**AMQ7A4F (IBM i)**

Pouze procházet

# **AMQ7A50 (IBM i)**

Zobrazení zprávy

# **AMQ7A51 (IBM i)**

Cílový správce fronty

#### **AMQ7A52 (IBM i)** Zobrazení informací

**AMQ7A53 (IBM i)**

Čekací doba

# **AMQ7A54 (IBM i)**

RTEINF(\*YES) požadovaný pro RPLYMSG(\*YES).

# **Závažnost**

30: Závažná chyba

# **Vysvětlení**

RPLYMSG (\*YES) nemůže být uvedeno bez RTEINF (\*YES).

# **Odezva**

Jestliže RPLYMSG(\*YES) je uvedený, pak musí být uvedený také RTEINF(\*YES).

# **AMQ7A55 (IBM i)**

RPLYQ požadovaný pro RPLYMQM.

# **Závažnost**

30: Závažná chyba

# **Vysvětlení**

RPLYMQM nemůže být zadán bez RPLYQ.

# **Odezva**

Jestliže je uvedený RPLYMQM, pak musí být uvedený také RPLYQ.

# **AMQ7A56 (IBM i)**

CRRLID uvedený s neplatnými parametry.

# **Závažnost**

30: Závažná chyba

# **Vysvětlení**

Parametr CRRLID byl zadaný jedním nebo více z MSGPST, MSGPRTY, OPTION, RPLYQ, RPLYMQM, EXPIRY, EXPRPT, RTEINF RPLYMSG, DLVRMSG, FWDMSG, MAXACTS, DETAIL a BIND, které jsou neplatné s CRRLID.

Uveďte pouze ty parametry, které jsou platné s CRRLID.

#### **AMQ7A57 (IBM i)**

DSPMSG(\*NO) uvedený s neplatnými parametry.

### **Závažnost**

30: Závažná chyba

### **Vysvětlení**

DSPMSG(\*NO) bylo uvedeno s jedním nebo více parametry BROWSE, DSPINF a WAIT, které jsou neplatné s volbou DSPMSG(\*NO).

# **Odezva**

Uveďte pouze ty parametry, které jsou platné s DSPMSG(\*NO).

#### **AMQ7A58 (IBM i)**

RPLYQ požadovaný pro DSPMSG(\*NO) a RPLYMSG(\*YES).

#### **Závažnost**

30: Závažná chyba

#### **Vysvětlení**

DSPMSG (\*NO) a RPLYMSG (\*YES) nemohou být uvedeny bez RPLYQ.

#### **Odezva**

Jestliže jsou uvedeny DSPMSG(\*NO) a RPLYMSG(\*YES), pak musí být také uvedeno RPLYQ.

### **AMQ7A59 (IBM i)**

RPLYQ požadovaný pro DSPMSG(\*NO) a OPTION není \*NONE.

#### **Závažnost**

30: Závažná chyba

#### **Vysvětlení**

DSPMSG (\*NO) a OPTION not \*NONE nemůže být uvedeno bez RPLYQ.

#### **Odezva**

Jestliže DSPMSG(\*NO) a OPTION nejsou uvedeny s hodnotou \*NONE, pak musí být také uvedeno RPLYQ.

#### **AMQ7A5A (IBM i)**

Spuštění příkazů produktu WebSphere MQ

## **AMQ7A5B (IBM i)**

Třída netrvalých zpráv

#### **AMQ7A5C (IBM i)**

NPMCLASS není povolen s typem fronty \*ALS nebo \*RMT.

#### **Závažnost**

40: Chyba zastavení

# **Vysvětlení**

Parametr NPMCLASS nemůže být uveden pro frontu typu \*ALS nebo \*RMT.

#### **Odezva**

Odstraňte parametr NPMCLASS z příkazu nebo, pokud příkaz je CRTMQMQ, uveďte jinou hodnotu pro QTYPE. Pak zopakujte příkaz.

#### **AMQ7A5D (IBM i)**

MONQ není povolen s typem fronty \*ALS nebo \*RMT.

#### **Závažnost**

40: Chyba zastavení

#### **Vysvětlení**

Parametr MONQ nemůže být zadán pro frontu typu \*ALS nebo \*RMT.

#### **Odezva**

Odstraňte parametr MONQ z příkazu nebo, pokud příkaz je CRTMQMQ, uveďte jinou hodnotu pro QTYPE. Pak zopakujte příkaz.

### **AMQ7A5E (IBM i)**

STATQ není povolen s typem fronty \*ALS nebo \*RMT.

#### **Závažnost**

40: Chyba zastavení

#### **Vysvětlení**

Parametr STATQ nemůže být zadán pro frontu typu \*ALS nebo \*RMT.

#### **Odezva**

Odstraňte parametr STATQ z příkazu nebo, pokud příkaz je CRTMQMQ, uveďte jinou hodnotu pro QTYPE. Pak zopakujte příkaz.

#### **AMQ7A5F (IBM i)**

ACCTQ není povolen s typem fronty \*ALS nebo \*RMT.

#### **Závažnost**

40: Chyba zastavení

#### **Vysvětlení**

Parametr ACCTQ nemůže být zadán pro frontu typu \*ALS nebo \*RMT.

#### **Odezva**

Odstraňte parametr ACCTQ z příkazu nebo, pokud příkaz je CRTMQMQ, uveďte jinou hodnotu pro QTYPE. Pak zopakujte příkaz.

#### **AMQ7A60 (IBM i)**

Všichni správci front byli převedli do klidového stavu.

# **Závažnost**

0: Informace

#### **Vysvětlení**

Všichni správci front byli úspěšně přepnuta do klidového stavu.

### **Odezva**

Není.

### **AMQ7A61 (IBM i)**

MQMNAME není platné pro TRCEARLY (\*YES).

### **Závažnost**

40: Chyba zastavení

#### **Vysvětlení**

Parametr MQMNAME může být uveden pouze pro TRCEARLY (\*NO). TRCEARLY (\*YES) platí pro všechny správce front.

#### **Odezva**

Je-li požadováno TRCEARLY (\*YES), odeberte MQMNAME z příkazu.

### **AMQ7A62 (IBM i)**

MQMNAME není platné pro SET (\*END).

#### **Závažnost**

40: Chyba zastavení

#### **Vysvětlení**

Parametr MQMNAME může být uveden pouze pro SET (\*ON) nebo SET (\*OFF). SET (\*END) se vztahuje na všechny správce front.

## **Odezva**

Je-li požadováno SET (\*END), odeberte MQMNAME z příkazu.

#### **AMQ7A63 (IBM i)**

Volba vazby

#### **AMQ7A64 (IBM i)**

Parametr TGTMQMNAME je platný pouze pro kanál typu \*CLTCN.

### **Závažnost**

Parametr TGTMQMNAME může být zadán pouze s typem kanálu \*CLTCN.

#### **Odezva**

Odeberte z příkazu parametr TGTMQMNAME, nebo pokud je příkaz CRTMQMCHL, uveďte odlišnou hodnotu pro CHLTYPE. Pak zopakujte příkaz.

#### **AMQ7A65 (IBM i)**

Pro parametr JOB byla uvedena neplatná hodnota.

#### **Závažnost**

40: Chyba zastavení

### **Vysvětlení**

Hodnota parametru JOB, která byla uvedena, má nesprávný formát. Hodnota tohoto parametru může být jeden z následujících formátů:

generický-název úlohy

Úloha-jméno/Uživatel/Číslo

Název úlohy/User/Number/thread-identifier.

Všimněte si, že identifikátor podprocesu nemůže být zadán bez plně kvalifikovaného názvu úlohy.

#### **Odezva**

Uveďte hodnotu v jednom z přijatelných formátů a zkuste příkaz zopakovat. Pokud pro tento příkaz používáte náznak, musíte nejprve zadat znaky do pole název úlohy, aby se vyčistila v parametru uvedená neplatná hodnota.

#### **AMQ7A66 (IBM i)**

Předpona datového adresáře.

### **AMQ7A67 (IBM i)**

Předpona adresáře IPC

**AMQ7A68 (IBM i)** Povolit přepnutí

**AMQ7A69 (IBM i)** Zařízení ASP

**AMQ7B00 (IBM i)** MQI účtování

**AMQ7B01 (IBM i)** Vstupní soubor

**AMQ7B02 (IBM i)** Účtování fronty

**AMQ7B03 (IBM i)** Člen obsahující vstup

**AMQ7B04 (IBM i)** Interval účtování

**AMQ7B05 (IBM i)** Přepis účtování

**AMQ7B06 (IBM i)** Velikost trasovacích dat

**AMQ7B07 (IBM i)** Pouze přehrát

**AMQ7B08 (IBM i)** Aktivovat zálohu
### **AMQ7B09 (IBM i)**

Nejsou žádné popisovače připojení k zobrazení

#### **AMQ7B0A (IBM i)**

Záznam přenosových tras

#### **AMQ7B0B (IBM i)**

Záznam aktivity

### **AMQ7B0C (IBM i)**

Žádná připojení správce front k zobrazení

#### **AMQ7B0D (IBM i)**

Žádné objekty modulu listener k zobrazení

#### **AMQ7B0E (IBM i)**

Nejsou žádné objekty služeb k zobrazení

#### **AMQ7B0F (IBM i)**

CLWLRANK není povolen s typem fronty \*MDL.

#### **Závažnost**

40: Chyba zastavení

#### **Vysvětlení**

Parametr CLWLRANK nemůže být zadán pro frontu typu \*MDL.

#### **Odezva**

Odstraňte parametr CLWLRANK z příkazu nebo, pokud příkaz je CRTMQMQ, uveďte jinou hodnotu pro QTYPE. Pak zopakujte příkaz.

### **AMQ7B10 (IBM i)**

CLWLPRTY není povolen s typem fronty \*MDL.

#### **Závažnost**

40: Chyba zastavení

#### **Vysvětlení**

Parametr CLWLPRTY nemůže být zadán pro frontu typu \*MDL.

#### **Odezva**

Odstraňte parametr CLWLPRTY z příkazu nebo, pokud příkaz je CRTMQMQ, uveďte jinou hodnotu pro QTYPE. Pak zopakujte příkaz.

#### **AMQ7B11 (IBM i)**

LSRNAME není povolen s BACKLOG

#### **Závažnost**

40: Chyba zastavení

### **Vysvětlení**

Objekt modulu listener nelze zadat spolu s nevyřízenými požadavky modulu listener.

#### **Odezva**

Uveďte buď objekt listeneru nebo nahromadění listeneru.

### **AMQ7B12 (IBM i)**

MONCHL není platný pro typ kanálu \*CLTCN.

#### **Závažnost**

40: Chyba zastavení

#### **Vysvětlení**

Parametr MONCHL nelze zadat s typem kanálu \*CLTCN.

#### **Odezva**

Odstraňte parametr MONCHL z příkazu nebo, pokud příkaz je CRTMQMCHL, uveďte jinou hodnotu pro CHLTYPE. Pak zopakujte příkaz.

### **AMQ7B13 (IBM i)**

Parametr STATCHL není platný pro kanály typu \*CLTCN a \*SVRCN

40: Chyba zastavení

### **Vysvětlení**

Parametr STATCHL je platný pouze pro kanály typu \*SDR, \*SVR, \*RCVR, \*RQSTR, \*CLUSSDR nebo \*CLUSRCVR.

### **Odezva**

Odeberte parametr STATCHL z příkazu nebo, pokud příkaz je CRTMQMCHL, uveďte jinou hodnotu pro CHLTYPE. Pak zopakujte příkaz.

### **AMQ7B14 (IBM i)**

CLWLRANK platí pouze pro typy kanálů \*CLUSSDR a \*CLUSRCVR.

### **Závažnost**

40: Chyba zastavení

### **Vysvětlení**

Parametr CLWLRANK lze zadat pouze s typy kanálů \*CLUSSDR nebo \*CLUSRCVR.

### **Odezva**

Odstraňte parametr CLWLRANK z příkazu nebo, pokud příkaz je CRTMQMCHL, uveďte jinou hodnotu pro CHLTYPE. Pak zopakujte příkaz.

### **AMQ7B15 (IBM i)**

CLWLPRTY platí pouze pro typy kanálů \*CLUSSDR a \*CLUSRCVR.

### **Závažnost**

40: Chyba zastavení

### **Vysvětlení**

Parametr CLWLPRTY lze zadat pouze s typy kanálů \*CLUSSDR nebo \*CLUSRCVR.

### **Odezva**

Odstraňte parametr CLWLPRTY z příkazu nebo, pokud příkaz je CRTMQMCHL, uveďte jinou hodnotu pro CHLTYPE. Pak zopakujte příkaz.

### **AMQ7B16 (IBM i)**

CLWLWGHT platí pouze pro typy kanálů \*CLUSSDR a \*CLUSRCVR.

### **Závažnost**

40: Chyba zastavení

### **Vysvětlení**

Parametr CLWLWGHT lze zadat pouze v kombinaci s typy kanálů \*CLUSSDR nebo \*CLUSRCVR.

### **Odezva**

Odstraňte parametr CLWLWGHT z příkazu nebo, pokud příkaz je CRTMQMCHL, uveďte jinou hodnotu pro CHLTYPE. Pak zopakujte příkaz.

#### **AMQ7B17 (IBM i)**

CLWLUSEQ je povolen pouze s typem fronty \*LCL.

#### **Závažnost**

40: Chyba zastavení

### **Vysvětlení**

Parametr CLWLUSEQ může být zadán pouze pro frontu typu \*LCL.

### **Odezva**

Odstraňte parametr CLWLUSEQ z příkazu nebo, pokud příkaz je CRTMQMQ, uveďte jinou hodnotu pro QTYPE. Pak zopakujte příkaz.

#### **AMQ7B18 (IBM i)**

MCAUSRID není platný pro typ kanálu \*CLTCN.

### **Závažnost**

40: Chyba zastavení

#### **Vysvětlení**

Parametr MCAUSRID nemůže být zadán s typem kanálu \*CLTCN.

Odstraňte parametr MCAUSRID z příkazu nebo, pokud příkaz je CRTMQMCHL, uveďte jinou hodnotu pro CHLTYPE. Pak zopakujte příkaz.

#### **AMQ7B20 (IBM i)**

Čtení zpráv předem

### **AMQ7B21 (IBM i)**

Parametr MSGREADAHD není povolen pro typ fronty \*RMT.

#### **Závažnost**

40: Chyba zastavení

#### **Vysvětlení**

Parametr MSGREADAHD nemůže být zadán pro frontu typu \*RMT.

#### **Odezva**

Odeberte z příkazu parametr MSGREADAHD, nebo pokud je příkaz CRTMQMQ, uveďte odlišnou hodnotu pro QTYPE. Pak zopakujte příkaz.

#### **AMQ7B22 (IBM i)**

Sdílení konverzací

#### **AMQ7B23 (IBM i)**

Parametr SHARECNV je platný pouze když CHLTYPE je \*SVRCN nebo \*CLTCN.

#### **Závažnost**

40: Chyba zastavení

#### **Vysvětlení**

Parametr sdílení konverzací (SHARECNV) nemůže být zadán pro jiný typ kanálu než \*SVRCN nebo \*CLTCN.

#### **Odezva**

Odeberte z příkazu parametr SHARECNV, nebo pokud je příkaz CRTMQMCHL, uveďte odlišnou hodnotu pro CHLTYPE. Pak zopakujte příkaz.

#### **AMQ7B24 (IBM i)**

Maximální délka dat vlastnosti

#### **AMQ7B25 (IBM i)**

Odezva výchozího umístění

#### **AMQ7B26 (IBM i)**

Interval prohlížení a označení zpráv

**AMQ7B27 (IBM i)** Řízení vlastnosti

#### **AMQ7B28 (IBM i)**

Maximální počet instancí

**AMQ7B29 (IBM i)** Maximum instancí na klienta

#### **AMQ7B2A (IBM i)**

Váha kanálu klienta

**AMQ7B2B (IBM i)** Afinita připojení

**AMQ7B2C (IBM i)** Cílový typ

### **AMQ7B2D (IBM i)** Parametr PROPCTL není povolen pro typ fronty \*RMT.

### **Závažnost**

40: Chyba zastavení

Parametr PROPCTL nemůže být zadán pro frontu typu \*RMT.

#### **Odezva**

Odeberte z příkazu parametr PROPCTL, nebo pokud je příkaz CRTMQMQ, uveďte odlišnou hodnotu pro QTYPE. Pak zopakujte příkaz.

### **AMQ7B2E (IBM i)**

Parametr TARGTYPE je povolen pouze s typem fronty \*ALS.

### **Závažnost**

40: Chyba zastavení

### **Vysvětlení**

Parametr TARGTYPE může být uveden pouze pro frontu typu \*ALS.

### **Odezva**

Odeberte z příkazu parametr TARGTYPE, nebo pokud je příkaz CRTMQMQ, uveďte odlišnou hodnotu pro QTYPE. Pak zopakujte příkaz.

### **AMQ7B2F (IBM i)**

Parametr PROPCTL je povolen pouze s kanály typu \*SDR, \*SRV, \*CLUSSDR nebo \*CLUSRCVR.

### **Závažnost**

40: Chyba zastavení

#### **Vysvětlení**

Parametr PROPCTL může být zadán pouze pro kanál typu \*SDR, \*SVR, \*CLUSSDR nebo \*CLUSRCVR.

### **Odezva**

Odeberte z příkazu parametr PROPCTL, nebo pokud je příkaz CRTMQMCHL, uveďte odlišnou hodnotu pro CHLTYPE. Pak zopakujte příkaz.

### **AMQ7B30 (IBM i)**

Parametr MAXINST je povolen pouze pro kanál typu \*SVRCN.

#### **Závažnost**

40: Chyba zastavení

#### **Vysvětlení**

Parametr MAXINST může být zadán pouze pro kanál typu \*SVRCN.

#### **Odezva**

Odeberte z příkazu parametr MAXINST, nebo pokud je příkaz CRTMQMCHL, uveďte odlišnou hodnotu pro CHLTYPE. Pak zopakujte příkaz.

### **AMQ7B31 (IBM i)**

Parametr MAXINSTC je povolen pouze pro kanál typu \*SVRCN.

# **Závažnost**

40: Chyba zastavení

### **Vysvětlení**

Parametr MAXINSTC lze zadat pouze pro kanál typu \*SVRCN.

#### **Odezva**

Odeberte z příkazu parametr MAXINSTC, nebo pokud je příkaz CRTMQMCHL, uveďte odlišnou hodnotu pro CHLTYPE. Pak zopakujte příkaz.

### **AMQ7B32 (IBM i)**

Parametr CLNTWGHT je povolen pouze pro kanál typu \*CLTCN.

### **Závažnost**

40: Chyba zastavení

#### **Vysvětlení**

Parametr CLNTWGHT může být zadán pouze pro kanál typu \*CLTCN.

### **Odezva**

Odeberte z příkazu parametr CLNTWGHT, nebo pokud je příkaz CRTMQMCHL, uveďte odlišnou hodnotu pro CHLTYPE. Pak zopakujte příkaz.

### **AMQ7B33 (IBM i)**

Parametr AFFINITY je povolen pouze pro kanál typu \*CLTCN.

**Závažnost**

40: Chyba zastavení

#### **Vysvětlení**

Parametr AFFINITY lze zadat pouze pro kanál typu \*CLTCN.

#### **Odezva**

Odeberte z příkazu parametr AFFINITY, nebo pokud je příkaz CRTMQMCHL, uveďte odlišnou hodnotu pro CHLTYPE. Pak zopakujte příkaz.

#### **AMQ7B34 (IBM i)**

Vytvořit téma MQ

**AMQ7B35 (IBM i)** Změnit téma MQ

**AMQ7B36 (IBM i)** Kopírovat téma MQ

**AMQ7B37 (IBM i)** Zobrazení tématu MQ

**AMQ7B38 (IBM i)** Název tématu

**AMQ7B39 (IBM i)** Řetězec tématu

**AMQ7B3A (IBM i)** Trvalé odběry

**AMQ7B3B (IBM i)** Trvalá fronta modelu

**AMQ7B3C (IBM i)** Netrvalá modelová fronta

**AMQ7B3D (IBM i)** Publikovat

**AMQ7B3E (IBM i)** Odebírat

**AMQ7B3F (IBM i)** Chování zástupného znaku

**AMQ7B40 (IBM i)** Doručení trvalé zprávy

#### **AMQ7B41 (IBM i)** Doručení netrvalé zprávy

**AMQ7B42 (IBM i)** Z tématu

**AMQ7B43 (IBM i)** Do tématu

#### **AMQ7B44 (IBM i)**

Max. opak. zpráv publ/odběru

### **AMQ7B45 (IBM i)**

Zpráva NPM publ/odběru

### **AMQ7B46 (IBM i)**

Odezva zpráv NPM publ/odběru

#### **AMQ7B47 (IBM i)**

Synchronizační bod publ/odběru

**AMQ7B48 (IBM i)** Změnit odběr produktu MQ

**AMQ7B49 (IBM i)** Kopírování odběru MQ

**AMQ7B4A (IBM i)** Z odběru

**AMQ7B4B (IBM i)** Do odběru

**AMQ7B4C (IBM i)** Cílový správce front

**AMQ7B4D (IBM i)** ID vzájemné souvislosti cíle

**AMQ7B4E (IBM i)** ID uživatele odběru

**AMQ7B4F (IBM i)** Publikovat ID aplikace

**AMQ7B50 (IBM i)** Uživatelská data odběru

**AMQ7B51 (IBM i)** Řetězec selektoru

**AMQ7B52 (IBM i)** Vlastnost publikování/odběru

**AMQ7B53 (IBM i)** Třída cíle

**AMQ7B54 (IBM i)** Rozsah odběru

**AMQ7B55 (IBM i)** Variabilní uživatel

**AMQ7B57 (IBM i)** Požadovat publikace

**AMQ7B58 (IBM i)** Publikační priorita

**AMQ7B59 (IBM i)** Schéma zástupného znaku

**AMQ7B5A (IBM i)** Čas vypršení

**AMQ7B5B (IBM i)** Vytvořit odběr produktu MQ

**AMQ7B5C (IBM i)** Název odběru

**AMQ7B5D (IBM i)** Objekt tématu

**AMQ7B5E (IBM i)** Místo určení

**AMQ7B5F (IBM i)** Práce s odběry MQ

#### **AMQ7B60 (IBM i)**

Žádné odběry k zobrazení

#### **AMQ7B61 (IBM i)**

Zobrazení odběru MQ

# **AMQ7B62 (IBM i)**

Odstranit odběr produktu MQ

#### **AMQ7B63 (IBM i)**

Publikovat evidenční token

#### **AMQ7B67 (IBM i)**

Identifikátor odběru

#### **AMQ7B68 (IBM i)** Z identifikátoru odběru

**AMQ7B69 (IBM i)**

Řízení stroje publ/odběru

### **AMQ7B6A (IBM i)**

Žádné vlastnosti zprávy k zobrazení.

### **Závažnost**

0: Informace

### **Vysvětlení**

Zpráva neobsahuje žádné vlastnosti zprávy.

#### **Odezva** Není.

**AMQ7B6B (IBM i)** Trasovat adresář

#### **AMQ7B6C (IBM i)**

Ovládací prvek spuštění trasování

# **AMQ7B6D (IBM i)**

Uživatel

#### **AMQ7B6E (IBM i)** Ovládací prvek ukončení trasování

#### **AMQ7B6F (IBM i)** Vymazat řetězec tématu MQ

**AMQ7B71 (IBM i)** Doba životnosti stromu tématu

#### **AMQ7B72 (IBM i)** Informace o úloze

**AMQ7B73 (IBM i)** Identifikátor podprocesu

### **AMQ7B74 (IBM i)** Vymazat typ

**AMQ7B75 (IBM i)** Obor vymazání

# **AMQ7B76 (IBM i)**

Neplatná kombinace parametrů procedury zabezpečení.

#### **Závažnost** 40: Chyba zastavení

Pro příkaz byla zadána neplatná kombinace parametrů procedury zabezpečení. Parametr SCYEXIT nemůže být zadán pro kanál typu \*CLTCN. Parametr CSCYEXIT může být zadán pouze pro kanál typu \*CLTCN. Nemůžete uvést parametry SCYEXIT a CSCYEXIT společně na stejném příkazu.

#### **Odezva**

Odeberte z příkazu neplatnou kombinaci parametrů procedury zabezpečení a zkuste příkaz zopakovat.

#### **AMQ7B77 (IBM i)**

Neplatná kombinace parametrů ukončení odeslání.

#### **Závažnost**

40: Chyba zastavení

### **Vysvětlení**

Pro příkaz byla zadána neplatná kombinace parametrů ukončení odeslání. Parametr SNDEXIT nelze zadat pro kanál typu \*CLTCN. Parametr CSNDEXIT lze zadat pouze pro kanál typu \*CLTCN. Parametry SNDEXIT a CSNDEXIT nemůžete v jednom příkazu uvádět společně.

#### **Odezva**

Odeberte z příkazu neplatnou kombinaci parametrů ukončení odeslání a zkuste příkaz zopakovat.

#### **AMQ7B78 (IBM i)**

Neplatná kombinace parametrů ukončení příjmu.

#### **Závažnost**

40: Chyba zastavení

#### **Vysvětlení**

Pro příkaz byla zadána neplatná kombinace parametrů ukončení příjmu. Parametr RCVEXIT nemůže být zadán pro kanál typu \*CLTCN. Parametr CRCVEXIT lze zadat pouze pro kanál typu \*CLTCN. Parametry RCVEXIT a CRCVEXIT nemůžete zadat současně ve stejném příkazu.

#### **Odezva**

Odeberte z příkazu neplatnou kombinaci parametrů ukončení příjmu a zkuste příkaz zopakovat.

#### **AMQ7B79 (IBM i)**

Příkaz nelze použít pro zprostředkovatele publikování/odběru produktu WebSphere MQ .

#### **Závažnost**

0: Informace

#### **Vysvětlení**

Tento příkaz provádí prázdnou operaci.

#### **Odezva**

Alternativní způsoby provedení této funkce najdete v publikaci Publish/Subscribe User's Guide.

### **AMQ8000-8999: Administrace**

#### **AMQ8001**

Byl vytvořen správce front produktu IBM WebSphere MQ .

### **Závažnost**

0: Informace

### **Vysvětlení**

Byl vytvořen správce front IBM WebSphere MQ *<insert\_5>* .

#### **Odezva**

Není.

### **AMQ8002**

IBM WebSphere MQ správce front *<insert\_5>* byl odstraněn.

#### **Závažnost**

0: Informace

#### **Vysvětlení**

IBM WebSphere MQ správce front *<insert\_5>* byl odstraněn.

Není.

### **AMQ8003**

IBM WebSphere MQ správce front *<insert\_5>* byl spuštěn.

### **Závažnost**

0: Informace

### **Vysvětlení**

IBM WebSphere MQ správce front *<insert\_5>* byl spuštěn.

### **Odezva**

Není.

### **AMQ8004**

IBM WebSphere MQ správce front *<insert\_5>* byl ukončen.

#### **Závažnost**

0: Informace

### **Vysvětlení**

IBM WebSphere MQ správce front *<insert\_5>* byl ukončen.

### **Odezva**

Není.

### **AMQ8005**

IBM WebSphere MQ správce front byl změněn.

### **Závažnost**

0: Informace

### **Vysvětlení**

IBM WebSphere MQ správce front *<insert\_3>* byl změněn.

### **Odezva**

Není.

## **AMQ8006**

Fronta IBM WebSphere MQ vytvořena.

### **Závažnost**

0: Informace

### **Vysvětlení**

Byla vytvořena fronta IBM WebSphere MQ *<insert\_3>* .

#### **Odezva**

Není.

### **AMQ8007**

Fronta IBM WebSphere MQ vymazána.

### **Závažnost**

0: Informace

### **Vysvětlení**

Fronta IBM WebSphere MQ *<insert\_3>* byla odstraněna.

### **Odezva**

Není.

#### **AMQ8008**

Fronta IBM WebSphere MQ byla změněna.

### **Závažnost**

0: Informace

#### **Vysvětlení**

Došlo ke změně fronty IBM WebSphere MQ *<insert\_3>* .

Není.

### **AMQ8010**

Byl vytvořen proces produktu IBM WebSphere MQ .

### **Závažnost**

0: Informace

### **Vysvětlení**

Byl vytvořen proces IBM WebSphere MQ *<insert\_3>* .

### **Odezva**

Není.

### **AMQ8011**

Proces IBM WebSphere MQ byl odstraněn.

### **Závažnost**

0: Informace

### **Vysvětlení**

Proces IBM WebSphere MQ *<insert\_3>* byl odstraněn.

#### **Odezva**

Není.

### **AMQ8012**

Proces IBM WebSphere MQ byl změněn.

### **Závažnost**

0: Informace

### **Vysvětlení**

Byl změněn proces IBM WebSphere MQ *<insert\_3>* .

#### **Odezva**

Není.

### **AMQ8014**

Byl vytvořen kanál IBM WebSphere MQ .

### **Závažnost**

0: Informace

### **Vysvětlení**

Byl vytvořen kanál IBM WebSphere MQ *<insert\_3>* .

#### **Odezva**

Není.

### **AMQ8015**

Byl odstraněn kanál IBM WebSphere MQ .

### **Závažnost**

0: Informace

### **Vysvětlení**

Byl odstraněn kanál IBM WebSphere MQ *<insert\_3>* .

### **Odezva**

Není.

### **AMQ8016**

IBM WebSphere MQ kanál změněn.

### **Závažnost**

0: Informace

### **Vysvětlení**

Byl změněn kanál IBM WebSphere MQ *<insert\_3>* .

Není.

### **AMQ8018**

Byl přijat kanál IBM WebSphere MQ .

### **Závažnost**

0: Informace

### **Vysvětlení**

Probíhá spouštění kanálu *<insert\_3>* . Byla zahájena funkce spuštění kanálu. To zahrnuje posloupnost operací po síti před tím, než je kanál skutečně spuštěn. Stav kanálu zobrazuje "BINDING" pro krátké období, zatímco komunikační protokoly jsou vyjednána s kanálem, se kterým je komunikace iniciována.

### **Odezva**

Není.

# **AMQ8019**

Byl přijat kanál IBM WebSphere MQ pro zastavení.

# **Závažnost**

0: Informace

### **Vysvětlení**

Kanál *<insert\_3>* byl požádán o zastavení.

### **Odezva**

Není.

### **AMQ8020**

Byl dokončen příkaz ping kanálu IBM WebSphere MQ .

### **Závažnost**

0: Informace

### **Vysvětlení**

Kanál příkazu ping *<insert\_3>* byl dokončen.

### **Odezva**

Není.

### **AMQ8021**

Požadavek na spuštění modulu listener IBM WebSphere MQ byl přijat.

### **Závažnost**

0: Informace

### **Vysvětlení**

Požadavek na spuštění modulu listener byl přijat a probíhá jeho zpracování.

#### **Odezva**

Pokud bude požadavek na spuštění modulu listener neúspěšný, budou informace související s touto chybou k dispozici v protokolu chyb správce front. Po spuštění může být stav modulu listener monitorován pomocí příkazu MQSC 'DISPLAY LSSTATUS'. V systému IBM i může být stav modulu listener také monitorován pomocí příkazu 'WRKMQMLSR OPTION (\*STATUS)'.

### **AMQ8022**

Fronta IBM WebSphere MQ vymazána.

### **Závažnost**

0: Informace

### **Vysvětlení**

Všechny zprávy ve frontě *<insert\_3>* byly odstraněny.

### **Odezva**

Není.

### **AMQ8023**

Reset kanálu produktu IBM WebSphere MQ .

0: Informace

### **Vysvětlení**

Kanál *<insert\_3>* byl resetován, nové pořadové číslo kanálu je *<insert\_1>*.

#### **Odezva**

Není.

### **AMQ8024**

Byl spuštěn inicializátor kanálu IBM WebSphere MQ .

### **Závažnost**

0: Informace

### **Vysvětlení**

Inicializátor kanálu pro frontu *<insert\_3>* byl spuštěn.

### **Odezva**

Není.

#### **AMQ8025**

IBM WebSphere MQ kanál vyřešen.

#### **Závažnost**

0: Informace

### **Vysvětlení**

Pochybné zprávy pro kanál IBM WebSphere MQ *<insert\_3>* byly vyřešeny.

### **Odezva**

Není.

# **AMQ8026**

Byl přijat koncový správce front IBM WebSphere MQ .

#### **Závažnost**

0: Informace

### **Vysvětlení**

Pro správce front *<insert\_5>*byla zahájena řízená žádost o zastavení.

## **Odezva**

Není.

### **AMQ8027**

Byl spuštěn příkazový server produktu IBM WebSphere MQ .

#### **Závažnost**

0: Informace

### **Vysvětlení**

Příkazový server byl spuštěn.

### **Odezva**

Není.

### **AMQ8028**

Příkazový server IBM WebSphere MQ byl ukončen.

### **Závažnost**

0: Informace

### **Vysvětlení**

Příkazový server byl zastaven.

#### **Odezva**

Není.

### **AMQ8029**

Oprávnění IBM WebSphere MQ bylo uděleno.

0: Informace

### **Vysvětlení**

Oprávnění pro objekt *<insert\_5>* uděleno.

### **Odezva**

Není.

### **AMQ8030**

Oprávnění IBM WebSphere MQ bylo zrušeno.

### **Závažnost**

0: Informace

# **Vysvětlení**

Oprávnění pro objekt *<insert\_3>* bylo odvoláno.

### **Odezva**

Není.

### **AMQ8031 (IBM i)**

Správce front zpráv je připojen.

### **Závažnost**

0: Informace

### **Vysvětlení**

Správce front zpráv byl připojen.

### **Odezva**

Není.

### **AMQ8032 (IBM i)**

Správce front zpráv byl odpojen.

### **Závažnost**

0: Informace

## **Vysvětlení**

Správce front zpráv byl odpojen.

# **Odezva**

Není.

### **AMQ8033**

Objekt IBM WebSphere MQ byl znovu vytvořen.

### **Závažnost**

0: Informace

### **Vysvětlení**

Objekt MQ *<insert\_5>* byl opětovně vytvořen z obrazu.

### **Odezva**

Není.

### **AMQ8034**

Zaznamenaný obraz objektu IBM WebSphere MQ .

### **Závažnost**

0: Informace

### **Vysvětlení**

Obrázek objektu MQ *<insert\_3>* byl zaznamenán.

### **Odezva**

Není.

### **AMQ8035**

Stav příkazového serveru IBM WebSphere MQ ..: Spuštěno

0: Informace

### **Vysvětlení**

Není.

#### **Odezva**

Není.

### **AMQ8036**

Stav příkazového serveru IBM WebSphere MQ ..: Zastavení

### **Závažnost**

0: Informace

#### **Vysvětlení**

Není.

#### **Odezva**

Není.

### **AMQ8037**

Stav příkazového serveru IBM WebSphere MQ ..: Spouštění

### **Závažnost**

0: Informace

#### **Vysvětlení**

Není.

### **Odezva**

Není.

### **AMQ8038**

Stav příkazového serveru IBM WebSphere MQ ..: Spuštěno s vypnutou frontou

#### **Závažnost**

0: Informace

### **Vysvětlení**

Není.

### **Odezva**

Není.

### **AMQ8039**

Stav příkazového serveru IBM WebSphere MQ ..: Zastaveno

#### **Závažnost**

0: Informace

### **Vysvětlení**

Není.

# **Odezva**

Není.

### **AMQ8040**

Příkaz IBM WebSphere MQ se ukončuje.

### **Závažnost**

0: Informace

### **Vysvětlení**

Není.

### **Odezva**

Není.

### **AMQ8041**

Správce front nelze restartovat nebo odstranit, protože procesy, které byly dříve připojeny, jsou stále spuštěny.

40: Chyba zastavení

### **Vysvětlení**

Procesy, které byly připojeny ke správci front naposledy spuštěnému, jsou stále aktivní. Správce front nelze restartovat.

### **Odezva**

Zastavte procesy a pokuste se spustit správce front.

### **AMQ8041 (IBM i)**

Správce front nelze restartovat nebo odstranit.

### **Závažnost**

40: Chyba zastavení

### **Vysvětlení**

Úlohy, které byly připojeny ke správci front naposledy, kdy běžela, jsou stále aktivní. Správce front nelze restartovat nebo odstranit.

### **Odezva**

Použijte volbu 22 z WRKMQM k identifikaci, které úlohy jsou připojeny ke správci front. Ukončete připojené úlohy a potom zkuste příkaz znovu.

### **AMQ8042**

Proces *<insert\_1>* je stále spuštěný.

### **Závažnost**

0: Informace

### **AMQ8043**

Neběhová aplikace se pokusila připojit pouze ke správci front běhového prostředí.

### **Závažnost**

0: Informace

### **Vysvětlení**

Neběhová aplikace se pokusila připojit ke správci front v uzlu, kde nebyla nainstalována podpora pro jiné než běhové aplikace. Pokus o připojení bude odmítnut z důvodu chyby MORC\_ENVIRONMENT\_ERROR.

#### **Odezva**

Pokud je uzel určen k podpoře pouze běhových aplikací, zjistěte, proč se neběhová aplikace pokusila připojit ke správci front. Má-li uzel podporovat pouze aplikace bez běhového prostředí, zjistěte, zda byla nainstalována základní volba. Má-li být na tomto uzlu spuštěno jiné než běhové aplikace, musí být nainstalována základní volba.

### **AMQ8044 (Windows)**

Došlo k chybě při odebírání správce front ze služby Active Directory.

### **Závažnost**

0: Informace

#### **Vysvětlení**

Pokus o odebrání správce front z okna Active Directory systému Windows se nezdařil. Důvodem může být to, že příslušnou položku nelze otevřít nebo upravit, nebo již byl servisní řídicí bod odebrán.

#### **Odezva**

Zkontrolujte, zda má váš účet oprávnění k odstranění objektů ze služby Active Directory, a že tato položka již nebyla odstraněna.

#### **AMQ8045**

Kanál produktu WebSphere MQ je používán.

### **Závažnost**

20: Chyba

Proces se buď pokouší odstranit spuštěný kanál telemetrie, nebo definovat nový kanál telemetrie pomocí portu, který se již používá. Pokud se proces snaží definovat nový telemetrický kanál, kanál je definován, ale není spuštěn.

#### **Odezva**

Zastavte proces používající port, potom buď odstraňte dříve spuštěný kanál, nebo spusťte nově nadefinovaný kanál.

#### **AMQ8046**

Migrace objektů pro *<insert\_3>*.

#### **Závažnost**

0: Informace

### **Odezva**

Není.

### **AMQ8047**

Statistika migrace kanálu: Migrace *<insert\_1>* byla migrována. Operace *<insert\_2>* se nezdařila.

**Závažnost**

0: Informace

### **Vysvětlení**

Informace o počtu objektů kanálu převedených migrací z předchozích verzí definic kanálů produktu IBM WebSphere MQ i k jakýmkoli selháním, k nimž došlo.

#### **Odezva**

Není.

#### **AMQ8048**

Výchozí statistika objektů: *<insert\_1>* byla vytvořena. *<insert\_2>* nahrazeno. *<insert\_3>* se nezdařilo.

#### **Závažnost**

0: Informace

#### **Vysvětlení**

Informace o počtu vytvořených nebo nahrazených objektů, stejně jako o všech selháních, které se vyskytly při vytváření výchozích objektů.

### **Odezva**

Není.

#### **AMQ8049**

Objekt *<insert\_4>*. Nelze vytvořit nebo nahradit.

#### **Závažnost**

20: Chyba

#### **Vysvětlení**

Při vytváření nebo nahrazování výchozího objektu *<insert\_4>* pro správce front IBM WebSphere MQ *<insert\_5>* došlo k chybě. Chyba byla způsobena nesprávnou autorizací. Kód příčiny je *<insert\_1>*.

### **Odezva**

Zkontrolujte tento protokol, kde získáte další podrobnosti o tom, co může být problém. Ujistěte se, že jsou k dispozici dostatečné prostředky, jako je například prostor na disku a úložiště. Pro poškozené nebo poškozené objekty nahraďte tyto objekty ze záložních objektů. Pokud vše ostatní selže, odstraňte správce front *<insert\_5>* pomocí příkazu dltmqm a vytvořte jej znovu pomocí příkazu crtmqm.

#### **AMQ8050**

Vytvoření nebo nahrazení výchozích objektů pro *<insert\_3>*.

### **Závažnost**

0: Informace

### **Odezva**

Není.

#### **AMQ8051**

Podrobnosti o selháních, k nimž došlo, naleznete v části AMQERR01.LOG.

### **Závažnost**

0: Informace

#### **Odezva**

Není.

#### **AMQ8051 (Tandem)**

Podrobnosti o selháních, která se vyskytla, zkontrolujte, prosím, MQERRLG1.

### **Závažnost**

0: Informace

#### **Odezva**

Není.

#### **AMQ8052**

Dokončení nastavení.

#### **Závažnost**

0: Informace

### **Odezva**

Není.

### **AMQ8053**

Objekt *<insert\_4>*. Nelze vytvořit nebo nahradit.

### **Závažnost**

20: Chyba

### **Vysvětlení**

Při vytváření nebo nahrazování výchozího objektu *<insert\_4>* pro správce front IBM WebSphere MQ *<insert\_5>* došlo k chybě. Chyba byla způsobena přerušeným připojením. Kód příčiny je *<insert\_1>*.

#### **Odezva**

Zkontrolujte tento protokol, kde získáte další podrobnosti o tom, co může být problém. Ujistěte se, že jsou k dispozici dostatečné prostředky, jako je například prostor na disku a úložiště. Pro poškozené nebo poškozené objekty nahraďte tyto objekty ze záložních objektů. Pokud vše ostatní selže, odstraňte správce front *<insert\_5>* pomocí příkazu dltmqm a vytvořte jej znovu pomocí příkazu crtmqm.

#### **AMQ8054**

Objekt *<insert\_4>*. Nelze vytvořit nebo nahradit.

### **Závažnost**

20: Chyba

#### **Vysvětlení**

Při vytváření nebo nahrazování výchozího objektu *<insert\_4>* pro správce front IBM WebSphere MQ *<insert\_5>* došlo k chybě. Chyba byla způsobena nedostupným úložištěm. Kód příčiny je *<insert\_1>*.

### **Odezva**

Zkontrolujte tento protokol, kde získáte další podrobnosti o tom, co může být problém. Ujistěte se, že jsou k dispozici dostatečné prostředky, jako je například prostor na disku a úložiště. Pro poškozené nebo poškozené objekty nahraďte tyto objekty ze záložních objektů. Pokud vše ostatní selže, odstraňte správce front *<insert\_5>* pomocí příkazu dltmqm a vytvořte jej znovu pomocí příkazu crtmqm.

#### **AMQ8055**

Objekt *<insert\_4>*. Nelze vytvořit nebo nahradit.

### **Závažnost**

20: Chyba

#### **Vysvětlení**

Při vytváření nebo nahrazování výchozího objektu *<insert\_4>* pro správce front IBM WebSphere MQ *<insert\_5>* došlo k chybě. Chyba byla způsobena poškozeným objektem. Kód příčiny je *<insert\_1>*.

Zkontrolujte tento protokol, kde získáte další podrobnosti o tom, co může být problém. Ujistěte se, že jsou k dispozici dostatečné prostředky, jako je například prostor na disku a úložiště. Pro poškozené nebo poškozené objekty nahraďte tyto objekty ze záložních objektů. Pokud vše ostatní selže, odstraňte správce front *<insert\_5>* pomocí příkazu dltmqm a vytvořte jej znovu pomocí příkazu crtmqm.

#### **AMQ8056**

Objekt *<insert\_4>*. Nelze vytvořit nebo nahradit.

### **Závažnost**

20: Chyba

### **Vysvětlení**

Při vytváření nebo nahrazování výchozího objektu *<insert\_4>* pro správce front IBM WebSphere MQ *<insert\_5>* došlo k chybě. Chyba byla způsobena chybou definice kanálu. Kód chyby je *<insert\_1>* (X*< insert\_2 >*).

#### **Odezva**

Zkontrolujte tento protokol, kde získáte další podrobnosti o tom, co může být problém. Ujistěte se, že jsou k dispozici dostatečné prostředky, jako je například prostor na disku a úložiště. Pro poškozené nebo poškozené objekty nahraďte tyto objekty ze záložních objektů. Pokud vše ostatní selže, odstraňte správce front *<insert\_5>* pomocí příkazu dltmqm a vytvořte jej znovu pomocí příkazu crtmqm.

#### **AMQ8057**

Objekt *<insert\_4>*. Nelze vytvořit nebo nahradit.

### **Závažnost**

20: Chyba

#### **Vysvětlení**

Při vytváření nebo nahrazování výchozího objektu *<insert\_4>* pro správce front IBM WebSphere MQ *<insert\_5>* došlo k chybě. Chyba byla způsobena neplatnými záznamy v souboru definice kanálu. Kód chyby je *<insert\_1>* (X*< insert\_2 >*).

#### **Odezva**

Zkontrolujte tento protokol, kde získáte další podrobnosti o tom, co může být problém. Ujistěte se, že jsou k dispozici dostatečné prostředky, jako je například prostor na disku a úložiště. Pro poškozené nebo poškozené objekty nahraďte tyto objekty ze záložních objektů. Pokud vše ostatní selže, odstraňte správce front *<insert\_5>* pomocí příkazu dltmqm a vytvořte jej znovu pomocí příkazu crtmqm.

#### **AMQ8058**

Objekt *<insert\_4>*. Nelze vytvořit nebo nahradit.

### **Závažnost**

20: Chyba

#### **Vysvětlení**

Při vytváření nebo nahrazování výchozího objektu *<insert\_4>* pro správce front IBM WebSphere MQ *<insert\_5>* došlo k chybě. Chyba byla způsobena tím, že nebyl nalezen definiční soubor kanálu. Kód chyby je *<insert\_1>* (X*< insert\_2 >*).

#### **Odezva**

Zkontrolujte tento protokol, kde získáte další podrobnosti o tom, co může být problém. Ujistěte se, že jsou k dispozici dostatečné prostředky, jako je například prostor na disku a úložiště. Pro poškozené nebo poškozené objekty nahraďte tyto objekty ze záložních objektů. Pokud vše ostatní selže, odstraňte správce front *<insert\_5>* pomocí příkazu dltmqm a vytvořte jej znovu pomocí příkazu crtmqm.

#### **AMQ8059**

Objekt *<insert\_4>*. Nelze vytvořit nebo nahradit.

#### **Závažnost**

20: Chyba

Při vytváření nebo nahrazování výchozího objektu *<insert\_4>* pro správce front IBM WebSphere MQ *<insert\_5>* došlo k chybě. Chyba byla způsobena neočekávanou chybou, kód chyby *<insert\_1>* (X*< insert\_2 >*).

#### **Odezva**

Zkontrolujte tento protokol, kde získáte další podrobnosti o tom, co může být problém. Ujistěte se, že jsou k dispozici dostatečné prostředky, jako je například prostor na disku a úložiště. Pro poškozené nebo poškozené objekty nahraďte tyto objekty ze záložních objektů. Pokud vše ostatní selže, odstraňte správce front *<insert\_5>* pomocí příkazu dltmqm a vytvořte jej znovu pomocí příkazu crtmqm.

#### **AMQ8060**

IBM WebSphere MQ správce front *<insert\_5>* byl spuštěn jako záložní.

#### **Závažnost**

0: Informace

#### **Vysvětlení**

Správce front *<insert\_5>* je spuštěn jako instance v pohotovostním režimu a je připraven stát se primární instancí, pokud dojde k selhání existující primární instance.

#### **Odezva**

Není.

#### **AMQ8061 (Windows)**

Příkaz *<insert\_4>* není platný.

#### **Závažnost**

10: Varování

#### **Vysvětlení**

Příkaz *<insert\_4>* na řádku *<insert\_1>* v souboru příkazu služby IBM WebSphere MQ *<insert\_3>* pro správce front *<insert\_5>* není platný pro použití v příkazovém souboru služby. Řádek se ignoruje.

#### **Odezva**

Zkontrolujte obsah souboru a zopakujte operaci.

#### **AMQ8062 (Windows)**

Neočekávaný návratový kód, *<insert\_1>*, z příkazu *<insert\_3>*.

#### **Závažnost**

10: Varování

#### **Vysvětlení**

Neočekávaný návratový kód *<insert\_1>*byl vrácen příkazem *<insert\_3>*. Tento příkaz byl zadán službou IBM WebSphere MQ pro správce front *<insert\_4>*.

### **Odezva**

Ověřte, že příkaz a parametry jsou správné.

### **AMQ8063 (Windows)**

Nejste autorizováni k vydání příkazu *<insert\_3>*.

### **Závažnost**

20: Chyba

#### **Vysvětlení**

Aktuální uživatel *<insert\_5>* není autorizován k vydání příkazu *<insert\_3>*. Tato situace může nastat, je-li uživatel členem skupiny Administrators, ale v současné době není povýšen. Příkaz je ignorován.

#### **Odezva**

Přidejte uživatele do lokální skupiny zabezpečení 'mqm' a zopakujte operaci.

### **AMQ8064 (Windows)**

Chybí autorizace pro spuštění ověřené aplikace.

#### **Závažnost**

20: Chyba

Uživatel *<insert\_5>* není autorizován pro spuštění důvěryhodné aplikace *<insert\_3>*. Aplikace nebyla spuštěna.

#### **Odezva**

Přidejte uživatele do lokální skupiny zabezpečení 'mqm' a restartujte aplikaci.

#### **AMQ8065 (Windows)**

Lokální skupina *<insert\_3>* nebyla nalezena.

#### **Závažnost**

20: Chyba

### **Vysvětlení**

Lokální skupina *<insert\_3>* je nedostupná. Ověření, zda je uživatel autorizován, není možné ověřit. Funkce nemůže pokračovat.

#### **Odezva**

Vytvořte požadovanou lokální skupinu a zopakujte operaci.

#### **AMQ8066 (Windows)**

Lokální skupina mqm nebyla nalezena.

### **Závažnost**

20: Chyba

#### **Vysvětlení**

Lokální skupina mqm není k dispozici. Ověření, zda je uživatel autorizován, není možné ověřit. Funkce nemůže pokračovat.

#### **Odezva**

Vytvořte lokální skupinu mqm a zopakujte operaci.

#### **AMQ8067**

Automaticky definovaný kanál IBM WebSphere MQ .

#### **Závažnost**

0: Informace

### **Vysvětlení**

Kanál *<insert\_5>* je automaticky definován.

#### **Odezva**

Není.

#### **AMQ8068**

Instalace byla dokončena.

#### **Závažnost**

0: Informace

#### **Odezva**

Není.

#### **AMQ8069**

Položka ApplicationGroup pro příkaz crtmqm neobsahuje ID uživatele mqm.

### **Závažnost**

40: Chyba zastavení

#### **Vysvětlení**

IBM WebSphere MQ správce front *<insert\_5>* nebyl vytvořen. Hodnota ApplicationGroup zadaná pro příkaz crtmqm musí obsahovat ID uživatele mqm, je-li zadána volba RestrictedMode (-g).

#### **Odezva**

Není.

### **AMQ8070**

ApplicationGroup pro příkaz crtmqm není definována.

### **Závažnost**

40: Chyba zastavení

IBM WebSphere MQ správce front *<insert\_5>* nebyl vytvořen. Byla zadána volba RestrictedMode (-g), ale skupina ApplicationGroup neexistuje.

### **Odezva**

Není.

### **AMQ8071**

Volba RestrictedMode není na této platformě podporována.

#### **Závažnost**

40: Chyba zastavení

#### **Vysvětlení**

IBM WebSphere MQ správce front *<insert\_5>* nebyl vytvořen. Volba RestrictedMode byla uvedena, ale na této platformě není podporována.

#### **Odezva**

Není.

### **AMQ8072 (Windows)**

Chybí autorizace pro správu kanálů.

### **Závažnost**

10: Varování

#### **Vysvětlení**

Příkazový server pro správce front *<insert\_3>* přijal administrativní příkaz pro kanály. Uživatel *<insert\_5>* není autorizován pro správu kanálů produktu IBM WebSphere MQ . Příkazový server nezpracoval příkaz.

#### **Odezva**

Přidejte uživatele do lokální skupiny zabezpečení 'mqm' a ujistěte se, že je nastavena zásada zabezpečení, jak je požadováno.

# **AMQ8073 (Windows)**

Autorizace se nezdařila, protože SID: (*<insert\_3>*) nelze vyřešit.

### **Závažnost**

10: Varování

### **Vysvětlení**

Správce oprávnění objektu nebyl schopen rozlišit zadané SID v informacích o entitě a doméně.

#### **Odezva**

Ujistěte se, že aplikace poskytuje identifikátor SID, který je na tomto systému rozpoznán, že jsou k dispozici všechny potřebné řadiče domény a že je zásada zabezpečení nastavena tak, jak jste vyžadovali.

### **AMQ8074 (Windows)**

Autorizace se nezdařila, protože identifikátor SID *<insert\_3>* neodpovídá entitě *<insert\_4>*.

#### **Závažnost**

10: Varování

### **Vysvětlení**

Správce oprávnění k objektu přijal nekonzistentní data-zadaný identifikátor SID neodpovídá zadané informace o entitě.

#### **Odezva**

Ujistěte se, že aplikace předává platnou entitu a informace SID.

#### **AMQ8075 (Windows)**

Autorizace se nezdařila, protože nelze získat SID pro entitu *<insert\_3>* .

### **Závažnost**

10: Varování

### **Vysvětlení**

Správce oprávnění objektu nezískal identifikátor SID pro určenou entitu.

Ujistěte se, že entita je platná a že jsou k dispozici všechny potřebné řadiče domény.

#### **AMQ8076 (Windows)**

Autorizace se nezdařila, protože pro entitu *<insert\_3>*nebyl zadán žádný identifikátor SID.

#### **Závažnost**

10: Varování

### **Vysvětlení**

Správce oprávnění objektu nebyl dodán s informacemi o SID pro uvedenou entitu a zásada zabezpečení je nastavena na 'NTSIDsRequired'.

### **Odezva**

Ujistěte se, že aplikace předává platný identifikátor SID, a že je nastavena zásada zabezpečení, jak potřebujete.

#### **AMQ8077**

Entita *<insert\_3>* nemá dostatečná oprávnění pro přístup k objektu *<insert\_4>*.

#### **Závažnost**

10: Varování

#### **Vysvětlení**

Uvedená entita nemá autorizaci pro přístup k požadovanému objektu. Následující požadovaná oprávnění nejsou autorizována: *<insert\_5>*

#### **Odezva**

Zkontrolujte, zda byla dané entitě udělena správná úroveň autorizace pro požadovaný objekt nebo zda je tato entita členem privilegované skupiny.

#### **AMQ8078**

Čeká se na ukončení správce front *<insert\_3>* .

#### **Závažnost**

0: Informace

#### **Odezva**

Není.

#### **AMQ8079 (Windows)**

Při pokusu o načtení informací o členství ve skupinách pro uživatele *<insert\_3>*byl odepřen přístup.

#### **Závažnost**

10: Varování

#### **Vysvětlení**

Produkt IBM WebSphere MQs oprávněním uživatele *<insert\_4>*nebyl schopen načíst informace o členství ve skupinách pro uvedeného uživatele.

#### **Odezva**

Ujistěte se, že přístupová oprávnění Active Directory umožňují uživateli *<insert\_4>* číst členství ve skupinách pro uživatele *<insert\_3>*. Chcete-li načíst informace o členství ve skupinách pro uživatele domény, musí být produkt MQ spuštěn s oprávněním uživatele domény a musí být k dispozici řadič domény.

### **AMQ8079 (IBM i)**

Úloha monitoru spouštěčů IBM WebSphere MQ byla spuštěna.

#### **Závažnost**

0: Informace

#### **Vysvětlení**

Úloha monitorování spouštěče správce front zpráv byla spuštěna pro správce front *<insert\_3>* , aby zpracovaly zprávy ve vybrané inicializační frontě. Prohlédni dříve vydané zprávy pro podrobnosti úlohy.

#### **Odezva**

Není.

### **AMQ8080 (IBM i)**

Spuštění úlohy monitoru spouštěčů IBM WebSphere MQ se nezdařilo.

#### **Závažnost**

40: Chyba zastavení

#### **Vysvětlení**

Spuštění úlohy triggeru správce front zpráv se nezdařilo pro správce *<insert\_3>*. Kód příčiny selhání je *<insert\_2>*. Další informace naleznete v dříve vydaných zprávách. '

### **Odezva**

Není.

### **AMQ8081 (Windows)**

Nemáte oprávnění k administraci správců front.

### **Závažnost**

10: Varování

#### **Vysvětlení**

Příkazový server pro správce front *<insert\_3>* obdržel administrační příkaz pro správce front. Uživatel *<insert\_5>* není autorizován ke správě správců front IBM WebSphere MQ . Příkazový server nezpracoval příkaz.

#### **Odezva**

Přidejte uživatele do lokální skupiny zabezpečení 'mqm' a ujistěte se, že je nastavena zásada zabezpečení, jak je požadováno.

### **AMQ8082 (Windows)**

Nemáte oprávnění pro správu klastrů.

#### **Závažnost**

10: Varování

#### **Vysvětlení**

Příkazový server pro správce front *<insert\_3>* obdržel administrační příkaz pro klastry. Uživatel *<insert\_5>* není autorizován pro správu klastrů IBM WebSphere MQ . Příkazový server nezpracoval příkaz.

#### **Odezva**

Přidejte uživatele do lokální skupiny zabezpečení 'mqm' a ujistěte se, že je nastavena zásada zabezpečení, jak je požadováno.

#### **AMQ8083**

Spuštění správce front IBM WebSphere MQ *<insert\_3>* .

#### **Závažnost**

0: Informace

#### **Vysvětlení**

Spuštění správce front IBM WebSphere MQ *<insert\_3>* .

#### **Odezva**

Není.

### **AMQ8084**

IBM WebSphere MQ Připojení nebylo nalezeno.

### **Závažnost**

0: Informace

### **Vysvětlení**

Zadané připojení neexistuje.

#### **Odezva**

Opravte název připojení a zadejte příkaz znovu.

#### **AMQ8085**

IBM WebSphere MQ správce front *<insert\_3>* je spuštěn pro přehrání.

0: Informace

### **Vysvětlení**

IBM WebSphere MQ správce front *<insert\_3>* je spuštěn pro přehrání. Příkaz strmqm byl zadán s volbou '-r'. Podrobnosti naleznete v dokumentaci System Administration pro administraci systému IBM WebSphere MQ .

### **Odezva**

Není.

### **AMQ8086**

IBM WebSphere MQ správce front *<insert\_3>* je aktivován.

### **Závažnost**

0: Informace

### **Vysvětlení**

IBM WebSphere MQ správce front *<insert\_3>* je aktivován. Příkaz strmqm byl zadán s volbou '-a'. Podrobnosti naleznete v dokumentaci System Administration pro administraci systému IBM WebSphere MQ .

### **Odezva**

Není.

### **AMQ8086 (IBM i)**

IBM WebSphere MQ správce front *<insert\_3>* je aktivován.

### **Závažnost**

0: Informace

### **Vysvětlení**

IBM WebSphere MQ správce front *<insert\_3>* je aktivován. Příkaz STRMQM byl vydán s volbou ACTIVATE (\*YES). Další podrobnosti naleznete v dokumentaci System Administration pro administraci systému IBM WebSphere MQ .

### **Odezva**

Není.

### **AMQ8087**

Pokus o migraci modulu listener *<insert\_3>* do objektu QM selhal s parametrem *<insert\_1>*.

### **Závažnost**

20: Chyba

### **Vysvětlení**

Zatímco zpracování starších služeb, modul listener *<insert\_3>* nelze migrovat do objektu MQ s názvem *<insert\_4>*, vytvoření objektu selhalo s *<insert\_1>*.

#### **Odezva**

Uložte všechny vygenerované výstupní soubory a použijte buď produkt [https://www.ibm.com/](https://www.ibm.com/support/home/product/P439881V74305Y86/IBM_MQ) [support/home/product/P439881V74305Y86/IBM\\_MQ](https://www.ibm.com/support/home/product/P439881V74305Y86/IBM_MQ), nebo asistent podpory IBM na adrese [https://](https://www.ibm.com/support/home/product/C100515X13178X21/other_software/ibm_support_assistant) [www.ibm.com/support/home/product/C100515X13178X21/other\\_software/ibm\\_support\\_assistant,](https://www.ibm.com/support/home/product/C100515X13178X21/other_software/ibm_support_assistant) abyste zjistili, zda je řešení již dostupné. Pokud se vám nepodaří najít shodu, obraťte se na středisko podpory IBM .

### **AMQ8088**

Pokus o migraci monitoru spouštěčů *<insert\_3>* na objekt QM selhal s parametrem *<insert\_1>*.

### **Závažnost**

20: Chyba

### **Vysvětlení**

Zatímco zpracování starších služeb, monitor spouštěčů *<insert\_3>* nelze migrovat do objektu MQ s názvem *<insert\_4>*, vytvoření objektu selhalo s *<insert\_1>*.

#### **Odezva**

Uložte všechny vygenerované výstupní soubory a použijte buď produkt [https://www.ibm.com/](https://www.ibm.com/support/home/product/P439881V74305Y86/IBM_MQ) [support/home/product/P439881V74305Y86/IBM\\_MQ](https://www.ibm.com/support/home/product/P439881V74305Y86/IBM_MQ), nebo asistent podpory IBM na adrese [https://](https://www.ibm.com/support/home/product/C100515X13178X21/other_software/ibm_support_assistant) [www.ibm.com/support/home/product/C100515X13178X21/other\\_software/ibm\\_support\\_assistant,](https://www.ibm.com/support/home/product/C100515X13178X21/other_software/ibm_support_assistant) abyste zjistili, zda je řešení již dostupné. Pokud se vám nepodaří najít shodu, obraťte se na středisko podpory IBM .

#### **AMQ8089**

Pokus o migraci služby kanálu *<insert 3>* do objektu OM selhal s parametrem *<insert 1>*.

### **Závažnost**

20: Chyba

#### **Vysvětlení**

Zatímco zpracování starších služeb, služba kanálu *<insert\_3>* nelze migrovat do objektu MQ s názvem *<insert\_4>*, vytvoření objektu selhalo s *<insert\_1>*.

#### **Odezva**

Uložte všechny vygenerované výstupní soubory a použijte buď produkt [https://www.ibm.com/](https://www.ibm.com/support/home/product/P439881V74305Y86/IBM_MQ) [support/home/product/P439881V74305Y86/IBM\\_MQ](https://www.ibm.com/support/home/product/P439881V74305Y86/IBM_MQ), nebo asistent podpory IBM na adrese [https://](https://www.ibm.com/support/home/product/C100515X13178X21/other_software/ibm_support_assistant) [www.ibm.com/support/home/product/C100515X13178X21/other\\_software/ibm\\_support\\_assistant,](https://www.ibm.com/support/home/product/C100515X13178X21/other_software/ibm_support_assistant) abyste zjistili, zda je řešení již dostupné. Pokud se vám nepodaří najít shodu, obraťte se na středisko podpory IBM .

#### **AMQ8090**

Pokus o migraci inicializátoru kanálu *<insert 3>* do objektu QM selhal s parametrem *<insert 1>*.

#### **Závažnost**

20: Chyba

#### **Vysvětlení**

Zatímco zpracování starších služeb, iniciátor kanálu *<insert\_3>* nelze migrovat do objektu MQ s názvem *<insert\_4>*, vytvoření objektu selhalo s *<insert\_1>*.

#### **Odezva**

Uložte všechny vygenerované výstupní soubory a použijte buď produkt [https://www.ibm.com/](https://www.ibm.com/support/home/product/P439881V74305Y86/IBM_MQ) [support/home/product/P439881V74305Y86/IBM\\_MQ](https://www.ibm.com/support/home/product/P439881V74305Y86/IBM_MQ), nebo asistent podpory IBM na adrese [https://](https://www.ibm.com/support/home/product/C100515X13178X21/other_software/ibm_support_assistant) [www.ibm.com/support/home/product/C100515X13178X21/other\\_software/ibm\\_support\\_assistant,](https://www.ibm.com/support/home/product/C100515X13178X21/other_software/ibm_support_assistant) abyste zjistili, zda je řešení již dostupné. Pokud se vám nepodaří najít shodu, obraťte se na středisko podpory IBM .

#### **AMQ8091**

Pokus o migraci vlastní služby *<insert\_3>* do objektu QM selhal s parametrem *<insert\_1>*.

#### **Závažnost**

20: Chyba

#### **Vysvětlení**

Zatímco zpracování starších služeb, vlastní služba *<insert\_3>* nelze migrovat do objektu MQ s názvem *<insert\_4>*, vytvoření objektu selhalo s *<insert\_1>*.

### **Odezva**

Uložte všechny vygenerované výstupní soubory a použijte buď produkt [https://www.ibm.com/](https://www.ibm.com/support/home/product/P439881V74305Y86/IBM_MQ) [support/home/product/P439881V74305Y86/IBM\\_MQ](https://www.ibm.com/support/home/product/P439881V74305Y86/IBM_MQ), nebo asistent podpory IBM na adrese [https://](https://www.ibm.com/support/home/product/C100515X13178X21/other_software/ibm_support_assistant) [www.ibm.com/support/home/product/C100515X13178X21/other\\_software/ibm\\_support\\_assistant,](https://www.ibm.com/support/home/product/C100515X13178X21/other_software/ibm_support_assistant) abyste zjistili, zda je řešení již dostupné. Pokud se vám nepodaří najít shodu, obraťte se na středisko podpory IBM .

#### **AMQ8092**

Statistika migrace služby: Migrace *<insert\_1>* . Operace *<insert\_2>* se nezdařila.

#### **Závažnost**

0: Informace

#### **Vysvětlení**

Informace o počtu objektů služeb převedených migrací z předchozích verzí produktu IBM WebSphere MQ pro služby systému Windows a o případných neúspěších.

#### **Odezva**

Není.

#### **AMQ8093**

Byl změněn odběr IBM WebSphere MQ .

#### **Závažnost**

0: Informace

#### **Vysvětlení**

Byl změněn odběr IBM WebSphere MQ *<insert\_3>* .

#### **Odezva**

Není.

### **AMQ8094**

Byl vytvořen odběr IBM WebSphere MQ .

#### **Závažnost**

0: Informace

### **Vysvětlení**

Byl vytvořen odběr IBM WebSphere MQ *<insert\_3>* .

### **Odezva**

Není.

#### **AMQ8095**

IBM WebSphere MQ Odběr byl odstraněn.

### **Závažnost**

0: Informace

### **Vysvětlení**

IBM WebSphere MQ -odběr *<insert\_3>* byl odstraněn.

### **Odezva**

Není.

### **AMQ8096**

Byl zjištěn odběr produktu IBM WebSphere MQ .

#### **Závažnost**

0: Informace

#### **Vysvětlení**

Byl zjištěn odběr produktu IBM WebSphere MQ *<insert\_3>* .

#### **Odezva**

Není.

#### **AMQ8097**

Výchozí objekt *<insert\_3>*. Nelze změnit atribut *<insert\_1>* na hodnotu *<insert\_2>*.

### **Závažnost**

20: Chyba

#### **Vysvětlení**

Při migraci správce front na novější verzi došlo k pokusu o změnu hodnoty atributu jednoho z výchozích objektů. Atribut výše uvedeného výchozího objektu nemohl být změněn. Během úpravy celočíselného atributu *<insert\_1>* výchozího objektu *<insert\_3>* pro správce front IBM WebSphere MQ *<insert\_4>* došlo k neočekávané chybě.

#### **Odezva**

Nejpravděpodobnější příčinou této chyby je to, že objekt *<insert\_3>* byl znovu definován jako objekt konfliktního typu, pro který nelze použít atribut *<insert\_1>* . Je-li například výchozí frontou, která byla původně lokální frontou, změněna na alias frontu, může správce front selhat při nastavení atributu MQIA\_MAX\_MSG\_LENGTH (13) jako MAXMSGL, což není atribut podporovaný frontami alias. Zkontrolujte konfiguraci zákazníka a zjistěte, zda je třeba provést odpovídající změnu na náhradu definovanou zákazníkem pro uvedený výchozí objekt.

#### **AMQ8098**

IBM WebSphere MQ -Odběr byl zkopírován.

0: Informace

### **Vysvětlení**

Byl zkopírován odběr IBM WebSphere MQ *<insert\_3>* .

### **Odezva**

Není.

### **AMQ8099**

Byl zjištěn stav odběru IBM WebSphere MQ .

### **Závažnost**

0: Informace

### **Vysvětlení**

Byl zjištěn stav odběru IBM WebSphere MQ *<insert\_3>* .

### **Odezva**

Není.

### **AMQ8101**

Došlo k chybě IBM WebSphere MQ (*<insert\_1>*) došlo k chybě.

### **Závažnost**

40: Chyba zastavení

### **Vysvětlení**

V průběhu zpracování příkazu byl přijat neočekávaný kód příčiny s hexadecimální hodnotou *<insert\_1>* ze správce front IBM WebSphere MQ . (Všimněte si, že hexadecimální hodnoty v rozsahu X'07D1'-X'0BB7' odpovídají kódům příčiny MQI 2001-2999.) Další informace mohou být k dispozici v protokolu. Pokud hodnota kódu příčiny indikuje, že chyba byla přidružena k určitému parametru, jedná se o tento parametr *<insert\_4>*.

### **Odezva**

Opravte chybu a zopakujte příkaz.

### **AMQ8102**

Název objektu IBM WebSphere MQ uvedený v *<insert\_4>* není platný.

### **Závažnost**

30: Závažná chyba

### **Vysvětlení**

Název objektu *<insert* 3> uvedený v souboru *<insert 4*> není platný. Délka názvu nesmí překročit 48 znaků, nebo 20 znaků, pokud se jedná o název kanálu. Název by měl obsahovat pouze následující znaky: malá a-z, velká A-Z, číslice 0-9, tečka (.), dopředné lomítko (/), podtržítko (\_) a znak procenta (%).

### **Odezva**

Změňte délku hodnoty parametru nebo změňte hodnotu parametru tak, aby obsahovala platnou kombinaci znaků, a pak zopakujte příkaz.

### **AMQ8103**

Není k dispozici dostatečný úložný prostor.

### **Závažnost**

40: Chyba zastavení

### **Vysvětlení**

Pro provedení požadované operace nebylo k dispozici dostatek paměti.

### **Odezva**

Uvolněte nějaké úložiště a zopakujte příkaz.

### **AMQ8104**

Adresář IBM WebSphere MQ *<insert\_3>* nebyl nalezen.

### **Závažnost**

40: Chyba zastavení

Adresář *<insert\_3>* nebyl nalezen. Tento adresář se vytvoří, když je produkt IBM WebSphere MQ úspěšně nainstalován. Další informace naleznete v protokolu.

### **Odezva**

Ověřte, že instalace produktu IBM WebSphere MQ byla úspěšná. Opravte chybu a zopakujte příkaz.

### **AMQ8105**

Chyba objektu.

### **Závažnost**

40: Chyba zastavení

### **Vysvětlení**

Došlo k chybě objektu. Další informace naleznete v protokolu.

#### **Odezva**

Opravte chybu a zopakujte příkaz.

### **AMQ8106**

Probíhá vytváření správce front IBM WebSphere MQ .

# **Závažnost**

0: Informace

### **Vysvětlení**

Probíhá vytváření správce front.

#### **Odezva**

Počkejte na dokončení procesu vytvoření a pak zopakujte příkaz.

#### **AMQ8107**

IBM WebSphere MQ běží správce front.

### **Závažnost**

10: Varování

#### **Vysvětlení**

Správce front běží.

### **Odezva**

Není.

# **AMQ8108**

IBM WebSphere MQ správce front *<insert\_3>* končí.

### **Závažnost**

10: Varování

### **Vysvětlení**

Správce front *<insert\_3>* se ukončuje.

#### **Odezva**

Počkejte, až skončí správce front, a pak zopakujte příkaz.

### **AMQ8109**

Probíhá výmaz správce front IBM WebSphere MQ .

### **Závažnost**

0: Informace

### **Vysvětlení**

Probíhá odstraňování správce front.

# **Odezva**

Počkejte, až se proces odstranění dokončí.

### **AMQ8110**

IBM WebSphere MQ správce front již existuje.

### **Závažnost**

40: Chyba zastavení

Správce front *<insert\_5>* již existuje.

### **Odezva**

Není.

#### **AMQ8112 (IBM i)**

PRCNAME není povolen s typem fronty \*ALS nebo \*RMT.

### **Závažnost**

40: Chyba zastavení

#### **Vysvětlení**

Parametr PRCNAME nelze uvést pro frontu typu \*ALS ani \*RMT.

### **Odezva**

Odstraňte parametr PRCNAME z příkazu nebo, pokud příkaz je CRTMQMQ, uveďte jinou hodnotu pro QTYPE. Pak zopakujte příkaz.

### **AMQ8113 (IBM i)**

TRGENBL není povolen s typem fronty \*ALS nebo \*RMT.

# **Závažnost**

40: Chyba zastavení

### **Vysvětlení**

Parametr TRGENBL nelze uvést pro frontu typu \*ALS nebo \*RMT.

### **Odezva**

Odstraňte parametr TRGENBL z příkazu nebo, pokud příkaz je CRTMQMQ, uveďte jinou hodnotu pro QTYPE. Pak zopakujte příkaz.

### **AMQ8114 (IBM i)**

GETENBL není povolen s typem fronty \*RMT.

#### **Závažnost**

40: Chyba zastavení

#### **Vysvětlení**

Parametr GETENBL nelze uvést pro typ fronty \*RMT.

#### **Odezva**

Odstraňte parametr GETENBL z příkazu nebo, pokud příkaz je CRTMQMQ, uveďte jinou hodnotu pro QTYPE. Pak zopakujte příkaz.

#### **AMQ8115 (IBM i)**

SHARE není povolen s typem fronty \*ALS nebo \*RMT.

#### **Závažnost**

40: Chyba zastavení

#### **Vysvětlení**

Parametr SHARE nelze uvést pro frontu typu \*ALS ani \*RMT.

#### **Odezva**

Odstraňte parametr SHARE z příkazu nebo, pokud příkaz je CRTMQMQ, uveďte jinou hodnotu pro QTYPE. Pak zopakujte příkaz.

#### **AMQ8116 (IBM i)**

MSGDLYSEQ není povolen s typem fronty \*ALS nebo \*RMT.

### **Závažnost**

40: Chyba zastavení

### **Vysvětlení**

Parametr MSGDLYSEQ nelze uvést pro frontu typu \*ALS nebo \*RMT.

#### **Odezva**

Odstraňte parametr MSGDLYSEQ z příkazu nebo, pokud příkaz je CRTMQMQ, uveďte jinou hodnotu pro QTYPE. Pak zopakujte příkaz.

#### **AMQ8117**

Odstranění správce front produktu IBM WebSphere MQ je neúplné.

#### **Závažnost**

40: Chyba zastavení

#### **Vysvětlení**

Odstranění správce front *<insert\_5>* bylo pouze částečně úspěšné. Objekt nebyl nalezen, nebo jej nelze odstranit. Další informace naleznete v protokolu.

#### **Odezva**

Odstraňte všechny zbývající objekty správce front.

### **AMQ8118**

IBM WebSphere MQ správce front neexistuje.

### **Závažnost**

40: Chyba zastavení

#### **Vysvětlení**

Správce front *<insert\_5>* neexistuje.

#### **Odezva**

Vytvořte správce front (příkazem crtmqm) nebo opravte název správce front použitý v příkazu a zadejte příkaz znovu.

#### **AMQ8119**

Byl zjištěn nepodporovaný model podprocesů.

#### **Závažnost**

20: Chyba

#### **Vysvětlení**

Provedený příkaz nelze spustit, protože aktuální model podprocesů neobsahuje požadovanou úroveň funkčnosti.

#### **Odezva**

V systému Linux to může být způsobeno použitím modelu podprocesů, jako je LinuxThreads , který neposkytuje podporu pro sdílený objekt mutex. V některých systémech nastavení proměnné prostředí LD\_ASSUME\_KERNEL způsobí, že LinuxThreads se použije namísto nativních podprocesů jádra.

#### **AMQ8119 (IBM i)**

TRGTYPE není povolen s typem fronty \*ALS nebo \*RMT.

#### **Závažnost**

40: Chyba zastavení

#### **Vysvětlení**

Parametr TRGTYPE nelze uvést pro frontu typu \*ALS ani \*RMT.

#### **Odezva**

Odstraňte parametr TRGTYPE z příkazu nebo, pokud příkaz je CRTMQMQ, uveďte jinou hodnotu pro QTYPE. Pak zopakujte příkaz.

#### **AMQ8120 (IBM i)**

TRGDEPTH není povolen s typem fronty \*ALS nebo \*RMT.

### **Závažnost**

40: Chyba zastavení

### **Vysvětlení**

Parametr TRGDEPTH nelze uvést pro frontu typu \*ALS nebo \*RMT.

#### **Odezva**

Odstraňte parametr TRGDEPTH z příkazu nebo, pokud příkaz je CRTMQMQ, uveďte jinou hodnotu pro QTYPE. Pak zopakujte příkaz.

#### **AMQ8121 (IBM i)**

TRGMSGPTY není povolen s typem fronty \*ALS nebo \*RMT.

40: Chyba zastavení

### **Vysvětlení**

Parametr TRGMSGPTY nelze uvést pro frontu typu \*ALS ani \*RMT.

### **Odezva**

Odstraňte parametr TRGMSGPTY z příkazu nebo, pokud příkaz je CRTMQMQ, uveďte jinou hodnotu pro QTYPE. Pak zopakujte příkaz.

### **AMQ8122 (IBM i)**

TRGDATA není povolen s typem fronty \*ALS nebo \*RMT.

### **Závažnost**

40: Chyba zastavení

### **Vysvětlení**

Parametr TRGDATA nelze uvést pro frontu typu \*ALS nebo \*RMT.

### **Odezva**

Odstraňte parametr TRGDATA z příkazu nebo, pokud příkaz je CRTMQMQ, uveďte jinou hodnotu pro QTYPE. Pak zopakujte příkaz.

### **AMQ8123 (IBM i)**

RTNITV není povolen s typem fronty \*ALS nebo \*RMT.

### **Závažnost**

40: Chyba zastavení

### **Vysvětlení**

Parametr RTNITV nelze uvést pro frontu typu \*ALS ani \*RMT.

#### **Odezva**

Odstraňte parametr RTNITV z příkazu nebo, pokud příkaz je CRTMQMQ, uveďte jinou hodnotu pro QTYPE. Pak zopakujte příkaz.

### **AMQ8124 (IBM i)**

MAXMSGLEN není povolen s typem fronty \*ALS nebo \*RMT.

# **Závažnost**

40: Chyba zastavení

#### **Vysvětlení**

Parametr MAXMSGLEN nelze uvést pro frontu typu \*ALS nebo \*RMT.

### **Odezva**

Odstraňte parametr MAXMSGLEN z příkazu nebo, pokud příkaz je CRTMQMQ, uveďte jinou hodnotu pro QTYPE. Pak zopakujte příkaz.

### **AMQ8125 (IBM i)**

BKTTHLD není povolen s typem fronty \*ALS nebo \*RMT.

#### **Závažnost**

40: Chyba zastavení

#### **Vysvětlení**

Parametr BKTTHLD nelze uvést pro frontu typu \*ALS ani \*RMT.

#### **Odezva**

Odstraňte parametr BKTTHLD z příkazu nebo, pokud příkaz je CRTMQMQ, uveďte jinou hodnotu pro QTYPE. Pak zopakujte příkaz.

### **AMQ8126 (IBM i)**

BKTQNAME není povolen s typem fronty \*ALS nebo \*RMT.

### **Závažnost**

40: Chyba zastavení

#### **Vysvětlení**

Parametr BKTQNAME nelze uvést pro frontu typu \*ALS nebo \*RMT.

Odstraňte parametr BKTQNAME z příkazu nebo, pokud příkaz je CRTMQMQ, uveďte jinou hodnotu pro QTYPE. Pak zopakujte příkaz.

### **AMQ8127 (IBM i)**

INITQNAME není povolen s typem fronty \*ALS nebo \*RMT.

### **Závažnost**

40: Chyba zastavení

#### **Vysvětlení**

Parametr INITQNAME nelze uvést pro frontu typu \*ALS ani \*RMT.

### **Odezva**

Odstraňte parametr INITQNAME z příkazu nebo, pokud příkaz je CRTMQMQ, uveďte jinou hodnotu pro QTYPE. Pak zopakujte příkaz.

#### **AMQ8128 (IBM i)**

USAGE není povolen s typem fronty \*ALS nebo \*RMT.

#### **Závažnost**

40: Chyba zastavení

#### **Vysvětlení**

Parametr USAGE nelze uvést pro frontu typu \*ALS nebo \*RMT.

#### **Odezva**

Odstraňte parametr USAGE z příkazu nebo, pokud příkaz je CRTMQMQ, uveďte jinou hodnotu pro QTYPE. Pak zopakujte příkaz.

#### **AMQ8129 (IBM i)**

DFNTYPE je povolen pouze s typem fronty \*MDL.

#### **Závažnost**

40: Chyba zastavení

#### **Vysvětlení**

Parametr DFNTYPE lze uvést pouze pro typ fronty \*MDL.

#### **Odezva**

Odstraňte parametr DFNTYPE z příkazu nebo, pokud příkaz je CRTMQMQ, uveďte jinou hodnotu pro QTYPE. Pak zopakujte příkaz.

### **AMQ8130 (IBM i)**

TGTQNAME je povolen pouze s typem fronty \*ALS.

#### **Závažnost**

40: Chyba zastavení

#### **Vysvětlení**

Parametr TGTQNAME lze uvést pouze pro typ fronty \*ALS.

#### **Odezva**

Odstraňte parametr TGTQNAME z příkazu nebo, pokud příkaz je CRTMQMQ, uveďte jinou hodnotu pro QTYPE. Pak zopakujte příkaz.

### **AMQ8131 (IBM i)**

RMTQNAME je přípustný pouze s typem fronty \*RMT.

### **Závažnost**

40: Chyba zastavení

#### **Vysvětlení**

Parametr RMTQNAME lze uvést pouze pro typ fronty \*RMT.

#### **Odezva**

Odstraňte parametr RMTQNAME z příkazu nebo, pokud příkaz je CRTMQMQ, uveďte jinou hodnotu pro QTYPE. Pak zopakujte příkaz.

### **AMQ8132 (IBM i)**

RMTMQMNAME je přípustný pouze s typem fronty \*RMT.

40: Chyba zastavení

### **Vysvětlení**

Parametr RMTMQMNAME lze uvést pouze pro typ fronty \*RMT.

### **Odezva**

Odstraňte parametr RMTMQMNAME z příkazu nebo, pokud příkaz je CRTMQMQ, uveďte jinou hodnotu pro QTYPE. Pak zopakujte příkaz.

### **AMQ8133 (IBM i)**

TMQNAME je přípustný pouze s typem fronty \*RMT.

### **Závažnost**

40: Chyba zastavení

### **Vysvětlení**

Parametr TMQNAME lze uvést pouze pro typ fronty \*RMT.

### **Odezva**

Odstraňte parametr TMQNAME z příkazu nebo, pokud příkaz je CRTMQMQ, uveďte jinou hodnotu pro QTYPE. Pak zopakujte příkaz.

### **AMQ8134 (IBM i)**

HDNBKTCNT není povolen s typem fronty \*ALS nebo \*RMT.

### **Závažnost**

40: Chyba zastavení

### **Vysvětlení**

Parametr HDNBKTCNT nelze uvést pro frontu typu \*ALS nebo \*RMT.

#### **Odezva**

Odstraňte parametr HDNBKTCNT z příkazu nebo, pokud příkaz je CRTMQMQ, uveďte jinou hodnotu pro QTYPE. Pak zopakujte příkaz.

#### **AMQ8135**

Neautorizováno.

#### **Závažnost**

40: Chyba zastavení

### **Vysvětlení**

Nemáte autorizaci k provedení požadované operace pro objekt IBM WebSphere MQ . Buď nejste autorizováni k provedení požadované operace, nebo nemáte oprávnění k uvedenému objektu MQ . Pro příkaz ke kopírování možná nemáte oprávnění k uvedenému zdrojovému objektu MQ , nebo pro příkaz create nemáte oprávnění k výchozímu objektu MQ systému uvedeného typu. V případě vytváření nebo změny odběru to může také znamenat, že odebírající uživatel neexistuje nebo nemá dostatečné oprávnění pro cílovou frontu.

#### **Odezva**

Získejte potřebné oprávnění od správce systému nebo administrátora serveru IBM WebSphere MQ . Pak zopakujte příkaz. Pokud spouštíte proces amqmdain na platformě Windows, nesmí být autorizován uživatel MUSR\_MQADMIN.

### **AMQ8136 (IBM i)**

Řídicí program výzvy k zadání zjistil chybu.

### **Závažnost**

30: Závažná chyba

#### **Vysvětlení**

Řídicí program výzvy k zadání zjistil chyby.

### **Odezva**

Prohlédněte dříve vypsané zprávy v protokolu úlohy. Opravte chyby a poté znovu zadejte výzvu k zadání příkazu.

### **AMQ8137**

IBM WebSphere MQ správce front již je spuštěn.

40: Chyba zastavení

### **Vysvětlení**

Příkaz strmqm byl neúspěšný, protože správce front *<insert\_5>* se již spouští.

### **Odezva**

Počkejte na dokončení příkazu strmqm.

### **AMQ8138**

Fronta IBM WebSphere MQ má chybný typ.

### **Závažnost**

40: Chyba zastavení

### **Vysvětlení**

Operace není platná s frontou *<insert\_5>* , protože se nejedná o lokální frontu.

### **Odezva**

Změňte parametr QNAME tak, aby udával frontu správného typu.

### **AMQ8139**

Již připojeno.

### **Závažnost**

20: Chyba

### **Vysvětlení**

Připojení ke správci front IBM WebSphere MQ již existuje.

### **Odezva**

Není.

### **AMQ8140**

Chyba časového limitu prostředku.

### **Závažnost**

40: Chyba zastavení

### **Vysvětlení**

Došlo k vypršení časového limitu v komunikaci mezi interními komponentami správce front produktu WebSphere MQ . Tato situace je nejčastěji způsobena velmi vysokým zatížením systému.

### **Odezva**

Počkejte, až zatížení systému poklesne, a pak zadejte příkaz znovu.

### **AMQ8141**

Probíhá spouštění správce front produktu IBM WebSphere MQ .

#### **Závažnost**

40: Chyba zastavení

#### **Vysvětlení**

Spouští se správce front *<insert\_5>* .

#### **Odezva**

Počkejte, až bude dokončen proces spouštění správce front, a poté zadejte příkaz znovu.

### **AMQ8142**

IBM WebSphere MQ správce front byl zastaven.

### **Závažnost**

40: Chyba zastavení

#### **Vysvětlení**

Správce front *<insert\_5>* je zastaven.

### **Odezva**

Spusťte správce front příkazem strmqm a poté zadejte příkaz znovu.

### **AMQ8143**

IBM WebSphere MQ Fronta není prázdná.

40: Chyba zastavení

### **Vysvětlení**

Fronta *<insert\_5>* uvedená v souboru *<insert\_2>* není prázdná nebo obsahuje nepotvrzené aktualizace.

### **Odezva**

Potvrďte nebo odvolejte všechny nepotvrzené aktualizace. Pokud k chybě došlo při zpracování příkazu DELETE QLOCAL, vymažte zprávy z fronty příkazem CLEAR QLOCAL. Pak zopakujte příkaz.

### **AMQ8144**

Protokol není k dispozici.

### **Závažnost**

40: Chyba zastavení

### **Vysvětlení**

Prostředek protokolování produktu IBM WebSphere MQ není k dispozici.

### **Odezva**

Odstraňte správce front příkazem dltmqm a potom jej vytvořte příkazem crtmqm. Pak zopakujte příkaz.

### **AMQ8145**

Připojení bylo přerušeno.

### **Závažnost**

40: Chyba zastavení

### **Vysvětlení**

Připojení ke správci front IBM WebSphere MQ se nezdařilo během zpracování příkazu. Je možné, že jiný uživatel zadal příkaz endmqm nebo že došlo k chybě správce front.

#### **Odezva**

Spusťte správce front zpráv příkazem strmqm, počkejte, dokud se nezobrazí zpráva o spuštění správce front, a zadejte příkaz znovu.

### **AMQ8146**

IBM WebSphere MQ Správce front není k dispozici.

### **Závažnost**

40: Chyba zastavení

#### **Vysvětlení**

Správce front není dostupný, protože byl zastaven nebo nebyl vytvořen.

### **Odezva**

Podle potřeby vytvořte správce front zpráv příkazem crtmqm nebo jej spusťte příkazem strmqm. Pak zopakujte příkaz.

### **AMQ8146 (IBM i)**

IBM WebSphere MQ Správce front není k dispozici.

### **Závažnost**

40: Chyba zastavení

#### **Vysvětlení**

Správce front není dostupný, protože byl zastaven nebo nebyl vytvořen.

#### **Odezva**

Použijte příkaz CRTMQM k vytvoření správce front zpráv nebo příkaz STRMQM pro spuštění správce front zpráv podle potřeby, potom zkuste příkaz znovu. Nebyl-li správce front zadán, zkontrolujte, zda byl vytvořen výchozí správce front a zda je spuštěn pomocí příkazu WRKMQM.

#### **AMQ8147**

Objekt IBM WebSphere MQ *<insert\_3>* nebyl nalezen.

### **Závažnost**

40: Chyba zastavení

Pokud byl zadán příkaz Změna nebo Zobrazení, objekt *<insert\_3>* uvedený neexistuje. Pokud jste zadali příkaz ke zkopírování, neexistuje zdrojový objekt. Pokud byl zadaný příkaz Create, výchozí objekt MQ zadaného typu neexistuje.

#### **Odezva**

Opravte název objektu a zadejte příkaz znovu nebo (vytváříte-li nový objekt fronty nebo procesu) zadejte všechny parametry explicitně, případně zajistěte existenci výchozího systémového objektu požadovaného typu. Názvy výchozích systémových front jsou SYSTEM.DEFAULT.LOCAL.QUEUE, SYSTEM.DEFAULT.ALIAS.QUEUE a SYSTEM.DEFAULT.REMOTE.QUEUE. Název výchozího systémového procesu je SYSTEM.DEFAULT.PROCESS.

#### **AMQ8147 (IBM i)**

Objekt IBM WebSphere MQ *<insert\_3>* nebyl nalezen.

### **Závažnost**

40: Chyba zastavení

#### **Vysvětlení**

Pokud byl zadán příkaz Změna, Odstranit nebo Zobrazit, objekt MQ *<insert\_3>* uvedený neexistuje. Pokud byl zadaný příkaz Copy, zdrojový objekt MQ neexistuje. Pokud byl zadaný příkaz Create, výchozí objekt MQ zadaného typu neexistuje.

#### **Odezva**

Opravte název objektu MQ a zopakujte příkaz, nebo, pokud vytváříte nový objekt MQ , buď explicitně zadejte všechny parametry, nebo zajistěte, aby existoval výchozí objekt systému požadovaného typu.

#### **AMQ8148**

IBM WebSphere MQ Objekt je používán.

#### **Závažnost**

40: Chyba zastavení

#### **Vysvětlení**

Objekt *<insert\_3>* je používán aplikačním programem MQ .

#### **Odezva**

Počkejte, až objekt přestane být používán, a poté zadejte příkaz znovu. U příkazu ALTER nebo CHANGE zadejte volbu FORCE, která vynutí zpracování objektu bez ohledu na to, zda provedená změna ovlivní aplikační programy. Je-li objekt fronta nedoručených zpráv a vstupní počet otevřených vstupů je nenulový, může být používán kanálem MQ . Je-li objektem jiný objekt fronty s nenulovým počtem otevřených výstupů, může být používán kanálem MQ (typu RCVR nebo RQSTR). V obou případech vyřešte problém zadáním příkazů STOP CHANNEL a START CHANNEL, kterými kanál zastavíte a znovu spustíte. Chcete-li změnit parametr USAGE fronty, která není prázdná, musíte použít volbu FORCE.

#### **AMQ8149**

IBM WebSphere MQ Objekt je poškozen.

#### **Závažnost**

40: Chyba zastavení

#### **Vysvětlení**

Objekt *<insert\_3>* uvedený v souboru *<insert\_4>* je poškozen.

#### **Odezva**

Obsah objektu je neplatný. Zadejte příkaz DISPLAY CHANNEL, DISPLAY QUEUE nebo DISPLAY PROCESS, jak je požadováno, abyste určili název poškozeného objektu. Vydejte příkaz DEFINE pro odpovídající typ objektu, abyste nahradili poškozený objekt, a pak zopakujte příkaz.

#### **AMQ8150**

IBM WebSphere MQ Objekt již existuje.

### **Závažnost**

40: Chyba zastavení

#### **Vysvětlení**

Objekt *<insert\_3>* uvedený v příkazu *<insert\_5>* nemohl být vytvořen, protože již existuje.
Ověřte správnost názvu a zadejte příkaz znovu s volbou REPLACE nebo existující objekt odstraňte. Pak zopakujte příkaz.

# **AMQ8151**

Objekt IBM WebSphere MQ má jiný typ.

# **Závažnost**

40: Chyba zastavení

#### **Vysvětlení**

Typ zadaný pro objekt *<insert\_3>* se liší od typu objektu, který má být změněn nebo definován.

# **Odezva**

Použijte správný příkaz MQ pro daný typ objektu a pak zopakujte příkaz.

## **AMQ8152**

Zdrojový objekt IBM WebSphere MQ má jiný typ.

#### **Závažnost**

40: Chyba zastavení

#### **Vysvětlení**

Typ zdrojového objektu se liší od zadaného typu.

### **Odezva**

Opravte název příkazu nebo název zdrojového objektu a poté zadejte příkaz znovu, nebo příkaz zadejte s volbou REPLACE.

# **AMQ8153**

Nedostatek prostoru na disku pro určenou frontu.

#### **Závažnost**

40: Chyba zastavení

#### **Vysvětlení**

Příkaz se nezdařil, protože pro uvedenou frontu není k dispozici dostatek místa na disku.

## **Odezva**

Uvolněte místo na disku a potom zkuste příkaz znovu.

# **AMQ8154**

Chyba zavádění uživatelské procedury API.

# **Závažnost**

40: Chyba zastavení

#### **Vysvětlení**

Správci front produktu IBM WebSphere MQ se nepodařilo načíst uživatelskou proceduru přejezdu rozhraní API.

#### **Odezva**

Zkontrolujte, zda je program křížové uživatelské procedury API platný a zda byl správně zadán jeho název a adresář. Opravte všechny chyby a zadejte příkaz znovu.

# **AMQ8155**

Byl překročen limit počtu připojení.

# **Závažnost**

40: Chyba zastavení

# **Vysvětlení**

Byl překročen limit připojení ke správci front.

# **Odezva**

Byl překročen maximální limit pro počet aplikačních programů produktu IBM WebSphere MQ , které mohou být připojeny ke správci front. Opakujte příkaz později.

#### **AMQ8156**

IBM WebSphere MQ správce front je uváděn do klidového stavu.

40: Chyba zastavení

# **Vysvětlení**

Probíhá uvedení správce front do klidového stavu.

# **Odezva**

Probíhá zastavení správce front pomocí volby -c příkazu endmqm. Počkejte, dokud nebude správce front znovu spuštěn, a poté zadejte příkaz znovu.

## **AMQ8157**

Chyba zabezpečení.

# **Závažnost**

40: Chyba zastavení

# **Vysvětlení**

Program správce zabezpečení ohlásil chybu.

# **Odezva**

Informujte o situaci administrátora systému, počkejte na odstranění problému a poté zadejte příkaz znovu.

# **AMQ8158 (IBM i)**

Uživatelská procedura rozhraní API nebyla nalezena.

#### **Závažnost**

40: Chyba zastavení

# **Vysvětlení**

Uživatelský program přeletu rozhraní API nebyl nalezen.

#### **Odezva**

Ujistěte se, že rozhraní výstupního bodu rozhraní API pro rozhraní MQI existuje a že jeho název a knihovna jsou správně zadány. Opravte všechny chyby a zopakujte příkaz.

## **AMQ8159 (IBM i)**

MAXDEPTH není povolen s typem fronty \*ALS nebo \*RMT.

# **Závažnost**

40: Chyba zastavení

# **Vysvětlení**

Parametr MAXDEPTH nelze uvést pro frontu typu \*ALS ani \*RMT.

# **Odezva**

Odstraňte parametr MAXDEPTH z příkazu nebo, pokud příkaz je CRTMQMQ, uveďte jinou hodnotu pro QTYPE. Pak zopakujte příkaz.

#### **AMQ8160 (IBM i)**

DFTSHARE není povolen s typem fronty \*ALS nebo \*RMT.

## **Závažnost**

40: Chyba zastavení

## **Vysvětlení**

Parametr DFTSHARE nelze uvést pro frontu typu \*ALS nebo \*RMT.

# **Odezva**

Odstraňte parametr DFTSHARE z příkazu nebo, pokud příkaz je CRTMQMQ, uveďte jinou hodnotu pro QTYPE. Pak zopakujte příkaz.

#### **AMQ8161 (IBM i)**

AUT (\*MQMPASSID) je povolen pouze s OBJTYPE (\*ADM).

#### **Závažnost**

40: Chyba zastavení

#### **Vysvětlení**

AUT (\*MQMPASSID) může být uvedeno pouze s OBJTYPE (\*ADM).

Změňte parametr AUT, abyste uvedli jinou hodnotu, a pak zopakujte příkaz.

#### **AMQ8162 (IBM i)**

AUT (\*MQMPASSALL) je povolen pouze s OBJTYPE (\*ADM).

#### **Závažnost**

40: Chyba zastavení

# **Vysvětlení**

AUT (\*MQMPASSALL) může být uveden pouze s OBJTYPE (\*ADM).

#### **Odezva**

Změňte parametr AUT, abyste uvedli jinou hodnotu, a pak zopakujte příkaz.

## **AMQ8163 (IBM i)**

AUT (\*MQMSETID) je povolen pouze s OBJTYPE (\*ADM).

#### **Závažnost**

40: Chyba zastavení

#### **Vysvětlení**

AUT (\*MQMSETID) může být zadáno pouze s OBJTYPE (\*ADM).

#### **Odezva**

Změňte parametr AUT, abyste uvedli jinou hodnotu, a pak zopakujte příkaz.

#### **AMQ8164 (IBM i)**

AUT (\*MQMSETALL) je povoleno pouze s OBJTYPE (\*ADM).

# **Závažnost**

40: Chyba zastavení

#### **Vysvětlení**

AUT (\*MQMSETALL) může být uveden pouze s OBJTYPE (\*ADM).

## **Odezva**

Změňte parametr AUT, abyste uvedli jinou hodnotu, a pak zopakujte příkaz.

#### **AMQ8165 (IBM i)**

AUT (\*MQMALTUSR) je povolen pouze s OBJTYPE (\*ADM).

#### **Závažnost**

40: Chyba zastavení

#### **Vysvětlení**

AUT (\*MQMALTUSR) může být uvedeno pouze s OBJTYPE (\*ADM).

## **Odezva**

Změňte parametr AUT, abyste uvedli jinou hodnotu, a pak zopakujte příkaz.

#### **AMQ8166 (IBM i)**

Objekt odkazu IBM WebSphere MQ nebyl nalezen.

#### **Závažnost**

40: Chyba zastavení

#### **Vysvětlení**

Objekt uvedený v parametrech REFOBJ a REFOBJTYPE neexistuje.

#### **Odezva**

Opravte název a typ objektu odkazu a zopakujte příkaz.

#### **AMQ8167 (IBM i)**

Název odkazovaného objektu není platný.

### **Závažnost**

30: Závažná chyba

## **Vysvětlení**

Název odkazovaného objektu uvedený v REFOBJ není platný. Délka názvu nesmí překročit 48 znaků a název by měl obsahovat pouze následující znaky: malá a-z, velká A-Z, číslice 0-9, tečka (.), dopředné lomítko (/), podtržítko (\_) a znak procenta (%).

#### **Odezva**

Změňte délku hodnoty parametru nebo změňte hodnotu parametru tak, aby obsahovala platnou kombinaci znaků. Pak zopakujte příkaz.

#### **AMQ8168 (IBM i)**

Název profilu uživatele pro parametr USER nebyl nalezen.

#### **Závažnost**

30: Závažná chyba

#### **Vysvětlení**

Jméno profilu uživatele uvedené pro parametr USER nebylo nalezeno na systému a není speciální hodnota \*PUBLIC.

#### **Odezva**

Opravte jméno uživatelského profilu nebo použijte příkaz Vytvoření profilu uživatele (CRTUSRPRF) k vytvoření profilu uživatele a pak zopakujte požadavek.

#### **AMQ8169 (IBM i)**

Seznam oprávnění pro parametr AUTL neexistuje.

#### **Závažnost**

30: Závažná chyba

#### **Vysvětlení**

Seznam oprávnění uvedený pro parametr AUTL neexistuje. Mohlo to být zničeno.

#### **Odezva**

Buď uveďte seznam oprávnění, který existuje, nebo vytvořte seznam oprávnění pomocí příkazu Vytvoření seznamu oprávnění (CRTAUTL). Zkuste požadavek zopakovat.

#### **AMQ8170 (IBM i)**

REFOBJTYPE (\*OBJTYPE) a OBJTYPE (\*ALL) nemohou být použity společně.

#### **Závažnost**

30: Závažná chyba

#### **Vysvětlení**

REFOBJTYPE (\*OBJTYPE) může být zadán pouze se specifickým typem objektu.

#### **Odezva**

Změňte vstupní hodnotu REFOBJTYPE nebo OBJTYPE na určitý typ objektu. Potom zopakujte příkaz GRTMQMAUT (Udělení oprávnění k udělení oprávnění).

# **AMQ8171 (IBM i)**

Oprávnění \*AUTL je povoleno pouze s USER (\*PUBLIC).

# **Závažnost**

30: Závažná chyba

# **Vysvětlení**

AUT (\*AUTL) bylo uvedeno buď na příkazu Udělení oprávnění (GRTMQMAUT) nebo v příkazu Odvolání oprávnění (RVKMQMAUT) s parametrem USER, který není nastaven na \*PUBLIC. Pouze oprávnění pro \*PUBLIC může být odloženo do seznamu oprávnění.

#### **Odezva**

Změňte parametr AUT na oprávnění, která jsou správná pro uživatele, nebo změňte parametr USER na \*PUBLIC. Pak zopakujte příkaz.

# **AMQ8172**

Připojení již bylo zrušeno.

#### **Závažnost**

10: Varování

# **Vysvětlení**

Kód příčiny rozhraní MQI byl vrácen ze správce front produktu IBM WebSphere MQ jako odezva na požadavek MQDISC vydaný během zpracování příkazu.

# **Odezva**

Není.

# **AMQ8173**

Nejsou k dispozici žádné procesy, které by bylo možné zobrazit.

# **Závažnost**

0: Informace

# **Vysvětlení**

V tomto systému nejsou definovány žádné odpovídající procesy.

#### **Odezva**

Vytvořte proces příkazem DEFINE PROCESS.

#### **AMQ8174**

Nejsou k dispozici žádné fronty, které by bylo možné zobrazit.

# **Závažnost**

0: Informace

# **Vysvětlení**

V tomto systému nejsou definovány žádné odpovídající fronty.

## **Odezva**

Definujte frontu požadovaného typu pomocí odpovídajícího příkazu (DEFINE QALIAS, DEFINE QLOCAL, DEFINE QMODEL nebo DEFINE QREMOTE).

## **AMQ8175 (IBM i)**

Trasování IBM WebSphere MQ bylo spuštěno.

#### **Závažnost**

0: Informace

## **Vysvětlení**

Trasování bylo úspěšně spuštěno.

#### **Odezva**

Není.

# **AMQ8176 (IBM i)**

Trasování IBM WebSphere MQ bylo zapsáno.

# **Závažnost**

0: Informace

# **Vysvětlení**

Trasování bylo úspěšně zapsáno.

#### **Odezva**

Není.

#### **AMQ8177 (IBM i)**

IBM WebSphere MQ Trasování bylo zastaveno.

**Závažnost**

0: Informace

## **Vysvětlení**

Trasování bylo zastaveno.

# **Odezva**

Není.

# **AMQ8178 (IBM i)**

Trasování IBM WebSphere MQ se nespustila.

40: Chyba zastavení

# **Vysvětlení**

Trasování se nespustila úspěšně.

#### **Odezva**

Není.

# **AMQ8179 (IBM i)**

Chyba výstupu trasování IBM WebSphere MQ .

# **Závažnost**

40: Chyba zastavení

#### **Vysvětlení**

Výstup z trasování nebyl úspěšný.

# **Odezva**

Není.

# **AMQ8180 (IBM i)**

IBM WebSphere MQ požadavek na ukončení trasování se nezdařil.

#### **Závažnost**

40: Chyba zastavení

#### **Vysvětlení**

Váš požadavek na ukončení trasování nebyl úspěšný.

# **Odezva**

Není.

#### **AMQ8181 (IBM i)**

Žádné úlohy k zobrazení.

# **Závažnost**

10: Varování

# **Vysvětlení**

Na tomto systému nejsou spuštěny žádné odpovídající úlohy.

#### **Odezva**

Uveďte jiné jméno úlohy z příkazu STRMQMSRV.

#### **AMQ8182 (IBM i)**

Trasování IBM WebSphere MQ je již vypnuto.

#### **Závažnost**

10: Varování

# **Vysvětlení**

Byl proveden pokus o nastavení trasování, ale trasování není aktivní.

# **Odezva**

Není.

# **AMQ8183 (IBM i)**

Trasování IBM WebSphere MQ je již spuštěno.

# **Závažnost**

10: Varování

# **Vysvětlení**

Byl učiněn pokus o spuštění trasování, ale trasování je již spuštěno.

#### **Odezva**

Nechejte trasování spuštěné tak, jak je, nebo, pokud chcete změnit nastavení trasování, vypněte trasování a znovu jej zapněte s příslušnými nastaveními.

# **AMQ8184 (IBM i)**

Požadovaná úloha nebyla nalezena

10: Varování

# **Vysvětlení**

Uvedená úloha nebyla nalezena v tabulce, která ovládá IBM WebSphere MQ pro trasování produktu IBM i . V důsledku toho nelze provést žádnou akci trasování.

# **Odezva**

Zadejte vhodný název úlohy.

# **AMQ8185**

Objekt operačního systému již existuje.

# **Závažnost**

40: Chyba zastavení

# **Vysvětlení**

Objekt IBM WebSphere MQ nelze vytvořit, protože objekt, který není znám MQ , již existuje v adresáři MQ s názvem, který by měl být použit pro nový objekt. Vyhledejte v protokolu předchozí zprávy.

# **Odezva**

Odeberte objekt, který není produktMQ , z knihovny MQ a zopakujte příkaz.

# **AMQ8186**

Obraz není k dispozici pro objekt IBM WebSphere MQ *<insert\_5>*.

# **Závažnost**

40: Chyba zastavení

# **Vysvětlení**

Objekt *<insert\_5>* typu *<insert\_3>* nelze znovu vytvořit, protože obraz není plně dostupný v protokolech, které jsou momentálně ve stavu online. Prohlédněte předchozí zprávy v protokolu chyb, kde získáte informace o protokolech, které je třeba pro tento objekt převést do režimu online, aby byl tento objekt znovu vytvořen.

# **Odezva**

Připojte potřebné protokoly a zadejte příkaz znovu.

#### **AMQ8187**

Objekt IBM WebSphere MQ *<insert\_5>* je aktuálně otevřen.

# **Závažnost**

40: Chyba zastavení

#### **Vysvětlení**

Objekt *<insert\_5>*, typ *<insert\_3>*, je aktuálně používán, takže příkaz *<insert\_1>* nelze vydat proti tomuto příkazu. Pokud byl příkazu předán obecný seznam objektů, bude tento příkaz použit pro ostatní objekty v seznamu.

#### **Odezva**

Počkejte, až objekt přestane být používán, a zadejte příkaz znovu.

# **AMQ8188**

Nedostatečné oprávnění k objektu IBM WebSphere MQ *<insert\_5>*.

## **Závažnost**

40: Chyba zastavení

## **Vysvětlení**

Nemáte autorizaci k zadání příkazu *<insert\_1>* na objekt *<insert\_5>* typu *<insert\_3>*. Pokud byl příkazu předložen generický seznam, příkaz je stále vydán proti ostatním objektům v seznamu.

#### **Odezva**

Získejte potřebná oprávnění pro objekt a zadejte příkaz znovu.

#### **AMQ8189 (IBM i)**

Objekt IBM WebSphere MQ *<insert\_3>* je poškozen.

# **Závažnost**

40: Chyba zastavení

# **Vysvětlení**

Objekt *<insert\_3>* typu *<insert\_4>* je poškozen a příkaz *<insert\_5>* nelze vydat proti němu. Pokud byl příkazu předán obecný seznam objektů, bude tento příkaz použit pro ostatní objekty v seznamu.

# **Odezva**

Zadejte pro objekt odpovídající příkaz DEFINE s volbou REPLACE a poté zadejte příkaz znovu.

#### **AMQ8190**

*<insert\_3>* bylo úspěšně provedeno na objektech *<insert\_1>* a selhalo na objektu *<insert\_2>* .

#### **Závažnost**

40: Chyba zastavení

# **Vysvětlení**

Operace provedená s obecným seznamem objektů nebyla zcela úspěšná.

#### **Odezva**

Vyhledejte v protokolu podrobné informace o chybách, k nimž došlo, a proveďte odpovídající akce.

#### **AMQ8191**

Spouští se příkazový server IBM WebSphere MQ .

# **Závažnost**

40: Chyba zastavení

# **Vysvětlení**

Probíhá spuštění příkazového serveru.

#### **Odezva**

Počkejte na dokončení příkazu strmqcsv a poté operaci zopakujte.

#### **AMQ8191 (IBM i)**

Spouští se příkazový server IBM WebSphere MQ .

## **Závažnost**

40: Chyba zastavení

## **Vysvětlení**

Probíhá spuštění příkazového serveru.

#### **Odezva**

Vyčkejte na dokončení příkazu STRMQMCSVR a pak zopakujte operaci.

# **AMQ8192**

Server IBM WebSphere MQ se již spouští.

#### **Závažnost**

40: Chyba zastavení

## **Vysvětlení**

Požadavek na spuštění příkazového serveru nebyl úspěšný, protože spuštění tohoto serveru již probíhá.

# **Odezva**

Počkejte na dokončení příkazu strmqcsv.

#### **AMQ8192 (IBM i)**

Server IBM WebSphere MQ se již spouští.

## **Závažnost**

40: Chyba zastavení

#### **Vysvětlení**

Požadavek na spuštění příkazového serveru nebyl úspěšný, protože spuštění tohoto serveru již probíhá.

# **Odezva**

Počkejte na dokončení příkazu STRMQMCSVR.

# **AMQ8193**

Příkazový server IBM WebSphere MQ se ukončuje.

40: Chyba zastavení

# **Vysvětlení**

Příkazový server se ukončuje.

# **Odezva**

Počkejte na dokončení příkazu endmqcsv a poté zadejte původní příkaz znovu.

# **AMQ8193 (IBM i)**

Příkazový server IBM WebSphere MQ se ukončuje.

# **Závažnost**

40: Chyba zastavení

# **Vysvětlení**

Příkazový server se ukončuje.

# **Odezva**

Vyčkejte na dokončení příkazu ENDMQMCSVR a pak zopakujte příkaz.

# **AMQ8194**

Příkazový server IBM WebSphere MQ se již ukončuje.

# **Závažnost**

40: Chyba zastavení

# **Vysvětlení**

Požadavek na ukončení příkazového serveru nebyl úspěšný, protože ukončení tohoto serveru již probíhá.

# **Odezva**

Počkejte na dokončení příkazu endmqcsv.

# **AMQ8194 (IBM i)**

Příkazový server IBM WebSphere MQ se již ukončuje.

## **Závažnost**

40: Chyba zastavení

#### **Vysvětlení**

Požadavek na ukončení příkazového serveru nebyl úspěšný, protože ukončení tohoto serveru již probíhá.

# **Odezva**

Čekejte, až bude příkaz ENDMQMCSVR dokončen.

# **AMQ8195**

Příkazový server IBM WebSphere MQ je již spuštěn.

# **Závažnost**

40: Chyba zastavení

# **Vysvětlení**

Příkaz strmqcsv nebyl úspěšný, protože příkazový server již běží.

# **Odezva**

Není.

# **AMQ8195 (IBM i)**

Příkazový server IBM WebSphere MQ je již spuštěn.

# **Závažnost**

40: Chyba zastavení

# **Vysvětlení**

Příkaz STRMQMCSVR byl neúspěšný, protože příkazový server je již spuštěný.

# **Odezva**

Není.

#### **AMQ8196**

Příkazový server IBM WebSphere MQ již byl zastaven.

#### **Závažnost**

40: Chyba zastavení

#### **Vysvětlení**

Požadavek na ukončení příkazového serveru nebyl úspěšný, protože tento server je již zastaven.

#### **Odezva**

Není.

# **AMQ8197**

Poškozená fronta IBM WebSphere MQ byla poškozena.

#### **Závažnost**

20: Chyba

# **Vysvětlení**

Odstraněná fronta MQ *<insert\_3>* byla poškozena a všechny zprávy, které obsahovala, byly ztraceny.

# **Odezva**

Není.

#### **AMQ8198 (IBM i)**

Program *<insert\_3>* volal s nesprávným počtem parametrů.

## **Závažnost**

20: Chyba

# **Vysvětlení**

Počet parametrů předaných ve volání do programu *<insert\_3>* není správný.

#### **Odezva**

Opravte volání programu a pak zkuste operaci znovu.

## **AMQ8199 (IBM i)**

Chyba v parametru identifikátoru volání předanému do programu QMQM.

## **Závažnost**

20: Chyba

# **Vysvětlení**

Identifikátor volání, první parametr předaný programu QMQM, není v požadovaném zabaleném formátu zápisu desetinných míst, nebo jeho hodnota není podporována. Povolené hodnoty identifikátoru volání jsou obsaženy v souboru RPG kopie CMQR.

#### **Odezva**

Opravte volající program a zopakujte volání.

## **AMQ8200 (IBM i)**

Parametr MODENAME je povolen pouze s TRPTYPE(\*LU62).

# **Závažnost**

40: Chyba zastavení

# **Vysvětlení**

Parametr MODENAME může být uveden pouze s TRPTYPE(\*LU62).

#### **Odezva**

Odstraňte parametr MODENAME z příkazu, nebo změňte hodnotu parametru TRPTYPE, aby uváděla \*LU62 a pak zopakujte příkaz.

#### **AMQ8201 (IBM i)**

Parametr TPGMNAME je povolen pouze s TRPTYPE(\*LU62).

# **Závažnost**

40: Chyba zastavení

#### **Vysvětlení**

Parametr TPGMNAME může být uveden pouze s TRPTYPE(\*LU62).

Odstraňte parametr TPGMNAME z příkazu, nebo změňte hodnotu parametru TRPTYPE, aby uváděla \*LU62. Pak zopakujte příkaz.

#### **AMQ8202**

Parametr TMQNAME lze použít pouze u kanálů typu \*SDR a \*SVR.

## **Závažnost**

40: Chyba zastavení

#### **Vysvětlení**

Parametr TMQNAME lze zadat pouze u kanálů typu \*SDR a \*SVR.

# **Odezva**

Odeberte z příkazu parametr TMQNAME nebo (v případě, že se jedná o příkaz CRTMQMCHL) změňte hodnotu parametru CHLTYPE na \*SDR nebo \*SVR. Pak zopakujte příkaz.

#### **AMQ8203 (IBM i)**

Parametr CONNAME je povolen pouze s typem kanálu \*SDR, \*SVR, \*RQSTR, \*CLUSSDR, \*CLTCN a \*CLUSRCVR

#### **Závažnost**

40: Chyba zastavení

# **Vysvětlení**

Parametr CONNAME může být uveden pouze s typem kanálu \*SDR, \*SVR, \*RQSTR, \*CLUSSDR, \*CLTCN nebo \*CLUSRCVR

#### **Odezva**

Odstraňte parametr CONNAME z příkazu, nebo pokud je příkaz CRTMQMCHL, změňte hodnotu parametru CHLTYPE, aby uváděla \*SDR, \*SVR, \*RQSTR, \*CLUSSDR, \*CLTCN nebo \*CLUSRCVR. Pak zopakujte příkaz.

#### **AMQ8204**

Parametr MCANAME lze použít pouze u kanálů typu \*SDR, \*SVR, \*RQSTR, \*CLUSSDR a \*CLUSRCVR

#### **Závažnost**

40: Chyba zastavení

#### **Vysvětlení**

Parametr MCANAME lze použít pouze u kanálů typu \*SDR, \*SVR, \*RQSTR, \*CLUSSDR a \*CLUSRCVR.

#### **Odezva**

Odeberte z příkazu parametr MCANAME nebo (v případě, že se jedná o příkaz CRTMQMCHL) změňte hodnotu parametru CHLTYPE na \*SDR, \*SVR, \*RQSTR, \*CLUSSDR nebo \*CLUSRCVR. Pak zopakujte příkaz.

#### **AMQ8205**

Parametr DSCITV je povolen pouze u kanálů typu \*CLUSSDR, \*CLUSRCVR, \*SDR nebo \*SVR.

#### **Závažnost**

40: Chyba zastavení

#### **Vysvětlení**

Parametr DSCITV lze zadat pouze u kanálů typu \*CLUSSDR, \*CLUSRCVR, \*SDR nebo \*SVR.

#### **Odezva**

Odeberte z příkazu parametr DSCITV nebo, je-li příkaz CRTMQMCHL, změňte hodnotu parametru CHLTYPE na \*CLUSSDR, \*CLUSRCVR, \*SDR nebo \*SVR. Pak zopakujte příkaz.

#### **AMQ8206**

Parametr SHORTRTY lze použít pouze u kanálů typu \*CLUSSDR, CLUSRCVR, \*SDR a \*SVR.

#### **Závažnost**

40: Chyba zastavení

#### **Vysvětlení**

Parametr SHORTRTY lze zadat pouze u kanálů typu \*CLUSSDR, \*CLUSRCVR, \*SDR nebo \*SVR.

Odeberte z příkazu parametr SHORTRTY nebo (v případě, že se jedná o příkaz CRTMQMCHL) změňte hodnotu parametru CHLTYPE na \*CLUSSDR, \*CLUSRCVR, \*SDR nebo \*SVR. Pak zopakujte příkaz.

#### **AMQ8207**

Parametr SHORTTMR lze použít pouze u kanálů typu \*CLUSSDR, CLUSRCVR, \*SDR a \*SVR.

## **Závažnost**

40: Chyba zastavení

#### **Vysvětlení**

Parametr SHORTTMR lze zadat pouze u kanálů typu \*CLUSSDR, \*CLUSRCVR, \*SDR nebo \*SVR.

# **Odezva**

Odeberte z příkazu parametr SHORTTMR nebo (v případě, že se jedná o příkaz CRTMQMCHL) změňte hodnotu parametru CHLTYPE na \*CLUSSDR, CLUSRCVR, \*SDR nebo \*SVR. Pak zopakujte příkaz.

#### **AMQ8208**

Parametr LONGRTY lze použít pouze u kanálů typu \*CLUSSDR, \*CLUSRCVR, \*SDR a \*SVR.

#### **Závažnost**

40: Chyba zastavení

#### **Vysvětlení**

Parametr LONGRTY lze zadat pouze u kanálů typu \*CLUSSDR, \*CLUSRCVR, \*SDR nebo \*SVR.

#### **Odezva**

Odeberte z příkazu parametr LONGRTY nebo (v případě, že se jedná o příkaz CRTMQMCHL) změňte hodnotu parametru CHLTYPE na \*CLUSSDR, CLUSRCVR, \*SDR nebo \*SVR. Pak zopakujte příkaz.

#### **AMQ8209**

Parametr LONGTMR lze použít pouze u kanálů typu \*CLUSSDR, \*CLUSRCVR, \*SDR a \*SVR.

#### **Závažnost**

40: Chyba zastavení

#### **Vysvětlení**

Parametr LONGTMR lze zadat pouze u kanálů typu \*CLUSSDR, \*CLUSRCVR, \*SDR nebo \*SVR.

#### **Odezva**

Odeberte z příkazu parametr LONGTMR nebo (v případě, že se jedná o příkaz CRTMQMCHL) změňte hodnotu parametru CHLTYPE na \*CLUSSDR, \*CLUSRCVR, \*SDR nebo \*SVR. Pak zopakujte příkaz.

#### **AMQ8210**

Parametr PUTAUT lze použít pouze u kanálů typu \*RCVR, \*RQSTR a \*CLUSRCVR

#### **Závažnost**

40: Chyba zastavení

#### **Vysvětlení**

Parametr PUTAUT lze zadat pouze u kanálů typu \*RCVR, \*RQSTR a \*CLUSRCVR.

#### **Odezva**

Odeberte z příkazu parametr PUTAUT nebo (v případě, že se jedná o příkaz CRTMQMCHL) změňte hodnotu parametru CHLTYPE na \*RCVR, \*RQSTR nebo \*CLUSRCVR. Pak zopakujte příkaz.

# **AMQ8211**

Parametr BATCHINT lze použít pouze u kanálů typu \*SDR a \*SVR.

#### **Závažnost**

40: Chyba zastavení

#### **Vysvětlení**

Parametr BATCHINT lze zadat pouze u kanálů typu \*SDR a \*SVR.

#### **Odezva**

Odeberte z příkazu parametr BATCHINT nebo (v případě, že se jedná o příkaz CRTMQMCHL) změňte hodnotu parametru CHLTYPE na \*SDR nebo \*SVR. Pak zopakujte příkaz.

#### **AMQ8212 (IBM i)**

Parametr TPGMNAME je požadován s TRPTYPE (\*LU62).

40: Chyba zastavení

# **Vysvětlení**

Není zadán povinný parametr.

## **Odezva**

Zadejte hodnotu pro parametr TPGMNAME.

## **AMQ8213 (IBM i)**

Parametr TMQNAME je vyžadován s typem kanálu \*SDR nebo \*SVR.

# **Závažnost**

40: Chyba zastavení

## **Vysvětlení**

Parametr TMQNAME je musí být zadán s typem kanálu \*SDR nebo \*SVR.

# **Odezva**

Zadejte hodnotu pro parametr TMQNAME.

# **AMQ8214**

Parametr CONNAME chybí.

# **Závažnost**

40: Chyba zastavení

## **Vysvětlení**

U kanálů typu SDR, RQSTR, CLNTCONN a CLUSSDR je nutné zadat parametr CONNAME. Tento parametr je vyžadován i u kanálů typu CLUSRCVR v případě, že parametr TRPTYPE nemá hodnotu TCP.

# **Odezva**

Zadejte hodnotu parametru CONNAME.

# **AMQ8214 (IBM i)**

Parametr CONNAME chybí.

## **Závažnost**

40: Chyba zastavení

#### **Vysvětlení**

Parametr CONNAME musí být uveden s typy kanálů \*SDR, \*RQSTR, \*CLTCN a \*CLUSSDR. Není-li TRPTYPE \*TCP, je také požadován s typem kanálu \*CLUSRCVR.

# **Odezva**

Zadejte hodnotu parametru CONNAME.

#### **AMQ8215 (IBM i)**

Parametr CVTMSG je povolen pouze s typem kanálu \*SDR, \*SVR, \*CLUSSDR nebo \*CLUSRCVR.

#### **Závažnost**

40: Chyba zastavení

#### **Vysvětlení**

Parametr CVTMSG může být uveden pouze s typem kanálu \*SDR, \*SVR, \*CLUSSDR nebo \*CLUSRCVR.

#### **Odezva**

Odstraňte parametr CVTMSG z příkazu, nebo, pokud je příkaz CRTMQMCHL, změňte hodnotu parametru CHLTYPE, aby uváděla \*SDR, \*SVR, \*CLUSSDR nebo \*CLUSRCVR. Pak zopakujte příkaz.

## **AMQ8216 (IBM i)**

Parametr MODENAME je povolen pouze s TRPTYPE(\*LU62).

# **Závažnost**

40: Chyba zastavení

#### **Vysvětlení**

Parametr MODENAME může být uveden pouze s TRPTYPE(\*LU62).

Odstraňte parametr MODENAME z příkazu, nebo změňte hodnotu parametru TRPTYPE, aby uváděla \*LU62. Pak zopakujte příkaz.

#### **AMQ8217 (IBM i)**

Parametr CONNAME je povolen pouze s typem kanálu \*SDR, \*SVR, \*RQSTR, \*CLUSSDR nebo CLUSRCVR

# **Závažnost**

40: Chyba zastavení

#### **Vysvětlení**

Parametr CONNAME může být uveden pouze s typem kanálu \*SDR, \*SVR, \*RQSTR, CLUSSDR nebo CLUSRCVR

#### **Odezva**

Odstraňte parametr CONNAME z příkazu, nebo pokud je příkaz CRTMQMCHL, změňte hodnotu parametru CHLTYPE, aby uváděla \*SDR, \*SVR, \*RQSTR, CLUSSDR nebo CLUSRCVR. Pak zopakujte příkaz.

#### **AMQ8218**

Systém nemůže přijmout zadanou kombinaci parametrů.

#### **Závažnost**

30: Závažná chyba

#### **AMQ8219**

Fronta příkazového serveru je otevřená, zopakujte operaci později.

## **Závažnost**

30: Závažná chyba

# **Odezva**

Počkejte a zopakujte operaci později.

# **AMQ8220 (IBM i)**

Příkaz PNGMQMCHL byl dokončen.

#### **Závažnost**

0: Informace

# **Vysvětlení**

Příkaz PNGMQMCHL odeslal *<insert\_1>* bajtů dat do *<insert\_3>* a přijal data zpět v souboru *< insert\_4 >*.*< insert\_5 >* sekund. Počet bajtů bude menší než množství požadovaná u příkazu, je-li požadovaná délka větší než povolené maximum, v jednom komunikačním přenosu, pro operační systém a komunikační protokol.

# **Odezva**

Není.

#### **AMQ8221 (IBM i)**

Byla oříznuta délka dat příkazu ping, uvedená délka *<insert\_1>*, skutečná délka *<insert\_2>*.

# **Závažnost**

10: Varování

## **Vysvětlení**

Délka odeslaných dat příkazu ping byla snížena kvůli omezením v aktuální konfiguraci.

#### **Odezva**

Není.

#### **AMQ8222 (IBM i)**

Data odeslaná a přijatá příkazem PNGMQMCHL nebyla identická.

# **Závažnost**

40: Chyba zastavení

# **Vysvětlení**

Porovnání dat paketů ping se nezdařilo na offsetu *<insert\_1>*, data odeslaná *<insert\_3>*, přijatá data *<insert\_4>*.

# **Odezva**

Pravděpodobně se jedná o důsledek selhání komunikace. Je možné, že byly vydány další zprávy.

#### **AMQ8223 (IBM i)**

Žádné kanály k zobrazení.

# **Závažnost**

0: Informace

# **Vysvětlení**

V tomto systému nejsou definovány žádné kanály.

#### **Odezva**

Vytvořte kanál pomocí příkazu CRTMQMCHL.

#### **AMQ8224 (IBM i)**

Z kanálu *<insert\_3>* nebylo nalezeno.

# **Závažnost**

30: Závažná chyba

# **Vysvětlení**

Zdrojový kanál IBM WebSphere MQ neexistuje.

#### **Odezva**

Opravte název kanálu produktu MQ a zopakujte příkaz.

#### **AMQ8225 (IBM i)**

Zdrojový kanál a názvy kanálů jsou stejné.

# **Závažnost**

30: Závažná chyba

## **Vysvětlení**

Pro název kanálu a pro název kanálu byl zadán stejný název.

#### **Odezva**

Vyberte si dva různé názvy, z nichž musí existovat kanál z kanálu.

# **AMQ8226**

Kanál IBM WebSphere MQ již existuje.

#### **Závažnost**

40: Chyba zastavení

#### **Vysvětlení**

Kanál *<insert\_3>* nemůže být vytvořen, protože již existuje.

#### **Odezva**

Ověřte správnost názvu a zadejte příkaz znovu s volbou REPLACE nebo existující kanál odstraňte a poté zadejte příkaz znovu.

# **AMQ8227**

Kanál *<insert\_3>* nebyl nalezen.

#### **Závažnost**

30: Závažná chyba

#### **Vysvětlení**

Kanál nebyl nalezen.

#### **Odezva**

Opravte název kanálu, pokud je chybný, a pak zopakujte příkaz. Pro atribut DEFINE CHANNEL zkontrolujte, zda existuje název kanálu s chybou.

#### **AMQ8229 (IBM i)**

Pro zobrazení nejsou k dispozici žádní správci front zpráv.

0: Informace

#### **Vysvětlení**

Neexistují žádné správce front zpráv, které by bylo možné spravovat.

# **Odezva**

Přidejte správce front pomocí příkazu PF6 nebo příkazu ADMQMNAM.

# **AMQ8230 (IBM i)**

Neexistují žádné objekty správce front k zobrazení.

## **Závažnost**

0: Informace

# **Vysvětlení**

Buďto správce front nemá žádné objekty k zobrazení (je nepravděpodobné), nebo kritéria výběru vedla k zobrazení žádného objektu.

#### **Odezva**

Změňte nebo odeberte kritéria výběru.

# **AMQ8231 (IBM i)**

Žádné odpovědi k zobrazení.

# **Závažnost**

0: Informace

# **Vysvětlení**

Neexistují žádné příkazy nebo odpovědi na příkazy, které by bylo možné zobrazit.

# **Odezva**

Není.

# **AMQ8232 (IBM i)**

Žádné zprávy k zobrazení.

#### **Závažnost**

0: Informace

#### **Vysvětlení**

Fronta je prázdná, nebo fronta neexistuje.

#### **Odezva**

Není.

# **AMQ8233 (IBM i)**

Žádná data zprávy k zobrazení.

# **Závažnost**

0: Informace

# **Vysvětlení**

Zpráva neobsahuje žádná data.

#### **Odezva**

Není.

## **AMQ8234 (IBM i)**

Žádná data odpovědi k zobrazení.

## **Závažnost**

0: Informace

#### **Vysvětlení**

Pro tento příkaz nejsou k dispozici žádná data odezvy, která by se měla zobrazit. Je to pravděpodobně proto, že příkaz nebyl ještě dokončen.

# **Odezva**

Není.

# **AMQ8235 (IBM i)**

Pro zobrazení nejsou k dispozici žádné parametry příkazu.

# **Závažnost**

0: Informace

# **Vysvětlení**

Některé příkazy nemají žádné povinné parametry.

# **Odezva**

Není.

## **AMQ8236 (IBM i)**

Kanál *<insert\_3>* nebyl nalezen.

# **Závažnost**

30: Závažná chyba

# **Vysvětlení**

CHGMQMCHL byl vydán pro neexistující kanál.

#### **Odezva**

Opravte název kanálu produktu IBM WebSphere MQ a zopakujte příkaz.

# **AMQ8237 (IBM i)**

Parametr NPMSPEED je povolen pouze s typem kanálu \*SDR, \*SVR, \*RCVR, \*RQSTR, CLUSSDR nebo CLUSRCVR.

# **Závažnost**

40: Chyba zastavení

# **Vysvětlení**

Parametr NPMSPEED může být uveden pouze s typem kanálu \*SDR, \*SVR, \*RCVR, \*RQSTR, CLUSSDR nebo CLUSRCVR.

## **Odezva**

Odstraňte parametr NPMSPEED z příkazu, nebo pokud je příkaz CRTMQMCHL, změňte hodnotu parametru CHLTYPE, aby uváděla \*SDR, \*SVR, \*RCVR,\*RQSTR, CLUSSDR nebo CLUSRCVR. Pak zopakujte příkaz.

## **AMQ8238 (IBM i)**

Připojení správce front je již otevřeno.

## **Závažnost**

30: Závažná chyba

#### **Vysvětlení**

Bylo vydáno volání MQCONN, ale podproces nebo proces je již připojen k jinému správci front. Podproces nebo proces se může v daném okamžiku připojit pouze k jednomu správci front.

#### **Odezva**

Použijte volání MQDISC k odpojení od správce front, který je již připojen, a poté vyvolejte volání MQCONN pro připojení k novému správci front. Odpojení od stávajícího správce front zavře všechny fronty, které jsou aktuálně otevřeny. Doporučuje se, aby všechny nepotvrzené jednotky práce byly potvrzeny nebo vráceny před použitím volání MQDISC.

### **AMQ8239 (IBM i)**

Parametr LOCLADDR není platný pro typ kanálu \*RCVR nebo \*SVRCN.

# **Závažnost**

40: Chyba zastavení

#### **Vysvětlení**

Parametr LOCLADDR může být uveden pouze s typem kanálu \*SDR, \*SVR, \*RQSTR, \*CLUSSDR nebo \*CLTCN.

#### **Odezva**

Odstraňte parametr CONNAME z příkazu, nebo pokud je příkaz CRTMQMCHL, změňte hodnotu parametru CHLTYPE, aby uváděla \*SDR, \*SVR, \*RQSTR, \*CLUSSDR, \*CLUSRCVR nebo \*CLTCN. Pak zopakujte příkaz.

## **AMQ8240 (IBM i)**

Neočekávaná chyba *<insert\_1>* v *<insert\_3>*.

#### **Závažnost**

40: Chyba zastavení

#### **Vysvětlení**

Během zpracování *<insert\_3>* byl vrácen neočekávaný návratový kód *<insert\_1>* .

#### **Odezva**

Tato zpráva je přidružena k interní chybě. Příkazem WRKPRB zaznamenejte identifikátor problému a uložte soubory QPSRVDMP, QPJOBLOG a QPDSPJOB. Použijte buď produkt [https://www.ibm.com/](https://www.ibm.com/support/home/product/P439881V74305Y86/IBM_MQ) [support/home/product/P439881V74305Y86/IBM\\_MQ](https://www.ibm.com/support/home/product/P439881V74305Y86/IBM_MQ), nebo asistent podpory IBM na adrese [https://](https://www.ibm.com/support/home/product/C100515X13178X21/other_software/ibm_support_assistant) [www.ibm.com/support/home/product/C100515X13178X21/other\\_software/ibm\\_support\\_assistant,](https://www.ibm.com/support/home/product/C100515X13178X21/other_software/ibm_support_assistant) abyste viděli, zda je řešení již dostupné. Pokud se vám nepodaří najít shodu, obraťte se na středisko podpory IBM . Tyto soubory si ponechte, dokud problém nevyřešíte.

# **AMQ8241 (IBM i)**

Byl přijat neočekávaný formát zprávy *<insert\_3>* .

# **Závažnost**

40: Chyba zastavení

#### **Vysvětlení**

Ve zprávě o interní frontě odpovědí byl přijat neočekávaný formát zprávy *<insert\_3>* .

#### **Odezva**

Tato zpráva je pravděpodobně chybně odeslaná zpráva do této fronty. Zpráva v chybě se zapíše do SYSTEM.ADMIN.EXCEPTION.QUEUE, kde je možné ji zobrazit pomocí příkazu WRKMQMMSG.

#### **AMQ8242**

Chybná definice SSLCIPH.

# **Závažnost**

40: Chyba zastavení

#### **Vysvětlení**

Definice parametru SSLCIPH byla chybná.

#### **Odezva**

Opravte definici SSLCIPH a zopakujte příkaz.

#### **AMQ8243**

Chybná definice parametru SSLPEER.

#### **Závažnost**

40: Chyba zastavení

#### **Vysvětlení**

Byla zadána chybná definice parametru SSLPEER. Možnými příčinami je neplatná syntaxe nebo neplatný typ atributu obsažený v definici.

# **Odezva**

Opravte definici atributu SSLPEER a zadejte příkaz znovu.

# **AMQ8266 (IBM i)**

Nejsou žádné objekty k zobrazení.

## **Závažnost**

0: Informace

#### **Vysvětlení**

Neexistují žádné objekty s uvedeným názvem a typem.

**Odezva**

Není.

#### **AMQ8276**

Zobrazit podrobnosti o připojení.

0: Informace

# **Vysvětlení**

Příkaz DISPLAY CONN byl úspěšně dokončen. Podrobnosti jsou uvedeny za touto zprávou.

# **AMQ8278 (IBM i)**

Bylo dosaženo maximálního limitu ovládání.

# **Závažnost**

40: Chyba zastavení

# **Vysvětlení**

Byl učiněn pokus o překročení maximálního limitu ovládání uvedeného pro správce fronty zpráv.

#### **Odezva**

Zvyšte maximální limit obsluhy uvedený pro správce fronty zpráv pomocí příkazu CHGMQM. Pak zopakujte příkaz.

# **AMQ8280 (IBM i)**

Fronta neexistuje.

# **Závažnost**

30: Závažná chyba

#### **Vysvětlení**

Zobrazená fronta na tomto správci fronty neexistuje.

#### **Odezva**

Zkontrolujte jméno fronty a zkuste operaci znovu. Pokud se pokoušíte zobrazit frontu typu \*ALS, zkontrolujte odkazy definice fronty a definici existující fronty.

# **AMQ8282 (IBM i)**

Správce front *<insert\_3>* není definován v připojeném správci front.

## **Závažnost**

30: Závažná chyba

#### **Vysvětlení**

V panelu pro přidání správce front byl nesprávně zadán nezbytný název správce front, nebo nebyl správce front definován v připojeném správci front.

#### **Odezva**

Opravte název nebo definujte *<insert 3>* na připojeném správci front vytvořením lokální fronty s názvem *<insert\_3>* a použitím \*TMQ (přenosové fronty) a následným vytvořením kanálů odesilatele a příjemce v připojeném správci front a správci front *<insert\_3>*.

#### **AMQ8284 (IBM i)**

Tento uživatel není autorizován pro zařazení do fronty *<insert\_3>*.

#### **Závažnost**

40: Chyba zastavení

#### **Vysvětlení**

Fronta *<insert\_3>* (správce front *<insert\_4>*) nebyla autorizována pro vaše použití.

#### **Odezva**

Fronta *<insert\_3>* je autorizována pro vaše použití. Pokud správce front *<insert\_4>* není lokálním správcem front, možná nemáte oprávnění k přenosové frontě pro tohoto správce front.

#### **AMQ8287**

Neexistují žádné kanály, jejichž stav by bylo možné zobrazit.

#### **Závažnost**

0: Informace

#### **Vysvětlení**

Neexistují žádné kanály s informacemi o stavu, které by bylo možné zobrazit. To znamená, že dosud nebyl spuštěn kanál nebo že spuštěný kanál dosud nedokončil přenosovou sekvenci.

Není.

#### **AMQ8288 (IBM i)**

Nemáte oprávnění k příkazu *<insert\_1>*

# **Závažnost**

40: Chyba zastavení

# **Vysvětlení**

Nejste autorizováni k provedení požadované operace pro příkaz IBM WebSphere MQ *<insert\_1>*.

#### **Odezva**

Získejte potřebné oprávnění od administrátora produktu IBM WebSphere MQ . Pak zopakujte příkaz.

## **AMQ8289 (IBM i)**

Nemáte oprávnění k příkazu IBM WebSphere MQ .

# **Závažnost**

40: Chyba zastavení

# **Vysvětlení**

Nemáte oprávnění k příkazu IBM WebSphere MQ , protože váš profil uživatele není členem skupiny QMQMADM.

# **Odezva**

Požádejte administrátora produktu MQ o udělení oprávnění \*ALLOBJ profilu uživatele, nebo přidejte profil uživatele do skupiny QMQMADM (buď jako primární nebo doplňková skupina).

# **AMQ8291 (IBM i)**

IBM WebSphere MQ vzdálené trasování je již spuštěno.

# **Závažnost**

10: Varování

# **Vysvětlení**

Byl učiněn pokus o spuštění vzdáleného trasování, ale ten je již spuštěn.

#### **Odezva**

Buď ponechte vzdálené trasování spuštěné tak, jak je, nebo pokud chcete nastavení změnit, vypněte vzdálené trasování a pak jej znovu zapněte s příslušnými nastaveními.

# **AMQ8294 (IBM i)**

IBM WebSphere MQ vzdálené trasování je již vypnuto.

# **Závažnost**

10: Varování

#### **Vysvětlení**

Byl proveden pokus o ukončení vzdáleného trasování, ale tento pokus je již vypnutý.

#### **Odezva**

Vzdálené trasování ponechte vypnuto.

#### **AMQ8295 (IBM i)**

Objekt IBM WebSphere MQ není zabezpečen seznamem oprávnění.

# **Závažnost**

40: Chyba zastavení

# **Vysvětlení**

Uvedený objekt není zabezpečen seznamem oprávnění, který má být odvolán z něj.

#### **Odezva**

Použijte příkaz Zobrazení oprávnění (DSPMQMAUT) k určení, jaký seznam oprávnění zabezpečuje objekt, pokud nějaký existuje. Vydejte příkaz RVKMQMAUT znovu se seznamem oprávnění, který zabezpečuje objekt, aby zrušil oprávnění seznamu oprávnění.

#### **AMQ8296**

*<insert\_1>* příkazy MQSC byly úspěšně dokončeny.

0: Informace

# **Vysvětlení**

Příkaz *<insert\_3>* byl úspěšně dokončen. Příkazy *<insert\_1>* MQ z *<insert\_5>* byly zpracovány bez chyb a byla zapsána sestava do souboru pro souběžný tisk tiskárny.

# **Odezva**

Není.

# **AMQ8297**

*Příkazy MQSC<insert\_1>* byly úspěšně ověřeny.

# **Závažnost**

0: Informace

# **Vysvětlení**

Příkaz *<insert\_3>* byl úspěšně dokončen. Příkazy *<insert\_1>* MQ z *<insert\_5>* byly ověřeny a byla zapsána sestava do souboru pro souběžný tisk tiskárny.

# **Odezva**

Není.

# **AMQ8298**

Byla vygenerována chyba pro proces příkazu MQSC.

# **Závažnost**

40: Chyba zastavení

# **Vysvětlení**

Příkaz *<insert\_5>* se pokusil zpracovat posloupnost příkazů MQ a narazil na některé chyby, avšak operace může být částečně dokončena.

# **Odezva**

Pokud byl příkaz *<insert\_5>* proveden, byla sestava zapsána do souboru pro souběžný tisk tiskárny. Zkontrolujte, zda soubor pro souběžný tisk neobsahuje podrobnosti o zjištěných chybách, a opravte zdroj MQSC v souboru *<insert\_3>* a zopakujte operaci.

# **AMQ8299**

Nelze otevřít *<insert\_3>* pro proces MQSC.

# **Závažnost**

40: Chyba zastavení

#### **Vysvětlení**

Příkazu *<insert\_5>* se nepodařilo otevřít příkaz *<insert\_3>* pro zpracování příkazu MQ .

# **Odezva**

Zkontrolujte, zda daný soubor existuje a zda byl jeho název správně zadán. Opravte zadání nebo objekt vytvořte a poté zopakujte operaci.

# **AMQ8300 (IBM i)**

Je definováno příliš mnoho výstupních programů/uživatelských datových polí.

# **Závažnost**

30: Závažná chyba

## **Vysvětlení**

Byl učiněn pokus o vytvoření nebo změnu kanálu, který měl více než povolené maximum celkového počtu šesti ukončovacích programů, polí uživatelských dat nebo obou definovaných.

#### **Odezva**

Definujte kanál znovu tak, aby bylo definováno maximálně šest ukončovacích programů, uživatelských datových polí nebo obojí.

# **AMQ8301 (IBM i)**

Úloha monitorování úložiště IBM WebSphere MQ nebyla spuštěna.

# **Závažnost**

50: Systémová chyba

# **Vysvětlení**

Pokus spustit proces monitoru datového úložiště (úloha QMQM v podsystému QSYSWRK) byl neúspěšný.

# **Odezva**

Zkontrolujte protokol úlohy, abyste zjistili příčinu selhání, a zopakujte příkaz.

# **AMQ8302**

Interní selhání při inicializaci služeb produktu IBM WebSphere MQ .

#### **Závažnost**

50: Systémová chyba

# **Vysvětlení**

Při pokusu o inicializaci služeb produktu IBM WebSphere MQ došlo k chybě.

#### **Odezva**

Volání funkce xcsInitialize bylo ukončeno s návratovým kódem FAIL, STOP nebo STOP\_ALL. Zprávy diagnostikující tento problém najdete v protokolu.

#### **AMQ8303**

Pro zpracování požadavku není k dispozici dostatek úložného prostoru.

#### **Závažnost**

50: Systémová chyba

#### **AMQ8304**

Nelze spustit trasování. Již běží příliš mnoho trasování.

#### **Závažnost**

40: Chyba zastavení

#### **Vysvětlení**

Současně může běžet nejvýše 15 trasování. Tento počet trasování je již spuštěn.

#### **Odezva**

Zastavte jedno nebo více běžících trasování a zadejte příkaz znovu.

## **AMQ8305**

Nelze spustit trasování. Již běží příliš mnoho trasování.

# **Závažnost**

40: Chyba zastavení

# **Vysvětlení**

Souběžně může být spuštěno maximum 9 trasování a tento počet trasování je již spuštěn.

#### **Odezva**

Zastavte jedno nebo více běžících trasování a zadejte příkaz znovu.

#### **AMQ8306 (IBM i)**

Parametr BATCHSIZE je povolen pouze u kanálů typu \*SDR, \*SVR, \*RCVR, \*RQSTR, CLUSSDR nebo CLUSRCVR.

#### **Závažnost**

40: Chyba zastavení

#### **Vysvětlení**

Parametr BATCHSIZE lze zadat pouze u kanálů typu \*SDR, \*SVR, \*RCVR, \*RQSTR, CLUSSDR nebo CLUSRCVR.

## **Odezva**

Odeberte z příkazu parametr BATCHSIZE, nebo pokud je příkaz CRTMQMCHL, změňte hodnotu parametru CHLTYPE tak, aby uváděli \*SDR, \*SVR, \*RCVR \*RQSTR, CLUSSDR nebo CLUSRCVR. Pak zopakujte příkaz.

# **AMQ8307 (IBM i)**

SEQNUMWRAP je povolen pouze s kanálem typu \*SDR, \*SVR, \*RCVR, \*RQSTR, CLUSSDR nebo CLUSRCVR.

40: Chyba zastavení

# **Vysvětlení**

Parametr SEQNUMWRAP lze zadat pouze u kanálů typu \*SDR, \*SVR, \*RCVR, \*RQSTR, CLUSSDR nebo CLUSRCVR.

# **Odezva**

Odeberte parametr SEQNUMWRAP z příkazu, nebo pokud je příkaz CRTMQMCHL, změňte hodnotu parametru CHLTYPE tak, aby uváděli \*SDR, \*SVR, \*RCVR \*RQSTR, CLUSSDR nebo CLUSRCVR. Pak zopakujte příkaz.

# **AMQ8308 (IBM i)**

Parametr MSGRTYEXIT je povolen pouze s typem kanálu \*CLUSRCVR, \*RCVR nebo \*RQSTR.

# **Závažnost**

40: Chyba zastavení

# **Vysvětlení**

Parametr MSGRTYEXIT může být uveden pouze s typem kanálu \*CLUSRCVR, \*RCVR nebo \*RQSTR.

# **Odezva**

Odstraňte parametr MSGRTYEXIT z příkazu, nebo, pokud je příkaz CRTMQMCHL, změňte hodnotu parametru CHLTYPE, aby uváděla \*CLUSRCVR, \*RCVR nebo \*RQSTR. Pak zopakujte příkaz.

# **AMQ8309 (IBM i)**

Parametr MSGRTYDATA je povolen pouze s typem kanálu \*CLUSRCVR, \*RCVR nebo \*RQSTR.

# **Závažnost**

40: Chyba zastavení

#### **Vysvětlení**

Parametr MSGRTYDATA může být uveden pouze s typem kanálu \*CLUSRCVR, \*RCVR nebo \*RQSTR.

#### **Odezva**

Odstraňte parametr MSGRTYDATA z příkazu, nebo, pokud je příkaz CRTMQMCHL, změňte hodnotu parametru CHLTYPE, aby uváděla \*CLUSRCVR, \*RCVR nebo \*RQSTR. Pak zopakujte příkaz.

#### **AMQ8310 (IBM i)**

Parametr MSGRTYNBR je povolen pouze s typem kanálu \*CLUSRCVR, \*RCVR nebo \*RQSTR.

### **Závažnost**

40: Chyba zastavení

#### **Vysvětlení**

Parametr MSGRTYNBR může být uveden pouze s typem kanálu \*CLUSRCVR, \*RCVR nebo \*RQSTR.

# **Odezva**

Odstraňte parametr MSGRTYNBR z příkazu, nebo, pokud je příkaz CRTMQMCHL, změňte hodnotu parametru CHLTYPE, aby uváděla \*CLUSRCVR, \*RCVR nebo \*RQSTR. Pak zopakujte příkaz.

#### **AMQ8311 (IBM i)**

Parametr MSGRTYITV je povolen pouze s typem kanálu \*CLUSRCVR, \*RCVR nebo \*RQSTR.

# **Závažnost**

40: Chyba zastavení

#### **Vysvětlení**

Parametr MSGRTYITV může být uveden pouze s typem kanálu \*CLUSRCVR, \*RCVR nebo \*RQSTR.

#### **Odezva**

Odstraňte parametr MSGRTYITV z příkazu, nebo, pokud je příkaz CRTMQMCHL, změňte hodnotu parametru CHLTYPE, aby uváděla \*CLUSRCVR, \*RCVR nebo \*RQSTR. Pak zopakujte příkaz.

# **AMQ8312 (IBM i)**

Parametr CLUSTER je povolen pouze s typem fronty \*ALS, \*LCL a \*RMT.

## **Závažnost**

40: Chyba zastavení

# **Vysvětlení**

Parametr CLUSTER může být uveden pouze s typem fronty \*ALS, \*LCL a \*RMT.

#### **Odezva**

Odstraňte parametr CLUSTER z příkazu, nebo, pokud je příkaz CRTMQMQ, změňte hodnotu parametru QTYPE, aby uváděla \*ALS, \*LCL nebo \*RMT. Pak zopakujte příkaz.

#### **AMQ8313 (IBM i)**

Parametr CLUSNL je povolen pouze s typem fronty \*ALS, \*LCL a \*RMT.

#### **Závažnost**

40: Chyba zastavení

# **Vysvětlení**

Parametr CLUSNL může být uveden pouze s typem fronty \*ALS, \*LCL a \*RMT.

#### **Odezva**

Odstraňte parametr CLUSNL z příkazu, nebo, pokud je příkaz CRTMQMQ, změňte hodnotu parametru QTYPE, aby uváděla \*ALS, \*LCL nebo \*RMT. Pak zopakujte příkaz.

#### **AMQ8314 (IBM i)**

Parametr DEFBIND je povolen pouze s typem fronty \*ALS, \*LCL a \*RMT.

## **Závažnost**

40: Chyba zastavení

#### **Vysvětlení**

Parametr DEFBIND může být uveden pouze s typem fronty \*ALS, \*LCL a \*RMT.

#### **Odezva**

Odstraňte parametr DEFBIND z příkazu, nebo, pokud je příkaz CRTMQMQ, změňte hodnotu parametru QTYPE, aby uváděla \*ALS, \*LCL nebo \*RMT. Pak zopakujte příkaz.

#### **AMQ8315**

Nejsou k dispozici žádné seznamy názvů, které by bylo možné zobrazit.

#### **Závažnost**

0: Informace

#### **Vysvětlení**

V tomto systému nejsou definovány žádné odpovídající seznamy názvů.

## **Odezva**

Vytvořte seznam názvů pomocí příkazu Vytvořit seznam názvů (CRTMQMNL).

#### **AMQ8316**

Nejsou k dispozici žádní správci front klastru, které by bylo možné zobrazit.

#### **Závažnost**

0: Informace

#### **Vysvětlení**

V tomto systému nejsou definováni žádní odpovídající správci front klastru.

#### **Odezva**

Není.

#### **AMQ8317 (IBM i)**

Parametr CLUSTER je povolen pouze u kanálů typu \*CLUSSDR a \*CLUSRCVR.

# **Závažnost**

40: Chyba zastavení

#### **Vysvětlení**

Parametr CLUSTER může být zadán pouze s typem kanálu \*CLUSSDR a \*CLUSRCVR.

# **Odezva**

Odeberte parametr CLUSTER z příkazu, nebo, pokud je příkaz CRTMQMCHL, změňte hodnotu parametru CHLTYPE na \*CLUSSDR nebo \*CLUSRCVR. Pak zopakujte příkaz.

#### **AMQ8318 (IBM i)**

Příkaz CLUSNL je povolen pouze u kanálů typu \*CLUSSDR a \*CLUSRCVR.

40: Chyba zastavení

# **Vysvětlení**

Parametr CLUSNL lze zadat pouze u kanálů typu \*CLUSSDR a \*CLUSRCVR.

## **Odezva**

Odeberte z příkazu parametr CLUSNL, nebo pokud je příkaz CRTMQMCHL, změňte hodnotu parametru CHLQTYPE tak, aby uváděli \*CLUSSDR nebo \*CLUSRCVR. Pak zopakujte příkaz.

# **AMQ8319**

Parametr MSGEXIT lze použít pouze u kanálů typu \*SDR, \*SVR, \*RCVR \*RQSTR, \*CLUSSDR a \*CLUSRCVR.

# **Závažnost**

40: Chyba zastavení

# **Vysvětlení**

Parametr MSGEXIT lze zadat pouze u kanálů typu \*SDR, \*SVR, \*RCVR, \*RQSTR, \*CLUSSDR a \*CLUSRCVR.

#### **Odezva**

Odeberte z příkazu parametr MSGEXIT nebo (v případě, že se jedná o příkaz CRTMQMCHL) změňte hodnotu parametru CHLTYPE na \*SDR, \*SVR, \*RCVR, \*RQSTR, \*CLUSSDR nebo \*CLUSRCVR. Pak zopakujte příkaz.

# **AMQ8320 (IBM i)**

Parametr MSGUSRDATA je povolen pouze s typem kanálu \*SDR, \*SVR, \*RCVR, \*RQSTR, \*CLUSSDR nebo \*CLUSRCVR.

#### **Závažnost**

40: Chyba zastavení

# **Vysvětlení**

Parametr MSGUSRDATA může být uveden pouze s typem kanálu \*SDR, \*SVR, \*RCVR, \*RQSTR, \*CLUSSDR nebo \*CLUSRCVR.

## **Odezva**

Odstraňte parametr MSGUSRDATA z příkazu, nebo, pokud je příkaz CRTMQMCHL, změňte hodnotu parametru CHLTYPE, aby uváděla \*SDR, \*SVR, \*RCVR,\*RQSTR, \*CLUSSDR nebo \*CLUSRCVR. Pak zopakujte příkaz.

# **AMQ8321 (IBM i)**

Proces *<insert\_3>* je stále spuštěný.

# **Závažnost**

0: Informace

# **AMQ8322 (IBM i)**

Parametr TIMEOUT je povolen pouze s ENDCCTJOB(\*YES).

# **Závažnost**

40: Chyba zastavení

#### **Vysvětlení**

Parametr TIMEOUT může být uveden pouze, když jsou připojené úlohy ukončeny volbou ENDCCTJOB nastavenou na \*YES.

#### **Odezva**

Odstraňte parametr TIMEOUT z příkazu, nebo, pokud chcete úplně klidného správce fronty, změňte hodnotu parametru ENDCCTJOB na \*YES. Pak zopakujte příkaz.

#### **AMQ8323 (IBM i)**

OPTION(\*PREEMPT) nesmí být použita s ENDCCTJOB(\*YES).

# **Závažnost**

40: Chyba zastavení

# **Vysvětlení**

Když provádíte předvyprazdňující vypnutí správce fronty, není parametr ENDCCTJOB(\*YES) povolen.

Změňte parametr ENDCCTJOB(\*YES) na ENDCCTJOB(\*NO), nebo, pokud chcete úplně klidného správce fronty bez provádění předvyprazdňujícího vypnutí, změňte parametr OPTION(\*PREEMPT) na jinou hodnotu. Pak zopakujte příkaz.

# **AMQ8324 (IBM i)**

Parametr OPTION(\*WAIT) není povolen s MQMNAME(\*ALL).

#### **Závažnost**

40: Chyba zastavení

#### **Vysvětlení**

Parametr OPTION(\*WAIT) není povolen, když provádíte vypnutí všech správců fronty.

#### **Odezva**

Odstraňte parametr OPTION(\*WAIT) z příkazu, nebo uveďte individuální jména správců fronty pro vypnutí správců fronty jednoho po druhém pomocí parametru OPTION(\*WAIT). Pak zopakujte příkaz.

#### **AMQ8325 (IBM i)**

Parametr MQMNAME(\*ALL) není povolen s ENDCCTJOB(\*NO).

#### **Závažnost**

40: Chyba zastavení

#### **Vysvětlení**

Parametr MQMNAME(\*ALL) je povolen pouze, když provádíte plné vypnutí správců fronty.

#### **Odezva**

Uveďte individuální jména správců fronty pro vypnutí správců fronty jednoho po druhém, nebo změňte parametr ENDCCTJOB na \*YES. Pak zopakujte příkaz.

#### **AMQ8330**

Spuštěno

#### **Závažnost**

0: Informace

# **AMQ8331**

Normálně ukončeno

# **Závažnost**

0: Informace

#### **AMQ8332**

Okamžitě ukončeno

# **Závažnost**

0: Informace

# **AMQ8333**

Ukončeno preemptivně

#### **Závažnost**

0: Informace

# **AMQ8334**

Neočekávané ukončení

# **Závažnost**

0: Informace

# **AMQ8335**

Spouštění

#### **Závažnost** 0: Informace

**AMQ8336**

Uvedení do klidového stavu

0: Informace

#### **AMQ8337**

Okamžité ukončení

# **Závažnost**

0: Informace

# **AMQ8338**

Ukončení preemptivně

# **Závažnost**

0: Informace

# **AMQ8339**

Probíhá výmaz

# **Závažnost**

0: Informace

# **AMQ8340**

Není k dispozici

# **Závažnost**

0: Informace

# **AMQ8341**

SUBPOOL (*< insert\_3 >*)*< insert\_4 >*PID (*< insert\_1 >*)

# **Závažnost**

0: Informace

# **AMQ8342**

Nejsou k dispozici žádná oprávnění, která by bylo možné zobrazit.

# **Závažnost**

0: Informace

# **Vysvětlení**

V tomto systému nejsou definovány žádné záznamy o oprávněních, které by odpovídaly vstupním parametrům.

# **Odezva**

Použijte odpovídající vstup pro vypsání seznamu všech oprávnění definovaných v systému nebo zadejte příkaz znovu s jiným vstupem.

#### **AMQ8343**

Spuštěno v pohotovostním režimu

# **Závažnost**

0: Informace

# **AMQ8343 (IBM i)**

Požadovaná operace je neplatná pro uživatele QMQMADM.

# **Závažnost**

0: Informace

# **Vysvětlení**

Nemáte oprávnění k úplnému odstranění oprávnění přiřazených uživateli QMQMADM, pro platný objekt IBM WebSphere MQ , s oprávněním \*REMOVE nebo \*NONE.

# **Odezva**

Pro tento příkaz odeberte ze seznamu uživatelů QMQMADM.

#### **AMQ8344**

Spuštěno jinde

# **Závažnost**

0: Informace

## **AMQ8344 (IBM i)**

Volba odstranění je platná pouze pro generický název profilu.

#### **Závažnost**

0: Informace

# **Vysvětlení**

Volba výmazu, která odstraní tento profil oprávnění odstraněním všech uživatelů z tohoto profilu oprávnění, není platná pro jméno objektu nebo speciální hodnotu a třídu.

# **Odezva**

Chcete-li odstranit uživatele z objektu, pracujte z příkazu WRKMQMAUTD.

#### **AMQ8345 (IBM i)**

Parametr BATCHHB není platný pro typ kanálu \*RCVR, \*RQSTR, \*SVRCN nebo \*CLTCN.

# **Závažnost**

40: Chyba zastavení

#### **Vysvětlení**

Parametr BATCHHB může být uveden pouze s typem kanálu \*SDR, \*SVR, \*CLUSSDR nebo \*CLUSRCVR.

#### **Odezva**

Odstraňte parametr BATCHHB z příkazu, nebo pokud je příkaz CRTMQMCHL, změňte hodnotu parametru CHLTYPE, aby uváděla \*SDR, \*SVR, \*CLUSSDR nebo \*CLUSRCVR. Pak zopakujte příkaz.

#### **AMQ8346 (IBM i)**

Neshoda parametrů mezi QMNAME a QMID.

## **Závažnost**

40: Chyba zastavení

#### **Vysvětlení**

Parametr QMNAME (Queue Manager Name for Removal) není \*QMID a existuje hodnota pro parametr QMID (Queue Manager Identifier for Removal).

#### **Odezva**

Hodnota pro QMID není povolena, dokud QMNAME je \*QMID. Změňte hodnotu uvedenou v parametru QMNAME nebo hodnotu parametru QMID a pak zopakujte požadavek.

#### **AMQ8347 (IBM i)**

Parametr USERID není platný pro typ kanálu \*RCVR, \*SVRCN nebo \*CLUSRCVR.

#### **Závažnost**

40: Chyba zastavení

#### **Vysvětlení**

Parametr USERID může být uveden pouze s typem kanálu \*SDR, \*SVR, \*RQSTR, \*CLUSSDR nebo \*CLTCN.

#### **Odezva**

Odstraňte parametr USERID z příkazu, nebo pokud je příkaz CRTMQMCHL, změňte hodnotu parametru CHLTYPE, aby uváděla \*SDR, \*SVR, \*RQSTR, \*CLUSSDR, \*CLUSRCVR nebo \*CLTCN. Pak zopakujte příkaz.

## **AMQ8348 (IBM i)**

Parametr PASSWORD není platný pro typ kanálu \*RCVR, \*SVRCN nebo \*CLUSRCVR.

## **Závažnost**

40: Chyba zastavení

#### **Vysvětlení**

Parametr PASSWORD může být uveden pouze s typem kanálu \*SDR, \*SVR, \*RQSTR, \*CLUSSDR nebo \*CLTCN.

#### **Odezva**

Odstraňte parametr PASSWORD z příkazu, nebo pokud je příkaz CRTMQMCHL, změňte hodnotu parametru CHLTYPE, aby uváděla \*SDR, \*SVR, \*RQSTR, \*CLUSSDR, \*CLUSRCVR nebo \*CLTCN. Pak zopakujte příkaz.

# **AMQ8349 (IBM i)**

Změny oprávnění pro *<insert\_3>* se nezdařily.

#### **Závažnost**

40: Chyba zastavení

# **Vysvětlení**

Změny oprávnění pro objekt byly požadovány, ale nebyly provedeny.

## **Odezva**

Zkontrolujte, zda jsou oprávnění, která poskytujete, relevantní pro typ objektu *<insert\_3>*.

# **AMQ8350**

Použití: dspmqver [-p Komponenty] [-f Pole] [ -b] [ -v]

# **Závažnost**

0: Informace

# **Vysvětlení**

Zobrazuje správné použití.

# **Odezva**

Není.

# **AMQ8351**

Prostředí Java IBM WebSphere MQ nebylo správně nakonfigurováno.

# **Závažnost**

20: Chyba

# **Vysvětlení**

Byl zadán příkaz, který se pokusil o spuštění aplikace Java. Buď však nebylo nalezeno pracovní prostředí JRE (Java Runtime Environment), nebo nebyly nastaveny proměnné prostředí Java produktu IBM WebSphere MQ . Příkaz se nepodařilo úspěšně zpracovat.

# **Odezva**

Ujistěte se, že máte pracovní prostředí JRE (Java Runtime Environment) a že proměnné prostředí Java prostředí IBM WebSphere MQ byly nastaveny pomocí skriptu setjmsenv. Zadejte příkaz znovu.

#### **AMQ8352**

IBM WebSphere MQ správce front *<insert\_5>* se stává primární instancí.

#### **Závažnost**

0: Informace

# **Vysvětlení**

Správce front *<insert\_5>* byl spuštěn dříve jako instance v pohotovostním režimu a stává se nyní primární instancí.

# **Odezva**

Není.

# **AMQ8353**

Přijal požadavek do klidu. Správce front se zastaví po dokončení všech nevyřízených prací, což umožňuje přepnutí na pohotovostní správce front.

# **Závažnost**

0: Informace

# **Vysvětlení**

Požádali jste o ukončení činnosti správce front, když pro něj již není žádná práce. Do té doby odmítnou nové aplikace, které se pokusí nastartuje, ačkoli umožňuje těm, kteří již běží, aby dokončili svou práci. Jakmile je správce front zastaven, je povolen přechod na správce front v pohotovostním režimu.

# **Odezva**

Není.

#### **AMQ8354**

IBM WebSphere MQ správce front *<insert\_5>* byl ukončen, což umožňuje přepnutí na pohotovostní správce front.

0: Informace

# **Vysvětlení**

IBM WebSphere MQ správce front *<insert\_5>* byl ukončen. Jakmile je správce front zastaven, je povolen přechod na správce front v pohotovostním režimu.

# **Odezva**

Není.

# **AMQ8355**

IBM WebSphere MQ pohotovostní správce front *<insert\_5>* není oprávněn stát se primární instancí.

# **Závažnost**

20: Chyba

# **Vysvětlení**

IBM WebSphere MQ správce front v pohotovostním režimu *<insert\_5>* získal zámek na svých datech v systému souborů, ale neumožnil se stát se primární instancí. Nejpravděpodobnější příčinou je to, že správce front byl zastaven bez povolení přepnutí.

# **Odezva**

Není.

# **AMQ8367**

Aktivní instance správce front IBM WebSphere MQ *<insert\_3>* nebyla ukončena.

# **Závažnost**

20: Chyba

# **Vysvětlení**

Pokusili jste se ukončit lokální instanci správce front produktu IBM WebSphere MQ *<insert\_3>* s použitím volby '-x', která ukončí instanci v pohotovostním režimu. Lokální instance není instancí v pohotovostním režimu.

## **Odezva**

Zadejte příkaz endmqm bez volby '-x'.

#### **AMQ8368**

Rezervní instance správce front IBM WebSphere MO <insert\_3> nebyla ukončena.

# **Závažnost**

20: Chyba

# **Vysvětlení**

Pokusili jste se ukončit lokální instanci správce front IBM WebSphere MQ *<insert\_3>*. Jedná se o instanci v pohotovostním režimu, takže je třeba určit volbu '-x' parametru endmqm.

#### **Odezva**

Zadejte příkaz endmqm s volbou '-x'.

# **AMQ8370**

Použití: runmqdnm -q fronta -a sestavení

[-m QueueManager] [-c ClassName] [-u Text] [-s synchronizační bod]

[-n MaxThreads] [-t časový\_limit] [-b BackoutThreshold]

[-r BackoutQueue] [-p kontext] [ -d]

# **Závažnost**

0: Informace

#### **Vysvětlení**

Zobrazuje správné použití.

#### **Odezva**

Není.

# **AMQ8371**

*<insert\_3>* není platná volba příkazového řádku.

40: Chyba zastavení

# **Vysvětlení**

Volba *<insert\_3>* byla zadána na příkazovém řádku do aplikace. Tato volba není platná volba příkazového řádku pro aplikaci.

# **Odezva**

Zkontrolujte informace o použití aplikace a zopakujte operaci.

# **AMQ8372**

Požadovaná volba příkazového řádku *<insert\_3>* chybí.

# **Závažnost**

40: Chyba zastavení

# **Vysvětlení**

Aplikace očekává několik povinných voleb příkazového řádku. Jeden z nich, *<insert\_3>*, nebyl zadán.

# **Odezva**

Zkontrolujte informace o použití aplikace a ujistěte se, že jsou uvedeny všechny požadované parametry a zopakujte operaci.

# **AMQ8373**

Byla zadána neplatná hodnota pro volbu příkazového řádku *<insert\_3>* (*<insert\_4>*).

# **Závažnost**

40: Chyba zastavení

# **Vysvětlení**

Hodnota uvedená pro volbu příkazového řádku *<insert\_3>* (*<insert\_4>*) je neplatná.

# **Odezva**

Zkontrolujte informace o použití aplikace a ujistěte se, že všechny volby uvádějí hodnoty v platném rozsahu, pak zopakujte pokus.

# **AMQ8374**

IBM WebSphere MQ správce front *<insert\_3>* neexistuje.

# **Závažnost**

40: Chyba zastavení

## **Vysvětlení**

Správce front IBM WebSphere MQ *<insert\_3>* neexistuje.

#### **Odezva**

Vytvořte správce front (příkazem crtmqm) nebo opravte název správce front použitý v příkazu a zadejte příkaz znovu.

#### **AMQ8375**

IBM WebSphere MQ správce front *<insert\_3>* není k dispozici.

## **Závažnost**

40: Chyba zastavení

# **Vysvětlení**

Správce front IBM WebSphere MQ *<insert\_3>* není k dispozici, protože byl zastaven nebo se jinak nelze připojit ke kontaktním uživatelům.

# **Odezva**

Podle potřeby použijte příkaz strmqm ke spuštění správce front zpráv nebo opravte všechny občasné problémy (např. network connectivity), pak zopakujte příkaz.

# **AMQ8376**

Fronta IBM WebSphere MQ *<insert\_3>* nebyla nalezena.

# **Závažnost**

40: Chyba zastavení

# **Vysvětlení**

Frontu *<insert\_3>* nelze nalézt, možná nebyla vytvořena.

Zkontrolujte, zda je název zadané fronty správný, názvy front jsou citlivé na velikost písmen. Není-li fronta vytvořena, vytvořte ji pomocí příkazu runmqsc. Pak zopakujte příkaz.

#### **AMQ8377**

Aplikace obdržela neočekávanou chybu *<insert\_1>* .

# **Závažnost**

40: Chyba zastavení

#### **Vysvětlení**

Chyba *<insert\_1>* byla neočekávaně vrácena do aplikace.

# **Odezva**

Uložte všechny vygenerované výstupní soubory a použijte buď produkt [https://www.ibm.com/](https://www.ibm.com/support/home/product/P439881V74305Y86/IBM_MQ) [support/home/product/P439881V74305Y86/IBM\\_MQ](https://www.ibm.com/support/home/product/P439881V74305Y86/IBM_MQ), nebo asistent podpory IBM na adrese [https://](https://www.ibm.com/support/home/product/C100515X13178X21/other_software/ibm_support_assistant) [www.ibm.com/support/home/product/C100515X13178X21/other\\_software/ibm\\_support\\_assistant,](https://www.ibm.com/support/home/product/C100515X13178X21/other_software/ibm_support_assistant) abyste zjistili, zda je řešení již dostupné. Pokud se vám nepodaří najít shodu, obraťte se na středisko podpory IBM .

#### **AMQ8378**

Z prostředí .NET Framework byla přijata neočekávaná výjimka

*<insert\_3>*

#### **Závažnost**

40: Chyba zastavení

# **Vysvětlení**

Aplikace obdržela výjimku ze základního rámce .NET, informace o výjimce jsou následující:

*<insert\_4>*

#### **Odezva**

Prostudujte si informace o výjimce a zjistěte, zda ji lze vyřešit lokálně.

Pokud není možné problém vyřešit lokálně, uložte vygenerované výstupní soubory a použijte buď produkt [https://www.ibm.com/support/home/product/P439881V74305Y86/IBM\\_MQ](https://www.ibm.com/support/home/product/P439881V74305Y86/IBM_MQ), nebo asistent podpory produktu IBM na adrese [https://www.ibm.com/support/home/product/](https://www.ibm.com/support/home/product/C100515X13178X21/other_software/ibm_support_assistant) [C100515X13178X21/other\\_software/ibm\\_support\\_assistant,](https://www.ibm.com/support/home/product/C100515X13178X21/other_software/ibm_support_assistant) abyste zjistili, zda je řešení již dostupné. Pokud se vám nepodaří najít shodu, obraťte se na středisko podpory IBM .

#### **AMQ8379**

Sestavení *<insert\_3>* nelze načíst

#### **Závažnost**

40: Chyba zastavení

#### **Vysvětlení**

Produkt IBM WebSphere MQ .NET Monitor se pokusil načíst sestavení *<insert\_3>* , ale obdržel výjimku ze základního rámce .NET indikující, že ji nebylo možné nalézt. *<insert\_4>*

#### **Odezva**

Zkontrolujte, zda sestava existuje a je přístupná pro uživatele, který spustil aplikaci, a zopakujte operaci.

Pokud by sestava měla být k dispozici, uložte vygenerované výstupní soubory a použijte buď produkt [https://www.ibm.com/support/home/product/P439881V74305Y86/IBM\\_MQ](https://www.ibm.com/support/home/product/P439881V74305Y86/IBM_MQ), nebo asistent podpory IBM na adrese [https://www.ibm.com/support/home/product/C100515X13178X21/other\\_software/](https://www.ibm.com/support/home/product/C100515X13178X21/other_software/ibm_support_assistant) [ibm\\_support\\_assistant](https://www.ibm.com/support/home/product/C100515X13178X21/other_software/ibm_support_assistant), abyste zjistili, zda je řešení již dostupné. Pokud se vám nepodaří najít shodu, obraťte se na středisko podpory IBM .

#### **AMQ8380**

Nebyly nalezeny žádné třídy implementující IMQObjectTrigger v *<insert\_3>*.

#### **Závažnost**

40: Chyba zastavení

# **Vysvětlení**

Monitor prostředí .NET produktu IBM WebSphere MQ nebyl schopen identifikovat žádné třídy v odkazovaném sestavení *<insert\_3>* , který implementuje rozhraní IMQObjectTrigger .

## **Odezva**

Jedná se o požadavek na monitor .NET produktu IBM WebSphere MQ , že v odkazované sestavě existuje buď jediná třída implementující rozhraní IMQObjectTrigger , nebo že je v této sestavě určena třída k provedení. Buď upravte sestavení tak, aby zahrnoval jednu třídu implementující IMQObjectTrigger , nebo uveďte název třídy na příkazovém řádku a zopakujte pokus.

#### **AMQ8381**

Příliš mnoho tříd implementujících IMQObjectTrigger (*<insert\_1>*), nalezeno v *<insert\_3>*.

# **Závažnost**

40: Chyba zastavení

#### **Vysvětlení**

Monitor .NET produktu IBM WebSphere MQ nalezl *<insert\_1>* tříd v odkazovaném sestavení *<insert\_3>* , z nichž všechny implementovaly rozhraní IMQObjectTrigger .

#### **Odezva**

Jedná se o požadavek na monitor .NET produktu IBM WebSphere MQ , že v odkazované sestavě existuje buď jediná třída implementující rozhraní IMQObjectTrigger , nebo že je v této sestavě určena třída k provedení. Buď upravte sestavení tak, aby zahrnoval jednu třídu implementující IMQObjectTrigger , nebo uveďte název třídy na příkazovém řádku a zopakujte pokus.

#### **AMQ8382**

Prahová hodnota pro vrácení zprávy (*<insert\_1>*) byla přesunuta do umístění *<insert\_4>*

#### **Závažnost**

10: Varování

#### **Vysvětlení**

Během zpracování fronty *<insert\_3>* byla zpráva s počtem odvolání, která překročila určenou prahovou hodnotu vrácení (*<insert\_1>*), úspěšně přesunuta do adresáře *<insert\_4>* .

#### **Odezva**

Zpráva přesunutá do fronty vyřazovacích zpráv má počet vrácení větší než uvedená prahová hodnota vrácení (nebo převzata z vstupní fronty BOTHRESH atributu). Měli byste prozkoumat důvod, proč byla tato zpráva odvolána, do vstupní fronty a vyřešit tento problém. Není-li zpracování odvolání nutné, upravte volby příkazového řádku a definice front, abyste dosáhli požadovaného chování z monitoru .NET.

## **AMQ8383**

Zprávu přerušující prahovou hodnotu vrácení (*<insert\_1>*) nelze přesunout.

#### **Závažnost**

40: Chyba zastavení

#### **Vysvětlení**

Během zpracování fronty *<insert\_3>* byla zjištěna zpráva s počtem vrácení, který překročil zadanou prahovou hodnotu vrácení (*<insert\_1>*), avšak nebylo možné ji přesunout do fronty vrácení nebo do fronty nedoručených zpráv.

#### **Odezva**

Vzhledem k tomu, že nebylo možné přesunout zálohovanou zprávu do jiné fronty, byla tato zpráva ponechána ve vstupní frontě. V důsledku toho byl monitor .NET ukončen.

Je možné, že fronta vrácení nebo fronta nedoručených zpráv jsou plná nebo zakázaná pro vložení tohoto případu, tento problém nejprve vyřešte.

Pokud by zpracování odvolání mělo mít za následek vložení zprávy do jiné fronty, zkontrolujte volby příkazového řádku, definice vstupní fronty a atribut fronty nedoručených zpráv správce front, abyste se ujistili, že jsou správné, a poté zopakujte operaci.

# **AMQ8390**

Použití: endmqdnm -q fronta [-m QueueManager]

0: Informace

## **Vysvětlení**

Zobrazuje správné použití.

#### **Odezva**

Není.

# **AMQ8391**

*<insert\_3>* není platná volba příkazového řádku.

# **Závažnost**

40: Chyba zastavení

# **Vysvětlení**

Volba *<insert\_3>* byla zadána na příkazovém řádku do aplikace. Tato volba není jednou z platných voleb pro volby příkazového řádku.

#### **Odezva**

Zkontrolujte informace o použití aplikace a zopakujte operaci.

# **AMQ8392**

Požadovaná volba příkazového řádku *<insert\_3>* chybí.

#### **Závažnost**

40: Chyba zastavení

# **Vysvětlení**

Aplikace očekává povinné volby příkazového řádku. Jeden z nich, *<insert\_3>*, nebyl zadán.

#### **Odezva**

Zkontrolujte informace o použití aplikace a ujistěte se, že jsou uvedeny všechny požadované parametry a zopakujte operaci.

#### **AMQ8393**

Byla zadána neplatná hodnota pro volbu příkazového řádku *<insert\_3>* (*<insert\_4>*).

## **Závažnost**

40: Chyba zastavení

#### **Vysvětlení**

Hodnota uvedená pro volbu příkazového řádku *<insert\_3>* (*<insert\_4>*) je neplatná.

#### **Odezva**

Zkontrolujte informace o použití aplikace a ujistěte se, že všechny volby uvádějí hodnoty v platném rozsahu, pak zopakujte pokus.

#### **AMQ8394**

IBM WebSphere MQ správce front *<insert\_3>* neexistuje.

# **Závažnost**

40: Chyba zastavení

#### **Vysvětlení**

Správce front IBM WebSphere MQ *<insert\_3>* neexistuje.

#### **Odezva**

Vytvořte správce front (příkazem crtmqm) nebo opravte název správce front použitý v příkazu a zadejte příkaz znovu.

# **AMQ8395**

IBM WebSphere MQ správce front *<insert\_3>* není k dispozici.

# **Závažnost**

40: Chyba zastavení

#### **Vysvětlení**

Správce front IBM WebSphere MQ *<insert\_3>* není k dispozici, protože byl zastaven nebo se jinak nelze připojit ke kontaktním uživatelům.

Podle potřeby použijte příkaz strmqm ke spuštění správce front zpráv nebo opravte všechny občasné problémy (např. network connectivity), pak zopakujte příkaz.

# **AMQ8396**

Fronta IBM WebSphere MQ *<insert\_3>* nebyla nalezena.

# **Závažnost**

40: Chyba zastavení

# **Vysvětlení**

Frontu *<insert\_3>* nelze nalézt, možná nebyla vytvořena.

# **Odezva**

Zkontrolujte, zda je název zadané fronty správný, názvy front jsou citlivé na velikost písmen. Není-li fronta vytvořena, vytvořte ji pomocí příkazu runmqsc. Pak zopakujte příkaz.

# **AMQ8397**

Aplikace obdržela neočekávanou chybu *<insert\_1>* .

# **Závažnost**

40: Chyba zastavení

# **Vysvětlení**

Chyba *<insert\_1>* byla neočekávaně vrácena do aplikace.

# **Odezva**

Uložte všechny vygenerované výstupní soubory a použijte buď produkt [https://www.ibm.com/](https://www.ibm.com/support/home/product/P439881V74305Y86/IBM_MQ) [support/home/product/P439881V74305Y86/IBM\\_MQ](https://www.ibm.com/support/home/product/P439881V74305Y86/IBM_MQ), nebo asistent podpory IBM na adrese [https://](https://www.ibm.com/support/home/product/C100515X13178X21/other_software/ibm_support_assistant) [www.ibm.com/support/home/product/C100515X13178X21/other\\_software/ibm\\_support\\_assistant,](https://www.ibm.com/support/home/product/C100515X13178X21/other_software/ibm_support_assistant) abyste zjistili, zda je řešení již dostupné. Pokud se vám nepodaří najít shodu, obraťte se na středisko podpory IBM .

# **AMQ8398**

Z prostředí .NET Framework byla přijata neočekávaná výjimka

*<insert\_3>*

# **Závažnost**

40: Chyba zastavení

# **Vysvětlení**

Aplikace obdržela výjimku ze základního rámce .NET, informace o výjimce jsou následující:

*<insert\_4>*

#### **Odezva**

Prostudujte si informace o výjimce a zjistěte, zda ji lze vyřešit lokálně.

Pokud není možné problém vyřešit lokálně, uložte vygenerované výstupní soubory a použijte buď produkt [https://www.ibm.com/support/home/product/P439881V74305Y86/IBM\\_MQ](https://www.ibm.com/support/home/product/P439881V74305Y86/IBM_MQ), nebo asistent podpory produktu IBM na adrese [https://www.ibm.com/support/home/product/](https://www.ibm.com/support/home/product/C100515X13178X21/other_software/ibm_support_assistant) [C100515X13178X21/other\\_software/ibm\\_support\\_assistant,](https://www.ibm.com/support/home/product/C100515X13178X21/other_software/ibm_support_assistant) abyste zjistili, zda je řešení již dostupné. Pokud se vám nepodaří najít shodu, obraťte se na středisko podpory IBM .

# **AMQ8401**

*<insert\_1>* Příkaz MQSC čte.

# **Závažnost**

0: Informace

# **Vysvětlení**

Skript MQSC obsahuje příkazy *<insert\_1>* .

# **Odezva**

Není.

# **AMQ8402**

Příkazy *<insert\_1>* mají chybu syntaxe.

0: Informace

#### **Vysvětlení**

Skript MQSC obsahuje příkazy *<insert\_1>* , které mají chybu syntaxe.

# **Odezva**

Není.

# **AMQ8403**

*<insert\_1>* platné příkazy MQSC se nepodařilo zpracovat.

# **Závažnost**

0: Informace

# **Vysvětlení**

Skript MQSC obsahuje příkazy *<insert\_1>* , které selhaly při zpracování.

## **Odezva**

Není.

#### **AMQ8404**

Příkaz se nezdařil.

# **Závažnost**

0: Informace

# **Vysvětlení**

Byl rozpoznán příkaz MQSC, ale nelze jej zpracovat.

#### **Odezva**

Není.

# **AMQ8405**

Byla detekována syntaktická chyba na nebo v blízkosti konce níže uvedeného segmentu příkazu:-

# **Závažnost**

0: Informace

#### **Vysvětlení**

Skript MQSC obsahuje příkazy *<insert\_1>* , které mají chybu syntaxe.

# **Odezva**

Není.

# **AMQ8406**

Neočekávané 'konec vstupu' v prostředí MQSC.

## **Závažnost**

0: Informace

# **Vysvětlení**

Příkaz MQSC obsahuje pokračovací znak, ale 'end of input' byl dosažen bez dokončení příkazu.

#### **Odezva**

Není.

# **AMQ8407**

Zobrazit podrobnosti procesu.

# **Závažnost**

0: Informace

# **Vysvětlení**

Příkaz MQSC DISPLAY PROCESS byl úspěšně dokončen a podrobnosti následují po této zprávě.

#### **Odezva**

Není.

# **AMQ8408**

Zobrazení podrobností správce front.
0: Informace

## **Vysvětlení**

Příkaz MQSC DISPLAY QMGR byl úspěšně dokončen a podrobnosti následují po této zprávě.

### **Odezva**

Není.

## **AMQ8409**

Zobrazit podrobnosti o frontě.

## **Závažnost**

0: Informace

# **Vysvětlení**

Příkaz MQSC DISPLAY QUEUE byl úspěšně dokončen a podrobnosti následují po této zprávě.

## **Odezva**

Není.

## **AMQ8410**

Chyba analyzátoru.

## **Závažnost**

0: Informace

## **Vysvětlení**

Syntaktický analyzátor MQSC má interní chybu.

### **Odezva**

Není.

## **AMQ8411**

Chyba duplicitního klíčového slova.

# **Závažnost**

0: Informace

## **Vysvětlení**

Příkaz ve skriptu MQSC obsahuje duplicitní klíčová slova.

## **Odezva**

Není.

## **AMQ8412**

Chyba číselného rozsahu.

## **Závažnost**

0: Informace

## **Vysvětlení**

Hodnota přiřazená klíčovému slovu příkazu MQSC je mimo povolený rozsah.

## **Odezva**

Není.

## **AMQ8413**

Chyba délky řetězce.

## **Závažnost**

0: Informace

## **Vysvětlení**

Řetězec přiřazený klíčovému slovu MQSC má hodnotu NULL nebo je delší než maximum povolené pro dané klíčové slovo.

## **Odezva**

Není.

## **AMQ8414**

Zobrazit podrobnosti o kanálu.

0: Informace

### **Vysvětlení**

Příkaz MQSC DISPLAY CHL byl úspěšně dokončen a podrobnosti následují po této zprávě.

#### **Odezva**

Není.

## **AMQ8415**

Příkaz ping správce front IBM WebSphere MQ byl dokončen.

### **Závažnost**

0: Informace

### **Vysvětlení**

Příkaz MQSC PING QMGR byl úspěšně dokončen.

## **Odezva**

Není.

## **AMQ8416**

Příkazu MQSC vypršel během čekání na odezvu příkazového serveru časový limit zpracování.

### **Závažnost**

0: Informace

### **Vysvětlení**

Příkaz MQSC nepřijal zprávu odpovědi ze vzdáleného příkazového serveru v určeném čase.

#### **Odezva**

Není.

## **AMQ8417**

Zobrazit podrobnosti o stavu kanálu.

#### **Závažnost**

0: Informace

### **Vysvětlení**

Příkaz MQSC DISPLAY CHANNEL STATUS byl úspěšně dokončen a podrobnosti následují po této zprávě.

### **Odezva**

Není.

#### **AMQ8418**

Odpovědi příkazu *<insert\_1>* byly přijaty.

## **Závažnost**

0: Informace

### **Vysvětlení**

Spuštěn ve frontě, *<insert\_1>* odezvy příkazu byly přijaty ze vzdáleného příkazového serveru.

### **Odezva**

Není.

### **AMQ8419**

Fronta je již umístěna v buňce DCE.

## **Závažnost**

0: Informace

## **Vysvětlení**

Fronta je již v buňce, tj. její atribut SCOPE je již CELL.

### **Odezva**

Není.

## **AMQ8420**

Stav kanálu nebyl zjištěn.

0: Informace

### **Vysvětlení**

Pro určený kanál (y) nebyl nalezen žádný stav.

## **Odezva**

Není.

## **AMQ8421**

Požadované klíčové slovo nebylo zadáno.

## **Závažnost**

0: Informace

# **Vysvětlení**

Klíčové slovo požadované v tomto příkazu nebylo zadáno.

## **Odezva**

Není.

## **AMQ8422**

Prostředí MQSC nalezlo následující odpověď na předchozí příkaz ve frontě odpovědí:-

## **Závažnost**

0: Informace

## **Vysvětlení**

Prostředí MQSC nalezlo další odpovědi příkazu ve frontě odpovědí. Budou se řídit touto zprávou.

## **Odezva**

Není.

## **AMQ8423**

Adresář buňky není dostupný.

## **Závažnost**

0: Informace

## **Vysvětlení**

Adresář buňky DCE není dostupný, takže požadovaná operace se nezdaří.

## **Odezva**

Není.

## **AMQ8424**

V klíčovém slově názvu byla nalezena chyba.

## **Závažnost**

0: Informace

## **Vysvětlení**

Klíčové slovo v příkazu MQSC obsahovalo neplatný řetězec názvu. Důvodem může být to, že obsahuje znaky, které nejsou v názvech produktu MQ přijímány. Typická klíčová slova, která mohou vytvořit tuto chybu, jsou QLOCAL (a jiné typy q), CHANNEL, XMITQ, INITQ, MCANAME atd.

## **Odezva**

Není.

## **AMQ8425**

Chyba hodnoty atributu.

## **Závažnost**

0: Informace

## **Vysvětlení**

Klíčové slovo v příkazu MQSC obsahovalo hodnotu, která nebyla platná.

## **Odezva**

Není.

Platné příkazy MQSC jsou:

#### **Závažnost**

0: Informace

### **Vysvětlení**

Text obsahuje platné příkazy MQSC.

### **Odezva**

Není.

## **AMQ8427**

Platná syntaxe pro příkaz MQSC:

#### **Závažnost**

0: Informace

## **Vysvětlení**

Zobrazený text je platná syntaxe příkazu MQSC.

### **Odezva**

Není.

#### **AMQ8428**

Klíčové slovo TYPE již bylo určeno.

### **Závažnost**

0: Informace

## **Vysvětlení**

Hodnota TYPE již byla zadána za slovesem DISPLAY, například pro typ DISPLAY QUEUE (\*) typu (QALIAS).

### **Odezva**

Odstraňte druhé klíčové slovo TYPE a spusťte příkaz znovu.

### **AMQ8429 (IBM i)**

V parametru ukončení byla zjištěna chyba.

### **Závažnost**

0: Informace

### **Vysvětlení**

V parametru ukončení se vyskytla chyba syntaxe. To může být, protože obsahoval znaky nepřijaté jako jména ukončení. Zkontrolujte parametry v definicích MSGEXIT, RCVEXIT, SCYEXIT a SENDEXIT.

## **Odezva**

Není.

# **AMQ8430**

Název vzdáleného správce front je neznámý.

## **Závažnost**

0: Informace

### **Vysvětlení**

Tento správce front nemá informace o názvu vzdáleného správce front. Zkontrolujte, zda existuje přenosová fronta se stejným názvem jako vzdálený správce front.

#### **Odezva**

Pokud neexistuje přenosová fronta se stejným názvem jako vzdálený správce front, vytvořte ji.

#### **AMQ8431**

Přenosová fronta neexistuje

## **Závažnost**

0: Informace

### **Vysvětlení**

Přenosová fronta v tomto správci front neexistuje.

#### **Odezva**

Není.

## **AMQ8432**

Nemáte oprávnění nastavit pole REPOS i REPOSNL.

## **Závažnost**

0: Informace

## **Vysvětlení**

Byl proveden pokus o nastavení polí REPOS i REPOSNL. Pouze jedno z těchto polí však může mít jinou než prázdnou hodnotu. Je možné ponechat prázdná obě pole.

## **Odezva**

Není.

## **AMQ8433**

Nemáte povolení k nastavení polí CLUSTER a CLUSNL.

### **Závažnost**

0: Informace

### **Vysvětlení**

Byl proveden pokus o nastavení polí CLUSTER i CLUSNL. Pouze jedno z těchto polí však může mít jinou než prázdnou hodnotu. Je možné ponechat prázdná obě pole.

### **Odezva**

Není.

## **AMQ8434**

Úložiště není k dispozici.

### **Závažnost**

0: Informace

### **Vysvětlení**

Úložiště je nedostupné a k datům nelze přistupovat. Zastavte a znovu spusťte správce front.

## **Odezva**

Není.

## **AMQ8435**

Byly zpracovány všechny platné příkazy MQSC.

## **Závažnost**

0: Informace

## **Vysvětlení**

Skript MQSC neobsahuje žádné příkazy, které se nezdařilo zpracovat.

## **Odezva**

Není.

## **AMQ8436**

Jeden platný příkaz MQSC se nezdařilo zpracovat.

## **Závažnost**

0: Informace

## **Vysvětlení**

Skript MQSC obsahuje jeden příkaz, který selhal při zpracování.

## **Odezva**

Není.

## **AMQ8437**

Nebyly přečteny žádné příkazy MQSC.

## **Závažnost**

0: Informace

### **Vysvětlení**

Skript MQSC neobsahuje žádné příkazy.

## **Odezva**

Není.

### **AMQ8438**

Byl přečten jeden příkaz MQSC.

## **Závažnost**

0: Informace

## **Vysvětlení**

Skript MQSC obsahuje jeden příkaz.

## **Odezva**

Není.

## **AMQ8439**

Žádné příkazy neobsahují syntaktické chyby.

### **Závažnost**

0: Informace

### **Vysvětlení**

Skript MQSC neobsahuje žádné příkazy, které mají chybu syntaxe.

## **Odezva**

Není.

## **AMQ8440**

Jeden příkaz obsahuje chybu syntaxe.

## **Závažnost**

0: Informace

### **Vysvětlení**

Skript MQSC obsahuje jeden příkaz, který má chybu syntaxe.

## **Odezva**

Není.

## **AMQ8441**

Zobrazení podrobností správce front klastru.

## **Závažnost**

0: Informace

## **Vysvětlení**

Příkaz MQSC DISPLAY CLUSQMGR byl úspěšně dokončen a podrobnosti následují po této zprávě.

## **Odezva**

Není.

## **AMQ8442**

Parametr USAGE nelze nastavit na hodnotu XMITQ s nastavenou hodnotou polí CLUSTER nebo CLUSNL.

## **Závažnost**

0: Informace

### **Vysvětlení**

Byl proveden pokus o nastavení parametru USAGE na XMITQ, má-li pole CLUSTER nebo CLUSNL hodnotu. Změňte hodnotu USAGE, nebo nastavte pole CLUSTER a CLUSNL na prázdná a zopakujte příkaz.

## **Odezva**

Není.

### **AMQ8442 (IBM i)**

Parametr USAGE nelze nastavit na hodnotu \*TMQ s nastavenou hodnotou polí CLUSTER nebo CLUSNL.

0: Informace

## **Vysvětlení**

Byl proveden pokus o nastavení parametru USAGE na \*TMQ, pokud má pole CLUSTER nebo CLUSNL hodnotu. Změňte hodnotu USAGE, nebo nastavte pole CLUSTER a CLUSNL na prázdná a zopakujte příkaz.

## **Odezva**

Není.

### **AMQ8443**

Pouze jedno z polí CLUSTER a CLUSNL smí obsahovat hodnotu.

### **Závažnost**

0: Informace

### **Vysvětlení**

Došlo k pokusu o nastavení polí CLUSTER i CLUSNL. Z těchto dvou polí však smí mít hodnotu právě jedno, druhé pole musí být prázdné. Změňte hodnotu jednoho z polí na prázdnou a zopakujte příkaz.

## **Odezva**

Není.

## **AMQ8444**

Jedno z polí CLUSTER a CLUSNL musí obsahovat hodnotu.

### **Závažnost**

0: Informace

## **Vysvětlení**

Pole CLUSTER i CLUSNL jsou prázdná. Z těchto dvou polí však smí být prázdné právě jedno, druhé pole musí obsahovat hodnotu. Změňte hodnotu jednoho z těchto dvou polí na jinou než prázdnou a zopakujte příkaz.

### **Odezva**

Není.

### **AMQ8445**

Program nemůže otevřít objekt správce front.

## **Závažnost**

30: Závažná chyba

### **Vysvětlení**

Pokus o otevření objektu správce front se nezdařil.

### **Odezva**

Prohlédněte dříve vypsané zprávy v protokolu úlohy.

### **AMQ8446**

Kanál je v současné době aktivní.

### **Závažnost**

30: Závažná chyba

### **Vysvětlení**

Požadovaná operace se nezdařila, protože kanál je v současné době aktivní.

## **Odezva**

Prohlédněte dříve vypsané zprávy v protokolu úlohy.

## **AMQ8447**

Požadovaná operace na kanálu *<insert\_3>* není platná pro tento typ kanálu.

## **Závažnost**

30: Závažná chyba

### **Vysvětlení**

Požadovanou operaci nelze provést, protože kanál *<insert\_3>* není vhodnému typu. Vyřešit lze například pouze kanály odesilatele, serveru a odesilatele klastru.

#### **Odezva**

Zkontrolujte, zda byla požadována správná operace. Pokud ano, ověřte správnost zadaného názvu kanálu.

### **AMQ8448**

Kanál *<insert\_3>* není spuštěn.

## **Závažnost**

30: Závažná chyba

### **Vysvětlení**

Požadavek na zastavení kanálu *<insert\_3>* se nezdařil, protože kanál není spuštěn.

## **Odezva**

Zkontrolujte, zda byla požadována správná operace. Pokud ano, ověřte správnost zadaného názvu kanálu.

#### **AMQ8449**

Fronta *<insert\_3>* je blokována pro příkaz MQGET.

### **Závažnost**

30: Závažná chyba

### **Vysvětlení**

Příkaz MQGET se nezdařil, protože fronta *<insert\_3>* byla dříve zablokována pro příkaz MQGET.

#### **Odezva**

Není.

### **AMQ8450**

Zobrazí podrobnosti o stavu fronty.

#### **Závažnost**

0: Informace

#### **Vysvětlení**

Příkaz MQSC DISPLAY QSTATUS byl úspěšně dokončen. Podrobnosti jsou uvedeny za touto zprávou.

### **AMQ8451 (IBM i)**

Parametr STATUS(\*STOPPED) není povolen s uvedeným CONNAME.

### **Závažnost**

0: Informace

### **Vysvětlení**

Parametr STATUS(\*STOPPED) není povolen, když uvádíte CONNAME v příkazu ENDMQMCHL.

#### **Odezva**

Odstraňte parametr CONNAME z příkazu, nebo uveďte STATUS(\*INACTIVE) pro ukončení instance kanálu pro uvedené jméno připojení.

### **AMQ8452 (IBM i)**

Parametr STATUS(\*STOPPED) není povolen s uvedeným RQMNAME.

## **Závažnost**

0: Informace

### **Vysvětlení**

Parametr STATUS(\*STOPPED) není povolen, když uvádíte RQMNAME v příkazu ENDMQMCHL.

### **Odezva**

Odstraňte parametr RQMNAME z příkazu, nebo uveďte STATUS(\*INACTIVE) pro ukončení instance kanálu pro uvedeného správce vzdálené fronty.

### **AMQ8453**

Cesta *<insert\_3>* je neplatná

### **Závažnost**

20: Chyba

## **Vysvětlení**

Zadali jste cestu, která nebyla syntakticky správná pro operační systém, na kterém provozujete produkt IBM WebSphere MQ .

### **Odezva**

Určete správnou syntaxi názvu cesty pro operační systém, na kterém spouštíte produkt IBM WebSphere MQ , a použijte tyto informace k zadání platné cesty.

### **AMQ8454**

Byla nalezena chyba syntaxe v parametru *<insert\_3>*.

**Závažnost**

20: Chyba

## **Vysvětlení**

Data, která jste zadali pro *<insert\_3>* , se nepodřizují syntaktickým pravidlům, která jsou pro tento parametr stanovena IBM WebSphere MQ .

### **Odezva**

Pečlivě zkontrolujte data zadaná pro tento parametr ve spojení s odkazem na příkaz IBM WebSphere MQ , abyste určili příčinu chyby.

### **AMQ8455**

Chyba délky hesla

### **Závažnost**

20: Chyba

### **Vysvětlení**

Délka řetězce hesla se zaokrouhlí nahoru o IBM WebSphere MQ na nejbližších osm bajtů. Toto zaokrouhlení způsobí, že celková délka hodnoty parametru SSLCRYP přesáhne maximální hodnotu.

### **Odezva**

Zmenšete velikost hesla nebo z předchozích polí v řetězci SSLCRYP.

#### **AMQ8456** Konfliktní parametry v příkazu.

**Závažnost**

20: Chyba

### **Vysvětlení**

Příkaz obsahuje parametry, které nelze použít společně.

### **Odezva**

V příručce IBM WebSphere MQ Script (MQSC) Command Reference zjistěte povolenou kombinaci parametrů pro tento příkaz.

### **AMQ8457**

Připojení IBM WebSphere MQ bylo zastaveno.

### **Závažnost**

0: Informace

## **Vysvětlení**

Příkaz STOP CONN úspěšně zastavil připojení, které bylo určeno.

## **Odezva**

Není.

## **AMQ8458**

Připojení IBM WebSphere MQ nebylo zastaveno.

### **Závažnost**

0: Informace

# **Vysvětlení**

Příkaz STOP CONN nemohl zastavit připojení, které bylo určeno.

### **Odezva**

Není.

Nenalezeno.

### **Závažnost**

0: Informace

### **Vysvětlení**

Zadali jste identifikátor, který nebyl nalezen. Zkuste příkaz zadat znovu a zadejte platný identifikátor.

### **Odezva**

Není.

## **AMQ8460**

Chyba syntaxe v identifikátoru připojení.

## **Závažnost**

0: Informace

## **Vysvětlení**

Zadali jste neplatný identifikátor připojení. Platný identifikátor připojení obsahuje 16 hexadecimálních znaků, přičemž všechny znaky v identifikátoru připojení by měly ležet v rozsahu 0-9, a-z nebo A-Z.

### **Odezva**

Opravte identifikátor připojení tak, aby odpovídal výše uvedené specifikaci.

### **AMQ8461**

Identifikátor připojení nebyl nalezen.

## **Závažnost**

0: Informace

#### **Vysvětlení**

Uvedli jste identifikátor připojení, který není přidružen k tomuto správci front.

#### **Odezva**

Opravte identifikátor připojení tak, aby popisoval identifikátor připojení, který je přidružen k tomuto správci front. Použijte příkaz DISPLAY CONN k identifikaci potenciálních identifikátorů připojení, které lze použít s tímto příkazem.

### **AMQ8462**

Požadovaný parametr *<insert\_3>* chybí.

#### **Závažnost**

20: Chyba

## **Vysvětlení**

Příkaz, který jste zadali, vyžaduje parametr *<insert\_3>* , který nebyl zadán.

### **Odezva**

Ujistěte se, že jste zadali chybějící povinný parametr.

### **AMQ8463**

Musí být zadán alespoň jeden z *<insert\_3>* .

### **Závažnost**

20: Chyba

## **Vysvětlení**

Musí být zadán alespoň jeden z parametrů *<insert\_3>* .

## **Odezva**

Ujistěte se, že jste uvedli požadované parametry.

### **AMQ8464**

IBM WebSphere MQ odběr *<insert\_3>* nebyl nalezen.

## **Závažnost**

30: Závažná chyba

## **Vysvětlení**

Pokud byl zadaný příkaz Změnit nebo Zobrazit, zadaný odběr *<insert\_3>* neexistuje. Pokud byl zadaný příkaz Copy, zdrojový odběr neexistuje. Pokud byl zadaný příkaz Vytvořit, výchozí odběr systému MQ neexistuje.

#### **Odezva**

Opravte určený název odběru nebo ID odběru a zopakujte příkaz. Pokud vytváříte nový odběr, buď explicitně zadejte všechny parametry, nebo se ujistěte, že je výchozí systémový odběr, SYSTEM.DEFAULT.SUB, existuje.

#### **AMQ8465**

Atribut *<insert\_3>* nelze upravit pro existující odběr.

### **Závažnost**

20: Chyba

## **Vysvětlení**

Odběr nelze změnit nebo nahradit.

### **Odezva**

Odběr nelze změnit nebo nahradit. Zkontrolujte, že příkaz obsahuje pouze změnitelné atributy.

### **AMQ8466**

Vzdálenou frontu *<insert\_3>* nelze otevřít.

#### **Závažnost**

30: Závažná chyba

## **Vysvětlení**

Vzdálenou frontu nelze otevřít.

### **Odezva**

Zkontrolujte, zda je vzdálená fronta správně definována ve vzdáleném správci front.

#### **AMQ8467**

Vyskytla se chyba syntaxe v hexadecimálním řetězci představujícím bajtovou hodnotu klíčového slova.

#### **Závažnost**

0: Informace

### **Vysvětlení**

Byl nalezen zadaný hexadecimální řetězec, který má obsahovat chybu syntaxe. Tato chyba se může vyskytnout kvůli jedné z následujících příčin:

- Řetězec byl příliš dlouhý.
- Řetězec obsahoval neplatné hexadecimální znaky.

Platné znaky jsou 0-9, A-F a a-f. Hexadecimální řetězce s lichým počtem znaků budou označeny nulou, např. DESTCORL (A) bude interpretováno jako DESTCORL (0A)

### **Odezva**

Není.

### **AMQ8468**

Pole DEST nesmí být nastaveno při použití DESTCLAS (MANAGED)

## **Závažnost**

30: Závažná chyba

### **Vysvětlení**

Byl proveden pokus o nastavení pole DESTCLAS (MANAGED) a DEST. Když používáte DESTCLAS (MANAGED), neuvádějte cíl. Je-li požadováno místo určení, mělo by se použít DESTCLAS (PROVIDED).

#### **Odezva**

Není.

## **AMQ8469**

Odběr produktu IBM WebSphere MQ *<insert\_3>* je používán.

30: Závažná chyba

## **Vysvětlení**

Určený odběr *<insert\_3>* je aktuálně používán jinou aplikací.

### **Odezva**

Zajistěte, aby žádné aplikace nepoužívaly uvedený odběr, a pak zopakujte příkaz.

## **AMQ8470**

Objekt *<insert\_3>* není platným cílem odběru.

## **Závažnost**

30: Závažná chyba

## **Vysvětlení**

Objekt *<insert\_3>* není povoleným typem pro místo určení odběru.

## **Odezva**

Používáte-li jako objekt místa určení odběru QALIAS, zkontrolujte, zda má atribut TARGTYPE hodnotu QUEUE.

### **AMQ8471**

Chyba řetězce tématu produktu IBM WebSphere MQ

### **Závažnost**

30: Závažná chyba

## **Vysvětlení**

Zadaný řetězec tématu (TOPICSTR) nebyl platný.

## **Odezva**

Opravte definici řetězce tématu a zopakujte příkaz.

## **AMQ8472**

Řetězec tématu IBM WebSphere MQ nebyl nalezen

## **Závažnost**

30: Závažná chyba

### **Vysvětlení**

Zadaný řetězec tématu neexistuje ve stromu témat.

# **Odezva**

Opravte použitý řetězec tématu a zopakujte příkaz.

## **AMQ8473**

Téma IBM WebSphere MQ s použitím zadaného řetězce tématu již existuje

## **Závažnost**

30: Závažná chyba

## **Vysvětlení**

Zadaný řetězec tématu byl zadán na dříve vytvořeném objektu tématu. Ve většině případů je povolen jeden objekt tématu pro řetězec tématu.

## **Odezva**

Je-li zadaný řetězec tématu chybný, upravte řetězec tématu a zopakujte operaci. Případně pokud již dříve vytvořený objekt tématu není požadován, odstraňte nejprve objekt tématu a poté operaci zopakujte.

## **AMQ8474**

Vyžadovaný parametr SUB je neplatný.

## **Závažnost**

20: Chyba

## **Vysvětlení**

Příkaz, který jste zadali, vyžaduje platný parametr SUB.

## **Odezva**

Ujistěte se, že požadovaný parametr je správný.

Odběr již existuje.

### **Závažnost**

20: Chyba

### **Vysvětlení**

Odběr *<insert\_3>* nelze vytvořit, protože již existuje.

### **Odezva**

Zkontrolujte, zda je název správný, a zopakujte příkaz, uveďte REPLACE, nebo odstraňte odběr. Pak zopakujte příkaz.

### **AMQ8476**

Požadovaný parametr *<insert\_3>* chybí.

### **Závažnost**

20: Chyba

## **Vysvětlení**

Příkaz, který jste zadali, vyžaduje parametr *<insert\_3>* , který nebyl zadán.

## **Odezva**

Ujistěte se, že jste zadali chybějící povinný parametr.

### **AMQ8477**

Zadané volby jsou neplatné.

## **Závažnost**

40: Chyba zastavení

### **Vysvětlení**

Kombinace zadaných voleb příkazu je neplatná.

## **Odezva**

Zkontrolujte zadané volby a ověřte jejich správnost.

## **AMQ8478**

Správce front v pohotovostním režimu.

### **Závažnost**

40: Chyba zastavení

### **Vysvětlení**

Správce front je správce front v pohotovostním režimu. Musíte použít primární instanci správce front, chcete-li ji spravovat.

### **Odezva**

Znovu zadejte příkaz v primární instanci správce front.

## **AMQ8480**

Odběr *<insert\_3>* nebylo možné vytvořit. Kód příčiny z volání funkce MQSUB byl *<insert\_1>*.

## **Závažnost**

20: Chyba

## **Vysvětlení**

Během pokusu o vytvoření názvu odběru '*<insert\_3>*' byla zjištěna chyba. Příčina selhání je *<insert\_1>*. Tento kód příčiny je vrácen z volání funkce MQSUB.

## **Odezva**

Zkontrolujte kód příčiny v manuálu Zprávy produktu IBM WebSphere MQ , opravte základní problém a zopakujte příkaz.

### **AMQ8482**

Témata klastru jsou blokována kvůli PSCLUS (DISABLED).

### **Závažnost**

20: Chyba

### **Vysvětlení**

Atribut správce front PSCLUS byl nastaven na hodnotu DISABLED, takže nelze definovat klastrovaná témata a existující témata nemohou být pozměněna, aby byl nastaven atribut CLUSTER. Téma *<insert\_3>* nebylo v tomto systému vytvořeno nebo změněno.

#### **Odezva**

Pokud potřebujete povolit klastrování typu publikování-odběr, upravte atribut PSCLUS na hodnotu ENABLED u všech správců front účastnících se daného klastru.

### **AMQ8483**

Nelze upravit objekt PSCLUS, protože existují témata klastru.

### **Závažnost**

20: Chyba

### **Vysvětlení**

Atribut správce front PSCLUS byl nastaven na hodnotu DISABLED, aby bylo zřejmé, že mezi správci front v tomto klastru není očekávána aktivita Publikování/odběru. Avšak, téma klastru již existuje, takže nastavení nelze upravit. Atribut PSCLUS zůstává nezměněn.

## **Odezva**

Pokud potřebujete zakázat aktivitu publikování/odběru v rámci tohoto klastru, nejprve zrušte všechny objekty tématu klastru a poté atribut PSCLUS znovu vytvořte.

#### **AMQ8491**

Vypršel časový limit při čekání na odpověď ze služby Telemetrie.

### **Závažnost**

0: Informace

### **Vysvětlení**

Vypršel časový limit čekání na odpověď ze služby Telemetrie 'SYSTEM.MQXR.SERVICE'.

### **Odezva**

Snižte počet odpovědí očekávaných od služby Telemetrie pomocí klauzule **where** .

### **AMQ8492**

Počet odpovědí je omezen na *<insert\_1>*

### **Závažnost**

0: Informace

### **Vysvětlení**

Počet odpovědí byl omezen na **MAXDEPTH** fronty ReplyTo'SYSTEM.MQSC.REPLY.QUEUE'.

### **Odezva**

Snižte počet odpovědí očekávaných od služby Telemetrie pomocí klauzule **where** , nebo zvyšte hodnotu **MAXDEPTH** fronty ReplyTo'SYSTEM.MQSC.REPLY.QUEUE'.

### **AMQ8498**

Spouštění prostředí MQSC pro správce front *<insert\_3>*.

## **Závažnost**

0: Informace

### **Vysvětlení**

Skript MQSC obsahuje příkazy *<insert\_1>* .

### **Odezva**

Není.

### **AMQ8499**

Použití: runmqsc [ -e] [ -v] [-w WaitTime [ -x]] [QMgrName]

### **Závažnost**

0: Informace

### **Vysvětlení**

Není.

### **Odezva**

Není.

#### **AMQ8499 (Tandem)**

Použití: runmqsc [ -e] [ -v] [-w WaitTime] [ -x] [-i In] [-o Out] QMgrName

### **Závažnost**

0: Informace

### **Vysvětlení**

Není.

## **Odezva**

Není.

#### **AMQ8500**

IBM WebSphere MQ Zobrazit soubory produktu MQ

### **Závažnost**

0: Informace

### **AMQ8501**

Inicializace běžných služeb se nezdařila s návratovým kódem *<insert\_1>*.

### **Závažnost**

20: Chyba

### **Vysvětlení**

Požadavek na inicializaci běžných služeb na příkazovém serveru selhal s návratovým kódem *<insert\_1>*.

## **Odezva**

Není.

## **AMQ8502**

Připojení sdílené paměti se nezdařilo s návratovým kódem *<insert\_1>*.

### **Závažnost**

20: Chyba

### **Vysvětlení**

Požadavek z příkazového serveru pro připojení sdílené paměti selhal s návratovým kódem *<insert\_1>*.

### **Odezva**

Není.

## **AMQ8503**

Semafor po události se nezdařil s návratovým kódem *<insert\_1>*.

### **Závažnost**

20: Chyba

### **Vysvětlení**

Požadavek na odeslání semaforu událostí pomocí příkazového serveru se nezdařil s návratovým kódem *<insert\_1>*.

## **Odezva**

Není.

### **AMQ8504**

Příkazový server MQINQ se nezdařil s kódem příčiny *<insert\_1>*.

### **Závažnost**

20: Chyba

### **Vysvětlení**

Požadavek MQINQ na příkazový server pro frontu IBM WebSphere MQ *<insert\_3>*se nezdařil s kódem příčiny *<insert\_1>*.

### **Odezva**

Není.

Opětné přidělení paměti se nezdařilo s návratovým kódem *<insert\_1>*.

#### **Závažnost**

20: Chyba

#### **Vysvětlení**

Požadavek pomocí příkazového serveru k opětovnému přidělení paměti selhal s návratovým kódem *<insert\_1>*.

### **Odezva**

Není.

### **AMQ8506**

Příkaz MQGET příkazového serveru selhal s kódem příčiny *<insert\_1>*.

### **Závažnost**

20: Chyba

#### **Vysvětlení**

Požadavek MQGET na příkazovém serveru pro frontu IBM WebSphere MQ *<insert\_3>*se nezdařil s kódem příčiny *<insert\_1>*.

### **Odezva**

Není.

## **AMQ8507**

Požadavek příkazového serveru MQPUT1 pro nedoručenou zprávu se nezdařil s kódem příčiny *<insert\_1>*.

### **Závažnost**

20: Chyba

### **Vysvětlení**

Pokus příkazového serveru o vložení zprávy do fronty nedoručených zpráv pomocí příkazu MQPUT1se nezdařil s kódem příčiny *<insert\_1>*. Kód příčiny MQDLH byl *<insert\_2>*.

### **Odezva**

Není.

## **AMQ8508**

Odstranění seznamu objektů správce front se nezdařilo s návratovým kódem *<insert\_1>*.

### **Závažnost**

20: Chyba

#### **Vysvětlení**

Požadavek na odstranění seznamu objektů správce front na příkazovém serveru selhal s návratovým kódem *<insert\_1>*.

## **Odezva**

Není.

#### **AMQ8509**

Odezva na frontu příkazu MQCLOSE serveru příkazů se nezdařila s kódem příčiny *<insert\_1>*.

### **Závažnost**

20: Chyba

### **Vysvětlení**

Požadavek MQCLOSE příkazovým serverem pro frontu pro odpověď se nezdařil s kódem příčiny *<insert\_1>*.

## **Odezva**

Není.

#### **AMQ8510**

Fronta příkazového serveru je otevřená, zopakujte operaci později.

### **Závažnost**

30: Závažná chyba

Použití: strmqcsv [QMgrName]

## **Závažnost**

0: Informace

### **AMQ8512**

Použití: endmqcsv [-c | -i] QMgrName

## **Závažnost**

0: Informace

### **AMQ8513**

Použití: dspmqcsv [QMgrName]

## **Závažnost**

0: Informace

## **AMQ8514**

Po *<insert\_1>* sekund nebyla přijata žádná odezva.

### **Závažnost**

20: Chyba

### **Vysvětlení**

Příkazový server nenahlásil stav spuštění, na žádost o spuštění, před vypršením časového limitu *<insert\_1>* sekund.

## **Odezva**

Není.

## **AMQ8515 (Tandem)**

MQSeries Alter MQ -Soubory

## **Závažnost**

0: Informace

### **Vysvětlení**

Název příkazu altmqfls.

### **Odezva**

Není.

## **AMQ8516 (Tandem)**

MQSeries-správce clean Queue Manager

## **Závažnost**

0: Informace

**Vysvětlení**

Název příkazu cleanqm.

## **Odezva**

Není.

### **AMQ8517 (Tandem)**

Soubory zpráv jsou rozdělené na oblasti a nelze je přesunout.

## **Závažnost**

0: Informace

### **Vysvětlení**

Chyba oblasti z příkazu altmqfls.

## **Odezva**

Není.

## **AMQ8518**

Atribut LOGGEREV je platný pouze v případě použití správce front s lineárním protokolováním.

## **Závažnost**

20: Chyba

### **Vysvětlení**

Atribut LOGGEREV může být nastaven na hodnotu ENABLED pouze v případě, že správce front byl vytvořen jako správce front s lineárním protokolováním. Další informace o protokolování najdete v tématu Ujištění se, že zprávy nejsou ztraceny (protokolování).

#### **Odezva**

Systémový addestrator by se měl pokusit změnit atribut správce front LOGGEREV pouze v případě, že byl spravovaný správce front vytvořen jako správce front s lineárním protokolováním.

### **AMQ8519**

Objekt tématu *<insert\_3>* nepovoluje trvalý odběr.

### **Závažnost**

30: Závažná chyba

#### **Vysvětlení**

Objekt tématu *<insert\_3>* byl definován tak, aby neumožňoval trvalý odběr.

## **Odezva**

Ujistěte se, že objekt tématu, na který vytváříte odběr, umožňuje trvalý odběr.

#### **AMQ8520**

Dodané jméno fronty není platné pro DEFXMITQ.

#### **Závažnost**

20: Chyba

#### **Vysvětlení**

Uvedená fronta není povolena pro použití jako výchozí přenosová fronta, protože je vyhrazena pro použití výhradně klastrováním.

#### **Odezva**

Změňte hodnotu DEFXMITQ a zopakujte příkaz.

#### **AMQ8549**

Celková délka řetězce překračuje maximální hodnotu 999 znaků.

### **Závažnost**

0: Informace

### **Vysvětlení**

Celková délka řetězce uživatelské procedury kanálu je 999 znaků. Seznam řetězců přiřazený klíčovému slovu MQSC je delší než maximální hodnota 999 znaků povolená pro toto klíčové slovo.

#### **Odezva**

Není.

### **AMQ8550**

Zobrazit podrobnosti o seznamu názvů.

### **Závažnost**

0: Informace

### **Vysvětlení**

Příkaz MQSC DISPLAY NAMELIST byl úspěšně dokončen a podrobnosti následují po této zprávě.

## **Odezva**

Není.

### **AMQ8551**

Seznam názvů IBM WebSphere MQ byl změněn.

## **Závažnost**

0: Informace

#### **Vysvětlení**

Seznam názvů IBM WebSphere MQ *<insert\_5>* se změnil.

#### **Odezva**

Není.

Byl vytvořen seznam názvů IBM WebSphere MQ .

### **Závažnost**

0: Informace

## **Vysvětlení**

Byl vytvořen seznam názvů IBM WebSphere MQ *<insert\_5>* .

## **Odezva**

Není.

## **AMQ8553**

Seznam názvů IBM WebSphere MQ byl odstraněn.

### **Závažnost**

0: Informace

## **Vysvětlení**

Seznam názvů IBM WebSphere MQ *<insert\_5>* byl odstraněn.

## **Odezva**

Není.

## **AMQ8554**

Chyba počtu řetězců v seznamu řetězců.

### **Závažnost**

0: Informace

## **Vysvětlení**

Počet řetězců v seznamu řetězců je větší než maximální povolený počet klíčových slov. Snižte počet řetězců v seznamu a zkuste příkaz znovu.

## **Odezva**

Není.

### **AMQ8555**

Chyba délky řetězce v seznamu řetězců.

### **Závažnost**

0: Informace

### **Vysvětlení**

Řetězec v seznamu řetězců přiřazený ke klíčovému slovu je delší než maximum povolené pro dané klíčové slovo.

## **Odezva**

Není.

## **AMQ8556**

Příkaz RESUME QUEUE MANAGER přijal

## **Závažnost**

0: Informace

### **Vysvětlení**

Příkaz RESUME QUEUE MANAGER byl přijat ke zpracování. Příkaz bude odeslán do úložiště, které zpracuje příkaz, a oznámí všechna ostatní úložiště, která tento správce front nyní vrátí do klastru.

## **Odezva**

Není.

## **AMQ8557**

POZASTAVENÁ SPRÁVCE FRONTY

## **Závažnost**

0: Informace

## **Vysvětlení**

Příkaz SUSPEND QUEUE MANAGER byl přijat ke zpracování. Příkaz bude odeslán do úložiště, které zpracuje příkaz, a oznámí všechna ostatní úložiště, která tento správce front opouští.

#### **Odezva**

Není.

## **AMQ8558**

AKTUALIZOVAT KLASTR

## **Závažnost**

0: Informace

## **Vysvětlení**

Příkaz REFRESH CLUSTER byl přijat ke zpracování. Příkaz bude odeslán do úložiště, který zpracuje příkaz a oznámí všechna ostatní úložiště, která klastr potřebuje obnovit.

## **Odezva**

Není.

### **AMQ8559**

RESET CLUSTER přijato.

#### **Závažnost**

0: Informace

### **Vysvětlení**

Příkaz RESET CLUSTER byl přijat ke zpracování. Příkaz bude odeslán do úložiště, který zpracuje příkaz a oznámí všechna ostatní úložiště, která klastr potřebuje resetovat.

### **Odezva**

Není.

### **AMQ8560**

Mezipaměť zabezpečení produktu IBM WebSphere MQ byla aktualizována.

#### **Závažnost**

0: Informace

#### **Vysvětlení**

Mezipaměť zabezpečení správce oprávnění objektu byla aktualizována.

#### **Odezva**

Není.

#### **AMQ8561 (Tandem)**

Produkt IBM WebSphere MQ for HP Integrity NonStop Server tuto volbu nepodporuje.

## **Závažnost**

0: Informace

### **Vysvětlení**

Není.

## **Odezva**

Není.

### **AMQ8561 (Windows)**

Řadič domény je nedostupný.

## **Závažnost**

10: Varování

#### **Vysvětlení**

Produkt IBM WebSphere MQ nemohl kontaktovat řadič domény a získat informace o uživateli *<insert\_3>*.

### **Odezva**

Ujistěte se, že je k dispozici řadič domény pro doménu, na které je definován uživatel *<insert\_3>* . Pokud tedy používáte počítač, který není momentálně připojen k síti a jste přihlášeni pomocí ID uživatele domény, můžete se raději přihlásit pomocí ID lokálního uživatele.

#### **AMQ8562**

Aplikaci jazyka Java se nepodařilo připojit ke správci front, protože verze nativní knihovny JNI *<insert\_3>* není konzistentní s verzí správce front IBM WebSphere MQ *<insert\_4>*.

10: Varování

## **Vysvětlení**

Nativní knihovna JNI *<insert\_3>* je neaktuální vzhledem k produktu IBM WebSphere MQ Queue Manager *<insert\_4>* .

### **Odezva**

Ujistěte se, že cesta ke knihovně jazyka Java ukazuje na aktuální verzi knihovny JNI.

## **AMQ8562 (Tandem)**

Příkazový řádek neexistuje

## **Závažnost**

0: Informace

## **Vysvětlení**

Není.

## **Odezva**

Není.

# **AMQ8563**

Byl vytvořen objekt ověřovacích informací produktu IBM WebSphere MQ .

## **Závažnost**

0: Informace

## **Vysvětlení**

Byl vytvořen objekt ověřovacích informací produktu IBM WebSphere MQ *<insert\_3>* .

## **Odezva**

Není.

## **AMQ8564**

Objekt ověřovacích informací produktu IBM WebSphere MQ byl odstraněn.

### **Závažnost**

0: Informace

### **Vysvětlení**

Objekt ověřovacích informací IBM WebSphere MQ *<insert\_3>* byl odstraněn.

### **Odezva**

Není.

### **AMQ8565**

Stav fronty nebyl nalezen.

### **Závažnost**

0: Informace

## **Vysvětlení**

Nelze nalézt stav fronty pro uvedenou frontu.

## **Odezva**

Není.

## **AMQ8566**

Zobrazit podrobnosti o ověřovacích informacích.

## **Závažnost**

0: Informace

## **Vysvětlení**

Příkaz MQSC DISPLAY AUTHINFO byl úspěšně dokončen. Podrobnosti jsou uvedeny za touto zprávou.

## **Odezva**

Není.

## **AMQ8567**

Informace o ověření IBM WebSphere MQ byly změněny.

0: Informace

### **Vysvětlení**

Informace o ověření IBM WebSphere MQ *<insert\_3>* se změnily.

### **Odezva**

Není.

## **AMQ8568**

Nativní knihovna JNI *<insert\_3>* nebyla nalezena.

## **Závažnost**

10: Varování

### **Vysvětlení**

Nativní knihovnu JNI *<insert\_3>* nelze načíst, protože nebyla nalezena knihovna.

### **Odezva**

Ujistěte se, že cesta ke knihovně java odkazuje na umístění knihovny JNI.

### **AMQ8568 (IBM i)**

Nejsou žádné objekty authinfo k zobrazení.

### **Závažnost**

0: Informace

### **Vysvětlení**

V tomto systému nejsou definovány žádné odpovídající objekty authinfo.

### **Odezva**

Pomocí příkazu DEFINE AUTHINFO vytvořte objekt authinfo.

## **AMQ8569**

Chyba ve specifikaci filtru

# **Závažnost**

0: Informace

### **Vysvětlení**

Zadali jste neplatný filtr. Zkontrolujte příkaz WHERE a ujistěte se, že operátor je platný pro typ parametru, že tento parametr lze filtrovat a že hodnota, kterou jste zadali pro filtr, je platná pro typ atributu, na kterém provádíte filtrování.

### **Odezva**

Není.

## **AMQ8570**

Chyba hodnoty atributu v *<insert\_3>*.

### **Závažnost**

0: Informace

## **Vysvětlení**

Klíčové slovo *<insert\_3>* obsahovalo hodnotu, která nebyla pro tuto konfiguraci platná. Zkontrolujte, prosím, odkaz příkazu MQSC, abyste určili platné hodnoty pro *<insert\_3>*.

### **Odezva**

Není.

### **AMQ8571** Oprávnění *<insert\_1>* nebylo odebráno ze skupiny *<insert\_2>* z důvodu příčiny "1111".

**Závažnost**

10: Varování

### **Vysvětlení**

Jako součást migrace správce front byl proveden pokus o odvolání oprávnění *<insert\_1>* ze skupiny *<insert\_2>* pro objekt *<insert\_3>* . Tento pokus selhal z důvodu "1111".

### **Odezva**

Administrátor musí určit příčinu selhání a poté pomocí příkazu **setmqaut** ručně odvolat příkaz *<insert\_1>* ze skupiny *<insert\_2>* pro objekt *<insert\_3>* .

### **AMQ8572**

Zabezpečení objektů IBM WebSphere MQ proti lokálním skupinám může vést k nežádoucím výsledkům.

## **Závažnost**

10: Varování

### **Vysvětlení**

Byl zadán požadavek na zabezpečení objektu IBM WebSphere MQ proti lokální skupině v prostředí správce front s více instancí. Při přepnutí může být přístup k těmto objektům odepřen.

### **Odezva**

Administrátor by měl určit, zda byl požadavek záměrný, a pomocí příkazu setmqaut zajistěte objekt IBM WebSphere MQ proti odpovídající skupině domén.

### **AMQ8574**

Aktualizace nastavení pro primární instalaci "*<insert\_1>*" (*<insert\_2>*)

### **Závažnost**

10: Varování

### **Vysvětlení**

Byl zadán požadavek na nastavení instalace "*<insert\_1>*" jako primární instalace, avšak tato instalace je již nastavena jako primární instalace. Příkaz pokračuje a aktualizuje nastavení, která označují tuto instalaci jako primární instalaci.

### **Odezva**

Není.

## **AMQ8575**

Nelze přistoupit k souboru úlohy instalace "*<insert\_1>*".

### **Závažnost**

20: Chyba

### **Vysvětlení**

Byl proveden pokus o přístup k souboru úlohy instalace produktu IBM WebSphere MQ "*<insert\_1>*" , avšak zadaný příkaz nebyl schopen získat přístup k souboru.

## **Odezva**

Další zprávy mohou být vydávány s více podrobnostmi o selhání při přístupu k souboru. Zkontrolujte, zda daný soubor existuje a že jsou přístupová oprávnění správná. Opravte případné chyby a vydejte příkaz znovu.

## **AMQ8576**

"*<insert\_1>*" (*<insert\_2>*) se nastavuje jako primární instalace. Chcete-li danou aktualizaci dokončit, je nutné operační systém restartovat.

### **Závažnost**

0: Informace

### **Vysvětlení**

Všechny úlohy vyžadované k nastavení instalace "*<insert\_1>*" jako primární instalace byly dokončeny. Pokud již instalace nebyla nastavena jako primární instalace, pak byla konfigurace instalace také aktualizována za účelem identifikace instalace "*<insert\_1>*" jako primární instalace.

Aby se zajistilo, že aktualizace budou viditelné po celém počítači, je vyžadován restart operačního systému.

### **Odezva**

Není.

### **AMQ8577**

Nezdařilo se nastavit "*<insert\_1>*" (*<insert\_2>*) jako primární instalaci.

20: Chyba

### **Vysvětlení**

Příkaz se pokusil nastavit instalaci "*<insert\_1>*" jako primární instalaci, ale jedna nebo více úloh potřebných k nastavení instalace jako primární instalace se nezdařilo úspěšně dokončit. Jakékoli aktualizace provedené příkazem byly anulovány.

### **Odezva**

Další zprávy byly vydávány s více podrobnostmi o selhání. Opravte všechny zjištěné chyby a znovu zadejte příkaz.

### **AMQ8578**

Aktualizace konfigurace pro primární instalaci se nezdařila "*<insert\_1>*" (*<insert\_2>*).

### **Závažnost**

20: Chyba

### **Vysvětlení**

Příkaz se pokusil aktualizovat úlohy vyžadované k nastavení instalace "*<insert\_1>*" jako primární instalaci, ale jedna nebo více úloh se nezdařilo úspěšně dokončit. Instalace "*<insert\_1>*" je stále nastavena jako primární instalace.

### **Odezva**

Další zprávy byly vydávány s více podrobnostmi o selhání. Opravte všechny zjištěné chyby a znovu zadejte příkaz.

### **AMQ8579**

Primární instalaci nelze změnit z "*<insert\_2>*" na "*<insert\_1>*".

### **Závažnost**

20: Chyba

### **Vysvětlení**

Příkaz se pokusil nastavit instalaci "*<insert\_1>*" jako primární instalaci, ale operace nemohla být provedena, protože instalace "<*insert\_2>*" je již nastavena jako primární instalace.

### **Odezva**

Chcete-li nastavit instalaci "*<insert\_1>*" jako primární instalaci, musíte nejprve zrušit nastavení instalace "*<insert\_2>*" jako primární instalaci pomocí příkazu "**setmqinst -x -n** *<insert\_2>*". Pak můžete znovu vydat příkaz pro nastavení instalace "*<insert\_1>*" jako primární instalaci.

### **AMQ8580**

Nezdařilo se zrušit nastavení "*<insert\_1>*" (*<insert\_2>*) jako primární instalace.

### **Závažnost**

20: Chyba

### **Vysvětlení**

Příkaz se pokusil zrušit nastavení instalace "*<insert\_1>*" jako primární instalace, ale jedna nebo více úloh vyžadovaných ke zrušení nastavení instalace jako primární instalace se nezdařilo úspěšně dokončit. Instalace zůstane nastavena jako primární instalace.

### **Odezva**

Další zprávy byly vydávány s více podrobnostmi o selhání. Opravte všechny zjištěné chyby a znovu zadejte příkaz.

### **AMQ8581**

"*<insert\_1>*" (*<insert\_2>*) není aktuálně nastaven jako primární instalace.

## **Závažnost**

20: Chyba

### **Vysvětlení**

Příkaz se pokusil zrušit nastavení instalace "*<insert\_1>*" jako primární instalace, ale instalace "*<insert\_1>*" není v současné době nastavena jako primární instalace.

## **Odezva**

Ověřte, že je název dodané instalace správný, a v případě potřeby zadejte příkaz znovu.

"*<insert\_1>*" (*<insert\_2>*) bylo zrušeno nastavení jako primární instalace.

### **Závažnost**

0: Informace

### **Vysvětlení**

Všechny úlohy vyžadované pro zrušení nastavení instalace "*<insert\_1>*" jako primární instalace byly dokončeny.

## **Odezva**

Není

## **AMQ8583**

Podrobnosti instalace pro umístění *<insert\_3> <insert\_4>* chybí nebo jsou poškozené.

### **Závažnost**

20: Chyba

### **Vysvětlení**

Příkaz se pokusil o přístup k informacím o instalaci pro instalaci *<insert\_3>* , umístění *<insert\_4>* , ale podrobnosti o instalaci nebyly nalezeny nebo jsou poškozené.

### **Odezva**

Pomocí příkazu dspmqinst proveďte konfiguraci obsahu konfiguračního souboru instalace. Je-li položka chybějící nebo poškozená, použijte příkaz crtmqinst s parametrem -r k novému sestavení informací o konfiguraci pro instalaci.

### **AMQ8584**

Nedostatečné oprávnění pro aktualizaci konfigurace instalace.

### **Závažnost**

20: Chyba

### **Vysvětlení**

Byl proveden pokus o aktualizaci konfigurace instalace produktu IBM WebSphere MQ pro instalaci *<insert\_3> <insert\_4>* , ale tento požadavek byl odmítnut, protože aktuální uživatel nemá dostatečné oprávnění k provedení aktualizace.

### **Odezva**

Vydejte příkaz od uživatele s dostatečným oprávněním k aktualizaci konfigurace instalace.

### **AMQ8585**

Neplatná hodnota uvedená pro parametr *<insert\_3>* .

**Závažnost**

20: Chyba

### **Vysvětlení**

Hodnota zadaná pro parametr *<insert\_3>* je neplatná.

### **Odezva**

Ověřte, že dodaná hodnota je

- správně uvedeno
- obsahuje pouze platné znaky
- nepřesahuje délku maxmimu pro parametr

### **AMQ8586**

Použití: setmqinst (-n InstName | -p InstPath) (-i | -x | -d Text)

- -d Descriptive text.
- -i Set this installation as the primary installation.
- -n Installation name.
- -p Installation path.
- -x Unset this installation as the primary installation.

0: Informace

### **Vysvětlení**

Tato zpráva zobrazuje správné použití.

## **Odezva**

Není.

## **AMQ8587**

Všimněte si, že existuje číslo (1111) jiných instalací, použijte parametr "**-i**" k jejich zobrazení.

### **Závažnost**

0: Informace

### **Vysvětlení**

**Odezva**

Není.

### **AMQ8588**

Nebyl zjištěn žádný parametr. Prostředí bylo nastaveno pro instalaci, ze které byl vydán příkaz **setmqenv** .

### **Závažnost**

10: Varování

#### **Vysvětlení**

Prostředí bylo nastaveno pro instalaci, ze které produkt **setmqenv** pochází, protože produkt **setmqenv** nezjistil žádné parametry. Pokud jste zadali parametry, ale tyto parametry byly ignorovány, může to být způsobeno tím, že skript shellu, který používáte, nemůže předávat parametry do zdrojového skriptu.

#### **Odezva**

Pokud chcete nastavit prostředí pro jinou instalaci, ale nezadali jste žádné parametry, vydejte příkaz znovu se zadáním správných parametrů. Pokud jste zadali parametry pro **setmqenv** , ale ty byly ignorovány, použijte příkaz **setmqenv** z instalace, pro které chcete nastavit prostředí. Pomocí příkazu **dspmqinst** určete cestu k jiným instalacím a pomocí příkazu **dspmq** určete instalaci přidruženou ke specifickému správci front.

#### **AMQ8589**

Instalace "*<insert\_1>*" (*<insert\_2>*) je implicitně primární.

### **Závažnost**

10: Varování

#### **Vysvětlení**

Příkaz se pokusil upravit primární instalaci "*<insert\_1>*", avšak tato instalace je implicitně primární a pro odinstalování této instalace může být provedena pouze neprimární.

### **Odezva**

Ověřte, že je vyžadována instalace "*<insert\_1>*" , pokud není možné provést žádnou další instalaci jako primární.

### **AMQ8590**

Instalace "*<insert\_1>*" (*<insert\_2>*) není nainstalována.

### **Závažnost**

20: Chyba

### **Vysvětlení**

Byl vydán příkaz určující instalaci, která není momentálně nainstalována. Chcete-li spustit tento příkaz, musí být nainstalována instalace.

## **Odezva**

Není.

#### **AMQ8592**

Správce front "*<insert\_1>*" je nyní přidružen k instalaci "*<insert\_2>*" .

0: Informace

### **Vysvětlení**

Byl zadán příkaz, který má přiřazeného správce front "*<insert\_1>*" s instalací "*<insert\_2>*". Správce front je spuštěn touto instalací, jakmile je spuštěn další.

## **Odezva**

Není

## **AMQ8593**

Stav instalace pro instalaci "*<insert\_1>*" ("*<insert\_2>*") byl zjištěn jako neplatný.

## **Závažnost**

20: Chyba

## **Vysvětlení**

Byl proveden pokus o úpravu stavu instalace "*<insert\_1>*" ("*<insert\_2>*"), avšak byla zjištěna chyba související s aktuálním stavem této instalace, které zabránily výskytu změny.

### **Odezva**

Prozkoumejte nedávné změny v systému, které mohly zneplatnit instalaci "*<insert\_1>*". Může být nezbytné kontaktovat centrum podpory produktu IBM . V takovém případě může být požadováno trasování selhávajícího příkazu.

## **AMQ8595**

Příkazu **setmqenv** nepředcházel příkaz **source** .

**Závažnost**

20: Chyba

### **Vysvětlení**

Příkazový skript obsahující produkt **setmqenv** upravuje prostředí shellu, v němž je spuštěn. Vzhledem k tomu, že jste nepředcházeli **setmqenv** se zdrojovým příkazem, spustí se v novém shellu a upraví prostředí v novém shellu. Když příkaz **setmqenv** skončí, nový shell se ukončí a vrátí se řízení zpět do starého shellu. Starý shell nezdědí změny prostředí z nového shellu. Výsledkem je, že se prostředí starého shellu, který obsahuje příkaz **setmqenv** , nemění.

### **Odezva**

Před **setmqenv** zadejte příkaz **source** . Kombinace tečky, za kterou následuje mezera, je synonymem pro zdrojový příkaz; například:

. setmqenv -s

## **AMQ8597**

Tento proces může použít pouze instalaci "*<insert\_4>*".

**Závažnost**

10: Chyba

## **Vysvětlení**

Před prvním připojením ke správci front byla v tomto procesu zjištěna položka MQ\_long shared library "*<insert\_3>*".

Propojení aplikací s touto sdílenou knihovnou je zamítnuté. Aplikace, které to mají provést, by měly být znovu propojeny, protože brání použití více instalací v rámci aplikace.

Tento proces se může dočasně připojit ke správcům front přidruženému k instalaci "*<insert\_4>*", a to jako dočasné pracovní prostředí. Pokus o připojení ke správci front přidruženému k jiné instalaci než "*<insert\_4>*" buď selže s kódem příčiny MQRC\_INSTALLATION\_MISMATCH nebo MORC\_FASTPATH\_NOT\_AVAILABLE.

Chcete-li získat úplnou funkčnost více instalací, musíte znovu propojit tuto aplikaci s vynecháním -lmqmcs a -lmqmzse z kroku odkazu.

#### **Odezva**

Znovu propojte svou aplikaci a z příkazového řádku vynechte volby -lmqmcs a -lmqmzse. Je-li aplikace znovu propojena bez libmqmcs nebo libmqmzse, tato omezení se zruší a aplikace podporuje připojování ke správcům front z jiných instalací než "*<insert\_4>*".

Tato zpráva může být potlačena nastavením proměnné prostředí AMQ\_NO\_MQMCS\_MSG na jakoukoli hodnotu.

#### **AMQ8601**

Byl spuštěn monitor spouštěčů produktu IBM WebSphere MQ .

### **Závažnost**

0: Informace

### **Vysvětlení**

Monitor spouštěčů IBM WebSphere MQ byl spuštěn.

#### **Odezva**

Není.

### **AMQ8601 (IBM i)**

Byl spuštěn monitor spouštěčů produktu IBM WebSphere MQ .

## **Závažnost**

0: Informace

### **Vysvětlení**

Monitor spouštěčů byl spuštěn s inicializační frontou *<insert\_3>*.

## **Odezva**

Není.

### **AMQ8602**

IBM WebSphere MQ monitor spouštěčů byl ukončen s výstupním kódem <insert\_1>. Je-li tato hodnota jiná než nula, označuje chybový stav.

### **Závažnost**

0: Informace

## **Vysvětlení**

Monitor spouštěčů IBM WebSphere MQ byl ukončen s výstupním kódem <insert\_1>.

#### **Odezva**

V monitoru spouštěčů vyhledejte předchozí chybové zprávy.

### **AMQ8603**

Použití: runmqtrm [-m QMgrName] [-q InitQ]

### **Závažnost**

0: Informace

**Vysvětlení**

Není.

## **Odezva**

Není.

### **AMQ8604**

Použití monitoru spouštěčů IBM WebSphere MQ není autorizováno.

# **Závažnost**

0: Informace

## **Vysvětlení**

Monitor spouštěčů nelze spustit kvůli nedostatku oprávnění k požadovanému správci front nebo inicializační frontě.

### **Odezva**

Získejte potřebné oprávnění od správce systému nebo administrátora serveru IBM WebSphere MQ . Pak zopakujte příkaz.

Správce front není k dispozici pro monitor spouštěčů IBM WebSphere MQ

### **Závažnost**

0: Informace

### **Vysvětlení**

Správce front určený pro monitor spouštěčů neexistuje nebo není aktivní.

### **Odezva**

Zkontrolujte, že jste pojmenovali správného správce front. Obraťte se na administrátora systému a požádejte jej o spuštění, pokud není aktivní. Pak zopakujte příkaz.

### **AMQ8606**

Není k dispozici dostatečné úložiště pro monitor spouštěčů IBM WebSphere MQ .

### **Závažnost**

0: Informace

## **Vysvětlení**

Nebylo k dispozici dostatečné úložiště pro spuštění monitoru spouštěčů IBM WebSphere MQ .

### **Odezva**

Uvolněte nějaké úložiště a zopakujte příkaz.

### **AMQ8607**

IBM WebSphere MQ -připojení monitoru spouštěčů se nezdařilo.

## **Závažnost**

0: Informace

### **Vysvětlení**

Připojení monitoru spouštěčů k požadovanému správci front se nezdařilo kvůli kódu příčiny MQI *<insert\_1>* z MQCONN.

### **Odezva**

Obraťte se na administrátora systému se žádostí o stav správce front.

### **AMQ8608**

IBM WebSphere MQ , je přerušeno spojení monitoru spouštěčů.

## **Závažnost**

0: Informace

### **Vysvětlení**

Připojení ke správci front se nezdařilo, zatímco byl monitor spouštěčů spuštěn. Je možné, že jiný uživatel zadal příkaz endmqm nebo že došlo k chybě správce front.

### **Odezva**

Obraťte se na administrátora systému se žádostí o stav správce front.

### **AMQ8609**

Inicializační fronta chybí nebo je chybného typu

## **Závažnost**

0: Informace

### **Vysvětlení**

Pojmenovaná inicializační fronta nebyla nalezena; nebo typ fronty není správný pro inicializační frontu.

### **Odezva**

Zkontrolujte, zda uvedená fronta existuje a zda se jedná o lokální frontu, nebo že uvedená fronta je aliasem pro lokální frontu, která existuje.

### **AMQ8610**

Inicializační fronta se používá

### **Závažnost**

0: Informace

### **Vysvětlení**

Monitor spouštěčů IBM WebSphere MQ nemohl otevřít inicializační frontu, protože je fronta otevřena pro výhradní použití jinou aplikací.

## **Odezva**

Čekejte, dokud se fronta již nebude používat, a zopakujte příkaz.

### **AMQ8611**

Inicializační frontu nelze otevřít.

## **Závažnost**

0: Informace

### **Vysvětlení**

Monitor spouštěčů produktu IBM WebSphere MQ nemohl otevřít inicializační frontu; kód příčiny *<insert\_1>* byl vrácen z volání MQOPEN.

### **Odezva**

Obraťte se na administrátora systémů.

## **AMQ8612**

Čeká se na zprávu spouštěče

### **Závažnost**

0: Informace

### **Vysvětlení**

Monitor spouštěčů produktu IBM WebSphere MQ čeká na příchod zprávy do inicializační fronty.

## **Odezva**

Není.

## **AMQ8613**

Inicializační fronta byla změněna nebo odstraněna

### **Závažnost**

0: Informace

### **Vysvětlení**

Monitor spouštěčů IBM WebSphere MQ nemůže pokračovat, protože inicializační fronta byla odstraněna nebo změněna od jeho otevření.

## **Odezva**

Zadejte příkaz znovu.

### **AMQ8614**

Inicializační fronta není povolena pro vstup.

## **Závažnost**

0: Informace

## **Vysvětlení**

Monitor spouštěčů IBM WebSphere MQ nemůže číst z inicializační fronty, protože vstup není povolen.

### **Odezva**

Požádejte administrátora systému o povolení vstupu fronty pro vstup.

## **AMQ8615**

IBM WebSphere MQ monitor spouštěčů selhal při získávání zprávy.

# **Závažnost**

0: Informace

### **Vysvětlení**

Monitor spouštěčů IBM WebSphere MQ se nezdařil kvůli kódu příčiny MQI *<insert\_1>* z příkazu MOGET.

## **Odezva**

Obraťte se na administrátora systémů.

## **AMQ8616**

Konec spouštěče aplikace.

0: Informace

## **Vysvětlení**

Akce ke spuštění aplikace byla dokončena.

### **Odezva**

Není.

## **AMQ8617**

Neplatná zpráva spouštěče.

### **Závažnost**

0: Informace

## **Vysvětlení**

Monitor spouštěčů IBM WebSphere MQ přijal zprávu, která není rozeznána jako platná zpráva spouštěče. Pokud správce front má frontu nedoručených zpráv, pokusí se monitor spouštěčů vložit zprávu do fronty. Jestliže se tato operace zdaří, bude monitor spouštěčů pokračovat. Jinak monitor spouštěčů zkontroluje, zda volby sestavy v deskriptoru zpráv umožňují vyřazení zprávy. Pokud je to možné, zpráva se vyřadí a monitor spouštěčů pokračuje. Pokud ne, operace se vrátí zpět a monitor spouštěčů se ukončí.

### **Odezva**

Prozkoumejte, proč zpráva spouštěče byla neplatná. Zkontrolujte, zda máte opravdu spuštěný monitor spouštěčů, který spotřebovává správnou frontu. Pro monitor spouštěčů se musí poskytnout název inicializační fronty, nikoli fronty aplikací. Pokud jste jej spustili tak, že má odebírat z fronty aplikací, je třeba to opravit.

### **AMQ8618**

Chyba *<insert\_1>* spouští spuštěnou aplikaci (errno *<insert\_2>*).

### **Závažnost**

0: Informace

### **Vysvětlení**

Byla zjištěna chyba při pokusu o spuštění aplikace uvedené ve zprávě spouštěče. Volání system () vrátilo *<insert\_1>*. To může způsobit nastavení hodnoty errno. V tomto případě se jednalo o hodnotu *<insert\_2>*.

## **Odezva**

Zkontrolujte, zda je aplikace spouštějící monitor spouštěčů k dispozici. Obraťte se na dokumentaci k volání systému (), abyste zjistili, proč se spuštění aplikace nezdařilo spustit.

## **AMQ8619**

Typ aplikace *<insert\_1>* není podporován.

## **Závažnost**

0: Informace

### **Vysvětlení**

Byla obdržena zpráva spouštěče, která určuje typ aplikace *< insert\_1 >*; monitor spouštěčů tento typ nepodporuje.

## **Odezva**

Pro tuto inicializační frontu použijte alternativní monitor spouštěčů.

## **AMQ8620**

Zpráva spouštěče s varováním *<insert\_1>*

## **Závažnost**

0: Informace

### **Vysvětlení**

Monitor spouštěčů přijal zprávu s varováním. Například, mohla být oříznuta, nebo nemohla být převedena na znázornění dat monitoru spouštěčů. Kód příčiny pro varování je *<insert\_1>*.

## **Odezva**

Není.

Použití: runmqtmc [-m QMgrName] [-q InitQ]

## **Závažnost**

0: Informace

#### **Vysvětlení**

Není.

### **Odezva**

Není.

## **AMQ8622**

Použití: CICS-Transaction-Name [MQTMC2 structure]

#### **Závažnost**

0: Informace

## **Vysvětlení**

Není.

## **Odezva**

Není.

### **AMQ8623**

Modul listener IBM WebSphere MQ se změnil.

### **Závažnost**

0: Informace

## **Vysvětlení**

Modul listener IBM WebSphere MQ *<insert\_3>* se změnil.

## **Odezva**

Není.

### **AMQ8624**

Služba IBM WebSphere MQ byla změněna.

## **Závažnost**

0: Informace

### **Vysvětlení**

Služba IBM WebSphere MQ *<insert\_3>* se změnila.

## **Odezva**

Není.

### **AMQ8625**

Služba IBM WebSphere MQ byla vytvořena.

## **Závažnost**

0: Informace

### **Vysvětlení**

Byla vytvořena služba IBM WebSphere MQ *<insert\_3>* .

## **Odezva**

Není.

## **AMQ8626**

Byl vytvořen modul listener IBM WebSphere MQ .

## **Závažnost**

0: Informace

### **Vysvětlení**

Byl vytvořen modul listener produktu IBM WebSphere MQ *<insert\_3>* .

### **Odezva**

Není.

Objekt služby IBM WebSphere MQ byl odstraněn.

### **Závažnost**

0: Informace

## **Vysvětlení**

Objekt služby IBM WebSphere MQ *<insert\_3>* byl odstraněn.

### **Odezva**

Není.

## **AMQ8628**

Objekt modulu listener IBM WebSphere MQ byl odstraněn.

### **Závažnost**

0: Informace

### **Vysvětlení**

Objekt modulu listener produktu IBM WebSphere MQ *<insert\_3>* byl odstraněn.

### **Odezva**

Není.

### **AMQ8629**

Zobrazit podrobnosti servisních informací.

### **Závažnost**

0: Informace

## **Vysvětlení**

Příkaz MQSC DISPLAY SERVICE byl úspěšně dokončen. Podrobnosti jsou uvedeny za touto zprávou.

## **Odezva**

Není.

### **AMQ8630**

Zobrazí podrobnosti informací o modulu listener.

## **Závažnost**

0: Informace

### **Vysvětlení**

Příkaz MQSC DISPLAY LISTENER byl úspěšně dokončen. Podrobnosti jsou uvedeny za touto zprávou.

## **Odezva**

Není.

### **AMQ8631**

Zobrazí podrobnosti o stavu modulu listener.

## **Závažnost**

0: Informace

# **Vysvětlení**

Příkaz MQSC DISPLAY LSSTATUS byl úspěšně dokončen. Podrobnosti jsou uvedeny za touto zprávou.

## **AMQ8632**

Zobrazí podrobnosti o stavu služby.

## **Závažnost**

0: Informace

### **Vysvětlení**

Příkaz MQSC DISPLAY SVSTATUS byl úspěšně dokončen. Podrobnosti jsou uvedeny za touto zprávou.

## **AMQ8633**

Zobrazit podrobnosti o tématu.

## **Závažnost**

0: Informace

### **Vysvětlení**

Příkaz MQSC DISPLAY TOPIC byl úspěšně dokončen. Podrobnosti jsou uvedeny za touto zprávou.

### **AMQ8634 (Tandem)**

Soubor pro přetečení zpráv nemohl být vytvořen pro frontu *<insert\_1>*

## **Závažnost**

0: Informace

## **Vysvětlení**

Při pokusu o vytvoření souboru k zadržení velké zprávy (zpráva větší než prahová hodnota přetečení zprávy pro frontu) nemohl správce front identifikovat jedinečný název souboru pro daný soubor. To je pravděpodobně způsobeno příliš mnoha existujícími velkými zprávami pro frontu nebo pro správce front jako celku, pokud se používá výchozí umístění pro ukládání velkých zpráv.

### **Odezva**

Použijte příkaz altmqfls ke změně podsvazku pro velké úložiště zpráv pro tuto frontu.

## **AMQ8635 (Tandem)**

Server front byl ukončen normálním způsobem.

### **Závažnost**

0: Informace

## **Vysvětlení**

Server front v CPU *<insert\_1>* byl ukončen normálním způsobem. Proces byl pojmenován *<insert\_3>*.

## **Odezva**

Není.

### **AMQ8636 (Tandem)**

Server front byl ukončen s chybami.

### **Závažnost**

0: Informace

### **Vysvětlení**

Server front v CPU *<insert\_1>* byl ukončen s chybami. Proces byl pojmenován *<insert\_3>*. Návratový kód chyby ohlášený serverem fronty je *<insert\_2>*. Server front by měl být produktem Queue Manager automaticky restartován.

### **Odezva**

Ověřte, zda byl server fronty správně restartován. Zkontrolujte podsvazek FD správce front pro soubory FFST, které mohly být generovány serverem fronty. Použijte název procesu k vyhledání relevantních souborů FFST. Pokuste se rekonstruovat řetězec událostí nebo projevů, které vedou k selhání, a uložit vygenerované výstupní soubory a použít buď produkt [https://www.ibm.com/support/home/product/P439881V74305Y86/IBM\\_MQ](https://www.ibm.com/support/home/product/P439881V74305Y86/IBM_MQ), nebo asistent podpory produktu IBM na adrese [https://www.ibm.com/support/home/product/C100515X13178X21/](https://www.ibm.com/support/home/product/C100515X13178X21/other_software/ibm_support_assistant) [other\\_software/ibm\\_support\\_assistant,](https://www.ibm.com/support/home/product/C100515X13178X21/other_software/ibm_support_assistant) abyste zjistili, zda je řešení již dostupné. Pokud se vám nepodaří najít shodu, obraťte se na středisko podpory IBM .

## **AMQ8637 (Tandem)**

Server front zjistil selhání CPU.

## **Závažnost**

0: Informace

## **Vysvětlení**

Proces serveru front *<insert\_3>* zjistil, že CPU *<insert\_1>* se nezdařilo. Pokud existovaly komponenty správce front, které byly spuštěny v tomto CPU, nebudou již nadále k dispozici a připojení aplikací a kanály mohou být zrušeny. Správce front by měl být nadále k dispozici pro nová připojení a kanály. Všechny procesy serveru Stav a Server front, které byly spuštěny v daném CPU, budou nahrazeny v jiných dostupných CPU.

### **Odezva**

Žádná běžně není nutná. Aplikace mohou zaznamenat kód příčiny MQRC\_CONNECTION\_BROKEN (2009) z prováděných operací MQI, které používají procesy agentů spuštěné v rámci CPU, které selhaly, ale měly by mít možnost okamžitě navázat spojení úspěšně.

### **AMQ8638 (Tandem)**

Server front dokončil zpracování převzetí.

### **Závažnost**

0: Informace

### **Vysvětlení**

Proces serveru front *<insert\_3>* dokončil zpracování, které bylo přidruženo k předchozímu převzetí z nezdařeného procesu primárního serveru fronty, nebo selhání CPU, ve kterém byl spuštěn. Po tomto bodu bude obnoveno normální zpracování a server fronty je znovu ve stavu, kdy je odolný vůči jakémukoli jednomu bodu selhání.

### **Odezva**

Žádná běžně není nutná. Tato zpráva je zaprotokolována, aby poskytla kladné potvrzení, že převzetí bylo dokončeno.

### **AMQ8639 (Tandem)**

Server fronty zpracovával zprávy s prošlou platností.

### **Závažnost**

0: Informace

### **Vysvětlení**

Proces serveru front *<insert\_3>* zjistil a zpracoval zprávy *<insert\_1>* , jejichž platnost vypršela.

### **Odezva**

Žádná běžně není nutná. Tato zpráva je zaprotokolována, aby poskytla informace o počtu zpráv, které vypršely pro každý Server front. Pokud je pro konkrétní server fronty zjištěno snížení výkonu, ověřte, zda nedochází k příliš velkému počtu zpráv s vypršenou platností, které mají být zpracovány tímto procesem serveru front.

## **AMQ8640 (Tandem)**

Časový limit pro doručení signálu vypršel pro MQGET.

### **Závažnost**

0: Informace

### **Vysvětlení**

Proces serveru front *<insert\_3>* selhal při otevření a odeslání signálu procesu aplikace *<insert\_4>* v rámci časového limitu povoleném pro doručení signálu. Volba MQGET s volbou MQGMO\_SET\_SIGNAL, kterou vydala aplikace, byla zrušena serverem fronty, ale aplikaci nemůže být doručena žádná oznámení.

### **Odezva**

Manuální zásah s aplikací může být nezbytný, aby bylo zajištěno, že bude pokračovat v normálním zpracování. Žádné další oznámení nebude doručeno aplikaci týkající se volání MQGET, které nastavila signál. Aplikace může znovu otevřít frontu a znovu vydat volání MQGET, které má být zotavován z této situace.

### **AMQ8641 (Tandem)**

Chyba otevření signálu doručení pro příkaz MQGET.

## **Závažnost**

0: Informace

### **Vysvětlení**

Proces serveru front *<insert\_3>* selhal při otevření procesu aplikace *<insert\_4>* , aby byl doručenýsignál IPC signálu. Číslo chyby systému souborů: *<insert\_1>*. Volba MQGET s volbou MQGMO\_SET\_SIGNAL, kterou vydala aplikace, byla zrušena serverem fronty, ale aplikaci nemůže být doručena žádná oznámení.

### **Odezva**

Manuální zásah s aplikací může být nezbytný, aby bylo zajištěno, že bude pokračovat v normálním zpracování. Žádné další oznámení nebude doručeno aplikaci týkající se volání MQGET, které nastavila signál. Aplikace může znovu otevřít frontu a znovu vydat volání MQGET, které má být zotavován z této situace.

### **AMQ8642 (Tandem)**

Chyba doručení signálu pro příkaz MQGET.

### **Závažnost**

0: Informace

### **Vysvětlení**

Proces serveru front *<insert\_3>* selhal při doručení signálu IPC k aplikačnímu procesu *<insert\_4>*. Číslo chyby systému souborů: *<insert\_1>*. Volba MQGET s volbou MQGMO\_SET\_SIGNAL, kterou vydala aplikace, byla zrušena serverem fronty, ale aplikaci nemůže být doručena žádná oznámení.

### **Odezva**

Manuální zásah s aplikací může být nezbytný, aby bylo zajištěno, že bude pokračovat v normálním zpracování. Žádné další oznámení nebude doručeno aplikaci týkající se volání MQGET, které nastavila signál. Aplikace může znovu otevřít frontu a znovu vydat volání MQGET, které má být zotavován z této situace.

### **AMQ8643 (Tandem)**

Doručení signálu bylo zrušeno pro MQGET.

### **Závažnost**

0: Informace

### **Vysvětlení**

Proces serveru front *<insert\_3>* byl požádán o ukončení příkazu MQGET s volbou MQGMO\_SET\_SIGNAL před uplynutím platnosti zadaného intervalu čekání, nepodařilo se však otevřít proces aplikace *<insert\_4>* tak, aby byl doručován signál IPC. Volba MQGET s volbou MQGMO\_SET\_SIGNAL, kterou vydala aplikace, byla zrušena serverem fronty, ale aplikaci nemůže být doručena žádná oznámení.

### **Odezva**

Manuální zásah s aplikací může být nezbytný, aby bylo zajištěno, že bude pokračovat v normálním zpracování. Žádné další oznámení nebude doručeno aplikaci týkající se volání MQGET, které nastavila signál. Aplikace může znovu otevřít frontu a znovu vydat volání MQGET, které má být zotavován z této situace.

## **AMQ8644 (Tandem)**

Byla překročena prahová hodnota paměti serveru fronty.

### **Závažnost**

0: Informace

### **Vysvětlení**

Proces serveru front *<insert\_3>* dosáhl prahové hodnoty využití paměti (*<insert\_1>* bajtů), v němž jsou nevyužité fronty vhodné pro uvolnění na disk.

### **Odezva**

Ověřte, zda není server fronty přetížen s frontami nebo že se zprávy nevytvářejí neočekávaně ve frontách, které jsou podporovány serverem fronty.

## **AMQ8645 (Tandem)**

Využití paměti pro server fronty je nyní pod prahovou hodnotou.

## **Závažnost**

0: Informace

### **Vysvětlení**

Využití paměti procesu serveru front *<insert\_3>* se nyní zmenšovaly pod prahovou hodnotu (*<insert\_1>* bajtů), v níž jsou nevyužité fronty uvolněny na disk.

## **Odezva**

Není.

## **AMQ8646 (Tandem)**

NonStop TM/MP hlásí transakce zakázané

### **Závažnost**

0: Informace
Server front *<insert\_3>* zjistil, že modul Compaq NonStop TM/MP má zakázané transakce v systému NSK. Servery front ve správci front již nebudou přijímat operace MQPUT nebo operace MQGET bez procházení v trvalých zprávách nebo v žádné operaci synchronizačního bodu. Pokusy o provedení operací na trvalých zprávách budou zamítnuty kódem příčiny teh MQRC\_SYNCPINT\_NOT\_AVAILABLE.

#### **Odezva**

NonStop TM/MP je kritický prostředek pro produkt MQSeries. Okamžitě zjistěte příčinu pomocí systémových utilit a opravte.

#### **AMQ8647 (Tandem)**

NonStop TM/MP hlásí transakce povoleny

# **Závažnost**

0: Informace

#### **Vysvětlení**

Server front *<insert\_3>* zjistil, že transakce Compaq NonStop TM/MP jsou povoleny na systému NSK.

#### **Odezva**

Obvykle není nutná žádná akce. Pokud byly transakce dříve zablokovány, tato zpráva indikuje, že se systém vrátil k normálnímu provozu.

#### **AMQ8648 (Tandem)**

Server front byl spuštěn.

#### **Závažnost**

0: Informace

#### **Vysvětlení**

Server front v CPU *<insert\_1>* byl spuštěn. Proces se nazývá *<insert\_3>*.

#### **Odezva**

Není.

# **AMQ8649**

Resetování správce front IBM WebSphere MQ bylo přijato.

#### **Závažnost**

0: Informace

# **Vysvětlení**

Příkaz MQSC RESET QMGR byl úspěšně dokončen. Podrobnosti jsou uvedeny za touto zprávou.

# **Odezva**

Není.

#### **AMQ8650**

Informace o aktivitě jsou nedostupné.

#### **Závažnost**

0: Informace

#### **Vysvětlení**

Příkaz DSPMQRTE očekával informace o aktivitě, ale byl nedostupný. To však neznamená, že by se jednalo o chybu. Důvody, proč informace o aktivitě nejsou k dispozici, patří k následujícím:

1) Jeden z správců front v přenosové cestě nepodporuje systém zpráv trasy trasování.

2) Jeden z správců front na přenosové cestě neumožnil vrácení informací o přenosové cestě do fronty odpovědí. Další podrobnosti viz dokumentace k atributům správce front ActivityRecording a TraceRoute.

3) Sestava nemohla najít cestu zpět do fronty odpovědí.

#### **Odezva**

Zkuste a určete, zda mají být informace o aktivitě k dispozici. Spuštění příkazu s volbou 'outline' verbosity (použité spolu s příznakem -v) může být užitečné při určování, kde zpráva byla při generování informací o aktivitě.

# **AMQ8650 (IBM i)**

Informace o aktivitě jsou nedostupné.

#### **Závažnost**

0: Informace

# **Vysvětlení**

Příkaz DSPMQMRTE očekával informace o aktivitě, ale byl nedostupný. To však neznamená, že by se jednalo o chybu. Důvody, proč informace o aktivitě nejsou k dispozici, patří k následujícím:

1) Jeden z správců front v přenosové cestě nepodporuje systém zpráv trasy trasování.

2) Jeden z správců front na přenosové cestě neumožnil vrácení informací o přenosové cestě do fronty odpovědí. Další podrobnosti viz dokumentace k atributům správce front ActivityRecording a TraceRoute.

3) Sestava nemohla najít cestu zpět do fronty odpovědí.

#### **Odezva**

Zkuste a určete, zda mají být informace o aktivitě k dispozici. Spuštění příkazu s DSPINF (\*ALL) může být užitečné při určování, kde zpráva byla při generování informací o aktivitě.

#### **AMQ8651**

Příkaz DSPMQRTE byl dokončen s chybami.

#### **Závažnost**

0: Informace

#### **Vysvětlení**

Příkaz DSPMQRTE dokončil zpracování vašeho požadavku, ale byla zjištěna chyba provedení. Předchozí zprávy vydané tímto příkazem lze použít k identifikaci chyby.

#### **Odezva**

Prohlédněte předchozí zprávy vydané tímto příkazem.

# **AMQ8651 (IBM i)**

Příkaz DSPMQMRTE byl dokončen s chybami.

# **Závažnost**

0: Informace

# **Vysvětlení**

Příkaz DSPMQMRTE dokončil zpracování vašeho požadavku, ale byla zjištěna chyba provedení. Předchozí zprávy vydané tímto příkazem lze použít k identifikaci chyby.

#### **Odezva**

Prohlédněte předchozí zprávy vydané tímto příkazem.

#### **AMQ8652**

Příkaz DSPMQRTE byl dokončen.

#### **Závažnost**

0: Informace

#### **Vysvětlení**

Příkaz DSPMQRTE dokončil zpracování vašeho požadavku a žádné chyby provedení nebyly zjištěny.

# **Odezva**

Není.

#### **AMQ8652 (IBM i)**

Příkaz DSPMQMRTE byl dokončen.

# **Závažnost**

0: Informace

# **Vysvětlení**

Příkaz DSPMQMRTE dokončil zpracování vašeho požadavku a žádné chyby provedení nebyly zjištěny.

# **Odezva**

Není.

### **AMQ8653**

Příkaz DSPMQRTE byl spuštěn s volbami *<insert\_3>*.

# **Závažnost**

0: Informace

# **Vysvětlení**

Pokusili jste se spustit příkaz DSPMQRTE s volbami příkazového řádku *<insert\_3>* a příkaz nyní zpracovává váš požadavek.

# **Odezva**

Počkejte, až příkaz dokončí zpracování vašeho požadavku. Jakékoli další zprávy, které jsou vydány, mohou být použity k určení výsledku požadavku.

# **AMQ8653 (IBM i)**

Příkaz DSPMQMRTE byl spuštěn.

# **Závažnost**

0: Informace

# **Vysvětlení**

Pokusili jste se spustit příkaz DSPMQMRTE a příkaz nyní zpracovává váš požadavek.

# **Odezva**

Počkejte, až příkaz dokončí zpracování vašeho požadavku. Jakékoli další zprávy, které jsou vydány, mohou být použity k určení výsledku požadavku.

# **AMQ8654**

Zpráva trasy trasování byla doručena správci front *<insert\_3>*.

# **Závažnost**

0: Informace

# **Vysvětlení**

Příkaz DSPMQRTE obdržel potvrzení o úspěšném přijetí zprávy přenosové cesty trasování ve své cílové frontě ve správci front *<insert\_3>*.

# **Odezva**

Není.

# **AMQ8654 (IBM i)**

Zpráva trasy trasování byla doručena správci front *<insert\_3>*.

# **Závažnost**

0: Informace

#### **Vysvětlení**

Příkaz DSPMQMRTE obdržel potvrzení o úspěšném přijetí zprávy přenosové cesty trasování v cílové frontě ve správci front *<insert\_3>*.

# **Odezva**

Není.

# **AMQ8655**

Platnost zprávy přenosové cesty vypršela.

# **Závažnost**

0: Informace

# **Vysvětlení**

Příkaz DSPMQRTE obdržel potvrzení, že vypršela platnost zprávy trasování cesty.

#### **Odezva**

Interval vypršení platnosti zpráv trasování přenosové cesty generovaných příkazem DSPMQRTE lze změnit pomocí volby -xs, je-li to vyžadováno.

# **AMQ8655 (IBM i)**

Platnost zprávy přenosové cesty vypršela.

# **Závažnost**

0: Informace

Příkaz DSPMQMRTE obdržel potvrzení, že zpráva trasování přenosové cesty vypršela.

# **Odezva**

Interval vypršení platnosti trasovacích zpráv generovaných příkazem DSPMQMRTE lze změnit pomocí parametru EXPIRY, pokud je tento povinný.

# **AMQ8656**

Příkaz DSPMQRTE obdržel zprávu o výjimce ze správce front *<insert\_4>* s odezvou *<insert\_1> <insert\_3>*.

# **Závažnost**

0: Informace

# **Vysvětlení**

Zpráva trasování příkazu DSPMQRTE způsobila výjimku ve správci front *<insert\_4>*. Pole zpětné vazby v sestavě bylo *<insert\_1>* nebo *<insert\_3>*.

# **Odezva**

Použijte poskytnutou zpětnou vazbu k určení, proč zpráva trasování přenosové cesty způsobila výjimku.

# **AMQ8656 (IBM i)**

Příkaz DSPMQMRTE obdržel zprávu o výjimce ze správce front *<insert\_4>* s odezvou *<insert\_1> <insert\_3>*.

# **Závažnost**

0: Informace

#### **Vysvětlení**

Zpráva trasování přenosové cesty příkazu DSPMQMRTE způsobila výjimku ve správci front *<insert\_4>*. Pole zpětné vazby v sestavě bylo *<insert\_1>* nebo *<insert\_3>*.

#### **Odezva**

Použijte poskytnutou zpětnou vazbu k určení, proč zpráva trasování přenosové cesty způsobila výjimku.

# **AMQ8657**

Byl použit příkaz DSPMQRTE *<insert\_3>* 0x*< insert\_4 >*.

#### **Závažnost**

0: Informace

#### **Vysvětlení**

Zadali jste příkaz DSPMQRTE, který uvádí, že by měl generovat zprávu přenosové cesty trasování. To se stalo a zpráva přenosové cesty měla *<insert\_3>* X*< insert\_4 >*.

#### **Odezva**

Prvek *<insert\_3>* lze použít k načtení odpovědí na tento požadavek přenosové cesty trasování. Spusťte příkaz DSPMQRTE znovu se zadáním tohoto identifikátoru s příznakem -i a s cílovou frontou zadanou jako fronta, kde se očekává návrat odezev, nebo kde se očekává, že zpráva trasování přenosové cesty bude dorazila. Může se jednat o jiného správce front.

#### **AMQ8657 (IBM i)**

Příkaz DSPMQMRTE použil *<insert\_3>* 0x*< insert\_4 >*.

# **Závažnost**

0: Informace

#### **Vysvětlení**

Zadali jste příkaz DSPMQMRTE, který uvádí, že by měl generovat zprávu přenosové cesty trasování. To se stalo a zpráva přenosové cesty měla *<insert\_3>* X*< insert\_4 >*.

#### **Odezva**

Prvek *<insert\_3>* lze použít k načtení odpovědí na tento požadavek přenosové cesty trasování. Spusťte příkaz DSPMQMRTE znovu a uveďte tento identifikátor pro CRLLID a s cílovou frontou uvedenou jako frontu, kde se očekává návrat odpovědí, nebo kde se očekává, že zpráva trasování přenosové cesty bude dorazila. Může se jednat o jiného správce front.

#### **AMQ8658**

Příkazu DSPMQRTE se nepodařilo vložit zprávu do určeného cíle.

# **Závažnost**

0: Informace

# **Vysvětlení**

Požadavek na vložení zprávy trasování přenosové cesty pro příkaz DSPMQRTE byl neúspěšný. Předchozí zprávy vydané příkazem mohou být použity k identifikaci příčiny, proč nelze zprávu vložit.

# **Odezva**

Prohlédněte předchozí zprávy vydané tímto příkazem.

# **AMQ8658 (IBM i)**

Příkaz DSPMQMRTE selhal při vložení zprávy do cílové fronty.

# **Závažnost**

0: Informace

# **Vysvětlení**

Požadavek na příkaz DSPMQMRTE pro vložení zprávy trasování přenosové cesty na cílovou frontu byl neúspěšný. Předchozí zprávy vydané tímto příkazem lze použít k určení příčiny, proč nebyla zpráva vložena do cílové fronty.

# **Odezva**

Prohlédněte předchozí zprávy vydané tímto příkazem.

# **AMQ8659**

Příkaz DSPMQRTE úspěšně umístila zprávu do fronty *<insert\_3>*, správce front *<insert\_4>*.

# **Závažnost**

0: Informace

# **Vysvětlení**

Požadavek na vložení zprávy do cílové fronty byl úspěšný, požadavek příkazu DSPMQRTE. Cílová fronta byla přeložena do adresáře *<insert\_3>* ve správci front *<insert\_4>*.

# **Odezva**

Není.

# **AMQ8659 (IBM i)**

Příkaz DSPMQMRTE úspěšně umístila zprávu do fronty *<insert\_3>*, správce front *<insert\_4>*.

# **Závažnost**

0: Informace

#### **Vysvětlení**

Požadavek na vložení zprávy do cílové fronty pro příkaz DSPMQMRTE byl úspěšný. Cílová fronta byla přeložena do adresáře *<insert\_3>* ve správci front *<insert\_4>*.

# **Odezva**

Není.

# **AMQ8660**

Příkaz DSPMQRTE nemohl správně seřadit následující aktivity:

# **Závažnost**

0: Informace

# **Vysvětlení**

Příkaz DSPMQRTE přijal následující aktivity, ale nebylo možné je vytisknout ve správném pořadí. To je obvykle způsobeno tím, že byla přijata zpráva o aktivitě, která neobsahuje skupinu PCF TraceRoute , nebo chybí parametr RecordedActivities , který by mu umožnil správně objednat.

#### **Odezva**

Vyhledejte a opravte aplikaci, která generuje sestavy aktivity bez nezbytných informací, aby je bylo možné správně objednat.

### **AMQ8660 (IBM i)**

Příkaz DSPMQMRTE nemohl správně seřadit následující aktivity:

#### **Závažnost**

0: Informace

# **Vysvětlení**

Příkaz DSPMQMRTE přijal následující aktivity, ale nebylo možné je vytisknout ve správném pořadí. To je obvykle způsobeno tím, že byla přijata zpráva o aktivitě, která neobsahuje skupinu PCF TraceRoute , nebo chybí parametr RecordedActivities , který by mu umožnil správně objednat.

# **Odezva**

Vyhledejte a opravte aplikaci, která generuje sestavy aktivity bez nezbytných informací, aby je bylo možné správně objednat.

# **AMQ8661**

Příkaz DSPMQRTE nebude vložen do fronty *<insert\_3>*, správce front *<insert\_4>*.

# **Závažnost**

20: Chyba

# **Vysvětlení**

Zadali jste příkaz DSPMQRTE, který uvádí, že zpráva trasování přenosové cesty nesmí být doručena do lokální fronty (-d ano nebylo zadáno). Bylo však zjištěno, že cílová fronta se nepřevádí na přenosovou frontu. Proto se příkaz DSPMQRTE rozhodl nevložit zprávu trasování cesty do cílové fronty *<insert\_3>* ve správci front *<insert\_4>*.

#### **Odezva**

Určete, zda se očekávalo, že by se cílová fronta přešlo do lokální fronty.

# **AMQ8661 (IBM i)**

Příkaz DSPMQMRTE nebude vložen do fronty *<insert\_3>*, správce front *<insert\_4>*.

#### **Závažnost**

20: Chyba

# **Vysvětlení**

Zadali jste příkaz DSPMQMRTE, který uvádí, že zpráva trasování přenosové cesty nesmí být doručena do lokální fronty (\*NO) bylo uvedeno). Bylo však zjištěno, že cílová fronta se nepřevádí na přenosovou frontu. Proto se příkaz DSPMQMRTE rozhodl neumístit zprávu trasování cesty do cílové fronty *<insert\_3>* ve správci front *<insert\_4>*.

#### **Odezva**

Určete, zda se očekávalo, že by se cílová fronta přešlo do lokální fronty.

#### **AMQ8662**

Zpráva přenosové cesty trasována ve správci front *<insert\_3>*.

# **Závažnost**

0: Informace

#### **Vysvětlení**

Příkaz DSPMQRTE obdržel potvrzení o úspěšném doručení zprávy přenosové cesty ve správci front *<insert\_3>* do žádající aplikace.

# **Odezva**

Není.

#### **AMQ8662 (IBM i)**

Zpráva přenosové cesty trasována ve správci front *<insert\_3>*.

#### **Závažnost**

0: Informace

#### **Vysvětlení**

Příkaz DSPMQMRTE obdržel potvrzení o úspěšném doručení zprávy přenosové cesty ve správci front *<insert\_3>* do žádající aplikace.

# **Odezva**

Není.

#### **AMQ8663**

Připojení klienta není v tomto prostředí podporováno.

# **Závažnost**

20: Chyba

# **Vysvětlení**

Došlo k pokusu o připojení ke správci front pomocí připojení klienta. Připojení klienta však nejsou ve vašem prostředí podporována.

# **Odezva**

Připojte se ke správci front pomocí připojení k serveru.

# **AMQ8664**

Příkaz DSPMQRTE se nemohl připojit ke správci front *<insert\_3>*.

# **Závažnost**

20: Chyba

# **Vysvětlení**

Zadali jste příkaz DSPMQRTE, který uvádí, že by se měl připojit ke správci front *<insert\_3>*. Příkazu se nepodařilo připojit k tomuto správci front. Předchozí zprávy vydané tímto příkazem lze použít k identifikaci chyby.

# **Odezva**

Prohlédněte předchozí zprávy vydané tímto příkazem.

# **AMQ8664 (IBM i)**

Příkaz DSPMQMRTE se nemohl připojit ke správci front *<insert\_3>*.

# **Závažnost**

20: Chyba

# **Vysvětlení**

Zadali jste příkaz DSPMQMRTE, který uvádí, že by se měl připojit ke správci front *<insert\_3>*. Příkazu se nepodařilo připojit k tomuto správci front. Předchozí zprávy vydané tímto příkazem lze použít k identifikaci chyby.

# **Odezva**

Prohlédněte předchozí zprávy vydané tímto příkazem.

# **AMQ8665**

Příkaz DSPMQRTE byl dodán s neplatnou hodnotou CorrelId *<insert\_3>*.

# **Závažnost**

20: Chyba

#### **Vysvětlení**

Zadali jste příkaz DSPMQRTE s volbou -i s parametrem CorrelId *<insert\_3>* , který byl neplatný. Pole CorrelId bylo buď příliš dlouhé, nebo není ve správném formátu.

#### **Odezva**

Viz syntaxe příkazu a pak zopakujte příkaz.

# **AMQ8665 (IBM i)**

Příkaz DSPMQMRTE byl dodán s neplatnou hodnotou CorrelId *<insert\_3>*.

# **Závažnost**

20: Chyba

# **Vysvětlení**

Zadali jste příkaz DSPMQMRTE s uvedením CRLLID s parametrem CorrelId *<insert\_3>* , který byl neplatný.

#### **Odezva**

Viz syntaxe příkazu a pak zopakujte příkaz.

# **AMQ8666**

Fronta *<insert\_3>* ve správci front *<insert\_4>*.

# **Závažnost**

0: Informace

Při pokusu o dosažení cílové fronty byla potvrzena zpráva trasování příkazu DSPMQRTE s frontou zahrnující frontu *<insert\_3>* ve správci front *<insert\_4>* .

# **Odezva**

Čekejte na následné zprávy, které mohou označovat další fronty nebo témata, kterými byla zpráva směrována.

# **AMQ8666 (IBM i)**

Fronta *<insert\_3>* ve správci front *<insert\_4>*.

**Závažnost**

0: Informace

# **Vysvětlení**

Zpráva trasování příkazu DSPMQMRTE byla potvrzena, protože byla provedena přenosová cesta zahrnující frontu *<insert\_3>* na správci front *<insert\_4>* při pokusu o dosažení cílové fronty.

# **Odezva**

Čekejte na další zprávy, které mohou indikovat jinou frontu, přes kterou byla zpráva směrována.

#### **AMQ8667**

Příkazu DSPMQRTE se nepodařilo otevřít frontu odpovědí *<insert\_3>*, správce front *<insert\_4>*.

#### **Závažnost**

20: Chyba

#### **Vysvětlení**

Zadali jste příkaz DSPMQRTE s uvedením fronty odpovědí *<insert\_3>*. Příkazu DSPMQRTE se však nepodařilo úspěšně otevřít frontu s tímto názvem ve správci front *<insert\_4>*. Předchozí zprávy vydané tímto příkazem lze použít k identifikaci chyby. Není-li určena volba -rq, bude fronta odpovědí dočasná dynamická fronta modelovaná na SYSTEM.DEFAULT.MODEL.QUEUE.

#### **Odezva**

Prohlédněte předchozí zprávy vydané tímto příkazem. Uveďte frontu odpovědí, kterou lze otevřít, a pak zopakujte příkaz.

# **AMQ8667 (IBM i)**

Příkazu DSPMQMRTE se nepodařilo otevřít frontu odpovědí *<insert\_3>*, správce front *<insert\_4>*.

#### **Závažnost**

20: Chyba

# **Vysvětlení**

Zadali jste příkaz DSPMQMRTE s uvedením fronty odpovědí *<insert\_3>*. Příkaz DSPMQMRTE však nemohl úspěšně otevřít frontu s tímto názvem ve správci front *<insert\_4>*. Předchozí zprávy vydané tímto příkazem lze použít k identifikaci chyby. Pokud nebyl zadán parametr RPLYQ, pak fronta odpovědí bude dočasná dynamická fronta modelovaná na SYSTEM.DEFAULT.MODEL.QUEUE.

#### **Odezva**

Prohlédněte předchozí zprávy vydané tímto příkazem. Uveďte frontu odpovědí, kterou lze otevřít, a pak zopakujte příkaz.

#### **AMQ8668**

Příkaz DSPMQRTE se nepodařilo otevřít frontu *<insert\_3>*, správce front *<insert\_4>*.

#### **Závažnost**

20: Chyba

#### **Vysvětlení**

Zadali jste příkaz DSPMQRTE s uvedením fronty *<insert\_3>*pomocí volby -q. Příkazu DSPMQRTE se však nepodařilo úspěšně otevřít frontu s tímto názvem ve správci front *<insert\_4>*. Předchozí zprávy vydané tímto příkazem lze použít k identifikaci chyby.

#### **Odezva**

Prohlédněte předchozí zprávy vydané tímto příkazem. Určete frontu pomocí volby -q, kterou lze otevřít, a poté příkaz zopakujte.

# **AMQ8668 (IBM i)**

Příkaz DSPMQMRTE nemohl otevřít frontu *<insert\_3>*, správce front *<insert\_4>*.

# **Závažnost**

20: Chyba

# **Vysvětlení**

Zadali jste příkaz DSPMQMRTE s uvedením fronty *<insert\_3>* pro parametr QNAME. Příkaz DSPMQMRTE však nemohl úspěšně otevřít frontu s tímto názvem ve správci front *<insert\_4>*. Předchozí zprávy vydané tímto příkazem lze použít k identifikaci chyby.

#### **Odezva**

Prohlédněte předchozí zprávy vydané tímto příkazem. Uveďte frontu pomocí parametru QNAME, který lze otevřít, a pak zopakujte příkaz.

# **AMQ8669**

Příkazu DSPMQRTE se nepodařilo přeložit správce front *<insert\_3>* ve správci front *<insert\_4>*.

# **Závažnost**

20: Chyba

# **Vysvětlení**

Příkaz DSPMQRTE se pokusil přeložit správce front *<insert\_3>* (dodanou volbou -qm) ve správci front *<insert\_4>* , ale pokus se nezdařil. Frontu zadanou volbou -q nelze otevřít.

#### **Odezva**

Ujistěte se, že správce front *<insert\_3>* může být vyřešen ve správci front *<insert\_4>* , nebo uveďte jiného správce front s volbou -qm. Zadejte příkaz znovu.

# **AMQ8669 (IBM i)**

Příkazu DSPMQMRTE se nepodařilo přeložit správce front *<insert\_3>* na správci front *<insert\_4>*.

#### **Závažnost**

20: Chyba

# **Vysvětlení**

Příkaz DSPMQMRTE se pokusil přeložit správce front *<insert\_3>* (který byl dodán parametrem TGTMQM) ve správci front *<insert\_4>* , ale pokus se nezdařil. Frontu uvedenou parametrem QNAME nelze otevřít.

#### **Odezva**

Ujistěte se, že správce front *<insert\_3>* může být vyřešen ve správci front *<insert\_4>* , nebo uveďte jiného správce front s parametrem TGTMQM. Zadejte příkaz znovu.

#### **AMQ8670**

Načtení modulu serveru *<insert\_3>* se nezdařilo.

#### **Závažnost**

20: Chyba

# **Vysvětlení**

Pokus o dynamické načtení modulu serveru *<insert\_3>* se nezdařil. Obvykle je tomu tak proto, že jsou nainstalovány pouze moduly klienta.

#### **Odezva**

Zkontrolujte, které moduly jsou nainstalovány, a zopakujte příkaz s uvedenou volbou -c, pokud je to vhodné.

#### **AMQ8671**

Příkaz DSPMQRTE neposkytl frontu odpovědí, když byla požadována jedna.

# **Závažnost**

20: Chyba

# **Vysvětlení**

Příkaz DSPMQRTE očekával frontu odpovědí určenou volbou -rq, ale nebyla uvedena žádná fronta odpovědí. Zadání fronty odpovědí je povinné, je-li uvedena volba -n (no display) a volba generující odpověď (-ar nebo -ro [ activity|coa|cod|exception|expiration]).

#### **Odezva**

Uveďte frontu odpovědí a zopakujte příkaz.

#### **AMQ8672**

Příkazu DSPMQRTE se nezdařilo získat zprávu z fronty *<insert\_3>*, správce front *<insert\_4>*.

# **Závažnost**

20: Chyba

# **Vysvětlení**

Příkaz DSPMQRTE se pokusil o získání zprávy z fronty *<insert\_3>*, správce front *<insert\_4>*, ale pokus se nezdařil. Předchozí zprávy vydané tímto příkazem lze použít k identifikaci chyby.

# **Odezva**

Prohlédněte předchozí zprávy vydané tímto příkazem.

#### **AMQ8672 (IBM i)**

Příkaz DSPMQMRTE selhal při získání zprávy z fronty *<insert\_3>*, správce front *<insert\_4>*.

#### **Závažnost**

20: Chyba

### **Vysvětlení**

Příkaz DSPMQMRTE se pokusil o získání zprávy z fronty *<insert\_3>*, správce front *<insert\_4>*, ale pokus se nezdařil. Předchozí zprávy vydané tímto příkazem lze použít k identifikaci chyby.

#### **Odezva**

Prohlédněte předchozí zprávy vydané tímto příkazem.

#### **AMQ8673**

Příkaz DSPMQRTE byl dodán s volbou *<insert\_3>* s neplatným názvem objektu *<insert\_4>*.

**Závažnost**

20: Chyba

#### **Vysvětlení**

Zadali jste příkaz DSPMQRTE s uvedením volby *<insert\_3>* s názvem objektu *<insert\_4>* , který je neplatný. Obecně lze říci, že názvy objektů produktu IBM WebSphere MQ mohou mít až 48 znaků. Název objektu může obsahovat následující znaky:

1) Velké abecední znaky (A až Z).

2) Malé abecední znaky (a až z).

3) Číselné číslice (0 až 9).

4) tečka (.), dopředné lomítko (/), podtržítko (\_), procento (%).

Další podrobnosti a omezení najdete v dokumentaci Administrace systému IBM WebSphere MQ .

#### **Odezva**

Uveďte platné jméno objektu a zopakujte příkaz.

# **AMQ8673 (IBM i)**

Příkaz DSPMQMRTE byl dodán s neplatným názvem objektu *<insert\_4>*.

#### **Závažnost**

20: Chyba

# **Vysvětlení**

Zadali jste příkaz DSPMQMRTE s uvedením názvu objektu *<insert\_4>* , který je neplatný. Obecně lze říci, že názvy objektů produktu IBM WebSphere MQ mohou mít až 48 znaků. Název objektu může obsahovat následující znaky:

- 1) Velké abecední znaky (A až Z).
- 2) Malé abecední znaky (a až z).
- 3) Číselné číslice (0 až 9).
- 4) tečka (.), dopředné lomítko (/), podtržítko (\_), procento (%).

Další podrobnosti a omezení najdete v dokumentaci Administrace systému IBM WebSphere MQ .

# **Odezva**

Uveďte platné jméno objektu a zopakujte příkaz.

# **AMQ8674**

Příkaz DSPMQRTE nyní čeká na informace, které se mají zobrazit.

**Závažnost** 0: Informace

# **Vysvětlení**

Příkaz DSPMQRTE se úspěšně vygeneroval a vložil zprávu trasování přenosové cesty a nyní čeká na odpověď na odpověď ve frontě odpovědí tak, aby indikoval přenosovou cestu, kterou zpráva trasování přenosové cesty přijala do místa určení.

# **Odezva**

Čekejte, aby odpovědi byly vráceny do fronty odpovědí a aby byly informace o trase zobrazeny.

# **AMQ8674 (IBM i)**

Příkaz DSPMQMRTE nyní čeká na informace, které se mají zobrazit.

# **Závažnost**

0: Informace

# **Vysvětlení**

Příkaz DSPMQMRTE se úspěšně vygeneroval a vložil zprávu trasování přenosové cesty a nyní čeká na odpověď, která se vrátí do fronty odpovědí, aby indikoval přenosovou cestu, kterou zpráva trasování přenosové cesty přijala do místa určení.

# **Odezva**

Čekejte, aby odpovědi byly vráceny do fronty odpovědí a aby byly informace o trase zobrazeny.

# **AMQ8675**

Příkaz DSPMQRTE byl dodán s neplatnou volbou *<insert\_3>*.

# **Závažnost**

20: Chyba

#### **Vysvětlení**

Zadali jste příkaz DSPMQRTE s uvedením volby *<insert\_3>* , které nebylo rozpoznáno. Příkaz bude ukončen.

# **Odezva**

Podívejte se na syntaxi příkazu a zopakujte příkaz.

# **AMQ8676**

Příkaz DSPMQRTE byl zadán s neplatnou kombinací voleb.

# **Závažnost**

20: Chyba

# **Vysvětlení**

Zadali jste příkaz DSPMQRTE, který uvádí kombinaci voleb, které nejsou platné. Musí být zadán pouze jeden z parametrů -ts nebo -q. Volba -i nemůže být uvedena s jednou nebo více z následujících voleb: -ac, -ar, -d, -f, -l, -n, -o, -p, -qm, -ro, -rq, -rqm, -s, -t, -xs, -xp. Volba -n nemůže být zadána s jednou nebo více z následujících voleb: -b, -i, -v, -w. Volba -ar lze zadat pouze tehdy, je-li zadána také volba -ac. Volbu -rqm lze zadat pouze tehdy, je-li zadána také volba -rq.

# **Odezva**

Prohlédněte si dokumentaci k příkazu a pak zopakujte příkaz.

# **AMQ8677**

Příkaz DSPMQRTE byl dodán s volbou *<insert\_3>* s konfliktními hodnotami.

# **Závažnost**

20: Chyba

Zadali jste příkaz DSPMQRTE s uvedením hodnot pro volbu *<insert\_3>* , který je v konfliktu. Pro stejnou volbu byly zadány alespoň dvě hodnoty, které však navzájem kolidují. Příkaz DSPMQRTE bude ukončen.

#### **Odezva**

Viz syntaxe příkazu a pak zopakujte příkaz.

# **AMQ8677 (IBM i)**

Příkaz DSPMQMRTE byl dodán s parametrem s konfliktními hodnotami.

**Závažnost**

20: Chyba

# **Vysvětlení**

Zadali jste příkaz DSPMQMRTE, který uvádí hodnoty, které jsou v konfliktu. Pro stejný parametr byly zadány alespoň dvě hodnoty, které však kolidují s ostatními. Příkaz DSPMQMRTE bude ukončen.

# **Odezva**

Viz syntaxe příkazu a pak zopakujte příkaz.

#### **AMQ8678**

Příkaz DSPMQRTE byl dodán s volbou *<insert\_3>* s neplatnou hodnotou *<insert\_4>*.

#### **Závažnost**

20: Chyba

# **Vysvětlení**

Zadali jste příkaz DSPMQRTE, který uvádí neplatnou hodnotu volby. Hodnota *<insert\_4>* pro volbu *<insert\_3>* buď není rozpoznána, nebo má chybný formát.

#### **Odezva**

Viz syntaxe příkazu a pak zopakujte příkaz.

#### **AMQ8678 (IBM i)**

Příkaz DSPMQMRTE byl dodán s neplatnou hodnotou *<insert\_4>*.

#### **Závažnost**

20: Chyba

#### **Vysvětlení**

Zadali jste příkaz DSPMQMRTE, který uvádí neplatnou hodnotu parametru. Hodnota *<insert\_4>* buď není rozpoznána, nebo má chybný formát.

#### **Odezva**

Viz syntaxe příkazu a pak zopakujte příkaz.

#### **AMQ8679**

Trvalé zprávy nejsou povoleny ve frontě odpovědí *<insert\_3>*, správce front *<insert\_4>*.

#### **Závažnost**

20: Chyba

#### **Vysvětlení**

Bylo určeno, že příkaz DSPMQRTE by měl vložit trvalou zprávu přenosové cesty trasování do cílové fronty (viz dokumentace pro volbu -l). Trvalé zprávy však nejsou ve frontě odpovědí povoleny, protože se jedná o dočasnou dynamickou frontu a očekává se, že trvalé odpovědi se k ní vrátí. Zpráva přenosové cesty trasování nebyla vložena do cílové fronty.

#### **Odezva**

Ujistěte se, že fronta odpovědí není dočasná dynamická fronta. Použijte volbu -rq k uvedení fronty odpovědí.

#### **AMQ8679 (IBM i)**

Trvalé zprávy nejsou povoleny ve frontě odpovědí *<insert\_3>*, správce front *<insert\_4>*.

# **Závažnost**

20: Chyba

Bylo zadáno, že příkaz DSPMQMRTE by měl vložit trvalou zprávu přenosové cesty trasování do cílové fronty (viz dokumentace pro parametr MSGPST). Trvalé zprávy však nejsou ve frontě odpovědí povoleny, protože se jedná o dočasnou dynamickou frontu a očekává se, že trvalé odpovědi se k ní vrátí. Zpráva přenosové cesty trasování nebyla vložena do cílové fronty.

#### **Odezva**

Ujistěte se, že fronta odpovědí není dočasná dynamická fronta. Použijte parametr RPLYQ k uvedení fronty odpovědí.

#### **AMQ8680**

Příkazu DSPMQRTE se nepodařilo otevřít správce front *<insert\_3>*.

#### **Závažnost**

20: Chyba

#### **Vysvětlení**

Příkaz DSPMQRTE se pokusil otevřít správce front *<insert\_3>* pro zjišťování, ale otevření se nezdařilo. Předchozí zprávy vydané tímto příkazem lze použít k identifikaci chyby.

# **Odezva**

Prohlédněte předchozí zprávy vydané tímto příkazem.

#### **AMQ8680 (IBM i)**

Příkaz DSPMQMRTE selhal při otevření správce front *<insert\_3>*.

#### **Závažnost**

20: Chyba

#### **Vysvětlení**

Příkaz DSPMQMRTE se pokusil otevřít správce front *<insert\_3>* pro zjištění, ale otevření selhalo. Předchozí zprávy vydané tímto příkazem lze použít k identifikaci chyby.

#### **Odezva**

Prohlédněte předchozí zprávy vydané tímto příkazem.

#### **AMQ8681**

Příkaz DSPMQRTE zjistil chybu, příčina *<insert\_1> <insert\_3>*.

#### **Závažnost**

20: Chyba

#### **Vysvětlení**

Příkaz DSPMQRTE zjistil chybu při volání MQI během provádění vašeho požadavku. Příčina selhání je *<insert\_1>* nebo *<insert\_3>*.

#### **Odezva**

Vysvětlení příčiny selhání najdete v dokumentaci ke zprávám produktu IBM WebSphere MQ . Postupujte podle jakékoliv opravné akce a zopakujte příkaz.

#### **AMQ8681 (IBM i)**

Příkaz DSPMQMRTE zjistil chybu, příčina *<insert\_1> <insert\_3>*.

# **Závažnost**

20: Chyba

# **Vysvětlení**

Příkaz DSPMQMRTE zjistil chybu při volání MQI během provádění vašeho požadavku. Příčina selhání je *<insert\_1>* nebo *<insert\_3>*.

#### **Odezva**

Vysvětlení příčiny selhání najdete v dokumentaci ke zprávám produktu IBM WebSphere MQ . Postupujte podle jakékoliv opravné akce a zopakujte příkaz.

# **AMQ8682**

Zpráva trasovaná trasováním zpracovávaná aplikací *<insert\_3>* ve správci front *<insert\_4>*.

#### **Závažnost**

0: Informace

Příkaz DSPMQRTE úspěšně umístil zprávu trasování přenosové cesty do cílové fronty a byl poté dodán správcem front *<insert\_4>* do aplikace *<insert\_3>* , který zpracoval zprávu.

# **Odezva**

Určete, zda se očekávalo, že tato aplikace zpracuje zprávu přenosové cesty trasování.

#### **AMQ8682 (IBM i)**

Zpráva trasovaná trasováním zpracovávaná aplikací *<insert\_3>* ve správci front *<insert\_4>*.

#### **Závažnost**

0: Informace

# **Vysvětlení**

Příkaz DSPMQMRTE úspěšně umístil zprávu přenosové cesty do cílové fronty a byl poté dodán správcem front *<insert\_4>* do aplikace *<insert\_3>* , který zpracoval zprávu.

#### **Odezva**

Určete, zda se očekávalo, že tato aplikace zpracuje zprávu přenosové cesty trasování.

#### **AMQ8683**

Zpráva přenosové cesty dosáhla maximálního limitu aktivit *<insert\_1>*.

#### **Závažnost**

0: Informace

#### **Vysvětlení**

Zpráva trasování příkazu DSPMQRTE byla odmítnuta poté, co počet aktivit, jichž se účastník dosáhl, dosáhl maximálního limitu aktivit. Limit byl nastaven na *<insert\_1>*. Limit maximálního počtu aktivit je nastaven pomocí volby -s.

#### **Odezva**

Použití výstupu z příkazu určí, zda se očekává, že by zpráva přenosové cesty měla dosáhnout maximálního limitu aktivit.

# **AMQ8683 (IBM i)**

Zpráva přenosové cesty dosáhla maximálního limitu aktivit *<insert\_1>*.

# **Závažnost**

0: Informace

# **Vysvětlení**

Příkaz DSPMQMRTE pro trasování přenosové cesty byl odmítnut poté, co byl počet aktivit, jichž se účastník dosáhl, dosáhl maximálního limitu aktivit. Limit byl nastaven na *<insert\_1>*. Limit maximálního počtu aktivit je nastaven pomocí parametru MAXACTS.

#### **Odezva**

Použití výstupu z příkazu určí, zda se očekává, že by zpráva přenosové cesty měla dosáhnout maximálního limitu aktivit.

#### **AMQ8684**

Zpráva přenosové cesty dosáhla trasování-neschopný správce front *<insert\_3>*.

# **Závažnost**

0: Informace

#### **Vysvětlení**

Zpráva trasování trasování příkazu DSPMQRTE byla odmítnuta, protože měla být odeslána správci front, který nepodporuje systém zpráv trasování cesty. Toto chování bylo požadováno, protože volby postoupení uvedené v příkazu umožňovaly předat zprávu trasování přenosové cesty správcům front, kteří podporují systém zpráv trasování přenosové cesty. Odeslání zprávy přenosové cesty ke správci front, který ji nemůže zpracovat v souladu se zadanými volbami, může způsobit nežádoucí výsledky včetně trasování zprávy přenosové cesty trasování do lokální fronty ve vzdáleném správci front. Je-li tato hodnota přijatelná, lze zadat volbu '-f all'.

#### **Odezva**

Zopakujte příkaz s jinými volbami přesměrování, je-li to vhodné.

# **AMQ8684 (IBM i)**

Zpráva přenosové cesty dosáhla trasování-neschopný správce front *<insert\_3>*.

# **Závažnost**

0: Informace

# **Vysvětlení**

Trasování s trasováním příkazu DSPMQMRTE bylo zamítnuto, protože bylo odesláno na správce front, který nepodporuje systém zpráv přenosové cesty trasování. Toto chování bylo požadováno, protože volby postoupení uvedené v příkazu umožňovaly předat zprávu trasování přenosové cesty správcům front, kteří podporují systém zpráv trasování přenosové cesty. Odeslání zprávy přenosové cesty ke správci front, který ji nemůže zpracovat v souladu se zadanými volbami, může způsobit nežádoucí výsledky včetně trasování zprávy přenosové cesty trasování do lokální fronty ve vzdáleném správci front. Je-li to přijatelné, pak může být uvedeno FWDMSG (\*ALL).

# **Odezva**

Zopakujte příkaz s jinými volbami přesměrování, je-li to vhodné.

# **AMQ8685**

Zpráva přenosové cesty byla odmítnuta kvůli neplatnému volbám předání X*< insert\_1 >*.

# **Závažnost**

20: Chyba

#### **Vysvětlení**

Zpráva trasování trasování příkazu DSPMQRTE byla odmítnuta, protože nebyla rozpoznána jedna nebo více voleb předání a byla v bitové masce MQROUTE\_FORWARD\_REJ\_UNSUP\_MASK a byla v ní. Volby postoupení, když byly naposledy zaznamenány, v hexadecimálním formátu byly X*< insert\_1 >*.

#### **Odezva**

Změňte aplikaci, která vložila volby postoupení, které nebyly rozpoznány, aby vkládaly platné a podporované volby přesměrování.

#### **AMQ8685 (IBM i)**

Zpráva přenosové cesty byla odmítnuta kvůli neplatnému volbám předání X*< insert\_1 >*.

#### **Závažnost**

20: Chyba

#### **Vysvětlení**

Trasování s trasováním příkazu DSPMQMRTE bylo zamítnuto, protože jedna nebo více voleb přesměrování nebyla rozeznána a byla v bitové masce MQROUTE\_FORWARD\_REJ\_UNSUP\_MASK. Volby postoupení, když byly naposledy zaznamenány, v hexadecimálním formátu byly X*< insert\_1 >*.

#### **Odezva**

Změňte aplikaci, která vložila volby postoupení, které nebyly rozpoznány, aby vkládaly platné a podporované volby přesměrování.

#### **AMQ8686**

Zpráva přenosové cesty byla odmítnuta kvůli neplatnému volbám doručení X*< insert\_1 >*.

#### **Závažnost**

20: Chyba

#### **Vysvětlení**

Zpráva trasování trasování příkazu DSPMQRTE byla zamítnuta, protože jedna nebo více voleb doručení nebyla rozpoznána a byla v bitové masce MQROUTE\_DELIVER\_REJ\_UNSUP\_MASK. Volby doručení byly při posledním sledování v hexadecimálním formátu: X*< insert\_1 >*.

#### **Odezva**

Změňte aplikaci, která vložila volby doručení, které nebyly rozpoznány, aby vkládaly platné a podporované volby doručení.

#### **AMQ8686 (IBM i)**

Zpráva přenosové cesty byla odmítnuta kvůli neplatnému volbám doručení X*< insert\_1 >*.

#### **Závažnost**

20: Chyba

Trasování s trasováním příkazu DSPMQMRTE bylo zamítnuto, protože jedna nebo více voleb doručení nebyla rozeznána a byla v bitové masce MQROUTE\_DELIVER\_REJ\_UNSUP\_MASK. Volby doručení byly při posledním sledování v hexadecimálním formátu: X*< insert\_1 >*.

#### **Odezva**

Změňte aplikaci, která vložila volby doručení, které nebyly rozpoznány, aby vkládaly platné a podporované volby doručení.

# **AMQ8687**

Ukončení programu.

# **Závažnost**

0: Informace

# **Vysvětlení**

Operace programu byla přerušena signálem SIGINT na systémech UNIX nebo se signálem CTRL + c/CTRL + BREAK na systémech Windows. Program se nyní ukončuje.

# **Odezva**

Počkejte, až bude program ukončen.

# **AMQ8688**

Příkaz DSPMQRTE zjistil neočekávanou chybu, příčina *<insert\_1> <insert\_3>*.

# **Závažnost**

20: Chyba

# **Vysvětlení**

Příkaz DSPMQRTE během zpracování vašeho požadavku detekoval neočekávanou chybu. Příčina selhání je *<insert\_1>* nebo *<insert\_3>*. Byla volána rutina záznamu chyb produktu IBM WebSphere MQ .

# **Odezva**

Použijte standardní systémové prostředky dodané s vaším systémem pro záznam identifikátoru problému a k uložení libovolných vygenerovaných výstupních souborů. Použijte buď produkt [Webová](https://www.ibm.com/support/home/product/P439881V74305Y86/IBM_MQ) [stránka podpory produktuIBM WebSphere MQ](https://www.ibm.com/support/home/product/P439881V74305Y86/IBM_MQ) na adrese [https://www.ibm.com/support/home/](https://www.ibm.com/support/home/product/P439881V74305Y86/IBM_MQ) [product/P439881V74305Y86/IBM\\_MQ](https://www.ibm.com/support/home/product/P439881V74305Y86/IBM_MQ), nebo asistent podpory IBM na adrese [https://www.ibm.com/](https://www.ibm.com/support/home/product/C100515X13178X21/other_software/ibm_support_assistant) [support/home/product/C100515X13178X21/other\\_software/ibm\\_support\\_assistant,](https://www.ibm.com/support/home/product/C100515X13178X21/other_software/ibm_support_assistant) abyste viděli, zda je řešení již dostupné. Pokud nemůžete najít shodu, obraťte se na středisko podpory IBM . Tyto soubory si ponechte, dokud problém nevyřešíte.

#### **AMQ8688 (IBM i)**

Příkaz DSPMQMRTE zjistil neočekávanou chybu, důvod *<insert\_1> <insert\_3>*.

#### **Závažnost**

20: Chyba

# **Vysvětlení**

Příkaz DSPMQMRTE detekoval během provádění vašeho požadavku neočekávanou chybu. Příčina selhání je *<insert\_1>* nebo *<insert\_3>*. Byla volána rutina záznamu chyb produktu IBM WebSphere MQ .

# **Odezva**

Použijte standardní systémové prostředky dodané s vaším systémem pro záznam identifikátoru problému a pro uložení vygenerovaných výstupních souborů. Použijte buď produkt [Webová stránka](https://www.ibm.com/support/home/product/P439881V74305Y86/IBM_MQ) [podpory produktuIBM WebSphere MQ](https://www.ibm.com/support/home/product/P439881V74305Y86/IBM_MQ) na adrese [https://www.ibm.com/support/home/product/](https://www.ibm.com/support/home/product/P439881V74305Y86/IBM_MQ) [P439881V74305Y86/IBM\\_MQ](https://www.ibm.com/support/home/product/P439881V74305Y86/IBM_MQ), nebo asistent podpory IBM na adrese [https://www.ibm.com/support/](https://www.ibm.com/support/home/product/C100515X13178X21/other_software/ibm_support_assistant) [home/product/C100515X13178X21/other\\_software/ibm\\_support\\_assistant,](https://www.ibm.com/support/home/product/C100515X13178X21/other_software/ibm_support_assistant) abyste viděli, zda je řešení již dostupné. Pokud nemůžete najít shodu, obraťte se na středisko podpory IBM . Tyto soubory si ponechte, dokud problém nevyřešíte.

#### **AMQ8689**

Načtení modulu klienta *<insert\_3>* se nezdařilo.

# **Závažnost**

20: Chyba

Pokus o dynamické načtení modulu klienta *<insert\_3>* se nezdařil. Typicky je to způsobeno tím, že moduly klienta nejsou instalovány.

# **Odezva**

Zkontrolujte, které moduly jsou nainstalovány, a zopakujte příkaz bez uvedené volby -c, je-li to vhodné.

# **AMQ8690**

Téma IBM WebSphere MQ vytvořeno.

# **Závažnost**

0: Informace

# **Vysvětlení**

IBM WebSphere MQ téma *<insert\_3>* vytvořeno.

#### **Odezva**

Není.

# **AMQ8691**

Změnilo se téma IBM WebSphere MQ .

# **Závažnost**

0: Informace

# **Vysvětlení**

IBM WebSphere MQ téma *<insert\_5>* se změnilo.

# **Odezva**

Není.

# **AMQ8692**

Objekt tématu IBM WebSphere MQ byl odstraněn.

# **Závažnost**

0: Informace

#### **Vysvětlení**

Objekt tématu IBM WebSphere MQ *<insert\_3>* byl odstraněn.

#### **Odezva**

Není.

# **AMQ8694**

Příkaz DSPMQRTE úspěšně umístila zprávu do řetězce tématu *<insert\_3>*, správce front *<insert\_4>*.

# **Závažnost**

0: Informace

#### **Vysvětlení**

Požadavek na vložení zprávy pro příkaz DSPMQRTE byl úspěšný. Určený cíl byl převeden na řetězec tématu *<insert\_3>* ve správci front *<insert\_4>*.

# **Odezva**

Není.

# **AMQ8695**

Řetězec tématu *<insert\_3>* ve správci front *<insert\_4>*.

# **Závažnost**

0: Informace

# **Vysvětlení**

Zpráva trasování příkazu DSPMQRTE byla potvrzena, protože byla provedena trasa zahrnující řetězec tématu *<insert\_3>* ve správci front *<insert\_4>*.

# **Odezva**

Čekejte na následné zprávy, které mohou označovat další fronty nebo témata, kterými byly výsledné zprávy směrovány přes.

#### **AMQ8696**

Příkazu DSPMQRTE se nepodařilo otevřít řetězec tématu *<insert\_3>*, správce front *<insert\_4>*.

#### **Závažnost**

20: Chyba

#### **Vysvětlení**

Zadali jste příkaz DSPMQRTE s uvedením řetězce tématu *<insert\_3>*s použitím volby -ts. Příkazu DSPMQRTE se však nepodařilo úspěšně otevřít tento řetězec tématu ve správci front *<insert\_4>*. Předchozí zprávy vydané tímto příkazem lze použít k identifikaci chyby.

#### **Odezva**

Prohlédněte předchozí zprávy vydané tímto příkazem. Určete řetězec tématu s použitím volby -ts, který lze otevřít, a poté příkaz zopakujte.

#### **AMQ8697**

Příkaz DSPMQRTE se nepodařilo otevřít téma *<insert\_3>*, správce front *<insert\_4>*.

# **Závažnost**

20: Chyba

# **Vysvětlení**

Zadali jste příkaz DSPMQRTE, který uvádí téma *<insert\_3>*, pomocí volby -to. Příkazu DSPMQRTE se však nepodařilo úspěšně otevřít objekt tématu s daným názvem ve správci front *<insert\_4>*. Předchozí zprávy vydané tímto příkazem lze použít k identifikaci chyby.

#### **Odezva**

Prohlédněte předchozí zprávy vydané tímto příkazem. Určete téma s použitím volby -to, kterou lze otevřít, a poté příkaz zopakujte.

#### **AMQ8698**

Bylo zadáno příliš mnoho klíčových slov.

# **Závažnost**

0: Informace

#### **Vysvětlení**

Pro daný příkaz bylo zadáno příliš mnoho klíčových slov.

#### **Odezva**

Není

#### **AMQ8701**

Použití: rcdmqimg [ -z] [ -l] [-m QMgrName] -t ObjType [GenericObjNázev]

#### **Závažnost**

0: Informace

#### **Vysvětlení**

Není.

# **Odezva**

Není.

# **AMQ8702**

Použití: rcrmqobj [ -z] [-m QMgrName] -t ObjType [GenericObjNázev]

# **Závažnost**

0: Informace

#### **Vysvětlení**

Není.

# **Odezva**

Není.

#### **AMQ8703**

Použití: dspmqfls [-m QMgrName] [-t ObjType] GenericObjNázev

# **Závažnost**

0: Informace

Není.

# **Odezva**

Není.

# **AMQ8704 (Tandem)**

Použití: altmqfls [ -- qmgr QMgrName] [ -- type ObjType] [ -- volume volume] [-server ServerName] [ -- qsoptions options] [ -- msgofthresh threshold] [ -- browse Bytes counter] [ -- meascount counter] [ -- qsize (primaryextent, maxextents, maxextents)] [ -- olowsize (primaryextent, secondaryextent, maxextents)] ObjectName

# **Závažnost**

0: Informace

# **Odezva**

Není.

# **AMQ8705**

Zobrazení podrobných informací o stavu správce front.

# **Závažnost**

0: Informace

# **Vysvětlení**

Příkaz MQSC DISPLAY QMSTATUS byl úspěšně proveden. Podrobnosti jsou uvedeny za touto zprávou.

# **Odezva**

Není.

# **AMQ8706**

Požadavek na zastavení modulu listener IBM WebSphere MQ byl přijat.

# **Závažnost**

0: Informace

# **Vysvětlení**

Program modulu listener kanálu obdržel požadavek na zastavení. Tento příkaz je zpracováván asynchronně, takže nemusí skončit před zobrazením této zprávy.

#### **Odezva**

Další informace o průběhu zpracování požadavku jsou k dispozici v záznamu o chybách správce front.

# **AMQ8707 (IBM i)**

Spuštění popisovače fronty DLQ IBM WebSphere MQ

# **Závažnost**

0: Informace

#### **AMQ8708** Obslužná rutina fronty nedoručených zpráv byla spuštěna ke zpracování INPUTQ (*<insert\_3>*).

# **Závažnost**

0: Informace

# **Vysvětlení**

Obslužná rutina fronty nedoručených zpráv (runmqdlq) byla spuštěna a analyzoval vstupní soubor bez zjištění chyb a chystá se spustit zpracování fronty uvedené ve zprávě.

# **Odezva**

Není.

# **AMQ8708 (IBM i)**

Obslužná rutina fronty nedoručených zpráv byla spuštěna ke zpracování INPUTQ (*<insert\_3>*).

# **Závažnost**

0: Informace

# **Vysvětlení**

Byla spuštěna obslužná rutina fronty nedoručených zpráv (STRMQMDLQ), která analyzoval vstupní soubor bez zjištění chyb a chystá se spustit zpracování fronty uvedené ve zprávě.

#### **Odezva**

Není.

#### **AMQ8709**

Ukončení obslužné rutiny fronty nedoručených zpráv.

# **Závažnost**

0: Informace

# **Vysvětlení**

Obslužná rutina fronty nedoručených zpráv (runmqdlq) se ukončuje, protože interval WAIT vypršel a ve frontě nedoručených zpráv nejsou žádné zprávy, nebo protože probíhá ukončování činnosti správce front, nebo protože obslužná rutina fronty nedoručených zpráv zjistila chybu. Pokud obslužná rutina fronty nedoručených zpráv zjistila chybu, předchozí zpráva identifikovala chybu.

# **Odezva**

Není.

# **AMQ8709 (IBM i)**

Ukončení obslužné rutiny fronty nedoručených zpráv.

# **Závažnost**

0: Informace

# **Vysvětlení**

Obslužná rutina fronty nedoručených zpráv (STRMQMDLQ) se ukončuje, protože interval WAIT vypršel a ve frontě zablokovaných zpráv nejsou žádné zprávy, nebo protože správce front je ukončován, nebo protože obslužná rutina fronty nedoručených zpráv zjistila chybu. Pokud obslužná rutina fronty nedoručených zpráv zjistila chybu, předchozí zpráva identifikovala chybu.

# **Odezva**

Není.

#### **AMQ8710**

Použití: runmqdlq [ QName [QMgrName]].

# **Závažnost**

0: Informace

# **Vysvětlení**

Syntaxe pro použití runmqdlq.

#### **Odezva**

Není.

#### **AMQ8711 (IBM i)**

Úloha *<insert\_3>* byla neočekávaně ukončena.

# **Závažnost**

10: Varování

# **Vysvětlení**

Provedení příkazu *<insert\_5>* způsobilo, že úloha *<insert\_3>* byla spuštěna, ale úloha byla neočekávaně ukončena.

#### **Odezva**

Nahlédněte do protokolu úlohy *<insert\_3>* , abyste určili, proč byl ukončen.

# **AMQ8712**

PubSub je zakázaný pro tohoto správce front.

# **Závažnost**

40: Chyba zastavení

#### **Vysvětlení**

Konfigurace správce front neumožňuje příkazy publikování a odběru.

#### **Odezva**

Zkontrolujte volby správce front a ověřte jejich správnost.

# **AMQ8721**

Zpráva fronty nedoručených zpráv nepředchází platnému příkazu MQDLH.

# **Závažnost**

10: Varování

# **Vysvětlení**

Obslužná rutina fronty nedoručených zpráv (runmqdlq) načetla zprávu z určené fronty nedoručených zpráv, ale zpráva nebyla označena rozpoznatelným příkazem MQDLH. K tomu obvykle dochází proto, že aplikace zapisuje přímo do fronty nedoručených zpráv, ale neopravuje zprávy s platným rozhraním MQDLH. Zpráva bude ponechána ve frontě nedoručených zpráv a obslužná rutina fronty nedoručených zpráv bude pokračovat ve zpracování fronty nedoručených zpráv. Pokaždé, když se obslužná rutina fronty nedoručených zpráv přemísťuje do pozice před touto zprávou ke zpracování zpráv, které nebylo možné zpracovat v předchozím skenování, bude znovu zpracována selhávající zpráva a následně znovu vydá tuto zprávu.

#### **Odezva**

Odeberte z fronty nedoručených zpráv neplatnou zprávu. Nepište zprávy do fronty nedoručených zpráv, pokud před ním nepředchází platný objekt MQDLH. Pokud potřebujete obslužnou rutinu fronty nedoručených zpráv, která může zpracovávat zprávy bez předpony s platným rozhraním MQDLH, musíte změnit ukázkový program s názvem amqsdlq tak, aby vyhovoval vašim potřebám.

#### **AMQ8721 (IBM i)**

Zpráva fronty nedoručených zpráv nepředchází platnému příkazu MQDLH.

# **Závažnost**

10: Varování

#### **Vysvětlení**

Obslužná rutina fronty nedoručených zpráv (STRMQMDLQ) načetla zprávu z nominované fronty nedoručených zpráv, ale zpráva se nerozeznal rozpoznatelným příkazem MQDLH. K tomu obvykle dochází proto, že aplikace zapisuje přímo do fronty nedoručených zpráv, ale neopravuje zprávy s platným rozhraním MQDLH. Zpráva bude ponechána ve frontě nedoručených zpráv a obslužná rutina fronty nedoručených zpráv bude pokračovat ve zpracování fronty nedoručených zpráv. Pokaždé, když se obslužná rutina fronty nedoručených zpráv přemísťuje do pozice před touto zprávou ke zpracování zpráv, které nebylo možné zpracovat v předchozím skenování, bude znovu zpracována selhávající zpráva a následně znovu vydá tuto zprávu.

#### **Odezva**

Odeberte z fronty nedoručených zpráv neplatnou zprávu. Nepište zprávy do fronty nedoručených zpráv, pokud před ním nepředchází platný objekt MQDLH. Pokud potřebujete obslužnou rutinu fronty nedoručených zpráv, která může zpracovávat zprávy bez předpony s platným rozhraním MQDLH, musíte změnit ukázkový program s názvem amqsdlq tak, aby vyhovoval vašim potřebám.

#### **AMQ8722**

Obslužná rutina fronty nedoručených zpráv nemohla vložit zprávu: Pravidlo *<insert\_1>* Příčina *<insert\_2>*.

#### **Závažnost**

10: Varování

#### **Vysvětlení**

Tato zpráva je vytvořena obslužnou rutinou fronty nedoručených zpráv, je-li požadována k přesměrování zprávy do jiné fronty, ale nelze ji provést. Pokud důvod, proč přesměrování selže, je stejný jako důvod, proč byla zpráva vložena do fronty nedoručených zpráv, pak se předpokládá, že nedošlo k nové chybě a žádná zpráva se nevytvořila. Počet pokusů pro zprávu se zvýší a obslužná rutina fronty nedoručených zpráv bude pokračovat.

#### **Odezva**

Zjistěte, proč obslužná rutina fronty nedoručených zpráv nemohla uložit zprávu do fronty nedoručených zpráv. Číslo řádku pravidla použitého k určení akce pro danou zprávu by mělo být použito jako pomoc při identifikaci fronty, kterou se obslužná rutina fronty nedoručených zpráv pokusila o vložení zprávy do fronty.

#### **AMQ8723**

Zobrazit podrobnosti o stavu pub/sub.

### **Závažnost**

0: Informace

# **Vysvětlení**

Příkaz MQSC DISPLAY PUBSUB byl úspěšně dokončen. Podrobnosti jsou uvedeny za touto zprávou.

# **AMQ8724**

Aktualizace správce front IBM WebSphere MQ byla přijata.

# **Závažnost**

0: Informace

# **Vysvětlení**

Příkaz MQSC REFRESH QMGR byl úspěšně dokončen. Podrobnosti jsou uvedeny za touto zprávou.

# **Odezva**

Není.

# **AMQ8729**

Modul listener nelze v tuto chvíli zastavit.

# **Závažnost**

10: Varování

# **Vysvětlení**

Byl zadán požadavek na zastavení modulu listener, avšak modul listener nelze v tomto okamžiku zastavit. Důvody, proč modul listener nelze zastavit, jsou:

Modul listener má aktivní kanály a používaný komunikační protokol je LU 6.2, SPX nebo NETBIOS.

Modul listener má aktivní kanály a používaný komunikační protokol jsou podprocesy TCP/IP a kanály kanálu jsou omezeny na spouštění v rámci procesu modulu listener.

# **Odezva**

Ukončete kanály pomocí příkazu STOP CHANNEL a zopakujte zadání požadavku.

# **AMQ8730**

Modul listener je již aktivní.

# **Závažnost**

10: Varování

# **Vysvětlení**

Byl zadán požadavek na spuštění modulu listener, avšak modul listener je již spuštěn a nelze jej spustit.

#### **Odezva**

Pokud nechcete, aby byl listener spuštěn, použijte příkaz STOP LISTENER k zastavení modulu listener před opětovným vydáním příkazu.

# **AMQ8731**

Modul listener není aktivní.

**Závažnost**

10: Varování

# **Vysvětlení**

Byl zadán požadavek na zastavení modulu listener, modul listener však není spuštěn.

#### **Odezva**

Pokud by měl být modul listener spuštěn, spusťte modul listener pomocí příkazu START LISTENER.

# **AMQ8732**

Požadavek na zastavení služby byl přijat.

# **Závažnost**

0: Informace

Požadavek na zastavení služby byl přijat a je zpracováván.

# **Odezva**

Není.

# **AMQ8733**

Požadavek na spuštění služby byl přijat.

# **Závažnost**

0: Informace

# **Vysvětlení**

Požadavek na spuštění služby byl přijat a je zpracováván.

#### **Odezva**

Není.

# **AMQ8734**

Příkaz selhal-Program nemohl být spuštěn.

# **Závažnost**

20: Chyba

# **Vysvětlení**

Požadovaný příkaz byl neúspěšný, protože program, který byl definován pro dokončení akce, nemohl být spuštěn.

Důvody, proč program nemohl být spuštěn, jsou

Program v uvedeném umístění neexistuje.

Uživatel produktu WebSphere MQ nemá dostatečný přístup k provádění programu.

Jsou-li pro program definovány STDOUT nebo STDERR, uživatel IBM WebSphere MQ nemá dostatečný přístup k uvedeným umístěním.

#### **Odezva**

Zkontrolujte protokoly chyb správce front, kde získáte další podrobnosti o příčině selhání a opravte je před opětovným vydáním příkazu.

# **AMQ8735**

Příkaz selhal-přístup byl odepřen.

#### **Závažnost**

20: Chyba

#### **Vysvětlení**

Požadovaný příkaz byl neúspěšný, protože přístup byl odepřen při pokusu o spuštění programu, který je definován ke spuštění.

#### **Odezva**

Prověřte definici objektu a ujistěte se, že je cesta k souboru programu správná. Je-li definovaná cesta správná, ujistěte se, že program existuje v uvedeném umístění a že má uživatel produktu WebSphere MQ přístup ke spuštění programu.

# **AMQ8737**

Služba je již aktivní.

# **Závažnost**

10: Varování

#### **Vysvětlení**

Byl zadán požadavek na spuštění služby, ale služba je již spuštěna, a nelze ji tedy spustit.

# **Odezva**

Pokud nechcete, aby služba byla spuštěna, použijte příkaz STOP SERVICE k zastavení služby před opětovným vydáním příkazu. Pokud má být záměr povolit více než jednu instanci služby ke spuštění, pak může být definice služby změněna na typ SERVTYPE (COMMAND), který umožňuje souběžné

provedení více než jedné instance služby, avšak stav služeb typu COMMAND není k dispozici v příkazu SVSTAUS.

#### **AMQ8738**

Služba není aktivní.

# **Závažnost**

10: Varování

# **Vysvětlení**

Byl zadán požadavek na zastavení služby, avšak služba není spuštěna.

#### **Odezva**

Pokud má být služba spuštěna, spusťte ji pomocí příkazu START SERVICE.

#### **AMQ8739**

Pro službu s prázdným příkazem STOPCCMD nelze provést zastavení.

#### **Závažnost**

20: Chyba

#### **Vysvětlení**

Byl zadán požadavek na ZASTAVENÍ služby, služba však nemá definovanou příkaz Zastavit příkaz, takže nelze provést žádnou akci.

#### **Odezva**

Zkontrolujte definici služby a v případě potřeby aktualizujte definici služby tak, aby obsahovala příkaz, který má být spuštěn při vydání příkazu STOP. Pro služby typu 'SERVER' je příkaz, který má být spuštěn při spuštění příkazu STOP, uložen při spuštění služby, takže žádná změna definice služby nebude mít žádný účinek, dokud nebude služba po aktualizaci restartována.

#### **AMQ8740**

U služby s prázdným parametrem STARTCMD nelze provést spuštění.

#### **Závažnost**

20: Chyba

# **Vysvětlení**

Byl zadán požadavek na spuštění služby, pro kterou není definován žádný spouštěcí příkaz. Nelze tedy provést žádnou akci.

#### **Odezva**

Zkontrolujte definici služby a v případě potřeby aktualizujte definici služby tak, aby obsahovala příkaz, který má být spuštěn při vydání příkazu START.

#### **AMQ8741**

Nelze se připojit ke správci front.

#### **Závažnost**

20: Chyba

# **Vysvětlení**

Obslužná rutina fronty nedoručených zpráv (runmqdlq) se nemohla připojit ke správci front *<insert\_3>*. Tato zpráva se obvykle vydá, když není správce front spuštěn nebo je uváděn do klidového stavu, nebo pokud proces nemá dostatečné oprávnění. Kód dokončení (*<insert\_1>*) a příčinu chyby (*<insert\_2>*) lze použít k identifikaci chyby. Obslužná rutina fronty nedoručených zpráv je ukončena.

#### **Odezva**

Proveďte příslušnou akci na základě kódu dokončení a příčiny.

#### **AMQ8741 (IBM i)**

Nelze se připojit ke správci front.

#### **Závažnost**

20: Chyba

# **Vysvětlení**

Manipulátor fronty nedoručených zpráv (STRMQMDLQ) se nemohl připojit ke správci front *<insert\_3>*. Tato zpráva se obvykle vydá, když není správce front spuštěn nebo je uváděn do klidového stavu, nebo pokud proces nemá dostatečné oprávnění. Kód dokončení (*<insert\_1>*) a příčinu chyby (*<insert\_2>*) lze použít k identifikaci chyby. Obslužná rutina fronty nedoručených zpráv je ukončena.

# **Odezva**

Proveďte příslušnou akci na základě kódu dokončení a příčiny.

# **AMQ8742**

Nelze otevřít správce front: CompCode = *<insert\_1>* Reason = *<insert\_2>*.

# **Závažnost**

20: Chyba

# **Vysvětlení**

Obslužnému programu fronty nedoručených zpráv (runmqdlq) se nepodařilo otevřít objekt správce front. Tato zpráva se obvykle vydá kvůli nedostatku prostředků nebo proto, že proces nemá dostatečné oprávnění. K označení chyby lze použít kód dokončení a důvod. Obslužná rutina fronty nedoručených zpráv je ukončena.

# **Odezva**

Proveďte příslušnou akci na základě kódu dokončení a příčiny.

# **AMQ8742 (IBM i)**

Nelze otevřít správce front: CompCode = *<insert\_1>* Reason = *<insert\_2>*.

### **Závažnost**

20: Chyba

#### **Vysvětlení**

Manipulátor fronty nedoručených zpráv (STRMQMDLQ) nemohl otevřít objekt správce front. Tato zpráva se obvykle vydá kvůli nedostatku prostředků nebo proto, že proces nemá dostatečné oprávnění. K označení chyby lze použít kód dokončení a důvod. Obslužná rutina fronty nedoručených zpráv je ukončena.

#### **Odezva**

Proveďte příslušnou akci na základě kódu dokončení a příčiny.

#### **AMQ8743**

Nelze provést dotaz na správce front: CompCode = *<insert\_1>* Reason = *<insert\_2>*.

#### **Závažnost**

20: Chyba

#### **Vysvětlení**

Obslužná rutina fronty nedoručených zpráv (runmqdlq) se nemohla dotázat na správce front. Tato zpráva se obvykle vydá kvůli nedostatku prostředků, nebo proto, že správce front je ukončován. K označení chyby lze použít kód dokončení a důvod. Obslužná rutina fronty nedoručených zpráv je ukončena.

### **Odezva**

Proveďte příslušnou akci na základě kódu dokončení a příčiny.

#### **AMQ8743 (IBM i)**

Nelze provést dotaz na správce front: CompCode = *<insert\_1>* Reason = *<insert\_2>*.

# **Závažnost**

20: Chyba

#### **Vysvětlení**

Manipulátor fronty nedoručených zpráv (STRMQMDLQ) se nemohl dotázat na správce front. Tato zpráva se obvykle vydá kvůli nedostatku prostředků, nebo proto, že správce front je ukončován. K označení chyby lze použít kód dokončení a důvod. Obslužná rutina fronty nedoručených zpráv je ukončena.

# **Odezva**

Proveďte příslušnou akci na základě kódu dokončení a příčiny.

#### **AMQ8744**

Nelze zavřít správce front: CompCode = *<insert\_1>* Reason = *<insert\_2>*.

# **Závažnost**

20: Chyba

# **Vysvětlení**

Obslužnému programu fronty nedoručených zpráv (runmqdlq) se nepodařilo zavřít správce front. Tato zpráva se obvykle vydá kvůli nedostatku prostředků, nebo proto, že správce front je ukončován. K označení chyby lze použít kód dokončení a důvod. Obslužná rutina fronty nedoručených zpráv je ukončena.

# **Odezva**

Proveďte příslušnou akci na základě kódu dokončení a příčiny.

# **AMQ8744 (IBM i)**

Nelze zavřít správce front: CompCode = *<insert\_1>* Reason = *<insert\_2>*.

# **Závažnost**

20: Chyba

# **Vysvětlení**

Manipulátor fronty nedoručených zpráv (STRMQMDLQ) nemohl zavřít správce front. Tato zpráva se obvykle vydá kvůli nedostatku prostředků, nebo proto, že správce front je ukončován. K označení chyby lze použít kód dokončení a důvod. Obslužná rutina fronty nedoručených zpráv je ukončena.

# **Odezva**

Proveďte příslušnou akci na základě kódu dokončení a příčiny.

# **AMQ8745**

Nelze otevřít frontu nedoručených zpráv pro procházení.

# **Závažnost**

20: Chyba

# **Vysvětlení**

Obslužnému programu fronty nedoručených zpráv (runmqdlq) se nepodařilo otevřít frontu nedoručených zpráv *<insert\_3>* pro procházení. Tato zpráva se obvykle vydá, protože jiný proces otevřel frontu nedoručených zpráv pro výlučný přístup, nebo proto, že byl zadán neplatný název fronty nedoručených zpráv. Mezi další možné příčiny patří nedostatek prostředků nebo nedostatečné oprávnění. Kód dokončení (*<insert\_1>*) a příčinu chyby (*<insert\_2>*) lze použít k identifikaci chyby. Obslužná rutina fronty nedoručených zpráv je ukončena.

#### **Odezva**

Proveďte příslušnou akci na základě kódu dokončení a příčiny.

# **AMQ8745 (IBM i)**

Nelze otevřít frontu nedoručených zpráv pro procházení.

# **Závažnost**

20: Chyba

# **Vysvětlení**

Manipulátor fronty nedoručených zpráv (STRMQMDLQ) nemohl otevřít frontu nedoručených zpráv *<insert\_3>* pro procházení. Tato zpráva se obvykle vydá, protože jiný proces otevřel frontu nedoručených zpráv pro výlučný přístup, nebo proto, že byl zadán neplatný název fronty nedoručených zpráv. Mezi další možné příčiny patří nedostatek prostředků nebo nedostatečné oprávnění. Kód dokončení (*<insert\_1>*) a příčinu chyby (*<insert\_2>*) lze použít k identifikaci chyby. Obslužná rutina fronty nedoručených zpráv je ukončena.

# **Odezva**

Proveďte příslušnou akci na základě kódu dokončení a příčiny.

# **AMQ8746**

Nelze zavřít frontu nedoručených zpráv: CompCode = *<insert\_1>* Reason = *<insert\_2>*.

#### **Závažnost**

20: Chyba

# **Vysvětlení**

Obslužnému programu fronty nedoručených zpráv (runmqdlq) se nepodařilo zavřít frontu nedoručených zpráv. Tato zpráva se obvykle vydá kvůli nedostatku prostředků, nebo proto, že správce front je ukončován. K označení chyby lze použít kód dokončení a důvod. Obslužná rutina fronty nedoručených zpráv je ukončena.

# **Odezva**

Proveďte příslušnou akci na základě kódu dokončení a příčiny.

# **AMQ8746 (IBM i)**

Nelze zavřít frontu nedoručených zpráv: CompCode = *<insert\_1>* Reason = *<insert\_2>*.

# **Závažnost**

20: Chyba

# **Vysvětlení**

Manipulátor fronty nedoručených zpráv (STRMQMDLQ) nemohl zavřít frontu nedoručených zpráv. Tato zpráva se obvykle vydá kvůli nedostatku prostředků, nebo proto, že správce front je ukončován. K označení chyby lze použít kód dokončení a důvod. Obslužná rutina fronty nedoručených zpráv je ukončena.

# **Odezva**

Proveďte příslušnou akci na základě kódu dokončení a příčiny.

# **AMQ8747**

Celočíselný parametr mimo přípustný rozsah.

### **Závažnost**

20: Chyba

# **Vysvětlení**

Celočíselný parametr (*<insert\_2>*) dodaný do obslužné rutiny dead-letter byl mimo platný rozsah funkce *<insert\_3>* na řádku *<insert\_1>*.

#### **Odezva**

Opravte vstupní data a znovu spusťte obslužnou rutinu fronty nedoručených zpráv.

# **AMQ8748**

Nelze načíst zprávu z fronty nedoručených zpráv: CompCode = *<insert\_1>* Reason = *<insert\_2>*.

#### **Závažnost**

20: Chyba

#### **Vysvětlení**

Obslužnému programu fronty nedoručených zpráv (runmqdlq) se nepodařilo získat další zprávu z fronty nedoručených zpráv. Tato zpráva je obvykle vydána z důvodu ukončení správce front, problému prostředku nebo jiného procesu, který odstranil frontu nedoručených zpráv. K označení chyby lze použít kód dokončení a důvod. Obslužná rutina fronty nedoručených zpráv je ukončena.

#### **Odezva**

Proveďte příslušnou akci na základě kódu dokončení a příčiny.

#### **AMQ8748 (IBM i)**

Nelze načíst zprávu z fronty nedoručených zpráv: CompCode = *<insert\_1>* Reason = *<insert\_2>*.

# **Závažnost**

20: Chyba

#### **Vysvětlení**

Obslužnému programu fronty nedoručených zpráv (STRMQMDLQ) se nepodařilo získat další zprávu z fronty nedoručených zpráv. Tato zpráva je obvykle vydána z důvodu ukončení správce front, problému prostředku nebo jiného procesu, který odstranil frontu nedoručených zpráv. K označení chyby lze použít kód dokončení a důvod. Obslužná rutina fronty nedoručených zpráv je ukončena.

# **Odezva**

Proveďte příslušnou akci na základě kódu dokončení a příčiny.

# **AMQ8749**

Nelze potvrzit/vrácení akce pro frontu nedoručených zpráv: CompCode = *<insert\_1>* Reason = *<insert\_2>*.

# **Závažnost**

20: Chyba

Obslužnému programu fronty nedoručených zpráv (runmqdlq) se nepodařilo potvrdit nebo vrátit aktualizaci do fronty nedoručených zpráv. Tato zpráva se obvykle vydá kvůli ukončení správce front, nebo kvůli nedostatku prostředků. Pokud byl správce front ukončen, aktualizace fronty nedoručených zpráv (a všech přidružených aktualizací) bude vrácena při restartu správce front. Pokud byl problém způsoben problémem s prostředky, aktualizace budou vráceny při ukončení obslužné rutiny fronty nedoručených zpráv. K označení chyby lze použít kód dokončení a důvod. Obslužná rutina fronty nedoručených zpráv je ukončena.

#### **Odezva**

Proveďte příslušnou akci na základě kódu dokončení a příčiny.

#### **AMQ8749 (IBM i)**

Nelze potvrzit/vrácení akce pro frontu nedoručených zpráv: CompCode = *<insert\_1>* Reason = *<insert\_2>*.

# **Závažnost**

20: Chyba

#### **Vysvětlení**

Manipulátor fronty nedoručených zpráv (STRMQMDLQ) nebyl schopen potvrdit nebo vrátit aktualizaci do fronty nedoručených zpráv. Tato zpráva se obvykle vydá kvůli ukončení správce front, nebo kvůli nedostatku prostředků. Pokud byl správce front ukončen, aktualizace fronty nedoručených zpráv (a všech přidružených aktualizací) bude vrácena při restartu správce front. Pokud byl problém způsoben problémem s prostředky, aktualizace budou vráceny při ukončení obslužné rutiny fronty nedoručených zpráv. K označení chyby lze použít kód dokončení a důvod. Obslužná rutina fronty nedoručených zpráv je ukončena.

#### **Odezva**

Proveďte příslušnou akci na základě kódu dokončení a příčiny.

# **AMQ8750**

Nebyl zadán žádný platný vstup pro runmqdlq.

# **Závažnost**

20: Chyba

# **Vysvětlení**

Buď nebyl poskytnut žádný vstup runmqdlq, nebo vstup do runmqdlq neobsahoval žádné platné šablony zpráv. Pokud byl vstup předán příkazu runmqdlq, ale byl nalezen jako neplatný, budou předchozí zprávy vytvářeny s vysvětlením příčiny chyby. Bude ukončena obslužná rutina fronty nedoručených zpráv.

#### **Odezva**

Opravte vstupní data a znovu spusťte obslužnou rutinu fronty nedoručených zpráv.

# **AMQ8750 (IBM i)**

Pro STRMQMDLQ nebyl poskytnut žádný platný vstup.

#### **Závažnost**

20: Chyba

# **Vysvětlení**

Buď nebyl poskytnut žádný vstup pro STRMQMDLQ, nebo vstup do STRMQMDLQ obsahoval žádné platné šablony zpráv. Pokud byl vstup poskytnut STRMQMDLQ, ale bylo zjištěno, že je neplatný, předchozí zprávy se budou produkovat vysvětlující příčinu chyby. Bude ukončena obslužná rutina fronty nedoručených zpráv.

#### **Odezva**

Opravte vstupní data a znovu spusťte obslužnou rutinu fronty nedoručených zpráv.

#### **AMQ8751**

Nelze získat soukromé úložiště.

#### **Závažnost**

20: Chyba

Obslužnému programu fronty nedoručených zpráv (runmqdlq) se nepodařilo získat soukromý úložný prostor. Tento problém se může zpravidla vyskytnout v důsledků některého obecnějšího problému. Pokud například trvalý problém způsobuje zapisování zpráv do fronty nedoručitelných zpráv a tentýž problém (například plná fronta) brání obslužné rutině fronty nedoručených zpráv v provedení požadované akce se zprávou, je nezbytné, aby obslužná rutina fronty nedoručených zpráv udržovala kvůli počtu opakování pro každou zprávu velké množství dat se stavem nebo když fronta nedoručených zpráv obsahuje velké množství zpráv a tabulka pravidel nařizuje obslužné rutině fronty nedoručených zpráv tyto zprávy ignorovat.

# **Odezva**

Zjistěte, zda existuje nějaký obecnější problém a zda fronta nedoručených zpráv neobsahuje velké množství dat. Pokud problém přetrvává, uložte vygenerované výstupní soubory a použijte buď produkt [Webová stránka podpory produktuIBM WebSphere MQ](https://www.ibm.com/support/home/product/P439881V74305Y86/IBM_MQ), nebo asistent podpory IBM na serveru [Webová stránka SupportAssistant IBM](https://www.ibm.com/support/home/product/C100515X13178X21/other_software/ibm_support_assistant), abyste zjistili, zda je řešení již dostupné. Pokud se vám nepodaří najít shodu, obraťte se na středisko podpory IBM .

# **AMQ8751 (IBM i)**

Nelze získat soukromé úložiště.

# **Závažnost**

20: Chyba

# **Vysvětlení**

Obslužná rutina fronty nedoručených zpráv (STRMQMDLQ) nemohl získat soukromé úložiště. Tento problém se může zpravidla vyskytnout v důsledků některého obecnějšího problému. Pokud například trvalý problém způsobuje zapisování zpráv do fronty nedoručitelných zpráv a tentýž problém (například plná fronta) brání obslužné rutině fronty nedoručených zpráv v provedení požadované akce se zprávou, je nezbytné, aby obslužná rutina fronty nedoručených zpráv udržovala kvůli počtu opakování pro každou zprávu velké množství dat se stavem nebo když fronta nedoručených zpráv obsahuje velké množství zpráv a tabulka pravidel nařizuje obslužné rutině fronty nedoručených zpráv tyto zprávy ignorovat.

#### **Odezva**

Zjistěte, zda existuje nějaký obecnější problém a zda fronta nedoručených zpráv neobsahuje velké množství dat. Pokud problém přetrvává, uložte vygenerované výstupní soubory a použijte buď produkt [Webová stránka podpory produktuIBM WebSphere MQ](https://www.ibm.com/support/home/product/P439881V74305Y86/IBM_MQ), nebo asistent podpory IBM na serveru [Webová stránka SupportAssistant IBM](https://www.ibm.com/support/home/product/C100515X13178X21/other_software/ibm_support_assistant), abyste zjistili, zda je řešení již dostupné. Pokud se vám nepodaří najít shodu, obraťte se na středisko podpory IBM .

#### **AMQ8752**

Parametr (*<insert\_3>*) překračuje maximální délku na řádku *<insert\_1>*.

#### **Závažnost**

20: Chyba

#### **Vysvětlení**

Parametr zadaný jako vstup obslužné rutiny dead-letter překročil maximální délku pro parametry daného typu.

#### **Odezva**

Opravte vstupní data a znovu spusťte obslužnou rutinu fronty nedoručených zpráv.

#### **AMQ8753**

Byl nalezen duplicitní parametr (*<insert\_3>*) na řádku *<insert\_1>*.

### **Závažnost**

20: Chyba

#### **Vysvětlení**

Dva nebo více parametrů stejného typu byly dodány na jeden vstupní řádek do obslužné rutiny fronty na dead-letter.

# **Odezva**

Opravte vstup a znovu spusťte obslužnou rutinu fronty nedoručených zpráv.

# **AMQ8754**

Zobrazení podrobných informací o stavu tématu.

# **Závažnost**

0: Informace

# **Vysvětlení**

Příkaz MQSC DISPLAY TPSTATUS byl úspěšně proveden. Podrobnosti jsou uvedeny za touto zprávou.

# **AMQ8755**

IBM WebSphere MQ topicstr byl úspěšně vymazán.

# **Závažnost**

0: Informace

# **Vysvětlení**

Byly odstraněny všechny zprávy pro řetězec tématu.

# **AMQ8756**

Došlo k chybě při uvolňování soukromého úložiště.

# **Závažnost**

20: Chyba

# **Vysvětlení**

Obslužná rutina fronty nedoručených zpráv (runmqdlq) byla informována o chybě při pokusu o uvolnění oblasti soukromého úložiště. Obslužná rutina fronty nedoručených zpráv je ukončena.

#### **Odezva**

Této zprávě by měla předcházet zpráva nebo informace FFST z interní rutiny, která zjistila chybu. Proveďte akci přidruženou k dřívějším informacím o chybě.

# **AMQ8756 (IBM i)**

Došlo k chybě při uvolňování soukromého úložiště.

# **Závažnost**

20: Chyba

#### **Vysvětlení**

Manipulátor fronty nedoručených zpráv (STRMQMDLQ) byl informován o chybě při pokusu o uvolnění oblasti soukromého úložiště. Obslužná rutina fronty nedoručených zpráv je ukončena.

#### **Odezva**

Této zprávě by měla předcházet zpráva nebo informace FFST z interní rutiny, která zjistila chybu. Proveďte akci přidruženou k dřívějším informacím o chybě.

# **AMQ8757**

Celočíselný parametr (*<insert\_3>*) mimo přípustný rozsah na řádku *<insert\_1>*.

#### **Závažnost**

20: Chyba

#### **Vysvětlení**

Celé číslo zadané jako vstup do obslužné rutiny dead-letter bylo mimo platný rozsah celých čísel podporovaných obslužnou rutinou fronty na dead-letter.

# **Odezva**

Opravte vstupní data a znovu spusťte obslužnou rutinu fronty nedoručených zpráv.

# **AMQ8758**

*<insert\_1>* byly zjištěny chyby ve vstupu pro runmqdlq.

# **Závažnost**

20: Chyba

# **Vysvětlení**

Ve vstupu do obslužné rutiny fronty nedoručených zpráv (runmqdlq) byla ve vstupu zjištěna jedna nebo více chyb. Chybové zprávy budou generovány pro každou z těchto chyb. Obslužná rutina fronty nedoručených zpráv je ukončena.

#### **Odezva**

Opravte vstupní data a znovu spusťte obslužnou rutinu fronty nedoručených zpráv.

# **AMQ8758 (IBM i)**

*<insert\_1>* detekovány chyby ve vstupu do STRMQMDLQ.

# **Závažnost**

20: Chyba

# **Vysvětlení**

Jedna nebo více chyb byla zjištěna ve vstupu do obslužné rutiny fronty nedoručených zpráv (STRMQMDLQ). Chybové zprávy budou generovány pro každou z těchto chyb. Obslužná rutina fronty nedoručených zpráv je ukončena.

#### **Odezva**

Opravte vstupní data a znovu spusťte obslužnou rutinu fronty nedoručených zpráv.

#### **AMQ8759**

Neplatná kombinace parametrů pro obslužnou rutinu fronty nedoručených zpráv na řádku *<insert\_1>*.

# **Závažnost**

20: Chyba

# **Vysvětlení**

Pro obslužnou rutinu fronty nedoručených zpráv byla předána neplatná kombinace vstupních parametrů. Možné příčiny jsou: není uveden ACTION, ACTION (FWD), ale není uveden FWDQ, HEADER (YES | NO) uvedenou bez ACTION (FWD).

#### **Odezva**

Opravte vstupní data a znovu spusťte obslužnou rutinu fronty nedoručených zpráv.

# **AMQ8760**

Neočekávané selhání při inicializaci procesu: Důvod = *<insert\_1>*.

#### **Závažnost**

30: Závažná chyba

#### **Vysvětlení**

Obslužnému programu fronty nedoručených zpráv (runmqdlq) se nepodařilo provést základní inicializaci vyžadovanou pro použití služeb produktu MQ kvůli nepředvídatelné chybě. Obslužná rutina fronty nedoručených zpráv je ukončena.

#### **Odezva**

Použijte standardní systémové prostředky dodané s vaším systémem pro záznam identifikátoru problému a pro uložení vygenerovaných výstupních souborů. Použijte buď produkt [Webová stránka](https://www.ibm.com/support/home/product/P439881V74305Y86/IBM_MQ) [podpory produktuIBM WebSphere MQ](https://www.ibm.com/support/home/product/P439881V74305Y86/IBM_MQ) na adrese [https://www.ibm.com/support/home/product/](https://www.ibm.com/support/home/product/P439881V74305Y86/IBM_MQ) [P439881V74305Y86/IBM\\_MQ](https://www.ibm.com/support/home/product/P439881V74305Y86/IBM_MQ), nebo asistent podpory IBM na adrese [https://www.ibm.com/support/](https://www.ibm.com/support/home/product/C100515X13178X21/other_software/ibm_support_assistant) [home/product/C100515X13178X21/other\\_software/ibm\\_support\\_assistant,](https://www.ibm.com/support/home/product/C100515X13178X21/other_software/ibm_support_assistant) abyste viděli, zda je řešení již dostupné. Pokud nemůžete najít shodu, obraťte se na středisko podpory IBM . Tyto soubory si ponechte, dokud problém nevyřešíte.

#### **AMQ8760 (IBM i)**

Neočekávané selhání při inicializaci procesu: Důvod = *<insert\_1>*.

# **Závažnost**

30: Závažná chyba

# **Vysvětlení**

Manipulátor fronty nedoručených zpráv (STRMQMDLQ) nemohl provést základní inicializaci požadovanou pro použití služeb MQ kvůli nepředvídatelné chybě. Obslužná rutina fronty nedoručených zpráv je ukončena.

#### **Odezva**

Použijte standardní systémové prostředky dodané s vaším systémem pro záznam identifikátoru problému a pro uložení vygenerovaných výstupních souborů. Použijte buď produkt [Webová stránka](https://www.ibm.com/support/home/product/P439881V74305Y86/IBM_MQ) [podpory produktuIBM WebSphere MQ](https://www.ibm.com/support/home/product/P439881V74305Y86/IBM_MQ) na adrese [https://www.ibm.com/support/home/product/](https://www.ibm.com/support/home/product/P439881V74305Y86/IBM_MQ) [P439881V74305Y86/IBM\\_MQ](https://www.ibm.com/support/home/product/P439881V74305Y86/IBM_MQ), nebo asistent podpory IBM na adrese [https://www.ibm.com/support/](https://www.ibm.com/support/home/product/C100515X13178X21/other_software/ibm_support_assistant) [home/product/C100515X13178X21/other\\_software/ibm\\_support\\_assistant,](https://www.ibm.com/support/home/product/C100515X13178X21/other_software/ibm_support_assistant) abyste viděli, zda je

řešení již dostupné. Pokud nemůžete najít shodu, obraťte se na středisko podpory IBM . Tyto soubory si ponechte, dokud problém nevyřešíte.

# **AMQ8761**

Neočekávané selhání při připojování ke správci front: CompCode = *<insert\_1>* Reason = *<insert\_2>*.

# **Závažnost**

30: Závažná chyba

# **Vysvětlení**

Obslužnému programu fronty nedoručených zpráv (runmqdlq) se v důsledku nepředvídané chyby nepodařilo připojit k požadovanému správci front. Obslužná rutina fronty nedoručených zpráv je ukončena.

#### **Odezva**

Použijte standardní systémové prostředky dodané s vaším systémem pro záznam identifikátoru problému a pro uložení vygenerovaných výstupních souborů. Použijte buď produkt [Webová stránka](https://www.ibm.com/support/home/product/P439881V74305Y86/IBM_MQ) [podpory produktuIBM WebSphere MQ](https://www.ibm.com/support/home/product/P439881V74305Y86/IBM_MQ) na adrese [https://www.ibm.com/support/home/product/](https://www.ibm.com/support/home/product/P439881V74305Y86/IBM_MQ) [P439881V74305Y86/IBM\\_MQ](https://www.ibm.com/support/home/product/P439881V74305Y86/IBM_MQ), nebo asistent podpory IBM na adrese [https://www.ibm.com/support/](https://www.ibm.com/support/home/product/C100515X13178X21/other_software/ibm_support_assistant) [home/product/C100515X13178X21/other\\_software/ibm\\_support\\_assistant,](https://www.ibm.com/support/home/product/C100515X13178X21/other_software/ibm_support_assistant) abyste viděli, zda je řešení již dostupné. Pokud nemůžete najít shodu, obraťte se na středisko podpory IBM . Tyto soubory si ponechte, dokud problém nevyřešíte.

# **AMQ8761 (IBM i)**

Neočekávané selhání při připojování ke správci front: CompCode = *<insert\_1>* Reason = *<insert\_2>*.

# **Závažnost**

30: Závažná chyba

# **Vysvětlení**

Obslužná rutina fronty nedoručených zpráv (STRMQMDLQ) se nemohla připojit k požadovanému správci front kvůli nepředvídatelné chybě. Obslužná rutina fronty nedoručených zpráv je ukončena.

#### **Odezva**

Použijte standardní systémové prostředky dodané s vaším systémem pro záznam identifikátoru problému a pro uložení vygenerovaných výstupních souborů. Použijte buď produkt [Webová stránka](https://www.ibm.com/support/home/product/P439881V74305Y86/IBM_MQ) [podpory produktuIBM WebSphere MQ](https://www.ibm.com/support/home/product/P439881V74305Y86/IBM_MQ) na adrese [https://www.ibm.com/support/home/product/](https://www.ibm.com/support/home/product/P439881V74305Y86/IBM_MQ) [P439881V74305Y86/IBM\\_MQ](https://www.ibm.com/support/home/product/P439881V74305Y86/IBM_MQ), nebo asistent podpory IBM na adrese [https://www.ibm.com/support/](https://www.ibm.com/support/home/product/C100515X13178X21/other_software/ibm_support_assistant) [home/product/C100515X13178X21/other\\_software/ibm\\_support\\_assistant,](https://www.ibm.com/support/home/product/C100515X13178X21/other_software/ibm_support_assistant) abyste viděli, zda je řešení již dostupné. Pokud nemůžete najít shodu, obraťte se na středisko podpory IBM . Tyto soubory si ponechte, dokud problém nevyřešíte.

#### **AMQ8762**

Neočekávaná chyba při pokusu o otevření správce front: CompCode = *<insert\_1>* Reason = *<insert\_2>*.

#### **Závažnost** 30: Závažná chyba

# **Vysvětlení**

Obslužnému programu fronty nedoručených zpráv (runmqdlq) se v důsledku nepředvídané chyby nepodařilo otevřít správce front. K označení chyby lze použít kód dokončení a důvod. Obslužná rutina fronty nedoručených zpráv je ukončena.

# **Odezva**

Použijte standardní systémové prostředky dodané s vaším systémem pro záznam identifikátoru problému a pro uložení vygenerovaných výstupních souborů. Použijte buď produkt [Webová stránka](https://www.ibm.com/support/home/product/P439881V74305Y86/IBM_MQ) [podpory produktuIBM WebSphere MQ](https://www.ibm.com/support/home/product/P439881V74305Y86/IBM_MQ) na adrese [https://www.ibm.com/support/home/product/](https://www.ibm.com/support/home/product/P439881V74305Y86/IBM_MQ) [P439881V74305Y86/IBM\\_MQ](https://www.ibm.com/support/home/product/P439881V74305Y86/IBM_MQ), nebo asistent podpory IBM na adrese [https://www.ibm.com/support/](https://www.ibm.com/support/home/product/C100515X13178X21/other_software/ibm_support_assistant) [home/product/C100515X13178X21/other\\_software/ibm\\_support\\_assistant,](https://www.ibm.com/support/home/product/C100515X13178X21/other_software/ibm_support_assistant) abyste viděli, zda je řešení již dostupné. Pokud nemůžete najít shodu, obraťte se na středisko podpory IBM . Tyto soubory si ponechte, dokud problém nevyřešíte.

#### **AMQ8762 (IBM i)**

Neočekávaná chyba při pokusu o otevření správce front: CompCode = *<insert\_1>* Reason = *<insert\_2>*.

# **Závažnost**

30: Závažná chyba

# **Vysvětlení**

Obslužná rutina nedoručených zpráv (STRMQMDLQ) nemohla otevřít požadovaného správce front kvůli nepředvídatelné chybě. K označení chyby lze použít kód dokončení a důvod. Obslužná rutina fronty nedoručených zpráv je ukončena.

# **Odezva**

Použijte standardní systémové prostředky dodané s vaším systémem pro záznam identifikátoru problému a pro uložení vygenerovaných výstupních souborů. Použijte buď produkt [Webová stránka](https://www.ibm.com/support/home/product/P439881V74305Y86/IBM_MQ) [podpory produktuIBM WebSphere MQ](https://www.ibm.com/support/home/product/P439881V74305Y86/IBM_MQ) na adrese [https://www.ibm.com/support/home/product/](https://www.ibm.com/support/home/product/P439881V74305Y86/IBM_MQ) [P439881V74305Y86/IBM\\_MQ](https://www.ibm.com/support/home/product/P439881V74305Y86/IBM_MQ), nebo asistent podpory IBM na adrese [https://www.ibm.com/support/](https://www.ibm.com/support/home/product/C100515X13178X21/other_software/ibm_support_assistant) [home/product/C100515X13178X21/other\\_software/ibm\\_support\\_assistant,](https://www.ibm.com/support/home/product/C100515X13178X21/other_software/ibm_support_assistant) abyste viděli, zda je řešení již dostupné. Pokud nemůžete najít shodu, obraťte se na středisko podpory IBM . Tyto soubory si ponechte, dokud problém nevyřešíte.

# **AMQ8763**

Neočekávaná chyba při zpracování dotazu na správce front: CompCode = *<insert\_1>* Reason = *<insert\_2>*.

# **Závažnost**

30: Závažná chyba

# **Vysvětlení**

Obslužnému programu fronty nedoručených zpráv (runmqdlq) se nepodařilo dotázat se na správce front kvůli nepředvídatelné chybě. K označení chyby lze použít kód dokončení a důvod. Obslužná rutina fronty nedoručených zpráv bude ukončena.

# **Odezva**

Použijte standardní systémové prostředky dodané s vaším systémem pro záznam identifikátoru problému a pro uložení vygenerovaných výstupních souborů. Použijte buď produkt [Webová stránka](https://www.ibm.com/support/home/product/P439881V74305Y86/IBM_MQ) [podpory produktuIBM WebSphere MQ](https://www.ibm.com/support/home/product/P439881V74305Y86/IBM_MQ) na adrese [https://www.ibm.com/support/home/product/](https://www.ibm.com/support/home/product/P439881V74305Y86/IBM_MQ) [P439881V74305Y86/IBM\\_MQ](https://www.ibm.com/support/home/product/P439881V74305Y86/IBM_MQ), nebo asistent podpory IBM na adrese [https://www.ibm.com/support/](https://www.ibm.com/support/home/product/C100515X13178X21/other_software/ibm_support_assistant) [home/product/C100515X13178X21/other\\_software/ibm\\_support\\_assistant,](https://www.ibm.com/support/home/product/C100515X13178X21/other_software/ibm_support_assistant) abyste viděli, zda je řešení již dostupné. Pokud nemůžete najít shodu, obraťte se na středisko podpory IBM . Tyto soubory si ponechte, dokud problém nevyřešíte.

# **AMQ8763 (IBM i)**

Neočekávaná chyba při zpracování dotazu na správce front: CompCode = *<insert\_1>* Reason = *<insert\_2>*.

# **Závažnost**

30: Závažná chyba

# **Vysvětlení**

Manipulátor fronty nedoručených zpráv (STRMQMDLQ) se nemohl dotázat na správce front kvůli nepředvídatelné chybě. K označení chyby lze použít kód dokončení a důvod. Obslužná rutina fronty nedoručených zpráv bude ukončena.

# **Odezva**

Použijte standardní systémové prostředky dodané s vaším systémem pro záznam identifikátoru problému a pro uložení vygenerovaných výstupních souborů. Použijte buď produkt [Webová stránka](https://www.ibm.com/support/home/product/P439881V74305Y86/IBM_MQ) [podpory produktuIBM WebSphere MQ](https://www.ibm.com/support/home/product/P439881V74305Y86/IBM_MQ) na adrese [https://www.ibm.com/support/home/product/](https://www.ibm.com/support/home/product/P439881V74305Y86/IBM_MQ) [P439881V74305Y86/IBM\\_MQ](https://www.ibm.com/support/home/product/P439881V74305Y86/IBM_MQ), nebo asistent podpory IBM na adrese [https://www.ibm.com/support/](https://www.ibm.com/support/home/product/C100515X13178X21/other_software/ibm_support_assistant) [home/product/C100515X13178X21/other\\_software/ibm\\_support\\_assistant,](https://www.ibm.com/support/home/product/C100515X13178X21/other_software/ibm_support_assistant) abyste viděli, zda je řešení již dostupné. Pokud nemůžete najít shodu, obraťte se na středisko podpory IBM . Tyto soubory si ponechte, dokud problém nevyřešíte.

# **AMQ8764**

Neočekávaná chyba při pokusu o zavření správce front: CompCode = *<insert\_1>* Reason = *<insert\_2>*.

#### **Závažnost**

Obslužnému programu fronty nedoručených zpráv (runmqdlq) se v důsledku nepředvídané chyby nepodařilo zavřít správce front. K označení chyby lze použít kód dokončení a důvod. Obslužná rutina fronty nedoručených zpráv je ukončena.

#### **Odezva**

Použijte standardní systémové prostředky dodané s vaším systémem pro záznam identifikátoru problému a pro uložení vygenerovaných výstupních souborů. Použijte buď produkt [Webová stránka](https://www.ibm.com/support/home/product/P439881V74305Y86/IBM_MQ) [podpory produktuIBM WebSphere MQ](https://www.ibm.com/support/home/product/P439881V74305Y86/IBM_MQ) na adrese [https://www.ibm.com/support/home/product/](https://www.ibm.com/support/home/product/P439881V74305Y86/IBM_MQ) [P439881V74305Y86/IBM\\_MQ](https://www.ibm.com/support/home/product/P439881V74305Y86/IBM_MQ), nebo asistent podpory IBM na adrese [https://www.ibm.com/support/](https://www.ibm.com/support/home/product/C100515X13178X21/other_software/ibm_support_assistant) [home/product/C100515X13178X21/other\\_software/ibm\\_support\\_assistant,](https://www.ibm.com/support/home/product/C100515X13178X21/other_software/ibm_support_assistant) abyste viděli, zda je řešení již dostupné. Pokud nemůžete najít shodu, obraťte se na středisko podpory IBM . Tyto soubory si ponechte, dokud problém nevyřešíte.

#### **AMQ8764 (IBM i)**

Neočekávaná chyba při pokusu o zavření správce front: CompCode = *<insert\_1>* Reason = *<insert\_2>*.

#### **Závažnost**

30: Závažná chyba

# **Vysvětlení**

Obslužná rutina fronty nedoručených zpráv (STRMQMDLQ) nemohla zavřít požadovaného správce front kvůli nepředvídatelné chybě. K označení chyby lze použít kód dokončení a důvod. Obslužná rutina fronty nedoručených zpráv je ukončena.

#### **Odezva**

Použijte standardní systémové prostředky dodané s vaším systémem pro záznam identifikátoru problému a pro uložení vygenerovaných výstupních souborů. Použijte buď produkt [Webová stránka](https://www.ibm.com/support/home/product/P439881V74305Y86/IBM_MQ) [podpory produktuIBM WebSphere MQ](https://www.ibm.com/support/home/product/P439881V74305Y86/IBM_MQ) na adrese [https://www.ibm.com/support/home/product/](https://www.ibm.com/support/home/product/P439881V74305Y86/IBM_MQ) [P439881V74305Y86/IBM\\_MQ](https://www.ibm.com/support/home/product/P439881V74305Y86/IBM_MQ), nebo asistent podpory IBM na adrese [https://www.ibm.com/support/](https://www.ibm.com/support/home/product/C100515X13178X21/other_software/ibm_support_assistant) [home/product/C100515X13178X21/other\\_software/ibm\\_support\\_assistant,](https://www.ibm.com/support/home/product/C100515X13178X21/other_software/ibm_support_assistant) abyste viděli, zda je řešení již dostupné. Pokud nemůžete najít shodu, obraťte se na středisko podpory IBM . Tyto soubory si ponechte, dokud problém nevyřešíte.

#### **AMQ8765**

Došlo k neočekávanému selhání při otevírání fronty nedoručených zpráv pro procházení: CompCode = *<insert\_1>* Reason = *<insert\_2>*.

# **Závažnost**

30: Závažná chyba

# **Vysvětlení**

Obslužnému programu fronty nedoručených zpráv (runmqdlq) se v důsledku nepředvídané chyby nepodařilo otevřít frontu nedoručených zpráv pro procházení. K označení chyby lze použít kód dokončení a důvod. Obslužná rutina fronty nedoručených zpráv je ukončena.

#### **Odezva**

Použijte standardní systémové prostředky dodané s vaším systémem pro záznam identifikátoru problému a pro uložení vygenerovaných výstupních souborů. Použijte buď produkt [Webová stránka](https://www.ibm.com/support/home/product/P439881V74305Y86/IBM_MQ) [podpory produktuIBM WebSphere MQ](https://www.ibm.com/support/home/product/P439881V74305Y86/IBM_MQ) na adrese [https://www.ibm.com/support/home/product/](https://www.ibm.com/support/home/product/P439881V74305Y86/IBM_MQ) [P439881V74305Y86/IBM\\_MQ](https://www.ibm.com/support/home/product/P439881V74305Y86/IBM_MQ), nebo asistent podpory IBM na adrese [https://www.ibm.com/support/](https://www.ibm.com/support/home/product/C100515X13178X21/other_software/ibm_support_assistant) [home/product/C100515X13178X21/other\\_software/ibm\\_support\\_assistant,](https://www.ibm.com/support/home/product/C100515X13178X21/other_software/ibm_support_assistant) abyste viděli, zda je řešení již dostupné. Pokud nemůžete najít shodu, obraťte se na středisko podpory IBM . Tyto soubory si ponechte, dokud problém nevyřešíte.

#### **AMQ8765 (IBM i)**

Došlo k neočekávanému selhání při otevírání fronty nedoručených zpráv pro procházení: CompCode = *<insert\_1>* Reason = *<insert\_2>*.

# **Závažnost**

Obslužná rutina fronty nedoručených zpráv (STRMQMDLQ) nemohla otevřít frontu nedoručených zpráv pro procházení kvůli nepředvídatelné chybě. K označení chyby lze použít kód dokončení a důvod. Obslužná rutina fronty nedoručených zpráv je ukončena.

#### **Odezva**

Použijte standardní systémové prostředky dodané s vaším systémem pro záznam identifikátoru problému a pro uložení vygenerovaných výstupních souborů. Použijte buď produkt [Webová stránka](https://www.ibm.com/support/home/product/P439881V74305Y86/IBM_MQ) [podpory produktuIBM WebSphere MQ](https://www.ibm.com/support/home/product/P439881V74305Y86/IBM_MQ) na adrese [https://www.ibm.com/support/home/product/](https://www.ibm.com/support/home/product/P439881V74305Y86/IBM_MQ) [P439881V74305Y86/IBM\\_MQ](https://www.ibm.com/support/home/product/P439881V74305Y86/IBM_MQ), nebo asistent podpory IBM na adrese [https://www.ibm.com/support/](https://www.ibm.com/support/home/product/C100515X13178X21/other_software/ibm_support_assistant) [home/product/C100515X13178X21/other\\_software/ibm\\_support\\_assistant,](https://www.ibm.com/support/home/product/C100515X13178X21/other_software/ibm_support_assistant) abyste viděli, zda je řešení již dostupné. Pokud nemůžete najít shodu, obraťte se na středisko podpory IBM . Tyto soubory si ponechte, dokud problém nevyřešíte.

#### **AMQ8766**

Neočekávaná chyba při zavírání fronty nedoručených zpráv: CompCode = *<insert\_1>* Reason = *<insert\_2>*.

#### **Závažnost**

30: Závažná chyba

#### **Vysvětlení**

Obslužnému programu fronty nedoručených zpráv (runmqdlq) se v důsledku nepředvídané chyby nepodařilo zavřít frontu nedoručených zpráv. K označení chyby lze použít kód dokončení a důvod. Obslužná rutina fronty nedoručených zpráv je ukončena.

# **Odezva**

Použijte standardní systémové prostředky dodané s vaším systémem pro záznam identifikátoru problému a pro uložení vygenerovaných výstupních souborů. Použijte buď produkt [Webová stránka](https://www.ibm.com/support/home/product/P439881V74305Y86/IBM_MQ) [podpory produktuIBM WebSphere MQ](https://www.ibm.com/support/home/product/P439881V74305Y86/IBM_MQ) na adrese [https://www.ibm.com/support/home/product/](https://www.ibm.com/support/home/product/P439881V74305Y86/IBM_MQ) [P439881V74305Y86/IBM\\_MQ](https://www.ibm.com/support/home/product/P439881V74305Y86/IBM_MQ), nebo asistent podpory IBM na adrese [https://www.ibm.com/support/](https://www.ibm.com/support/home/product/C100515X13178X21/other_software/ibm_support_assistant) [home/product/C100515X13178X21/other\\_software/ibm\\_support\\_assistant,](https://www.ibm.com/support/home/product/C100515X13178X21/other_software/ibm_support_assistant) abyste viděli, zda je řešení již dostupné. Pokud nemůžete najít shodu, obraťte se na středisko podpory IBM . Tyto soubory si ponechte, dokud problém nevyřešíte.

#### **AMQ8766 (IBM i)**

Neočekávaná chyba při zavírání fronty nedoručených zpráv: CompCode = *<insert\_1>* Reason = *<insert\_2>*.

### **Závažnost**

30: Závažná chyba

#### **Vysvětlení**

Obslužná rutina fronty nedoručených zpráv (STRMQMDLQ) nemohl zavřít frontu nedoručených zpráv kvůli nepředvídatelné chybě. K označení chyby lze použít kód dokončení a důvod. Obslužná rutina fronty nedoručených zpráv je ukončena.

#### **Odezva**

Použijte standardní systémové prostředky dodané s vaším systémem pro záznam identifikátoru problému a pro uložení vygenerovaných výstupních souborů. Použijte buď produkt [Webová stránka](https://www.ibm.com/support/home/product/P439881V74305Y86/IBM_MQ) [podpory produktuIBM WebSphere MQ](https://www.ibm.com/support/home/product/P439881V74305Y86/IBM_MQ) na adrese [https://www.ibm.com/support/home/product/](https://www.ibm.com/support/home/product/P439881V74305Y86/IBM_MQ) [P439881V74305Y86/IBM\\_MQ](https://www.ibm.com/support/home/product/P439881V74305Y86/IBM_MQ), nebo asistent podpory IBM na adrese [https://www.ibm.com/support/](https://www.ibm.com/support/home/product/C100515X13178X21/other_software/ibm_support_assistant) [home/product/C100515X13178X21/other\\_software/ibm\\_support\\_assistant,](https://www.ibm.com/support/home/product/C100515X13178X21/other_software/ibm_support_assistant) abyste viděli, zda je řešení již dostupné. Pokud nemůžete najít shodu, obraťte se na středisko podpory IBM . Tyto soubory si ponechte, dokud problém nevyřešíte.

#### **AMQ8767**

Neočekávaná chyba při získávání zprávy z fronty nedoručených zpráv: CompCode = *<insert\_1>* Reason = *<insert\_2>*.

# **Závažnost**

Obslužnému programu fronty nedoručených zpráv (runmqdlq) se v důsledku nepředvídané chyby nepodařilo načíst zprávu z fronty nedoručených zpráv. K označení chyby lze použít kód dokončení a důvod. Obslužná rutina fronty nedoručených zpráv je ukončena.

#### **Odezva**

Použijte standardní systémové prostředky dodané s vaším systémem pro záznam identifikátoru problému a pro uložení vygenerovaných výstupních souborů. Použijte buď produkt [Webová stránka](https://www.ibm.com/support/home/product/P439881V74305Y86/IBM_MQ) [podpory produktuIBM WebSphere MQ](https://www.ibm.com/support/home/product/P439881V74305Y86/IBM_MQ) na adrese [https://www.ibm.com/support/home/product/](https://www.ibm.com/support/home/product/P439881V74305Y86/IBM_MQ) [P439881V74305Y86/IBM\\_MQ](https://www.ibm.com/support/home/product/P439881V74305Y86/IBM_MQ), nebo asistent podpory IBM na adrese [https://www.ibm.com/support/](https://www.ibm.com/support/home/product/C100515X13178X21/other_software/ibm_support_assistant) [home/product/C100515X13178X21/other\\_software/ibm\\_support\\_assistant,](https://www.ibm.com/support/home/product/C100515X13178X21/other_software/ibm_support_assistant) abyste viděli, zda je řešení již dostupné. Pokud nemůžete najít shodu, obraťte se na středisko podpory IBM . Tyto soubory si ponechte, dokud problém nevyřešíte.

# **AMQ8767 (IBM i)**

Neočekávaná chyba při získávání zprávy z fronty nedoručených zpráv: CompCode = *<insert\_1>* Reason = *<insert\_2>*.

# **Závažnost**

30: Závažná chyba

# **Vysvětlení**

Obslužná rutina fronty nedoručených zpráv (STRMQMDLQ) nemohla získat další zprávu z fronty nedoručených zpráv kvůli nepředvídatelné chybě. K označení chyby lze použít kód dokončení a důvod. Obslužná rutina fronty nedoručených zpráv je ukončena.

# **Odezva**

Použijte standardní systémové prostředky dodané s vaším systémem pro záznam identifikátoru problému a pro uložení vygenerovaných výstupních souborů. Použijte buď produkt [Webová stránka](https://www.ibm.com/support/home/product/P439881V74305Y86/IBM_MQ) [podpory produktuIBM WebSphere MQ](https://www.ibm.com/support/home/product/P439881V74305Y86/IBM_MQ) na adrese [https://www.ibm.com/support/home/product/](https://www.ibm.com/support/home/product/P439881V74305Y86/IBM_MQ) [P439881V74305Y86/IBM\\_MQ](https://www.ibm.com/support/home/product/P439881V74305Y86/IBM_MQ), nebo asistent podpory IBM na adrese [https://www.ibm.com/support/](https://www.ibm.com/support/home/product/C100515X13178X21/other_software/ibm_support_assistant) [home/product/C100515X13178X21/other\\_software/ibm\\_support\\_assistant,](https://www.ibm.com/support/home/product/C100515X13178X21/other_software/ibm_support_assistant) abyste viděli, zda je řešení již dostupné. Pokud nemůžete najít shodu, obraťte se na středisko podpory IBM . Tyto soubory si ponechte, dokud problém nevyřešíte.

# **AMQ8768**

Neočekávaná chyba při potvrzování/vrácení akce pro frontu nedoručených zpráv: CompCode = *<insert\_1>* Reason = *<insert\_2>*.

#### **Závažnost**

30: Závažná chyba

# **Vysvětlení**

Obslužnému programu fronty nedoručených zpráv (runmqdlq) se v důsledku neočekávané chyby nepodařilo potvrdit nebo vrátit aktualizaci fronty nedoručených zpráv. K označení chyby lze použít kód dokončení a důvod. Obslužná rutina fronty nedoručených zpráv je ukončena.

#### **Odezva**

Použijte standardní systémové prostředky dodané s vaším systémem pro záznam identifikátoru problému a pro uložení vygenerovaných výstupních souborů. Použijte buď produkt [Webová stránka](https://www.ibm.com/support/home/product/P439881V74305Y86/IBM_MQ) [podpory produktuIBM WebSphere MQ](https://www.ibm.com/support/home/product/P439881V74305Y86/IBM_MQ) na adrese [https://www.ibm.com/support/home/product/](https://www.ibm.com/support/home/product/P439881V74305Y86/IBM_MQ) [P439881V74305Y86/IBM\\_MQ](https://www.ibm.com/support/home/product/P439881V74305Y86/IBM_MQ), nebo asistent podpory IBM na adrese [https://www.ibm.com/support/](https://www.ibm.com/support/home/product/C100515X13178X21/other_software/ibm_support_assistant) [home/product/C100515X13178X21/other\\_software/ibm\\_support\\_assistant,](https://www.ibm.com/support/home/product/C100515X13178X21/other_software/ibm_support_assistant) abyste viděli, zda je řešení již dostupné. Pokud nemůžete najít shodu, obraťte se na středisko podpory IBM . Tyto soubory si ponechte, dokud problém nevyřešíte.

#### **AMQ8768 (IBM i)**

Neočekávaná chyba při potvrzování/vrácení akce pro frontu nedoručených zpráv: CompCode = *<insert\_1>* Reason = *<insert\_2>*.

#### **Závažnost**
Obslužná rutina fronty nedoručených zpráv (STRMQMDLQ) nemohla buď potvrdit, nebo zálohovat aktualizaci pro frontu nedoručených zpráv kvůli nepředvídatelné chybě. K označení chyby lze použít kód dokončení a důvod. Obslužná rutina fronty nedoručených zpráv je ukončena.

### **Odezva**

Použijte standardní systémové prostředky dodané s vaším systémem pro záznam identifikátoru problému a pro uložení vygenerovaných výstupních souborů. Použijte buď produkt [Webová stránka](https://www.ibm.com/support/home/product/P439881V74305Y86/IBM_MQ) [podpory produktuIBM WebSphere MQ](https://www.ibm.com/support/home/product/P439881V74305Y86/IBM_MQ) na adrese [https://www.ibm.com/support/home/product/](https://www.ibm.com/support/home/product/P439881V74305Y86/IBM_MQ) [P439881V74305Y86/IBM\\_MQ](https://www.ibm.com/support/home/product/P439881V74305Y86/IBM_MQ), nebo asistent podpory IBM na adrese [https://www.ibm.com/support/](https://www.ibm.com/support/home/product/C100515X13178X21/other_software/ibm_support_assistant) [home/product/C100515X13178X21/other\\_software/ibm\\_support\\_assistant,](https://www.ibm.com/support/home/product/C100515X13178X21/other_software/ibm_support_assistant) abyste viděli, zda je řešení již dostupné. Pokud nemůžete najít shodu, obraťte se na středisko podpory IBM . Tyto soubory si ponechte, dokud problém nevyřešíte.

### **AMQ8769**

Nelze se odpojit od správce front: CompCode = *<insert\_1>* Reason = *<insert\_2>*.

### **Závažnost**

30: Závažná chyba

### **Vysvětlení**

Obslužnému programu fronty nedoručených zpráv (runmqdlq) se v důsledku neočekávané chyby nepodařilo odpojit od správce front. K označení chyby lze použít kód dokončení a důvod. Obslužná rutina fronty nedoručených zpráv je ukončena.

#### **Odezva**

Použijte standardní systémové prostředky dodané s vaším systémem pro záznam identifikátoru problému a pro uložení vygenerovaných výstupních souborů. Použijte buď produkt [Webová stránka](https://www.ibm.com/support/home/product/P439881V74305Y86/IBM_MQ) [podpory produktuIBM WebSphere MQ](https://www.ibm.com/support/home/product/P439881V74305Y86/IBM_MQ) na adrese [https://www.ibm.com/support/home/product/](https://www.ibm.com/support/home/product/P439881V74305Y86/IBM_MQ) [P439881V74305Y86/IBM\\_MQ](https://www.ibm.com/support/home/product/P439881V74305Y86/IBM_MQ), nebo asistent podpory IBM na adrese [https://www.ibm.com/support/](https://www.ibm.com/support/home/product/C100515X13178X21/other_software/ibm_support_assistant) [home/product/C100515X13178X21/other\\_software/ibm\\_support\\_assistant,](https://www.ibm.com/support/home/product/C100515X13178X21/other_software/ibm_support_assistant) abyste viděli, zda je řešení již dostupné. Pokud nemůžete najít shodu, obraťte se na středisko podpory IBM . Tyto soubory si ponechte, dokud problém nevyřešíte.

### **AMQ8769 (IBM i)**

Nelze se odpojit od správce front: CompCode = *<insert\_1>* Reason = *<insert\_2>*.

### **Závažnost**

30: Závažná chyba

### **Vysvětlení**

Obslužná rutina fronty nedoručených zpráv (STRMQMDLQ) se nemohla odpojit od správce front kvůli nepředvídatelné chybě. K označení chyby lze použít kód dokončení a důvod. Obslužná rutina fronty nedoručených zpráv je ukončena.

#### **Odezva**

Použijte standardní systémové prostředky dodané s vaším systémem pro záznam identifikátoru problému a pro uložení vygenerovaných výstupních souborů. Použijte buď produkt [Webová stránka](https://www.ibm.com/support/home/product/P439881V74305Y86/IBM_MQ) [podpory produktuIBM WebSphere MQ](https://www.ibm.com/support/home/product/P439881V74305Y86/IBM_MQ) na adrese [https://www.ibm.com/support/home/product/](https://www.ibm.com/support/home/product/P439881V74305Y86/IBM_MQ) [P439881V74305Y86/IBM\\_MQ](https://www.ibm.com/support/home/product/P439881V74305Y86/IBM_MQ), nebo asistent podpory IBM na adrese [https://www.ibm.com/support/](https://www.ibm.com/support/home/product/C100515X13178X21/other_software/ibm_support_assistant) [home/product/C100515X13178X21/other\\_software/ibm\\_support\\_assistant,](https://www.ibm.com/support/home/product/C100515X13178X21/other_software/ibm_support_assistant) abyste viděli, zda je řešení již dostupné. Pokud nemůžete najít shodu, obraťte se na středisko podpory IBM . Tyto soubory si ponechte, dokud problém nevyřešíte.

### **AMQ8770 (IBM)**

Nelze otevřít *<insert\_3>* pro příkaz *<insert\_5>*.

### **Závažnost**

40: Chyba zastavení

### **Vysvětlení**

Příkazu *<insert\_5>* se nepodařilo otevřít soubor *<insert\_3>* pro zpracování IBM WebSphere MQ .

# **Odezva**

Zkontrolujte, zda zamýšlený soubor nebo člen existuje a zda byl správně zadán. Opravte specifikaci nebo vytvořte objekt a zkuste operaci znovu.

#### **AMQ8771 (DEC)**

OpenVMS Konfigurace a stav nastavení překonání selhání klastru.

#### **Závažnost**

0: Informace

#### **AMQ8772 (DEC)**

Název správce front: *<insert\_3>* Sequence No: *<insert\_1>*

# **Závažnost**

0: Informace

#### **AMQ8773 (DEC)**

Adresa TCP/IP: *<insert\_3>* Číslo portu modulu listener: *<insert\_4>*

#### **Závažnost**

0: Informace

## **AMQ8774 (DEC)**

Stav správce front v sadě překonání selhání: SPUŠTĚNO

### **Závažnost**

0: Informace

# **AMQ8775 (DEC)**

Stav správce front v sadě překonání selhání: ZASTAVENO

### **Závažnost**

0: Informace

# **AMQ8776 (DEC)**

Konfigurace a stav specifické pro uzel

## **Závažnost**

0: Informace

#### **AMQ8777 (DEC)**

Název uzlu: *<insert\_3>* Priorita: *<insert\_1>* Rozhraní TCP/IP: *<insert\_4>*

# **Závažnost**

0: Informace

# **AMQ8778 (DEC)**

Stav správce front: SPUŠTĚNÝ

# **Závažnost**

0: Informace

#### **AMQ8779 (DEC)**

Stav správce front: DOSTUPNÝ

# **Závažnost**

0: Informace

# **AMQ8780 (DEC)**

Stav správce front: VYLOUČENO

# **Závažnost**

0: Informace

# **AMQ8781 (DEC)**

Stav monitorování překonání selhání: STARTED

# **Závažnost**

0: Informace

#### **AMQ8782 (DEC)**

Stav monitorování překonání selhání: ZASTAVENO

#### **Závažnost**

0: Informace

## **AMQ8783 (DEC)**

Stav monitoru překonání selhání: WATCHING

**Závažnost**

0: Informace

## **AMQ8784 (DEC)**

Uzel *<insert\_3>* není v konfiguračním souboru pro nastavení překonání selhání.

# **Závažnost**

20: Chyba

### **AMQ8785 (DEC)**

Pro správce front nebyly spuštěny žádné monitory překonání selhání: *<insert\_3>*

**Závažnost**

20: Chyba

# **AMQ8786 (DEC)**

Probíhá operace aktualizace nastavení překonání selhání

#### **Závažnost**

10: Varování

# **AMQ8787 (DEC)**

Použití:

Spustit správce front v sadě překonání selhání

failover -m < správce front > [-n < název uzlu>] -s

Ukončit správce front v sadě překonání selhání

failover -m < queue manager > -e

Překonání selhání spuštěného správce front na jiném uzlu

failover -m < queue manager > [-n < název uzlu>] -f

Zastavit monitor překonání selhání na uzlu

failover -m < queue manager > -n < node name > -h

Dotaz na stav správce front

překonání selhání -m < správce front > -q

Nastavit symboly MQS\$QMGR\_NODE, MQS\$AVAILABLE\_NODES a MQS\$MONITOR\_NODES

failover -m < queue manager > -l

Změnit stav sady překonání selhání

překonání selhání -m < správce front > -c -cluster stopped|started

Změnit stav správce front v uzlu

failover -m < queue manager > -n < název uzlu > -c -qmgr available|running|excluded

Změnit stav monitoru na uzlu

failover -m < queue manager > -n < node name > -c -monitor stopped|started|watcher

Vymazat příznak aktualizace v průběhu

failover -m < správce front > -u

# **Závažnost**

0: Informace

# **AMQ8788 (DEC)**

Použití: failover\_monitor -m < správce front > [ -d]

#### **Závažnost**

0: Informace

### **AMQ8789 (DEC)**

Chyba při otevírání inicializačního souboru překonání selhání FAILOVER.INI

#### **Závažnost**

20: Chyba

# **AMQ8790 (DEC)**

Chyba ve formátu inicializačního souboru FAILOVER.INI

#### **Závažnost**

20: Chyba

# **AMQ8791 (DEC)**

Není k dispozici žádný uzel, na kterém má být spuštěn správce front

#### **Závažnost**

20: Chyba

# **AMQ8792 (DEC)**

Operace není povolena; použijte příkaz Failover

# **Závažnost**

20: Chyba

#### **AMQ8793 (DEC)**

Bylo vynuceno ukončení správce front

# **Závažnost**

10: Varování

#### **AMQ8794 (DEC)**

Časový limit ukončení správce front vypršel před dokončením.

## **Závažnost**

20: Chyba

# **AMQ8795 (DEC)**

Časový limit ukončení správce front: *<insert\_1>*

# **Závažnost**

0: Informace

#### **AMQ8796 (DEC)**

Na uzlu je již spuštěn monitor překonání selhání: *<insert\_3>*

### **Závažnost**

20: Chyba

#### **AMQ8797 (Tandem)**

Nelze přesunout soubory fronty do adresáře *<insert\_3>*.

# **Závažnost**

0: Informace

#### **Vysvětlení**

Obslužný program MQSeries altmqfls nemůže přesunout zadané soubory fronty do svazku *<insert\_3>*.

# **Odezva**

Ověřte, že soubory fronty již nejsou na svazku *<insert\_3>* pomocí obslužného programu dspmqfls. Ověřte, že svazek *<insert\_3>* již neobsahuje soubory fronty pro tento nebo žádný jiný správce front ve stejném podsvazku, jak je používán tímto správcem front.

#### **AMQ8798 (Tandem)**

Soubory fronty byly přesunuty do adresáře *<insert\_3>*.

#### **Závažnost**

0: Informace

Obslužný program MQSeries altmqfls úspěšně přesunul zadané soubory fronty do svazku *<insert\_3>*.

**Odezva**

## Není.

### **AMQ8801 (Tandem)**

Inicializuje se šéf EC Boss *<insert\_3>* for Queue Manager *<insert\_4>* .

# **Závažnost**

30: Závažná chyba

# **Vysvětlení**

Šéf EC pro správce front *<insert\_4>* začíná spouštěcí posloupnost. Název procesu Boss EC je *<insert\_3>*.

## **AMQ8802 (Tandem)**

Inicializace Boss *<insert\_3>* for Queue Manager *<insert\_4>* byla dokončena.

# **Závažnost**

30: Závažná chyba

# **Vysvětlení**

Produkt EC Boss for Queue Manager *<insert\_4>* dokončil spouštěcí akce procesu. Název procesu Boss EC je *<insert\_3>*.

# **AMQ8803 (Tandem)**

ES Boss Boss *<insert\_3>* for Queue Manager *<insert\_4>* bylo zahájeno řízené ukončení práce systému.

# **Závažnost**

30: Závažná chyba

### **Vysvětlení**

Šéf EC pro správce front *<insert\_4>* přešel do stavu řízeného ukončení práce systému. Správce front neakceptuje novou práci a jakmile budou dokončeny probíhající operace, připojení budou ukončena. Nejsou-li k dispozici žádná další připojení, bude správce front ukončen.

# **AMQ8804 (Tandem)**

EC Boss *<insert\_3>* for Queue Manager *<insert\_4>* -zahájeno uvedení klidového stavu do klidového stavu zahájeno.

## **Závažnost**

30: Závažná chyba

### **Vysvětlení**

Příkaz EC Boss for Queue Manager *<insert\_4>* přešel do klidového stavu vypnutí. Správce front neakceptuje novou práci, ale umožní dokončení existujících připojení před ukončením.

### **AMQ8805 (Tandem)**

ES Boss *<insert\_3>* for Queue Manager *<insert\_4>* bylo zahájeno okamžité ukončení práce systému.

### **Závažnost**

30: Závažná chyba

### **Vysvětlení**

Příkaz EC Boss for Queue Manager *<insert\_4>* přešel do stavu okamžitého ukončení práce. Všechna aktuální připojení budou ukončena a správce front bude okamžitě ukončen.

### **AMQ8806 (Tandem)**

Boss EC/EC Boss *<insert\_3>* for Queue Manager *<insert\_4>* nemá přístup k souboru *<insert\_5>*

### **Závažnost**

40: Chyba zastavení

### **Vysvětlení**

EC nebo vedoucí procesu EC (název procesu *<insert\_3>*) pro správce front *<insert\_4>* se nepodařilo získat přístup k souboru s názvem *<insert 5>*. Tento soubor je kritický pro provoz správce front a správce front nebude řádně spuštěn, dokud nebude problém opraven.

#### **Odezva**

Ukončete správce front a zkontrolujte atributy existence nebo souboru v souboru s názvem *<insert\_5>*. Ověřte, že soubor existuje a že má odpovídající atributy zabezpečení a typu souboru, opravte problém a znovu spusťte správce front.

### **AMQ8807 (Tandem)**

Boss EC/EC Boss *<insert\_3>* for Queue Manager *<insert\_4>* obdržel chybu souboru *<insert\_1>* na souboru *<insert\_5>*

## **Závažnost**

40: Chyba zastavení

### **Vysvětlení**

EC nebo EC Boss (název procesu *<insert\_3>*) pro správce front *<insert\_4>* získal chybu souboru Tandem *<insert\_1>* při pokusu o operaci I/O do souboru *<insert\_5>*. Úspěšné dokončení operace IO může být kritické pro správnou činnost správce front a správce front nemusí řádně fungovat, dokud nebude problém odstraněn.

### **Odezva**

Ukončete správce front a zkontrolujte atributy souboru s názvem *<insert\_5>*. Ověřte, zda má soubor odpovídající atributy zabezpečení a typu souboru, opravte problém a znovu spusťte správce front.

### **AMQ8808 (Tandem)**

Chybný název správce front *<insert\_4>* dodaný ke zpracování *<insert\_4>*

#### **Závažnost**

40: Chyba zastavení

# **Vysvětlení**

Proces správce front (název procesu *<insert\_3>*) byl zadán s neplatným nebo neexistujícím názvem správce front *<insert\_4>*. Inicializace procesu se nezdařila jako výsledek.

#### **Odezva**

Ukončete správce front a zkontrolujte název správce front, který je používán v konfiguračních databázích. Po opravení problému restartujte správce front.

### **AMQ8809 (Tandem)**

Správce front *<insert\_4>* byl spuštěn.

## **Závažnost**

30: Závažná chyba

# **Vysvětlení**

Šéf EC ohlásil, že správce front s názvem *<insert\_4>* vstoupil do stavu "spuštěno".

### **AMQ8810 (Tandem)**

Číslo EC *<insert\_1>*, název procesu *<insert\_3>*, pro správce front *<insert\_4>* se inicializuje.

# **Závažnost**

30: Závažná chyba

# **Vysvětlení**

Ve správci front s názvem *<insert\_4>* byla spuštěna hodnota EC a probíhá inicializace procesu.

### **AMQ8811 (Tandem)**

Číslo EC *<insert\_1>*, název procesu *<insert\_3>*, pro správce front *<insert\_4>* dokončilo inicializaci.

#### **Závažnost**

30: Závažná chyba

### **Vysvětlení**

EC ve správci front s názvem *<insert\_4>* dokončilo inicializaci procesu.

### **AMQ8812 (Tandem)**

Číslo EC *<insert\_1>*, název procesu *<insert\_3>*, pro správce front *<insert\_4>* bylo spuštěno řízené ukončení práce systému.

# **Závažnost**

30: Závažná chyba

Hodnota EC ve správci front s názvem *<insert\_4>* nahlásila, že bylo spuštěno řízené ukončení práce systému. EC bude čekat na dokončení všech momentálně spuštěných agentů před provedením konečných akcí ukončení činnosti systému.

## **AMQ8813 (Tandem)**

Číslo EC *<insert\_1>*, název procesu *<insert\_3>*, pro správce front *<insert\_4>* bylo zahájeno uvedení do klidového stavu.

## **Závažnost**

30: Závažná chyba

#### **Vysvětlení**

Hodnota EC ve správci front s názvem *<insert\_4>* nahlásila, že bylo zahájeno uvedení do klidového stavu. EC bude čekat na dokončení všech momentálně spuštěných agentů před provedením konečných akcí ukončení činnosti systému.

# **AMQ8814 (Tandem)**

Číslo EC *<insert\_1>*, název procesu *<insert\_3>*, pro správce front *<insert\_4>* bylo zahájeno okamžitě.

#### **Závažnost**

30: Závažná chyba

## **Vysvětlení**

Hodnota EC ve správci front s názvem *<insert\_4>* nahlásila, že bylo zahájeno okamžité ukončení práce systému. Hodnota EC bude ukončena okamžitě, bez čekání na ukončení momentálně spuštěných agentů.

### **AMQ8815 (Tandem)**

Číslo EC *<insert\_1>*, název procesu *<insert\_3>*, pro správce front *<insert\_4>* bylo ukončeno.

# **Závažnost**

30: Závažná chyba

# **Vysvětlení**

Hodnota EC ve správci front s názvem *<insert\_4>* nahlásila, že má dokončené akce ukončení činnosti. Když všechny ECs ve správci front dokončily akce ukončení činnosti, bude správce front ukončen.

### **AMQ8816 (Tandem)**

Správce front *<insert\_4>* byl spuštěn, avšak pouze *<insert\_1>* z *<insert\_2>* ECs registroval.

### **Závažnost**

30: Závažná chyba

### **Vysvětlení**

Správce front s názvem *<insert\_4>* vstoupil do spuštěného stavu a nyní přijímá připojení. Avšak pouze *<insert\_1>* očekávaného prvku *<insert\_2>* ECs registroval se šéfem EC. Vyrovnávání zátěže správce front a celkový výkon budou ovlivněny. Bude však i nadále možné navázat připojení k servisním připojením.

### **Odezva**

Zkontrolujte protokoly a určete příčinu selhání při spouštění chybějících prováděcích práv. Ukončete správce front a odstraňte problém, je-li to možné. Restartujte správce front a ověřte, zda je správce front spuštěn správně.

## **AMQ8817 (Tandem)**

Proces *<insert\_3>* ve správci front *<insert\_4>* nemůže zpracovat požadavek kvůli problému prostředku.

### **Závažnost**

40: Chyba zastavení

### **Vysvětlení**

Proces s názvem *<insert\_3>* selhal při zpracování požadavku z jiného procesu kvůli selhání alokace prostředku, jako je paměť nebo prostor na disku. V závislosti na kritičnosti samotného prostředku může tato operace způsobit další chyby nebo selhání určitých komponent správce front.

#### **Odezva**

Zkontrolujte protokoly a určete příčinu selhání. Pokud existují problémy s prostředky, které lze opravit, opravte je a zkuste operaci znovu.

#### **AMQ8818 (Tandem)**

Šéf EC ve správci front *<insert\_4>* odmítl registraci z procesu *<insert\_3>*.

# **Závažnost**

40: Chyba zastavení

#### **Vysvětlení**

Proces s názvem *<insert\_3>* se pokusil o registraci v rámci programu EC Boss. Šéf EC zjistil problém s registračními informacemi a tento pokus byl odmítnut.

#### **Odezva**

Zkontrolujte protokoly, abyste určili další informace o problému. Určete identitu procesu a ověřte, že proces je EC. Pokud proces není EC nebo jej nelze identifikovat, může být přítomna bezpečnostní hrozba.

#### **AMQ8819 (Tandem)**

Číslo EC *<insert\_1>* registrované se šéfem EC ve správci front *<insert\_4>*.

## **Závažnost**

40: Chyba zastavení

#### **Vysvětlení**

Číslo EC *<insert\_1>* je registrováno u služby EC Boss. Jakmile jsou všechny očekávané hodnoty ECs ve správci front registrovány, správce front přejde do spuštěného stavu.

## **AMQ8820 (Tandem)**

Byla odmítnuta neznámá zpráva přijatá procesem *<insert\_3>* ve správci front *<insert\_4>* z procesu *<insert\_5>* .

#### **Závažnost**

40: Chyba zastavení

## **Vysvětlení**

Proces *<insert\_3>* přijal a odmítl zprávu, která buď není ve správném formátu, nebo z neznámého zdroje.

#### **Odezva**

Prověřte protokol, abyste zjistili, zda jsou k dispozici další informace. Pokuste se identifikovat proces, abyste se ujistili, že hrozba zabezpečení není přítomna.

# **AMQ8821 (Tandem)**

Šéf EC ve správci front *<insert\_4>* zjistil selhání čísla EC *<insert\_1>*.

## **Závažnost**

40: Chyba zastavení

#### **Vysvětlení**

Boss EC zjistil, že se číslo EC *<insert\_1>* neočekávaně ukončilo. Pokud maximální počet restartů provedených na tomto serveru EC ještě nebyl překročen, pokusí se PATHWAY znovu spustit EC.

#### **Odezva**

Prověřte protokol, abyste zjistili, zda jsou k dispozici další informace.

#### **AMQ8822**

Neplatná odezva, zadejte je znovu (y nebo n):

### **Závažnost**

0: Informace

#### **Odezva**

Není.

# **AMQ8823 (Tandem)**

Proces *<insert* 3> ve správci front *<insert* 4> přijal a odmítl zprávu z neznámého zdroje, *<insert* 5>.

# **Závažnost**

40: Chyba zastavení

# **Vysvětlení**

Proces ve správci front *<insert\_4>* přijal zprávu ze zdroje, který není autorizován nebo není registrován pro komunikaci se správcem front. Proces je identifikován pomocí *<insert\_5>*. Proces, který přijal tuto zprávu, je identifikován pomocí *<insert\_3>*.

# **Odezva**

Zkontrolujte protokol a ověřte, zda jsou k dispozici další informace o identitě zdroje zprávy. Pokuste se určit totožnost odesílatele a ověřte, zda není přítomna žádná bezpečnostní hrozba.

# **AMQ8824 (Tandem)**

Šéf EC ve správci front *<insert\_4>* zjistil nesrovnalost v datech kontextu pro proces agenta *<insert\_3>*.

# **Závažnost**

40: Chyba zastavení

# **Vysvětlení**

Šéf EC zjistil, že informace, které měla dříve v držení agenta *<insert\_3>* , nejsou konzistentní s novými informacemi.

# **Odezva**

Zkontrolujte protokol a ověřte, zda jsou k dispozici další informace týkající se procesu *<insert\_3>*.

# **AMQ8825 (Tandem)**

Číslo EC *<insert\_1>* ve správci front *<insert\_4>* zjistilo selhání šéfa EC.

# **Závažnost**

40: Chyba zastavení

### **Vysvětlení**

ES zjistilo, že se vedoucí EC pro správce front nezdařil. Pokud maximální počet restartů pro vedoucí prostředí EC nebyl překročen, pokusí se PATHWAY znovu spustit šéfa EC.

### **Odezva**

Prověřte protokol, abyste zjistili, zda jsou k dispozici další informace týkající se selhání šéfa ES. Pokud problém trvá, ukončete správce front, odstraňte problém a znovu spusťte. Pokud problém nelze identifikovat jako problém konfigurace, použijte standardní systémové prostředky dodané s vaším systémem pro záznam identifikátoru problému a pro uložení vygenerovaných výstupních souborů. Použijte buď produkt [https://www.ibm.com/support/home/product/P439881V74305Y86/](https://www.ibm.com/support/home/product/P439881V74305Y86/IBM_MQ) [IBM\\_MQ,](https://www.ibm.com/support/home/product/P439881V74305Y86/IBM_MQ) nebo asistent podpory IBM na adrese [https://www.ibm.com/support/home/product/](https://www.ibm.com/support/home/product/C100515X13178X21/other_software/ibm_support_assistant) [C100515X13178X21/other\\_software/ibm\\_support\\_assistant,](https://www.ibm.com/support/home/product/C100515X13178X21/other_software/ibm_support_assistant) abyste viděli, zda je řešení již dostupné. Pokud se vám nepodaří najít shodu, obraťte se na středisko podpory IBM . Tyto soubory si ponechte, dokud problém nevyřešíte.

## **AMQ8826 (Tandem)**

Číslo EC *<insert\_1>* ve správci front *<insert\_4>* zjistilo selhání agenta *<insert\_5>* obsluhujícího produkt *<insert\_3>*.

# **Závažnost**

40: Chyba zastavení

# **Vysvětlení**

EC zjistila, že proces agenta *<insert\_5>* pro *<insert\_3>* selhal. Pokud maximální počet restartů procesů agenta ještě nebyl překročen, produkt ES se pokusí restartovat proces agenta, až se to bude požadovat.

## **Odezva**

Prověřte protokol, abyste zjistili, zda jsou k dispozici další informace týkající se selhání procesu agenta. Pokud problém trvá, ukončete správce front, odstraňte problém a znovu spusťte. Pokud problém nelze identifikovat jako problém konfigurace, použijte standardní systémové prostředky dodané s vaším systémem pro záznam identifikátoru problému a pro uložení vygenerovaných výstupních souborů. Použijte buď produkt [https://www.ibm.com/support/home/](https://www.ibm.com/support/home/product/P439881V74305Y86/IBM_MQ) [product/P439881V74305Y86/IBM\\_MQ](https://www.ibm.com/support/home/product/P439881V74305Y86/IBM_MQ), nebo asistent podpory IBM na adrese [https://www.ibm.com/](https://www.ibm.com/support/home/product/C100515X13178X21/other_software/ibm_support_assistant) [support/home/product/C100515X13178X21/other\\_software/ibm\\_support\\_assistant,](https://www.ibm.com/support/home/product/C100515X13178X21/other_software/ibm_support_assistant) abyste viděli,

zda je řešení již dostupné. Pokud se vám nepodaří najít shodu, obraťte se na středisko podpory IBM . Tyto soubory si ponechte, dokud problém nevyřešíte.

### **AMQ8827 (Tandem)**

Číslo EC *<insert\_1>* ve správci front *<insert\_4>* selhalo při komunikaci s ředitelem EC.

## **Závažnost**

40: Chyba zastavení

# **Vysvětlení**

ES se pokusil komunikovat se šéfem EC, ale pokus se nezdařil. Selhání komunikace je interpretováno jako selhání EC Boss.

# **Odezva**

Zkontrolujte protokol a zjistěte, zda jsou k dispozici další informace týkající se selhání komunikace s produktem EC Boss. Pokud problém trvá, ukončete správce front, odstraňte problém a znovu spusťte. Pokud problém nelze identifikovat jako problém konfigurace, použijte standardní systémové prostředky dodané s vaším systémem pro záznam identifikátoru problému a pro uložení vygenerovaných výstupních souborů. Použijte buď produkt [https://www.ibm.com/support/home/](https://www.ibm.com/support/home/product/P439881V74305Y86/IBM_MQ) [product/P439881V74305Y86/IBM\\_MQ](https://www.ibm.com/support/home/product/P439881V74305Y86/IBM_MQ), nebo asistent podpory IBM na adrese [https://www.ibm.com/](https://www.ibm.com/support/home/product/C100515X13178X21/other_software/ibm_support_assistant) [support/home/product/C100515X13178X21/other\\_software/ibm\\_support\\_assistant,](https://www.ibm.com/support/home/product/C100515X13178X21/other_software/ibm_support_assistant) abyste viděli, zda je řešení již dostupné. Pokud se vám nepodaří najít shodu, obraťte se na středisko podpory IBM . Tyto soubory si ponechte, dokud problém nevyřešíte.

# **AMQ8828 (Tandem)**

Číslo EC *<insert\_1>* ve správci front *<insert\_4>* selhalo při komunikaci s procesem agenta *<insert\_5> <insert\_3>*.

# **Závažnost**

40: Chyba zastavení

### **Vysvětlení**

ES se pokusilo o komunikaci s procesem agenta, ale pokus se nezdařil. Selhání komunikace je interpretováno jako selhání agenta EC. V závislosti na různých faktorech se může ES pokusit o restartování agenta.

### **Odezva**

Prověřte protokol, abyste zjistili, zda jsou k dispozici další informace týkající se selhání komunikace s agentem. Pokud problém trvá, ukončete správce front, odstraňte problém a znovu spusťte. Pokud problém nelze identifikovat jako problém konfigurace, použijte standardní systémové prostředky dodané s vaším systémem pro záznam identifikátoru problému a pro uložení vygenerovaných výstupních souborů. Použijte buď produkt [https://www.ibm.com/support/home/](https://www.ibm.com/support/home/product/P439881V74305Y86/IBM_MQ) [product/P439881V74305Y86/IBM\\_MQ](https://www.ibm.com/support/home/product/P439881V74305Y86/IBM_MQ), nebo asistent podpory IBM na adrese [https://www.ibm.com/](https://www.ibm.com/support/home/product/C100515X13178X21/other_software/ibm_support_assistant) support/home/product/C100515X13178X21/other software/ibm\_support\_assistant, abyste viděli, zda je řešení již dostupné. Pokud se vám nepodaří najít shodu, obraťte se na středisko podpory IBM . Tyto soubory si ponechte, dokud problém nevyřešíte.

### **AMQ8829 (Tandem)**

Číslo EC *<insert\_1>* ve správci front *<insert\_4>* selhalo při spuštění agenta *<insert\_5>* .

## **Závažnost**

40: Chyba zastavení

### **Vysvětlení**

ES se pokusil vytvořit proces agenta, ale pokus se nezdařil. Pokud maximální počet restartů agenta ještě nebyl překročen, pokusí se EC restartovat proces agenta.

### **Odezva**

Zkontrolujte protokol, abyste zjistili, zda jsou k dispozici další informace týkající se selhání při spuštění agenta. Pokud problém trvá, ukončete správce front, odstraňte problém a znovu spusťte. Pokud problém nelze identifikovat jako problém konfigurace, použijte standardní systémové prostředky dodané s vaším systémem pro záznam identifikátoru problému a pro uložení vygenerovaných výstupních souborů. Použijte buď produkt [https://www.ibm.com/support/home/](https://www.ibm.com/support/home/product/P439881V74305Y86/IBM_MQ) [product/P439881V74305Y86/IBM\\_MQ](https://www.ibm.com/support/home/product/P439881V74305Y86/IBM_MQ), nebo produk[thttps://www.ibm.com/support/home/product/](https://www.ibm.com/support/home/product/C100515X13178X21/other_software/ibm_support_assistant) [C100515X13178X21/other\\_software/ibm\\_support\\_assistant,](https://www.ibm.com/support/home/product/C100515X13178X21/other_software/ibm_support_assistant) abyste viděli, zda je řešení již dostupné. Pokud se vám nepodaří najít shodu, obraťte se na středisko podpory IBM . Tyto soubory si ponechte, dokud problém nevyřešíte.

#### **AMQ8830 (Tandem)**

Číslo EC *<insert\_1>* ve správci front *<insert\_4>* se nezdařilo obsloužit požadavek na zastavení kanálu pro kanál *<insert\_5>*.

## **Závažnost**

40: Chyba zastavení

#### **Vysvětlení**

ES se pokusil zpracovat požadavek na zastavení kanálu, ale pokus se nezdařil. Selhání bude předáno zpět původnímu žadateli prostřednictvím šéfa EC.

#### **Odezva**

Zkontrolujte protokol, abyste zjistili, zda jsou k dispozici další informace týkající se selhání při obsluze požadavku na zastavení kanálu. Původce žádosti o zastavení kanálu bude informován o selhání, togther s důvodem selhání.

## **AMQ8831 (Tandem)**

Číslo EC *<insert\_1>* ve správci front *<insert\_4>* selhalo při obsluze požadavku agenta "done" z procesu agenta *<insert\_3>*.

#### **Závažnost**

40: Chyba zastavení

#### **Vysvětlení**

ES se pokusil zpracovat požadavek agenta "done", ale pokus se nezdařil. Požadavek agenta "done" označuje, že proces agenta *<insert\_3>* dokončil svou práci a požádal o ukončení EC, zda má být ukončen, nebo zda má být nečinný. Z nějakého důvodu se ES nezdařilo zpracovat požadavek. EC ukončí proces agenta.

#### **Odezva**

Zkontrolujte protokol, abyste zjistili, zda jsou k dispozici další informace týkající se selhání při zpracování požadavku agenta "done".

#### **AMQ8832 (Tandem)**

Číslo EC *<insert\_1>* ve správci front *<insert\_4>* vytvořilo nečinný *<insert\_5>* proces agenta *<insert\_3>*.

# **Závažnost**

30: Závažná chyba

#### **Vysvětlení**

EC úspěšně vytvořil nečinný agent.

#### **AMQ8833 (Tandem)**

Číslo EC *<insert\_1>* ve správci front *<insert\_4>* se nezdařilo aktivovat proces agenta *<insert\_5> <insert\_3>*.

#### **Závažnost**

40: Chyba zastavení

### **Vysvětlení**

EC se nezdařilo aktivovat nečinného agenta, aby bylo možné obsloužit připojení, nebo požadavek na spuštění kanálu. Požadavek nemohl být serverem EC splněn. ES vrátí původce selhání a kód příčiny pro původce požadavku.

#### **Odezva**

Prověřte protokol, abyste zjistili, zda jsou k dispozici další informace týkající se selhání aktivace agenta.

### **AMQ8834 (Tandem)**

Číslo EC *<insert\_1>* ve správci front *<insert\_4>* se nezdařilo deaktivovat proces agenta *<insert\_5> <insert\_3>*.

## **Závažnost**

40: Chyba zastavení

EC se nezdařilo deaktivovat aktivního agenta poté, co agent indikoval, že dokončil zpracování připojení nebo kanálu.

# **Odezva**

Zkontrolujte protokol a zjistěte, zda jsou k dispozici další informace týkající se selhání při deaktivaci agenta.

## **AMQ8835 (Tandem)**

Číslo EC *<insert\_1>* ve správci front *<insert\_4>* zničilo nečinné *<insert\_5>* proces agenta *<insert\_3>*.

# **Závažnost**

30: Závažná chyba

# **Vysvětlení**

EC úspěšně zlikvidován proces nečinného agenta. ES za normálních okolností provádí tuto operaci jako výsledek správy fondu nečinných agentů. Agenti, kteří byli použiti více než určitým (konfigurovatelným) počtem případů, jsou zničeni a v jejich místě byl vytvořen nový agent.

# **AMQ8836 (Tandem)**

Číslo EC *<insert\_1>* ve správci front *<insert\_4>* se nezdařilo zničit nečinný proces agenta *<insert\_5> <insert\_3>*.

## **Závažnost**

40: Chyba zastavení

### **Vysvětlení**

ES se nezdařilo zničit proces nečinného agenta. ES za normálních okolností provádí tuto operaci jako výsledek správy fondu nečinných agentů. Agenti, kteří byli použiti více než určitým (konfigurovatelným) počtem případů, jsou zničeni a v jejich místě byl vytvořen nový agent.

#### **Odezva**

Prověřte protokol, abyste zjistili, zda jsou k dispozici další informace týkající se selhání při likvidaci agenta.

## **AMQ8837 (Tandem)**

Číslo EC *<insert\_1>* ve správci front *<insert\_4>* selhalo při vytvoření nečinného agenta *<insert\_5>* .

#### **Závažnost**

40: Chyba zastavení

### **Vysvětlení**

EC selhalo vytvoření nečinného procesu agenta *<insert\_5>* . ES za normálních okolností provádí tuto operaci jako výsledek správy fondu nečinných agentů. Agenti, kteří byli použiti více než určitým (konfigurovatelným) počtem případů, jsou zničeni a v jejich místě byl vytvořen nový agent.

#### **Odezva**

Zkontrolujte protokol, abyste zjistili, zda jsou k dispozici další informace týkající se selhání při vytváření agenta.

### **AMQ8838 (Tandem)**

Číslo EC *<insert\_1>* ve správci front *<insert\_4>* iniciovalo vytvoření nečinného agenta *<insert\_5>* .

### **Závažnost**

30: Závažná chyba

### **Vysvětlení**

ES úspěšně iniciovalo vytvoření nečinného procesu agenta *<insert\_5>* . ES za normálních okolností provádí tuto operaci jako výsledek správy fondu nečinných agentů. Agenti, kteří byli použiti více než určitým (konfigurovatelným) počtem případů, jsou zničeni a v jejich místě byl vytvořen nový agent.

#### **AMQ8839 (Tandem)**

Číslo EC *<insert\_1>* ve správci front *<insert\_4>* se nezdařilo dokončit požadavek *<insert\_3>* pro kanál *<insert\_5>*.

#### **Závažnost**

40: Chyba zastavení

EC se nezdařilo dokončit zpracování požadavku *<insert\_3>* . Původce požadavku je předán stav dokončení a kód příčiny.

# **Odezva**

Zkontrolujte protokol, abyste zjistili, zda jsou k dispozici další informace týkající se selhání při dokončení zpracování požadavku.

### **AMQ8840 (Tandem)**

Číslo EC *<insert\_1>* ve správci front *<insert\_4>* selhalo při dokončení požadavku na stav agenta pro proces agenta *<insert\_3>*.

# **Závažnost**

40: Chyba zastavení

# **Vysvětlení**

EC se nezdařilo dokončit zpracování požadavku na stav agenta. Šéf EC nebo EC zjistily nekonzistenci v kontextu informací o agentovi.

## **Odezva**

Zkontrolujte protokol, abyste zjistili, zda jsou k dispozici další informace týkající se selhání při dokončení zpracování požadavku.

# **AMQ8841 (Tandem)**

Proces EC *<insert\_3>* ve správci front *<insert\_4>* čeká na inicializaci modulu ES Boss.

# **Závažnost**

30: Závažná chyba

### **Vysvětlení**

EC čeká na spuštění příkazu EC Boss a vytvoření jeho položky v souboru RUNTIME pro správce front.

# **AMQ8842 (Tandem)**

Chyba při pokusu o vytvoření správce front.

# **Závažnost**

40: Chyba zastavení

# **Vysvětlení**

Požadavek ověření MQ , omvStartChildProcess, selhal.

# **Odezva**

Není.

## **AMQ8843 (Tandem)**

Správce front, *<insert\_3>*, byl úspěšně vytvořen

### **Závažnost**

0: Informace

### **Odezva**

Není.

# **AMQ8844 (Tandem)**

Správce front, *<insert\_3>*, již vytvořen

# **Závažnost**

0: Informace

# **Odezva**

Není.

# **AMQ8845 (Tandem)**

Server MQSeries NonStop restartoval svůj proces zálohování

# **Závažnost**

40: Chyba zastavení

# **Vysvětlení**

Proces serveru MQSeries NonStop Server *<insert\_3>* zjistil selhání procesu zálohování a restartoval novou zálohu v CPU *<insert\_1>*.

#### **Odezva**

Ke zjištění příčiny selhání záložního serveru NonStop použijte standardní systémové prostředky operačního systému a pokuste se ji opravit. MQSeries bude pokračovat bez přerušení.

## **AMQ8846 (Tandem)**

Bylo zahájeno převzetí serveru MQSeries NonStop

# **Závažnost**

40: Chyba zastavení

#### **Vysvětlení**

Proces zálohování serveru MQSeries NonStop <insert 3> zjistil selhání primárního procesu a je v procesu převzetí a spuštění nové zálohy. Nový primární proces serveru NonStop je nyní spuštěn v CPU *<insert\_1>*.

#### **Odezva**

Ke zjištění příčiny selhání primárního serveru NonStop použijte standardní systémové prostředky operačního systému a pokuste se ji opravit. MQSeries bude pokračovat bez přerušení.

## **AMQ8847 (Tandem)**

Šéfovi ES ve správci front *<insert\_4>* se nezdařilo najít EC pro zpracování požadavku.

#### **Závažnost**

40: Chyba zastavení

#### **Vysvětlení**

Šéfovi ES se nepodařilo najít aktivní EC pro obsluhu požadavku, který byl proveden buď aplikací (za účelem spuštění připojení), nebo pomocí administračního příkazu (například ke spuštění nebo zastavení kanálu). Je možné, že všechny seznamy prováděcích práv ve správci front se opakovaně nezdařily, což překračuje maximální povolený počet restartů, které lze povolit pomocí proměnné PATHWAY.

#### **Odezva**

Zkontrolujte protokol, abyste zjistili, zda jsou další informace k dispozici ve stavu správce front. Správce front bude muset být ukončen a restartován.

#### **AMQ8850 (Tandem)**

Varování: Byla zjištěna výjimka licence platformy MQSeries, protože produkt MQSeries zjistil, že toto prostředí překračuje registraci autorizovaných licencí. Zkontrolujte prosím registraci licencí spuštěním instalačního programu INSTMQM s volbou -l a je-li to nutné, vyžádejte si od svého poskytovatele programu potřebné dodatečné oprávnění k užívání, abyste se vyvarovali porušení licenční smlouvy MQSeries.

#### **Závažnost**

0: Informace

#### **Vysvětlení**

Není.

### **Odezva**

Není.

# **AMQ8851 (Tandem)**

Obslužný program MQSeries CleanRDF zjistil chybu

# **Závažnost**

40: Chyba zastavení

# **Vysvětlení**

CleanRDF (správce front *<insert\_5>*) narazil na chybu *<insert\_4>* v souboru rdfpurge *<insert\_3>*. Systém souborů vrátil kód chyby *<insert\_1>*.

# **Odezva**

Pomocí standardních systémových prostředků operačního systému ověřte stav tohoto souboru a znovu vyvolejte obslužný program, je-li chyba považována za dočasnou.

# **AMQ8852 (Tandem)**

Obslužný program MQSeries CleanRDF zjistil chybu

# **Závažnost**

40: Chyba zastavení

# **Vysvětlení**

CleanRDF (správce front *<insert\_5>*) detekovala, že záložní systém *<insert\_4>* je nepřístupný. Systém souborů vrátil kód chyby *<insert\_1>*.

## **Odezva**

Obraťte se na administrátora systému a znovu vyvolejte obslužný program, je-li chyba považována za dočasnou.

# **AMQ8853 (Tandem)**

Obslužný program MQSeries CleanRDF zjistil chybu

# **Závažnost**

40: Chyba zastavení

# **Vysvětlení**

CleanRDF (správce front *<insert\_5>*) narazil na chybu TM/MP *<insert\_4>* . Systém vrátil kód chyby *<insert\_1>*.

### **Odezva**

Obraťte se na administrátora systému a znovu vyvolejte obslužný program, je-li chyba považována za dočasnou.

# **AMQ8854 (Tandem)**

Obslužný program MQSeries CleanRDF zjistil chybu

# **Závažnost**

40: Chyba zastavení

### **Vysvětlení**

CleanRDF (správce front *<insert\_5>*) zjistila chybu *<insert\_4>* v souboru *<insert\_3>*. Systém vrátil kód chyby *<insert\_1>*.

### **Odezva**

Před opětovným vyvoláním obslužného programu se ujistěte, že soubor s tímto názvem existuje na stejném svazku a podsvazku (tj. vytvořit, je-li to nezbytné, irelevantní) jak na primárním systému, tak i na záložních systémech.

### **AMQ8855 (Tandem)**

Obslužný program MQSeries CleanRDF zjistil chybu

### **Závažnost**

40: Chyba zastavení

### **Vysvětlení**

CleanRDF (správce front *<insert\_5>*) zjistila chybu *<insert\_4>* pro proces FUP *<insert\_3>*. Systém vrátil kód chyby *<insert\_1>*.

### **Odezva**

Použijte standardní systémové prostředky operačního systému k ověření parametrů prostředí MQRDFFUPPROGNAME a MQRDFFUPPROCESSNAME. Znovu vyvolejte obslužný program, je-li chyba považována za dočasnou.

# **AMQ8856 (Tandem)**

Obslužný program MQSeries CleanRDF zjistil chybu

### **Závažnost**

40: Chyba zastavení

## **Vysvětlení**

CleanRDF (správce front *<insert\_5>*) narazil na chybu při pokusu o duplikování souboru *<insert\_3>* na záložní systém *<insert\_4>*. Systém vrátil kód chyby *<insert\_1>*.

## **Odezva**

Použijte standardní systémové prostředky operačního systému k ověření stavu tohoto souboru na primárních i záložních systémech. Znovu vyvolejte obslužný program, je-li chyba považována za dočasnou.

# **AMQ8857 (Tandem)**

MQSeries CleanRDF , zpráva obslužného programu STATISTICS

#### **Závažnost**

40: Chyba zastavení

## **Vysvětlení**

Operace CleanRDF správce front *<insert\_5>* dokončila operaci. Soubory *<insert\_1>* byly odstraněny. Soubor *<insert\_2>* byl přeskočen. *<insert\_3>* statické soubory byly duplikovány do záložního systému *<insert\_4>*.

## **AMQ8871**

Entita, činitel nebo skupina nejsou známy.

# **Závažnost**

20: Chyba

# **Vysvětlení**

Entita autorizace, která může být buď činitel, nebo skupina, nebyla nalezena.

#### **AMQ8874 (Tandem)**

Zástupný symbol pro novou zprávu

# **Závažnost**

40: Chyba zastavení

### **Vysvětlení**

Toto je zástupný symbol pro novou zprávu

#### **AMQ8875 (Tandem)**

Zástupný symbol pro novou zprávu

## **Závažnost**

40: Chyba zastavení

#### **Vysvětlení**

Toto je zástupný symbol pro novou zprávu

#### **AMQ8876 (Tandem)**

Zástupný symbol pro novou zprávu

# **Závažnost**

40: Chyba zastavení

# **Vysvětlení**

Toto je zástupný symbol pro novou zprávu

## **AMQ8877**

Sada záznamů ověření kanálu produktu WebSphere MQ .

#### **Závažnost**

0: Informace

## **Vysvětlení**

Sada záznamů ověření kanálu produktu WebSphere MQ .

#### **AMQ8878**

Zobrazit podrobnosti o záznamu ověření kanálu.

## **Závažnost**

0: Informace

#### **Vysvětlení**

Příkaz zobrazení ověření kanálu byl úspěšně dokončen. Podrobnosti jsou uvedeny za touto zprávou.

#### **AMQ8879**

Typ záznamu ověřování kanálu není platný.

# **Závažnost**

20: Chyba

Parametr typu uvedený v příkazu nebyl platný.

# **Odezva**

Zadejte platný typ. Přípustná kombinace parametrů pro tento příkaz najdete v příručce WebSphere MQ Script (MQSC) Command Reference.

# **AMQ8880**

Akce záznamu ověření kanálu není platná.

# **Závažnost**

20: Chyba

# **Vysvětlení**

Parametr akce uvedený v příkazu byl neplatný.

# **Odezva**

Zadejte platnou akci. Přípustná kombinace parametrů pro tento příkaz najdete v příručce WebSphere MQ Script (MQSC) Command Reference.

# **AMQ8881**

Zdroj uživatele záznamu ověření kanálu není platný.

# **Závažnost**

20: Chyba

# **Vysvětlení**

Zdrojový parametr zadaný v příkazu byl neplatný.

# **Odezva**

Určete platný zdroj uživatele. Přípustná kombinace parametrů pro tento příkaz najdete v příručce WebSphere MQ Script (MQSC) Command Reference.

# **AMQ8882**

Parametr není povolen pro tento typ záznamu ověřování kanálu.

### **Závažnost**

20: Chyba

# **Vysvětlení**

Tento parametr není povolen pro typ záznamu ověření kanálu, který je nastaven nebo zobrazen.

### **Odezva**

Podle popisu parametru v chybové zprávě určete typy záznamů, pro které je tento parametr platný.

### **AMQ8883**

Záznam ověřování kanálu již existuje.

### **Závažnost**

20: Chyba

# **Vysvětlení**

Došlo k pokusu o přidání záznamu ověřování kanálu, ale ten již existuje.

### **Odezva**

Uveďte akci jako MQACT\_REPLACE.

### **AMQ8884**

Záznam ověřování kanálu nebyl nalezen.

# **Závažnost**

20: Chyba

# **Vysvětlení**

Zadaný záznam ověřování kanálu neexistuje.

# **Odezva**

Zadejte existující záznam ověřování kanálu.

# **AMQ8885**

Parametr není povolen pro tuto akci na záznamu ověření kanálu.

## **Závažnost**

20: Chyba

# **Vysvětlení**

Parametr není povolen pro akci, která se použije na záznam ověření kanálu. Podle popisu parametru v chybové zprávě určete akce, pro které je tento parametr platný.

# **Odezva**

Odeberte daný parametr.

# **AMQ8886**

Parametr není povolen pro tuto hodnotu zdroje uživatele záznamu ověření kanálu.

# **Závažnost**

20: Chyba

# **Vysvětlení**

Tento parametr není povolen pro záznam ověření kanálu s hodnotou, kterou pole zdroje uživatele obsahuje. Podívejte se na popis parametru v chybě, abyste určili hodnoty zdroje uživatele, pro které je tento parametr platný.

### **Odezva**

Odeberte daný parametr.

# **AMQ8887**

Parametr není povolen pro tuto hodnotu shody záznamu ověřování kanálu.

# **Závažnost**

20: Chyba

# **Vysvětlení**

Tento parametr není povolen pro záznam ověření kanálu dotazu s hodnotou, kterou pole shody obsahuje. Podívejte se na popis parametru v chybě, abyste určili hodnoty shody, pro které je tento parametr platný.

# **Odezva**

Odeberte daný parametr.

# **AMQ8888**

Hodnota varování záznamu ověření kanálu není platná.

## **Závažnost**

20: Chyba

# **Vysvětlení**

Parametr varování uvedený v příkazu byl neplatný.

## **Odezva**

Zadejte platnou hodnotu pro varování. Přípustná kombinace parametrů pro tento příkaz najdete v příručce WebSphere MQ Script (MQSC) Command Reference.

# **AMQ8891**

Název profilu ověřování kanálu není platný.

# **Závažnost**

20: Chyba

# **Vysvětlení**

Název profilu kanálu použitý v tomto příkazu nebyl platný. Důvodem může být to, že obsažené znaky nejsou v názvech nebo znacích produktu WebSphere MQ přijaty, nebo znaky, které nejsou platné pro daný typ profilu.

### **Odezva**

Není.

# **AMQ8901 (Tandem)**

Byl spuštěn stavový server

# **Závažnost**

0: Informace

Stav serveru v CPU *<insert\_1>* byl spuštěn. Proces se nazývá *<insert\_3>*.

**Odezva**

Není.

## **AMQ8902 (Tandem)**

Server stavů byl ukončen normálním způsobem.

# **Závažnost**

0: Informace

# **Vysvětlení**

Stavový server v CPU *<insert\_1>* byl ukončen normálním způsobem. Proces byl pojmenován *<insert\_3>*.

# **Odezva**

Není.

# **AMQ8903 (Tandem)**

Stavový server skončil s chybami.

# **Závažnost**

0: Informace

# **Vysvětlení**

Stavový server v CPU *<insert\_1>* byl ukončen s chybami. Proces byl pojmenován *<insert\_3>*. Návratový kód chyby hlášený serverem Stav je *<insert\_2>*. Server Správce front by měl automaticky restartovat stavový server.

# **Odezva**

Ověřte, zda se stavový server správně restartoval. Prověřte podsvazek FD správce front pro soubory FFST, které mohly být generovány serverem Stav. Použijte název procesu k vyhledání relevantních souborů FFST. Pokuste se rekonstruovat řetězec událostí nebo projevů, které vedou k selhání, a uložit vygenerované výstupní soubory a použít buď produkt [https://www.ibm.com/support/home/](https://www.ibm.com/support/home/product/P439881V74305Y86/IBM_MQ) [product/P439881V74305Y86/IBM\\_MQ](https://www.ibm.com/support/home/product/P439881V74305Y86/IBM_MQ), nebo asistent podpory produktu IBM na adrese [https://](https://www.ibm.com/support/home/product/C100515X13178X21/other_software/ibm_support_assistant) [www.ibm.com/support/home/product/C100515X13178X21/other\\_software/ibm\\_support\\_assistant,](https://www.ibm.com/support/home/product/C100515X13178X21/other_software/ibm_support_assistant) abyste zjistili, zda je řešení již dostupné. Pokud se vám nepodaří najít shodu, obraťte se na středisko podpory IBM .

## **AMQ8904 (Tandem)**

Stavový server zjistil selhání CPU.

## **Závažnost**

0: Informace

### **Vysvětlení**

Proces Server stavů *<insert\_3>* zjistil, že CPU *<insert\_1>* selhalo. Pokud existovaly komponenty správce stavu, které byly spuštěny v tomto CPU, nebudou již nadále k dispozici a aplikační připojení a kanály mohou být uvolněny. Správce stavu by měl být nadále k dispozici pro nová připojení a kanály. Všechny procesy serveru Stav a Server front, které byly spuštěny v daném CPU, budou nahrazeny v jiných dostupných CPU.

### **Odezva**

Žádná běžně není nutná. Aplikace mohou zaznamenat kód příčiny MQRC\_CONNECTION\_BROKEN (2009) z prováděných operací MQI, které používají procesy agentů spuštěné v rámci CPU, které selhaly, ale měly by mít možnost okamžitě navázat spojení úspěšně.

# **AMQ8905 (Tandem)**

Server stavu dokončil zpracování převzetí.

## **Závažnost**

0: Informace

### **Vysvětlení**

Proces serveru Stav *<insert\_3>* dokončil zpracování, které bylo přidruženo k předchozímu převzetí z nezdařeného procesu primárního stavového serveru, nebo selhání CPU, ve kterém byl spuštěn. Po tomto bodu bude normální zpracování pokračovat a stavový server se znovu nachází ve stavu, kdy je odolný vůči jakémukoli jednomu bodu selhání.

#### **Odezva**

Žádná běžně není nutná. Tato zpráva je zaprotokolována, aby poskytla kladné potvrzení, že převzetí bylo dokončeno.

### **AMQ8906 (Tandem)**

Další stav kanálu ' hardened than Max allowed.

# **Závažnost**

0: Informace

#### **Vysvětlení**

Ve souboru QMINI byl stav kanálu ' hardened na STATABLE než MAXACTIVECHANNENS v souboru QMINI.

#### **Odezva**

Není.

# **AMQ8919**

Neexistují žádné odpovídající názvy správce front produktu IBM WebSphere MQ .

# **Závažnost**

30: Závažná chyba

#### **AMQ8934 (IBM i)**

Zpráva.....:

## **Závažnost**

10: Varování

#### **AMQ8935 (IBM i)**

Příčina.....:

#### **Závažnost**

10: Varování

# **AMQ8936 (IBM i)**

Náprava...:

# **Závažnost**

10: Varování

#### **AMQ8937 (IBM i)** Technický popis.........:

**Závažnost** 10: Varování

#### **AMQ8A01 (IBM i)**

Vytvoření správce fronty zpráv

#### **AMQ8A02 (IBM i)**

Výmaz správce fronty zpráv

#### **AMQ8A04 (IBM i)**

Práce se zprávami MQ

#### **AMQ8A05 (IBM i)**

Změna správce fronty zpráv

#### **AMQ8A06 (IBM i)**

Zobrazení správce front zpráv

#### **AMQ8A07 (IBM i)**

Ukončení správce fronty zpráv

# **AMQ8A08 (IBM i)**

Spuštění správce fronty zpráv

**AMQ8A09 (IBM i)** Změna fronty MQ

**AMQ8A0A (IBM i)** Vymazat frontu MQ

**AMQ8A0B (IBM i)** Kopírovat frontu MQ

**AMQ8A0C (IBM i)** Vytvořit frontu MQ

**AMQ8A0D (IBM i)** Odstranit frontu MQ

**AMQ8A0E (IBM i)** Zobrazení fronty MQ

**AMQ8A0F (IBM i)** Práce s frontami MQ

**AMQ8A10 (IBM i)** Změna procesu MQ

**AMQ8A11 (IBM i)** Kopírovat proces MQ

**AMQ8A12 (IBM i)** Vytvoření procesu MQ

**AMQ8A13 (IBM i)** Odstranit proces MQ

**AMQ8A14 (IBM i)** Zobrazení procesu MQ

**AMQ8A15 (IBM i)** Práce s procesy MQ

**AMQ8A16 (IBM i)** Spuštění příkazového serveru MQ

**AMQ8A17 (IBM i)** Ukončení příkazového serveru MQ

**AMQ8A18 (IBM i)** Zobrazení příkazového serveru MQ

**AMQ8A19 (IBM i)** Nastavit MQ

**AMQ8A20 (IBM i)** Uvedení správců front zpráv do klidu

**AMQ8A21 (IBM i)** Prodleva opakování po uvedení

**AMQ8A23 (IBM i)** Práce se stavem fronty

**AMQ8A30 (IBM i)** Vytvořit kanál MQ

**AMQ8A31 (IBM i)** Zobrazení kanálu MQ

**AMQ8A32 (IBM i)** Spustit modul listener produktu MQ

**AMQ8A33 (IBM i)** Odeslat příkaz ping kanálu MQ **AMQ8A34 (IBM i)** Odstranit kanál MQ

**AMQ8A36 (IBM i)** Práce s kanály MQ

**AMQ8A37 (IBM i)** Změnit kanál MQ

**AMQ8A38 (IBM i)** Kopírovat kanál MQ

**AMQ8A39 (IBM i)** Resetovat kanál MQ

**AMQ8A40 (IBM i)** Ukončení kanálu MQ

**AMQ8A41 (IBM i)** Spuštění kanálu MQ

**AMQ8A42 (IBM i)** Spustit inicializátor kanálu MQ

**AMQ8A43 (IBM i)** Udělení oprávnění k objektu MQ

**AMQ8A44 (IBM i)** Odvolání oprávnění k objektu MQ

**AMQ8A45 (IBM i)** Zobrazení oprávnění k objektu MQ

**AMQ8A46 (IBM i)** Zobrazení názvů objektů MQ

**AMQ8A47 (IBM i)** Obnova oprávnění IBM WebSphere MQ

**AMQ8A48 (IBM i)** Práce s oprávněním MQ

**AMQ8A49 (IBM i)** Spuštění služby MQ

**AMQ8A50 (IBM i)** Ukončení služby MQ

**AMQ8A51 (IBM i)** Připojit MQ

**AMQ8A52 (IBM i)** Odpojit MQ

**AMQ8A53 (IBM i)** Práce s daty oprávnění MQ

**AMQ8A54 (IBM i)** Vyřešit kanál MQ

**AMQ8A55 (IBM i)** Práce se stavem kanálu MQ

**AMQ8A56 (IBM i)** Autentizace klienta přes SSL

**AMQ8A57 (IBM i)** SSL CipherSpec

**AMQ8A58 (IBM i)** Název rovnocenného uzlu SSL

#### **AMQ8A59 (IBM i)**

Lokální komunikační adresa

**AMQ8A5A (IBM i)** Interval prezenč. signálu dávky

**AMQ8A5B (IBM i)** Odstranit fronty

**AMQ8A5C (IBM i)** Obnovit úložiště

**AMQ8A5D (IBM i)** IP adresa

**AMQ8A60 (IBM i)** Jméno klastru

**AMQ8A61 (IBM i)** Seznam jmen klastru

**AMQ8A62 (IBM i)** Název režimu

**AMQ8A63 (IBM i)** Heslo

**AMQ8A64 (IBM i)** Jméno programu transakce

**AMQ8A65 (IBM i)** Profil uživatele

**AMQ8A66 (IBM i)** Priorita připojení do sítě

**AMQ8A67 (IBM i)** Interval dávkového zpracování

# **AMQ8A68 (IBM i)**

Interval dávkového zpracování

**AMQ8A69 (IBM i)** Data ukončení vytížení klastru

### **AMQ8A6A (IBM i)**

Uživatelská procedura pracovní zátěže klastru

**AMQ8A6B (IBM i)** Klastr úložiště

**AMQ8A6C (IBM i)** Seznam názvů klastru úložiště

**AMQ8A6D (IBM i)** Délka dat ukončení vytížení klastru

**AMQ8A6E (IBM i)** Maximální délka zprávy

**AMQ8A6F (IBM i)** Předvolený správce fronty

**AMQ8A70 (IBM i)** Předvolená vazba

**AMQ8A71 (IBM i)** Tabulka kanálů

**AMQ8A72 (IBM i)** Změna seznamu názvů MQ **AMQ8A73 (IBM i)**

Seznam jmen

**AMQ8A74 (IBM i)** Seznam názvů

**AMQ8A75 (IBM i)** Vytvořit seznam názvů MQ

**AMQ8A76 (IBM i)** znovu vytvořit objekt MQ

**AMQ8A77 (IBM i)** Záznam obrazu objektu MQ

**AMQ8A78 (IBM i)** Spuštění příkazů IBM WebSphere MQ

**AMQ8A7A (IBM i)** Kopírování seznamu názvů MQ

**AMQ8A7B (IBM i)** Ze seznamu jmen

**AMQ8A7C (IBM i)** Do seznamu jmen

**AMQ8A7D (IBM i)** Odstranit seznam názvů MQ

**AMQ8A7E (IBM i)** Zobrazení seznamu názvů MQ

**AMQ8A7F (IBM i)** Práce se seznamem názvů MQ

**AMQ8A80 (IBM i)** Profil skupiny

**AMQ8A81 (IBM i)** Profil uživatele

**AMQ8A82 (IBM i)** Komponenta služby

**AMQ8A83 (IBM i)** Práce se správcem front MQ

**AMQ8A84 (IBM i)** Práce s klastry MQ

**AMQ8A85 (IBM i)**

Spuštění monitoru spouštěčů MQ

# **AMQ8A86 (IBM i)**

Ukončení modulů listener produktu MQ

**AMQ8A87 (IBM i)** Práce s transakcemi MQ

**AMQ8A88 (IBM i)** Vyřešit transakci MQ

**AMQ8A89 (IBM i)** Práce s frontami klastru MQ

**AMQ8A8A (IBM i)** Zobrazení dat příjemce žurnálu

**AMQ8A8B (IBM i)** Spustit zprostředkovatele publikování/odběru produktu MQ **AMQ8A8C (IBM i)** Ukončit zprostředkovatele publikování/odběru MQ **AMQ8A8D (IBM i)** Zobrazit zprostředkovatele publikování/odběru MQ **AMQ8A8E (IBM i)** Vymazat zprostředkovatele publikování/odběru MQ **AMQ8A8F (IBM i)** Odstranit zprostředkovatele publikování/odběru MQ **AMQ8B01 (IBM i)** Název správce front zpráv **AMQ8B02 (IBM i)** Textový 'popis' **AMQ8B03 (IBM i)** Interval spouštěče **AMQ8B04 (IBM i)**

Fronta nedoručených zpráv

# **AMQ8B05 (IBM i)**

Výchozí přenosová fronta

### **AMQ8B06 (IBM i)**

Maximální limit obsluhy

# **AMQ8B07 (IBM i)**

Maximum nepotvrzených zpráv

**AMQ8B08 (IBM i)** Název fronty

**AMQ8B09 (IBM i)** Výstup

**AMQ8B0A (IBM i)** Knihovna

**AMQ8B0B (IBM i)** Soubor pro příjem výstupu

### **AMQ8B0C (IBM i)**

Parametr OPTION(\*MVS) není platný bez uvedení hodnoty pro WAIT.

**Závažnost**

40: Chyba zastavení

# **Vysvětlení**

Parametr OPTION(\*MVS) nemůže být uveden bez uvedení hodnoty pro parametr WAIT.

#### **Odezva**

Odstraňte parametr OPTION(\*MVS) z příkazu, nebo uveďte hodnotu pro parametr WAIT. Pak zopakujte příkaz.

#### **AMQ8B0D (IBM i)**

Člen pro příjem výstupu

#### **AMQ8B0E (IBM i)**

Nahradit nebo přidat záznamy

# **AMQ8B0F (IBM i)**

Volba

#### **AMQ8B10 (IBM i)** Režim

**AMQ8B11 (IBM i)** Vloľení povoleno

**AMQ8B12 (IBM i)** Výchozí priorita zpráv **AMQ8B13 (IBM i)**

Výchozí trvalost zpráv

**AMQ8B14 (IBM i)** Název procesu

**AMQ8B15 (IBM i)** Spouątěč povolen

**AMQ8B16 (IBM i)** Získání povoleno

**AMQ8B17 (IBM i)** Sdílení povoleno

**AMQ8B18 (IBM i)** Výchozí volba sdílení

**AMQ8B19 (IBM i)** Pořadí doručení zpráv

**AMQ8B1A (IBM i)** Stvrdit počet odvolaných

**AMQ8B1B (IBM i)** Typ spouątěče

**AMQ8B1C (IBM i)** Hloubka spouątěče

**AMQ8B1D (IBM i)** Priorita zpráv spouątěče

**AMQ8B1E (IBM i)** Data spouątěče

**AMQ8B1F (IBM i)** Interval uchování

**AMQ8B20 (IBM i)** Maximální hloubka fronty

**AMQ8B21 (IBM i)** Maximální délka zprávy

**AMQ8B22 (IBM i)** Práh vrácení

**AMQ8B23 (IBM i)** Zpětné jméno přefrontování

**AMQ8B24 (IBM i)** Inicializační fronta

**AMQ8B25 (IBM i)** Pouľití

**AMQ8B26 (IBM i)** Typ definice

**AMQ8B27 (IBM i)** Cílový objekt

**AMQ8B28 (IBM i)** Vzdálená fronta **AMQ8B29 (IBM i)** Vzdálený správce front zpráv

**AMQ8B2A (IBM i)** Přenosová fronta

**AMQ8B2B (IBM i)** Jméno z fronty

**AMQ8B2C (IBM i)** Jméno do fronty

**AMQ8B2D (IBM i)** Nahradit

**AMQ8B2E (IBM i)** Typ fronty

**AMQ8B2F (IBM i)** Typ aplikace

**AMQ8B30 (IBM i)** Identifikátor aplikace

**AMQ8B31 (IBM i)** Data uživatele

**AMQ8B32 (IBM i)** Data prostředí

**AMQ8B33 (IBM i)** Z procesu

**AMQ8B34 (IBM i)** Do procesu

**AMQ8B36 (IBM i)** Jméno úlohy

**AMQ8B37 (IBM i)** Číslo

**AMQ8B3A (IBM i)** Konvertovat zprávu

**AMQ8B3B (IBM i)** Nahradit pro člena

**AMQ8B3C (IBM i)** Interval synchronizace

**AMQ8B3D (IBM i)** Rychlost netrvalých zpráv

**AMQ8B3E (IBM i)** Vynutit

**AMQ8B3F (IBM i)** Žádné úlohy k zobrazení

**AMQ8B41 (IBM i)** Obor definice fronty

**AMQ8B42 (IBM i)** Hloubka fronty s prahovou hodnotou

**AMQ8B43 (IBM i)** Nízká prahová hodnota hloubky fronty

**AMQ8B44 (IBM i)** Události zaplnění fronty povoleny **AMQ8B45 (IBM i)** Události vysoké fronty povoleny

**AMQ8B46 (IBM i)** Události nízké fronty povoleny

**AMQ8B47 (IBM i)** Servisní interval

**AMQ8B48 (IBM i)** Události servisního intervalu

**AMQ8B49 (IBM i)** Podpora seznamu distribuce

**AMQ8B4A (IBM i)** Nadřazený správce fronty zpráv

**AMQ8B4B (IBM i)** Přerušit nadřazený spoj

**AMQ8B4C (IBM i)** Podřízený správce fronty zpráv

**AMQ8B53 (IBM i)** Události autorizace povoleny

**AMQ8B54 (IBM i)** Události blokování povoleny **AMQ8B55 (IBM i)** Lokální chybové události povoleny

**AMQ8B56 (IBM i)** Vzdálené chybové události povoleny

**AMQ8B57 (IBM i)** Události výkonu povoleny

**AMQ8B58 (IBM i)** Události spuštění a zastavení povoleny

**AMQ8B59 (IBM i)** Automatická definice kanálu

**AMQ8B5A (IBM i)** Povoleny automatické události definice kanálu

**AMQ8B5B (IBM i)** Uživatelský program definice automatického kanálu

**AMQ8B5C (IBM i)** Redefinovat objekty systému

**AMQ8B5D (IBM i)** Čekací doba

**AMQ8B5E (IBM i)** Podrobnosti o stavu spuštění

**AMQ8B60 (IBM i)** Typ transakce

**AMQ8B61 (IBM i)** Události obnovy protokolu povoleny

**AMQ8B62 (IBM i)** Protokol IP

**AMQ8B63 (IBM i)** Povolené události konfigurace

#### **AMQ8B64 (IBM i)**

Obnovit správce fronty zpráv

**AMQ8B65 (IBM i)** Obnovit typ

**AMQ8B66 (IBM i)**

Zahrnout interval

## **AMQ8B67 (IBM i)**

IBM WebSphere MQ správce front byl aktualizován.

#### **AMQ8B68 (IBM i)**

Události kanálu povoleny

# **AMQ8B69 (IBM i)**

Události SSL povoleny

# **AMQ8B6A (IBM i)**

Příkaz filtru

# **AMQ8B6B (IBM i)**

Klíčové slovo filtru

# **AMQ8B6C (IBM i)**

Operátor filtru

# **AMQ8B6D (IBM i)**

Filtrační hodnota

# **AMQ8B6E (IBM i)**

Hodnota filtru *<insert\_3>* není platná s klíčovým slovem *<insert\_4>*.

## **Závažnost**

30: Závažná chyba

# **Vysvětlení**

Hodnota filtru *<insert\_3>* není platná s klíčovým slovem *<insert\_4>*.

## **Odezva**

Uveďte platnou hodnotu filtru pro klíčové slovo *<insert\_4>*.

# **AMQ8B70 (IBM i)**

Změnit objekt MQ AuthInfo

# **AMQ8B71 (IBM i)**

Kopírování objektu MQ AuthInfo

### **AMQ8B72 (IBM i)**

Vytvoření objektu MQ AuthInfo

## **AMQ8B73 (IBM i)**

Odstranit objekt MQ AuthInfo

# **AMQ8B74 (IBM i)**

Zobrazení objektu MQ AuthInfo

### **AMQ8B75 (IBM i)** Jméno z AuthInfo

**AMQ8B76 (IBM i)** Název AuthInfo

**AMQ8B77 (IBM i)** Typ AuthInfo

# **AMQ8B78 (IBM i)** Jméno uživatele

**AMQ8B79 (IBM i)** Heslo uživatele

#### **AMQ8B7A (IBM i)**

Práce s objekty AuthInfo

**AMQ8B7B (IBM i)**

Jméno do AuthInfo

# **AMQ8B80 (IBM i)**

Změna příspěvku MQ Processor Allowance

#### **AMQ8B81 (IBM i)**

Zobrazení příspěvku MQ Processor Allowance

**AMQ8B82 (IBM i)**

Dostatečné licenční jednotky

**AMQ8C01 (IBM i)** Z kanálu

**AMQ8C02 (IBM i)** Název kanálu

**AMQ8C03 (IBM i)** Typ kanálu

#### **AMQ8C04 (IBM i)**

Počet resetování klíče SSL

**AMQ8C05 (IBM i)** Vzdálený správce front

**AMQ8C07 (IBM i)** Přenosová fronta

**AMQ8C08 (IBM i)** Název připojení

**AMQ8C09 (IBM i)** Agent oznamovacího kanálu

**AMQ8C10 (IBM i)** ID uživatele agenta oznamovacího kanálu

**AMQ8C12 (IBM i)** Velikost dávky

**AMQ8C13 (IBM i)** Interval odpojení

**AMQ8C14 (IBM i)** Počet krátkých opakování

# **AMQ8C15 (IBM i)**

Interval krátkých opakování

# **AMQ8C16 (IBM i)**

Počet dlouhých opakování

#### **AMQ8C17 (IBM i)** Interval dlouhých opakování

# **AMQ8C18 (IBM i)**

Uživatelská procedura pro zabezpečení zprávy

## **AMQ8C19 (IBM i)** Ukončení zprávy

**AMQ8C20 (IBM i)** Ukončení odeslání

**AMQ8C21 (IBM i)** Ukončení příjmu

# **AMQ8C22 (IBM i)**

Seznam názvů SSL CRL

**AMQ8C23 (IBM i)**

Úložiště klíčů SSL

# **AMQ8C24 (IBM i)**

Oprávnění pro operaci vložení (Put)

# **AMQ8C25 (IBM i)**

Nejvyšší pořadové číslo

#### **AMQ8C27 (IBM i)** Typ přenosu

**AMQ8C28 (IBM i)**

Počet dat

#### **AMQ8C29 (IBM i)** Počet

**AMQ8C30 (IBM i)**

Do kanálu

# **AMQ8C31 (IBM i)**

Pořadové číslo zprávy

# **AMQ8C32 (IBM i)**

Šifrovací hardware SSL

# **AMQ8C33 (IBM i)**

Data uživatelské procedury zabezpečení zprávy

# **AMQ8C34 (IBM i)**

Data uživatelské procedury pro odeslání zprávy

# **AMQ8C35 (IBM i)**

Data uživatelské procedury pro přijetí zprávy

# **AMQ8C36 (IBM i)**

Data uživatelské procedury pro zpracování zprávy

#### **AMQ8C37 (IBM i)** Volba vyřešení

**AMQ8C38 (IBM i)** Název připojení

# **AMQ8C39 (IBM i)**

Jméno přenosové fronty

# **AMQ8C40 (IBM i)**

Heslo úložiště SSL

# **AMQ8C41 (IBM i)** První zpráva

**AMQ8C42 (IBM i)** Maximální počet zpráv

# **AMQ8C43 (IBM i)**

Maximální velikost zprávy

# **AMQ8C44 (IBM i)**

Ukončení opakování zprávy

## **AMQ8C45 (IBM i)** Data ukončení opakování zprávy

# **AMQ8C46 (IBM i)** Počet opakování zprávy

# **AMQ8C47 (IBM i)**

Interval opakování zprávy

#### **AMQ8C48 (IBM i)**

Kódovaná znaková sada

#### **AMQ8C49 (IBM i)**

Maximální délka zprávy

# **AMQ8C50 (IBM i)**

Název úložiště

#### **AMQ8C51 (IBM i)**

Seznam názvů úložišť

#### **AMQ8C52 (IBM i)** Délka ukončení vytížení klastru

**AMQ8C53 (IBM i)** Uživatelská procedura pracovní zátěže klastru

#### **AMQ8C54 (IBM i)**

Data ukončení vytížení klastru

#### **AMQ8C55 (IBM i)**

Pozastavení správce fronty klastru

**AMQ8C56 (IBM i)** Reset klastru

**AMQ8C57 (IBM i)** Aktualizovat klastr MQ

#### **AMQ8C58 (IBM i)**

Pokračovat ve správci fronty klastru

#### **AMQ8C59 (IBM i)** Akce

**AMQ8C5A (IBM i)** Jméno správce fronty odebrání

**AMQ8C5B (IBM i)** Práce s listenery MQ

#### **AMQ8C5C (IBM i)** ID správce fronty pro odebrání

#### **AMQ8C60 (IBM i)**

Zobrazení správce front zpráv klastru

#### **AMQ8C61 (IBM i)**

Název správce front klastru

# **AMQ8C62 (IBM i)**

Ukončení modulů listener produktu MQ

#### **AMQ8C63 (IBM i)** Číslo portu

#### **AMQ8C64 (IBM i)** Typ agenta oznamovacího kanálu

**AMQ8C65 (IBM i)** Identifikátor uživatele úlohy

**AMQ8D01 (IBM i)** Trasování MQ

# **AMQ8D02 (IBM i)** Nastavení volby trasování

**AMQ8D03 (IBM i)** Úroveň trasování

**AMQ8D04 (IBM i)** Typy trasování

**AMQ8D05 (IBM i)** Max. velikost paměti pro použití

**AMQ8D06 (IBM i)** Trasovat včas

**AMQ8D07 (IBM i)** Typy vyloučení

**AMQ8D08 (IBM i)** Interval trasování

**AMQ8D0A (IBM i)** Volby výstupního členu

**AMQ8D10 (IBM i)** Název objektu

**AMQ8D11 (IBM i)** Typ objektu

**AMQ8D12 (IBM i)** Jména uživatele

**AMQ8D13 (IBM i)** Oprávnění

**AMQ8D14 (IBM i)** Seznam autorizací

**AMQ8D15 (IBM i)** Název referenčního objektu

**AMQ8D16 (IBM i)** Typ referenčního objektu

**AMQ8D17 (IBM i)** Název objektu

**AMQ8D18 (IBM i)** Název procesu

**AMQ8D19 (IBM i)** Název fronty

**AMQ8D1A (IBM i)** Knihovna správce front

**AMQ8D1B (IBM i)** Číslo ASP

**AMQ8D1C (IBM i)** Prah. hodnota žurnál. zásobníku

**AMQ8D1D (IBM i)** Vyrovnávací paměť žurnálu

**AMQ8D20 (IBM i)** Název kanálu

**AMQ8D22 (IBM i)** Název klastru

**AMQ8D23 (IBM i)** Název seznamu názvů klastru **AMQ8D24 (IBM i)**

Jméno uživatele

**AMQ8D25 (IBM i)** Stav kanálu

**AMQ8D26 (IBM i)** Ukončit připojené úlohy

**AMQ8D27 (IBM i)** Interval čas. limitu (sekundy)

**AMQ8D28 (IBM i)** Jméno objektu/profilu

**AMQ8D29 (IBM i)** Jméno komponenty služby

**AMQ8D2A (IBM i)** Práce s tématy MQ

**AMQ8D2B (IBM i)** Název tématu

**AMQ8D2C (IBM i)** Žádná témata k zobrazení

**AMQ8D2D (IBM i)**

Odstranit téma MQ

**AMQ8D2E (IBM i)** Zobrazení tématu MQ

**AMQ8D30 (IBM i)** Interval trvání platnosti

# **AMQ9000-9999: Vzdálený**

# **AMQ9001**

Kanál *<insert\_3>* byl ukončen normálním způsobem.

**Závažnost**

0: Informace

**Vysvětlení**

Kanál *<insert\_3>* byl ukončen normálním způsobem.

**Odezva**

Není.

**AMQ9002**

Kanál *<insert\_3>* se spouští.

**Závažnost**

0: Informace

# **Vysvětlení**

Kanál *<insert\_3>* se spouští.

**Odezva**

Není.

# **AMQ9003 (IBM i)**

Kanál *<insert\_3>* poslední pořadové číslo zprávy je *<insert\_1>*.

**Závažnost**

0: Informace

# **Vysvětlení**

Kanál *<insert\_3>* poslední pořadové číslo zprávy je *<insert\_1>*.

# **Odezva**

Není.

# **AMQ9004 (IBM i)**

Kanál *<insert\_3>* informace o stavu.

# **Závažnost**

0: Informace

# **Vysvětlení**

Kanál *<insert\_3>* informace o stavu: Počet zpráv v nejistém stavu- *<insert\_1>* v nejistém pořadových čísle- *<insert\_2>* v nejisté logické jednotce ID práce- *<insert\_4>*

# **Odezva**

Není.

# **AMQ9181**

Odezva nastavená uživatelskou procedurou je neplatná.

# **Závažnost**

30: Závažná chyba

# **Vysvětlení**

Uživatelská procedura *<insert\_3>* vrátila kód odezvy *<insert\_1>* , který není platný v poli ExitResponse v parametrech uživatelské procedury kanálu (MQCXP). Je vydána zpráva AMQ9190 poskytující další podrobnosti a kanál je zastaven.

# **Odezva**

Zjistěte, proč uživatelská procedura nastavila neplatný kód odezvy.

# **AMQ9182**

Sekundární odezva nastavená uživatelskou procedurou je neplatná.

# **Závažnost**

30: Závažná chyba

## **Vysvětlení**

Uživatelská procedura *<insert\_3>* vrátila sekundární kód odezvy *<insert\_1>* v poli ExitResponse2 v parametrech uživatelské procedury kanálu (MQCXP), který není platný. Je vydána zpráva AMQ9190 poskytující další podrobnosti a kanál je zastaven.

# **Odezva**

Zjistěte, proč program uživatelské procedury nastavil sekundární kód odezvy, který není platný.

# **AMQ9184**

Adresa vyrovnávací paměti uživatelské procedury nastavená uživatelskou procedurou je neplatná.

# **Závažnost**

30: Závažná chyba

# **Vysvětlení**

Uživatelská procedura *<insert\_3>* vrátila adresu *<insert\_1>* pro výstupní vyrovnávací paměť, která není platná, když je sekundární kód odezvy v poli ExitResponse2 v parametrech uživatelské procedury kanálu (MQCXP) nastaven na hodnotu MQXR2\_USE\_EXIT\_BUFFER. Je vydána zpráva AMQ9190 poskytující další podrobnosti a kanál je zastaven.

## **Odezva**

Zjistěte, proč program uživatelské procedury nastavil neplatnou adresu vyrovnávací paměti uživatelské procedury. Nejčastěji tato situace nastává tehdy, když nebyla nastavena žádná hodnota, a je proto použita hodnota 0.

## **AMQ9185**

Výstupní prostor nastavený uživatelskou procedurou není platný.

# **Závažnost**

30: Závažná chyba

Uživatelská procedura *<insert\_3>* vrátila hodnotu výstupního prostoru *<insert\_1>* , která není platná v poli ExitSpace v parametrech uživatelské procedury kanálu (MQCXP). Je vydána zpráva AMQ9190 poskytující další podrobnosti a kanál je zastaven.

### **Odezva**

Zjistěte, proč program uživatelské procedury nastavil neplatnou hodnotu výstupního prostoru. Opravte chybu.

### **AMQ9186**

Příliš mnoho místa ukončení vyhrazeno pro ukončení odeslání.

# **Závažnost**

30: Závažná chyba

#### **Vysvětlení**

Při ukončení inicializace dojde k ukončení odeslání v řetězci ukončení odeslání pro kanál *<insert\_3>* vrácené hodnoty v poli ExitSpace parametrů uživatelské procedury kanálu (MQCXP). Celkový počet těchto hodnot ExitSpace je *<insert\_1>*. Maximální počet bajtů, které lze odeslat v jednom přenosu, je *<insert\_2>*. Místnost musí být ponechána alespoň 1024 bajtů dat zprávy v každém přenosu. Takže příliš mnoho místa výstupu bylo rezervováno pro ukončení odeslání. Kanál bude zastaven.

#### **Odezva**

Zjistěte, proč programy výstupních uživatelských procedur nastavují příliš velké hodnoty výstupních prostorů. Opravte chybu.

#### **AMQ9187**

Hodnota komprese záhlaví nastavená uživatelskou procedurou není platná.

#### **Závažnost**

30: Závažná chyba

#### **Vysvětlení**

Uživatelská procedura *<insert\_3>* vrátila hodnotu komprese záhlaví *<insert\_1>* v poli Komprese CurHdrpro parametry uživatelské procedury kanálu (MQCXP), která nebyla jednou z vyjednaných podporovaných hodnot uvedených v poli Seznam HdrCompv popisu kanálu (MQCD). Je vydána zpráva AMQ9190 poskytující další podrobnosti a kanál je zastaven.

#### **Odezva**

Zjistěte, proč uživatelský program zadal hodnotu komprese záhlaví, která nebyla jednou z vyjednaných podporovaných hodnot.

### **AMQ9188**

Hodnota komprese zprávy nastavená uživatelskou procedurou není platná.

#### **Závažnost**

30: Závažná chyba

### **Vysvětlení**

Uživatelská procedura *<insert\_3>* vrátila hodnotu komprese zprávy *<insert\_1>* v poli CurMsgCompression kanálu uživatelské procedury kanálu (MQCXP), která nebyla jednou z vyjednaných podporovaných hodnot určených v poli Seznam MsgCompv popisu kanálu (MQCD). Je vydána zpráva AMQ9190 poskytující další podrobnosti a kanál je zastaven.

#### **Odezva**

Zjistěte, proč uživatelský program zadal hodnotu komprese zprávy, která nebyla jednou z vyjednaných podporovaných hodnot.

#### **AMQ9189**

Datová délka nastavená uživatelskou procedurou není platná.

#### **Závažnost**

30: Závažná chyba

#### **Vysvětlení**

Uživatelská procedura *<insert\_3>* vrátila hodnotu délky dat *<insert\_1>* , která nebyla větší než nula. Je vydána zpráva AMQ9190 poskytující další podrobnosti a kanál je zastaven.
Zjistěte, proč program uživatelské procedury nastavil délku dat, která není platná.

## **AMQ9190**

Probíhá zastavení kanálu kvůli chybě v uživatelské proceduře.

## **Závažnost**

30: Závažná chyba

# **Vysvětlení**

Uživatelská procedura *<insert\_3>*byla vyvolána pro kanál *<insert\_4>* s ID *<insert\_1>* a příčinou *<insert\_2>*, vrácené hodnoty, které nejsou platné, jak je uvedeno v předchozích zprávách. Kanál bude zastaven.

## **Odezva**

Zjistěte, proč nejsou hodnoty nastavené uživatelem nastaveny jako neplatné.

## **AMQ9195**

Délka dat je větší než maximální délka segmentu.

## **Závažnost**

30: Závažná chyba

## **Vysvětlení**

Délka dat *<insert\_1>* nastavená uživatelskou procedurou pro odeslání zprávy *<insert\_3>* je větší než maximální délka segmentu (*<insert\_2>*). Maximální délka segmentu je maximální počet bajtů, které mohou být odeslány v jednom přenosu minus výstupní prostor uživatele požadovaný všemi uživatelskými procedurami odeslání, které jsou následnými aktuálním řetězcem v rámci výstupního řetězce odeslání. Je vydána zpráva AMQ9190 poskytující další podrobnosti a kanál je zastaven.

## **Odezva**

Zjistěte, proč program uživatelské procedury nastavil délku dat, která není platná. Opravte chybu.

## **AMQ9196**

Délka dat je větší než délka vyrovnávací paměti agenta.

## **Závažnost**

30: Závažná chyba

## **Vysvětlení**

Délka dat *<insert\_1>* nastavená uživatelskou procedurou *<insert\_3>* je větší než délka vyrovnávací paměti agenta. Uživatelská procedura vrátila data v zadané vyrovnávací paměti agenta, ale uvedená délka je větší než délka vyrovnávací paměti. Je vydána zpráva AMQ9190 poskytující další podrobnosti a kanál je zastaven.

## **Odezva**

Zjistěte, proč program uživatelské procedury nastavil délku dat, která není platná. Opravte chybu.

# **AMQ9197**

Délka dat je větší než délka výstupní vyrovnávací paměti.

# **Závažnost**

30: Závažná chyba

## **Vysvětlení**

Délka dat *<insert\_1>* nastavená uživatelskou procedurou *<insert\_3>* je větší než délka vyrovnávací paměti uživatelské procedury. Uživatelská procedura vrátila data v zadané výstupní vyrovnávací paměti, ale uvedená délka je větší než délka vyrovnávací paměti. Je vydána zpráva AMQ9190 poskytující další podrobnosti a kanál je zastaven.

## **Odezva**

Zjistěte, proč program uživatelské procedury nastavil délku dat, která není platná.

## **AMQ9201**

Selhalo přidělení hostitele *<insert\_3>*.

## **Závažnost**

30: Závažná chyba

Pokus o alokaci konverzace pomocí adresáře *<insert\_4>* na hostiteli *<insert\_3>* nebyl úspěšný.

#### **Odezva**

Důvodem chyby může být nesprávná položka v parametrech *<insert\_4>* obsažených v definici kanálu pro hostitele *<insert\_3>*. Opravte chybu a zkuste to znovu. Pokud chyba přetrvává, zaznamenejte chybové hodnoty a obraťte se na administrátora systému. Návratový kód z volání *<insert\_4> <insert\_5>* byl *<insert\_1>* (X*< insert\_2 >*). Může být možné, že naslouchací program na hostiteli *<insert\_3>* není spuštěný. Je-li tomu tak, proveďte příslušné operace ke spuštění naslouchajícího programu pro protokol *<insert\_4>* a zkuste to znovu.

#### **AMQ9202**

Vzdálený hostitel *<insert\_3>* není k dispozici, zopakujte pokus později.

## **Závažnost**

30: Závažná chyba

## **Vysvětlení**

Pokus o alokaci konverzace pomocí adresáře *<insert\_4>* na hostiteli *<insert\_3>* nebyl úspěšný. Nicméně chyba může být přechodná a může být možné úspěšně přidělit konverzaci *<insert\_4>* později.

#### **Odezva**

Zkuste připojení použít později. Pokud selhání přetrvává, zaznamenejte chybné hodnoty a kontaktujte svého administrátora systému. Návratový kód z adresáře *<insert\_4>* je *<insert\_1>* (X*< insert\_2 >*). Příčinou selhání může být to, že tento hostitel nemůže dosáhnout cílového hostitele. Může být také možné, že naslouchací program na hostiteli *<insert\_3>* nebyl spuštěn. Pokud se jedná o tento případ, proveďte příslušné operace pro spuštění naslouchajícího programu *<insert\_4>* a zkuste to znovu.

## **AMQ9203**

Vyskytla se chyba konfigurace pro *<insert\_4>* .

## **Závažnost**

30: Závažná chyba

#### **Vysvětlení**

Chyba v konfiguraci pro komunikaci s hostitelem *<insert\_3>* . Přidělení konverzace *<insert\_4>* na hostiteli *<insert\_3>* nebylo možné.

## **Odezva**

Chyba konfigurace může být jedna z následujících:

1.If komunikační protokol LU 6.2, může být takový, že jeden z parametrů přenosu (Režim nebo Název TP) je nesprávný. Odstraňte chybu a operaci zopakujte. Název režimu by měl být stejný jako režim definovaný na hostiteli *<insert\_3>*. Měl by být definován název TP na *<insert\_3>* .

2.If komunikační protokol LU 6.2, může se stát, že relace LU 6.2 nebyla zavedena. Obraťte se na administrátora systému.

3.If komunikační protokol TCP/IP, může být uvedený název hostitele nesprávný. Odstraňte chybu a operaci zopakujte.

4.If komunikační protokol TCP/IP, může být, že uvedený název hostitele nemůže být rozlišen na síťovou adresu. Název hostitele nemusí být na serveru názvů.

Návratový kód z volání *< insert\_4 >< insert\_5 >* byl *<insert\_1>* (X*< insert\_2 >* ).

Poznamenejte si chybové hodnoty a sdělte to administrátorovi systému.

## **AMQ9204**

Připojení k hostiteli *<insert\_3>* bylo odmítnuto.

#### **Závažnost**

30: Závažná chyba

Připojení k hostiteli *<insert\_3>* přes *<insert\_4>* bylo odmítnuto.

#### **Odezva**

Je možné, že vzdálený systém není konfigurován pro příjem žádostí o připojení od tohoto hostitele. Zkontrolujte, že na hostiteli *<insert\_3>*byl spuštěn program modulu listener *<insert\_4>* .

Pokud konverzace používá LU 6.2, je možné, že buď ID uživatele nebo heslo zadané na vzdáleném hostiteli je nesprávné.

Pokud konverzace používá protokol TCP/IP, je možné, že vzdálený hostitel nerozpoznal lokálního hostitele jako platný hostitel.

Návratový kód z volání *< insert\_4 >< vložit\_5 >* byl *<insert\_1>* X (*<insert\_2>* ).

Poznamenejte si chybové hodnoty a sdělte to administrátorovi systému.

#### **AMQ9205**

Zadaný název hostitele je neplatný.

## **Závažnost**

30: Závažná chyba

#### **Vysvětlení**

Dodaný název hostitele *<insert\_4> <insert\_3>* nelze převést na síťovou adresu. Buď server názvů neobsahuje tohoto hostitele, nebo nebyl server názvů k dispozici.

#### **Odezva**

Zkontrolujte konfiguraci *<insert\_4>* na svém hostiteli.

## **AMQ9206**

Chyba při odesílání dat na hostitele *<insert\_3>*.

#### **Závažnost**

30: Závažná chyba

#### **Vysvětlení**

Došlo k chybě při odesílání dat přes *<insert\_4>* na *<insert\_3>*. To může být způsobeno selháním komunikace.

#### **Odezva**

Návratový kód z volání *<insert\_4> <insert\_5>* byl *<insert\_1>* X (*<insert\_2>*). Poznamenejte si tyto hodnoty a sdělte to administrátorovi systému.

#### **AMQ9207**

Data přijatá z hostitele *<insert\_3>* nejsou platná.

#### **Závažnost**

30: Závažná chyba

#### **Vysvětlení**

Byl přijat nesprávný datový formát z hostitele *<insert\_3>* přes *<insert\_4>*. Je možné, že se neznámý hostitel pokouší odeslat data. Byl vygenerován soubor FFST obsahující přijatá neplatná data.

#### **Odezva**

Informujte o problému administrátora systému.

## **AMQ9208**

Chyba při příjmu z hostitele *<insert\_3>*.

#### **Závažnost**

30: Závažná chyba

#### **Vysvětlení**

Vyskytla se chyba při přijímání dat z *<insert\_3>* přes *<insert\_4>*. To může být způsobeno selháním komunikace.

#### **Odezva**

Návratový kód z volání *<insert\_4> <insert\_5>* byl *<insert\_1>* (X*< insert\_2 >*). Poznamenejte si tyto hodnoty a sdělte to administrátorovi systému.

#### **AMQ9209**

Připojení k hostiteli *<insert\_3>* bylo zavřeno.

#### **Závažnost**

30: Závažná chyba

# **Vysvětlení**

Vyskytla se chyba při přijímání dat z *<insert\_3>* přes *<insert\_4>*. Připojení ke vzdálenému hostiteli bylo neočekávaně ukončeno.

#### **Odezva**

Informujte o problému administrátora systému.

## **AMQ9210**

Vzdálené připojení se nezdařilo.

## **Závažnost**

30: Závažná chyba

## **Vysvětlení**

Byla nalezena příchozí příloha ze vzdáleného hostitele, ale lokální hostitel nemohl dokončit vazbu.

#### **Odezva**

Návratový kód z volání *<insert\_4> <insert\_5>* byl *<insert\_1>* (X*< insert\_2 >*). Poznamenejte si tyto hodnoty a sdělte to administrátorovi systému, který by měl zkontrolovat konfiguraci *<insert\_4>* .

#### **AMQ9211**

Chyba při alokaci paměti.

#### **Závažnost**

30: Závažná chyba

#### **Vysvětlení**

Program nemohl získat dostatek paměti.

#### **Odezva**

Zastavte některé programy, které používají úložiště, a zopakujte operaci. Pokud symptomy přetrvávají, obraťte se na administrátora systému.

#### **AMQ9212**

Soket TCP/IP nemohl být alokován.

#### **Závažnost**

30: Závažná chyba

## **Vysvětlení**

Soket TCP/IP nemohl být vytvořen, pravděpodobně kvůli problému s úložištěm.

#### **Odezva**

Návratový kód z volání *<insert\_4> <insert\_5>* byl *<insert\_1>* (X*< insert\_2 >*). Zkuste program znovu. Pokud problém přetrvává, zaznamenejte chybové hodnoty a sdělte to administrátorovi systému.

## **AMQ9213**

Vyskytla se chyba komunikací pro *<insert\_4>* .

#### **Závažnost**

30: Závažná chyba

## **Vysvětlení**

Při komunikaci se vyskytla neočekávaná chyba.

## **Odezva**

Návratový kód z volání *<insert\_4> <insert\_5>* byl *<insert\_1>* (X*< insert\_2 >*). Poznamenejte si tyto hodnoty a sdělte to administrátorovi systému.

#### **AMQ9214**

Pokus o použití nepodporovaného komunikačního protokolu.

#### **Závažnost**

30: Závažná chyba

Byl proveden pokus o použití nepodporovaného typu komunikačního protokolu *<insert\_2>*.

## **Odezva**

Zkontrolujte definiční soubor kanálu. Možná zadaný komunikační protokol není v současnosti podporovaný.

## **AMQ9215**

Komunikační subsystém není k dispozici.

## **Závažnost**

30: Závažná chyba

#### **Vysvětlení**

Byl proveden pokus o použití komunikačního subsystému, který však nebyl spuštěn.

## **Odezva**

Spusťte komunikační subsystém a znovu spusťte program.

## **AMQ9216**

Použití: *<insert\_3>* [-m QMgrName] [-n TPName]

## **Závažnost**

20: Chyba

# **Vysvětlení**

Hodnoty předané do programu kanálu odezvy nejsou platné. Parametry, které nejsou platné, jsou následující:-

*<insert\_4>*

Program kanálu odezvy je ukončen.

## **Odezva**

Opravte parametry předané programu kanálu a zopakujte operaci.

## **AMQ9216 (AIX)**

Použití: *<insert\_3>* [-m QMgrName]

**Závažnost**

20: Chyba

## **Vysvětlení**

Hodnoty předané do programu kanálu odezvy nejsou platné. Parametry, které nejsou platné, jsou následující:-

*<insert\_4>*

Program kanálu odezvy je ukončen.

#### **Odezva**

Opravte parametry předané programu kanálu a zopakujte operaci.

## **AMQ9216 (HP-UX)**

Použití: *<insert\_3>* [-m QMgrName]

## **Závažnost**

20: Chyba

#### **Vysvětlení**

Hodnoty předané do programu kanálu odezvy nejsou platné. Parametry, které nejsou platné, jsou následující:-

*<insert\_4>*

Program kanálu odezvy je ukončen.

## **Odezva**

Opravte parametry předané programu kanálu a zopakujte operaci.

## **AMQ9217**

Program modulu listener protokolu TCP/IP nelze spustit.

30: Závažná chyba

## **Vysvětlení**

Byl proveden pokus o spuštění nové instance programu modulu listener, ale tento program byl odmítnut.

### **Odezva**

Selhání může být způsobeno tím, že subsystém nebyl spuštěn (v tomto případě byste měli spustit subsystém), nebo existuje příliš mnoho programů čekajících (v tomto případě byste se měli pokusit o spuštění programu modulu listener později).

## **AMQ9218**

Program modulu listener *<insert\_4>* se nepodařilo svázat s číslem portu *<insert\_1>*.

## **Závažnost**

30: Závažná chyba

## **Vysvětlení**

Pokus o svázání soketu *<insert\_4>* s portem modulu listener byl neúspěšný.

## **Odezva**

Selhání může být způsobeno jiným programem, který používá stejné číslo portu. Návratový kód z volání *<insert\_3>* pro port *< insert\_5 >< insert\_1 >* byl *<insert\_2>*. Poznamenejte si tyto hodnoty a sdělte to administrátorovi systému.

## **AMQ9219**

Modulu modulu listener protokolu TCP/IP se nepodařilo vytvořit nové připojení pro příchozí konverzaci.

## **Závažnost**

30: Závažná chyba

## **Vysvětlení**

Došlo k pokusu o vytvoření nového soketu, protože požadavek na připojení byl přijat, ale došlo k chybě.

#### **Odezva**

Selhání může být přechodné, zopakujte operaci později. Pokud problém přetrvává, zaznamenejte návratový kód *<insert\_1>* a informujte o tom administrátora systému. Může být nezbytné uvolnit některé úlohy, nebo restartovat komunikační systém.

## **AMQ9220**

Komunikační program *<insert\_4>* nemohl být načten.

#### **Závažnost**

30: Závažná chyba

## **Vysvětlení**

Pokus o načtení knihovny nebo procedury *<insert\_4> <insert\_3>* se nezdařil s kódem chyby *<insert\_1>*.

#### **Odezva**

Buď musí být knihovna nainstalovaná na systému, nebo se prostředí změnilo, aby jej program mohl vyhledat.

## **AMQ9221**

Byl zadán nepodporovaný protokol.

## **Závažnost**

30: Závažná chyba

## **Vysvětlení**

Uvedená hodnota *<insert\_3>* nebyla rozeznána jako jeden z podporovaných protokolů.

## **Odezva**

Opravte parametr a zopakujte operaci.

## **AMQ9222**

Nelze najít konfigurační soubor.

10: Varování

## **Vysvětlení**

Konfigurační soubor *<insert\_3>* nelze nalézt. Tento soubor obsahuje výchozí definice pro komunikační parametry. Budou použity výchozí hodnoty.

## **Odezva**

Není.

## **AMQ9223**

Zadejte typ protokolu.

## **Závažnost**

30: Závažná chyba

## **Vysvětlení**

Operace, kterou provádíte, vyžaduje, abyste zadali typ protokolu.

## **Odezva**

Přidejte parametr protokolu a zopakujte operaci.

## **AMQ9224**

Neočekávaný obsah v položce souboru .ini *<insert\_3>* v sekci *<insert\_4>* na řádku *<insert\_1>* v souboru *<insert\_5>*.

## **Závažnost**

30: Závažná chyba

## **Vysvětlení**

Položka s názvem *<insert\_3>* v objektu stanza *<insert\_4>* na řádku *<insert\_1>* v souboru .ini *<insert\_5>* buď není platným klíčovým slovem, nebo má neplatnou hodnotu.

## **Odezva**

Opravte soubor INI a zopakujte operaci.

## **AMQ9224 (Windows)**

Neplatná hodnota registru.

# **Závažnost**

30: Závažná chyba

#### **Vysvětlení**

Název hodnoty registru WebSphere MQ *<insert* 3> je buď neplatný, nebo má neplatná data hodnoty.

## **Odezva**

Opravte hodnotu registru a zopakujte operaci.

## **AMQ9225**

Chyba syntaxe souboru.

## **Závažnost**

30: Závažná chyba

## **Vysvětlení**

Byla zjištěna chyba syntaxe na řádku *<insert\_1>* při zpracování souboru INI.

## **Odezva**

Opravte problém a zopakujte operaci.

## **AMQ9225 (Windows)**

Chyba syntaxe souboru.

## **Závažnost**

30: Závažná chyba

# **Vysvětlení**

Během zpracování konfiguračních dat byla zjištěna chyba syntaxe.

## **Odezva**

Opravte problém a zopakujte operaci.

## **AMQ9226**

Použití: *<insert\_3>* [-m QMgrName] -t (TCP | LU62 | NETBIOS | SPX) [ProtocolOptions]

## **Závažnost**

10: Varování

## **Vysvětlení**

Programu modulu listener byly předány neplatné hodnoty.

Řetězec parametru předaný tomuto programu vypadá takto:

[-m QMgrName] (-t TCP [-p port] |

-t LU62 [-n TPName] |

-t NETBIOS [-l LocalName] [-e Názvy] [-s Relace]

[-o příkazy] [-a adaptér] |

-t SPX [-x soket])

Výchozí hodnoty se použijí pro parametry, které nejsou zadány.

## **Odezva**

Opravte parametry předané programu listener a opakujte operaci.

## **AMQ9226 (AIX)**

Použití: *<insert\_3>* [-m QMgrName] -t TCP [ProtocolOptions]

## **Závažnost**

10: Varování

## **Vysvětlení**

Programu modulu listener byly předány neplatné hodnoty.

Řetězec parametru předaný tomuto programu vypadá takto:

[-m QMgrName] -t TCP [-p port]

Výchozí hodnoty se použijí pro parametry, které nejsou zadány.

#### **Odezva**

Opravte parametry předané programu listener a opakujte operaci.

## **AMQ9226 (Unix)**

Použití: *<insert* 3> [-m QMgrName] -t TCP [ProtocolOptions]

#### **Závažnost**

10: Varování

#### **Vysvětlení**

Programu modulu listener byly předány neplatné hodnoty.

Řetězec parametru předaný tomuto programu vypadá takto:

[-m QMgrName] -t TCP [-p port]

Výchozí hodnoty se použijí pro parametry, které nejsou zadány.

#### **Odezva**

Opravte parametry předané programu listener a opakujte operaci.

## **AMQ9227**

*<insert\_3>* název lokálního hostitele není zadán.

# **Závažnost**

30: Závažná chyba

#### **Vysvětlení**

Název je vyžadován pro proces *<insert\_3>* , který se zaregistruje se sítí.

## **Odezva**

Přidejte lokální název do konfiguračního souboru a zopakujte operaci.

#### **AMQ9228**

Program odpovídacího modulu *<insert\_4>* nemohl být spuštěn.

## **Závažnost**

30: Závažná chyba

## **Vysvětlení**

Byl učiněn pokus o spuštění instance programu odpovídacího modulu, ale tento program byl odmítnut.

## **Odezva**

Selhání může být způsobeno tím, že buď subsystém nebyl spuštěn (v tomto případě byste měli spustit podsystém), nebo existuje příliš mnoho programů čekajících (v tomto případě byste se měli pokusit spustit odpovídající program později). Kód příčiny *<insert\_5>* byl *<insert\_1>*.

## **AMQ9229**

Aplikace byla ukončena.

# **Závažnost**

30: Závažná chyba

## **Vysvětlení**

Zadali jste požadavek na ukončení aplikace.

## **Odezva**

Není.

## **AMQ9230**

Došlo k neočekávané události *<insert\_4>* .

## **Závažnost**

30: Závažná chyba

## **Vysvětlení**

Během zpracování síťových událostí došlo k neočekávané události *<insert\_1>* .

## **Odezva**

Není.

# **AMQ9231**

Zadaný parametr je neplatný.

## **Závažnost**

30: Závažná chyba

## **Vysvětlení**

Hodnota parametru *<insert\_4> <insert\_5>* má hodnotu *<insert\_3>*. Tato hodnota buď nebyla zadána, nebo byla nesprávně zadána.

## **Odezva**

Zkontrolujte hodnotu parametru *<insert\_5>* a v případě potřeby ji opravte. Pokud chyba přetrvává, zaznamenejte návratový kód (*< insert\_1 >*,*< insert\_2 >* ). a *<insert\_4>* a sdělte to administrátorovi systému.

## **AMQ9232**

Nebyla zadána žádná položka *<insert\_3>* .

# **Závažnost**

30: Závažná chyba

## **Vysvětlení**

Operace vyžaduje zadání pole *<insert\_3>* .

## **Odezva**

Zadejte *<insert\_3>* a zopakujte operaci.

## **AMQ9233**

Chyba při vytváření podprocesu *<insert\_3>* .

## **Závažnost**

30: Závažná chyba

Proces se pokusil vytvořit nový podproces. Nejpravděpodobnější příčinou tohoto problému je nedostatek prostředků operačního systému (například paměť). Určete příčinu chyby podle dříve vygenerovaných protokolů FFST. Interní návratový kód produktu WebSphere MQ popisující příčinu selhání je *<insert\_1>*.

#### **Odezva**

Obraťte se na administrátora systému. Pokud problém přetrvává, uložte všechny vygenerované výstupní soubory a použijte buď produkt [https://www.ibm.com/support/home/product/](https://www.ibm.com/support/home/product/P439881V74305Y86/IBM_MQ) [P439881V74305Y86/IBM\\_MQ](https://www.ibm.com/support/home/product/P439881V74305Y86/IBM_MQ), nebo asistent podpory IBM na adrese [https://www.ibm.com/support/](https://www.ibm.com/support/home/product/C100515X13178X21/other_software/ibm_support_assistant) [home/product/C100515X13178X21/other\\_software/ibm\\_support\\_assistant,](https://www.ibm.com/support/home/product/C100515X13178X21/other_software/ibm_support_assistant) abyste zjistili, zda je řešení již dostupné. Pokud nemůžete nalézt odpovídající řešení, kontaktujte centrum podpory IBM.

#### **AMQ9235**

Poskytnutá lokální komunikační adresa nemůže být rozlišena.

## **Závažnost**

30: Závažná chyba

#### **Vysvětlení**

Hodnota lokální komunikační adresy (LOCLADDR) *<insert\_3>* nemůže být rozlišena na adresu IP.

#### **Odezva**

Zadejte hodnotu lokální komunikační adresy, kterou lze převést na adresu IP, a zopakujte pokus.

#### **AMQ9236**

Zadaná partnerská LU byla neplatná.

#### **Závažnost**

30: Závažná chyba

#### **Vysvětlení**

Název LU partnera *<insert\_4> <insert\_3>* byl neplatný.

#### **Odezva**

Buď byl nesprávně zadán název partnerské LU, nebo nebyl v konfiguraci komunikace *<insert\_4>* . Odstraňte chybu a operaci zopakujte.

#### **AMQ9237**

Vyskytla se chyba konfigurace pro *<insert\_4>* .

# **Závažnost**

30: Závažná chyba

## **Vysvětlení**

Přidělení konverzace *<insert\_4>* na hostiteli *<insert\_3>* nebylo možné. Chyba konfigurace může být jedna z následujících:

1. Může se stát, že jeden z parametrů přenosu (Režim nebo Název TP) byl nesprávný. Odstraňte chybu a operaci zopakujte. Název režimu by měl být stejný jako režim definovaný na hostiteli *<insert\_3>*. Měl by být definován název TP na *<insert\_3>* .

2. Může se stát, že relace LU 6.2 nebyla zavedena. Obraťte se na administrátora systému.

Návratový kód z adresáře *<insert\_4>* je *<insert\_1>* s přidruženým *<insert\_5> <insert\_2>* .

#### **Odezva**

Poznamenejte si chybové hodnoty a sdělte to administrátorovi systému.

### **AMQ9238**

Vyskytla se chyba komunikací pro *<insert\_4>* .

## **Závažnost**

30: Závažná chyba

## **Vysvětlení**

Při komunikaci se vyskytla neočekávaná chyba.

Návratový kód z volání *<insert\_4> <insert\_3>* byl *<insert\_1>* s přidruženým prvkem *<insert\_5> <insert\_2>* .

#### **AMQ9239**

Použití: *<insert\_3>* [-m QMgrName] -n TpName -g Gateway-name

#### **Závažnost**

10: Varování

#### **Vysvětlení**

Programu modulu listener byly předány neplatné hodnoty. Řetězec parametru předaný tomuto programu je následující, výchozí hodnoty použité pro parametry, které nejsou zadány: [-m QMgrName] -n TpName -g Gateway-name

#### **Odezva**

Opravte parametry předané programu listener a opakujte operaci.

## **AMQ9240**

Soket SPX byl již používán.

#### **Závažnost**

30: Závažná chyba

## **Vysvětlení**

Modul listener přijal návratový kód *<insert\_1>* při pokusu o otevření soketu *<insert\_2>*.

#### **Odezva**

Uvedený soket je již používán jiným procesem. Chcete-li použít jiný soket, uveďte jiný soket na příkazovém řádku do RUNMQLSR nebo aktualizujte výchozí hodnotu v souboru qm.ini .

#### **AMQ9240 (Windows)**

Soket SPX byl již používán.

## **Závažnost**

30: Závažná chyba

#### **Vysvětlení**

Modul listener přijal návratový kód *<insert\_1>* při pokusu o otevření soketu *<insert\_2>*.

#### **Odezva**

Uvedený soket je již používán jiným procesem. Chcete-li použít jiný soket, uveďte jiný soket na příkazovém řádku do příkazu runmqlsr nebo aktualizujte výchozí hodnoty v konfiguračních datech.

#### **AMQ9240 (IBM i)**

Soket SPX byl již používán.

## **Závažnost**

30: Závažná chyba

#### **Vysvětlení**

Modul listener přijal návratový kód *<insert\_1>* při pokusu o otevření soketu *<insert\_2>*.

#### **Odezva**

Uvedený soket je již používán jiným procesem. Chcete-li použít jiný soket, uveďte jiný soket na příkazovém řádku do STRMQMLSR, nebo aktualizujte výchozí hodnotu v souboru qm.ini .

## **AMQ9241**

SPX není k dispozici.

## **Závažnost**

30: Závažná chyba

#### **Vysvětlení**

Produkt WebSphere MQ obdržel návratový kód *<insert\_1>* při pokusu o spuštění komunikace SPX.

#### **Odezva**

Před pokusem o spuštění kanálu WebSphere MQ SPX zkontrolujte, zda je v počítači instalována podpora IPX/SPX.

#### **AMQ9242**

Problém prostředku SPX.

## **Závažnost**

30: Závažná chyba

#### **Vysvětlení**

Produkt WebSphere MQ obdržel návratový kód *<insert\_1>* při pokusu o spuštění komunikace SPX s indikací problému prostředku.

#### **Odezva**

Před zahájením komunikace prostřednictvím protokolu IPX/SPX zkontrolujte, zda jsou k dispozici dostatečné prostředky IPX/SPX.

#### **AMQ9243**

Správce front *<insert\_3>* neexistuje.

#### **Závažnost**

30: Závažná chyba

#### **Vysvětlení**

Pokusili jste se provést akci se správcem front, který neexistuje. Je možné, že jste zadali nesprávný název správce front.

## **Odezva**

Pokud jste zadali chybný název, opravte jej a zadejte příkaz znovu. Pokud správce front neexistuje, vytvořte jej a zadejte příkaz znovu.

#### **AMQ9244**

Výchozí správce front neexistuje.

## **Závažnost**

30: Závažná chyba

#### **Vysvětlení**

Pokusili jste se provést akci se správcem front, který neexistuje.

#### **Odezva**

Vytvořte výchozího správce front a zadejte příkaz znovu.

#### **AMQ9245 (Windows)**

Nelze získat podrobnosti o účtu pro ID uživatele MCA kanálu.

#### **Závažnost**

10: Varování

#### **Vysvětlení**

Produktu WebSphere MQ se nepodařilo získat podrobnosti o účtu pro uživatele MCA *<insert\_3>*. Toto ID uživatele bylo ID uživatele MCA pro kanál *<insert\_4>* ve správci front *<insert\_5>* a mohlo být definováno v definici kanálu nebo může být dodáno buď uživatelskou procedurou kanálu, nebo klientem.

#### **Odezva**

Ujistěte se, že je ID uživatele správné a že je definováno na lokálním systému Windows, v lokální doméně nebo na důvěryhodné doméně. Pro ID uživatele domény se ujistěte, že jsou k dispozici všechny potřebné řadiče domény.

#### **AMQ9246**

Modul listener protokolu TCP/IP na portu *<insert\_1>* nemohl spustit nový kanál.

#### **Závažnost**

30: Závažná chyba

#### **Vysvětlení**

Došlo k pokusu o připojení ke správci front spuštěním nového kanálu v rámci modulu listener protokolu TCP/IP, který naslouchá na portu *<insert\_1>*. Maximální počet soketů, které může být použit kanálem spuštěným v tomto modulu listener, je *<insert\_2>* . Číslo soketu přesahující toto maximum bylo přiděleno pro nový kanál. Tento pokus o připojení byl odmítnut, ale modul listener i nadále naslouchá požadavkům na další připojení. Číslo soketu přidělené pro nový kanál modulu

listener se vztahuje k počtu kanálů aktuálně spuštěných v rámci daného procesu modulu listener. Došlo k problému, protože příliš mnoho kanálů je směrováno na port, na kterém tento modul listener naslouchá.

#### **Odezva**

Další proces listener by měl být spuštěn pro naslouchání na jiném portu. Některé z kanálů pro správce front by měly být přesměrovány z portu, na kterém stávající modul listener naslouchá na novém portu.

#### **AMQ9247**

SSPI Security: špatný návrat z volání SSPI.

# **Závažnost**

30: Závažná chyba

#### **Vysvětlení**

Kanál *<insert\_3>* byl zavřen, protože uživatelské procedury kanálu SSPI obdržely špatný návratový kód z rozhraní SSPI.

#### **Odezva**

Prohlédněte si odpovídající příručky SSPI, abyste zjistili význam stavu *<insert\_4>* na volání *<insert\_5>* , a opravte chybu.

#### **AMQ9248**

Program nebyl svázán s soketem *<insert\_3>* .

#### **Závažnost**

30: Závažná chyba

#### **Vysvětlení**

Pokus o svázání k soketu *<insert\_4>* se nezdařil s návratovým kódem *<insert\_1>*. Selhávající volání *<insert\_3>* bylo *<insert\_5>* . Nejpravděpodobnější příčinou tohoto problému je nesprávná konfigurace lokální adresy *<insert\_3>* nebo nesprávné parametry spuštění a ukončení portu.

#### **Odezva**

Obraťte se na administrátora systému. Pokud problém přetrvává, uložte všechny vygenerované výstupní soubory a použijte buď produkt [https://www.ibm.com/support/home/product/](https://www.ibm.com/support/home/product/P439881V74305Y86/IBM_MQ) [P439881V74305Y86/IBM\\_MQ](https://www.ibm.com/support/home/product/P439881V74305Y86/IBM_MQ), nebo asistent podpory IBM na adrese [https://www.ibm.com/support/](https://www.ibm.com/support/home/product/C100515X13178X21/other_software/ibm_support_assistant) [home/product/C100515X13178X21/other\\_software/ibm\\_support\\_assistant,](https://www.ibm.com/support/home/product/C100515X13178X21/other_software/ibm_support_assistant) abyste zijstili, zda je řešení již dostupné. Pokud nemůžete nalézt odpovídající řešení, kontaktujte centrum podpory IBM.

#### **AMQ9255**

Modul listener je již spuštěn.

## **Závažnost**

30: Závažná chyba

#### **Vysvětlení**

Požadavek na spuštění modulu listener produktu WebSphere MQ se nezdařil, protože modul listener již běží proti určeným síťovým prostředkům.

## **Odezva**

Není.

## **AMQ9259**

Časový limit připojení vypršel z hostitele *<insert\_3>* .

## **Závažnost**

30: Závažná chyba

## **Vysvětlení**

Vypršel časový limit připojení z hostitele *<insert\_3>* přes *<insert\_4>* .

#### **Odezva**

Zkontrolujte, proč nebyla data přijata v očekávaném čase. Opravte problém. Připojte kanál znovu nebo počkejte, až se znovu naváže kanál, aby se znovu připojil.

## **AMQ9262 (HP-UX)**

Podpora GSKit SSL není k dispozici pro 32bitové klientské aplikace.

20: Chyba

## **Vysvětlení**

Došlo k pokusu o spuštění kanálu zabezpečení SSL z 32bitové aplikace klienta. 32bitová podpora GSKit SSL však není poskytována v produktu WebSphere MQ for HP-UX (platforma Itanium).

#### **Odezva**

Zkompilujte aplikaci klienta jako 64bitovou aplikaci nebo změňte aplikaci tak, aby používala jiný kanál než kanál SSL.

## **AMQ9268 (rrcI\_SCTQ\_SWITCH\_SUCCESS)**

Odesílací kanál klastru *< insert one >* byl úspěšně přepnut pro použití přenosové fronty *< vložte tři >* .

## **Závažnost**

00: Informace

## **Vysvětlení**

Přenosová fronta pro kanál odesílatele klastru *< insert one >* byla úspěšně přepnuta z *< insert two >* na *< insert three >*.

## **Odezva**

Není.

## **AMQ9270**

Sdílení konverzace nebylo možné spustit.

## **Závažnost**

30: Závažná chyba

## **Vysvětlení**

Pokus o zahájení sdílení konverzace *<insert\_1>* na soketu *<insert\_2>* (kanál *<insert\_3>* ) byl odmítnut na konci připojení serveru k připojení k serveru.

#### **Odezva**

Prozkoumejte diagnostické informace na konci kanálu připojení serveru *<insert\_3>* a zjistěte, proč se konverzace nespustila. Je-li to možné, opravte chybu způsobující selhání a zopakujte pokus.

## **AMQ9271**

Vypršel časový limit kanálu *<insert\_3>* .

## **Závažnost**

30: Závažná chyba

#### **Vysvětlení**

Došlo k vypršení časového limitu při čekání na přijetí z druhého konce kanálu *<insert\_3>*. Adresa vzdáleného konce připojení byla *<insert\_4>*.

#### **Odezva**

Návratový kód z volání *<insert\_5>* byl *<insert\_1>* (X*< insert\_2 >* ). Poznamenejte si tyto hodnoty a sdělte to administrátorovi systému.

# **AMQ9272**

Chyba semaforu mutex podprocesů.

## **Závažnost**

30: Závažná chyba

#### **Vysvětlení**

Proces se pokusil provést operaci se semaforem mutex podprocesů. Nejpravděpodobnější příčinou tohoto problému je nedostatek prostředků operačního systému (například paměť). Určete příčinu chyby podle dříve vygenerovaných protokolů FFST. Funkce WebSphere MQ se zapojovala do adresáře *<insert\_3>* a interní návratový kód popisující příčinu selhání je *<insert\_1>*.

### **Odezva**

Obraťte se na administrátora systému. Pokud problém přetrvává, uložte všechny vygenerované výstupní soubory a použijte buď produkt [https://www.ibm.com/support/home/product/](https://www.ibm.com/support/home/product/P439881V74305Y86/IBM_MQ) [P439881V74305Y86/IBM\\_MQ](https://www.ibm.com/support/home/product/P439881V74305Y86/IBM_MQ), nebo asistent podpory IBM na adrese [https://www.ibm.com/support/](https://www.ibm.com/support/home/product/C100515X13178X21/other_software/ibm_support_assistant)

[home/product/C100515X13178X21/other\\_software/ibm\\_support\\_assistant,](https://www.ibm.com/support/home/product/C100515X13178X21/other_software/ibm_support_assistant) abyste zjistili, zda je řešení již dostupné. Pokud nemůžete nalézt odpovídající řešení, kontaktujte centrum podpory IBM.

## **AMQ9273**

Chyba události podprocesu.

## **Závažnost**

30: Závažná chyba

## **Vysvětlení**

Proces se pokusil provést operaci s událostí podprocesu. Nejpravděpodobnější příčinou tohoto problému je nedostatek prostředků operačního systému (například paměť). Určete příčinu chyby podle dříve vygenerovaných protokolů FFST. Byla zahrnuta funkce produktu WebSphere MQ *<insert\_3>* a interní návratový kód popisující příčinu selhání je *<insert\_1>*.

#### **Odezva**

Obraťte se na administrátora systému. Pokud problém přetrvává, uložte všechny vygenerované výstupní soubory a použijte buď produkt [https://www.ibm.com/support/home/product/](https://www.ibm.com/support/home/product/P439881V74305Y86/IBM_MQ) [P439881V74305Y86/IBM\\_MQ](https://www.ibm.com/support/home/product/P439881V74305Y86/IBM_MQ), nebo asistent podpory IBM na adrese [https://www.ibm.com/support/](https://www.ibm.com/support/home/product/C100515X13178X21/other_software/ibm_support_assistant) [home/product/C100515X13178X21/other\\_software/ibm\\_support\\_assistant,](https://www.ibm.com/support/home/product/C100515X13178X21/other_software/ibm_support_assistant) abyste zijstili, zda je řešení již dostupné. Pokud nemůžete nalézt odpovídající řešení, kontaktujte centrum podpory IBM.

## **AMQ9280 (rrcE\_SSL\_SUITE\_B\_INVALID\_VALUE)**

Neplatná hodnota parametru s požadavkem na sadu Suite B.

## **Závažnost**

30: Závažná chyba

## **Vysvětlení**

Nezdařilo se spustit kanál SSL nebo TLS spuštěný na klientovi WebSphere MQ . Důvodem je skutečnost, že proměnná prostředí MQSUITEB nebo pole MQSCO EncryptionPolicySuiteBStrength obsahuje neplatnou hodnotu. Uvedené hodnoty byly ' *<insert\_1>*'.

Kanál je '*<insert\_2>*', v některých případech není jeho název určen, a tak se zobrazí jako '????'. Kanál nebyl spuštěn.

#### **Odezva**

Nastavte proměnnou prostředí MQSUITEB nebo pole MQSCO EncryptionPolicySuiteBStrength na platnou hodnotu.

Restartujte kanál.

Další informace o konfiguraci sady Suite B najdete v příručce WebSphere MQ Security documentation .

## **AMQ9281 (rrcE\_SSL\_SUITE\_B\_BAD\_COMBINATION)**

Neplatná kombinace hodnot parametru s požadavkem na sadu Suite B.

#### **Závažnost**

30: Závažná chyba

#### **Vysvětlení**

Nepodařilo se spustit kanál SSL nebo TLS, který je spuštěn na klientu MQ . Důvodem je to, že proměnná prostředí MQSUITEB nebo pole MQSCO EncryptionPolicySuiteBStrength obsahují vzájemně výlučné hodnoty. Všechny hodnoty jsou platné, ale některé nelze použít zároveň. Uvedené hodnoty byly ' *<insert\_1>*'.

Kanál je '*<insert\_1>*', v některých případech není jeho název určen, a proto se zobrazí jako '????'. Kanál nebyl spuštěn.

#### **Odezva**

Nastavte proměnnou prostředí MQSUITEB nebo pole MQSCO EncryptionPolicySuiteBStrength na platnou kombinaci hodnot.

Restartujte kanál.

Další informace o konfiguraci sady Suite B najdete v příručce WebSphere MQ Security documentation .

#### **AMQ9282 (rrcE\_SSL\_CIPHER\_INVALID\_SUITE\_B)**

Neplatná specifikace CipherSpec pro konfigurovanou úroveň zabezpečení sady Suite B.

30: Závažná chyba

## **Vysvětlení**

Uživatel se pokouší o spuštění kanálu ve správci front nebo v klientovi WebSphere MQ , který byl nakonfigurován pro spuštění v režimu Suite B. Uživatel zadal specifikaci CipherSpec, která nesplňuje konfigurovanou úroveň zabezpečení sady Suite B.

Kanál je '*<insert\_1>*', v některých případech není jeho název určen, a proto se zobrazí jako '????'. Kanál nebyl spuštěn.

Adresa vzdáleného hostitele je '*<insert\_2>* '.

#### **Odezva**

Definujte kanál znovu ke spuštění specifikace CipherSpec kompatibilní se sadou Suite B, která splňuje konfigurovanou úroveň zabezpečení sady Suite B. Případně může být kanál definován se správnou hodnotou CipherSpec a správce front nebo klient produktu IBM WebSphere MQ by neměl být spuštěn v režimu Suite B; pokud tomu tak je, ujistěte se, že režim Suite B není konfigurován. Po opravě chyby daný kanál restartujte.

Další informace o úrovních zabezpečení sady Suite B nebo CipherSpecsnaleznete v příručce WebSphere MQ Security documentation .

Tato zpráva se může vyskytnout po použití údržby produktu WebSphere MQ , protože standardy FIPS a Suite B jsou aktualizovány pravidelně. Pokud k takovým změnám dojde, bude produkt WebSphere MQ aktualizován také tak, aby implementoval nejnovější standard. V důsledku toho může dojít po provedení údržby ke změnám chování. Další informace o verzích standardů FIPS a Suite B vynucených produktem WebSphere MQnaleznete v [souboru Readme](https://www.ibm.com/support/docview.wss?uid=swg27006097).

## **AMQ9285 (rrcE\_SSL\_CIPHER\_AND\_CERT\_INCOMPATIBLE)**

Navržená CipherSpec není kompatibilní s digitálním certifikátem.

## **Závažnost**

30: Závažná chyba

#### **Vysvětlení**

Navázání komunikace přes SSL nebo TLS selhalo, protože navržená CipherSpec není kompatibilní s jedním z digitálních certifikátů.

Je nezbytné, aby lokální i vzdálené systémy používaly digitální certifikát, který je vhodný pro použití s kanálem CipherSpec. Mezi běžné příčiny této chyby patří:

(a) Při použití certifikátu, který obsahuje veřejný klíč jiného typu než RSA, byla určena CipherSpec založená na RSA.

(b) An Elliptic Curve-based CipherSpec was specified when using a certificate which contains a non-EC public key.

Kanál je '*<insert\_1>*', v některých případech není jeho název určen, a proto se zobrazí jako '????'. Kanál nebyl spuštěn.

#### **Odezva**

Uveďte jinou CipherSpec , která je vhodná pro použití s digitálními certifikáty používanými na lokálních i vzdálených systémech. Restartujte kanál.

Další informace o sadě CipherSpecsnaleznete v dokumentaci zabezpečení produktuWebSphere MQ .

## **AMQ9289 (rrcI\_SCTQ\_MSGMOVE\_NONE)**

Přesun zpráv dokončen-nebyly přesunuty žádné zprávy.

## **Závažnost**

00: Informace

## **Vysvětlení**

Při přepínání přenosové fronty pro kanál odesílatele klastru *< insert one >*nebyly přesunuty žádné zprávy. Operace přesunutí zprávy byla dokončena.

**Odezva**

Není.

## **AMQ9290 (rrcI\_SCTQ\_MSGMOVE\_IN\_PROGRESS)**

Probíhá přesun zprávy-došlo k přesunu zpráv *< n>* .

## **Závažnost**

00: Informace

#### **Vysvětlení**

Zprávy *< n>* byly přesunuty během přepnutí přenosové fronty pro kanál odesílatele klastru *< insert one >*. Probíhá operace přesunu zprávy.

# **Odezva**

Není.

#### **AMQ9291 (rrcI\_SCTQ\_MSGMOVE\_COMPLETE)**

Přesunutí zprávy bylo dokončeno- *< n>* zpráv bylo přesunuto.

#### **Závažnost**

00: Informace

#### **Vysvětlení**

Zprávy *< n>* byly přesunuty během přepnutí přenosové fronty pro kanál odesílatele klastru *< insert one >*. Operace přesunutí zprávy byla dokončena.

## **Odezva**

Není.

#### **AMQ9301 (Tandem)**

Došlo k chybě komunikace SNA.

#### **Závažnost**

30: Závažná chyba

#### **Vysvětlení**

Při komunikaci se vyskytla neočekávaná chyba.

#### **Odezva**

Návratový kód odpovědi z požadavku SNAX/ICE *<insert\_3>* byl *<insert\_1>* v záhlaví *<insert\_4>* . Podrobný návratový kód byl *<insert\_2>* .

## **AMQ9302 (Tandem)**

Modul listener TCP *<insert\_3>* ve správci front *<insert\_4>* nemůže najít dostupný port.

## **Závažnost**

40: Chyba zastavení

## **Vysvětlení**

Modul listener TCP vyzkoušel všechny porty, které jsou konfigurovány v souboru QMINI pro tohoto správce front, a žádné nebyly k dispozici pro naslouchání. Modul listener TCP je nyní ukončen. Modul listener TCP buď není potřebný (protože již jsou na všech portech správce front spuštěny moduly listener TCP), nebo se vyskytl problém s konfigurací správce front.

#### **Odezva**

Zkontrolujte stanzy QMINI souboru TCP/IP Listener, abyste určili, zda se vyskytl problém s konfigurací. Čísla portů mohou být nesprávná, nebo se překrývají s porty používanými jinými správci front na stejném systému nebo s jinými službami.

## **AMQ9401**

Kanál *<insert\_3>* je automaticky definován.

#### **Závažnost**

0: Informace

# **Vysvětlení**

Kanál *<insert\_3>* , který nebyl dříve existovat, byl automaticky definován.

## **Odezva**

Není.

## **AMQ9402**

Ukončení automatické definice pro kanál *<insert\_3>* se nezdařilo načíst.

30: Závažná chyba

## **Vysvětlení**

Automatická definice kanálu *<insert\_3>* se nezdařila, protože funkce *<insert\_4>* nebyla načtena.

#### **Odezva**

Ujistěte se, že uživatelská procedura je správně uvedena v definici správce front a že uživatelský ukončovací program je správný a dostupný.

## **AMQ9403**

Automatické definování kanálu *<insert\_3>* potlačeno uživatelskou procedurou.

## **Závažnost**

30: Závažná chyba

## **Vysvětlení**

Uživatelská procedura automatické definice *<insert\_4>* pro kanál *<insert\_3>* vrátila kód poruchy.

## **Odezva**

Není.

# **AMQ9404**

Fáze jedna z REFRESH CLUSTER REPOS (YES) byla dokončena.

## **Závažnost**

0: Informace

## **Vysvětlení**

Fáze jedna z REFRESH CLUSTER REPOS (YES) byla dokončena. Příkaz*<insert\_4>*(Obnovit klastr) způsobil aktualizaci objektů *<insert\_1>* a jejich opětovné publikování do správců front *<insert\_2>* . Aplikace, které se pokoušejí o přístup k prostředkům klastru, mohou zobrazit selhání prostředků klastru, dokud nebude dokončena fáze dvě příkazu REFRESH CLUSTER. Druhá fáze je dokončena, když byly přijaty všechny nové informace od ostatních členů klastru.

## **Odezva**

Monitorujte svůj SYSTEM.CLUSTER.COMMAND.QUEUE určuje, kdy se dosáhlo konzistentního prázdného stavu, aby bylo možné určit, že proces aktualizace byl dokončen.

#### **AMQ9405**

Zpracovaný příkaz FORCEREMOVE QUEUES (YES), klastr *<insert\_3>* cíl *<insert\_4>*.

## **Závažnost**

0: Informace

## **Vysvětlení**

Správce front úložiště úspěšně zpracoval příkaz RESET ACTION (FORCEREMOVE) s volbou QUEUES (YES) pro uvedený klastr a cílového správce front.

## **Odezva**

Není.

## **AMQ9406**

Příkaz REFRESH CLUSTER REPOS (YES) selhal, tento správce front je úplné úložiště pro klastr *<insert\_4>*.

# **Závažnost**

30: Závažná chyba

## **Vysvětlení**

Správce front úložiště nemohl zpracovat příkaz REFRESH CLUSTER s volbou REPOS (YES) pro uvedený klastr, protože lokální správce front poskytuje úplné služby správy úložiště pro klastr. Příkaz je ignorován.

## **Odezva**

buď

1) Zadejte příkaz znovu bez REPOS (YES), nebo

2) Vydejte příkaz ve správci front, který není úplným úložištěm, nebo

3) Změňte tuto definici správce front tak, aby se neplnil úplné úložiště.

## **AMQ9407**

Fronta klastru *<insert\_3>* je definována nekonzistentně.

## **Závažnost**

10: Varování

## **Vysvětlení**

Definice fronty klastru *<insert 3>* ve správci front s identifikátorem UUID *<insert 4>* má různé hodnoty DEFPRTY, DEFPSIST a DEFBIND z definice stejné fronty klastru ve správci front s identifikátorem UUID *<insert\_5>*. Obě definice nyní existují v lokálním úložišti. Všechny definice stejné fronty klastru by měly být identické. Problémy vznikají zejména v případě, když se aplikace spoléhají na výchozí hodnotu fronty, která je definována nekonzistentně, při určování chování systému zpráv. To platí například v případě, že aplikace otevřou frontu klastru s volbou MOOO\_BIND\_AS\_O\_DEF. Pokud mají různé instance fronty různé hodnoty DEFBIND, chování přenosu zpráv se liší v závislosti na tom, která instance fronty je vybrána při otevření. Obecně se vybraná instance liší u každého otevření.

#### **Odezva**

Rozhodněte, která z hodnot je správná, pro každou nekonzistenci. Upravte definice fronty klastru *<insert\_3>* tak, aby všechny definice měly správné hodnoty DEFPRTY, DEFPSIST a DEFBIND.

## **AMQ9408**

BIND\_ON\_OPEN zprávy pro kanál *<insert\_3>* do fronty zablokovaných dopisů.

## **Závažnost**

0: Informace

## **Vysvětlení**

Vzdálený CLUSRCVR pro kanál *<insert\_3>* byl odstraněn, zatímco nedoručené zprávy BIND\_ON\_OPEN přidružené k tomuto kanálu existovaly na lokálním SYSTEM.CLUSTER.TRANSMIT.QUEUE. Tyto zprávy nebylo možné přidělit jinému kanálu, protože byly vloženy BIND\_ON\_OPEN, ale bylo velmi nepravděpodobné, že by někdy plynaly podél kanálu, se kterým byly přidruženy, protože nyní byly odstraněny. Proto byl proveden pokus o jejich přesunutí z přenosové fronty do lokální fronty nedoručených zpráv. Příčina MQDLH je MQFB\_BIND\_OPEN\_CLUSRCVR\_DEL. Všimněte si, že všechny vnitřní zprávy klastrování produktu WebSphere MQ pro odstraněný kanál budou rovněž odebrány ze systému SYSTEM.CLUSTER.TRANSMIT.QUEUE (tyto jsou vyřazeny), takže aktuální hloubka fronty mohla být snížena o více než počet uživatelských zpráv přesunutých do fronty zablokovaných dopisů.

#### **Odezva**

Prozkoumejte obsah fronty nedoručených zpráv. Každá zpráva je obsažena ve struktuře MQDLH, která obsahuje důvod, proč byla zapsána a kde byla původně adresována. Také se podívejte na předchozí chybové zprávy a zjistěte, zda selhal pokus o vložení zpráv do fronty nedoručených zpráv.

## **AMQ9409**

Správce úložiště byl nestandardně ukončen.

#### **Závažnost**

30: Závažná chyba

#### **Vysvětlení**

Proces správce úložiště byl nestandardně ukončen. Ukončení tohoto procesu způsobí ukončení správce front, pokud nebyl parametr ladění TolerateRepositorynastaven na hodnotu 'TRUE'. Pokud se správce front neukončí, nedojde k další aktivitě správy klastru, což bude mít za následek dostupnost prostředků klastru, ke kterým přistupuje správce front nebo jehož hostitelem je tento správce front.

#### **Odezva**

Podívejte se na předchozí chybové zprávy správce úložiště v protokolech správce front a systémových chyb a určete příčinu selhání, nebo se obraťte na středisko podpory společnosti IBM . Restartujte správce front, aby se znovu spustil proces správce úložiště.

## **AMQ9410**

Správce úložiště byl spuštěn

0: Informace

#### **Vysvětlení**

Správce úložiště byl úspěšně spuštěn.

### **Odezva**

Není.

# **AMQ9411**

Správce úložiště skončil normálně.

#### **Závažnost**

0: Informace

#### **Vysvětlení**

Správce úložiště skončil normálně.

## **Odezva**

Není.

## **AMQ9412**

Byl přijat příkaz úložiště pro *<insert\_3>* .

## **Závažnost**

30: Závažná chyba

#### **Vysvětlení**

Správce úložiště přijal příkaz určený pro jiného správce front s identifikátorem, který je *<insert\_3>* . Příkaz byl odeslán správcem front s identifikátorem *<insert\_4>*.

## **Odezva**

Zkontrolujte definice kanálu a klastru odesílajícího správce front.

## **AMQ9413**

Chyba formátu příkazu úložiště, kód příkazu *<insert\_1>*

#### **Závažnost**

30: Závažná chyba

#### **Vysvětlení**

Došlo k interní chybě.

#### **Odezva**

Shromážděte položky vypsané v sekci 'Určování problémů' v příručce Administrace systému a použijte buď produkt [https://www.ibm.com/support/home/product/P439881V74305Y86/IBM\\_MQ,](https://www.ibm.com/support/home/product/P439881V74305Y86/IBM_MQ) nebo asistent podpory IBM na adrese [https://www.ibm.com/support/home/product/C100515X13178X21/](https://www.ibm.com/support/home/product/C100515X13178X21/other_software/ibm_support_assistant) [other\\_software/ibm\\_support\\_assistant,](https://www.ibm.com/support/home/product/C100515X13178X21/other_software/ibm_support_assistant) abyste zjistili, zda je řešení již dostupné. Pokud nemůžete nalézt odpovídající řešení, kontaktujte centrum podpory IBM.

#### **AMQ9415**

Neočekávaný příkaz úložiště, kód příkazu *<insert\_1>* , objekt klastru *<insert\_3>*, odesílatel *<insert\_4>*

#### **Závažnost**

30: Závažná chyba

#### **Vysvětlení**

Došlo k interní chybě.

## **Odezva**

Shromážděte položky vypsané v sekci 'Určování problémů' v příručce Administrace systému a použijte buď produkt [https://www.ibm.com/support/home/product/P439881V74305Y86/IBM\\_MQ,](https://www.ibm.com/support/home/product/P439881V74305Y86/IBM_MQ) nebo asistent podpory IBM na adrese [https://www.ibm.com/support/home/product/C100515X13178X21/](https://www.ibm.com/support/home/product/C100515X13178X21/other_software/ibm_support_assistant) [other\\_software/ibm\\_support\\_assistant,](https://www.ibm.com/support/home/product/C100515X13178X21/other_software/ibm_support_assistant) abyste zjistili, zda je řešení již dostupné. Pokud nemůžete nalézt odpovídající řešení, kontaktujte centrum podpory IBM.

#### **AMQ9415 (IBM i)**

Došlo k interní chybě.

30: Závažná chyba

## **Vysvětlení**

Neočekávaný příkaz úložiště, kód příkazu *<insert\_1>* , objekt klastru *<insert\_3>*, odesílatel *<insert\_4>*

## **Odezva**

Shromážděte položky vypsané v sekci 'Určování problémů' v příručce Administrace systému a použijte buď produkt [https://www.ibm.com/support/home/product/P439881V74305Y86/IBM\\_MQ,](https://www.ibm.com/support/home/product/P439881V74305Y86/IBM_MQ) nebo asistent podpory IBM na adrese [https://www.ibm.com/support/home/product/C100515X13178X21/](https://www.ibm.com/support/home/product/C100515X13178X21/other_software/ibm_support_assistant) [other\\_software/ibm\\_support\\_assistant,](https://www.ibm.com/support/home/product/C100515X13178X21/other_software/ibm_support_assistant) abyste zjistili, zda je řešení již dostupné. Pokud nemůžete nalézt odpovídající řešení, kontaktujte centrum podpory IBM.

## **AMQ9416**

Chyba při zpracování příkazu úložiště, RC=*< insert\_2 >* , kód příkazu *<insert\_1>*, objekt klastru *<insert\_3>*, odesílatel *<insert\_4>*.

## **Závažnost**

30: Závažná chyba

## **Vysvětlení**

Došlo k interní chybě.

## **Odezva**

Shromážděte položky vypsané v sekci 'Určování problémů' v příručce Administrace systému a použijte buď produkt [https://www.ibm.com/support/home/product/P439881V74305Y86/IBM\\_MQ,](https://www.ibm.com/support/home/product/P439881V74305Y86/IBM_MQ) nebo asistent podpory IBM na adrese [https://www.ibm.com/support/home/product/C100515X13178X21/](https://www.ibm.com/support/home/product/C100515X13178X21/other_software/ibm_support_assistant) [other\\_software/ibm\\_support\\_assistant,](https://www.ibm.com/support/home/product/C100515X13178X21/other_software/ibm_support_assistant) abyste zjistili, zda je řešení již dostupné. Pokud nemůžete nalézt odpovídající řešení, kontaktujte centrum podpory IBM.

## **AMQ9416 (IBM i)**

Došlo k interní chybě.

## **Závažnost**

30: Závažná chyba

## **Vysvětlení**

Chyba při zpracování příkazu úložiště, RC=*< insert\_2 >* , kód příkazu *<insert\_1>*, objekt klastru *<insert\_3>*, odesílatel *<insert\_4>*.

#### **Odezva**

Shromážděte položky vypsané v sekci 'Určování problémů' v příručce Administrace systému a použijte buď produkt [https://www.ibm.com/support/home/product/P439881V74305Y86/IBM\\_MQ,](https://www.ibm.com/support/home/product/P439881V74305Y86/IBM_MQ) nebo asistent podpory IBM na adrese [https://www.ibm.com/support/home/product/C100515X13178X21/](https://www.ibm.com/support/home/product/C100515X13178X21/other_software/ibm_support_assistant) [other\\_software/ibm\\_support\\_assistant,](https://www.ibm.com/support/home/product/C100515X13178X21/other_software/ibm_support_assistant) abyste zjistili, zda je řešení již dostupné. Pokud nemůžete nalézt odpovídající řešení, kontaktujte centrum podpory IBM.

## **AMQ9417**

Ručně definované kanály CLUSSDR byly vynuceně odebrány.

## **Závažnost**

0: Informace

## **Vysvětlení**

Administrátor požádal správce front *<insert\_3>* k odstranění nebo vynucené odebrání, ale neodstranil ručně definované kanály CLUSSDR na *<insert\_3>* . Automaticky definované kanály pro *<insert\_3>* byly odstraněny, ale *<insert\_3>* nadále přijímají aktualizace, dokud ručně definované kanály CLUSSDR nebudou odstraněny.

#### **Odezva**

Odstraňte ručně definované kanály CLUSSDR na *<insert\_3>* .

### **AMQ9418**

Pouze jedno úložiště pro klastr *<insert\_3>* .

## **Závažnost**

0: Informace

Správce front obdržel informace o klastru, pro který je jediným úložištěm.

#### **Odezva**

Upravte atribut REPOS nebo REPOSNL správce front, který má mít druhé úplné úložiště pro klastr, abyste mohli zadat název klastru.

## **AMQ9419**

Pro klastr *<insert\_3>* nejsou žádné kanály příjemce klastru.

#### **Závažnost**

0: Informace

## **Vysvětlení**

Správce úložiště obdržel informace o klastru, pro který nejsou známy žádné kanály příjemce klastru.

#### **Odezva**

Definujte přijímací kanály klastru pro klastr na lokálním správci front.

#### **AMQ9420**

Žádná úložiště pro klastr *<insert\_3>*.

# **Závažnost**

0: Informace

## **Vysvětlení**

Správce front obdržel informace o klastru, pro který nejsou známa žádná úložiště.

#### **Odezva**

Upravte atribut REPOS nebo REPOSNL správce front, který má mít úplné úložiště pro klastr, abyste mohli zadat název klastru.

#### **AMQ9421**

Byl zjištěn neplatný kód akce záznamu klastru

## **Závažnost**

30: Závažná chyba

#### **Vysvětlení**

Z fronty SYSTEM.CLUSTER.REPOSITORY.QUEUE byl načten neplatný záznam. Byl vygenerován záznam FFST obsahující neplatný záznam.

#### **Odezva**

Shromážděte položky vypsané v sekci Určování problémů v příručce Administrace systému a použijte buď produkt [https://www.ibm.com/support/home/product/P439881V74305Y86/IBM\\_MQ,](https://www.ibm.com/support/home/product/P439881V74305Y86/IBM_MQ) nebo asistent podpory IBM na adrese [https://www.ibm.com/support/home/product/C100515X13178X21/](https://www.ibm.com/support/home/product/C100515X13178X21/other_software/ibm_support_assistant) [other\\_software/ibm\\_support\\_assistant,](https://www.ibm.com/support/home/product/C100515X13178X21/other_software/ibm_support_assistant) abyste zjistili, zda je řešení již dostupné. Pokud nemůžete nalézt odpovídající řešení, kontaktujte centrum podpory IBM.

## **AMQ9422**

Chyba správce úložiště, RC=*< insert\_1 >*

#### **Závažnost**

30: Závažná chyba

#### **Vysvětlení**

Došlo k interní chybě.

#### **Odezva**

Shromážděte položky vypsané v sekci 'Určování problémů' v příručce Administrace systému a použijte buď produkt [https://www.ibm.com/support/home/product/P439881V74305Y86/IBM\\_MQ,](https://www.ibm.com/support/home/product/P439881V74305Y86/IBM_MQ) nebo asistent podpory IBM na adrese [https://www.ibm.com/support/home/product/C100515X13178X21/](https://www.ibm.com/support/home/product/C100515X13178X21/other_software/ibm_support_assistant) [other\\_software/ibm\\_support\\_assistant,](https://www.ibm.com/support/home/product/C100515X13178X21/other_software/ibm_support_assistant) abyste zjistili, zda je řešení již dostupné. Pokud nemůžete nalézt odpovídající řešení, kontaktujte centrum podpory IBM.

## **AMQ9425**

Došlo k interní chybě.

# **Závažnost**

30: Závažná chyba

Chyba při sloučení příkazu úložiště, kód příkazu *<insert\_1>* , objekt klastru *<insert\_3>*, odesílatel *<insert\_4>*

## **Odezva**

Shromážděte položky vypsané v sekci 'Určování problémů' v příručce Administrace systému a použijte buď produkt [https://www.ibm.com/support/home/product/P439881V74305Y86/IBM\\_MQ,](https://www.ibm.com/support/home/product/P439881V74305Y86/IBM_MQ) nebo asistent podpory IBM na adrese [https://www.ibm.com/support/home/product/C100515X13178X21/](https://www.ibm.com/support/home/product/C100515X13178X21/other_software/ibm_support_assistant) [other\\_software/ibm\\_support\\_assistant,](https://www.ibm.com/support/home/product/C100515X13178X21/other_software/ibm_support_assistant) abyste zjistili, zda je řešení již dostupné. Pokud nemůžete nalézt odpovídající řešení, kontaktujte centrum podpory IBM.

## **AMQ9426**

Příjemce příkazu úložiště je neznámý.

## **Závažnost**

30: Závažná chyba

## **Vysvětlení**

Správce úložiště se pokusil odeslat příkaz jinému správci front pomocí kanálu *<insert\_4>*. Nebyl nalezen správce front příjemce s identifikátorem, který je *<insert\_3>* . Kód příkazu *<insert\_1>* .

## **Odezva**

Zkontrolujte definice kanálu a klastru odesílajícího a přijímajícího správce front.

## **AMQ9427**

Kanál CLUSSDR neukazuje na správce front úložiště.

## **Závažnost**

30: Závažná chyba

## **Vysvětlení**

Kanál CLUSSDR musí odkazovat na správce front, který je hostitelem úložišť pro všechny klastry, jichž je daný kanál členem. Kromě toho musí být CLUSRCVR pro kanál členem všech stejných klastrů jako kanál CLUSSDR. Správce front, na který odkazuje kanál CLUSSDR *<insert\_3>* , nesplňuje tato kritéria pro klastr *<insert\_4>*. Vzdálený správce front má identifikátor QMID: *<insert\_5>*.

#### **Odezva**

Zkontrolujte definice na lokálních a vzdálených správcích front, abyste se ujistili, že kanál CLUSSDR odkazuje na správce front, který je hostitelem úložiště pro klastr, a že hodnota CLUSRCVR pro kanál je členem klastru.

## **AMQ9428**

Byla obdržena neočekávaná publikování objektu fronty klastru.

## **Závažnost**

30: Závažná chyba

#### **Vysvětlení**

Lokální správce front obdržel publikování objektu fronty klastru ze vzdáleného správce front v klastru *<insert\_3>* . Lokální správce front vyřadí požadavek, protože nehostuje úložiště pro klastr *<insert\_3>* a neodebírá se k odběru publikovaného objektu. Vzdálený kanál CLUSSDR použitý pro přístup k lokálnímu správci front má název kanálu *<insert\_4>* a vzdálený správce front má identifikátor QMID *<insert\_5>*.

#### **Odezva**

Zkontrolujte definice na lokálních a vzdálených správcích front, abyste se ujistili, že kanál CLUSSDR odkazuje na správce front úložiště pro daný klastr.

## **AMQ9429**

Byla přijata neočekávaná publikování odstranění fronty klastru.

## **Závažnost**

30: Závažná chyba

## **Vysvětlení**

Lokální správce front obdržel publikování odstranění fronty klastru ze vzdáleného správce front v klastru *<insert\_3>* . Lokální správce front vyřadí požadavek, protože nehostuje úložiště pro klastr *<insert\_3>* a neodebírá se k odběru publikovaného objektu. Vzdálený kanál CLUSSDR použitý pro

přístup k lokálnímu správci front má název kanálu *<insert\_4>* a vzdálený správce front má identifikátor QMID *<insert\_5>*.

#### **Odezva**

Zkontrolujte definice na lokálních a vzdálených správcích front, abyste se ujistili, že kanál CLUSSDR odkazuje na správce front úložiště pro daný klastr.

## **AMQ9430**

Byla obdržena neočekávaná publikace správce front klastru.

## **Závažnost**

30: Závažná chyba

## **Vysvětlení**

Lokální správce front obdržel publikování správce front klastru v klastru *<insert\_3>*. Lokální správce front by neměl být publikován, protože není hostitelem úložiště pro klastr *<insert\_3>* , neodebírá se k odběru informací týkajících se publikovaného objektu a publikovaný objekt se neshoduje s žádným z jeho příkazů CLUSPSDR. Správce front, který odeslal publikování do lokálního správce front, má identifikátor QMID *<insert\_4>* (všimněte si, že toto nemusí být nutně správce front, od kterého pochází publikování). CLUSSDR kanál *<insert\_5>* byl použit k odeslání publikování.

## **Odezva**

Zkontrolujte definici CLUSSDR na odesílajícím správci front, abyste se ujistili, že odkazuje na správce front úložiště pro klastr.

## **AMQ9431**

Vzdálený správce front již není hostitelem úložiště pro klastr.

## **Závažnost**

0: Informace

## **Vysvětlení**

Lokální správce front obdržel zprávu ze vzdáleného správce front QMID *<insert\_3>* , což značí, že již není hostitelem úložiště pro klastr *<insert\_4>* . Kanál CLUSSDR *<insert\_5>* je změněn tak, že jej již nelze použít pro přístup ke správci front *<insert\_3>* v rámci klastru *<insert\_4>*. Pokud lokální správce front není hostitelem úložiště pro klastr *<insert\_4>* , budou příslušné odběry a publikování znovu provedeny, je-li to možné.

#### **Odezva**

Není.

#### **AMQ9432**

Dotaz přijatý správcem front bez úložiště

#### **Závažnost**

30: Závažná chyba

#### **Vysvětlení**

Lokální správce front obdržel dotaz ze vzdáleného správce front v klastru *<insert\_3>*. Lokální správce front vyřadí dotaz, protože nehostuje úložiště pro klastr *<insert\_3>*. Vzdálený kanál CLUSSDR použitý pro přístup k lokálnímu správci front má název kanálu *<insert\_4>* a vzdálený správce front má identifikátor QMID *<insert\_5>*.

#### **Odezva**

Zkontrolujte definice na lokálních a vzdálených správcích front, abyste se ujistili, že kanál CLUSSDR odkazuje na správce front úložiště pro daný klastr.

## **AMQ9433**

CLUSRCVR musí být ve stejném klastru jako jeho odpovídající CLUSSDR.

#### **Závažnost**

30: Závažná chyba

#### **Vysvětlení**

Kanál CLUSRCVR *<insert\_3>* není definován jako člen klastru *<insert\_4>*. Lokální správce front obdržel příkaz, který informuje o tom, že kanál CLUSSDR *<insert\_3>* ve vzdáleném správci front s identifikátorem QMID *<insert\_5>* je definován jako člen klastru *<insert\_4>*.

Upravte definice CLUSRCVR nebo CLUSSDR pro kanál *<insert\_3>*tak, aby oba členové byli členy stejného klastru.

#### **AMQ9434**

Neznámá zpráva na *<insert\_3>*.

## **Závažnost**

30: Závažná chyba

#### **Vysvětlení**

Správce úložiště nalezl zprávu v jedné z jejích front, buď ve formátu, který nelze rozpoznat, nebo který nebyl uveden ve správci front nebo správci úložiště. Zpráva byla vložena do fronty nedoručených zpráv.

#### **Odezva**

Prozkoumáním zprávy ve frontě nedoručených zpráv určete původce zprávy.

## **AMQ9435**

Nelze vložit zprávu správce úložiště.

# **Závažnost**

30: Závažná chyba

#### **Vysvětlení**

Správce úložiště se pokusil odeslat zprávu do systému SYSTEM.CLUSTER.COMMAND.QUEUE v jiném správci front s identifikátorem, který je *<insert\_3>* , ale volání MQPUT bylo neúspěšné. MQCC=*< insert\_1 >* , MQRC=*< insert\_2 >*. Zpracování pokračuje, ale informace o úložišti mohou být neaktuální.

#### **Odezva**

Informace o MQCC *<insert\_1>* a MQRC *<insert\_2>* najdete v příručce Application Programming Reference. Zkontrolujte definice kanálu a klastru u lokálních a cílových správců front a ujistěte se, že jsou kanály mezi nimi spuštěny. Po odstranění problému se budou informace o úložišti normálně automaticky aktualizovat. Příkaz REFRESH CLUSTER lze použít k ujištění, že jsou informace o úložišti aktuální.

#### **AMQ9436**

Nelze odeslat zprávu správce úložiště.

#### **Závažnost**

30: Závažná chyba

#### **Vysvětlení**

Správce úložiště se pokusil odeslat zprávu do systému SYSTEM.CLUSTER.COMMAND.QUEUE ve správci front, který má úplné úložiště pro určený klastr (*<insert\_3>*), ale volání MQPUT bylo neúspěšné. MQCC=*< insert\_1 >*, MQRC= *<insert\_2>*. Zpracování pokračuje, ale informace o úložišti mohou být neaktuální.

#### **Odezva**

Informace o MQCC *<insert\_1>* a MQRC *<insert\_2>* najdete v příručce Application Programming Reference. Zkontrolujte definice kanálu a klastru u lokálních a cílových správců front a ujistěte se, že jsou kanály mezi nimi spuštěny. Po odstranění problému se budou informace o úložišti normálně automaticky aktualizovat. Příkaz REFRESH CLUSTER lze použít k ujištění, že jsou informace o úložišti aktuální.

#### **AMQ9437**

Nelze potvrdit změny správce úložiště.

#### **Závažnost**

30: Závažná chyba

#### **Vysvětlení**

Správce úložiště se pokusil potvrdit některé interní operace, ale byl neúspěšný. Kód příčiny z volání MQCMIT byl *<insert\_1>* .

#### **Odezva**

Prozkoumejte kód příčiny. Pokud se v kontextu jiných operací správce front nejeví jako rozumné, uložte vygenerované výstupní soubory a použijte buď produkt [https://www.ibm.com/support/](https://www.ibm.com/support/home/product/P439881V74305Y86/IBM_MQ)

[home/product/P439881V74305Y86/IBM\\_MQ,](https://www.ibm.com/support/home/product/P439881V74305Y86/IBM_MQ) nebo asistent podpory IBM na serveru [https://](https://www.ibm.com/support/home/product/C100515X13178X21/other_software/ibm_support_assistant) [www.ibm.com/support/home/product/C100515X13178X21/other\\_software/ibm\\_support\\_assistant,](https://www.ibm.com/support/home/product/C100515X13178X21/other_software/ibm_support_assistant) abyste zjistili, zda je řešení již dostupné. Pokud nemůžete nalézt odpovídající řešení, kontaktujte centrum podpory IBM.

#### **AMQ9438**

CONNAME nebyl zjištěn pro CLUSRCVR *<insert\_3>* .

#### **Závažnost**

30: Závažná chyba

#### **Vysvětlení**

TCP/IP CLUSRCVR *<insert\_3>* byl platně zadán s prázdným nebo nepřítomným parametrem CONNAME. Když však proces úložiště, amqrrmfa, se pokusil získat CONNAME (IP adresu) pro sebe sama, nebyla schopna. Pokud se v mezipaměti nachází existující odpovídající objekt CLUSRCVR, použije se jeho CONNAME. Použitý CONNAME byl *<insert\_4>*.

#### **Odezva**

Zkontrolujte protokol chyb pro zprávu vzniklou z asociovaného volání TCP/IP (gethostname, gethostbyname nebo inet\_ntoa). Předejte všechny informace o chybě administrátorovi systému.

#### **AMQ9439**

Poškození úložiště: Chybný objekt CLQMGR pro kanál *<insert\_3>*.

# **Závažnost**

30: Závažná chyba

#### **Vysvětlení**

Došlo k interní chybě.

#### **Odezva**

Shromážděte položky uvedené v seznamu Určování problémů a použijte buď produkt [Webová](https://www.ibm.com/support/home/product/P439881V74305Y86/IBM_MQ) [stránka podpory produktuIBM WebSphere MQ](https://www.ibm.com/support/home/product/P439881V74305Y86/IBM_MQ) na [https://www.ibm.com/support/home/product/](https://www.ibm.com/support/home/product/P439881V74305Y86/IBM_MQ) [P439881V74305Y86/IBM\\_MQ](https://www.ibm.com/support/home/product/P439881V74305Y86/IBM_MQ), nebo asistent podpory IBM na adrese [https://www.ibm.com/support/](https://www.ibm.com/support/home/product/C100515X13178X21/other_software/ibm_support_assistant) [home/product/C100515X13178X21/other\\_software/ibm\\_support\\_assistant,](https://www.ibm.com/support/home/product/C100515X13178X21/other_software/ibm_support_assistant) abyste zjistili, zda je řešení již dostupné. Pokud nemůžete nalézt odpovídající řešení, kontaktujte centrum podpory IBM.

#### **AMQ9440**

Příkaz resetu selhal.

#### **Závažnost**

0: Informace

## **Vysvětlení**

Příkaz Reset Cluster (*<insert\_3>*) Qmname ( *<insert\_4>*) selhal. Chcete-li zadat tento příkaz, správce front *<insert\_5>* musí být úložiště pro klastr *<insert\_3>*. Upravte atributy správce front Repos nebo Reposnl tak, aby obsahoval klastr *<insert\_3>* , a zopakujte příkaz.

#### **Odezva**

Není.

#### **AMQ9441**

Byl zpracován příkaz k resetování.

## **Závažnost**

0: Informace

## **Vysvětlení**

Příkaz pro resetování klastru (*<insert\_3>*) Qmname ( *<insert\_4>*) byl zpracován pro toto úložiště a *<insert\_1>* ostatních správců front bylo odesláno oznámení.

## **Odezva**

Není.

## **AMQ9442**

Fáze jedna z příkazu REFRESH CLUSTER byla dokončena.

### **Závažnost**

0: Informace

Fáze jedna z příkazu REFRESH CLUSTER byla dokončena. Příkaz*<insert\_4>*(Refresh Cluster) způsobil aktualizaci objektů *<insert\_1>* a jejich opětovná publikování do správců front *<insert\_2>* .

Aplikace pokoušející se o přístup k prostředkům klastru mohou zobrazit selhání při převodu prostředků klastru, dokud nebude dokončena fáze dvě příkazu REFRESH CLUSTER. Druhá fáze je dokončena, když byly přijaty všechny nové informace od ostatních členů klastru.

#### **Odezva**

Monitorujte svůj SYSTEM.CLUSTER.COMMAND.QUEUE určuje, kdy se dosáhlo konzistentního prázdného stavu, aby bylo možné určit, že proces aktualizace byl dokončen.

#### **AMQ9443**

Byl zpracován příkaz pro pozastavení klastru Qmgr.

#### **Závažnost**

0: Informace

## **Vysvětlení**

Příkaz pozastavení klastru správce front byl dokončen. *<insert\_1>* objects suspended.I n the case of a name list the cluster name is the first name in the list.

## **Odezva**

Není.

#### **AMQ9444**

Byl zpracován příkaz pro pokračování klastru Qmgr.

#### **Závažnost**

0: Informace

#### **Vysvětlení**

Příkaz*<insert\_4>*(Resume Qmgr Cluster) byl dokončen. *<insert\_1>* objekty byly obnoveny. V případě seznamu názvů je název klastru prvním názvem v seznamu.

#### **Odezva**

Není.

#### **AMQ9445**

Chyba při vytváření kanálu *<insert\_3>*.

## **Závažnost**

30: Závažná chyba

#### **Vysvětlení**

Kanál *<insert\_4>* se pokusil nahradit sám sebe vytvořením kanálu *<insert\_3>*. Pokus o vytvoření kanálu byl neúspěšný z následujícího důvodu: " *<insert\_5>*". Předchozí zpráva může poskytnout další informace.

#### **Odezva**

Recertifikujte problém, který zabránil úspěšnému vytvoření kanálu *<insert\_3>*. Restartujte kanál *<insert\_4>* .

## **AMQ9446**

Chyba při odstraňování kanálu *<insert\_3>*.

## **Závažnost**

30: Závažná chyba

#### **Vysvětlení**

Kanál *<insert\_3>* se pokusil odstranit sám sebe po vytvoření kanálu *<insert\_4>* , který jej nahradí. Pokus o odstranění kanálu byl neúspěšný z následujícího důvodu: "*<insert\_5>*".

#### **Odezva**

Pokud kanál *<insert\_3>* stále existuje, opravte problém, který zabránil jeho odstranění, a poté jej ručně odstraňte.

#### **AMQ9447**

Nelze odvolat změny správce úložiště.

30: Závažná chyba

## **Vysvětlení**

Správce úložiště se pokusil odvolat některé interní operace, ale byl neúspěšný. Kód příčiny z volání MQBACK byl *<insert\_1>*.

#### **Odezva**

Prozkoumejte kód příčiny. Pokud se v kontextu jiných operací správce front nejeví jako rozumné, uložte vygenerované výstupní soubory a použijte buď produkt [https://www.ibm.com/support/home/](https://www.ibm.com/support/home/product/P439881V74305Y86/IBM_MQ) [product/P439881V74305Y86/IBM\\_MQ](https://www.ibm.com/support/home/product/P439881V74305Y86/IBM_MQ), nebo asistent podpory IBM na adrese [https://www.ibm.com/](https://www.ibm.com/support/home/product/C100515X13178X21/other_software/ibm_support_assistant) support/home/product/C100515X13178X21/other software/ibm\_support\_assistant, abyste zijstili, zda je řešení již dostupné. Pokud nemůžete nalézt odpovídající řešení, kontaktujte centrum podpory IBM.

## **AMQ9448**

Správce úložiště se nezdařil. Zopakujte pokus za *<insert\_1>* minut, správce front se ukončí v *<insert\_2>* minut.

## **Závažnost**

30: Závažná chyba

## **Vysvětlení**

Správce úložiště zjistil závažný problém. Podrobnosti naleznete ve zprávách v protokolech správce front nebo systémových chyb. Správce úložiště se pokusí znovu spustit příkaz v *<insert\_1>* minut. Není-li problém odstraněn v souboru *<insert\_2>* minut, správce front bude ukončen. Dokud nedojde k opravě daného problému, nebudou prováděny další správy klastrů, což ovlivní dostupnost prostředků klastru, ke kterým přistupuje správce front, nebo prostředků klastru, jichž je správce front hostitelem.

#### **Odezva**

Pokud je to možné, identifikovaný problém opravte. Jinak kontaktujte své centrum podpory IBM. Chcete-li odložit ukončení správce front kvůli tomuto problému, nastavte frontu SYSTEM.CLUSTER.COMMAND.QUEUE na volbu GET(DISABLED). Po opravě daného problému frontu nastavte na volbu GET(ENABLED) a vyčkejte, než správce úložiště znovu vydá daný příkaz, nebo restartujte správce front.

#### **AMQ9449**

Správce úložiště se restartuje po chybě.

### **Závažnost**

0: Informace

#### **Vysvětlení**

Správce úložiště se restartuje po chybě, prohlédněte si předchozí chybové zprávy, kde získáte podrobnosti o selhání.

#### **Odezva**

Pokud se selhání znovu objeví, obraťte se na středisko podpory IBM a postupujte podle pokynů v následujících chybových zprávách.

## **AMQ9450**

Použití: *<insert*  $3$ > [-m QMgrName] -f OutputFile [-v OutputFileVersion]

## **Závažnost**

10: Varování

#### **Vysvětlení**

Hodnoty předané do zapisovacího programu tabulky kanálu byly neplatné.

Řetězec parametru předaný tomuto programu vypadá takto:

[-m QMgrName] -f OutputFile [-v OutputFileverze]

kde OutputFileVerze může být buď 2, nebo 5 (5 je předvolba)

Výchozí hodnoty se použijí pro parametry, které nejsou zadány.

Opravte parametry předávané zapisovacímu programu tabulky kanálů a zopakujte operaci.

#### **AMQ9451 (Tandem)**

Úložiště je již aktivní v CPU *<insert\_1>*

## **Závažnost**

0: Informace

## **Vysvětlení**

Během inicializace správce úložiště určil, že má pojmenované CPU již aktivní správce úložiště. Tento problém je pravděpodobně způsoben nesprávně nakonfigurovaným Pathway. Každé CPU může podporovat pouze jeden aktivní správce úložiště.

#### **Odezva**

Ujistěte se, že cesta Pathway definuje pouze jednoho správce úložiště na CPU

#### **AMQ9453**

Příkaz FORCEREMOVE se nezdařil, cíl klastru *<insert\_3> <insert\_4>* není jedinečný.

#### **Závažnost**

0: Informace

#### **Vysvětlení**

Správce front úložiště nemohl zpracovat příkaz RESET ACTION (FORCEREMOVE) pro uvedený klastr a cílového správce front, protože existuje více než jeden správce front s určeným názvem v klastru. Příkaz je ignorován.

#### **Odezva**

Znovu zadejte příkaz určující identifikátor (QMID) správce front, který má být odebrán, a nikoli jeho název.

## **AMQ9453 (Tandem)**

Správce úložiště (CPU *<insert\_1>*) partner v CPU *<insert\_2>* zavřený

# **Závažnost**

0: Informace

## **Vysvětlení**

Správce úložiště spuštěný v first-named CPU si všiml, že partnerský správce úložiště v druhém pojmenovaném CPU skončil. Může se jednat o důsledek vypnutí správce front nebo o tom, že správce Document Manager byl vynuceně zastaven nebo došlo k chybě.

#### **Odezva**

Je-li správce front ukončována, je tato zpráva pouze informativní. V opačném případě je třeba prozkoumat protokol chyb produktu WebSphere MQ , systémový protokol nebo obojí, aby bylo možné určit příčinu ukončení partnerského správce úložiště.

# **AMQ9455**

Příkaz FORCEREMOVE se nezdařil, klastr *<insert\_3>* , cíl *<insert\_4>*, nebyl nalezen.

#### **Závažnost**

0: Informace

## **Vysvětlení**

Správce front úložiště nemohl zpracovat příkaz RESET ACTION (FORCEREMOVE) pro uvedený klastr a cílového správce front, protože v lokálním úložišti nebyly nalezeny žádné informace o tomto správci front. Příkaz je ignorován.

#### **Odezva**

Zadejte příkaz znovu a zadejte správný název správce front nebo identifikátor.

#### **AMQ9456**

Aktualizace nebyla přijata pro frontu *<insert\_3>* , správce front *<insert\_4>* z úplného úložiště pro klastr *<insert\_5>*.

#### **Závažnost**

0: Informace

Správce úložiště zjistil frontu, která byla použita v posledních 30 dnech, pro které měly být aktualizované informace odeslány z úplného úložiště. K tomu však nedošlo.

Správce úložiště bude uchovávat informace o této frontě po dalších 60 dnech.

#### **Odezva**

Je-li fronta stále povinná, zkontrolujte, zda:

1) Je možné spustit kanály klastru a z úplného úložiště a správce front, který je hostitelem fronty.

2) Správci úložišť, kteří jsou spuštění v těchto správcích front, nebyly ukončeny nestandardně.

#### **AMQ9457**

Úložiště je k dispozici, klastr *<insert\_4>* , kanál *<insert\_5>*, odesílatel *<insert\_3>* .

#### **Závažnost**

0: Informace

## **Vysvětlení**

Správce front úložiště přijal příkaz z jiného správce front s identifikátorem *<insert\_3>* , který hlásí znovu úložiště pro klastr *<insert\_4>* . Kanál odesílatele klastru *<insert\_5>* se změní tak, aby mohl být použit pro přístup k jinému správci front ve vztahu ke klastru.

## **Odezva**

Není.

## **AMQ9458**

Nelze přistupovat výhradně k mezipaměti úložiště.

## **Závažnost**

30: Závažná chyba

#### **Vysvětlení**

Proces zůstává registrován jako požadavek na přístup k mezipaměti úložiště během operace, která musí mít výlučný přístup k mezipaměti. Správce front *<insert\_3>* vydá tuto zprávu poté, co čeká na proces odebrání své registrace, ale registrace je stále přítomna. Proces zabraňující výlučnému přístupu k mezipaměti úložiště má nevyřízené registrace *<insert\_2>* .

#### **Odezva**

Registrovaný identifikátor procesu (PID) přistupující k mezipaměti úložiště je *<insert\_1>*. Určete, zda je tento proces stále spuštěný nebo ukončený. Pokud proces není spuštěn nebo pokud problém přetrvává, shromážděte položky uvedené v části Řešení problémů v příručce pro administraci systému a obraťte se na středisko podpory společnosti IBM .

#### **AMQ9459**

Téma klastru *<insert\_3>* z řetězce *<insert\_4>* bylo odmítnuto kvůli funkci PSCLUS (DISABLED).

## **Závažnost**

10: Varování

### **Vysvětlení**

Atribut správce front PSCLUS byl nastaven na hodnotu DISABLED, aby bylo zřejmé, že aktivita publikování/odběru mezi správcem front není v tomto klastru očekávána. Informace týkající se klastru *<insert\_3>* však byly odeslány tomuto správci front prostřednictvím kanálu z umístění *<insert\_4>*. Definice tématu klastru je ignorována a nebude viditelná z tohoto správce front.

## **Odezva**

Potřebujete-li povolit klastrování typu publikování-odběr, změňte atribut PSCLUS ve všech správcích front v klastru na hodnotu ENABLED. Je také možné, že budete potřebovat vydat příkazy REFRESH CLUSTER a REFRESH QMGR, jak je podrobně popsáno v dokumentaci PSCLUS. Pokud nepoužíváte klastry publikování/odběru, měli byste odstranit objekt tématu s klastry a ujistit se, že PSCLUS je ZAKÁZÁN na všech správcích front.

## **AMQ9465**

Nová definice tématu klastru je nekonzistentní.

10: Varování

## **Vysvětlení**

Definice tématu klastru *<insert\_3>* ve správci front s identifikátorem UUID *<insert\_4>* má jinou hodnotu atributu *<insert\_5>* než jedno nebo více témat klastru, která již existují v mezipaměti klastru. Existující objekty tématu jsou hlášeny ve zprávě AMQ9466. Všechny definice stejného tématu klastru by měly být identické, jinak mohou nastat problémy, pokud se vaše aplikace spoléhají na jeden z těchto atributů k určení chování systému zpráv. Pokud například aplikace otevře téma klastru a různé instance daného tématu mají odlišné hodnoty TOPICSTR, závisí chování přenosu zpráv na tom, která instance tématu se má při otevření vybrat.

## **Odezva**

Upravte definice tématu v různých správcích front tak, aby měly stejné hodnoty pro všechny atributy.

## **AMQ9466**

Definice témat klastru jsou nekonzistentní.

## **Závažnost**

10: Varování

## **Vysvětlení**

Definice tématu klastru *<insert\_3>* ve správci front s identifikátorem UUID *<insert\_4>* má jinou hodnotu atributu *<insert\_5>* než téma klastru, které se přidává do mezipaměti klastru. Přidávaný objekt tématu je hlášen zprávou AMQ9465. Všechny definice stejného tématu klastru by měly být identické, jinak mohou nastat problémy, pokud se vaše aplikace spoléhají na jeden z těchto atributů k určení chování systému zpráv. Pokud například aplikace otevře téma klastru a různé instance daného tématu mají odlišné hodnoty TOPICSTR, závisí chování přenosu zpráv na tom, která instance tématu se má při otevření vybrat.

## **Odezva**

Upravte definice tématu v různých správcích front tak, aby měly stejné hodnoty pro všechny atributy.

#### **AMQ9467** Chyba úložiště při aktualizaci tématu.

**Závažnost**

20: Chyba

## **Vysvětlení**

Správce úložiště klastru obdržel od správce front neočekávaný kód chyby při aktualizaci tématu *<insert\_3>* . Kód dokončení byl *<insert\_1>*, kód příčiny byl *<insert\_2>*.

#### **Odezva**

Informace o kódu příčiny *<insert\_1>*najdete v dokumentaci k produktu WebSphere MQ .

Shromážděte položky uvedené v sekci Odstraňování problémů a podpory v dokumentaci produktu WebSphere MQ a použijte buď stránku podpory produktu IBM MQ : [https://www.ibm.com/support/](https://www.ibm.com/support/home/product/P439881V74305Y86/IBM_MQ) [home/product/P439881V74305Y86/IBM\\_MQ,](https://www.ibm.com/support/home/product/P439881V74305Y86/IBM_MQ) nebo produkt IBM Support Assistant (ISA): [https://](https://www.ibm.com/support/home/product/C100515X13178X21/other_software/ibm_support_assistant) [www.ibm.com/support/home/product/C100515X13178X21/other\\_software/ibm\\_support\\_assistant,](https://www.ibm.com/support/home/product/C100515X13178X21/other_software/ibm_support_assistant) abyste viděli, zda je řešení již dostupné. Pokud nemůžete nalézt odpovídající řešení, kontaktujte centrum podpory IBM.

#### **AMQ9468**

Přijímací kanál klastru *<insert\_3>* byl nakonfigurován více správci front.

## **Závažnost**

0: Informační

## **Vysvětlení**

Správce front *<insert\_4>* se připojil ke klastru s použitím kanálu příjemce klastru se stejným názvem, který již byl definován správcem front *<insert\_5>* . Všechny kanály příjemce klastru použité v klastru musí mít jedinečný název. Pouze poslední správce front, který se má spojit s klastrem, bude používat uvedený kanál, správce front *<insert\_5>* se nebude úspěšně účastnit klastru, zatímco novější správce front je členem.

Použití názvu kanálu, který je aktuálně asociován s jiným správcem front v klastru, může být záměrné, například původní správce front mohl být odstraněn a znovu vytvořen jako nový správce front. Toto chování však bude mít za následek náhodné duplikování názvu kanálu v rámci více správců front. Pokud to nebylo zamýšleno, mělo by být provedeno další vyšetřování konfigurace správců front.

#### **AMQ9469**

Aktualizace nebyla přijata pro kanál CLUSRCVR & 3 hostované na správci front & 4 v klastru & 5.

#### **Závažnost**

10: Varování

#### **Vysvětlení**

Správce úložiště detekoval, že kanál CLUSRCVR nebyl znovu publikován jeho vlastním správcem front. Tato akce opětovného publikování by měla být provedena automaticky *<insert\_1>* mezi poté a nyní.

Správce úložiště bude kontrolovat tuto podmínku přibližně každou hodinu a bude pokračovat po dobu přibližně *<insert\_2>* dnů. Pokud bude během tohoto období přijata aktualizace pro kanál CLUSRCVR, tyto zprávy se zastaví. Nebude-li přijata žádná aktualizace, tyto psaní těchto zpráv bude pokračovat. Pokud ale za toto období nebude přijata žádná aktualizace, zruší lokální správce front informace o tomto kanálu a tyto zpráva se přestanou vytvářet. Měli byste si být vědomi toho, že správci front dílčího úložiště v tomto klastru přestanou mít přibližně v tomto čase možnost kanál používat.

#### **Odezva**

Existuje několik možných odpovědí:

- 1. Pokud byl kanál odebrán úmyslně a není nadále požadován, měli byste jej plně odebrat pomocí příkazu RESET CLUSTER.
- 2. Existuje dlouhotrvající problém s CLUSRCVR lokálního správce front v klastru *<insert\_5>*. Je-li to pravda, opravte problém a ujistěte se, že jsou přijaty aktualizace klastru.
- 3. V klastru CLUSSDR vzdáleného správce front v klastru *<insert\_5>*je problém s dlouhou dobou zpracování. Pokud je to pravda, opravte problém, abyste se ujistili, že aktualizace klastru jsou odeslány.
- 4. Zkontrolujte, zda správce úložiště ve vzdáleném správci front nebyl ukončen nestandardním způsobem.
- 5. Vzdálený správce front je mimo krok s tímto správcem front, případně kvůli obnovení správce front ze zálohy. Vzdálený správce front musí vydat příkaz REFRESH CLUSTER pro synchronizaci s ostatními správci front v klastru.
- 6. Pokud byly zkontrolovány výše uvedené položky a tento problém trvá po několik dní, které způsobují opakování této chybové zprávy v protokolech chyb lokálního správce front, obraťte se na středisko podpory společnosti IBM .

#### **AMQ9487**

Vzdálený správce front je správce front v pohotovostním režimu.

#### **Závažnost**

30: Závažná chyba

#### **Vysvětlení**

Kanál *<insert\_3>* se zavírá, protože vzdálený správce front je správce front v pohotovostním režimu.

## **Odezva**

Není.

#### **AMQ9488**

Program se nemůže připojit k rezervním správci front.

#### **Závažnost**

30: Závažná chyba

#### **Vysvětlení**

Pokus o připojení ke správci front *<insert\_4>* se nezdařil s kódem příčiny *<insert\_1>* , protože správce front je správce front v pohotovostním režimu.

Správci front v pohotovostním režimu nepřijímají připojení. Místo toho se připojte k primárnímu správci front.

#### **AMQ9489**

Bylo dosaženo maximálního počtu instancí *<insert\_1>* kanálu *<insert\_3>* .

## **Závažnost**

30: Závažná chyba

#### **Vysvětlení**

Kanál připojení serveru *<insert\_3>* je nakonfigurován tak, aby maximální počet instancí, které lze současně běžet, je *<insert\_1>*. Tento limit byl dosažen.

#### **Odezva**

Zkuste operaci znovu, až bude spuštěna nová instance.

Pokud bylo dosaženo limitu, protože existuje příliš mnoho připojení z jedné nebo více klientských aplikací, zvažte změnu aplikací, aby bylo dosaženo menšího počtu připojení.

Pokud nepoužíváte sdílení konverzací, zvažte přechod do tohoto režimu operace, protože několik klientských připojení pak může sdílet jednu instanci kanálu.

## **AMQ9490**

Pro jednotlivého klienta byl dosažen maximální počet instancí *<insert\_1>* kanálu *<insert\_3>* pro jednotlivé klienty.

## **Závažnost**

30: Závažná chyba

#### **Vysvětlení**

Kanál připojení serveru *<insert\_3>* je nakonfigurován tak, aby maximální počet instancí, které lze najednou spustit pro každého jednotlivého klienta, je *<insert\_1>* . Tento limit byl dosažen pro klienta se vzdálenou síťovou adresou *<insert\_4>*.

#### **Odezva**

Zkuste operaci znovu, až bude pro tohoto klienta spuštěna nová instance.

Pokud bylo dosaženo limitu, protože existuje příliš mnoho připojení z příslušné klientské aplikace, zvažte změnu aplikace, aby bylo dosaženo méně připojení.

Pokud nepoužíváte sdílení konverzací, zvažte přechod do tohoto režimu operace, protože několik klientských připojení pak může sdílet jednu instanci kanálu.

#### **AMQ9491**

Přenosová fronta *<insert\_3>* byla nastavena na hodnotu NOSHARE.

#### **Závažnost**

20: Chyba

#### **Vysvětlení**

Kanál *<insert\_4>* ve správci front *<insert\_5>* nelze spustit, protože tento správce front má nastavení pro délku PipeLinevětší než 1 a ve sběrnici MCA tohoto kanálu bude spuštěno více podprocesů. Pouze první podproces by mohl otevřít přenosovou frontu *<insert\_3>* , protože je nastavena na nesdílitelný.

#### **Odezva**

Zkontrolujte definici přenosové fronty *<insert\_3>* ve správci front *<insert\_5>* a nastavte ji jako SHARE místo NOSHARE. Případně můžete všechny kanály v tomto správci front nastavit tak, aby používaly pouze jeden podproces, a to pomocí parametru délky PipeLine.

## **AMQ9492**

V programu odpovídacího modulu *<insert\_3>* došlo k chybě.

#### **Závažnost**

30: Závažná chyba

#### **Vysvětlení**

Program odpovídacího modulu byl spuštěn, ale zjistil chybu.

Podívejte se na předchozí chybové zprávy v chybových souborech, abyste určili chybu, na kterou narazil program odpovídacího modulu.

#### **AMQ9494**

Byla zjištěna chyba protokolu pro kanál *<insert\_3>* .

## **Závažnost**

30: Závažná chyba

#### **Vysvětlení**

Během komunikace se vzdáleným správcem front volání čtení a příjmu TCP/IP vrátilo EINTR, což značí, že bylo přerušeno. Okamžitě poté, co tento program kanálu zjistil chybu protokolu. Typ selhání byl *<insert\_1>* s přidruženými daty souboru *<insert\_2>*.

#### **Odezva**

Pokud provozujete klienta AIX , vyhnete se problémům způsobeným operacemi EINTRs na čtení TCP/IP tím, že napíšete svou aplikaci tak, aby byla restartována systémová volání přerušená signály. Musíte zřídit obslužnou rutinu signálu s událostí sigaction (2) a nastavit příznak SA\_RESTART v poli sa\_flags nové struktury akce. Pracujete-li na jiné platformě než AIX, na serveru AIX nebo v klientovi systému AIX s aplikací, která dodržuje pokyny pro restart uvedené výše, obraťte se na administrátora systému, který by měl prozkoumat protokoly chyb a zjistit příčinu selhání.

#### **AMQ9495**

Uživatelská procedura CLWL *<insert\_3>* je nekonzistentní s dynamickou mezipamětí.

#### **Závažnost**

30: Závažná chyba

#### **Vysvětlení**

Když byla zavolána uživatelská procedura CLWL *<insert\_3>* pro ExitReason MQXR\_INIT, byla v poli ExitResponse2 vrácena hodnota *<insert\_1>* . To označuje, že uživatelská procedura CLWL není kompatibilní s typem mezipaměti správce front, který je dynamický. Buď změňte typ mezipaměti správce front na statický (pomocí parametru Tuning Parameter, ClusterCacheType=STATIC), nebo přepište uživatelskou proceduru CLWL, aby byla kompatibilní s dynamickou mezipamětí ". Uživatelská procedura CLWL byla potlačena.

#### **Odezva**

Není.

#### **AMQ9496**

Kanál byl ukončen vzdálenou uživatelskou procedurou.

#### **Závažnost**

30: Závažná chyba

#### **Vysvětlení**

Program kanálu *<insert\_3>* byl ukončen, protože na straně vzdáleného ukončení požadavek kanálu požadoval ukončení.

#### **Odezva**

Kontrolou protokolů chyb ve vzdálené uživatelské proceduře kanálu ověřte důvod, proč vzdálená uživatelská procedura ukončila kanál.

#### **AMQ9498**

Dodaná struktura MQCD nebyla platná.

#### **Závažnost**

30: Závažná chyba

#### **Vysvětlení**

Hodnota pole *<insert\_3>* má hodnotu *<insert\_4>*. Tato hodnota je pro požadovanou operaci neplatná.

## **Odezva**

Změňte parametr a zopakujte operaci.

#### **AMQ9499**

Modul listener produktu WebSphere MQ bude brzy ukončen.

0: Informace

## **Vysvětlení**

Jeden modul listener zjištěný v systému je naplánován pro ukončení práce systému.

## **Odezva**

Není.

# **AMQ9500**

Žádná paměť úložiště

## **Závažnost**

10: Varování

## **Vysvětlení**

Operace se nezdařila, protože v úložišti nebylo k dispozici žádné úložiště. Byl proveden pokus o přidělení bajtů *<insert\_1>* z adresáře *<insert\_3>*.

## **Odezva**

Překonfigurujte správce front tak, aby přidělil větší úložiště.

# **AMQ9501**

Použití: *<insert\_3>* [-m QMgrName] -c ChlName.

## **Závažnost**

10: Varování

## **Vysvětlení**

Hodnoty předané programu kanálu nejsou platné. Řetězec parametru předaný tomuto programu je následující:-[-m QMgrName] -c ChlName Výchozí hodnoty budou použity pro parametry, které nejsou zadány.

## **Odezva**

Opravte parametry předané programu kanálu a zopakujte operaci.

## **AMQ9502**

Typ kanálu není vhodný pro požadovanou akci.

## **Závažnost**

30: Závažná chyba

## **Vysvětlení**

Požadovanou operaci nelze v kanálu *<insert\_3>*provést. Některé operace jsou platné pouze pro určité typy kanálů. Například můžete odeslat paket ping pouze z konce odeslání zprávy.

## **Odezva**

Zkontrolujte, zda byl správně zadán název kanálu. Pokud ano, zkontrolujte, zda byl kanál správně definován.

## **AMQ9503**

Nezdařilo se vyjednávání parametrů kanálu.

## **Závažnost**

30: Závažná chyba

## **Vysvětlení**

Kanál *<insert\_3>* mezi tímto počítačem a vzdáleným počítačem nemohl být vytvořen v důsledku selhání vyjednávání.

## **Odezva**

Informujte o problému administrátora systému, který by se měl pokusit zjistit příčinu selhání kanálu s použitím standardních technik určování problémů. K nim patří například vyhledání souborů FFST a prostudování záznamů o chybách v lokálním i vzdáleném systému, které mohou obsahovat zprávy objasňující příčinu selhání. Další informace lze získat zopakováním operace s povoleným trasováním.

# **AMQ9504**

Byla zjištěna chyba protokolu pro kanál *<insert\_3>* .

30: Závažná chyba

## **Vysvětlení**

Během komunikace se vzdáleným správcem front detekoval program kanálu chybu protokolu. Typ selhání byl *<insert\_1>* s přidruženými daty souboru *<insert\_2>*.

#### **Odezva**

Obraťte se na administrátora systému, který by měl zkontrolovat protokoly chyb a zjistit příčinu selhání.

## **AMQ9505**

Hodnoty zalomení s pořadovým číslem kanálu jsou odlišné.

## **Závažnost**

30: Závažná chyba

## **Vysvětlení**

Hodnota zalomení pořadového čísla pro kanál *<insert\_3>* je *<insert\_1>*, ale hodnota zadaná ve vzdáleném umístění je *<insert\_2>*. Tyto dvě hodnoty musejí být stejné, než bude možné spustit kanál.

## **Odezva**

Změňte buď lokální nebo vzdálené definice kanálu tak, aby hodnoty zadané pro pořadová čísla pořadového čísla zprávy byly stejné.

## **AMQ9506**

Potvrzení o přijetí zprávy se nezdařilo.

# **Závažnost**

30: Závažná chyba

#### **Vysvětlení**

Kanál *<insert\_3>* byl ukončen, protože vzdálený správce front nepřijal poslední dávku zpráv.

#### **Odezva**

Protokol chyb pro kanál na vzdáleném serveru bude obsahovat vysvětlení selhání. Obraťte se na administrátora vzdáleného systému, aby problém vyřešil.

#### **AMQ9507**

Kanál *<insert\_3>* je v současné době nejistý.

## **Závažnost**

30: Závažná chyba

#### **Vysvětlení**

Požadovanou operaci nelze dokončit, protože kanál je nejistý s hostitelem *<insert\_4>*.

## **Odezva**

Zkontrolujte stav kanálu a buď znovu spusťte kanál, abyste vyřešili stav nepochybný, nebo použijte příkaz RESOLVE CHANNEL, abyste opravili problém ručně.

## **AMQ9508**

Program se nemůže připojit ke správci front.

## **Závažnost**

30: Závažná chyba

## **Vysvětlení**

Pokus o připojení ke správci front *<insert\_4>* se nezdařil s kódem příčiny *<insert\_1>*.

## **Odezva**

Ujistěte se, že je správce front dostupný a v provozu.

## **AMQ9509**

Program nemůže otevřít objekt správce front.

## **Závažnost**

30: Závažná chyba
Pokus o otevření objektu fronty nebo objektu správce front *<insert\_4>* ve správci front *<insert\_5>* selhal s kódem příčiny *<insert\_1>*.

# **Odezva**

Zkontrolujte, zda je fronta dostupná, a zopakujte operaci.

## **AMQ9510**

Zprávy nelze načíst z fronty.

## **Závažnost**

30: Závažná chyba

## **Vysvětlení**

Pokus o získání zpráv z fronty *<insert\_4>* ve správci front *<insert\_5>* se nezdařil s kódem příčiny *<insert\_1>*.

#### **Odezva**

Pokud kód příčiny indikuje problém převodu, například MQRC\_SOURCE\_CCSID\_ERROR, odeberte zprávu z fronty. V opačném případě zkontrolujte, zda je požadovaná fronta dostupná a zda je funkční.

#### **AMQ9511**

Zprávy nelze vložit do fronty.

## **Závažnost**

30: Závažná chyba

#### **Vysvětlení**

Pokus o vložení zpráv do fronty *<insert\_4>* ve správci front *<insert\_5>* se nezdařil s kódem příčiny *<insert\_1>*.

#### **Odezva**

Ujistěte se, že požadovaná fronta je dostupná a funkční.

#### **AMQ9512**

Operace testování spojení není platná pro kanál *<insert\_3>* .

## **Závažnost**

30: Závažná chyba

#### **Vysvětlení**

Příkaz Ping může být zadán pouze pro typy kanálu SENDER, SERVER nebo CLUSSDR. Je také možné, že nebude vydán pro kanál SSL na platformách HP-UX nebo Linux .

#### **Odezva**

Pokud je lokální kanál přijímacím kanálem, musíte zadat příkaz ping ze vzdáleného správce front.

#### **AMQ9513**

Byl vyčerpán maximální počet kanálů.

#### **Závažnost**

30: Závažná chyba

#### **Vysvětlení**

Byl vyčerpán maximální počet kanálů, které lze používat současně. Přípustný počet kanálů lze nastavit pomocí parametru v konfiguračním souboru správce front.

#### **Odezva**

Počkejte, dokud nedojde k zavření některých kanálů, které jsou nyní v provozu. Po uvolnění kanálů zopakujte operaci.

#### **AMQ9514**

Kanál *<insert\_3>* se používá.

#### **Závažnost**

30: Závažná chyba

#### **Vysvětlení**

Požadovaná operace se nezdařila, protože kanál *<insert\_3>* je aktuálně aktivní.

#### **Odezva**

Ukončete kanál ručně nebo počkejte, až dojde k jeho zavření, a poté operaci zopakujte.

#### **AMQ9515**

Kanál *<insert\_3>* byl změněn.

## **Závažnost**

10: Varování

# **Vysvětlení**

Požadované statistiky jsou pro požadovaný kanál, ale je to nová instance kanálu. Předchozí instance kanálu byla ukončena.

# **Odezva**

Není.

# **AMQ9516**

Došlo k chybě souborového systému.

#### **Závažnost**

30: Závažná chyba

#### **Vysvětlení**

Systém souborů vrátil kód chyby *<insert\_1>* pro soubor *<insert\_3>*.

#### **Odezva**

Poznamenejte si název souboru *<insert 3>* a informujte administrátora systému, který by měl zajistit, aby byl soubor *<insert\_3>* správný a dostupný.

#### **AMQ9516 (IBM i)**

Došlo k chybě souborového systému.

# **Závažnost**

30: Závažná chyba

#### **Vysvětlení**

Systém souborů vrátil kód chyby *<insert\_4>* pro soubor *<insert\_3>*.

#### **Odezva**

Poznamenejte si název souboru *<insert\_3>* a informujte administrátora systému, který by měl zajistit, aby byl soubor *<insert\_3>* správný a dostupný.

## **AMQ9517**

Poškozený soubor.

## **Závažnost**

30: Závažná chyba

#### **Vysvětlení**

Program zjistil poškození obsahu souboru *<insert\_3>*.

#### **Odezva**

Poznamenejte si hodnoty a sdělte to administrátorovi systému, který musí obnovit uloženou verzi souboru *<insert\_3>*. Návratový kód byl *<insert\_1>* a vrácená délka záznamu byla *<insert\_2>*.

#### **AMQ9518**

Soubor *<insert\_3>* nebyl nalezen.

#### **Závažnost**

30: Závažná chyba

#### **Vysvětlení**

Program vyžaduje přítomnost souboru *<insert\_3>* , který je k dispozici.

#### **Odezva**

To může být způsobeno neplatnými hodnotami pro volitelné proměnné prostředí MQCHLLIB, MQCHLTAB nebo MQDATA. Pokud jsou tyto proměnné platné nebo nejsou nastaveny, poznamenejte si název souboru a sdělte to administrátorovi systému, který musí zajistit, aby byl soubor dostupný pro program *<insert\_3>* .

## **AMQ9519**

Kanál *<insert\_3>* nebyl nalezen.

## **Závažnost**

30: Závažná chyba

#### **Vysvětlení**

Požadovaná operace se nezdařila, protože program nenalezl definici kanálu *<insert\_3>*.

#### **Odezva**

Zkontrolujte, zda je název zadán správně a zda je k dispozici definice kanálu.

# **AMQ9520**

Neexistuje vzdálená definice kanálu.

#### **Závažnost**

30: Závažná chyba

# **Vysvětlení**

Ve vzdáleném umístění neexistuje definice kanálu *<insert\_3>* .

## **Odezva**

Přidejte do seznamu definovaných kanálů pro vzdálené hostitele odpovídající definici a operaci opakujte.

# **AMQ9521**

Hostitel není tímto kanálem podporován.

# **Závažnost**

30: Závažná chyba

## **Vysvětlení**

Připojení přes kanál *<insert\_5>* bylo odmítnuto, protože vzdálený hostitel *<insert\_4>* neodpovídal hostiteli *<insert\_3>* uvedenému v definici kanálu.

#### **Odezva**

Aktualizujte definici kanálu nebo odstraňte výslovnou zmínku o názvu připojení vzdáleného počítače.

#### **AMQ9522**

Chyba při přístupu ke stavové tabulce.

# **Závažnost**

30: Závažná chyba

## **Vysvětlení**

Program nemohl přistupovat ke stavové tabulce kanálu.

#### **Odezva**

Hodnota *<insert\_1>* byla vrácena ze subsystému, když došlo k pokusu o přístup k tabulce stavů kanálu. Obraťte se na administrátora systému, který by měl prozkoumat soubory protokolu a zjistit, proč nebyl program schopen přistupovat ke stavové tabulce.

#### **AMQ9523**

Vzdálený hostitel zjistil chybu protokolu.

#### **Závažnost**

30: Závažná chyba

# **Vysvětlení**

Během komunikace prostřednictvím kanálu *<insert\_3>* zjistil program kanálu vzdáleného správce front chybu protokolu. Typ selhání byl *<insert\_1>* s přidruženými daty souboru *<insert\_2>*.

#### **Odezva**

Informujte administrátora systému, který by měl prozkoumat chybové soubory a určit příčinu selhání.

# **AMQ9524**

Vzdálený správce front není k dispozici.

#### **Závažnost**

30: Závažná chyba

Kanál *<insert\_3>* nelze spustit, protože vzdálený správce front není v současné době k dispozici.

#### **Odezva**

Spusťte vzdáleného správce front, nebo zopakujte akci později.

#### **AMQ9525**

Vzdálený správce front je ukončován.

# **Závažnost**

30: Závažná chyba

#### **Vysvětlení**

Kanál *<insert\_3>* se zavírá, protože se ukončuje vzdálený správce front.

#### **Odezva**

Není.

# **AMQ9526**

Chyba pořadového čísla zprávy pro kanál *<insert\_3>* .

## **Závažnost**

30: Závažná chyba

## **Vysvětlení**

Nesouhlasí pořadové číslo další zprávy u lokálního a vzdáleného správce front. Byla odeslána zpráva s pořadovým číslem *<insert\_1>* , když bylo očekáváno pořadové číslo *<insert\_2>* . Vzdálený hostitel je *<insert\_4>*.

## **Odezva**

Zjistěte příčinu nekonzistence. Může se stát, že se informace o synchronizaci poškodí, nebo že byly vráceny na předchozí verzi. Pokud situaci nelze vyřešit, může být pořadové číslo ručně resetováno na odesílajícím konci kanálu pomocí příkazu RESET CHANNEL.

## **AMQ9527**

Nelze odeslat zprávu prostřednictvím kanálu *<insert\_3>* .

#### **Závažnost**

30: Závažná chyba

#### **Vysvětlení**

Kanál byl zavřen, protože vzdálený správce front nemůže přijmout zprávu.

#### **Odezva**

Obraťte se na administrátora systému, který by měl zkontrolovat soubory chyb vzdáleného správce front s cílem určit, proč zprávu nelze přijmout, a poté kanál znovu spustit.

#### **AMQ9528**

Uživatel požadoval uzavření kanálu *<insert\_3>* .

#### **Závažnost**

10: Varování

#### **Vysvětlení**

Kanál se zavírá kvůli požadavku uživatele.

# **Odezva**

Není.

## **AMQ9529**

Neznámá cílová fronta na vzdáleném hostiteli.

# **Závažnost**

30: Závažná chyba

#### **Vysvětlení**

Komunikace pomocí kanálu *<insert\_3>* byla ukončena, protože cílová fronta pro zprávu je na vzdáleném hostiteli neznámá.

#### **Odezva**

Ujistěte se, že vzdálený hostitel obsahuje správně definovanou cílovou frontu, a restartujte kanál.

## **AMQ9530**

Programu se nepodařilo zjistit atributy fronty.

## **Závažnost**

30: Závažná chyba

## **Vysvětlení**

Pokus o zjištění atributů fronty *<insert\_4>* ve správci front *<insert\_5>* se nezdařil s kódem příčiny *<insert\_1>*.

## **Odezva**

Zkontrolujte, zda je fronta dostupná, a zopakujte operaci.

# **AMQ9531**

Chyba specifikace přenosové fronty.

# **Závažnost**

30: Závažná chyba

# **Vysvětlení**

Fronta *<insert\_4>* označená jako přenosová fronta v definici kanálu *<insert\_3>* není přenosová fronta.

## **Odezva**

Zkontrolujte, zda je název fronty správně zadán. Pokud ano, změňte parametr využití fronty na frontu na frontu přenosové fronty.

## **AMQ9532**

Program nemůže nastavit atributy fronty.

## **Závažnost**

30: Závažná chyba

## **Vysvětlení**

Pokus o nastavení atributů fronty *<insert\_4>* ve správci front *<insert\_5>* se nezdařil s kódem příčiny *<insert\_1>*.

#### **Odezva**

Zkontrolujte, zda je fronta dostupná, a zopakujte operaci.

# **AMQ9533**

Kanál *<insert\_3>* není momentálně aktivní.

# **Závažnost**

10: Varování

# **Vysvětlení**

Kanál nebyl zastaven, protože v současné době nebyl aktivní. Při pokusu o zastavení specifické instance kanálu podle názvu připojení nebo podle názvu vzdáleného správce front tato zpráva informuje o tom, že zadaná instance kanálu není spuštěna.

## **Odezva**

Není.

# **AMQ9534**

Kanál *<insert\_3>* aktuálně není povolen.

# **Závažnost**

30: Závažná chyba

#### **Vysvětlení**

Program kanálu byl ukončen, protože kanál v současné době není povolen.

#### **Odezva**

Zadejte příkaz START CHANNEL a znovu povolte kanál.

# **AMQ9535**

Uživatelská procedura je neplatná.

# **Závažnost**

30: Závažná chyba

Program kanálu *<insert\_3>* byl ukončen, protože uživatelská procedura *<insert\_4>* není platná.

#### **Odezva**

Ujistěte se, že uživatelská procedura je v definici kanálu určena správně a že je uživatelský program správný a dostupný.

#### **AMQ9536**

Kanál byl ukončen uživatelskou procedurou.

#### **Závažnost**

30: Závažná chyba

#### **Vysvětlení**

Program kanálu *<insert\_3>* byl ukončen ukončením funkce *<insert\_4>*.

#### **Odezva**

Není.

## **AMQ9537**

Použití: *<insert\_3>* [-m QMgrName] [-q InitQ]

# **Závažnost**

10: Varování

## **Vysvětlení**

Hodnoty předané programu Inicializační program kanálu jsou neplatné. Parametry by měly být předány následujícím způsobem: [-m QMgrName] [-q InitQ] Výchozí hodnoty se používají pro parametry, které nejsou zadány.

#### **Odezva**

Opravte parametry předané programu a zopakujte operaci.

#### **AMQ9538**

Chyba řízení vázaného zpracování.

#### **Závažnost**

30: Závažná chyba

#### **Vysvětlení**

Vyskytla se chyba při pokusu o spuštění vázaného zpracování. Buď byla obdržena výjimka *<insert\_3>* , když se dotazuje na stav závazku, nebo nebylo možné spustit vázané zpracování.

## **Odezva**

Další zprávy týkající se tohoto problému najdete v protokolu chyb.

#### **AMQ9539**

Nejsou k dispozici žádné kanály.

#### **Závažnost**

30: Závažná chyba

#### **Vysvětlení**

Program iniciátoru kanálu přijal zprávu spouštěče ke spuštění programu MCA pro zpracování fronty *<insert\_3>*. Program nemohl najít definovaný, dostupný kanál ke spuštění.

# **Odezva**

Ujistěte se, že je definovaný kanál, který je povolen, aby zpracoval přenosovou frontu.

#### **AMQ9540**

Potvrzení se nezdařilo.

# **Závažnost**

30: Závažná chyba

#### **Vysvětlení**

Program byl ukončen, protože návratový kód *<insert\_1>* byl přijat, když byl proveden pokus o potvrzení změn pro správce prostředků. ID potvrzení bylo *<insert\_3>*.

#### **Odezva**

Informujte o problému administrátora systému.

## **AMQ9541**

CCSID dodaný pro převod dat není podporován.

## **Závažnost**

30: Závažná chyba

# **Vysvětlení**

Program byl ukončen, protože buď zdrojový kód CCSID *<insert\_1>* , nebo cílový CCSID *<insert\_2>* není platný, nebo není momentálně podporován.

## **Odezva**

Opravte CCSID, který není platný, nebo se ujistěte, že požadovaný CCSID může být podporován.

## **AMQ9542**

Správce front je ukončován.

## **Závažnost**

10: Varování

# **Vysvětlení**

Program bude ukončen, protože správce front je uváděn do klidového stavu.

**Odezva**

Není.

# **AMQ9543**

Stavová tabulka je poškozená.

## **Závažnost**

30: Závažná chyba

## **Vysvětlení**

Došlo k poškození tabulky stavů kanálu.

#### **Odezva**

Ukončete všechny běžící kanály a zadejte příkaz DISPLAY CHSTATUS, který zobrazí stav kanálů. Použijte standardní systémové prostředky dodané s vaším systémem pro záznam identifikátoru problému a k uložení libovolných vygenerovaných výstupních souborů. Použijte buď produkt [https://www.ibm.com/support/home/product/P439881V74305Y86/IBM\\_MQ](https://www.ibm.com/support/home/product/P439881V74305Y86/IBM_MQ), nebo asistent podpory IBM na adrese [https://www.ibm.com/support/home/product/C100515X13178X21/other\\_software/](https://www.ibm.com/support/home/product/C100515X13178X21/other_software/ibm_support_assistant) [ibm\\_support\\_assistant](https://www.ibm.com/support/home/product/C100515X13178X21/other_software/ibm_support_assistant), abyste viděli, zda je řešení již dostupné. Pokud nemůžete nalézt odpovídající řešení, kontaktujte centrum podpory IBM. Tyto soubory si ponechte, dokud problém nevyřešíte.

# **AMQ9544**

Zprávy nejsou vloženy do cílové fronty.

#### **Závažnost**

10: Varování

#### **Vysvětlení**

Během zpracování kanálu *<insert\_3>* nebylo možné vložit jednu nebo více zpráv do cílové fronty a došlo k pokusu o jejich vložení do fronty nedoručených zpráv. Umístění fronty je *<insert\_1>*, kde 1 je lokální fronta nedoručených zpráv a 2 je vzdálená fronta nedoručených zpráv.

#### **Odezva**

Prozkoumejte obsah fronty nedoručených zpráv. Každá zpráva je ve struktuře, která popisuje, proč byla zpráva vložena do fronty a kam byla původně adresována. Rovněž se podívejte na předchozí chybové zprávy, abyste zjistili, zda se pokus o vložení zpráv do fronty nedoručených zpráv nezdařil. Identifikátor programu (PID) zpracovávající program byl *<insert\_4>*.

#### **AMQ9545**

Interval odpojení vypršel.

# **Závažnost**

0: Informace

#### **Vysvětlení**

Kanál *<insert\_3>* byl uzavřen, protože v rámci intervalu odpojení nebyly do přenosové fronty obdrženy žádné zprávy.

#### **Odezva**

Není.

# **AMQ9546**

Byl přijat návratový kód signalizující chybu.

## **Závažnost**

30: Závažná chyba

## **Vysvětlení**

Program byl ukončen, protože návratový kód *<insert\_1>* byl vrácen z funkce *<insert\_3>* .

#### **Odezva**

Odstraňte příčinu selhání a zopakujte operaci.

#### **AMQ9547** Typ vzdáleného kanálu není vhodný pro požadovanou akci.

**Závažnost**

30: Závažná chyba

# **Vysvětlení**

Požadovanou operaci nelze provést, protože kanál *<insert\_3>* na vzdáleném počítači není vhodnému typu. Je-li například lokální kanál definován jako odesilatel, musí vzdálený počítač definovat svůj kanál buď jako přijímač, nebo žadatel.

## **Odezva**

Zkontrolujte, zda byl správně zadán název kanálu. Pokud ano, zkontrolujte, zda byl vzdálený kanál správně definován.

## **AMQ9548**

Zpráva byla vložena do fronty nedoručených zpráv.

## **Závažnost**

10: Varování

## **Vysvětlení**

Během zpracování byla zpráva vložena do fronty nedoručených zpráv.

#### **Odezva**

Prozkoumejte obsah fronty nedoručených zpráv. Každá zpráva je ve struktuře, která popisuje, proč byla zpráva vložena do fronty a kam byla původně adresována.

# **AMQ9549**

Přenosová fronta *<insert\_3>* je blokována pro MQGET.

# **Závažnost**

20: Chyba

# **Vysvětlení**

Příkaz MQGET se nezdařil, protože pro frontu přenosu byla dříve zablokována operace MQGET.

#### **Odezva**

Není.

# **AMQ9550**

Program kanálu *<insert\_3>* nelze v tuto chvíli zastavit.

# **Závažnost**

30: Závažná chyba

# **Vysvětlení**

Program kanálu nemůže být ukončen okamžitě, ale měl by brzy skončit.

#### **Odezva**

Pokud se kanál v krátké době nezadá, zadejte příkaz STOP CHANNEL znovu.

# **AMQ9551**

Protokol není vzdáleným hostitelem podporován

## **Závažnost**

30: Závažná chyba

Operace, kterou provádíte přes kanál *<insert\_3>* na hostiteli na *<insert\_4>* , není cílovým hostitelem podporována.

#### **Odezva**

Zkontrolujte, zda je parametr názvu připojení správně zadán a zda jsou úrovně těchto produktů kompatibilní.

#### **AMQ9552**

Tok zabezpečení nebyl přijat.

#### **Závažnost**

30: Závažná chyba

## **Vysvětlení**

Během komunikace prostřednictvím kanálu *<insert\_3>* lokální bezpečnostní program vyžádal data zabezpečení ze vzdáleného počítače. Data zabezpečení nebyla přijata, takže kanál byl uzavřen.

#### **Odezva**

Informujte administrátora systému, který by měl zajistit, aby byla správně definována uživatelská procedura zabezpečení na vzdáleném počítači.

#### **AMQ9553**

Funkce není podporována.

#### **Závažnost**

30: Závažná chyba

# **Vysvětlení**

Funkce *<insert\_3> <insert\_4>* není na této platformě aktuálně podporována.

#### **Odezva**

Není.

#### **AMQ9554**

Uživatel není autorizován.

# **Závažnost**

30: Závažná chyba

#### **Vysvětlení**

Nemáte autorizaci k provedení operace kanálu.

#### **Odezva**

Informujte administrátora systému, který by měl zajistit, aby byla vám k dispozici správná přístupová oprávnění, a poté operaci zopakujte.

#### **AMQ9555**

Chybný formát souboru.

## **Závažnost**

30: Závažná chyba

#### **Vysvětlení**

Soubor *<insert\_3>* nemá očekávaný formát.

#### **Odezva**

Zkontrolujte, zda byl správně zadán název souboru.

# **AMQ9556**

Soubor synchronizace kanálu chybí nebo je poškozen.

# **Závažnost**

30: Závažná chyba

#### **Vysvětlení**

Synchronizační soubor kanálu *<insert\_3>* chybí nebo neodpovídá uloženým informacím o kanálu pro správce front *<insert\_4>*.

#### **Odezva**

Znovu sestavte synchronizační soubor pomocí příkazu rcrmqobj

**rcrmqobj -t syncfile (-m q-mgr-name)**

#### **AMQ9556 (IBM i)**

Soubor synchronizace kanálu chybí nebo je poškozen.

#### **Závažnost**

30: Závažná chyba

#### **Vysvětlení**

Synchronizační soubor kanálu *<insert\_3>* chybí nebo neodpovídá uloženým informacím o kanálu pro správce front *<insert\_4>*.

#### **Odezva**

Znovu sestavte synchronizační soubor pomocí příkazu RCRMQMOBJ.

#### **AMQ9557**

Inicializace ID uživatele správce front se nezdařila.

#### **Závažnost**

30: Závažná chyba

#### **Vysvětlení**

Volání inicializace ID uživatele selhalo s kódem CompCode *<insert\_1>* a s odůvodněním *<insert\_2>* .

# **Odezva**

Odstraňte chybu a operaci zopakujte.

#### **AMQ9558**

Vzdálený kanál *<insert\_3>* není momentálně k dispozici.

#### **Závažnost**

30: Závažná chyba

#### **Vysvětlení**

Program kanálu byl ukončen, protože na vzdáleném systému nebylo možné spustit instanci kanálu *<insert\_3>* . To může být z jednoho z následujících důvodů:

Kanál je zakázán.

Vzdálený systém nemá k dispozici dostatečné prostředky pro spuštění jiné instance kanálu.

V případě kanálu připojení klienta bylo dosaženo mezní hodnoty počtu instancí konfigurovaných pro kanál připojení vzdáleného serveru.

# **Odezva**

Zkontrolujte vzdálený systém a zkontrolujte, zda je kanál možné spustit. Zopakujte operaci.

#### **AMQ9560**

Znovu sestavit soubor synchronizace-program byl spuštěn

## **Závažnost**

0: Informace

# **Vysvětlení**

Přestavení souboru synchronizace pro správce front *<insert\_3>* .

#### **Odezva**

Není.

#### **AMQ9561**

Přestavění soubor synchronizace-program byl dokončen normálně

# **Závažnost**

0: Informace

# **Vysvětlení**

Program Rebuild Synchronization File byl úspěšně dokončen.

## **Odezva**

Není.

## **AMQ9562**

Synchronizační soubor se používá.

## **Závažnost**

30: Závažná chyba

## **Vysvětlení**

Synchronizační soubor *<insert\_3>* se používá a nelze jej znovu vytvořit.

## **Odezva**

Zastavte všechny aktivity kanálu a zopakujte příkaz rcrmqobj.

## **AMQ9562 (IBM i)**

Synchronizační soubor se používá.

## **Závažnost**

30: Závažná chyba

# **Vysvětlení**

Synchronizační soubor *<insert\_3>* se používá a nelze jej znovu vytvořit.

## **Odezva**

Zastavte všechny aktivity kanálu a zopakujte příkaz RCRMQMOBJ.

# **AMQ9563**

Synchronizační soubor nelze odstranit

## **Závažnost**

30: Závažná chyba

## **Vysvětlení**

Systém souborů vrátil kód chyby *<insert\_1>* pro soubor *<insert\_3>*.

#### **Odezva**

Informujte administrátora systému, který by měl zajistit, aby byl soubor *<insert\_3>* dostupný a ne v použití.

## **AMQ9564**

Synchronizační soubor nelze vytvořit

#### **Závažnost**

30: Závažná chyba

#### **Vysvětlení**

Systém souborů vrátil kód chyby *<insert\_1>* pro soubor *<insert\_3>*.

#### **Odezva**

Informujte o problému administrátora systému.

#### **AMQ9565**

Nebyla definována žádná fronta nedoručených zpráv.

# **Závažnost**

30: Závažná chyba

## **Vysvětlení**

Pro správce front *<insert 4>* není definována fronta nedoručených zpráv. Zprávu nelze přenést přes kanál *<insert\_5>*. Kód příčiny je *<insert\_1>*. Cílová fronta je *<insert\_3>* .

#### **Odezva**

Buď opravte problém, který způsobil, že program se pokusil o zápis zprávy do fronty nedoručených zpráv, nebo vytvořte frontu nedoručených zpráv pro správce front.

## **AMQ9566**

Neplatná hodnota MQSERVER

# **Závažnost**

30: Závažná chyba

# **Vysvětlení**

Hodnota proměnné prostředí MQSERVER byla *<insert\_3>* . Proměnná by měla být ve formátu 'ChannelName/Protocol/ConnectionName'.

#### **Odezva**

Opravte hodnotu MQSERVER a zopakujte operaci.

#### **AMQ9572**

Hlavička zprávy je neplatná.

#### **Závažnost**

30: Závažná chyba

# **Vysvětlení**

Kanál *<insert\_3>* se zastavuje, protože záhlaví zprávy není platné. Během zpracování kanálu byla nalezena zpráva se záhlavím, které není platné. Fronta nedoručených zpráv byla definována jako přenosová fronta, takže by byla vytvořena smyčka, pokud by byla zpráva vložena.

#### **Odezva**

Opravte problém, který způsobil, že zpráva má záhlaví, které není platné.

#### **AMQ9573**

Bylo dosaženo maximálního počtu aktivních kanálů.

#### **Závažnost**

30: Závažná chyba

#### **Vysvětlení**

Existuje příliš mnoho aktivních kanálů, které mohou spustit další. Aktuální definovaný maximální počet aktivních kanálů je *<insert\_1>* .

#### **Odezva**

Buď počkejte na uzavření některých operačních kanálů, nebo ukončete některé kanály pomocí příkazu stop channel. Po uvolnění kanálů zopakujte operaci. Maximální počet aktivních kanálů je konfigurovatelný parametr v konfiguračním souboru správce front.

#### **AMQ9574**

Kanál *<insert\_3>* lze nyní spustit.

# **Závažnost**

30: Závažná chyba

## **Vysvětlení**

Kanál *<insert\_3>* již čeká na spuštění, ale nebyly k dispozici žádné kanály, protože byl spuštěn maximální počet aktivních kanálů. Jeden nebo více aktivních kanálů je nyní zavřen, aby mohl být tento kanál spuštěn.

#### **AMQ9575**

Zabezpečení DCE: nezdařilo se získat přihlašovací jméno uživatele.

#### **Závažnost**

30: Závažná chyba

#### **Vysvětlení**

Systémové volání *<insert\_4>* pro získání přihlašovacího jména uživatele spuštěného klienta WebSphere MQ *<insert\_1>* se nezdařilo s hodnotou chyby *<insert\_2>* . To se vyskytlo ve funkci uživatelské procedury zabezpečení create\_cred. Uživatelská procedura se nyní pokusí o otevření kanálu *<insert\_3>* s použitím výchozího kontextu přihlášení DCE.

#### **Odezva**

Pokud chcete pracovat s výchozím přihlašovacím kontextem DCE, nepodnikej žádnou akci. Chceteli pracovat s přihlašovacím názvem uživatele jako činitel uživatelské procedury zabezpečení DCE, prozkoumejte dokumentaci k operačnímu systému, na kterém spouštíte klienty MQ MQI, a překonfigurujte operační systém podle potřeby tak, aby volání *<insert\_4>* bylo možné úspěšně provést.

#### **AMQ9576**

Zabezpečení DCE: Uživatelská procedura nemůže alokovat paměť.

#### **Závažnost**

30: Závažná chyba

Uživatelská procedura DCE se nepodařilo úspěšně získat potřebnou paměť. Selhání se vyskytlo ve funkci uživatelské procedury *<insert\_4>* . Kanál *<insert\_3>* je uzavřen.

## **Odezva**

Zpřístupněte více paměti pro systém WebSphere MQ a restartujte příslušný kanál.

# **AMQ9577**

Uživatelská procedura zabezpečení DCE: žádný název partnera.

#### **Závažnost**

30: Závažná chyba

# **Vysvětlení**

Kanál *<insert\_3>* nebyl otevřen, protože uživatelská procedura zabezpečení DCE, která iniciuje kontext zabezpečení, nepředala platný název partnera. Je-li volána uživatelská procedura zabezpečení DCE pro zahájení kontextu zabezpečení, je nezbytné, aby pole PartnerName ve struktuře MQCXP obsahovalo platný název partnera. V tomto případě to neudělali. Může k tomu dojít v důsledku chyby použití, například pouze při určení uživatelské procedury zabezpečení na jednom konci kanálu. Chyba byla ohlášena z uživatelské procedury zabezpečení savePartnerNázev.

#### **Odezva**

Zkontrolujte své použití uživatelské procedury zabezpečení DCE kvůli chybám, jako je například určení ukončení pouze v jedné z odpovídajících definic kanálů. Opravte všechny nalezené chyby a zopakujte pokus.

#### **AMQ9578**

Zabezpečení DCE: Chybný návrat z volání DCE.

#### **Závažnost**

30: Závažná chyba

#### **Vysvětlení**

Kanál *<insert\_3>* byl zavřen, protože jeden z uživatelských procedur kanálu DCE obdržel chybný návratový kód z DCE.

#### **Odezva**

Prohlédněte si příslušné publikace DCE, abyste zjistili význam stavu major\_status *<insert\_1>* a minor\_status *<insert\_2>* na volání *<insert\_5>*. Poté opravte chybu. Název funkce uživatelské procedury je *<insert\_4>* .

#### **AMQ9579**

Zabezpečení DCE: Název partnera se neshoduje s cílem.

#### **Závažnost**

30: Závažná chyba

#### **Vysvětlení**

Uživatelská procedura zabezpečení DCE byla požádána o provedení kontroly důvěryhodného kanálu: název cílového partnera *<insert\_4>* byl uveden v poli SCYDATA kanálu *<insert\_3>*. Skutečné jméno partnera přidružené ke kanálu *<insert\_3>* bylo *<insert\_5>*, takže uživatelská procedura zabezpečení potlačila kanál.

#### **Odezva**

Prověřte definici kanálu kanálu *<insert\_3>* a upravte ji tak, aby se shodoval s příslušným názvem na partnerském systému, který je uveden v poli SCYDATA.

#### **AMQ9580**

Zabezpečení DCE: přijata neplatná zpráva.

#### **Závažnost**

30: Závažná chyba

#### **Vysvětlení**

Uživatelská procedura DCE dodaná s IBMv kanálu *<insert\_3>* přijala zprávu, která nebyla generována odpovídající uživatelskou procedurou, nebo nebyla očekávaným typem zprávy. Pole header.mechanism mělo hodnotu *<insert\_1>*. Hodnota pole header.msgtype měla hodnotu *<insert\_2>*. Název funkce ukončení, ve které byla zjištěna chyba, je *<insert\_4>* .

#### **Odezva**

Ujistěte se, že uživatelské procedury na obou koncích kanálu generují kompatibilní toky.

#### **AMQ9581**

Zabezpečení DCE: byla volána nesprávná uživatelská procedura.

## **Závažnost**

30: Závažná chyba

# **Vysvětlení**

Ukončení *<insert\_4>* na kanálu *<insert\_3>* bylo voláno pro použití jako ukončení produktu WebSphere MQ nesprávného typu. DCE\_SEC\_SCY\_CHANNELEXIT funguje jako uživatelská procedura zabezpečení; funkce DCE\_SEC\_SRM\_CHANNELEXIT jako uživatelské procedury odeslání, přijetí nebo ukončení zprávy. Parametr ExitId předaný do uživatelské procedury byl *<insert\_1>*.

## **Odezva**

Upravte definice ukončení tak, aby bylo zajištěno, že uživatelská procedura *<insert\_4>* bude volána správně.

## **AMQ9582**

Zabezpečení DCE: byl zadán požadavek na neplatnou uživatelskou proceduru.

# **Závažnost**

30: Závažná chyba

## **Vysvětlení**

Ukončení *<insert\_4>* na kanálu *<insert\_3>* bylo voláno s neplatnou hodnotou ExitReason (hodnota *<insert\_1>* ).

## **Odezva**

Zkontrolujte, zda je uživatelská procedura spuštěna s kompatibilními verzemi základního kódu produktu WebSphere MQ . Pokud tomu tak není, proveďte příslušnou opravu. Pokud ano, uložte vygenerované výstupní soubory a použijte buď produkt [https://www.ibm.com/support/home/product/](https://www.ibm.com/support/home/product/P439881V74305Y86/IBM_MQ) [P439881V74305Y86/IBM\\_MQ](https://www.ibm.com/support/home/product/P439881V74305Y86/IBM_MQ), nebo asistent podpory IBM na adrese [https://www.ibm.com/support/](https://www.ibm.com/support/home/product/C100515X13178X21/other_software/ibm_support_assistant) [home/product/C100515X13178X21/other\\_software/ibm\\_support\\_assistant,](https://www.ibm.com/support/home/product/C100515X13178X21/other_software/ibm_support_assistant) abyste zjistili, zda je řešení již dostupné. Pokud nemůžete nalézt odpovídající řešení, kontaktujte centrum podpory IBM.

# **AMQ9583**

Uživatelská procedura zabezpečení DCE nebyla spuštěna.

## **Závažnost**

30: Závažná chyba

#### **Vysvětlení**

Uživatelská procedura DCE\_SEC\_SRM\_CHANNELEXIT byla volána pro kanál *< insert\_3 >*; hodnota parametru pContext-> mechanizmus ( *<insert\_1>*) nebyla platná.

# **Odezva**

Pravděpodobně došlo k volání uživatelské procedury DCE\_SEC\_SRM\_CHANNELEXIT bez předchozího volání procedury zabezpečení DCE\_SEC\_SCY\_CHANNELEXIT. Změňte systém tak, aby byl spuštěn buď oba, nebo ani jeden z nich.

# **AMQ9584**

Zabezpečení DCE: zpráva je příliš krátká.

## **Závažnost**

30: Závažná chyba

## **Vysvětlení**

Pro zpracování příchozí zprávy byla v kanálu *<insert\_3>* volána funkce DCE\_SEC\_SRM\_CHANNELEXIT nebo uživatelská procedura pro zprávy. Parametr pDataLength předaný do uživatelské procedury indikoval, že obdržená zpráva byla příliš krátká na to, aby mohla být platnou zprávou pro příslušnou uživatelskou proceduru. Hodnota \*pDataLength byla *<insert\_1>* .

#### **Odezva**

Konfigurujte systém tak, aby na obou koncích kanálu byly spuštěny kompatibilní uživatelské procedury odeslání/příjmu/příjmu zpráv.

# **AMQ9585**

Bylo dosaženo maximálního počtu inicializátorů kanálu.

## **Závažnost**

30: Závažná chyba

#### **Vysvětlení**

Bylo dosaženo maximálního počtu inicializátorů kanálů, které mohou být současně používány. Počet povolených inicializátorů kanálu je konfigurovatelný parametr v konfiguračním souboru správce front.

#### **Odezva**

Počkejte, než se jeden nebo více inicializátorů kanálu zavře a zopakujte operaci, nebo upravte konfigurační soubor tak, aby povoloval více iniciátorů a znovu spusťte správce front.

#### **AMQ9586**

Program nemůže vytvořit objekt správce front.

#### **Závažnost**

30: Závažná chyba

## **Vysvětlení**

Pokus o vytvoření objektu *<insert\_4>* ve správci front *<insert\_5>* se nezdařil s kódem příčiny *<insert\_1>*.

#### **Odezva**

Použijte standardní systémové prostředky dodané s vaším systémem pro záznam identifikátoru problému. Uložte všechny vygenerované výstupní soubory a použijte buď produkt [https://](https://www.ibm.com/support/home/product/P439881V74305Y86/IBM_MQ) [www.ibm.com/support/home/product/P439881V74305Y86/IBM\\_MQ](https://www.ibm.com/support/home/product/P439881V74305Y86/IBM_MQ) , nebo asistent podpory IBM na adrese [https://www.ibm.com/support/home/product/C100515X13178X21/other\\_software/](https://www.ibm.com/support/home/product/C100515X13178X21/other_software/ibm_support_assistant) [ibm\\_support\\_assistant](https://www.ibm.com/support/home/product/C100515X13178X21/other_software/ibm_support_assistant), abyste zjistili, zda je řešení již dostupné. Pokud nemůžete nalézt odpovídající řešení, kontaktujte centrum podpory IBM.

## **AMQ9587**

Program nemůže otevřít objekt správce front.

#### **Závažnost**

30: Závažná chyba

#### **Vysvětlení**

Pokus o otevření objektu *<insert\_4>* ve správci front *<insert\_5>* se nezdařil s kódem příčiny *<insert\_1>*.

#### **Odezva**

Použijte standardní systémové prostředky dodané s vaším systémem pro záznam identifikátoru problému. Uložte všechny vygenerované výstupní soubory a použijte buď produkt [https://](https://www.ibm.com/support/home/product/P439881V74305Y86/IBM_MQ) [www.ibm.com/support/home/product/P439881V74305Y86/IBM\\_MQ](https://www.ibm.com/support/home/product/P439881V74305Y86/IBM_MQ) , nebo asistent podpory IBM na adrese [https://www.ibm.com/support/home/product/C100515X13178X21/other\\_software/](https://www.ibm.com/support/home/product/C100515X13178X21/other_software/ibm_support_assistant) [ibm\\_support\\_assistant](https://www.ibm.com/support/home/product/C100515X13178X21/other_software/ibm_support_assistant), abyste zjistili, zda je řešení již dostupné. Pokud nemůžete nalézt odpovídající řešení, kontaktujte centrum podpory IBM.

#### **AMQ9588**

Program nemůže aktualizovat objekt správce front.

#### **Závažnost**

30: Závažná chyba

#### **Vysvětlení**

Pokus o aktualizaci objektu *<insert\_4>* ve správci front *<insert\_5>* se nezdařil s kódem příčiny *<insert\_1>*.

## **Odezva**

Použijte standardní systémové prostředky dodané s vaším systémem pro záznam identifikátoru problému. Uložte všechny vygenerované výstupní soubory a použijte buď produkt [https://](https://www.ibm.com/support/home/product/P439881V74305Y86/IBM_MQ) [www.ibm.com/support/home/product/P439881V74305Y86/IBM\\_MQ](https://www.ibm.com/support/home/product/P439881V74305Y86/IBM_MQ) , nebo asistent podpory IBM na adrese [https://www.ibm.com/support/home/product/C100515X13178X21/other\\_software/](https://www.ibm.com/support/home/product/C100515X13178X21/other_software/ibm_support_assistant) [ibm\\_support\\_assistant](https://www.ibm.com/support/home/product/C100515X13178X21/other_software/ibm_support_assistant), abyste zjistili, zda je řešení již dostupné. Pokud nemůžete nalézt odpovídající řešení, kontaktujte centrum podpory IBM.

#### **AMQ9589**

Program nemůže zadat dotaz na objekt správce front.

## **Závažnost**

30: Závažná chyba

## **Vysvětlení**

Pokus o dotaz na objekt *<insert\_4>* ve správci front *<insert\_5>* selhal s kódem příčiny *<insert\_1>*.

#### **Odezva**

Použijte standardní systémové prostředky dodané s vaším systémem pro záznam identifikátoru problému. Uložte všechny vygenerované výstupní soubory a použijte buď produkt [https://](https://www.ibm.com/support/home/product/P439881V74305Y86/IBM_MQ) [www.ibm.com/support/home/product/P439881V74305Y86/IBM\\_MQ](https://www.ibm.com/support/home/product/P439881V74305Y86/IBM_MQ) , nebo asistent podpory IBM na adrese [https://www.ibm.com/support/home/product/C100515X13178X21/other\\_software/](https://www.ibm.com/support/home/product/C100515X13178X21/other_software/ibm_support_assistant) [ibm\\_support\\_assistant](https://www.ibm.com/support/home/product/C100515X13178X21/other_software/ibm_support_assistant), abyste zjistili, zda je řešení již dostupné. Pokud nemůžete nalézt odpovídající řešení, kontaktujte centrum podpory IBM.

# **AMQ9590**

Program nemůže zavřít objekt správce front.

# **Závažnost**

30: Závažná chyba

## **Vysvětlení**

Pokus o zavření objektu *<insert\_4>* ve správci front *<insert\_5>* se nezdařil s kódem příčiny *<insert\_1>*.

## **Odezva**

Použijte standardní systémové prostředky dodané s vaším systémem pro záznam identifikátoru problému. Uložte všechny vygenerované výstupní soubory a použijte buď produkt [https://](https://www.ibm.com/support/home/product/P439881V74305Y86/IBM_MQ) [www.ibm.com/support/home/product/P439881V74305Y86/IBM\\_MQ](https://www.ibm.com/support/home/product/P439881V74305Y86/IBM_MQ) , nebo asistent podpory IBM na adrese [https://www.ibm.com/support/home/product/C100515X13178X21/other\\_software/](https://www.ibm.com/support/home/product/C100515X13178X21/other_software/ibm_support_assistant) [ibm\\_support\\_assistant](https://www.ibm.com/support/home/product/C100515X13178X21/other_software/ibm_support_assistant), abyste zjistili, zda je řešení již dostupné. Pokud nemůžete nalézt odpovídající řešení, kontaktujte centrum podpory IBM.

# **AMQ9591**

Program nemůže připravit objekt správce front.

# **Závažnost**

30: Závažná chyba

#### **Vysvětlení**

Pokus o přípravu objektu *<insert\_4>* ve správci front *<insert\_5>* se nezdařil s kódem příčiny *<insert\_1>*.

#### **Odezva**

Použijte standardní systémové prostředky dodané s vaším systémem pro záznam identifikátoru problému. Uložte všechny vygenerované výstupní soubory a použijte buď produkt [https://](https://www.ibm.com/support/home/product/P439881V74305Y86/IBM_MQ) [www.ibm.com/support/home/product/P439881V74305Y86/IBM\\_MQ](https://www.ibm.com/support/home/product/P439881V74305Y86/IBM_MQ) , nebo asistent podpory IBM na adrese [https://www.ibm.com/support/home/product/C100515X13178X21/other\\_software/](https://www.ibm.com/support/home/product/C100515X13178X21/other_software/ibm_support_assistant) [ibm\\_support\\_assistant](https://www.ibm.com/support/home/product/C100515X13178X21/other_software/ibm_support_assistant), abyste zjistili, zda je řešení již dostupné. Pokud nemůžete nalézt odpovídající řešení, kontaktujte centrum podpory IBM.

#### **AMQ9592**

Program nemůže vyřešit stav objektu správce front.

# **Závažnost**

30: Závažná chyba

#### **Vysvětlení**

Pokus o vyřešení objektu *<insert\_4>* ve správci front *<insert\_5>* se nezdařil s kódem příčiny *<insert\_1>*.

#### **Odezva**

Použijte standardní systémové prostředky dodané s vaším systémem pro záznam identifikátoru problému. Uložte všechny vygenerované výstupní soubory a použijte buď produkt [https://](https://www.ibm.com/support/home/product/P439881V74305Y86/IBM_MQ) [www.ibm.com/support/home/product/P439881V74305Y86/IBM\\_MQ](https://www.ibm.com/support/home/product/P439881V74305Y86/IBM_MQ) , nebo asistent podpory IBM na adrese [https://www.ibm.com/support/home/product/C100515X13178X21/other\\_software/](https://www.ibm.com/support/home/product/C100515X13178X21/other_software/ibm_support_assistant)

[ibm\\_support\\_assistant](https://www.ibm.com/support/home/product/C100515X13178X21/other_software/ibm_support_assistant), abyste zjistili, zda je řešení již dostupné. Pokud nemůžete nalézt odpovídající řešení, kontaktujte centrum podpory IBM.

## **AMQ9593**

Program nemůže odstranit objekt správce front.

## **Závažnost**

30: Závažná chyba

# **Vysvětlení**

Pokus o odstranění objektu *<insert\_4>* ve správci front *<insert\_5>* se nezdařil s kódem příčiny *<insert\_1>*.

# **Odezva**

Použijte standardní systémové prostředky dodané s vaším systémem pro záznam identifikátoru problému. Uložte všechny vygenerované výstupní soubory a použijte buď produkt [https://](https://www.ibm.com/support/home/product/P439881V74305Y86/IBM_MQ) [www.ibm.com/support/home/product/P439881V74305Y86/IBM\\_MQ](https://www.ibm.com/support/home/product/P439881V74305Y86/IBM_MQ) , nebo asistent podpory IBM na adrese [https://www.ibm.com/support/home/product/C100515X13178X21/other\\_software/](https://www.ibm.com/support/home/product/C100515X13178X21/other_software/ibm_support_assistant) [ibm\\_support\\_assistant](https://www.ibm.com/support/home/product/C100515X13178X21/other_software/ibm_support_assistant), abyste zjistili, zda je řešení již dostupné. Pokud nemůžete nalézt odpovídající řešení, kontaktujte centrum podpory IBM.

## **AMQ9594**

Použití: runmqfmt [ název\_souboru].

#### **Závažnost**

0: Informace

#### **Vysvětlení**

Syntaxe pro použití příkazu runmqfmt.

#### **Odezva**

Není.

## **AMQ9595**

Použití: endmqlsr [ -w] [-m QMgrName]

## **Závažnost**

10: Varování

#### **Vysvětlení**

Zobrazí se správné použití.

#### **Odezva**

Opravte parametry předané programu endmqlsr a zopakujte operaci.

#### **AMQ9596**

Správce front *<insert\_3>* stále běží

#### **Závažnost**

30: Závažná chyba

## **Vysvětlení**

Požadovanou operaci nelze dokončit, protože správce front *<insert\_3>* je stále spuštěn.

#### **Odezva**

Ukončete správce front a zopakujte operaci.

# **AMQ9597**

Nebyly nalezeny žádné moduly listener produktu WebSphere MQ pro správce front *<insert\_3>* .

#### **Závažnost**

0: Informace

#### **Vysvětlení**

V systému nebyly nalezeny žádné procesy modulu listener pro správce front *<insert\_3>*.

#### **Odezva** Není.

# **AMQ9598**

*<insert\_1>* WebSphere MQ se brzy ukončí.

0: Informace

# **Vysvětlení**

*<insert\_1>* moduly listener detekované v systému jsou naplánovány pro ukončení práce systému.

## **Odezva**

Není.

# **AMQ9599**

Program nemohl otevřít objekt správce front.

# **Závažnost**

30: Závažná chyba

# **Vysvětlení**

Pokus o otevření objektu fronty nebo objektu správce front *<insert\_4>* ve správci front *<insert\_5>* uživatelem *<insert\_3>* selhal s kódem příčiny *<insert\_1>*.

# **Odezva**

Zkontrolujte, zda je fronta dostupná, a zopakujte operaci. Je-li zpráva ze vzdáleného správce front, zkontrolujte, zda má identifikátor uživatele agenta kanálu zpráv správné oprávnění.

# **AMQ9601**

Program se nemůže dotázat na fronty v tomto správci front.

## **Závažnost**

30: Závažná chyba

## **Vysvětlení**

Program úložiště klastrů produktu WebSphere MQ se pokusil o vyhledání informací o frontách ve správci front *<insert\_3>* . Jedna z volání se nezdařila s kódem příčiny *<insert\_1>* . Příkaz úložiště byl zálohován a proces úložiště přešel do časovaného čekání.

## **Odezva**

Opravte chybu. Když se proces úložiště restartuje, znovu zpracuje zálohovaný příkaz a pokračuje.

# **AMQ9602**

Bylo dosaženo maximálního počtu procesů kanálu.

# **Závažnost**

30: Závažná chyba

# **Vysvětlení**

Kanál nelze spustit, protože počet procesů kanálu již dosáhl maximální povolené hodnoty. Maximální počet kanálů procesů je konfigurován jako *<insert\_1>* . Tato hodnota je konfigurovatelný parametr v konfiguračním souboru správce front.

#### **Odezva**

Počkejte, dokud nedojde k zavření některých kanálů, které jsou nyní v provozu. Po uvolnění kanálů zopakujte operaci.

# **AMQ9603**

Chyba při přístupu ke sdílenému segmentu fondu procesů.

# **Závažnost**

30: Závažná chyba

#### **Vysvětlení**

Program nemohl přistupovat ke sdílenému segmentu fondu procesů

#### **Odezva**

Hodnota *<insert\_1>* byla vrácena ze subsystému při pokusu o přístup ke sdílené paměti fondu procesů kanálu. Obraťte se na administrátora systému, který by měl prozkoumat soubory protokolu a zjistit, proč nebyl program schopen přistupovat ke sdílenému segmentu fondu procesů.

# **AMQ9604**

Kanál *<insert\_3>* byl neočekávaně ukončen

30: Závažná chyba

## **Vysvětlení**

Proces nebo podproces, který provádí kanál *<insert\_3>* , již není spuštěn. Systémové volání procesu kontroly vrátilo hodnotu *<insert\_1>* pro proces *<insert\_2>* .

#### **Odezva**

Nepožaduje se žádná okamžitá akce, protože položka kanálu byla odebrána ze seznamu spuštěných kanálů. Informujte administrátora systému, který by měl zkontrolovat procedury operačního systému, aby určil, proč byl proces kanálu ukončen.

# **AMQ9605**

*<insert\_1>* WebSphere MQ byly ukončeny.

## **Závažnost**

0: Informace

# **Vysvětlení**

*<insert\_1>* posluchače, které byly zjištěny v systému, byly ukončeny.

**Odezva**

Není.

# **AMQ9606**

Modul listener produktu WebSphere MQ byl ukončen.

## **Závažnost**

0: Informace

## **Vysvětlení**

Jeden modul listener zjištěný v systému byl ukončen.

## **Odezva**

Není.

# **AMQ9608**

Vzdálené prostředky v obnově

# **Závažnost**

30: Závažná chyba

# **Vysvětlení**

Kanálu *<insert\_3>* se nepodařilo navázat úspěšné připojení ke vzdálenému správci front, protože prostředky se obnovují.

# **Odezva**

Restartujte kanál později. Pokud problém přetrvává, prohlédněte si protokoly chyb vzdáleného správce front, abyste viděli úplné vysvětlení příčiny problému.

#### **AMQ9610**

AMQ*< insert\_1 >* zprávy potlačeny

#### **Závažnost**

0: Informace

#### **Vysvětlení**

*<insert\_2>* zprávy typu AMQ *<insert\_1>* byly potlačeny

#### **Odezva**

Potlačení zprávy je řízeno proměnnými prostředí MQ\_CHANNEL\_SUPPRESS\_MSGS a MQ\_CHANNEL\_SUPPRESS\_INTERVAL.

# **AMQ9611**

Program Rebuild Client Channel Table-program byl dokončen normálně

# **Závažnost**

0: Informace

#### **Vysvětlení**

Program Rebuild Client Channel Table byl úspěšně dokončen.

#### **Odezva**

Není.

#### **AMQ9612**

*<insert\_1>* Moduly listener produktu WebSphere MQ nebylo možné ukončit.

#### **Závažnost**

0: Informace

# **Vysvětlení**

Požadavek na ukončení modulů listener produktu WebSphere MQ pro určený správce front byl dokončen, avšak moduly listener *<insert\_1>* nebylo možné zastavit. Důvody, proč modul listener nemusí být zastavené, jsou:

Proces modulu listener obsahuje kanály, které jsou stále aktivní.

## **Odezva**

Aktivní kanály lze zastavit pomocí příkazu STOP CHANNEL nebo ukončením správce front a opětovným vydáním požadavku na koncový modul listener.

# **AMQ9614 (IBM i)**

Certifikát není podepsán důvěryhodnou certifikační autoritou.

# **Závažnost**

0: Informace

## **Vysvětlení**

Pokus o spuštění kanálu *<insert\_3>* se nezdařil, protože certifikát použitý v navázání komunikace SSL není podepsán certifikační autoritou (CA) uvedenou v seznamu důvěryhodných certifikátů pro tohoto správce front. K této chybě dochází, když je úložiště klíčů SSL pro správce front uvedeno jako '\*SYSTEM' a definice aplikace v produktu Digital Certificate Manager byla upravena tak, aby uváděla seznam důvěryhodných CA.

#### **Odezva**

Použijte produkt Digital Certificate Manager k přidání požadovaného certifikátu vydavatele certifikátů (CA) do seznamu důvěryhodných CA pro definice aplikace.

## **AMQ9615 (IBM i)**

Správce front není v produktu DCM registrován.

## **Závažnost**

0: Informace

#### **Vysvětlení**

Pokus o spuštění kanálu *<insert\_3>* se nezdařil, protože správce front není registrován jako aplikace serveru SSL s produktem DCM (Digital Certificate Manager ). K této chybě dojde, když je úložiště klíčů SSL pro správce front určeno jako '\*SYSTEM', ale produkt WebSphere MQ nemůže registrovat správce front jako aplikaci serveru SSL s produktem DCM, nebo alternativně, když byla definice aplikace pro správce front manuálně odstraněna z DCM.

#### **Odezva**

Pokuste se znovu registrovat správce front pomocí produktu Digital Certificate Manager vydáním příkazu CHGMQM SSLKEYR (\*SYSTEM). Je-li tento postup neúspěšný, může být nutné ručně přidat definici aplikace prostřednictvím produktu Digital Certificate Manager, další podrobnosti naleznete v příručce zabezpečení produktu WebSphere MQ .

# **AMQ9616**

Navržená specifikace CipherSpec není na serveru povolena.

# **Závažnost**

30: Závažná chyba

#### **Vysvětlení**

Subsystém zabezpečení SSL nebo protokolu TLS na serverovém konci kanálu byl konfigurován tak, že odmítl specifikaci CipherSpec navrženou klientem zabezpečení SSL nebo protokolu TLS. K tomuto odmítnutí došlo v průběhu navázání komunikace zabezpečení SSL (tedy před porovnáním navržené specifikace CipherSpec se specifikací CipherSpec v definici kanálu serveru).

K této chybě nejčastěji dochází, když je volba přijatelných CipherSpecs omezena jedním z následujících způsobů:

(a) Atribut správce front serveru SSLFipsRequired je nastaven na hodnotu YES a kanál používá specifikaci CipherSpec , která není certifikována na základě standardu FIPS na serveru.

(b) Správce front serveru EncyptionPolicySuiteB byl nastaven na jinou hodnotu než NONE a kanál používá CipherSpec , která neodpovídá nakonfigurované úrovni zabezpečení Suite B serveru.

Kanál je '*<insert\_3>*', v některých případech nelze určit jeho název a je zobrazen jako '????'. Kanál nebyl spuštěn.

#### **Odezva**

Analyzujte důvod, proč nebyla navržená specifikace CipherSpec na serveru SSL povolena. Upravte specifikaci CipherSpec klienta nebo server SSL znovu konfigurujte a přijměte původní specifikaci CipherSpec klienta. Restartujte kanál.

Tato zpráva se může vyskytnout po použití údržby produktu WebSphere MQ , protože standardy FIPS a Suite B jsou aktualizovány pravidelně. Pokud k takovým změnám dojde, bude produkt WebSphere MQ aktualizován také tak, aby implementoval nejnovější standard. V důsledku toho může dojít po provedení údržby ke změnám chování. Další informace o verzích standardů FIPS a Suite B vynucených produktem WebSphere MQnaleznete v [souboru Readme](https://www.ibm.com/support/docview.wss?uid=swg27006097).

#### **AMQ9617**

Parametr požadující FIPS má neplatnou hodnotu.

#### **Závažnost**

30: Závažná chyba

#### **Vysvětlení**

Spuštění kanálu SSL spuštěného na klientu MQ MQI se nezdařilo. Důvodem je skutečnost, že hodnota zadaná pro proměnnou prostředí MQSSLFIPS nebo v poli MQSCO FipsRequired je neplatná. Uvedená hodnota byla "*<insert\_3>*".

#### **Odezva**

Nastavte proměnnou prostředí MQSSLFIPS nebo pole MQSCO FipsRequired na platnou hodnotu. Restartujte kanál.

#### **AMQ9618**

Atribut SSLCRLNL odkazuje na seznam názvů bez názvů.

#### **Závažnost**

30: Závažná chyba

#### **Vysvětlení**

Spuštění kanálu zabezpečení SSL se nezdařilo, protože atribut správce front SSLCRLNL odkazuje na seznam názvů s prázdným seznamem názvů.

#### **Odezva**

Je-li vyžadována kontrola OCSP nebo CRL, nastavte seznam názvů, na který odkazuje SSLCRLNL, s neprázdným seznamem názvů objektů ověřovacích informací. Není-li požadována kontrola OCSP nebo CRL, vymažte atribut správce front SSLCRLNL. Restartujte kanál, který selhal.

#### **AMQ9619**

Zabezpečení SSL nelze spustit z klienta HP-UX MQ MQI bez podprocesů.

## **Závažnost**

30: Závažná chyba

#### **Vysvětlení**

V systému HP-UXnelze zabezpečení SSL spustit z klienta WebSphere MQ MQI, který byl propojen s knihovnami klienta bez podprocesů.

#### **Odezva**

Buď znovu propojte svou klientskou aplikaci s klientskými knihovnami klienta, nebo se nepokoušejte použít SSL z této aplikace.

#### **AMQ9620**

Interní chyba při volání funkce SSL v kanálu *<insert\_3>* .

30: Závažná chyba

# **Vysvětlení**

Vyskytla se chyba označující softwarový problém, který se vrátil z funkce, která se používá k poskytnutí podpory SSL. Vrácený kód chyby byl *<insert\_1>*. Volání funkce bylo *<insert\_4>* . Kanál je *< insert\_3 >*; v některých případech nelze jeho název určit, a tak se zobrazí jako '????'. Kanál nebyl spuštěn.

#### **Odezva**

Shromážděte položky vypsané v sekci 'Určování problémů' v příručce Administrace systému a použijte buď produkt [https://www.ibm.com/support/home/product/P439881V74305Y86/IBM\\_MQ,](https://www.ibm.com/support/home/product/P439881V74305Y86/IBM_MQ) nebo asistent podpory IBM na adrese [https://www.ibm.com/support/home/product/C100515X13178X21/](https://www.ibm.com/support/home/product/C100515X13178X21/other_software/ibm_support_assistant) [other\\_software/ibm\\_support\\_assistant,](https://www.ibm.com/support/home/product/C100515X13178X21/other_software/ibm_support_assistant) abyste zjistili, zda je řešení již dostupné. Pokud nemůžete nalézt odpovídající řešení, kontaktujte centrum podpory IBM.

## **AMQ9620 (IBM i)**

Neočekávaná chyba SSL při volání na *<insert\_4>* .

## **Závažnost**

0: Informace

## **Vysvětlení**

Vrátila se neočekávaná chyba SSL z funkce *<insert\_4>* pro kanál *<insert\_3>*. Vrácený kód chyby byl *<insert\_1>*. Kódy chyb GSKit jsou dokumentovány v příručkách MQ a také v členu GSKSSL souboru H v knihovně QSYSINC.

## **Odezva**

Shromážděte položky vypsané v sekci 'Určování problémů' v příručce Administrace systému a použijte buď produkt [https://www.ibm.com/support/home/product/P439881V74305Y86/IBM\\_MQ,](https://www.ibm.com/support/home/product/P439881V74305Y86/IBM_MQ) nebo asistent podpory IBM na adrese [https://www.ibm.com/support/home/product/C100515X13178X21/](https://www.ibm.com/support/home/product/C100515X13178X21/other_software/ibm_support_assistant) [other\\_software/ibm\\_support\\_assistant,](https://www.ibm.com/support/home/product/C100515X13178X21/other_software/ibm_support_assistant) abyste zjistili, zda je řešení již dostupné. Pokud nemůžete nalézt odpovídající řešení, kontaktujte centrum podpory IBM.

## **AMQ9621**

Chyba při volání funkce SSL ignorovaná na kanálu *<insert\_3>* .

#### **Závažnost**

10: Varování

# **Vysvětlení**

Vyskytla se chyba označující softwarový problém, který se vrátil z funkce, která se používá k poskytnutí podpory SSL. Vrácený kód chyby byl *<insert\_1>*. Volání funkce bylo *<insert\_4>* . Kanál je *< insert\_3 >*; v některých případech nelze jeho název určit, a tak se zobrazí jako '????'. Tato chyba není považována za dostatečně závažnou na přerušení činnosti kanálu; operace kanálu nebyla ovlivněna.

#### **Odezva**

Není.

# **AMQ9622**

Objekt AUTHINFO *<insert\_1>* neexistuje.

## **Závažnost**

30: Závažná chyba

#### **Vysvětlení**

Nepodařilo se spustit kanál nebo proces kanálu, protože seznam názvů objektů AUTHINFO obsahuje název *<insert\_1>*, ale neexistuje žádný objekt AUTHINFO s tímto názvem.

#### **Odezva**

Ujistěte se, že všechny názvy v seznamu názvů specifikovaného v atributu správce front SSLCRLNL odpovídají objektům AUTHINFO, které mají být použity na kanálech SSL. Restartujte kanál nebo proces kanálu, který selhal.

#### **AMQ9623**

Chyba při zjišťování informací o objektu AUTHINFO *<insert\_3>* .

30: Závažná chyba

## **Vysvětlení**

Nezdařilo se spustit kanál nebo proces kanálu, protože byl vrácen kód příčiny *<insert\_1>* , když byl proveden dotaz na objekt AUTHINFO *<insert\_3>*.

#### **Odezva**

Podívejte se na hodnoty MQRC\_ v příručce WebSphere MQ Application Programming Reference za účelem určení významu kódu příčiny *<insert\_1>* , opravte chybu a znovu spusťte kanál kanálu nebo proces kanálu, který selhal.

## **AMQ9624**

Objekt AUTHINFO *<insert\_3>* není typu CRLLDAP nebo OCSP.

## **Závažnost**

30: Závažná chyba

## **Vysvětlení**

Nepodařilo se spustit kanál nebo proces kanálu, protože jeden z objektů AUTHINFO uvedených v seznamu názvů SSLCRLNL nemá platný typ AUTHTYPE. Místo toho je hodnota typu *<insert\_1>* .

#### **Odezva**

Zahrnují pouze objekty AUTHINFO s typem AUTHTYPE CRLLDAP nebo AUTHTYPE OCSP v seznamu názvů uvedeném v atributu správce front SSLCRLNL. Restartujte kanál nebo proces kanálu.

## **AMQ9625**

Objekt AUTHINFO *<insert\_3>* byl zadán s neplatnou hodnotou CONNAME.

## **Závažnost**

30: Závažná chyba

## **Vysvětlení**

Nepodařilo se spustit kanál nebo proces kanálu, protože jeden z objektů AUTHINFO uvedených v seznamu názvů SSLCRLNL má neplatný parametr CONNAME. Neplatná hodnota je *<insert\_4>* .

#### **Odezva**

Opravte neplatný parametr. Restartujte kanál nebo proces kanálu.

#### **AMQ9626**

Při inicializaci zabezpečení SSL se kanál zavěsí.

#### **Závažnost**

30: Závažná chyba

# **Vysvětlení**

Aktuální kanál nelze spustit, protože se při inicializaci subsystému zabezpečení SSL zavěsí jiný kanál.

#### **Odezva**

Vyšetřete příčinu zablokování na druhém kanálu. Jakmile je tento stav opraven, restartujte tento kanál.

# **AMQ9627**

Cesta a název kmene pro úložiště klíčů SSL nebyly uvedeny.

#### **Závažnost**

30: Závažná chyba

#### **Vysvětlení**

Nebyla zadána cesta k adresáři a název souboru úložiště klíčů SSL. V systému klienta MQ MQI neexistuje žádné výchozí umístění pro tento soubor. Připojitelnost SSL je proto nemožná, protože k tomuto souboru nelze přistoupit.

#### **Odezva**

Použijte proměnnou prostředí MQSSLKEYR nebo volání rozhraní MQCONNX API k určení cesty k adresáři a názvu souboru kmene pro úložiště klíčů SSL.

# **AMQ9628**

Server LDAP obsahující seznamy odvolaných certifikátů byl zadán s neplatnou hodnotou CONNAME.

30: Závažná chyba

## **Vysvětlení**

Připojení klienta WebSphere MQ MQI se nezdařilo, protože byl nalezen neplatný CONNAME pro jeden ze serverů LDAP obsahujících seznamy odvolaných certifikátů. Neplatná hodnota je *<insert\_3>*.

#### **Odezva**

Opravte neplatný parametr. Pokud byly podrobnosti protokolu LDAP definovány v systému správce front, znovu vygenerujte definice klienta. Navázat spojení

# **AMQ9629**

Chybné parametry šifrovacího hardwaru SSL.

## **Závažnost**

30: Závažná chyba

## **Vysvětlení**

Následující řetězec byl dodán pro uvedení nebo řízení použití kryptografického hardwaru SSL: *<insert\_4>*. Tento řetězec neodpovídá žádné z formátů šifrovacích parametrů zabezpečení SSL produktu MQ . Kanál je *<insert\_3>*. Kanál nebyl spuštěn.

## **Odezva**

Opravte parametry šifrovacího hardwaru SSL a znovu spusťte kanál.

# **AMQ9630**

Byl načten prošlý certifikát SSL.

#### **Závažnost**

30: Závažná chyba

## **Vysvětlení**

Certifikát SSL, který byl načten, nebyl poškozen, ale selhal ověření platnosti u polí s datem. Certifikát má buď vypršenou platnost, nebo jeho datum není platné (to znamená, že datum od data je pozdější než dnešní datum) nebo je neplatný rozsah dat platnosti (například datum k datu je dřívější než od data).

# **Odezva**

Ujistěte se, že uvedený certifikát SSL má platné datum vypršení platnosti.

# **AMQ9631**

CipherSpec vyjednaná během navázání komunikace SSL se neshoduje s požadovanou hodnotou CipherSpec pro kanál *<insert\_3>* .

## **Závažnost**

30: Závažná chyba

# **Vysvětlení**

Existuje neshoda mezi CipherSpecs na lokálním a vzdáleném konci kanálu *<insert\_3>*. Kanál nebude spuštěn, dokud nebude tento nesoulad vyřešen. Položka CipherSpec vyžadovaná v definici lokálního kanálu je *<insert\_4>* . Název CipherSpec vyjednaný během navázání komunikace přes zabezpečení SSL je *<insert\_5>*. Kód se zobrazí, pokud nelze určit název vyjednané CipherSpec .

# **Odezva**

Změňte definice kanálu pro *<insert\_3>* tak, aby oba konce odpovídaly CipherSpecs a restartovali kanál. Pokud některá strana kanálu používá globální certifikát serveru, je možné, že vyjednaná specifikace CipherSpec neodpovídá určené specifikaci na jedné ani na druhé straně kanálu. Protokol SSL totiž v takovém případě umožňuje globálnímu certifikátu serveru automaticky vyjednat vyšší úroveň šifrování. V těchto případech zadejte specifikaci CipherSpec, která splňuje požadavky globálního certifikátu serveru.

#### **AMQ9631 (IBM i)**

Hodnoty CipherSpecs na konci kanálu *<insert\_3>* se neshodují.

#### **Závažnost**

30: Závažná chyba

Existuje neshoda mezi CipherSpecs na lokálním a vzdáleném konci kanálu *<insert\_3>*. Kanál nebude spuštěn, dokud nebude tento nesoulad vyřešen. Lokální CipherSpec je *<insert\_4>* a vzdálená CipherSpec je *<insert\_5>*.

## **Odezva**

Změňte definici kanálu pro *<insert 3>* tak, aby oba konce odpovídaly CipherSpecs a znovu spusťte kanál.

## **AMQ9633**

Chybný certifikát SSL pro kanál *<insert\_3>* .

## **Závažnost**

30: Závažná chyba

## **Vysvětlení**

Certifikát zjištěný během navázání komunikace SSL je považován za chybný z jednoho z následujících důvodů:

(a) byla nesprávně naformátována a nelze ji ověřit

b) bylo naformátováno správně, ale neprošlo ověřením platnosti kořene certifikační autority (CA) a dalšími certifikáty zadrženými na lokálním systému

(c) bylo nalezeno v seznamu odvolaných certifikátů (CRL) na serveru LDAP

(d) Byl zadán seznam CRL, ale seznam CRL nebyl nalezen na serveru LDAP.

(e) odpovídací modul OCSP označil, že je zrušený

Kanál je *<insert\_1>* ; v některých případech nelze jeho název určit, a tak se zobrazí jako '????'. Vzdálený hostitel je '*<insert\_3>*'. Kanál nebyl spuštěn.

Podrobnosti o certifikátu, který nelze ověřit, jsou '*<insert\_2>*'.

Chyba ověření certifikátu byla 2222.

#### **Odezva**

Zkontrolujte, která z těchto možných příčin platí pro váš systém. Opravte chybu a restartujte kanál.

#### **AMQ9634**

Platnost kontextu zabezpečení SSL vypršela.

#### **Závažnost**

30: Závažná chyba

#### **Vysvětlení**

Během operace SSL k šifrování nebo dešifrování zabezpečené zprávy vypršela platnost kontextu zabezpečení SSL, který se používá k zabezpečení komunikací a který byl dříve vytvořen se vzdálenou stranou, protože vzdálená strana byla ukončena. Zabezpečená zpráva nebyla zašifrována nebo dešifrována. Toto selhání zavřelo název kanálu WebSphere MQ *<insert\_3>*. Je-li název '????', Název je neznámý. Operace SSL byla *<insert\_4>* a její kód dokončení byl *<insert\_5>*.

## **Odezva**

Určete, proč se vzdálená strana vypnula, a pokud je to nutné, spusťte kanál znovu. Ukončení práce může být výsledkem řízeného ukončení administrátorem systému nebo výsledkem neočekávaného ukončení v důsledku chyby. Operace SSL je popsána v referenční příručce systému Windows Schannel.

#### **AMQ9635**

Kanál *<insert\_3>* neurčil platnou hodnotu CipherSpec.

#### **Závažnost**

30: Závažná chyba

#### **Vysvětlení**

Kanál *<insert\_3>* neurčil platnou hodnotu CipherSpec.

# **Odezva**

Změňte kanál *<insert\_3>* tak, aby uváděl platnou specifikaci CipherSpec.

## **AMQ9635 (IBM i)**

Kanál *<insert\_3>* neurčil platnou hodnotu CipherSpec.

#### **Závažnost**

30: Závažná chyba

#### **Vysvětlení**

Kanál *<insert\_3>* neurčil platnou specifikaci CipherSpecnebo byla zadána hodnota CipherSpec , která není k dispozici v produktu IBM Cryptographic Access Provider nainstalovaném na tomto počítači. CipherSpecs používající 128bitové šifrovací algoritmy jsou k dispozici pouze v produktu 5722-AC3 (128-bitů) IBM Cryptographic Access Provider.

#### **Odezva**

Změňte kanál *<insert\_3>* tak, aby uváděl platnou specifikaci CipherSpec , která je k dispozici v produktu IBM Cryptographic Access Provider nainstalovaném na tomto počítači. Zkontrolujte, že používaný CipherSpec je k dispozici na tomto počítači buď v produktu 5722-AC2 (56-bit) IBM Cryptographic Access Provider nebo 5722-AC3 (128bitový) IBM licencovaný program Cryptographic Access Provider.

#### **AMQ9636**

Rozlišující název zabezpečení SSL neodpovídá názvu partnera, kanálu *<insert\_3>*.

#### **Závažnost**

30: Závažná chyba

#### **Vysvětlení**

Rozlišující název, *<insert\_4>*, který je obsažen v certifikátu SSL pro vzdálený konec kanálu, neodpovídá názvu lokálního partnera SSL pro kanál *<insert\_3>* . Rozlišující název na vzdáleném konci se musí před spuštěním kanálu shodovat s uvedeným názvem partnera (který může být generický).

#### **Odezva**

Pokud má být tomuto vzdálenému systému povoleno připojení, změňte určení názvu partnera SSL pro lokální kanál tak, aby odpovídalo rozlišovacímu názvu v certifikátu SSL pro vzdálenou stranu kanálů, nebo získejte pro vzdálenou stranu kanálu správný certifikát. Restartujte kanál.

#### **AMQ9637**

V kanálu chybí certifikát.

## **Závažnost**

30: Závažná chyba

#### **Vysvětlení**

Pro kanál chybí certifikát, který má být použit pro navázání komunikace přes zabezpečení SSL. Název kanálu je *<insert\_3>* (je-li ' ????' je v této fázi zpracování SSL neznámý). Kanál nebyl spuštěn.

#### **Odezva**

Ujistěte se, že příslušné certifikáty jsou správně nakonfigurovány v úložištích klíčů pro oba konce kanálu.

Pokud jste provedli migraci z produktu WebSphere MQ V5.3 na V6, je možné, že chybějící certifikát je způsoben selháním během migrace úložiště klíčů SSL. Zkontrolujte příslušné protokoly chyb. Pokud tato prezentace zjistí, že byl zjištěn osiřelý certifikát, měli byste získat relevantní chybějící certifikáty certifikační autority (podepisujícího subjektu) a poté importovat tyto certifikáty a osiřelý certifikát do úložiště klíčů WebSphere MQ V6 a pak znovu spustit kanál.

#### **AMQ9638**

Chyba komunikací SSL pro kanál *<insert\_3>* .

#### **Závažnost**

30: Závažná chyba

#### **Vysvětlení**

Pro kanál se vyskytla neočekávaná chyba komunikací SSL, jak je uvedeno v předchozích zprávách. Kanál je *<insert\_3>* ; v některých případech nelze jeho název určit, a tak se zobrazí jako '????'. Kanál nebyl spuštěn.

#### **Odezva**

Prozkoumejte problém uvedený v předchozích zprávách. Zkontrolujte protokoly lokální a vzdálené konzoly, abyste zjistili zprávy o chybách sítě. Opravte chyby a znovu spusťte kanál.

#### **AMQ9639**

Vzdálený kanál *<insert\_3>* nezadali položku CipherSpec.

## **Závažnost**

30: Závažná chyba

## **Vysvětlení**

Vzdálený kanál *<insert\_3>* neurčil volbu CipherSpec , když lokální kanál očekával, že bude zadán. Kanál nebyl spuštěn.

#### **Odezva**

Změňte vzdálený kanál *<insert\_3>* tak, aby uváděl CipherSpec tak, aby oba konce kanálu odpovídaly CipherSpecs.

## **AMQ9640**

Neplatný název partnera zabezpečení SSL, kanál *<insert\_3>* , atribut *<insert\_5>*.

# **Závažnost**

30: Závažná chyba

#### **Vysvětlení**

Název partnera SSL pro kanál *<insert\_3>* obsahuje klíč atributu rozlišujícího názvu *<insert\_5>* , který je neplatný nebo nepodporovaný. Kanál nebyl spuštěn.

#### **Odezva**

Opravte název partnera SSL pro kanál. Restartujte kanál.

## **AMQ9641**

Vzdálená chyba CipherSpec pro kanál *<insert\_3>* .

#### **Závažnost**

30: Závažná chyba

#### **Vysvětlení**

Na vzdáleném konci kanálu *<insert\_3>* došlo k chybě CipherSpec . Kanál nebyl spuštěn.

#### **Odezva**

Zkontrolujte protokoly chyb ve vzdáleném systému a zjistěte další informace o problému specifikace CipherSpec.

#### **AMQ9642**

Neexistuje žádný certifikát SSL pro kanál *<insert\_3>* .

# **Závažnost**

30: Závažná chyba

#### **Vysvětlení**

Kanál *<insert\_3>* nedodává certifikát, který má být použit během navázání komunikace přes zabezpečení SSL, ale je vyžadován od vzdáleného správce front. Kanál nebyl spuštěn.

# **Odezva**

Ujistěte se, že úložiště klíčů lokálního správce front nebo klienta MQ MQI obsahuje certifikát SSL přidružený ke správci front nebo ke klientovi. Případně změňte definici vzdáleného kanálu tak, aby jeho atribut SSLCAUTH byl nastaven na hodnotu OPTIONAL a neměl nastavenou hodnotu SSLPEER.

Pokud jste provedli migraci z produktu WebSphere MQ V5.3 na V6, je možné, že chybějící certifikát je způsoben selháním během migrace úložiště klíčů SSL. Zkontrolujte příslušné protokoly chyb. Pokud tato prezentace zjistí, že byl zjištěn osiřelý certifikát, měli byste získat relevantní chybějící certifikáty certifikační autority (podepisujícího subjektu) a poté importovat tyto certifikáty a osiřelý certifikát do úložiště klíčů WebSphere MQ V6 a pak znovu spustit kanál.

# **AMQ9642 (IBM i)**

Neexistuje žádný certifikát SSL pro kanál *<insert\_3>* .

# **Závažnost**

0: Informace

Kanál *<insert\_3>* nedodává certifikát, který má být použit během navázání komunikace přes zabezpečení SSL, ale je vyžadován od vzdáleného správce front. Kanál nebyl spuštěn.

#### **Odezva**

Pokud bylo úložiště klíčů SSL pro správce front uvedeno jako '\*SYSTEM', ujistěte se, že byl certifikát přidružen k popisu aplikace pro správce front v produktu Digital Certificate Manager. Případně změňte definici vzdáleného kanálu tak, aby jeho atribut SSLCAUTH byl nastaven na hodnotu OPTIONAL a neměl nastavenou hodnotu SSLPEER.

#### **AMQ9643**

Chyba názvu vzdáleného partnera SSL pro kanál *<insert\_3>* .

## **Závažnost**

30: Závažná chyba

#### **Vysvětlení**

Na vzdáleném konci kanálu *<insert\_3>* došlo k chybě názvu partnera SSL. Kanál nebyl spuštěn.

#### **Odezva**

Zkontrolujte protokoly chyb ve vzdáleném systému a zjistěte další informace o problému názvu partnera.

#### **AMQ9645**

V kanálu *<insert\_3>*chybí správně označený certifikát SSL.

## **Závažnost**

30: Závažná chyba

#### **Vysvětlení**

Soubor databáze klíčů v použití nebyl nastaven s správně označeným certifikátem SSL. Kanál je *<insert\_3>* ; v některých případech nelze jeho název určit, a tak se zobrazí jako '????'. Kanál nebyl spuštěn.

#### **Odezva**

Přidejte správně označený certifikát SSL do aktuálního souboru databáze klíčů. Restartujte kanál.

#### **AMQ9646**

Kanál *<insert\_3>* se nemohl připojit k žádnému serveru LDAP CRL.

#### **Závažnost**

30: Závažná chyba

#### **Vysvětlení**

Byly zadány servery CRL (LDAP Certification Revocation List), ale nebylo možné navázat připojení k žádnému z nich. Kanál je *< insert\_3 >*; v některých případech nelze jeho název určit, a tak se zobrazí jako '????'. Kanál nebyl spuštěn.

#### **Odezva**

Zkontrolujte, zda jsou specifikace serveru LDAP CRL správné. Pokud ano, zkontrolujte, zda jsou servery spuštěny a zda jsou sítě pro přístup k nim správně funkční. Opravte všechny nalezené chyby a znovu spusťte kanál.

#### **AMQ9647**

Chyba I/O na úložišti klíčů SSL.

## **Závažnost**

30: Závažná chyba

#### **Vysvětlení**

Byla zjištěna chyba I/O při pokusu o čtení úložiště klíčů SSL. Kanál je *< insert\_3 >*; v některých případech nelze jeho název určit, a tak se zobrazí jako '????'. Kanál nebyl spuštěn.

#### **Odezva**

Analyzujte, proč při čtení úložiště klíčů došlo k problémům I/O. Opravte chybu, je-li nalezena, nebo se může jednat o dočasný problém. Restartujte kanál.

#### **AMQ9648**

Úložiště klíčů SSL má neplatný interní formát.

30: Závažná chyba

## **Vysvětlení**

Úložiště klíčů SSL má neplatný interní formát. Kanál je *< insert\_3 >*; v některých případech nelze jeho název určit, a tak se zobrazí jako '????'. Kanál nebyl spuštěn.

#### **Odezva**

znovu vytvořte úložiště klíčů SSL a znovu spusťte kanál.

## **AMQ9649**

Úložiště klíčů SSL obsahuje duplicitní klíče.

## **Závažnost**

30: Závažná chyba

## **Vysvětlení**

Úložiště klíčů SSL obsahuje dva nebo více záznamů se stejným klíčem. Kanál je *< insert\_3 >*; v některých případech nelze jeho název určit, a tak se zobrazí jako '????'. Kanál nebyl spuštěn.

## **Odezva**

Chcete-li odebrat duplicitní klíče, použijte nástroj správy klíčů. Restartujte kanál.

## **AMQ9650**

Úložiště klíčů SSL obsahuje položky s duplicitními štítky.

## **Závažnost**

30: Závažná chyba

## **Vysvětlení**

Úložiště klíčů SSL obsahuje dvě nebo více položek se stejným popiskem. Kanál je *< insert\_3 >*; v některých případech nelze jeho název určit, a tak se zobrazí jako '????'. Kanál nebyl spuštěn.

## **Odezva**

Chcete-li odebrat duplicitní položky, použijte nástroj správy klíčů. Restartujte kanál.

## **AMQ9651**

Úložiště klíčů SSL je poškozeno nebo má nesprávné heslo.

# **Závažnost**

30: Závažná chyba

# **Vysvětlení**

Úložiště klíčů SSL je poškozeno, nebo je jeho ID hesla nesprávné. Kanál je *< insert\_3 >*; v některých případech nelze jeho název určit, a tak se zobrazí jako '????'. Kanál nebyl spuštěn.

#### **Odezva**

Pomocí nástroje pro správu klíčů znovu vytvořte úložiště klíčů s použitím nového hesla. Restartujte kanál.

#### **AMQ9652**

Platnost vzdáleného certifikátu SSL vypršela.

#### **Závažnost**

30: Závažná chyba

# **Vysvětlení**

Platnost certifikátu SSL používaného produktem MQ na vzdáleném konci kanálu vypršela. Kanál je *< insert\_3 >*; v některých případech nelze jeho název určit, a tak se zobrazí jako '????'. Kanál nebyl spuštěn.

#### **Odezva**

Pomocí nástroje pro správu klíčů zadejte produkt MQ s aktuálním certifikátem SSL na vzdáleném konci kanálu. Restartujte kanál.

#### **AMQ9653**

Trasovací soubor zabezpečení SSL nelze otevřít.

#### **Závažnost**

10: Varování

Trasovací soubor zabezpečení SSL nelze otevřít. Trasovací soubory SSL jsou vytvářeny v adresáři /var/mqm/trace a mají názvy AMQ.SSL.TRC a AMQ.SSL.TRC.1. Kanál je *< insert\_3 >*; v některých případech nelze jeho název určit, a tak se zobrazí jako '????'. Tato chyba není považována za dostatečně závažnou na přerušení činnosti kanálu; operace kanálu nebyla ovlivněna.

#### **Odezva**

Zkontrolujte, že máte adresář s názvem /var/mqm/trace a že ID uživatele, pod kterým produkt WebSphere MQ běží, má oprávnění a prostor k vytvoření a otevření souboru v tomto adresáři. Opravte problém a získejte výstup trasování SSL.

#### **AMQ9654**

Ze vzdáleného systému byl přijat neplatný certifikát SSL.

#### **Závažnost**

30: Závažná chyba

## **Vysvětlení**

Certifikát SSL přijatý ze vzdáleného systému nebyl poškozen, ale neprošel ověřením platnosti něčeho jiného, než je jeho pole ASN a datum. Kanál je *< insert\_3 >*; v některých případech nelze jeho název určit, a tak se zobrazí jako '????'. Kanál nebyl spuštěn.

Kromě toho je tato chyba zaznamenána pro chybu ověření certifikátu 8 (ssl\_rc)- GSK\_ERROR\_CERT\_VALIDATION. K této chybě dojde, když nelze ověřit certifikát a řetěz certifikátů nelze sestavit, protože certifikát není v databázi klíčů.

#### **Odezva**

Ujistěte se, že vzdálený systém má platný certifikát SSL. Restartujte kanál.

#### **AMQ9655**

Problém při načítání podpory GSKit SSL.

#### **Závažnost**

30: Závažná chyba

#### **Vysvětlení**

Podpora zabezpečení SSL produktu MQ je poskytována na této platformě s použitím komponenty s názvem GSKit, která je nainstalována jako součást sady MQ GSKit, měla interní problém při načítání jedné z těchto knihoven dynamického propojení. Kanál je *< insert\_3 >*; v některých případech nelze jeho název určit, a tak se zobrazí jako '????'. Kanál nebyl spuštěn.

#### **Odezva**

Odinstalujte produkt MQ a přeinstalujte jej. Restartujte kanál.

#### **AMQ9656**

Ze vzdáleného systému byl přijat neplatný certifikát SSL.

#### **Závažnost**

30: Závažná chyba

#### **Vysvětlení**

Certifikát SSL přijatý ze vzdáleného systému nebyl poškozen, ale selhal ověření platnosti na svých polích ASN. Kanál je *< insert\_3 >*; v některých případech nelze jeho název určit, a tak se zobrazí jako '????'. Kanál nebyl spuštěn.

#### **Odezva**

Ujistěte se, že vzdálený systém má platný certifikát SSL. Restartujte kanál.

## **AMQ9657**

Úložiště klíčů nebylo možné otevřít (kanál *<insert\_3>* ).

## **Závažnost**

30: Závažná chyba

## **Vysvětlení**

Úložiště klíčů nelze otevřít. Úložiště klíčů buď neexistuje, nebo k němu má přidružená chybná oprávnění. Kanál je *< insert\_3 >*; v některých případech nelze jeho název určit, a tak se zobrazí jako '????'. Kanál nebyl spuštěn.

## **Odezva**

Ujistěte se, že vámi zadané úložiště klíčů existuje a že jeho oprávnění jsou taková, že proces MQ může z něj číst. Restartujte kanál.

#### **AMQ9658**

Byl zjištěn neplatný certifikát SSL.

# **Závažnost**

30: Závažná chyba

## **Vysvětlení**

Byl zjištěn certifikát SSL, který nebyl poškozen, ale který neprošel ověřením platnosti jeho polí s datem. Certifikát má buď ukončenou platnost, nebo jeho datum není platné, zatím (tj. od data je pozdější než dnešní datum), nebo je neplatný rozsah dat platnosti (například datum k datu je dřívější než datum Od). Kanál je *< insert\_3 >*; v některých případech nelze jeho název určit, a tak se zobrazí jako '????'. Kanál nebyl spuštěn.

#### **Odezva**

Ujistěte se, že lokální i vzdálené systémy mají platné aktuální certifikáty SSL. Restartujte kanál.

## **AMQ9659**

Během komunikace výměnou potvrzení SSL došlo k selhání.

## **Závažnost**

30: Závažná chyba

## **Vysvětlení**

Během komunikace výměnou potvrzení SSL nebo přidružených aktivit došlo k selhání. Selhání je *<insert\_4>* a způsobilo zavření názvu kanálu WebSphere MQ *<insert\_3>* . Pokud je název ' ????' Potom je název neznámý.

#### **Odezva**

Informace související s tímto problémem naleznete v předchozí zprávě v protokolu chyb produktu WebSphere MQ .

#### **AMQ9660**

Úložiště klíčů SSL: Soubor pro uložení hesla chybí nebo je nepoužitelný.

#### **Závažnost**

30: Závažná chyba

#### **Vysvětlení**

Úložiště klíčů SSL nelze použít, protože produkt MQ nemůže získat heslo pro přístup k němu. Mezi důvody vedoucí k této chybě patří:

(a) soubor databáze klíčů a soubor pro uložení hesla se nenachází v umístění konfigurovaném pro úložiště klíčů,

(b) soubor databáze klíčů existuje na správném místě, ale že pro něj nebyl vytvořen žádný soubor pro uložení hesla,

c) soubory jsou k dispozici na správném místě, ale ID uživatele, pod kterým je produkt MQ spuštěn, nemá oprávnění ke čtení,

(d) jeden nebo oba soubory jsou poškozené.

Kanál je *<insert\_3>* ; v některých případech nelze jeho název určit, a tak se zobrazí jako '????'. Kanál nebyl spuštěn.

#### **Odezva**

Ujistěte se, že proměnná úložiště klíčů je nastavena na umístění, ve kterém se nachází soubor databáze klíčů. Ujistěte se, že soubor pro uložení hesla byl přidružen k souboru databáze klíčů ve stejném adresáři a že ID uživatele, pod kterým je spuštěn produkt MQ , má přístup pro čtení k oběma souborům. Pokud jsou oba již přítomné a čitelné ve správném místě, odstraňte je a znovu je vytvořte. Restartujte kanál.

#### **AMQ9661**

Chybná data SSL z rovnocenného kanálu na kanálu *<insert\_3>* .

30: Závažná chyba

## **Vysvětlení**

Kanál SSL byl zastaven, protože ze vzdáleného konce kanálu byla přijata nesprávná data SSL. Další podrobnosti o povaze poškození lze najít v návratové hodnotě sady GSKit *<insert\_1>* (návratové hodnoty v sadě GSKit jsou dokumentovány v příručkách MQ ). Kanál je *< insert\_3 >*; v některých případech nelze jeho název určit, a tak se zobrazí jako '????'.

#### **Odezva**

Ujistěte se, že se připojujete k verzi produktu MQ , která podporuje zabezpečení SSL na vzdáleném konci kanálu. Zkontrolujte síť spojující obě strany kanálu a zvažte, zda může být zdrojem chyb, které způsobily poškození zprávy. Odstraňte všechny případné problémy a spusťte znovu kanál.

# **AMQ9661 (IBM i)**

Chybná data SSL z rovnocenného kanálu na kanálu *<insert\_3>* .

## **Závažnost**

0: Informace

## **Vysvětlení**

Kanál SSL byl zastaven, protože ze vzdáleného konce kanálu byla přijata nesprávná data SSL. Další podrobnosti o povaze poškození lze najít v návratové hodnotě sady GSKit *<insert\_1>* (návratové hodnoty sady GSKit jsou dokumentovány v příručkách MQ a také v členu GSKSSL souboru H v knihovně QSYSINC). Kanál je *< insert\_3 >*; v některých případech nelze jeho název určit, a tak se zobrazí jako '????'.

## **Odezva**

Ujistěte se, že je vzdálený správce front a modul listener kanálu spuštěn a že se připojujete k verzi produktu MQ , která podporuje zabezpečení SSL na vzdáleném konci kanálu. Zkontrolujte síť spojující obě strany kanálu a zvažte, zda může být zdrojem chyb, které způsobily poškození zprávy. Odstraňte všechny případné problémy a spusťte znovu kanál.

#### **AMQ9662**

Zabezpečení SSL zjistilo nepodporovaný prvek.

#### **Závažnost**

30: Závažná chyba

#### **Vysvětlení**

Tato chyba může nastat z mnoha důvodů:

(a) Platforma nepodporuje konkrétní typ kryptografického hardwaru, například nCipher nFast a Rainbow Cryptoswift již nejsou podporovány.

(b) Kryptografické šifrování hardwaru vrátilo chybu.

(c) Nepodporovaný formát obecného názvu X509 při kontrole vzdáleného certifikátu. Poskytovatel zabezpečení SSL sady GSKit začleněné do produktu MQ podporuje pouze formáty rfc822, DNSName, directoryname, uniformResourceID a IPAddress.

Kanál je *< insert\_3 >*; v některých případech nelze jeho název určit, a tak se zobrazí jako '????'. Kanál nebyl spuštěn.

#### **Odezva**

Zkontrolujte, že je daný kryptografický hardware na vaší platformě podporován, a otestujte jej, zda funguje správně. Zkontrolujte, že používané vzdálené certifikáty odpovídají uvedeným formátům obecných názvů X509. Odstraňte daný problém a restartujte kanál.

#### **AMQ9663**

Ze vzdáleného systému byl přijat neplatný certifikát SSL.

#### **Závažnost**

30: Závažná chyba

Certifikát SSL přijatý ze vzdáleného systému selhal při kontrole podpisu na jeho podpisu. Kanál je *<insert\_3>* ; v některých případech nelze jeho název určit, a tak se zobrazí jako '????'. Kanál nebyl spuštěn.

## **Odezva**

Ujistěte se, že vzdálený systém má platný certifikát SSL. Restartujte kanál.

# **AMQ9664**

Špatné ID uživatele pro server CRL LDAP; kanál SSL *<insert\_3>* .

# **Závažnost**

30: Závažná chyba

## **Vysvětlení**

Kontrola seznamu odvolaných certifikátů (CRL) na serveru nebo serverech LDAP byla nakonfigurována v lokálním systému MQ . Informace o ID uživatele konfigurované pro server nebo servery LDAP jsou nesprávné. Kanál je *< insert\_3 >*; v některých případech nelze jeho název určit, a tak se zobrazí jako '????'. Kanál nebyl spuštěn.

#### **Odezva**

Zkontrolujte informace o ID uživatele pro server CRL LDAP nebo servery, které jste nakonfigurovali lokálně. Opravte všechny zjištěné problémy a znovu spusťte kanál.

## **AMQ9665**

Vzdálené připojení SSL bylo ukončeno vzdáleným koncem kanálu *<insert\_3>* .

## **Závažnost**

30: Závažná chyba

## **Vysvětlení**

Připojení SSL bylo ukončeno vzdáleným koncem kanálu během navázání komunikace přes zabezpečení SSL. Kanál je *<insert\_3>* ; v některých případech nelze jeho název určit, a tak se zobrazí jako '????'. Kanál nebyl spuštěn.

#### **Odezva**

Zkontrolujte vzdálený konec kanálu, zda neobsahuje chyby související se zabezpečením SSL. Opravte je a restartujte kanál.

#### **AMQ9666**

Chyba při přístupu k serverům LDAP CRL; kanál SSL *<insert\_3>* .

#### **Závažnost**

30: Závažná chyba

#### **Vysvětlení**

Kontrola CRL na serverech LDAP byla konfigurována na lokálním systému MQ . Při pokusu o přístup k serverům LDAP se seznamy CRL v rámci ověřování certifikátu vzdáleného systému byla nalezena chyba. Možné příčiny:

(a) nelze se připojit k žádnému ze serverů LDAP, nebo

(b) Rozlišovací jméno (DN) vydavatele certifikátu není definováno v DIT na serveru LDAP.

Kanál je *<insert\_3>* ; v některých případech nelze jeho název určit, a tak se zobrazí jako '????'. Kanál nebyl spuštěn.

#### **Odezva**

Zkontrolujte přístup k serverům LDAP se seznamy CRL, jejichž konfiguraci jste nastavili lokálně. Všechny zjištěné problémy odstraňte a spusťte kanál znovu.

# **AMQ9667**

Chybné jméno uživatele nebo heslo pro server CRL LDAP; kanál SSL *<insert\_3>*.

# **Závažnost**

30: Závažná chyba

Kontrola seznamu odvolaných certifikátů (CRL) na serveru nebo serverech LDAP byla nakonfigurována v lokálním systému MQ . Informace o jménu uživatele nebo heslu konfigurované pro server nebo servery LDAP jsou nesprávné. Kanál je *< insert\_3 >*; v některých případech nelze jeho název určit, a tak se zobrazí jako '????'. Kanál nebyl spuštěn.

#### **Odezva**

Zkontrolujte informace o jménu uživatele a heslu pro server CRL LDAP nebo servery, které jste nakonfigurovali lokálně. Opravte všechny zjištěné problémy a znovu spusťte kanál.

#### **AMQ9668**

Uvedenou sdílenou knihovnu PKCS #11 nelze načíst.

## **Závažnost**

30: Závažná chyba

#### **Vysvětlení**

Byl proveden neúspěšný pokus o načtení sdílené knihovny PKCS #11 určené pro MQ v poli cesty k ovladači PKCS #11 v parametru GSK\_PKCS11 SSL CryptoHardware . Kanál je *<insert\_3>* ; v některých případech nelze jeho název určit, a tak se zobrazí jako '????'. Kanál nebyl spuštěn.

#### **Odezva**

Ujistěte se, že sdílená knihovna PKCS #11 existuje a je platná v uvedeném umístění. Restartujte kanál.

# **AMQ9669**

Token PKCS #11 nebyl nalezen.

## **Závažnost**

30: Závažná chyba

## **Vysvětlení**

Ovladači pro standardy PKCS #11 se nepodařilo najít token určený pro MQ v poli návěští tokenu PKCS #11 v parametru GSK\_PKCS11 SSL CryptoHardware . Kanál je *< insert\_3 >*; v některých případech nelze jeho název určit, a tak se zobrazí jako '????'. Kanál nebyl spuštěn.

## **Odezva**

Ujistěte se, že token PKCS #11 existuje s uvedeným štítkem. Restartujte kanál.

#### **AMQ9670**

Karta PKCS #11 není přítomna.

# **Závažnost**

30: Závažná chyba

#### **Vysvětlení**

Karta PKCS #11 se nenachází ve slotu. Kanál je *< insert\_3 >*; v některých případech nelze jeho název určit, a tak se zobrazí jako '????'. Kanál nebyl spuštěn.

# **Odezva**

Ujistěte se, že v pozici je správná karta PKCS #11 . Restartujte kanál.

#### **AMQ9671**

Zadané heslo tokenu PKCS #11 je neplatné.

## **Závažnost**

30: Závažná chyba

#### **Vysvětlení**

Heslo pro přístup k tokenu PKCS #11 je neplatné. Tato hodnota je určena v poli MQ v poli Heslo tokenu PKCS #11 v parametru CryptoHardware GSK\_PKCS11 . Kanál je *<insert\_3>* ; v některých případech nelze jeho název určit, a tak se zobrazí jako '????'. Kanál nebyl spuštěn.

#### **Odezva**

Ujistěte se, že heslo tokenu PKCS #11 uvedené v souboru GSK\_PKCS11 umožňuje přístup k tokenu PKCS #11 uvedenému v souboru GSK\_PKCS11. Restartujte kanál.

#### **AMQ9672**

Volání zabezpečení SSL se nezdařilo.

30: Závažná chyba

## **Vysvětlení**

Selhalo volání SSPI pro poskytovatele SSL kanálu Secure Channel (Schannel). Selhání způsobilo zavření názvu kanálu WebSphere MQ *<insert\_3>* . Pokud je název ' ????' Potom je název neznámý.

#### **Odezva**

Nahlédněte do referenční příručky systému Windows Schannel k určení významu stavu *<insert\_5>* pro volání SSPI *<insert\_4>*. Opravte selhání a v případě potřeby znovu spusťte kanál.

# **AMQ9673**

Selhalo navázání komunikace klienta SSL se selháním.

## **Závažnost**

30: Závažná chyba

#### **Vysvětlení**

Během navázání komunikace klienta SSL došlo k selhání volání SSPI poskytovatele SSL (Secure Channel-Schannel). Selhání způsobilo zavření názvu kanálu WebSphere MQ *<insert\_3>* . Pokud je název ' ????' Potom je název neznámý.

## **Odezva**

Nahlédněte do referenční příručky systému Windows Schannel k určení významu stavu *<insert\_4>* pro volání SSPI *<insert\_5>*. Opravte selhání a v případě potřeby znovu spusťte kanál.

## **AMQ9674**

Během volání zabezpečení SSL došlo k neznámé chybě.

## **Závažnost**

30: Závažná chyba

## **Vysvětlení**

Během volání SSPI na poskytovatele zabezpečeného kanálu Secure Channel (Schannel) se vyskytla neznámá chyba. Chyba může být způsobena problémy se zabezpečením SSL systému Windows nebo obecným problémem systému Windows nebo neplatnými daty produktu WebSphere MQ používanými ve volání. Byla volána rutina pro záznam chyb produktu WebSphere MQ . Chyba způsobila zavření kanálu produktu WebSphere MO *<insert 3>* . Pokud je název ' ????' Potom je název neznámý.

#### **Odezva**

Nahlédněte do referenční příručky systému Windows Schannel k určení významu stavu *<insert\_5>* pro volání SSPI *<insert\_4>*. Pokud lze problém vyřešit s použitím manuálu, opravte selhání a v případě potřeby znovu spusťte kanál. Pokud problém nelze vyřešit, použijte standardní systémové prostředky dodané s vaším systémem pro záznam identifikátoru problému a pro uložení vygenerovaných výstupních souborů, a pak použijte buď produkt [https://www.ibm.com/support/home/product/](https://www.ibm.com/support/home/product/P439881V74305Y86/IBM_MQ) [P439881V74305Y86/IBM\\_MQ](https://www.ibm.com/support/home/product/P439881V74305Y86/IBM_MQ), nebo asistent podpory IBM na adrese [https://www.ibm.com/support/](https://www.ibm.com/support/home/product/C100515X13178X21/other_software/ibm_support_assistant) [home/product/C100515X13178X21/other\\_software/ibm\\_support\\_assistant,](https://www.ibm.com/support/home/product/C100515X13178X21/other_software/ibm_support_assistant) abyste zjistili, zda je řešení již dostupné. Pokud nemůžete nalézt odpovídající řešení, kontaktujte centrum podpory IBM. Tyto soubory si ponechte, dokud problém nevyřešíte.

#### **AMQ9675**

Požadovaný certifikát nebyl nalezen.

#### **Závažnost**

30: Závažná chyba

# **Vysvětlení**

Požadavek na certifikát označený jako *<insert\_4> <insert\_5>* v úložišti *<insert\_3>* se nezdařil, protože certifikát nebyl nalezen. Kód chyby systému Windows byl nastaven na *<insert\_1>*. Byla volána rutina pro záznam chyb produktu WebSphere MQ .

#### **Odezva**

V referenční příručce systému Windows zjistěte význam chyby *<insert\_1>* , je-li tato hodnota nenulová. Zkontrolujte, zda byl uvedený certifikát zkopírován do správného úložiště certifikátů a že nebyl odstraněn. Pomocí administrativní aplikace produktu WebSphere MQ Explorer můžete konfigurovat úložiště certifikátů pro použití s produktem WebSphere MQ. Pokud problém nelze vyřešit, použijte standardní systémové prostředky dodané s vaším

systémem pro záznam identifikátoru problému a pro uložení vygenerovaných výstupních souborů a pak použijte buď [https://www.ibm.com/support/home/product/P439881V74305Y86/](https://www.ibm.com/support/home/product/P439881V74305Y86/IBM_MQ) [IBM\\_MQ](https://www.ibm.com/support/home/product/P439881V74305Y86/IBM_MQ) neb[ohttps://www.ibm.com/support/home/product/C100515X13178X21/other\\_software/](https://www.ibm.com/support/home/product/C100515X13178X21/other_software/ibm_support_assistant) [ibm\\_support\\_assistant](https://www.ibm.com/support/home/product/C100515X13178X21/other_software/ibm_support_assistant) , abyste viděli, zda je řešení již dostupné. Pokud nemůžete nalézt odpovídající řešení, kontaktujte centrum podpory IBM. Tyto soubory si ponechte, dokud problém nevyřešíte.

#### **AMQ9676**

Knihovnu kryptografických služeb systému Windows nelze načíst.

## **Závažnost**

30: Závažná chyba

#### **Vysvětlení**

Produkt WebSphere MQ vyžaduje k dispozici knihovnu crypt32.dll , aby bylo možné provádět kryptografické funkce. Pokus o načtení této knihovny vrátil kód chyby systému Windows *<insert\_1>*. Byla volána rutina pro záznam chyb produktu WebSphere MQ .

#### **Odezva**

V referenční příručce systému Windows zjistěte význam kódu chyby *<insert\_1>*. Zkontrolujte, zda je soubor crypt32.dll k dispozici a zda není poškozen. Pokud problém nelze vyřešit, použijte standardní systémové prostředky dodané s vaším systémem pro záznam identifikátoru problému a pro uložení vygenerovaných výstupních souborů, a pak použijte buď produkt [https://www.ibm.com/](https://www.ibm.com/support/home/product/P439881V74305Y86/IBM_MQ) [support/home/product/P439881V74305Y86/IBM\\_MQ](https://www.ibm.com/support/home/product/P439881V74305Y86/IBM_MQ), nebo asistent podpory IBM na adrese [https://](https://www.ibm.com/support/home/product/C100515X13178X21/other_software/ibm_support_assistant) [www.ibm.com/support/home/product/C100515X13178X21/other\\_software/ibm\\_support\\_assistant,](https://www.ibm.com/support/home/product/C100515X13178X21/other_software/ibm_support_assistant) abyste zjistili, zda je řešení již dostupné. Pokud nemůžete nalézt odpovídající řešení, kontaktujte centrum podpory IBM. Tyto soubory si ponechte, dokud problém nevyřešíte.

#### **AMQ9677**

Knihovnu služeb zabezpečení systému Windows nebylo možné načíst.

#### **Závažnost**

30: Závažná chyba

#### **Vysvětlení**

Produkt WebSphere MQ vyžaduje k dispozici produkt *<insert\_3>* , který má být k dispozici ke spuštění nebo konfigurování funkcí SSL. Pokus o načtení této knihovny vrátil kód chyby systému Windows *<insert\_1>* . Byla volána rutina pro záznam chyb produktu WebSphere MQ .

#### **Odezva**

V referenční příručce systému Windows zjistěte význam kódu chyby *<insert\_1>*. Zkontrolujte, zda je soubor *<insert\_3>* dostupný a není poškozen. Pokud problém nelze vyřešit, použijte standardní systémové prostředky dodané s vaším systémem pro záznam identifikátoru problému a pro uložení vygenerovaných výstupních souborů, a pak použijte buď produkt [https://www.ibm.com/](https://www.ibm.com/support/home/product/P439881V74305Y86/IBM_MQ) [support/home/product/P439881V74305Y86/IBM\\_MQ](https://www.ibm.com/support/home/product/P439881V74305Y86/IBM_MQ), nebo asistent podpory IBM na adrese [https://](https://www.ibm.com/support/home/product/C100515X13178X21/other_software/ibm_support_assistant) [www.ibm.com/support/home/product/C100515X13178X21/other\\_software/ibm\\_support\\_assistant,](https://www.ibm.com/support/home/product/C100515X13178X21/other_software/ibm_support_assistant) abyste zjistili, zda je řešení již dostupné. Pokud nemůžete nalézt odpovídající řešení, kontaktujte centrum podpory IBM. Tyto soubory si ponechte, dokud problém nevyřešíte.

#### **AMQ9678**

Certifikát *< insert\_4 >*/*< insert\_5 >* již existuje v úložišti *<insert\_3>*.

# **Závažnost**

10: Varování

## **Vysvětlení**

Úložiště certifikátů *<insert\_3>* již obsahuje uvedený certifikát, který je identifikován názvem vydavatele *<insert\_4>*, sériové číslo *<insert\_5>* . Existující certifikát nebyl nahrazen.

## **AMQ9679**

Úložiště certifikátů *<insert\_3>* nelze otevřít.

# **Závažnost**

30: Závažná chyba

## **Vysvětlení**

Úložiště certifikátů *<insert\_3>* nebylo možné otevřít a selhalo s kódem chyby systému Windows *<insert\_1>* . Byla volána rutina pro záznam chyb produktu WebSphere MQ .
## **Odezva**

V referenční příručce systému Windows zjistěte význam chyby *<insert\_1>* , je-li tato hodnota nenulová. Zkontrolujte, zda byla správně definována proměnná prostředí MQSSLKEYR (pro připojení klienta) nebo atribut správce front SSLKEYR (pro správce front produktu WebSphere MQ ) a zda je zadaná cesta k souboru platná. Pokud problém nelze vyřešit, použijte standardní systémové prostředky dodané s vaším systémem pro záznam identifikátoru problému a pro uložení vygenerovaných výstupních souborů a pak použijte buď produkt [https://www.ibm.com/support/home/](https://www.ibm.com/support/home/product/P439881V74305Y86/IBM_MQ) [product/P439881V74305Y86/IBM\\_MQ](https://www.ibm.com/support/home/product/P439881V74305Y86/IBM_MQ) , nebo asistent podpory IBM na adrese [https://www.ibm.com/](https://www.ibm.com/support/home/product/C100515X13178X21/other_software/ibm_support_assistant) [support/home/product/C100515X13178X21/other\\_software/ibm\\_support\\_assistant,](https://www.ibm.com/support/home/product/C100515X13178X21/other_software/ibm_support_assistant) abyste zjistili, zda je řešení již dostupné. Pokud nemůžete nalézt odpovídající řešení, kontaktujte centrum podpory IBM. Tyto soubory si ponechte, dokud problém nevyřešíte.

## **AMQ9680**

Byl zjištěn problém s uvedeným souborem certifikátu.

#### **Závažnost**

30: Závažná chyba

## **Vysvětlení**

Vyskytl se problém při pokusu o čtení certifikátu ze souboru *<insert\_3>*. Soubor může být poškozený nebo nesprávně formátovaný. Ohlášený kód chyby systému Windows je *<insert\_1>*. Byla volána rutina pro záznam chyb produktu WebSphere MQ .

#### **Odezva**

Ujistěte se, že soubor certifikátu je platný a úplný a v jednom z formátů souborů podporovaných produktem WebSphere MQ . Pokud problém nelze vyřešit, použijte standardní systémové prostředky dodané s vaším systémem pro záznam identifikátoru problému a pro uložení vygenerovaných výstupních souborů, a pak použijte buď produkt [https://www.ibm.com/support/home/product/](https://www.ibm.com/support/home/product/P439881V74305Y86/IBM_MQ) [P439881V74305Y86/IBM\\_MQ](https://www.ibm.com/support/home/product/P439881V74305Y86/IBM_MQ), nebo asistent podpory IBM na adrese [https://www.ibm.com/support/](https://www.ibm.com/support/home/product/C100515X13178X21/other_software/ibm_support_assistant) [home/product/C100515X13178X21/other\\_software/ibm\\_support\\_assistant,](https://www.ibm.com/support/home/product/C100515X13178X21/other_software/ibm_support_assistant) abyste zijstili, zda je řešení již dostupné. Pokud nemůžete nalézt odpovídající řešení, kontaktujte centrum podpory IBM. Tyto soubory si ponechte, dokud problém nevyřešíte.

## **AMQ9681**

Požadovaná funkčnost není na tomto systému podporována.

#### **Závažnost**

30: Závažná chyba

## **Vysvětlení**

Byl proveden pokus o funkci SSL, která není v tomto systému podporována. a) import souborů s certifikátem formátu pfx s daty soukromého klíče je podporován pouze v systému Windows 2000 nebo vyšší. b) knihovna zabezpečení nainstalovaná na vašem systému není na správné úrovni a neobsahuje funkce, které mají předchozí předpoklady. Na systémech před Windows 2000 musí být nainstalován Internet Explorer 4.1 nebo vyšší. Byla volána rutina pro záznam chyb produktu WebSphere MQ .

#### **Odezva**

Pokud chybí požadovaný software, nainstalujte potřebné úrovně softwaru a zopakujte operaci. Pokud problém nelze vyřešit, použijte standardní systémové prostředky dodané s vaším systémem pro záznam identifikátoru problému a pro uložení vygenerovaných výstupních souborů, a pak použijte buď produkt [https://www.ibm.com/support/home/product/P439881V74305Y86/IBM\\_MQ,](https://www.ibm.com/support/home/product/P439881V74305Y86/IBM_MQ) nebo asistent podpory IBM na adrese [https://www.ibm.com/support/home/product/C100515X13178X21/](https://www.ibm.com/support/home/product/C100515X13178X21/other_software/ibm_support_assistant) [other\\_software/ibm\\_support\\_assistant,](https://www.ibm.com/support/home/product/C100515X13178X21/other_software/ibm_support_assistant) abyste zjistili, zda je řešení již dostupné. Pokud nemůžete nalézt odpovídající řešení, kontaktujte centrum podpory IBM. Tyto soubory si ponechte, dokud problém nevyřešíte.

## **AMQ9682**

Knihovna zabezpečení SSL produktu WebSphere MQ nebyla inicializována.

#### **Závažnost**

30: Závažná chyba

## **Vysvětlení**

Knihovna WebSphere MQ SSL 'amqcssln.dll' byla volána bez toho, aby byla inicializována volajícím procesem.

## **Odezva**

Ujistěte se, že funkce inicializace byla volána před vydáním volání funkce amqcssln.

## **AMQ9683**

Data soukromého klíče pro tento certifikát nejsou exportovatelná.

### **Závažnost**

30: Závažná chyba

## **Vysvětlení**

Byl proveden pokus o export dat ze soukromého klíče z certifikátu, ale vlastnosti certifikátu tento certifikát nepovolí. Produkt WebSphere MQ musí být schopen exportovat data soukromých klíčů při kopírování osobních certifikátů mezi úložišti certifikátů. Šifrovací rozhraní API systému Windows vrátilo kód chyby *<insert\_1>* .

#### **Odezva**

Při požadování certifikátu od certifikační autority musí být data soukromého klíče označena jako exportovatelná, aby bylo možné WebSphere MQ moci zkopírovat data certifikátu a soukromého klíče do úložiště WebSphere MQ . Je možné, že bude třeba znovu požádat o soubor certifikátu, aby tento problém vyřešil. Pokud problém nelze vyřešit, použijte standardní systémové prostředky dodané s vaším systémem pro záznam identifikátoru problému a pro uložení vygenerovaných výstupních souborů, a pak použijte buď produkt [https://www.ibm.com/support/home/product/](https://www.ibm.com/support/home/product/P439881V74305Y86/IBM_MQ) [P439881V74305Y86/IBM\\_MQ](https://www.ibm.com/support/home/product/P439881V74305Y86/IBM_MQ), nebo asistent podpory IBM na adrese [https://www.ibm.com/support/](https://www.ibm.com/support/home/product/C100515X13178X21/other_software/ibm_support_assistant) [home/product/C100515X13178X21/other\\_software/ibm\\_support\\_assistant,](https://www.ibm.com/support/home/product/C100515X13178X21/other_software/ibm_support_assistant) abyste zjistili, zda je řešení již dostupné. Pokud nemůžete nalézt odpovídající řešení, kontaktujte centrum podpory IBM. Tyto soubory si ponechte, dokud problém nevyřešíte.

#### **AMQ9684**

Vyskytl se problém při pokusu o přístup k vlastnostem certifikátu.

#### **Závažnost**

30: Závažná chyba

#### **Vysvětlení**

Certifikát vydaný *<insert\_3>* se sériovým číslem *<insert\_4>*nebo jeho privátními klíčovými daty se jeví jako nepoužitelný a může být poškozený. Návratový kód systému Windows *<insert\_1>* byl vygenerován při pokusu o použití tohoto certifikátu. Byla volána rutina pro záznam chyb produktu WebSphere MQ .

#### **Odezva**

Chcete-li zjistit význam chyby *<insert\_1>*, prostudujte si referenční příručku v systému Windows. Zkontrolujte, zda je certifikát platný a zda nebyl poškozen. Je-li možné, že data certifikátu nebo soukromého klíče jsou poškozená, pokuste se odebrat certifikát ze systému a znovu jej importovat. Pokud problém nelze vyřešit, použijte standardní systémové prostředky dodané s vaším systémem pro záznam identifikátoru problému a pro uložení vygenerovaných výstupních souborů, a pak použijte buď produkt [https://www.ibm.com/support/home/product/P439881V74305Y86/IBM\\_MQ,](https://www.ibm.com/support/home/product/P439881V74305Y86/IBM_MQ) nebo asistent podpory IBM na adrese [https://www.ibm.com/support/home/product/C100515X13178X21/](https://www.ibm.com/support/home/product/C100515X13178X21/other_software/ibm_support_assistant) [other\\_software/ibm\\_support\\_assistant,](https://www.ibm.com/support/home/product/C100515X13178X21/other_software/ibm_support_assistant) abyste zjistili, zda je řešení již dostupné. Pokud nemůžete nalézt odpovídající řešení, kontaktujte centrum podpory IBM. Tyto soubory si ponechte, dokud problém nevyřešíte.

#### **AMQ9685**

Vyskytl se problém při přístupu k registru.

#### **Závažnost**

30: Závažná chyba

#### **Vysvětlení**

Při pokusu o načtení nebo uvolnění podregistru osobního registru (HKEY\_LOCAL\_USER) pro uživatele, který tento proces spustil, došlo k chybě. Byla volána rutina pro záznam chyb produktu WebSphere MQ .

### **Odezva**

Pokud problém nelze vyřešit, použijte standardní systémové prostředky dodané s vaším systémem pro záznam identifikátoru problému a pro uložení vygenerovaných výstupních souborů, a pak použijte buď produkt [https://www.ibm.com/support/home/product/P439881V74305Y86/IBM\\_MQ,](https://www.ibm.com/support/home/product/P439881V74305Y86/IBM_MQ) nebo asistent podpory IBM na adrese [https://www.ibm.com/support/home/product/C100515X13178X21/](https://www.ibm.com/support/home/product/C100515X13178X21/other_software/ibm_support_assistant) [other\\_software/ibm\\_support\\_assistant,](https://www.ibm.com/support/home/product/C100515X13178X21/other_software/ibm_support_assistant) abyste zjistili, zda je řešení již dostupné. Pokud nemůžete nalézt odpovídající řešení, kontaktujte centrum podpory IBM. Tyto soubory si ponechte, dokud problém nevyřešíte.

## **AMQ9686**

Při pokusu o správu paměti certifikátů došlo k neočekávané chybě.

## **Závažnost**

30: Závažná chyba

## **Vysvětlení**

Šifrovací rozhraní API systému Windows vrátilo kód chyby *<insert\_1>* při volání funkce *<insert\_3>* pro úložiště certifikátů *<insert\_4>*. Chyba může být způsobena problémem úložiště certifikátů nebo obecným problémem systému Windows nebo problémem s certifikátem v úložišti. Byla volána rutina pro záznam chyb produktu WebSphere MQ .

#### **Odezva**

Chcete-li zjistit význam chyby *<insert\_1>*, prostudujte si referenční příručku v systému Windows. Zkontrolujte, zda je paměť certifikátů platná a není poškozená. Pokud problém nelze vyřešit, použijte standardní systémové prostředky dodané s vaším systémem pro záznam identifikátoru problému a pro uložení vygenerovaných výstupních souborů, a pak použijte buď produkt [https://www.ibm.com/](https://www.ibm.com/support/home/product/P439881V74305Y86/IBM_MQ) [support/home/product/P439881V74305Y86/IBM\\_MQ](https://www.ibm.com/support/home/product/P439881V74305Y86/IBM_MQ), nebo asistent podpory IBM na adrese [https://](https://www.ibm.com/support/home/product/C100515X13178X21/other_software/ibm_support_assistant) [www.ibm.com/support/home/product/C100515X13178X21/other\\_software/ibm\\_support\\_assistant,](https://www.ibm.com/support/home/product/C100515X13178X21/other_software/ibm_support_assistant) abyste zjistili, zda je řešení již dostupné. Pokud nemůžete nalézt odpovídající řešení, kontaktujte centrum podpory IBM. Tyto soubory si ponechte, dokud problém nevyřešíte.

## **AMQ9687**

Zadané heslo pfx je neplatné.

#### **Závažnost**

30: Závažná chyba

#### **Vysvětlení**

Heslo zadané pro import nebo kopírování certifikátu je nesprávné a operace nemohla být dokončena.

#### **Odezva**

Ujistěte se, že je heslo správné, a zopakujte pokus. Pokud bylo heslo zapomenuto nebo ztraceno, certifikát bude muset být znovu vygenerován nebo exportován z původního zdroje.

## **AMQ9688**

Data soukromého klíče pro tento certifikát jsou nedostupná.

#### **Závažnost**

30: Závažná chyba

#### **Vysvětlení**

Data soukromého klíče přidružená k tomuto certifikátu jsou vykazována jako přítomná na systému, ale nezdařila se, vrací kód chyby systému Windows *<insert\_1>*. Byla volána rutina pro záznam chyb produktu WebSphere MQ .

#### **Odezva**

V referenční příručce systému Windows zjistěte význam kódu chyby *<insert\_1>*. Pokud lze problém vyřešit s použitím manuálu, opravte selhání a v případě potřeby zopakujte operaci. Pokud problém nelze vyřešit, použijte standardní systémové prostředky dodané s vaším systémem pro záznam identifikátoru problému a pro uložení vygenerovaných výstupních souborů a pak použijte buď produkt [https://www.ibm.com/support/home/product/P439881V74305Y86/IBM\\_MQ](https://www.ibm.com/support/home/product/P439881V74305Y86/IBM_MQ) , nebo asistent podpory IBM na adrese [https://www.ibm.com/support/home/product/C100515X13178X21/other\\_software/](https://www.ibm.com/support/home/product/C100515X13178X21/other_software/ibm_support_assistant) [ibm\\_support\\_assistant](https://www.ibm.com/support/home/product/C100515X13178X21/other_software/ibm_support_assistant), abyste zjistili, zda je řešení již dostupné. Pokud nemůžete nalézt odpovídající řešení, kontaktujte centrum podpory IBM. Tyto soubory si ponechte, dokud problém nevyřešíte.

Při odstraňování úložiště *<insert\_3>* došlo k neznámé chybě.

## **Závažnost**

30: Závažná chyba

## **Vysvětlení**

Úložiště certifikátů produktu WebSphere MQ pro správce front *<insert\_3>* nelze odstranit. Název souboru pro úložiště certifikátů je *<insert\_4>*. Kód chyby systému Windows byl nastaven na *<insert\_1>*. Byla volána rutina pro záznam chyb produktu WebSphere MQ .

## **Odezva**

Chcete-li zjistit význam chyby *<insert\_1>*, prostudujte si referenční příručku v systému Windows. Pokud lze problém vyřešit s použitím manuálu, opravte selhání a v případě potřeby zopakujte operaci. Zkontrolujte, zda soubor úložiště existuje a zda nejsou spuštěny jiné procesy (například správci front), které mohou přistupovat k úložišti. Pokud problém nelze vyřešit, použijte standardní systémové prostředky dodané s vaším systémem pro záznam identifikátoru problému a pro uložení vygenerovaných výstupních souborů, a pak použijte buď produkt [https://www.ibm.com/](https://www.ibm.com/support/home/product/P439881V74305Y86/IBM_MQ) [support/home/product/P439881V74305Y86/IBM\\_MQ](https://www.ibm.com/support/home/product/P439881V74305Y86/IBM_MQ), nebo asistent podpory IBM na adrese [https://](https://www.ibm.com/support/home/product/C100515X13178X21/other_software/ibm_support_assistant) [www.ibm.com/support/home/product/C100515X13178X21/other\\_software/ibm\\_support\\_assistant,](https://www.ibm.com/support/home/product/C100515X13178X21/other_software/ibm_support_assistant) abyste zjistili, zda je řešení již dostupné. Pokud nemůžete nalézt odpovídající řešení, kontaktujte centrum podpory IBM. Tyto soubory si ponechte, dokud problém nevyřešíte.

## **AMQ9690**

Veřejný klíč v certifikátu vydavatele selhal při ověření certifikátu subjektu.

## **Závažnost**

30: Závažná chyba

#### **Vysvětlení**

Veřejný klíč v certifikátu vydavatele (certifikát CA nebo podepisujícího subjektu) se používá k ověření podpisu na certifikátu subjektu přiřazeném k kanálu *<insert\_3>*. Toto ověření se nezdařilo, a proto certifikát subjektu nelze použít. Byla volána rutina pro záznam chyb produktu WebSphere MQ .

## **Odezva**

Zkontrolujte, zda je certifikát vydavatele platný a dostupný, a že je aktuální. Ověřte u vydavatele certifikátu, že certifikát subjektu a certifikát vydavatele by stále měly být platné. Pokud problém nelze vyřešit, použijte standardní systémové prostředky dodané s vaším systémem pro záznam identifikátoru problému a pro uložení vygenerovaných výstupních souborů, a pak použijte buď produkt [https://www.ibm.com/support/home/product/P439881V74305Y86/IBM\\_MQ](https://www.ibm.com/support/home/product/P439881V74305Y86/IBM_MQ), nebo asistent podpory IBM na adrese [https://www.ibm.com/support/home/product/C100515X13178X21/other\\_software/](https://www.ibm.com/support/home/product/C100515X13178X21/other_software/ibm_support_assistant) [ibm\\_support\\_assistant](https://www.ibm.com/support/home/product/C100515X13178X21/other_software/ibm_support_assistant), abyste zjistili, zda je řešení již dostupné. Pokud nemůžete nalézt odpovídající řešení, kontaktujte centrum podpory IBM. Tyto soubory si ponechte, dokud problém nevyřešíte.

#### **AMQ9691**

Nelze načíst knihovnu MQI produktu WebSphere MQ .

#### **Závažnost**

30: Závažná chyba

#### **Vysvětlení**

Očekává se, že soubor knihovny *<insert\_3>* bude ve vašem systému k dispozici, ale pokusí se jej načíst, došlo k selhání s návratovým kódem systému Windows *<insert\_1>*. Byla volána rutina pro záznam chyb produktu WebSphere MQ .

#### **Odezva**

Ujistěte se, že soubor knihovny WebSphere MQ *<insert\_3>* existuje a je k dispozici na vašem systému. V referenční příručce systému Windows zjistěte význam kódu chyby *<insert\_1>*. Pokud problém nelze vyřešit, použijte standardní systémové prostředky dodané s vaším systémem pro záznam identifikátoru problému a pro uložení vygenerovaných výstupních souborů a pak použijte buď produkt [https://www.ibm.com/support/home/product/P439881V74305Y86/IBM\\_MQ](https://www.ibm.com/support/home/product/P439881V74305Y86/IBM_MQ) , nebo asistent podpory IBM na adrese [https://www.ibm.com/support/home/product/C100515X13178X21/other\\_software/](https://www.ibm.com/support/home/product/C100515X13178X21/other_software/ibm_support_assistant) [ibm\\_support\\_assistant](https://www.ibm.com/support/home/product/C100515X13178X21/other_software/ibm_support_assistant), abyste zjistili, zda je řešení již dostupné. Pokud nemůžete nalézt odpovídající řešení, kontaktujte centrum podpory IBM. Tyto soubory si ponechte, dokud problém nevyřešíte.

Knihovna SSL již byla inicializována.

## **Závažnost**

20: Chyba

## **Vysvětlení**

Knihovna SSL již byla pro tento proces inicializována, žádné změny atributů SSL se neprojeví a původní hodnoty zůstanou v platnosti.

## **Odezva**

Pokud problém nelze vyřešit, použijte standardní systémové prostředky dodané s vaším systémem pro záznam identifikátoru problému a pro uložení vygenerovaných výstupních souborů, a pak použijte buď produkt [https://www.ibm.com/support/home/product/P439881V74305Y86/IBM\\_MQ,](https://www.ibm.com/support/home/product/P439881V74305Y86/IBM_MQ) nebo asistent podpory IBM na adrese [https://www.ibm.com/support/home/product/C100515X13178X21/](https://www.ibm.com/support/home/product/C100515X13178X21/other_software/ibm_support_assistant) [other\\_software/ibm\\_support\\_assistant,](https://www.ibm.com/support/home/product/C100515X13178X21/other_software/ibm_support_assistant) abyste zjistili, zda je řešení již dostupné. Pokud nemůžete nalézt odpovídající řešení, kontaktujte centrum podpory IBM. Tyto soubory si ponechte, dokud problém nevyřešíte.

## **AMQ9693**

Heslo poskytnuté pro server LDAP je nesprávné.

## **Závažnost**

30: Závažná chyba

## **Vysvětlení**

Jeden nebo více serverů LDAP použitých pro poskytování informací CRL do produktu WebSphere MQ odmítl pokus o přihlášení, protože zadané heslo je nesprávné. Byla volána rutina pro záznam chyb produktu WebSphere MQ . Chyba způsobila zavření kanálu produktu WebSphere MQ *<insert\_3>* . Pokud je název ' ????' Potom je název neznámý.

#### **Odezva**

Ujistěte se, že hesla uvedená v objektech AuthInfo jsou správná pro každý poskytnutý název serveru. Pokud problém nelze vyřešit, použijte standardní systémové prostředky dodané s vaším systémem pro záznam identifikátoru problému a pro uložení vygenerovaných výstupních souborů, a pak použijte buď produkt [https://www.ibm.com/support/home/product/P439881V74305Y86/IBM\\_MQ,](https://www.ibm.com/support/home/product/P439881V74305Y86/IBM_MQ) nebo asistent podpory IBM na adrese [https://www.ibm.com/support/home/product/C100515X13178X21/](https://www.ibm.com/support/home/product/C100515X13178X21/other_software/ibm_support_assistant) [other\\_software/ibm\\_support\\_assistant,](https://www.ibm.com/support/home/product/C100515X13178X21/other_software/ibm_support_assistant) abyste zjistili, zda je řešení již dostupné. Pokud nemůžete nalézt odpovídající řešení, kontaktujte centrum podpory IBM. Tyto soubory si ponechte, dokud problém nevyřešíte.

#### **AMQ9694**

Syntaxe DN poskytnutá pro hledání LDAP je neplatná.

## **Závažnost**

30: Závažná chyba

#### **Vysvětlení**

Rozlišovací jméno poskytnuté v jedné nebo více definicích objektů AuthInfo je neplatné a požadavek na server CRL LDAP byl odmítnut. Byla volána rutina pro záznam chyb produktu WebSphere MQ . Chyba způsobila zavření kanálu produktu WebSphere MQ *<insert\_3>* . Pokud je název ' ????' Potom je název neznámý.

#### **Odezva**

Ověřte, zda jsou podrobnosti zadané v definicích objektů AuthInfo pro tento kanál správné. Pokud problém nelze vyřešit, použijte standardní systémové prostředky dodané s vaším systémem pro záznam identifikátoru problému a pro uložení vygenerovaných výstupních souborů, a pak použijte buď produkt [https://www.ibm.com/support/home/product/P439881V74305Y86/IBM\\_MQ,](https://www.ibm.com/support/home/product/P439881V74305Y86/IBM_MQ) nebo asistent podpory IBM na adrese [https://www.ibm.com/support/home/product/C100515X13178X21/](https://www.ibm.com/support/home/product/C100515X13178X21/other_software/ibm_support_assistant) [other\\_software/ibm\\_support\\_assistant,](https://www.ibm.com/support/home/product/C100515X13178X21/other_software/ibm_support_assistant) abyste zjistili, zda je řešení již dostupné. Pokud nemůžete nalézt odpovídající řešení, kontaktujte centrum podpory IBM. Tyto soubory si ponechte, dokud problém nevyřešíte.

## **AMQ9695**

Jméno uživatele poskytnuté pro server LDAP je nesprávné.

## **Závažnost**

30: Závažná chyba

## **Vysvětlení**

Jeden nebo více serverů LDAP použitých pro poskytování informací CRL do produktu WebSphere MQ odmítl pokus o přihlášení, protože zadané jméno uživatele neexistuje. Byla volána rutina pro záznam chyb produktu WebSphere MQ . Chyba způsobila zavření kanálu produktu WebSphere MQ *<insert\_3>* . Pokud je název ' ????' Potom je název neznámý.

## **Odezva**

Ujistěte se, že uživatel uvedený v objektech AuthInfo pro tento kanál je správný pro každý poskytnutý název serveru LDAP. Pokud problém nelze vyřešit, použijte standardní systémové prostředky dodané s vaším systémem pro záznam identifikátoru problému a pro uložení vygenerovaných výstupních souborů, a pak použijte buď produkt [https://www.ibm.com/support/home/product/](https://www.ibm.com/support/home/product/P439881V74305Y86/IBM_MQ) [P439881V74305Y86/IBM\\_MQ](https://www.ibm.com/support/home/product/P439881V74305Y86/IBM_MQ), nebo asistent podpory IBM na adrese [https://www.ibm.com/support/](https://www.ibm.com/support/home/product/C100515X13178X21/other_software/ibm_support_assistant) [home/product/C100515X13178X21/other\\_software/ibm\\_support\\_assistant,](https://www.ibm.com/support/home/product/C100515X13178X21/other_software/ibm_support_assistant) abyste zijstili, zda je řešení již dostupné. Pokud nemůžete nalézt odpovídající řešení, kontaktujte centrum podpory IBM. Tyto soubory si ponechte, dokud problém nevyřešíte.

## **AMQ9697**

Produkt WebSphere MQ Services nebylo možné kontaktovat na cílovém serveru.

## **Závažnost**

30: Závažná chyba

## **Vysvětlení**

Došlo k pokusu o kontaktování služeb produktu WebSphere MQ na cílovém serveru *<insert\_3>*. Volání se nezdařilo s návratovým kódem *<insert\_1>*. Byla volána rutina pro záznam chyb produktu WebSphere MQ .

#### **Odezva**

Ujistěte se, že je zadaný název cílového serveru správný a že máte dostatečná přístupová práva k tomuto serveru, abyste mohli spravovat produkt WebSphere MQ . Pokud problém nelze vyřešit, použijte standardní systémové prostředky dodané s vaším systémem pro záznam identifikátoru problému a pro uložení vygenerovaných výstupních souborů, a pak použijte buď produkt [https://www.ibm.com/support/home/product/P439881V74305Y86/IBM\\_MQ](https://www.ibm.com/support/home/product/P439881V74305Y86/IBM_MQ), nebo asistent podpory IBM na adrese [https://www.ibm.com/support/home/product/C100515X13178X21/other\\_software/](https://www.ibm.com/support/home/product/C100515X13178X21/other_software/ibm_support_assistant) [ibm\\_support\\_assistant](https://www.ibm.com/support/home/product/C100515X13178X21/other_software/ibm_support_assistant), abyste zjistili, zda je řešení již dostupné. Pokud nemůžete nalézt odpovídající řešení, kontaktujte centrum podpory IBM. Tyto soubory si ponechte, dokud problém nevyřešíte.

## **AMQ9698**

Během navázání komunikace SSL došlo k selhání volání zabezpečení SSL.

## **Závažnost**

30: Závažná chyba

## **Vysvětlení**

Volání SSPI poskytovatele zabezpečeného kanálu (Schannel) selhalo při navázání komunikace SSL výměnou potvrzení. Selhání způsobilo zavření názvu kanálu WebSphere MQ *<insert\_3>* . Pokud je název ' ????' Potom je název neznámý.

#### **Odezva**

Nahlédněte do referenční příručky systému Windows Schannel k určení významu stavu *<insert\_5>* pro volání SSPI *<insert\_4>*. Opravte selhání a v případě potřeby znovu spusťte kanál.

## **AMQ9699**

Během navazování komunikace SSL se vyskytla neznámá chyba během volání zabezpečení SSL.

# **Závažnost**

30: Závažná chyba

#### **Vysvětlení**

Během navazování komunikace SSL se během volání SSPI na poskytovatele zabezpečeného kanálu (Secure Channel-Schannel) došlo k neznámé chybě. Chyba může být způsobena problémy se zabezpečením SSL systému Windows nebo obecným problémem systému Windows nebo neplatnými daty produktu WebSphere MQ používanými ve volání. Byla volána rutina pro záznam chyb produktu

WebSphere MQ . Chyba způsobila zavření kanálu produktu WebSphere MQ *<insert\_3>* . Pokud je název ' ????' Potom je název neznámý.

## **Odezva**

Nahlédněte do referenční příručky systému Windows Schannel k určení významu stavu *<insert\_5>* pro volání SSPI *<insert\_4>*. Pokud lze problém vyřešit s použitím manuálu, opravte selhání a v případě potřeby znovu spusťte kanál. Pokud problém nelze vyřešit, použijte standardní systémové prostředky dodané s vaším systémem pro záznam identifikátoru problému a pro uložení vygenerovaných výstupních souborů, a pak použijte buď produkt [https://www.ibm.com/support/home/product/](https://www.ibm.com/support/home/product/P439881V74305Y86/IBM_MQ) [P439881V74305Y86/IBM\\_MQ](https://www.ibm.com/support/home/product/P439881V74305Y86/IBM_MQ), nebo asistent podpory IBM na adrese [https://www.ibm.com/support/](https://www.ibm.com/support/home/product/C100515X13178X21/other_software/ibm_support_assistant) [home/product/C100515X13178X21/other\\_software/ibm\\_support\\_assistant,](https://www.ibm.com/support/home/product/C100515X13178X21/other_software/ibm_support_assistant) abyste zjistili, zda je řešení již dostupné. Pokud nemůžete nalézt odpovídající řešení, kontaktujte centrum podpory IBM. Tyto soubory si ponechte, dokud problém nevyřešíte.

## **AMQ9710**

Aktualizace zabezpečení SSL se nezdařila.

## **Závažnost**

30: Závažná chyba

## **Vysvětlení**

Požadavek na aktualizaci zabezpečení SSL byl neúspěšný.

## **Odezva**

Podívejte se na předchozí chybové zprávy v chybových souborech a určete příčinu selhání.

#### **AMQ9711**

Aktualizace zabezpečení SSL byla úspěšná, ale restartování kanálu se nezdařilo.

## **Závažnost**

30: Závažná chyba

#### **Vysvětlení**

Prostředí SSL pro tohoto správce front byla aktualizována, takže aktuální hodnoty a certifikáty jsou používány pro všechny kanály SSL. Avšak ne všechny odchozí kanály zabezpečení SSL, které byly spuštěny při zahájení obnovy zabezpečení, by mohly být po dokončení obnovy restartovány.

#### **Odezva**

Podívejte se na předchozí chybové zprávy v chybových souborech a zjistěte, které kanály nelze restartovat. V případě potřeby je znovu spusťte.

#### **AMQ9712**

Vypršel časový limit obnovení zabezpečení SSL při čekání na kanál *<insert\_3>* .

## **Závažnost**

30: Závažná chyba

#### **Vysvětlení**

Systém prováděl obnovu zabezpečení pro SSL. Tato funkce vyžaduje zastavení všech odchozích a příchozích kanálů SSL. Pak čeká, až se tyto kanály skutečně zastaví. Kanál SSL *<insert\_3>* se nezastavil v časovém limitu.

### **Odezva**

Zjistěte, proč došlo k uváznutí kanálu *<insert\_3>* . Ukončete zablokovaný kanál. Znovu spusťte obnovu zabezpečení SSL.

## **AMQ9713**

Kanál *<insert\_3>* byl ukončen: probíhá obnova protokolu SSL.

## **Závažnost**

0: Informace

#### **Vysvětlení**

Podpora zabezpečení SSL u tohoto správce front se nachází uprostřed obnovení zabezpečení. Došlo k pokusu o spuštění odchozího kanálu SSL *<insert\_3>*. Nelze jej spustit, když probíhá obnova zabezpečení SSL. Kanál se restartuje automaticky, jakmile je obnova zabezpečení SSL dokončena.

#### **Odezva**

Není.

Aktualizace zabezpečení SSL u přijímajícího správce front: kanál se nespustil.

## **Závažnost**

30: Závažná chyba

## **Vysvětlení**

Probíhá aktualizace zabezpečení SSL u správce front na přijímající straně tohoto kanálu SSL. Kanál je *<insert\_3>* ; v některých případech nelze jeho název určit, a tak se zobrazí jako '????'. Kanál nebyl spuštěn.

## **Odezva**

Po dokončení aktualizace SSL kanál znovu spusťte. Pokud je kanál konfigurován pro opakované pokusy o navázání připojení, spustí se znovu automaticky.

## **AMQ9715**

Při ověřování ID relace SSL byla zjištěna neočekávaná chyba.

## **Závažnost**

30: Závažná chyba

## **Vysvětlení**

Tato chyba se může vyskytnout, když v poskytovateli GSKit SSL chybí jedna nebo více předpokladů PTF na platformě OS/400 . Kanál je *< insert\_3 >*; v některých případech nelze jeho název určit, a tak se zobrazí jako '????'.

## **Odezva**

Ujistěte se, že poskytovatel SSL GSKit je na nejnovější úrovni údržby a restartujte kanál.

## **AMQ9716**

Kontrola stavu odvolání vzdáleného certifikátu SSL se nezdařila pro kanál *<insert\_2>*.

## **Závažnost**

30: Závažná chyba

## **Vysvětlení**

Produktu WebSphere MQ se nezdařilo určit stav odvolání pro vzdálený certifikát SSL z jednoho z následujících důvodů:

(a) Kanál nebyl schopen kontaktovat některý ze serverů CRL nebo odpovídací modul OCSP pro daný certifikát.

(b) Žádný z kontaktovaných odpovídacích modulů protokolu OCSP nezná stav odvolání certifikátu.

(c) Byla přijata odezva OCSP, ale digitální podpis odpovědi nebylo možné ověřit.

Podrobnosti o daném certifikátu jsou *<insert\_1>*.

Název kanálu je *<insert\_2>*. V některých případech nelze název kanálu určit, takže se zobrazí jako '????'.

Kanál nebyl spuštěn.

Produkt WebSphere MQ neumožňuje určení kanálu, pokud nelze určit stav odvolání certifikátu.

#### **Odezva**

Pokud certifikát obsahuje rozšíření AuthorityInfoAccess, ujistěte se, že server OCSP uvedený v rozšíření certifikátu je dostupný a je správně nakonfigurovaný.

Pokud certifikát obsahuje rozšíření bodu CrlDistribution, ujistěte se, že je server CRL uvedený v rozšíření certifikátu k dispozici a že je správně nakonfigurován.

Pokud jste zadali některý ze serverů CRL nebo OCSP do produktu WebSphere MQ, zkontrolujte, zda jsou tyto servery dostupné a zda jsou správně nakonfigurovány.

Ujistěte se, že lokální úložiště klíčů má potřebné certifikáty SSL k ověření digitálního podpisu odpovědi ze serveru OCSP.

## **AMQ9717**

Kontrola stavu odvolání vzdáleného certifikátu SSL pro kanál *<insert\_2>*není známa.

## **Závažnost**

10: Varování

## **Vysvětlení**

Produktu WebSphere MQ se nepodařilo zjistit stav odvolání vzdáleného certifikátu SSL z jednoho z následujících důvodů:

(a) Kanál nebyl schopen kontaktovat některý ze serverů CRL nebo odpovídací modul OCSP pro daný certifikát.

(b) Žádný z kontaktovaných odpovídacích modulů protokolu OCSP nezná stav odvolání certifikátu.

(c) Byla přijata odezva OCSP, ale digitální podpis odpovědi nebylo možné ověřit.

Podrobnosti o daném certifikátu jsou*< insert\_1 >*.

Název kanálu je *<insert\_2>*. V některých případech nelze název kanálu určit, takže se zobrazí jako '????'.

Činnost kanálu byla povolena ke spuštění, ale stav odvolání vzdáleného certifikátu SSL nebyl zkontrolován.

#### **Odezva**

Pokud certifikát obsahuje rozšíření AuthorityInfoAccess, ujistěte se, že server OCSP uvedený v rozšíření certifikátu je dostupný a je správně nakonfigurovaný.

Pokud certifikát obsahuje rozšíření bodu CrlDistribution, ujistěte se, že je server CRL uvedený v rozšíření certifikátu k dispozici a že je správně nakonfigurován.

Pokud jste zadali servery CRL nebo OCSP do produktu Websphere MQ, zkontrolujte, zda jsou tyto servery k dispozici a zda jsou správně nakonfigurovány.

Ujistěte se, že lokální úložiště klíčů má potřebné certifikáty SSL k ověření digitálního podpisu odpovědi ze serveru OCSP.

Požadujete-li kontroly odvolání certifikátů, měli byste produkt WebSphere MQ nakonfigurovat tak, aby vyžadoval kontrolu odvolání certifikátů. Další informace o konfiguraci kontroly odvolání certifikátů naleznete v části týkající se zabezpečení dokumentace k produktu WebSphere MQ .

## **AMQ9718**

Neplatná adresa URL protokolu OCSP *<insert\_1>*.

#### **Závažnost**

30: Závažná chyba

#### **Vysvětlení**

Produktu WebSphere MQ se nepodařilo spustit kanál SSL, protože jeden z objektů AUTHINFO určený v seznamu názvů SSLCRLNL má neplatný parametr OCSPURL.

Adresa URL protokolu OCSP je *<insert\_1>* a název kanálu je *<insert\_2>*. V některých případech nelze název kanálu určit, takže se zobrazí jako '????'.

#### **Odezva**

Adresa URL protokolu OCSP nemůže být prázdná a musí se jednat o platnou adresu URL protokolu HTTP. Opravte adresu URL protokolu OCSP a znovu spusťte kanál nebo proces kanálu.

Podrobné informace o použití adres URL protokolu OCSP naleznete v části týkající se zabezpečení v dokumentaci k produktu WebSphere MQ .

#### **AMQ9719**

Neplatná CipherSpec pro režim FIPS.

## **Závažnost**

30: Závažná chyba

#### **Vysvětlení**

Uživatel se pokouší o spuštění kanálu ve správci front nebo v klientovi MQ MQI, který byl nakonfigurován pro spuštění v režimu FIPS. Uživatel zadal specifikaci CipherSpec , která není

kompatibilní s FIPS-FIPS. Kanál je *< insert\_3 >*; v některých případech nelze jeho název určit, a tak se zobrazí jako '????'.

#### **Odezva**

Předefinujte kanál tak, aby se spouštěl se specifikací CipherSpeckompatibilní se standardem FIPS. Případně může být kanál definován se správnou hodnotou CipherSpec a správce front nebo klient MQ MQI by neměl být spuštěn v režimu FIPS; pokud tomu tak je, ujistěte se, že režim FIPS není konfigurován. Po opravě chyby daný kanál restartujte.

#### **AMQ9720**

SPRÁVCI FRONT:

## **Závažnost**

0: Informace

## **Vysvětlení**

Není.

## **Odezva**

Není.

## **AMQ9721**

Název správce front: *<insert\_3>*

#### **Závažnost**

0: Informace

**Vysvětlení** Není.

**Odezva**

Není.

## **AMQ9722**

Klienti:

## **Závažnost**

0: Informace

**Vysvětlení** Není.

**Odezva**

Není.

#### **AMQ9723**

Úložiště certifikátů klienta: *<insert\_3>*

## **Závažnost**

0: Informace

#### **Vysvětlení** Není.

**Odezva** Není.

#### **AMQ9724**

Čas vypršení platnosti: *<insert\_1>*

Stav migrace: Chcete-li provést migraci

Heslo: \*\*\*\*\*\*\*\*

## **Závažnost**

0: Informace

#### **Vysvětlení**

Není.

**Odezva**

Není.

## **AMQ9725**

Čas vypršení platnosti: *<insert\_1>*

Stav migrace: Selhání

Heslo: \*\*\*\*\*\*\*\*

## **Závažnost**

0: Informace

**Vysvětlení** Není.

## **Odezva**

Není.

## **AMQ9726**

Migraci certifikátu se nezdařilo provést, protože má neplatné datum.

Podrobnosti certifikátu jsou:

[ Microsoft Certificate Store], [ Subject], [ Issuer], [ Serial Number]:

*<insert\_3>* .

#### **Závažnost**

30: Závažná chyba

## **Vysvětlení**

Během migrace certifikátu bylo zjištěno, že pole s datem certifikátu jsou neplatná. Certifikát má buď vypršenou platnost, nebo je datum "from" pozdější než dnešní datum nebo datum "do" je starší než datum "from".

Certifikát nebyl migrován.

#### **Odezva**

Je-li certifikát požadován pro migraci, před importem do databáze klíčů sady GSKit *<insert\_5>*získejte platnou náhradu.

## **AMQ9727**

Certifikát se nepodařilo migrovat, protože má neúplnou cestu k certifikaci.

Podrobnosti certifikátu jsou:

[ Microsoft Certificate Store], [ Subject], [ Issuer], [ Serial Number]:

*<insert\_3>*.

## **Závažnost**

30: Závažná chyba

## **Vysvětlení**

Během migrace certifikátu nebylo možné nalézt certifikát certifikační autority (podepisujícího subjektu) certifikátu. Tento certifikát je tedy považován za osiřelý certifikát.

Kopie certifikátu byla zapsána do souboru s názvem *<insert\_4>* .

Je-li název souboru s příponou ". cer", pak je certifikát certifikátem certifikační autority (podepisujícího subjektu). Je-li název souboru s příponou ". pfx", pak je certifikát osobním certifikátem a má heslo, které je stejné jako pro databázi klíčů sady GSKit *<insert\_5>*. Certifikát nebyl migrován.

## **Odezva**

Je-li certifikát pro migraci nezbytný, ujistěte se, že v databázi klíčů GSKit *<insert\_5>* existuje úplná certifikační cesta před importem certifikátu.

Certifikát se nepodařilo migrovat, protože jej nelze importovat do databáze klíčů sady GSKit *<insert\_5>*.

Podrobnosti certifikátu jsou:

[ Microsoft Certificate Store], [ Subject], [ Issuer], [ Serial Number]:

*<insert\_3>* .

## **Závažnost**

30: Závažná chyba

## **Vysvětlení**

Certifikát se nepodařilo importovat, protože během migrace certifikátu došlo k problému.

Kopie certifikátu byla zapsána do souboru s názvem *<insert\_4>* .

Je-li název souboru s příponou ". cer", pak je certifikát certifikátem certifikační autority (podepisujícího subjektu). Je-li název souboru s příponou ". pfx", pak je certifikát osobním certifikátem a má heslo, které je stejné jako pro databázi klíčů sady GSKit *<insert\_5>*. Certifikát nebyl migrován.

#### **Odezva**

Pročtěte si předchozí zprávu v protokolu chyb a určete příčinu selhání. Je-li to vhodné, prohlédněte si referenční dokumentaci k systému Windows nebo GSKit, abyste určili příčinu.

## **AMQ9729**

Nelze vytvořit soubor certifikátu *<insert\_3>* .

## **Závažnost**

30: Závažná chyba

## **Vysvětlení**

Certifikát se nepodařilo importovat, protože během migrace certifikátu došlo k problému. Kromě tohoto prvního problému se vyskytl druhý problém při pokusu o vytvoření kopie certifikátu tak, že ji napíšete do souboru *<insert\_3>* . Certifikát se nachází v úložišti Microsoft Certificate Store *<insert\_4>*. Certifikát je určen pro databázi klíčů sady GSKit *<insert\_5>*. Je-li název souboru s příponou ". cer", pak je certifikát certifikátem certifikační autority (podepisujícího subjektu). Je-li název souboru s příponou ". pfx", pak je certifikát osobním certifikátem. Certifikát nebyl migrován.

#### **Odezva**

Určete příčinu 2 problémů. Prohlédněte si předchozí zprávu v protokolu chyb, abyste určili příčinu prvního selhání. Je-li to vhodné, prohlédněte si referenční dokumentaci k systému Windows nebo GSKit, abyste určili příčinu. Druhé selhání se vyskytlo během volání funkce systému Windows 'CreateFile' s návratovým kódem *<insert\_1>*. Pro toto selhání zkontrolujte, zda tento soubor ještě neexistuje a že máte oprávnění k vytvoření tohoto souboru.

## **AMQ9730**

Migrace certifikátů byla dokončena bez selhání. Počet migrovaných certifikátů byl *<insert\_1>*.

#### **Závažnost**

0: Informace

#### **Vysvětlení**

Migrace certifikátů z úložiště Microsoft Certificate Store *<insert\_3>* do databáze klíčů sady GSKit *<insert\_4>* byla dokončena a nevyskytly se žádné selhání migrace. Počet migrovaných certifikátů byl *<insert\_1>* .

#### **Odezva**

Pokud byly migrovány nějaké certifikáty, použijte grafické uživatelské rozhraní sady GSKit iKeyman k ověření, zda databáze klíčů GSKit obsahuje všechny certifikáty nezbytné pro podporu zamýšleného kanálu SSL. Pokud nebyly migrovány žádné certifikáty, je to pravděpodobně proto, že *<insert\_3>* obsahuje pouze výchozí sadu certifikátů vydavatele certifikátů (podepisujícího subjektu). Výchozí sada není migrována, protože nově vytvořená databáze klíčů GSKit bude mít svou vlastní sadu, která bude stejná nebo aktuálnější.

Ačkoli neexistovaly žádné selhání, které způsobilo, že se certifikáty nemigrovaly, mohlo dojít k jiným selháním a tyto chyby musí být vyřešeny jinak, jinak se kanál SSL následně nepodaří spustit. Podívejte se do protokolu chyb a zkontrolujte, zda nedošlo k selhání.

## **AMQ9732**

Položka registru již existuje pro *<insert\_3>* .

## **Závažnost**

30: Závažná chyba

## **Vysvětlení**

Příkaz byl použit k vyžádání automatické migrace pro správce front Microsoft nebo Microsoft Certificate Store klienta. Avšak v registru je již položka pro toto úložiště. Pokud byl požadavek určen pro správce front, je název správce front *<insert\_3>* . V opačném případě jde o název úložiště Microsoft Certificate Store klienta.

## **Odezva**

Vypište a pak zkontrolujte obsah registru spuštěním příkazu Transfer Certificates (amqtcert) s volbami "-a -l". Je-li třeba nahradit položku, pak ji nejprve odeberte pomocí parametru amqtcert s volbou "-r", a pak pomocí amqtcert vyžádejte automatickou migraci.

## **AMQ9733**

Požadavek na automatickou migraci certifikátů byl úspěšně dokončen.

# **Závažnost**

0: Informace

## **Vysvětlení**

Byl vydán požadavek na automatické migraci certifikátů SSL. Tato žádost mohla být podána během instalace produktu WebSphere MQ nebo pomocí příkazu pro přenos certifikátů (amqtcert). Požadavek byl nyní proveden a migrace byla úspěšně dokončena.

#### **Odezva**

Pomocí rozhraní GUI iKeyman sady GSKit ověřte, zda databáze klíčů GSKit obsahuje všechny certifikáty nezbytné pro podporu zamýšleného kanálu SSL. Pokud nebyly migrovány žádné certifikáty, pak je to způsobeno tím, že úložiště Microsoft certifikátů obsahovalo pouze výchozí sadu certifikátů certifikační autority (podepisujícího subjektu). Výchozí sada není migrována, protože nově vytvořená databáze klíčů GSKit bude mít svou vlastní sadu, která bude stejná nebo aktuálnější.

#### **AMQ9734**

Během automatické migrace certifikátů došlo k selhání.

#### **Závažnost**

30: Závažná chyba

#### **Vysvětlení**

Byl vydán požadavek na automatické migraci certifikátů SSL. Tato žádost mohla být podána během instalace produktu WebSphere MQ nebo pomocí příkazu pro přenos certifikátů (amqtcert). Požadavek byl nyní proveden, ale během procesu migrace došlo k selhání.

#### **Odezva**

Pročtěte si předchozí zprávy v protokolu chyb, abyste určili příčinu selhání. Může se jednat o to, že všechny certifikáty byly úspěšně migrovány a že selhání neovlivnilo tuto část procesu migrace. V takovém případě použijte grafické uživatelské rozhraní GSKit iKeyman k ověření, zda databáze klíčů GSKit obsahuje všechny certifikáty nezbytné pro podporu zamýšleného kanálu SSL.

#### **AMQ9735**

Migrace certifikátu byla neočekávaně ukončena. Během inicializace sady GSKit došlo k selhání.

#### **Závažnost**

30: Závažná chyba

## **Vysvětlení**

Proces migrace certifikátu byl neočekávaně ukončen. Migrace vyžaduje, aby prostředí GSKit bylo úspěšně inicializováno. Jedná se o operace inicializace sady GSKit, vytvoření databáze klíčů a uložení hesla databáze klíčů. Během jedné z těchto operací došlo k selhání. Nebyly migrovány žádné

certifikáty. Pokud se při ukládání hesla nezdaří, bude vytvořena databáze klíčů *<insert\_4>* . K selhání došlo během operace GSKit *<insert\_3>* a byl vygenerován návratový kód GSKit *<insert\_1>* .

#### **Odezva**

Pokud byla databáze klíčů vytvořena poté, co byla příčina selhání odstraněna, odstraňte ji, odeberte příslušné informace o stavu registru a poté znovu zkuste proces migrace certifikátu. Použijte standardní systémové prostředky dodané s vaším systémem pro záznam identifikátoru problému a pro uložení vygenerovaných výstupních souborů a pak použijte buď produkt [https://www.ibm.com/](https://www.ibm.com/support/home/product/P439881V74305Y86/IBM_MQ) [support/home/product/P439881V74305Y86/IBM\\_MQ](https://www.ibm.com/support/home/product/P439881V74305Y86/IBM_MQ), nebo asistent podpory IBM na adrese [https://](https://www.ibm.com/support/home/product/C100515X13178X21/other_software/ibm_support_assistant) [www.ibm.com/support/home/product/C100515X13178X21/other\\_software/ibm\\_support\\_assistant,](https://www.ibm.com/support/home/product/C100515X13178X21/other_software/ibm_support_assistant) abyste zjistili, zda je řešení již dostupné. Pokud nemůžete nalézt odpovídající řešení, kontaktujte centrum podpory IBM. Tyto soubory si ponechte, dokud problém nevyřešíte.

## **AMQ9736**

Knihovna *<insert\_3>* nebyla nalezena.

## **Závažnost**

30: Závažná chyba

#### **Vysvětlení**

Pokus o dynamické načtení knihovny *<insert\_3>* se nezdařil, protože knihovna nebyla nalezena. Je-li tato knihovna produktu WebSphere MQ , je k dispozici pouze v instalacích serveru WebSphere MQ a je vyžadována v případě, že je k provedení operace správce front použit příkaz Přenos certifikátů (amqtcert). Je-li tato knihovna sady GSKit, měla by být nainstalována během instalace produktu WebSphere MQ .

#### **Odezva**

Nepoužívejte příkaz k provedení operace správce front v instalaci produktu WebSphere MQ MQI pouze pro klienta. Pokud byl příkaz proveden v instalaci serveru WebSphere MQ nebo pokud se jedná o knihovnu GSKit, která chybí, zaznamenejte identifikátor problému, uložte vygenerované výstupní soubory a pak použijte buď produkt [https://www.ibm.com/support/home/](https://www.ibm.com/support/home/product/P439881V74305Y86/IBM_MQ) [product/P439881V74305Y86/IBM\\_MQ](https://www.ibm.com/support/home/product/P439881V74305Y86/IBM_MQ), nebo asistent podpory IBM na adrese [https://www.ibm.com/](https://www.ibm.com/support/home/product/C100515X13178X21/other_software/ibm_support_assistant) [support/home/product/C100515X13178X21/other\\_software/ibm\\_support\\_assistant,](https://www.ibm.com/support/home/product/C100515X13178X21/other_software/ibm_support_assistant) abyste zjistili, zda je řešení již dostupné. Pokud nemůžete nalézt odpovídající řešení, kontaktujte centrum podpory IBM. Tyto soubory si ponechte, dokud problém nevyřešíte.

#### **AMQ9737**

Nelze přidělit paměť.

#### **Závažnost**

30: Závažná chyba

## **Vysvětlení**

Pokus o přidělení paměti nebyl úspěšný.

## **Odezva**

Zpřístupněte pro příkaz více paměti.

#### **AMQ9739**

K úložišti certifikátů *<insert\_3>* nelze přistupovat.

#### **Závažnost**

30: Závažná chyba

## **Vysvětlení**

Úložiště certifikátů *<insert\_3>* není přístupné a selhalo s kódem chyby systému Windows *<insert\_1>* . Používáte-li parametr -c, zkontrolujte, zda je název zadaný pro amqtcert správný. Používáte-li parametr -m, zkontrolujte hodnotu SSLKEYR na uvedeném správci front.

#### **Odezva**

V referenční příručce systému Windows zjistěte význam chyby *<insert\_1>* , je-li tato hodnota nenulová. Pokud problém nelze vyřešit, použijte standardní systémové prostředky dodané s vaším systémem pro záznam identifikátoru problému a pro uložení vygenerovaných výstupních souborů, a pak použijte buď produkt [https://www.ibm.com/support/home/product/P439881V74305Y86/](https://www.ibm.com/support/home/product/P439881V74305Y86/IBM_MQ) [IBM\\_MQ,](https://www.ibm.com/support/home/product/P439881V74305Y86/IBM_MQ) nebo asistent podpory IBM na adrese [https://www.ibm.com/support/home/product/](https://www.ibm.com/support/home/product/C100515X13178X21/other_software/ibm_support_assistant) [C100515X13178X21/other\\_software/ibm\\_support\\_assistant,](https://www.ibm.com/support/home/product/C100515X13178X21/other_software/ibm_support_assistant) abyste zjistili, zda je řešení již

dostupné. Pokud nemůžete nalézt odpovídající řešení, kontaktujte centrum podpory IBM. Tyto soubory si ponechte, dokud problém nevyřešíte.

## **AMQ9740**

Úložiště certifikátů *<insert\_3>* nelze otevřít.

## **Závažnost**

30: Závažná chyba

## **Vysvětlení**

Úložiště certifikátů *<insert\_3>* nebylo možné otevřít a selhalo s kódem chyby systému Windows *<insert\_1>* .

## **Odezva**

V referenční příručce systému Windows zjistěte význam chyby *<insert\_1>* , je-li tato hodnota nenulová. Pokud problém nelze vyřešit, použijte standardní systémové prostředky dodané s vaším systémem pro záznam identifikátoru problému a pro uložení vygenerovaných výstupních souborů, a pak použijte buď produkt [https://www.ibm.com/support/home/product/P439881V74305Y86/](https://www.ibm.com/support/home/product/P439881V74305Y86/IBM_MQ) [IBM\\_MQ,](https://www.ibm.com/support/home/product/P439881V74305Y86/IBM_MQ) nebo asistent podpory IBM na adrese [https://www.ibm.com/support/home/product/](https://www.ibm.com/support/home/product/C100515X13178X21/other_software/ibm_support_assistant) [C100515X13178X21/other\\_software/ibm\\_support\\_assistant,](https://www.ibm.com/support/home/product/C100515X13178X21/other_software/ibm_support_assistant) abyste zjistili, zda je řešení již dostupné. Pokud nemůžete nalézt odpovídající řešení, kontaktujte centrum podpory IBM. Tyto soubory si ponechte, dokud problém nevyřešíte.

#### **AMQ9741**

Vyskytl se problém během operace systému Windows.

## **Závažnost**

30: Závažná chyba

## **Vysvětlení**

Během operace *<insert\_3>*byl vygenerován návratový kód systému Windows *<insert\_1>* .

#### **Odezva**

Chcete-li zjistit význam návratového kódu *<insert\_1>* pro operaci *<insert\_3>*, prostudujte si referenční příručku systému Windows.

#### **AMQ9742**

Během operace GSKit se vyskytl problém.

## **Závažnost**

30: Závažná chyba

#### **Vysvětlení**

Během operace *<insert\_3>*byl vygenerován návratový kód sady GSKit *<insert\_1>* .

#### **Odezva**

Použijte standardní systémové prostředky dodané s vaším systémem pro záznam identifikátoru problému a pro uložení vygenerovaných výstupních souborů a pak použijte buď produkt [https://www.ibm.com/support/home/product/P439881V74305Y86/IBM\\_MQ](https://www.ibm.com/support/home/product/P439881V74305Y86/IBM_MQ), nebo asistent podpory IBM na adrese [https://www.ibm.com/support/home/product/C100515X13178X21/other\\_software/](https://www.ibm.com/support/home/product/C100515X13178X21/other_software/ibm_support_assistant) [ibm\\_support\\_assistant](https://www.ibm.com/support/home/product/C100515X13178X21/other_software/ibm_support_assistant), abyste zjistili, zda je řešení již dostupné. Pokud nemůžete nalézt odpovídající řešení, kontaktujte centrum podpory IBM. Tyto soubory si ponechte, dokud problém nevyřešíte.

## **AMQ9743**

Certifikát se nepodařilo migrovat a nepodařilo se jej protokolovat.

Podrobnosti certifikátu jsou:

[ Microsoft Certificate Store], [ Subject], [ Issuer], [ Serial Number]:

*<insert\_3>* .

**Závažnost**

30: Závažná chyba

## **Vysvětlení**

Vyskytl se problém při pokusu o migraci certifikátu do databáze klíčů sady GSKit *<insert\_5>*.

#### **Odezva**

Prohlédněte si předchozí zprávu v protokolu chyb, abyste určili, proč došlo k selhání migrace.

## **AMQ9744**

Žádná odpovídající položka registru pro automatickou migraci.

## **Závažnost**

10: Varování

## **Vysvětlení**

V registru neexistuje žádná položka automatické migrace certifikátu, která odpovídá poskytnutém vstupu.

## **Odezva**

Žádná, pokud byla položka zadána správně. Jinak zadejte příkaz znovu se správnými parametry.

#### **AMQ9745**

amqtcert: Nedostatek paměti pro migraci certifikátů.

#### **Závažnost**

30: Závažná chyba

#### **Vysvětlení**

Pokus o přidělení paměti se nezdařil, zatímco amqtcert migrujícím soubor certifikátu *< insert\_3 >*.dsto '. Migrace nebyla úspěšně dokončena.

#### **Odezva**

Neodstraňujte *< insert\_3 >*.sto ', ale odstraňte všechny ostatní soubory s názvem *<insert\_4>*. \*' (tyto byly vytvořeny jako výsledek nezdařené migrace). \* ' (tyto byly vytvořeny jako výsledek nezdařené migrace). Chcete-li tuto migraci znovu spustit automaticky, použijte příznak -r na amqtcert k odebrání položky automatického migračního registru pro tento soubor. sto. Pak použijte příznak -a na amqtcert pro vytvoření nové položky automatického migračního registru pro tento soubor .sto.

Zpřístupněte více paměti. Znovu spusťte migraci.

#### **AMQ9746**

Soubor *<insert\_3>* nebyl nalezen.

# **Závažnost**

30: Závažná chyba

#### **Vysvětlení**

Soubor uvedený jako argument příkazu nebyl nalezen. Znaky ". sto" byly automaticky připojovány k názvu souboru.

## **Odezva**

Zkontrolujte, zda soubor existuje a že je zadán jako absolutní (spíše než relativní) cesta k adresáři a název souboru (kromě přípony .sto) úložiště Microsoft Certificate Store.

#### **AMQ9747**

Použití: amqtcert [ -a] [-c [ Název souboru | \*]] [-e ExpirationTime] [-g FileName]

[-i ListNumber] [ -l] [-m [QMgrName | \*]] [-p heslo]

[ -r] [-u ClientLogonID] [-w FileName]

### **Závažnost**

0: Informace

## **Odezva**

Není.

#### **AMQ9748**

Vyskytl se problém při přístupu k registru systému Windows.

#### **Závažnost**

30: Závažná chyba

## **Vysvětlení**

Pokus o přístup k klíči nebo hodnotě pole nebo k datovému poli v klíči registru systému Windows selhal. Selhání může být způsobeno tím, že část registru je v neplatném stavu, nebo může být kvůli nedostatečnému oprávnění k přístupu k této části. Byla volána rutina pro záznam chyb produktu WebSphere MQ .

#### **Odezva**

Pokud funkce *<insert\_3>* obsahuje název volání systému Windows, použijte referenční příručku systému Windows k určení významu stavu *<insert\_1>* pro dané volání. Použijte standardní systémové prostředky dodané s vaším systémem pro záznam identifikátoru problému a pro uložení vygenerovaných výstupních souborů. Použijte produkt [Webová stránka](https://www.ibm.com/support/home/product/P439881V74305Y86/IBM_MQ) [podpory produktuIBM WebSphere MQ](https://www.ibm.com/support/home/product/P439881V74305Y86/IBM_MQ) na webu [https://www.ibm.com/support/home/product/](https://www.ibm.com/support/home/product/P439881V74305Y86/IBM_MQ) [P439881V74305Y86/IBM\\_MQ](https://www.ibm.com/support/home/product/P439881V74305Y86/IBM_MQ)nebo asistent podpory IBM na adrese [https://www.ibm.com/support/](https://www.ibm.com/support/home/product/C100515X13178X21/other_software/ibm_support_assistant) [home/product/C100515X13178X21/other\\_software/ibm\\_support\\_assistant,](https://www.ibm.com/support/home/product/C100515X13178X21/other_software/ibm_support_assistant) abyste viděli, zda je řešení již dostupné. Pokud nemůžete nalézt odpovídající řešení, kontaktujte centrum podpory IBM. Tyto soubory si ponechte, dokud problém nevyřešíte.

#### **AMQ9749**

Neplatná kombinace argumentů příkazu.

## **Závažnost**

30: Závažná chyba

#### **Vysvětlení**

Syntaxe příkazu je nesprávná z důvodu neplatné kombinace argumentů.

#### **Odezva**

Zopakujte příkaz s použitím platné kombinace argumentů.

#### **AMQ9750**

Soubor *<insert\_3>* již existuje.

#### **Závažnost**

30: Závažná chyba

#### **Vysvětlení**

Soubor *<insert\_3>* nemůže být vytvořen, protože již existuje.

#### **Odezva**

Ujistěte se, že soubor v adresáři neexistuje. Je-li to nutné, vytvořte kopii souboru před přejmenováním nebo přemístěním nebo odstraněním.

#### **AMQ9751**

Nemáte autorizaci k provedení požadované operace.

#### **Závažnost**

30: Závažná chyba

#### **Vysvětlení**

Pokusili jste se vydat příkaz, pro který nemáte oprávnění.

#### **Odezva**

Obraťte se na administrátora systému, aby provedl příkaz pro vás nebo pro vyžádání oprávnění k provedení příkazu.

#### **AMQ9752**

Certifikát se nepodařilo migrovat, protože došlo k selhání operace systému Windows.

Podrobnosti certifikátu jsou:

[ Microsoft Certificate Store], [ Subject], [ Issuer], [ Serial Number]:

*<insert\_4>* .

## **Závažnost**

30: Závažná chyba

## **Vysvětlení**

Osobní certifikát nelze migrovat, protože došlo k selhání během operace systému Windows *<insert\_3>* s návratovým kódem *<insert\_1>*. Osobní certifikát je exportován s daty soukromého klíče z úložiště certifikátů společnosti Microsoft před importem do databáze klíčů sady GSKit. K selhání došlo během exportu a pravděpodobně kvůli problému s přístupem nebo pomocí soukromých klíčových dat přidružených k osobnímu certifikátu.

#### **Odezva**

Zkontrolujte, zda jsou data soukromého klíče k dispozici a že máte oprávnění k přístupu k nim. Chcete-li zjistit význam návratového kódu *<insert\_1>* pro operaci *<insert\_3>*, prostudujte si referenční příručku systému Windows.

#### **AMQ9753**

Soubor *<insert\_3>* je prázdný.

## **Závažnost**

30: Závažná chyba

## **Vysvětlení**

Soubor *<insert\_3>* nelze použít, protože je prázdný.

#### **Odezva**

Ujistěte se, že byl použit správný soubor, a pokud je to nutné, prozkoumejte příčinu, proč je prázdný.

#### **AMQ9754**

Certifikát se nepodařilo migrovat, protože se nezdařila operace sady GSKit.

Podrobnosti certifikátu jsou:

[ Microsoft Certificate Store], [ Subject], [ Issuer], [ Serial Number]:

*<insert\_4>* .

## **Závažnost**

30: Závažná chyba

## **Vysvětlení**

Během operace *<insert\_3>*byl vygenerován návratový kód sady GSKit *<insert\_1>* .

#### **Odezva**

Použijte standardní systémové prostředky dodané s vaším systémem pro záznam identifikátoru problému a pro uložení vygenerovaných výstupních souborů a pak použijte buď produkt [https://www.ibm.com/support/home/product/P439881V74305Y86/IBM\\_MQ](https://www.ibm.com/support/home/product/P439881V74305Y86/IBM_MQ), nebo asistent podpory IBM na adrese [https://www.ibm.com/support/home/product/C100515X13178X21/other\\_software/](https://www.ibm.com/support/home/product/C100515X13178X21/other_software/ibm_support_assistant) [ibm\\_support\\_assistant](https://www.ibm.com/support/home/product/C100515X13178X21/other_software/ibm_support_assistant), abyste zjistili, zda je řešení již dostupné. Pokud nemůžete nalézt odpovídající řešení, kontaktujte centrum podpory IBM. Tyto soubory si ponechte, dokud problém nevyřešíte.

#### **AMQ9755**

Migrace certifikátů byla dokončena s některými selháními. Počet migrovaných certifikátů byl *<insert\_1>*.

#### **Závažnost**

0: Informace

## **Vysvětlení**

Migrace certifikátů z úložiště Microsoft Certificate Store *<insert\_3>* do databáze klíčů sady GSKit *<insert\_4>* byla dokončena, ale došlo k jednomu nebo více selháním. Počet migrovaných certifikátů byl *<insert\_1>* .

#### **Odezva**

Pokud byly migrovány nějaké certifikáty, použijte grafické uživatelské rozhraní sady GSKit iKeyman k ověření, zda databáze klíčů GSKit obsahuje všechny certifikáty nezbytné pro podporu zamýšleného kanálu SSL. Selhání musí být vyřešena, jinak se kanál SSL následně nepodaří spustit. Pročtěte si předchozí zprávy v protokolu chyb, abyste určili příčinu takových selhání.

#### **AMQ9756**

Počet certifikátů v úložišti certifikátů Microsoft *<insert\_3>* je *<insert\_1>*.

#### **Závažnost**

0: Informace

## **Vysvětlení**

Uvádí počet certifikátů v úložišti certifikátů Microsoft *<insert\_3>*.

## **Odezva**

Není.

## **AMQ9757**

Certifikát *<insert\_1>*

## **Závažnost**

0: Informace

## **Vysvětlení**

Není.

**Odezva**

Není.

## **AMQ9758**

Předmět: *<insert\_3>*

## **Závažnost**

0: Informace

## **Vysvětlení**

Není.

#### **Odezva** Není.

**AMQ9759**

Vydavatel: *<insert\_3>*

## **Závažnost**

0: Informace

## **Vysvětlení**

Není.

## **Odezva**

Není.

## **AMQ9760**

Platný od: *<insert\_3>* na *<insert\_4>*

## **Závažnost**

0: Informace

# **Vysvětlení**

Není.

## **Odezva**

Není.

## **AMQ9761**

Použití certifikátu: < Al>

## **Závažnost**

0: Informace

## **Vysvětlení**

Není.

#### **Odezva** Není.

**AMQ9762**

Použití certifikátu: *<insert\_3>*

#### **Závažnost**

0: Informace

#### **Vysvětlení**

Není.

#### **Odezva**

Není.

## **AMQ9763**

Typ certifikátu: Osobní

## **Závažnost**

0: Informace

**Vysvětlení**

Není.

## **Odezva**

Není.

## **AMQ9764**

Typ certifikátu: Signatář

## **Závažnost**

0: Informace

## **Vysvětlení**

Není.

## **Odezva**

Není.

## **AMQ9765**

Osobní certifikát nebyl nalezen pro volbu příkazu "-i *<insert\_1>*".

## **Závažnost**

30: Závažná chyba

## **Vysvětlení**

Příkaz pro přenos certifikátů (amqtcert) byl proveden pomocí volby "-i ListNumber" s hodnotou *<insert\_1>* . Nebyl však nalezen žádný osobní certifikát, který odpovídá této hodnotě. Migrace certifikátů se nezdařila a žádné certifikáty nebyly migrovány.

#### **Odezva**

Zkontrolujte, zda hodnota volby odpovídá správně identifikovanému osobnímu certifikátu. Pokud není správná, spusťte příkaz s použitím volby "-l List" k určení správného počtu. Databáze klíčů sady GSKit a její přidružené klíčové databázové soubory byly vytvořeny, když byl příkaz spuštěn pomocí volby "-i ListNumber". Databáze a přidružené soubory musí být odstraněny před opětovným spuštěním příkazu s volbou "-i".

## **AMQ9766**

Vyskytlo se selhání při vytváření databáze klíčů GSKit *<insert\_4>* .

## **Závažnost**

30: Závažná chyba

## **Vysvětlení**

Sada GSKit nebyla schopna vytvořit databázi klíčů a její přidružené soubory. Během operace GSKit *<insert\_3>* byl vygenerován návratový kód *<insert\_1>* . Příčinou je pravděpodobně nedostatečný oprávnění nebo nedostatečný prostor na disku, který je k dispozici.

## **Odezva**

Zkontrolujte, zda máte dostatečné oprávnění a zda je k dispozici dostatek místa na disku.

## **AMQ9767**

Použití: strmqikm [iKeymanWorkingDirectory]

#### **Závažnost**

0: Informace

## **Odezva**

Není.

## **AMQ9768**

Adresář *<insert\_3>* nebyl nalezen.

## **Závažnost**

30: Závažná chyba

## **Vysvětlení**

Adresář uvedený jako argument příkazu nebyl nalezen.

## **Odezva**

Zkontrolujte, zda adresář existuje a zda je zadán jako absolutní cesta k adresáři (spíše než relativní).

## **AMQ9769**

Použití: runmqckm

-keydb -changepw Změna hesla pro databázi klíčů

-convert Konvertovat formát databáze klíčů

-create Vytvoření databáze klíčů

-delete Odstranění databáze klíčů

-stashpw Stash heslo databáze klíčů do souboru

-list Aktuálně podporované typy databáze klíčů.

-cert -add Přidání certifikátu CA

-create Vytvoření certifikátu podepsaného sebou samým

-delete Odstranit certifikát

-details Zobrazit podrobnosti o určitém certifikátu

-export Export osobního certifikátu a přidruženého soukromého klíče do souboru PKCS12 nebo z databáze klíčů

-extract Extrahovat certifikát z databáze klíčů

-getdefault Zobrazit výchozí osobní certifikát

-import Import certifikátu z databáze klíčů nebo ze souboru PKCS12

-list Vypsat certifikáty v databázi klíčů

-modify Modify a certificate (POZNÁMKA: jediné pole, které má být upraveno, je pole důvěry)

-Přijmout Přijmout certifikát

-setdefault Nastavit výchozí osobní certifikát

-sign Podepsat certifikát

-certreq -create Vytvoření žádosti o certifikát

-delete Odstranit žádost o certifikát z databáze žádostí o certifikát

-details Zobrazit podrobnosti o specifické žádosti o certifikát

-extract Extrahovat certifikát z databáze žádostí o certifikát

-list Vypsat všechny požadavky na certifikáty v databázi žádostí o certifikát

-recrea. znovu vytvořit žádost o certifikát

-version Zobrazí informace o verzi iKeycmd

-help Zobrazení tohoto textu nápovědy

## **Závažnost**

0: Informace

#### **Odezva**

Není.

## **AMQ9770**

Platnost hesla k úložišti klíčů SSL vypršela.

## **Závažnost**

30: Závažná chyba

## **Vysvětlení**

Úložiště klíčů SSL nelze použít, protože platnost hesla vypršela.

Kanál je *< insert\_3 >*; v některých případech nelze jeho název určit, a tak se zobrazí jako '????'. Kanál nebyl spuštěn.

## **Odezva**

Pomocí svého nástroje pro správu klíčů resetujte heslo úložiště klíčů SSL a ujistěte se, že je vygenerován nový soubor pro uložení hesla.

## **AMQ9771**

Selhalo navazování komunikace SSL.

## **Závažnost**

30: Závažná chyba

#### **Vysvětlení**

Navazování komunikace SSL s hostitelem *<insert\_3>* se nezdařilo. Navazování komunikace bylo provedeno pomocí modulu Java Secure Socket Extension (JSSE).

#### **Odezva**

Použitý SSLSocketFactory byl *<insert\_5>* , kde 'default' označuje, že byla použita výchozí hodnota SSLSocketFactory prostředí JVM.

Výjimka vyvolaná voláním *<insert\_4>* byla *<insert\_1>*. Popis selhání najdete ve zprávě výjimky.

Zkontrolujte také protokoly chyb na vzdáleném konci kanálu. Mohou obsahovat další informace o příčině selhání navázání komunikace SSL.

#### **AMQ9774**

Chyba při přístupu k tabulce ověření kanálu

## **Závažnost**

30: Závažná chyba

#### **Vysvětlení**

Program nemohl přistupovat k tabulce ověření kanálu.

#### **Odezva**

Hodnota *<insert\_1>* byla vrácena ze subsystému, když došlo k pokusu o přístup k tabulce ověření kanálu.

Obraťte se na administrátora systému, který by měl prozkoumat soubory protokolu a zjistit, proč nebyl program schopen přistupovat k tabulce ověření.

#### **AMQ9776**

Kanál byl blokován ID uživatele

## **Závažnost**

30: Závažná chyba

#### **Vysvětlení**

Příchozí kanál *<insert\_3>* byl blokován z adresy *<insert\_4>*, protože aktivní hodnoty kanálu byly mapovány na ID uživatele, které má být zablokováno. Aktivní hodnoty kanálu byly *<insert\_5>* .

#### **Odezva**

Obraťte se na administrátora systému, který by měl zkontrolovat záznamy ověření kanálu a ujistit se, že byla nakonfigurována správná nastavení.

Příkaz DISPLAY CHLAUTH lze použít k zadání dotazu na záznamy ověření kanálu.

Kanál byl blokován

## **Závažnost**

30: Závažná chyba

## **Vysvětlení**

Příchozí kanál *<insert\_3>* byl zablokován z adresy *<insert\_4>* , protože aktivní hodnoty kanálu odpovídaly záznamu nakonfigurovanému s USERSRC (NOACCESS).

Aktivní hodnoty kanálu byly *<insert\_5>* .

## **Odezva**

Obraťte se na administrátora systému, který by měl zkontrolovat záznamy ověření kanálu a ujistit se, že byla nakonfigurována správná nastavení.

Příkaz DISPLAY CHLAUTH lze použít k zadání dotazu na záznamy ověření kanálu.

## **AMQ9778**

Adresa IP je neplatná.

## **Závažnost**

30: Závažná chyba

## **Vysvětlení**

Adresa IP *<insert\_3>* byla shledána neplatnou.

## **Odezva**

Zpracování příkazu bylo ukončeno. Vydejte příkaz znovu se správně zadaným parametrem adresy IP.

Další informace o specifikaci parametru adresy IP naleznete v části týkající se příkazů v dokumentaci k produktu WebSphere MQ .

## **AMQ9779**

Chyba rozsahu adresy IP.

## **Závažnost**

30: Závažná chyba

#### **Vysvětlení**

Adresa IP *<insert\_3>* obsahuje neplatný rozsah. Například první číslo je větší než nebo rovno druhému číslu v rozsahu.

## **Odezva**

Zpracování příkazu bylo ukončeno. Vydejte příkaz znovu se správně zadaným parametrem adresy IP.

Další informace o specifikaci parametru adresy IP naleznete v části týkající se příkazů v dokumentaci k produktu WebSphere MQ .

## **AMQ9781**

Adresa IP překrývá předchozí definici.

# **Závažnost**

30: Závažná chyba

#### **Vysvětlení**

Adresa IP *<insert\_3>* se překrývá s existující adresou IP *<insert\_4>*. Například první číslo je vyšší než nebo rovno druhému číslu v rozsahu.

#### **Odezva**

Zpracování příkazu bylo ukončeno. Vydejte příkaz znovu s parametrem adresy IP, který nepřekrývá předchozí definici, nebo odeberte existující záznam a poté příkaz vydejte znovu.

Další informace o specifikaci parametru adresy IP naleznete v části týkající se příkazů v dokumentaci k produktu WebSphere MQ .

#### **AMQ9782**

Vzdálené připojení je blokováno.

## **Závažnost**

30: Závažná chyba

## **Vysvětlení**

Připojení z adresy IP *<insert\_3>* bylo blokováno, protože odpovídalo pravidlu blokování adres *<insert\_4>* .

## **Odezva**

Ověřte, zda jsou pravidla blokování ověření kanálu správná. V případě potřeby upravte pravidla tak, aby povolovala příchozí připojení, pomocí příkazu SET CHLAUTH.

Další informace o specifikaci parametru adresy IP naleznete v části týkající se příkazů v dokumentaci k produktu WebSphere MQ .

## **AMQ9783**

Kanál bude spuštěn pomocí příkazu MCAUSER (*<insert\_3>* ).

#### **Závažnost**

30: Závažná chyba

#### **Vysvětlení**

Nebyly nalezeny žádné odpovídající záznamy ověření kanálu (CHLAUTH), které odpovídají daným polím. Všimněte si, že vrácená hodnota MCAUSER nebere v úvahu žádnou možnou akci uživatelskou procedurou zabezpečení kanálu.

#### **Odezva**

Není.

## **AMQ9784**

Shoda runcheck nalezla obecnou hodnotu v *<insert\_3>* .

## **Závažnost**

30: Závažná chyba

## **Vysvětlení**

Shoda runcheck nalezla obecnou hodnotu v *<insert\_3>* .

Při použití příkazu MATCH(RUNCHECK) nesmí žádná pole obsahovat generické hodnoty.

#### **Odezva**

Vydejte příkaz znovu se všemi poli obsahujícími zadané hodnoty.

#### **AMQ9785**

Kanál je konfigurován, aby nepoužíval frontu nedoručených zpráv.

#### **Závažnost**

30: Závažná chyba

## **Vysvětlení**

Zprávu nelze přenést přes kanál *<insert\_5>* z adresy *<insert\_4>* a kanál je konfigurován tak, aby nepoužíval frontu zablokovaných dopisů. Kód příčiny je *<insert\_1>* a cílová fronta je *<insert\_3>*.

### **Odezva**

Buď odstraňte problém, v jehož důsledku se kanál pokusil zařadit zprávu do fronty nedoručených zpráv, nebo kanálu povolte použití fronty nedoručených zpráv.

#### **AMQ9816**

Neplatný název procesu *<insert\_3>* poskytnutý pro TMF/Gateway.

#### **Závažnost**

20: Chyba

#### **Vysvětlení**

Klient produktu IBM WebSphere MQ for HP Integrity NonStop Server nemůže zařadit se správcem front TMF/Gateway pro správce front *<insert\_4>* kvůli neplatnému názvu procesu poskytnutém v proměnné prostředí MQTMF\_GATEWAY\_NAME.

### **Odezva**

Ujistěte se, že je TMF/Gateway spuštěno a proměnná prostředí MQTMF\_GATEWAY\_NAME je správně nastavena na název procesu Guardian v TMF/Gateway.

Nebyl uveden žádný název procesu PATHMON, který by umožňoval zařazení do seznamu TMF/ Gateway.

**Závažnost**

20: Chyba

## **Vysvětlení**

Klient produktu IBM WebSphere MQ for HP Integrity NonStop Server zjistil přítomnost transakce TMF a pokouší se zařadit pomocí TMF/Gateway, aby umožnil správnou účast správce front v transakci.

Klient produktu IBM WebSphere MQ for HP Integrity NonStop Server nenašel název procesu pro proces PATHMON, který je hostitelem třídy serveru TMF/Gateway pro správce front *<insert\_3>* v souboru mqclient.ini .

#### **Odezva**

Ujistěte se, že je k dispozici soubor mqclient.ini pro použití klientem IBM WebSphere MQ pro HP Integrity NonStop Server obsahující sekci TMF, která poskytuje název procesu Guardian procesu PATHMON, který hostuje třídu serveru TMF/Gateway pro správce front *<insert* 3>.

Soubor mqclient.ini také vyžaduje sekci TMFGateway poskytující název třídy serveru pro správce front *<insert\_3>*.

Další informace o použití souboru mqclient.ini s klientem IBM WebSphere MQ pro produkt HP Integrity NonStop Servernaleznete v dokumentaci k produktu IBM WebSphere MQ .

#### **AMQ9818**

Nebyla poskytnuta žádná třída serveru, která by umožnila zařazení s TMF/Gateway pro správce front *<insert\_3>*.

#### **Závažnost**

20: Chyba

#### **Vysvětlení**

Klient produktu IBM WebSphere MQ for HP Integrity NonStop Server zjistil přítomnost transakce TMF a pokouší se zařadit pomocí TMF/Gateway, aby umožnil správnou účast správce front v transakci.

Klient produktu IBM WebSphere MQ for HP Integrity NonStop Server nemohl najít název třídy serveru v souboru mqclient.ini pro správce front *<insert\_3>* , jehož hostitelem je proces PATHMON *<insert\_4>*.

#### **Odezva**

Ujistěte se, že je k dispozici soubor mqclient.ini pro použití klientem IBM WebSphere MQ pro HP Integrity NonStop Server , který obsahuje sekci TMFGateway poskytující název třídy serveru pro správce front *<insert\_3>*.

Další informace o použití souboru mqclient.ini s klientem IBM WebSphere MQ pro produkt HP Integrity NonStop Servernaleznete v dokumentaci k produktu IBM WebSphere MQ .

#### **AMQ9819**

Vyskytla se chyba během zařazování s TMF/Gateway pro správce front *<insert\_5>*.

#### **Závažnost**

20: Chyba

## **Vysvětlení**

Klient produktu IBM WebSphere MQ for HP Integrity NonStop Server zjistil přítomnost transakce TMF a pokouší se zařadit do třídy serveru TMF/Gateway *<insert\_4>* , jehož hostitelem je proces PATHMON *<insert\_3>* , aby byla umožněna správná účast správce front v rámci transakce.

Klient produktu IBM WebSphere MQ for HP Integrity NonStop Server zjistil chybu při navazování kontaktu s TMF/Gateway. Chyba cesty k souboru (*<insert\_1>*), chyba systému souborů (*<insert\_2>*).

#### **Odezva**

Tyto chyby jsou obvykle výsledkem konfiguračních problémů s procesem PATHMON *<insert\_3>* nebo třídou serveru *<insert\_4>*. Příslušné nápravné akce založené na chybě Pathsend (*<insert\_1>*) a chyby systému souborů (*<insert\_2>*) a chyby systému souborů najdete v příručce HP NSS TS/MP Pathsend and Server Programming Manual.

## **AMQ9820**

Účast v transakcích TMF není podporována správcem front *<insert\_3>*.

## **Závažnost**

20: Chyba

## **Vysvětlení**

Klient produktu IBM WebSphere MQ for HP Integrity NonStop Server zjistil přítomnost transakce TMF, ale produkt IBM WebSphere MQ for z/OS správce front *<insert\_3>* nepodporuje účast v transakcích TMF.

## **Odezva**

Verze správce front systému z/OS, k němuž se připojujete, nepodporuje TMF Gateway, proveďte upgrade na verzi obsahující podporu.

## **AMQ9821**

Nelze najít proces PATHMON *<insert\_3>*.

## **Závažnost**

20: Chyba

#### **Vysvětlení**

Klient IBM WebSphere MQ for HP Integrity NonStop Server nemůže najít proces PATHMON *<insert\_3>*.

#### **Odezva**

Chyba konfigurace může být jedna z následujících:

- 1. Sekce TMF mqclient.ini obsahuje neplatný název procesu.
- 2. Proces PATHMON *<insert\_3>* není momentálně spuštěn.

## **AMQ9822**

Třída serveru *<insert\_4>*nebyla nalezena.

#### **Závažnost**

20: Chyba

### **Vysvětlení**

Klient IBM WebSphere MQ for HP Integrity NonStop Server nemůže najít třídu serveru *<insert\_4>* hostované příkazem PATHMON *<insert\_3>*.

#### **Odezva**

Chyba konfigurace může být jedna z následujících:

- 1. Sekce TMFGateway mqclient.ini obsahuje neplatný název třídy serveru pro správce front *<insert\_5>*.
- 2. Proces PATHMON *<insert\_3>* nebyl konfigurován se třídou serveru *<insert\_4>*.
- 3. Třída serveru *<insert\_4>* nebyla spuštěna nebo je momentálně zmrazená.

#### **AMQ9823**

Chybí autorizace pro použití třídy serveru *<insert\_4>* , kterou hostí proces PATHMON *<insert\_3>*

## **Závažnost**

20: Chyba

#### **Vysvětlení**

Klient IBM WebSphere MQ pro produkt HP Integrity NonStop Server není autorizován pro použití třídy serveru *<insert\_4>* hostované pomocí procesu PATHMON *<insert\_3>*.

**Odezva**

Proveďte se svým administrátorem systému kontrolu správnosti přístupových oprávnění. Po kontrole, že máte správná přístupová oprávnění, akci opakujte.

Třída serveru TMF/Gateway *<insert\_4>* nebyla správně nakonfigurována.

### **Závažnost**

20: Chyba

## **Vysvětlení**

Třída serveru TMF/Gateway *<insert\_4>* , kterou hostí proces PATHMON *<insert\_3>* , nebyla správně nakonfigurována.

### **Odezva**

Chyba konfigurace může být jedna z následujících:

- 1. Třída serveru nebyla konfigurována s povoleným TMF.
- 2. Třída serveru byla konfigurována s hodnotou MAXLINKS nastavenou příliš nízko pro počet aplikací klienta IBM WebSphere MQ pro aplikace HP Integrity NonStop Server , které potřebují souběžně seznam s TMF/Gateway.
- 3. Třída serveru byla konfigurována s příliš nízkou sadou TIMEOUT pro dobu, kterou TMF/Gateway trvalo zpracovat požadavek. V ideálním případě by parametr TIMEOUT vůbec neměl být nastaven. Pokud však je, musí odpovídat době, do níž vzdálený správce front přiřazený TMF/Gateway odpoví.

## **AMQ9871**

Údržba klastru byla spuštěna pro *<insert\_1>* minut. Fáze *<insert\_3>* dosud zpracovává záznamy *<insert\_2>* .

## **Závažnost**

0: Informace

## **Vysvětlení**

Správce front bude pravidelně provádět cyklus údržby, aby aktualizoval a odebral stav přidružený ke klastrům, jejichž členem je. Tato zpráva uvádí informace o postupu, který se provádí.

### **Odezva**

Pro velké klastry může tento proces údržby trvat delší dobu, v takových situacích se tato zpráva bude pravidelně opakovat, dokud nebude dokončena údržba. Po dokončení cyklu údržby dojde k zápisu zprávy AMQ9872 do tohoto protokolu.

## **AMQ9872**

Údržba klastru byla dokončena po zpracování *<insert\_1>* minut, *<insert\_2>* záznamů bylo zpracováno.

#### **Závažnost**

0: Informace

#### **Vysvětlení**

Správce front bude pravidelně provádět cyklus údržby, aby aktualizoval a odebral stav přidružený ke klastrům, jejichž členem je. Tato zpráva označuje, že cyklus byl dokončen. Tato zpráva odpovídá jedné nebo více instancím zprávy AMQ9871 , které byly dříve hlášeny.

#### **Odezva**

Tato zpráva je pouze pro informační účely, není vyžadována žádná odezva uživatele.

## **AMQ9873**

Došlo k chybě při obnovování mezipaměti úložiště klastru, příčina=*< insert\_1 >*

## **Závažnost**

30: Závažná chyba

#### **Vysvětlení**

Byla zjištěna chyba při obnovování mezipaměti klastru. Mezipaměť klastru uchovávané tímto správcem front je nyní neúplná, což může vést k nekonzistenci ve klastrových prostředcích, které jsou viditelné pro tohoto správce front a které jsou ve vlastnictví tohoto správce front. Podrobnosti o zjištěné chybě naleznete ve zprávách v protokolech správce front a systémových chyb.

#### **Odezva**

Chcete-li problém vyřešit, obraťte se na centrum podpory společnosti IBM.

Správce úložiště selhal v důsledku chyb. Zopakujte pokus za *<insert\_1>* minut.

## **Závažnost**

30: Závažná chyba

## **Vysvětlení**

Správce úložiště zjistil problém. Podrobnosti naleznete ve zprávách v protokolech správce front nebo systémových chyb. Správce úložiště se pokusí znovu spustit příkaz v *<insert\_1>* minut. Není-li problém odstraněn, dojde k další aktivitě správy klastru, což ovlivní dostupnost prostředků klastru, ke kterým přistupuje tento správce front nebo jejichž hostitelem je tento správce front.

## **Odezva**

Pokud je to možné, identifikovaný problém opravte. Jinak kontaktujte své centrum podpory IBM. Po opravě daného problému a při nastavení fronty SYSTEM.CLUSTER.COMMAND.QUEUE na volbu GET(DISABLED) frontu nastavte na volbu GET(ENABLED) a vyčkejte, než správce úložiště znovu vydá daný příkaz. Pokud došlo k ukončení procesu správce úložiště, restartujte správce front.

## **AMQ9875**

Zpracování REFRESH CLUSTER pro klastr bylo spuštěno

## **Závažnost**

0: Informace

## **Vysvětlení**

Zpracování příkazu REFRESH CLUSTER bylo spuštěno pro klastr *<insert\_3>* . V tomto správci front byl zadán příkaz REFRESH CLUSTER. Ve fázi jedna odstraní všechny informace uložené v lokální mezipaměti klastru a vyžádá si nové informace od ostatních členů klastru, je-li to nutné. Druhá fáze zpracovává obdržené informace. U konfigurací velkých klastrů může tento proces trvat delší dobu, zejména u správců front úplného úložiště, a během této doby aplikace pokoušející se o přístup k prostředkům klastru mohou zobrazit selhání při řešení prostředků klastru. Kromě toho se změny konfigurace klastru provedené na tomto správci front nemusí zpracovat, dokud není dokončen proces obnovy.

#### **Odezva**

Odložte práci související s klastrem na tomto správci front, dokud nebudou obě fáze dokončeny. Do tohoto protokolu se na konci fáze jedna vydá zpráva AMQ9442 nebo zpráva AMQ9404 . Dokončení fáze dvě může být určeno, když je SYSTEM.CLUSTER.COMMAND.QUEUE dosáhla konzistentně prázdného stavu.

#### **AMQ9876**

Správa klastru se chystá komprimovat velký počet záznamů v mezipaměti.

#### **Závažnost**

0: Informace

#### **Vysvětlení**

Pravidelná správa klastru komprimuje lokální mezipaměť. Komprimace může trvat delší dobu pro určité operace, jako je například provedení příkazu CLUSTER REFRESH. Během úlohy komprese nebudou příkazy správy klastrů zpracovány. Jakmile je úloha komprese dokončena, do tohoto protokolu bude zapsána zpráva AMQ9877 .

## **Odezva**

Není.

## **AMQ9877**

Komprese mezipaměti klastru byla dokončena.

#### **Závažnost**

0: Informace

#### **Vysvětlení**

Byla dokončena rozsáhlá komprese mezipaměti. Tato zpráva odpovídá zprávě AMQ9876 , která byla dříve hlášena.

## **Odezva**

Není.

Objekt *<insert\_3>* v klastru *<insert\_4>* vložen za mezerové znaky popisu.

## **Závažnost**

10: Varování

## **Vysvětlení**

Správce úložiště přijal příkaz pro vložení objektu *<insert\_3>* v klastru *<insert\_4>* ze správce front s identifikátorem QMID *<insert\_5>*. Popisné znaky nelze převést ze svého zdrojového CCSID *<insert\_1>* na lokální CCSID *<insert\_2>*. Správce úložiště vložil záznam do lokální mezipaměti s prázdným popisem.

## **Odezva**

Můžete zvolit neprovádět žádnou akci. Objekt je úspěšně vložen do lokální mezipaměti klastru a je použitelný.

Můžete zvolit přechod na správce front, který je hostitelem tohoto objektu, a změnit jeho popis na text obsahující pouze omezenou sadu znaků, které budou úspěšně převedeny na lokálního správce front.

## **AMQ9913**

Zadanou lokální adresu *<insert\_3>* nelze převést na adresu IP. Návratový kód je *<insert\_1>* .

## **Závažnost**

30: Závažná chyba

#### **Vysvětlení**

Pokus o vyřešení názvu hostitele lokální adresy na adresu IP se nezdařil.

## **Odezva**

Zkontrolujte, zda je název lokálního hostitele adresy správný a má položku v databázi DNS.

#### **AMQ9914**

Zadaný typ lokální adresy je nekompatibilní s použitým protokolem IP (*<insert\_3>*).

#### **Závažnost**

30: Závažná chyba

#### **Vysvětlení**

Pokus o použití lokální adresy, která není kompatibilní s použitým protokolem IP.

## **Odezva**

Ujistěte se, že zadaná lokální adresa je stejného typu (IPv4 nebo IPv6) jako protokol IP.

#### **AMQ9915**

Protokol IP *<insert\_3>* není v systému přítomen.

#### **Závažnost**

30: Závažná chyba

#### **Vysvětlení**

Došlo k pokusu o použití protokolu IP, který není v systému přítomen.

## **Odezva**

Nainstalujte požadovaný protokol IP nebo použijte protokol IP, který je v systému k dispozici. Tato chyba se může vyskytnout také tehdy, nemá-li systém dostatek paměti nebo jiných systémových prostředků.

#### **AMQ9920**

Byla vygenerována výjimka protokolu SOAP.

#### **Závažnost**

30: Závažná chyba

#### **Vysvětlení**

Metoda SOAP narazila na problém a vyvolala výjimku. Podrobnosti o výjimce jsou:

*<insert\_3>*

## **Odezva**

Zjistěte, proč metoda SOAP generovala výjimku.

Při zápisu do fronty nedoručených zpráv došlo k chybě.

## **Závažnost**

30: Závažná chyba

## **Vysvětlení**

Byla zjištěna chyba při pokusu o zápis zprávy do fronty nedoručených zpráv *<insert\_3>*. Zpráva byla *<insert\_4>*.

## **Odezva**

Ujistěte se, že fronta nedoručených zpráv *<insert\_3>* existuje a je povolena funkce put. Ujistěte se, že atribut DEADQ správce front je správně nastaven. Znovu odešlete zprávu SOAP.

#### **AMQ9922**

Byla překročena maximální čekací doba ve frontě *<insert\_3>* .

#### **Závažnost**

30: Závažná chyba

## **Vysvětlení**

Maximální doba čekání na příchod zprávy do fronty *<insert\_3>* byla překročena.

#### **Odezva**

Ujistěte se, že tato fronta není zablokována. Ujistěte se, že jsou zprávy zapisovány do fronty.

## **AMQ9923**

Nedostatečný počet parametrů příkazu.

## **Závažnost**

30: Závažná chyba

#### **Vysvětlení**

Příkaz SOAP byl zadán s nedostatečnými parametry.

#### **Odezva**

Zadejte správný počet parametrů a zadejte příkaz znovu.

#### **AMQ9924**

Použití: amqwSOAPNETListener -u WebSphere MQUri

[-w WebServiceDirectory] [-n MaxThreads]

[-d StayAlive] [-i IdContext]

[-x TransactionalControl] [-a Integrity] [-? ThisHelp]

## **Závažnost**

0: Informace

## **Vysvětlení**

Zobrazuje správné použití.

## **Odezva**

Není.

## **AMQ9925**

Nelze se připojit ke správci front *<insert\_3>* .

## **Závažnost**

30: Závažná chyba

#### **Vysvětlení**

Aplikace SOAP nebo modul listener protokolu SOAP se nemohou připojit ke správci front *<insert\_3>* pomocí vazeb *<insert\_4>* .

## **Odezva**

Ujistěte se, že vazby jsou nastaveny na správnou hodnotu a že správce front existuje. Zkontrolujte všechny chybové zprávy z třídy Java MQQueueManager .

## **AMQ9926**

V přijaté zprávě SOAP byla určena akce SOAP s hodnotou Null.

## **Závažnost**

30: Závažná chyba

## **Vysvětlení**

Ve zprávě protokolu SOAP *<insert\_3>*byla určena akce SOAP s hodnotou NULL. Zpráva nebude zpracována.

## **Odezva**

Zahrňte příslušnou akci SOAP do zprávy SOAP.

## **AMQ9927**

Byla překročena prahová hodnota vrácení fronty MQ .

## **Závažnost**

30: Závažná chyba

## **Vysvětlení**

Hodnota prahu vrácení produktu WebSphere MQ byla překročena pro frontu *<insert\_3>*, zpráva zpracování *<insert\_4>*.

## **Odezva**

Opravte prahovou hodnotu vrácení pro frontu *<insert\_3>* a znovu odešlete zprávu SOAP.

## **AMQ9928**

Ve zprávě SOAP chybí cílová služba nebo identifikátor URI.

## **Závažnost**

30: Závažná chyba

## **Vysvětlení**

Cílová služba nebo cílový identifikátor URI chybí ve zprávě SOAP *<insert\_3>*.

## **Odezva**

Zadejte cílovou službu nebo identifikátor URI cíle ve zprávě SOAP.

## **AMQ9929**

Zpráva o vrácení zprávy pro zprávu (*<insert\_3>*) se nezdařila.

### **Závažnost**

30: Závažná chyba

#### **Vysvětlení**

Zálohování pro zprávu se nezdařilo.

## **Odezva**

Prozkoumejte příčinu selhání odvolání.

#### **AMQ9930**

Chybí požadovaná volba *<insert\_3>* .

## **Závažnost**

30: Závažná chyba

#### **Vysvětlení**

Příkaz SOAP byl zadán s volbou manadatory *<insert\_3>* chybí.

#### **Odezva**

Zadejte znovu příkaz SOAP dodávající chybějící volbu.

### **AMQ9931**

Neplatná hodnota *<insert\_3>* uvedená pro volbu *<insert\_4>*.

## **Závažnost**

30: Závažná chyba

## **Vysvětlení**

Příkaz SOAP byl zadán s neplatnou hodnotou pro volbu.

## **Odezva**

Zadejte znovu příkaz SOAP dodávající správnou hodnotu volby.

Třída hostitele aplikace nebyla nalezena

#### **Závažnost**

30: Závažná chyba

#### **Vysvětlení**

Třída hostitele aplikace *<insert\_3>* nebyla nalezena.

## **Odezva**

Určete správnou třídu hostitele aplikace ve zprávě protokolu SOAP.

#### **AMQ9933**

Volby *<insert\_3>* a *<insert\_4>* se vzájemně vylučují.

### **Závažnost**

30: Závažná chyba

## **Vysvětlení**

Příkaz SOAP byl zadán s nekompatibilními volbami *<insert\_3>* a *<insert\_4>*.

#### **Odezva**

Zadejte znovu příkaz SOAP s kompatibilními volbami.

#### **AMQ9934**

Nelze analyzovat adresu URL *<insert\_3>*. MQCC\_FAILED (2) MQRC\_SOAP\_URL\_ERROR (2212).

#### **Závažnost**

30: Závažná chyba

## **Vysvětlení**

Nelze analyzovat adresu URL *<insert\_3>*. MQCC\_FAILED (2) MQRC\_SOAP\_URL\_ERROR (2212).

## **Odezva**

Opravte adresu URL a zopakujte operaci.

#### **AMQ9935**

Neplatná adresa URL *<insert\_3>*. MQCC\_FAILED (2) MQRC\_SOAP\_URL\_ERROR (2212).

## **Závažnost**

30: Závažná chyba

#### **Vysvětlení**

Ověření platnosti adresy URL *<insert\_3>* se nezdařilo. MQCC\_FAILED (2) MQRC\_SOAP\_URL\_ERROR (2212).

## **Odezva**

Opravte adresu URL a zopakujte operaci.

## **AMQ9936**

Nelze získat připojení pomocí vazeb *<insert\_3>* . MQCC\_FAILED (2) MQRC\_CONNECTION\_ERROR (2273).

## **Závažnost**

30: Závažná chyba

## **Vysvětlení**

Nelze získat připojení pomocí vazeb *<insert\_3>* . MQCC\_FAILED (2) MQRC\_CONNECTION\_ERROR (2273).

#### **Odezva**

Zkontrolujte, zda je správce front dostupný a zda je spuštěn.

#### **AMQ9937**

Parametr asyncResult má hodnotu null. MQCC\_FAILED (2) MQRC\_SOAP\_DOTNET\_ERROR. (2210).

## **Závažnost**

30: Závažná chyba

## **Vysvětlení**

Parametr asyncResult má hodnotu null. MQCC\_FAILED (2) MQRC\_SOAP\_DOTNET\_ERROR. (2210).

#### **Odezva**

Zkontrolujte, proč nejsou odezvy SOAP přijímány.

## **AMQ9938**

SOAP/WebSphere MQ Časový limit.

## **Závažnost**

30: Závažná chyba

## **Vysvětlení**

Časový limit operace MQGET vypršel. MQCC\_FAILED (2) MQRC\_SOAP\_DOTNET\_ERROR. (2210).

## **Odezva**

Zkontrolujte, proč nejsou odezvy SOAP přijímány. MQCC\_FAILED (2) MQRC\_SOAP\_DOTNET\_ERROR. (2210).

## **AMQ9939**

Chyba SOAP/WebSphere MQ . MQCC\_FAILED (2) MQRC\_SOAP\_DOTNET\_ERROR. (2210).

## **Závažnost**

30: Závažná chyba

## **Vysvětlení**

Byla zjištěna chyba protokolu SOAP. MQCC\_FAILED (2) MQRC\_SOAP\_DOTNET\_ERROR. (2210).

## **Odezva**

Příčinu selhání najdete v protokolech produktu WebSphere MQ .

## **AMQ9940**

Zpráva sestavy vrácená funkcí MQWebResponse. MQCC\_FAILED (2) MQRC\_SOAP\_DOTNET\_ERROR. (2210).

## **Závažnost**

30: Závažná chyba

#### **Vysvětlení**

Zpráva sestavy vrácená funkcí MQWebResponse. MQCC\_FAILED (2) MQRC\_SOAP\_DOTNET\_ERROR. (2210).

## **Odezva**

Příčinu selhání najdete v chybové zprávě.

## **AMQ9941**

Nebyla rozpoznána žádná záhlaví RFH2 . MQCC\_FAILED (2) MQRCCF\_MD\_FORMAT\_ERROR (3023).

#### **Závažnost**

30: Závažná chyba

#### **Vysvětlení**

Nebyla rozpoznána žádná záhlaví RFH2 . MQCC\_FAILED (2) MQRCCF\_MD\_FORMAT\_ERROR (3023).

**Odezva**

Zkontrolujte, proč je zpráva odesílána, bez záhlaví RFH2 .

#### **AMQ9942**

Formát zprávy není MQFMT\_NONE. MQCC\_FAILED (2) MQRC\_RFH\_FORMAT\_ERROR (2421).

#### **Závažnost**

30: Závažná chyba

## **Vysvětlení**

Formát zprávy není MQFMT\_NONE. MQCC\_FAILED (2) MQRC\_RFH\_FORMAT\_ERROR (2421).

## **Odezva**

Opravte formát zprávy a zopakujte operaci.

#### **AMQ9943**

Nerozpoznaná verze RFH2 . MQCC\_FAILED (2) MQRC\_RFH\_FORMAT\_ERROR (2421).

#### **Závažnost**

30: Závažná chyba

#### **Vysvětlení**

Nerozpoznaná verze RFH2 . MQCC\_FAILED (2) MQRC\_RFH\_FORMAT\_ERROR (2421).

#### **Odezva**

Opravte verzi ve zprávě RFH2 a zopakujte operaci.

#### **AMQ9944**

Neplatná délka RFH2 . MQCC\_FAILED (2) MQRC\_RFH\_FORMAT\_ERROR (2421).

## **Závažnost**

30: Závažná chyba

#### **Vysvětlení**

Neplatná délka RFH2 . MQCC\_FAILED (2) MQRC\_RFH\_FORMAT\_ERROR (2421).

#### **Odezva**

Opravte délku RFH2 a zopakujte operaci.

## **AMQ9945**

Neplatná délka složky RFH2 *<insert\_3>* . MQCC\_FAILED (2) MQRC\_RFH\_FORMAT\_ERROR (2421).

#### **Závažnost**

30: Závažná chyba

#### **Vysvětlení**

Neplatná délka složky RFH2 *<insert\_3>* . MQCC\_FAILED (2) MQRC\_RFH\_FORMAT\_ERROR (2421).

## **Odezva**

Opravte zprávu RFH2 a zopakujte operaci.

## **AMQ9946**

Neplatná délka skutečné zprávy. MQCC\_FAILED (2) MQRC\_RFH\_FORMAT\_ERROR (2421).

# **Závažnost**

30: Závažná chyba

## **Vysvětlení**

Neplatná délka skutečné zprávy. MQCC\_FAILED (2) MQRC\_RFH\_FORMAT\_ERROR (2421).

## **Odezva**

Opravte zprávu RFH2 a zopakujte operaci.

#### **AMQ9947**

Neplatná složka RFH2 Folder *<insert\_3> <insert\_4>*. MQCC\_FAILED (2) MQRC\_RFH\_FORMAT\_ERROR (2421).

## **Závažnost**

30: Závažná chyba

#### **Vysvětlení**

Neplatná složka RFH2 Folder *<insert\_3> <insert\_4>*. MQCC\_FAILED (2) MQRC\_RFH\_FORMAT\_ERROR (2421).

## **Odezva**

Opravte syntaxi a formát složky RFH2 a zopakujte operaci.

#### **AMQ9948**

Prahová hodnota vrácení byla překročena. MQCC\_FAILED (2) MQRC\_BACKOUT\_THRESHOLD\_REACHED (2362).

## **Závažnost**

30: Závažná chyba

#### **Vysvětlení**

Prahová hodnota vrácení byla překročena. MQCC\_FAILED (2) MORC\_BACKOUT\_THRESHOLD\_REACHED (2362).

#### **Odezva**

Opravte prahovou hodnotu vrácení a zopakujte pokus.

## **AMQ9949**

Položka *<insert\_3>* chybí v záhlaví RFH2. MQCC\_FAILED (2) MQRC\_RFH\_PARM\_MISSING (2339).

## **Závažnost**

30: Závažná chyba

## **Vysvětlení**

Položka *<insert\_3>* chybí v záhlaví RFH2. MQCC\_FAILED (2) MQRC\_RFH\_PARM\_MISSING (2339).

## **Odezva**

Opravte zprávu RFH2 a zopakujte operaci.

## **AMQ9950**

Chybí cílová služba z adresy URL protokolu SOAP. MQCC\_FAILED (2) MQRC\_SOAP\_URL\_ERROR (2212).

## **Závažnost**

30: Závažná chyba

## **Vysvětlení**

Chybí cílová služba z adresy URL protokolu SOAP. MQCC\_FAILED (2) MQRC\_SOAP\_URL\_ERROR (2212).

## **Odezva**

Opravte adresu URL a zopakujte operaci.

## **AMQ9951**

Asynchronní požadavek zařazen do fronty úspěšně. MQCC\_OK (0).

## **Závažnost**

30: Závažná chyba

## **Vysvětlení**

Asynchronní požadavek zařazen do fronty úspěšně. MQCC\_OK (0).

## **Odezva**

Čekejte na odpověď, je-li očekávána nějaká odezva.

## **AMQ9952**

Byl přijat neočekávaný typ zprávy. MQCC\_FAILED (2) MQRC\_UNEXPECTED\_MSG\_TYPE. (2215).

### **Závažnost**

30: Závažná chyba

#### **Vysvětlení**

Byla obdržena zpráva chybného typu; například byla přijata zpráva hlášení, když jedna nebyla požadována.

## **Odezva**

Pokud provozujete produkt WebSphere MQ SOAP s použitím odesilatele SOAP/WebSphere MQ dodávaného společností IBM , obraťte se na IBM. Pokud provozujete produkt WebSphere MQ SOAP s použitím odesílatele na míru, zkontrolujte, zda má zpráva požadavku SOAP/WebSphere MQ správné volby.

## **AMQ9953**

Buď ContentType , nebo TransportVersion v záhlaví RFH2 mají chybnou hodnotu. MQCC\_FAILED (2) MQRC\_RFH\_HEADER\_FIELD\_ERROR (2228)

## **Závažnost**

30: Závažná chyba

## **Vysvětlení**

Buď ContentType , nebo TransportVersion v záhlaví RFH2 mají chybnou hodnotu. MQCC\_FAILED (2) MQRC\_RFH\_HEADER\_FIELD\_ERROR (2228)

## **Odezva**

Opravte formát zprávy a zopakujte operaci.

#### **AMQ9954**

ViaTran.Přesměrovat volání mimo transakci MQCC\_FAILED (2) MQRC\_SOAP\_DOTNET\_ERROR (2410)

## **Závažnost**

30: Závažná chyba

#### **Vysvětlení**

ViaTran.Přesměrovat volání mimo transakci MQCC\_FAILED (2) MQRC\_SOAP\_DOTNET\_ERROR (2410)

#### **Odezva**

Ujistěte se, že ViaTran.Přesměrování je voláno pouze v transakci.

## **AMQ9955**

Použití: amqswsdl [?] Uri inputFile outputFile

## **Závažnost**

0: Informace

## **Vysvětlení**

Zobrazuje správné použití.

#### **Odezva**

Není.

#### **AMQ9990 (IBM i)**

Klíčové slovo *<insert\_3>* není platné pro tento příkaz, nebo je příkaz neúplný.

#### **Závažnost**

40: Chyba zastavení

#### **Vysvětlení**

Příkaz je neúplný nebo bylo zadáno neplatné klíčové slovo, nebo nebyla zadána hodnota parametru klíčového slova.

#### **Odezva**

Dokončete příkaz, nebo opravte klíčové slovo, nebo přidejte hodnotu parametru, a pak zopakujte příkaz.

#### **AMQ9991 (IBM i)**

Uvedená hodnota není dovolena příkazem.

## **Závažnost**

40: Chyba zastavení

## **Vysvětlení**

*<insert\_3>* není platné pro parametr *<insert\_4>*.

#### **Odezva**

Zadejte jednu z hodnot, která je definována pro parametr, a zopakujte příkaz. Další informace o parametrech a příkazech lze nalézt v referenční příručce k jazyku CL nebo v příslušné příručce licencovaného programu.

#### **AMQ9992 (IBM i)**

Nebyla nalezena odpovídající závorka.

#### **Závažnost**

40: Chyba zastavení

#### **Vysvětlení**

Chybí odpovídající levá nebo pravá závorka.

#### **Odezva**

Přidejte chybějící závorku nebo odeberte nadbytečnou závorku.

## **AMQ9999**

Program kanálu byl nestandardně ukončen.

## **Závažnost**

30: Závažná chyba

## **Vysvětlení**

Program kanálu *<insert\_3>* byl ukončen nestandardním způsobem.

#### **Odezva**

Podívejte se na předchozí chybové zprávy pro program kanálu *<insert\_3>* v chybových souborech a určete příčinu selhání. Další informace naleznete v tématu Určování problémů v aplikaci DQM.
# **Zprávy AMQXR**

# **AMQCO1001E**

Služba MQXR neočekávaně zachytila komunikaci výjimka={0}(Exception).

#### **Vysvětlení**

Správce komunikace zachytil výjimku a nemohl provést odpovídající akci jako reakci na ni.

#### **Akce uživatele**

Prozkoumejte a odstraňte příčinu základní výjimky.

# **AMQCO1002E**

Výběrový klíč={0} byl nalezen v neočekávaném stavu.

# **Vysvětlení**

Klíč výběru byl nalezen ve stavu, který nebyl očekáván.

#### **Akce uživatele**

Kontaktujte své centrum podpory IBM.

#### **AMQCO1003E**

Připojení ={0}(připojení) nemá k dispozici dostatek dat pro uspokojení požadavku získání.

#### **Vysvětlení**

Aplikace se pokusila přečíst více dat, než je ihned k dispozici. Aplikace by po zpracování informací, které má k dispozici, měla uvolnit řízení a počkat na další volání, až bude k dispozici více dat.

#### **Akce uživatele**

Změňte aplikaci tak, aby tuto výjimku zpracovala, nebo použijte metodu Connection.available() předtím, než je volána metoda get (), abyste určili, zda se funkce get () podaří.

# **AMQCO1004E**

Chyba zavření připojení: {0}.

#### **Vysvětlení**

Vyskytla se chyba, když bylo připojení zavřeno. Je možné, že relace nebyla dokončena normálně.

#### **Akce uživatele**

Zkontrolujte, zda byla relace normálně dokončena.

#### **AMQCO1005E**

Soubor úložiště klíčů SSL je neplatný nebo nebyl nalezen pro kanál ''{1}''. Byla vyvolána následující výjimka: {0}.

# **Vysvětlení**

Soubor úložiště klíčů SSL uvedený pro kanál je neplatný.

# **Akce uživatele**

Zkontrolujte platnost uvedeného souboru úložiště klíčů SSL.

# **AMQCO1006I**

Kanál ''{0}'' byl zastaven.

# **Vysvětlení**

Kanál byl zastaven. V tomto kanálu se nebude provádět žádná další komunikace s klienty.

# **Akce uživatele**

Není vyžadována žádná akce.

# **AMQCO1007E**

Připojení ''{0}'' neodeslalo nebo nepřijal data pro ''{1}'' milisekund a byl zavřen.

# **Vysvětlení**

Aplikace nastavil časovač nečinnosti připojení na {1} milisekund, ale neodeslal nebo nepřijal žádná data během této doby, takže bylo spojení uzavřeno.

#### **Akce uživatele**

Určete, proč v rámci připojení nebyla odeslána ani přijata data, a v případě potřeby nastavte pro položku idleTimer větší hodnotu.

# **AMQCO1008E**

Došlo k chybě navázání komunikace SSL při pokusu klienta o připojení k kanálu ''{1}'' k kanálu ''{0}'': {2}.

# **Vysvětlení**

Došlo k chybě při navazování spojení SSL s aplikací klienta. To je často způsobeno tím, že klient prezentuje certifikáty, kterým služba MQXR nedůvěřuje.

#### **Akce uživatele**

Na základě informací ve výjimce diagnostikujte problém a odstraňte jej.

#### **AMQCO1009E**

Byl zadán neplatný název úložiště klíčů = ''{1}''.

#### **Vysvětlení**

Určený název úložiště klíčů nebo heslo zabezpečení nejsou platné.

#### **Akce uživatele**

Zadejte platné hodnoty názvu souboru úložiště klíčů a hesla.

#### **AMQCO1010E**

Došlo k výjimce SSL při pokusu klienta na ''{1}'' o připojení k kanálu ''{0}'': {2}.

#### **Vysvětlení**

Došlo k chybě při provádění operace SSL s aplikací klienta.

#### **Akce uživatele**

Na základě informací ve výjimce diagnostikujte problém a odstraňte jej.

#### **AMQCO2001E**

Vyskytla se chyba (zkouška: {0}) a byl zapsán soubor FDC (Failure Data Capture).

#### **Vysvětlení**

Byl zjištěn problém. Pro účely diagnostiky byl proveden zápis do souboru FDC.

#### **Akce uživatele**

Prohlédněte si soubor FDC a pokuste se problém vyřešit. Jestliže problém nelze vyřešit, obraťte se na centrum podpory IBM.

# **AMQCO2002I**

Trasování je vypnuto.

#### **Vysvětlení**

Trasování služby MQXR (použité pro diagnostiku problémů) není momentálně spuštěno.

# **Akce uživatele**

Není vyžadována žádná akce.

# **AMQCO2003I**

Trasování je povoleno.

#### **Vysvětlení**

Probíhá trasování služby MQXR (používané k diagnostikování problémů) aktuálně probíhá.

#### **Akce uživatele**

Není vyžadována žádná akce.

# **AMQCO2004I**

''{0}'' Instance zprávy ''{1}'' byly potlačeny.

#### **Vysvětlení**

Počet {0} identifikátoru zprávy ''{1}'' byl potlačen z protokolu od té doby, kdy byla zapsána poslední zpráva s tímto identifikátorem.

#### **Akce uživatele**

Pro potlačenou zprávu není vyžadována žádná další akce nad rámec této akce.

#### **AMQCO9999E**

{0}

Pokud zpráva neposkytuje dostatečné informace, zkuste vyhledat další nápovědu v předchozích zprávách.

# **Akce uživatele**

Další informace naleznete v předchozích zprávách.

#### **AMQHT1001E**

Neplatný text={0}(řetězec) byl nalezen v požadavku nebo odezvě HTTP.

#### **Vysvětlení**

Požadavek HTTP nebo odezva obsahovala neočekávaná data, která nejsou popsána v části "https:// www.w3.org/pub/WWW/Protocols/".

# **Akce uživatele**

Zkontrolujte, že původce nebo zdroj požadavku nebo odpovědi HTTP vytváří platné požadavky nebo odpovědi.

# **AMQHT1002E**

Text záhlaví HTTP:{0}(řetězec) byl neplatný.

#### **Vysvětlení**

Požadavek HTTP nebo odezva obsahovala neočekávaný text.

# **Akce uživatele**

Zkontrolujte, že původce nebo zdroj požadavku nebo odpovědi HTTP vytváří platné požadavky nebo odpovědi.

# **AMQHT1003E**

Neplatný text v umístění={0} v řetězci string={1}(String).

#### **Vysvětlení**

Řetězec JSON (Java Script Object Notation) obsahoval neočekávaná data, která nejsou popsána v části "http://www.json.org/".

#### **Akce uživatele**

Zkontrolujte, zda původce nebo JSON produkuje platná data.

# **AMQHT2001E**

WebSocket Zavřít, stavový kód = {0}

# **Vysvětlení**

Webový soket byl ukončen vzdáleným koncem.

#### **Akce uživatele**

Prověřte stavový kód Websocket a určete, proč byl Websocket uzavřen, pokud se to neočekávalo.

# **AMQHT9999E**

{0}

# **Vysvětlení**

Pokud zpráva neposkytuje dostatečné informace, zkuste vyhledat další nápovědu v předchozích zprávách.

# **Akce uživatele**

Další informace naleznete v předchozích zprávách.

# **AMQXR0001I**

Klient {0} byl odpojen normálním způsobem.

# **Vysvětlení**

Byl obdržen a zpracován tok připojení protokolu MQTT.

# **Akce uživatele**

Není.

# **AMQXR0002E**

Po obdržení zprávy z klienta MQTT {0} došlo na kanálu {2} k výjimce {1}.

Ze síťového připojení byla obdržena nesprávná data, jež nemohla být zpracována. Připojení bylo ukončeno serverem.

# **Akce uživatele**

Určete, proč klient odeslal data, která nelze interpretovat.

# **AMQXR0003I**

Služba JAAS MQXR {0}: {1}.

#### **Vysvětlení**

Zpětným voláním služby JAAS v rámci služby MQXR bylo vyžádáno zobrazení zprávy uživateli.

#### **Akce uživatele**

Určete příčinu problému se zabezpečením popsaného v textu zprávy vygenerované službou JAAS.

#### **AMQXR0004E**

Příkaz {0} (řetězec) produktu MQSeries vrátil kód dokončení {1} (celé číslo) {2} a kód příčiny {3} (celé číslo) {4}.

# **Vysvětlení**

Příkaz produktu WebSphere MQ vrátil neočekávaný kód příčiny a kód dokončení.

#### **Akce uživatele**

Vyhledejte kód příčiny a určete příčinu chyby.

#### **AMQXR0005I**

Probíhá spouštění třídy {0} verze {1}.

#### **Vysvětlení**

Příkaz je spuštěn.

#### **Akce uživatele**

Není.

#### **AMQXR0006E**

Neplatný argument {0} Použití: runMQXRService -m <queueManagerName > -d < Qmgr Data Directory > -g <MQ Global Data directory >

#### **Vysvětlení**

Argumenty příkazu runMQXRService jsou nesprávné.

# **Akce uživatele**

Opravte příkaz.

# **AMQXR0007E**

Neplatný argument {0} Použití: endMQXRService -m <queueManagerNázev > -d < Datový adresář správce front > -g <MQ Globální datový adresář >

#### **Vysvětlení**

Argumenty příkazu endMQXRService jsou nesprávné.

# **Akce uživatele**

Opravte příkaz.

# **AMQXR0008E**

Výjimka během spouštění služby MQXR: {0}

# **Vysvětlení**

Služba MQXR byla spuštěna, ale došlo k problému. Předchozí chyby nebo FDC budou poskytovat další podrobnosti.

# **Akce uživatele**

Použijte předchozí chyby nebo FDC pro diagnostiku a adresování problému a poté restartujte službu MQXR.

# **AMQXR0009E**

Výjimka během ukončování služby MQXR: {0}

Byla ukončována služba MQXR, došlo však k problému. Předchozí chyby nebo FDC budou poskytovat další podrobnosti.

# **Akce uživatele**

Použijte předchozí chyby nebo FDC pro diagnostiku a řešení problému.

# **AMQXR0010E**

Byl přijat neplatný ClientIdentifier {0} z ''{1}'' v paketu MQTT CONNECT na kanálu {2}.

#### **Vysvětlení**

Služba MQXR obdržela objekt ClientIdentifier, který je neplatný, protože obsahuje příliš málo nebo příliš mnoho znaků nebo znaky nejsou v názvu správce front povoleny.

# **Akce uživatele**

Změňte objekt ClientIdentifier, aby používal platné znaky.

#### **AMQXR0011E**

Vyskytla se chyba během publikování na téma ''{3}'' z ClientIdentifier ''{0}'' UserName ''{1}'' na kanálu ''{2}''. Během operace ''{4}'' byl obdržen kód příčiny ''{5}'' ''{6}''.

# **Vysvětlení**

Publikování ze strany klienta se nezdařilo dokončit.

# **Akce uživatele**

Určete příčinu problému na základě kódu příčiny, změňte konfiguraci (klienta nebo serveru podle potřeby) a poté operaci publikování zopakujte.

# **AMQXR0012E**

Vyskytla se chyba během přihlašování k odběru tématu (témat) ''{3}'' pro ClientIdentifier ''{0}'' userNamer ''{1}'' na kanálu ''{2}''. Během operace ''{4}'' byl obdržen kód příčiny ''{5}'' ''{6}''.

# **Vysvětlení**

Přihlašování k odběru ze strany klienta se nezdařilo dokončit.

#### **Akce uživatele**

Určete příčinu problému na základě kódu příčiny, změňte konfiguraci (klienta nebo serveru podle potřeby) a poté spusťte klienta znovu a operaci přihlašování k odběru zopakujte.

#### **AMQXR0013E**

Chyba při spouštění kanálu ''{0}'' (na hostiteli: ''{1}'' a portu ''{2}''). Výjimka: ''{3}''.

#### **Vysvětlení**

Naslouchání služby na zadaném portu při čekání na připojení se nezdařilo.

# **Akce uživatele**

Na základě popisu výjimky určete příslušný problém a vyřešte jej. Poté daný kanál znovu spusťte.

# **AMQXR0014E**

Chyba při spouštění kanálu ''{0}''. Další podrobnosti naleznete v předchozích chybách nebo v souborech FDC.

#### **Vysvětlení**

Naslouchání služby na zadaném portu při čekání na připojení se nezdařilo. Příčinou byly problémy uvedené v popisech dřívějších chyb nebo v souborech FDC.

#### **Akce uživatele**

Na základě popisů předchozích chyb nebo souborů FDC určete příslušný problém a vyřešte jej. Poté daný kanál znovu spusťte.

# **AMQXR0015I**

Služba MQXR byla úspěšně spuštěna (spuštěné kanály: {0}, zastavené kanály: {1}).

#### **Vysvětlení**

Služba MQXR dokončila zpracování, ke kterému dochází při spouštění.

# **Akce uživatele**

Není vyžadována žádná akce.

#### **AMQXR0016I**

Kanál ''{0}'' byl spuštěn

#### **Vysvětlení**

Tento kanál je nyní k dispozici pro připojení klienta.

# **Akce uživatele**

Není vyžadována žádná akce.

# **AMQXR0017I**

Byl vytvořen nový kanál (s názvem ''{0}'')

#### **Vysvětlení**

Na základě požadavku uživatele byl vytvořen nový kanál.

#### **Akce uživatele**

Není vyžadována žádná akce.

# **AMQXR0018I**

Kanál ''{0}'' byl změněn

#### **Vysvětlení**

Na základě požadavku uživatele byla změněna některá nastavení daného kanálu. Určitá nastavení nebudou použita, dokud nedojde ke spuštění kanálu znovu.

# **Akce uživatele**

Není vyžadována žádná akce.

# **AMQXR0019I**

Kanál ''{0}'' byl odstraněn

#### **Vysvětlení**

Na základě požadavku uživatele byl odstraněn nový kanál.

# **Akce uživatele**

Není vyžadována žádná akce.

# **AMQXR0020I**

Kanál ''{0}'' byl vyprázdněn.

#### **Vysvětlení**

Klienti byli od tohoto kanálu odpojeni. Stav, který k nim byl přidružen, byl odebrán.

# **Akce uživatele**

Není vyžadována žádná akce.

# **AMQXR0021W**

Klient ''{0}'' na síťové adrese ''{1}'' byl nestandardně odpojen s výjimkou ''{2}''.

# **Vysvětlení**

Klient MQTT byl odpojen od sítě z příčiny uvedené ve výjimce.

# **Akce uživatele**

Podívejte se do příčiny výjimky, abyste určili, zda je vyžadována akce.

# **AMQXR0022I**

Klient ''{0}'', který byl dříve připojen na síťové adrese ''{1}'' nyní připojen k ''{2}''.

# **Vysvětlení**

Pro klienta bylo vytvořeno nové připojení, na které klient přešel z existujícího připojení.

# **Akce uživatele**

Žádná, jedná-li se o záměr.

#### **AMQXR0023I**

Nepodporovaná verze protokolu MQTT na kanálu {1}. Byla vyvolána výjimka {0}.

# **Vysvětlení**

Klient MQTT se pokusil o připojení s použitím nepodporované verze protokolu. Připojení bylo ukončeno serverem.

# **Akce uživatele**

Překonfigurujte klienta tak, aby používal podporovanou verzi protokolu.

# **AMQXR0024I**

Démon produktu Telemetry pro zařízení se pokusil o připojení s použitím vlastního soukromého protokolu na kanálu {1}. Byla vyvolána výjimka {0}.

#### **Vysvětlení**

Démon produktu Telemetry pro zařízení používá ke komunikaci vlastní soukromý protokol. Tento protokol není podporován a připojení bylo ukončeno serverem.

#### **Akce uživatele**

Není vyžadována žádná akce uživatele. Démon by se měl připojit znovu s použitím podporovaného protokolu. Chcete-li tuto zprávu odebrat, překonfigurujte démona Telemetry pro zařízení tak, aby nepoužívaly pro toto připojení soukromý protokol.

#### **AMQXR0030W**

Neplatná zpráva ve zprávě z hodnoty ClientIdentifier ''{0}''

# **Vysvětlení**

Zpráva Will v připojovacím paketu je chybná, připojení klienta je ukončeno serverem.

#### **Akce uživatele**

Zkontrolujte aplikaci klienta a ujistěte se, že zpráva Will má název tématu s nenulovou délkou a platnou hodnotu Qos.

#### **AMQXR1001E**

Zpráva výjimky MQTTV3Exception {0} (řetězec).

# **Vysvětlení**

Byla zachycena a zpracována instance výjimky com.ibm.mqttv3.internal.MQTTException.

#### **Akce uživatele**

Kontaktujte své centrum podpory IBM.

# **AMQXR1002E**

Zpráva výjimky MQTTV5Exception {0} (řetězec).

# **Vysvětlení**

Byla zachycena a zpracována instance výjimky com.ibm.mqtt.encoding.internal.MQTTException.

#### **Akce uživatele**

Kontaktujte své centrum podpory IBM.

#### **AMQXR1003E**

Byl přijat neplatný typ zprávy ={0}(bajt).

# **Vysvětlení**

Byl obdržen neplatný typ zprávy protokolu MQTT. Připojení bylo ukončeno.

# **Akce uživatele**

Klient, který je připojen ke službě MQXR, odesílá neplatné zprávy MQTT. \ Zjistěte, jaký klient je připojen ke službě MQXR a jaká data odeslal. Obraťte se na poskytovatele kódu klienta. Používáteli klienta poskytnutého v instalaci produktu WebSphere MQ , obraťte se na středisko podpory společnosti IBM .

# **AMQXR1004E**

Byla obdržena neplatná verze zpráv={0}(bajt) subVersion={1}(bajt).

# **Vysvětlení**

Byla obdržena neplatná verze zprávy protokolu MQTT. Připojení bylo ukončeno.

# **Akce uživatele**

Klient připojený ke službě MQXR odesílá neplatné zprávy protokolu MQTT. Zjistěte, jaký klient je připojen ke službě MQXR a jaká data odeslal. Obraťte se na poskytovatele kódu klienta. Používáte-li klienta poskytnutého v rámci instalace produktu WebSphere MQ, obraťte se na středisko podpory společnosti IBM.

# **AMQXR1005E**

Byla obdržena neplatná zpráva zpráv={0}(Hex).

Byla obdržena neplatná zpráva protokolu MQTT. Připojení bylo ukončeno.

#### **Akce uživatele**

Klient připojený ke službě MQXR odesílá neplatné zprávy protokolu MQTT. Zjistěte, jaký klient je připojen ke službě MQXR a jaká data odeslal. Obraťte se na poskytovatele kódu klienta. Používáte-li klienta poskytnutého v rámci instalace produktu WebSphere MQ, obraťte se na středisko podpory společnosti IBM.

# **AMQXR10006E**

Byla obdržena zpráva MQTT s neplatnou délkou MultiByte:{0}(long).

#### **Vysvětlení**

Byla obdržena neplatná zpráva protokolu MQTT obsahující neplatnou délku kódu o více bajtech. Připojení bylo ukončeno.

# **Akce uživatele**

Aplikace klienta protokolu MQTT pravděpodobně odeslala nesprávná data interpretovaná jako nesprávná délka. Zkontrolujte aplikaci klienta protokolu MQTT a ověřte, že odesílá správná data. Obraťte se na poskytovatele kódu klienta. Používáte-li klienta poskytnutého v rámci instalace produktu WebSphere MQ, obraťte se na středisko podpory společnosti IBM.

#### **AMQXR1007E**

Byl nalezen neplatný typ atributu={0}(int).

# **Vysvětlení**

Byl nalezen neplatný atribut MQTT. Zpracování zprávy bylo přerušeno a připojení bylo ukončeno.

#### **Akce uživatele**

Shromážděte diagnostiku a obraťte se na středisko podpory společnosti IBM .

#### **AMQXR1008E**

Byla zjištěna neplatná mapovaná zpráva, protože {0}(řetězec).

#### **Vysvětlení**

Byla nalezena neplatně mapovaná zpráva. Zprávu nelze zpracovat.

#### **Akce uživatele**

Zjistěte, odkud zpráva pochází, a opravte zprávy tak, aby nebyly mapovány nebo aby byly vytvořeny ve správném formátu.

# **AMQXR1009E**

Byla zjištěna neplatná zpráva WebSocket z důvodu {0}(řetězec).

# **Vysvětlení**

Byla nalezena neplatná zpráva WebSocket. Zprávu nelze zpracovat.

# **Akce uživatele**

Zjistěte, odkud zpráva pochází, a opravte zprávy tak, aby měly správný formát.

#### **AMQXR1010E**

Byla obdržena neplatná zpráva qos={0}(int).

# **Vysvětlení**

Byl obdržen protokol MQTT qos.

# **Akce uživatele**

Klient připojený ke službě MQXR odesílá neplatné zprávy protokolu MQTT. Zjistěte, jaký klient je připojen ke službě MQXR a jaká data odeslal. Obraťte se na poskytovatele kódu klienta. Používáte-li klienta poskytnutého v rámci instalace produktu WebSphere MQ, obraťte se na středisko podpory společnosti IBM.

#### **AMQXR2001E**

Příkaz pro ukončení služby MQXR se nezdařil při připojování ke správci front {0}. Výjimka: {1}.

#### **Vysvětlení**

Administrativní vrstvě se nezdařilo připojit ke správci front.

# **Akce uživatele**

Pokud správce front již není spuštěn, není třeba provádět žádnou akci. Je-li správce front stále spuštěn, zjistěte, proč se administrativní vrstva nemůže připojit.

#### **AMQXR2002E**

Příkaz pro ukončení služby MQXR se nezdařil při otevírání fronty {0}. Výjimka: {1}.

# **Vysvětlení**

Administrativní vrstvě se nezdařilo otevřít frontu vyžadovanou pro odeslání požadavku na ukončení činnosti služby MQXR.

# **Akce uživatele**

Zjistěte, proč frontu nebylo možné otevřít, a zkuste službu zastavit znovu.

#### **AMQXR2003E**

Příkaz pro ukončení služby MQXR se nezdařil: neúspěšná operace: {0}, výjimka ({1}): {2}.

# **Vysvětlení**

Administrativní vrstvě se nezdařilo odeslat či přijmout zprávu vyžadovanou pro zastavení služby MQXR.

#### **Akce uživatele**

Odstraňte problém a zkuste službu zastavit znovu.

#### **AMQXR2004E**

Během zastavování služby MQXR došlo k chybě. Kód dokončení: {0}, příčina: {1}.

# **Vysvětlení**

Během ukončování činnosti služby MQXR došlo k chybě.

# **Akce uživatele**

Diagnostikujte problém na základě kódu příčiny.

#### **AMQXR2005E**

Během uvolňování prostředků správce front došlo k chybě. Objekt: {0}, výjimka: {1}.

# **Vysvětlení**

Během čištění prostředků zaznamenal příkaz EndMQXRService dočasný problém.

# **Akce uživatele**

Není.

# **AMQXR2010E**

Služba MQXR nemá přístup k souboru: {0}. Výjimka: {1}.

# **Vysvětlení**

Soubor je neplatný, má neplatný formát nebo nesprávná oprávnění.

# **Akce uživatele**

Zkontrolujte oprávnění k souboru a ověřte platnost souboru.

# **AMQXR2011I**

Vlastnost {0}, hodnota {1}.

# **Vysvětlení**

Příkaz runMQXRService načetl vlastnost s přiřazenou hodnotou.

# **Akce uživatele**

Není.

# **AMQXR2012E**

Neplatný klíč vlastnosti {0}, hodnota {1}.

# **Vysvětlení**

Příkaz runMQXRService načetl nesprávný soubor vlastností.

# **Akce uživatele**

Prozkoumejte vlastnost, pro kterou byla zaznamenána chyba, opravte ji a spusťte příkaz znovu.

# **AMQXR2014E**

Nezdařilo se přejmenovat vlastnost {0} na hodnotu {1}.

Soubor nebylo možné přejmenovat.

#### **Akce uživatele**

Zkontrolujte oprávnění pro cílový soubor a v případě potřeby je změňte.

#### **AMQXR2013E**

Pro kanál {0} byly určeny duplicitní metody ověřování. Předchozí: {1}, duplicitní: {2}.

#### **Vysvětlení**

Příkaz runMQXRService načetl soubor vlastností, v němž jsou určeny dvě metody ověřování. Povolena je pouze jedna.

# **Akce uživatele**

Prozkoumejte soubor vlastností a vyhledejte definici uvedeného kanálu. Opravte soubor tak, aby byla určena pouze jedna metoda ověřování, a restartujte kanál.

#### **AMQXR2014E**

Během spouštění kanálu MQXR byla vyvolána následující výjimka: channelName =  $\{0\}$ '': {1}

#### **Vysvětlení**

Byl spouštěn kanál MQXR, došlo však k problému. Předchozí chyby nebo FDC budou poskytovat další podrobnosti.

# **Akce uživatele**

Použijte dřívější chyby nebo FDC pro diagnostiku a adresování problému a poté restartujte kanál MQXR.

#### **AMQXR2015E**

Během zastavování kanálu MOXR byla vyvolána následující výjimka: channelName =  $'$ {0}'': {1}

#### **Vysvětlení**

Byl ukončován kanál MQXR, došlo však k problému. Předchozí chyby nebo FDC budou poskytovat další podrobnosti.

#### **Akce uživatele**

Použijte dřívější chyby nebo FDC pro diagnostiku a adresování problému a poté restartujte kanál MQXR.

# **AMQXR2020E**

Klient {0} se pokusil zrušit odběr tématu ''{1}'', k jehož odběru není přihlášen.

# **Vysvětlení**

Klient MQTT se pokusil zrušit odběr tématu, k jehož odběru není přihlášen.

# **Akce uživatele**

Zkontrolujte správnost logiky aplikace a existenci případných dřívějších chyb, které mohly způsobit přechod aplikace do nekonzistentního stavu.

# **AMQXR2021E**

Klient {0} se pokusil zrušit odběr fronty ''{1}'', k jejímuž odběru se neodebírá.

# **Vysvětlení**

Klient MQTT se pokusil zrušit odběr fronty, ve které není přihlášen k odběru.

# **Akce uživatele**

Zkontrolujte správnost logiky aplikace a existenci případných dřívějších chyb, které mohly způsobit přechod aplikace do nekonzistentního stavu.

# **AMQXR2050E**

Nelze načíst konfiguraci služby JAAS: {0}. Došlo k následující výjimce: {1}.

# **Vysvětlení**

Konfiguraci služby JAAS použitou pro ověření uživatele v rámci připojení se nezdařilo načíst.

# **Akce uživatele**

Zkontrolujte, zda konfigurace služby JAAS vybraná kanálem existuje v souboru jaas.config a je platná.

# **AMQXR2051E**

Došlo k nezdaru přihlášení pro objekt ClientIdentifier {0} s výjimkou {1}.

Přihlášení služby JAAS se nezdařilo s uvedenou výjimkou.

# **Akce uživatele**

Zkontrolujte správnost jména uživatele a hesla zaslaných klientem.

# **AMQXR2053E**

Chyba v továrně trasování. Došlo k následující výjimce: {1}.

# **Vysvětlení**

Při spouštění nebo zastavování trasování došlo k problému.

# **Akce uživatele**

Na základě popisu výjimky určete příslušný problém a vyřešte jej. Poté dané trasování znovu spusťte.

# **AMQXR9999E**

{0}

# **Vysvětlení**

Pokud zpráva neposkytuje dostatečné informace, zkuste vyhledat další nápovědu v předchozích zprávách.

# **Akce uživatele**

Další informace naleznete v předchozích zprávách.

# **Zprávy MQJMS**

Seznam zpráv s čísly zpráv začínajícími řetězcem MQJMS.

*Tabulka 3. Zprávy produktu MQJMS.* 

Seznam čísel zpráv, konstant a vysvětlující text pro zprávy začínající na MQJMS.

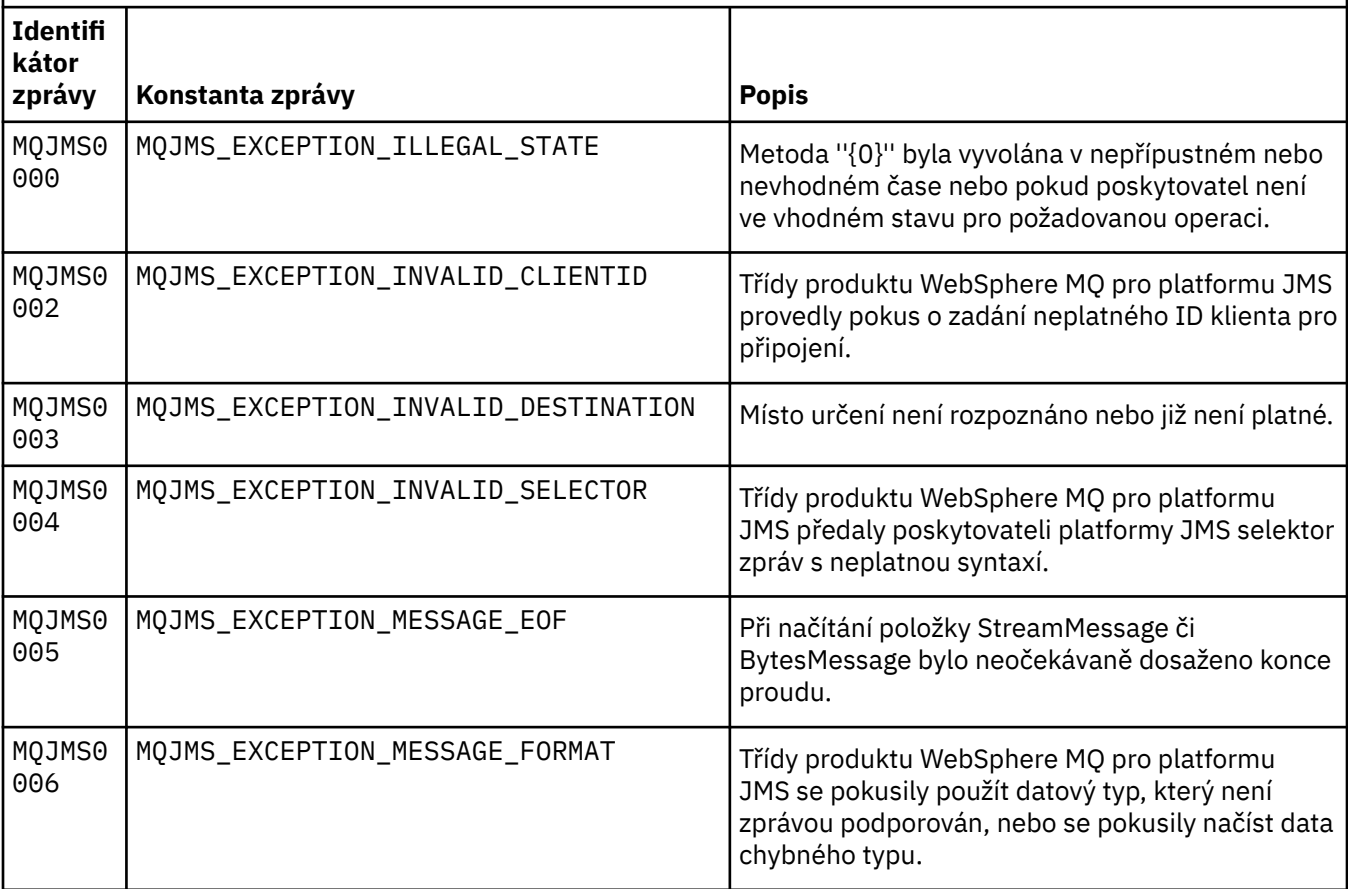

Seznam čísel zpráv, konstant a vysvětlující text pro zprávy začínající na MQJMS.

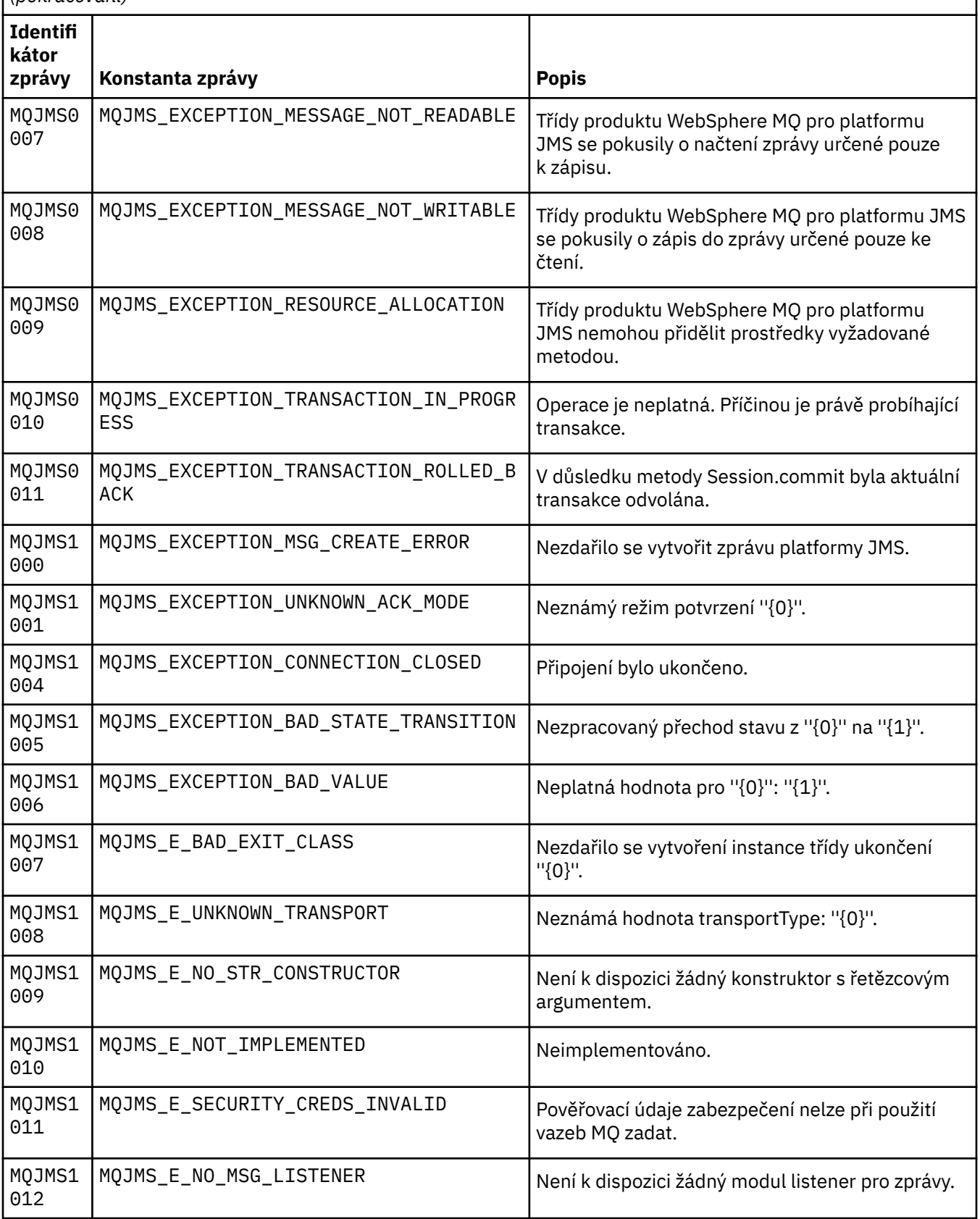

Seznam čísel zpráv, konstant a vysvětlující text pro zprávy začínající na MQJMS.

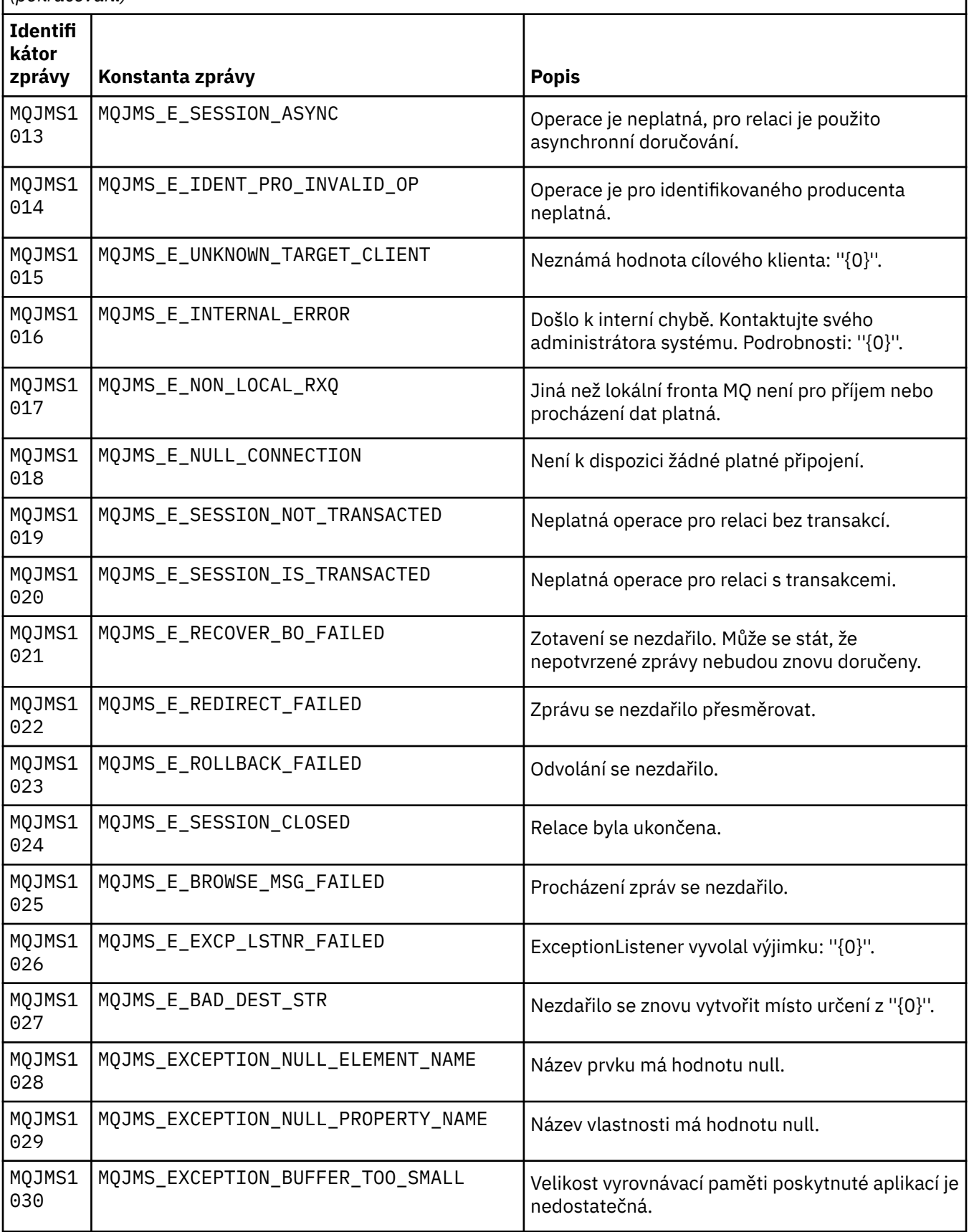

Seznam čísel zpráv, konstant a vysvětlující text pro zprávy začínající na MQJMS.

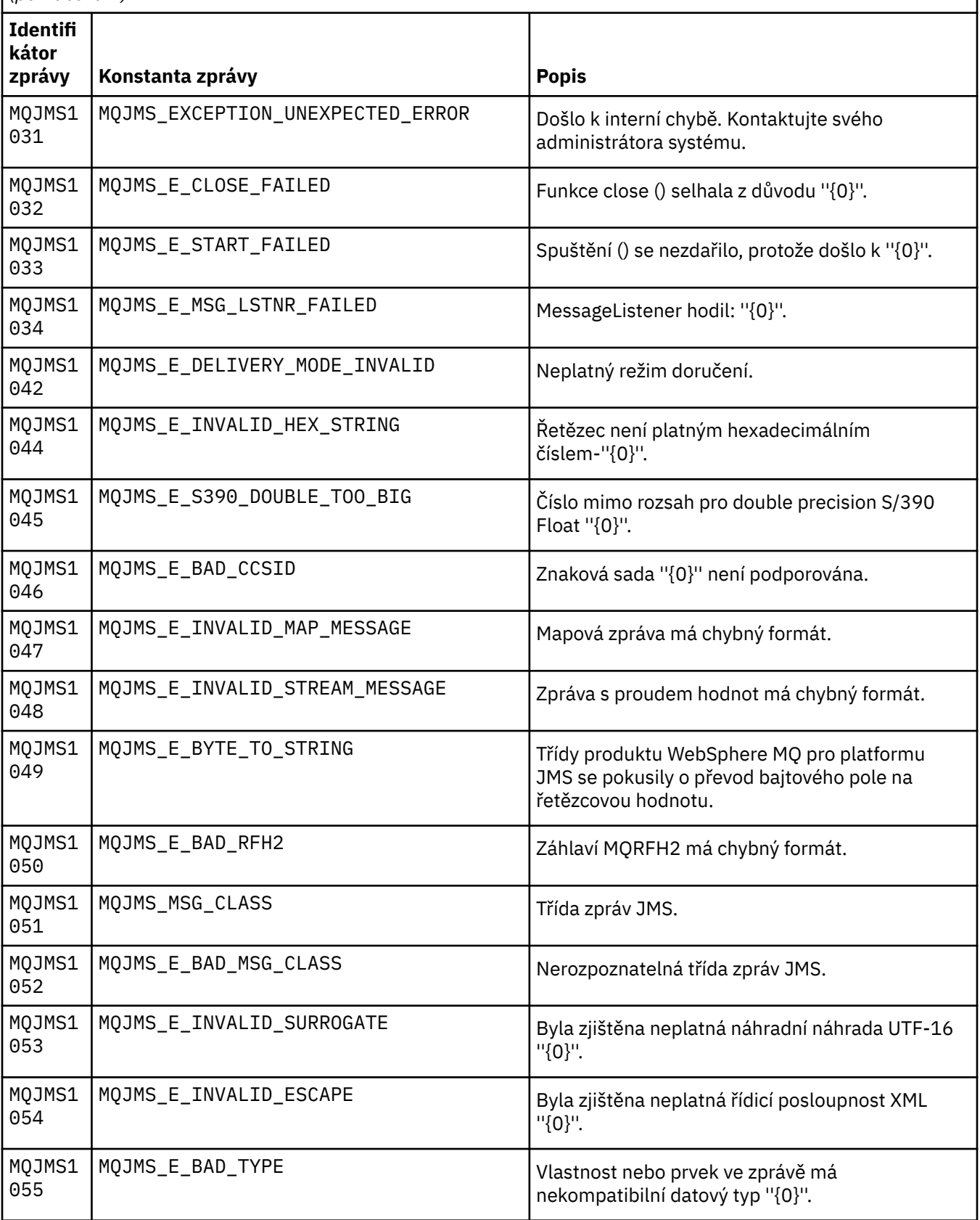

Seznam čísel zpráv, konstant a vysvětlující text pro zprávy začínající na MQJMS.

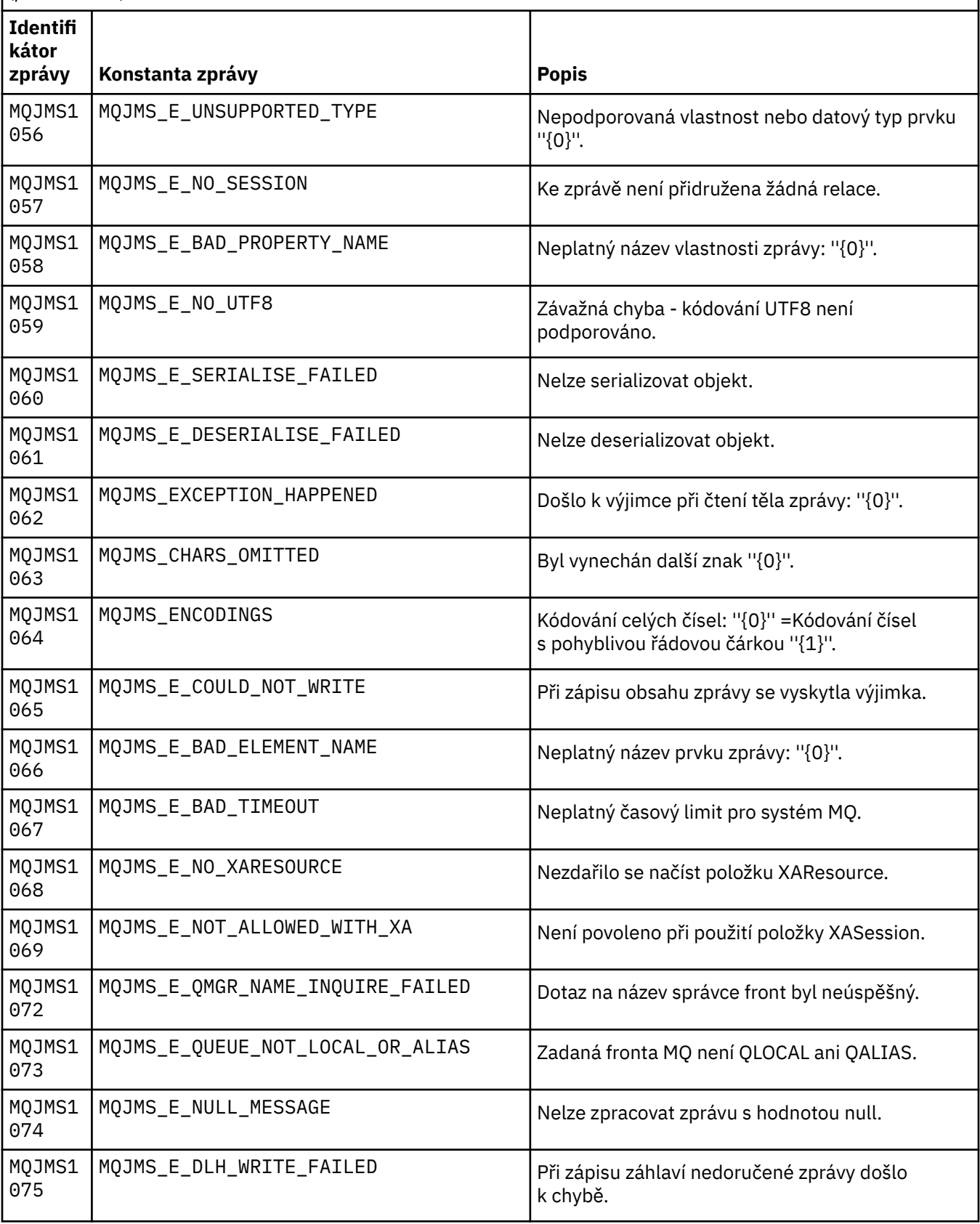

Seznam čísel zpráv, konstant a vysvětlující text pro zprávy začínající na MQJMS.

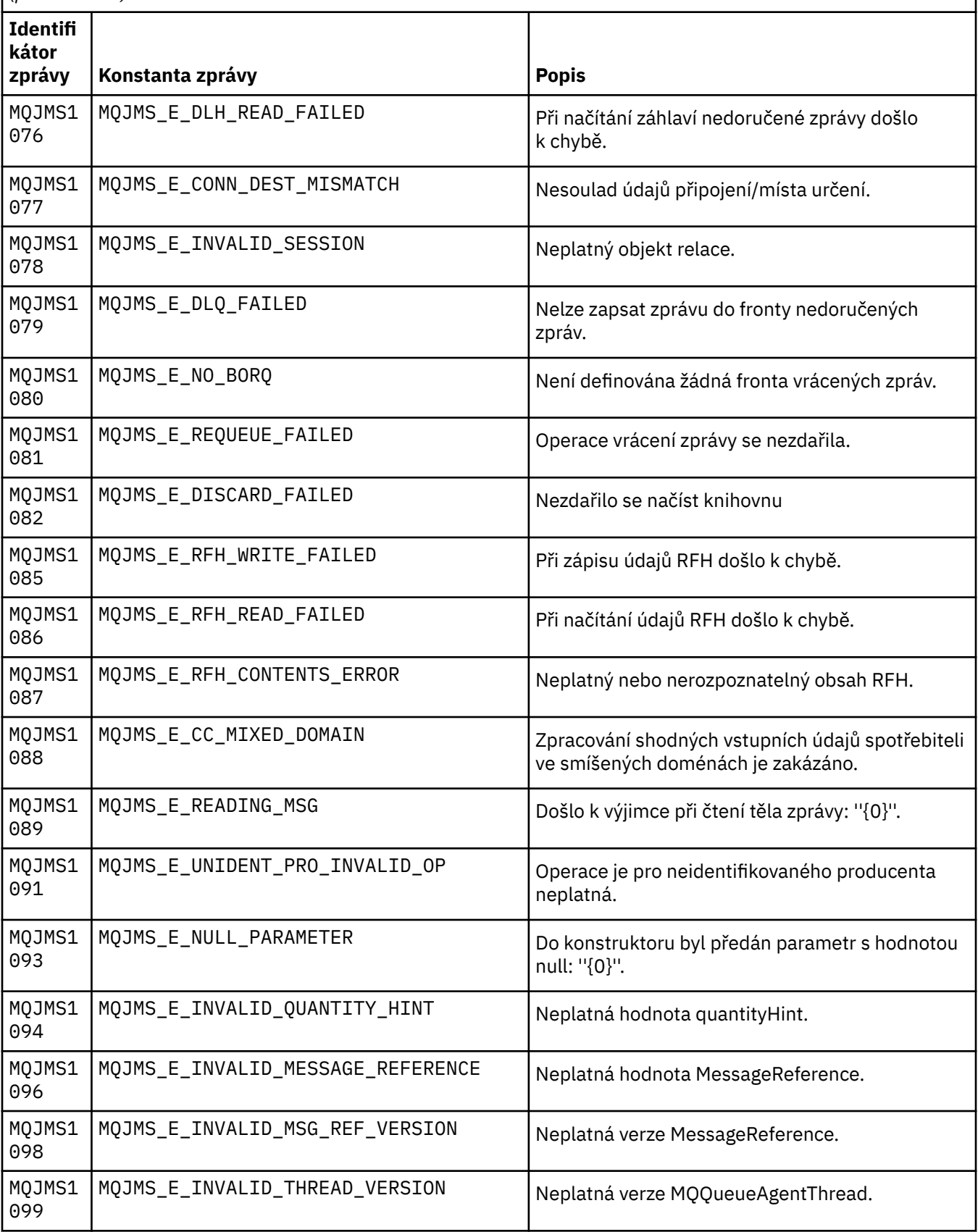

Seznam čísel zpráv, konstant a vysvětlující text pro zprávy začínající na MQJMS.

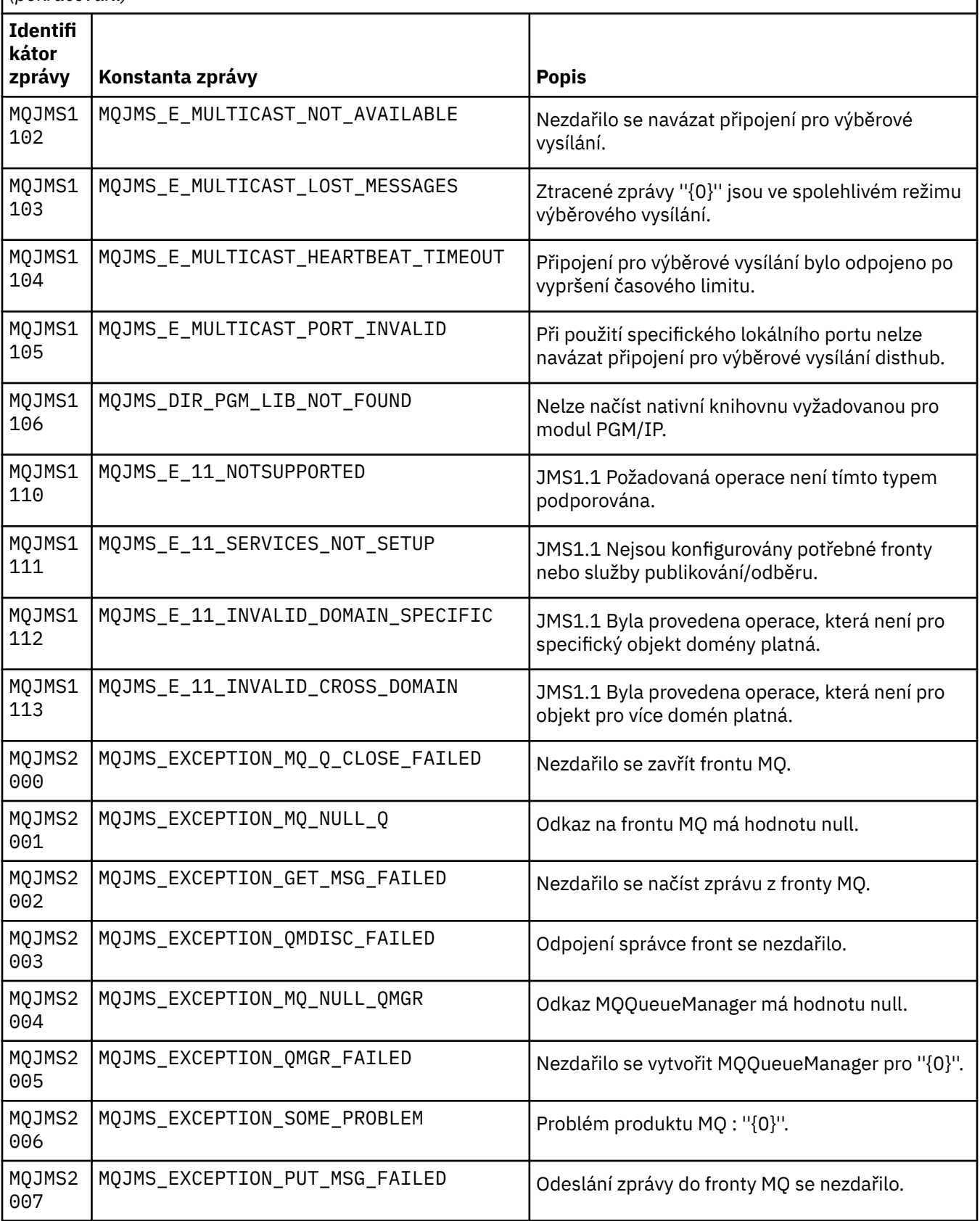

Seznam čísel zpráv, konstant a vysvětlující text pro zprávy začínající na MQJMS.

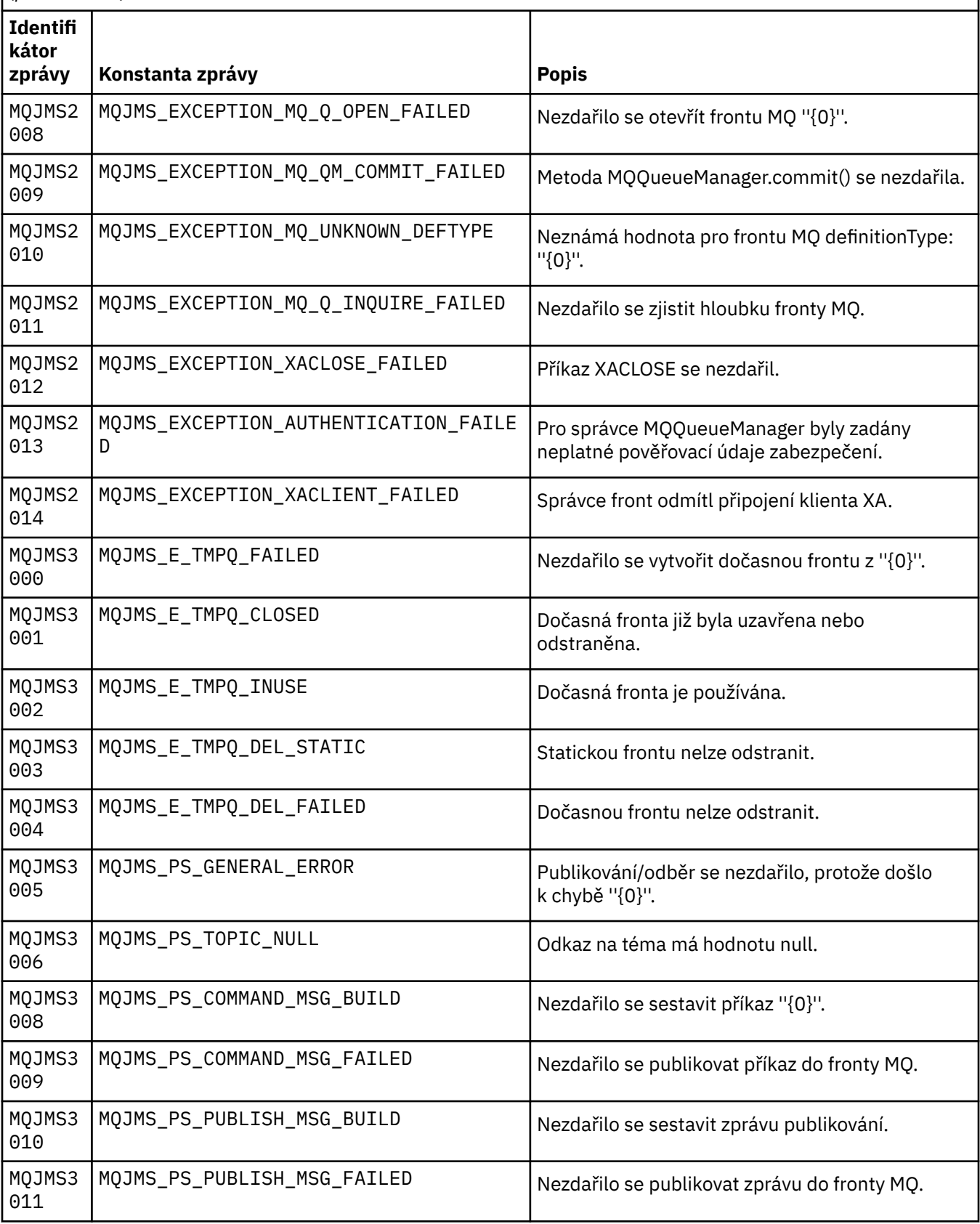

Seznam čísel zpráv, konstant a vysvětlující text pro zprávy začínající na MQJMS.

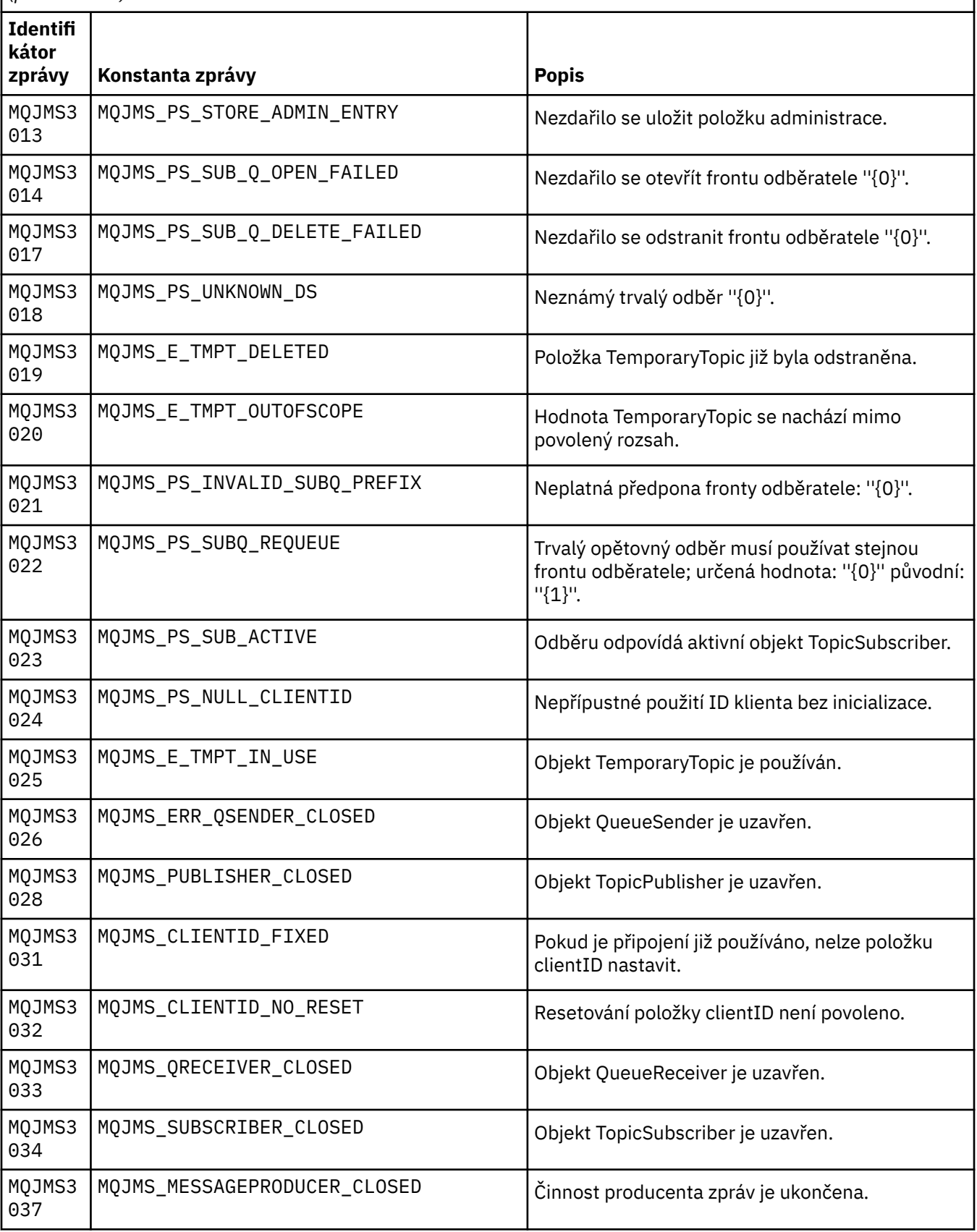

Seznam čísel zpráv, konstant a vysvětlující text pro zprávy začínající na MQJMS.

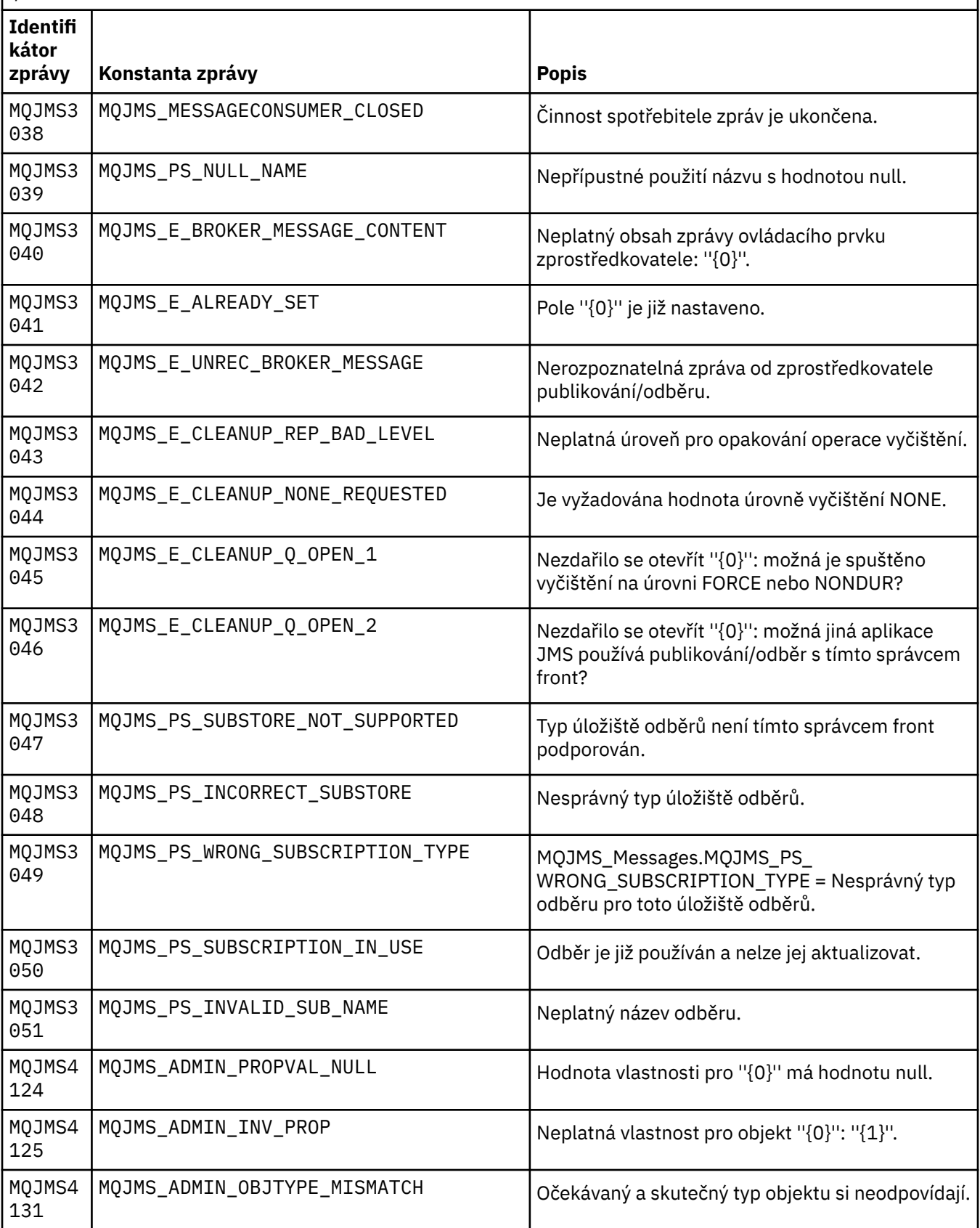

Seznam čísel zpráv, konstant a vysvětlující text pro zprávy začínající na MQJMS.

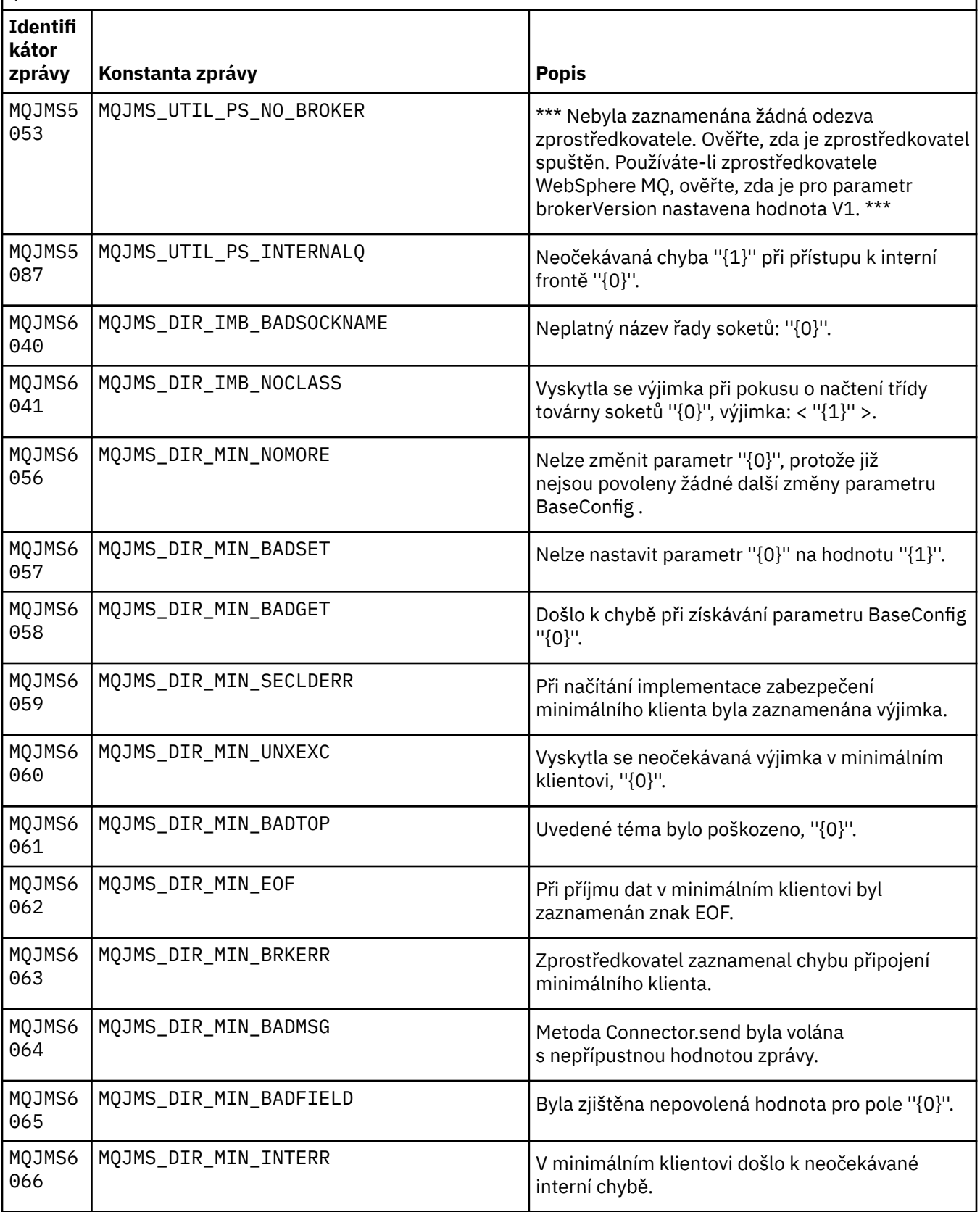

Seznam čísel zpráv, konstant a vysvětlující text pro zprávy začínající na MQJMS.

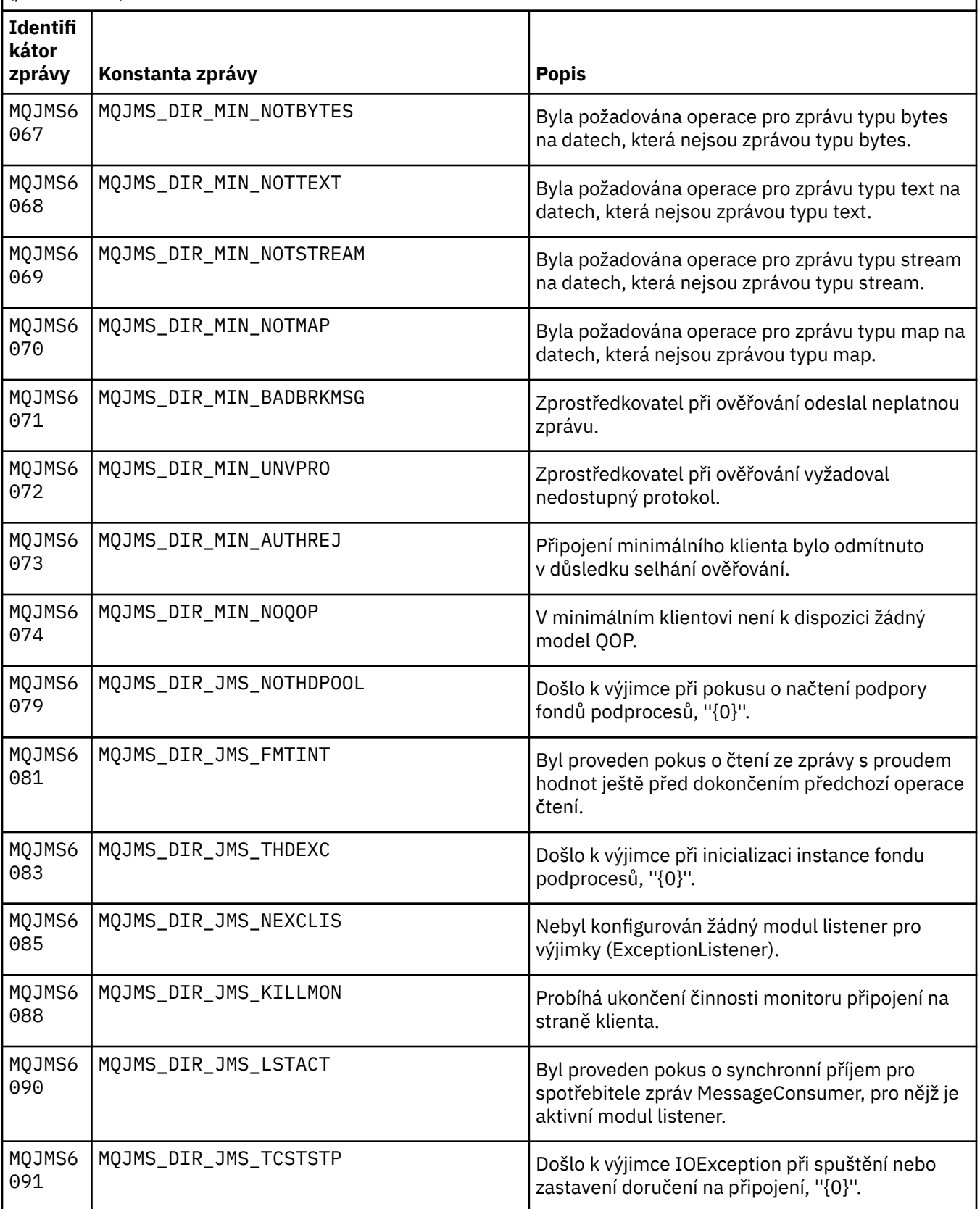

Seznam čísel zpráv, konstant a vysvětlující text pro zprávy začínající na MQJMS.

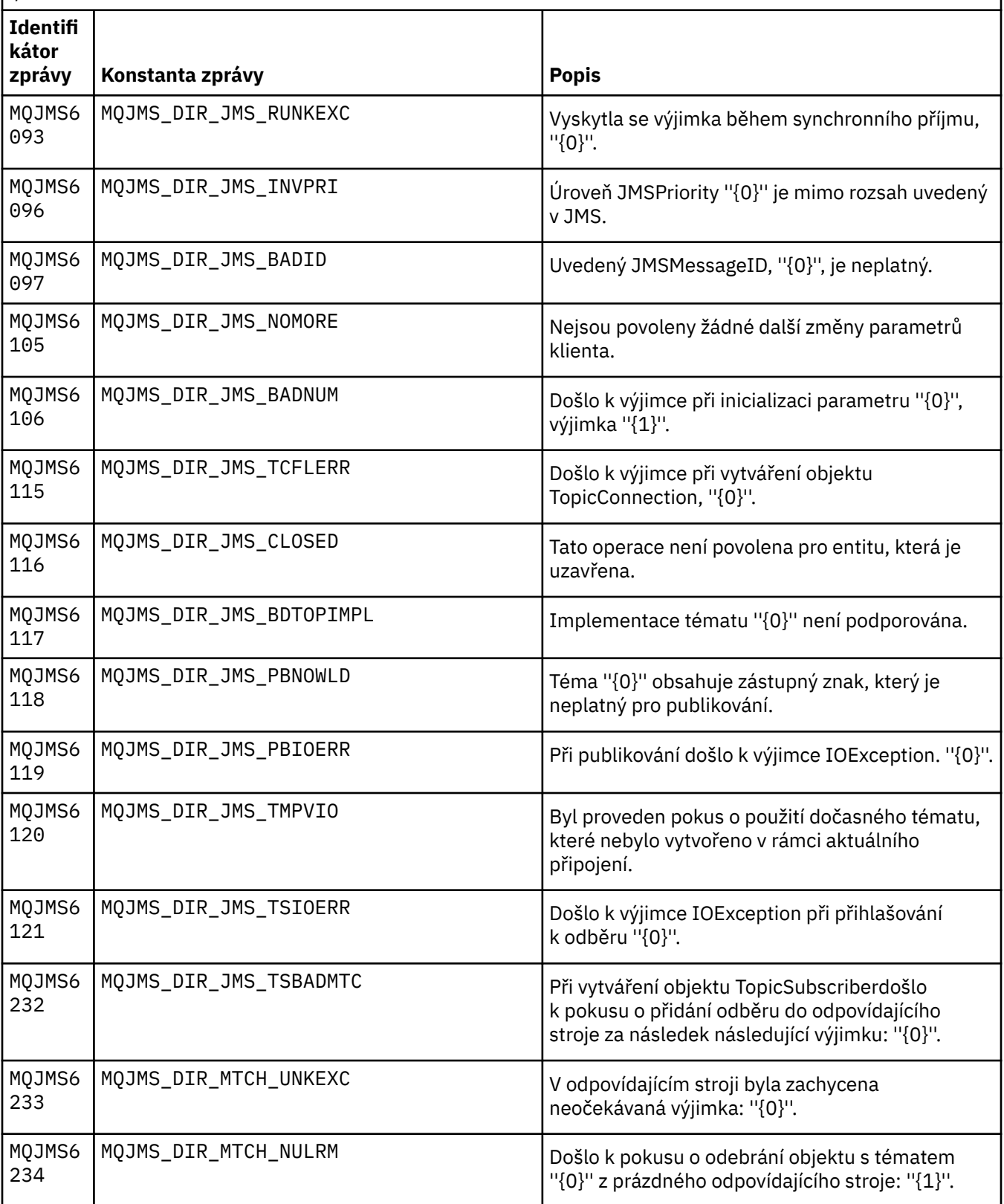

Seznam čísel zpráv, konstant a vysvětlující text pro zprávy začínající na MQJMS.

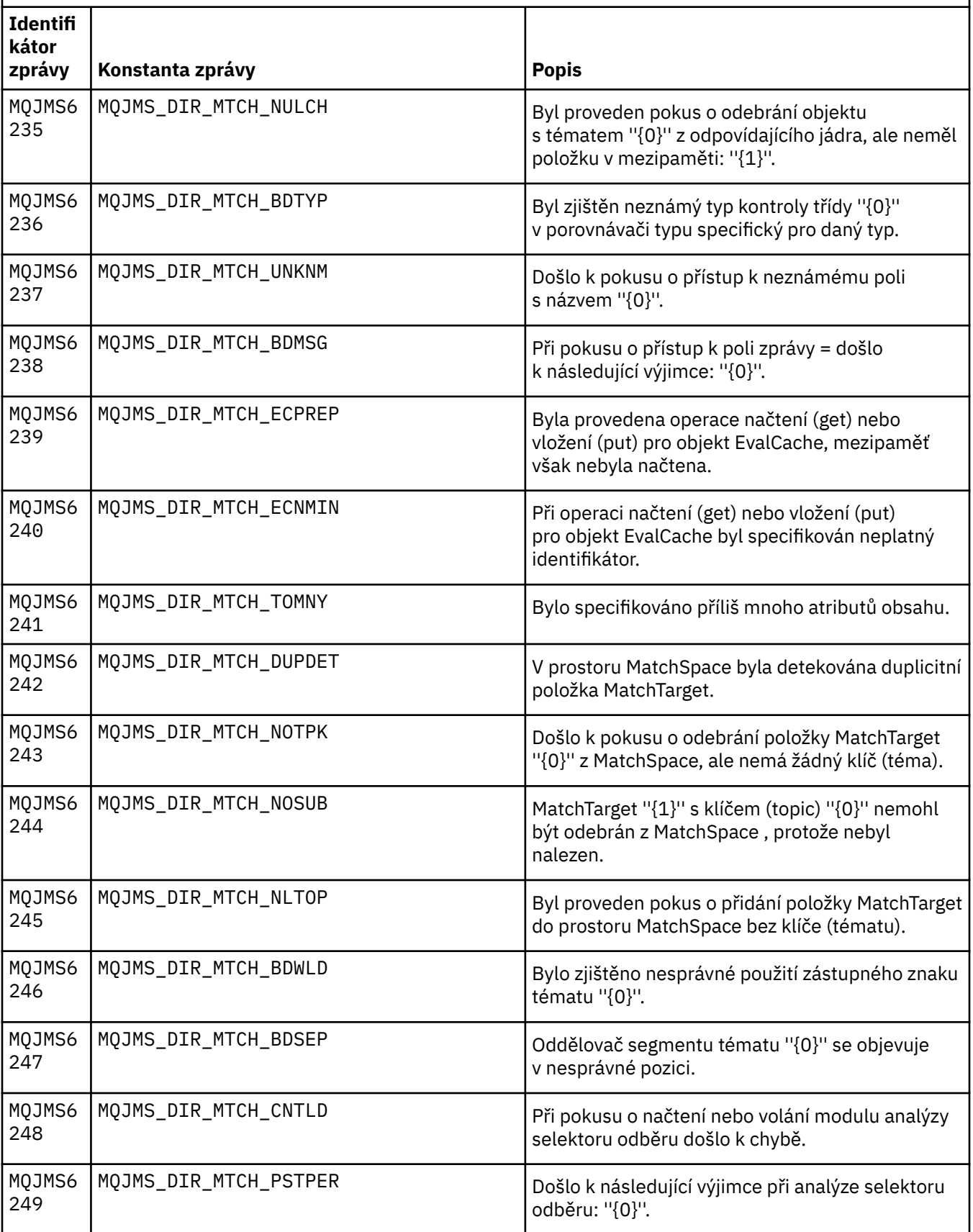

Seznam čísel zpráv, konstant a vysvětlující text pro zprávy začínající na MQJMS.

*(pokračování)*

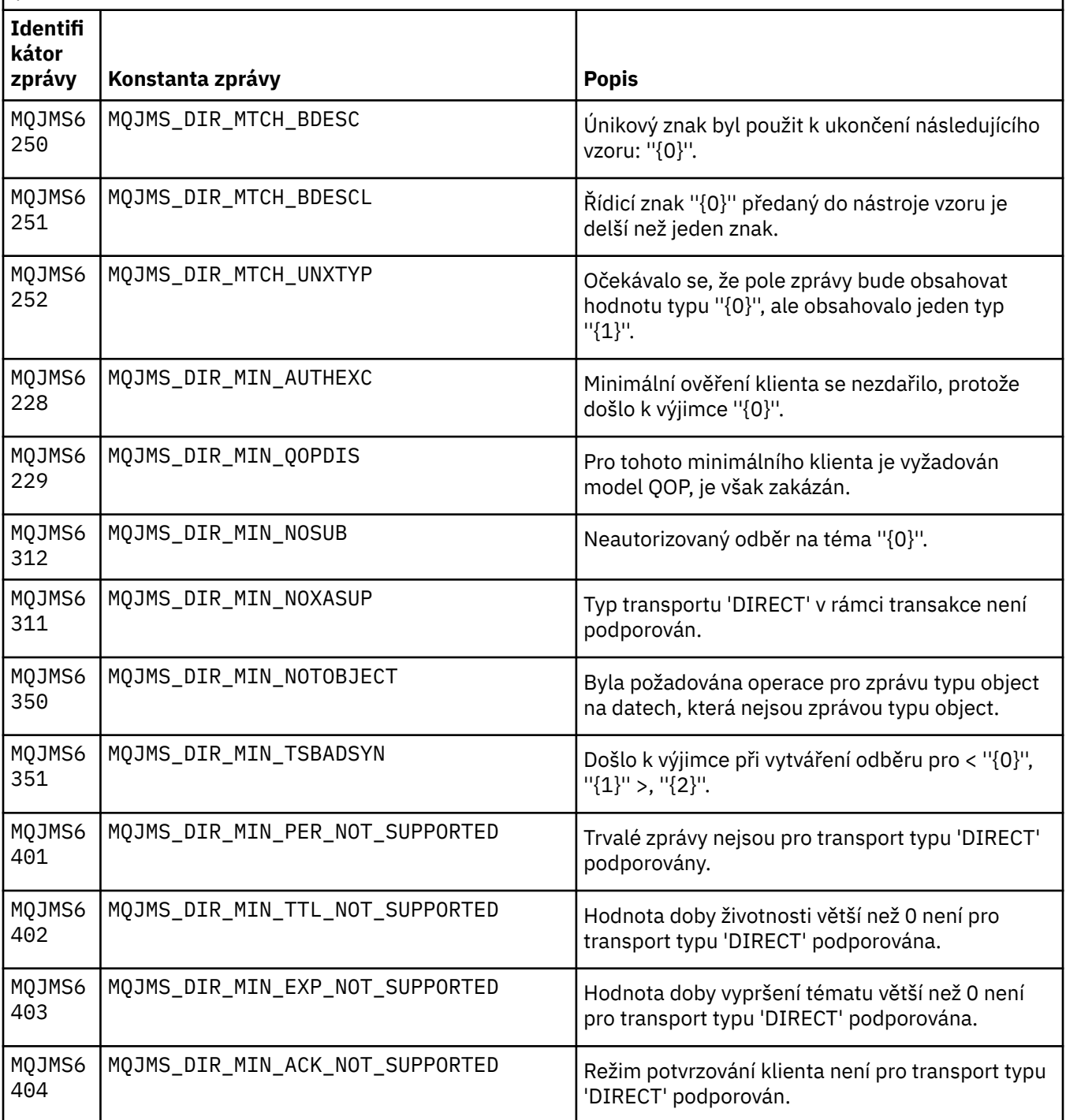

# **Související odkazy**

Zprávy výjimek JMS produktu WMQ

# **Zprávy produktu IBM WebSphere MQ Advanced Message Security**

**AMS0000**

# **AMS0001**

*{0}*

# **AMS1000**

Zachytávači jazyka Java produktu IBM WebSphere MQ Advanced Message Security se nezdařilo získat zásadu zabezpečení. Kód příčiny: ''*{0}*''

# **Vysvětlení**

Zachytávači jazyka Java produktu IBM WebSphere MQ Advanced Message Security se nepodařilo získat zásadu zabezpečení.

# **Akce**

Podrobnosti o příčině chyby viz další zprávy v příslušné výjimce.

# **AMS1010**

Zachytávači jazyka Java produktu IBM WebSphere MQ Advanced Message Security se nepodařilo zrušit ochranu přijaté zprávy.

# **Vysvětlení**

Když zachytávač jazyka Java produktu IBM WebSphere MQ Advanced Message Security nechránil přijatou zprávu, došlo k chybě.

# **Akce**

Podrobnosti o příčině chyby viz další zprávy v příslušné výjimce

# **AMS1011**

Došlo k interní chybě: Zachytávači jazyka Java produktu IBM WebSphere MQ Advanced Message Security se nepodařilo získat znakovou sadu a kódování z příchozí zprávy.

# **Vysvětlení**

Při získávání CCSID a kódování z příchozí zprávy došlo k chybě. Zachytávač jazyka Java produktu IBM WebSphere MQ Advanced Message Security získal identifikátor CCSID a kódování.

# **Akce**

Zopakujte operaci. Pokud problém přetrvává, obraťte se na servisního zástupce IBM.

# **AMS1020**

Použití: uveďte heslo úložiště klíčů a heslo soukromého klíče java -cp*{0}* com.ibm.mq.ese.config. KeyStoreConfigProtector keystorepass privkeypass

# **AMS1030**

Nezdařilo se načíst následující vlastnosti systému: ''*{0}*''

# **Vysvětlení**

Při načítání jistých systémových vlastností došlo k chybě.

# **Akce**

Zkontrolujte, zda jsou v zásadách java.policy nastavena příslušná oprávnění Java pro prostředí JRE, která umožní načtení těchto systémových vlastností.

# **AMS1035**

Neznámý kód zprávy: ''*{0}*''

# **Vysvětlení**

V balíku prostředků nelze nalézt text kódu zprávy.

# **Akce**

Vyhledejte si informace o zobrazeném kódu zprávy. Ověřte, zda jsou na tomto počítači instalovány příslušné jazykové sady produktu IBM WebSphere MQ .

# **AMS1040**

Načtení vlastností úložiště klíčů z konfiguračního souboru úložiště klíčů se nezdařilo.

# **Vysvětlení**

Při čtení vlastností z konfiguračního souboru úložiště klíčů došlo k chybě.

# **Akce**

Ověřte, zda je konfigurační soubor úložiště klíčů dostupný a zda má aplikace v jazyce Java k tomuto souboru přístup pro čtení.

# **AMS1041**

Načtení certifikátu pro alias ''*{0}*'' z úložiště klíčů ''*{1}*'' se nezdařilo.

# **Vysvětlení**

Z úložiště klíčů nebylo možné načíst certifikát pro toto alias.

# **Akce**

Pomocí příslušných nástrojů pro správu certifikátů zajistěte, aby úložiště klíčů obsahovalo certifikát pro toto alias.

# **AMS1042**

Načtení certifikátu pro alias ''*{0}*'' z úložiště klíčů ''*{1}*'' se nezdařilo.

# **Vysvětlení**

Z úložiště klíčů nebylo možné načíst certifikát pro toto alias.

# **Akce**

Pomocí příslušných nástrojů pro správu certifikátů zajistěte, aby úložiště klíčů obsahovalo certifikát pro toto alias.

# **AMS1043**

Načtení certifikátu pro alias ''*{0}*'' z úložiště klíčů ''*{1}*'' se nezdařilo.

# **Vysvětlení**

Z úložiště klíčů nebylo možné načíst certifikát pro toto alias.

# **Akce**

Pomocí příslušných nástrojů pro správu certifikátů zajistěte, aby úložiště klíčů obsahovalo certifikát pro toto alias.

# **AMS1044**

Načtení soukromého klíče pro alias ''*{0}*'' z úložiště klíčů ''*{1}*'' se nezdařilo.

# **Vysvětlení**

Z úložiště klíčů nebylo možné načíst soukromý klíč pro toto alias.

# **Akce**

Pomocí příslušných nástrojů pro správu certifikátů zajistěte, aby úložiště klíčů obsahovalo soukromý klíč pro toto alias.

# **AMS1045**

Načtení soukromého klíče pro alias ''*{0}*'' z úložiště klíčů ''*{1}*'' se nezdařilo.

# **Vysvětlení**

Z úložiště klíčů nebylo možné načíst soukromý klíč pro toto alias.

# **Akce**

Pomocí příslušných nástrojů pro správu certifikátů zajistěte, aby úložiště klíčů obsahovalo soukromý klíč pro toto alias.

# **AMS1046**

Nezdařilo se načíst aliasy z úložiště klíčů: ''*{0}*''

# **Vysvětlení**

Při načítání alias z úložiště klíčů došlo k chybě.

# **Akce**

Podrobnosti o akcích vedoucích k nápravě problému hledejte v dalších zprávách.

# **AMS1047**

Alias ''*{0}*'' nebyl nalezen v úložišti klíčů ''*{1}*''

# **Vysvětlení**

Dané alias se v tomto úložišti klíčů nenachází.

# **Akce**

Podrobnosti o akcích vedoucích k nápravě problému hledejte v dalších zprávách.

# **AMS1048**

Načtení řetězu certifikátů pro alias ''*{0}*'' z úložiště klíčů ''*{1}*'' se nezdařilo.

Při načítání řetězu certifikátů pro alias z úložiště klíčů došlo k chybě.

# **Akce**

Podrobnosti o akcích vedoucích k nápravě problému hledejte v dalších zprávách.

# **AMS1049**

Došlo k selhání ověření, zda položka pro alias ''*{0}*'' v úložišti klíčů ''*{1}*'' obsahuje certifikát.

#### **Vysvětlení**

Při ověřování, zda položka pro alias v úložišti klíčů obsahuje certifikát, došlo k chybě.

#### **Akce**

Podrobnosti o akcích vedoucích k nápravě problému hledejte v dalších zprávách.

# **AMS1050**

Nezdařilo se ověřit, zda položka pro alias ''*{0}*'' v úložišti klíčů ''*{1}*'' obsahuje soukromý klíč.

# **Vysvětlení**

Při ověřování, zda položka pro alias v úložišti klíčů obsahuje soukromý klíč, došlo k chybě.

#### **Akce**

Podrobnosti o akcích vedoucích k nápravě problému hledejte v dalších zprávách.

# **AMS1051**

Inicializace úložiště klíčů ''*{0}*'' se nezdařila.

# **Vysvětlení**

Inicializace úložiště klíčů se nezdařila.

# **Akce**

Podrobnosti o akcích vedoucích k nápravě problému hledejte v dalších zprávách.

# **AMS1052**

Došlo k selhání při ochraně hesla pro alias ''*{0}*'' v úložišti klíčů ''*{1}*''

#### **Vysvětlení**

Při spouštění ochrany hesla pro alias v úložišti klíčů došlo k chybě.

# **Akce**

Podrobnosti o akcích vedoucích k nápravě problému hledejte v dalších zprávách.

# **AMS1053**

Zrušení ochrany hesla pro alias ''*{0}*'' v úložišti klíčů ''*{1}*'' se nezdařilo.

# **Vysvětlení**

Při rušení ochrany hesla pro alias v úložišti klíčů došlo k chybě.

# **Akce**

Podrobnosti o akcích vedoucích k nápravě problému hledejte v dalších zprávách.

# **AMS1054**

Nezdařilo se získat certifikáty pro tyto příjemce: ''*{0}*''

# **Vysvětlení**

Při načítání certifikátů pro příjemce došlo k chybě.

# **Akce**

Ověřte, zda se certifikáty pro tyto příjemce nacházejí v lokálním úložišti klíčů nebo v registru uživatelů.

# **AMS1055**

Při pokusu o načtení certifikátů příjemců došlo k chybě.

# **Vysvětlení**

Při pokusu o načtení certifikátů příjemců došlo k chybě.

# **Akce**

Podrobnosti o akcích vedoucích k nápravě problému hledejte v dalších zprávách.

# **AMS1056**

Zpráva neobsahuje záhlaví produktu IBM WebSphere MQ Advanced Message Security nebo obsahuje záhlaví, které není platné.

Zpráva neobsahuje záhlaví produktu IBM WebSphere MQ Advanced Message Security nebo obsahuje záhlaví, které není platné.

#### **Akce**

Ujistěte se, že zásada zabezpečení produktu IBM WebSphere MQ Advanced Message Security je stejná pro odesílatele a příjemce.

# **AMS1057**

Záhlaví produktu IBM WebSphere MQ Advanced Message Security nelze převést z hodnoty ''*{0}*'' na hodnotu UTF8.

#### **Vysvětlení**

Došlo k chybě při převodu záhlaví produktu IBM WebSphere MQ Advanced Message Security na hodnotu UTF8.

# **Akce**

Ujistěte se, zda vaše prostředí JRE toto kódování znaků podporuje. Pokud problém přetrvává, obraťte se na servisního zástupce IBM.

#### **AMS1058**

Záhlaví produktu IBM WebSphere MQ Advanced Message Security nelze převést z hodnoty ''*{0}*'' na hodnotu UTF8.

#### **Vysvětlení**

Došlo k chybě při převodu záhlaví produktu IBM WebSphere MQ Advanced Message Security na hodnotu UTF8.

#### **Akce**

Ujistěte se, zda vaše prostředí JRE toto kódování znaků podporuje. Pokud problém přetrvává, obraťte se na servisního zástupce IBM.

#### **AMS1059**

Došlo k interní chybě. Záhlaví produktu IBM WebSphere MQ Advanced Message Security nelze převést na pole bajtů.

# **Vysvětlení**

Došlo k interní chybě při převodu záhlaví produktu IBM WebSphere MQ Advanced Message Security na pole bajtů.

# **Akce**

Zopakujte operaci, která selhala. Pokud problém přetrvává, obraťte se na servisního zástupce IBM.

# **AMS1060**

Formát jména příjemce ''*{0}*'' není platný.

# **Vysvětlení**

Formát jména příjemce je neplatný.

# **Akce**

Nastavte rozšířený atribut pro příjemce na platnou hodnotu.

# **AMS1061**

Určený alias ''*{0}*'' nebyl nalezen v úložišti klíčů ''*{1}*''

# **Vysvětlení**

Alias nelze v úložišti klíčů nalézt.

# **Akce**

Pomocí příslušných nástrojů pro správu certifikátů zajistěte, aby úložiště klíčů obsahovalo uvedené alias.

# **AMS1062**

Určený alias ''*{0}*'' nebyl nalezen v úložišti klíčů ''*{1}*''

# **Vysvětlení**

Alias nelze v úložišti klíčů nalézt.

# **Akce**

Pomocí příslušných nástrojů pro správu certifikátů zajistěte, aby úložiště klíčů obsahovalo uvedené alias.

# **AMS1063**

Alias ''*{0}*'' není položkou klíče. Úložiště klíčů: ''*{1}*''

# **Vysvětlení**

Uvedené alias není položkou klíče.

# **Akce**

Pomocí příslušných nástrojů pro správu certifikátů zajistěte, aby bylo alias uvedeno jako položka klíče.

# **AMS1064**

Heslo úložiště klíčů smí obsahovat pouze znaky ASCII.

# **Vysvětlení**

Heslo úložiště klíčů obsahuje jiné znaky než ASCII.

# **Akce**

Změňte heslo úložiště klíčů tak, aby obsahovalo pouze znaky ASCII.

# **AMS1065**

Následující klíče nelze přečíst z konfiguračního souboru úložiště klíčů: ''*{0}*''.

# **Vysvětlení**

Při načítání vlastností z konfiguračního souboru úložiště klíčů došlo k chybě.

# **Akce**

Ověřte, zda má vlastnost v konfiguračním souboru úložiště klíčů správnou hodnotu.

# **AMS1066**

Úložiště klíčů PKCS11 bylo úspěšně inicializováno, konfigurace PKCS11 : ''*{0}*''.

# **Vysvětlení**

Hardwarové úložiště klíčů PKCS11 bylo úspěšně inicializováno.

# **Akce**

Není vyžadována žádná akce.

# **AMS1100**

Zachytávač produktu IBM WebSphere MQ Advanced Message Security nemohl analyzovat konfigurační soubor úložiště klíčů.

# **Vysvětlení**

Zachytávač produktu IBM WebSphere MQ Advanced Message Security nemohl analyzovat konfigurační soubor úložiště klíčů.

# **Akce**

Ujistěte se, že konfigurační soubor úložiště klíčů obsahuje všechny nezbytné klíče a neobsahuje klíče duplicitní.

# **AMS1101**

Konfigurační soubor úložiště klíčů produktu IBM WebSphere MQ Advanced Message Security obsahuje duplicitní klíč: ''*{0}*''.

# **Vysvětlení**

Konfigurační soubor úložiště klíčů produktu IBM WebSphere MQ Advanced Message Security obsahuje duplicitní klíč.

# **Akce**

Ujistěte se, že konfigurační soubor úložiště klíčů obsahuje všechny nezbytné klíče a neobsahuje klíče duplicitní.

# **AMS1102**

Konfigurační soubor úložiště klíčů produktu IBM WebSphere MQ Advanced Message Security musí obsahovat absolutní cestu ''*{0}*''.

Produkt IBM WebSphere MQ Advanced Message Security očekával absolutní cestu, ale nalezl relativní absolutní cestu.

#### **Akce**

Ujistěte se, že konfigurační soubor úložiště klíčů obsahuje absolutní cestu.

#### **AMS1120**

Došlo k interní chybě: Kvalita ochrany obdržená zachytávačem jazyka Java produktu IBM WebSphere MQ Advanced Message Security je neplatná. Kvalita ochrany: ''*{0}*''

# **Vysvětlení**

Kvalita ochrany obdržená zachytávačem jazyka Java je neplatná.

#### **Akce**

Zopakujte operaci, která selhala. Pokud problém přetrvává, obraťte se na servisního zástupce IBM.

#### **AMS1121**

Došlo k interní chybě: Kvalita ochrany obdržená zachytávačem jazyka Java produktu IBM WebSphere MQ Advanced Message Security je neplatná. Kvalita ochrany: ''*{0}*''

# **Vysvětlení**

Kvalita ochrany obdržená zachytávačem jazyka Java je neplatná.

#### **Akce**

Zopakujte operaci, která selhala. Pokud problém přetrvává, obraťte se na servisního zástupce IBM.

#### **AMS1122**

Došlo k interní chybě: Síla šifrování ''*{0}*'' obdržená zachytávačem jazyka Java produktu IBM WebSphere MQ Advanced Message Security je neplatná.

#### **Vysvětlení**

Síla šifrování obdržená zachytávačem jazyka Java produktu IBM WebSphere MQ Advanced Message Security je neplatná.

# **Akce**

Zopakujte operaci, která selhala. Pokud problém přetrvává, obraťte se na servisního zástupce IBM.

#### **AMS1123**

Vyskytla se vnitřní chyba: podpisový algoritmus ''*{0}*'' přijatý zachytávačem jazyka Java produktu IBM WebSphere MQ Advanced Message Security je neplatný.

# **Vysvětlení**

Podpisový algoritmus obdržený zachytávačem jazyka Java je neplatný.

# **Akce**

Zopakujte operaci, která selhala. Pokud problém přetrvává, obraťte se na servisního zástupce IBM.

# **AMS1124**

Vyskytla se vnitřní chyba: podpisový algoritmus ''*{0}*'' přijatý zachytávačem jazyka Java produktu IBM WebSphere MQ Advanced Message Security je neplatný.

# **Vysvětlení**

Podpisový algoritmus obdržený zachytávačem jazyka Java je neplatný.

# **Akce**

Zopakujte operaci, která selhala. Pokud problém přetrvává, obraťte se na servisního zástupce IBM.

# **AMS1125**

Zachytávači jazyka Java produktu IBM WebSphere MQ Advanced Message Security se nepodařilo ochránit zprávu.

# **Vysvětlení**

Zachytávači jazyka Java produktu IBM WebSphere MQ Advanced Message Security se nepodařilo ochránit zprávu.

# **Akce**

Podrobnosti o příčině chyby viz další zprávy v příslušné výjimce.

# **AMS1126**

Zachytávači jazyka Java produktu IBM WebSphere MQ Advanced Message Security se nepodařilo ochránit zprávu.

# **Vysvětlení**

Zachytávači jazyka Java produktu IBM WebSphere MQ Advanced Message Security se nepodařilo ochránit zprávu.

# **Akce**

Podrobnosti o příčině chyby viz další zprávy v příslušné výjimce.

# **AMS1127**

Došlo k interní chybě: Zachytávač jazyka Java produktu IBM WebSphere MQ Advanced Message Security nalezl v chráněné zprávě více než jeden certifikát odesilatele.

# **Vysvětlení**

V chráněn zprávě se očekává pouze jeden certifikát odesilatele.

# **Akce**

Zopakujte operaci, která selhala. Pokud problém přetrvává, obraťte se na servisního zástupce IBM.

# **AMS1128**

Došlo k interní chybě: Zachytávači jazyka Java produktu IBM WebSphere MQ Advanced Message Security se nepodařilo najít certifikát odesílatele v chráněné zprávě.

# **Vysvětlení**

Zachytávač jazyka Java nenašel certifikát odesilatele. V chráněné zprávě se očekává certifikát odesilatele.

# **Akce**

Zopakujte operaci, která selhala. Pokud problém přetrvává, obraťte se na servisního zástupce IBM.

# **AMS1129**

Došlo k interní chybě: Syntaxe chráněné zprávy přijaté zachytávačem jazyka Java produktu IBM WebSphere MQ Advanced Message Security je neplatná.

# **Vysvětlení**

Syntaxe chráněné zprávy přijaté zachytávačem jazyka Java je neplatná.

# **Akce**

Zkontrolujte, zda máte správně určené zásady zabezpečení a operaci, která selhala, zopakujte. Pokud problém přetrvává, obraťte se na servisního zástupce IBM.

# **AMS1130**

Zachytávači jazyka Java produktu IBM WebSphere MQ Advanced Message Security se nepodařilo zrušit ochranu zprávy.

# **Vysvětlení**

Zachytávač jazyka Java produktu IBM WebSphere MQ Advanced Message Security nebyl schopen zrušit ochranu zprávy.

# **Akce**

Podrobnosti o příčině chyby viz další zprávy v příslušné výjimce.

# **AMS1131**

Došlo k interní chybě: Zachytávači jazyka Java produktu IBM WebSphere MQ Advanced Message Security se nepodařilo najít žádné příjemce z přijaté zprávy.

# **Vysvětlení**

Zachytávač jazyka Java produktu IBM WebSphere MQ Advanced Message Security nebyl schopen od přijaté zprávy získat žádné příjemce.

# **Akce**

Zopakujte operaci, která selhala. Pokud problém přetrvává, obraťte se na servisního zástupce IBM.

# **AMS1132**

Certifikát odesilatele s názvem subjektu ''*{0}*'' není platný.

# **Vysvětlení**

Certifikát odesilatele je neplatný.

# **Akce**

Podrobnosti o příčině chyby viz další zprávy v příslušné výjimce.

# **AMS1133**

Certifikát odesilatele s názvem subjektu ''*{0}*'' není platný.

# **Vysvětlení**

Certifikát odesilatele je neplatný.

# **Akce**

Podrobnosti o příčině chyby viz další zprávy v příslušné výjimce.

# **AMS1134**

Certifikát příjemce s názvem subjektu ''*{0}*'' není platný.

# **Vysvětlení**

Certifikát příjemce je neplatný.

# **Akce**

Podrobnosti o příčině chyby viz další zprávy v příslušné výjimce.

# **AMS1135**

Typ chráněné zprávy neodpovídá kvalitě ochrany (QoP) určené v místě objektů. Očekávaná hodnota QOP je ''*{0}*'', zatímco skutečná hodnota je ''*{1}*''

# **Vysvětlení**

Typ chráněné zprávy neodpovídá QoP určené v místě objektů.

# **Akce**

Ověřte, zda jsou správně stanoveny zásady zabezpečení.

# **AMS1136**

Zachytávači jazyka Java produktu IBM WebSphere MQ Advanced Message Security se nezdařilo dešifrovat chráněnou zprávu.

# **Vysvětlení**

Zachytávač jazyka Java produktu IBM WebSphere MQ Advanced Message Security se nepodařilo dešifrovat chráněnou zprávu.

# **Akce**

Podrobnosti o příčině chyby viz další zprávy v příslušné výjimce.

# **AMS1137**

Zachytávači jazyka Java produktu IBM WebSphere MQ Advanced Message Security se nezdařilo ověřit podpis chráněné zprávy.

# **Vysvětlení**

Zachytávač jazyka Java produktu IBM WebSphere MQ Advanced Message Security se nepodařilo ověřit podpis chráněné zprávy.

# **Akce**

Podrobnosti o příčině chyby viz další zprávy v příslušné výjimce.

# **AMS1138**

Zachytávači jazyka Java produktu IBM WebSphere MQ Advanced Message Security se nezdařilo ověřit řetěz důvěryhodnosti certifikátu. Název subjektu certifikátu: ''*{0}*''

# **Vysvětlení**

Zachytávači jazyka Java produktu IBM WebSphere MQ Advanced Message Security se nepodařilo ověřit řetěz důvěryhodnosti certifikátu.

# **Akce**

Podrobnosti o příčině chyby viz další zprávy v příslušné výjimce.

# **AMS1139**

Neshoda šifrování chráněné zprávy. Očekávaná síla šifrování je ''*{0}*'', zatímco skutečná odolnost šifrování je ''*{1}*''

# **Vysvětlení**

Šifrovací chráněné zprávy neodpovídá šifrování určenému v místě objektů.

# **Akce**

Ověřte, zda jsou správně stanoveny zásady zabezpečení.

# **AMS1140**

Příjemce této zašifrované zprávy se nenachází na seznamu příjemců zprávy ''*{0}*''

# **Vysvětlení**

Certifikát uživatele, který přijímá zprávu, není v seznamu RecipientsInfo této zprávy.

# **Akce**

Ověřte, zda se uživatel nachází na seznamu příjemců v definici zásad zabezpečení.

# **AMS1200**

Certifikát s následujícím názvem subjektu ''*{0}*'' není dosud platný. Certifikát se stane platným po ''*{1}*''

# **Vysvětlení**

Ještě nezačala platnost certifikátu.

# **Akce**

Zopakujte operaci, která selhala, až certifikát nabude platnosti, nebo upravte konfiguraci tak, aby se používal platný certifikát.

# **AMS1201**

Platnost certifikátu s následujícím názvem subjektu ''*{0}*'' vypršela. Datum vypršení platnosti certifikátu je ''*{1}*''

# **Vysvětlení**

Platnost certifikátu vypršela.

# **Akce**

Změňte konfiguraci tak, aby používala platný certifikát.

# **AMS1202**

Zachytávači jazyka Java produktu IBM WebSphere MQ Advanced Message Security se nezdařilo ověřit platnost období platnosti certifikátu. Název subjektu certifikátu je ''*{0}*''

# **Vysvětlení**

Zachytávači jazyka Java produktu IBM WebSphere MQ Advanced Message Security se nezdařilo ověřit platnost období platnosti certifikátu.

# **Akce**

Zopakujte operaci, která selhala. Pokud problém přetrvává, obraťte se na servisního zástupce IBM.

# **AMS1203**

Byl nalezen bit použití klíče, který není platný, na certifikátu s následujícím názvem subjektu ''*{0}*''. Bit použití klíče ''*{1}*' by měl být nastaven na ''*{2}*'' místo ''*{3}*''

# **Vysvětlení**

V certifikátu byl nalezen neplatný bit použití klíče.

# **Akce**

Změňte konfiguraci tak, aby používala certifikát s platným rozšířením použití klíče. Další podrobnosti o nastavení certifikátů naleznete v příručce administrátora.

# **AMS1204**

Došlo k interní chybě: Zachytávači jazyka Java produktu IBM WebSphere MQ Advanced Message Security se nepodařilo získat název šifrovacího algoritmu.

# **Vysvětlení**

Došlo k interní chybě: Zachytávači jazyka Java produktu IBM WebSphere MQ Advanced Message Security se nepodařilo získat název šifrovacího algoritmu.

# **Akce**

Zopakujte operaci, která selhala. Pokud problém přetrvává, obraťte se na servisního zástupce IBM.

# **AMS1205**

Zachytávači jazyka Java produktu IBM WebSphere MQ Advanced Message Security se nezdařilo získat žádný certifikát příjemce.

Zachytávač jazyka Java produktu IBM WebSphere MQ Advanced Message Security se pokusil zašifrovat zprávu, ale nenalezl certifikáty příjemců

#### **Akce**

Přesvědčte se, že úložiště klíčů obsahuje všechny certifikáty uvedené v příslušných zásadách zabezpečení.

# **AMS1206**

Zachytávači jazyka Java produktu IBM WebSphere MQ Advanced Message Security se nezdařilo získat žádný certifikát příjemce.

#### **Vysvětlení**

Zachytávač jazyka Java produktu IBM WebSphere MQ Advanced Message Security se pokusil zašifrovat zprávu, ale nenalezl certifikáty příjemců

#### **Akce**

Přesvědčte se, že úložiště klíčů obsahuje všechny certifikáty uvedené v příslušných zásadách zabezpečení.

#### **AMS1207**

Došlo k interní chybě: Zachytávači jazyka Java produktu IBM WebSphere MQ Advanced Message Security se nezdařilo získat název podpisového algoritmu.

#### **Vysvětlení**

Došlo k interní chybě: Zachytávači jazyka Java produktu IBM WebSphere MQ Advanced Message Security se nezdařilo získat název podpisového algoritmu.

# **Akce**

Zopakujte operaci, která selhala. Pokud problém přetrvává, obraťte se na servisního zástupce IBM.

#### **AMS1208**

Nebyl nalezen žádný vhodný bit klíče pro certifikát pro název subjektu ''*{0}*''. Skutečné hodnoty jsou: ''*{1}*'', správné hodnoty jsou: ''*{2}*'', stav alespoň jednoho bitu by se měl shodovat.

# **Vysvětlení**

V certifikátu byl nalezen neplatný bit použití klíče.

#### **Akce**

Změňte konfiguraci tak, aby používala certifikát s platným rozšířením použití klíče. Další podrobnosti o nastavení certifikátů naleznete v příručce administrátora.

# **AMS1209**

Zachytávači jazyka Java produktu IBM WebSphere MQ Advanced Message Security se nepodařilo ověřit podpis CRL podepsaný znakem ''*{0}*''

# **Vysvětlení**

Zachytávači jazyka Java produktu IBM WebSphere MQ Advanced Message Security se nepodařilo ověřit seznam CRL podepsaný daným DN vydavatele.

# **Akce**

Ujistěte se, že se daný certifikát vydavatele nachází v lokálním úložišti klíčů.

# **AMS1210**

Seznam odvolaných certifikátů ''*{0}*'' nelze načíst

# **Vysvětlení**

Nelze najít nebo přistupovat k seznamu CRL.

# **Akce**

Změňte konfiguraci tak, aby ukazovala na platný seznam CRL. Ujistěte se, že je možné CRL načíst.

#### **AMS1211**

Zachytávači jazyka Java produktu IBM WebSphere MQ Advanced Message Security se nepodařilo získat přístup k seznamu odvolaných certifikátů.

# **Vysvětlení**

Nelze najít nebo přistupovat k seznamu CRL.

# **Akce**

Změňte konfiguraci tak, aby ukazovala na platný seznam CRL. Ujistěte se, že je možné CRL načíst.

# **AMS1212**

Zachytávači jazyka Java produktu IBM WebSphere MQ Advanced Message Security se nezdařilo ověřit certifikát. Certifikát s položkou BasicConstraint CA nastavenou na hodnotu true nelze použít jako koncovou entitu. Název subjektu je ''*{0}*''

# **Vysvětlení**

Zachytávači jazyka Java produktu IBM WebSphere MQ Advanced Message Security se nezdařilo ověřit certifikát.

# **AMS1213**

Zachytávači jazyka Java produktu IBM WebSphere MQ Advanced Message Security se nezdařilo ověřit certifikát. Certifikát s názvem subjektu ''*{0}*'' byl zrušen.

# **Vysvětlení**

Zachytávači jazyka Java produktu IBM WebSphere MQ Advanced Message Security se nezdařilo ověřit certifikát.

# **AMS1300**

Interní chyba produktu IBM WebSphere MQ Advanced Message Security : Informace o správci front nelze uložit. (''*{0}*'')

# **Vysvětlení**

Zachytávač produktu IBM WebSphere MQ Advanced Message Security nemohl uložit informace o připojení správce front (hconn), protože došlo k interní chybě.

# **Akce**

Pokud se problém vyskytuje trvale, obraťte se na zástupce servisu společnosti IBM.

# **AMS1310**

Produkt IBM WebSphere MQ Advanced Message Security nemůže interpretovat aktuální název fronty z popisovače objektu. (''*{0}*'')

# **Vysvětlení**

Zachytávač produktu IBM WebSphere MQ Advanced Message Security nemohl interpretovat aktuální název fronty z manipulátoru objektu. Frontu může otevřít některé interní rozhraní API produktu WebSphere MQ (rozhraní API) jiné než rozhraní MQI (Message Queue Interface).

# **Akce**

Ujistěte se, že aplikace nepoužívá interní rozhraní API produktu WebSphere MQ k otevření fronty. Pokud problém přetrvává, obraťte se na servisního zástupce IBM.

# **AMS1311**

Volání funkce MQOPEN () se nezdařilo: kód příčiny (''*{0}*'').

# **Vysvětlení**

Volání IBM WebSphere MQ Advanced Message Security do funkce MQOPEN () produktu WebSphere MQ se nezdařilo s uvedenou chybou.

# **Akce**

Vysvětlení kódu chyby a doporučené nápravné akce naleznete v dokumentaci produktu WebSphere MQ . Zkontrolujte, zda je správce front funkční a zda existuje příslušná fronta.

# **AMS1312**

Volání funkce MQCLOSE () se nezdařilo, kód příčiny (''*{0}*'').

# **Vysvětlení**

The IBM WebSphere MQ Advanced Message Security interceptor call to the WebSphere MQ MQCLOSE() function failed with the indicated WebSphere MQ reason code.

# **Akce**

Vysvětlení kódu chyby a doporučené nápravné akce naleznete v dokumentaci k produktu IBM WebSphere MQ . Zkontrolujte, zda je správce front funkční a zda existuje chráněné místo objektů a je správné. Ujistěte se, že je produkt IBM WebSphere MQ Advanced Message Security správně nakonfigurován a spuštěn.
## **AMS1313**

Interní chyba produktu IBM WebSphere MQ Advanced Message Security : Zprávu nelze zabezpečit, protože určený podpisový algoritmus ''*{0}*'' není platný.

## **Vysvětlení**

Je určen neočekávaný podpisový algoritmus.

#### **Akce**

Jedná se o interní chybu. Kontaktujte servisního zástupce společnosti IBM.

## **AMS1325**

Interní chyba produktu IBM WebSphere MQ Advanced Message Security : Informace o frontě nebylo možné převést z aktuální obslužné rutiny objektu fronty. (''*{0}*'')

#### **Vysvětlení**

Zachytávači produktu IBM WebSphere MQ Advanced Message Security se nepodařilo interpretovat informace o frontě z manipulátoru aktuálního objektu fronty, protože aktuální fronta nebyla otevřena produktem IBM WebSphere MQ Advanced Message Security, nebo byla zavřena.

#### **Akce**

Ujistěte se, že fronta již nebyla otevřena jinou aplikací produktu WebSphere MQ a že ji dosud nebylo zavřeno. Pokud problém přetrvává, obraťte se na servisního zástupce IBM.

#### **AMS1326**

Interní chyba produktu IBM WebSphere MQ Advanced Message Security : Nebyl nalezen lokální správce front CodedCharSetId (''*{0}*'').

#### **Vysvětlení**

Zachytávač produktu IBM WebSphere MQ Advanced Message Security nenalezl lokální správce front CodedCharSetId , protože došlo k interní chybě.

#### **Akce**

Ujistěte se, že je správce front připojen prostřednictvím produktu IBM WebSphere MQ Advanced Message Security. Pokud problém přetrvává, obraťte se na servisního zástupce IBM.

#### **AMS1327**

Kvalita ochrany ''*{0}*'' pro frontu ''*{1}*'' je neplatná

#### **Vysvětlení**

Zachytávač produktu IBM WebSphere MQ Advanced Message Security zjistil, že kvalita ochrany určená v zásadě zabezpečení pro danou frontu je neplatná.

#### **Akce**

Ujistěte se, že šifrovací a podpisové algoritmy uvedené pro frontu v definici zásady zabezpečení produktu IBM WebSphere MQ Advanced Message Security mají platné hodnoty.

#### **AMS1328**

Zpráva bez ochrany byla vložena do fronty ''*{0}*''.

#### **Vysvětlení**

Zachytávač produktu IBM WebSphere MQ Advanced Message Security úspěšně vložil zprávu s úrovní ochrany 'none' na vybranou frontu.

#### **Akce**

Není vyžadována žádná akce.

#### **AMS1329**

Zpráva s ochranou integrity byla vložena do fronty ''*{0}*''.

#### **Vysvětlení**

Zachytávač produktu IBM WebSphere MQ Advanced Message Security úspěšně vložil zprávu s úrovní ochrany 'integrity' na vybranou frontu.

#### **Akce**

Není vyžadována žádná akce.

#### **AMS1330**

Zpráva s ochranou soukromí byla vložena do fronty ''*{0}*''.

## **Vysvětlení**

Zachytávač produktu IBM WebSphere MQ Advanced Message Security úspěšně vložil zprávu s úrovní ochrany 'privacy' do vybrané fronty.

#### **Akce**

Není vyžadována žádná akce.

## **AMS1331**

Interní chyba produktu IBM WebSphere MQ Advanced Message Security : Nelze se dotázat na vlastnosti správce front (''*{0}*'').

## **Vysvětlení**

Zachytávač produktu IBM WebSphere MQ Advanced Message Security se nemohl dotázat na vlastnosti správce front, protože došlo k interní chybě.

## **Akce**

Ujistěte se, že je správce front připojen prostřednictvím produktu IBM WebSphere MQ Advanced Message Security. Pokud problém přetrvává, obraťte se na servisního zástupce IBM.

#### **AMS1340**

Interní chyba produktu IBM WebSphere MQ Advanced Message Security : Informace o frontě nebylo možné převést z aktuální obslužné rutiny objektu fronty. (''*{0}*'')

#### **Vysvětlení**

Zachytávač produktu IBM WebSphere MQ Advanced Message Security nemohl interpretovat informace o frontě z manipulátoru aktuálního objektu fronty, protože aktuální fronta nebyla otevřena produktem IBM WebSphere MQ Advanced Message Securitynebo byla zavřena.

## **Akce**

Přesvědčte se, že tato fronta dosud nebyla otevřena jinou aplikací produktu WebSphere MQ a že ji dosud nebylo zavřeno. Pokud problém přetrvává, obraťte se na servisního zástupce IBM.

#### **AMS1341**

Produkt IBM WebSphere MQ Advanced Message Security nalezl v aktuální zprávě platné záhlaví ve formátu 'PDMQ'.

#### **Vysvětlení**

Zachytávač produktu IBM WebSphere MQ Advanced Message Security nalezl v aktuální zprávě platné záhlaví produktu IBM WebSphere MQ Advanced Message Security .

#### **Akce**

Není vyžadována žádná akce.

#### **AMS1342**

Záhlaví ve formátu PDMQ z aktuální zprávy není platné.

#### **Vysvětlení**

Zachytávač produktu IBM WebSphere MQ Advanced Message Security nenalezl v aktuální zprávě platné záhlaví produktu IBM WebSphere MQ Advanced Message Security .

#### **Akce**

Zkontrolujte nastavení kvality ochrany (QoP) pro daný objekt fronty. Pokud nastavení QoP pro frontu není 'žádné', ujistěte se, že do této fronty nejsou směrovány žádné zprávy v prostém textu produktu IBM WebSphere MQ .

#### **AMS1343**

Kvalita ochrany zpráv (''*{0}*'') neodpovídá kvalitě ochrany (''*{1}*'') nastavené pro frontu ''*{2}*''.

#### **Vysvětlení**

Zachytávač produktu IBM WebSphere MQ Advanced Message Security zjistil neshodu kvality ochrany (QoP) mezi frontou a zprávou ve frontě. K neshodám QoP obvykle dochází, protože se změní QoP fronty mezi vložením a získáním zprávy.

#### **Akce**

Přesvědčte se, že je pro vložení a získání zpráv použita stejná kvalita ochrany. Když se změní QoP fronty, vyčistěte před obnovením normálního provozu všechny zprávy z této fronty.

## **AMS1344**

''*{0}*''-zpráva byla podepsána znakem ''*{1}*'' v ''*{2}*'' pomocí ''*{3}*''.

## **Vysvětlení**

Toto je informativní zpráva použitá k označení, že byla zpráva podepsána, a k zobrazení názvu podepsaného, časového razítka zprávy a použitého podpisového algoritmu.

## **Akce**

Není vyžadována žádná akce.

## **AMS1345**

''*{0}*''-zpráva byla podepsána a šifrována pomocí ''*{1}*'' na ''*{2}*'' pomocí ''*{3}*'' a ''*{4}*''.

## **Vysvětlení**

Toto je informativní zpráva, která se používá k označení, že byla zpráva podepsána a šifrována, a k zobrazení názvu podepisujícího subjektu, časového razítka zprávy, názvu podpisového algoritmu a názvu šifrovacího algoritmu.

## **Akce**

Není vyžadována žádná akce.

## **AMS1346**

Zpráva nemá platný typ ochrany.

## **Vysvětlení**

Zachytávač produktu IBM WebSphere MQ Advanced Message Security zjistil neplatný typ ochrany v záhlaví zprávy. K tomu obvykle dochází, protože záhlaví zprávy produktu IBM WebSphere MQ není platné.

## **Akce**

Zopakujte operaci. Pokud problém přetrvává, obraťte se na servisního zástupce IBM.

## **AMS1347**

Zachytávač IBM WebSphere MQ Advanced Message Security umístil vadnou zprávu do fronty ošetření chyb*{0}*''.

## **Vysvětlení**

Toto je informativní zpráva, která informuje o tom, že produkt IBM WebSphere MQ Advanced Message Security vložil zprávu do fronty, která nemohla interpretovat uvedenou frontu ošetření chyb.

#### **Akce**

Ujistěte se, že jsou do front chráněných produktem IBM WebSphere MQ Advanced Message Securityvloženy pouze platné zprávy.

#### **AMS1348**

Zachytávači produktu IBM WebSphere MQ Advanced Message Security se nezdařilo umístit vadnou zprávu do fronty ošetření chyb. Kód příčiny MQ (''*{0}*'')

## **Vysvětlení**

Zachytávač IBM WebSphere MQ Advanced Message Security nemohl vložit zprávu, kterou nemohl interpretovat ve frontě ošetření chyb, protože došlo k chybě uvedené IBM WebSphere MQ .

#### **Akce**

Další informace o kódu příčiny naleznete v dokumentaci k produktu IBM WebSphere MQ . Pokud problém přetrvává, obraťte se na zástupce servisu společnosti IBM.

## **AMS1349**

Interní chyba produktu IBM WebSphere MQ Advanced Message Security : Zprávu nelze převést ze zdrojového CCSID ''*{0}*'' do cíle CCSID ''*{1}*''. IBM WebSphere MQ kód compcode ''*{2}*'': příčina ''*{3}*''.

#### **Vysvětlení**

Zachytávač produktu IBM WebSphere MQ Advanced Message Security nemohl převést zprávu ze zdrojového identifikátoru kódované znakové sady (CCSID) na cílový CCSID.

#### **Akce**

Nahlédněte do dokumentace k produktu IBM WebSphere MQ a zjistěte kód dokončení a kód příčiny, proveďte nápravnou akci. Pokud problém přetrvává, obraťte se na servisního zástupce IBM.

#### **AMS1350**

Interní chyba produktu IBM WebSphere MQ Advanced Message Security : Zprávu nelze načíst z fronty. Funkce MQGET() se nezdařila. IBM WebSphere MQ , kód prostředí ''*{0}*'': příčina ''*{1}*''.

## **Vysvětlení**

Zachytávač IBM WebSphere MQ Advanced Message Security nemohl získat zprávu z fronty.

#### **Akce**

Nahlédněte do dokumentace k produktu IBM WebSphere MQ a zjistěte kód dokončení a kód příčiny, proveďte nápravnou akci. Pokud problém přetrvává, obraťte se na servisního zástupce IBM.

#### **AMS1351**

Interní chyba produktu IBM WebSphere MQ Advanced Message Security : Velikost nechráněné zprávy ''*{0}*'' se neshoduje s původní velikostí zprávy ''*{1}*'' bajtů.

#### **Vysvětlení**

Po zrušení ochrany velikost zprávy neodpovídá velikosti původní zprávy. Záhlaví zprávy mohlo být poškozeno nebo upraveno.

#### **Akce**

Zkontrolujte zprávu, která byla vložena do fronty nedoručených zpráv, a protokoly auditu a zjistěte příčinu chyby a původ zprávy. Pokud problém přetrvává, obraťte se na servisního zástupce IBM.

#### **AMS1352**

Interní chyba produktu IBM WebSphere MQ Advanced Message Security : Nechráněná zpráva QoP neodpovídá hodnotě QoP uvedené v záhlaví. Správce front je ''*{0}*'', fronta je ''*{1}*'', msgId je ''*{2}*''

#### **Vysvětlení**

Během rušení ochrany se vyskytla neshoda mezi kvalitou ochrany vyrovnávací paměti zpráv a typem ochrany uvedenou v záhlaví IBM WebSphere MQ Advanced Message Security . Záhlaví zprávy mohlo být poškozeno nebo upraveno.

#### **Akce**

Zkontrolujte zprávu, která byla vložena do fronty nedoručených zpráv, a protokoly auditu a zjistěte příčinu chyby a původ zprávy. Pokud problém přetrvává, obraťte se na servisního zástupce IBM.

#### **AMS1353**

Zpráva s kvalitou ochrany (''*{0}*'') vyšší než (''*{1}*'') nastavená pro frontu ''*{2}*'' byla přijata.

#### **Vysvětlení**

Zachytávač produktu IBM WebSphere MQ Advanced Message Security zjistil neshodu kvality ochrany (QoP) mezi frontou a zprávou ve frontě. K neshodám QoP obvykle dochází, protože se změní QoP fronty mezi vložením a získáním zprávy.

#### **Akce**

Přesvědčte se, že je pro vložení a získání zpráv použita stejná kvalita ochrany. Když se změní QoP fronty, odeberte před obnovením provozu všechny zprávy z této fronty.

#### **AMS1354**

Podepisující subjekt zprávy není uveden v seznamu autorizovaných podepisujících subjektů.

#### **Vysvětlení**

Zachytávač produktu IBM WebSphere MQ Advanced Message Security zjistil, že je zpráva podepsána neautorizovanou stranou.

## **Akce**

Zajistěte, aby byl odesilatel uveden v seznamu povolených podepisujících.

#### **AMS1355**

Zprávu nelze přesunout z fronty (''*{0}*'') do fronty ošetření chyb. Kód dokončení IBM WebSphere MQ (''*{1}*''), kód příčiny (''*{2}*'').

#### **Vysvětlení**

Zachytávači produktu IBM WebSphere MQ Advanced Message Security se nezdařilo odebrat zprávu před pokusem o vložení do fronty ošetření chyb.

Nahlédněte do dokumentace k produktu IBM WebSphere MQ a zjistěte kód dokončení a kód příčiny, proveďte nápravnou akci. Pokud problém přetrvává, obraťte se na servisního zástupce IBM.

#### **AMS1356**

Zpráva je příliš velká, aby se vešla do vyrovnávací paměti, fronta (''*{0}*''), kód dokončení MQ (''*{1}*''), kód příčiny (''*{2}*'').

## **Vysvětlení**

Zachytávači produktu IBM WebSphere MQ Advanced Message Security se nezdařilo zrušit ochranu dat, protože poskytnutá vyrovnávací paměť je příliš malá.

#### **Akce**

Vydejte příkaz MQGET s větší vyrovnávací pamětí.

## **amq9001**

Kanál '*& 3*' byl ukončen normálním způsobem.

## **Vysvětlení**

Kanál '*& 3*' pro hostitele '*& 5*' byl ukončen normálním způsobem.

## **Akce**

Není.

## **amq9002**

Spouští se kanál '*& 3*'.

## **Vysvětlení**

Spouští se kanál '*& 3*'.

## **Akce**

Není.

## **amq9005**

Zachytávači zásad zabezpečení produktu WebSphere MQ se nezdařilo získat přístup k hardwarovému tokenu PKCS (Public-Key Cryptography Standards) #11 .

#### **Vysvětlení**

Zachytávač zásad zabezpečení produktu WebSphere MQ se nezdařil při pokusu o otevření tokenu PKCS (Public-Key Cryptography Standards) #11 . Dílčí kód příčiny GSKit ACME GSS*& 1* pro '*& 3*'.

#### **Akce**

Ujistěte se, že token PKCS #11 je přítomen a nakonfigurován správně, a zopakujte operaci. Ověřte, že je správně nakonfigurován popisek tokenu, kód PIN a název knihovny.

#### **amq9006**

Zachytávač zásad zabezpečení produktu WebSphere MQ se nepokusil o otevření tokenu PKCS #11 , protože neměl všechny vyžadované informace o konfiguraci.

## **Vysvětlení**

Zachytávač zásad zabezpečení produktu WebSphere MQ se nepokusil otevřít token PKCS (Public-Key Cryptography Standards) #11 , protože nebylo nakonfigurováno jedno nebo více jmenovek tokenu, kódu PIN nebo názvu sdílené knihovny.

## **Akce**

Chcete-li použít token PKCS #11 , ujistěte se, že je správně nakonfigurována jmenovka tokenu, kód PIN a název knihovny.

## **amq9007**

Zachytávači zásad zabezpečení produktu WebSphere MQ se nezdařilo převést jmenovku certifikátu klíče PKCS (Public-Key Cryptography Standards-PKCS) #11 .

#### **Vysvětlení**

Zachytávači zásad zabezpečení produktu WebSphere MQ se nezdařilo převést jmenovku certifikátu klíče PKCS (Public-Key Cryptography Standards) #11 potřebnou k identifikaci položky certifikátu klíče uloženou v tokenu PKCS #11 . Dílčí kód příčiny GSKit ACME GSS*& 1*.

#### **Akce**

Ujistěte se, že je správně definována jmenovka certifikátu klíče PKCS #11 .

Nelze získat certifikát pro popisek:*& 3* v souboru úložiště klíčů*& 4*. Dílčí kód příčiny GSKit ACME GSS je*& 1*.

## **Vysvětlení**

Zachytávač zásad zabezpečení produktu WebSphere MQ nedokázal přečíst certifikát pro danou jmenovku z úložiště klíčů.

## **Akce**

Ujistěte se, že popisek je správně nastaven jako položka cms.certificate konfiguračního souboru. Zkontrolujte, zda úložiště klíčů obsahuje certifikát pro daný popisek.

## **amq9009**

Nelze získat pověření. Dílčí kód příčiny GSKit ACME GSS je*& 1*.

## **Vysvětlení**

Zachytávači zásad zabezpečení produktu WebSphere MQ se nepodařilo získat pověření.

## **Akce**

Zkontrolujte konfiguraci a ujistěte se, že databáze úložiště klíčů a soubory pro uložení nejsou přerušené.

## **amq9010**

Interní chyba zásady zabezpečení produktu WebSphere MQ : Zprávu nelze zabezpečit, protože určený šifrovací algoritmus je neplatný*& 1*.

## **Vysvětlení**

Identifikátor hodnoty je určen pro neočekávanou hodnotu.

## **Akce**

Jedná se o interní chybu. Spojte se se zástupcem společnosti IBM.

## **amq9011**

Zachytávači zásad zabezpečení produktu WebSphere MQ se nezdařilo zapnout algoritmus soukromého klíče RSA PKCS (Public-Key Cryptography Standards) #11 pro toto prostředí ACME. Dílčí kód příčiny GSKit ACME GSS*& 1*.

## **Vysvětlení**

Zachytávači zásad zabezpečení produktu WebSphere MQ se nezdařilo registrovat šifrovací algoritmus PKCS (Public-Key Cryptography Standards) #11 se prostředím ACME.

## **Akce**

Ujistěte se, že token PKCS #11 řádně funguje, a zopakujte operaci. Pokud problém přetrvává, obraťte se na servisního zástupce IBM.

#### **amq9012**

Zachytávači zásad zabezpečení produktu WebSphere MQ se nepodařilo získat pověření veřejného klíče.

## **Vysvětlení**

Zachytávač zásad zabezpečení produktu WebSphere MQ nemohl provést přihlášení infrastruktury veřejného klíče (PKI).

#### **Akce**

Zkontrolujte chybové zprávy související s získáním pověření veřejného klíče, abyste mohli určit příčinu selhání. Zkontrolujte, zda má uživatel oprávnění ke čtení souborů kdb a stash, a ověřte, zda soubor kdb obsahuje certifikát s uvedeným popiskem. Nakonec zkontrolujte, zda platnost certifikátu nevypršela.

#### **amq9013**

Interní chyba zásady zabezpečení produktu WebSphere MQ : Prostředí IDUP (Independent Data Unit Protection) nebylo možné ukončit. Kód příčiny GSKit*& 1*.

## **Vysvětlení**

Zachytávači zásad zabezpečení produktu WebSphere MQ se nezdařilo uvolnit prostředí GSKit IDUP, protože došlo k interní chybě.

Vysvětlení kódu příčiny GSKit naleznete v dodatku dokumentace GSKit v dokumentaci produktu a proveďte nápravnou akci. Pokud problém přetrvává, obraťte se na servisního zástupce IBM.

## **amq9014**

Zachytávači zásad zabezpečení produktu WebSphere MQ se nezdařilo zavřít token PKCS (Public-Key Cryptography Standards) #11 . Dílčí kód příčiny GSKit ACME GSS*& 1*.

## **Vysvětlení**

Zachytávači zásad zabezpečení produktu WebSphere MQ se nezdařilo zavřít token PKCS (Public-Key Cryptography Standards) #11 .

#### **Akce**

Ujistěte se, že token PKCS #11 řádně funguje, a zopakujte operaci. Pokud problém přetrvává, obraťte se na servisního zástupce IBM.

#### **amq9015**

Interní varování zásad zabezpečení produktu WebSphere MQ : Sada GSKit se nepodařilo uvolnit*& 3*. Kód příčiny GSKit*& 1*.

#### **Vysvětlení**

Volání sady GSKit pro zásady zabezpečení WebSphere MQ s uvedeným kódem příčiny se nezdařilo, protože nebylo možné uvolnit prostředky zpět do systému.

## **Akce**

Není vyžadována žádná akce. Pokud problém přetrvává, obraťte se na servisního zástupce IBM.

#### **amq9016**

Interní chyba zásady zabezpečení produktu WebSphere MQ : Sada GSKit se nepodařilo přidělit*& 3*. Kód příčiny GSKit*& 1*.

#### **Vysvětlení**

Volání sady GSKit pro zásady zabezpečení WebSphere MQ s uvedeným kódem příčiny se nezdařilo, protože systém nemohl alokovat prostředky.

#### **Akce**

Ujistěte se, že systém splňuje požadavky na hardware a software potřebné k provedení aplikace, a pak restartujte aplikaci.

#### **amq9017**

Interní chyba zásady zabezpečení WebSphere MQ : zpráva nemohla být nechráněná: kód chyby GSKit*& 1*, příčina*& 2*.

#### **Vysvětlení**

Zachytávači zásad zabezpečení produktu WebSphere MQ se nezdařilo ověřit nebo dešifrovat zprávu, protože došlo k uvedené chybě GSKit. K tomu může dojít z několika důvodů a všechny z nich jsou interní selhání: (1) Zpráva není platnou zprávou PKCS#7. (2) Certifikát odesilatele nemá povinný bit použití klíče, aby bylo možné zprávu dešifrovat. (3) Certifikát odesilatele nebyl rozpoznán jako důvěryhodný certifikát. (4) Přijímač není mezi příjemci zprávy.

#### **Akce**

Vysvětlení kódu příčiny GSKit naleznete v informacích sady GSKit v dokumentaci produktu a proveďte nápravnou akci. Pokud problém přetrvává, obraťte se na servisního zástupce IBM.

#### **amq9018**

Uvedený algoritmus SHA-2 '*& 3*' není na této platformě podporován.

#### **Vysvětlení**

Zachytávači zásad zabezpečení produktu WebSphere MQ se nezdařilo použít zásadu, protože tato platforma postrádá podporu pro podpisový algoritmus SHA-2 .

#### **Akce**

Zkontrolujte, že všechny platformy, které otevírají frontu se zásadou určujícím podpisový algoritmus SHA-2 , mají požadovanou podporu šifrovacích knihoven.

#### **amq9019**

Interní chyba zásady zabezpečení produktu WebSphere MQ : Zprávu nelze zabezpečit, protože určený podpisový algoritmus není platný*& 1* .

## **Vysvětlení**

Identifikátor hodnoty je určen pro neočekávanou hodnotu.

#### **Akce**

Jedná se o interní chybu. Spojte se se zástupcem společnosti IBM.

#### **amq9020**

Interní chyba zásady zabezpečení produktu WebSphere MQ : Zprávu nelze zabezpečit, protože není zadán rozlišující název příjemců.

#### **Vysvětlení**

Zásada je nastavena na utajení, ale neobsahuje žádné DN příjemce.

## **Akce**

Jedná se o interní chybu. Spojte se se zástupcem společnosti IBM.

#### **amq9021**

Došlo k chybě během importu certifikátu pro následující DN:*& 3*, výsledek:*& 1*

#### **Vysvětlení**

Rozlišující název není přítomen v úložišti klíčů nebo je neplatný.

#### **Akce**

Vysvětlení kódu příčiny GSKit naleznete v dodatku dokumentace GSKit v dokumentaci produktu a proveďte nápravnou akci. Pokud problém přetrvává, obraťte se na servisního zástupce IBM.

#### **amq9022**

Došlo k chybě během importu certifikátu pro následující DN:*& 3*, výsledek:*& 1*, příčina:*& 2*.

#### **Vysvětlení**

Rozlišující název není přítomen v úložišti klíčů nebo je neplatný.

#### **Akce**

Vysvětlení kódu příčiny GSKit naleznete v dodatku dokumentace GSKit v dokumentaci produktu a proveďte nápravnou akci. Pokud problém přetrvává, obraťte se na servisního zástupce IBM.

#### **amq9023**

Název souboru úložiště klíčů '*& 3*' byl nesprávně zadán s příponou souboru '*& 4*'.

#### **Vysvětlení**

Zachytávači zásad zabezpečení produktu WebSphere MQ se nepodařilo najít soubor úložiště klíčů. Zdá se, že hodnota konfiguračního záznamu úložiště klíčů chybně obsahuje příponu souboru.

#### **Akce**

Ujistěte se, že název souboru úložiště klíčů uvedený v konfiguračním souboru neobsahuje příponu souboru.

#### **amq9024**

Soubor úložiště klíčů '*& 3*' neexistuje a konfigurační položka úložiště klíčů chybně končí na '*& 4*'. Ujistěte se, že hodnota konfigurace úložiště klíčů neobsahuje příponu souboru a že odkazuje na existující soubor.

#### **Vysvětlení**

Zachytávači zásad zabezpečení produktu WebSphere MQ se nepodařilo najít soubor úložiště klíčů. Hodnota položky konfigurace úložiště klíčů nesprávně obsahuje příponu souboru '*& 4*' a výsledný název souboru '*& 3*' neexistuje.

#### **Akce**

Ujistěte se, že hodnota konfigurace úložiště klíčů neobsahuje příponu souboru a že odkazuje na existující soubor.

#### **amq9025**

Soubor úložiště klíčů*& 3& 4* neexistuje. Ujistěte se, že hodnota položky konfigurace úložiště klíčů odkazuje na existující soubor.

#### **Vysvětlení**

Zachytávači zásad zabezpečení produktu WebSphere MQ se nepodařilo najít soubor databáze úložiště klíčů.

Ujistěte se, že hodnota položky konfigurace úložiště klíčů odkazuje na existující soubor.

## **amq9026**

Nelze číst soubor úložiště klíčů*& 3& 4*. Zkontrolujte oprávnění k souboru.

## **Vysvětlení**

Zachytávači zásad zabezpečení produktu WebSphere MQ se nepodařilo načíst soubor databáze úložiště klíčů.

## **Akce**

Nastavte správná oprávnění pro databázový soubor úložiště klíčů.

## **amq9027**

Nelze přistoupit k souboru úložiště klíčů*& 3& 4*. Kód chyby*& 1*.

## **Vysvětlení**

Zachytávač zásad zabezpečení produktu WebSphere MQ se nepodařilo otevřít soubor databáze úložiště klíčů.

## **Akce**

Ujistěte se, že aplikace přistupující k souboru úložiště klíčů má odpovídající oprávnění pro přístup k souboru úložiště klíčů.

## **amq9028**

Soubor pro dočasné ukládání úložiště klíčů*& 3& 4* neexistuje.

## **Vysvětlení**

Zachytávači zásad zabezpečení produktu WebSphere MQ se nepodařilo najít soubor pro dočasné ukládání úložiště klíčů.

#### **Akce**

Ujistěte se, že aplikace přistupující k souboru pro dočasné ukládání úložiště klíčů má odpovídající oprávnění pro přístup k souboru.

## **amq9029**

Nelze číst soubor pro dočasné ukládání úložiště klíčů*& 3& 4*.

#### **Vysvětlení**

Zachytávači zásad zabezpečení produktu WebSphere MQ se nepodařilo načíst soubor pro dočasné ukládání úložiště klíčů.

#### **Akce**

Zkontrolujte oprávnění pro soubor pro uložení úložiště klíčů.

## **amq9030**

Interní chyba zásady zabezpečení produktu WebSphere MQ : Informace o frontě se nepodařilo interpretovat z popisovače aktuální fronty objektů (*& 1*).

## **Vysvětlení**

Zachytávači zásad zabezpečení produktu WebSphere MQ se nepodařilo interpretovat informace o frontě z aktuálního manipulátoru objektu fronty, protože manipulátor objektu je neplatný nebo nerozpoznaný.

#### **Akce**

Ujistěte se, že fronta již nebyla otevřena jinou aplikací produktu WebSphere MQ a že ji dosud nebylo zavřeno. Pokud problém přetrvává, obraťte se na servisního zástupce IBM.

## **amq9031**

Zachytávač zásad zabezpečení produktu WebSphere MQ zjistil chybu před provedením ukončení zpětného volání. WebSphere MQ , kód*& 1* : příčina*& 2*.

#### **Vysvětlení**

Zachytávač zásad zabezpečení produktu WebSphere MQ obdržel kód dokončení WebSphere MQ označující chybu před provedením zachytávače.

#### **Akce**

Nahlédněte do dokumentace k produktu a vyhledejte kód dokončení a kód příčiny, proveďte nápravnou akci. Pokud problém přetrvává, obraťte se na servisního zástupce IBM.

Zachytávač zásad zabezpečení produktu WebSphere MQ nemohl najít správce front CodedCharSetId (*& 1*). Ujistěte se, že máte oprávnění k dotazu na vlastnosti správce front.

## **Vysvětlení**

Zachytávač zásad zabezpečení produktu WebSphere MQ nemohl najít položku CodedCharSetIdlokálního správce front, protože došlo k interní chybě.

#### **Akce**

Ujistěte se, že aplikace má oprávnění k dotazování správce front. Pokud problém přetrvává, obraťte se na servisního zástupce IBM.

#### **amq9033**

Interní chyba zásady zabezpečení produktu WebSphere MQ : Nebyl nalezen lokální správce front CodedCharSetId (*& 1*).

#### **Vysvětlení**

Zachytávač zásad zabezpečení produktu WebSphere MQ nemohl najít položku CodedCharSetIdlokálního správce front, protože došlo k interní chybě.

#### **Akce**

Pokud problém přetrvává, obraťte se na servisního zástupce IBM.

#### **amq9034**

Zpráva nemá platný typ ochrany.

#### **Vysvětlení**

Zachytávač zásad zabezpečení produktu WebSphere MQ zjistil neplatný typ ochrany v záhlaví zprávy. K tomu obvykle dochází, protože záhlaví zprávy produktu WebSphere MQ není platné.

#### **Akce**

Zopakujte operaci. Pokud problém přetrvává, obraťte se na servisního zástupce IBM.

#### **amq9035**

Podepisující subjekt zprávy není uveden v seznamu autorizovaných podepisujících subjektů.

#### **Vysvětlení**

Zachytávač zásad zabezpečení produktu WebSphere MQ zjistil, že zpráva je podepsána neautorizovanou stranou.

#### **Akce**

Zjistěte, zda je identita přidružená k odesílateli zprávy autorizována pro odesílání zpráv do této aplikace. Ujistěte se, že odesilatel je uveden v seznamu povolených podepisujících subjektů v zásadě zabezpečení pro danou frontu.

#### **amq9036**

Volání funkce MQOPEN () se nezdařilo: kód příčiny (*& 1*).

#### **Vysvětlení**

Volání zachytávače zásad zabezpečení produktu WebSphere MQ do volání MQOPEN () produktu WebSphere MQ se nezdařilo s uvedenou chybou.

#### **Akce**

Vysvětlení kódu chyby a doporučené nápravné akce naleznete v dokumentaci produktu. Ujistěte se, že správce front je funkční a že fronta existuje.

#### **amq9037**

Zachytávači zásad zabezpečení produktu WebSphere MQ se nezdařilo zpracovat zprávu ve frontě*& 3* kódem CompCode*& 1* Kód příčiny*& 2* .

#### **Vysvětlení**

Byla zjištěna neočekávaná chyba při použití zásady zabezpečení na frontu*& 3*.

## **Akce**

Jedná se o interní chybu. Spojte se se zástupcem společnosti IBM.

Zachytávači zásad zabezpečení produktu WebSphere MQ se nezdařilo převést pole*& 3* záhlaví WebSphere MQ z CCSID*& 1* na CCSID*& 2*. Ověřte, zda byl v produktu WebSphere MQpovolen výchozí převod dat.

## **Vysvětlení**

Interní chyba zachytávače zásad zabezpečení produktu WebSphere MQ : Převod dat se nezdařil. Obvykle se jedná o problém s nekompatibilními znakovými sadami.

## **Akce**

Povolit výchozí převod dat v produktu WebSphere MQ. Pokud problém přetrvává, obraťte se na servisního zástupce IBM.

#### **amq9039**

*& 3* -zpráva byla podepsána*& 4* pomocí*& 5*.

#### **Vysvětlení**

Toto je informativní zpráva použitá k označení, že byla zpráva podepsána, a k zobrazení názvu podepsaného, časového razítka zprávy a použitého podpisového algoritmu.

## **Akce**

Není.

#### **amq9040**

*& 3* -zpráva byla podepsána a šifrována pomocí*& 4* pomocí*& 5*.

#### **Vysvětlení**

Toto je informativní zpráva, která se používá k označení, že byla zpráva podepsána a zašifrována, a k zobrazení názvu podepsaného uživatele a názvu šifrovacího algoritmu.

#### **Akce**

Není.

#### **amq9041**

Zpráva nebyla chráněna.

#### **Vysvětlení**

Toto je informativní zpráva, která se používá k označení, že zpráva nebyla ani podepsána, ani šifrovaná.

#### **Akce**

Není.

#### **amq9042**

Interní chyba zásady zabezpečení produktu WebSphere MQ : velikost nechráněné zprávy*& 1* se neshoduje s původní velikostí zprávy*& 2* bajtů.

#### **Vysvětlení**

Po zrušení ochrany velikost zprávy neodpovídá velikosti původní zprávy. Záhlaví zprávy mohlo být poškozeno nebo upraveno.

## **Akce**

Zkontrolujte zprávu, která byla umístěna na SYSTEM.PROTECTION.ERROR.QUEUE Fronta pro zjištění příčiny chyby a původu zprávy. Pokud problém přetrvává, obraťte se na servisního zástupce IBM.

#### **amq9043**

Algoritmus ochrany zpráv*& 3* se liší od vyžadovaného algoritmu*& 4*.

#### **Vysvětlení**

Zachytávač zásad zabezpečení produktu WebSphere MQ zjistil, že zpráva nesplňovala odolnost šifrování vyžadovanou danou frontou. K tomu obvykle dochází, když se změní síla šifrování pro frontu, zatímco ve frontě byly zprávy stále ještě zprávy.

#### **Akce**

Ujistěte se, že se pro zprávy MQPUT a MQGET používá stejná odolnost šifrování. Když se změní odolnost šifrování fronty, odeberte všechny zprávy ve frontě před obnovením normálního provozu.

Zachytávač zásad zabezpečení produktu WebSphere MQ umístil vadnou zprávu do fronty ošetření chyb*& 3*.

#### **Vysvětlení**

Toto je informativní zpráva, která informuje o tom, že zásada zabezpečení produktu WebSphere MQ zadala zprávu, kterou nebylo možné interpretovat v zadané frontě zpracování chyb.

#### **Akce**

Ujistěte se, že jsou do front chráněných zásadami zabezpečení produktu WebSphere MQ vloženy pouze platné zprávy.

#### **amq9045**

Zachytávači zásad zabezpečení produktu WebSphere MQ se nezdařilo vložit vadnou zprávu do fronty ošetření chyb. Kód příčiny WebSphere MQ (*& 1*)

#### **Vysvětlení**

Zachytávači zásad zabezpečení produktu WebSphere MQ se nepodařilo vložit zprávu do fronty zpracování chyb, protože došlo k chybě uvedené v produktu WebSphere MQ .

#### **Akce**

Další informace o kódu příčiny naleznete v dokumentaci k produktu. Pokud problém přetrvává, obraťte se na servisního zástupce IBM.

#### **amq9046**

Záhlaví ve formátu PDMQ z aktuální zprávy není platné.

#### **Vysvětlení**

Zachytávač zásad zabezpečení produktu WebSphere MQ nenalezl v aktuální zprávě platné záhlaví zásady zabezpečení produktu WebSphere MQ .

#### **Akce**

Není-li nastavení QoP pro danou frontu nastaveno na hodnotu 'none', ujistěte se, že do této fronty nejsou směrovány žádné nezabezpečené zprávy.

#### **amq9047**

Zásada zabezpečení produktu WebSphere MQ nalezla v aktuální zprávě platné záhlaví ve formátu 'PDMQ'.

#### **Vysvětlení**

Zachytávač zásad zabezpečení produktu WebSphere MQ nalezl v aktuální zprávě platné záhlaví zásady zabezpečení produktu WebSphere MQ .

## **Akce**

Není.

#### **amq9048**

Kvalita ochrany zpráv (*& 1*) se neshoduje s kvalitou ochrany (*& 2*) nastaveným pro frontu*& 3*.

#### **Vysvětlení**

Zachytávač zásad zabezpečení produktu WebSphere MQ zjistil neshodu kvality ochrany (QoP) mezi frontou a zprávou ve frontě. K neshodám QoP obvykle dochází, protože se změní QoP fronty mezi vložením a získáním zprávy.

## **Akce**

Přesvědčte se, že je pro vložení a získání zpráv použita stejná kvalita ochrany. Když se změní QoP fronty, vyčistěte před obnovením normálního provozu všechny zprávy z této fronty.

#### **amq9049**

Zpráva s kvalitou ochrany (*& 1*) vyšší než (*& 2*) nastavená pro frontu*& 3* byla přijata.

#### **Vysvětlení**

Zachytávač zásad zabezpečení produktu WebSphere MQ zjistil neshodu kvality ochrany (QoP) mezi frontou a zprávou ve frontě. K neshodám QoP obvykle dochází, protože se změní QoP fronty mezi vložením a získáním zprávy.

Přesvědčte se, že je pro vložení a získání zpráv použita stejná kvalita ochrany. Když se změní QoP fronty, odeberte před obnovením provozu všechny zprávy z této fronty.

#### **amq9050**

Zásada zabezpečení produktu WebSphere MQ nemohla přistupovat k definicím zásad zabezpečení. Hlavní kód*& 1* : Vedlejší kód*& 2*

#### **Vysvětlení**

K definicím zásad zabezpečení nelze přistoupit.

#### **Akce**

Definice zásad zabezpečení musí být přístupné pro tuto aplikaci. Zkontrolujte řízení přístupu správce oprávnění k objektu, aby tato aplikace měla přístup k systému SYSTEM.PROTECTION.POLICY.QUEUE.

#### **amq9051**

Produktu WebSphere MQ se nepodařilo najít definici zásady zabezpečení. Kód komp*& 1* : příčina*& 2*

## **Vysvětlení**

Definice zásady zabezpečení není definována.

## **Akce**

Definice zásady zabezpečení musí být definována před touto akcí.

#### **amq9052**

Zpráva bez ochrany byla vložena do fronty*& 3*.

## **Vysvětlení**

Zachytávač zásad zabezpečení produktu WebSphere MQ úspěšně vložil do vybrané fronty zprávu s QoP (ne).

#### **Akce**

Není.

## **amq9053**

Zpráva s ochranou integrity byla vložena do fronty*& 3*.

#### **Vysvětlení**

Zachytávač zásad zabezpečení produktu WebSphere MQ úspěšně umístil zprávu s hodnotou QoP o 'integrity' do vybrané fronty.

## **Akce**

Není.

#### **amq9054**

Zpráva s ochranou soukromí byla vložena do fronty*& 3*.

## **Vysvětlení**

Zachytávač zásad zabezpečení produktu WebSphere MQ úspěšně umístil zprávu s QoP z 'privacy' do vybrané fronty.

## **Akce**

Není.

## **amq9055**

Kvalita ochrany (QoP)*& 1* pro frontu*& 3* je neplatná

#### **Vysvětlení**

Zachytávač zásad zabezpečení produktu WebSphere MQ zjistil, že kvalita ochrany určená v zásadě zabezpečení pro danou frontu je neplatná.

#### **Akce**

Ujistěte se, že šifrovací a podpisové algoritmy uvedené pro frontu v definici zásady zabezpečení produktu WebSphere MQ mají platné hodnoty.

#### **amq9056**

Interní chyba zásady zabezpečení produktu WebSphere MQ : Zprávu nelze zabezpečit, protože určený podpisový algoritmus*& 1* není platný.

## **Vysvětlení**

Byl zadán neočekávaný podpisový algoritmus.

#### **Akce**

Jedná se o interní chybu. Spojte se se zástupcem společnosti IBM.

#### **amq9057**

Interní chyba zásady zabezpečení produktu WebSphere MQ : Zprávu se nepodařilo zpracovat, protože určený šifrovací algoritmus*& 1* není platný.

#### **Vysvětlení**

Byl zadán neočekávaný šifrovací algoritmus.

## **Akce**

Jedná se o interní chybu. Spojte se se zástupcem společnosti IBM.

#### **amq9058**

Zachytávač zásad zabezpečení produktu WebSphere MQ nemůže dotázat se na atributy správce front*& 3*.

#### **Vysvětlení**

Zachytávači zásad zabezpečení produktu WebSphere MQ se nezdařilo zjistit atributy správce front, kód dokončení*& 1*, kód příčiny*& 2*.

#### **Akce**

Ujistěte se, že aplikace má odpovídající oprávnění pro řízení přístupu k dotazu na objekt správce front.

#### **amq9059**

Zachytávači zásad zabezpečení produktu WebSphere MQ se nezdařilo vygenerovat událost konfigurace pro správce front*& 3*.

#### **Vysvětlení**

Zachytávači zásad zabezpečení produktu WebSphere MQ se nezdařilo vygenerovat událost konfigurace, kód dokončení*& 1*, kód příčiny*& 2*.

## **Akce**

Ujistěte se, že je SYSTEM.ADMIN.CONFIG.EVENT je k dispozici pro výstup z tohoto procesu.

#### **amq9060**

Konfigurační soubor úložiště klíčů zásad zabezpečení produktu WebSphere MQ obsahuje duplicitní klíč:*& 3*.

#### **Vysvětlení**

Konfigurační soubor úložiště klíčů zásad zabezpečení produktu WebSphere MQ obsahuje duplicitní klíč:*& 3*.

#### **Akce**

Ujistěte se, že konfigurační soubor úložiště klíčů obsahuje všechny nezbytné klíče a neobsahuje klíče duplicitní.

#### **amq9061**

Konfigurační soubor úložiště klíčů zásad zabezpečení produktu WebSphere MQ neobsahuje klíč*& 3*.

#### **Vysvětlení**

Konfigurační soubor úložiště klíčů zásad zabezpečení produktu WebSphere MQ neobsahuje klíč*& 3*.

#### **Akce**

Ujistěte se, že konfigurační soubor úložiště klíčů obsahuje všechny nezbytné klíče a neobsahuje klíče duplicitní.

#### **amq9062**

Zachytávač zásad zabezpečení produktu WebSphere MQ se nepodařilo přečíst konfigurační soubor úložiště klíčů:*& 3*.

## **Vysvětlení**

Zachytávač zásad zabezpečení produktu WebSphere MQ se nepodařilo přečíst konfigurační soubor úložiště klíčů:*& 3*.

Ujistěte se, že uživatel, který má spustit aplikaci WebSphere MQ , má oprávnění ke čtení konfiguračního souboru. Zkontrolujte, zda není konfigurační soubor poškozen nebo je prázdný. Pokud problém přetrvává, obraťte se na místního zástupce servisu IBM .

#### **amq9063**

Zachytávač zásad zabezpečení produktu WebSphere MQ nemohl analyzovat konfigurační soubor úložiště klíčů.

## **Vysvětlení**

Zachytávač zásad zabezpečení produktu WebSphere MQ nemohl analyzovat konfigurační soubor úložiště klíčů.

#### **Akce**

Ujistěte se, že konfigurační soubor úložiště klíčů obsahuje všechny nezbytné klíče a neobsahuje klíče duplicitní.

## **amq9064**

Zachytávači zásad zabezpečení produktu WebSphere MQ se nezdařilo povolit kontrolu OCSP.

## **Vysvětlení**

Zachytávač zásad zabezpečení produktu WebSphere MQ rozpoznal chybu při konfiguraci kontroly OCSP.

## **Akce**

Zkontrolujte konfiguraci protokolu OCSP a ujistěte se, že všechny parametry jsou správně zadány.

## **amq9065**

Zachytávači zásad zabezpečení produktu WebSphere MQ se nezdařilo zpracovat konfiguraci OCSP.

## **Vysvětlení**

Konfigurace OCSP pro produkt WebSphere MQ je nesprávná.

## **Akce**

Zkontrolujte konfiguraci protokolu OCSP a ujistěte se, že jsou zadány všechny povinné parametry.

#### **amq9066**

Zachytávači zásad zabezpečení produktu WebSphere MQ se nezdařilo povolit kontrolu CRL.

#### **Vysvětlení**

Zachytávač zásad zabezpečení produktu WebSphere MQ rozpoznal chybu při konfiguraci kontroly CRL.

#### **Akce**

Zkontrolujte konfiguraci CRL a ujistěte se, že jsou všechny parametry správně uvedeny.

## **amq9067**

Zachytávači zásad zabezpečení produktu WebSphere MQ se nezdařilo zpracovat konfiguraci CRL.

## **Vysvětlení**

Zachytávači zásad zabezpečení produktu WebSphere MQ se nezdařilo zpracovat informace o konfiguraci CRL.

#### **Akce**

Zkontrolujte konfiguraci CRL a ujistěte se, že jsou uvedeny všechny povinné parametry.

## **amq9068**

Zachytávači zásad zabezpečení produktu WebSphere MQ se nepodařilo povolit kontrolu odvolání.

## **Vysvětlení**

Zachytávač zásad zabezpečení produktu WebSphere MQ nemohl povolit OCSP nebo CRL, protože požadovaná funkčnost není podporovaná verzí sady GSKit, která se aktuálně používá.

#### **Akce**

Aktuálně povolená verze sady GSKit nesplňuje minimální požadavky na kontrolu odvolání zásad zabezpečení produktu WebSphere MQ . Nainstalujte novější verzi sady GSKit, která splňuje minimální požadavky.

#### **amq9069**

Zachytávači zásad zabezpečení produktu WebSphere MQ se nezdařilo ověřit certifikát, stav GSKit:*& 3*.

## **Vysvětlení**

Zachytávači zásad zabezpečení produktu WebSphere MQ se nezdařilo ověřit certifikát.

#### **Akce**

Přečtěte si protokol sady GSKit, abyste určili příčinu selhání ověření platnosti.

## **amq9070**

Zachytávači zásad zabezpečení produktu WebSphere MQ se nezdařilo ověřit certifikát.

## **Vysvětlení**

Zachytávač zásad zabezpečení produktu WebSphere MQ nemohl ověřit certifikát.

## **Akce**

Přečtěte si protokoly sady GSKit, abyste určili příčinu selhání ověření platnosti.

## **amq9071**

Interní chyba zachytávače zásad zabezpečení produktu WebSphere MQ : nelze přečíst atribut GSKit*& 3*, kód příčiny GSKit:*& 1*.

## **Vysvětlení**

Funkce gskacme\_cred\_get sady GSKit se nezdařila.

## **Akce**

Ujistěte se, že používáte správnou verzi sady GSKit pro tuto instalaci produktu WebSphere MQ.

## **amq9072**

Stav odvolání certifikátu je UNKNOWN (UNKNOWN), protokol GSKit:*& 3*.

## **Vysvětlení**

Zachytávači zásad zabezpečení produktu WebSphere MQ se nezdařilo určit stav odvolání certifikátu.

## **Akce**

Přečtěte si protokol sady GSKit a zjistěte rozlišující název certifikátu a sériové číslo.

## **amq9073**

Stav odvolání certifikátu je UNKNOWN (UNKNOWN), protokol GSKit:*& 3*.

#### **Vysvětlení**

Zachytávači zásad zabezpečení produktu WebSphere MQ se nezdařilo určit stav odvolání certifikátu.

#### **Akce**

Přečtěte si protokol sady GSKit a zjistěte rozlišující název certifikátu a sériové číslo.

## **amq9074**

Platnost licence zkušební období pro tuto kopii produktu WebSphere MQ Advanced Message Security vypršela.

## **Vysvětlení**

Tato kopie produktu WebSphere MQ Advanced Message Security byla licencována k použití ve zkušebním režimu pouze pro omezené období. Toto období vypršelo.

## **Akce**

Nainstalujte produkční licenci pro tuto kopii produktu WebSphere MQ Advanced Message Security.

#### **amq9075**

Platnost licence Beta pro tuto kopii produktu WebSphere MQ Advanced Message Security vypršela.

## **Vysvětlení**

Tato kopie produktu WebSphere MQ Advanced Message Security byla licencována k použití pro testování beta pouze na omezenou dobu. Toto období vypršelo.

## **Akce**

Nainstalujte produkční licenci pro tuto kopii produktu WebSphere MQ Advanced Message Security.

#### **amq9076**

Ve zkušebním období pro tuto kopii produktu WebSphere MQ Advanced Message Securityzbývá*& 1* dní.

## **Vysvětlení**

Tato kopie produktu WebSphere MQ Advanced Message Security je licencována pouze pro omezené období.

Není.

## **amq9077**

Toto je poslední den zkušebního období pro tuto kopii produktu WebSphere MQ Advanced Message Security.

## **Vysvětlení**

Tato kopie produktu WebSphere MQ Advanced Message Security je licencována pouze pro omezené období.

## **Akce**

Nainstalujte produkční licenci pro tuto kopii produktu WebSphere MQ Advanced Message Security.

## **amq9078**

Ve zkušebním období pro tuto kopii produktu WebSphere MQ Advanced Message Securityzbývá jeden den.

## **Vysvětlení**

Tato kopie produktu WebSphere MQ Advanced Message Security je licencována pouze pro omezené období.

## **Akce**

Není.

## **amq9079**

Ve zkušebním období beta pro tuto kopii produktu WebSphere MQ Advanced Message Securityzbývá*& 1* dní.

## **Vysvětlení**

Tato kopie produktu WebSphere MQ Advanced Message Security je licencována pouze pro omezené období.

## **Akce**

Není.

## **amq9080**

Pro tuto kopii produktu WebSphere MQ Advanced Message Securityzbývá jeden den v testovacím období Beta testu.

#### **Vysvětlení**

Tato kopie produktu WebSphere MQ Advanced Message Security je licencována pouze pro omezené období.

## **Akce**

Není.

## **amq9081**

Toto je poslední den zkušebního období beta pro tuto kopii produktu WebSphere MQ Advanced Message Security.

## **Vysvětlení**

Tato kopie produktu WebSphere MQ Advanced Message Security je licencována pouze pro omezené období.

## **Akce**

Nainstalujte produkční licenci pro tuto kopii produktu WebSphere MQ Advanced Message Security.

## **amq9082**

Nebyly nalezeny žádné zásady.

## **Vysvětlení**

Nejsou definovány žádné zásady.

## **Akce**

Není.

# **Poznámky**

Tyto informace byly vyvinuty pro produkty a služby poskytované v USA.

Společnost IBM nemusí nabízet produkty, služby nebo funkce uvedené v tomto dokumentu v jiných zemích. Informace o produktech a službách, které jsou ve vaší oblasti aktuálně dostupné, získáte od místního zástupce společnosti IBM. Odkazy na produkty, programy nebo služby společnosti IBM v této publikaci nejsou míněny jako vyjádření nutnosti použití pouze uvedených produktů, programů či služeb společnosti IBM. Místo toho lze použít jakýkoli funkčně ekvivalentní produkt, program nebo službu, které neporušují žádná práva k duševnímu vlastnictví IBM. Ověření funkčnosti produktu, programu nebo služby pocházející od jiného výrobce je však povinností uživatele.

Společnost IBM může vlastnit patenty nebo nevyřízené žádosti o patenty zahrnující předměty popsané v tomto dokumentu. Vlastnictví tohoto dokumentu neposkytuje licenci k těmto patentům. Dotazy týkající se licencí můžete posílat písemně na adresu:

IBM Director of Licensing IBM Corporation North Castle Drive Armonk, NY 10504-1785 U.S.A.

Odpovědi na dotazy týkající se licencí pro dvoubajtové znakové sady (DBCS) získáte od oddělení IBM Intellectual Property Department ve vaší zemi, nebo tyto dotazy můžete zasílat písemně na adresu:

Intellectual Property Licensing Legal and Intellectual Property Law IBM Japan, Ltd. 19-21, Nihonbashi-Hakozakicho, Chuo-ku Tokyo 103-8510, Japan

**Následující odstavec se netýká Velké Británie nebo kterékoliv jiné země, kde taková opatření odporují místním zákonům:** SPOLEČNOST INTERNATIONAL BUSINESS MACHINES CORPORATION TUTO PUBLIKACI POSKYTUJE TAKOVOU, "JAKÁ JE" , BEZ JAKÝCHKOLIV ZÁRUK, VYJÁDŘENÝCH VÝSLOVNĚ NEBO VYPLÝVAJÍCÍCH Z OKOLNOSTÍ, VČETNĚ, A TO ZEJMÉNA, ZÁRUK NEPORUŠENÍ PRÁV TŘETÍCH STRAN, PRODEJNOSTI NEBO VHODNOSTI PRO URČITÝ ÚČEL VYPLÝVAJÍCÍCH Z OKOLNOSTÍ. Některé právní řády u určitých transakcí nepřipouštějí vyloučení záruk výslovně vyjádřených nebo vyplývajících z okolností, a proto se na vás toto omezení nemusí vztahovat.

Uvedené údaje mohou obsahovat technické nepřesnosti nebo typografické chyby. Údaje zde uvedené jsou pravidelně upravovány a tyto změny budou zahrnuty v nových vydáních této publikace. Společnost IBM může kdykoli bez upozornění provádět vylepšení nebo změny v produktech či programech popsaných v této publikaci.

Veškeré uvedené odkazy na webové stránky, které nespravuje společnost IBM, jsou uváděny pouze pro referenci a v žádném případě neslouží jako záruka funkčnosti těchto webů. Materiály uvedené na tomto webu nejsou součástí materiálů pro tento produkt IBM a použití uvedených stránek je pouze na vlastní nebezpečí.

Společnost IBM může použít nebo distribuovat jakékoli informace, které jí sdělíte, libovolným způsobem, který společnost považuje za odpovídající, bez vyžádání vašeho svolení.

Vlastníci licence k tomuto programu, kteří chtějí získat informace o možnostech (i) výměny informací s nezávisle vytvořenými programy a jinými programy (včetně tohoto) a (ii) oboustranného využití vyměňovaných informací, mohou kontaktovat informační středisko na adrese:

IBM Corporation Koordinátor spolupráce softwaru, oddělení 49XA 148 00 Praha 4-Chodby

148 00 Praha 4-Chodov U.S.A.

Poskytnutí takových informací může být podmíněno dodržením určitých podmínek a požadavků zahrnujících v některých případech uhrazení stanoveného poplatku.

IBM poskytuje licencovaný program popsaný v těchto informacích a veškeré dostupné licencované materiály na základě podmínek smlouvy IBM Customer Agreement, IBM International Program License Agreement nebo jiné ekvivalentní smlouvy mezi námi.

Jakékoli údaje o výkonnosti obsažené v této publikaci byly zjištěny v řízeném prostředí. Výsledky získané v jakémkoli jiném operačním prostředí se proto mohou výrazně lišit. Některá měření mohla být prováděna na vývojových verzích systémů a není zaručeno, že tato měření budou stejná i na běžně dostupných systémech. Některá měření mohla být navíc odhadnuta pomocí extrapolace. Skutečné výsledky mohou být jiné. Čtenáři tohoto dokumentu by měli zjistit použitelné údaje pro své specifické prostředí.

Informace týkající se produktů jiných výrobců pocházejí od dodavatelů těchto produktů, z jejich veřejných oznámení nebo z jiných veřejně dostupných zdrojů. Společnost IBM tyto produkty netestovala a nemůže potvrdit správný výkon, kompatibilitu ani žádné jiné výroky týkající se produktů jiných výrobců než IBM. Otázky týkající se kompatibility produktů jiných výrobců by měly být směrovány dodavatelům těchto produktů.

Veškerá tvrzení týkající se budoucího směru vývoje nebo záměrů společnosti IBM se mohou bez upozornění změnit nebo mohou být zrušena a reprezentují pouze cíle a plány společnosti.

Tyto údaje obsahují příklady dat a sestav používaných v běžných obchodních operacích. Aby byla představa úplná, používají se v příkladech jména osob a názvy společností, značek a produktů. Všechna tato jména a názvy jsou fiktivní a jejich podobnost se jmény, názvy a adresami používanými ve skutečnosti je zcela náhodná.

## LICENČNÍ INFORMACE:

Tyto informace obsahují ukázkové aplikační programy ve zdrojovém jazyce ilustrující programovací techniky na různých operačních platformách. Tyto ukázkové programy můžete bez závazků vůči společnosti IBM jakýmkoli způsobem kopírovat, měnit a distribuovat za účelem vývoje, používání, odbytu či distribuce aplikačních programů odpovídajících rozhraní API pro operační platformu, pro kterou byly ukázkové programy napsány. Tyto příklady nebyly plně testovány za všech podmínek. Společnost IBM proto nemůže zaručit spolehlivost, upotřebitelnost nebo funkčnost těchto programů.

Při prohlížení těchto dokumentů v elektronické podobě se nemusí zobrazit všechny fotografie a barevné ilustrace.

## **Informace o programovacím rozhraní**

Informace programátorských rozhraní, je-li poskytnuta, vám pomohou vytvořit aplikační software pro použití s tímto programem.

Tato příručka obsahuje informace o zamýšlených programovacích rozhraních, které umožňují zákazníkům psát programy za účelem získání služeb produktu IBM WebSphere MQ.

Tyto informace však mohou obsahovat i diagnostické údaje a informace o úpravách a ladění. Informace o diagnostice, úpravách a vyladění jsou poskytovány jako podpora ladění softwarových aplikací.

**Důležité:** Nepoužívejte tyto informace o diagnostice, úpravách a ladění jako programátorské rozhraní, protože se mohou měnit.

## **Ochranné známky**

IBM, logo IBM , ibm.comjsou ochranné známky společnosti IBM Corporation, registrované v mnoha jurisdikcích po celém světě. Aktuální seznam ochranných známek IBM je k dispozici na webu na stránce "Copyright and trademark information"www.ibm.com/legal/copytrade.shtml. Ostatní názvy produktů a služeb mohou být ochrannými známkami společnosti IBM nebo jiných společností.

Microsoft a Windows jsou ochranné známky společnosti Microsoft Corporation ve Spojených státech a případně v dalších jiných zemích.

UNIX je registrovaná ochranná známka skupiny The Open Group ve Spojených státech a případně v dalších jiných zemích.

Linux je registrovaná ochranná známka Linuse Torvaldse ve Spojených státech a případně v dalších jiných zemích.

Tento produkt obsahuje software vyvinutý v rámci projektu Eclipse Project (http://www.eclipse.org/).

Java a všechny ochranné známky a loga založené na termínu Java jsou ochranné známky nebo registrované ochranné známky společnosti Oracle anebo příbuzných společností.

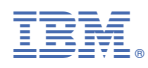

Číslo položky: